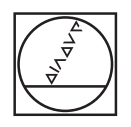

# **HEIDENHAIN**

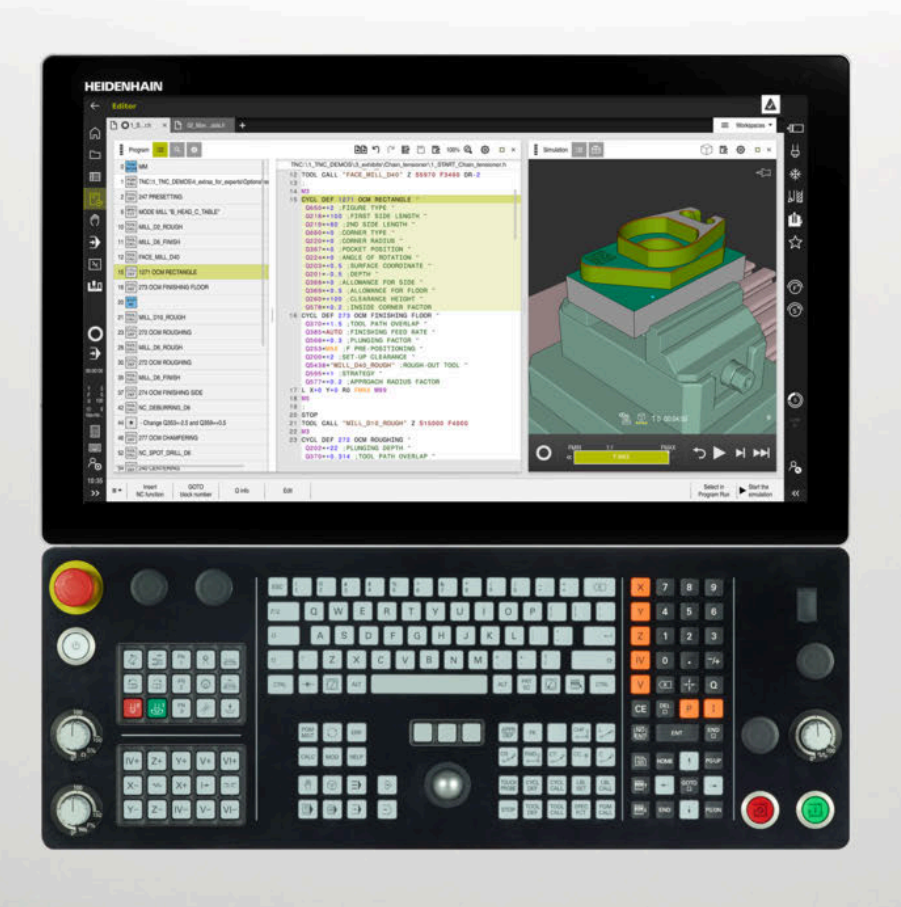

# **TNC7** Manual do utilizador Ciclos de maquinagem

**Software NC 81762x-17**

**Português (pt) 10/2022**

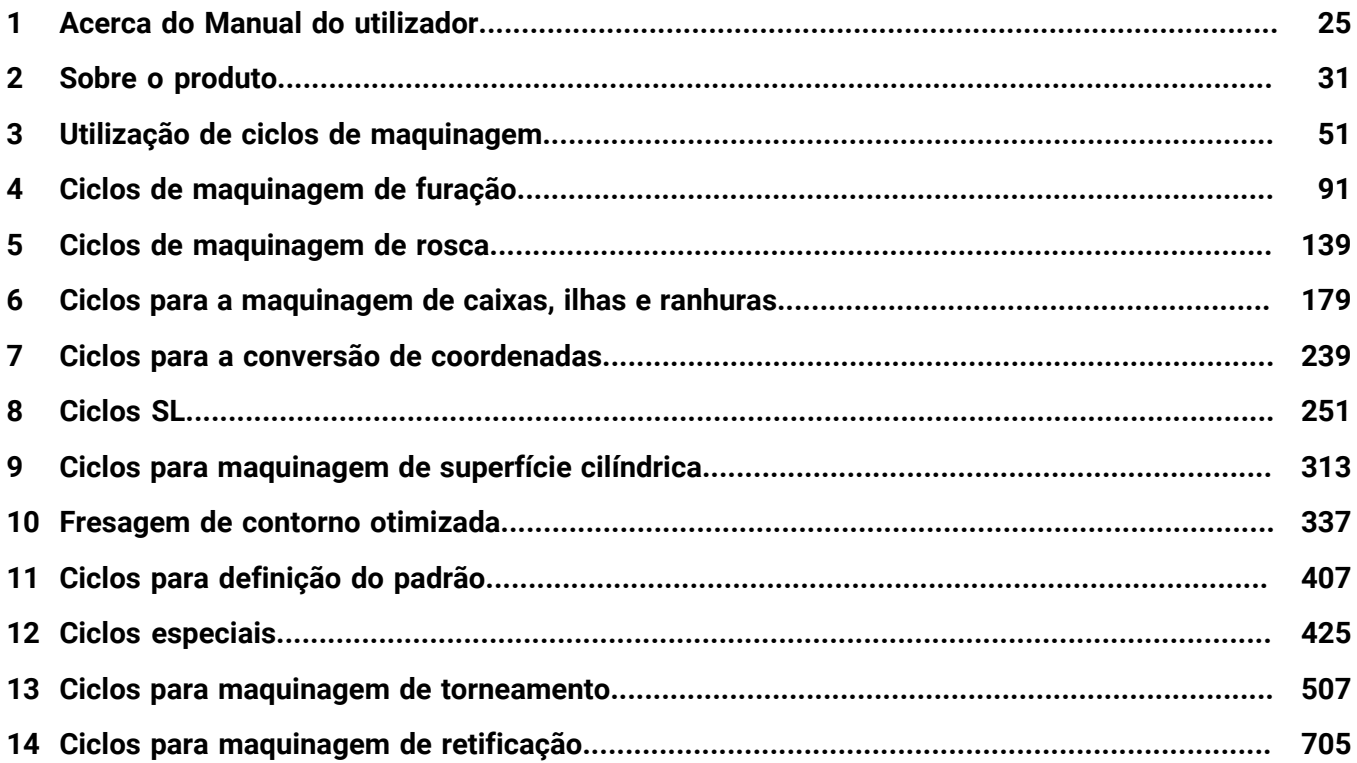

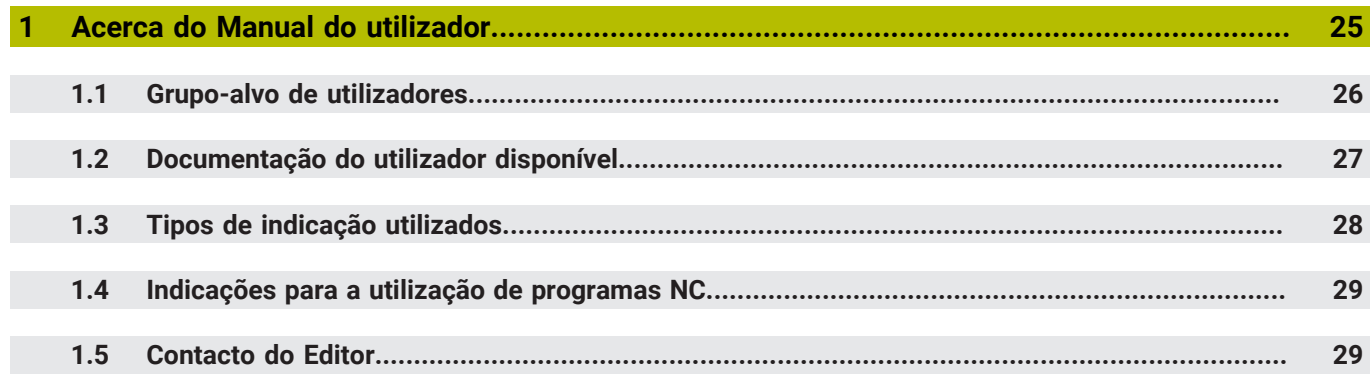

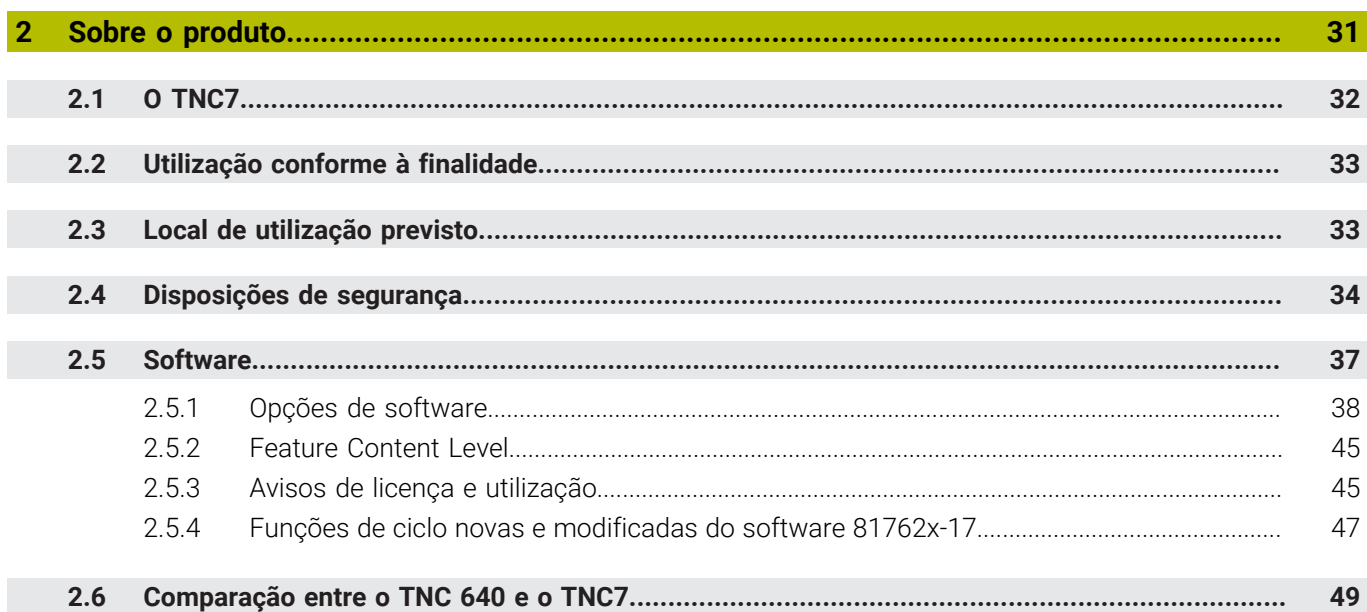

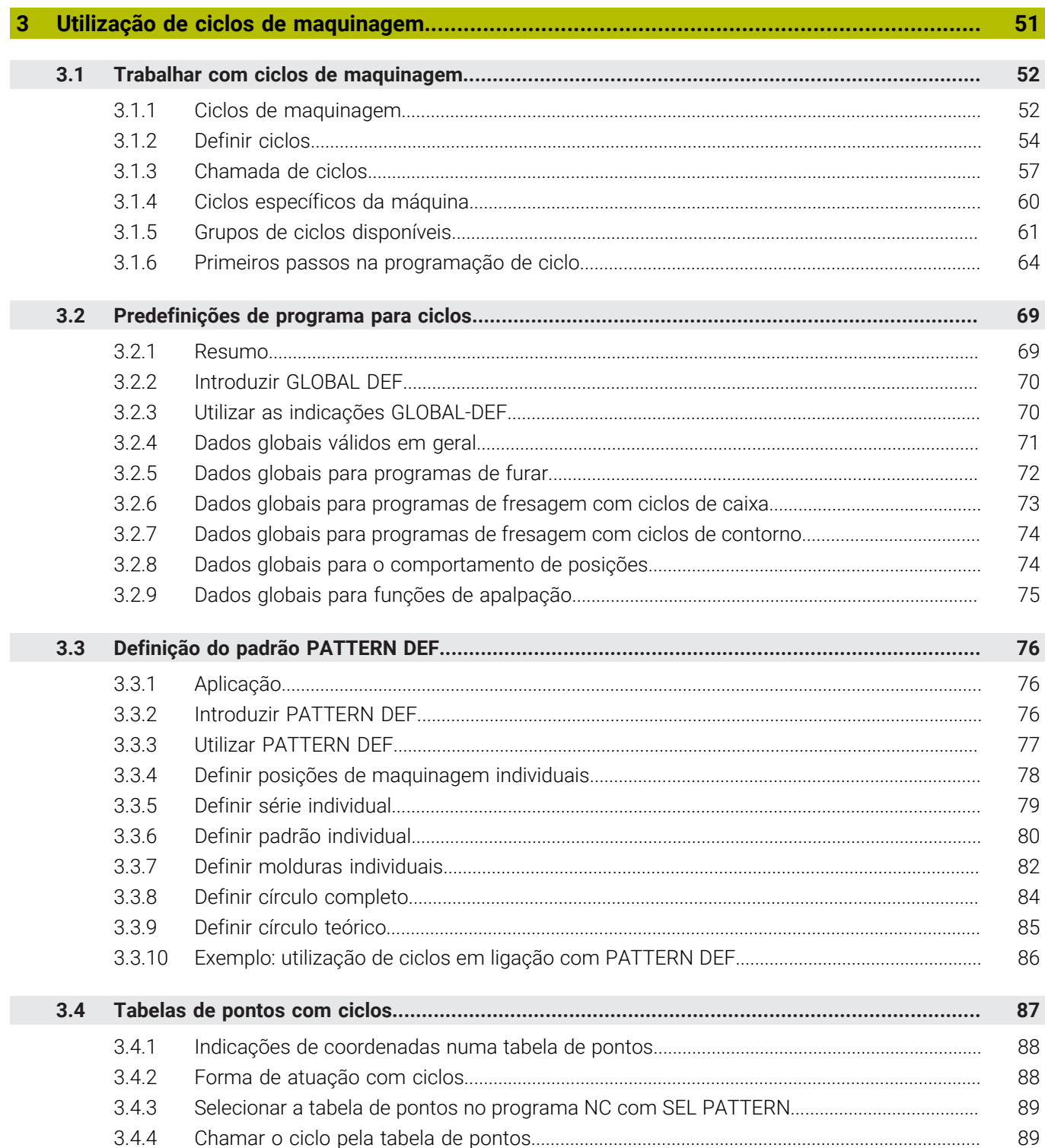

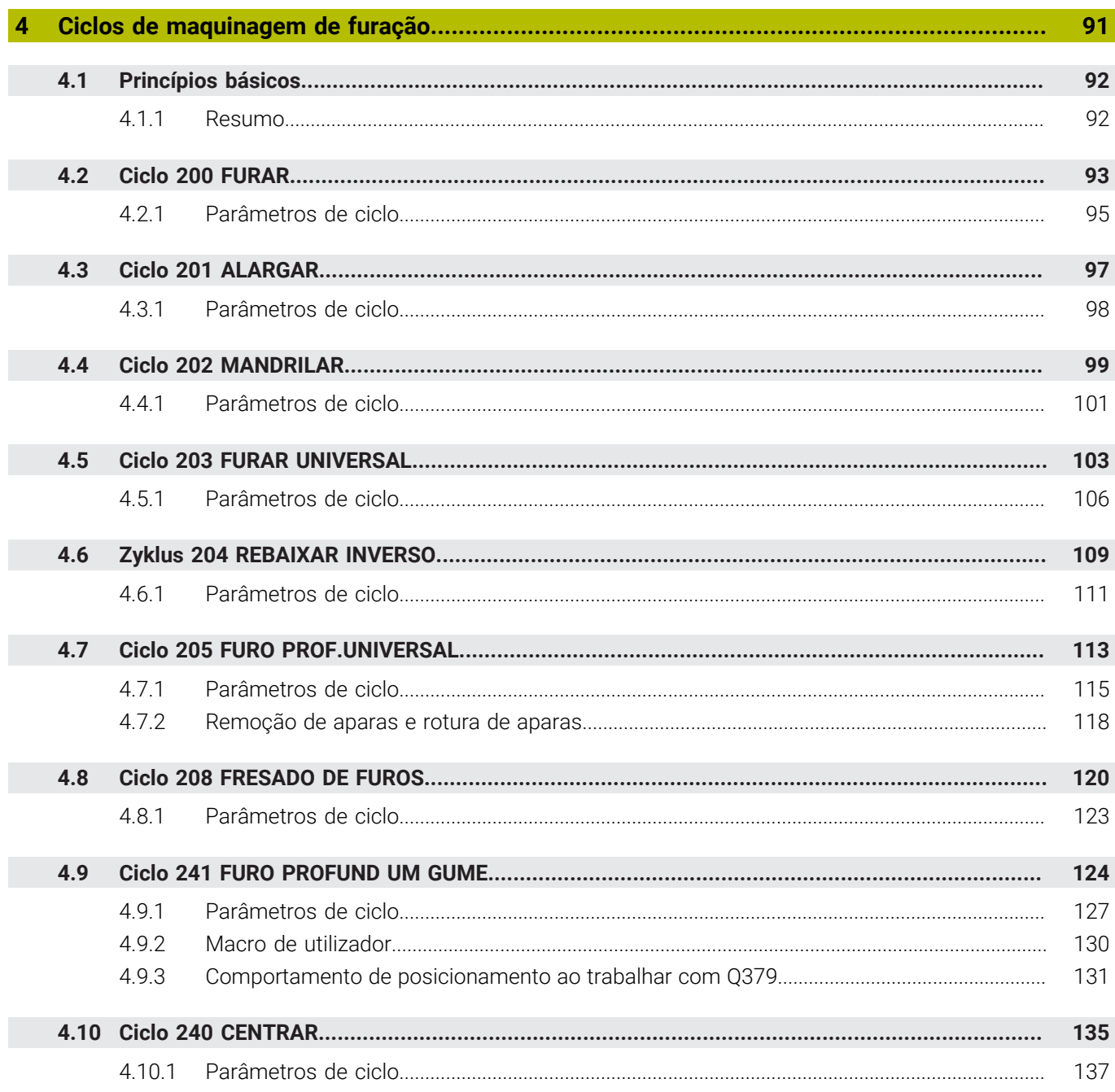

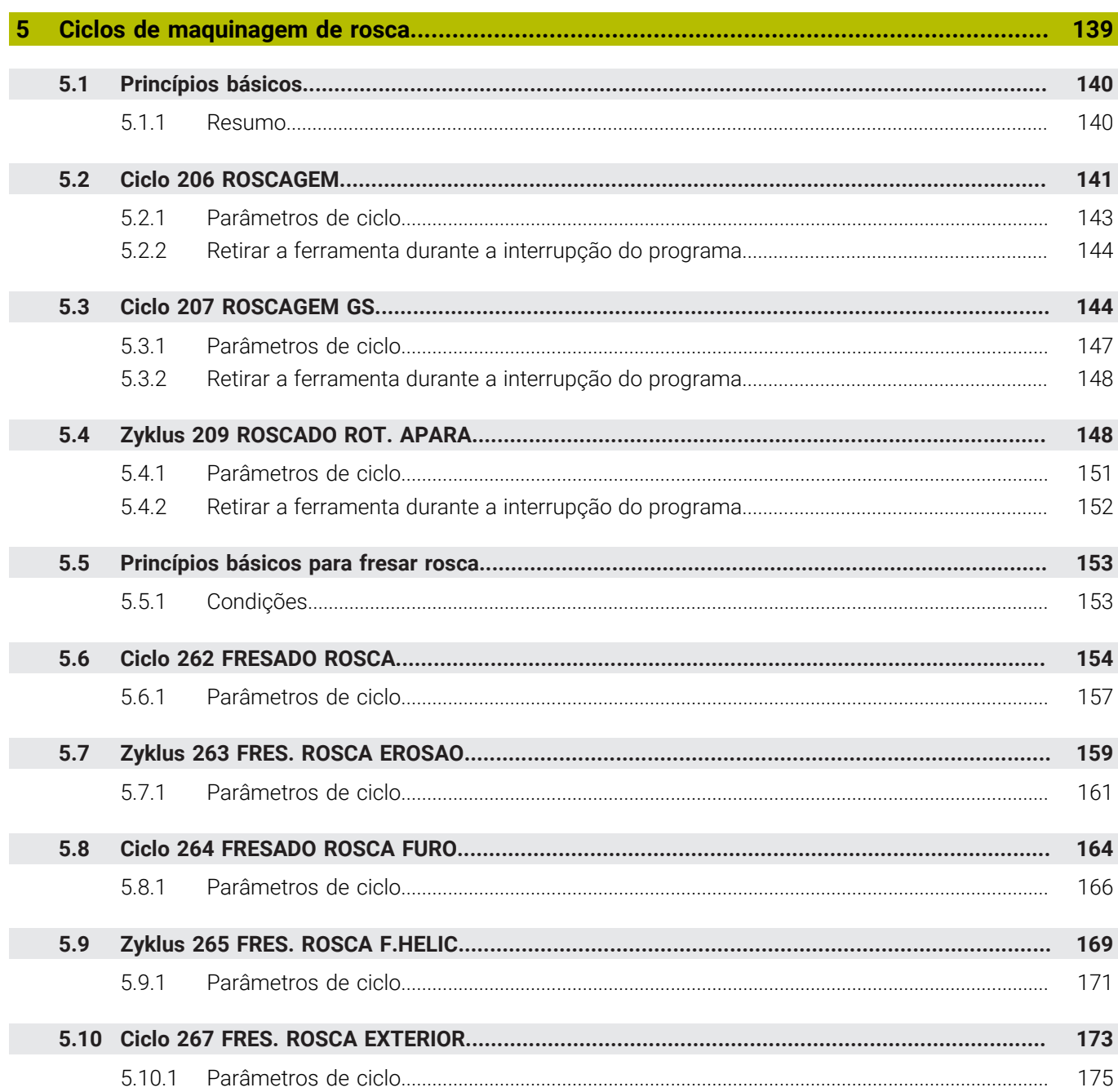

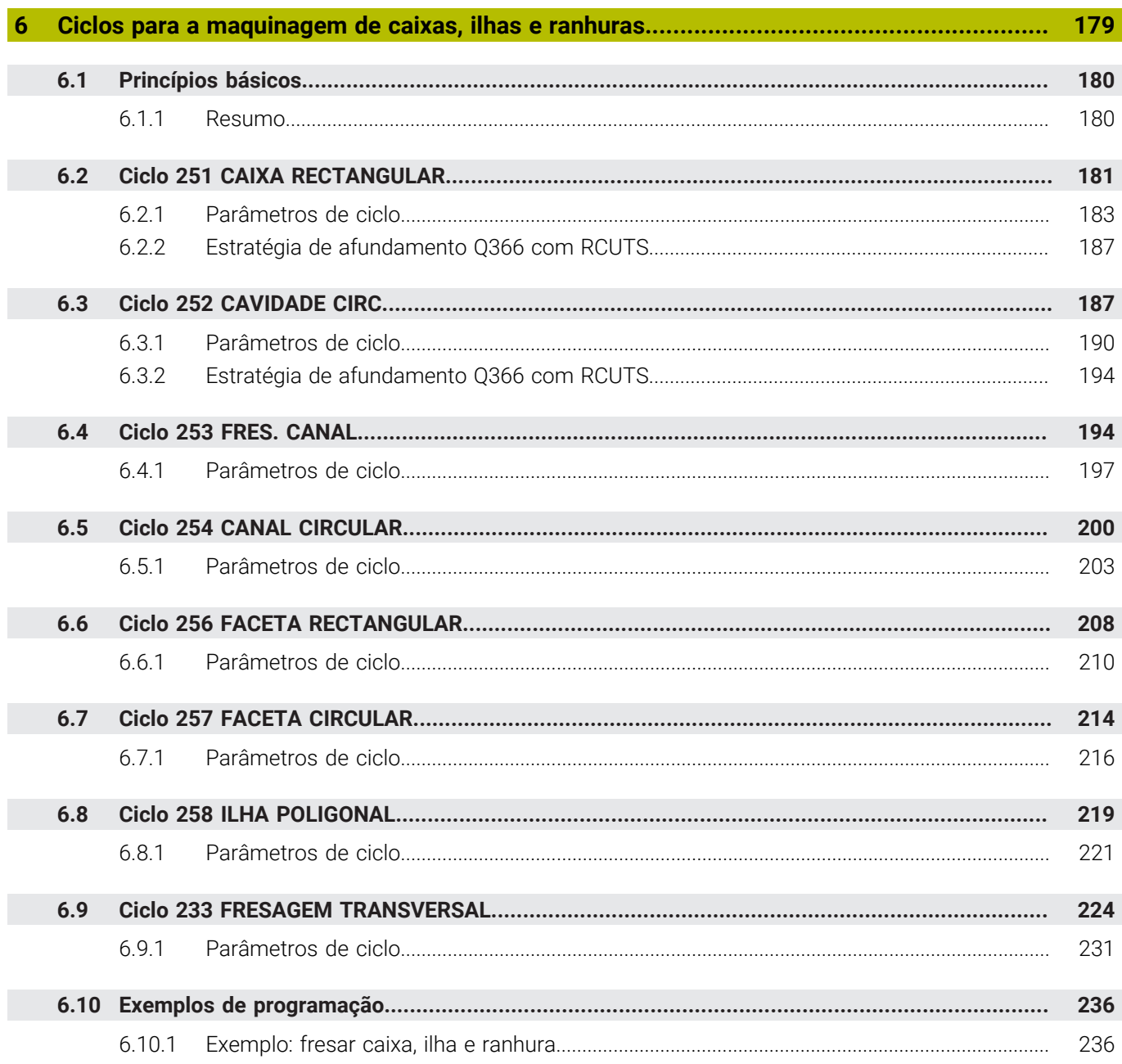

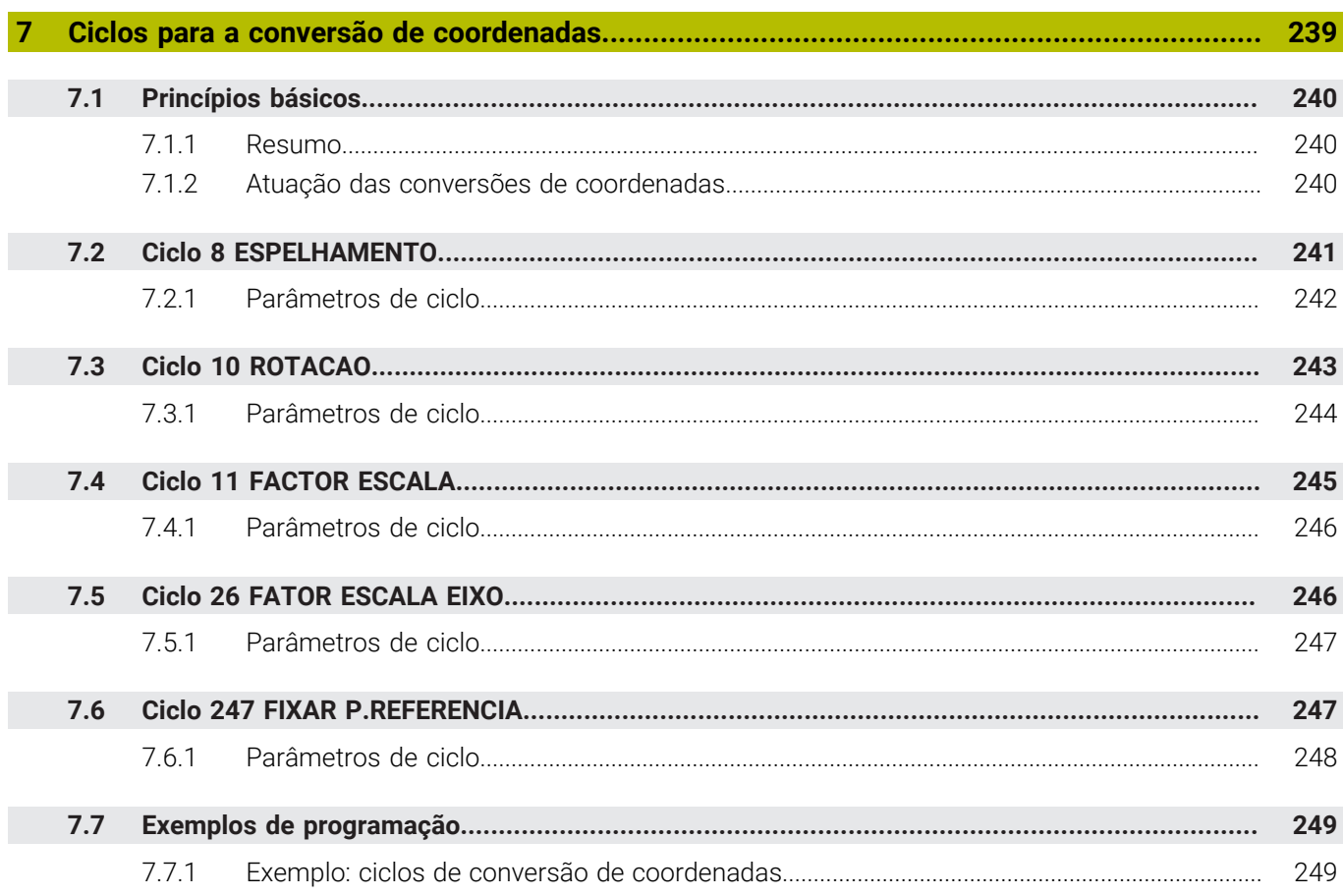

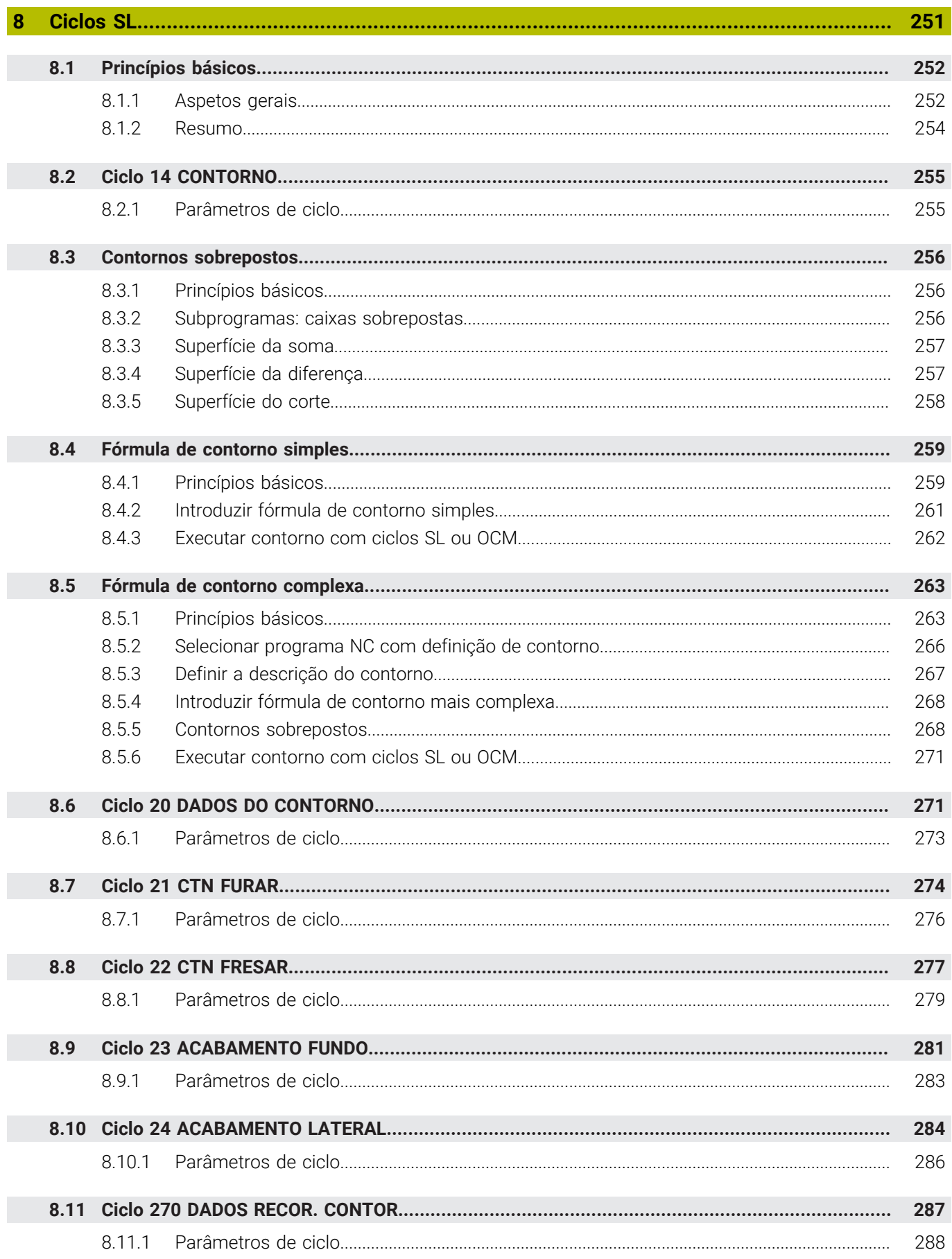

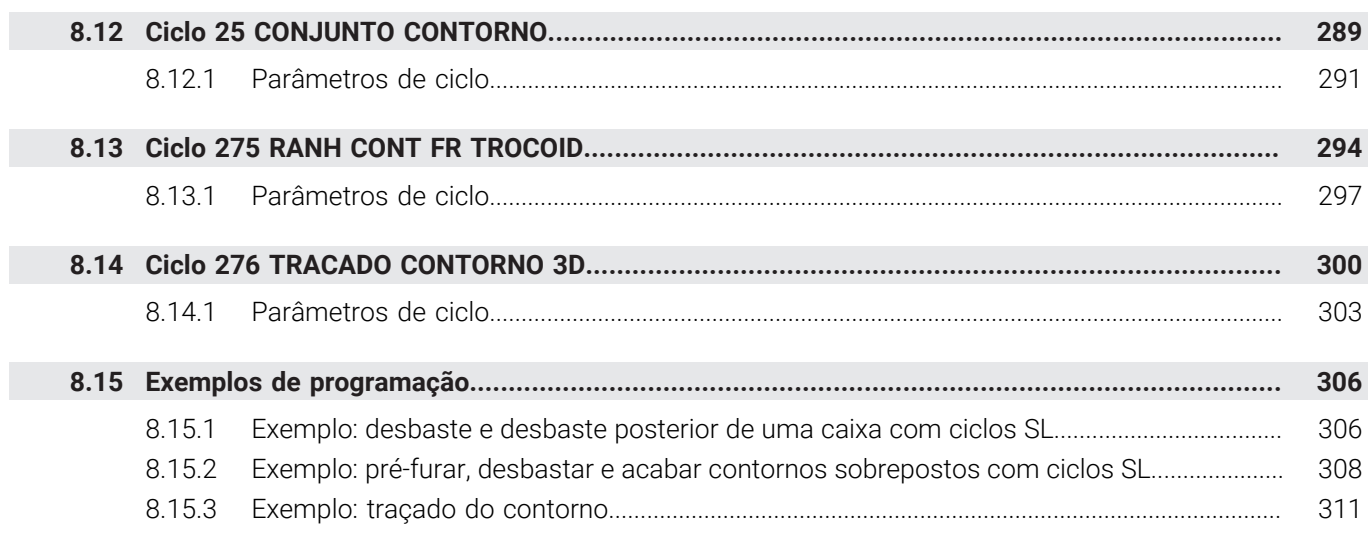

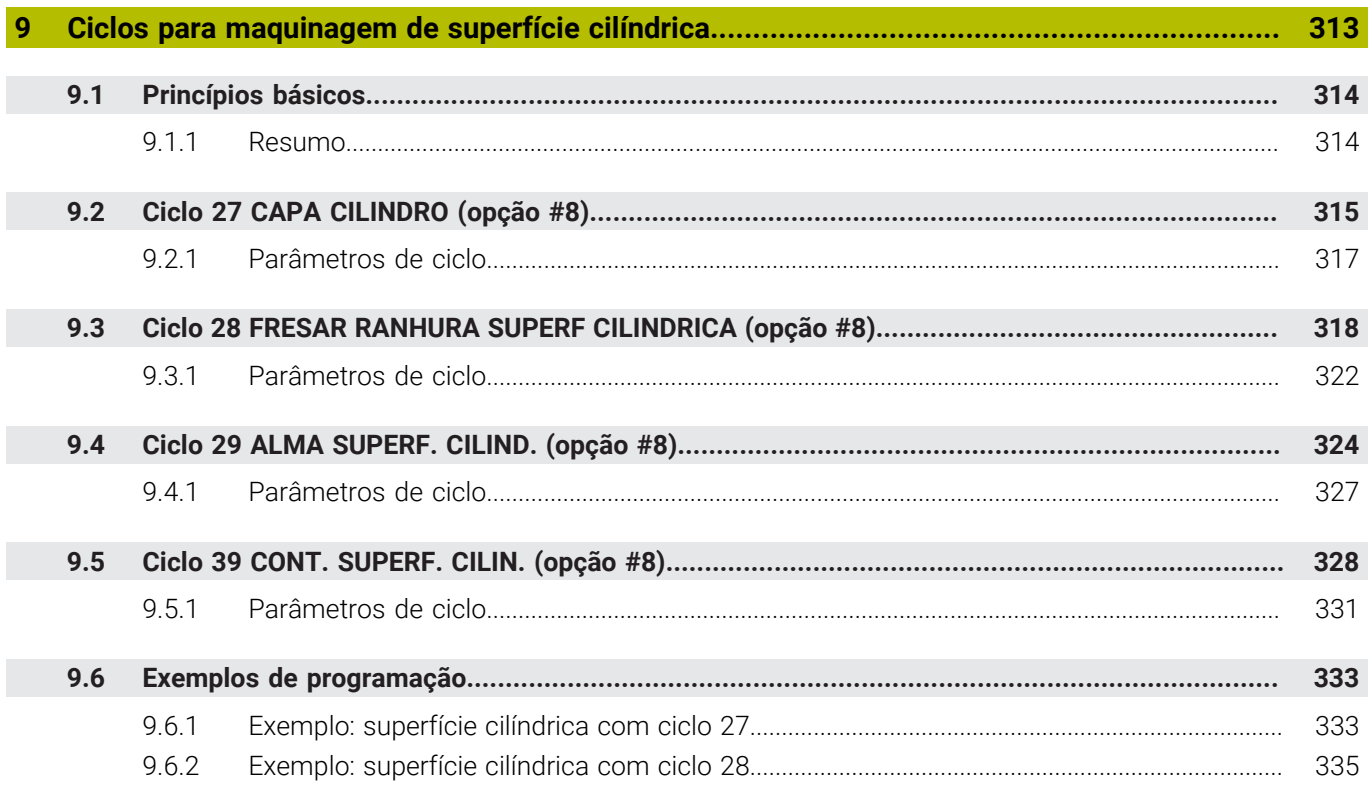

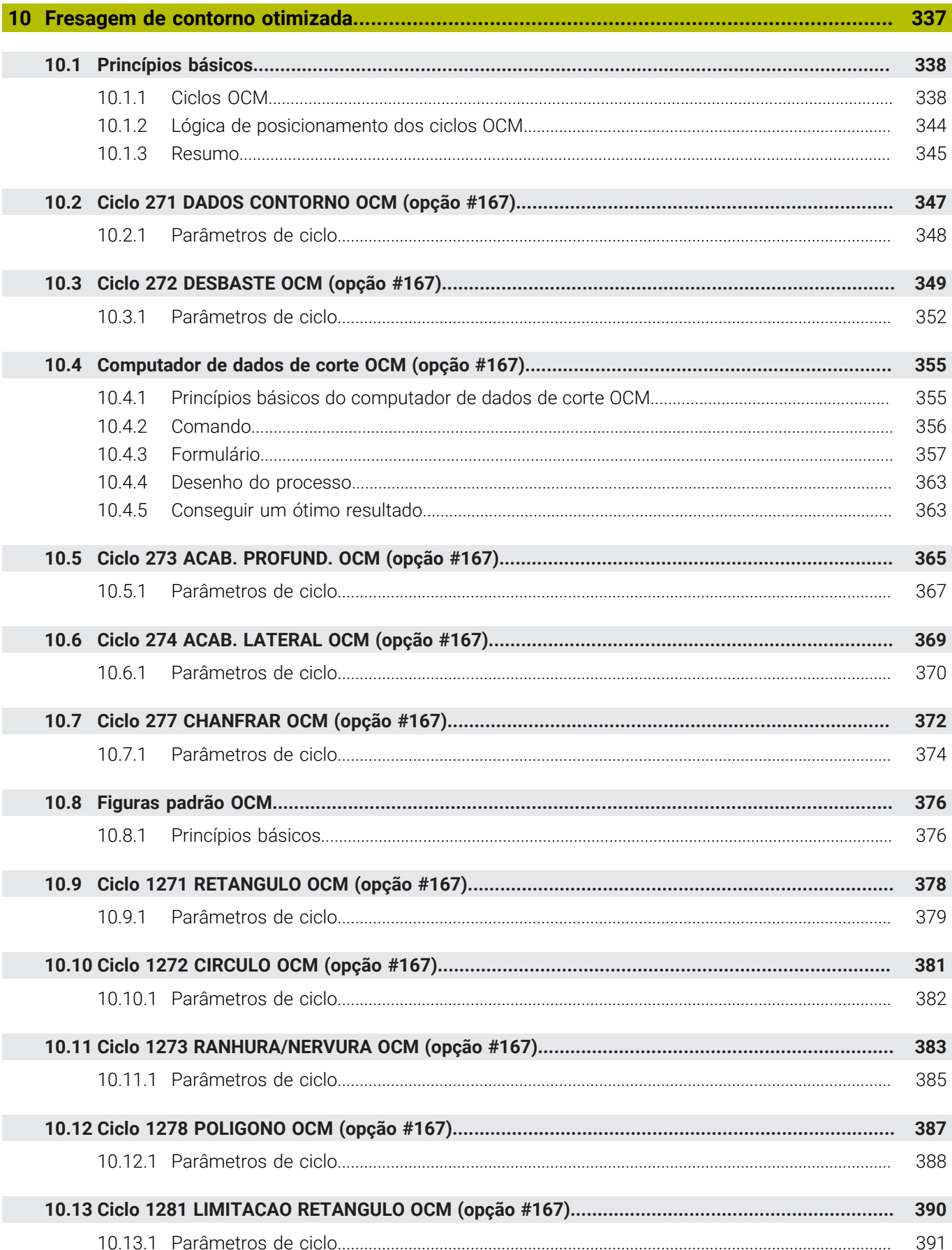

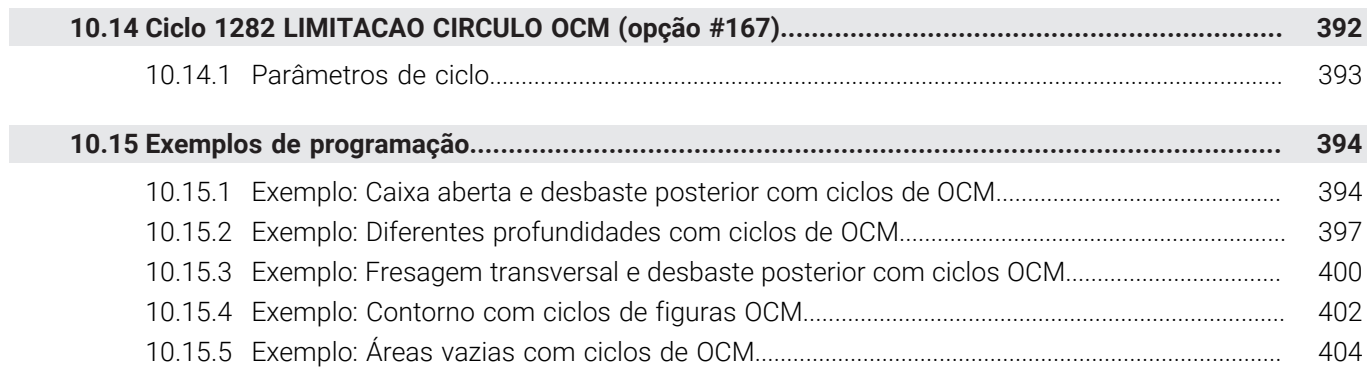

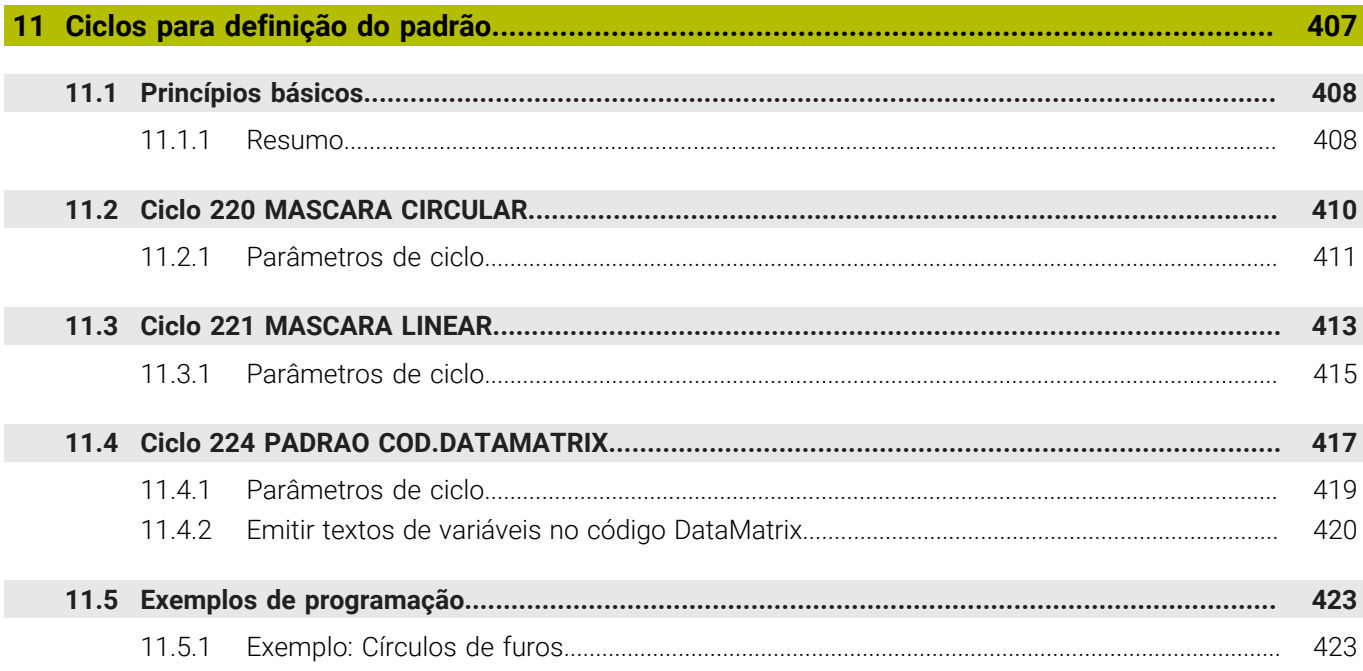

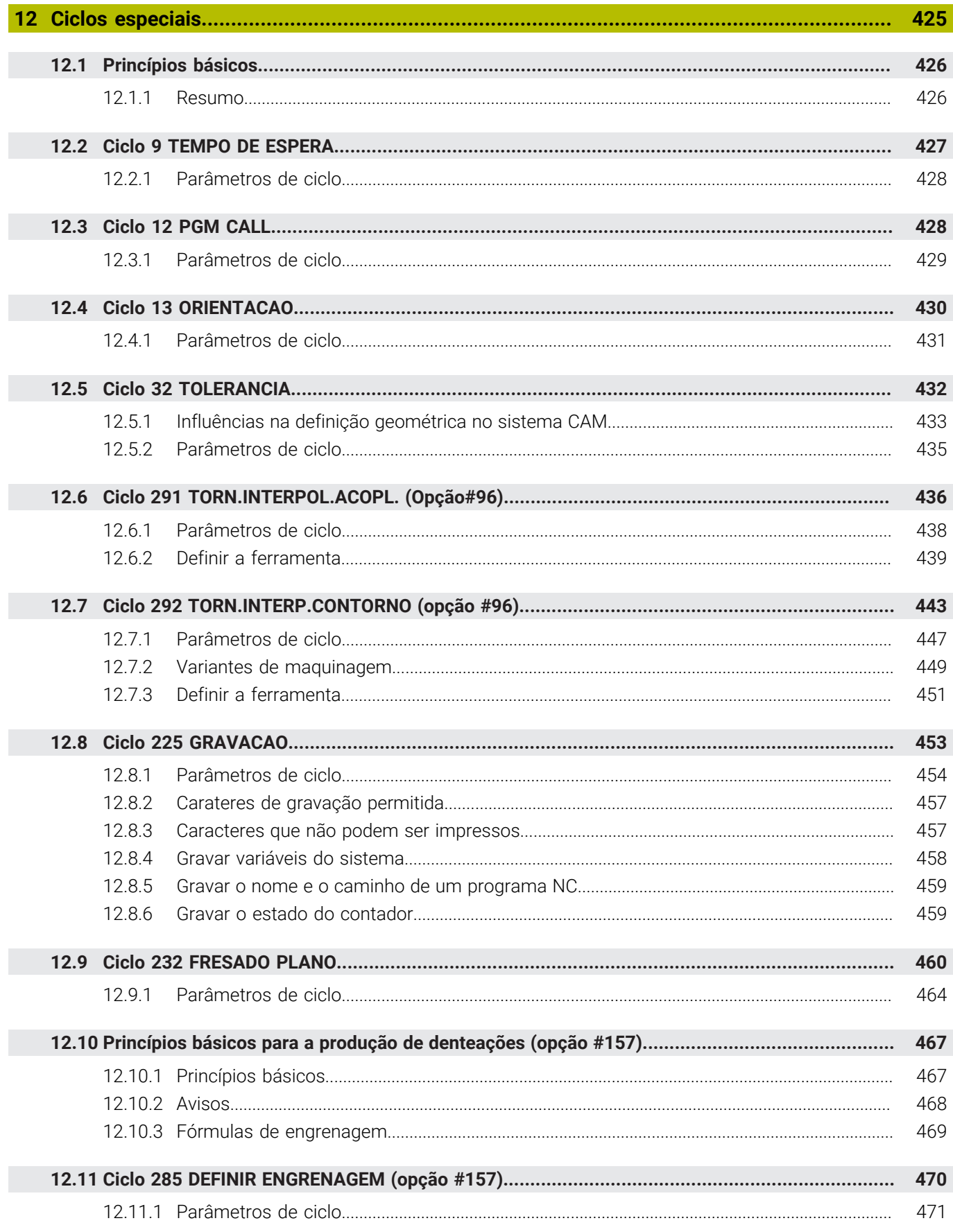

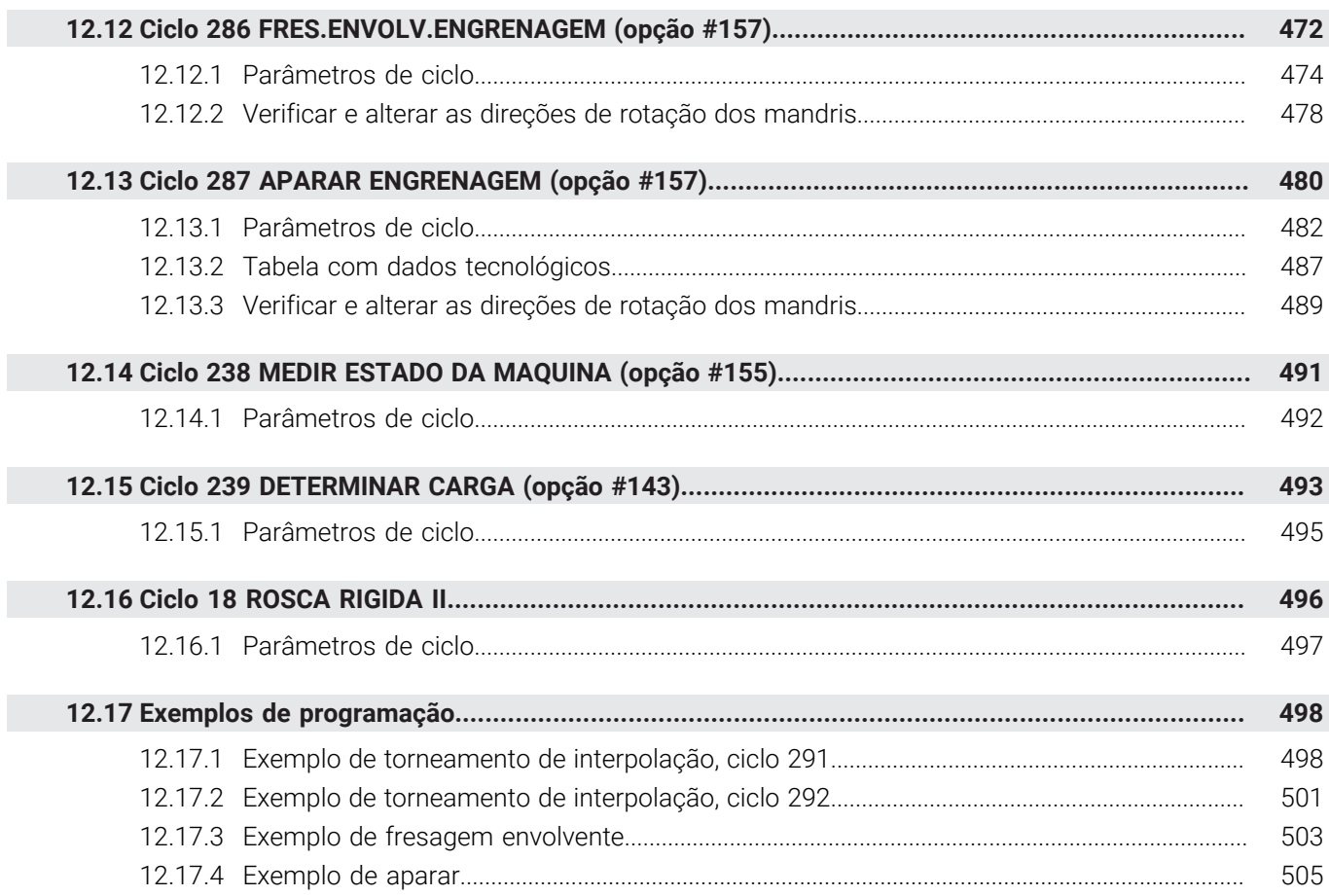

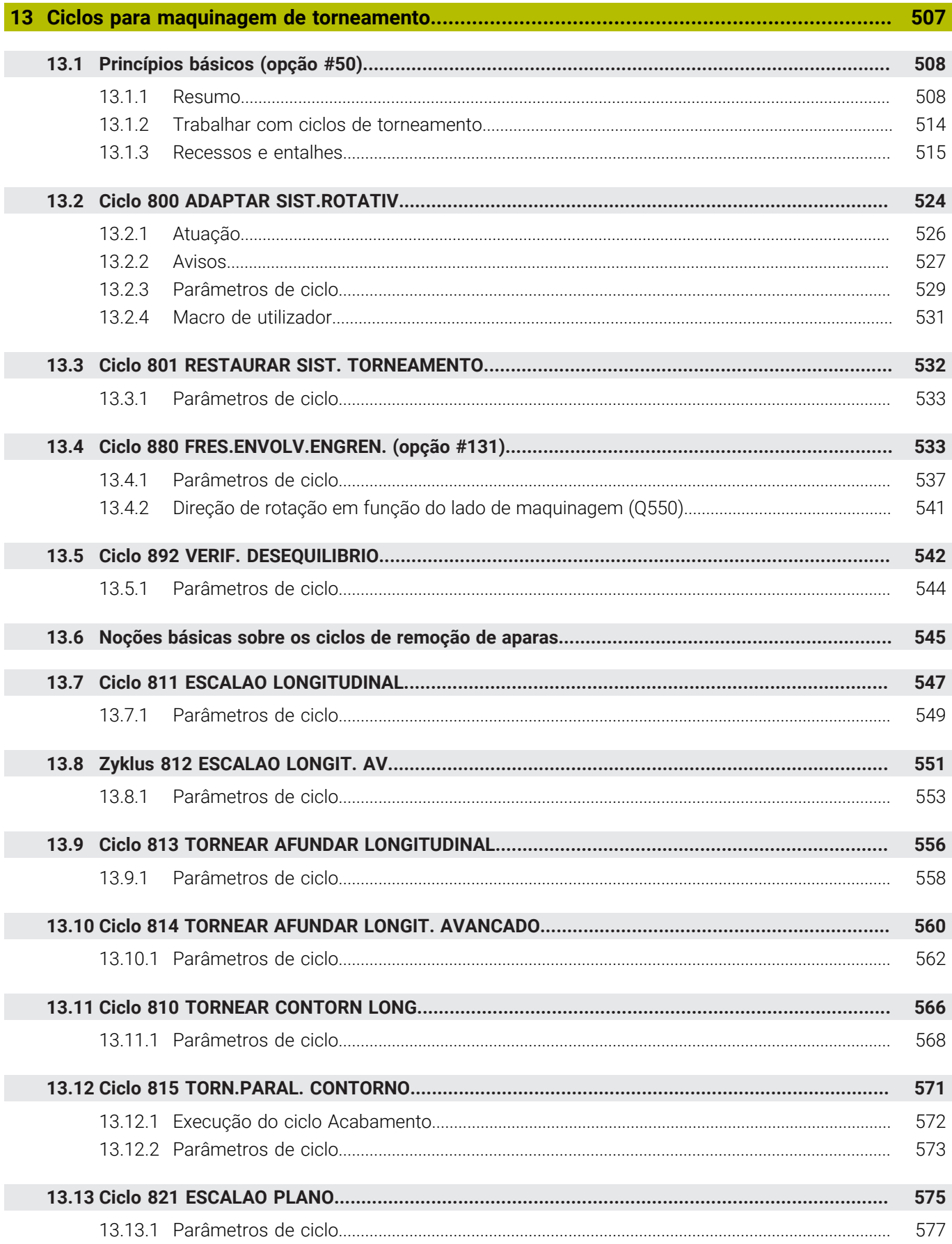

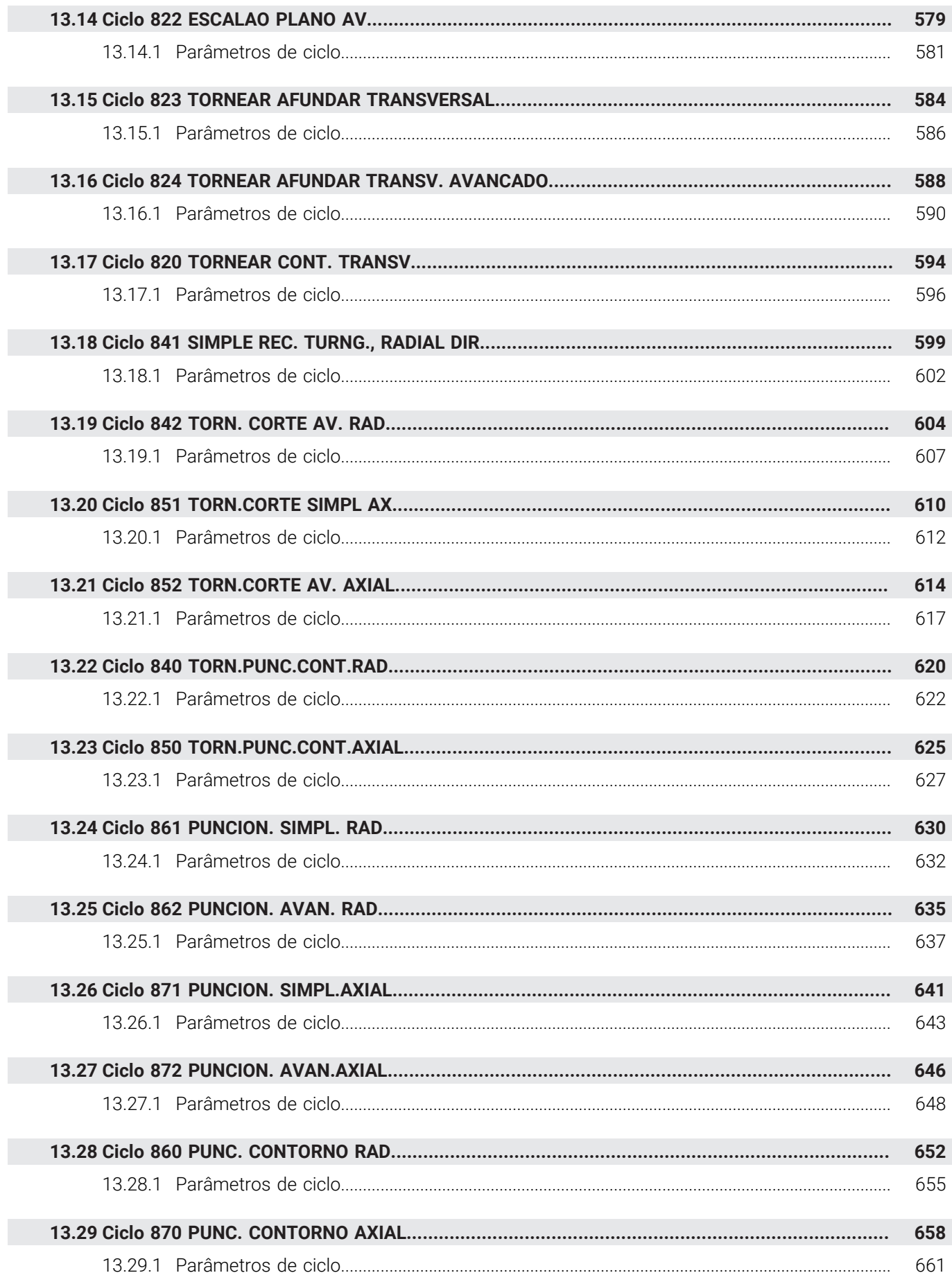

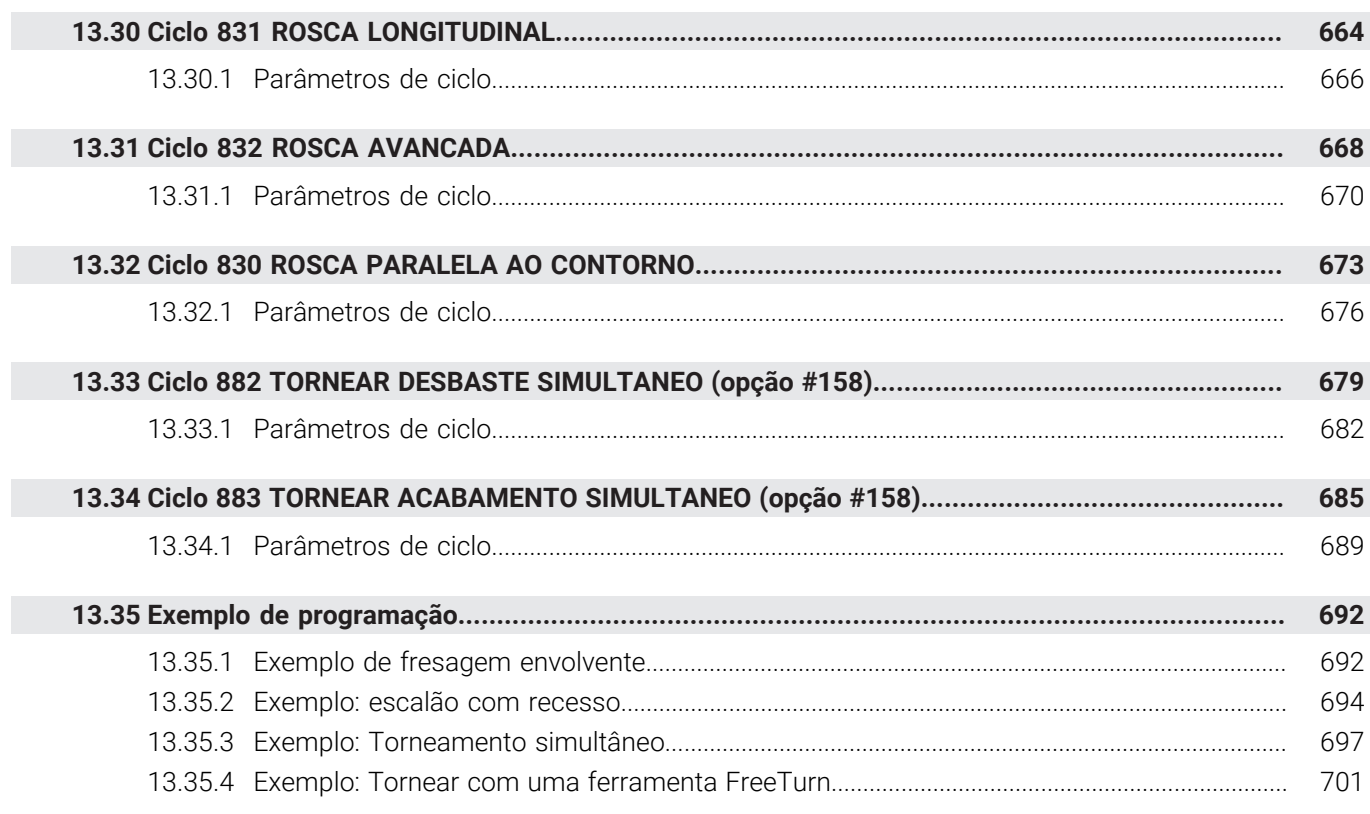

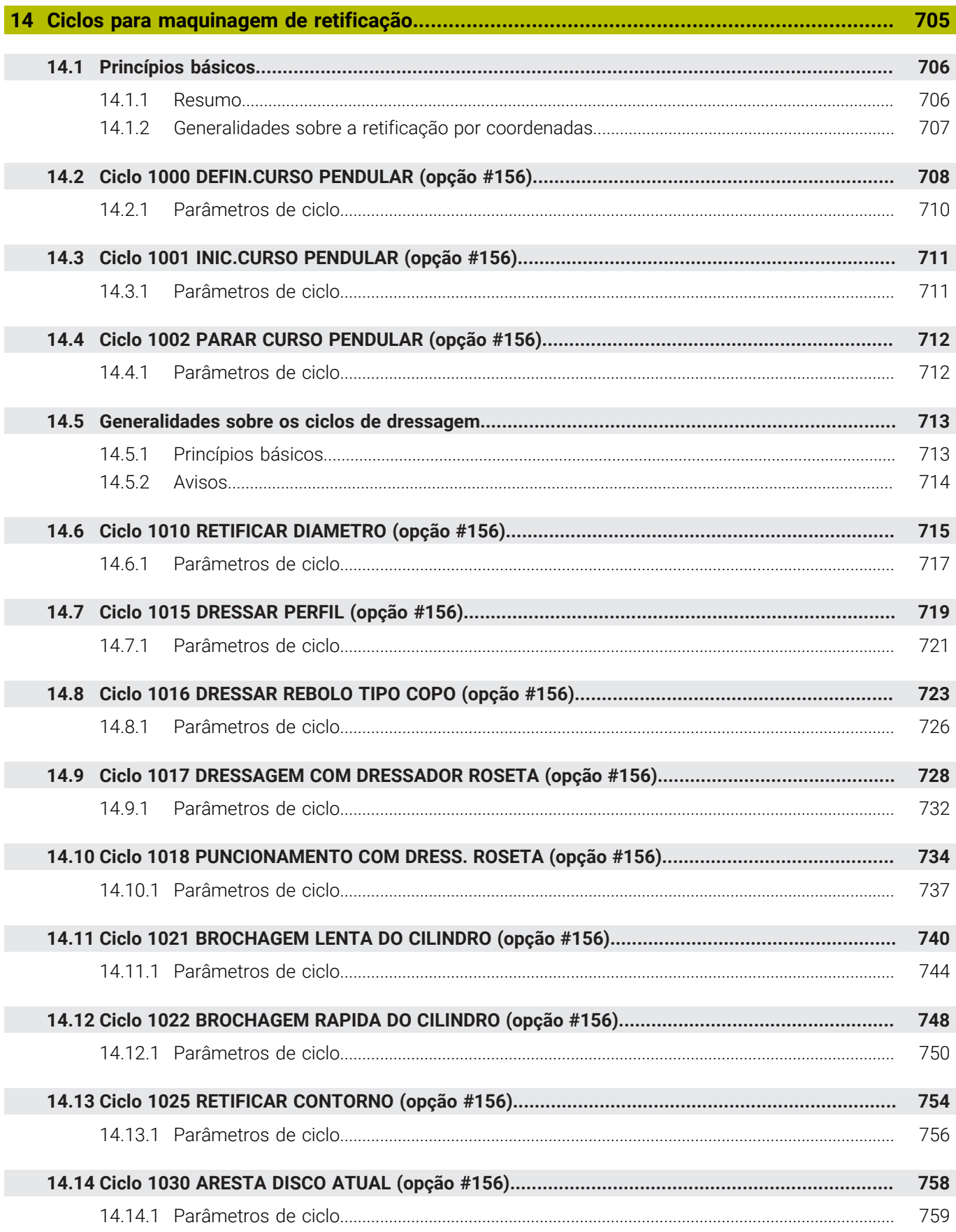

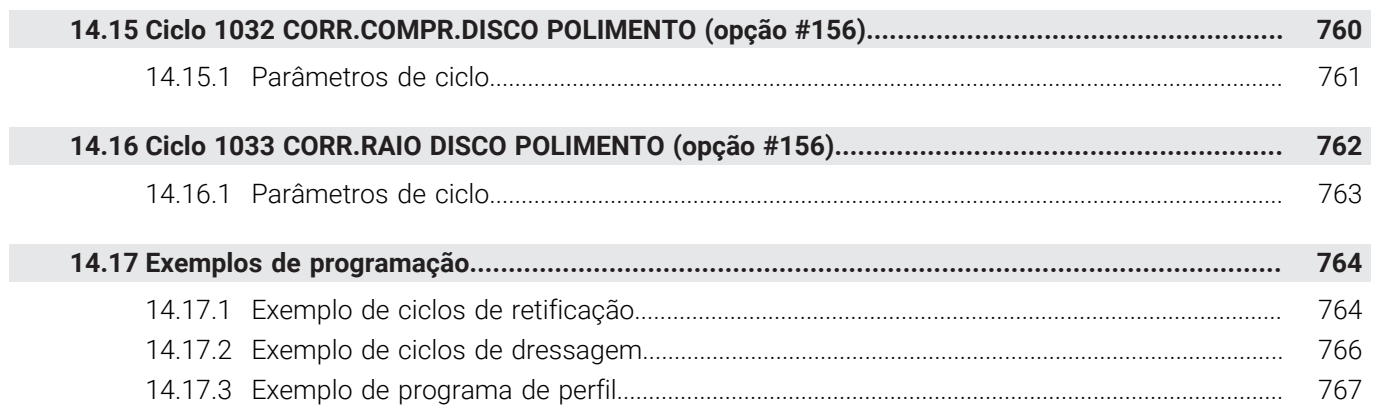

<span id="page-24-0"></span>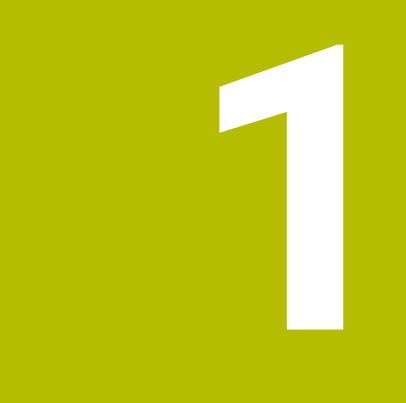

# **Acerca do Manual do utilizador**

### <span id="page-25-0"></span>**1.1 Grupo-alvo de utilizadores**

Consideram-se utilizadores todas as pessoas que utilizam o comando para realizar, pelo menos, uma das seguintes tarefas principais:

■ Operar a máquina

 $\mathbf i$ 

- Ajustar ferramentas
- Ajustar peças de trabalho
- Maquinar peças de trabalho
- Eliminar possíveis erros durante a execução do programa
- Criar e testar programas NC
	- Criar programas NC no comando ou externamente com a ajuda de um sistema CAM
	- Testar programas NC com a ajuda da simulação
	- Eliminar possíveis erros durante o teste do programa

Através da profundidade de informação, o manual do utilizador coloca os seguintes requisitos de qualificação aos utilizadores:

- Compreensão técnica básica, p. ex., a leitura de desenhos técnicos e capacidade de conceção espacial
- Conhecimentos básicos no domínio das operações de corte, p. ex., o significado de valores tecnológicos específicos do material
- Formação em segurança, p. ex., sobre perigos possíveis e como evitá-los
- Iniciação à máquina, p. ex., direções dos eixos e configuração da máquina

Para outros grupos-alvo, a HEIDENHAIN disponibiliza produtos informativos separados:

- **Prospetos e catálogos para potenciais compradores**
- Manual de serviço para técnicos de assistência
- Manual técnico para fabricantes de máquinas

Além disso, tanto para utilizadores, como para principiantes, a HEIDENHAIN propõe uma vasta oferta formativa no domínio da programação NC.

#### **[Portal de formação HEIDENHAIN](https://www.klartext-portal.de/de_DE/schulung/)**

Em conformidade com o grupo-alvo, este manual do utilizador contém apenas informações sobre o funcionamento e a operação do comando. Os produtos informativos para outros grupos-alvo contêm informações sobre outras fases da vida do produto.

## <span id="page-26-0"></span>**1.2 Documentação do utilizador disponível**

#### **Manual do Utilizador**

Independentemente do suporte de edição ou transporte, a HEIDENHAIN designa este produto informativo como manual do utilizador. Outras denominações conhecidas de igual significado são, p. ex., instruções de uso, instruções de utilização ou manual de instruções.

O manual do utilizador do comando está disponível nas seguintes variantes:

- Como edição impressa, dividida nos seguintes módulos:
	- O manual do utilizador **Preparar e executar** inclui todos os conteúdos para preparar a máquina, bem como para a execução de programas NC. ID: 1358774-xx
	- O manual do utilizador **Programar e testar** inclui todos os conteúdos para criar e testar programas NC. Não estão incluídos os ciclos de apalpação e maquinagem. ID para programação Klartext: 1358773-xx
	- O manual do utilizador **Ciclos de maquinagem** contém todas as funções dos ciclos de maquinagem. ID: 1358775-xx
	- O manual do utilizador **Ciclos de medição de peças de trabalho e ferramentas** contém todas as funções dos ciclos de apalpação. ID: 1358777-xx
- Como ficheiros PDF equivalentes às versões impressas ou como **versão integral** do manual do utilizador abrangendo todos os módulos ID: 1369999-xx

### **[TNCguide](https://content.heidenhain.de/doku/tnc_guide/html/de/)**

Como ficheiro HTML para utilização como ajuda do produto integrada **TNCguide** diretamente no comando

#### **[TNCguide](https://content.heidenhain.de/doku/tnc_guide/html/de/)**

O manual do utilizador oferece ajuda para o manuseamento seguro e correto do comando.

**Mais informações:** ["Utilização conforme à finalidade", Página 33](#page-32-0)

#### **Outros produtos informativos para utilizadores**

Sendo utilizador, tem ainda à sua disposição os seguintes produtos informativos:

- A **vista geral de funções de software novas e modificadas** informa sobre as novidades das várias versões de software. **[TNCguide](https://content.heidenhain.de/doku/tnc_guide/html/de/)**
- Os **prospetos HEIDENHAIN** informam sobre produtos e servicos da HEIDENHAIN, p. ex., opções de software do comando. **[Prospetos HEIDENHAIN](https://www.heidenhain.de/de_DE/dokumentation/prospekte/)**
- A base de dados **NC-Solutions** oferece soluções para problemáticas que ocorrem frequentemente. **[HEIDENHAIN-NC-Solutions](https://www.klartext-portal.de/de_DE/tipps/nc-solutions/)**

### <span id="page-27-0"></span>**1.3 Tipos de indicação utilizados**

#### **Disposições de segurança**

Respeite todas as disposições de segurança nesta documentação e na documentação do fabricante da sua máquina!

As disposições de segurança alertam para os perigos ao manusear o software e os aparelhos e dão instruções para os evitar. São classificadas segundo a gravidade do perigo e dividem-se nos seguintes grupos:

### **A** PERIGO

**Perigo** assinala riscos para pessoas. Se as instruções para evitar este risco não forem observadas, o perigo causará **certamente a morte ou lesões corporais graves**.

### **AAVISO**

**Aviso** assinala riscos para pessoas. Se as instruções para evitar este risco não forem observadas, o perigo causará **provavelmente a morte ou lesões corporais graves**.

# **ACUIDADO**

**Cuidado** assinala riscos para pessoas. Se as instruções para evitar este risco não forem observadas, o perigo causará **provavelmente lesões corporais ligeiras**.

### *AVISO*

**Nota** assinala riscos para objetos ou dados. Se as instruções para evitar este risco não forem observadas, o perigo causará **provavelmente um dano material**.

#### **Sequência de informações dentro das disposições de segurança**

Todas as disposições de segurança compreendem as quatro secções seguintes:

- A palavra-sinal indica a gravidade do perigo
- Tipo e origem do perigo
- Consequências, caso se negligencie o perigo, p. ex., "Nas maquinagens seguintes existe perigo de colisão"
- $\blacksquare$  Fuga Medidas para evitar o perigo

#### **Notas informativas**

Respeite as notas informativas neste manual, para uma utilização sem falhas e eficiente do software.

Neste manual, encontrará as seguintes notas informativas:

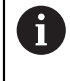

O símbolo de informação representa uma **Dica**.

Uma dica fornece informações importantes adicionais ou complementares.

Este símbolo recomenda que siga as disposições de segurança do 6 fabricante da sua máquina. Também chama a atenção para funções dependentes da máquina. Os possíveis perigos para o operador e a máquina estão descritos no manual da máquina.

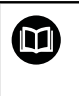

O símbolo do livro representa uma **referência cruzada**. Uma referência cruzada remete para documentação externa, p. ex., a documentação do fabricante da máquina ou de um terceiro fornecedor.

### <span id="page-28-0"></span>**1.4 Indicações para a utilização de programas NC**

Os programas NC contidos no manual do utilizador representam propostas de solução. Antes de utilizar os programas NC ou blocos NC individuais numa máquina, terá de os adaptar.

Ajuste os seguintes conteúdos:

- ferramentas não acionadas
- Valores de corte
- Avancos
- Altura segura ou posições seguras
- Posições específicas da máquina, p. ex., com **M91**
- Caminhos de chamadas de programas

Alguns programas NC dependem da cinemática da máquina. Ajuste estes programas NC à cinemática da sua máquina antes do primeiro ensaio.

Teste os programas NC adicionalmente com a ajuda da simulação antes da efetiva execução do programa.

Com a ajuda de um teste do programa, é possível verificar se os programas NC podem ser utilizados com as opções de software disponíveis, a cinemática de máquina ativa e também a configuração atual da máquina.

### <span id="page-28-1"></span>**1.5 Contacto do Editor**

 $\mathbf i$ 

#### **São desejáveis alterações? Encontrou uma gralha?**

Esforçamo-nos constantemente por melhorar a nossa documentação para si. Agradecemos a sua ajuda, informando-nos das suas propostas de alterações através do seguinte endereço de e-mail:

#### **[tnc-userdoc@heidenhain.de](mailto:tnc-userdoc@heidenhain.de)**

<span id="page-30-0"></span>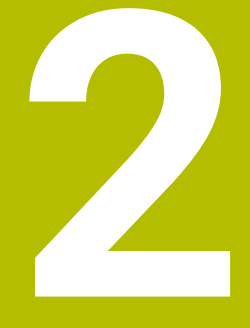

# **Sobre o produto**

## <span id="page-31-0"></span>**2.1 O TNC7**

Todos os comandos HEIDENHAIN se destinam a apoiar o utilizador através de uma programação guiada por diálogos e uma simulação fiel aos detalhes. Além disso, com o TNC7 é possível programar com base em formulários ou graficamente, para obter o resultado desejado da forma mais rápida e segura.

As opções de software e também as ampliações de hardware opcionais possibilitam um alargamento flexível do alcance funcional e da comodidade de utilização.

O aumento do alcance funcional, p. ex., adicionalmente às maquinagens de fresagem e furação, permite também maquinagens de torneamento e retificação.

**Mais informações:** Manual do Utilizador Programar e testar

A comodidade de utilização é reforçada, p. ex., com a utilização de apalpadores, volantes ou um rato 3D.

**Mais informações:** Manual do Utilizador Preparar e executar

#### **Definições**

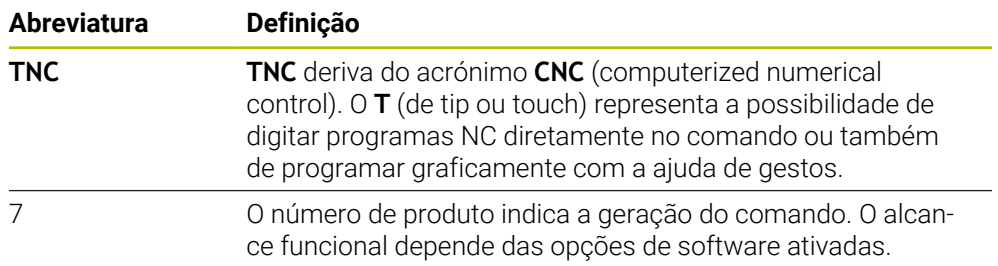

### <span id="page-32-0"></span>**2.2 Utilização conforme à finalidade**

As informações sobre a utilização conforme à finalidade destinam-se a auxiliar o utilizador no manuseamento seguro de um produto, p. ex., uma máquinaferramenta.

O comando é um componente da máquina e não uma máquina completa. Este manual do utilizador descreve a utilização do comando. Antes de utilizar a máquina com o comando, informe-se, através da documentação do fabricante da máquina, sobre os aspetos relevantes para a segurança, o equipamento de proteção necessário e os requisitos colocados ao pessoal qualificado.

A HEIDENHAIN comercializa comandos que se destinam a ser aplicados em máquinas de fresar e tornos mecânicos, bem como em centros de maquinagem com até 24 eixos. Se, na sua condição de utilizador, encontrar uma disposição divergente, deve contactar imediatamente a entidade exploradora.

A HEIDENHAIN presta um contributo adicional para o aumento da sua segurança e da proteção dos seus produtos ao considerar, entre outras coisas, as mensagens de feedback dos clientes. Daí resultam, p. ex., ajustes das funções dos comandos e disposições de segurança nos produtos informativos.

Ť

i

Contribua ativamente para o aumento da segurança, informando-nos de informações em falta ou ambíguas.

**Mais informações:** ["Contacto do Editor", Página 29](#page-28-1)

# <span id="page-32-1"></span>**2.3 Local de utilização previsto**

Ao abrigo da norma DIN EN 50370-1 para a Compatibilidade Eletromagnética (CEM), o comando está aprovado para utilização em ambientes industriais.

#### **Definições**

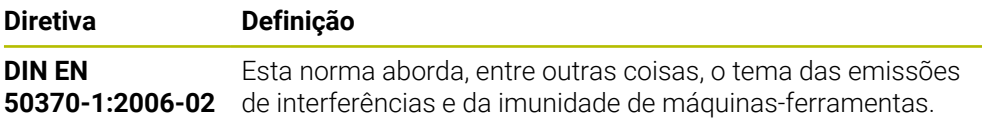

## <span id="page-33-0"></span>**2.4 Disposições de segurança**

Respeite todas as disposições de segurança nesta documentação e na documentação do fabricante da sua máquina!

As disposições de segurança seguintes referem-se exclusivamente ao comando como componente individual e não ao produto completo específico, ou seja, uma máquina-ferramenta.

Consulte o manual da sua máquina!

Antes de utilizar a máquina com o comando, informe-se, através da documentação do fabricante da máquina, sobre os aspetos relevantes para a segurança, o equipamento de proteção necessário e os requisitos colocados ao pessoal qualificado.

A vista geral seguinte contém exclusivamente as disposições de segurança genéricas. Dentro dos capítulos seguintes, observe as disposições de segurança adicionais, em parte dependentes da configuração.

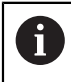

**(ö)** 

Para garantir a máxima segurança possível, todas as disposições de segurança são repetidas em pontos relevantes dentro dos capítulos.

# **A PERIGO**

#### **Atenção, perigo para o operador!**

Existem sempre perigos elétricos devido a conectores fêmea não protegidos, cabos avariados ou utilização inadequada. Os perigos começam ao ligar a máquina!

- Mandar ligar ou retirar os aparelhos exclusivamente por pessoal de assistência autorizado
- Ligar a máquina unicamente com o volante conectado ou o conector fêmea protegido

# **A** PERIGO

#### **Atenção, perigo para o operador!**

Existem sempre perigos mecânicos originados pelas máquinas e respetivos componentes. Os campos elétricos, magnéticos ou eletromagnéticos são perigosos, em particular, para os portadores de pacemakers e implantes. Os perigos começam ao ligar a máquina!

- Consultar e cumprir o manual da máquina
- Consultar e cumprir as disposições e símbolos de segurança
- Utilizar os dispositivos de segurança

### A AVISO

#### **Atenção: perigo para o operador!**

Os softwares maliciosos (vírus, cavalos de troia, malware ou worms) podem modificar blocos de dados ou software. Blocos de dados e software manipulados podem causar um comportamento imprevisível da máquina.

- Antes da utilização, verificar se os dispositivos de memória amovíveis estão infetados por software malicioso
- Iniciar o navegador de internet interno exclusivamente na Sandbox

### *AVISO*

#### **Atenção, perigo de colisão!**

O comando não realiza uma verificação de colisão automática entre a ferramenta e a peça de trabalho. Em caso de posicionamento prévio incorreto ou de distância insuficiente entre os componentes, existe perigo de colisão durante a referenciação dos eixos!

- Respeitar os avisos no ecrã
- Se necessário, aproximar a uma posição segura antes da referenciação dos eixos
- **Prestar atenção a eventuais colisões**

### *AVISO*

#### **Atenção, perigo de colisão!**

Para a correção do comprimento da ferramenta, o comando utiliza o comprimento da ferramenta definido na tabela de ferramentas. Comprimentos de ferramenta incorretos provocam também uma correção do comprimento da ferramenta errada. Em ferramentas com o comprimento **0** e após uma **TOOL CALL 0**, o comando não executa nenhuma correção do comprimento da ferramenta nem nenhuma verificação de colisão. Durante os posicionamentos de ferramenta seguintes, existe perigo de colisão!

- Definir as ferramentas sempre com o comprimento de ferramenta efetivo (não apenas diferenças)
- Utilizar **TOOL CALL 0** exclusivamente para esvaziar o mandril

### *AVISO*

#### **Atenção, perigo de colisão!**

Programas NC criados em comandos mais antigos podem originar movimentos de deslocação diferentes ou mensagens de erro em comandos atuais! Durante a maquinagem, existe perigo de colisão!

- Verificar o programa NC ou a secção de programa mediante a simulação gráfica
- Testar o programa NC ou a secção de programa **Execucao passo a passo** com cuidado

### *AVISO*

#### **Atenção, possível perda de dados!**

Se, durante uma transmissão de dados, remover os dispositivos USB conectados de forma incorreta, os dados podem ficar danificados ou perder-se.

- Utilizar a interface USB unicamente para transmitir e fazer cópias de segurança, não para editar e executar programas NC
- $\triangleright$  Remover o dispositivo USB por meio da softkey após a transmissão de dados

### *AVISO*

#### **Atenção, possível perda de dados!**

O comando deve ser encerrado, para que concluir os processos em curso e guardar os dados. Desligar o comando imediatamente acionando o interruptor geral pode provocar perda de dados em qualquer estado do comando!

- **Encerrar sempre o comando**
- Acionar o interruptor geral apenas depois da mensagem no ecrã

### *AVISO*

#### **Atenção, perigo de colisão!**

Selecionando um bloco NC na execução do programa através da função **GOTO** e executando em seguida o programa NC, o comando ignora todas as funções NC programadas anteriormente, p. ex., transformações. Dessa forma, existe perigo de colisão durante os movimentos de deslocação seguintes!

- Utilizar **GOTO** apenas ao programar e testar programas NC
- Ao executar programas NC, utilizar exclusivamente **Proc. bloco**
# **2.5 Software**

Este manual do utilizador descreve as funções para preparação da máquina, bem como para a programação e execução dos programas NC que o comando oferece em todo o seu alcance funcional.

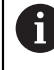

 $\mathbf i$ 

O alcance funcional efetivo depende, entre outras coisas, das opções de software ativadas.

**Mais informações:** ["Opções de software", Página 38](#page-37-0)

A tabela apresenta os números de software NC descritos neste manual do utilizador.

A HEIDENHAIN simplificou o esquema de versões a partir da versão de software NC 16:

- O período de lançamento determina o número de versão
- Todos os tipos de comando de um período de lançamento apresentam o mesmo número de versão.
- O número de versão dos postos de programação corresponde ao número de versão do software NC.

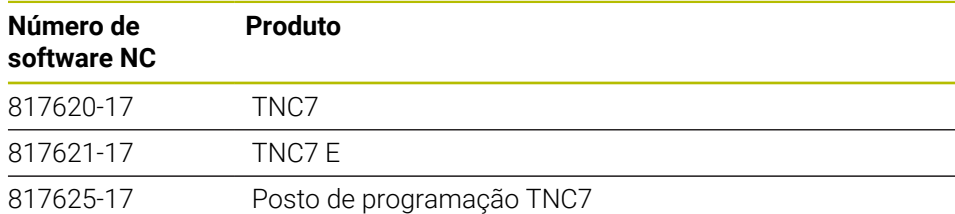

Consulte o manual da sua máquina! 0 Este manual do utilizador descreve as funções básicas do comando. O fabricante da máquina pode ajustar, ampliar ou limitar as funções do comando para a máquina. Com a ajuda do manual da máquina, verifique se o fabricante da mesma

# ajustou as funções do comando.

#### **Definição**

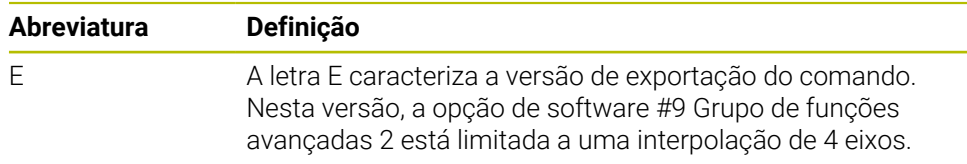

### <span id="page-37-0"></span>**2.5.1 Opções de software**

 $\mathbf i$ 

ĥ

As opções de software determinam o alcance funcional do comando. As funções opcionais são específicas da máquina ou da aplicação. As opções de software oferecem a possibilidade de ajustar o comando às necessidades individuais.

Pode consultar as opções de software que estão ativadas na sua máquina.

**Mais informações:** Manual do Utilizador Preparar e executar

#### **Vista geral e definições**

O **TNC7** dispõe de diversas opções de software que o fabricante da sua máquina pode ativar em separado e também posteriormente. A vista geral seguinte contém exclusivamente as opções de software que são relevantes para si como utilizador.

No manual do utilizador, através das indicações dos números de opção, é possível identificar que uma função não está incluída no alcance funcional padrão.

No Manual Técnico, encontra informações sobre opções de software adicionais relevantes para fabricantes de máquinas.

Tenha em consideração que determinadas opções de software requerem também ampliações de hardware.

**Mais informações:** Manual do Utilizador Preparar e executar

<span id="page-37-1"></span>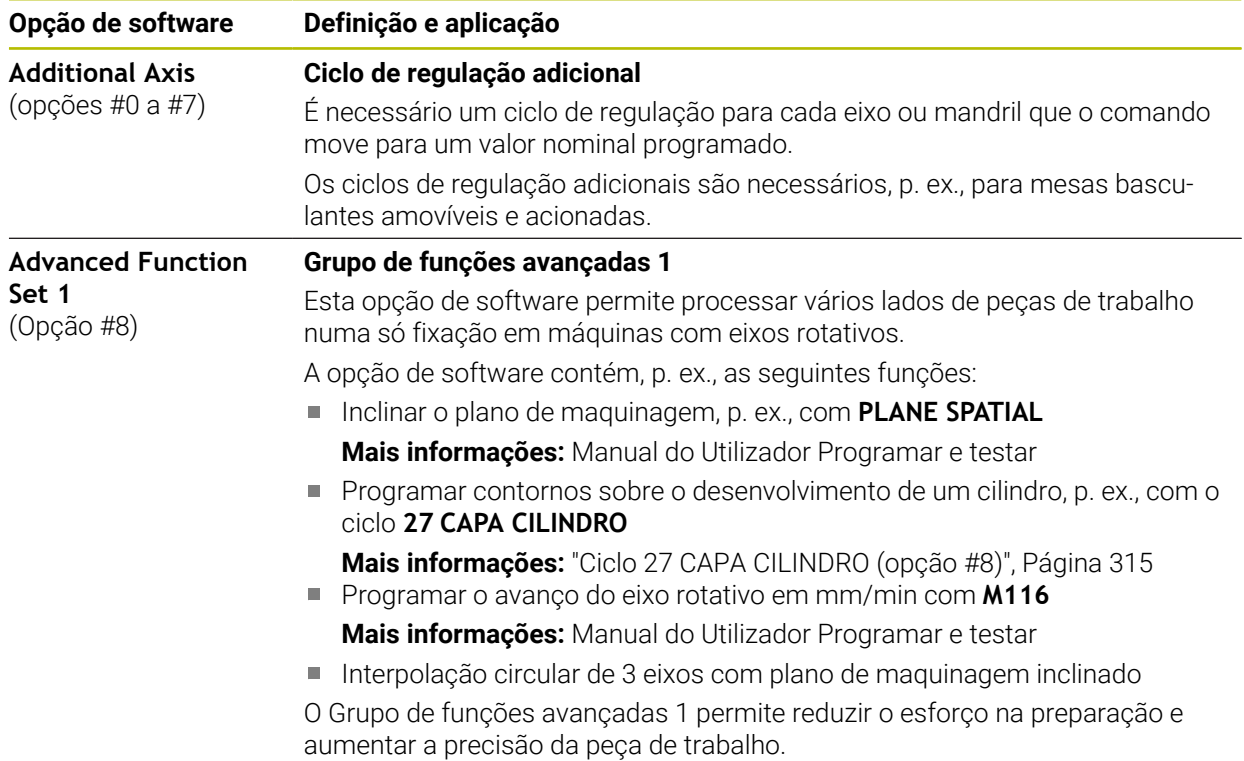

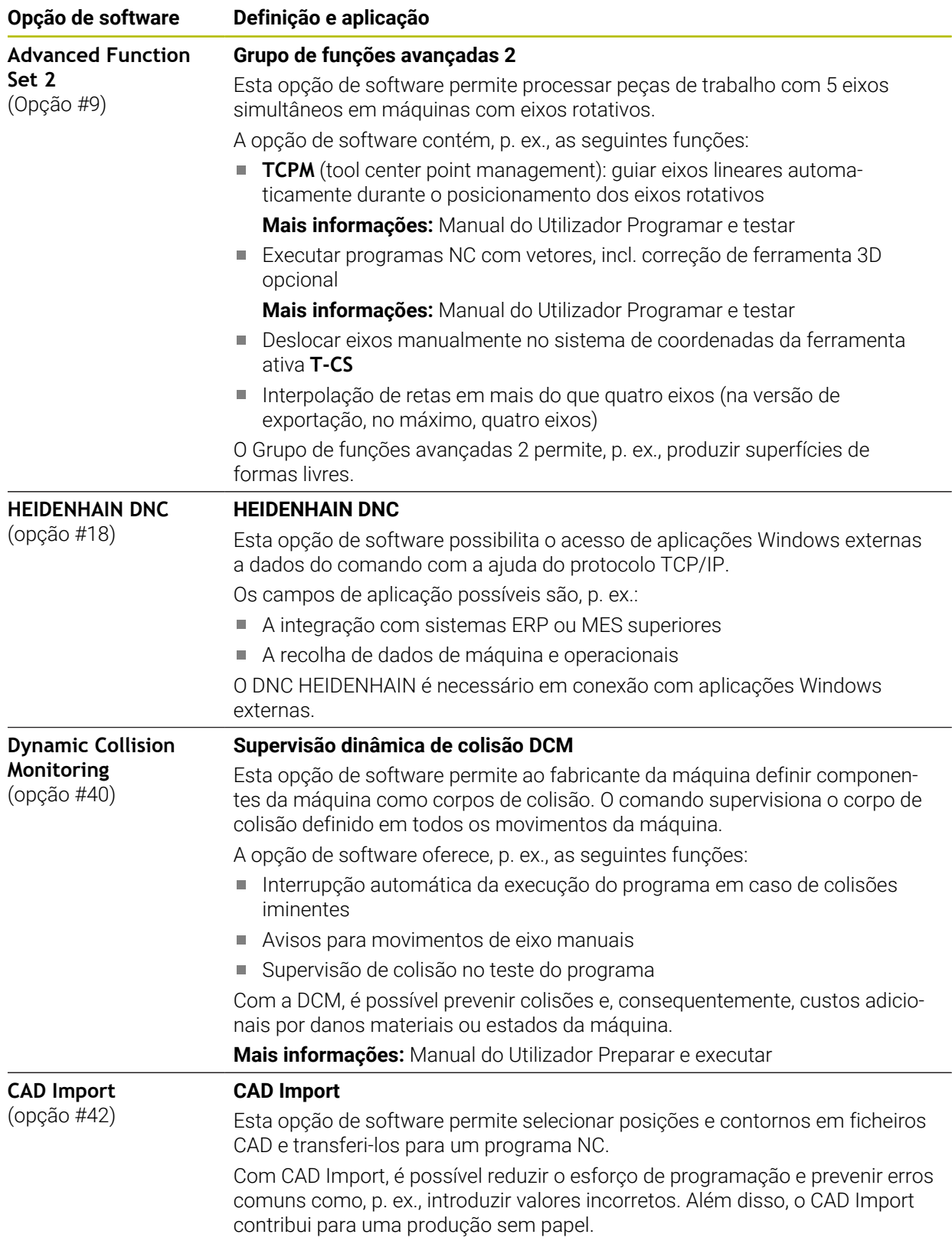

**Mais informações:** Manual do Utilizador Preparar e executar

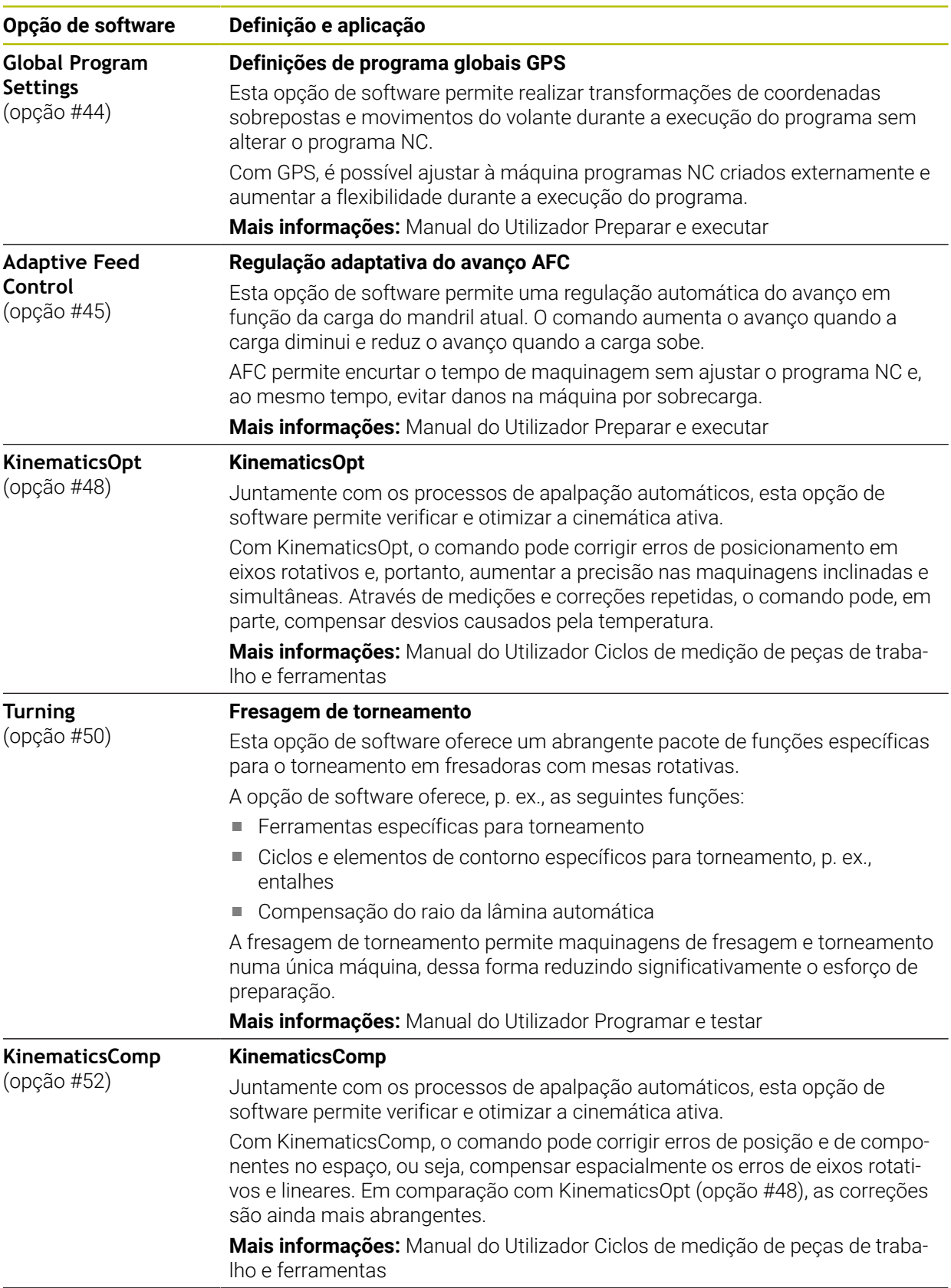

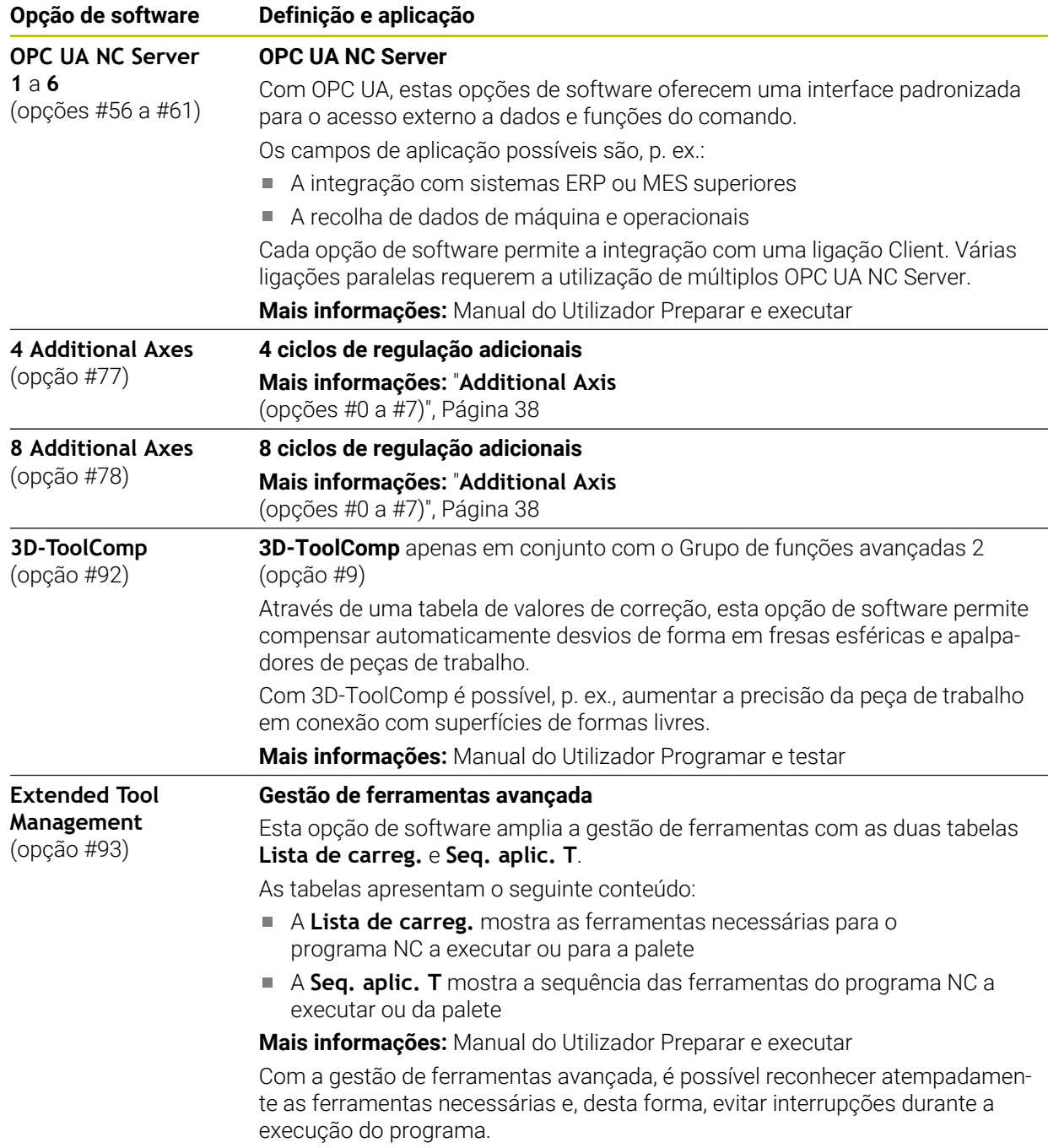

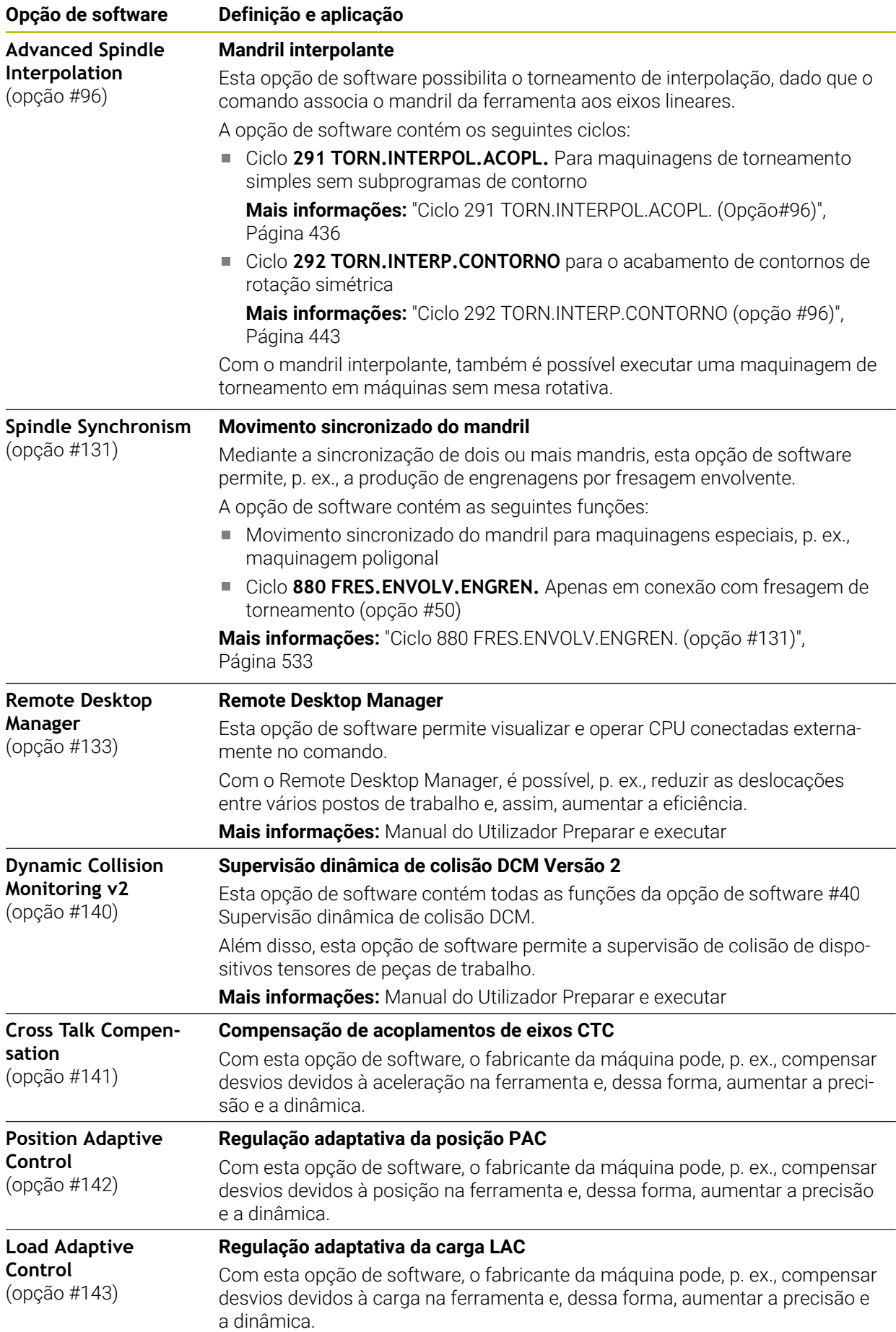

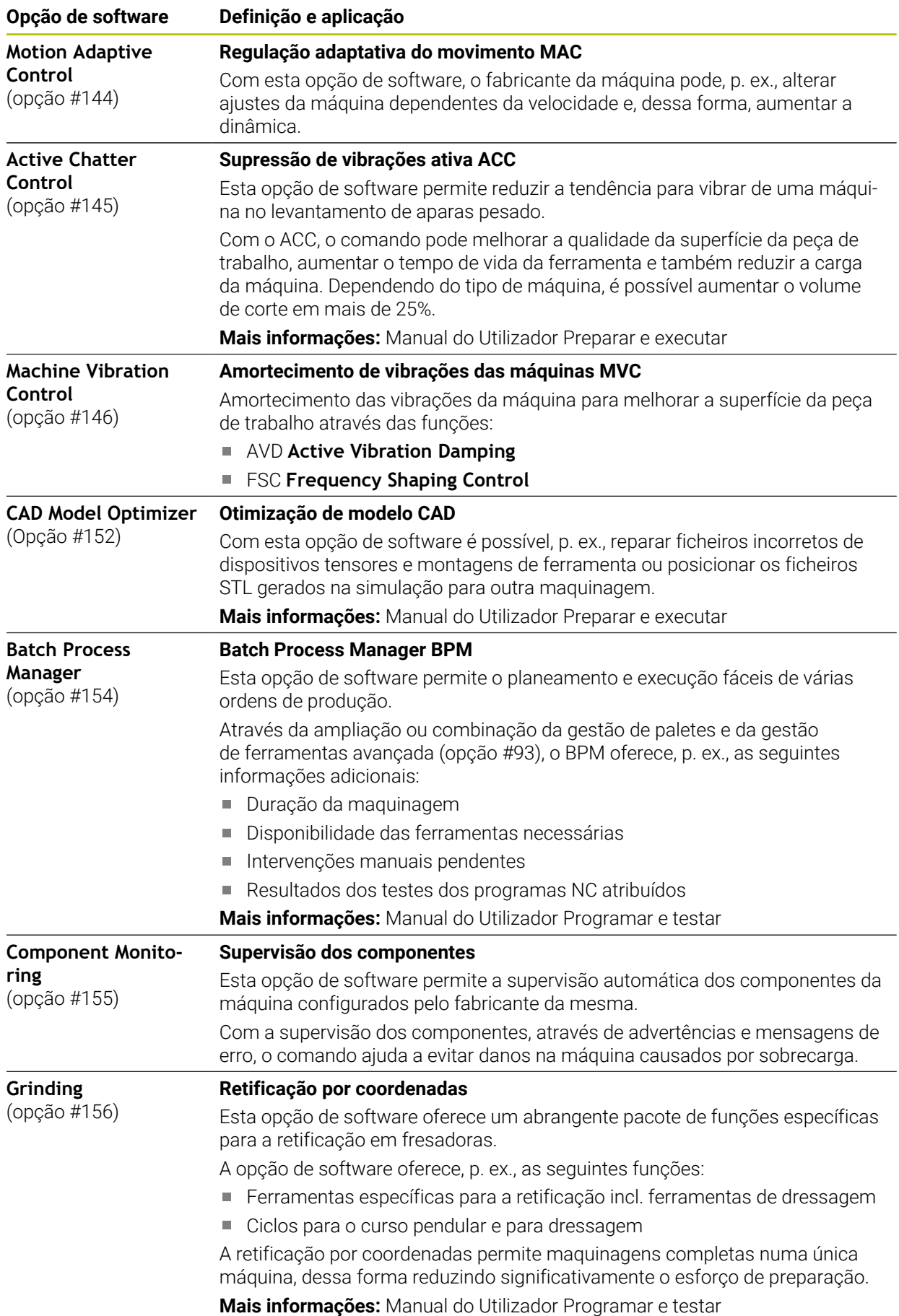

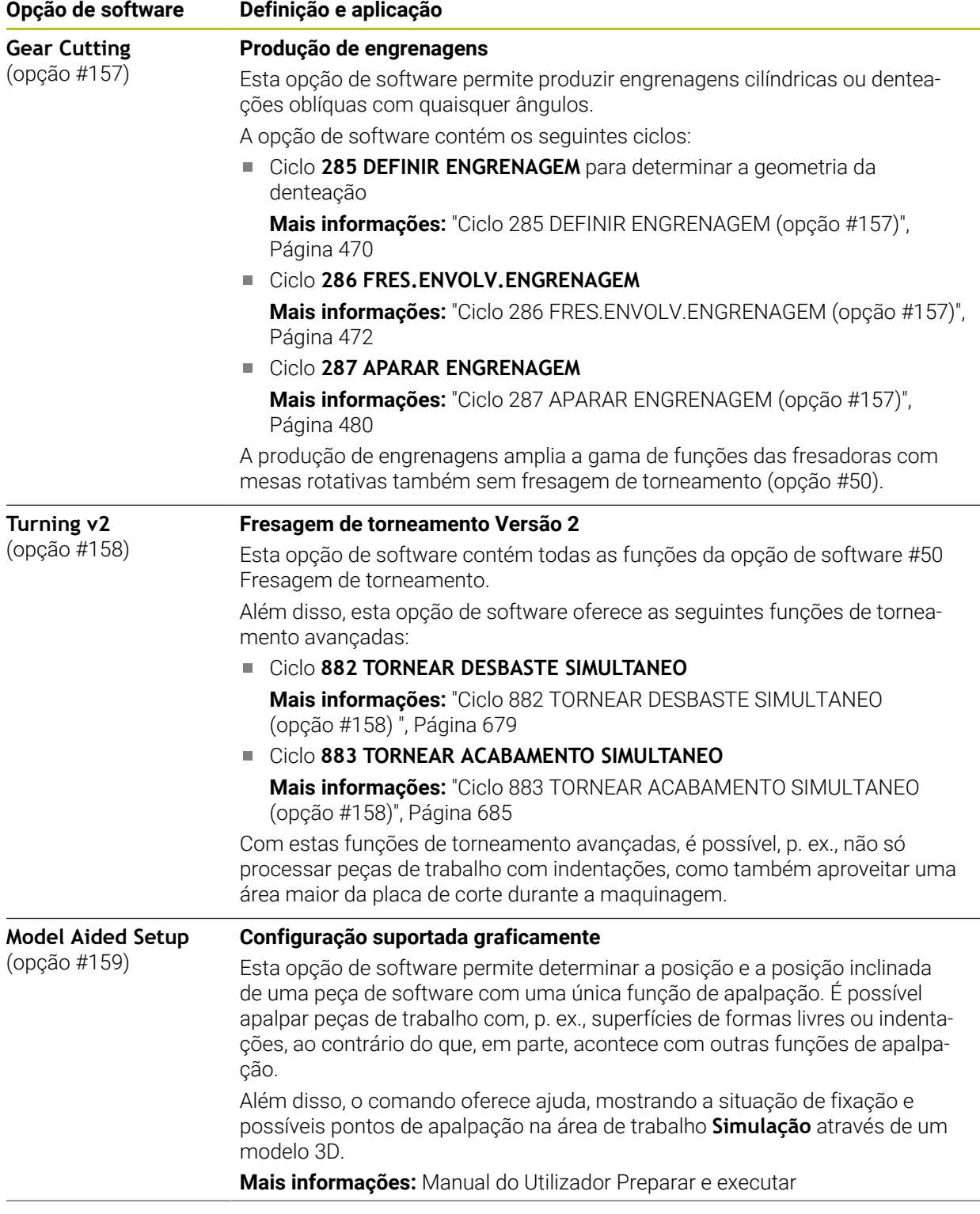

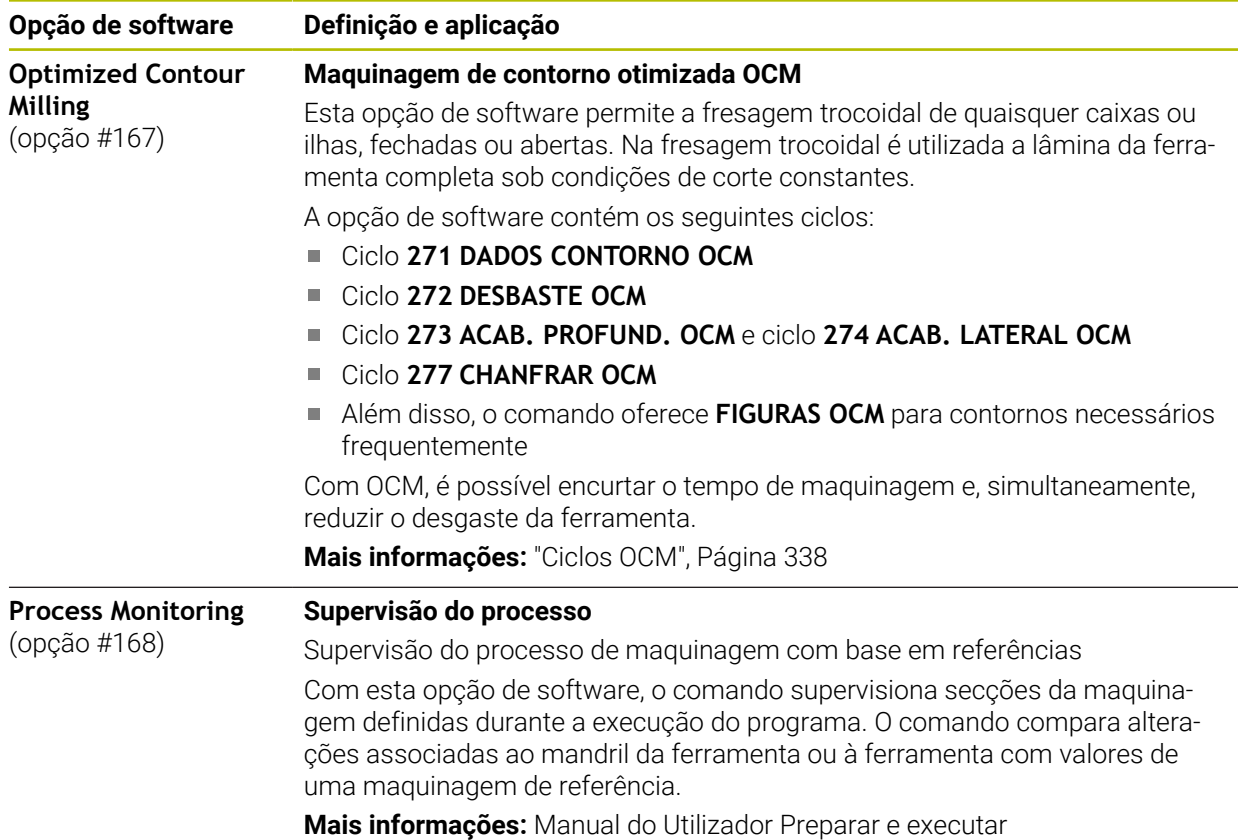

# **2.5.2 Feature Content Level**

As novas funções ou ampliações de funções do software do comando podem ser protegidas por opções de software ou, então, com a ajuda do Feature Content Level.

Quando se adquire um comando novo, com a versão de software instalada, obtémse o nível mais alto possível do **FCL**. Uma atualização de software posterior, p. ex., durante uma intervenção de serviço, não sobe automaticamente o nível do **FCL**.

Atualmente, não existem funções protegidas através do Feature Level Ħ Content. Quando, no futuro, houver funções protegidas, no manual do utilizador encontrará a identificação **FCL n**. O **n** representa o número necessário do nível do **FCL**.

# **2.5.3 Avisos de licença e utilização**

#### **Software Open Source**

O software do comando contém software Open Source, cuja utilização está sujeita a condições de licença definidas. Estas condições de utilização aplicam-se prioritariamente.

Para aceder às condições de licença no comando, proceda da seguinte forma:

ଲ

 $\binom{6}{6}$ 

- 
- Selecionar a aplicação **Settings**
- Selecionar o separador **Sistema operativo**

Selecionar o modo de funcionamento **Início**

- Tocar duas vezes ou clicar em **Acerca de HeROS**
- O comando abre a janela **HEROS Licence Viewer**.

### **OPC UA**

O software do comando contém bibliotecas binárias às quais se aplicam adicional e prioritariamente as condições de utilização acordadas entre a HEIDENHAIN e a Softing Industrial Automation GmbH.

O comportamento do comando pode ser influenciado através do OPC UA NC Server (opções #56 - #61) e do HEIDENHAIN DNC (opção #18). Antes da utilização produtiva destas interfaces, devem-se realizar testes do sistema, de modo a excluir a ocorrência de anomalias ou quebras do desempenho do comando. A execução destes testes responsabiliza o autor do produto de software que utiliza estas interfaces de comunicação.

**Mais informações:** Manual do Utilizador Preparar e executar

# <span id="page-46-0"></span>**2.5.4 Funções de ciclo novas e modificadas do software 81762x-17**

#### **Vista geral de funções de software novas e modificadas** M

Na documentação suplementar **Vista geral de funções de software novas e modificadas** descrevem-se informações adicionais sobre as versões de software anteriores. Se necessitar desta documentação, agradecemos que se dirija à HEIDENHAIN.

ID: 1373081-xx

#### **Novas funções de ciclo 81762x-17**

#### Ciclo **1416 APALPAR PONTO DE INTERSECCAO** (ISO: **G1416**)

Este ciclo permite determinar o ponto de intersecção de duas arestas. O ciclo necessita, no total, de quatro pontos de apalpação, duas posições em cada aresta. O ciclo pode ser utilizado nos três planos de objeto **XY**, **XZ** e **YZ**.

- Ciclo **1404 APALPAR RANHURA/NERVURA** (ISO: **G1404**) Com este ciclo, determina-se o centro e a largura de uma ranhura ou de uma nervura. O comando apalpa com dois pontos de apalpação opostos. Também se pode definir uma rotação para a ranhura ou a nervura.
- Ciclo **1430 APALPAR POSICAO INDENTACAO** (ISO: **G1430**) Este ciclo permite determinar uma posição individual com uma haste de apalpação em forma de L. Devido à forma da haste de apalpação, o comando pode apalpar indentações.

Ciclo **1434 APALPAR INDENT. RANHURA/NERVURA** (ISO: **G1434**)

Com este ciclo, determina-se o centro e a largura de uma ranhura ou de uma nervura com uma haste de apalpação em forma de L. Devido à forma da haste de apalpação, o comando pode apalpar indentações. O comando apalpa com dois pontos de apalpação opostos.

**Mais informações:** Manual do Utilizador Ciclos de medição de peças de trabalho e ferramentas

#### **Funções de ciclos modificadas 81762x-17**

- O ciclo **19 PLANO DE TRABALHO** (ISO: G80, opção #8) pode ser editado e executado, mas não inserido novamente no programa NC.
- O ciclo **277 CHANFRAR OCM** (ISO: **G277**, opção #167) supervisiona danos do contorno no fundo através da ponta da ferramenta. Esta ponta da ferramenta é calculada com base no raio **R**, no raio na ponta da ferramenta **R\_TIP** e no ângulo da ponta **T-ANGLE**.

**Mais informações:** ["Ciclo 277 CHANFRAR OCM \(opção #167\) ", Página 372](#page-371-0)

■ O ciclo 292 **TORN.INTERP.CONTORNO** (ISO: G292, opção #96) foi ampliado com o parâmetro **Q592 TYPE OF DIMENSION**. Este parâmetro permite definir se o contorno é programado com medidas do raio ou do diâmetro.

**Mais informações:** ["Ciclo 292 TORN.INTERP.CONTORNO \(opção #96\)",](#page-442-0) [Página 443](#page-442-0)

- Os ciclos seguintes consideram as funções auxiliares **M109** e **M110**:
	- Ciclo **22 CTN FRESAR** (ISO: G122)
	- Ciclo **23 ACABAMENTO FUNDO** (ISO: G123)
	- Ciclo **24 ACABAMENTO LATERAL** (ISO: G124)
	- Ciclo **25 CONJUNTO CONTORNO** (ISO: G125)
	- Ciclo **275 RANH CONT FR TROCOID** (ISO: G275)
	- Ciclo **276 TRACADO CONTORNO 3D** (ISO: G276)
	- Ciclo **274 ACAB. LATERAL OCM** (ISO: G274, opção #167)
	- Ciclo **277 CHANFRAR OCM** (ISO: G277, opção #167)
	- Ciclo **1025 RETIFICAR CONTORNO** (ISO: G1025, opção #156)

**Mais informações:** ["Ciclos SL", Página 251](#page-250-0)

**Mais informações:** ["Fresagem de contorno otimizada", Página 337](#page-336-0)

**Mais informações:** ["Ciclo 1025 RETIFICAR CONTORNO \(opção #156\)",](#page-753-0) [Página 754](#page-753-0)

- O protocolo do ciclo 4**51 MEDIR CINEMATICA** (ISO: **G451**, opção #48) mostra, com a opção de software #52 KinematicsComp ativa, as compensações atuantes dos erros de posição angular (**locErrA**/**locErrB**/**locErrC**).
- O protocolo dos ciclos **451 MEDIR CINEMATICA** (ISO: **G451**) e **452 COMPENSACAO PRESET** (ISO: **G452**, opção #48) contém diagramas com os erros medidos e otimizados das várias posições de medição.
- No ciclo 453 CINEMÁTICA GRELHA (ISO: G453, opção #48), é possível utilizar o modo **Q406=0** também sem a opção de software #52 KinematicsComp.
- O ciclo 460 **CALIBRAR TS NA ESFERA** (ISO: **G460**) determina o raio, eventualmente, o comprimento, o desvio central e o ângulo do mandril de uma haste de apalpação em forma de L.
- Os ciclos **444 APALPACAO 3D** (ISO: **G444**) e **14xx** suportam a apalpação com uma haste de apalpação em forma de L.

# **2.6 Comparação entre o TNC 640 e o TNC7**

As tabelas seguintes contêm as diferenças principais entre o TNC 640 e o TNC7.

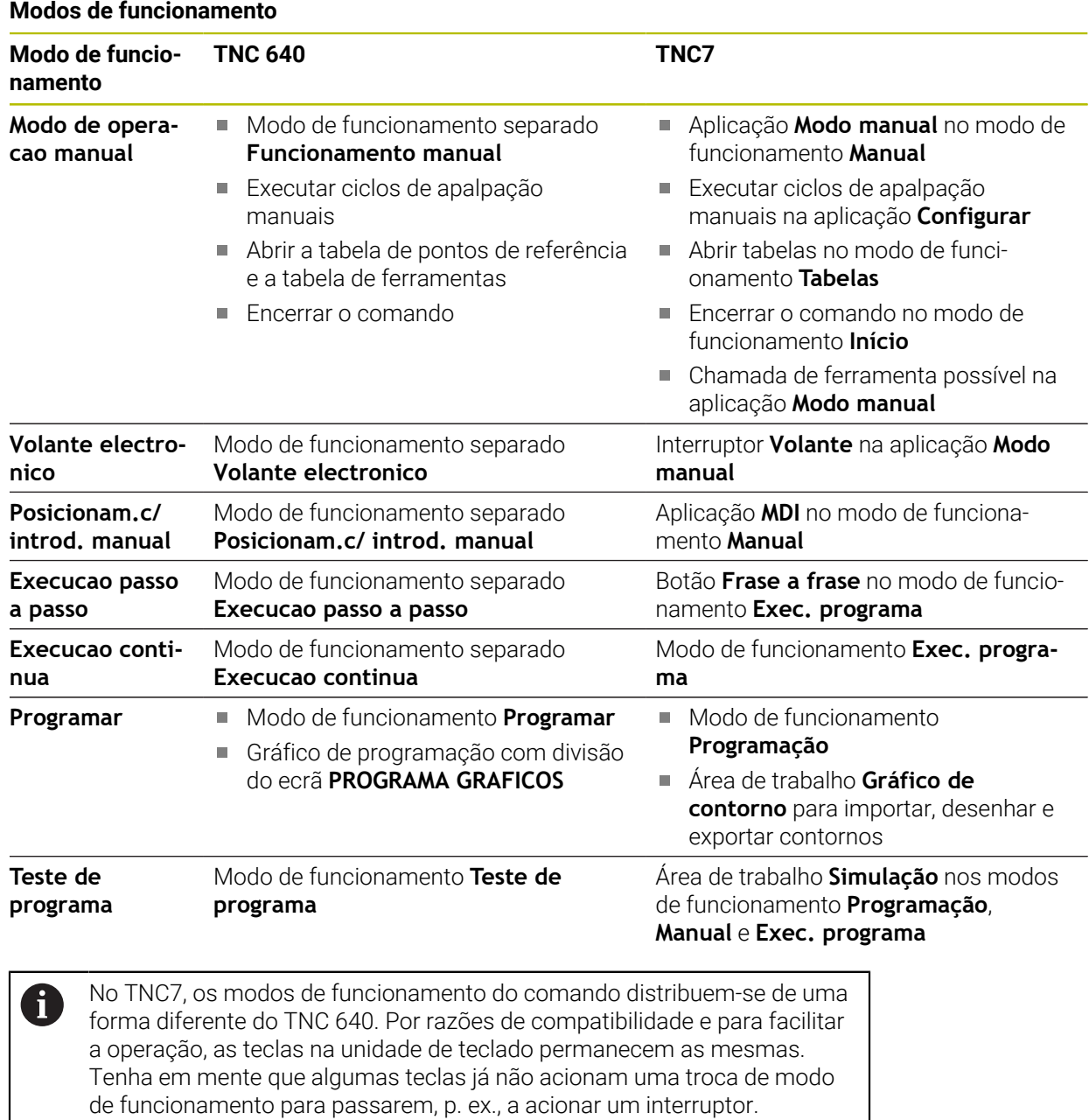

**Mais informações:** Manual do Utilizador Programar e testar

**Mais informações:** Manual do Utilizador Preparar e executar

# **Funções**

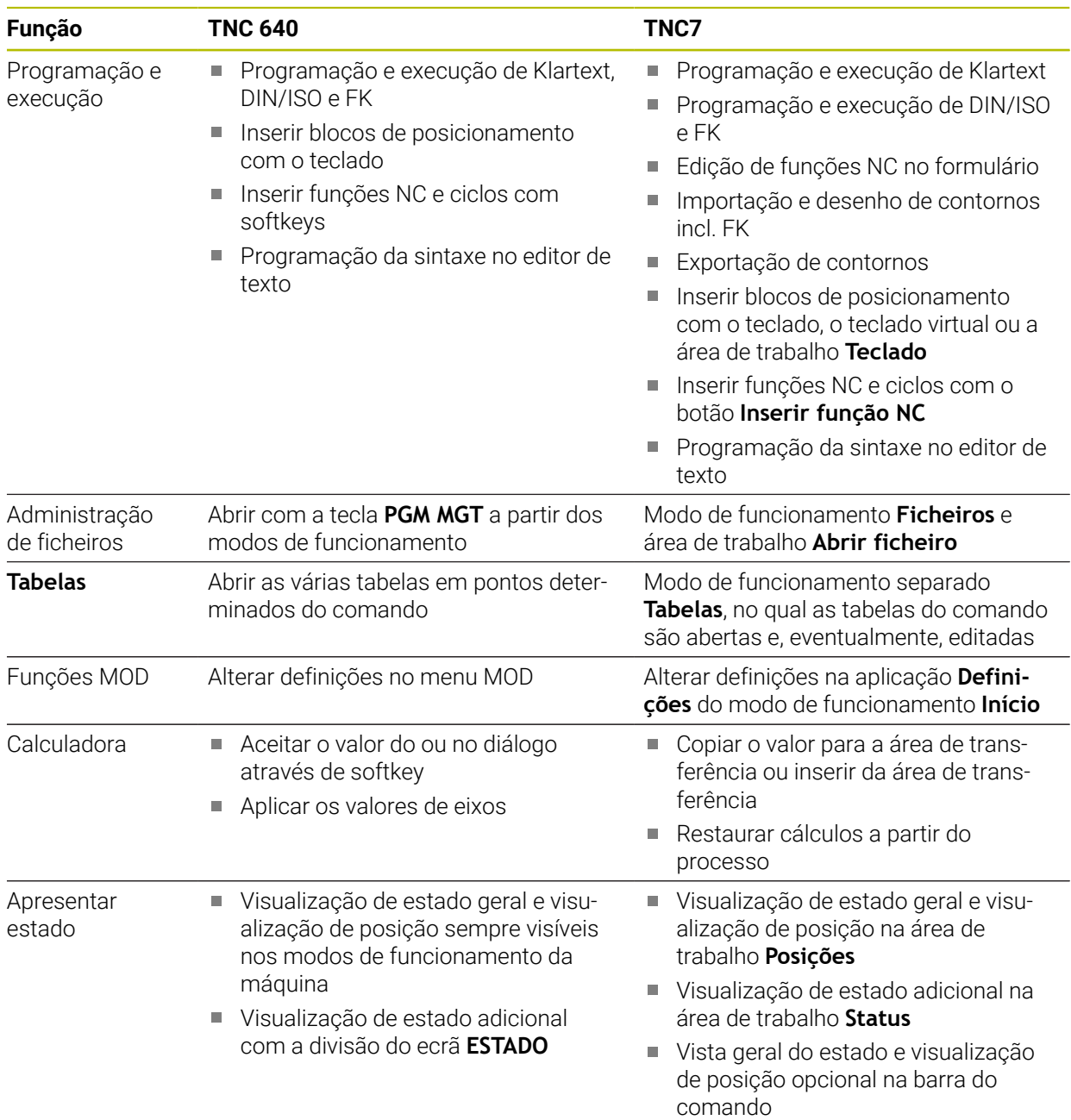

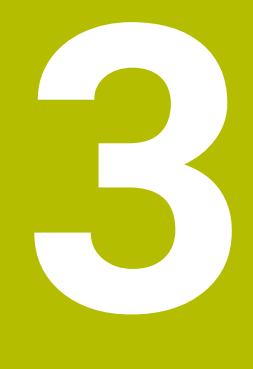

# **Utilização de ciclos de maquinagem**

# **3.1 Trabalhar com ciclos de maquinagem**

# **3.1.1 Ciclos de maquinagem**

O âmbito completo das funções do comando só está disponível com a **O** utilização do eixo da ferramenta **Z**, p. ex., na definição do padrão **PATTERN DEF**.

A utilização dos eixos da ferramenta **X** e **Y** tem certas limitações, sendo preparada e configurada pelo fabricante da máquina.

**Geral**

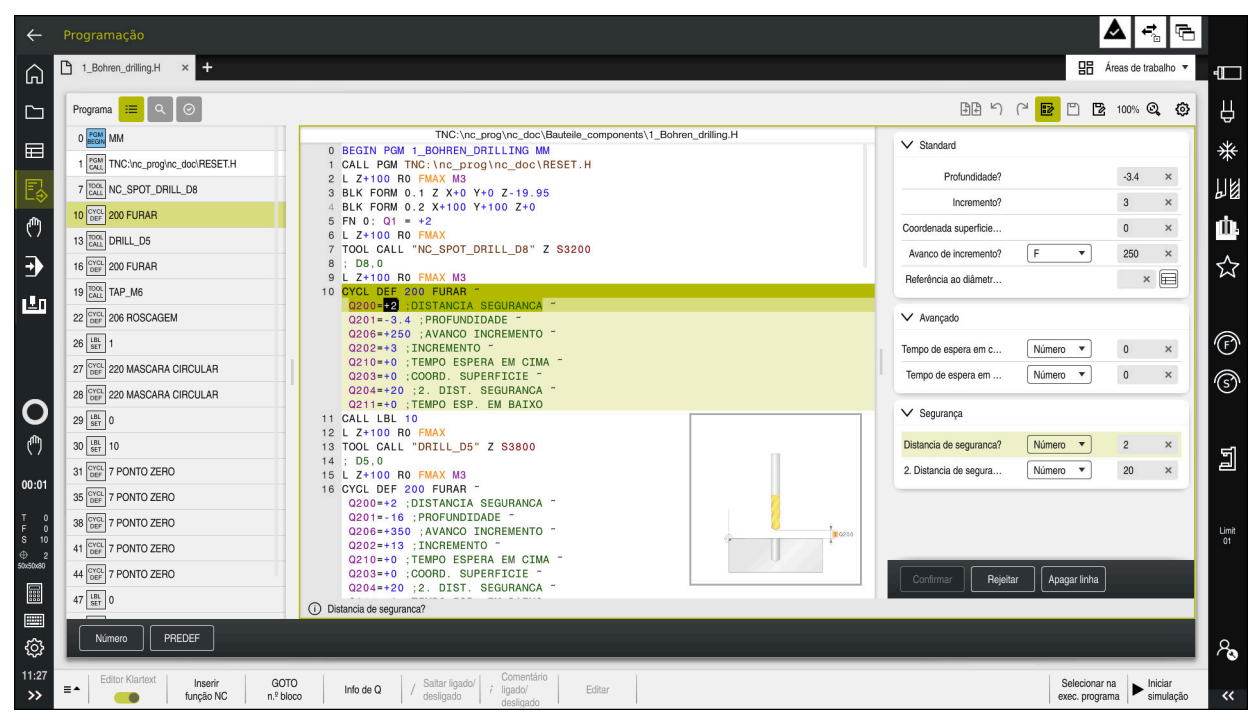

Os ciclos são guardados no comando como subprogramas. Com os ciclos, é possível executar diferentes maquinagens. Dessa maneira, a criação de programas é muitíssimo facilitada. Os ciclos também são úteis para maquinagens frequentemente recorrentes que contenham vários passos de maquinagem. A maioria dos ciclos utiliza o parâmetro Q como parâmetro de transferência. O comando oferece ciclos para as seguintes tecnologias:

- $\blacksquare$ Maquinagens de furos
- Maquinagens de roscas  $\blacksquare$
- п Fresagens, p. ex., caixas, ilhas ou também contornos
- $\blacksquare$ Ciclos para a conversão de coordenadas
- Ciclos especiais  $\blacksquare$
- Maquinagens de torneamento  $\mathbf{r}$
- Maquinagens de retificação п

# *AVISO*

#### **Atenção, perigo de colisão!**

Os ciclos executam maquinagens de grande envergadura. Perigo de colisão!

Executar um teste do programa antes da execução da

# *AVISO*

#### **Atenção, perigo de colisão**

Os ciclos HEIDENHAIN permitem programar variáveis como valor de introdução. Se, ao utilizar variáveis, não for aplicado exclusivamente o campo de introdução do ciclo recomendado, pode ocorrer uma colisão.

- Utilizar exclusivamente os campos de introdução recomendados pela HEIDENHAIN
- Respeitar a documentação da HEIDENHAIN
- Verificar o desenvolvimento com a ajuda da simulação

#### **Parâmetros opcionais**

A HEIDENHAIN desenvolve continuamente o abrangente pacote de ciclos, pelo que, com cada novo software, podem surgir também novos parâmetros Q para ciclos. Estes novos parâmetros Q são opcionais e, por isso, em parte ainda não existiam em versões de software mais antigas. No ciclo, estes parâmetros encontram-se sempre no final da definição de ciclo. Na vista geral ["Funções de ciclo novas e](#page-46-0) [modificadas do software 81762x-17"](#page-46-0), encontra os parâmetros Q opcionais que foram adicionados a este software. Pode decidir se deseja definir parâmetros Q opcionais ou se prefere eliminá-los com a tecla **NO ENT**. Também pode aceitar o valor padrão definido. Caso elimine inadvertidamente um parâmetro Q opcional, ou se desejar ampliar os ciclos dos seus programas NC existentes, também pode inserir posteriormente parâmetros Q opcionais nos ciclos. O procedimento descreve-se seguidamente.

Proceda da seguinte forma:

- Chamada da definição de ciclo
- Selecione a tecla de seta para a direita até que os novos parâmetros Q sejam exibidos
- ▶ Aceite o valor padrão registado  $O<sub>II</sub>$
- $\blacktriangleright$  Registar o valor
- Se desejar aplicar o novo parâmetro Q, abandone o menu, continuando a premir a tecla de seta da direita ou a tecla **END**
- Se não pretender aceitar o novo parâmetro Q, prima a tecla **NO ENT**

#### **Compatibilidade**

Os programas NC que tenham sido criados em comandos HEIDENHAIN mais antigos (a partir do TNC 150 B) são executáveis, na sua maioria, por esta nova versão de software do TNC7. Mesmo que tenham sido adicionados novos parâmetros opcionais a ciclos existentes, em geral, os programas NC podem continuar a ser executados como habitualmente. Tal é possível através do valor predefinido guardado. Se, pelo contrário, desejar executar num comando mais antigo um programa NC que foi configurado para uma versão de software recente, pode eliminar da definição de ciclo os respetivos parâmetros Q opcionais com a tecla **NO ENT**. Desta forma, obtém um programa NC adequadamente compatível com versões mais recentes. Se os blocos NC contiverem elementos inválidos, estes serão identificados como blocos ERROR pelo comando ao abrir o ficheiro.

# **3.1.2 Definir ciclos**

Existem várias possibilidades para definir ciclos. **Inserir através de função NC:**

Inserir<br>função NC

- Selecionar **Inserir função NC**
- O comando abre a janela **Inserir função NC**.
- Selecionar o ciclo desejado
- O comando abre um diálogo e vai pedindo todos os valores de introdução.

#### **Inserir através da tecla CYCL DEF :**

CYCL<br>DEF

- ▶ Selecionar a tecla **CYCL DEF** 
	- O comando abre a janela **Inserir função NC**.
	- Selecionar o ciclo desejado
	- O comando abre um diálogo e vai pedindo todos os valores de introdução.

#### **Navegação no ciclo**

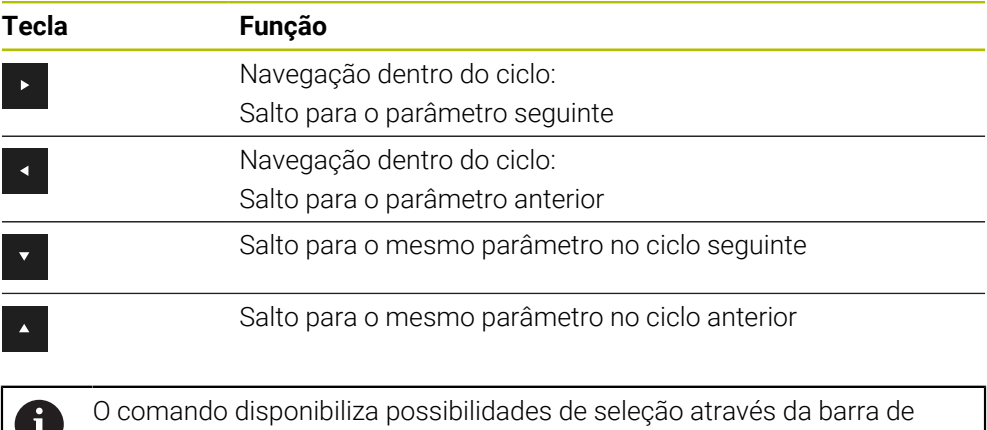

ações ou do formulário nos diferentes parâmetros de ciclo.

Se, num determinado parâmetro de ciclo, estiver guardada uma possibilidade de introdução que representa um comportamento definido, é possível abrir uma lista de seleção com a tecla **GOTO** ou na vista de formulário. P. ex., no ciclo **200 FURAR**, parâmetro **Q395 REFER. PROFUNDIDADE**, existe a possibilidade de seleção:

- 0 | Ponta da ferramenta
- 1 | Fio da lâmina

#### **Formulário de introdução de ciclos**

Para as diversas funções e ciclos, o comando disponibiliza um **FORMULÁRIO**. Este **FORMULÁRIO** oferece a possibilidade de introduzir diferentes elementos de sintaxe ou também parâmetros de ciclo baseados no formulário.

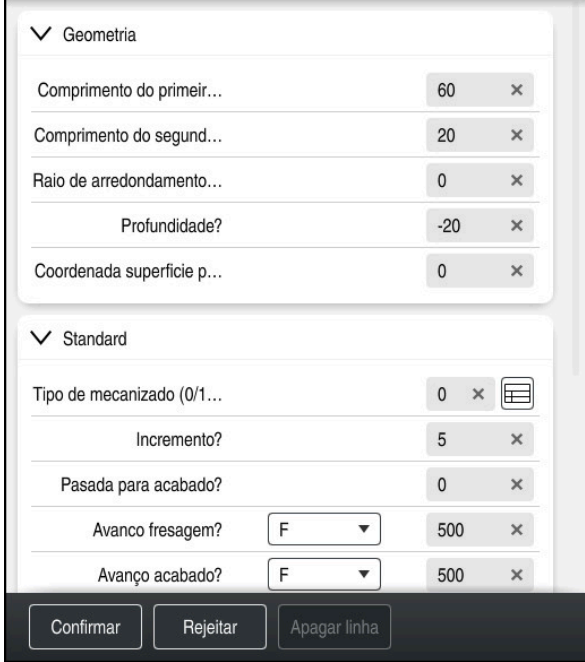

O comando agrupa os parâmetros de ciclo no **FORMULÁRIO** de acordo com as respetivas funções, p. ex., Geometria, Standard, Avançado, Segurança. Em vários parâmetros de ciclo, o comando oferece possibilidades de seleção, p. ex., através de interruptores. O comando representa a cores o parâmetro de ciclo atualmente editado.

Quando tiver definido todos os parâmetros de ciclo necessários, pode confirmar as introduções e concluir o ciclo.

Abrir formulário:

- Abrir o modo de funcionamento **Programação**
- Abrir a área de trabalho **Programa**

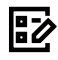

 $\mathbf{i}$ 

Selecionar **FORMULÁRIO** na barra de título

Se a introdução for inválida, o comando mostra um ícone de aviso antes do elemento de sintaxe. Selecionando o ícone de aviso, o comando apresenta informações sobre o erro.

**Mais informações:** Manual do Utilizador Preparar e executar

#### **Imagens de auxílio**

Quando se edita um ciclo, o comando mostra uma imagem de ajuda em relação ao parâmetro Q atual. O tamanho da imagem de ajuda depende do tamanho da área de trabalho **Programa**.

O comando mostra a imagem de ajuda na margem direita da área de trabalho, no canto inferior ou superior. A posição da imagem de ajuda está na metade oposta à do cursor.

Tocando ou clicando na imagem de ajuda, o comando mostra a mesma no tamanho máximo.

Quando a área de trabalho **Help** está ativa, o comando mostra a imagem de ajuda dentro da mesma, em lugar da área de trabalho **Programa**.

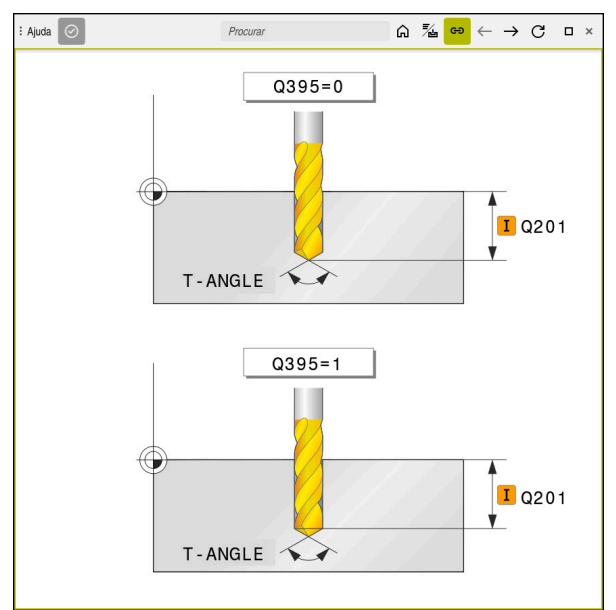

Área de trabalho **Help** com uma imagem de ajuda para um parâmetro de ciclo

### <span id="page-56-2"></span>**3.1.3 Chamada de ciclos**

Os ciclos que implicam remoção de material necessitam não só ser definidos, como também chamados no programa NC. A chamada refere-se sempre ao ciclo de maquinagem definido em último lugar no programa NC.

#### **Condições**

i

Antes de uma chamada de ciclo, programe de todas as vezes:

- **BLK FORM** para a representação gráfica (necessário apenas para a simulação)
- Chamada de ferramenta
- Sentido de rotação do mandril (função auxiliar **M3**/**M4**)
- Definição de ciclo (**CYCL DEF**)

Tenha em conta outras condições apresentadas nas seguintes descrições de ciclos e tabelas de resumo.

Para a chamada de ciclo, tem à disposição as possibilidades seguintes.

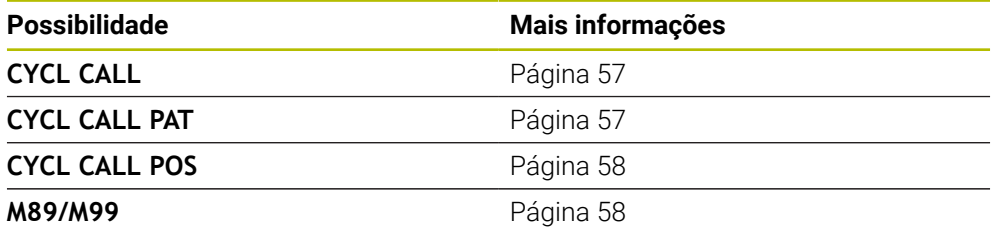

#### <span id="page-56-0"></span>**Chamada de ciclo com CYCL CALL**

A função **CYCL CALL** chama uma vez o último ciclo de maquinagem definido. O ponto inicial do ciclo é a última posição programada antes do bloco **CYCL CALL**.

Inserir<br>função NC

Selecionar **Inserir função NC**

ou **Premir a tecla CYCL CALL** 

CYCL<br>CALL

- O comando abre a janela **Inserir função NC**.
- ▶ Selecionar **CYCL CALL M**
- Definir **CYCL CALL M** e, se necessário, adicionar uma função M

### <span id="page-56-1"></span>**Chamada de ciclo com CYCL CALL PAT**

A função **CYCL CALL PAT** chama o ciclo de maquinagem definido em último lugar para todas as posições que se tenham definido numa definição de padrão **PATTERN DEF** ou numa tabela de pontos.

**Mais informações:** ["Definição do padrão PATTERN DEF", Página 76](#page-75-0) **Mais informações:** Manual do Utilizador Programar e testar

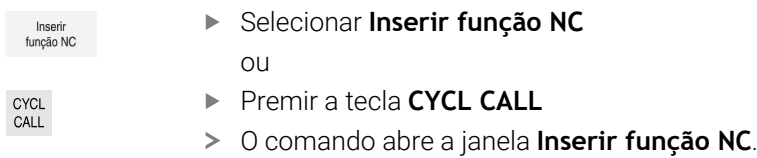

- ▶ Selecionar **CYCL CALL PAT**
- Definir **CYCL CALL PAT** e, se necessário, adicionar uma função M

### <span id="page-57-0"></span>**Chamada de ciclo com CYCL CALL POS**

A função **CYCL CALL POS** chama uma vez o último ciclo de maquinagem definido. O ponto inicial do ciclo é a posição que se definiu no bloco **CYCL CALL POS**.

Inserir<br>função NC

Selecionar **Inserir função NC**  $O<sub>U</sub>$ 

CYCL<br>CALL

- **Premir a tecla CYCL CALL**
- 
- O comando abre a janela **Inserir função NC**.
- ▶ Selecionar **CYCL CALL POS**
- Definir **CYCL CALL POS** e, se necessário, adicionar uma função M

O comando aproxima à posição indicada no bloco **CYCL CALL POS** com lógica de posicionamento:

- Se a posição da ferramenta atual no eixo da ferramenta for superior à aresta superior da peça de trabalho (**Q203**), o comando posiciona primeiro para a posição programada no plano de maquinagem e de seguida no eixo da ferramenta
- Se a posição da ferramenta atual no eixo da ferramenta estiver abaixo da aresta superior da peça de trabalho (**Q203**), o comando posiciona primeiro para a altura segura no eixo da ferramenta e de seguida para a posição programada no plano de maquinagem

i

Instruções de programação e operação

- No bloco **CYCL CALL POS**, têm que estar sempre programados três eixos de coordenadas. Através da coordenada no eixo da ferramenta pode alterar facilmente a posição inicial. Funciona como uma deslocação do ponto zero adicional.
- O avanço definido no bloco **CYCL CALL POS** só é válido para a aproximação à posição inicial programada nesse bloco NC.
- O comando aproxima à posição definida no bloco **CYCL CALL POS**, por princípio, com correção de raio desativada (R0).
- Quando se chama um ciclo com **CYCL CALL POS** em que está definida uma posição inicial (p. ex. ciclo **212**), então a posição definida no ciclo age como uma deslocação adicional sobre a posição definida no bloco **CYCL CALL POS**. Por isso deve definir a posição inicial a ser determinada no ciclo sempre para 0.

#### <span id="page-57-1"></span>**Chamada de ciclo com M99/M89**

A função atuante bloco a bloco **M99** chama uma vez o último ciclo de maquinagem definido. Pode programar-se **M99** no fim dum bloco de posicionamento; o comando desloca-se para esta posição e a seguir chama o último ciclo de maquinagem definido.

Se desejar que o comando execute automaticamente o ciclo depois de cada bloco de posicionamento, programe a primeira chamada de ciclo com **M89**.

Para suprimir o efeito de **M89**, proceda da seguinte forma:

- **Programação de M99 no bloco de posicionamento**
- O comando aproxima ao último ponto inicial.

 $O<sub>U</sub>$ 

Definição de um novo ciclo de maquinagem com **CYCL DEF**

#### **Definir e chamar programa NC como ciclo**

A função **SEL CYCLE** permite definir um programa NC qualquer como ciclo de maquinagem.

Definir o programa NC como ciclo:

função NC

- Selecionar **Inserir função NC**
- O comando abre a janela **Inserir função NC**.
- Selecionar **SEL CYCLE**

Selecionar o nome de ficheiro, o parâmetro string ou o ficheiro

Chamar o programa NC como ciclo:

CYCL<br>CALL

A

- **Premir a tecla CYCL CALL**
- O comando abre a janela **Inserir função NC**.

ou

- Programar **M99**
- Se o ficheiro chamado estiver no mesmo diretório do ficheiro que  $\mathbb{R}^n$ pretende chamar, também é possível integrar apenas o nome do ficheiro sem caminho.
	- **CYCL CALL PAT** e **CYCL CALL POS** aplicam uma lógica de posicionamento antes de o ciclo chegar à execução. **SEL CYCLE** e o ciclo **12 PGM CALL** comportam-se da mesma forma relativamente à lógica de posicionamento: no padrão de pontos, o cálculo da altura segura a aproximar realiza-se através:
		- do máximo da posição Z ao iniciar o padrão
		- de todas as posições Z no padrão de pontos
	- Com **CYCL CALL POS**, não se realiza nenhum posicionamento prévio na direção do eixo da ferramenta. O próprio utilizador terá então de programar o posicionamento prévio dentro do ficheiro chamado.

# **3.1.4 Ciclos específicos da máquina**

Para este caso consulte a respetiva descrição de funções no manual da Ø máquina.

Muitas máquinas colocam ciclos à disposição. Estes ciclos podem ser implementados no comando adicionalmente aos ciclos HEIDENHAIN pelo fabricante da máquina. Para isso, está à disposição uma gama de ciclos separada.

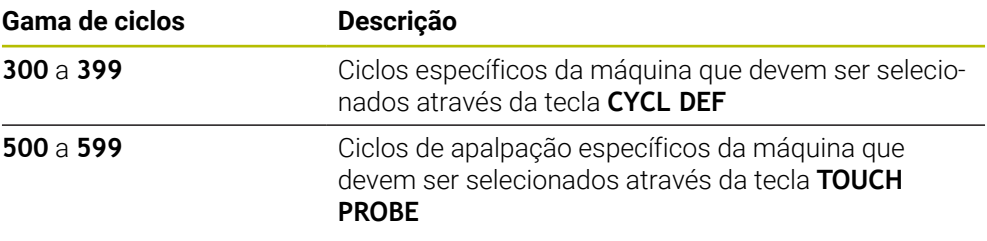

# *AVISO*

#### **Atenção, perigo de colisão!**

Os ciclos HEIDENHAIN, os ciclos do fabricante da máquina e as funções de terceiros utilizam variáveis. Além disso, é possível programar variáveis dentro de programas NC. Se os intervalos da variável recomendados não forem respeitados, podem ocorrer sobreposições e, dessa forma, um comportamento indesejado. Durante a maquinagem, existe perigo de colisão!

- Utilizar exclusivamente os intervalos de variáveis recomendados pela HEIDENHAIN
- Não utilizar variáveis pré-preenchidas
- Respeitar as documentações da HEIDENHAIN, do fabricante da máquina e de terceiros
- Verificar o desenvolvimento com a ajuda da simulação

**Mais informações:** ["Chamada de ciclos", Página 57](#page-56-2) **Mais informações:** Manual do Utilizador Programar e testar

# **3.1.5 Grupos de ciclos disponíveis**

### **Ciclos de maquinagem**

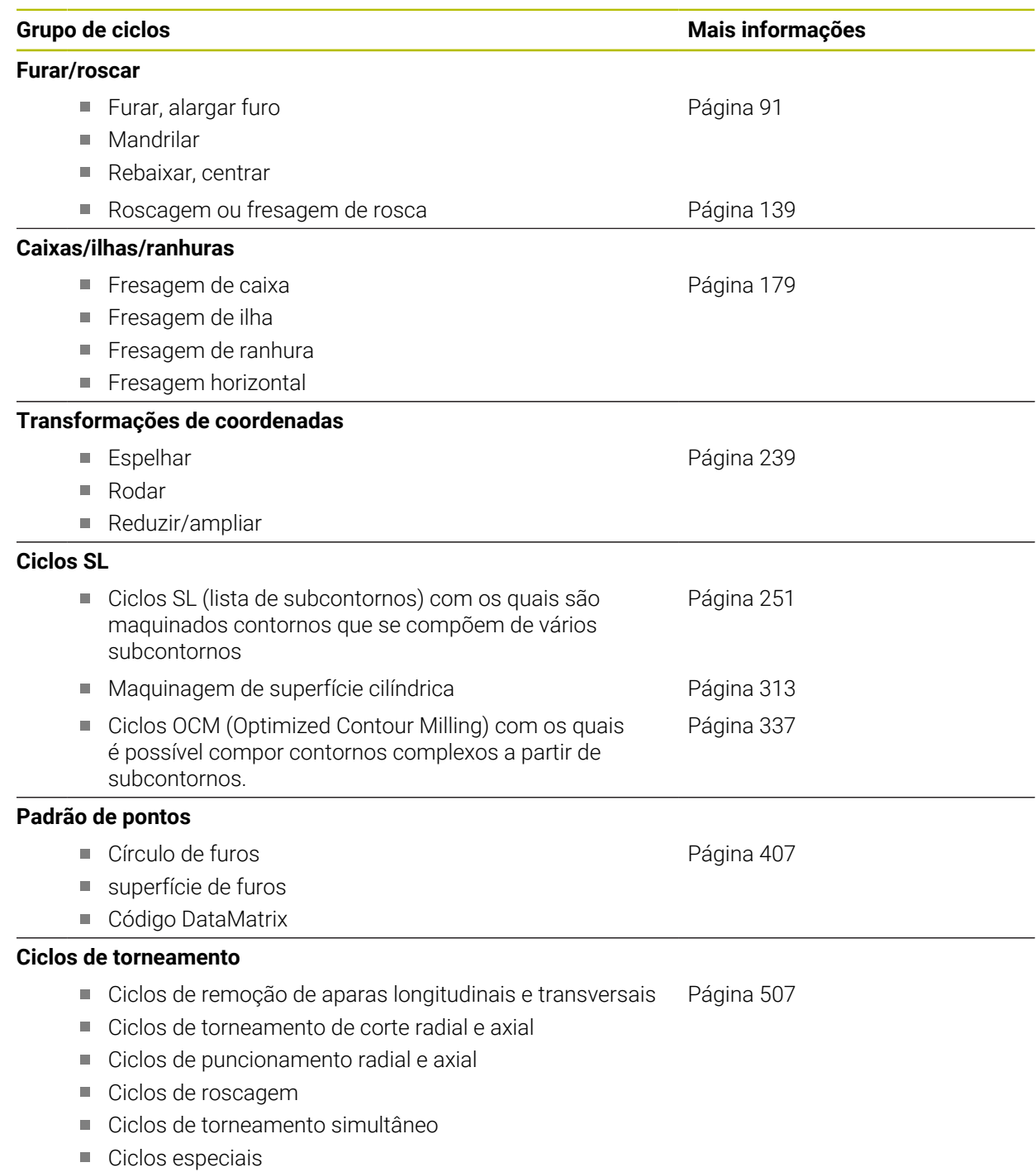

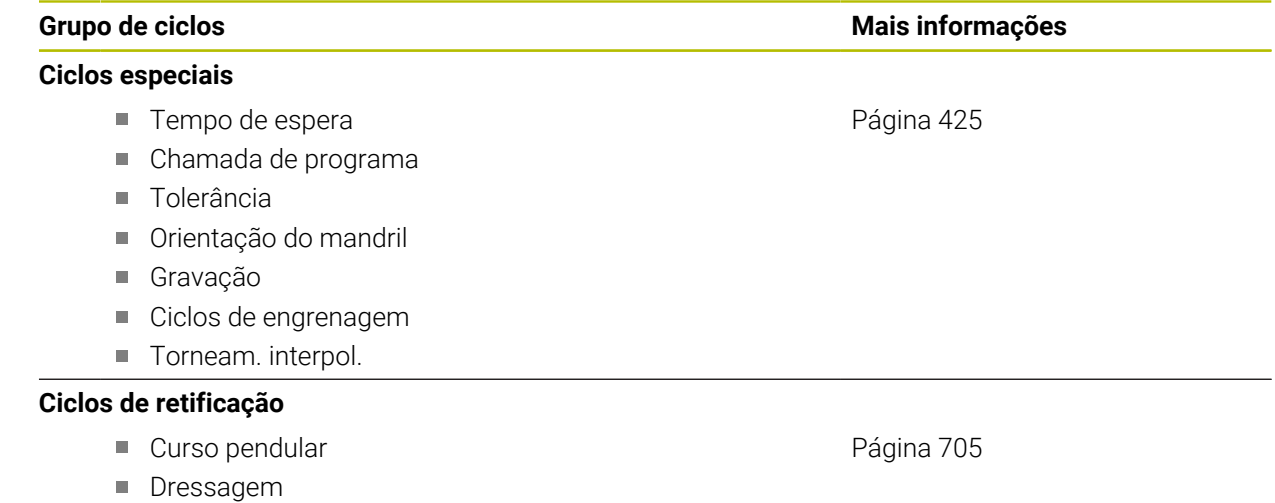

■ Ciclos de correção

# **Ciclos de medição**

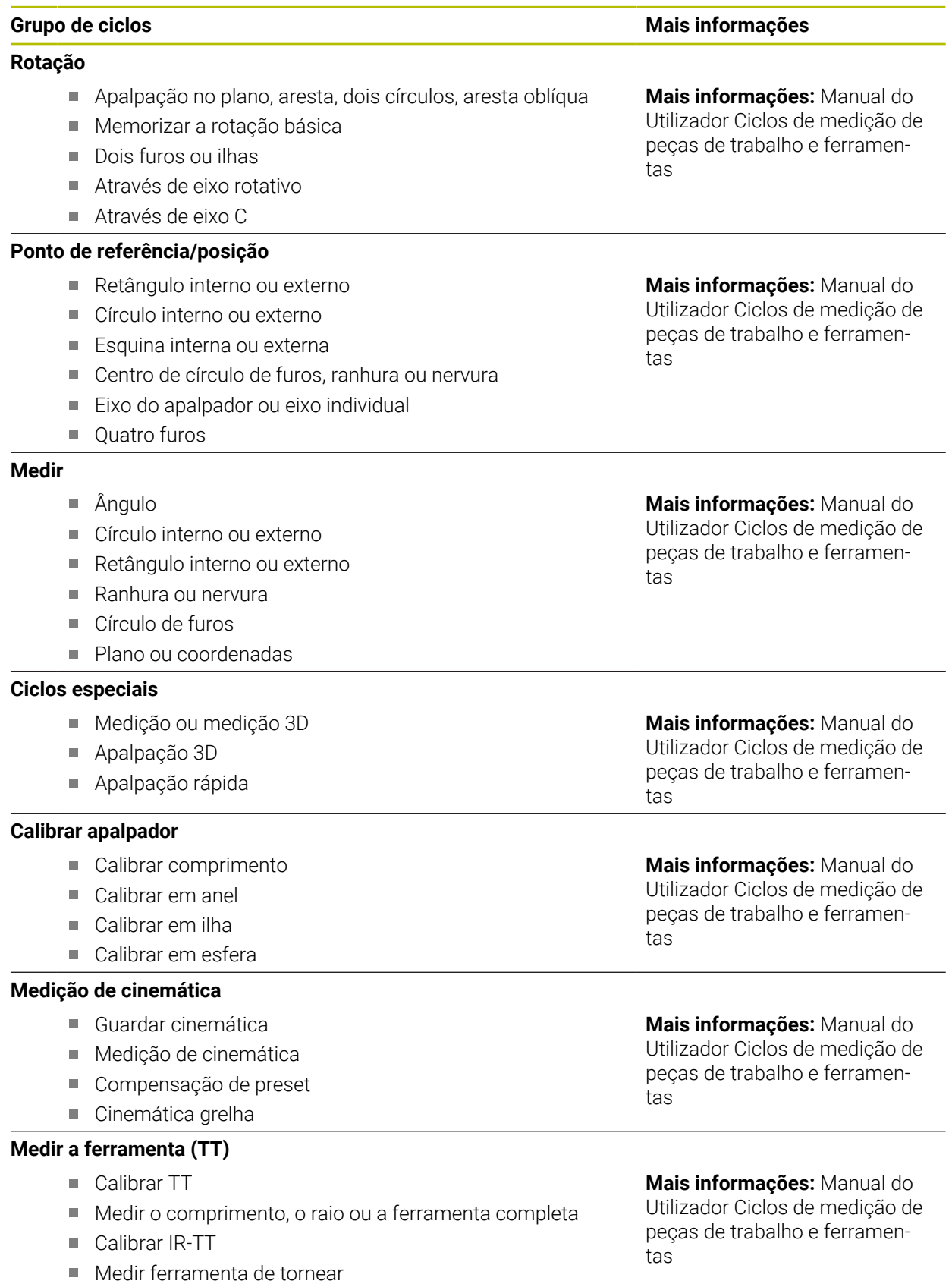

# **3.1.6 Primeiros passos na programação de ciclo**

Os conteúdos seguintes mostram como fresar a ranhura circular apresentada com uma profundidade de 5 mm.

Depois de se inserir um ciclo, os valores correspondentes podem ser definidos nos parâmetros de ciclo. O ciclo pode ser programado diretamente no formulário.

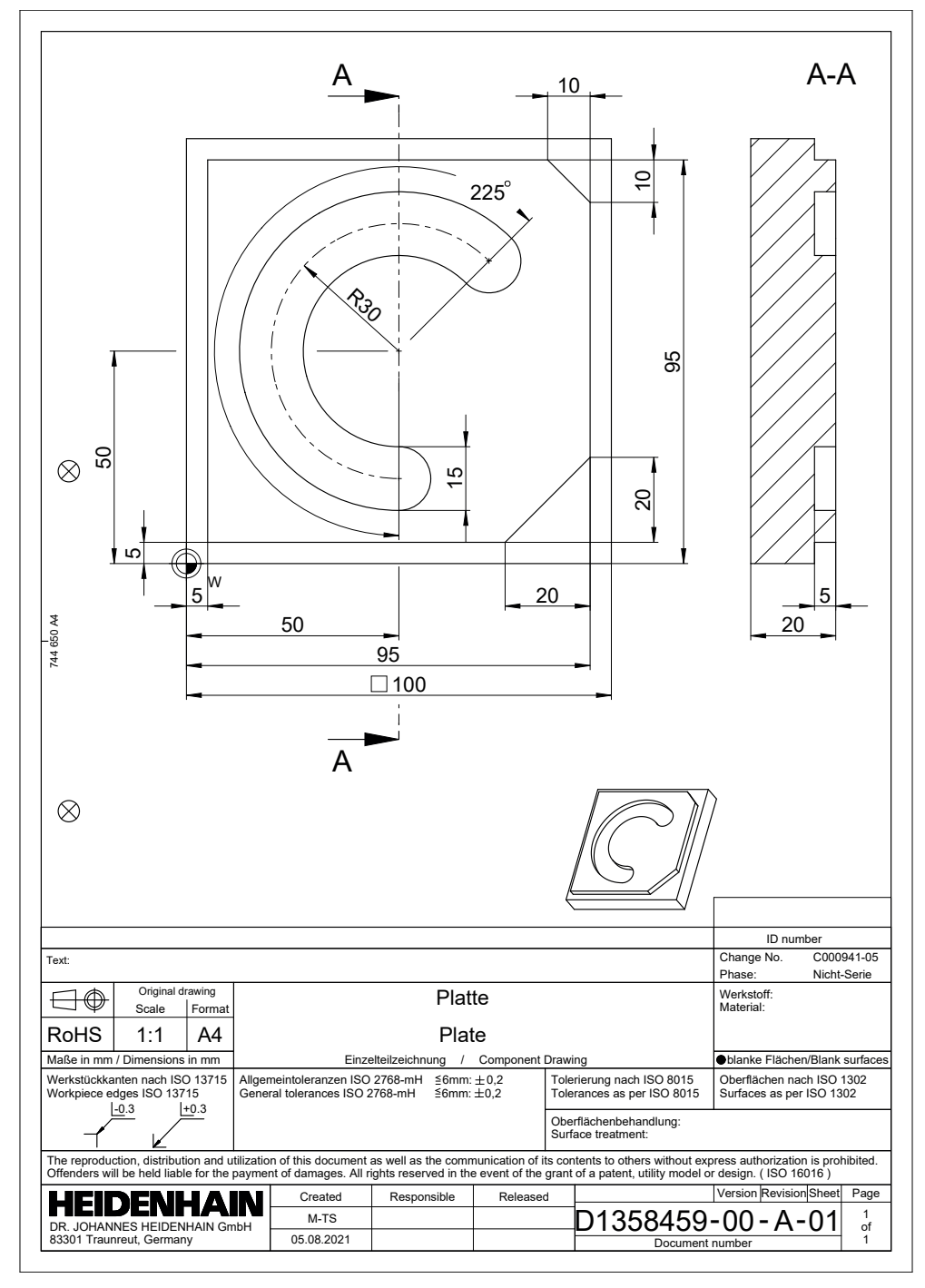

#### **Chamada da ferramenta**

Para chamar uma ferramenta, proceda da seguinte forma:

TOOL<br>CALL

- ▶ Selecionar **TOOL CALL**
- Selecionar **Número** no formulário
- Indicar o número da ferramenta, p. ex., **6**
- Selecionar o eixo da ferramenta **Z**
- Selecionar a velocidade do mandril **S**
- Introduzir a velocidade do mandril, p. ex., **6500**

Confirmar

- Selecionar **Confirmar** > O comando termina o bloco NC.
- **16 TOOL CALL 6 Z S6500**

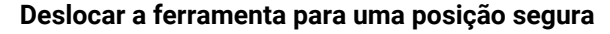

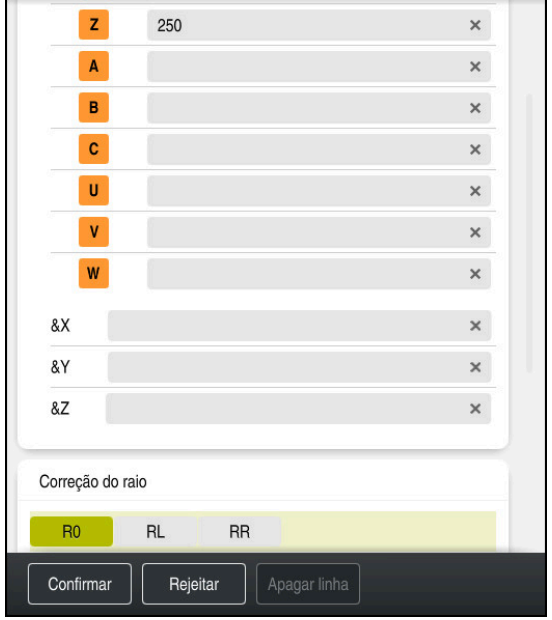

Coluna **Formulário** com os elementos de sintaxe de uma reta

▶ Selecionar **Z** 

A ferramenta desloca-se para uma posição segura da seguinte forma:

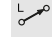

Selecionar a função de trajetória **L**

- Introduzir o valor, p. ex., **250**
- Selecionar a correção de raio de ferramenta **R0**
- O comando assume **R0**, nenhuma correção de raio de ferramenta.
- Selecionar o avanço **FMAX**
- O comando assume a marcha rápida **FMAX**
- Se necessário, introduzir a função auxiliar **M**, p. ex., **M3**, Ligar o mandril

Confirmar

- Selecionar **Confirmar**
- > O comando termina o bloco NC.

#### **17 L Z+250 R0 FMAX M3**

#### **Pré-posicionar no plano de maquinagem**

Para posicionar no plano de maquinagem, proceda da seguinte forma:

Selecionar a função de trajetória **L**

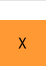

 $\vert \mathsf{Y} \vert$ 

 $\overline{\phantom{a}}^{\circ}$ 

- Selecionar **X**
- Introduzir o valor, p. ex., **+50**
- Selecionar **Y**
	- Introduzir o valor, p. ex., **+50**
	- Selecionar o avanço **FMAX**

Confirmar

Selecionar **Confirmar** > O comando termina o bloco NC.

**18 L X+50 Y+50 FMAX**

#### **Definir ciclo**

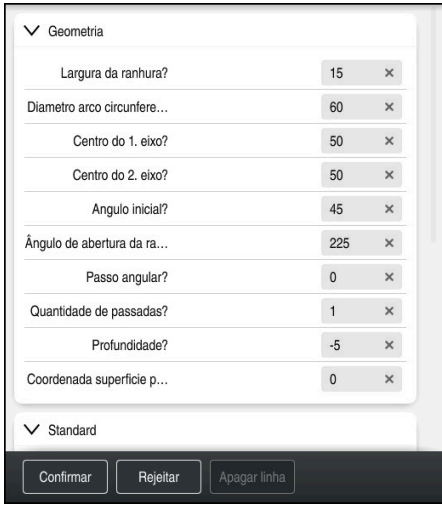

Coluna **Formulário** com as possibilidades de introdução do ciclo

Uma ranhura circular define-se da seguinte forma:

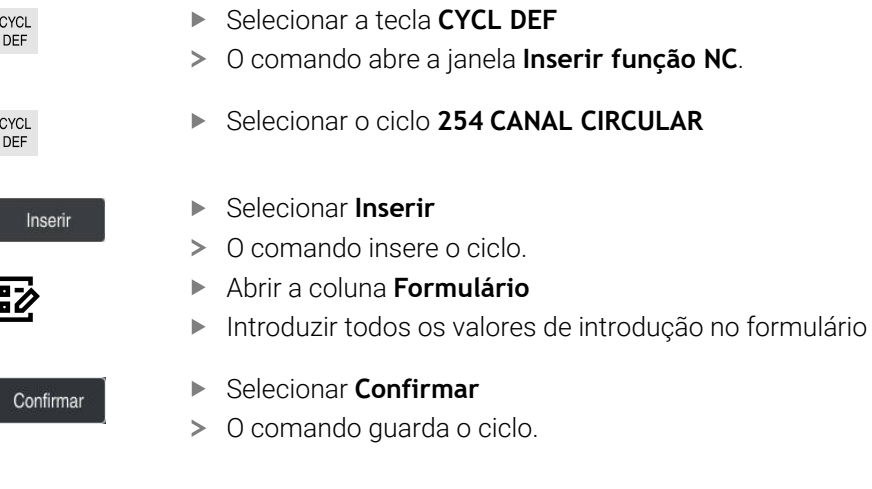

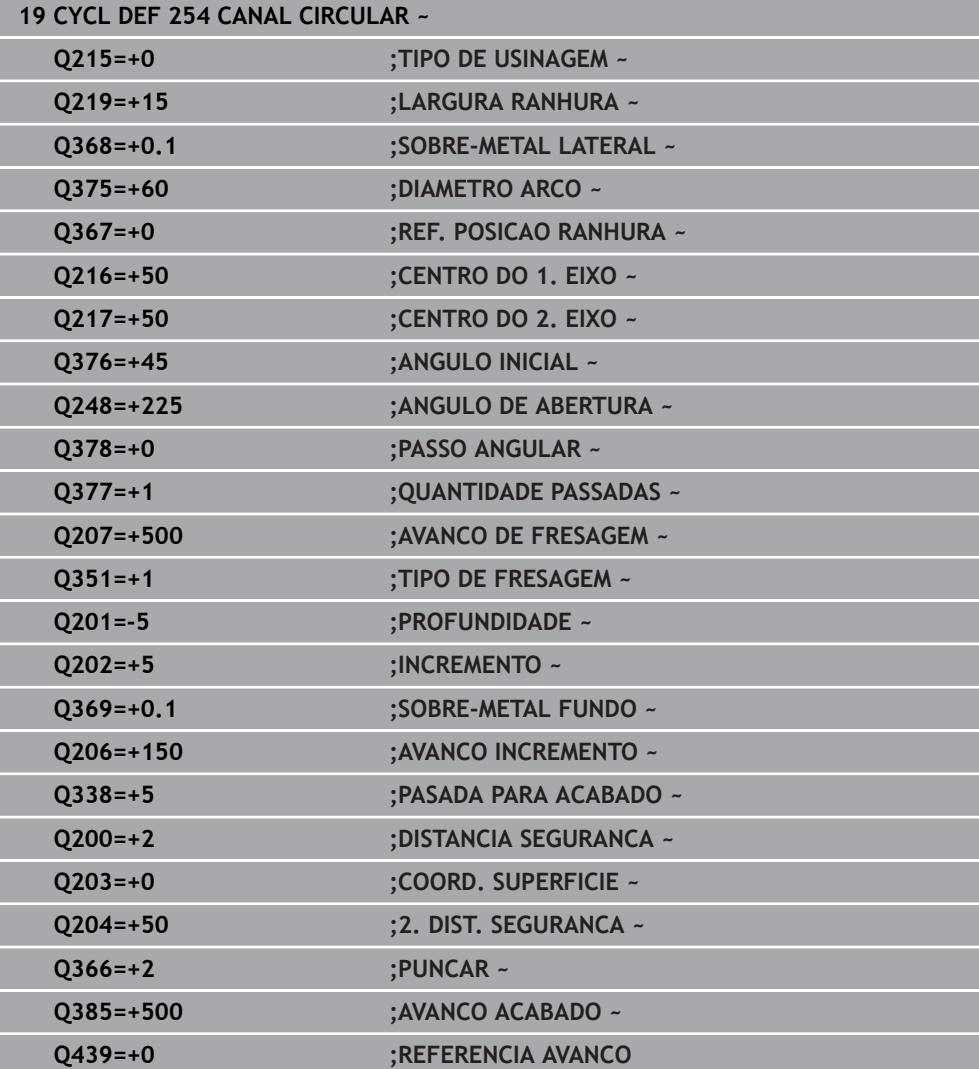

#### **Chamada do ciclo**

Para chamar o ciclo, proceda da seguinte forma:

CYCL<br>CALL ▶ Selecionar **CYCL CALL** 

#### **20 CYCL CALL**

#### **Deslocar a ferramenta para uma posição segura e terminar o programa NC**

A ferramenta desloca-se para uma posição segura da seguinte forma:

- 
- Selecionar a função de trajetória **L**
- $\bar{z}$

Confirmar

- Selecionar **Z**
- Introduzir o valor, p. ex., **250**
- Selecionar a correção de raio de ferramenta **R0**
- Selecionar o avanço **FMAX**
- Introduzir a função auxiliar **M**, p. ex., **M30**, Final do programa
- Selecionar **Confirmar**
- O comando termina o bloco NC e o programa NC.

#### **21 L Z+250 R0 FMAX M30**

# **3.2 Predefinições de programa para ciclos**

# **3.2.1 Resumo**

Alguns ciclos utilizam sempre parâmetros de ciclos idênticos, como, p. ex., a distância de segurança **Q200**, que se devem introduzir em cada definição de ciclo. Através da função **GLOBAL DEF**, existe a possibilidade de definir estes parâmetros de ciclos no início do programa de forma centralizada, de modo a que atuem globalmente em todos os ciclos utilizados no programa NC. No respetivo ciclo, com **PREDEF** remete-se para o valor que foi definido no início do programa.

Estão disponíveis as seguintes funções **GLOBAL DEF**:

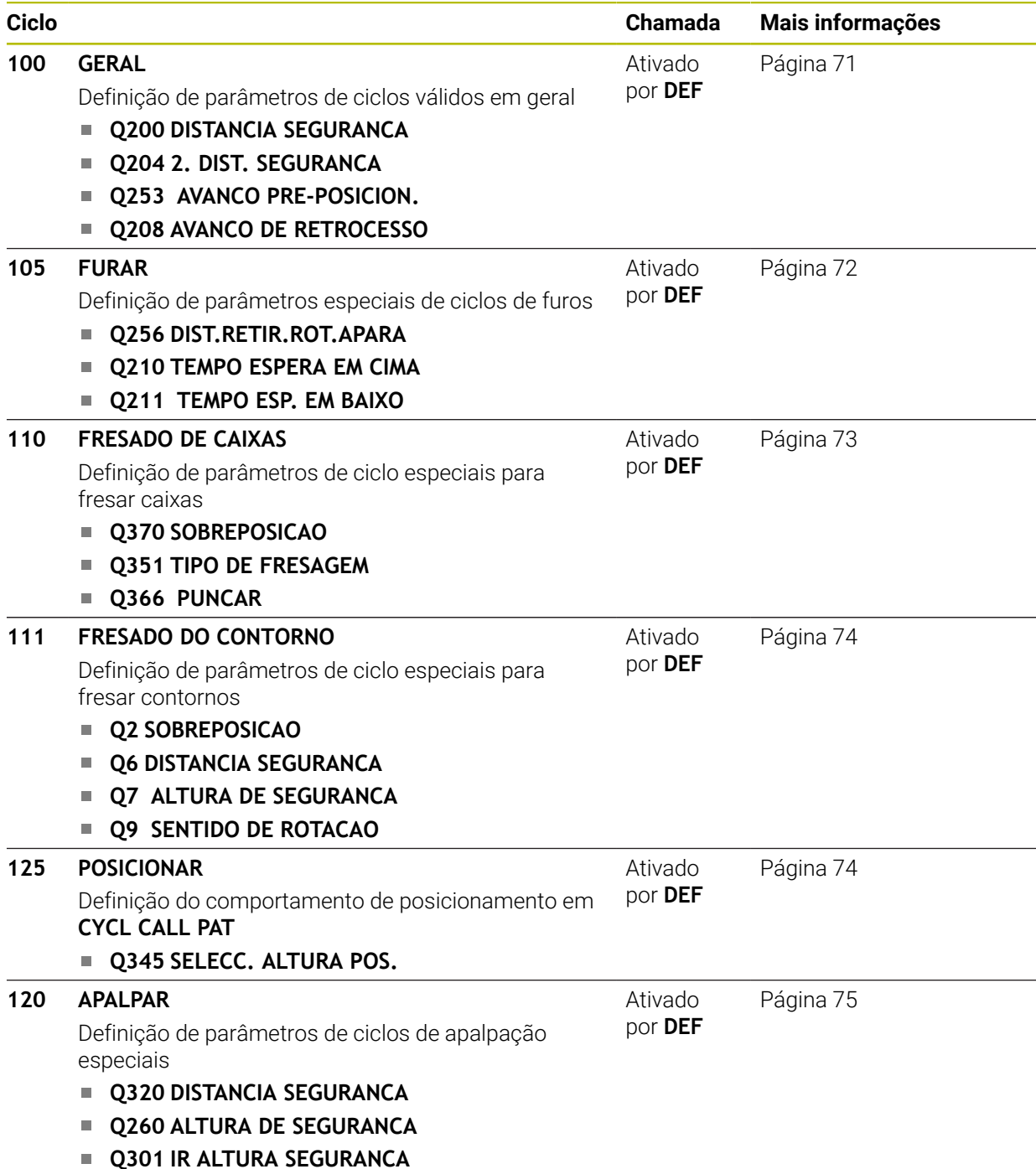

# **3.2.2 Introduzir GLOBAL DEF**

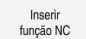

- Selecionar **Inserir função NC**
- O comando abre a janela **Inserir função NC**.
- ▶ Selecionar **GLOBAL DEF**
- $\blacktriangleright$ Selecionar a função **GLOBAL DEF** desejada, p. ex., **100 GERAL**
- Indicar as definições necessárias

# **3.2.3 Utilizar as indicações GLOBAL-DEF**

Se tiver introduzido as funções **GLOBAL DEF** correspondentes no início do programa, então pode referenciar este valor globalmente válido na definição de qualquer ciclo.

Proceda da seguinte forma:

Inseri função NC

- Selecionar **Inserir função NC**
- O comando abre a janela **Inserir função NC**.
- Selecionar e definir **GLOBAL DEF**
- Selecionar novamente **Inserir função NC**
- Selecionar o ciclo pretendido, p. ex., **200 FURAR**
- > Se o ciclo possuir parâmetros de ciclo globais, o comando mostra a possibilidade de seleção **PREDEF** na barra de ações ou no formulário como menu de seleção.

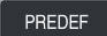

- Selecionar **PREDEF**
- O comando regista a palavra **PREDEF** na definição de ciclo. Desta forma, efetuou-se um encadeamento com o parâmetro **GLOBAL DEF** correspondente definido no início do programa.

# *AVISO*

#### **Atencao, perigo de colisao!**

Se as definições de programa forem alteradas posteriormente com **GLOBAL DEF**, as alterações afetarão o programa NC completo. Dessa forma, o processo de maquinagem pode ser modificado consideravelmente. Existe perigo de colisão!

- Utilizar **GLOBAL-DEF** conscienciosamente. Executar um teste do programa antes da execução da
- Registando um valor fixo nos ciclos, então **GLOBAL DEF** não altera os valores

# <span id="page-70-0"></span>**3.2.4 Dados globais válidos em geral**

Os parâmetros são válidos para todos os ciclos de maquinagem **2xx** assim como para os ciclos **880, 1017**, **1018**, **1021**, **1022**, **1025** e os ciclos de apalpação **451**, **452**, **453**

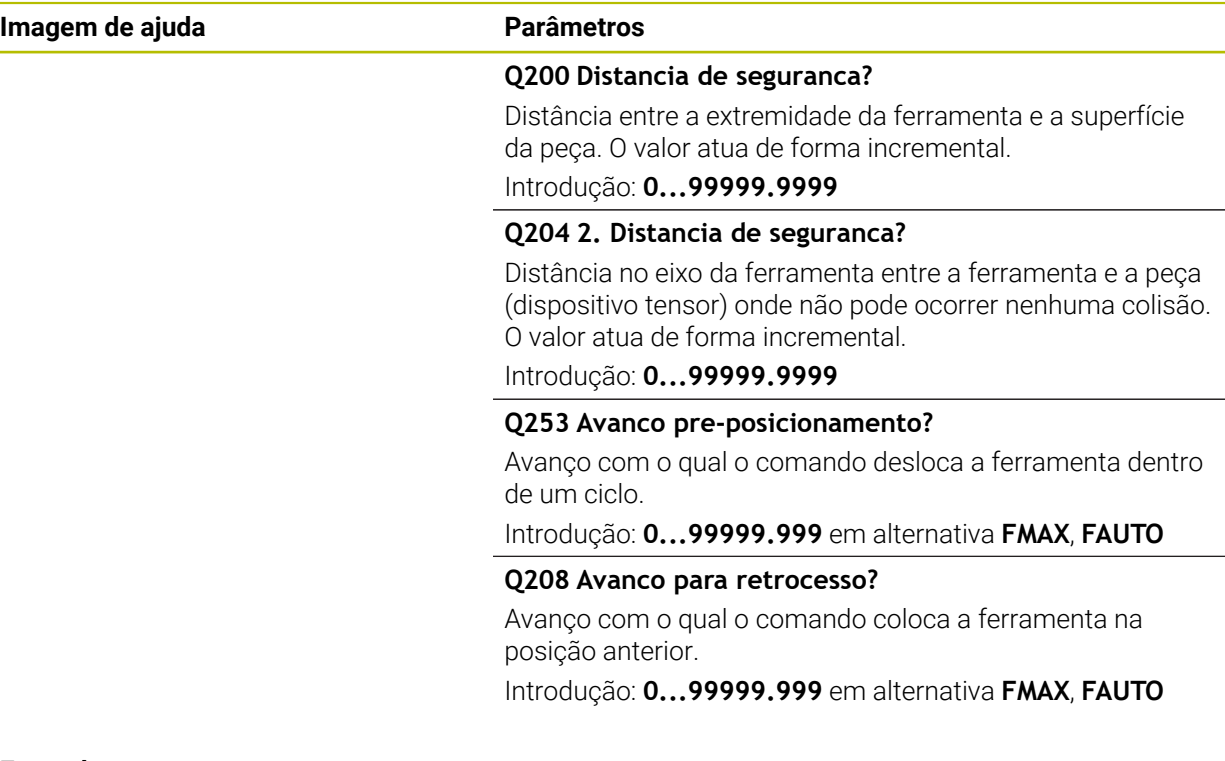

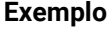

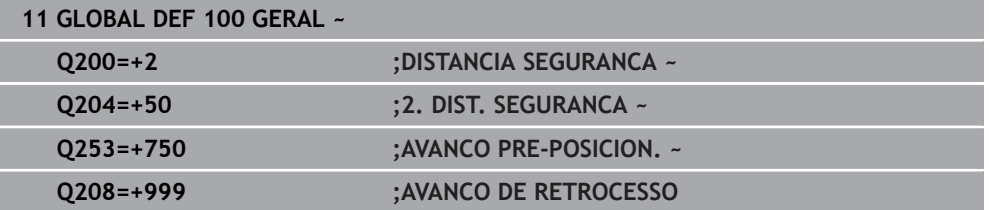

# <span id="page-71-0"></span>**3.2.5 Dados globais para programas de furar**

Os parâmetros são válidos para os ciclos de furo, de roscagem e de fresar rosca **200** a **209**, **240**, **241** e **262** a **267**.

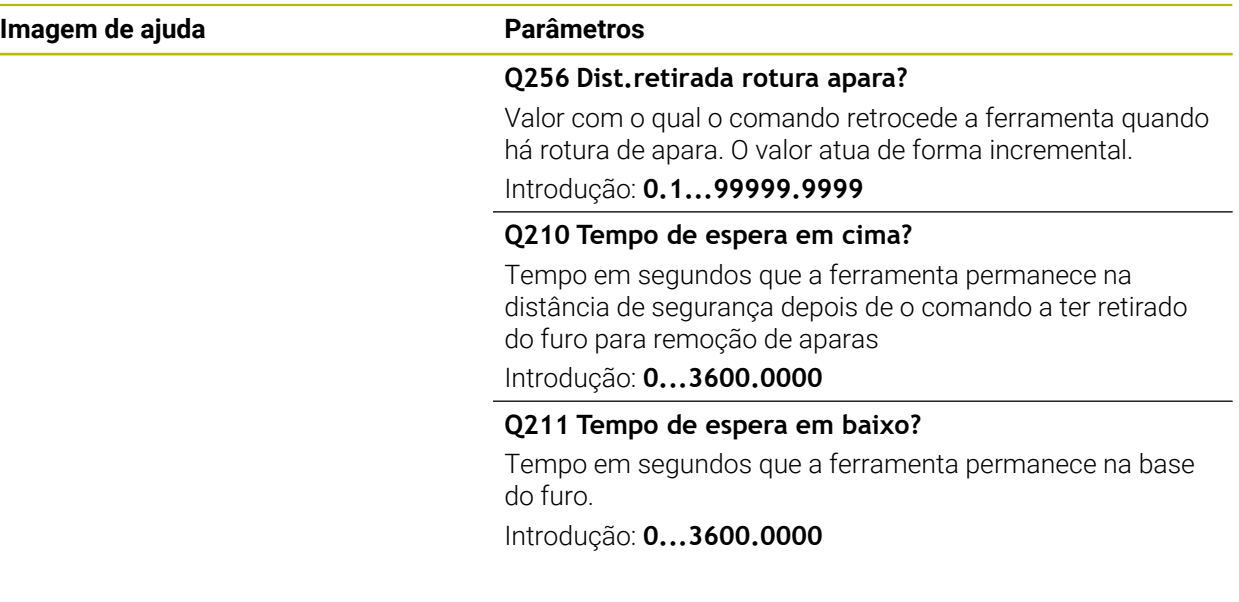

### **Exemplo**

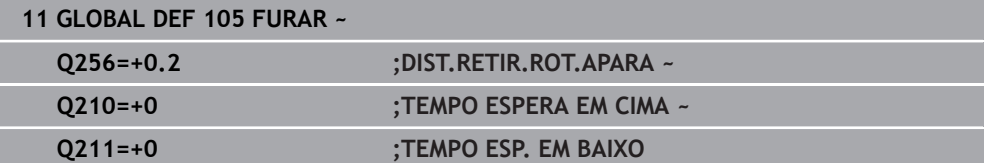
# **3.2.6 Dados globais para programas de fresagem com ciclos de caixa**

Os parâmetros são válidos para os ciclos **208**, **232**, **233**, **251** a **258**, **262** a **264**, **267**, **272**, **273**, **275**, **277**

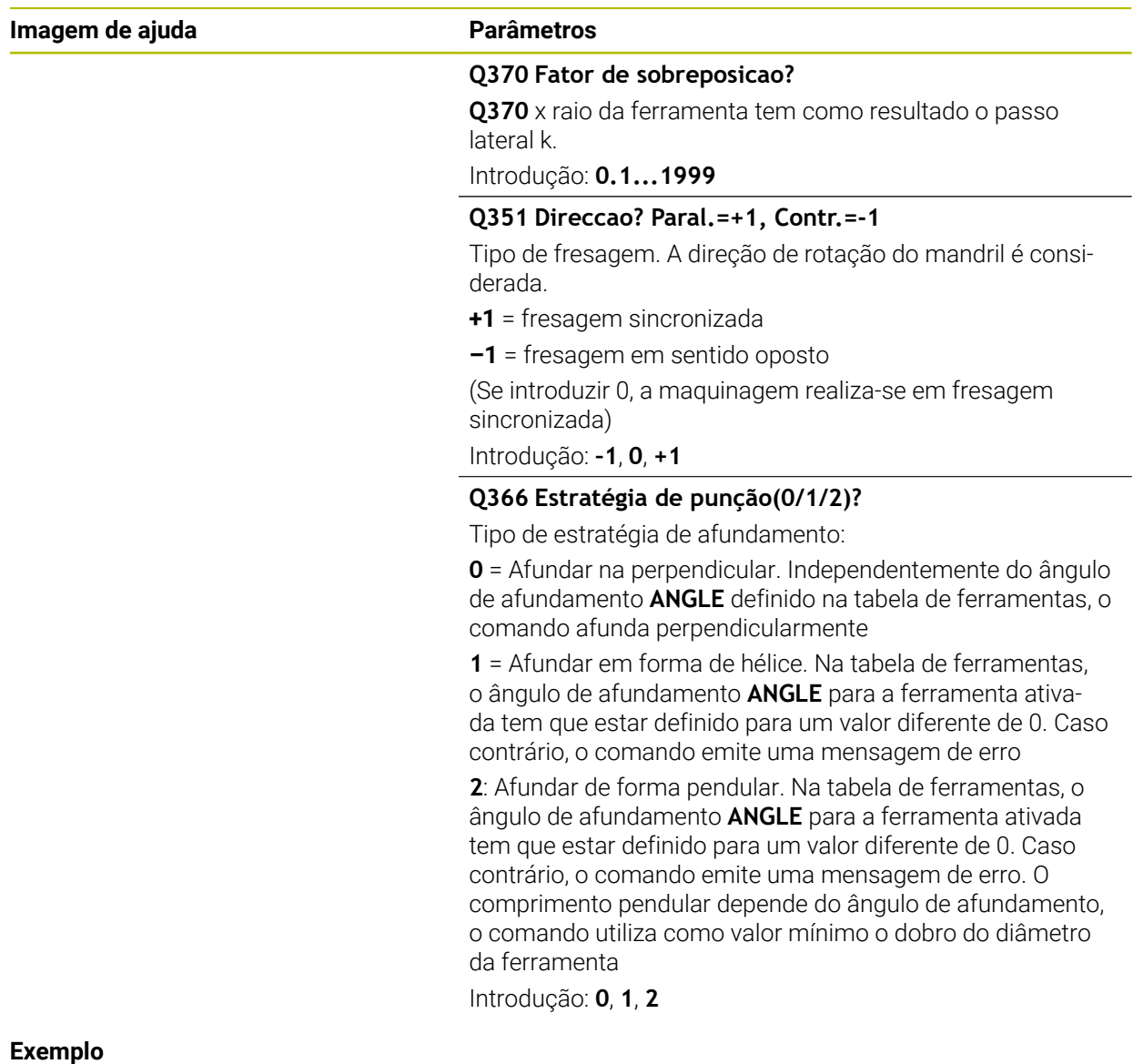

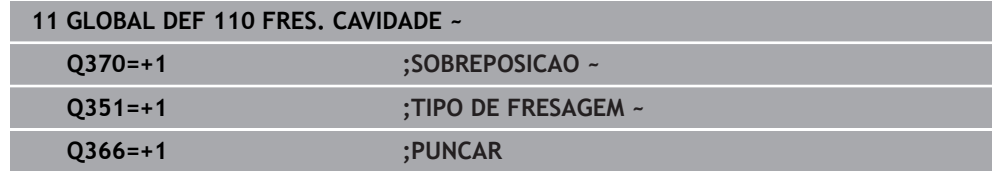

# **3.2.7 Dados globais para programas de fresagem com ciclos de contorno**

Os parâmetros são válidos para os ciclos **20**, **24**, **25**, **27** a **29**, **39**, **276**

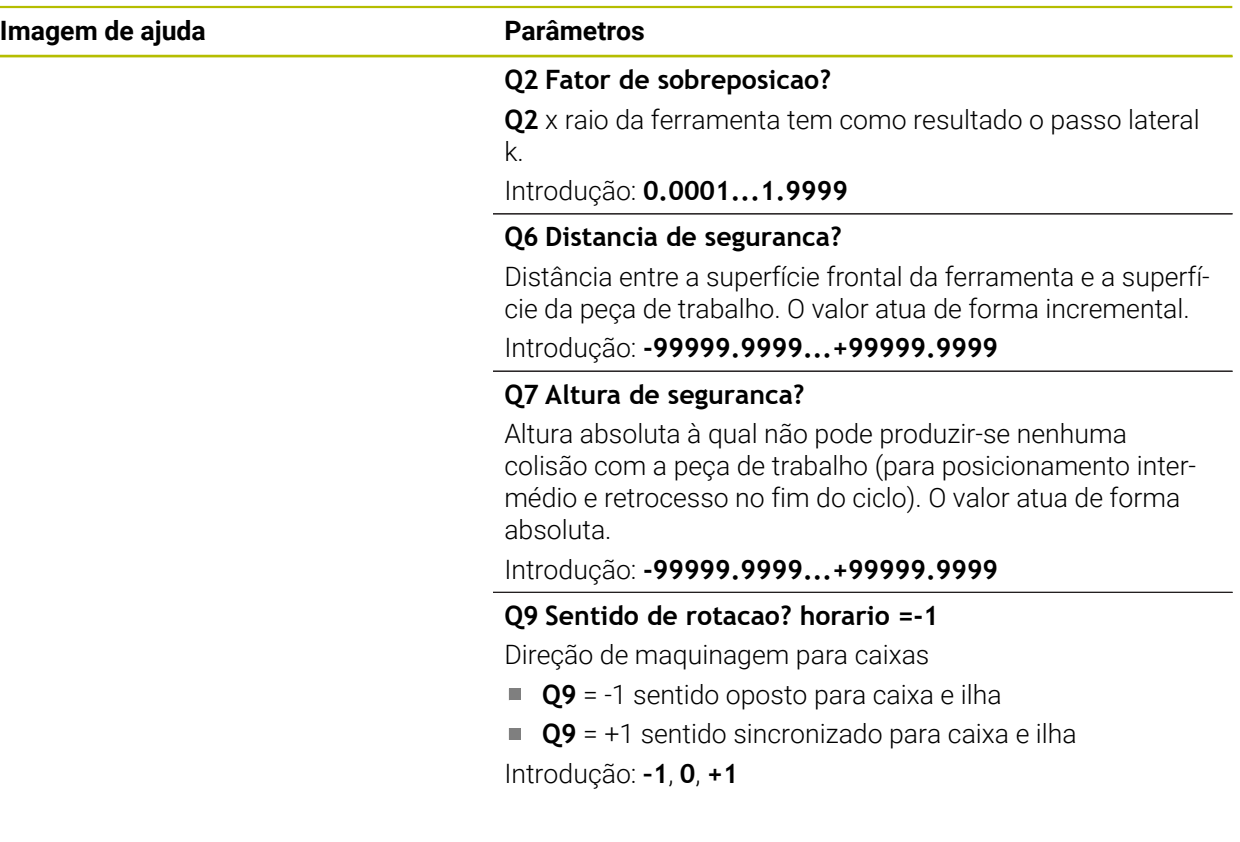

#### **Exemplo**

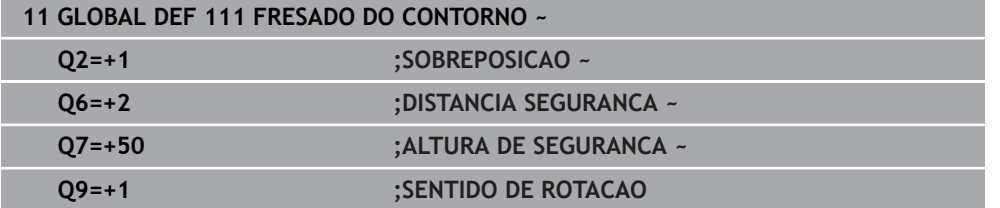

# **3.2.8 Dados globais para o comportamento de posições**

Os parâmetros são válidos para todos os ciclos de maquinagem sempre que chamar cada ciclo com a função **CYCL CALL PAT**.

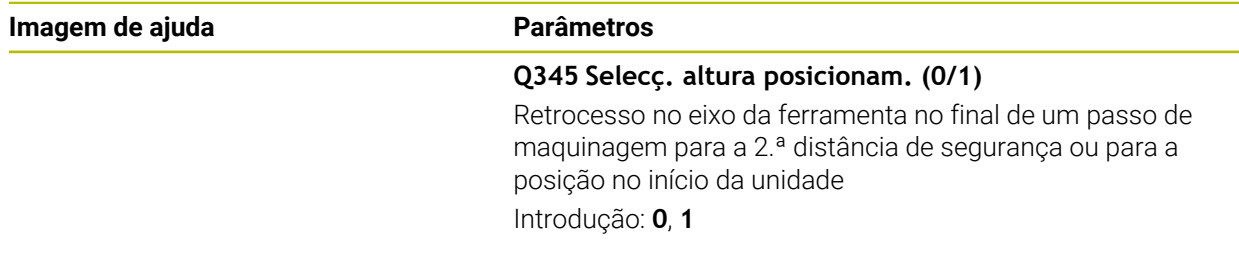

#### **Exemplo**

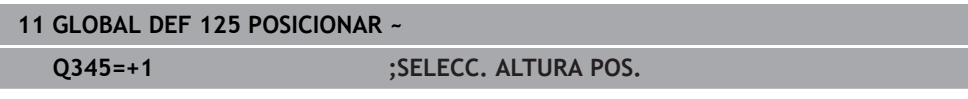

# **3.2.9 Dados globais para funções de apalpação**

Os parâmetros aplicam-se a todos os ciclos de apalpação **4xx** e **14xx**, assim como aos ciclos **271**, **286**, **287**, **880**, **1021**, **1022**, **1025**, **1271**, **1272**, **1273**, **1278**

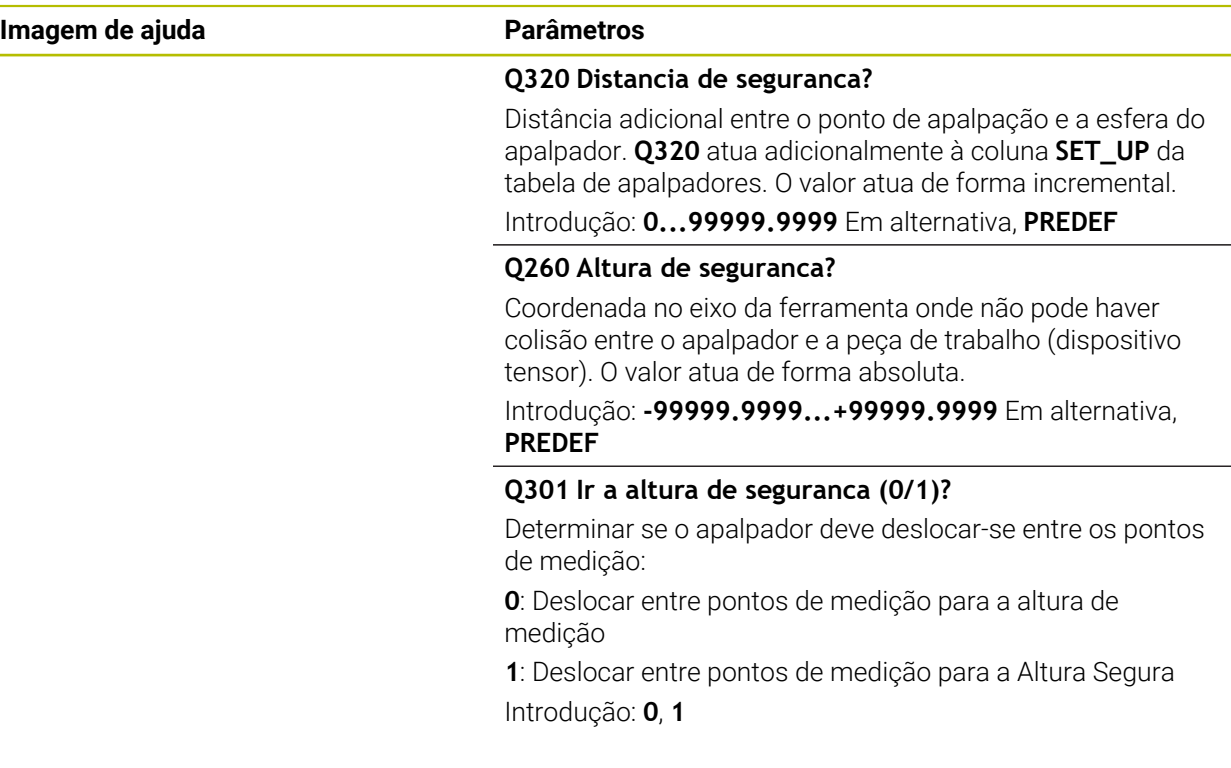

### **Exemplo**

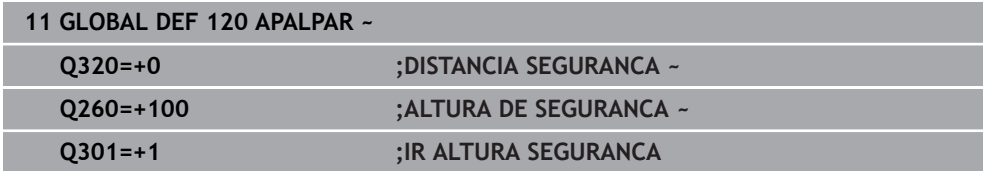

# **3.3 Definição do padrão PATTERN DEF**

# **3.3.1 Aplicação**

Com a função **PATTERN DEF**, definem-se facilmente padrões de maquinagem, que se podem chamar com a função **CYCL CALL PAT**. Tal como acontece nas definições de ciclos, também na definição de padrões estão disponíveis figuras de ajuda que esclarecem quaisquer parâmetros de introdução.

# *AVISO*

#### **Atenção, perigo de colisão!**

A função **PATTERN DEF** calcula as coordenadas de maquinagem nos eixos **X** e **Y**. Durante a maquinagem seguinte, existe perigo de colisão em todos os eixos de ferramenta exceto **X**!

Utilizar **PATTERN DEF** exclusivamente com o eixo de ferramenta **Z**

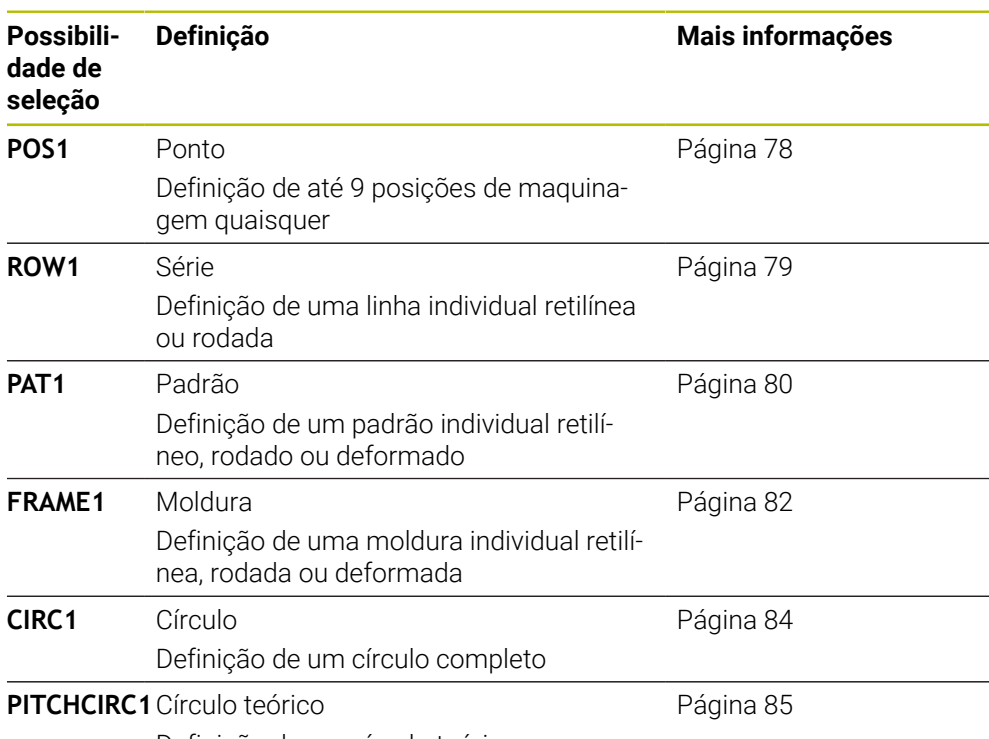

Definição de um círculo teórico

# **3.3.2 Introduzir PATTERN DEF**

Proceda da seguinte forma:

Inseri funcão NC

- Selecionar **Inserir função NC**
- O comando abre a janela **Inserir função NC**.
- **Selecionar PATTERN DEF**
- O comando inicia a introdução para **PATTERN DEF**.
- ▶ Selecionar o padrão de maquinagem desejado, p. ex., **CIRC1** para um círculo completo
- Indicar as definições necessárias
- Definir o ciclo de maquinagem, p. ex., ciclo **200 FURAR**
- Chamar o ciclo com **CYCL CALL PAT**

#### **3.3.3 Utilizar PATTERN DEF**

Assim que tiver introduzido uma definição de padrão, pode chamá-la através da função **CYCL CALL PAT**.

**Mais informações:** ["Chamada de ciclos", Página 57](#page-56-0)

O comando executa o último ciclo de maquinagem definido no padrão de maquinagem definido pelo utilizador.

#### **Esquema: execução com PATTERN DEF**

#### **0 BEGIN SL 2 MM**

...

**11 PATTERN DEF POS1 (X+25 Y+33.5 Z+0) POS2 (X+15 IY+6.5 Z+0)**

**12 CYCL DEF 200 FURAR**

...

**13 CYCL CALL PAT**

## **Avisos**

### **Recomendação de programação**

Antes de **CYCL CALL PAT**, pode-se utilizar a função **GLOBAL DEF 125** com **Q345=1**. Em seguida, o comando posiciona a ferramenta entre os furos sempre na 2.ª distância de segurança que tenha sido definida no ciclo.

#### **Instruções de operação:**

Um padrão de maquinagem mantém-se ativo até se definir um novo padrão ou selecionar uma tabela de pontos através da função **SEL PATTERN**.

**Mais informações:** Manual do Utilizador Programar e testar

- O comando leva a ferramenta entre os pontos iniciais de regresso à altura de segurança. Como altura segura, o comando utiliza a posição do eixo da ferramenta na chamada do ciclo ou o valor do parâmetro de ciclo **Q204**, dependendo de qual for maior.
- Se a superfície das coordenadas em **PATTERN DEF** for maior do que aquela no ciclo, a distância de segurança e a 2.ª distância de segurança são calculadas na superfície das coordenadas de **PATTERN DEF**.
- Através do processo de bloco, é possível selecionar um ponto qualquer, no qual se pode iniciar ou continuar a maquinagem.

**Mais informações:** Manual do Utilizador Preparar e executar

# <span id="page-77-0"></span>**3.3.4 Definir posições de maquinagem individuais**

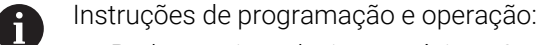

- Podem-se introduzir, no máximo, 9 posições de maquinagem; confirmar a introdução com a tecla **ENT**.
- A **POS1** deve ser programada com coordenadas absolutas. A **POS2** à **POS9** podem ser programadas de forma absoluta ou incremental.
- Se se definir uma **Superficie da peça em Z** diferente de 0, então este valor será válido para a superfície da peça de trabalho **Q203** que se definiu no ciclo de maquinagem.

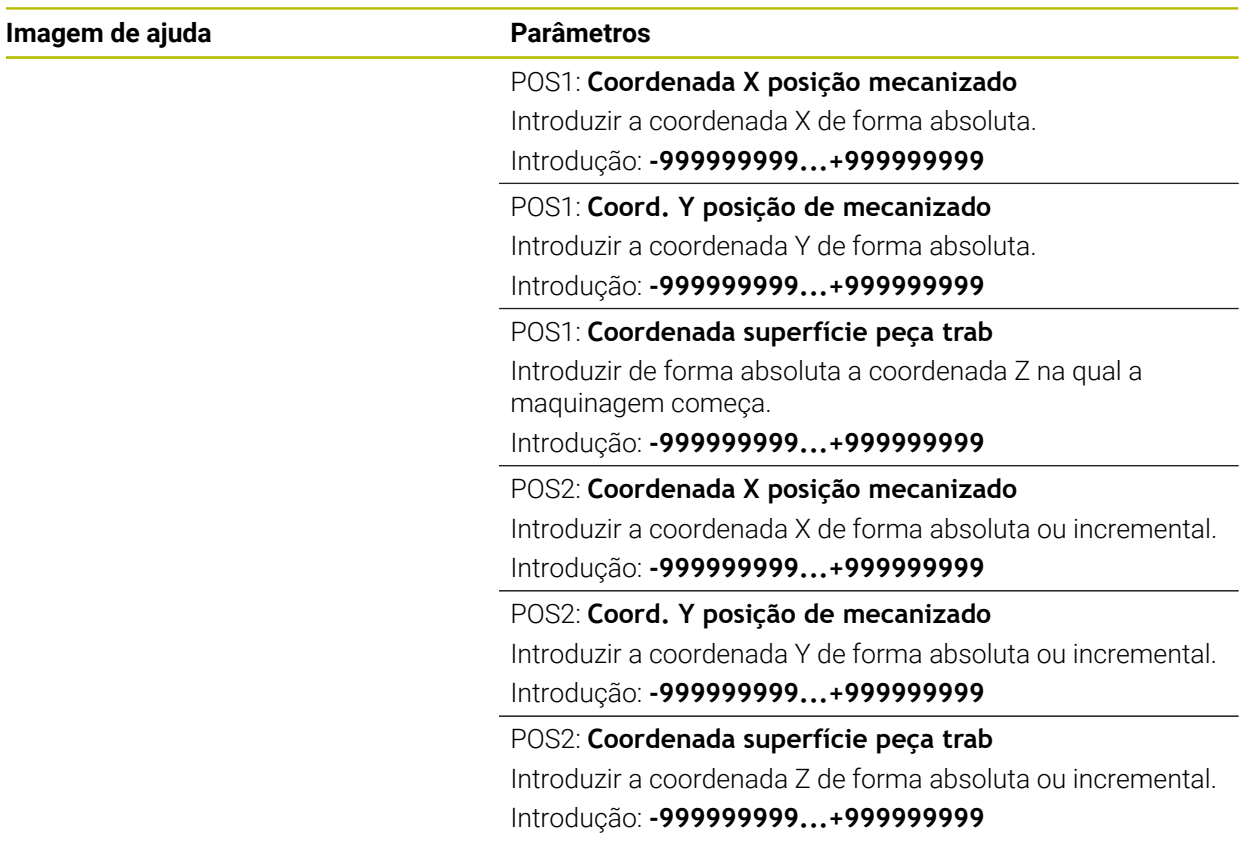

#### **Exemplo**

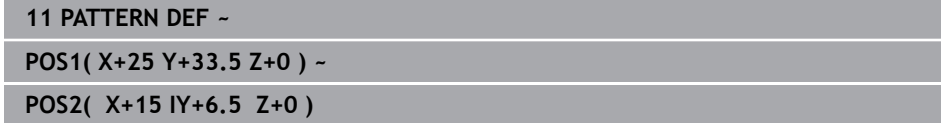

# <span id="page-78-0"></span>**3.3.5 Definir série individual**

- Instrução de programação e operação  $\mathbf{i}$ 
	- Se se definir uma **Superficie da peça em Z** diferente de 0, então este valor será válido para a superfície da peça de trabalho **Q203** que se definiu no ciclo de maquinagem.

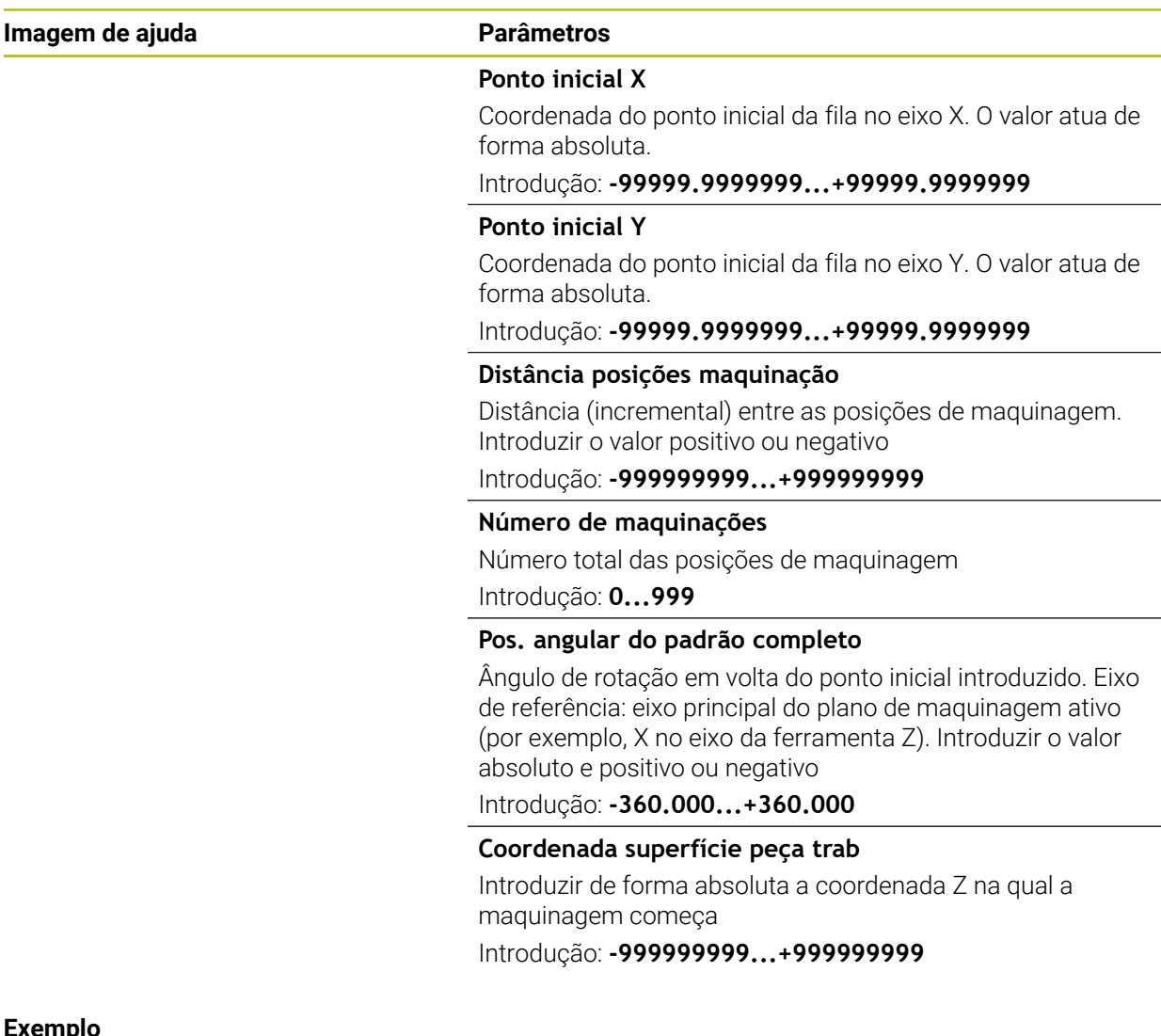

#### **Exemplo**

**11 PATTERN DEF ~**

**ROW1( X+25 Y+33.5 D+8 NUM5 ROT+0 Z+0 )**

#### **Temas relacionados**

Ciclo **221 MASCARA LINEAR** (DIN/ISO **G221**) **Mais informações:** ["Ciclo 221 MASCARA LINEAR ", Página 413](#page-412-0)

# <span id="page-79-0"></span>**3.3.6 Definir padrão individual**

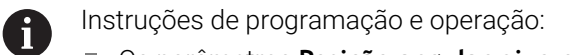

- Os parâmetros **Posição angular eixo principal** e **Posição angular eixo secundário** watuam adicionalmente numa **Pos. angular do padrão completo** executada anteriormente.
- Se se definir uma **Superficie da peça em Z** diferente de 0, então este valor será válido para a superfície da peça de trabalho **Q203** que se definiu no ciclo de maquinagem.

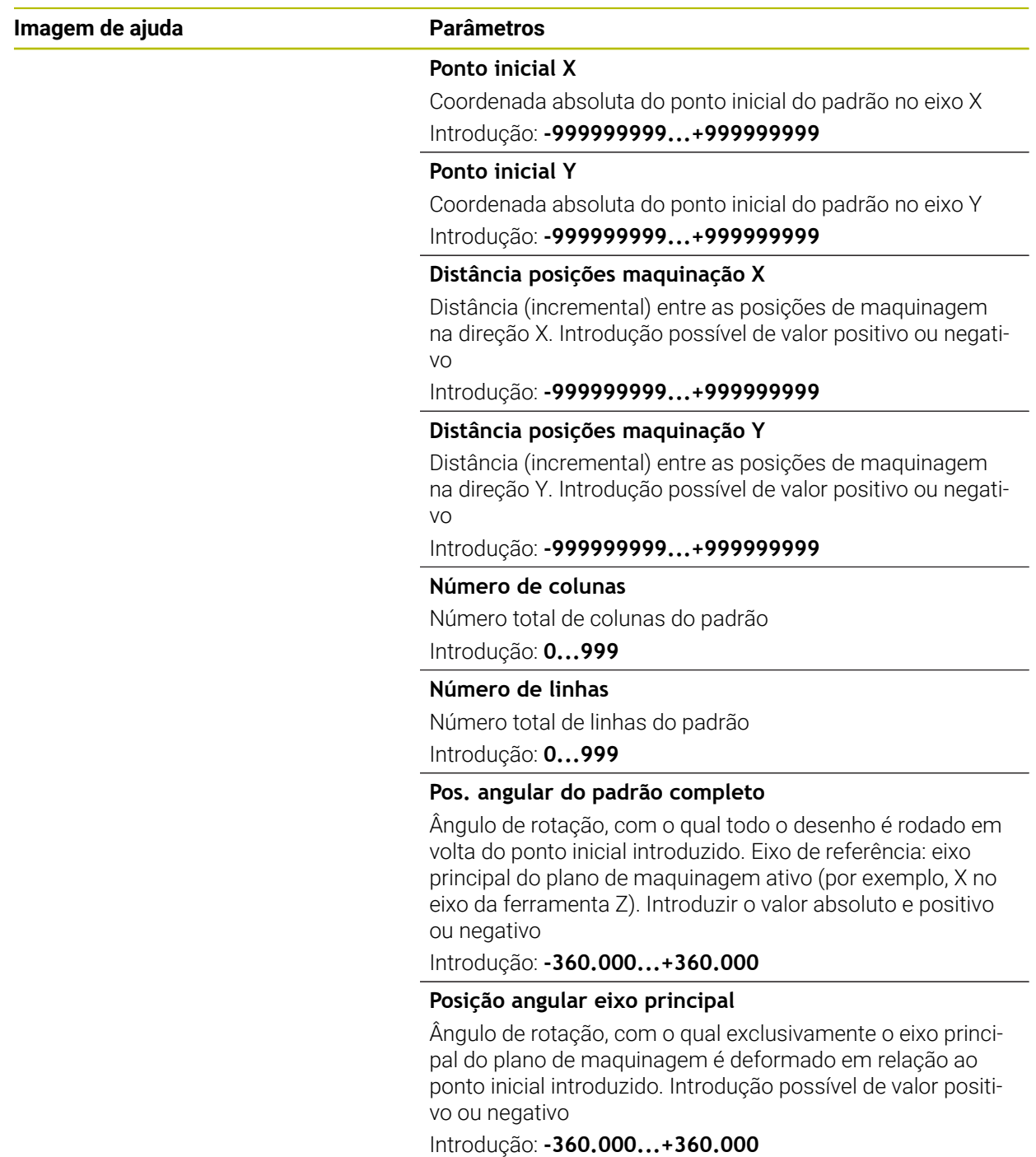

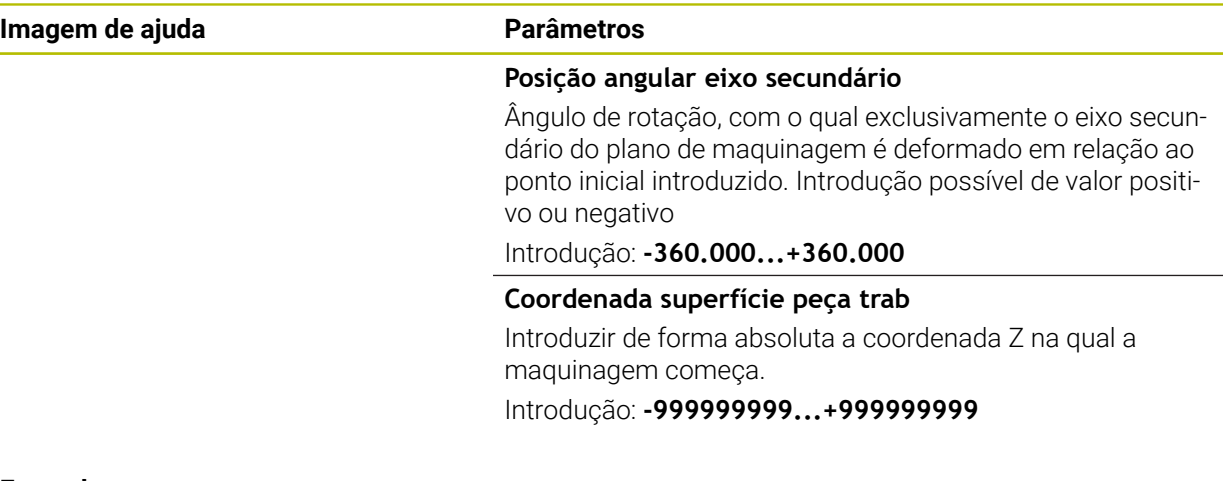

#### **Exemplo**

**11 PATTERN DEF ~**

**PAT1( X+25 Y+33.5 DX+8 DY+10 NUMX5 NUMY4 ROT+0 ROTX+0 ROTY+0 Z+0 )**

#### **Temas relacionados**

Ciclo **221 MASCARA LINEAR** (DIN/ISO **G221**) **Mais informações:** ["Ciclo 221 MASCARA LINEAR ", Página 413](#page-412-0)

# <span id="page-81-0"></span>**3.3.7 Definir molduras individuais**

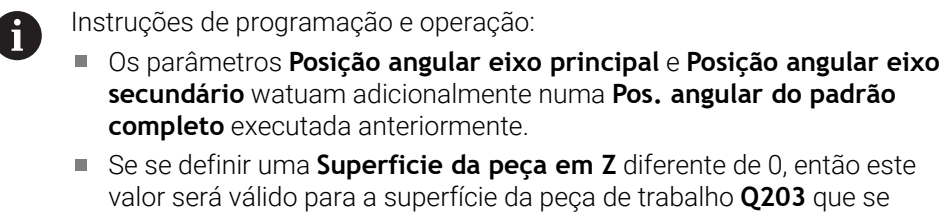

definiu no ciclo de maquinagem.

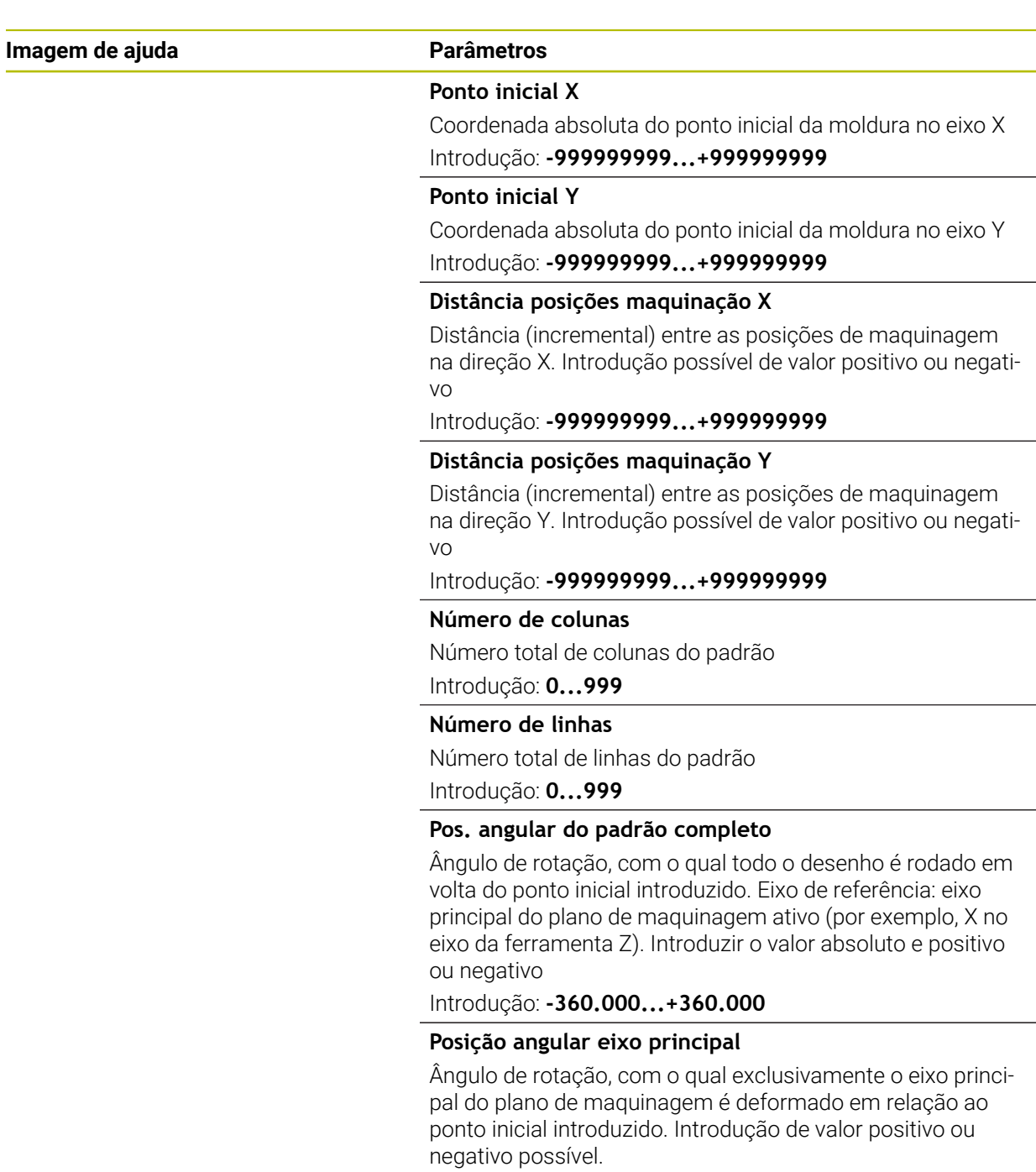

Introdução: **-360.000...+360.000**

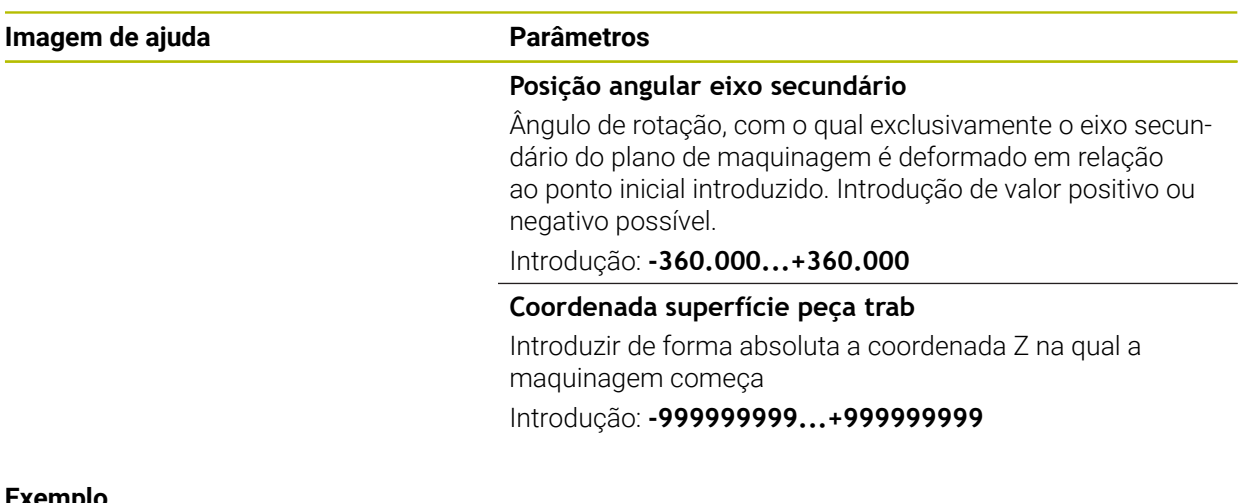

#### **Exemplo**

**11 PATTERN DEF ~**

**FRAME1( X+25 Y+33.5 DX+8 DY+10 NUMX5 NUMY4 ROT+0 ROTX+0 ROTY+0 Z+0 )**

# <span id="page-83-0"></span>**3.3.8 Definir círculo completo**

- Instruções de programação e operação:  $\mathbf i$ 
	- Se se definir uma **Superficie da peça em Z** diferente de 0, então este valor será válido para a superfície da peça de trabalho **Q203** que se definiu no ciclo de maquinagem.

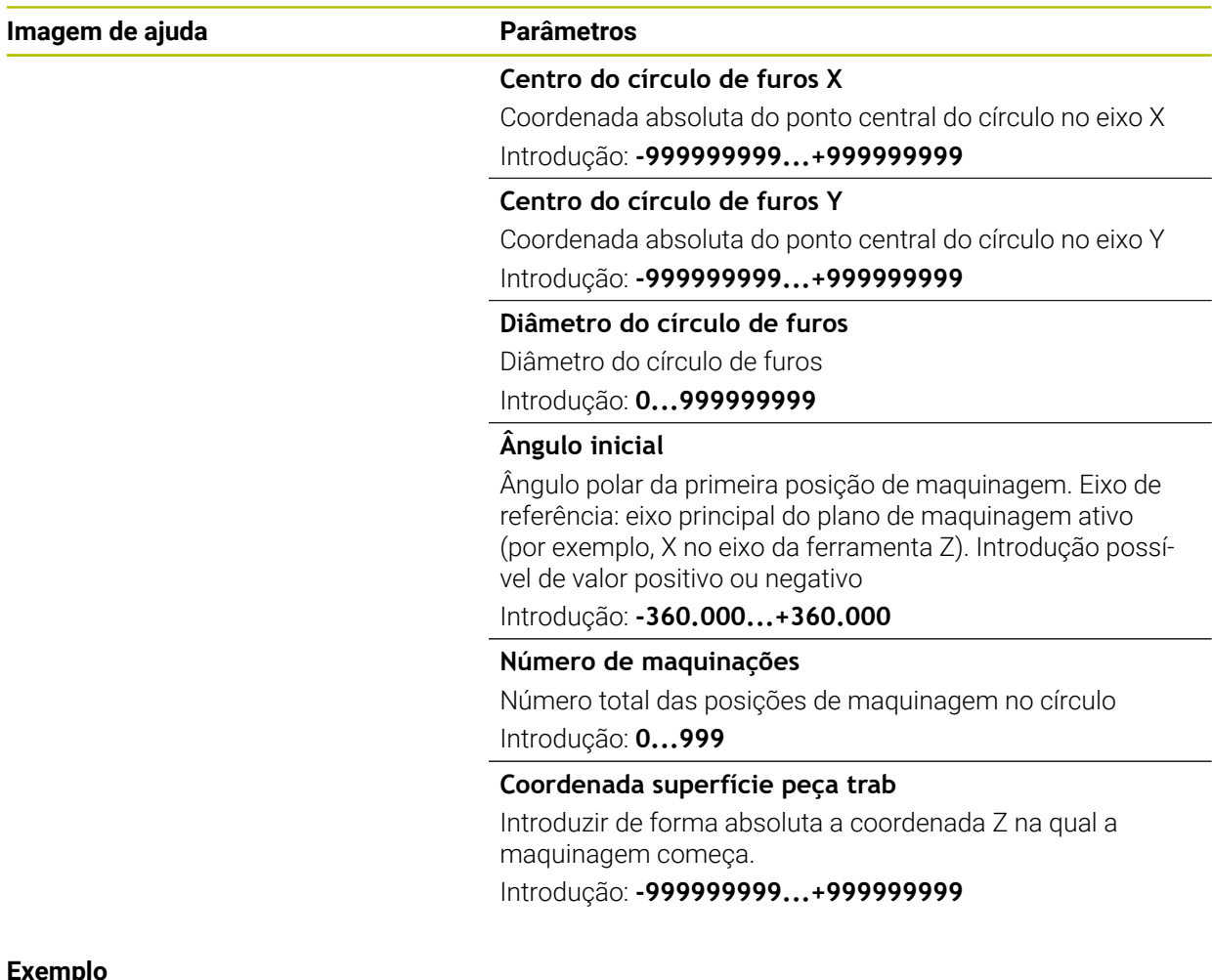

#### **Exemplo**

**11 PATTERN DEF ~ CIRC1( X+25 Y+33 D80 START+45 NUM8 Z+0 )**

#### **Temas relacionados**

Ciclo **220 MASCARA CIRCULAR** (DIN/ISO **G220**) **Mais informações:** ["Ciclo 220 MASCARA CIRCULAR ", Página 410](#page-409-0)

# <span id="page-84-0"></span>**3.3.9 Definir círculo teórico**

- Instruções de programação e operação:  $\mathbf{i}$ 
	- Se se definir uma **Superficie da peça em Z** diferente de 0, então este valor será válido para a superfície da peça de trabalho **Q203** que se definiu no ciclo de maquinagem.

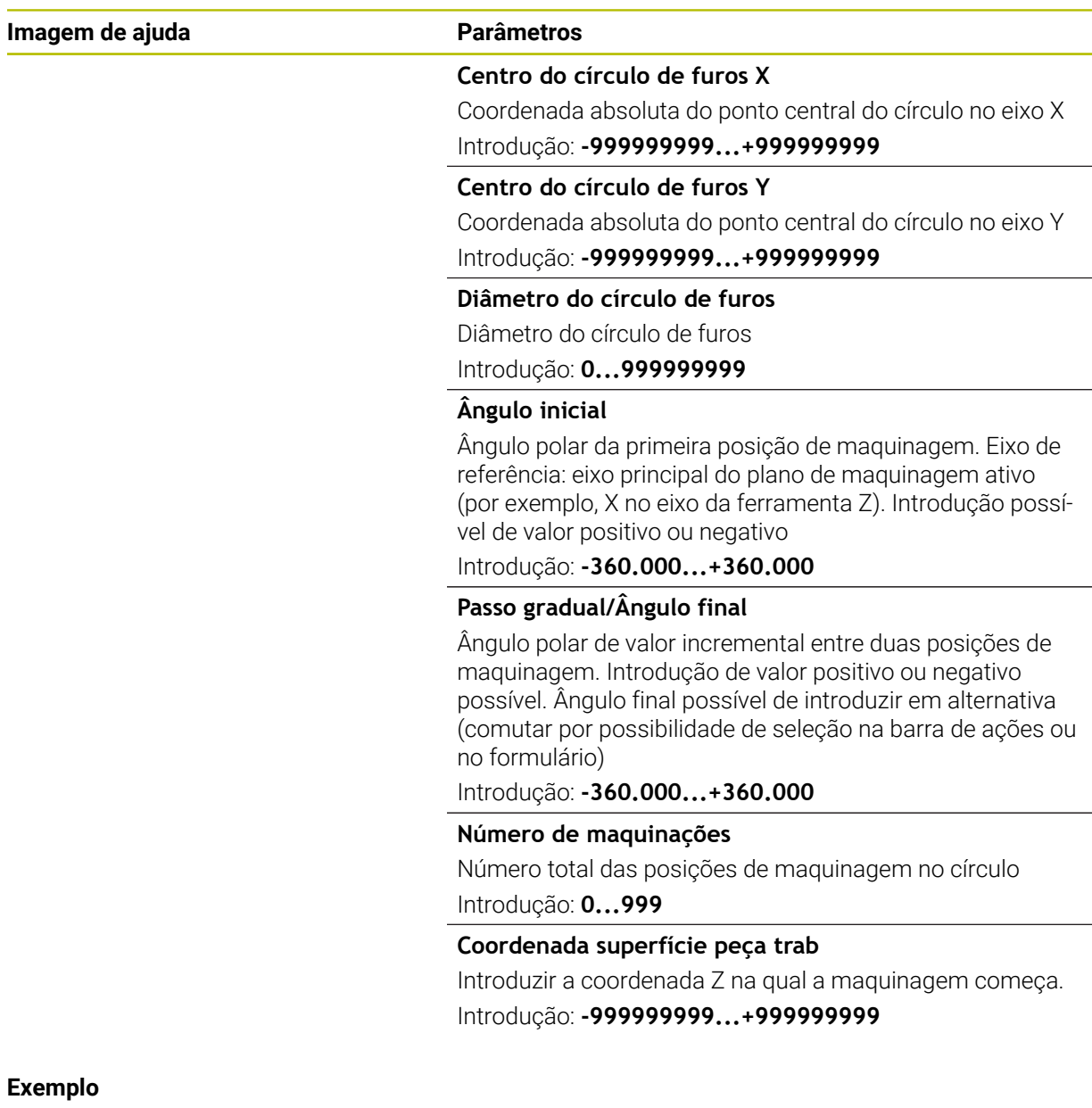

**11 PATTERN DEF ~**

**PITCHCIRC1( X+25 Y+33 D80 START+45 STEP+30 NUM8 Z+0 )**

#### **Temas relacionados**

Ciclo **220 MASCARA CIRCULAR** (DIN/ISO **G220**) **Mais informações:** ["Ciclo 220 MASCARA CIRCULAR ", Página 410](#page-409-0)

# **3.3.10 Exemplo: utilização de ciclos em ligação com PATTERN DEF**

As coordenadas de furos são guardadas na definição de padrão PATTERN DEF POS. O comando chama as coordenadas de furos com CYCL CALL PAT.

Os raios de ferramenta são selecionados de forma a que todos os passos de trabalho sejam vistos no gráfico de teste.

#### **Execução do programa**

- Centrar (raio de ferramenta 4)
- **GLOBAL DEF 125 POSICIONAR**: Com esta função, num CYCL CALL PAT, o comando posiciona entre os pontos na 2.ª distância de segurança. Esta função mantém-se ativa até M30.
- Furar (raio de ferramenta 2, 4)
- Roscagem (raio de ferramenta 3)

**Mais informações:** ["Ciclos de maquinagem de furação", Página 91](#page-90-0) e ["Ciclos de](#page-138-0) [maquinagem de rosca"](#page-138-0)

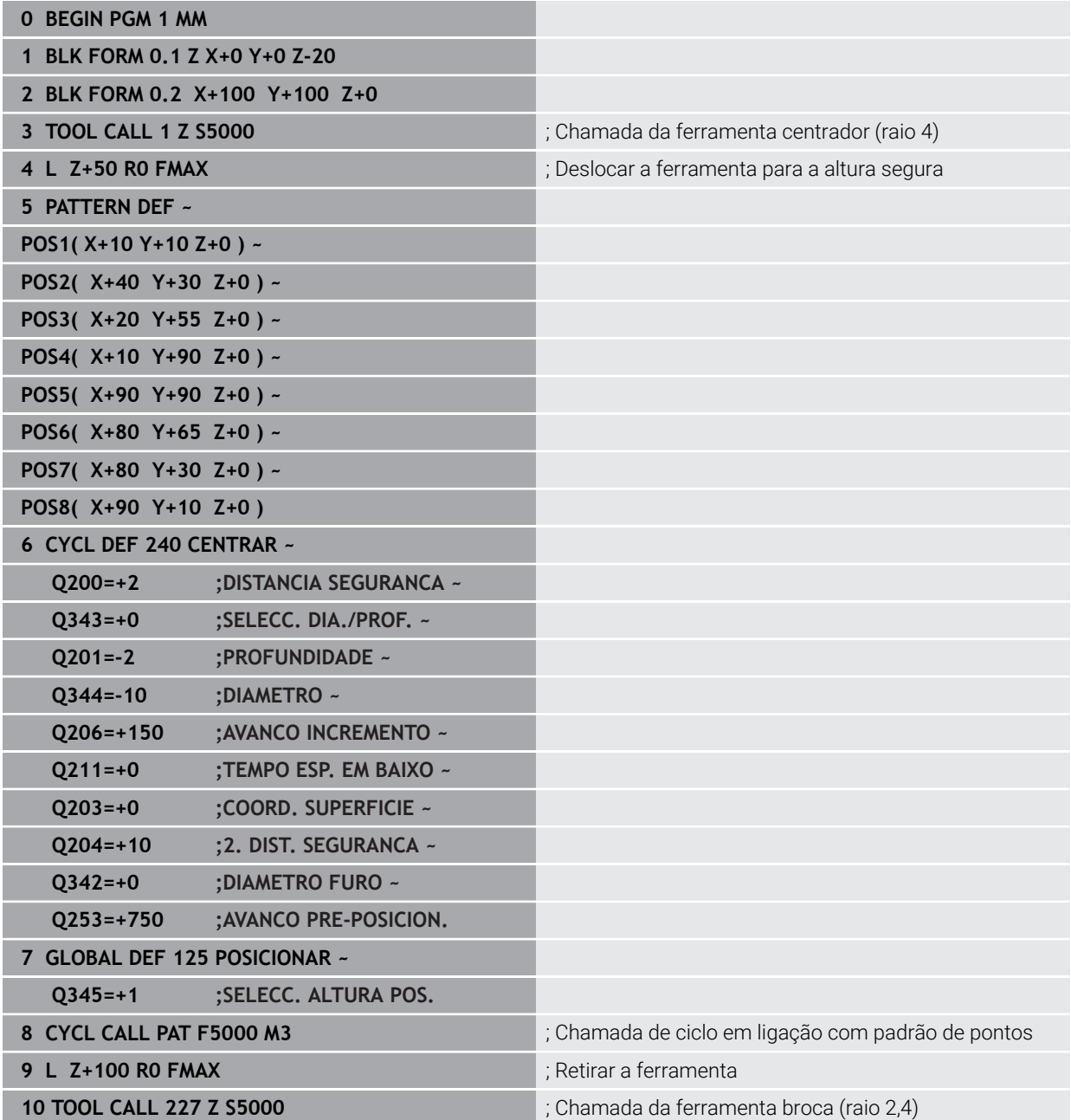

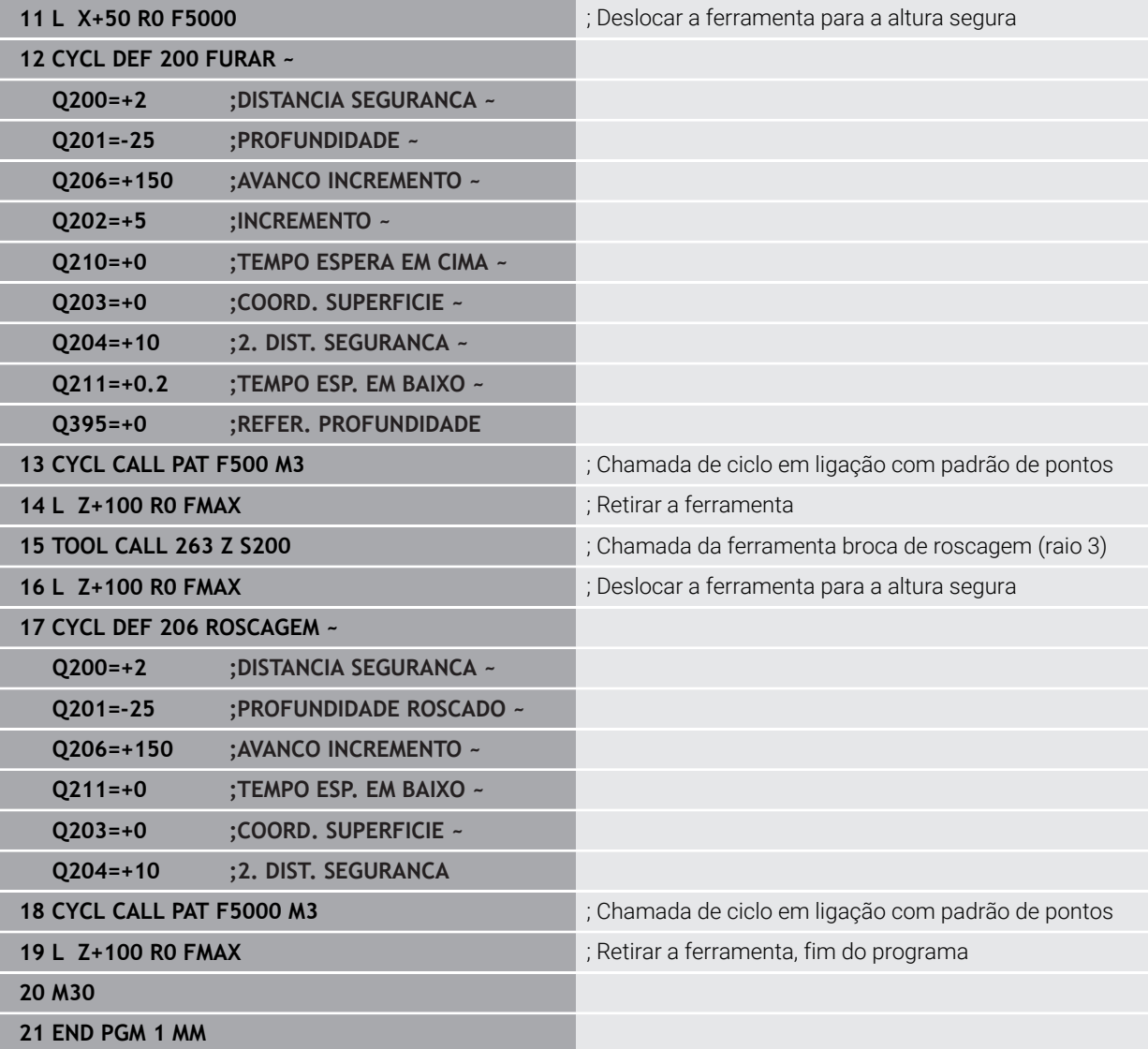

# **3.4 Tabelas de pontos com ciclos**

# **Aplicação**

Com a ajuda de uma tabela de pontos, é possível executar um ou mais ciclos consecutivamente num padrão de pontos irregular.

## **Temas relacionados**

Conteúdos de uma tabela de pontos, ocultar pontos individuais **Mais informações:** Manual do Utilizador Programar e testar

# **3.4.1 Indicações de coordenadas numa tabela de pontos**

Quando utilizar ciclos de furar, as coordenadas do plano de maquinagem correspondem na tabela de pontos às coordenadas dos pontos centrais dos furos. Se utilizar ciclos de fresar, as coordenadas do plano de maquinagem na tabela de pontos correspondem às coordenadas do ponto inicial do respetivo ciclo, p. ex., coordenadas do ponto central de uma caixa circular. As coordenadas do eixo da ferramenta correspondem à coordenada da superfície da peça de trabalho.

Ao deslocar entre os pontos definidos, o comando leva a ferramenta de regresso à altura de segurança. Como altura de segurança, o comando utiliza a coordenada do eixo da ferramenta na chamada de ciclo ou o valor do parâmetro de ciclo **Q204 2. DIST. SEGURANCA**, dependendo do valor que seja mais alto.

# *AVISO*

#### **Atenção, perigo de colisão!**

Se programar na tabela de pontos uma altura segura em pontos individuais, o comando ignora para todos os pontos o valor do parâmetro de ciclo **Q204 2. DIST. SEGURANCA**!

► Programar a função **GLOBAL DEF 125 POSITIONIEREN**, para que o comando considere a altura segura apenas no ponto em causa

# **3.4.2 Forma de atuação com ciclos**

#### **Ciclos SL e Ciclo 12**

O comando interpreta pontos na tabela de pontos como uma deslocação do ponto zero suplementar.

#### **Ciclos 200 a 208, 262 a 267**

O comando interpreta os furos do plano de maquinagem como coordenadas do ponto central do furo. Se se quiser usar a coordenada definida na tabela de pontos como coordenada do ponto inicial no eixo da ferramenta, deve definir-se a aresta superior da peça de trabalho (**Q203**) com 0.

#### **Ciclos 210 a 215**

O comando interpreta os pontos como uma deslocação suplementar do ponto zero. Se se quiserem usar os pontos definidos na tabela de pontos como coordenadas do ponto inicial, devem programar-se os pontos iniciais e a aresta superior da peça de trabalho (**Q203**) no respetivo ciclo de fresar com 0.

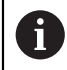

Estes ciclos já não podem ser inseridos no comando, embora possam ser editados e executados em programas NC existentes.

#### **Ciclos 251 a 254**

O comando interpreta os furos do plano de maquinagem como coordenadas do ponto inicial do ciclo. Se se quiser usar a coordenada definida na tabela de pontos como coordenada do ponto inicial no eixo da ferramenta, deve definir-se a aresta superior da peça de trabalho (**Q203**) com 0.

## **3.4.3 Selecionar a tabela de pontos no programa NC com SEL PATTERN**

Para selecionar a tabela de pontos, proceda da seguinte forma:

- Selecionar **Inserir função NC**
	- O comando abre a janela **Inserir função NC**.
- $000$

função NC

Selecionar **SEL PATTERN**

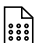

- Selecionar **Seleção de ficheiro**
- O comando abre uma janela para a seleção do ficheiro.
- Selecionar a tabela de pontos desejada através do diretório de pastas
- ▶ Confirmar a introdução
- > O comando termina o bloco NC.

Quando a tabela de pontos não está guardada no mesmo diretório que o programa NC, tem de se definir o nome do caminho completo. Na janela **Definições** de programa, é possível definir se o comando cria caminhos absolutos ou relativos.

**Mais informações:** Manual do Utilizador Programar e testar

#### **Exemplo**

**7 SEL PATTERN "TNC:\nc\_prog\Positions.PNT**

### **3.4.4 Chamar o ciclo pela tabela de pontos**

Para chamar um ciclo nos pontos definidos na tabela de pontos, programe a chamada de ciclo com **CYCL CALL PAT**.

Com **CYCL CALL PAT**, o comando executa a tabela de pontos que foi definida em último lugar.

Para chamar um ciclo em conexão com uma tabela de pontos, proceda da seguinte forma:

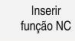

Selecionar **Inserir função NC**

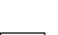

- 
- O comando abre a janela **Inserir função NC.**

CYCL<br>CALL

- ▶ Selecionar **CYCL CALL PAT**
- **Introduzir o avanço**

O comando desloca entre os pontos da tabela Ť. de pontos com este avanço. Se não se introduzir nenhum avanço, o comando desloca com o último avanço definido.

- Se necessário, definir funções auxiliares
- Confirmar com a tecla **END**

#### **Avisos**

- Na função GLOBAL DEF 125, com a definição Q435=1, é possível forçar o comando a sair do ciclo sempre para a 2.ª distância de segurança ao posicionar entre os pontos.
- Ao fazer o posicionamento prévio, se quiser deslocar com avanco reduzido no eixo da ferramenta, utilize a função auxiliar **M103**.
- O comando executa com a função **CYCL CALL PAT** a última tabela de pontos que se definiu, mesmo que se tenha definido a tabela de pontos num programa NC aninhado com **CALL PGM**.

<span id="page-90-0"></span>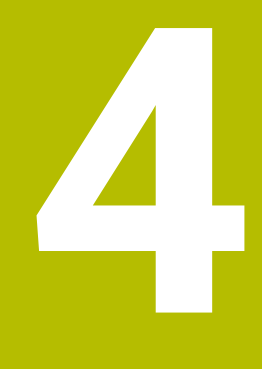

**Ciclos de maquinagem de furação**

# **4.1 Princípios básicos**

# **4.1.1 Resumo**

O comando disponibiliza os seguintes ciclos para as mais variadas maquinagens de furação:

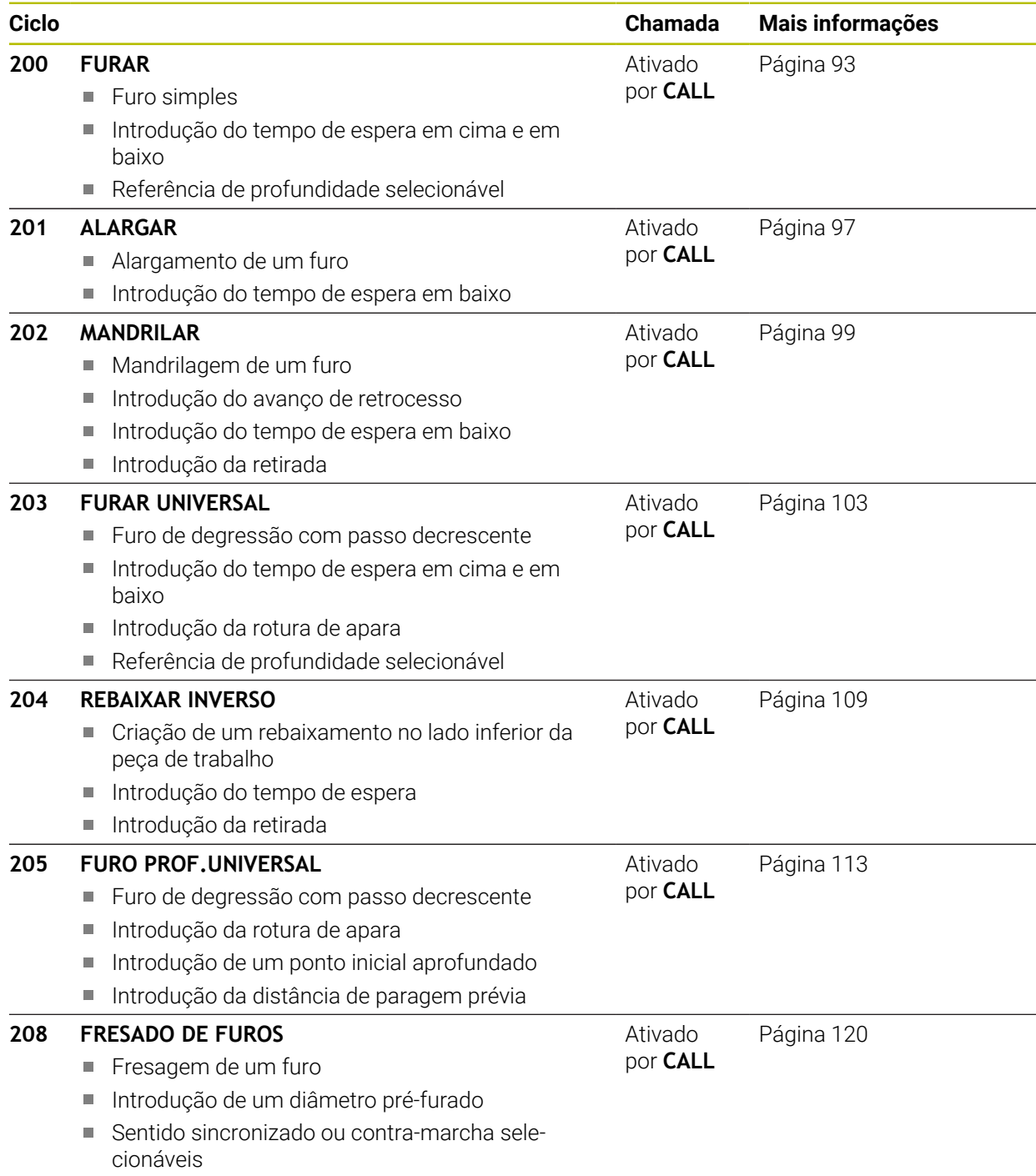

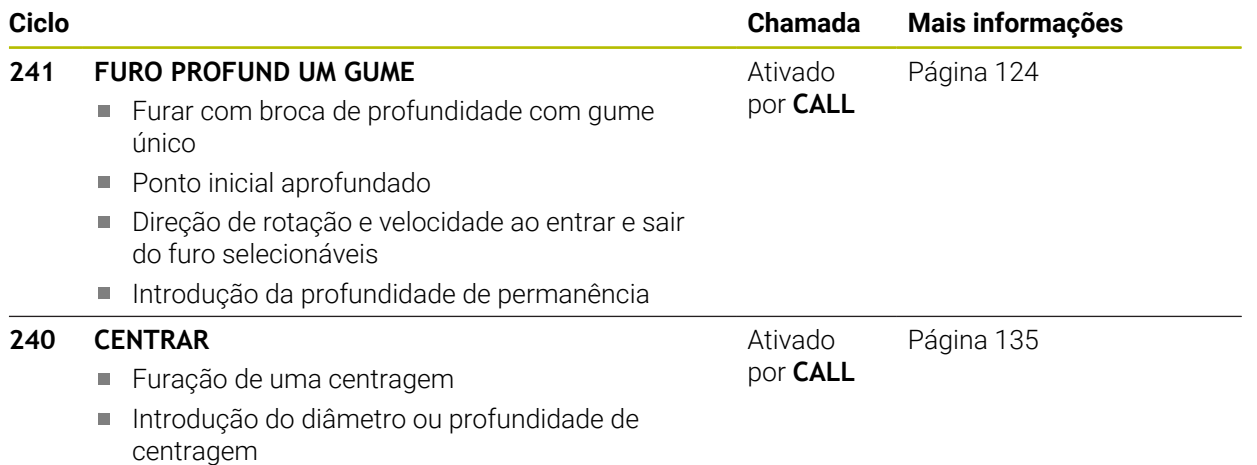

■ Introdução do tempo de espera em baixo

# <span id="page-92-0"></span>**4.2 Ciclo 200 FURAR**

## **Programação ISO**

**G200**

# **Aplicação**

Com este ciclo, pode produzir furos simples. Este ciclo permite-lhe escolher a referência da profundidade.

#### **Execução do ciclo**

- 1 O comando posiciona a ferramenta no eixo do mandril com marcha rápida **FMAX** na distância de segurança sobre a superfície da peça de trabalho
- 2 A ferramenta fura com o avanço **F** programado até à primeira profundidade do passo
- 3 O comando retira a ferramenta com **FMAX** para a distância de segurança, permanece aí - se a espera tiver sido programada - e a seguir desloca-se de novo com **FMAX** para a distância de segurança sobre a primeira profundidade de passo
- 4 A seguir, a ferramenta fura com o avanço F programado até outra profundidade de passo
- 5 O comando repete este processo (2 a 4) até alcançar a profundidade de furo programada (o tempo de espera de **Q211** atua com qualquer passo)
- 6 Para terminar, a ferramenta desloca-se da base do furo com **FMAX** para a distância de segurança ou para a 2.ª distância de segurança. A 2.ª distância de segurança **Q204** só atua se for programada maior que a distância de segurança **Q200**

# **Avisos**

# *AVISO*

### **Atenção, perigo de colisão!**

Se introduzir a profundidade positiva num ciclo, o comando inverte o cálculo do posicionamento prévio. A ferramenta desloca-se no eixo da ferramenta em marcha rápida para a distância de segurança **sob** a superfície da peça de trabalho! Existe perigo de colisão!

- Introduzir profundidade negativa
- ► Com o parâmetro de máquina **displayDepthErr** (n.º 201003), define-se se, ao ser introduzida uma profundidade positiva, o comando deve emitir uma mensagem de erro (on) ou não (off)
- Este ciclo pode ser executado exclusivamente nos modos de maquinagem **FUNCTION MODE MILL** e **FUNCTION MODE TURN**.
- Este ciclo supervisiona o comprimento útil definido **LU** da ferramenta. Se o valor de **LU** for menor que a **PROFUNDIDADE Q201**, o comando emite uma mensagem de erro.

#### **Indicações sobre a programação**

- Programar o bloco de posicionamento sobre o ponto inicial (centro do furo) do plano de maquinagem com correção de raio **R0**.
- No ciclo, o sinal do parâmetro Profundidade determina a direção da maquinagem. Se programar a profundidade = 0, o comando não executa o ciclo.
- Este ciclo supervisiona o comprimento útil definido **LU** da ferramenta. Se o valor **The State** de **LU** for menor que a **PROFUNDIDADE Q201**, o comando emite uma mensagem de erro.

Ť

Se desejar furar sem rotura de apara, defina no parâmetro **Q202** um valor mais alto que a profundidade **Q201** mais a profundidade calculada a partir do ângulo de ponta. Também pode indicar aqui um valor significativamente maior.

## **4.2.1 Parâmetros de ciclo**

#### **Imagem de ajuda Parâmetros**

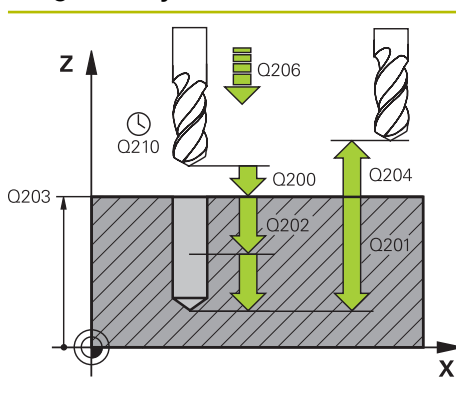

#### **Q200 Distancia de seguranca?**

Distância entre a extremidade da ferramenta e a superfície da peça. O valor atua de forma incremental.

Introdução: **0...99999.9999** Em alternativa, **PREDEF**

#### **Q201 Profundidade?**

Distância entre a superfície da peça de trabalho e a base do furo. O valor atua de forma incremental.

Introdução: **-99999.9999...+99999.9999**

#### **Q206 Avanco de incremento?**

Velocidade de deslocação da ferramenta ao furar em mm/ min

#### Introdução: **0...99999.999** em alternativa **FAUTO**, **FU**

#### **Q202 Incremento?**

medida segundo a qual a ferrta. penetra de cada vez na peça. O valor atua de forma incremental.

A profundidade não tem de ser um múltiplo da profundidade de passo. O comando desloca-se num só passo de maquinagem para a profundidade total quando:

- a profundidade de passo e a profundidade total são iguais
- Ē. a profundidade de passo é maior que a profundidade total

#### Introdução: **0...99999.9999**

#### **Q210 Tempo de espera em cima?**

Tempo em segundos que a ferramenta permanece na distância de segurança depois de o comando a ter retirado do furo para remoção de aparas

#### Introdução: **0...3600.0000** Em alternativa, **PREDEF**

#### **Q203 Coordenada superficie peca?**

Coordenada da superfície da peça de trabalho relativamente ao ponto de referência ativo. O valor atua de forma absoluta.

#### Introdução: **-99999.9999...+99999.9999**

#### **Q204 2. Distancia de seguranca?**

Distância no eixo da ferramenta entre a ferramenta e a peça (dispositivo tensor) onde não pode ocorrer nenhuma colisão. O valor atua de forma incremental.

Introdução: **0...99999.9999** Em alternativa, **PREDEF**

#### **Q211 Tempo de espera em baixo?**

Tempo em segundos que a ferramenta permanece na base do furo.

Introdução: **0...3600.0000** Em alternativa, **PREDEF**

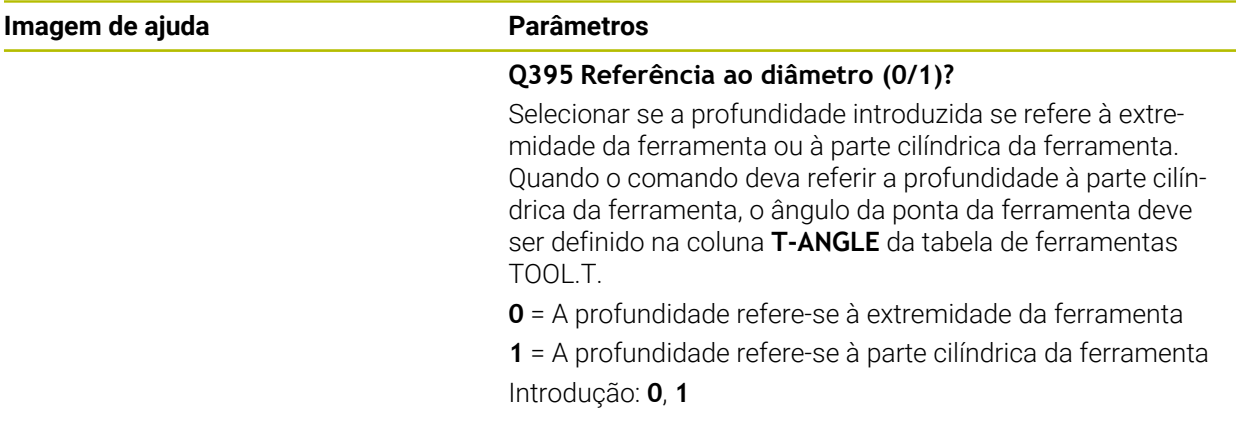

# **Exemplo**

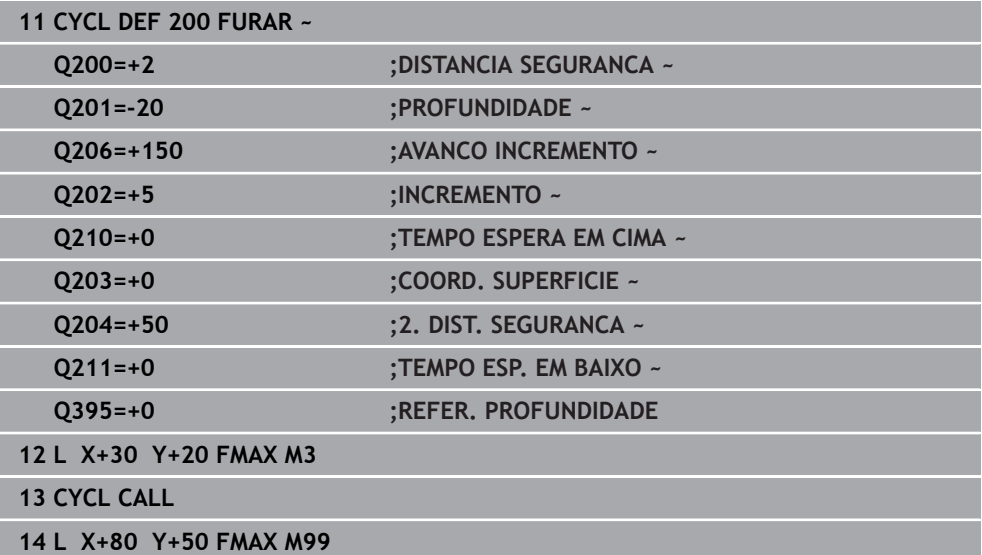

# <span id="page-96-0"></span>**4.3 Ciclo 201 ALARGAR**

#### **Programação ISO G201**

### **Aplicação**

Com este ciclo, pode produzir ajustagens facilmente. Pode definir o ciclo opcionalmente com um tempo de espera em baixo.

#### **Execução do ciclo**

- 1 O comando posiciona a ferramenta no eixo do mandril em marcha rápida **FMAX** na distância de segurança indicada sobre a superfície da peça de trabalho
- 2 A ferramenta alarga o furo com o avanço **F** programado até à profundidade programada
- 3 Se tiver sido programado, a ferramenta espera na base do furo
- 4 Seguidamente, o comando desloca a ferramenta com avanço **F** de volta para a distância de segurança ou para a 2.ª distância de segurança. A 2.ª distância de segurança **Q204** só atua se for programada maior que a distância de segurança **Q200**

#### **Avisos**

# *AVISO*

#### **Atenção, perigo de colisão!**

Se introduzir a profundidade positiva num ciclo, o comando inverte o cálculo do posicionamento prévio. A ferramenta desloca-se no eixo da ferramenta em marcha rápida para a distância de segurança **sob** a superfície da peça de trabalho! Existe perigo de colisão!

- Introduzir profundidade negativa
- ► Com o parâmetro de máquina **displayDepthErr** (n.º 201003), define-se se, ao ser introduzida uma profundidade positiva, o comando deve emitir uma mensagem de erro (on) ou não (off)
- Este ciclo pode ser executado exclusivamente nos modos de maquinagem **FUNCTION MODE MILL** e **FUNCTION MODE TURN**.
- Este ciclo supervisiona o comprimento útil definido **LU** da ferramenta. Se o valor de **LU** for menor que a **PROFUNDIDADE Q201**, o comando emite uma mensagem de erro.

#### **Indicações sobre a programação**

- Programar o bloco de posicionamento sobre o ponto inicial (centro do furo) do plano de maquinagem com correção de raio **R0**.
- No ciclo, o sinal do parâmetro Profundidade determina a direção da maquinagem. Se programar a profundidade = 0, o comando não executa o ciclo.

# **4.3.1 Parâmetros de ciclo**

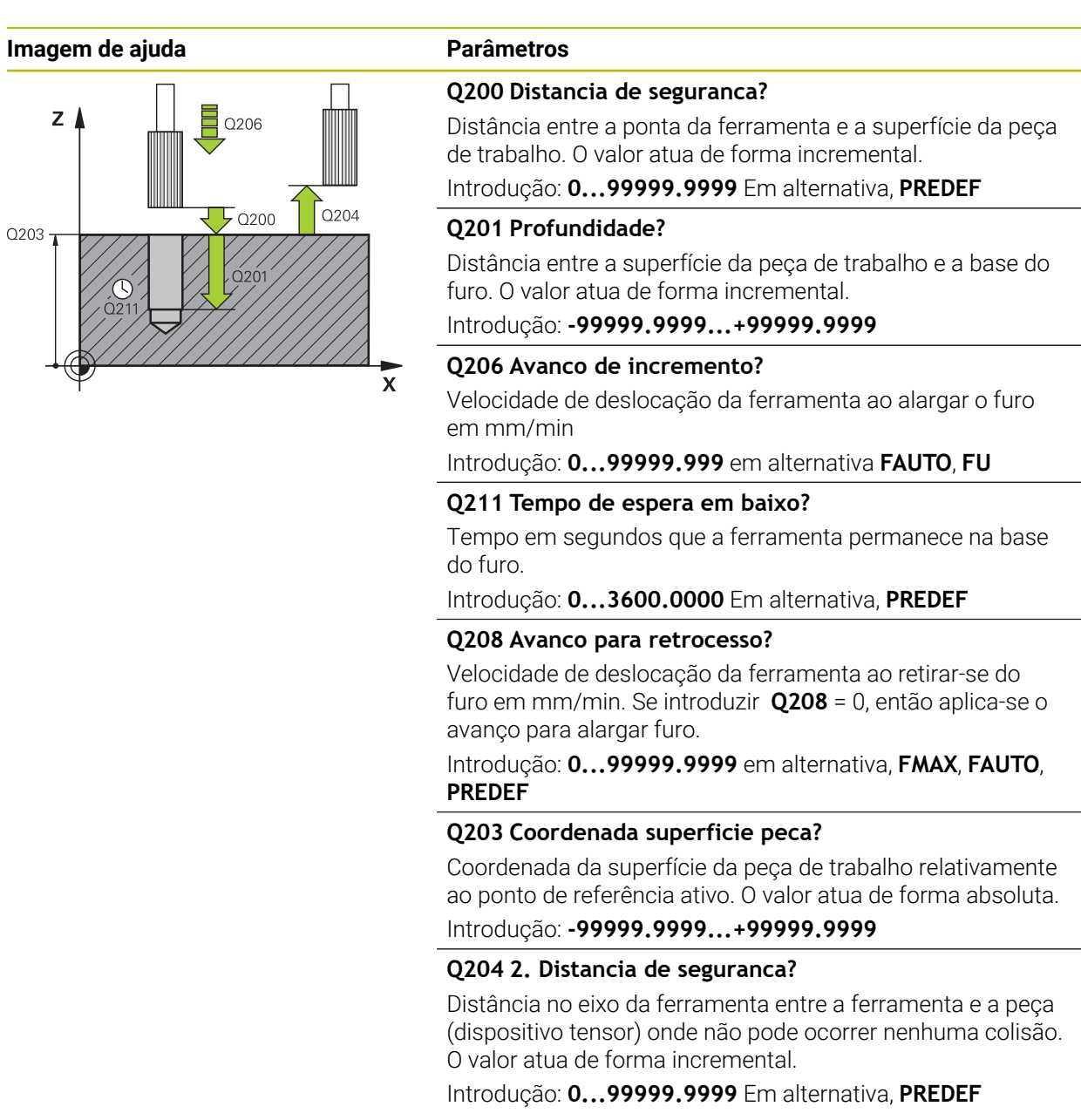

# **Exemplo**

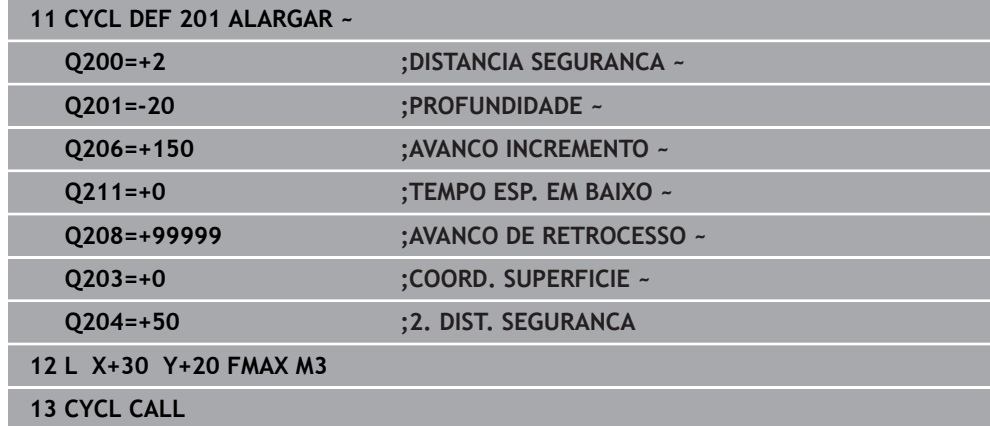

# <span id="page-98-0"></span>**4.4 Ciclo 202 MANDRILAR**

**Programação ISO G202**

#### **Aplicação**

 $\bullet$ 

Consulte o manual da sua máquina!

A máquina e o comando devem ser preparados pelo fabricante da máquina.

Ciclo aplicável apenas a máquinas com mandril regulado.

Com este ciclo, pode mandrilar furos. Pode definir o ciclo opcionalmente com um tempo de espera em baixo.

#### **Execução do ciclo**

- 1 O comando posiciona a ferramenta no eixo do mandril em marcha rápida **FMAX** na distância de segurança **Q200** acima da **Q203 COORD. SUPERFICIE**
- 2 A ferramenta fura com o avanço de furar até à profundidade **Q201**
- 3 Se tiver sido programado um tempo para cortar livremente, a ferramenta espera na base do furo com o mandril a funcionar
- 4 Seguidamente, o comando executa uma orientação do mandril sobre a posição que está definida no parâmetro **Q336**
- 5 Se o **Q214 SENTIDO AFASTAMENTO** estiver definido, o comando retira-se na direção indicada segundo a **DIST. SEGUR. LATERAL Q357**
- 6 Em seguida, o comando move a ferramenta com avanço de retrocesso **Q208** para a distância de segurança **Q200**
- 7 O comando posiciona a ferramenta novamente no centro do furo
- 8 O comando restaura novamente o estado do mandril do início do ciclo
- 9 Eventualmente, o comando desloca com **FMAX** para a 2.ª distância de segurança. A 2.ª distância de segurança **Q204** só atua se for programada maior que a distância de segurança **Q200**. Se **Q214**=0, a retração é feita na parede do furo

### **Avisos**

# *AVISO*

#### **Atenção, perigo de colisão!**

Se introduzir a profundidade positiva num ciclo, o comando inverte o cálculo do posicionamento prévio. A ferramenta desloca-se no eixo da ferramenta em marcha rápida para a distância de segurança **sob** a superfície da peça de trabalho! Existe perigo de colisão!

- Introduzir profundidade negativa
- ► Com o parâmetro de máquina **displayDepthErr** (n.º 201003), define-se se, ao ser introduzida uma profundidade positiva, o comando deve emitir uma mensagem de erro (on) ou não (off)

# *AVISO*

#### **Atenção, perigo de colisão!**

Se for selecionada uma direção de retirada errada, existe perigo de colisão. Um espelhamento eventualmente existente no plano de maquinagem não é considerado para a direção de retirada. Por outro lado, as transformações ativas são tidas em consideração na retirada.

- Verifique a posição da ponta da ferramenta, se programar uma orientação de mandril no ângulo que introduzir em **Q336** (p. ex., na aplicação **MDI** (Manual Data Input) no modo de funcionamento **Manual**). Para isso, não podem estar ativas nenhumas transformações.
- Selecionar o ângulo de maneira a que a ponta da ferramenta fique paralela à direção de retirada
- ► Selecionar a direção de retirada **Q214**, de forma a que a ferramenta se afaste da margem do furo

# *AVISO*

#### **Atenção, perigo de colisão!**

Se tiver ativado **M136**, a ferramenta não se desloca para a distância de segurança programada após a maquinagem. A rotação do mandril é parada na base do furo e, assim, também para o avanço. Existe perigo de colisão, porque o retrocesso não se realiza!

- Desativar a função **M136** antes do ciclo com **M137**
- Este ciclo pode ser executado exclusivamente no modo de maquinagem **FUNCTION MODE MILL**.
- Após a maquinagem, o comando posiciona a ferramenta outra vez sobre o ponto inicial no plano de maquinagem. Desta forma, é possível continuar a posicionar incrementalmente em seguida.
- Se as funções M7 ou M8 estavam ativas antes da chamada de ciclo, o comando restaura novamente este estado no final do ciclo.
- Este ciclo supervisiona o comprimento útil definido **LU** da ferramenta. Se o valor de **LU** for menor que a **PROFUNDIDADE Q201**, o comando emite uma mensagem de erro.
- Se o **Q214 SENTIDO AFASTAMENTO** for diferente de 0, atua **Q357 DIST. SEGUR. LATERAL**.

#### **Indicações sobre a programação**

- Programar o bloco de posicionamento sobre o ponto inicial (centro do furo) do plano de maquinagem com correção de raio **R0**.
- No ciclo, o sinal do parâmetro Profundidade determina a direção da maquinagem. Se programar a profundidade = 0, o comando não executa o ciclo.

# **4.4.1 Parâmetros de ciclo**

# **Imagem de ajuda Parâmetros**  $Z \mid$ Q206 -<br>Q204  $\overline{\mathsf{L}}$  0200  $O203$  $\overline{\mathbf{x}}$

#### **Q200 Distancia de seguranca?**

Distância entre a ponta da ferramenta e a superfície da peça de trabalho. O valor atua de forma incremental.

Introdução: **0...99999.9999** Em alternativa, **PREDEF**

#### **Q201 Profundidade?**

Distância entre a superfície da peça de trabalho e a base do furo. O valor atua de forma incremental.

Introdução: **-99999.9999...+99999.9999**

#### **Q206 Avanco de incremento?**

velocidade de deslocação da ferramenta ao mandrilar em mm/min

Introdução: **0...99999.999** em alternativa **FAUTO**, **FU**

#### **Q211 Tempo de espera em baixo?**

Tempo em segundos que a ferramenta permanece na base do furo.

Introdução: **0...3600.0000** Em alternativa, **PREDEF**

#### **Q208 Avanco para retrocesso?**

Velocidade de deslocação da ferramenta ao retirar-se do furo em mm/min. Se introduzir **Q208**=0, então aplica-se o avanço de passo em profundidade.

Introdução: **0...99999.9999** em alternativa, **FMAX**, **FAUTO**, **PREDEF**

#### **Q203 Coordenada superficie peca?**

Coordenada da superfície da peça de trabalho relativamente ao ponto zero ativo. O valor atua de forma absoluta.

Introdução: **-99999.9999...+99999.9999**

#### **Q204 2. Distancia de seguranca?**

Distância no eixo da ferramenta entre a ferramenta e a peça (dispositivo tensor) onde não pode ocorrer nenhuma colisão. O valor atua de forma incremental.

#### Introdução: **0...99999.9999** Em alternativa, **PREDEF**

#### **Q214 Sentido saida (0/1/2/3/4)?**

Estabelecer a direção na qual o comando desloca livremente a ferramenta na base do furo (depois da orientação da ferramenta)

- **0**: Não retirar a ferramenta
- **1**: Retirar a ferramenta na direção negativa do eixo principal

**2**: Retirar a ferramenta na direção negativa do eixo secundário

**3**: Retirar a ferramenta na direção positiva do eixo principal

**4**: Retirar a ferramenta na direção positiva do eixo secundário

Introdução: **0**, **1**, **2**, **3**, **4**

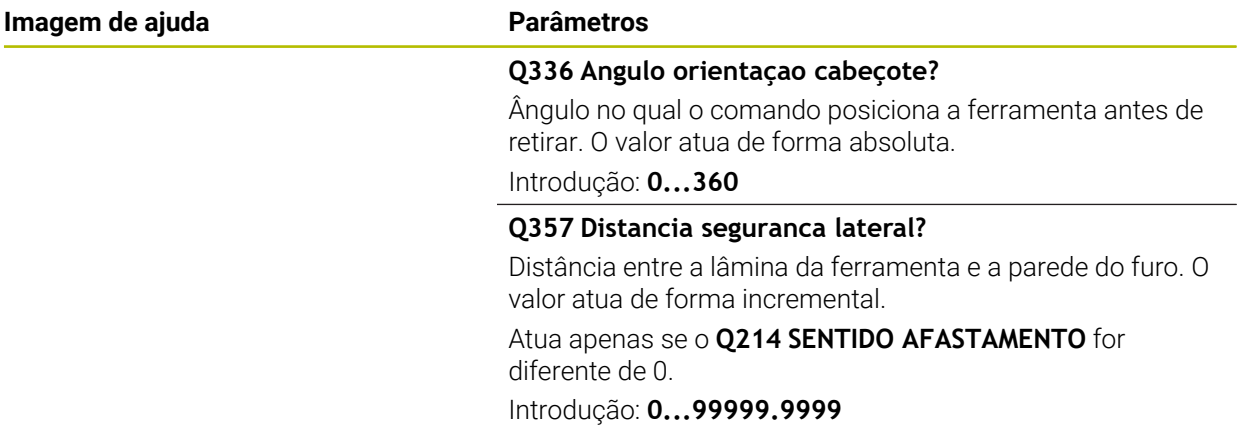

# **Exemplo**

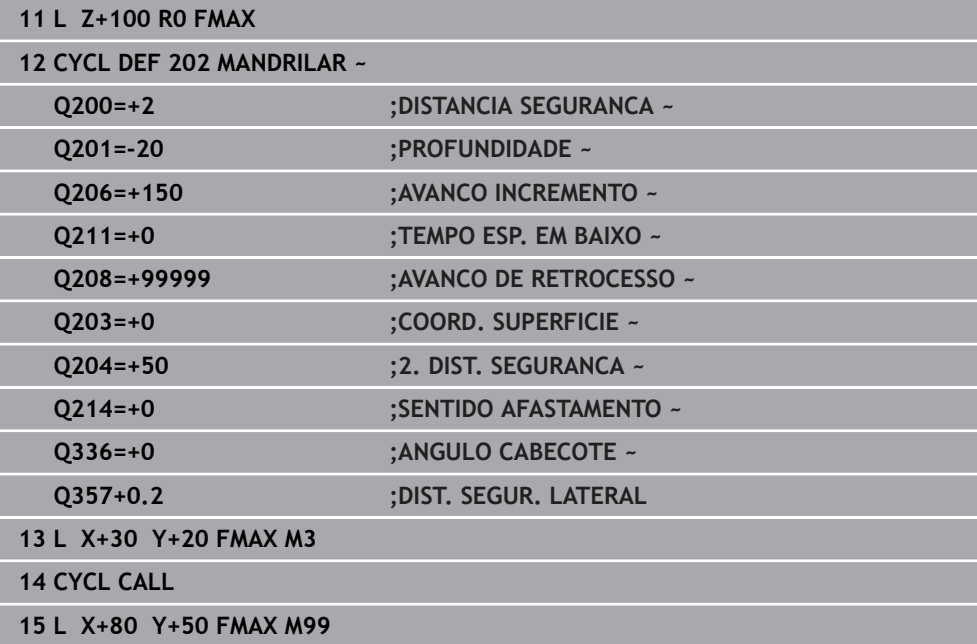

# <span id="page-102-0"></span>**4.5 Ciclo 203 FURAR UNIVERSAL**

#### **Programação ISO G203**

# **Aplicação**

Este ciclo permite-lhe produzir furos com passo decrescente. Pode definir o ciclo opcionalmente com um tempo de espera em baixo. É possível executar o ciclo com ou sem rotura de apara.

#### **Execução do ciclo**

#### **Comportamento sem rotura de apara, sem valor de redução:**

- 1 O comando posiciona a ferramenta no eixo do mandril em marcha rápida **FMAX** na **DISTANCIA SEGURANCA Q200** introduzida sobre a superfície da peça de trabalho
- 2 A ferramenta fura com o **AVANCO INCREMENTOQ206** introduzido até ao primeiro **INCREMENTO Q202**
- 3 Em seguida, o comando extrai a ferramenta do furo para a **DISTANCIA SEGURANCA Q200**
- 4 Agora, o comando volta a afundar a ferramenta no furo em marcha rápida e, depois, fura novamente um passo com **INCREMENTO Q202** em **AVANCO INCREMENTO Q206**
- 5 Ao trabalhar sem rotura de apara, após cada passo, o comando retira a ferramenta do furo com **AVANCO DE RETROCESSOQ208** para a **DISTANCIA SEGURANCA Q200** e, eventualmente, aguarda aí o **TEMPO ESPERA EM CIMA Q210**
- 6 Este processo repete-se até se alcançar a **PROFUNDIDADE Q201**.
- 7 Ao atingir a **PROFUNDIDADE Q201**, o comando extrai a ferramenta do furo com **FMAX** para a **DISTANCIA SEGURANCA Q200** ou para a **2. DIST. SEGURANCA**. A **2. DIST. SEGURANCA Q204** só atua se for programada maior que a **DISTANCIA SEGURANCA Q200**

#### **Comportamento com rotura de apara, sem valor de redução:**

- 1 O comando posiciona a ferramenta no eixo do mandril em marcha rápida **FMAX** na **DISTANCIA SEGURANCAQ200** introduzida sobre a superfície da peça de trabalho
- 2 A ferramenta fura com o **AVANCO INCREMENTO Q206** introduzido até ao primeiro **INCREMENTO Q202**
- 3 Em seguida, o comando retira a ferramenta pelo valor da **DIST.RETIR.ROT.APARA Q256**
- 4 Agora, realiza-se novamente um passo com o valor do **INCREMENTO Q202** no **AVANCO INCREMENTO Q206**
- 5 O comando continua a repetir os passos até se alcançar a **QTDE. QUEBRA CAVACO Q213** ou até que o furo tenha a **PROFUNDIDADE Q201** desejada. Caso se atinja a quantidade de roturas de apara definida sem que o furo tenha a **PROFUNDIDADE Q201** desejada, o comando desloca a ferramenta com **AVANCO DE RETROCESSO Q208** para fora do furo para a **DISTANCIA SEGURANCA Q200**
- 6 Se introduzido, o comando aguarda agora o **TEMPO ESPERA EM CIMA Q210**
- 7 Seguidamente, o comando penetra no furo em marcha rápida até ao valor de **DIST.RETIR.ROT.APARA Q256** acima da última profundidade de passo
- 8 O processo 2 a 7 repete-se até se alcançar a **PROFUNDIDADE Q201**
- 9 Ao atingir a **PROFUNDIDADE Q201**, o comando extrai a ferramenta do furo com **FMAX** para a **DISTANCIA SEGURANCA Q200** ou para a **2. DIST. SEGURANCA**. A **2. DIST. SEGURANCA Q204** só atua se for programada maior que a **DISTANCIA SEGURANCA Q200**

#### **Comportamento com rotura de apara, com valor de redução**

- 1 O comando posiciona a ferramenta no eixo do mandril em marcha rápida **FMAX** na **DISTANCIA SEGURANCAQ200** introduzida sobre a superfície da peça de trabalho
- 2 A ferramenta fura com o **AVANCO INCREMENTOQ206** introduzido até ao primeiro **INCREMENTO Q202**
- 3 Em seguida, o comando retira a ferramenta pelo valor da **DIST.RETIR.ROT.APARA Q256**
- 4 Realiza-se novamente um passo com o valor do **INCREMENTO Q202** menos **REDUCAO INCREMENTO Q212** no **AVANCO INCREMENTO Q206**. A diferença em constante diminuição do **INCREMENTO Q202** atualizado menos a **REDUCAO INCREMENTO Q212** nunca pode ser menor que o **INCREMENTO MINIMO Q205** (exemplo: **Q202**=5, **Q212**=1, **Q213**=4, **Q205**= 3: a primeira profundidade de passo é de 5 mm, a segunda profundidade de passo é de 5 – 1 = 4 mm, a terceira profundidade de passo é de 4 – 1 = 3 mm, a quarta profundidade de passo também é de 3 mm)
- 5 O comando continua a repetir os passos até se alcançar a **QTDE. QUEBRA CAVACO Q213** ou até que o furo tenha a **PROFUNDIDADE Q201** desejada. Caso se atinja a quantidade de roturas de apara definida sem que o furo tenha a **PROFUNDIDADE Q201** desejada, o comando desloca a ferramenta com **AVANCO DE RETROCESSO Q208** para fora do furo para a **DISTANCIA SEGURANCA Q200**
- 6 Se introduzido, o comando aguarda agora o **TEMPO ESPERA EM CIMA Q210**
- 7 Seguidamente, o comando penetra no furo em marcha rápida até ao valor de **DIST.RETIR.ROT.APARA Q256** acima da última profundidade de passo
- 8 O processo 2 a 7 repete-se até se alcançar a **PROFUNDIDADE Q201**
- 9 Se introduzido, o comando aguarda agora o **TEMPO ESP. EM BAIXO Q211**
- 10 Ao atingir a **PROFUNDIDADE Q201**, o comando extrai a ferramenta do furo com **FMAX** para a **DISTANCIA SEGURANCA Q200** ou para a **2. DIST. SEGURANCA**. A **2. DIST. SEGURANCA Q204** só atua se for programada maior que a **DISTANCIA SEGURANCA Q200**

#### **Avisos**

# *AVISO*

#### **Atenção, perigo de colisão!**

Se introduzir a profundidade positiva num ciclo, o comando inverte o cálculo do posicionamento prévio. A ferramenta desloca-se no eixo da ferramenta em marcha rápida para a distância de segurança **sob** a superfície da peça de trabalho! Existe perigo de colisão!

- Introduzir profundidade negativa
- ► Com o parâmetro de máquina **displayDepthErr** (n.º 201003), define-se se, ao ser introduzida uma profundidade positiva, o comando deve emitir uma mensagem de erro (on) ou não (off)
- Este ciclo pode ser executado exclusivamente nos modos de maquinagem **FUNCTION MODE MILL** e **FUNCTION MODE TURN**.
- Este ciclo supervisiona o comprimento útil definido **LU** da ferramenta. Se o valor de **LU** for menor que a **PROFUNDIDADE Q201**, o comando emite uma mensagem de erro.

#### **Indicações sobre a programação**

- Programar o bloco de posicionamento sobre o ponto inicial (centro do furo) do plano de maquinagem com correção de raio **R0**.
- No ciclo, o sinal do parâmetro Profundidade determina a direção da maquinagem. Se programar a profundidade = 0, o comando não executa o ciclo.

# **4.5.1 Parâmetros de ciclo**

#### **Imagem de ajuda Parâmetros**

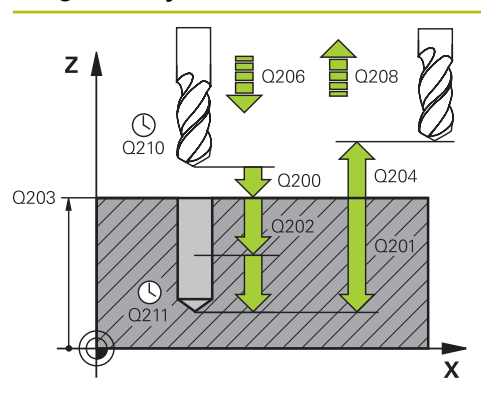

#### **Q200 Distancia de seguranca?**

Distância entre a ponta da ferramenta e a superfície da peça de trabalho. O valor atua de forma incremental.

Introdução: **0...99999.9999** Em alternativa, **PREDEF**

#### **Q201 Profundidade?**

Distância entre a superfície da peça de trabalho e a base do furo. O valor atua de forma incremental.

Introdução: **-99999.9999...+99999.9999**

#### **Q206 Avanco de incremento?**

Velocidade de deslocação da ferramenta ao furar em mm/ min

Introdução: **0...99999.999** em alternativa **FAUTO**, **FU**

#### **Q202 Incremento?**

medida segundo a qual a ferrta. penetra de cada vez na peça. O valor atua de forma incremental.

A profundidade não tem de ser um múltiplo da profundidade de passo. O comando desloca-se num só passo de maquinagem para a profundidade total quando:

- a profundidade de passo e a profundidade total são m. iguais
- Ē. a profundidade de passo é maior que a profundidade total

#### Introdução: **0...99999.9999**

#### **Q210 Tempo de espera em cima?**

Tempo em segundos que a ferramenta permanece na distância de segurança depois de o comando a ter retirado do furo para remoção de aparas

#### Introdução: **0...3600.0000** Em alternativa, **PREDEF**

#### **Q203 Coordenada superficie peca?**

Coordenada da superfície da peça de trabalho relativamente ao ponto zero ativo. O valor atua de forma absoluta.

Introdução: **-99999.9999...+99999.9999**

#### **Q204 2. Distancia de seguranca?**

Distância no eixo da ferramenta entre a ferramenta e a peça (dispositivo tensor) onde não pode ocorrer nenhuma colisão. O valor atua de forma incremental.

Introdução: **0...99999.9999** Em alternativa, **PREDEF**

#### **Q212 Valor do incremento?**

Valor pelo qual o comando reduz **Q202 INCREMENTO** após cada passo. O valor atua de forma incremental.

Introdução: **0...99999.9999**

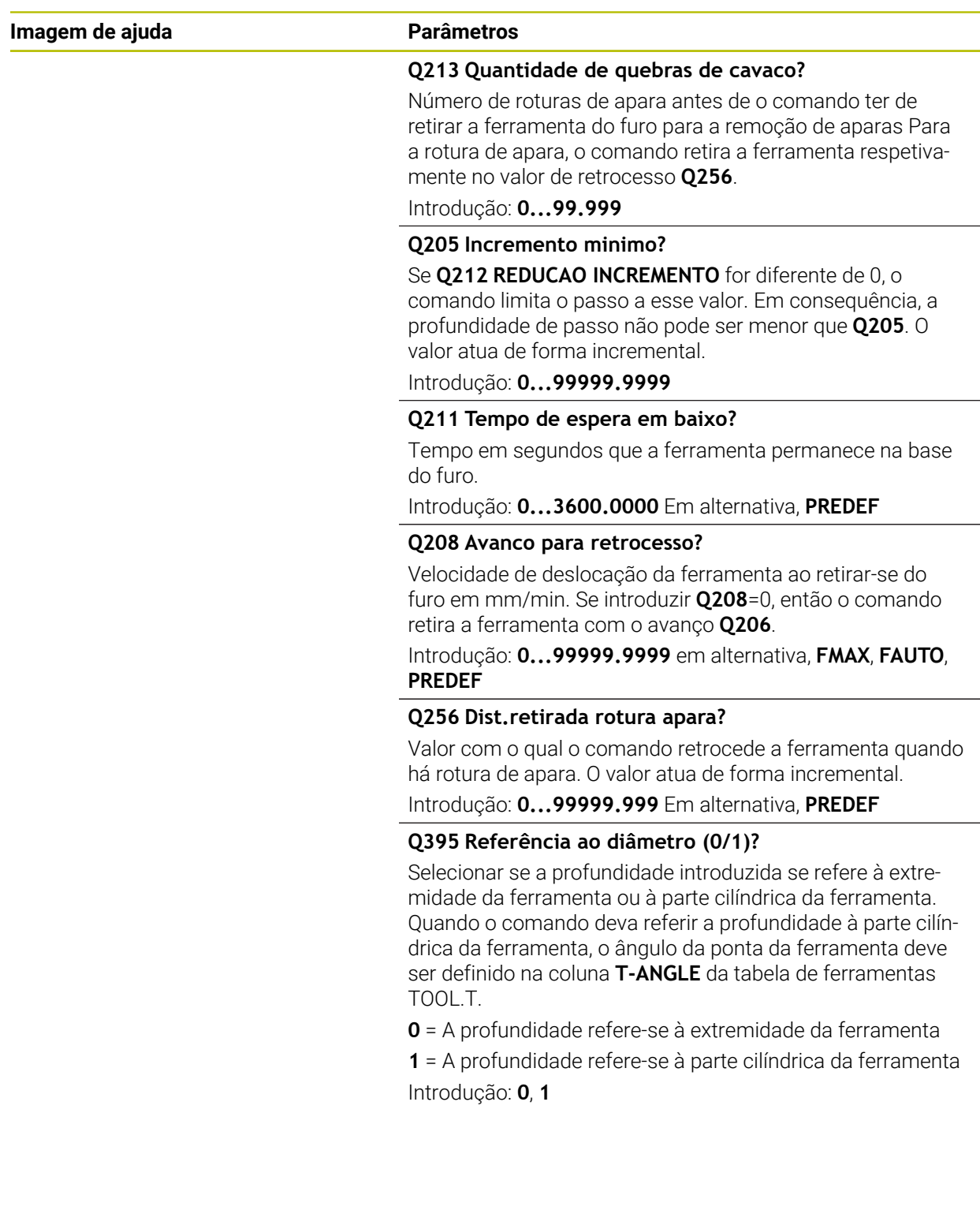

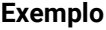

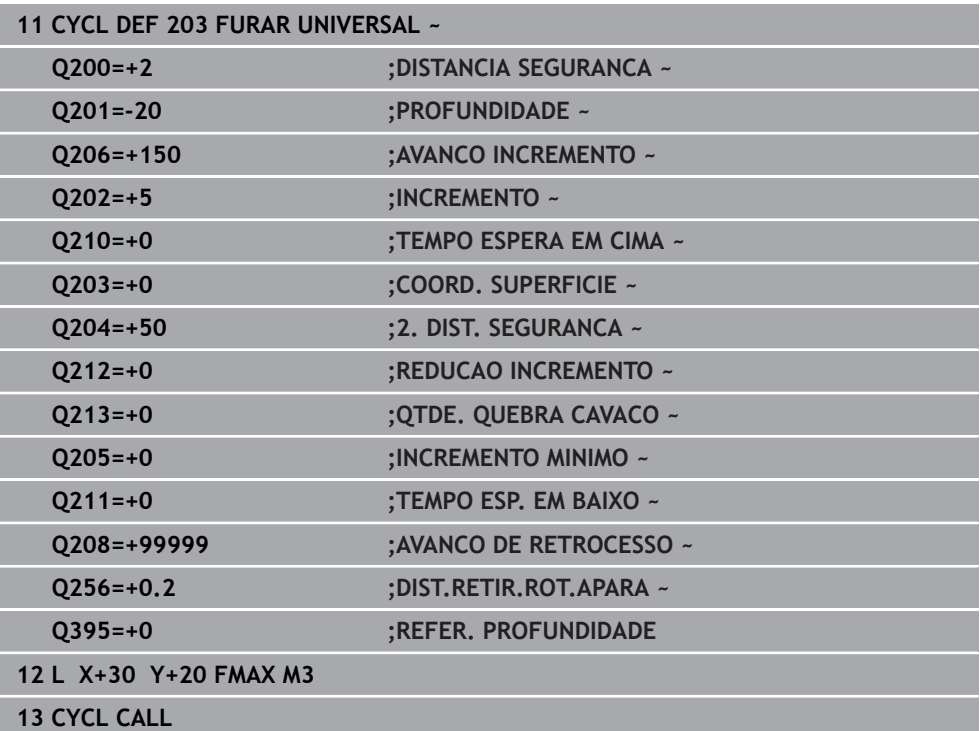
## **4.6 Zyklus 204 REBAIXAR INVERSO**

**Programação ISO G204**

#### **Aplicação**

Consulte o manual da sua máquina!

A máquina e o comando devem ser preparados pelo fabricante da máquina.

Ciclo aplicável apenas a máquinas com mandril regulado.

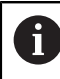

 $\bullet$ 

O ciclo só trabalha com barras de broquear em retrocesso

Com este ciclo, podem-se efetuar rebaixamentos situados no lado inferior da peça de trabalho.

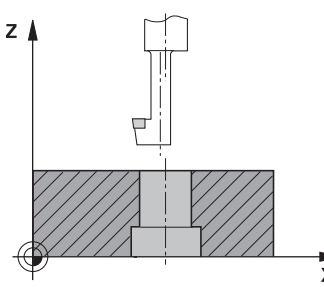

#### **Execução do ciclo**

- 1 O comando posiciona a ferramenta no eixo do mandril em marcha rápida **FMAX** na distância de segurança sobre a superfície da peça de trabalho
- 2 Aí o comando executa uma orientação do mandril para a posição de 0° e desloca a ferramenta segundo a dimensão do excêntrico
- 3 A seguir, a ferramenta penetra com o avanço de posicionamento prévio no furo pré-furado até a lâmina estar na distância de segurança por baixo da aresta inferior da peça de trabalho
- 4 O comando posiciona agora a ferramenta outra vez sobre o centro do furo. Liga o mandril e, eventualmente, o refrigerante e depois desloca-se com o avanço de rebaixamento para o rebaixamento de profundidade programado
- 5 Se tiver sido definido, a ferramenta espera na base do rebaixamento. Em seguida, a ferramenta desloca-se novamente para fora do furo, executa uma orientação de mandril e desloca-se novamente segundo a medida do excêntrico
- 6 Para terminar, a ferramenta desloca-se com **FMAX** para a distância de segurança
- 7 O comando posiciona a ferramenta novamente no centro do furo
- 8 O comando restaura novamente o estado do mandril do início do ciclo
- 9 Eventualmente, o comando desloca para a 2.ª distância de segurança. A 2.ª distância de segurança **Q204** só atua se for programada maior que a distância de segurança **Q200**

## **Avisos**

## *AVISO*

#### **Atenção, perigo de colisão!**

Se for selecionada uma direção de retirada errada, existe perigo de colisão. Um espelhamento eventualmente existente no plano de maquinagem não é considerado para a direção de retirada. Por outro lado, as transformações ativas são tidas em consideração na retirada.

- Verifique a posição da ponta da ferramenta, se programar uma orientação de mandril no ângulo que introduzir em **Q336** (p. ex., na aplicação **MDI** (Manual Data Input) no modo de funcionamento **Manual**). Para isso, não podem estar ativas nenhumas transformações.
- Selecionar o ângulo de maneira a que a ponta da ferramenta fique paralela à direção de retirada
- ► Selecionar a direção de retirada **O214**, de forma a que a ferramenta se afaste da margem do furo
- Este ciclo pode ser executado exclusivamente no modo de maquinagem **FUNCTION MODE MILL**.
- Após a maquinagem, o comando posiciona a ferramenta outra vez sobre o ponto inicial no plano de maquinagem. Desta forma, é possível continuar a posicionar incrementalmente em seguida.
- Ao calcular o ponto inicial do rebaixamento, o comando tem em conta o comprimento da lâmina da barra de broquear e a solidez do material.
- Se as funções M7 ou M8 estavam ativas antes da chamada de ciclo, o comando restaura novamente este estado no final do ciclo.
- Este ciclo supervisiona o comprimento útil definido **LU** da ferramenta. Se este for menor que a **PROFUNDID. REBAIXAR Q249**, o comando emite uma mensagem de erro.

 $\mathbf{i}$ 

Introduzir o comprimento da ferramenta, de modo a que seja medida a aresta inferior da haste da broca, não a lâmina.

#### **Indicações sobre a programação**

- Programar o bloco de posicionamento sobre o ponto inicial (centro do furo) do plano de maquinagem com correção de raio **R0**.
- O sinal do parâmetro de ciclo determina a direção da maquinagem ao rebaixar. Atenção: o sinal positivo rebaixa na direção do eixo positivo do mandril.

## **4.6.1 Parâmetros de ciclo**

#### **Imagem de ajuda Parâmetros**

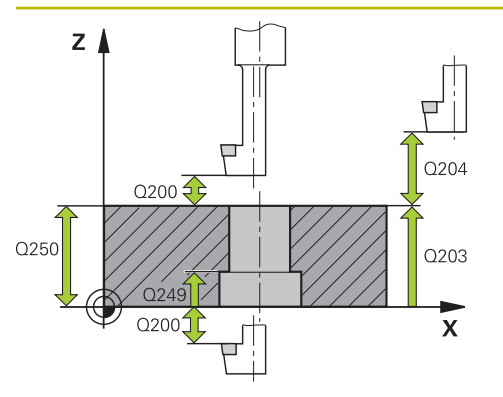

# O<sub>253</sub>  $Z$  /  $\overline{Q251}$ Q252 0254  $\boldsymbol{\mathsf{X}}$  $021/$

#### **Q200 Distancia de seguranca?**

Distância entre a ponta da ferramenta e a superfície da peça de trabalho. O valor atua de forma incremental.

#### Introdução: **0...99999.9999** Em alternativa, **PREDEF**

#### **Q249 Profundidade a rebaixar?**

distância entre o lado inferior da peça - e a base do rebaixamento O sinal positivo executa o rebaixamento em direção positiva do eixo do mandril. O valor atua de forma incremental.

#### Introdução: **-99999.9999...+99999.9999**

#### **Q250 Espessura de peca?**

Altura da peça de trabalho. Introduzir o valor de forma incremental.

#### Introdução: **0.0001...99999.9999**

#### **Q251 Medida excentrica?**

Medida excêntrica da barra de broquear. Consultar a ficha de dados da ferramenta. O valor atua de forma incremental. Introdução: **0.0001...99999.9999**

#### **Q252 Longitude da navalha?**

Distância da aresta inferior da haste de broca à lâmina principal. Consultar a ficha de dados da ferramenta. O valor atua de forma incremental.

#### **Q253 Avanco pre-posicionamento?**

Velocidade de deslocação da ferramenta ao afundar ou ao retirar-se da peça de trabalho em mm/min.

#### Introdução: **0...99999.9999** em alternativa, **FMAX**, **FAUTO**, **PREDEF**

#### **Q254 Avanco maquinar rebaixo?**

Velocidade de deslocação da ferramenta ao rebaixar em mm/min

Introdução: **0...99999.999** em alternativa **FAUTO**, **FU**

#### **Q255 Tempo de espera em segundos?**

tempo de espera em segundos na base do rebaixamento Introdução: **0...99.999**

#### **Q203 Coordenada superficie peca?**

Coordenada da superfície da peça de trabalho relativamente ao ponto zero ativo. O valor atua de forma absoluta.

Introdução: **-99999.9999...+99999.9999**

#### **Q204 2. Distancia de seguranca?**

Distância no eixo da ferramenta entre a ferramenta e a peça (dispositivo tensor) onde não pode ocorrer nenhuma colisão. O valor atua de forma incremental.

Introdução: **0...99999.9999** Em alternativa, **PREDEF**

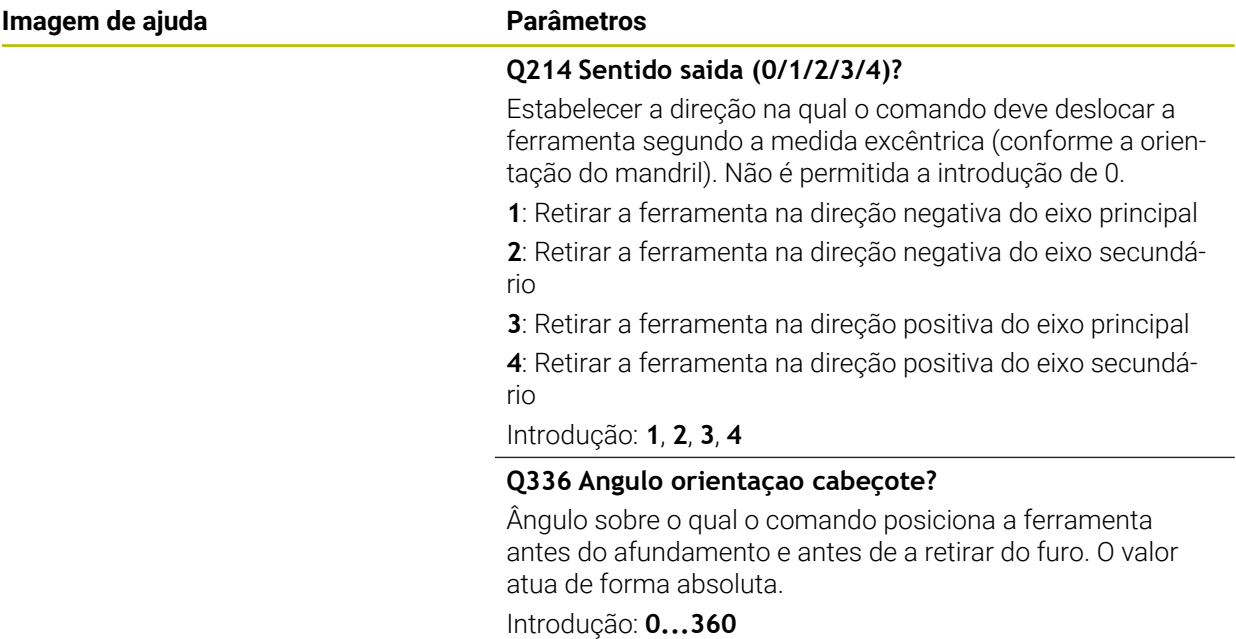

## **Exemplo**

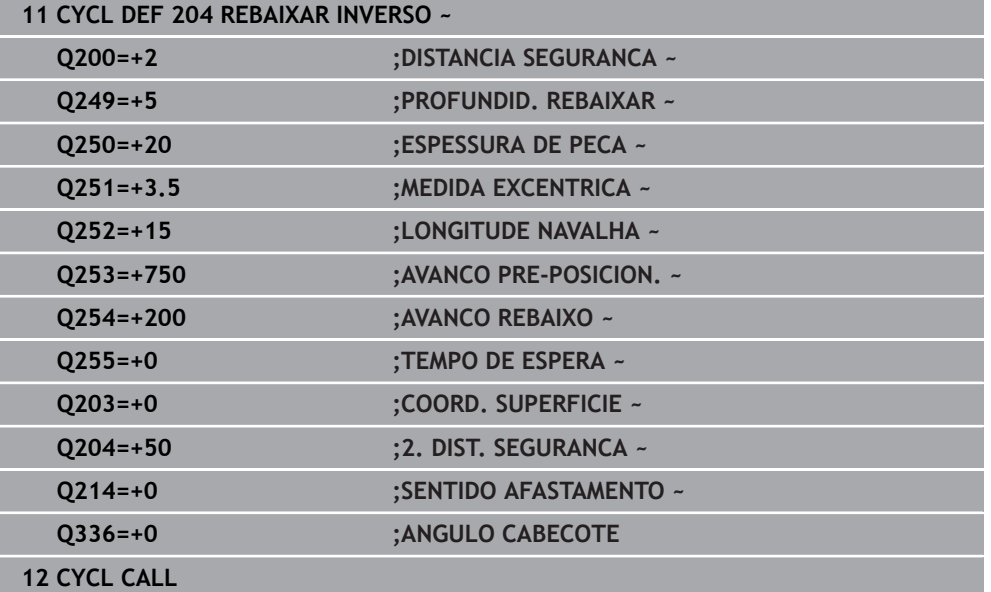

## **4.7 Ciclo 205 FURO PROF.UNIVERSAL**

#### **Programação ISO G205**

### **Aplicação**

Este ciclo permite-lhe produzir furos com passo decrescente. O ciclo pode ser executado com ou sem uma rotura de apara. Ao alcançar a profundidade de passo, o ciclo realiza uma remoção de aparas. Se já existir um pré-furo, pode-se introduzir um ponto inicial aprofundado. Opcionalmente, é possível definir no ciclo um tempo de espera na base do furo. Este tempo de espera serve para o corte livre na base do furo.

**Mais informações:** ["Remoção de aparas e rotura de aparas", Página 118](#page-117-0)

#### **Execução do ciclo**

- 1 O comando posiciona a ferramenta no eixo da ferramenta em marcha rápida **FMAX** na **DISTANCIA SEGURANCA Q200** indicada sobre a **COORD. SUPERFICIE Q203**.
- 2 Caso se programe um ponto inicial aprofundado em **Q379**, o comando desloca com **Q253 AVANCO PRE-POSICION.** para a distância de segurança sobre o ponto inicial aprofundado.
- 3 A ferramenta fura com o avanço **Q206 AVANCO INCREMENTO** até alcançar a profundidade de passo.
- 4 Se estiver definida uma rotura de apara, o comando retira a ferramenta segundo o valor de retrocesso **Q256**.
- 5 Ao alcançar a profundidade de passo, o comando retira a ferramenta no eixo da ferramenta com o avanço de retrocesso **Q208** para a distância de segurança. A distância de segurança está acima da **COORD. SUPERFICIE Q203**.
- 6 Em seguida, a ferramenta desloca com **Q373 AVANCO APR.REM.APAR** até à distância de posição prévia sobre a última profundidade de passo alcançada.
- 7 A ferramenta fura com o avanço **Q206** até alcançar a profundidade de passo seguinte. Se estiver definido um valor de redução, a profundidade de passo vai diminuindo com cada passo segundo o valor de redução.
- 8 O comando repete este processo (2 a 7) até alcançar a profundidade de furo programada.
- 9 Caso se tenha introduzido um tempo de espera, a ferramenta permanece na base do furo para o corte livre. Em seguida, o comando retira a ferramenta com avanço de retrocesso para a distância de segurança ou para a 2.ª distância de segurança. A 2.ª distância de segurança **Q204** só atua se for programada maior que a distância de segurança **Q200**.

Após uma remoção de aparas, a profundidade da rotura de apara seguinte refere-se à última profundidade de passo.

**Exemplo:**

- **Q202 INCREMENTO** = 10 mm
- **Q257 PROF FURO ROT APARA** = 4 mm

O comando realiza uma rotura de apara aos 4 mm e aos 8 mm. Aos 10 mm, executa uma remoção de aparas. A rotura de apara tem lugar ao 14 mm e aos 18 mm e por aí adiante.

## **Avisos**

j.

## *AVISO*

#### **Atenção, perigo de colisão!**

Se introduzir a profundidade positiva num ciclo, o comando inverte o cálculo do posicionamento prévio. A ferramenta desloca-se no eixo da ferramenta em marcha rápida para a distância de segurança **sob** a superfície da peça de trabalho! Existe perigo de colisão!

- Introduzir profundidade negativa
- ► Com o parâmetro de máquina **displayDepthErr** (n.º 201003), define-se se, ao ser introduzida uma profundidade positiva, o comando deve emitir uma mensagem de erro (on) ou não (off)
- Este ciclo pode ser executado exclusivamente nos modos de maquinagem **FUNCTION MODE MILL** e **FUNCTION MODE TURN**.
- Este ciclo supervisiona o comprimento útil definido **LU** da ferramenta. Se o valor de **LU** for menor que a **PROFUNDIDADE Q201**, o comando emite uma mensagem de erro.

Este ciclo não é apropriado para brocas de grande comprimento. Para brocas de grande comprimento, utilize o ciclo **241 FURO PROFUND UM GUME**.

### **Indicações sobre a programação**

- Programar o bloco de posicionamento sobre o ponto inicial (centro do furo) do plano de maquinagem com correção de raio **R0**.
- No ciclo, o sinal do parâmetro Profundidade determina a direção da maquinagem. Se programar a profundidade = 0, o comando não executa o ciclo.
- Se se introduzirem as distâncias de posição prévia **Q258** diferentes de **Q259**, o comando modifica de maneira uniforme a distância de posição prévia entre o primeiro e o último passo.
- Se se introduzir um ponto inicial aprofundado por meio de **Q379**, o comando modifica o ponto inicial do movimento de passo. Os movimentos de retrocesso não são modificados pelo comando; referem-se à coordenada da superfície da peça de trabalho.
- Se **Q257 PROF FURO ROT APARA** for maior que **Q202 INCREMENTO**, a rotura de apara não é executada.

### **4.7.1 Parâmetros de ciclo**

#### **Imagem de ajuda Parâmetros**

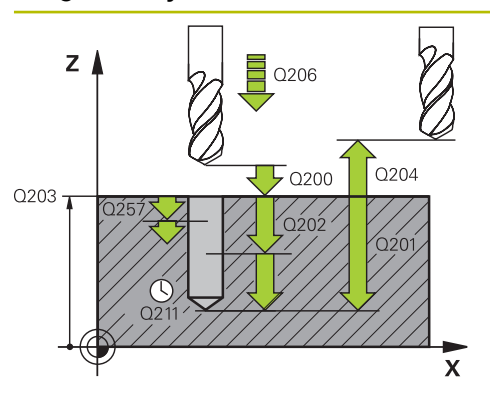

#### **Q200 Distancia de seguranca?**

Distância entre a ponta da ferramenta e a superfície da peça de trabalho. O valor atua de forma incremental.

#### Introdução: **0...99999.9999** Em alternativa, **PREDEF**

#### **Q201 Profundidade?**

Distância da superfície da peça de trabalho à base do furo (dependente do parâmetro **Q395 REFER. PROFUNDIDADE**). O valor atua de forma incremental.

Introdução: **-99999.9999...+99999.9999**

#### **Q206 Avanco de incremento?**

Velocidade de deslocação da ferramenta ao furar em mm/ min

Introdução: **0...99999.999** em alternativa **FAUTO**, **FU**

#### **Q202 Incremento?**

medida segundo a qual a ferrta. penetra de cada vez na peça. O valor atua de forma incremental.

A profundidade não tem de ser um múltiplo da profundidade de passo. O comando desloca-se num só passo de maquinagem para a profundidade total quando:

- a profundidade de passo e a profundidade total são iguais
- a profundidade de passo é maior que a profundidade total

#### Introdução: **0...99999.9999**

#### **Q203 Coordenada superficie peca?**

Coordenada da superfície da peça de trabalho relativamente ao ponto zero ativo. O valor atua de forma absoluta.

Introdução: **-99999.9999...+99999.9999**

#### **Q204 2. Distancia de seguranca?**

Distância no eixo da ferramenta entre a ferramenta e a peça (dispositivo tensor) onde não pode ocorrer nenhuma colisão. O valor atua de forma incremental.

#### Introdução: **0...99999.9999** Em alternativa, **PREDEF**

#### **Q212 Valor do incremento?**

Valor pelo qual o comando reduz a profundidade de passo **Q202**. O valor atua de forma incremental.

Introdução: **0...99999.9999**

#### **Q205 Incremento minimo?**

Se **Q212 REDUCAO INCREMENTO** for diferente de 0, o comando limita o passo a esse valor. Em consequência, a profundidade de passo não pode ser menor que **Q205**. O valor atua de forma incremental.

Introdução: **0...99999.9999**

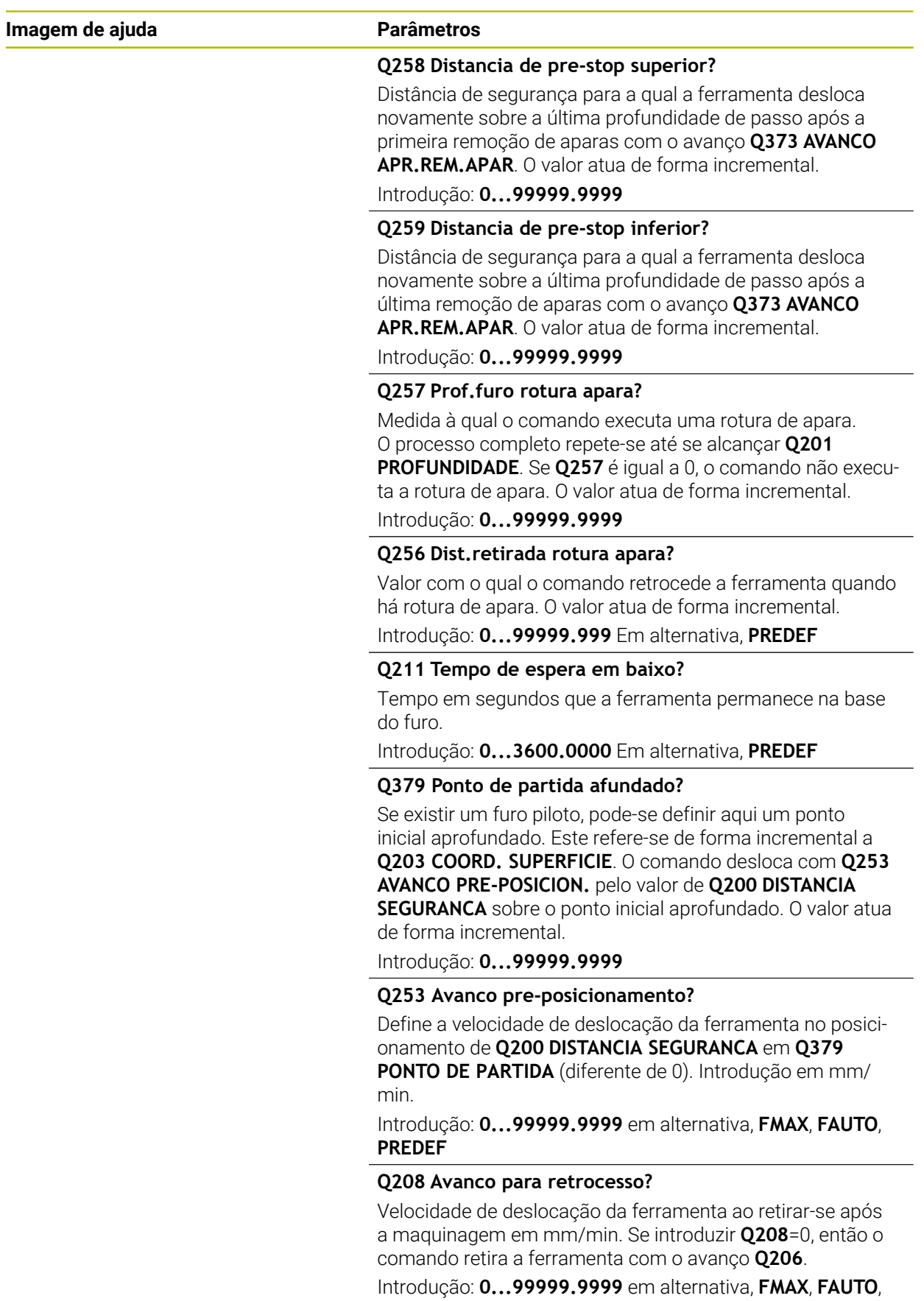

**PREDEF**

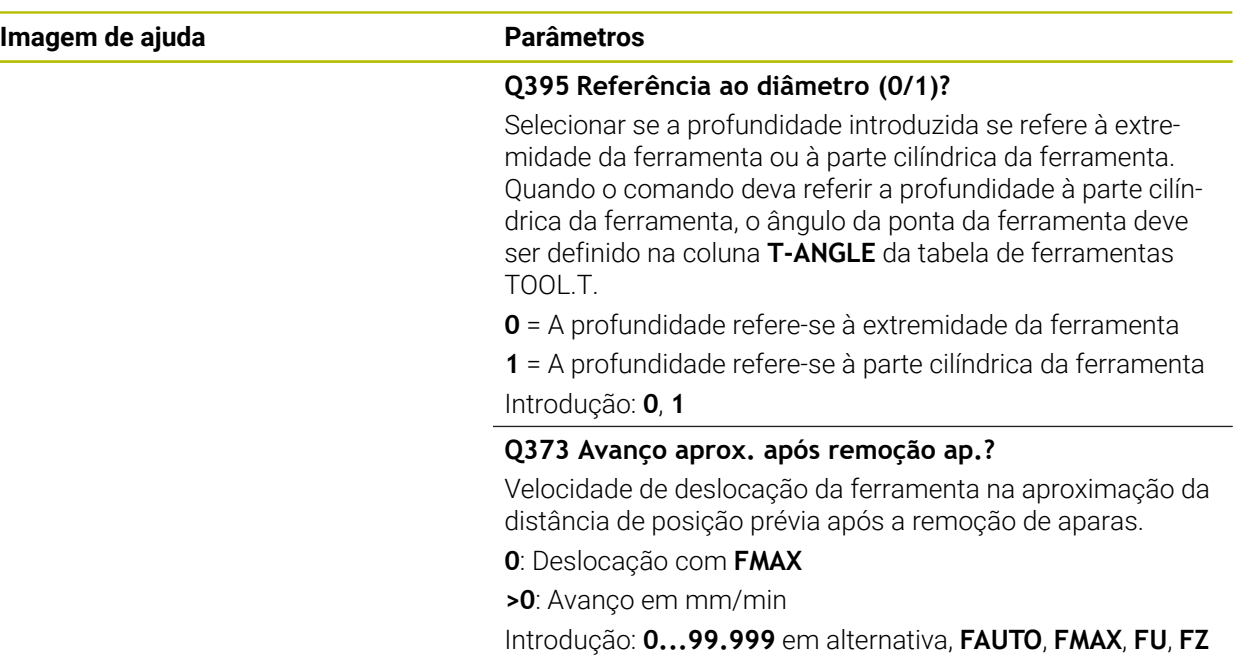

#### **Exemplo**

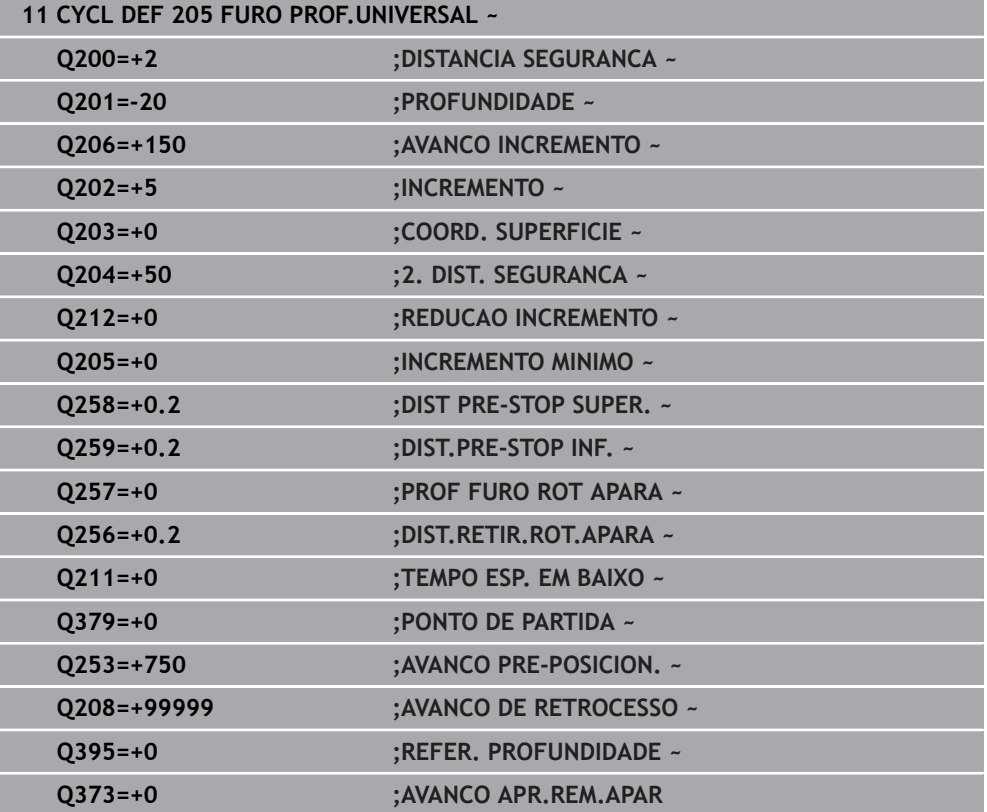

**4**

## <span id="page-117-0"></span>**4.7.2 Remoção de aparas e rotura de aparas**

#### **Remoção de aparas**

A remoção de aparas depende do parâmetro de ciclo **Q202 INCREMENTO**.

Ao alcançar o valor indicado no parâmetro de ciclo **Q202**, o comando executa uma remoção de aparas. Isso significa que o comando desloca sempre a ferramenta independentemente do ponto inicial aprofundado **Q379** para a altura de retrocesso. Esta é o resultado de **Q200 DISTANCIA SEGURANCA** + **Q203 COORD. SUPERFICIE Exemplo:**

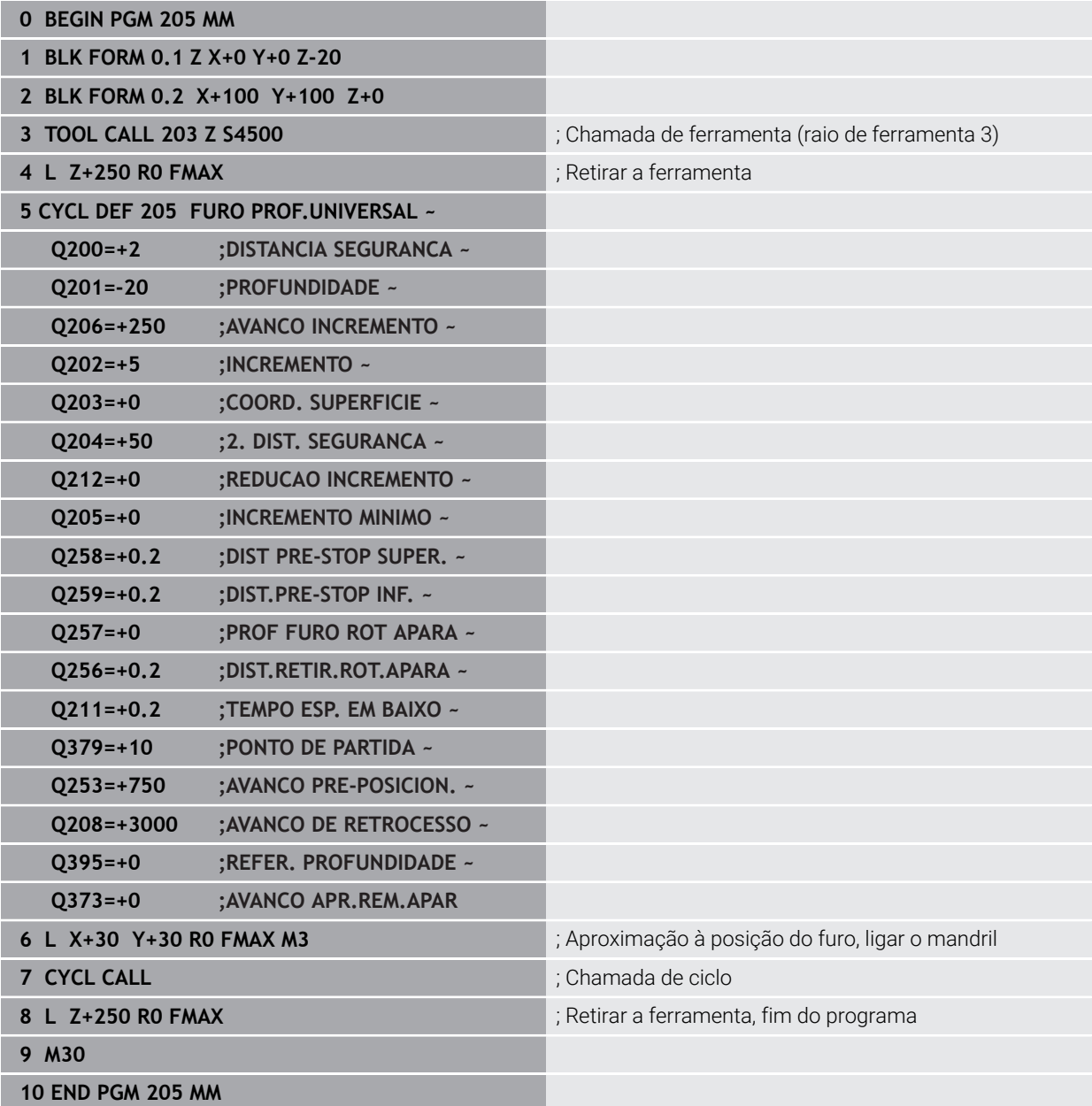

#### **Rotura de apara**

A rotura de apara depende do parâmetro de ciclo **Q257 PROF FURO ROT APARA**. Ao alcançar o valor indicado no parâmetro de ciclo **Q257**, o comando executa uma rotura de apara. Isso significa que o comando retira a ferramenta segundo o valor definido **Q256 DIST.RETIR.ROT.APARA**. Ao alcançar o **INCREMENTO**, executa-se uma remoção de aparas. O processo completo repete-se até se alcançar **Q201 PROFUNDIDADE**.

#### **Exemplo:**

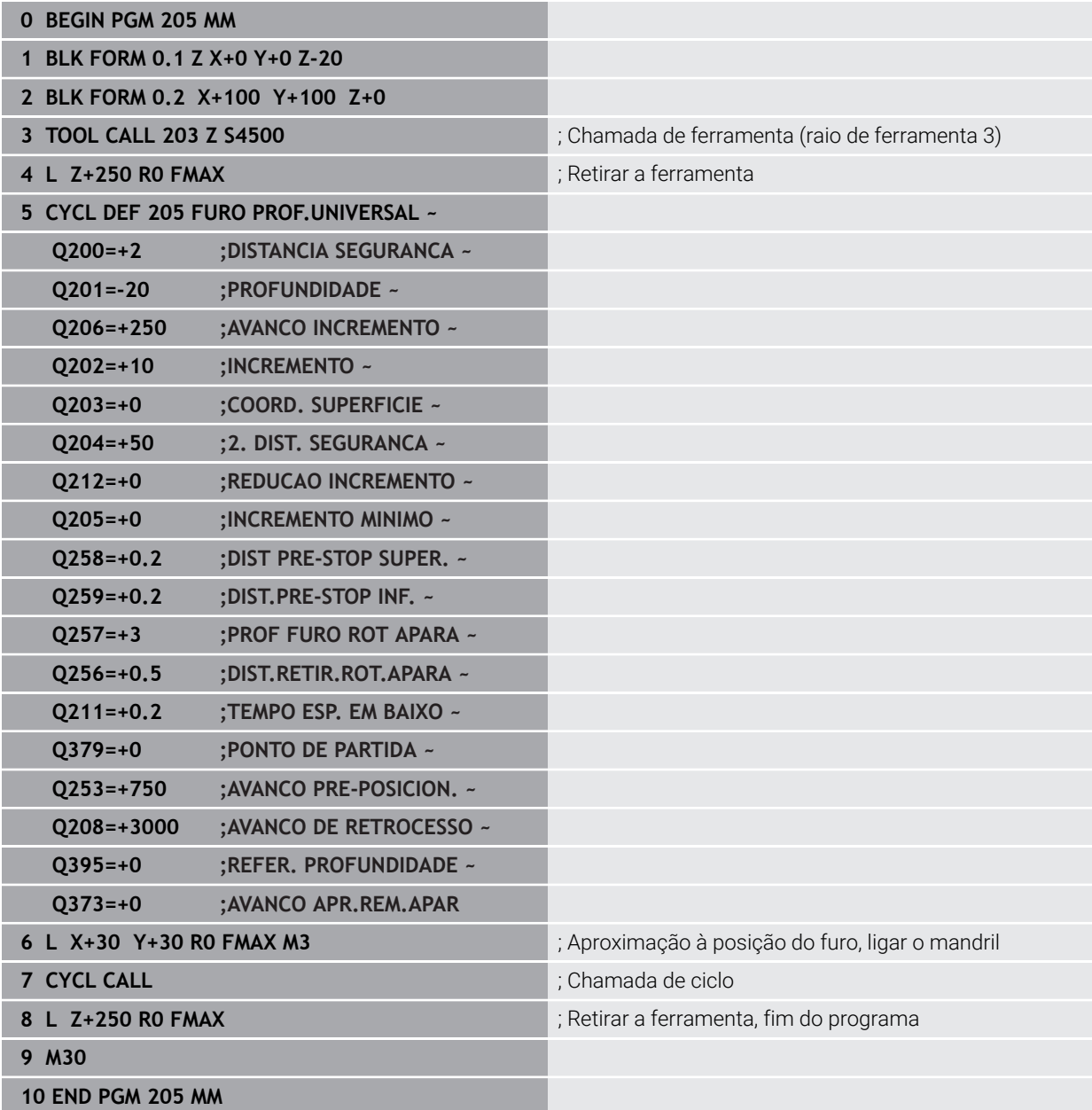

# **4.8 Ciclo 208 FRESADO DE FUROS**

#### **Programação ISO G208**

## **Aplicação**

Ŧ

Com este ciclo, pode fresar furos. Pode definir o ciclo opcionalmente com um diâmetro pré-furado. Além disso, é possível programar tolerâncias para o diâmetro nominal.

#### **Execução do ciclo**

- 1 O comando posiciona a ferramenta no eixo do mandril em marcha rápida **FMAX** na distância de segurança **Q200** indicada sobre a superfície da peça de trabalho
- 2 O comando realiza a primeira trajetória helicoidal tendo em consideração a sobreposição de trajetória **Q370** com um semicírculo. O semicírculo começa no centro do furo.
- 3 A ferramenta fresa com o avanço **F** programado numa hélice até à profundidade de furo programada
- 4 Quando é atingida a profundidade de furo, o comando executa outra vez um círculo completo para, no rebaixamento, retirar o material que tiver ficado
- 5 Depois, o comando volta a posicionar a ferramenta no centro do furo e à distância de segurança **Q200**
- 6 O processo repete-se até se alcançar o diâmetro nominal (o passo lateral é calculado pelo comando)
- 7 Para terminar, a ferramenta desloca-se com **FMAX** para a distância de segurança ou para a 2.ª distância de segurança **Q204**. A 2.ª distância de segurança **Q204** só atua se for programada maior que a distância de segurança **Q200**

Se se programar a sobreposição de trajetória com **Q370=0**, o comando utiliza a maior sobreposição de trajetória possível na primeira trajetória helicoidal. Dessa maneira, o comando tenta evitar que a ferramenta assente. Todas as outras trajetórias são divididas uniformemente.

#### <span id="page-120-0"></span>**Tolerâncias**

A

## O comando oferece a possibilidade de guardar tolerâncias no parâmetro **Q335 DIAMETRO NOMINAL**.

Pode definir as seguintes tolerâncias:

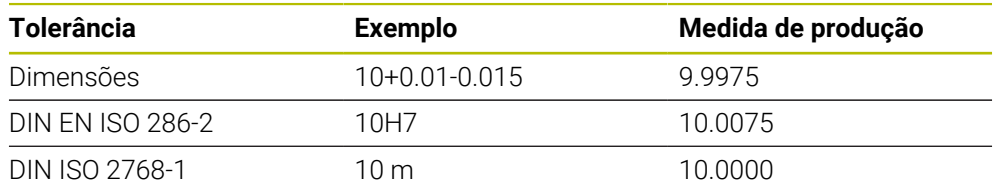

Proceda da seguinte forma:

- Iniciar a definição de ciclo
- Definir os parâmetros de ciclos
- Selecionar a Possibilidade de seleção **TEXT** na barra de ações
- Introduzir a medida nominal incluindo a tolerância
	- A produção da maquinagem tem lugar na média da tolerância.
	- $\blacksquare$ Se for programada uma tolerância incorreta, o comando termina a execução com uma mensagem de erro.
	- Tenha em consideração as maiúsculas e minúsculas ao indicar as tolerâncias.

#### **Avisos**

## *AVISO*

#### **Atenção, perigo de colisão!**

Se introduzir a profundidade positiva num ciclo, o comando inverte o cálculo do posicionamento prévio. A ferramenta desloca-se no eixo da ferramenta em marcha rápida para a distância de segurança **sob** a superfície da peça de trabalho! Existe perigo de colisão!

- Introduzir profundidade negativa
- ► Com o parâmetro de máquina **displayDepthErr** (n.º 201003), define-se se, ao ser introduzida uma profundidade positiva, o comando deve emitir uma mensagem de erro (on) ou não (off)

## *AVISO*

#### **Atenção, perigo para a ferramenta e a peça de trabalho**

Se o passo selecionado for grande demais, existe perigo de uma rotura da ferramenta e de danificação da peça de trabalho!

- Indique na tabela de ferramentas **TOOL.T**, na coluna **ÂNGULO**, o máximo ângulo de afundamento possível e o raio de esquina **DR2** da ferramenta.
- O comando calcula automaticamente o máximo passo permitido e modifica, se necessário, o valor introduzido.
- Este ciclo pode ser executado exclusivamente no modo de maquinagem **FUNCTION MODE MILL**.
- Se tiver introduzido o diâmetro do furo igual ao diâmetro da ferramenta, o comando fura sem interpolação de hélice, diretamente na profundidade programada.
- O reflexo ativo **não** influencia o tipo de fresagem definido no ciclo.
- No cálculo do fator de sobreposição de trajetória também é tido em consideração o raio de esquina **DR2** da ferramenta atual.
- Este ciclo supervisiona o comprimento útil definido LU da ferramenta. Se o valor de **LU** for menor que a **PROFUNDIDADE Q201**, o comando emite uma mensagem de erro.
- Com base no valor **RCUTS**, o ciclo supervisiona ferramentas não cortantes no centro e impede, entre outras coisas, que a ferramenta assente no lado frontal. Em caso de necessidade, o comando interrompe a maquinagem com uma mensagem de erro.

#### **Indicações sobre a programação**

- Programar o bloco de posicionamento sobre o ponto inicial (centro do furo) do plano de maquinagem com correção de raio **R0**.
- No ciclo, o sinal do parâmetro Profundidade determina a direção da maquinagem. Se programar a profundidade = 0, o comando não executa o ciclo.

## **4.8.1 Parâmetros de ciclo**

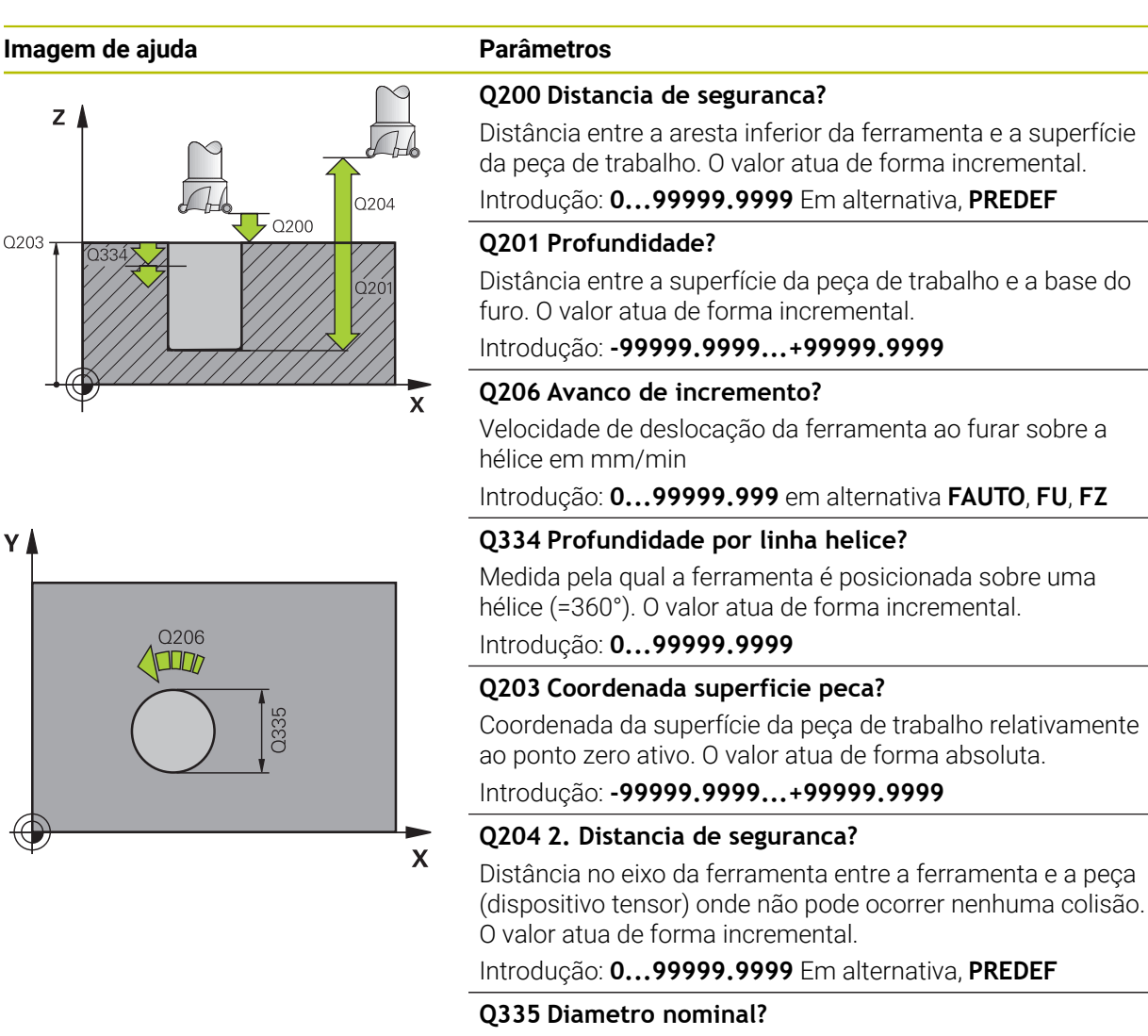

Diâmetro do furo Se se introduzir o diâmetro nominal igual ao diâmetro da ferramenta, o comando fura sem interpolação de hélice diretamente na profundidade programada. O valor atua de forma absoluta. Se necessário, pode programar uma tolerância.

**Mais informações:** ["Tolerâncias", Página 121](#page-120-0)

Introdução: **0...99999.9999**

#### **Q342 Diâmetro furo?**

Introduzir a medida do diâmetro pré-furado. O valor atua de forma absoluta.

Introdução: **0...99999.9999**

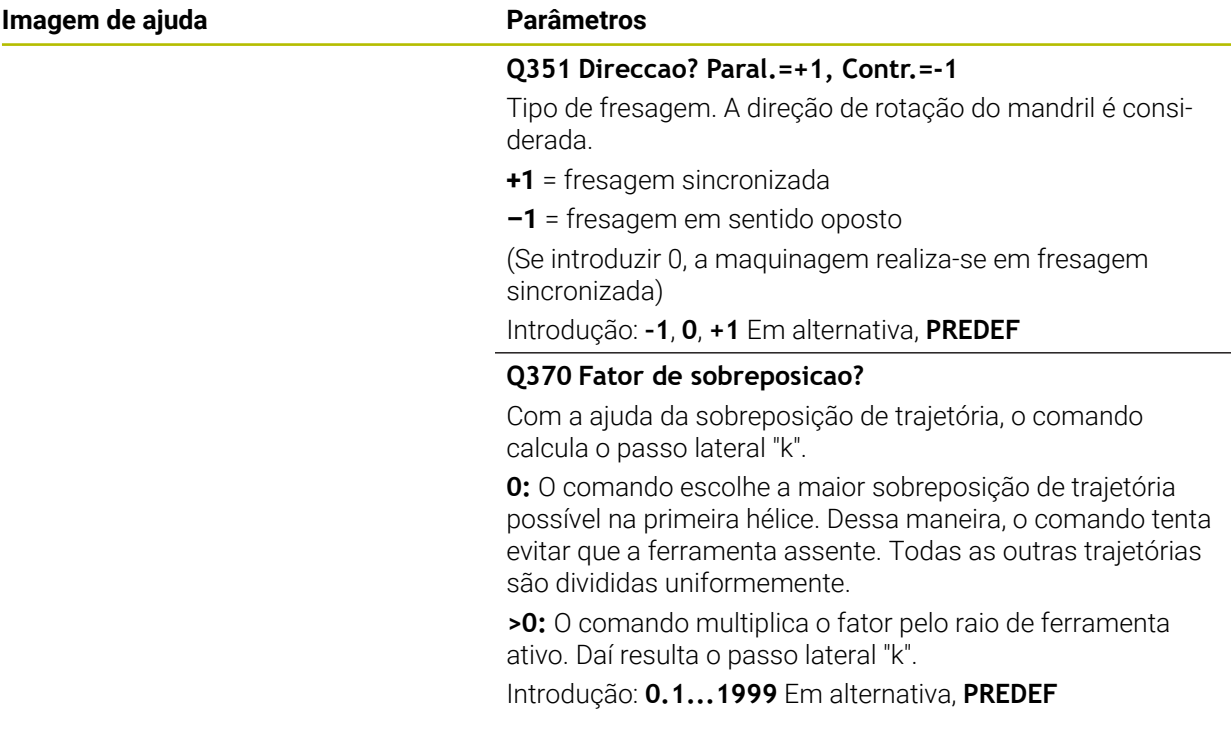

#### **Exemplo**

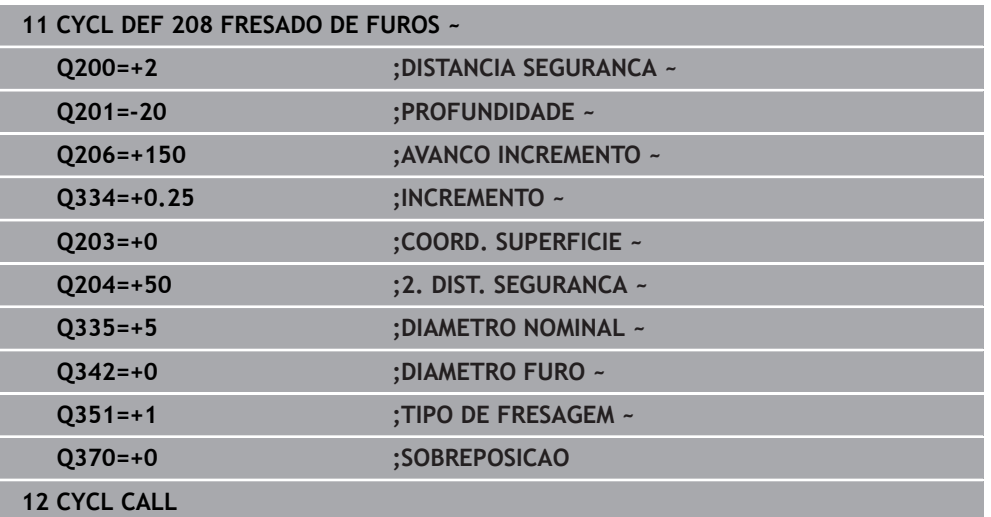

## **4.9 Ciclo 241 FURO PROFUND UM GUME**

**Programação ISO G241**

#### **Aplicação**

O ciclo **241 FURO PROFUND UM GUME** permite-lhe produzir furos com uma broca de profundidade com gume único. É possível a introdução de um ponto inicial aprofundado. O comando executa a deslocação para a profundidade de furação com **M3**. Pode-se alterar a direção de rotação e a velocidade ao entrar e sair do furo.

#### **Execução do ciclo**

- 1 O comando posiciona a ferramenta no eixo do mandril em marcha rápida **FMAX** na **DISTANCIA SEGURANCA Q200** indicada sobre a **COORD. SUPERFICIE Q203**
- 2 Dependendo do comportamento de posicionamento, o comando aciona a velocidade do mandril para a **DISTANCIA SEGURANCA Q200** ou para um valor definido acima da superfície das coordenadas.

**Mais informações:** ["Comportamento de posicionamento ao trabalhar com](#page-130-0) [Q379", Página 131](#page-130-0)

- 3 O comando executa o movimento de entrada de acordo com a direção de **Q426 SENTIDO ROT. FERR.TA** com mandril de rotação para a direita, para a esquerda ou parado
- 4 A ferramenta fura com **M3** e **Q206 AVANCO INCREMENTO** até à profundidade de furação **Q201** ou à profundidade de permanência **Q435** ou à profundidade de passo **Q202**:
	- Caso se tenha definido **Q435 PROFUND.PERMANENCIA**, o comando reduz o avanço depois de se alcançar a profundidade de permanência de acordo com **Q401 FACTOR DE AVANCO** e permanece segundo **Q211 TEMPO ESP. EM BAIXO**
	- Se tiver sido introduzido um valor de passo menor, o comando fura até à profundidade de passo. A profundidade de passo vai diminuindo com cada passo segundo **Q212 REDUCAO INCREMENTO**
- 5 A ferramenta permanece na base do furo com o mandril a rodar para cortar livremente, caso programado
- 6 Depois de o comando ter alcançado a profundidade de furação, desliga o agente refrigerante. Altera a velocidade para o valor que está definido em **Q427 ENTRAR/SAIR ROTACOES** e, eventualmente, altera novamente a direção de rotação de **Q426**.
- 7 O comando posiciona a ferramenta com **Q208 AVANCO DE RETROCESSO** para a posição de retração.

**Mais informações:** ["Comportamento de posicionamento ao trabalhar com](#page-130-0) [Q379", Página 131](#page-130-0)

8 Se se tiver programado uma 2.ª distância de segurança, o comando desloca a ferramenta para aí com **FMAX**

### **Avisos**

#### *AVISO*

#### **Atenção, perigo de colisão!**

Se introduzir a profundidade positiva num ciclo, o comando inverte o cálculo do posicionamento prévio. A ferramenta desloca-se no eixo da ferramenta em marcha rápida para a distância de segurança **sob** a superfície da peça de trabalho! Existe perigo de colisão!

- Introduzir profundidade negativa
- Com o parâmetro de máquina **displayDepthErr** (n.º 201003), define-se se, ao ser introduzida uma profundidade positiva, o comando deve emitir uma mensagem de erro (on) ou não (off)
- Este ciclo pode ser executado exclusivamente no modo de maquinagem **FUNCTION MODE MILL**.
- Este ciclo supervisiona o comprimento útil definido **LU** da ferramenta. Se o valor de **LU** for menor que a **PROFUNDIDADE Q201**, o comando emite uma mensagem de erro.

#### **Indicações sobre a programação**

- Programar o bloco de posicionamento sobre o ponto inicial (centro do furo) do plano de maquinagem com correção de raio **R0**.
- No ciclo, o sinal do parâmetro Profundidade determina a direção da maquinagem. Se programar a profundidade = 0, o comando não executa o ciclo.

#### **4.9.1 Parâmetros de ciclo**

# **Imagem de ajuda Parâmetros**  $\overline{z}$ Q253 O<sub>208</sub> Q<sub>204</sub>  $\mathcal{F}_{\Omega 200}$  $0203 \overline{\mathbf{x}}$

#### **Q200 Distancia de seguranca?**

Distância da ponta da ferramenta – **Q203 COORD. SUPERFICIE**. O valor atua de forma incremental.

Introdução: **0...99999.9999** Em alternativa, **PREDEF**

#### **Q201 Profundidade?**

Distância **Q203 COORD. SUPERFICIE** – base do furo. O valor atua de forma incremental.

Introdução: **-99999.9999...+99999.9999**

#### **Q206 Avanco de incremento?**

Velocidade de deslocação da ferramenta ao furar em mm/ min

Introdução: **0...99999.999** em alternativa **FAUTO**, **FU**

#### **Q211 Tempo de espera em baixo?**

Tempo em segundos que a ferramenta permanece na base do furo.

Introdução: **0...3600.0000** Em alternativa, **PREDEF**

#### **Q203 Coordenada superficie peca?**

Coordenada da superfície da peça de trabalho relativamente ao ponto de referência ativo. O valor atua de forma absoluta.

Introdução: **-99999.9999...+99999.9999**

#### **Q204 2. Distancia de seguranca?**

Distância no eixo da ferramenta entre a ferramenta e a peça (dispositivo tensor) onde não pode ocorrer nenhuma colisão. O valor atua de forma incremental.

#### Introdução: **0...99999.9999** Em alternativa, **PREDEF**

#### **Q379 Ponto de partida afundado?**

Se existir um furo piloto, pode-se definir aqui um ponto inicial aprofundado. Este refere-se de forma incremental a **Q203 COORD. SUPERFICIE**. O comando desloca com **Q253 AVANCO PRE-POSICION.** pelo valor de **Q200 DISTANCIA SEGURANCA** sobre o ponto inicial aprofundado. O valor atua de forma incremental.

Introdução: **0...99999.9999**

#### **Q253 Avanco pre-posicionamento?**

Define a velocidade de deslocação da ferramenta ao reaproximar a **Q201 PROFUNDIDADE** após **Q256 DIST.RETIR.ROT.APARA**. Além disso, este avanço atua quando a ferramenta é posicionada sobre **Q379 PONTO DE PARTIDA** (diferente de 0). Introdução em mm/min.

Introdução: **0...99999.9999** em alternativa, **FMAX**, **FAUTO**, **PREDEF**

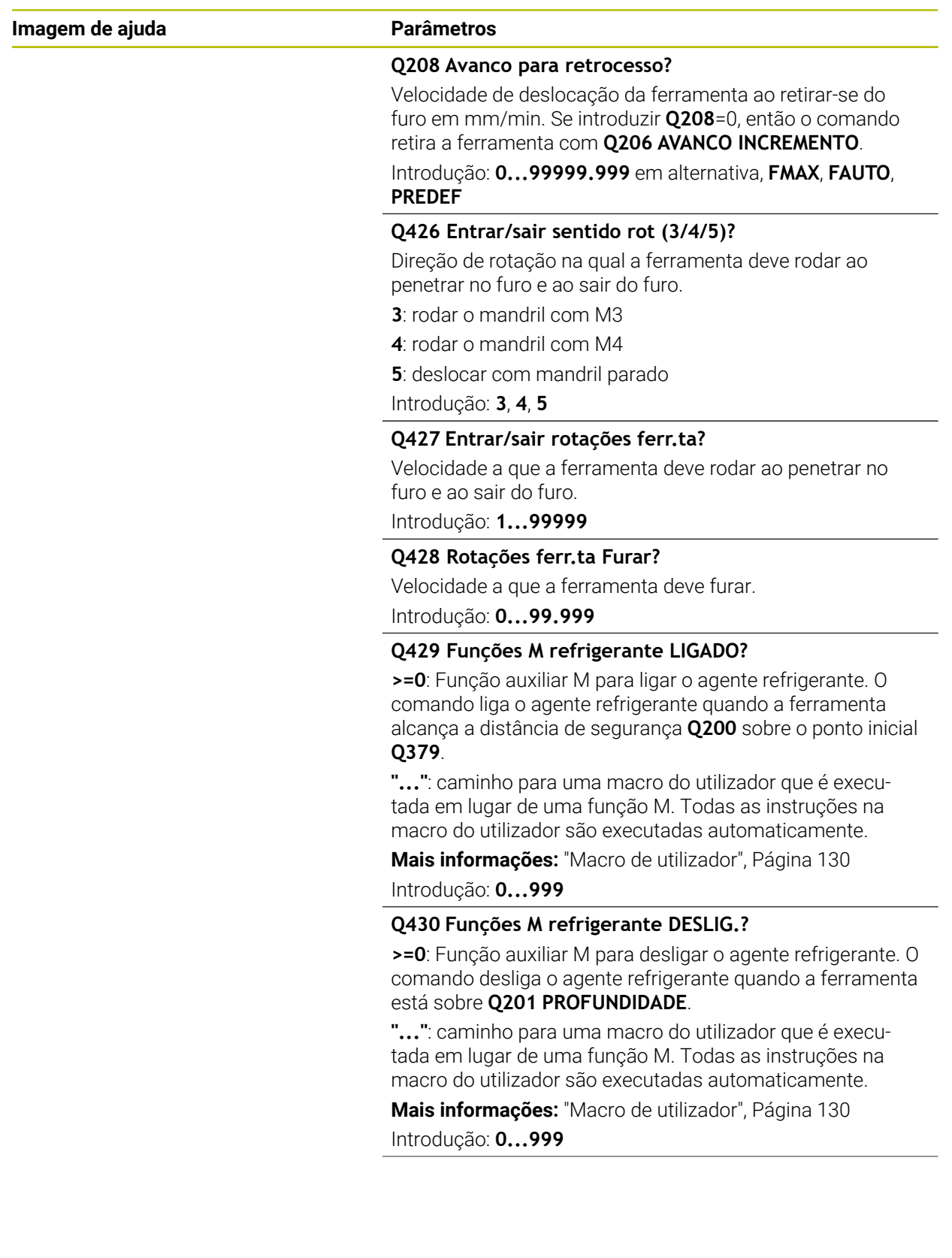

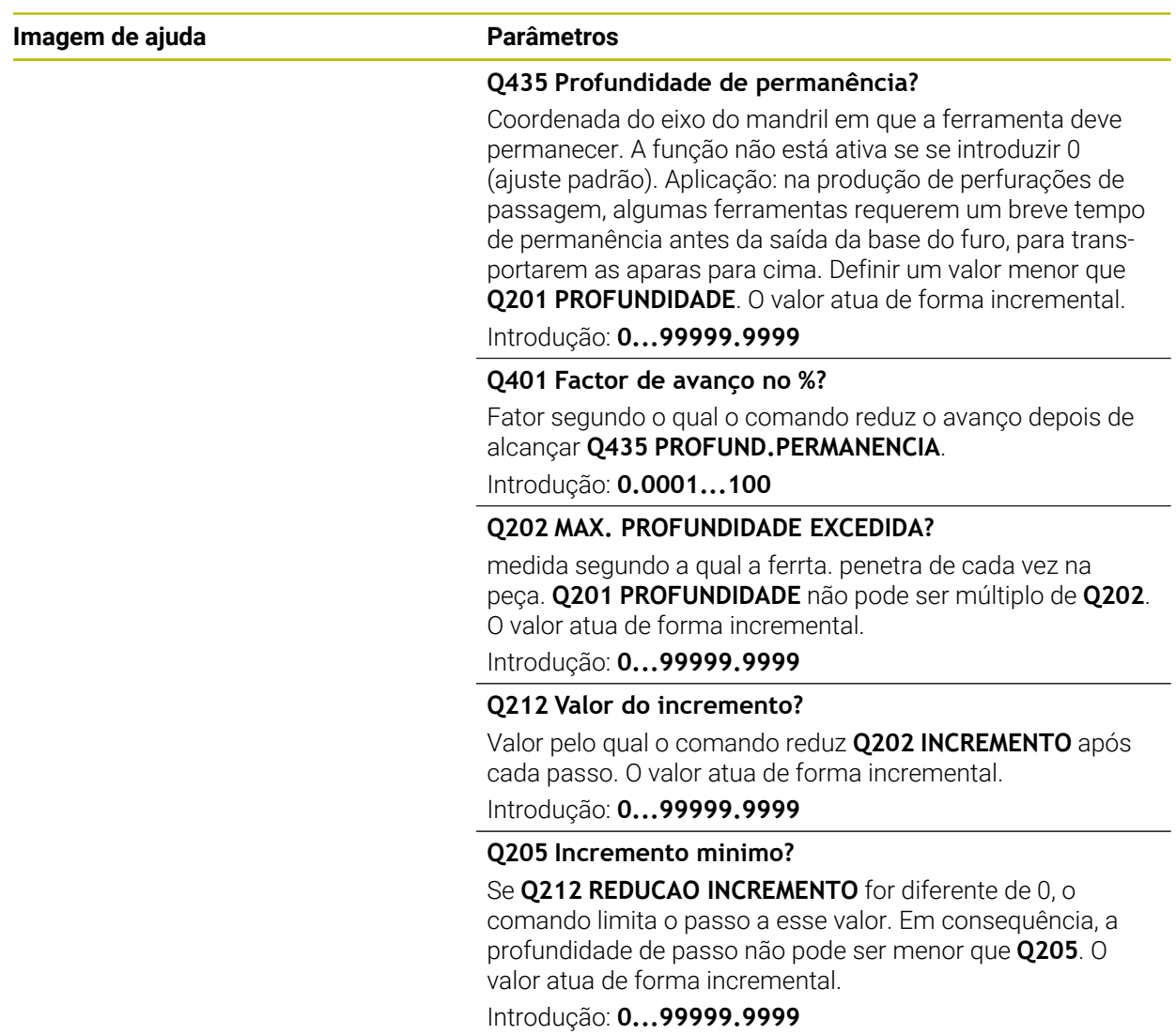

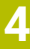

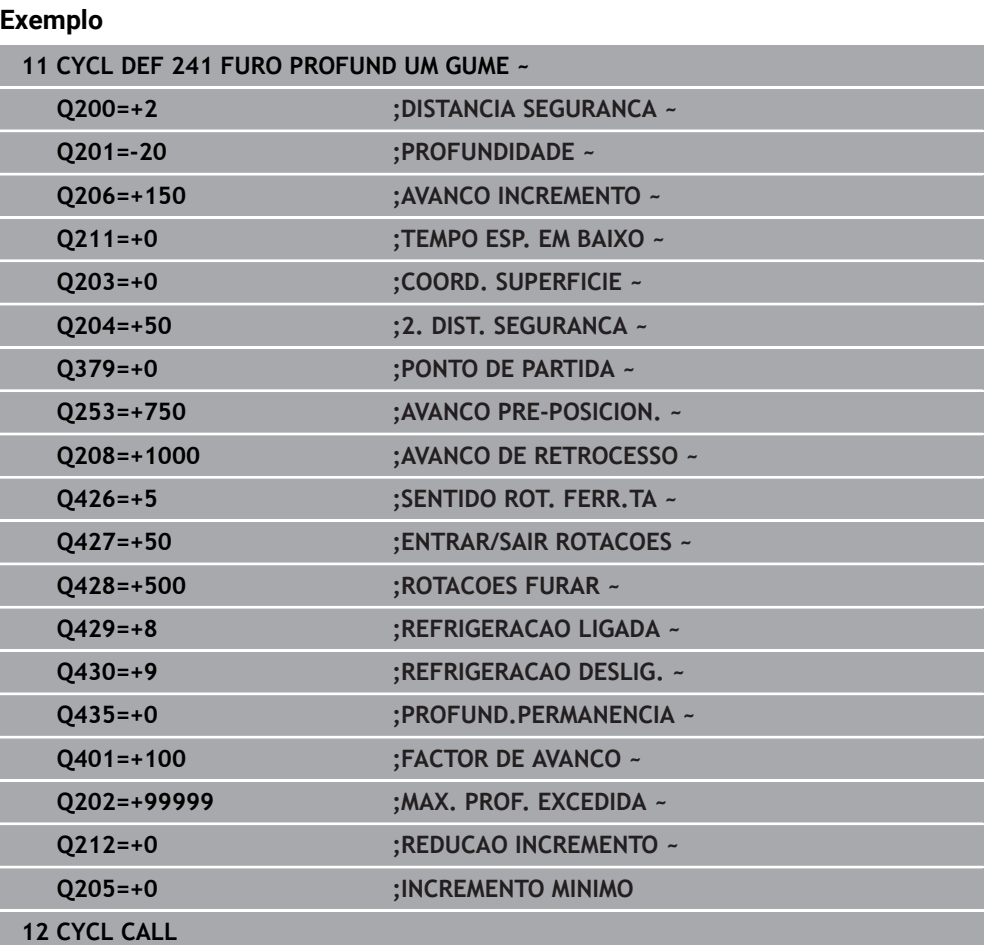

## <span id="page-129-0"></span>**4.9.2 Macro de utilizador**

A macro de utilizador é um outro programa NC.

Uma macro de utilizador contém uma sequência de várias instruções. Com a ajuda de uma macro, é possível definir várias funções NC que o comando executa. Como utilizador, cria macros como programa NC.

O modo de funcionamento das macros corresponde ao de programas NC chamados, p. ex., com a função **PGM CALL**. A macro é definida como programa NC com o tipo de ficheiro \*.h ou \*.i.

- A HEIDENHAIN recomenda a utilização de parâmetros QL na macro. Os parâmetros atuam de forma exclusivamente local para um programa NC. Se utilizar outros tipos de variáveis na macro, eventualmente, as alterações terão efeitos no programa NC a chamar. Para que as alterações atuem explicitamente no programa NC a chamar, utilize parâmetros Q ou QS com os números 1200 a 1390.
- Os valores dos parâmetros de ciclo podem ser lidos dentro da macro.

**Mais informações:** Manual do Utilizador Programar e testar

#### **Exemplo de macro de utilizador para agente refrigerante**

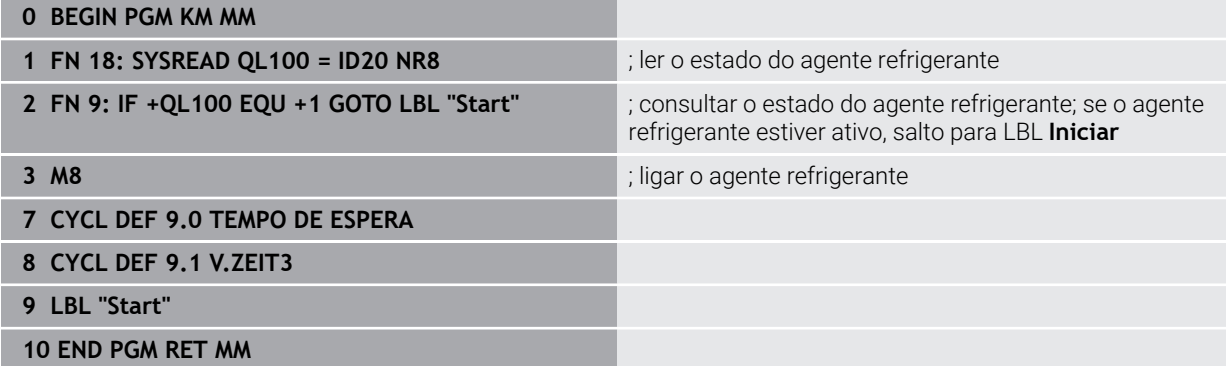

#### <span id="page-130-0"></span>**4.9.3 Comportamento de posicionamento ao trabalhar com Q379**

Principalmente ao trabalhar com brocas muito compridas como, p. ex., brocas de profundidade com gume único ou brocas helicoidais extralongas, há alguns aspetos a considerar. É decisiva a posição na qual o mandril é ligado. Em caso de ausência da guia da ferramenta necessária, com brocas demasiado compridas, pode ocorrer uma rotura da ferramenta.

Por isso, é recomendável trabalhar com o parâmetro **PONTO DE PARTIDA Q379**. Mediante este parâmetro, é possível influenciar a posição em que o comando liga o mandril.

#### **Início da furação**

O parâmetro **PONTO DE PARTIDA Q379** considera a **COORD. SUPERFICIE Q203** e o parâmetro **DISTANCIA SEGURANCA Q200**. O exemplo seguinte demonstra a relação entre os parâmetros e de que forma é calculada a posição inicial:

#### **PONTO DE PARTIDA Q379=0**

O comando liga o mandril na **DISTANCIA SEGURANCA Q200** sobre a **COORD. SUPERFICIE Q203**

#### **PONTO DE PARTIDA Q379>0**

A furação começa num valor definido acima do ponto inicial aprofundado **Q379**. Este valor é calculado da seguinte forma: 0,2 x **Q379**; se o resultado do cálculo for maior que **Q200**, então o valor é sempre **Q200**.

Exemplo:

- **COORD. SUPERFICIE Q203** =0
- **DISTANCIA SEGURANCA Q200** =2
- **PONTO DE PARTIDA Q379** =2

O início da furação calcula-se assim: 0,2 x **Q379**=0,2\*2=0,4; a furação inicia-se 0,4 mm ou inch acima do ponto inicial aprofundado. Assim, se o ponto inicial aprofundado estiver em -2, o comando inicia o processo de furação a -1,6 mm. A tabela seguinte apresenta diversos exemplos de cálculo do início da furação:

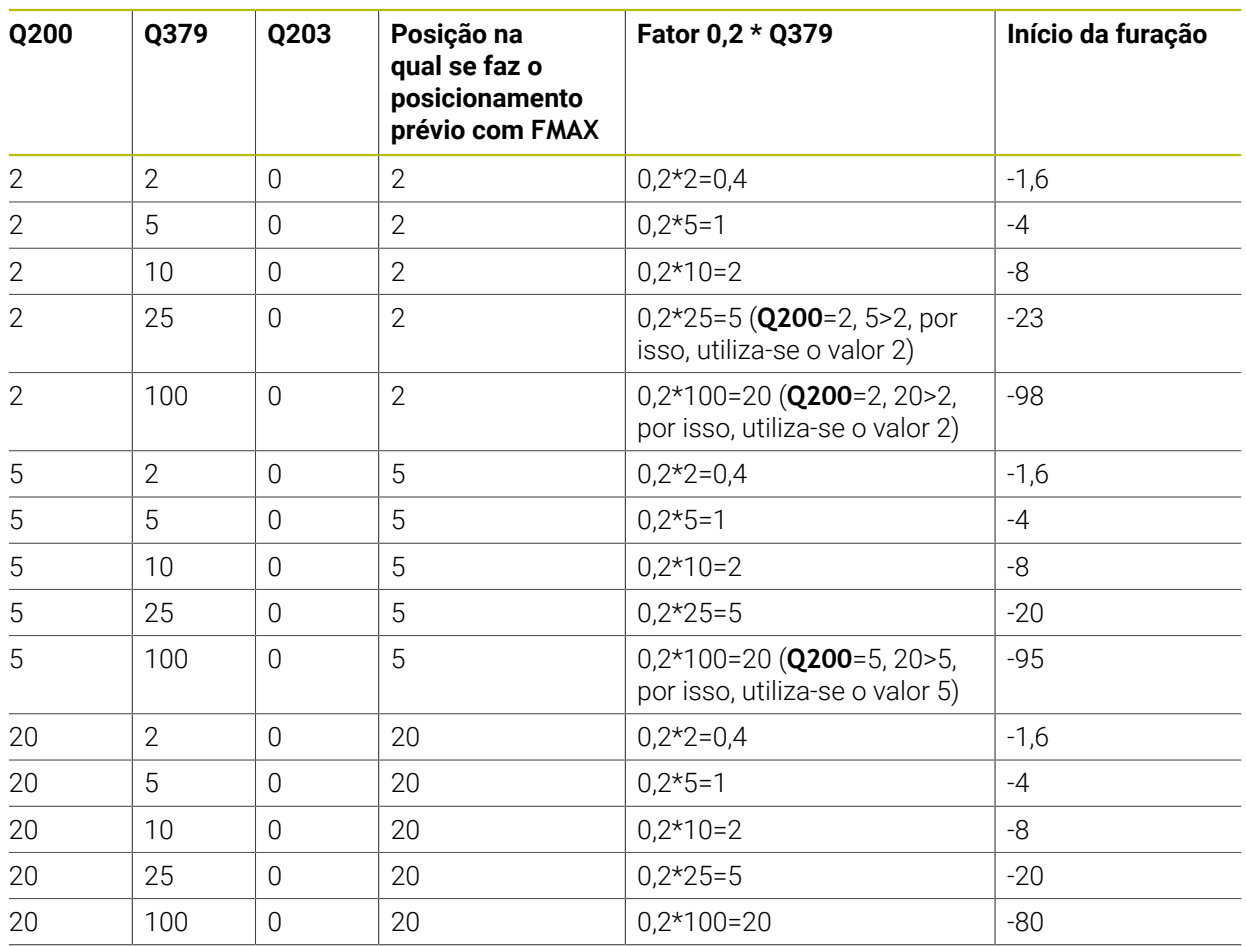

## **Início da furação com ponto inicial aprofundado**

#### **Remoção de aparas**

Também o ponto em que o comando executa a remoção de aparas é importante para o trabalho com ferramentas extralongas. A posição de retração na remoção de aparas não pode encontrar-se sobre a posição de início da furação. Com uma posição definida para a remoção de aparas, é possível assegurar que a broca permanece na guia.

#### **PONTO DE PARTIDA Q379=0**

A remoção de aparas tem lugar à **DISTANCIA SEGURANCA Q200** sobre a **COORD. SUPERFICIE Q203**

#### **PONTO DE PARTIDA Q379>0**

A remoção de aparas realiza-se num valor definido acima do ponto inicial aprofundado **Q379**. Este valor é calculado da seguinte forma: **0,8 x Q379** se o resultado do cálculo for maior que **Q200**, então o valor é sempre **Q200**. Exemplo:

- **COORD. SUPERFICIE Q203** =0
- **DISTANCIA SEGURANCAQ200** =2
- **PONTO DE PARTIDA Q379** =2

A posição para a remoção de aparas calcula-se da seguinte forma: 0,8 x **Q379**=0,8\*2=1,6; a posição para a remoção de aparas está 1,6 mm ou inch acima do ponto inicial aprofundado. Assim, se o ponto inicial aprofundado estiver em -2, o comando desloca-se para -0,4 para a remoção de aparas..

A tabela seguinte apresenta diversos exemplos de cálculo da posição de remoção de aparas (posição de retração):

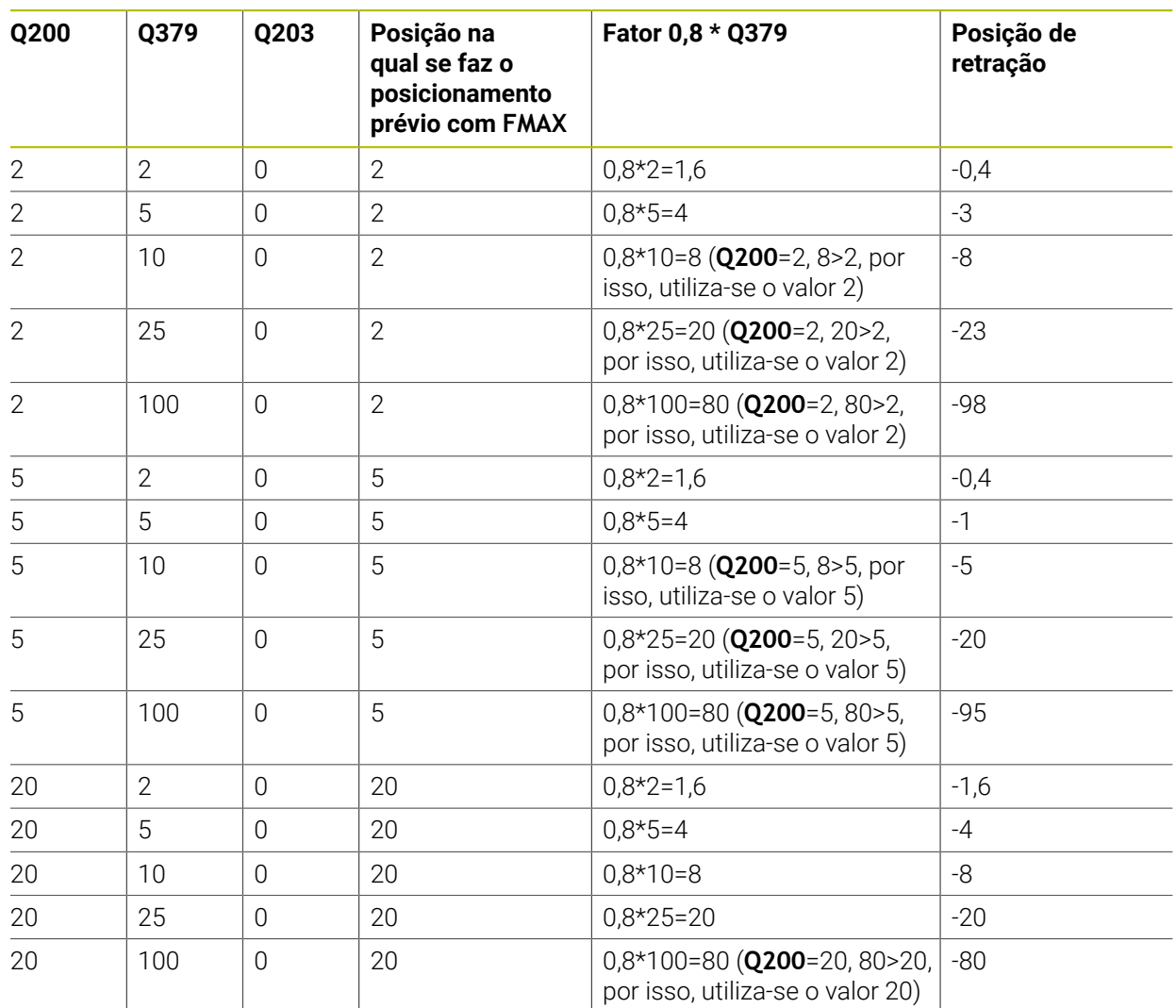

#### **Posição de remoção de aparas (posição de retração) com ponto inicial aprofundado**

## **4.10 Ciclo 240 CENTRAR**

#### **Programação ISO G240**

### **Aplicação**

O ciclo **240 CENTRAR** permite-lhe produzir centragens para furos. Tem a possibilidade de indicar o diâmetro de centragem ou a profundidade de centragem. Pode definir facultativamente um tempo de espera em baixo. Este tempo de espera serve para o corte livre na base do furo. Se já existir um pré-furo, pode-se introduzir um ponto inicial aprofundado.

#### **Execução do ciclo**

- 1 O comando posiciona a ferramenta em marcha rápida **FMAX** desde a posição atual no plano de maquinagem sobre o ponto inicial.
- 2 O comando posiciona a ferramenta em marcha rápida **FMAX** no eixo da ferramenta à distância de segurança **Q200** sobre a superfície da peça de trabalho **Q203**.
- 3 Se definir **Q342 DIAMETRO FURO** diferente de 0, a partir deste valor e do ângulo de ponta da ferramenta **T-ANGLE**, o comando calcula um ponto inicial aprofundado. O comando posiciona a ferramenta com **AVANCO PRE-POSICION. Q253** sobre o ponto inicial aprofundado.
- 4 A ferramenta centra com o avanço de passo em profundidade programado **Q206** até ao diâmetro de centragem ou à profundidade de centragem introduzidos.
- 5 Se estiver definido um tempo de espera **Q211**, a ferramenta espera na base da centragem
- 6 Para terminar, a ferramenta desloca-se com **FMAX** para a distância de segurança ou para a 2.ª distância de segurança. A 2.ª distância de segurança **Q204** só atua se for programada maior que a distância de segurança **Q200**.

### **Avisos**

## *AVISO*

#### **Atenção, perigo de colisão!**

Se introduzir a profundidade positiva num ciclo, o comando inverte o cálculo do posicionamento prévio. A ferramenta desloca-se no eixo da ferramenta em marcha rápida para a distância de segurança **sob** a superfície da peça de trabalho! Existe perigo de colisão!

- Introduzir profundidade negativa
- ► Com o parâmetro de máquina **displayDepthErr** (n.º 201003), define-se se, ao ser introduzida uma profundidade positiva, o comando deve emitir uma mensagem de erro (on) ou não (off)
- Este ciclo pode ser executado exclusivamente no modo de maquinagem **FUNCTION MODE MILL**.
- Este ciclo supervisiona o comprimento útil definido **LU** da ferramenta. Se este for menor que a profundidade de maquinagem, o comando emite uma mensagem de erro.

#### **Indicações sobre a programação**

- Programar o bloco de posicionamento sobre o ponto inicial (centro do furo) do plano de maquinagem com a correção de raio **R0**.
- O sinal do parâmetro de ciclo **Q344** (diâmetro) ou **Q201** (profundidade) é determinado pela direção da maquinagem. Se programar o diâmetro ou a profundidade = 0, o comando não executa o ciclo.

## **4.10.1 Parâmetros de ciclo**

## **Imagem de ajuda Parâmetros**

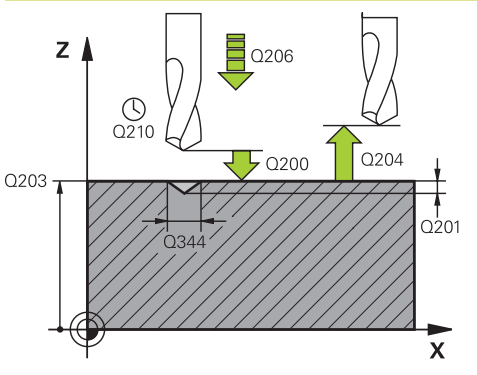

#### **Q200 Distancia de seguranca?**

Distância entre a extremidade da ferramenta e a superfície da peça. O valor atua de forma incremental.

Introdução: **0...99999.9999** Em alternativa, **PREDEF**

#### **Q343 Selecç. diâmetro/profund. (1/0)**

selecção, se deve ser centrado com base no diâmetro introduzido ou na profundidade introduzida. Se o comando dever centrar com base no diâmetro introduzido, tem de se definir o ângulo da ponta da ferramenta na coluna **T-ANGLE** da tabela de ferramentas TOOL.T

**0**: Centrar à profundidade introduzida

**1**: Centrar ao diâmetro introduzido

Introdução: **0**, **1**

#### **Q201 Profundidade?**

Distância entre a superfície da peça e a base de centragem (ponta do cone de centragem). Só atuante quando está definido **Q343**=0. O valor atua de forma incremental. Introdução: **-99999.9999...+99999.9999**

#### **Q344 Diâmetro do escariado**

Diâmetro de centragem. Só atuante quando está definido **Q343**=1.

#### Introdução: **-99999.9999...+99999.9999**

#### **Q206 Avanco de incremento?**

Velocidade de deslocação da ferramenta ao centrar em mm/ min

Introdução: **0...99999.999** em alternativa **FAUTO**, **FU**

#### **Q211 Tempo de espera em baixo?**

Tempo em segundos que a ferramenta permanece na base do furo.

Introdução: **0...3600.0000** Em alternativa, **PREDEF**

#### **Q203 Coordenada superficie peca?**

Coordenada da superfície da peça de trabalho relativamente ao ponto zero ativo. O valor atua de forma absoluta.

Introdução: **-99999.9999...+99999.9999**

#### **Q204 2. Distancia de seguranca?**

Distância no eixo da ferramenta entre a ferramenta e a peça (dispositivo tensor) onde não pode ocorrer nenhuma colisão. O valor atua de forma incremental.

Introdução: **0...99999.9999** Em alternativa, **PREDEF**

#### **Q342 Diâmetro furo?**

**0**: nenhum furo existente **>0**: diâmetro do furo pré-furado Introdução: **0...99999.9999**

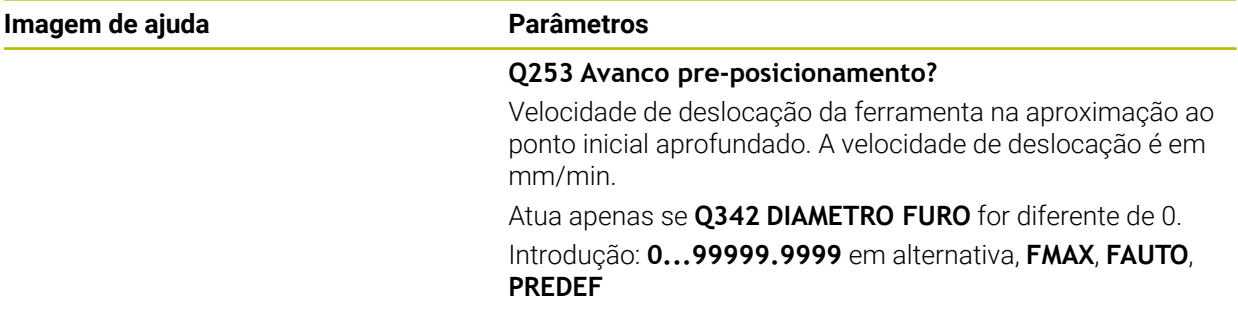

## **Exemplo**

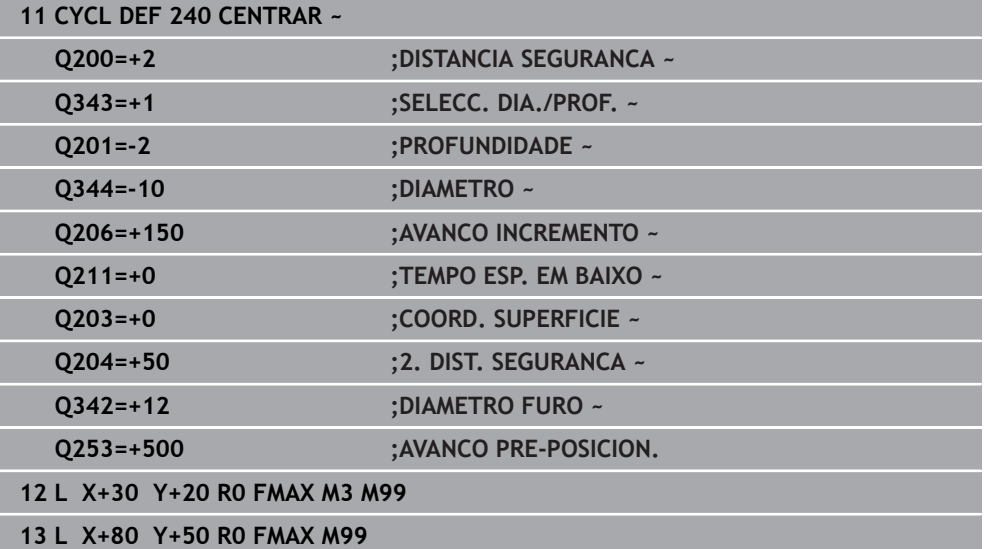

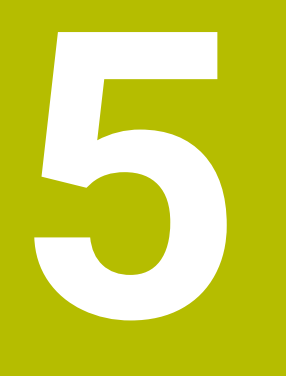

**Ciclos de maquinagem de rosca**

# **5.1 Princípios básicos**

## **5.1.1 Resumo**

O comando disponibiliza os seguintes ciclos para as mais variadas maquinagens de roscas:

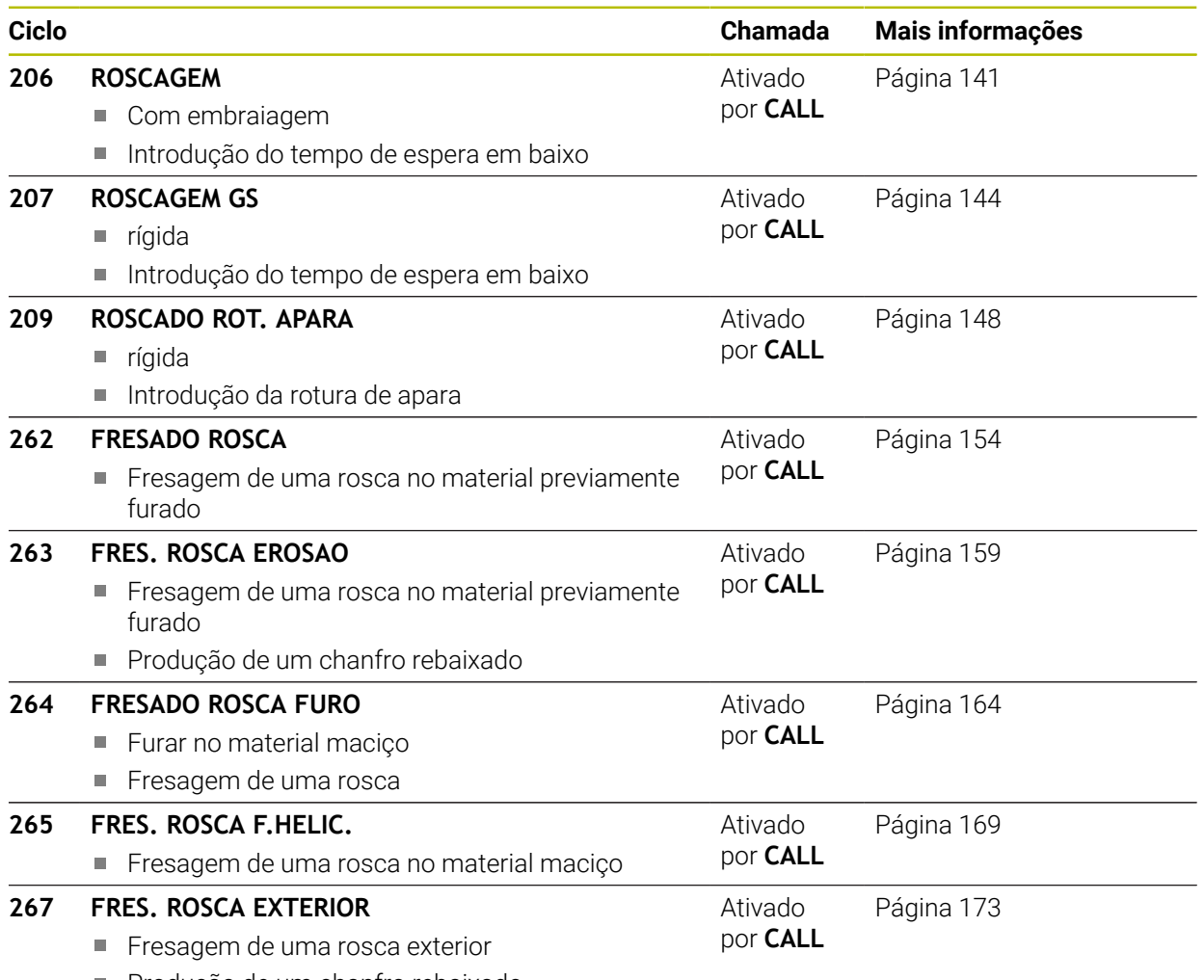

Produção de um chanfro rebaixado

## <span id="page-140-0"></span>**5.2 Ciclo 206 ROSCAGEM**

#### **Programação ISO G206**

#### **Aplicação**

O comando realiza a roscagem à lâmina num ou em vários passos com mandril compensador do comprimento.

#### **Execução do ciclo**

- 1 O comando posiciona a ferramenta no eixo do mandril em marcha rápida **FMAX** na distância de segurança indicada sobre a superfície da peça de trabalho
- 2 A ferramenta desloca-se num só passo até à profundidade do furo
- 3 A seguir, inverte-se a direção de rotação do mandril e, após o tempo de espera, a ferramenta retrocede à distância de segurança. Se se tiver programado uma 2.ª distância de segurança, o comando desloca a ferramenta para aí com **FMAX**
- 4 Na distância de segurança, inverte-se de novo a direção de rotação do mandril

A ferramenta deve estar fixa num mandril compensador de comprimento. O mandril compensador de comprimento compensa tolerâncias de avanço e velocidade durante a maquinagem.

## **Avisos**

i

## *AVISO*

#### **Atenção, perigo de colisão!**

Se introduzir a profundidade positiva num ciclo, o comando inverte o cálculo do posicionamento prévio. A ferramenta desloca-se no eixo da ferramenta em marcha rápida para a distância de segurança **sob** a superfície da peça de trabalho! Existe perigo de colisão!

- Introduzir profundidade negativa
- ► Com o parâmetro de máquina **displayDepthErr** (n.º 201003), define-se se, ao ser introduzida uma profundidade positiva, o comando deve emitir uma mensagem de erro (on) ou não (off)
- Este ciclo pode ser executado exclusivamente no modo de maquinagem **FUNCTION MODE MILL**.
- Para roscar à direita, ativar o mandril com M3, e para roscar à esquerda, com M4.
- No ciclo 206, o comando calcula o passo de rosca com base nas rotações programadas e no avanço definido no ciclo.
- Este ciclo supervisiona o comprimento útil definido **LU** da ferramenta. Se este for menor que a **PROFUNDIDADE ROSCADO Q201**, o comando emite uma mensagem de erro.

#### **Indicações sobre a programação**

- Programar o bloco de posicionamento sobre o ponto inicial (centro do furo) do plano de maquinagem com correção de raio **R0**.
- No ciclo, o sinal do parâmetro Profundidade determina a direção da maquinagem. Se programar a profundidade = 0, o comando não executa o ciclo.

#### **Indicação em conexão com parâmetros de máquina**

- Com o parâmetro de máquina **CfgThreadSpindle** (N.º 113600), define-se o seguinte:
	- **sourceOverride** (N.º 113603): **FeedPotentiometer** (**Predefinição**) (o override da velocidade não está ativo); em seguida, o comando ajusta a velocidade em conformidade **SpindlePotentiometer** (o override do avanço não está ativo)
	- **thrdWaitingTime** (N.º 113601): Este é o tempo de espera na base da rosca após a paragem do mandril
	- **thrdPreSwitch** (N.º 113602): O mandril é parado este tempo antes de alcançar a base da rosca

#### **5.2.1 Parâmetros de ciclo**

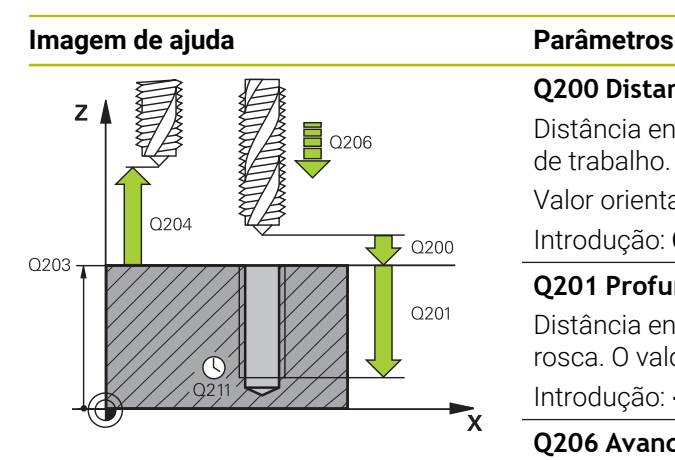

#### **Q200 Distancia de seguranca?**

Valor orientativo: 4x passo de rosca

Distância entre a ponta da ferramenta e a superfície da peça de trabalho. O valor atua de forma incremental.

Introdução: **0...99999.9999** Em alternativa, **PREDEF**

#### **Q201 Profundidade roscado?**

Distância entre a superfície da peça de trabalho e a base da rosca. O valor atua de forma incremental.

#### Introdução: **-99999.9999...+99999.9999**

#### **Q206 Avanco de incremento?**

velocidade de deslocação da ferramenta ao roscar Introdução: **0...99999.999** em alternativa, **FAUTO**

#### **Q211 Tempo de espera em baixo?**

Introduzir um valor entre 0 e 0,5 segundos para evitar o acunhamento da ferramenta no retrocesso.

Introdução: **0...3600.0000** Em alternativa, **PREDEF**

#### **Q203 Coordenada superficie peca?**

Coordenada da superfície da peça de trabalho relativamente ao ponto zero ativo. O valor atua de forma absoluta.

Introdução: **-99999.9999...+99999.9999**

#### **Q204 2. Distancia de seguranca?**

Distância no eixo da ferramenta entre a ferramenta e a peça (dispositivo tensor) onde não pode ocorrer nenhuma colisão. O valor atua de forma incremental.

Introdução: **0...99999.9999** Em alternativa, **PREDEF**

#### **Exemplo**

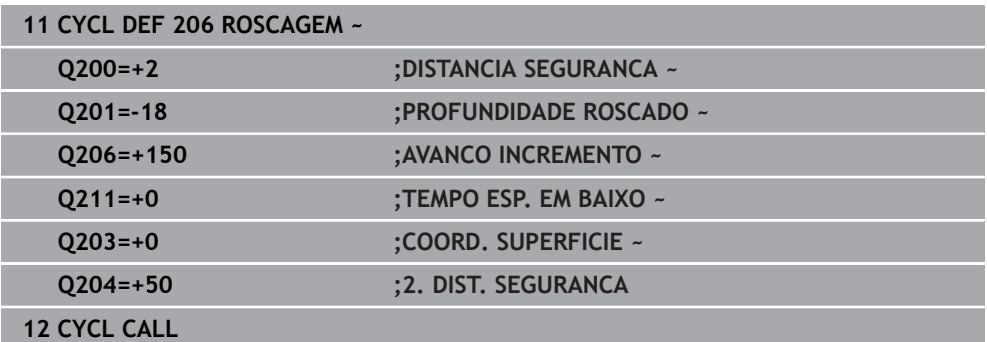

#### **Calcular avanço: F = S x p**

- **F:** Avanço em mm/min)
- **S:** Velocidade do mandril (rpm)
- **p:** Passo de rosca (mm)

## **5.2.2 Retirar a ferramenta durante a interrupção do programa**

#### **Retirar no modo de funcionamento Execução Contínua do Programa ou no modo Bloco a Bloco**

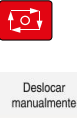

 $E$ 

- Para interromper o programa, selecionar a tecla **Paragem do NC**
- Selecionar **OPERACAO MANUAL**
- Retirar a ferramenta no eixo da ferramenta ativo
- 
- Para prosseguir o programa, selecionar **IR A POSICAO**
- Abre-se uma janela. O comando mostra aqui a sequência de eixos, a posição final, a posição atual e o percurso restante.
- ▶ Premir a tecla **NC start**
- O comando desloca a ferramenta para a profundidade na qual se parou.
- Para prosseguir o programa, selecionar novamente **NC start**

## *AVISO*

#### **Atenção, perigo de colisão!**

Se, ao retirar, deslocar a ferramenta na direção negativa em lugar da direção positiva, p. ex., existe perigo de colisão.

- Ao retirar, tem a possibilidade de deslocar a ferramenta na direção positiva ou negativa do eixo da ferramenta
- Antes da retirada, assegure-se da direção em que irá deslocar a ferramenta para fora do furo

# <span id="page-143-0"></span>**5.3 Ciclo 207 ROSCAGEM GS**

#### **Programação ISO G207**

## **Aplicação**

61

Consulte o manual da sua máquina!

A máquina e o comando devem ser preparados pelo fabricante da máquina.

Ciclo aplicável apenas a máquinas com mandril regulado.

O comando realiza a roscagem à lâmina num ou em vários passos sem compensação do comprimento.
#### **Execução do ciclo**

- 1 O comando posiciona a ferramenta no eixo do mandril em marcha rápida **FMAX** na distância de segurança indicada sobre a superfície da peça de trabalho
- 2 A ferramenta desloca-se num só passo até à profundidade do furo
- 3 A seguir, inverte-se a direção de rotação do mandril e a ferramenta é movida para fora do furo, para a distância de segurança. Se se tiver programado uma 2.ª distância de segurança, o comando desloca a ferramenta para aí com **FMAX**
- 4 O comando para o mandril na distância de segurança

Na roscagem, o mandril e o eixo da ferramenta são sempre sincronizados um com o outro. A sincronização pode realizar-se com um mandril em rotação, mas também com um mandril estacionário.

#### **Avisos**

i.

# *AVISO*

#### **Atenção, perigo de colisão!**

Se introduzir a profundidade positiva num ciclo, o comando inverte o cálculo do posicionamento prévio. A ferramenta desloca-se no eixo da ferramenta em marcha rápida para a distância de segurança **sob** a superfície da peça de trabalho! Existe perigo de colisão!

- Introduzir profundidade negativa
- Com o parâmetro de máquina **displayDepthErr** (n.º 201003), define-se se, ao ser introduzida uma profundidade positiva, o comando deve emitir uma mensagem de erro (on) ou não (off)
- Este ciclo pode ser executado exclusivamente no modo de maquinagem **FUNCTION MODE MILL**.
- Caso se programe **M3** (ou **M4**) antes deste ciclo, o mandril roda depois do final de ciclo (às rotações programadas no bloco **TOOL CALL**).
- Se não se programar **M3** (ou M4) antes deste ciclo, o mandril imobiliza-se após o final deste ciclo. Assim, antes da maquinagem seguinte, é necessário ligar novamente o mandril com **M3** (ou **M4**).
- Se introduzir o passo de rosca da broca de roscagem na coluna **Pitch** da tabela de ferramentas, o comando compara o passo de rosca da tabela de ferramentas com o passo de rosca definido no ciclo. O comando emite uma mensagem de erro se os valores não coincidirem.
- Este ciclo supervisiona o comprimento útil definido **LU** da ferramenta. Se este for menor que a **PROFUNDIDADE ROSCADO Q201**, o comando emite uma mensagem de erro.

Se não se alterar nenhum parâmetro de dinâmica (p. ex., a distância de segurança, velocidade do mandril, etc.), é possível perfurar uma maior profundidade da rosca mais tarde. No entanto, a distância de segurança **Q200** deve ser selecionada suficientemente grande para que o eixo da ferramenta abandone a trajetória de aceleração dentro desta trajetória.

#### **Indicações sobre a programação**

- Programar o bloco de posicionamento sobre o ponto inicial (centro do furo) do plano de maquinagem com correção de raio **R0**.
- No ciclo, o sinal do parâmetro Profundidade determina a direção da maquinagem. Se programar a profundidade = 0, o comando não executa o ciclo.

#### **Indicação em conexão com parâmetros de máquina**

- Com o parâmetro de máquina **CfgThreadSpindle** (N.º 113600), define-se o seguinte:
	- sourceOverride (N.º 113603): SpindlePotentiometer (o override do avanço não está ativo) e FeedPotentiometer (o override da velocidade não está ativo), (em seguida, o comando ajusta a velocidade em conformidade)
	- **thrdWaitingTime** (N.º 113601): Este é o tempo de espera na base da rosca após a paragem do mandril
	- **thrdPreSwitch** (N.º 113602): O mandril é parado este tempo antes de alcançar a base da rosca
	- **limitSpindleSpeed** (N.º 113604): Limitação da velocidade do mandril **True**: Com baixas profundidades de rosca, a velocidade do mandril é limitada de modo a que o mandril funcione aprox. 1/3 do tempo a velocidade constante

**False**: Sem limitação

# **5.3.1 Parâmetros de ciclo**

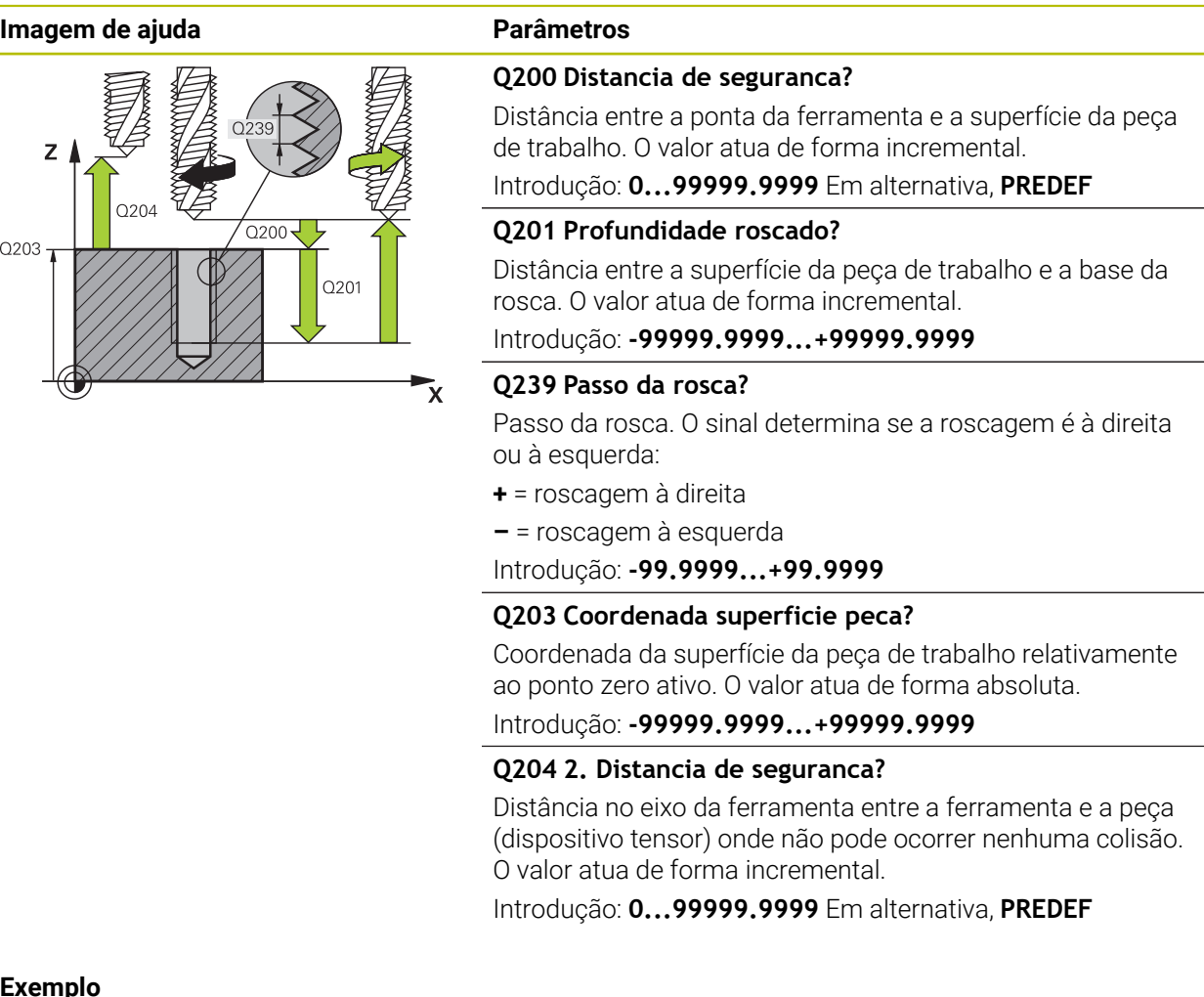

#### **Exemplo**

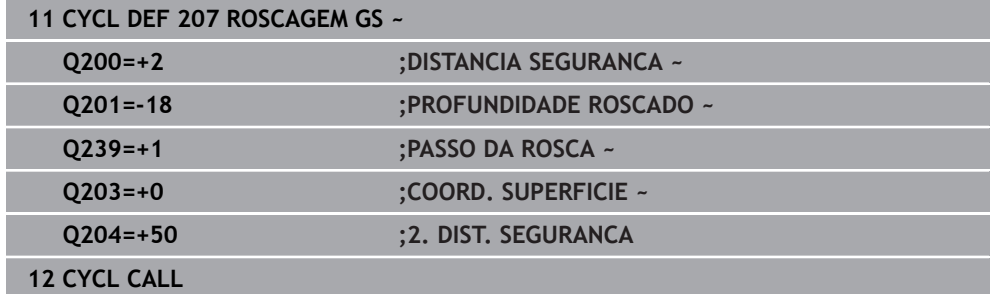

# **5.3.2 Retirar a ferramenta durante a interrupção do programa**

#### **Retirar no modo de funcionamento Execução Contínua do Programa ou no modo Bloco a Bloco**

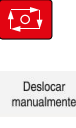

- Para interromper o programa, selecionar a tecla **Paragem do NC**
- Selecionar **OPERACAO MANUAL**
- Retirar a ferramenta no eixo da ferramenta ativo
- 

 $E$ 

- Para prosseguir o programa, selecionar **IR A POSICAO** Abre-se uma janela. O comando mostra aqui a sequência de
- eixos, a posição final, a posição atual e o percurso restante. ▶ Premir a tecla **NC start**
- O comando desloca a ferramenta para a profundidade na qual se parou.
- Para prosseguir o programa, selecionar novamente **NC start**

# *AVISO*

#### **Atenção, perigo de colisão!**

Se, ao retirar, deslocar a ferramenta na direção negativa em lugar da direção positiva, p. ex., existe perigo de colisão.

- Ao retirar, tem a possibilidade de deslocar a ferramenta na direção positiva ou negativa do eixo da ferramenta
- Antes da retirada, assegure-se da direção em que irá deslocar a ferramenta para fora do furo

# **5.4 Zyklus 209 ROSCADO ROT. APARA**

#### **Programação ISO G209**

# **Aplicação**

61

Consulte o manual da sua máquina!

A máquina e o comando devem ser preparados pelo fabricante da máquina.

Ciclo aplicável apenas a máquinas com mandril regulado.

O comando corta a rosca em vários passos na profundidade programada. Com um parâmetro, é possível determinar se em rotura de apara a ferramenta deve ser retirada completamente para fora do furo ou não.

#### **Execução do ciclo**

- 1 O comando posiciona a ferramenta no eixo do mandril em marcha rápida **FMAX** para a distância de segurança programada sobre a superfície da peça de trabalho e executa aí uma orientação do mandril
- 2 A ferramenta desloca de passo programada, inverte o sentido de rotação do mandril e retrocede – consoante a definição – um determinado valor ou retirase para remoção de aparas para fora do furo. Caso se tenha definido um fator de aumento de rotações, o comando retira do furo com as rotações do mandril correspondentemente mais altas
- 3 Seguidamente, a direção de rotação do mandril é outra vez invertida e desloca-se para a profundidade de passo seguinte
- 4 O comando repete este processo (2 a 3) até alcançar a profundidade de rosca programada
- 5 Seguidamente, a ferramenta é retrocedida para a distância de segurança. Se se tiver programado uma 2.ª distância de segurança, o comando desloca a ferramenta para aí com **FMAX**
- 6 O comando para o mandril na distância de segurança

Na roscagem, o mandril e o eixo da ferramenta são sempre sincronizados um com o outro. A sincronização pode realizar-se com o mandril parado.

# **Avisos**

Ħ

# *AVISO*

#### **Atenção, perigo de colisão!**

Se introduzir a profundidade positiva num ciclo, o comando inverte o cálculo do posicionamento prévio. A ferramenta desloca-se no eixo da ferramenta em marcha rápida para a distância de segurança **sob** a superfície da peça de trabalho! Existe perigo de colisão!

- Introduzir profundidade negativa
- ► Com o parâmetro de máquina **displayDepthErr** (n.º 201003), define-se se, ao ser introduzida uma profundidade positiva, o comando deve emitir uma mensagem de erro (on) ou não (off)
- Este ciclo pode ser executado exclusivamente no modo de maquinagem **FUNCTION MODE MILL**.
- Caso se programe **M3** (ou **M4**) antes deste ciclo, o mandril roda depois do final de ciclo (às rotações programadas no bloco **TOOL CALL**).
- Se não se programar **M3** (ou M4) antes deste ciclo, o mandril imobiliza-se após o final deste ciclo. Assim, antes da maquinagem seguinte, é necessário ligar novamente o mandril com **M3** (ou **M4**).
- Se introduzir o passo de rosca da broca de roscagem na coluna **Pitch** da tabela de ferramentas, o comando compara o passo de rosca da tabela de ferramentas com o passo de rosca definido no ciclo. O comando emite uma mensagem de erro se os valores não coincidirem.
- Este ciclo supervisiona o comprimento útil definido **LU** da ferramenta. Se este for menor que a **PROFUNDIDADE ROSCADO Q201**, o comando emite uma mensagem de erro.

Se não se alterar nenhum parâmetro de dinâmica (p. ex., a distância de A segurança, velocidade do mandril, etc.), é possível perfurar uma maior profundidade da rosca mais tarde. No entanto, a distância de segurança **Q200** deve ser selecionada suficientemente grande para que o eixo da ferramenta abandone a trajetória de aceleração dentro desta trajetória.

#### **Indicações sobre a programação**

- Programar o bloco de posicionamento sobre o ponto inicial (centro do furo) do plano de maquinagem com correção de raio **R0**.
- O sinal do parâmetro Profundidade de Rosca determina a direção da maquinagem.
- Se, através do parâmetro de ciclo **Q403**, se tiver definido um fator de rotações para um retrocesso mais rápido, o comando limita as rotações às rotações máximas da relação de engrenagem ativa.

#### **Indicação em conexão com parâmetros de máquina**

- Com o parâmetro de máquina **CfgThreadSpindle** (N.º 113600), define-se o seguinte:
	- **sourceOverride** (N.º 113603): **FeedPotentiometer** (**Predefinição**) (o override da velocidade não está ativo); em seguida, o comando ajusta a velocidade em conformidade **SpindlePotentiometer** (o override do avanço não está ativo)
	- **thrdWaitingTime** (N.º 113601): Este é o tempo de espera na base da rosca após a paragem do mandril
	- **thrdPreSwitch** (N.º 113602): O mandril é parado este tempo antes de alcançar a base da rosca

# **5.4.1 Parâmetros de ciclo**

#### **Imagem de ajuda Parâmetros**

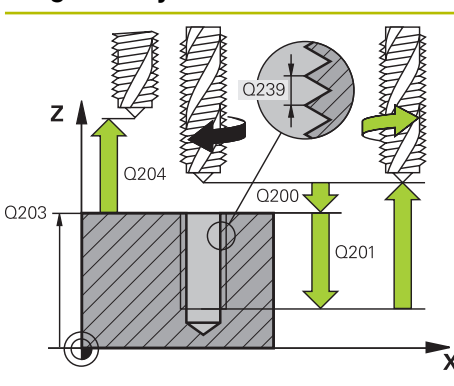

#### **Q200 Distancia de seguranca?**

Distância entre a ponta da ferramenta e a superfície da peça de trabalho. O valor atua de forma incremental.

Introdução: **0...99999.9999** Em alternativa, **PREDEF**

#### **Q201 Profundidade roscado?**

Distância entre a superfície da peça de trabalho e a base da rosca. O valor atua de forma incremental.

Introdução: **-99999.9999...+99999.9999**

#### **Q239 Passo da rosca?**

Passo da rosca. O sinal determina se a roscagem é à direita ou à esquerda:

- **+** = roscagem à direita
- **–** = roscagem à esquerda

#### Introdução: **-99.9999...+99.9999**

#### **Q203 Coordenada superficie peca?**

Coordenada da superfície da peça de trabalho relativamente ao ponto zero ativo. O valor atua de forma absoluta.

Introdução: **-99999.9999...+99999.9999**

#### **Q204 2. Distancia de seguranca?**

Distância no eixo da ferramenta entre a ferramenta e a peça (dispositivo tensor) onde não pode ocorrer nenhuma colisão. O valor atua de forma incremental.

Introdução: **0...99999.9999** Em alternativa, **PREDEF**

#### **Q257 Prof.furo rotura apara?**

Medida à qual o comando executa uma rotura de apara. O processo completo repete-se até se alcançar **Q201 PROFUNDIDADE**. Se **Q257** é igual a 0, o comando não executa a rotura de apara. O valor atua de forma incremental. Introdução: **0...99999.9999**

#### **Q256 Dist.retirada rotura apara?**

O comando multiplica o passo **Q239** com o valor programado e retrocede a ferramenta em rotura de apara neste valor calculado. Se se introduzir **Q256** = 0, o comando retira-se completamente para fora do furo para remoção de aparas (à distância de segurança)

Introdução: **0...99999.9999**

#### **Q336 Angulo orientaçao cabeçote?**

Ângulo no qual o comando posiciona a ferramenta antes do processo de roscagem à lâmina. Desta forma, é possível, se necessário, repassar a rosca. O valor atua de forma absoluta.

Introdução: **0...360**

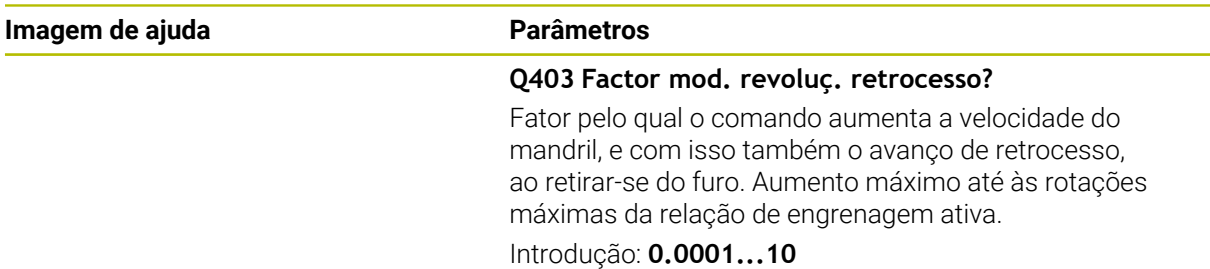

#### **Exemplo**

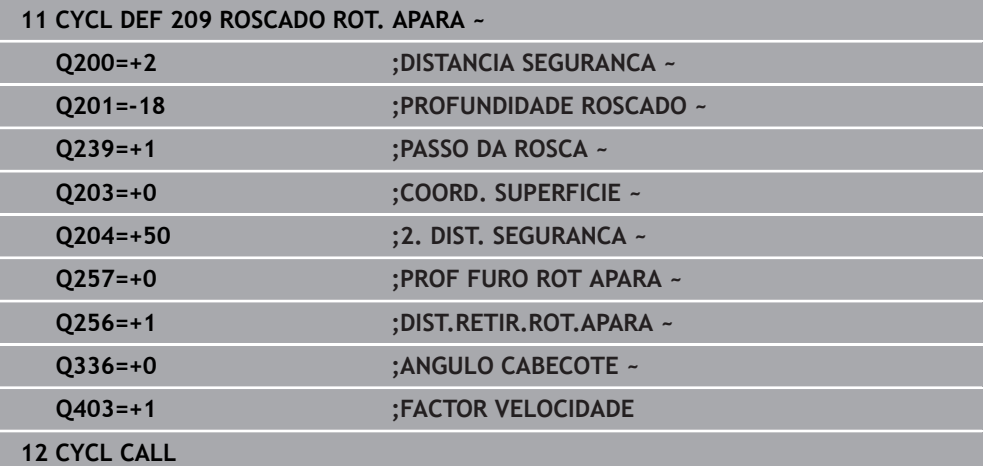

# **5.4.2 Retirar a ferramenta durante a interrupção do programa**

**Retirar no modo de funcionamento Execução Contínua do Programa ou no modo Bloco a Bloco**

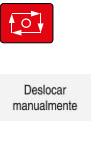

口

- Para interromper o programa, selecionar a tecla **Paragem do NC**
- ▶ Selecionar **OPERACAO MANUAL**
- Retirar a ferramenta no eixo da ferramenta ativo Aproximar<br>à pos.
	- Para prosseguir o programa, selecionar **IR A POSICAO**
	- Abre-se uma janela. O comando mostra aqui a sequência de eixos, a posição final, a posição atual e o percurso restante.
	- Premir a tecla **NC start**
	- O comando desloca a ferramenta para a profundidade na qual se parou.
	- Para prosseguir o programa, selecionar novamente **NC start**

# *AVISO*

#### **Atenção, perigo de colisão!**

Se, ao retirar, deslocar a ferramenta na direção negativa em lugar da direção positiva, p. ex., existe perigo de colisão.

- Ao retirar, tem a possibilidade de deslocar a ferramenta na direção positiva ou negativa do eixo da ferramenta
- Antes da retirada, assegure-se da direção em que irá deslocar a ferramenta para fora do furo

# **5.5 Princípios básicos para fresar rosca**

# **5.5.1 Condições**

- A máquina está equipada com refrigeração interior do mandril (agente refrigerante mín. 30 bar, ar comprimido mín. 6 bar)
- Como, ao realizar a fresagem de rosca, é normal surgirem deformações no perfil de rosca, regra geral, são necessárias correções específicas da ferramenta que se devem consultar no catálogo das ferramentas ou junto do fabricante das ferramentas (a correção faz-se com **TOOL CALL** através do raio delta **DR**).
- Caso se utilize uma ferramenta de corte em sentido anti-horário (M4), o tipo de fresagem em **Q351** deve ser considerado inversamente
- O sentido de maquinagem obtém-se a partir dos seguintes parâmetros de introdução: sinal do passo de rosca **Q239** (+ = rosca direita /– = rosca esquerda) e tipo de fresagem **Q351** (+1 = sentido sincronizado/–1 = sentido oposto) Através da seguinte tabela, é possível ver a relação entre os parâmetros de introdução em caso de ferramentas de rotação à direita.

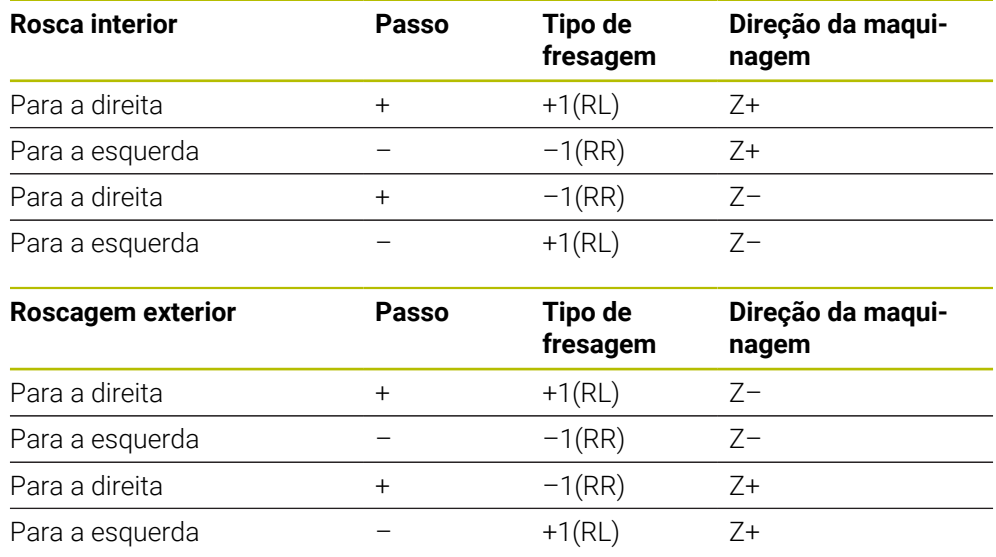

# *AVISO*

#### **Atenção, perigo de colisão!**

Se os dados para os passos em profundidade forem programados com sinais diferentes, pode ocorrer uma colisão.

- Programe as profundidades sempre com sinais iguais. Exemplo: se programar o parâmetro Q356 **Q356** PROFUNDIDADE EROSAO com um sinal negativo, então programe o parâmetro Q201 **Q201** PROFUNDIDADE ROSCADO também com um sinal negativo
- Se, p. ex., desejar repetir um ciclo apenas com o processo de rebaixamento, também é possível introduzir 0 na PROFUNDIDADE ROSCADO. A direção de trabalho é definida, então, através da PROFUNDIDADE EROSAO

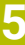

# *AVISO* **Atenção, perigo de colisão!** Se, numa rotura da ferramenta, se mover a ferramenta para fora do furo apenas na direção do eixo da ferramenta, pode ocorrer uma colisão! Parar a execução do programa em caso de rotura da ferramenta Mudar para o modo de funcionamento **Modo manual** Aplicação **MDI** Em primeiro lugar, mover a ferramenta na direção do centro do furo com um movimento linear Retirar a ferramenta na direção do eixo da ferramenta Instruções de programação e operação: A O sentido de rotação da rosca modifica-se se se executar um ciclo de fresar rosca em conjunto com o ciclo **8 ESPELHAMENTO** em apenas um eixo. ■ Na fresagem de rosca, o comando refere o avanço programado à lâmina da ferramenta. Mas como o comando visualiza o avanço referido à trajectória do ponto central, o valor visualizado não coincide com o valor programado.

# **5.6 Ciclo 262 FRESADO ROSCA**

**Programação ISO G262**

# **Aplicação**

Com este ciclo, pode fresar uma rosca no material pré-furado.

#### **Execução do ciclo**

- 1 O comando posiciona a ferramenta no eixo do mandril em marcha rápida **FMAX** na distância de segurança indicada sobre a superfície da peça de trabalho
- 2 A ferramenta desloca-se com o avanço programado de posicionamento prévio para o plano de partida obtido com o sinal do passo de rosca, do tipo de fresagem e do número de passos para a recolocação
- 3 Seguidamente, a ferramenta desloca-se tangente num movimento helicoidal no diâmetro nominal de rosca. Assim, antes do movimento de aproximação helicoidal, é executado ainda um movimento de compensação no eixo da ferramenta, para se começar com a trajetória de rosca no plano inicial programado
- 4 Consoante o parâmetro de recolocação, a ferramenta fresa a rosca num ou em vários movimentos deslocados ou num movimento helicoidal contínuo
- 5 Depois, a ferramenta sai tangencialmente do contorno para o ponto inicial no plano de maquinagem
- 6 No fim do ciclo, o comando desloca a ferramenta em marcha rápida para a distância de segurança, ou – se tiver sido programado – para a 2.ª distância de segurança

O movimento de aproximação ao diâmetro nominal da rosca realiza-se no semicírculo a partir do centro. Se o diâmetro da ferramenta e o passo quádruplo forem inferiores ao diâmetro nominal de rosca, é executado um posicionamento prévio.

#### **Avisos**

# *AVISO*

#### **Atenção, perigo de colisão!**

Se introduzir a profundidade positiva num ciclo, o comando inverte o cálculo do posicionamento prévio. A ferramenta desloca-se no eixo da ferramenta em marcha rápida para a distância de segurança **sob** a superfície da peça de trabalho! Existe perigo de colisão!

- Introduzir profundidade negativa
- ► Com o parâmetro de máquina **displayDepthErr** (n.º 201003), define-se se, ao ser introduzida uma profundidade positiva, o comando deve emitir uma mensagem de erro (on) ou não (off)

# *AVISO*

#### **Atenção, perigo de colisão!**

O ciclo de fresar rosca executa um movimento de compensação no eixo da ferramenta antes do movimento de aproximação. O valor do movimento de compensação integra, no máximo, metade do passo da rosca. Pode ocorrer uma colisão.

- Verificar se há espaço suficiente no furo
- Este ciclo pode ser executado exclusivamente no modo de maquinagem **FUNCTION MODE MILL**.
- Se alterar a profundidade de rosca, o comando altera automaticamente o ponto inicial do movimento helicoidal.

#### **Indicações sobre a programação**

- Programar o bloco de posicionamento sobre o ponto inicial (centro do furo) do plano de maquinagem com correção de raio **R0**.
- No ciclo, o sinal do parâmetro Profundidade determina a direção da maquinagem. Se programar a profundidade = 0, o comando não executa o ciclo.
- Se programar a profundidade de rosca = 0, o comando não executa o ciclo.

# **5.6.1 Parâmetros de ciclo**

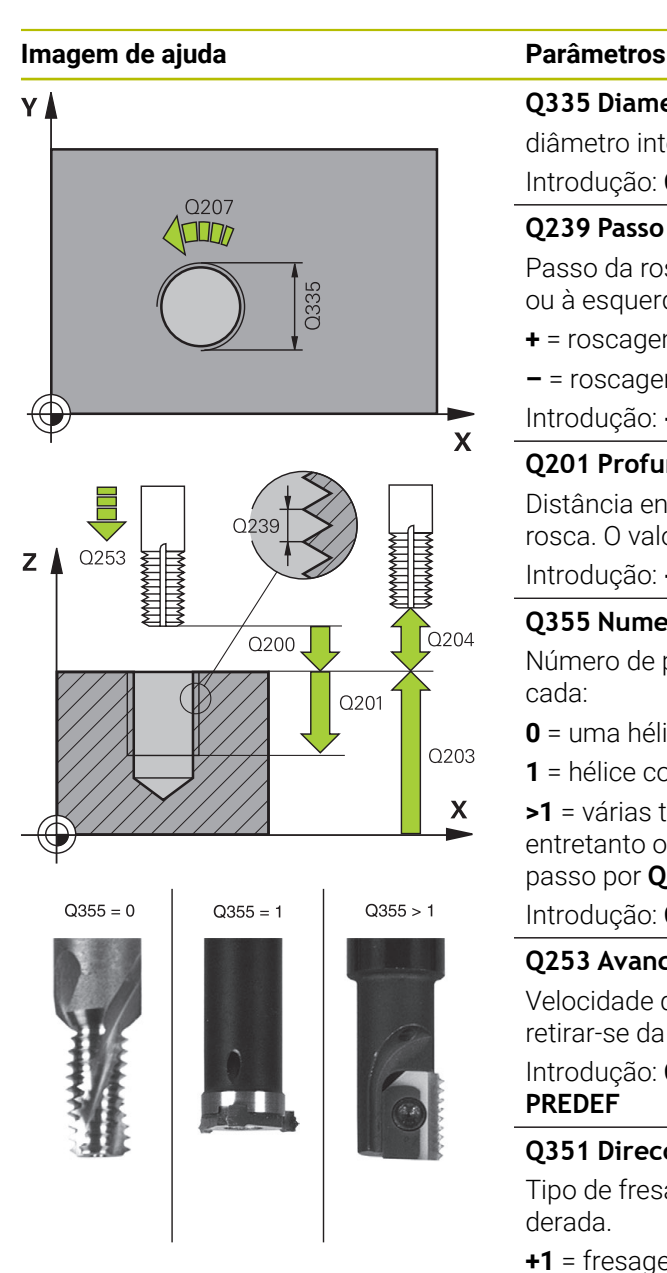

#### **Q335 Diametro nominal?**

diâmetro interno de rosca

Introdução: **0...99999.9999**

#### **Q239 Passo da rosca?**

Passo da rosca. O sinal determina se a roscagem é à direita ou à esquerda:

- **+** = roscagem à direita
- **–** = roscagem à esquerda
- Introdução: **-99.9999...+99.9999**

#### **Q201 Profundidade roscado?**

Distância entre a superfície da peça de trabalho e a base da rosca. O valor atua de forma incremental.

Introdução: **-99999.9999...+99999.9999**

#### **Q355 Numero de vezes a repassar ?**

Número de passos de rosca pelo qual a ferramenta é deslocada:

- **0** = uma hélice na profundidade de rosca
- **1** = hélice contínua no comprimento de rosca total

**>1** = várias trajetórias helicoidais com aproximação e saída, entretanto o comando desloca a ferramenta multiplicando o passo por **Q355**.

Introdução: **0...99.999**

#### **Q253 Avanco pre-posicionamento?**

Velocidade de deslocação da ferramenta ao afundar ou ao retirar-se da peça de trabalho em mm/min.

Introdução: **0...99999.9999** em alternativa, **FMAX**, **FAUTO**, **PREDEF**

#### **Q351 Direccao? Paral.=+1, Contr.=-1**

Tipo de fresagem. A direção de rotação do mandril é considerada.

- **+1** = fresagem sincronizada
- **–1** = fresagem em sentido oposto

(Se introduzir 0, a maquinagem realiza-se em fresagem sincronizada)

Introdução: **–1**, **0**, **+1** Em alternativa, **PREDEF**

#### **Q200 Distancia de seguranca?**

Distância entre a ponta da ferramenta e a superfície da peça de trabalho. O valor atua de forma incremental.

Introdução: **0...99999.9999** Em alternativa, **PREDEF**

#### **Q203 Coordenada superficie peca?**

Coordenada da superfície da peça de trabalho relativamente ao ponto zero ativo. O valor atua de forma absoluta.

Introdução: **-99999.9999...+99999.9999**

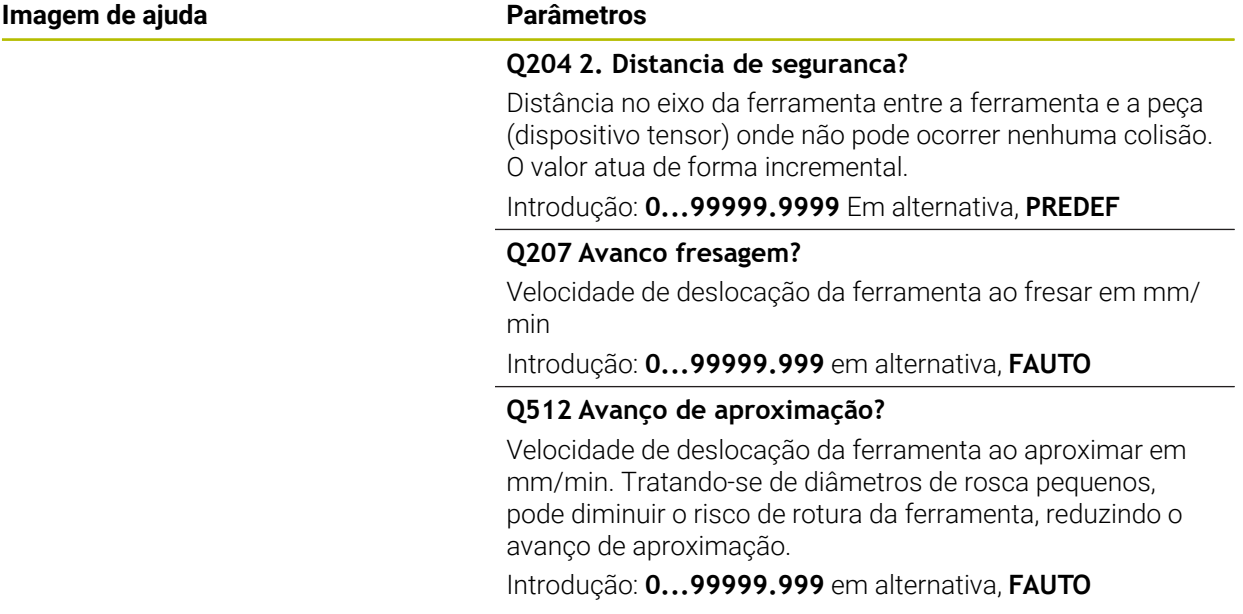

#### **Exemplo**

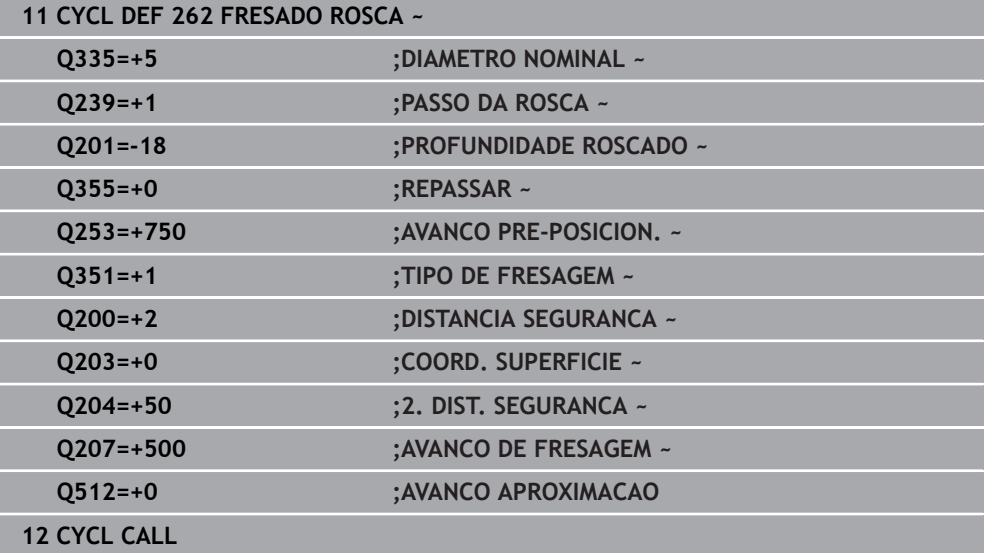

# **5.7 Zyklus 263 FRES. ROSCA EROSAO**

#### **Programação ISO G263**

# **Aplicação**

Com este ciclo, pode fresar uma rosca no material pré-furado. Além disso, pode produzir um chanfro rebaixado.

#### **Execução do ciclo**

1 O comando posiciona a ferramenta no eixo do mandril em marcha rápida **FMAX** na distância de segurança indicada sobre a superfície da peça de trabalho

#### **Rebaixamento**

- 2 A ferramenta desloca-se em avanço de posicionamento prévio para a profundidade de rebaixamento menos a distância de segurança e, a seguir, em avanço de rebaixamento para a profundidade de rebaixamento
- 3 Se tiver sido introduzida uma distância de segurança, o comando posiciona a ferramenta igualmente em avanço de posicionamento prévio na profundidade de rebaixamento
- 4 A seguir, consoante as relações de posições, o comando arranca de forma suave do centro para fora ou com posicionamento prévio lateral e executa um movimento circular

#### **Rebaixamento frontal**

- 5 A ferramenta desloca-se em avanço de posicionamento prévio para profundidade de rebaixamento de lado frontal
- 6 O comando posiciona a ferramenta sem correção a partir do centro segundo um semicírculo sobre a deslocação de lado frontal e executa um movimento circular em avanço de rebaixamento
- 7 Seguidamente, o comando desloca a ferramenta outra vez segundo um semicírculo para o centro do furo

#### **Fresar rosca**

- 8 O comando desloca a ferramenta com o avanço programado de posicionamento prévio para o plano inicial obtido com o sinal do passo de rosca e o tipo de fresagem
- 9 Seguidamente, a ferramenta desloca-se num movimento helicoidal tangencialmente ao diâmetro interior de rosca e fresa a rosca com um movimento de hélice de 360º
- 10 Depois, a ferramenta sai tangencialmente do contorno para o ponto inicial no plano de maquinagem
- 11 No fim do ciclo, o comando desloca a ferramenta em marcha rápida para a distância de segurança, ou – se tiver sido programado – para a 2.ª distância de segurança

# **Avisos**

# *AVISO*

#### **Atenção, perigo de colisão!**

Se introduzir a profundidade positiva num ciclo, o comando inverte o cálculo do posicionamento prévio. A ferramenta desloca-se no eixo da ferramenta em marcha rápida para a distância de segurança **sob** a superfície da peça de trabalho! Existe perigo de colisão!

- Introduzir profundidade negativa
- ► Com o parâmetro de máquina **displayDepthErr** (n.º 201003), define-se se, ao ser introduzida uma profundidade positiva, o comando deve emitir uma mensagem de erro (on) ou não (off)
- Este ciclo pode ser executado exclusivamente no modo de maquinagem **FUNCTION MODE MILL**.
- Os sinais dos parâmetros de ciclos profundidade de rosca, profundidade de rebaixamento ou profundidade de lado frontal determinam o sentido da maquinagem. O sentido da maquinagem é decidido de acordo com a seguinte sequência:
	- 1 Profundidade de rosca
	- 2 Profundidade de rebaixamento
	- 3 Profundidade de lado frontal

#### **Indicações sobre a programação**

- Programar o bloco de posicionamento sobre o ponto inicial (centro do furo) do plano de maquinagem com correção de raio **R0**.
- Se se ocupar um dos parâmetros de profundidade com 0, o comando não executa esse passo de maquinagem.
- Se quiser rebaixar pelo lado frontal, tem que definir o parâmetro profundidade de rebaixamento com 0.

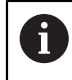

Programe a profundidade de rosca no mínimo um terço do passo de rosca inferior à profundidade de rebaixamento.

# **5.7.1 Parâmetros de ciclo**

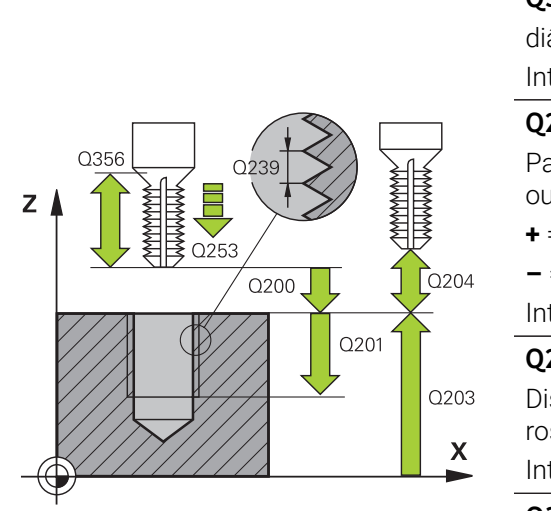

#### **Imagem de ajuda Parâmetros**

#### **Q335 Diametro nominal?**

diâmetro interno de rosca

Introdução: **0...99999.9999**

#### **Q239 Passo da rosca?**

Passo da rosca. O sinal determina se a roscagem é à direita ou à esquerda:

- **+** = roscagem à direita
- **–** = roscagem à esquerda

Introdução: **-99.9999...+99.9999**

#### **Q201 Profundidade roscado?**

Distância entre a superfície da peça de trabalho e a base da rosca. O valor atua de forma incremental.

Introdução: **-99999.9999...+99999.9999**

#### **Q356 Profundidade erosao?**

Distância entre a superfície da peça de trabalho e a ponta da ferramenta. O valor atua de forma incremental.

Introdução: **-99999.9999...+99999.9999**

#### **Q253 Avanco pre-posicionamento?**

Velocidade de deslocação da ferramenta ao afundar ou ao retirar-se da peça de trabalho em mm/min.

Introdução: **0...99999.9999** em alternativa, **FMAX**, **FAUTO**, **PREDEF**

#### **Q351 Direccao? Paral.=+1, Contr.=-1**

Tipo de fresagem. A direção de rotação do mandril é considerada.

- **+1** = fresagem sincronizada
- **–1** = fresagem em sentido oposto

(Se introduzir 0, a maquinagem realiza-se em fresagem sincronizada)

Introdução: **–1**, **0**, **+1** Em alternativa, **PREDEF**

#### **Q200 Distancia de seguranca?**

Distância entre a ponta da ferramenta e a superfície da peça de trabalho. O valor atua de forma incremental.

Introdução: **0...99999.9999** Em alternativa, **PREDEF**

#### **Imagem de ajuda Parâmetros**

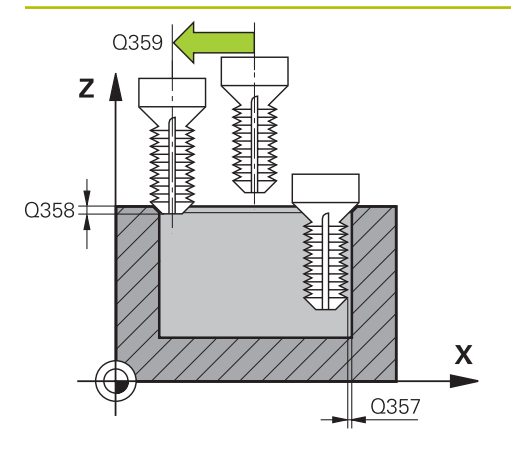

#### **Q357 Distancia seguranca lateral?**

Distância entre a lâmina da ferramenta e a parede do furo. O valor atua de forma incremental.

Introdução: **0...99999.9999**

#### **Q358 Profundidade erosao frontal ?**

Distância entre a superfície da peça de trabalho e a ponta da ferramenta no processo de rebaixamento do lado frontal O valor atua de forma incremental.

Introdução: **-99999.9999...+99999.9999**

#### **Q359 Deslocam. erosao cara frontal?**

Distância pela qual o comando desloca o centro da ferramenta a partir do centro. O valor atua de forma incremental.

Introdução: **0...99999.9999**

#### **Q203 Coordenada superficie peca?**

Coordenada da superfície da peça de trabalho relativamente ao ponto zero ativo. O valor atua de forma absoluta.

#### Introdução: **-99999.9999...+99999.9999**

#### **Q204 2. Distancia de seguranca?**

Distância no eixo da ferramenta entre a ferramenta e a peça (dispositivo tensor) onde não pode ocorrer nenhuma colisão. O valor atua de forma incremental.

Introdução: **0...99999.9999** Em alternativa, **PREDEF**

#### **Q254 Avanco maquinar rebaixo?**

Velocidade de deslocação da ferramenta ao rebaixar em mm/min

Introdução: **0...99999.999** em alternativa **FAUTO**, **FU**

#### **Q207 Avanco fresagem?**

Velocidade de deslocação da ferramenta ao fresar em mm/ min

Introdução: **0...99999.999** em alternativa, **FAUTO**

#### **Q512 Avanço de aproximação?**

Velocidade de deslocação da ferramenta ao aproximar em mm/min. Tratando-se de diâmetros de rosca pequenos, pode diminuir o risco de rotura da ferramenta, reduzindo o avanço de aproximação.

Introdução: **0...99999.999** em alternativa, **FAUTO**

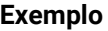

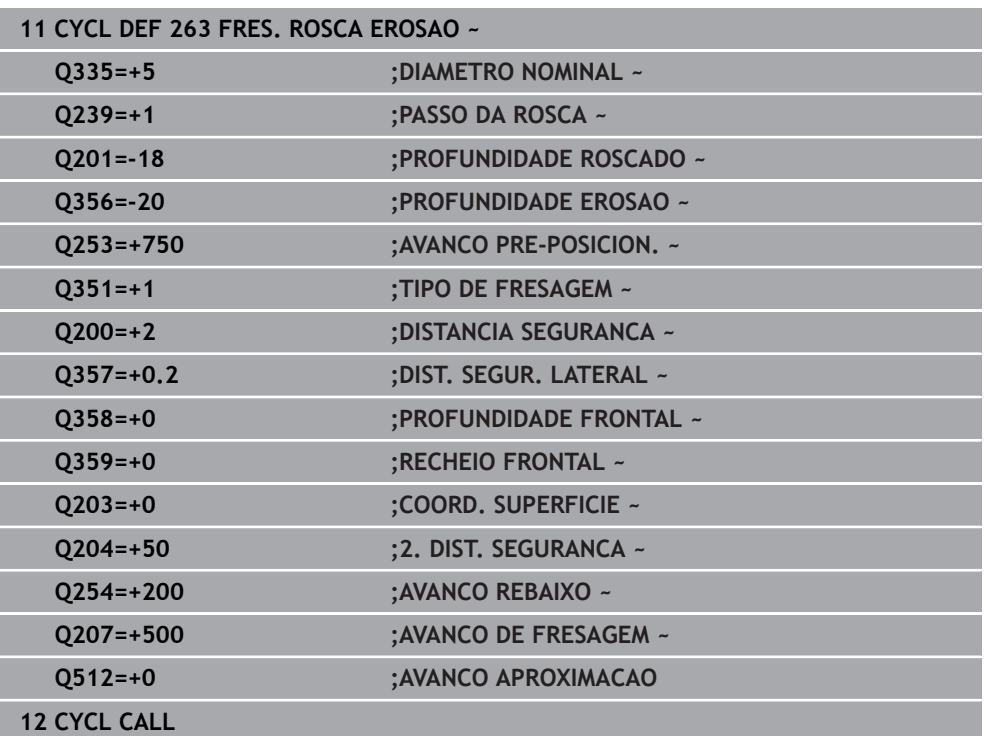

# **5.8 Ciclo 264 FRESADO ROSCA FURO**

#### **Programação ISO G264**

# **Aplicação**

Com este ciclo, pode furar, rebaixar e, por fim, fresar uma rosca no material maciço.

#### **Execução do ciclo**

1 O comando posiciona a ferramenta no eixo do mandril em marcha rápida **FMAX** na distância de segurança indicada sobre a superfície da peça de trabalho

#### **Furar**

- 2 A ferramenta fura com o avanço de passo em profundidade introduzido, até à primeira profundidade de passo
- 3 Se estiver programada rotura de apara, o comando retira a ferramenta segundo o valor de retrocesso programado. Se se trabalhar sem rotura de apara, o comando retira a ferramenta em marcha rápida para a distância de segurança, e a seguir outra vez com **FMAX** até à distância de posição prévia programada, sobre a primeira profundidade de passo
- 4 A seguir, a ferramenta fura com o Avanço até à seguinte Profundidade de Passo
- 5 O comando repete este processo (2 a 4) até alcançar a profundidade de furo programada

# **Rebaixamento frontal**

- 6 A ferramenta desloca-se em avanço de posicionamento prévio para profundidade de rebaixamento de lado frontal
- 7 O comando posiciona a ferramenta sem correção a partir do centro segundo um semicírculo sobre a deslocação de lado frontal e executa um movimento circular em avanço de rebaixamento
- 8 Seguidamente, o comando desloca a ferramenta outra vez segundo um semicírculo para o centro do furo

#### **Fresar rosca**

- 9 O comando desloca a ferramenta com o avanço programado de posicionamento prévio para o plano inicial obtido com o sinal do passo de rosca e o tipo de fresagem
- 10 Seguidamente, a ferramenta desloca-se num movimento helicoidal tangencialmente ao diâmetro interior de rosca e fresa a rosca com um movimento de hélice de 360º
- 11 Depois, a ferramenta sai tangencialmente do contorno para o ponto inicial no plano de maquinagem
- 12 No fim do ciclo, o comando desloca a ferramenta em marcha rápida para a distância de segurança, ou – se tiver sido programado – para a 2.ª distância de segurança

#### **Avisos**

# *AVISO*

#### **Atenção, perigo de colisão!**

Se introduzir a profundidade positiva num ciclo, o comando inverte o cálculo do posicionamento prévio. A ferramenta desloca-se no eixo da ferramenta em marcha rápida para a distância de segurança **sob** a superfície da peça de trabalho! Existe perigo de colisão!

- Introduzir profundidade negativa
- ► Com o parâmetro de máquina **displayDepthErr** (n.º 201003), define-se se, ao ser introduzida uma profundidade positiva, o comando deve emitir uma mensagem de erro (on) ou não (off)
- Este ciclo pode ser executado exclusivamente no modo de maquinagem **FUNCTION MODE MILL**.
- Os sinais dos parâmetros de ciclos profundidade de rosca, profundidade de rebaixamento ou profundidade de lado frontal determinam o sentido da maquinagem. O sentido da maquinagem é decidido de acordo com a seguinte sequência:
	- 1 Profundidade de rosca
	- 2 Profundidade de rebaixamento
	- 3 Profundidade de lado frontal

#### **Indicações sobre a programação**

- Programar o bloco de posicionamento sobre o ponto inicial (centro do furo) do plano de maquinagem com correção de raio **R0**.
- Se se ocupar um dos parâmetros de profundidade com 0, o comando não executa esse passo de maquinagem.

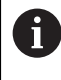

Programe a profundidade de rosca no mínimo um terço do passo de rosca inferior à profundidade de furo.

# **5.8.1 Parâmetros de ciclo**

#### **Imagem de ajuda Parâmetros**

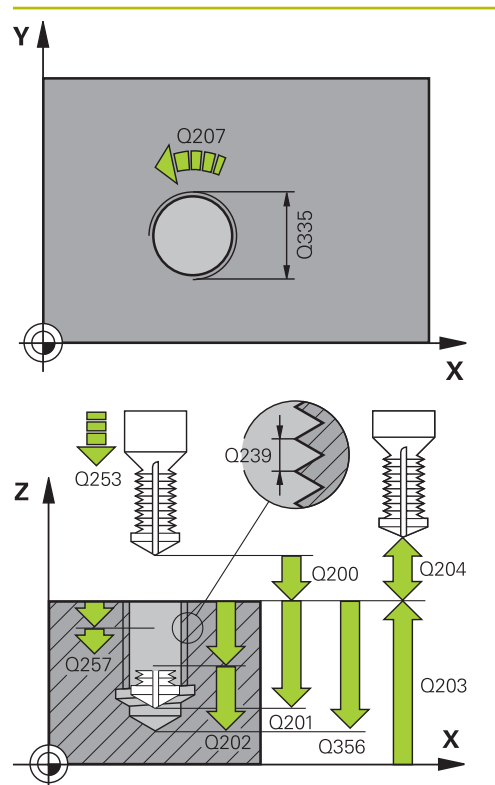

#### **Q335 Diametro nominal?**

diâmetro interno de rosca

Introdução: **0...99999.9999**

#### **Q239 Passo da rosca?**

Passo da rosca. O sinal determina se a roscagem é à direita ou à esquerda:

- **+** = roscagem à direita
- **–** = roscagem à esquerda
- Introdução: **-99.9999...+99.9999**

#### **Q201 Profundidade roscado?**

Distância entre a superfície da peça de trabalho e a base da rosca. O valor atua de forma incremental.

Introdução: **-99999.9999...+99999.9999**

#### **Q356 Profundidade do furo?**

Distância entre a superfície da peça de trabalho e a base do furo O valor atua de forma incremental.

#### Introdução: **-99999.9999...+99999.9999**

#### **Q253 Avanco pre-posicionamento?**

Velocidade de deslocação da ferramenta ao afundar ou ao retirar-se da peça de trabalho em mm/min.

Introdução: **0...99999.9999** em alternativa, **FMAX**, **FAUTO**, **PREDEF**

#### **Q351 Direccao? Paral.=+1, Contr.=-1**

Tipo de fresagem. A direção de rotação do mandril é considerada.

- **+1** = fresagem sincronizada
- **–1** = fresagem em sentido oposto

(Se introduzir 0, a maquinagem realiza-se em fresagem sincronizada)

Introdução: **–1**, **0**, **+1** Em alternativa, **PREDEF**

#### **Q202 MAX. PROFUNDIDADE EXCEDIDA?**

medida segundo a qual a ferrta. penetra de cada vez na peça. **Q201 PROFUNDIDADE** não pode ser múltiplo de **Q202**. O valor atua de forma incremental.

A profundidade não tem de ser um múltiplo da profundidade de passo. O comando desloca-se num só passo de maquinagem para a profundidade total quando:

- a profundidade de passo e a profundidade total são  $\overline{\mathbb{R}}$ iguais
- a profundidade de passo é maior que a profundidade total

Introdução: **0...99999.9999**

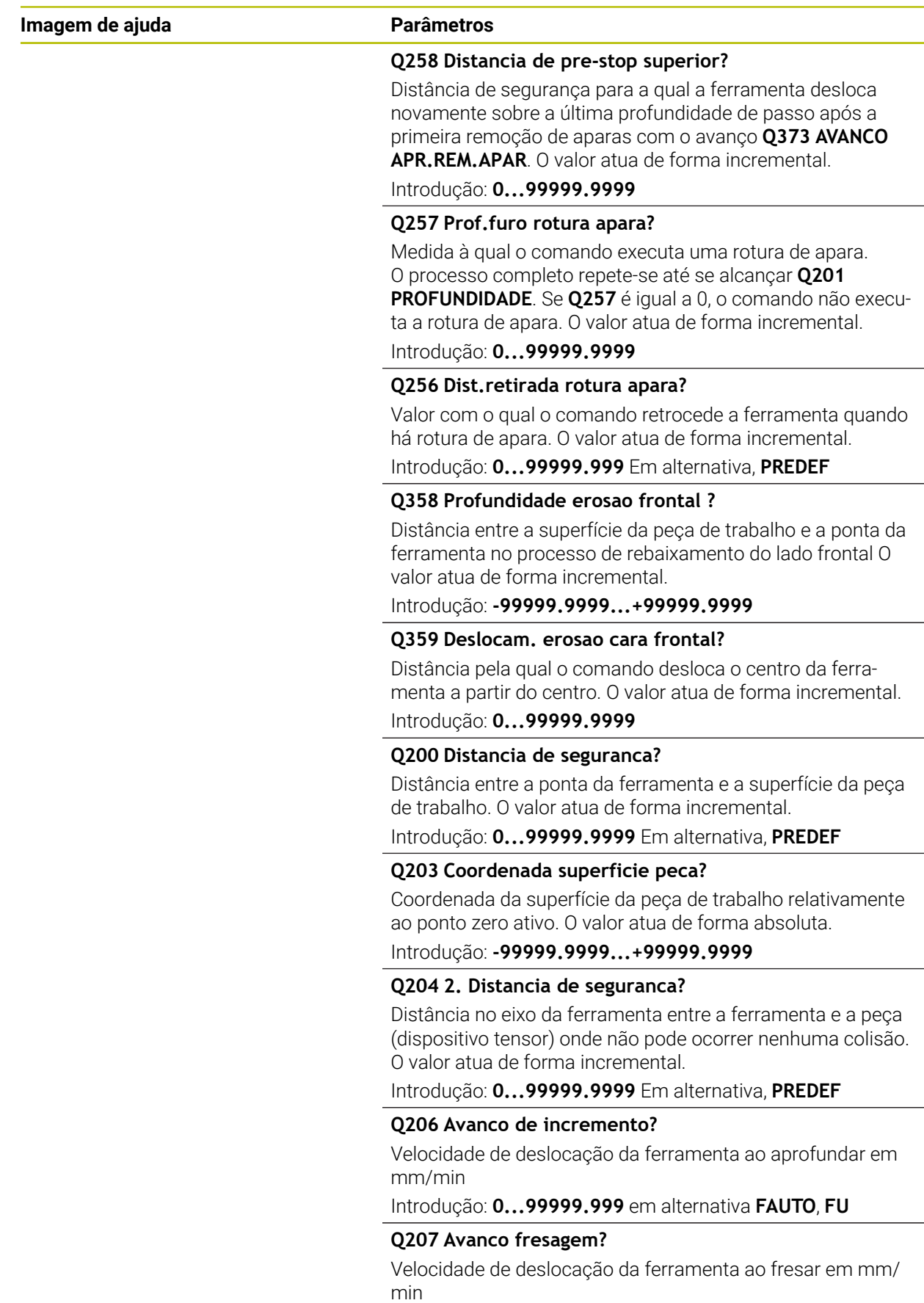

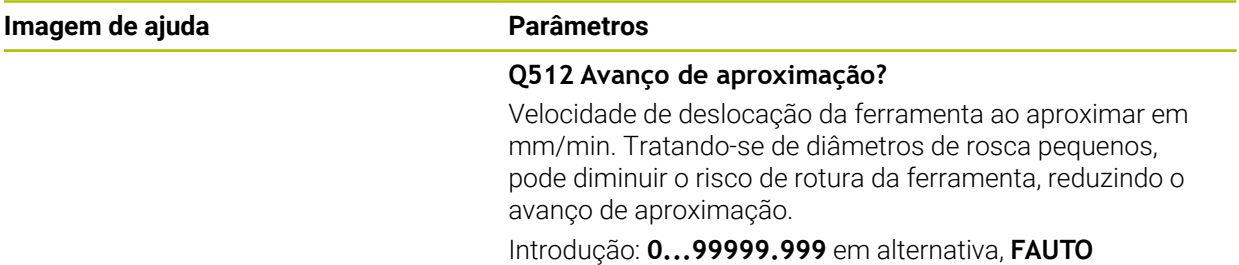

#### **Exemplo**

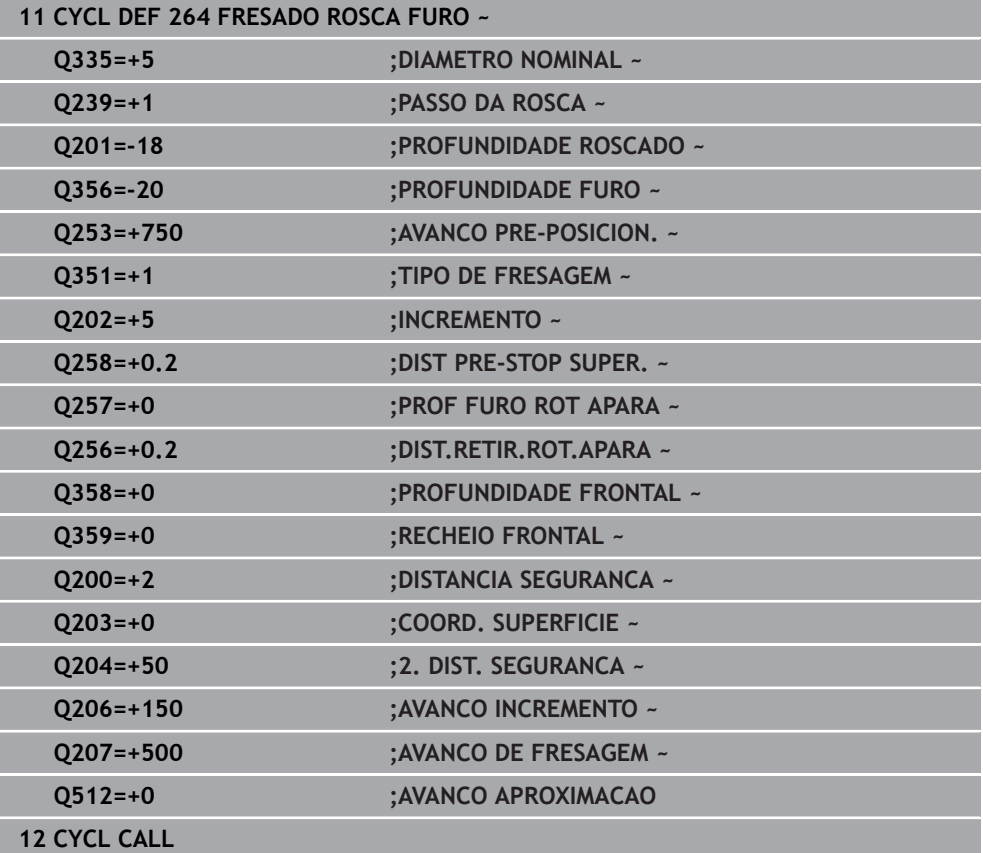

# **5.9 Zyklus 265 FRES. ROSCA F.HELIC.**

#### **Programação ISO G265**

# **Aplicação**

Com este ciclo, pode fresar uma rosca no material todo. Além disso, pode escolher entre produzir um rebaixamento antes ou depois da maquinagem da rosca.

#### **Execução do ciclo**

1 O comando posiciona a ferramenta no eixo do mandril em marcha rápida **FMAX** na distância de segurança indicada sobre a superfície da peça de trabalho

#### **Rebaixamento frontal**

- 2 Ao rebaixar, antes da maquinagem da rosca, a ferramenta desloca-se em avanço de rebaixamento para a profundidade de rebaixamento de lado frontal. Em processo de rebaixamento depois da maquinagem da rosca o comando desloca a ferramenta para a profundidade de rebaixamento em avanço de posicionamento prévio
- 3 O comando posiciona a ferramenta sem correção a partir do centro segundo um semicírculo sobre a deslocação de lado frontal e executa um movimento circular em avanço de rebaixamento
- 4 Seguidamente, o comando desloca a ferramenta outra vez segundo um semicírculo para o centro do furo

#### **Fresar rosca**

- 5 O comando desloca a ferramenta com o avanço programado de posicionamento prévio para o plano inicial destinado à rosca
- 6 Seguidamente, a ferramenta desloca-se tangente num movimento helicoidal no diâmetro nominal de rosca
- 7 O comando desloca a ferramenta segundo uma hélice contínua para baixo, até alcançar a profundidade de rosca total
- 8 Depois, a ferramenta sai tangencialmente do contorno para o ponto inicial no plano de maquinagem
- 9 No fim do ciclo, o comando desloca a ferramenta em marcha rápida para a distância de segurança, ou – se tiver sido programado – para a 2.ª distância de segurança

# **Avisos**

# *AVISO*

#### **Atenção, perigo de colisão!**

Se introduzir a profundidade positiva num ciclo, o comando inverte o cálculo do posicionamento prévio. A ferramenta desloca-se no eixo da ferramenta em marcha rápida para a distância de segurança **sob** a superfície da peça de trabalho! Existe perigo de colisão!

- Introduzir profundidade negativa
- ► Com o parâmetro de máquina **displayDepthErr** (n.º 201003), define-se se, ao ser introduzida uma profundidade positiva, o comando deve emitir uma mensagem de erro (on) ou não (off)
- Este ciclo pode ser executado exclusivamente no modo de maquinagem **FUNCTION MODE MILL**.
- Se alterar a profundidade de rosca, o comando altera automaticamente o ponto inicial do movimento helicoidal.
- O tipo de fresagem (em sentido oposto ou em sentido sincronizado) é determinado pela rosca (rosca direita ou rosca esquerda) e o sentido de rotação da ferramenta pois só é possível o sentido da maquinagem das superfícies da peça para o interior dessa parte.
- Os sinais dos parâmetros de ciclos profundidade rosca ou profundidade de lado frontal determinam o sentido da maquinagem. O sentido da maquinagem é decidido de acordo com a seguinte sequência:
	- 1 Profundidade de rosca
	- 2 Profundidade de lado frontal

# **Indicações sobre a programação**

- Programar o bloco de posicionamento sobre o ponto inicial (centro do furo) do plano de maquinagem com correção de raio **R0**.
- Se se ocupar um dos parâmetros de profundidade com 0, o comando não executa esse passo de maquinagem.

#### **5.9.1 Parâmetros de ciclo**

#### **Imagem de auxílio Parâmetros**

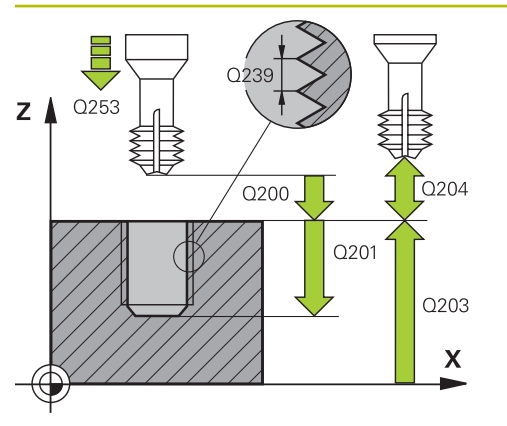

# $Z<sub>1</sub>$ Q359 Q358:  $\boldsymbol{\mathsf{X}}$

#### **Q335 Diametro nominal?**

diâmetro interno de rosca

Introdução: **0...99999.9999**

#### **Q239 Passo da rosca?**

Passo da rosca. O sinal determina se a roscagem é à direita ou à esquerda:

- **+** = roscagem à direita
- **–** = roscagem à esquerda
- Introdução: **-99.9999...+99.9999**

#### **Q201 Profundidade roscado?**

Distância entre a superfície da peça de trabalho e a base da rosca. O valor atua de forma incremental.

Introdução: **-99999.9999...+99999.9999**

#### **Q253 Avanco pre-posicionamento?**

Velocidade de deslocação da ferramenta ao afundar ou ao retirar-se da peça de trabalho em mm/min.

Introdução: **0...99999.9999** em alternativa, **FMAX**, **FAUTO**, **PREDEF**

#### **Q358 Profundidade erosao frontal ?**

Distância entre a superfície da peça de trabalho e a ponta da ferramenta no processo de rebaixamento do lado frontal O valor atua de forma incremental.

#### Introdução: **-99999.9999...+99999.9999**

#### **Q359 Deslocam. erosao cara frontal?**

Distância pela qual o comando desloca o centro da ferramenta a partir do centro. O valor atua de forma incremental. Introdução: **0...99999.9999**

#### **Q360 Erosao (antes/depois:0/1)?**

Execução do chanfro

- **0** = antes da maquinagem de rosca
- **1** = depois da maquinagem de rosca

Introdução: **0**, **1**

#### **Q200 Distancia de seguranca?**

Distância entre a ponta da ferramenta e a superfície da peça de trabalho. O valor atua de forma incremental.

Introdução: **0...99999.9999** Em alternativa, **PREDEF**

#### **Q203 Coordenada superficie peca?**

Coordenada da superfície da peça de trabalho relativamente ao ponto zero ativo. O valor atua de forma absoluta. Introdução: **-99999.9999...+99999.9999**

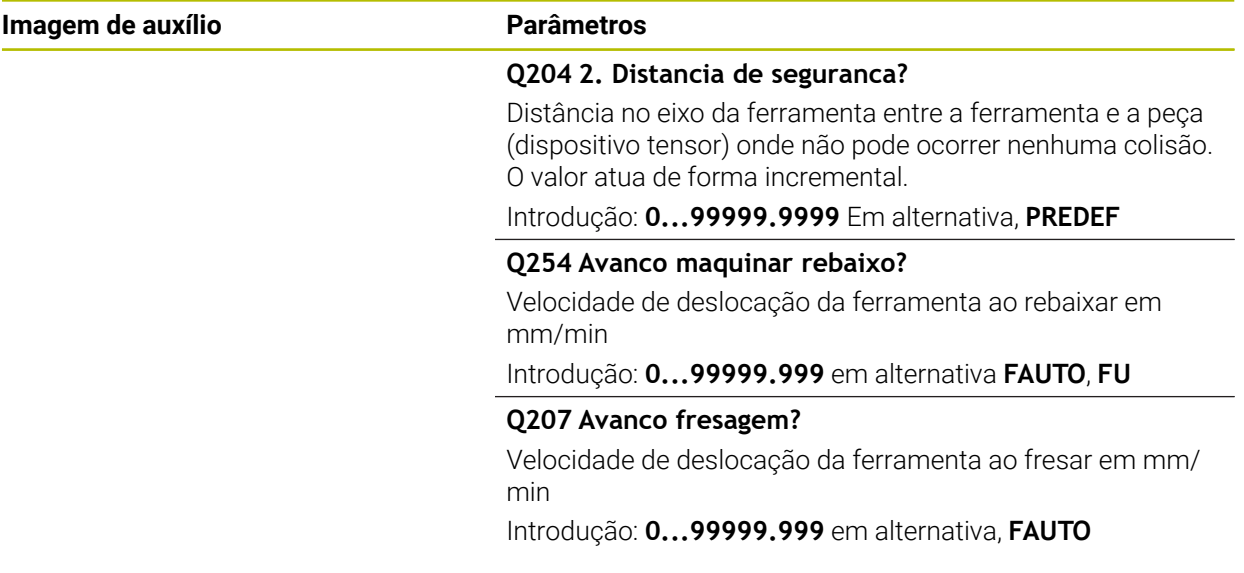

# **Exemplo**

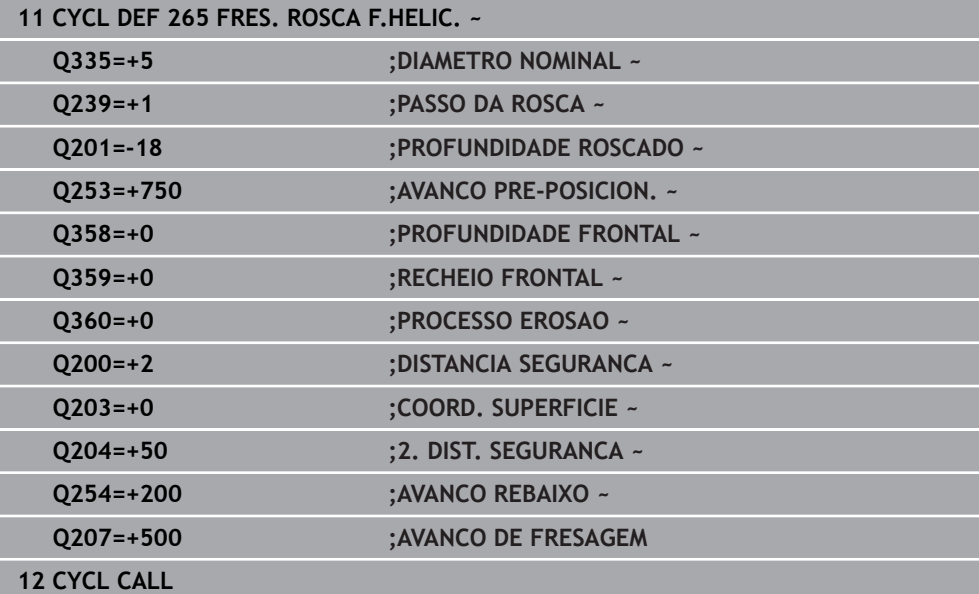

# **5.10 Ciclo 267 FRES. ROSCA EXTERIOR**

#### **Programação ISO G267**

# **Aplicação**

Com este ciclo, pode fresar uma rosca exterior. Além disso, pode produzir um chanfro rebaixado.

#### **Execução do ciclo**

1 O comando posiciona a ferramenta no eixo do mandril em marcha rápida **FMAX** na distância de segurança indicada sobre a superfície da peça de trabalho

#### **Rebaixamento frontal**

- 2 O comando desloca o ponto inicial destinado ao rebaixamento do lado frontal a partir do centro da ilha sobre o eixo principal do plano de maquinagem. A posição do ponto inicial obtém-se a partir do raio da rosca, do raio da ferramenta e do passo
- 3 A ferramenta desloca-se em avanço de posicionamento prévio para profundidade de rebaixamento de lado frontal
- 4 O comando posiciona a ferramenta sem correção a partir do centro segundo um semicírculo sobre a deslocação de lado frontal e executa um movimento circular em avanço de rebaixamento
- 5 Seguidamente, o comando desloca a ferramenta outra vez segundo um semicírculo para o ponto inicial

#### **Fresar rosca**

- 6 O comando posiciona a ferramenta sobre o ponto inicial se antes não tiver realizado o rebaixamento no lado frontal. Ponto de partida fresar rosca = Ponto de partida rebaixar de lado frontal
- 7 A ferramenta desloca-se com o avanço programado de posicionamento prévio para o plano de partida obtido com o sinal do passo de rosca, do tipo de fresagem e do número de passos para a recolocação
- 8 Seguidamente, a ferramenta desloca-se tangente num movimento helicoidal no diâmetro nominal de rosca
- 9 Consoante o parâmetro de recolocação, a ferramenta fresa a rosca num ou em vários movimentos deslocados ou num movimento helicoidal contínuo
- 10 Depois, a ferramenta sai tangencialmente do contorno para o ponto inicial no plano de maquinagem
- 11 No fim do ciclo, o comando desloca a ferramenta em marcha rápida para a distância de segurança, ou – se tiver sido programado – para a 2.ª distância de segurança

**5**

# **Avisos**

# *AVISO*

#### **Atenção, perigo de colisão!**

Se introduzir a profundidade positiva num ciclo, o comando inverte o cálculo do posicionamento prévio. A ferramenta desloca-se no eixo da ferramenta em marcha rápida para a distância de segurança **sob** a superfície da peça de trabalho! Existe perigo de colisão!

- Introduzir profundidade negativa
- ► Com o parâmetro de máquina **displayDepthErr** (n.º 201003), define-se se, ao ser introduzida uma profundidade positiva, o comando deve emitir uma mensagem de erro (on) ou não (off)
- Este ciclo pode ser executado exclusivamente no modo de maquinagem **FUNCTION MODE MILL**.
- O desvio necessário para o rebaixamento no lado frontal deve ser obtido anteriormente. Deve-se indicar o valor do centro da ilha até ao centro da ferramenta (valor não corrigido).
- Os sinais dos parâmetros de ciclos profundidade rosca ou profundidade de lado frontal determinam o sentido da maquinagem. O sentido da maquinagem é decidido de acordo com a seguinte sequência:
	- 1 Profundidade de rosca
	- 2 Profundidade de lado frontal

#### **Indicações sobre a programação**

- Programar o bloco de posicionamento sobre o ponto inicial (centro da ilha) do plano de maquinagem com correção de raio **R0**.
- Se se ocupar um dos parâmetros de profundidade com 0, o comando não executa esse passo de maquinagem.

# **5.10.1 Parâmetros de ciclo**

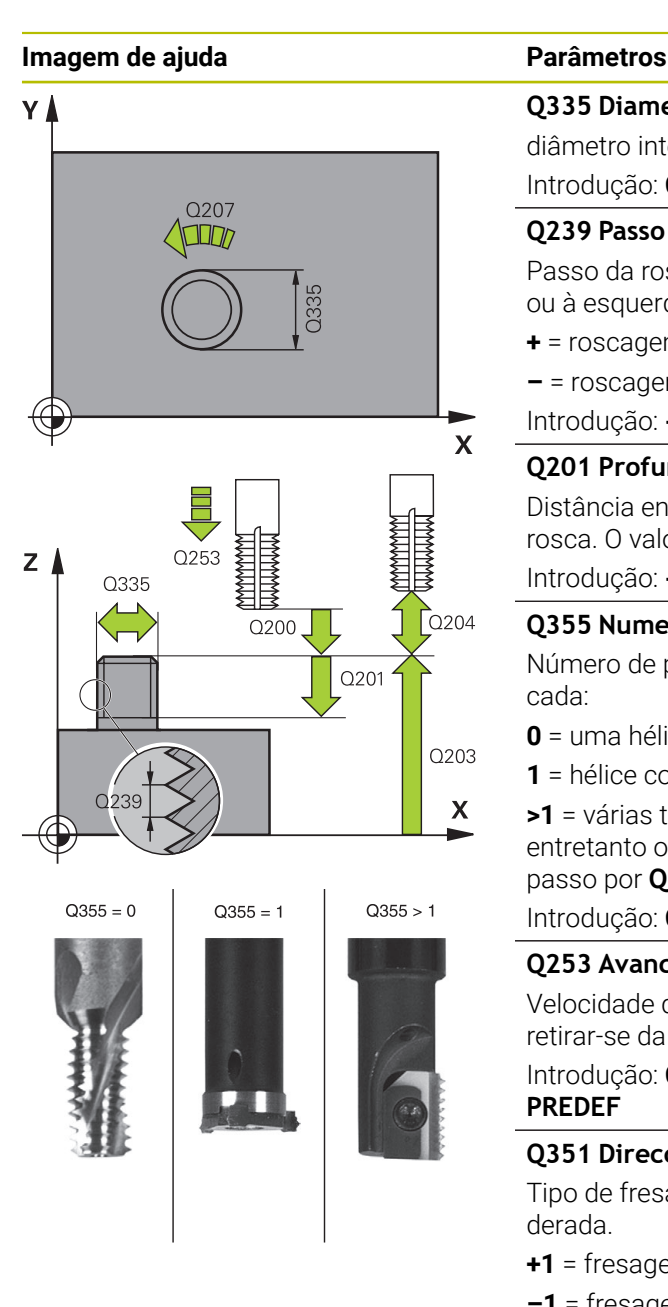

#### **Q335 Diametro nominal?**

diâmetro interno de rosca

Introdução: **0...99999.9999**

# **Q239 Passo da rosca?**

Passo da rosca. O sinal determina se a roscagem é à direita ou à esquerda:

**+** = roscagem à direita

**–** = roscagem à esquerda

Introdução: **-99.9999...+99.9999**

#### **Q201 Profundidade roscado?**

Distância entre a superfície da peça de trabalho e a base da rosca. O valor atua de forma incremental.

Introdução: **-99999.9999...+99999.9999**

#### **Q355 Numero de vezes a repassar ?**

Número de passos de rosca pelo qual a ferramenta é deslocada:

- **0** = uma hélice na profundidade de rosca
- **1** = hélice contínua no comprimento de rosca total

**>1** = várias trajetórias helicoidais com aproximação e saída, entretanto o comando desloca a ferramenta multiplicando o passo por **Q355**.

Introdução: **0...99.999**

#### **Q253 Avanco pre-posicionamento?**

Velocidade de deslocação da ferramenta ao afundar ou ao retirar-se da peça de trabalho em mm/min.

Introdução: **0...99999.9999** em alternativa, **FMAX**, **FAUTO**, **PREDEF**

#### **Q351 Direccao? Paral.=+1, Contr.=-1**

Tipo de fresagem. A direção de rotação do mandril é considerada.

- **+1** = fresagem sincronizada
- **–1** = fresagem em sentido oposto

(Se introduzir 0, a maquinagem realiza-se em fresagem sincronizada)

Introdução: **–1**, **0**, **+1** Em alternativa, **PREDEF**

#### **Q200 Distancia de seguranca?**

Distância entre a ponta da ferramenta e a superfície da peça de trabalho. O valor atua de forma incremental.

Introdução: **0...99999.9999** Em alternativa, **PREDEF**

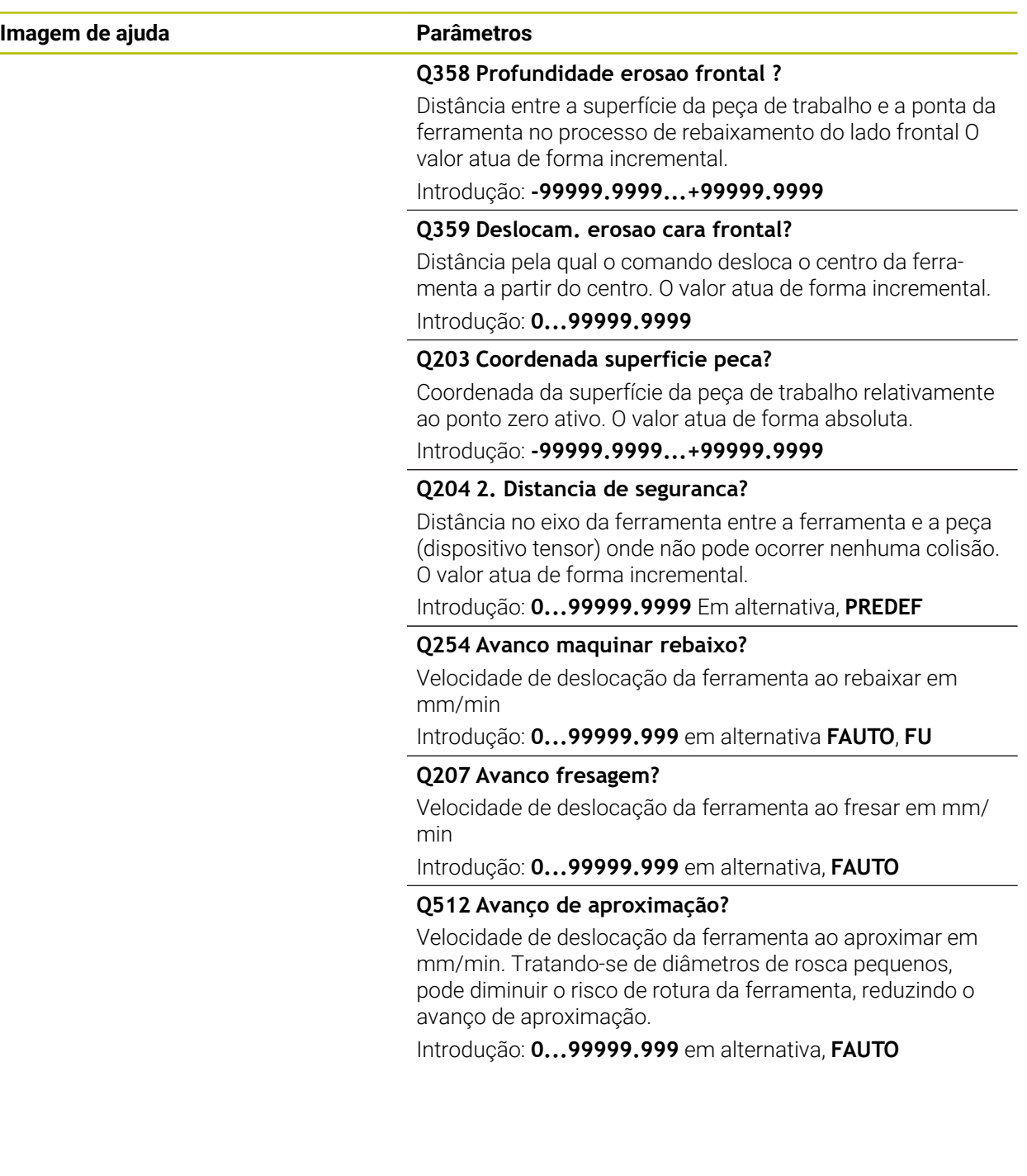

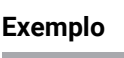

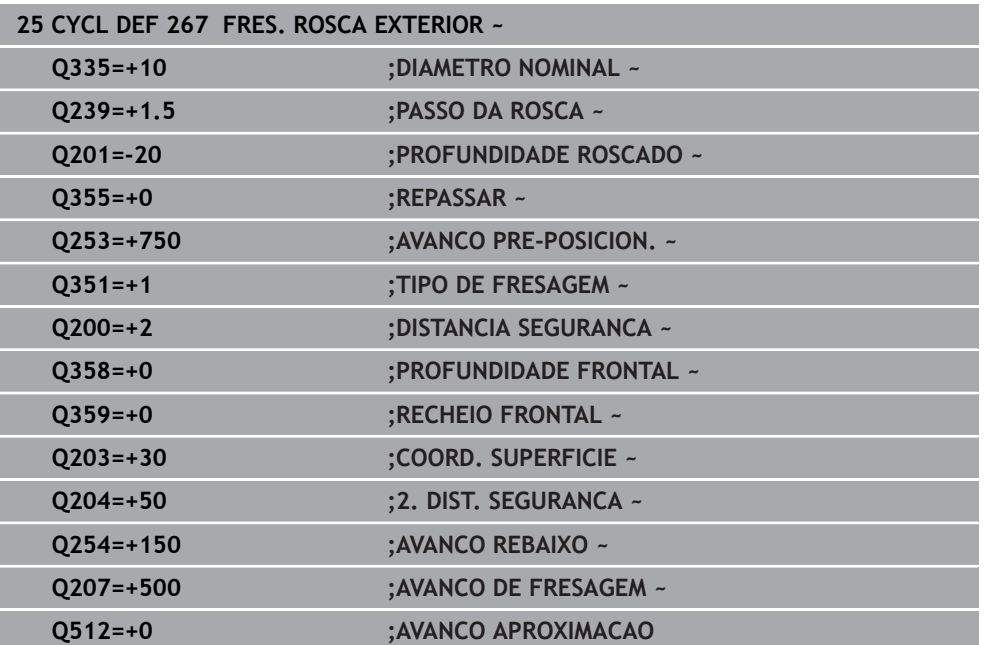

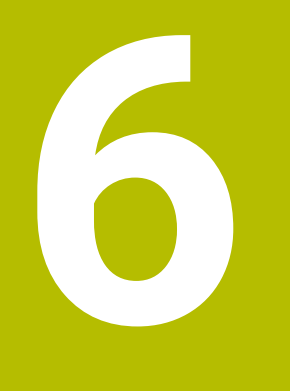

**Ciclos para a maquinagem de caixas, ilhas e ranhuras**

# **6.1 Princípios básicos**

# **6.1.1 Resumo**

O comando disponibiliza os seguintes ciclos para maquinagem de caixas, ilhas e ranhuras:

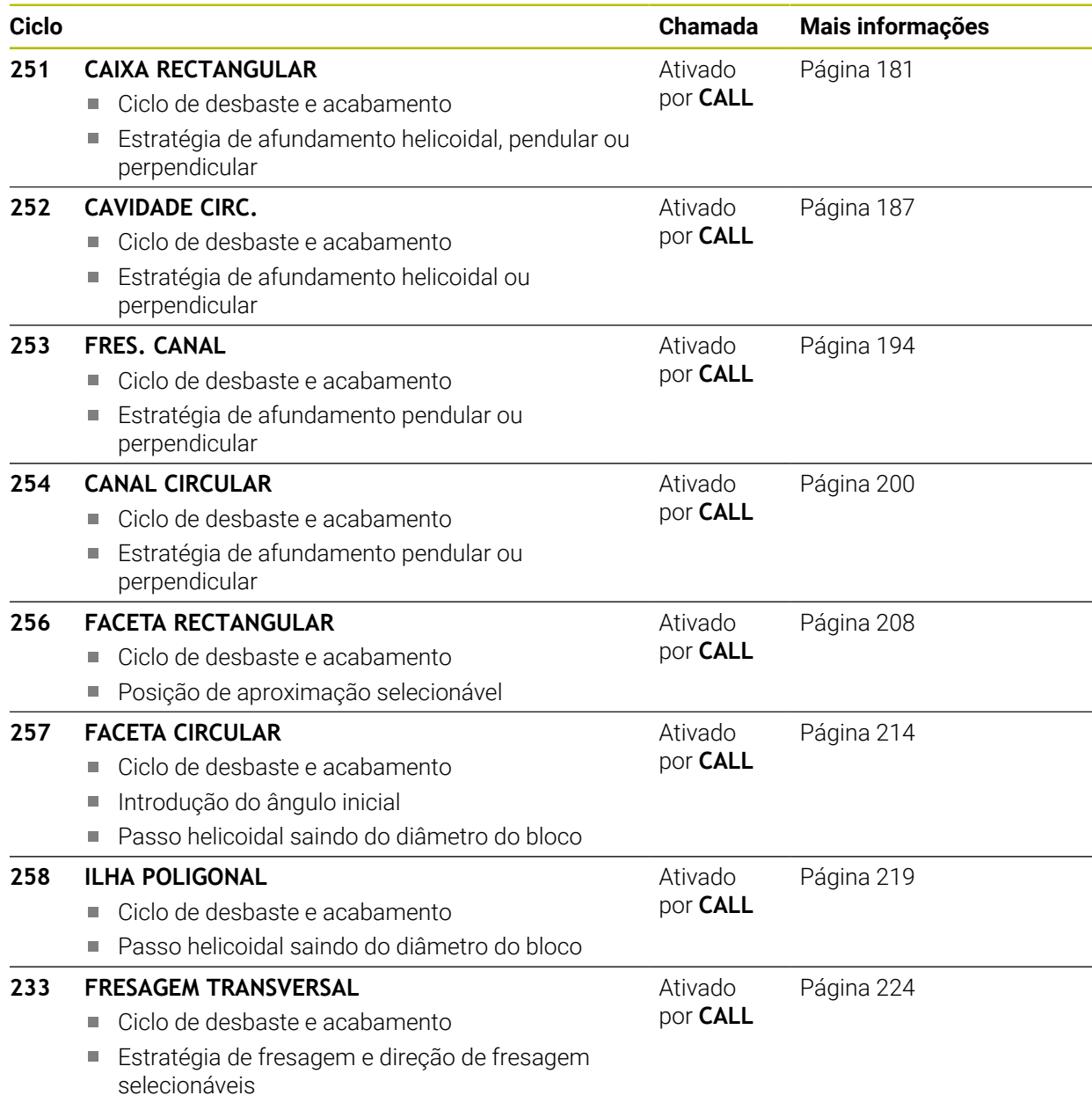

Introdução de paredes laterais
# **6.2 Ciclo 251 CAIXA RECTANGULAR**

#### **Programação ISO G251**

#### **Aplicação**

Com o ciclo de caixa retangular **251**, é possível maquinar por completo uma caixa retangular. Dependendo dos parâmetros de ciclo, estão à disposição as seguintes alternativas de maquinagem:

- Maquinagem completa: desbaste, acabamento em profundidade, acabamento lateral
- Só desbaste
- Só acabamento em profundidade e acabamento lateral
- Só acabamento em profundidade
- Só acabamento lateral

#### **Execução do ciclo Desbaste**

- 1 A ferramenta penetra no centro da caixa na peça de trabalho e desloca-se para a primeira profundidade de passo. A estratégia de afundamento determina-se com o parâmetro **Q366**
- 2 O comando desbasta a caixa de dentro para fora, tendo em consideração a sobreposição de trajetória (**Q370**) e a medida excedente de acabamento (**Q368** e **Q369**)
- 3 No fim do processo de desbaste o comando afasta a ferramenta tangencialmente da parede da caixa, desloca-se na distância de segurança sobre a profundidade de passo atual. Daí regressa em marcha rápida ao centro da caixa
- 4 Este processo repete-se até se alcançar a profundidade de caixa programada

#### **Acabamento**

- 5 No caso de estarem definidas medidas excedentes de acabamento, o comando afunda e aproxima ao contorno. O movimento de aproximação realiza-se, aí, com um raio que permita uma aproximação suave. O comando realiza primeiro o acabamento das paredes da caixa, em vários passos, caso assim esteja definido.
- 6 De seguida, o comando acaba o fundo da caixa de dentro para fora. A aproximação ao fundo da caixa faz-se então tangencialmente

#### **Avisos**

#### *AVISO*

#### **Atenção, perigo de colisão!**

Se introduzir a profundidade positiva num ciclo, o comando inverte o cálculo do posicionamento prévio. A ferramenta desloca-se no eixo da ferramenta em marcha rápida para a distância de segurança **sob** a superfície da peça de trabalho! Existe perigo de colisão!

- Introduzir profundidade negativa
- ► Com o parâmetro de máquina **displayDepthErr** (n.º 201003), define-se se, ao ser introduzida uma profundidade positiva, o comando deve emitir uma mensagem de erro (on) ou não (off)

# *AVISO*

#### **Atenção, perigo de colisão!**

Caso se chame o ciclo com a extensão de maquinagem 2 (somente acabamento), então o posicionamento prévio na primeira profundidade de passo + distância de segurança realiza-se em marcha rápida. Durante o posicionamento em marcha rápida, existe perigo de colisão.

- Executar previamente uma maquinagem de desbaste
- Assegurar-se de que o comando pode fazer o posicionamento prévio da ferramenta em marcha rápida sem colidir com a peça de trabalho
- Este ciclo pode ser executado exclusivamente no modo de maquinagem **FUNCTION MODE MILL**.
- O comando posiciona previamente a ferramenta no seu eixo de forma automática. **Q204 2. DIST. SEGURANCA** deve ser respeitada.
- O comando reduz a profundidade de passo para o comprimento de lâmina **LCUTS** definido na tabela de ferramentas, caso o comprimento de lâmina seja menor que a profundidade de passo **Q202** introduzida.
- No final, o comando posiciona a ferramenta de volta na distância de segurança, quando introduzido na 2.ª distância de segurança.
- Este ciclo supervisiona o comprimento útil definido **LU** da ferramenta. Se o valor de **LU** for menor que a **PROFUNDIDADE Q201**, o comando emite uma mensagem de erro.
- O ciclo 251 considera a largura da lâmina **RCUTS** da tabela de ferramentas. **Mais informações:** ["Estratégia de afundamento Q366 com RCUTS",](#page-186-0) [Página 187](#page-186-0)

#### **Indicações sobre a programação**

- Numa tabela de ferramentas inativa tem sempre que se afundar na perpendicular (**Q366**=0), já que não se pode definir o ângulo de afundamento.
- Posicionar previamente a ferramenta na posição inicial no plano de maquinagem, com correção do raio **R0**. Observar o parâmetro **Q367** (posição).
- No ciclo, o sinal do parâmetro Profundidade determina a direção da maquinagem. Se programar a profundidade = 0, o comando não executa o ciclo.
- Definir a distância de segurança de forma a que a ferramenta na deslocação não possa ficar presa nas aparas.
- Se a posição angular **O224** for diferente de 0, tenha o cuidado de definir as dimensões do bloco com um tamanho suficiente.

### **6.2.1 Parâmetros de ciclo**

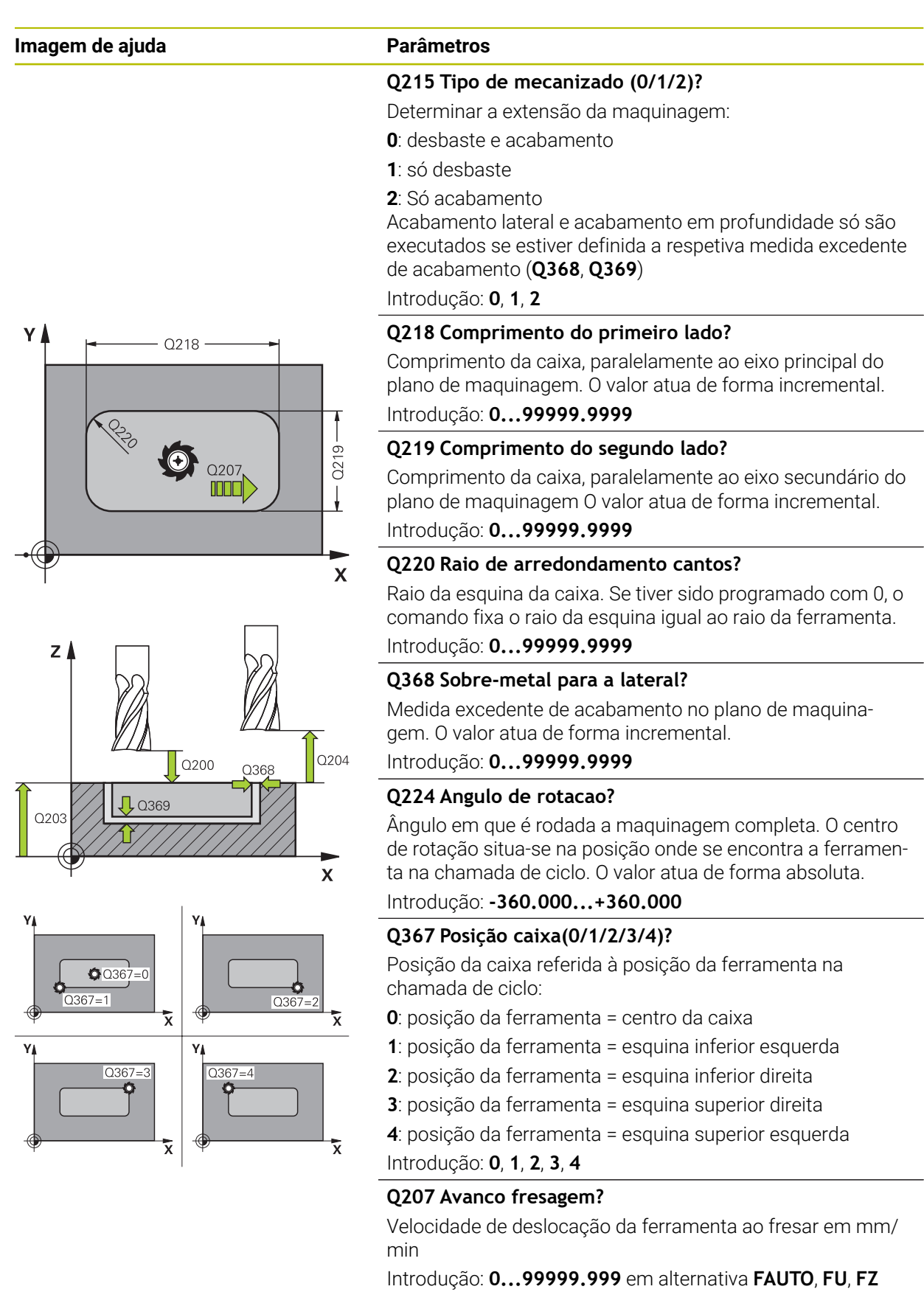

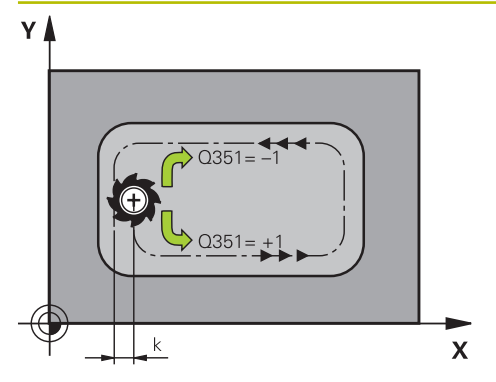

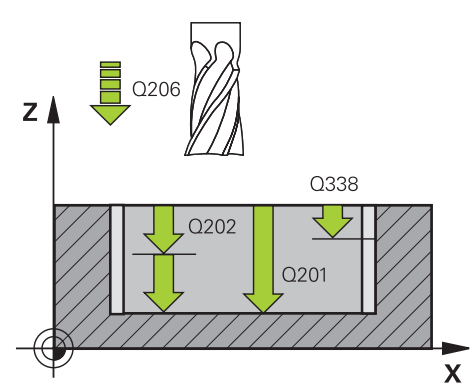

#### **Q351 Direccao? Paral.=+1, Contr.=-1**

Tipo de fresagem. A direção de rotação do mandril é considerada:

- **+1** = fresagem sincronizada
- **–1** = fresagem em sentido oposto

**PREDEF**: o comando assume o valor de um bloco **GLOBAL DEF**

(Se introduzir 0, a maquinagem realiza-se em fresagem sincronizada)

Introdução: **–1**, **0**, **+1** Em alternativa, **PREDEF**

#### **Q201 Profundidade?**

Distância entre a superfície da peça de trabalho – base do furo. O valor atua de forma incremental.

#### Introdução: **-99999.9999...+99999.9999**

#### **Q202 Incremento?**

medida segundo a qual a ferrta. penetra de cada vez na peça. Introduzir um valor maior que 0. O valor atua de forma incremental.

Introdução: **0...99999.9999**

#### **Q369 Sobre-metal para o fundo?**

Medida excedente de acabamento para a profundidade. O valor atua de forma incremental.

Introdução: **0...99999.9999**

#### **Q206 Avanco de incremento?**

velocidade de deslocação da ferramenta ao deslocar-se em profundidade em mm/min

Introdução: **0...99999.999** em alternativa **FAUTO**, **FU**, **FZ**

#### **Q338 Pasada para acabado?**

Medida em que a ferramenta, no acabamento, é avançada no seu eixo.

**Q338**=0: acabamento num passo

O valor atua de forma incremental.

Introdução: **0...99999.9999**

#### **Q200 Distancia de seguranca?**

Distância entre a ponta da ferramenta e a superfície da peça de trabalho. O valor atua de forma incremental.

Introdução: **0...99999.9999** Em alternativa, **PREDEF**

#### **Q203 Coordenada superficie peca?**

Coordenada da superfície da peça de trabalho relativamente ao ponto zero ativo. O valor atua de forma absoluta.

Introdução: **-99999.9999...+99999.9999**

#### **Q204 2. Distancia de seguranca?**

Coordenada do eixo da ferramenta onde não pode ocorrer nenhuma colisão entre a ferramenta e a peça (dispositivo tensor). O valor atua de forma incremental.

Introdução: **0...99999.9999** Em alternativa, **PREDEF**

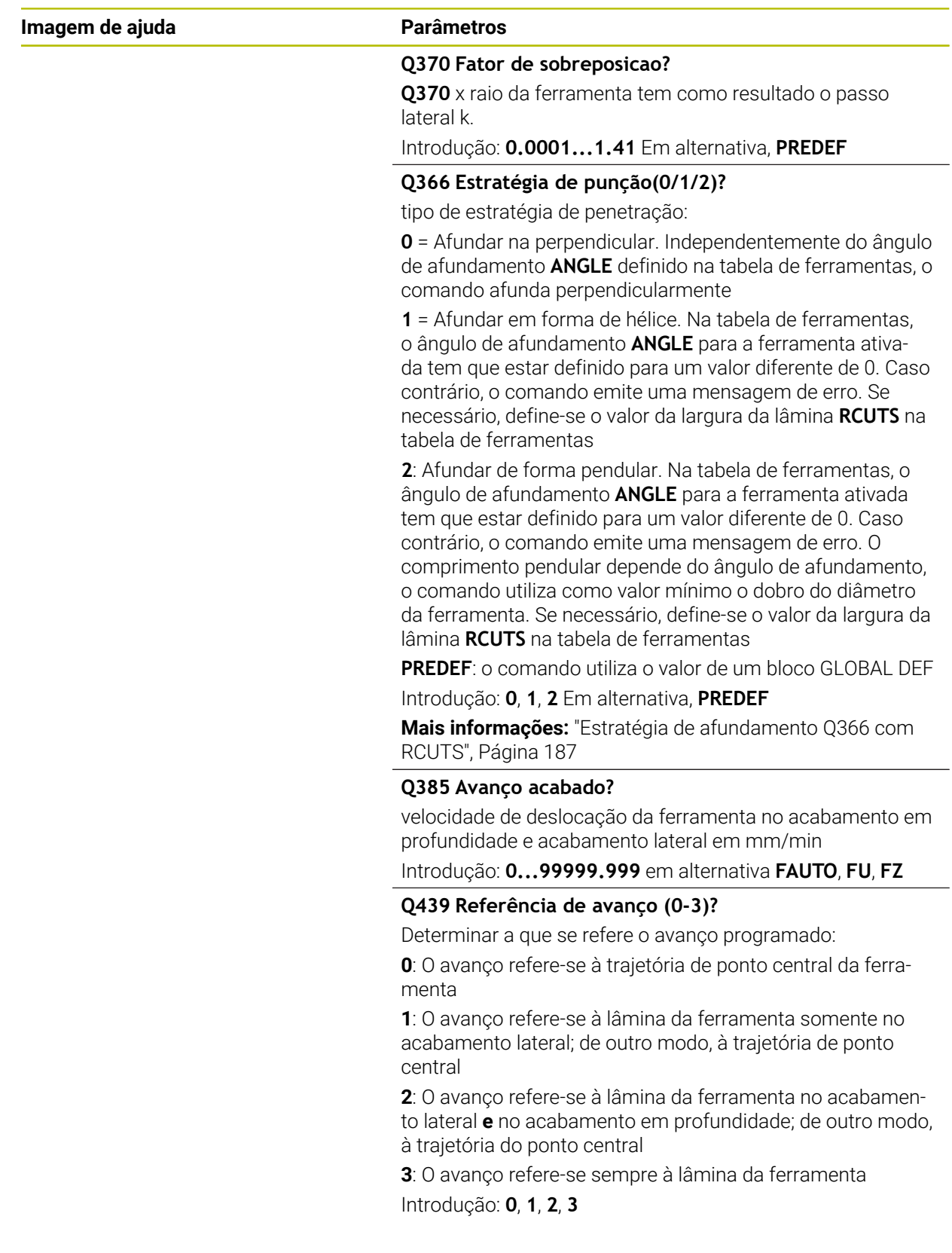

### **Exemplo**

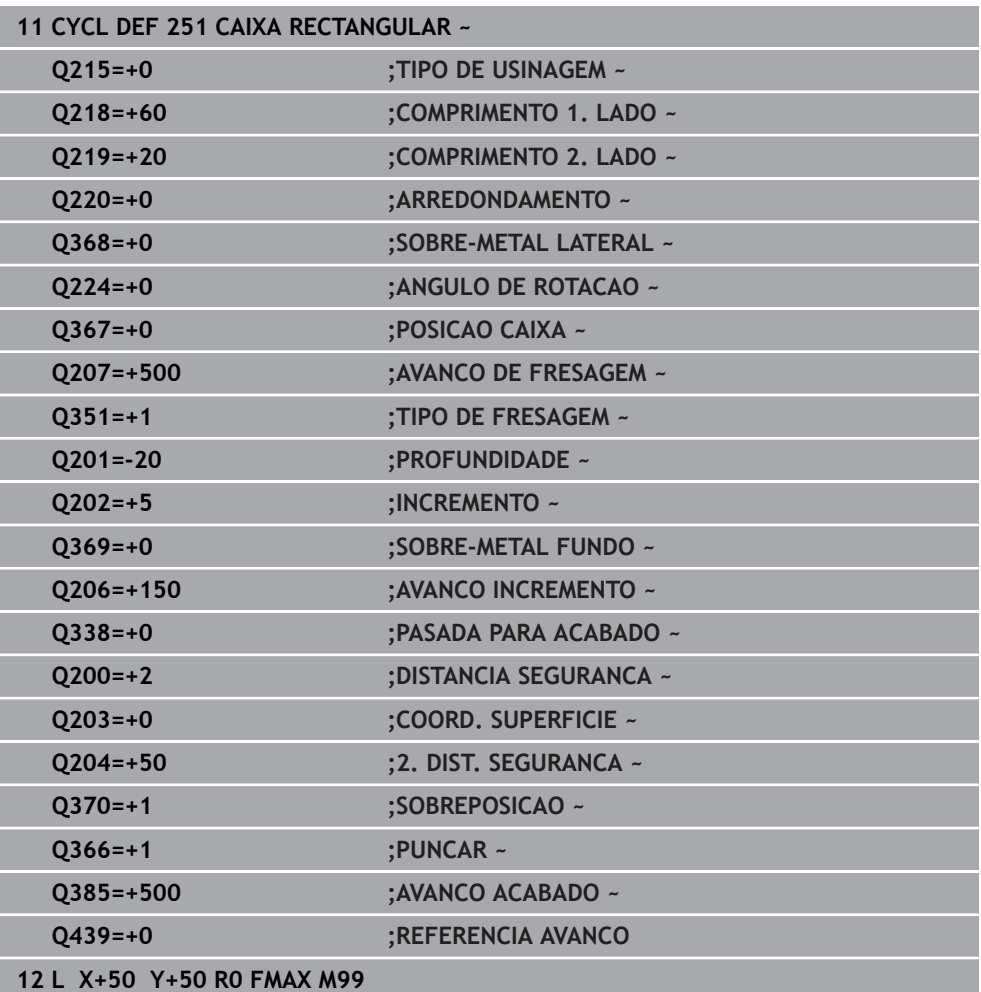

#### <span id="page-186-0"></span>**Afundamento helicoidal Q366 = 1**

#### $RCUTS > 0$

- O comando calcula a largura da lâmina **RCUTS** ao calcular a trajetória helicoidal. Quanto maior for **RCUTS**, menor será a trajetória helicoidal.
- Fórmula para calcular o raio helicoidal:

#### Raio hélice = R<sub>corr</sub> - RCUTS

Rcorr: raio da ferramenta **R** + medida excedente do raio da ferramenta **DR**

Se a trajetória helicoidal não for possível devido às proporções de espaço, o comando emite uma mensagem de erro.

**RCUTS** = 0 ou indefinido

Não se realiza nenhuma supervisão ou alteração da trajetória helicoidal.

#### **Afundamento pendular Q366 = 2**

#### **RCUTS** > 0

- O comando percorre o curso pendular completo.
- Se o curso pendular não for possível devido às proporções de espaço, o comando emite uma mensagem de erro.

#### **RCUTS** = 0 ou indefinido

O comando percorre metade do curso pendular.

# **6.3 Ciclo 252 CAVIDADE CIRC.**

#### **Programação ISO G252**

#### **Aplicação**

O ciclo **252** permite maquinar uma caixa circular. Dependendo dos parâmetros de ciclo, estão à disposição as seguintes alternativas de maquinagem:

- Maquinagem completa: desbaste, acabamento em profundidade, acabamento  $\overline{\phantom{a}}$ lateral
- Só desbaste
- Só acabamento em profundidade e acabamento lateral
- Só acabamento em profundidade
- Só acabamento lateral

# **Execução do ciclo**

### **Desbaste**

- 1 O comando desloca a ferramenta, primeiro, em marcha rápida FMAX para a distância de segurança **Q200** sobre a peça de trabalho
- 2 A ferramenta afunda no centro da caixa com o valor da profundidade de passo. A estratégia de afundamento determina-se com o parâmetro **Q366**
- 3 O comando desbasta a caixa de dentro para fora, tendo em consideração a sobreposição de trajetória (**Q370**) e a medida excedente de acabamento (**Q368** e **Q369**)
- 4 No fim de um processo de desbaste, o comando afasta a ferramenta da parede da caixa tangencialmente ao plano de maquinagem com a distância de segurança **Q200**, eleva a ferramenta em marcha rápida com **Q200** e daí em marcha rápida de volta para o centro da caixa.
- 5 Repetem-se os passos de 2 a 4 até se atingir a profundidade de caixa programada. Nessa operação é tida em conta a medida excedente de acabamento **Q369**
- 6 Se tiver sido programado apenas o desbaste (**Q215**=1), a ferramenta afasta-se da parede da caixa tangencialmente com a distância de segurança **Q200**, elevase em marcha rápida no eixo da ferramenta para a 2.ª distância de segurança **Q204** e regressa ao centro da caixa em marcha rápida.

#### **Acabamento**

- 1 Se houver medidas excedentes de acabamento definidas, o comando acaba as paredes da caixa em vários cortes, caso isso esteja programado.
- 2 O comando leva a ferramenta no eixo da ferramenta para uma posição que está afastada da parede da caixa com a medida excedente **Q368** e a distância de segurança **Q200**
- 3 O comando desbasta a caixa de dentro para fora até ao diâmetro **Q223**
- 4 Em seguida, o comando leva novamente a ferramenta no eixo da ferramenta para uma posição que está afastada da parede da caixa com a medida excedente **Q368** e a distância de segurança **Q200** e repete o processo de acabamento da parede lateral até à nova profundidade
- 5 O comando repete este processo pelo tempo necessário até acabar o diâmetro programado
- 6 Depois de produzir o diâmetro **Q223**, o comando move a ferramenta tangencialmente com a medida excedente de acabamento **Q368** mais a distância de segurança **Q200** de volta para o plano de maquinagem, desloca em marcha rápida no eixo da ferramenta para a distância de segurança **Q200** e, em seguida, para o centro da caixa.
- 7 Depois, o comando desloca a ferramenta no eixo da ferramenta para a profundidade **Q201** e acaba o fundo da caixa de dentro para fora. A aproximação ao fundo da caixa faz-se então tangencialmente.
- 8 O comando repete este processo até alcançar as profundidades **Q201** mais **Q369**
- 9 Por fim, a ferramenta afasta-se da parede da caixa tangencialmente com a distância de segurança **Q200**, eleva-se em marcha rápida no eixo da ferramenta para a distância de segurança **Q200** e regressa ao centro da caixa em marcha rápida.

#### **Avisos**

#### *AVISO*

#### **Atenção, perigo de colisão!**

Se introduzir a profundidade positiva num ciclo, o comando inverte o cálculo do posicionamento prévio. A ferramenta desloca-se no eixo da ferramenta em marcha rápida para a distância de segurança **sob** a superfície da peça de trabalho! Existe perigo de colisão!

- Introduzir profundidade negativa
- ► Com o parâmetro de máquina **displayDepthErr** (n.º 201003), define-se se, ao ser introduzida uma profundidade positiva, o comando deve emitir uma mensagem de erro (on) ou não (off)

#### *AVISO*

#### **Atenção, perigo de colisão!**

Caso se chame o ciclo com a extensão de maquinagem 2 (somente acabamento), então o posicionamento prévio na primeira profundidade de passo + distância de segurança realiza-se em marcha rápida. Durante o posicionamento em marcha rápida, existe perigo de colisão.

- Executar previamente uma maquinagem de desbaste
- Assegurar-se de que o comando pode fazer o posicionamento prévio da ferramenta em marcha rápida sem colidir com a peça de trabalho
- Este ciclo pode ser executado exclusivamente no modo de maquinagem **FUNCTION MODE MILL**.
- O comando posiciona previamente a ferramenta no seu eixo de forma automática. **Q204 2. DIST. SEGURANCA** deve ser respeitada.
- O comando reduz a profundidade de passo para o comprimento de lâmina **LCUTS** definido na tabela de ferramentas, caso o comprimento de lâmina seja menor que a profundidade de passo **Q202** introduzida.
- Este ciclo supervisiona o comprimento útil definido **LU** da ferramenta. Se o valor de **LU** for menor que a **PROFUNDIDADE Q201**, o comando emite uma mensagem de erro.
- O ciclo 252 considera a largura da lâmina **RCUTS** da tabela de ferramentas. **Mais informações:** ["Estratégia de afundamento Q366 com RCUTS",](#page-193-0) [Página 194](#page-193-0)

#### **Indicações sobre a programação**

- Numa tabela de ferramentas inativa tem sempre que se afundar na perpendicular (**Q366**=0), já que não se pode definir o ângulo de afundamento.
- Posicionar previamente a ferramenta na posição inicial (centro do círculo) no plano de maquinagem, com correção do raio **R0**.
- No ciclo, o sinal do parâmetro Profundidade determina a direção da maquinagem. Se programar a profundidade = 0, o comando não executa o ciclo.
- Definir a distância de segurança de forma a que a ferramenta na deslocação não possa ficar presa nas aparas.

#### **Indicação em conexão com parâmetros de máquina**

Se, ao afundar com uma hélice, o diâmetro da hélice calculado internamente for menor que o dobro do diâmetro da ferramenta, o comando emite uma mensagem de erro. Se se utilizar uma ferramenta que corta através do centro, esta supervisão pode ser desligada com o parâmetro de máquina **suppressPlungeErr** (N.º 201006).

### **6.3.1 Parâmetros de ciclo**

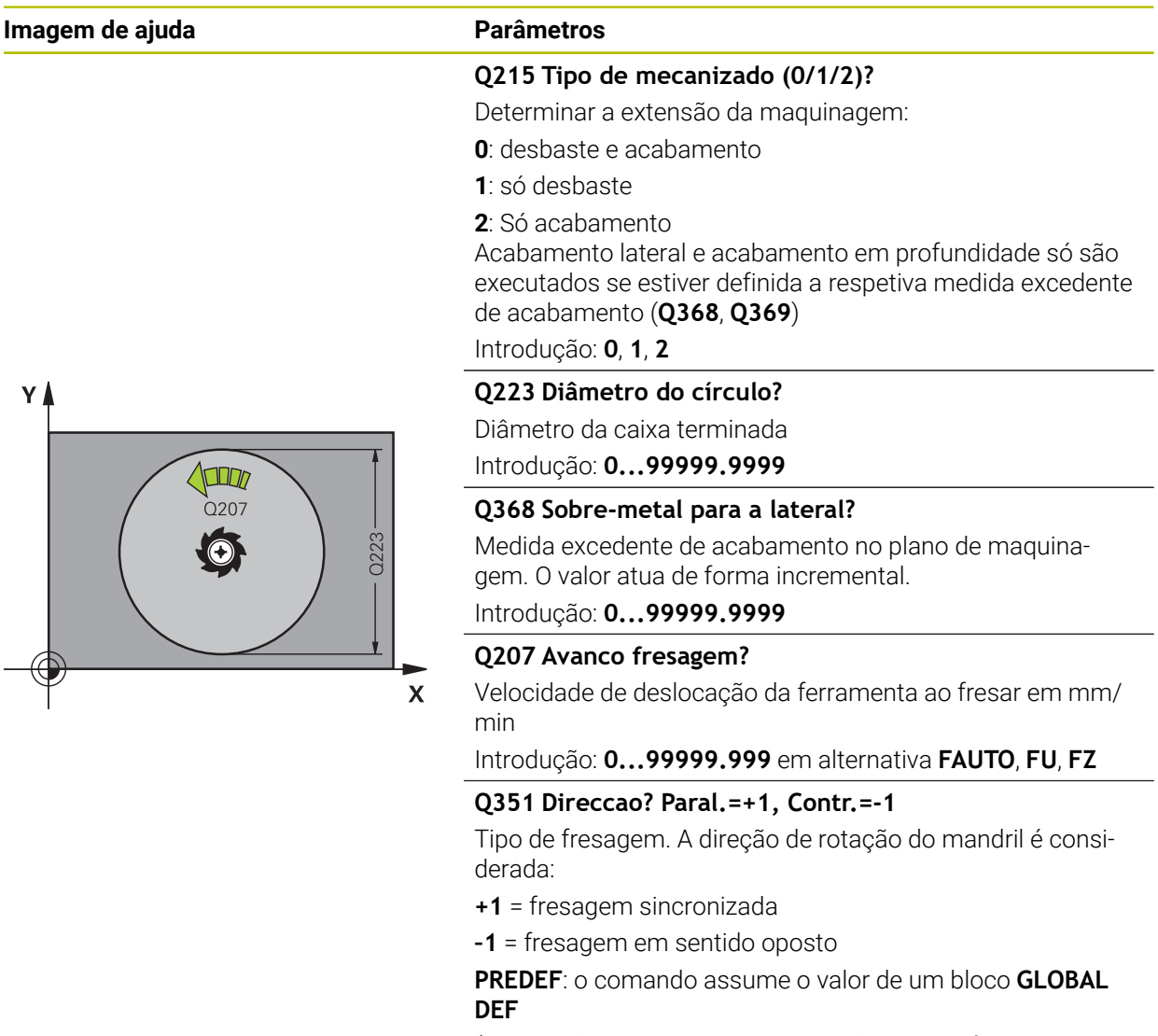

(Se introduzir 0, a maquinagem realiza-se em fresagem sincronizada)

Introdução: **–1**, **0**, **+1** Em alternativa, **PREDEF**

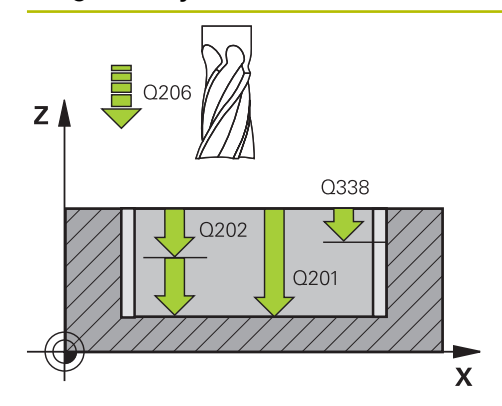

#### **Q201 Profundidade?**

Distância entre a superfície da peça de trabalho – base do furo. O valor atua de forma incremental.

#### Introdução: **-99999.9999...+99999.9999**

#### **Q202 Incremento?**

medida segundo a qual a ferrta. penetra de cada vez na peça. Introduzir um valor maior que 0. O valor atua de forma incremental.

Introdução: **0...99999.9999**

#### **Q369 Sobre-metal para o fundo?**

Medida excedente de acabamento para a profundidade. O valor atua de forma incremental.

Introdução: **0...99999.9999**

#### **Q206 Avanco de incremento?**

velocidade de deslocação da ferramenta ao deslocar-se em profundidade em mm/min

Introdução: **0...99999.999** em alternativa **FAUTO**, **FU**, **FZ**

#### **Q338 Pasada para acabado?**

Medida em que a ferramenta, no acabamento, é avançada no seu eixo.

**Q338**=0: acabamento num passo

O valor atua de forma incremental.

Introdução: **0...99999.9999**

#### **Q200 Distancia de seguranca?**

Distância entre a ponta da ferramenta e a superfície da peça de trabalho. O valor atua de forma incremental.

Introdução: **0...99999.9999** Em alternativa, **PREDEF**

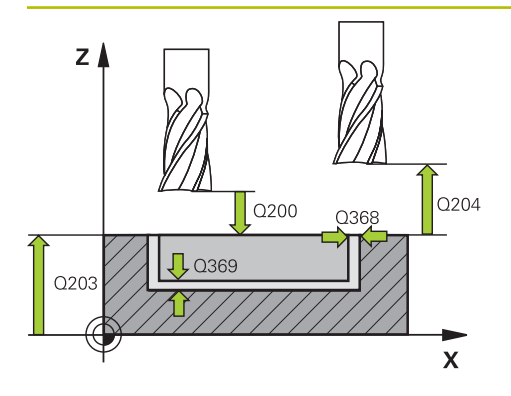

#### **Q203 Coordenada superficie peca?**

Coordenada da superfície da peça de trabalho relativamente ao ponto zero ativo. O valor atua de forma absoluta.

Introdução: **-99999.9999...+99999.9999**

#### **Q204 2. Distancia de seguranca?**

Coordenada do eixo da ferramenta onde não pode ocorrer nenhuma colisão entre a ferramenta e a peça (dispositivo tensor). O valor atua de forma incremental.

Introdução: **0...99999.9999** Em alternativa, **PREDEF**

#### **Q370 Fator de sobreposicao?**

**Q370** multiplicado pelo raio da ferramenta dá como resultado o passo lateral k. A sobreposição é considerada como sobreposição máxima. Para evitar que permaneça material residual nas esquinas, é possível reduzir a sobreposição.

Introdução: **0.1...1999** Em alternativa, **PREDEF**

#### **Q366 Estratégia de punção(0/1)?**

Tipo de estratégia de penetração:

**0** = Afundar na perpendicular. Na tabela de ferramentas, o ângulo de afundamento **ANGLE** da ferramenta ativa deve ser definido como 0 ou 90. Caso contrário, o comando emite uma mensagem de erro

**1** = Afundar em forma de hélice. Na tabela de ferramentas, o ângulo de afundamento **ANGLE** para a ferramenta ativada tem que estar definido para um valor diferente de 0. Caso contrário, o comando emite uma mensagem de erro. Se necessário, define-se o valor da largura da lâmina **RCUTS** na tabela de ferramentas

Introdução: **0**, **1** Em alternativa, **PREDEF**

**Mais informações:** ["Estratégia de afundamento Q366 com](#page-193-0) [RCUTS", Página 194](#page-193-0)

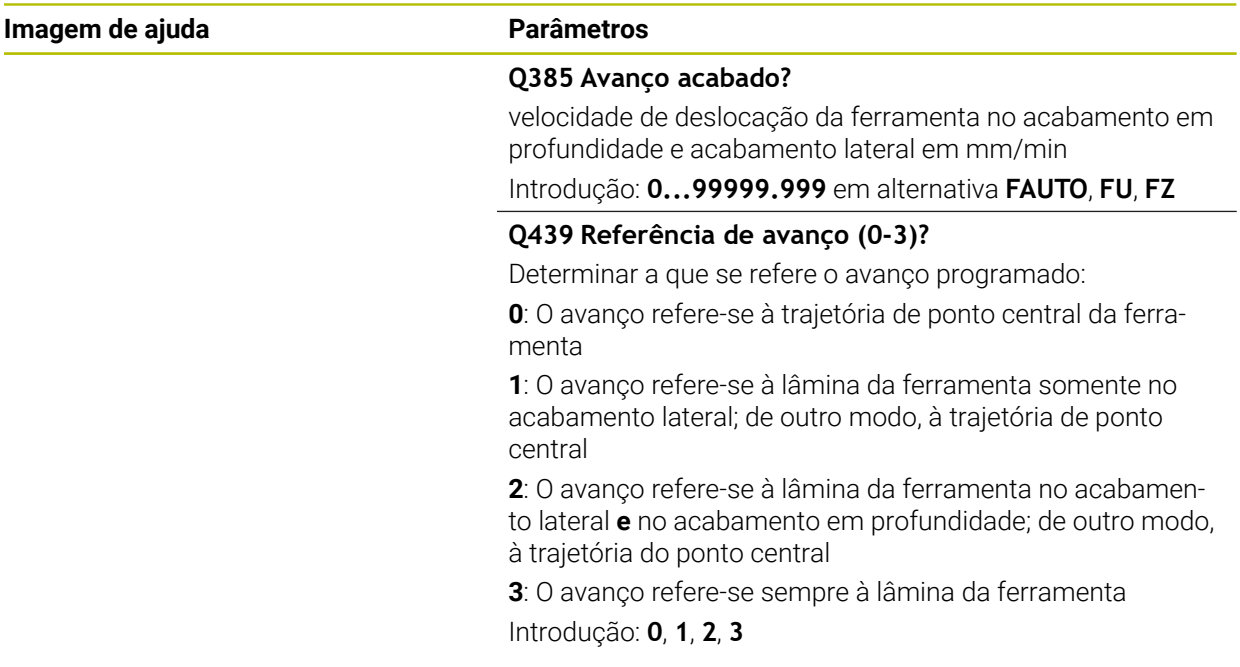

#### **Exemplo**

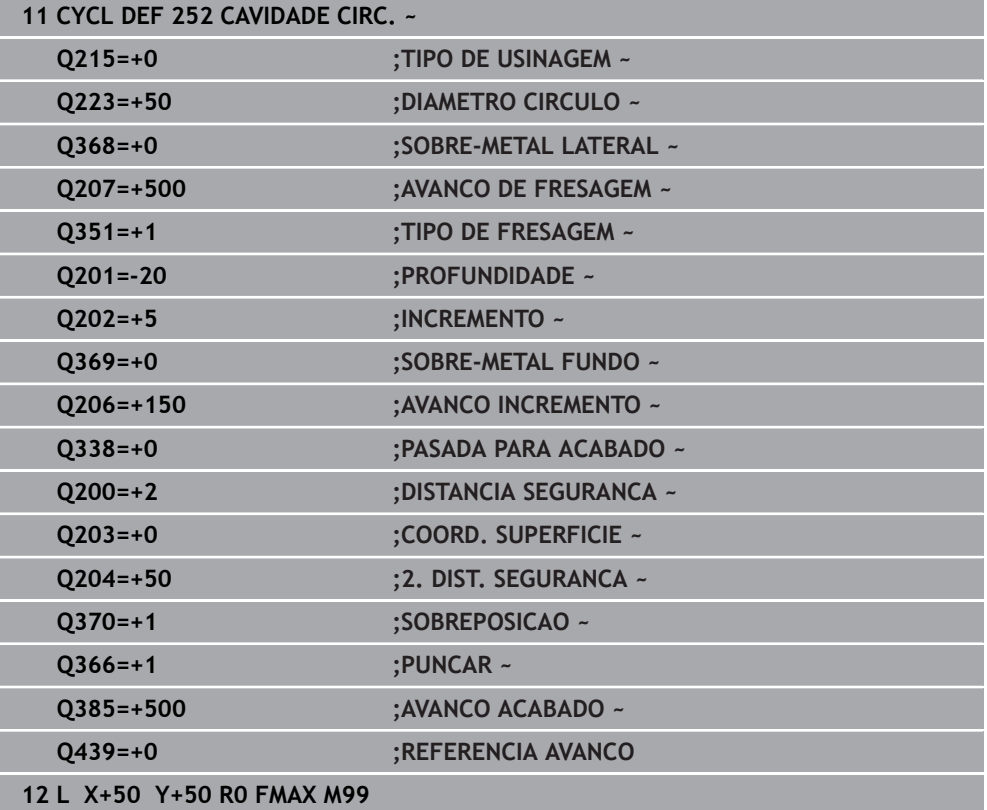

# <span id="page-193-0"></span>**6.3.2 Estratégia de afundamento Q366 com RCUTS**

# **Comportamento com RCUTS**

#### Afundamento helicoidal **Q366=1**

#### **RCUTS** > 0

- O comando calcula a largura da lâmina **RCUTS** ao calcular a trajetória helicoidal. Quanto maior for **RCUTS**, menor será a trajetória helicoidal.
- Fórmula para calcular o raio helicoidal:

Raio hélice =  $R_{corr}$  – RCUTS

Rcorr: raio da ferramenta **R** + medida excedente do raio da ferramenta **DR**

Se a trajetória helicoidal não for possível devido às proporções de espaço, o comando emite uma mensagem de erro.

**RCUTS** = 0 ou indefinido

- **suppressPlungeErr**=**on** (N.º 201006) Se, devido às proporções de espaço, a trajetória helicoidal não for possível, o comando reduz a trajetória helicoidal.
- **suppressPlungeErr**=**off** (N.º 201006)

Se, devido às proporções de espaço, o raio helicoidal não for possível, então o comando emite uma mensagem de erro.

# **6.4 Ciclo 253 FRES. CANAL**

#### **Programação ISO G253**

# **Aplicação**

Com o ciclo **253**, pode-se maquinar por completo uma ranhura. Dependendo dos parâmetros de ciclo, estão à disposição as seguintes alternativas de maquinagem:

- Maquinagem completa: desbaste, acabamento em profundidade, acabamento lateral
- Só desbaste
- Só acabamento em profundidade e acabamento lateral
- Só acabamento em profundidade
- Só acabamento lateral

### **Execução do ciclo**

#### **Desbaste**

- 1 A ferramenta avança na perpendicular do ponto central do círculo da ranhura esquerdo para a primeira profundidade de passo com o ângulo de penetração definido na tabela de ferramentas. A estratégia de afundamento determina-se com o parâmetro **Q366**
- 2 O comando desbasta a ranhura de dentro para fora, tendo em consideração as medidas excedentes de acabamento (**Q368** e **Q369**)
- 3 O comando recolhe a ferramenta para a distância de segurança **Q200**. Quando a largura da ranhura corresponde ao diâmetro da fresa, após cada passo, o comando posiciona a ferramenta fora da ranhura.
- 4 Este processo repete-se até se alcançar a profundidade da ranhura programada

#### **Acabamento**

- 5 Se, na pré-maquinagem, estiver definida uma medida excedente de acabamento, o comando acaba primeiro as paredes da ranhura em vários passos, caso isso esteja definido. A aproximação à parede da ranhura faz-se então tangencialmente no círculo da ranhura esquerdo
- 6 De seguida, o comando acaba o fundo da ranhura de dentro para fora.

#### **Avisos**

#### *AVISO*

#### **Atenção, perigo de colisão!**

Se se definir uma posição da ranhura diferente de 0, então o comando posiciona a ferramenta somente no eixo da ferramenta na 2.ª distância de segurança. Isso significa que a posição no final do ciclo não tem de coincidir com a posição no início do ciclo! Existe perigo de colisão!

- Não programe **nenhuma** cota incremental a seguir ao ciclo
- Após o ciclo, programe uma posição absoluta em todos os eixos principais

# *AVISO*

#### **Atenção, perigo de colisão!**

Se introduzir a profundidade positiva num ciclo, o comando inverte o cálculo do posicionamento prévio. A ferramenta desloca-se no eixo da ferramenta em marcha rápida para a distância de segurança **sob** a superfície da peça de trabalho! Existe perigo de colisão!

- Introduzir profundidade negativa
- ► Com o parâmetro de máquina **displayDepthErr** (n.º 201003), define-se se, ao ser introduzida uma profundidade positiva, o comando deve emitir uma mensagem de erro (on) ou não (off)
- Este ciclo pode ser executado exclusivamente no modo de maquinagem **FUNCTION MODE MILL**.
- O comando posiciona previamente a ferramenta no seu eixo de forma automática. **Q204 2. DIST. SEGURANCA** deve ser respeitada.
- O comando reduz a profundidade de passo para o comprimento de lâmina **LCUTS** definido na tabela de ferramentas, caso o comprimento de lâmina seja menor que a profundidade de passo **Q202** introduzida.
- Se a largura da ranhura for maior que o dobro do diâmetro da ferramenta, o comando desbasta a ranhura respetivamente de dentro para fora. Pode portanto fresar ranhuras com ferramentas pequenas.
- Este ciclo supervisiona o comprimento útil definido LU da ferramenta. Se o valor de **LU** for menor que a **PROFUNDIDADE Q201**, o comando emite uma mensagem de erro.
- Com base no valor **RCUTS**, o ciclo supervisiona ferramentas não cortantes no centro e impede, entre outras coisas, que a ferramenta assente no lado frontal. Em caso de necessidade, o comando interrompe a maquinagem com uma mensagem de erro.

#### **Indicações sobre a programação**

- Numa tabela de ferramentas inativa tem sempre que se afundar na perpendicular (**Q366**=0), já que não se pode definir o ângulo de afundamento.
- Posicionar previamente a ferramenta na posição inicial no plano de maquinagem, com correção do raio **R0**. Observar o parâmetro **Q367** (posição).
- No ciclo, o sinal do parâmetro Profundidade determina a direção da maquinagem. Se programar a profundidade = 0, o comando não executa o ciclo.
- Definir a distância de segurança de forma a que a ferramenta na deslocação não possa ficar presa nas aparas.

### **6.4.1 Parâmetros de ciclo**

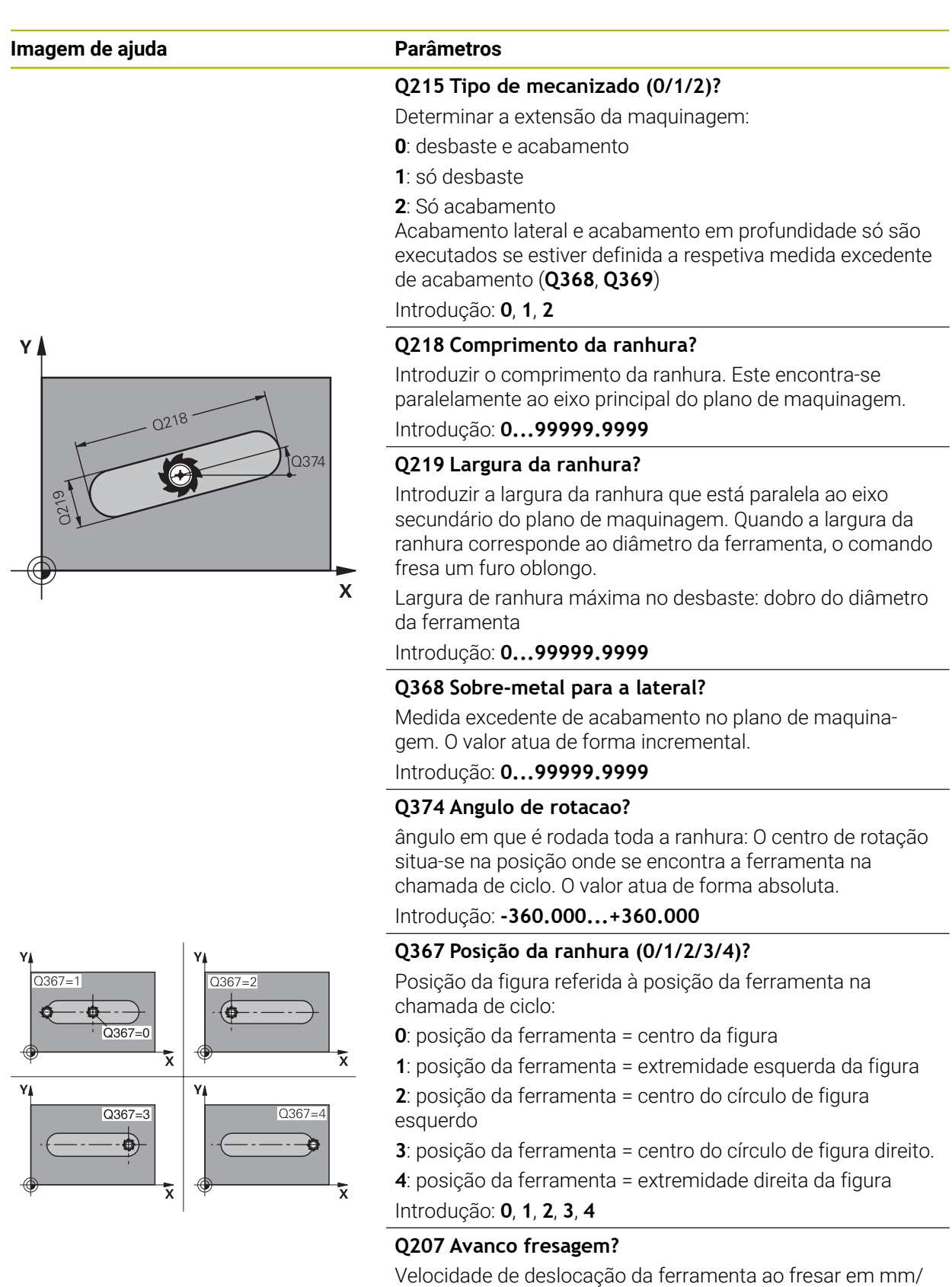

min

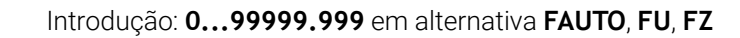

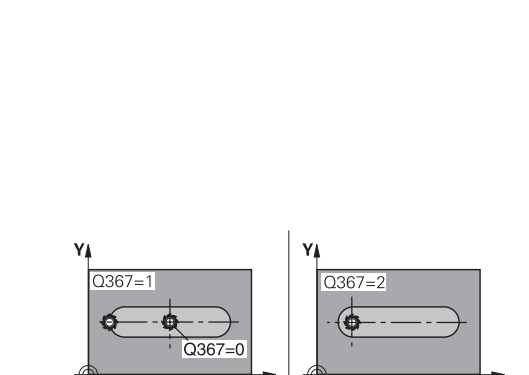

**6**

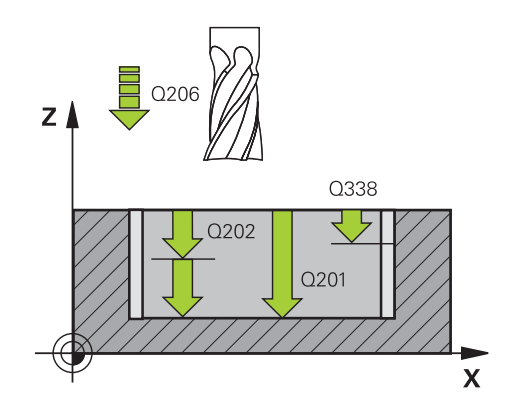

# $Z$ 0204  $\sqrt{2200}$  $\sqrt{2}$  Q369  $0200$  $\mathbf{x}$

#### **Q351 Direccao? Paral.=+1, Contr.=-1**

Tipo de fresagem. A direção de rotação do mandril é considerada:

- **+1** = fresagem sincronizada
- **–1** = fresagem em sentido oposto

**PREDEF**: o comando assume o valor de um bloco **GLOBAL DEF**

(Se introduzir 0, a maquinagem realiza-se em fresagem sincronizada)

Introdução: **–1**, **0**, **+1** Em alternativa, **PREDEF**

#### **Q201 Profundidade?**

Distância entre a superfície da peça de trabalho e a base da ranhura. O valor atua de forma incremental.

#### Introdução: **-99999.9999...+99999.9999**

#### **Q202 Incremento?**

medida segundo a qual a ferrta. penetra de cada vez na peça. Introduzir um valor maior que 0. O valor atua de forma incremental.

Introdução: **0...99999.9999**

#### **Q369 Sobre-metal para o fundo?**

Medida excedente de acabamento para a profundidade. O valor atua de forma incremental.

Introdução: **0...99999.9999**

#### **Q206 Avanco de incremento?**

velocidade de deslocação da ferramenta ao deslocar-se em profundidade em mm/min

Introdução: **0...99999.999** em alternativa **FAUTO**, **FU**, **FZ**

#### **Q338 Pasada para acabado?**

Medida em que a ferramenta, no acabamento, é avançada no seu eixo.

**Q338**=0: acabamento num passo

O valor atua de forma incremental.

Introdução: **0...99999.9999**

#### **Q200 Distancia de seguranca?**

Distância entre a ponta da ferramenta e a superfície da peça de trabalho. O valor atua de forma incremental.

Introdução: **0...99999.9999** Em alternativa, **PREDEF**

#### **Q203 Coordenada superficie peca?**

Coordenada da superfície da peça de trabalho relativamente ao ponto zero ativo. O valor atua de forma absoluta.

#### Introdução: **-99999.9999...+99999.9999**

#### **Q204 2. Distancia de seguranca?**

Coordenada do eixo da ferramenta onde não pode ocorrer nenhuma colisão entre a ferramenta e a peça (dispositivo tensor). O valor atua de forma incremental.

Introdução: **0...99999.9999** Em alternativa, **PREDEF**

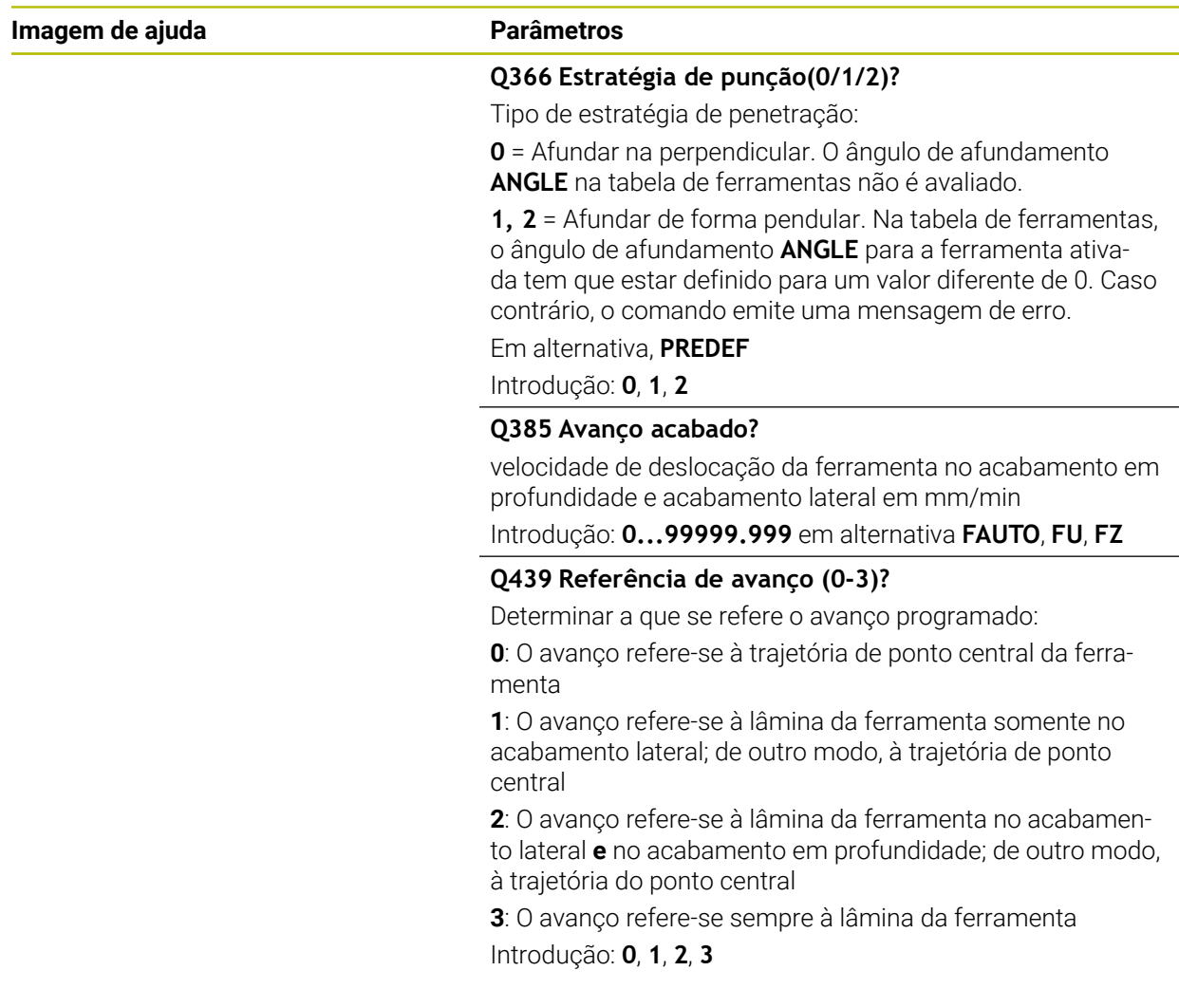

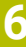

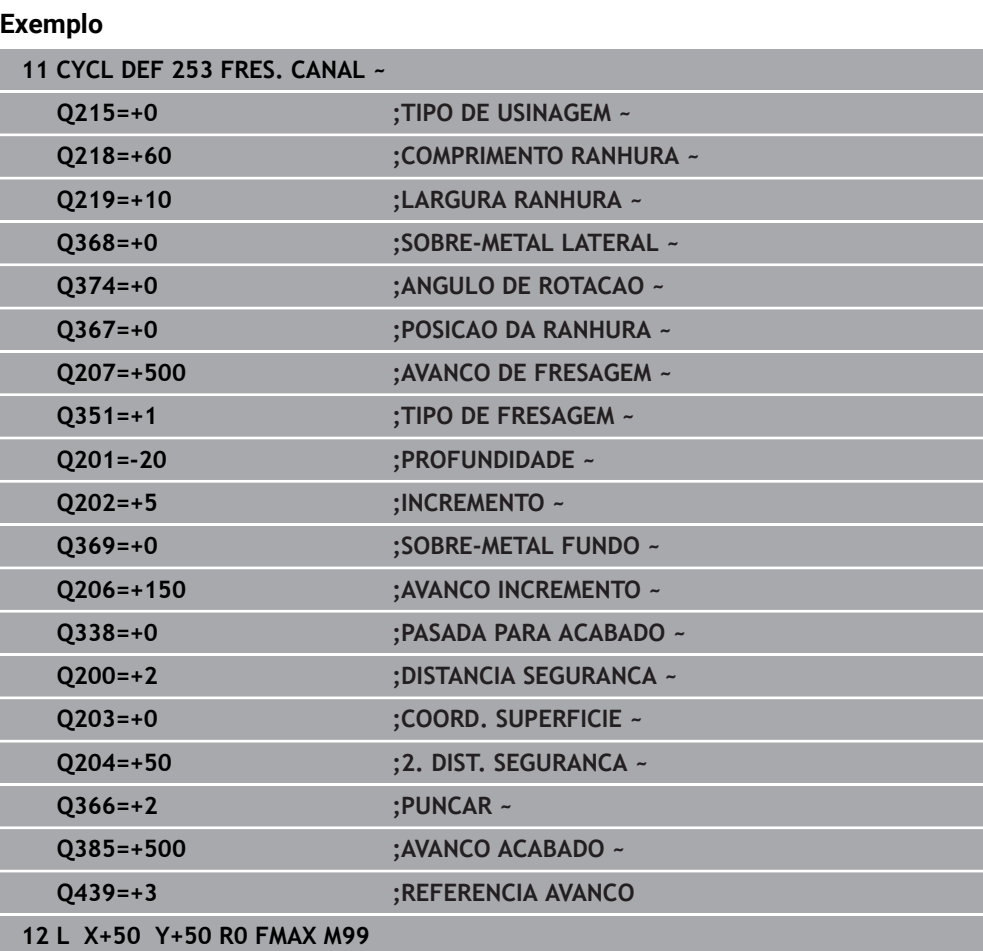

# **6.5 Ciclo 254 CANAL CIRCULAR**

#### **Programação ISO G254**

# **Aplicação**

Com o ciclo **254**, pode-se maquinar por completo uma ranhura circular. Dependendo dos parâmetros de ciclo, estão à disposição as seguintes alternativas de maquinagem:

- Maquinagem completa: desbaste, acabamento em profundidade, acabamento lateral
- Só desbaste
- Só acabamento em profundidade e acabamento lateral
- Só acabamento em profundidade
- Só acabamento lateral

### **Execução do ciclo**

#### **Desbaste**

- 1 A ferramenta avança na perpendicular no centro da ranhura para a primeira profundidade de passo, com o ângulo de afundamento definido na tabela de ferramentas. A estratégia de afundamento determina-se com o parâmetro **Q366**
- 2 O comando desbasta a ranhura de dentro para fora, tendo em consideração as medidas excedentes de acabamento (**Q368** e **Q369**)
- 3 O comando recolhe a ferramenta para a distância de segurança **Q200**. Quando a largura da ranhura corresponde ao diâmetro da fresa, após cada passo, o comando posiciona a ferramenta fora da ranhura.
- 4 Este processo repete-se até se alcançar a profundidade da ranhura programada

#### **Acabamento**

- 5 Se houver medidas excedentes de acabamento definidas, o comando acaba as paredes da ranhura em vários cortes, caso isso esteja programado. A aproximação à parede da ranhura faz-se então de forma tangente
- 6 De seguida, o comando acaba o fundo da ranhura de dentro para fora

#### **Avisos**

#### *AVISO*

#### **Atenção, perigo de colisão!**

Se se definir uma posição da ranhura diferente de 0, então o comando posiciona a ferramenta somente no eixo da ferramenta na 2.ª distância de segurança. Isso significa que a posição no final do ciclo não tem de coincidir com a posição no início do ciclo! Existe perigo de colisão!

- Não programe **nenhuma** cota incremental a seguir ao ciclo
- Após o ciclo, programe uma posição absoluta em todos os eixos principais

# *AVISO*

#### **Atenção, perigo de colisão!**

Se introduzir a profundidade positiva num ciclo, o comando inverte o cálculo do posicionamento prévio. A ferramenta desloca-se no eixo da ferramenta em marcha rápida para a distância de segurança **sob** a superfície da peça de trabalho! Existe perigo de colisão!

- Introduzir profundidade negativa
- ► Com o parâmetro de máquina **displayDepthErr** (n.º 201003), define-se se, ao ser introduzida uma profundidade positiva, o comando deve emitir uma mensagem de erro (on) ou não (off)

**6**

# *AVISO*

#### **Atenção, perigo de colisão!**

Caso se chame o ciclo com a extensão de maquinagem 2 (somente acabamento), então o posicionamento prévio na primeira profundidade de passo + distância de segurança realiza-se em marcha rápida. Durante o posicionamento em marcha rápida, existe perigo de colisão.

- Executar previamente uma maquinagem de desbaste
- Assegurar-se de que o comando pode fazer o posicionamento prévio da ferramenta em marcha rápida sem colidir com a peça de trabalho
- Este ciclo pode ser executado exclusivamente no modo de maquinagem **FUNCTION MODE MILL**.
- O comando posiciona previamente a ferramenta no seu eixo de forma automática. **Q204 2. DIST. SEGURANCA** deve ser respeitada.
- O comando reduz a profundidade de passo para o comprimento de lâmina **LCUTS** definido na tabela de ferramentas, caso o comprimento de lâmina seja menor que a profundidade de passo **Q202** introduzida.
- Se a largura da ranhura for maior que o dobro do diâmetro da ferramenta, o comando desbasta a ranhura respetivamente de dentro para fora. Pode portanto fresar ranhuras com ferramentas pequenas.
- Este ciclo supervisiona o comprimento útil definido **LU** da ferramenta. Se o valor de **LU** for menor que a **PROFUNDIDADE Q201**, o comando emite uma mensagem de erro.
- Com base no valor **RCUTS**, o ciclo supervisiona ferramentas não cortantes no centro e impede, entre outras coisas, que a ferramenta assente no lado frontal. Em caso de necessidade, o comando interrompe a maquinagem com uma mensagem de erro.

#### **Indicações sobre a programação**

- Numa tabela de ferramentas inativa tem sempre que se afundar na perpendicular (**Q366**=0), já que não se pode definir o ângulo de afundamento.
- Posicionar previamente a ferramenta na posição inicial no plano de maquinagem, com correção do raio **R0**. Observar o parâmetro **Q367** (posição).
- No ciclo, o sinal do parâmetro Profundidade determina a direção da maquinagem. Se programar a profundidade = 0, o comando não executa o ciclo.
- Definir a distância de segurança de forma a que a ferramenta na deslocação não possa ficar presa nas aparas.
- Se utilizar o ciclo **254** em conjunto com o ciclo **221**, então a posição de ranhura 0 não é permitida.

### **6.5.1 Parâmetros de ciclo**

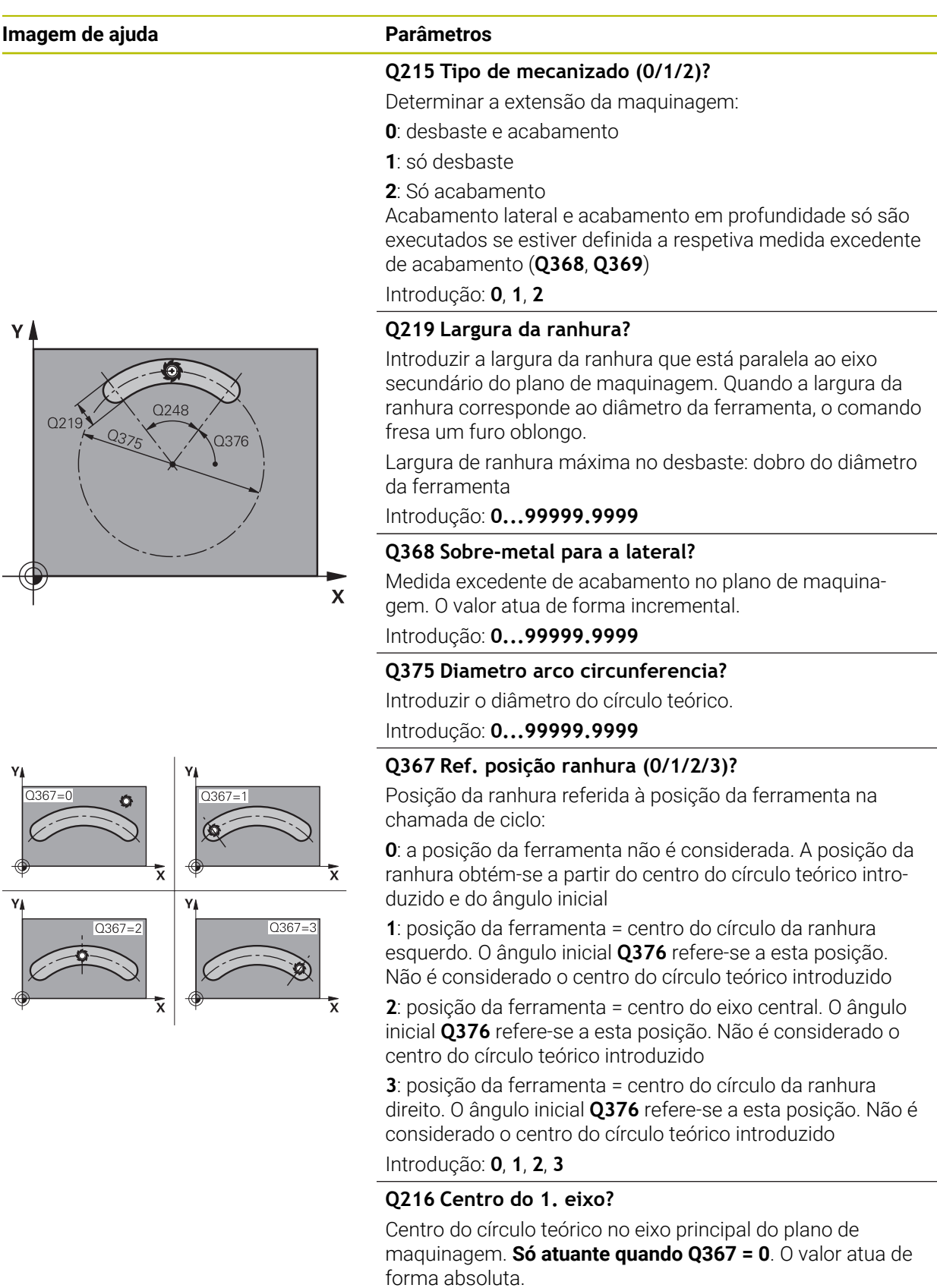

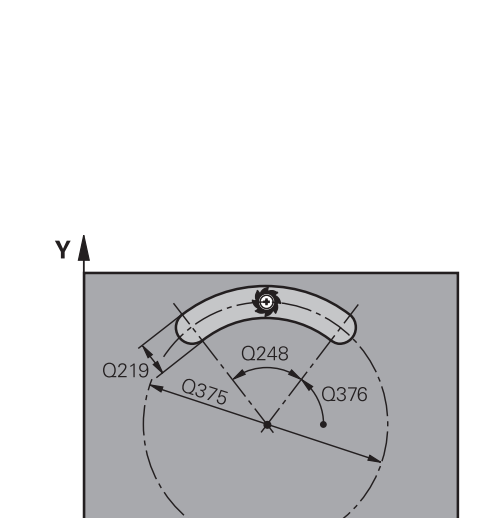

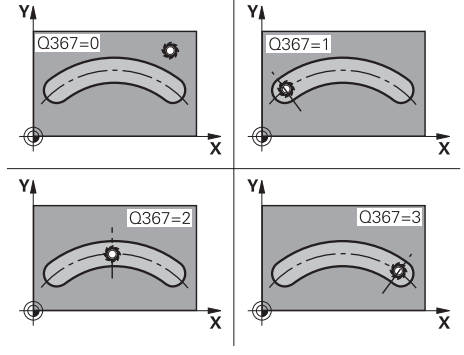

**6**

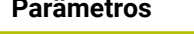

#### **Q217 Centro do 2. eixo?**

Centro do círculo teórico no eixo secundário do plano de maquinagem. **Só atuante quando Q367 = 0**. O valor atua de forma absoluta.

Introdução: **-99999.9999...+99999.9999**

#### **Q376 Angulo inicial?**

Introduzir o ângulo polar do ponto inicial. O valor atua de forma absoluta.

Introdução: **-360.000...+360.000**

#### **Q248 Ângulo de abertura da ranhura?**

Introduzir o ângulo de abertura da ranhura. O valor atua de forma incremental.

Introdução: **0...360**

#### **Q378 Passo angular?**

ângulo em que é rodada toda a ranhura: O centro de rotação situa-se no centro do círculo teórico. O valor atua de forma incremental.

Introdução: **-360.000...+360.000**

#### **Q377 Quantidade de passadas?**

Número de maquinagens no círculo teórico

Introdução: **1...99999**

# **Q207 Avanco fresagem?**

Velocidade de deslocação da ferramenta ao fresar em mm/ min

Introdução: **0...99999.999** em alternativa **FAUTO**, **FU**, **FZ**

#### **Q351 Direccao? Paral.=+1, Contr.=-1**

Tipo de fresagem. A direção de rotação do mandril é considerada:

- **+1** = fresagem sincronizada
- **–1** = fresagem em sentido oposto

**PREDEF**: o comando assume o valor de um bloco **GLOBAL DEF**

(Se introduzir 0, a maquinagem realiza-se em fresagem sincronizada)

Introdução: **–1**, **0**, **+1** Em alternativa, **PREDEF**

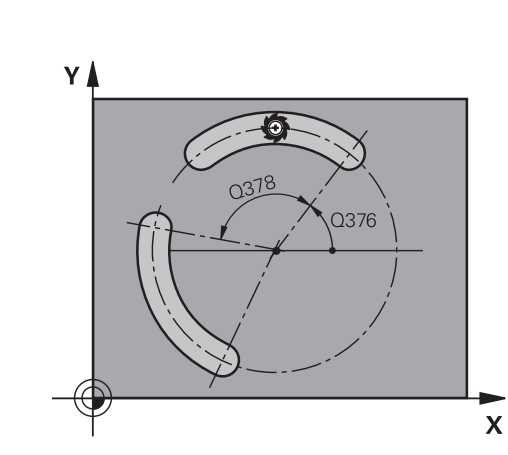

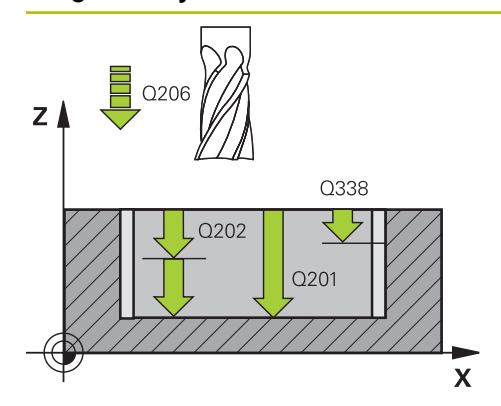

#### **Q201 Profundidade?**

Distância entre a superfície da peça de trabalho e a base da ranhura. O valor atua de forma incremental.

Introdução: **-99999.9999...+99999.9999**

#### **Q202 Incremento?**

medida segundo a qual a ferrta. penetra de cada vez na peça. Introduzir um valor maior que 0. O valor atua de forma incremental.

Introdução: **0...99999.9999**

#### **Q369 Sobre-metal para o fundo?**

Medida excedente de acabamento para a profundidade. O valor atua de forma incremental.

Introdução: **0...99999.9999**

#### **Q206 Avanco de incremento?**

velocidade de deslocação da ferramenta ao deslocar-se em profundidade em mm/min

Introdução: **0...99999.999** em alternativa **FAUTO**, **FU**, **FZ**

#### **Q338 Pasada para acabado?**

Medida em que a ferramenta, no acabamento, é avançada no seu eixo.

**Q338**=0: acabamento num passo

O valor atua de forma incremental.

Introdução: **0...99999.9999**

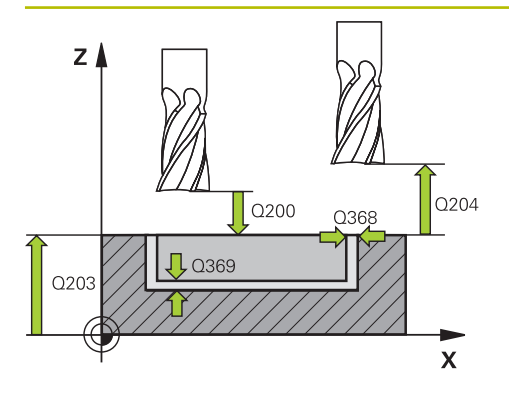

#### **Q200 Distancia de seguranca?**

Distância entre a ponta da ferramenta e a superfície da peça de trabalho. O valor atua de forma incremental.

Introdução: **0...99999.9999** Em alternativa, **PREDEF**

#### **Q203 Coordenada superficie peca?**

Coordenada da superfície da peça de trabalho relativamente ao ponto zero ativo. O valor atua de forma absoluta.

Introdução: **-99999.9999...+99999.9999**

#### **Q204 2. Distancia de seguranca?**

Distância no eixo da ferramenta entre a ferramenta e a peça (dispositivo tensor) onde não pode ocorrer nenhuma colisão. O valor atua de forma incremental.

#### Introdução: **0...99999.9999** Em alternativa, **PREDEF**

#### **Q366 Estratégia de punção(0/1/2)?**

tipo de estratégia de penetração:

**0** = Afundar na perpendicular. O ângulo de afundamento **ANGLE** na tabela de ferramentas não é avaliado.

**1, 2** = Afundar de forma pendular. Na tabela de ferramentas, o ângulo de afundamento **ANGLE** para a ferramenta ativada tem que estar definido para um valor diferente de 0. Caso contrário, o comando emite uma mensagem de erro

**PREDEF**: o comando utiliza o valor de um bloco GLOBAL DEF Introdução: **0**, **1**, **2**

#### **Q385 Avanço acabado?**

velocidade de deslocação da ferramenta no acabamento em profundidade e acabamento lateral em mm/min Introdução: **0...99999.999** em alternativa **FAUTO**, **FU**, **FZ**

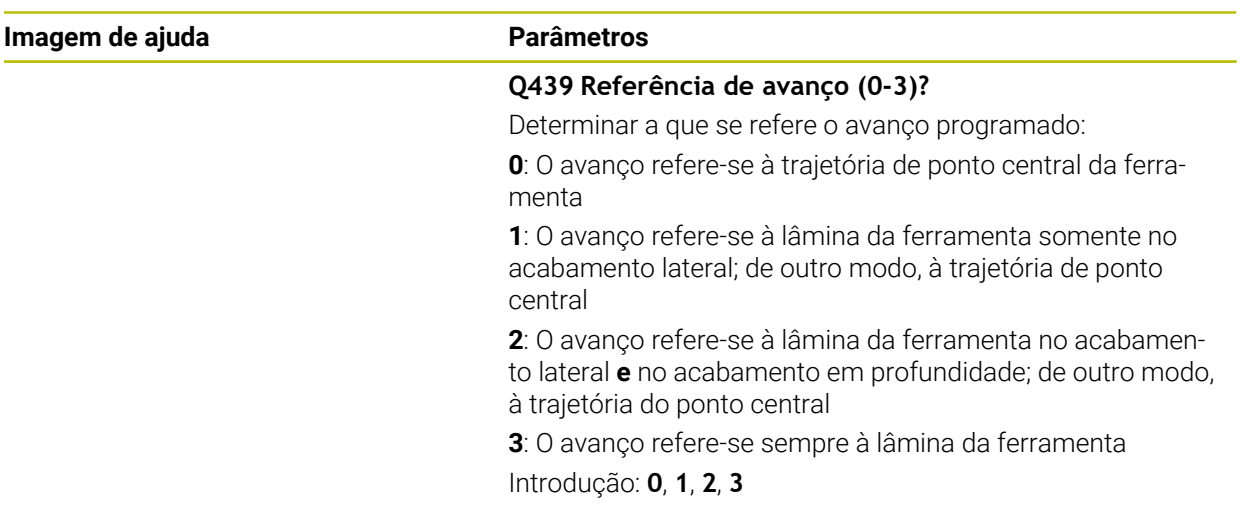

### **Exemplo**

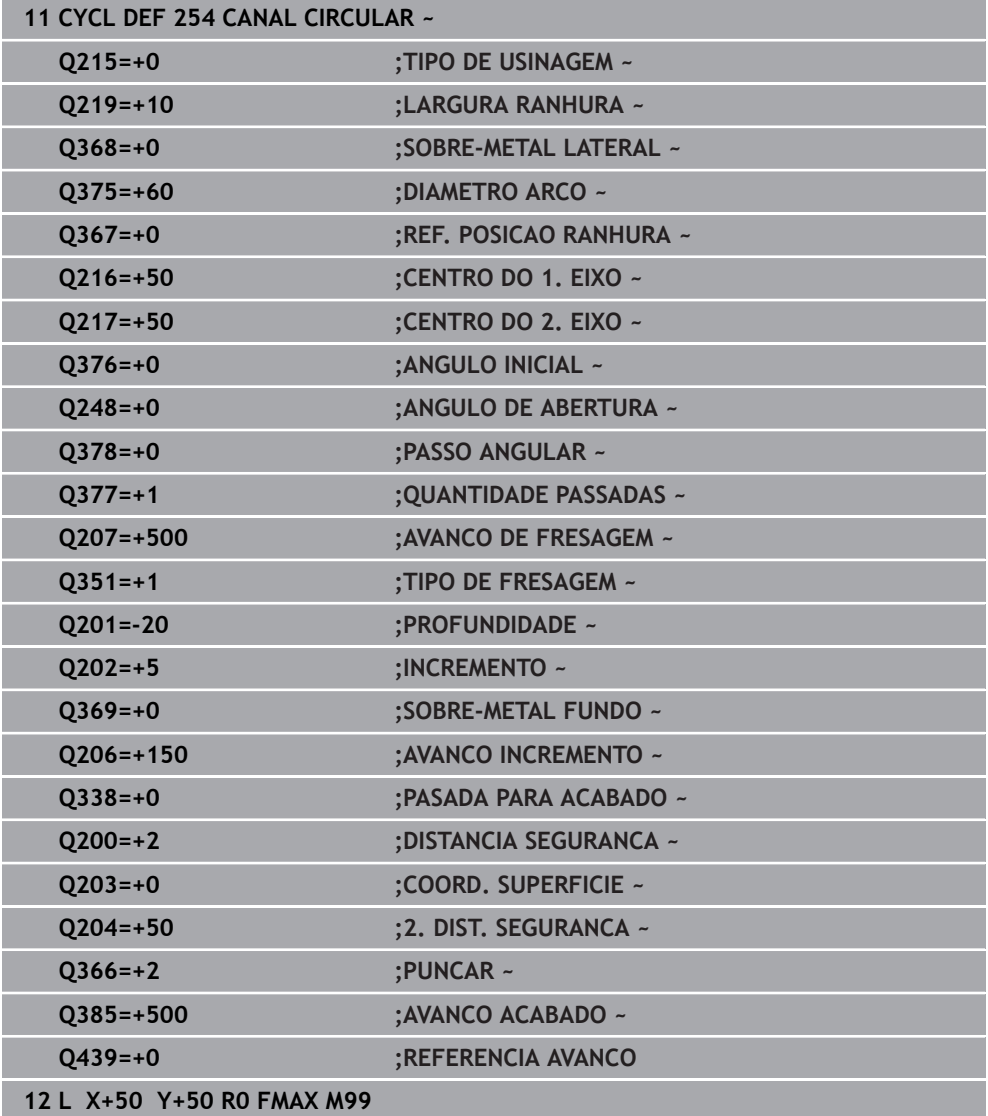

# **6.6 Ciclo 256 FACETA RECTANGULAR**

#### **Programação ISO G256**

### **Aplicação**

Com o ciclo **256**, pode-se maquinar uma ilha retangular. Quando a medida do bloco é superior ao corte lateral máximo possível, então o comando executa diversos cortes laterais até alcançar a medida acabada.

#### **Execução do ciclo**

- 1 A ferramenta avança da posição inicial do ciclo (centro da ilha) para a posição inicial de maquinagem das ilhas. A posição inicial determina-se através do parâmetro **Q437**. A da definição padrão (**Q437**=0) situa-se a 2 mm à direita, ao lado do bloco de ilhas
- 2 Se a ferramenta estiver na 2.ª distância de segurança, o comando desloca-se em marcha rápida **FMAX** para a distância de segurança e daí com o avanço de passo em profundidade para a primeira profundidade de passo
- 3 Em seguida, a ferramenta avança de forma tangencialmente ao contorno das ilhas e fresa depois uma volta
- 4 Quando a medida acabada não se deixa atingir numa volta, o comando coloca a ferramenta na profundidade de passo atual e fresa de novo uma volta. O comando tem em consideração a medida do bloco, a medida acabada e o corte lateral permitido. Este processo repete-se até se alcançar a medida acabada programada. Se, pelo contrário, o ponto inicial não tiver sido selecionado num lado, mas sim sobre uma esquina (**Q437** diferente de 0), o comando fresa em forma de espiral desde o ponto inicial para o interior até se alcançar a medida acabada
- 5 Se forem necessários mais cortes na profundidade, a ferramenta sai tangencialmente do contorno, de regresso ao ponto inicial da maquinagem da ilha
- 6 Finalmente, o comando conduz a ferramenta para a profundidade de passo seguinte e maquina as ilhas nesta profundidade
- 7 Este processo repete-se até se alcançar a profundidade de ilha programada
- 8 No fim do ciclo, o comando posiciona a ferramenta no eixo da ferramenta à altura segura definida no ciclo. A posição final não coincide, portanto, com a posição inicial

#### **Avisos**

#### *AVISO*

#### **Atenção, perigo de colisão!**

Se introduzir a profundidade positiva num ciclo, o comando inverte o cálculo do posicionamento prévio. A ferramenta desloca-se no eixo da ferramenta em marcha rápida para a distância de segurança **sob** a superfície da peça de trabalho! Existe perigo de colisão!

- Introduzir profundidade negativa
- ► Com o parâmetro de máquina **displayDepthErr** (n.º 201003), define-se se, ao ser introduzida uma profundidade positiva, o comando deve emitir uma mensagem de erro (on) ou não (off)

#### *AVISO*

#### **Atenção, perigo de colisão!**

Se não houver espaço suficiente para o movimento de aproximação ao lado da ilha, existe perigo de colisão.

- Dependendo da posição de aproximação **Q439**, o comando necessita de espaço para o movimento de aproximação
- Deixar espaço para o movimento de aproximação ao lado da ilha
- ▶ No mínimo, o diâmetro da ferramenta + 2 mm
- No final, o comando posiciona a ferramenta de volta na distância de segurança, quando introduzido na segunda distância de segurança. A posição final da ferramenta após o ciclo não coincide com a posição inicial
- Este ciclo pode ser executado exclusivamente no modo de maquinagem **FUNCTION MODE MILL**.
- O comando posiciona previamente a ferramenta no seu eixo de forma automática. **Q204 2. DIST. SEGURANCA** deve ser respeitada.
- O comando reduz a profundidade de passo para o comprimento de lâmina **LCUTS** definido na tabela de ferramentas, caso o comprimento de lâmina seja menor que a profundidade de passo **Q202** introduzida.
- Este ciclo supervisiona o comprimento útil definido **LU** da ferramenta. Se o valor de **LU** for menor que a **PROFUNDIDADE Q201**, o comando emite uma mensagem de erro.

#### **Indicações sobre a programação**

- Posicionar previamente a ferramenta na posição inicial no plano de maquinagem, com correção do raio **R0**. Observar o parâmetro **Q367** (posição).
- No ciclo, o sinal do parâmetro Profundidade determina a direção da maquinagem. Se programar a profundidade = 0, o comando não executa o ciclo.

**6**

### **6.6.1 Parâmetros de ciclo**

#### **Imagem de ajuda Parâmetros**

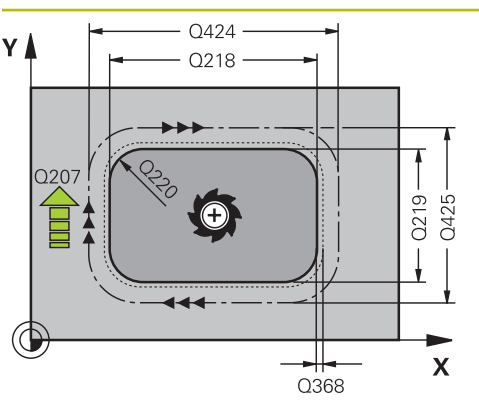

#### **Q218 Comprimento do primeiro lado?**

Comprimento da ilha, paralelamente ao eixo principal do plano de maquinagem

#### Introdução: **0...99999.9999**

#### **Q424 Longitude lateral bloco 1?**

Comprimento do bloco de ilha, paralelamente ao eixo principal do plano de maquinagem. Introduzir uma **medida do bloco 1º comprimento do lado** superior a **1º comprimento do lado**. O comando executa diversos passos laterais quando a diferença entre a medida do bloco 1 e a medida acabada 1 é superior ao passo lateral permitido (raio da ferramenta multiplicado pela sobreposição da trajetória **Q370**). O comando calcula sempre um corte lateral constante.

Introdução: **0...99999.9999**

#### **Q219 Comprimento do segundo lado?**

Comprimento da ilha, paralelamente ao eixo secundário do plano de maquinagem. Introduzir uma **medida do bloco de comprimento lateral 2** superior ao **2.º comprimento lateral**. O comando executa diversos passos laterais quando a diferença entre a medida do bloco 2 e a medida acabada 2 é superior ao passo lateral permitido (raio da ferramenta multiplicado pela sobreposição da trajetória **Q370**). O comando calcula sempre um corte lateral constante.

Introdução: **0...99999.9999**

#### **Q425 Longitude lateral bloco 2?**

Comprimento do bloco de ilhas, paralelamente ao eixo secundário do plano de maquinagem

Introdução: **0...99999.9999**

#### **Q220 Raio / Chanfro (+/-)?**

Indique o valor do elemento de forma raio ou chanfro. Introduzindo-se um valor positivo, o comando cria um arredondamento em cada esquina. Assim, o valor que tenha introduzido corresponde ao raio. Caso se defina um valor negativo, todas as esquinas de contorno serão dotadas de um chanfro, correspondendo o valor introduzido ao comprimento do chanfro.

#### Introdução: **-99999.9999...+99999.9999**

#### **Q368 Sobre-metal para a lateral?**

Medida excedente de acabamento no plano de maquinagem que o comando mantém na maquinagem. O valor atua de forma incremental.

#### Introdução: **-99999.9999...+99999.9999**

#### **Q224 Angulo de rotacao?**

Ângulo em que é rodada a maquinagem completa. O centro de rotação situa-se na posição onde se encontra a ferramenta na chamada de ciclo. O valor atua de forma absoluta. Introdução: **-360.000...+360.000**

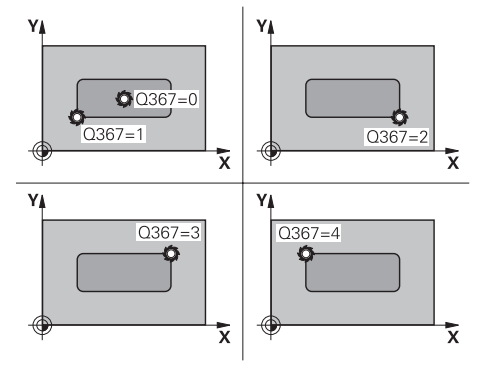

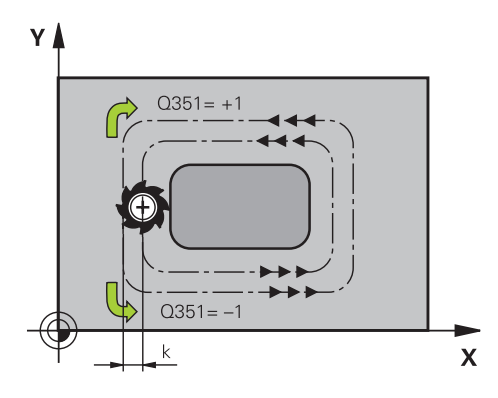

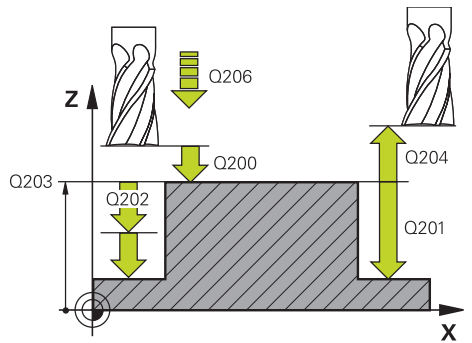

#### **Q367 Posição da faceta (0/1/2/3/4)?**

Posição da ilha referida à posição da ferramenta na chamada de ciclo:

- **0**: posição da ferramenta = centro da ilha
- **1**: posição da ferramenta = esquina inferior esquerda
- **2**: posição da ferramenta = esquina inferior direita
- **3**: posição da ferramenta = esquina superior direita
- **4**: posição da ferramenta = esquina superior esquerda

# Introdução: **0**, **1**, **2**, **3**, **4**

#### **Q207 Avanco fresagem?**

Velocidade de deslocação da ferramenta ao fresar em mm/ min

Introdução: **0...99999.999** em alternativa **FAUTO**, **FU**, **FZ**

#### **Q351 Direccao? Paral.=+1, Contr.=-1**

Tipo de fresagem. A direção de rotação do mandril é considerada:

- **+1** = fresagem sincronizada
- **–1** = fresagem em sentido oposto

**PREDEF**: o comando assume o valor de um bloco **GLOBAL DEF**

(Se introduzir 0, a maquinagem realiza-se em fresagem sincronizada)

Introdução: **–1**, **0**, **+1** Em alternativa, **PREDEF**

#### **Q201 Profundidade?**

Distância entre a superfície da peça de trabalho e a base da ilha. O valor atua de forma incremental.

Introdução: **-99999.9999...+99999.9999**

#### **Q202 Incremento?**

medida segundo a qual a ferrta. penetra de cada vez na peça. Introduzir um valor maior que 0. O valor atua de forma incremental.

Introdução: **0...99999.9999**

#### **Q206 Avanco de incremento?**

velocidade de deslocação da ferramenta ao deslocar-se em profundidade em mm/min

#### Introdução: **0...99999.999** em alternativa, **FAUTO**, **FMAX**, **FU**, **FZ**

#### **Q200 Distancia de seguranca?**

Distância entre a ponta da ferramenta e a superfície da peça de trabalho. O valor atua de forma incremental.

Introdução: **0...99999.9999** Em alternativa, **PREDEF**

#### **Q203 Coordenada superficie peca?**

Coordenada da superfície da peça de trabalho relativamente ao ponto zero ativo. O valor atua de forma absoluta.

Introdução: **-99999.9999...+99999.9999**

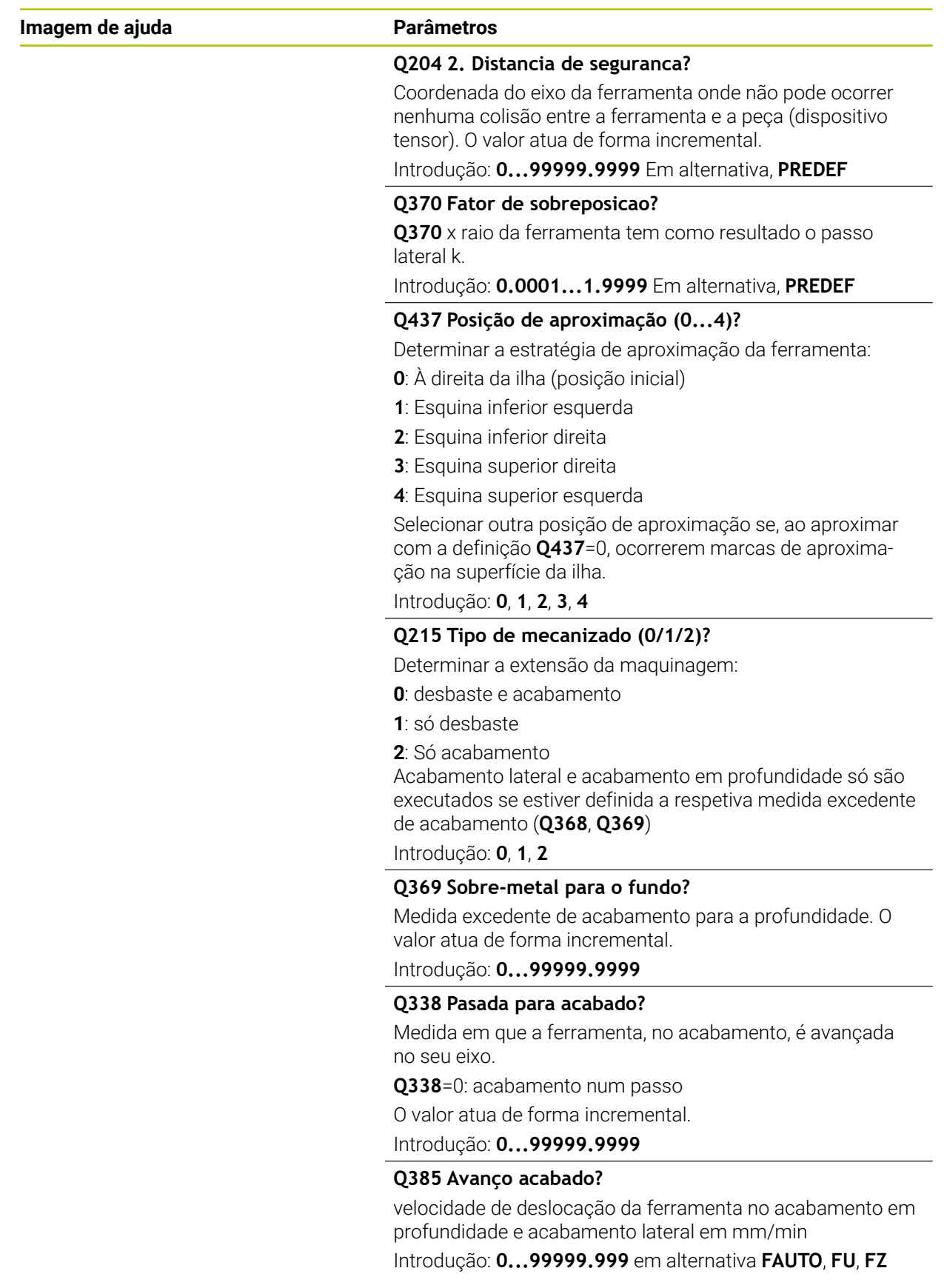

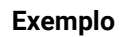

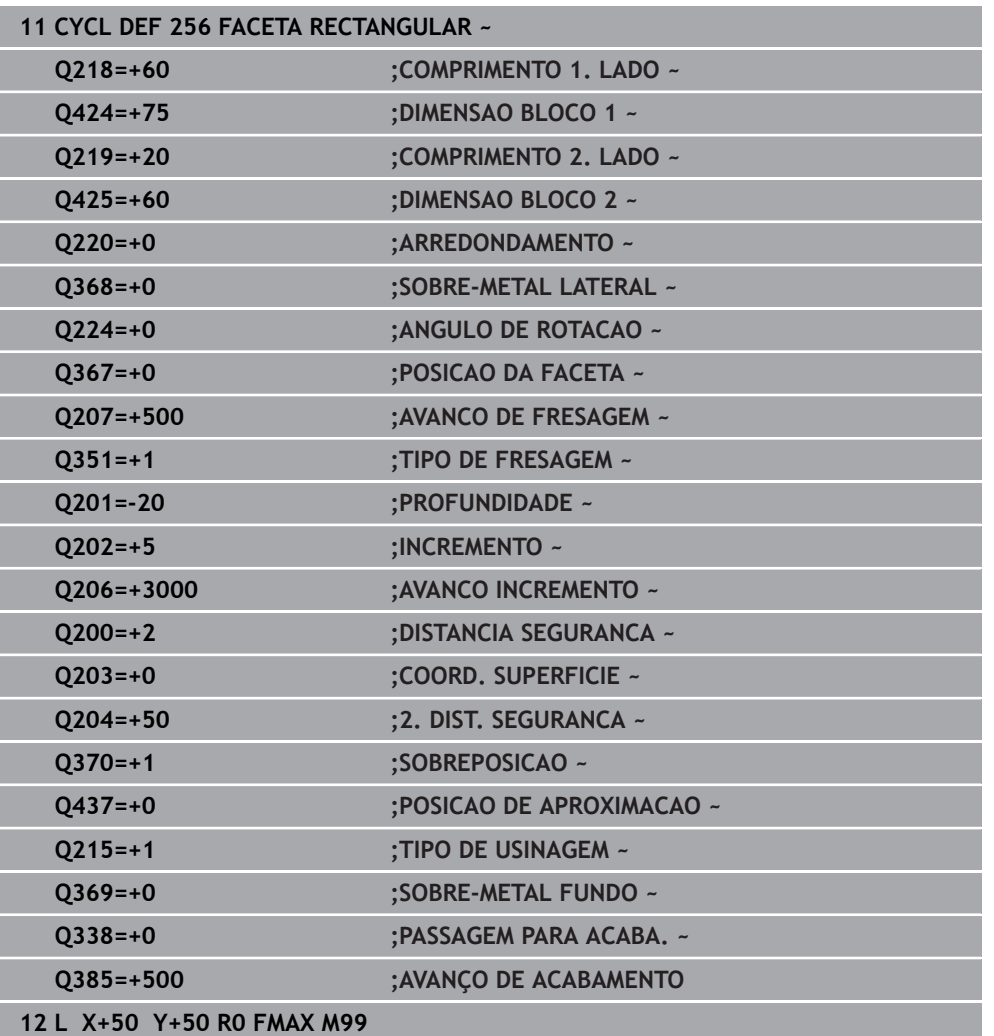

# **6.7 Ciclo 257 FACETA CIRCULAR**

#### **Programação ISO G257**

#### **Aplicação**

Com o ciclo **257**, pode-se maquinar uma ilha circular. O comando produz a ilha circular num passo helicoidal partindo do diâmetro do bloco.

#### **Execução do ciclo**

- 1 Em seguida, o comando eleva a ferramenta, caso esta se encontre abaixo da 2.ª distância de segurança, e retira a ferramenta para a 2.ª distância de segurança.
- 2 A ferramenta avança do centro da ilha para a posição inicial de maquinagem das ilhas. A posição inicial determina-se sobre o ângulo polar referente ao centro da ilha com o parâmetro **Q376**
- 3 O comando desloca a ferramenta em marcha rápida **FMAX** para a distância de segurança **Q200** e daí com o avanço de passo em profundidade para a primeira profundidade de passo
- 4 Em seguida, o comando produz a ilha circular num passo helicoidal tendo em consideração a sobreposição de trajetória
- 5 O comando afasta a ferramenta 2 mm do contorno numa trajetória tangencial
- 6 Se forem necessários vários passos em profundidade, o novo passo em profundidade realiza-se no ponto mais próximo do movimento de afastamento
- 7 Este processo repete-se até se alcançar a profundidade de ilha programada
- 8 No final do ciclo, a ferramenta após o afastamento tangencial eleva-se no eixo da ferramenta para a 2.ª distância de segurança definida no ciclo. A posição final não coincide com a posição inicial

#### **Avisos**

#### *AVISO*

#### **Atenção, perigo de colisão!**

Se introduzir a profundidade positiva num ciclo, o comando inverte o cálculo do posicionamento prévio. A ferramenta desloca-se no eixo da ferramenta em marcha rápida para a distância de segurança **sob** a superfície da peça de trabalho! Existe perigo de colisão!

- Introduzir profundidade negativa
- ► Com o parâmetro de máquina **displayDepthErr** (n.º 201003), define-se se, ao ser introduzida uma profundidade positiva, o comando deve emitir uma mensagem de erro (on) ou não (off)

#### *AVISO*

#### **Atenção, perigo de colisão!**

Se não houver espaço suficiente para o movimento de aproximação ao lado da ilha, existe perigo de colisão.

- Verificar o desenvolvimento mediante a simulação gráfica.
- Este ciclo pode ser executado exclusivamente no modo de maquinagem **FUNCTION MODE MILL**.
- O comando posiciona previamente a ferramenta no seu eixo de forma automática. **Q204 2. DIST. SEGURANCA** deve ser respeitada.
- O comando reduz a profundidade de passo para o comprimento de lâmina **LCUTS** definido na tabela de ferramentas, caso o comprimento de lâmina seja menor que a profundidade de passo **Q202** introduzida.
- Este ciclo supervisiona o comprimento útil definido **LU** da ferramenta. Se o valor de **LU** for menor que a **PROFUNDIDADE Q201**, o comando emite uma mensagem de erro.

#### **Indicações sobre a programação**

- Posicionar previamente a ferramenta na posição inicial no plano de maquinagem (centro da ilha), com correção do raio **R0**.
- No ciclo, o sinal do parâmetro Profundidade determina a direção da maquinagem. Se programar a profundidade = 0, o comando não executa o ciclo.

# **6.7.1 Parâmetros de ciclo**

#### **Imagem de ajuda Parâmetros**

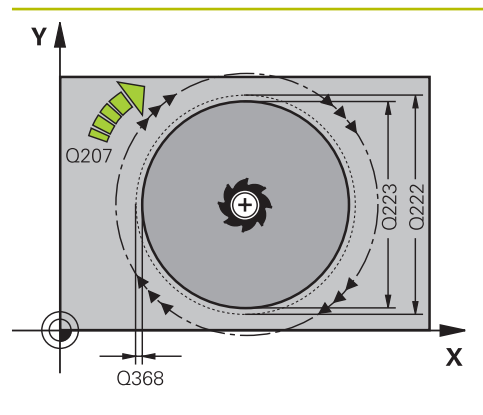

# Y  $Q351 = +$ Q351  $\mathbf x$

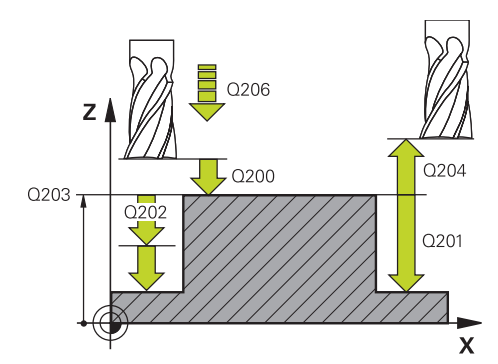

#### **Q223 Diametro para acabamento?**

Diâmetro da ilha terminada de maquinar

Introdução: **0...99999.9999**

#### **Q222 Diametro para desbaste?**

Diâmetro do bloco. Introduzir um diâmetro do bloco superior ao diâmetro da peça pronta. O comando executa diversos passos laterais quando a diferença entre o diâmetro do bloco e o diâmetro da peça pronta é superior ao passo lateral permitido (Raio da ferramenta multiplicado pela sobreposição da trajetória **Q370**). O comando calcula sempre um corte lateral constante.

Introdução: **0...99999.9999**

#### **Q368 Sobre-metal para a lateral?**

Medida excedente de acabamento no plano de maquinagem. O valor atua de forma incremental.

Introdução: **-99999.9999...+99999.9999**

#### **Q207 Avanco fresagem?**

Velocidade de deslocação da ferramenta ao fresar em mm/ min

Introdução: **0...99999.999** em alternativa **FAUTO**, **FU**, **FZ**

#### **Q351 Direccao? Paral.=+1, Contr.=-1**

Tipo de fresagem. A direção de rotação do mandril é considerada:

- **+1** = fresagem sincronizada
- **–1** = fresagem em sentido oposto

#### **PREDEF**: o comando assume o valor de um bloco **GLOBAL DEF**

(Se introduzir 0, a maquinagem realiza-se em fresagem sincronizada)

Introdução: **–1**, **0**, **+1** Em alternativa, **PREDEF**

#### **Q201 Profundidade?**

Distância entre a superfície da peça de trabalho e a base da ilha. O valor atua de forma incremental.

#### Introdução: **-99999.9999...+99999.9999**

#### **Q202 Incremento?**

medida segundo a qual a ferrta. penetra de cada vez na peça. Introduzir um valor maior que 0. O valor atua de forma incremental.

#### Introdução: **0...99999.9999**

#### **Q206 Avanco de incremento?**

velocidade de deslocação da ferramenta ao deslocar-se em profundidade em mm/min

#### Introdução: **0...99999.999** em alternativa, **FAUTO**, **FMAX**, **FU**, **FZ**
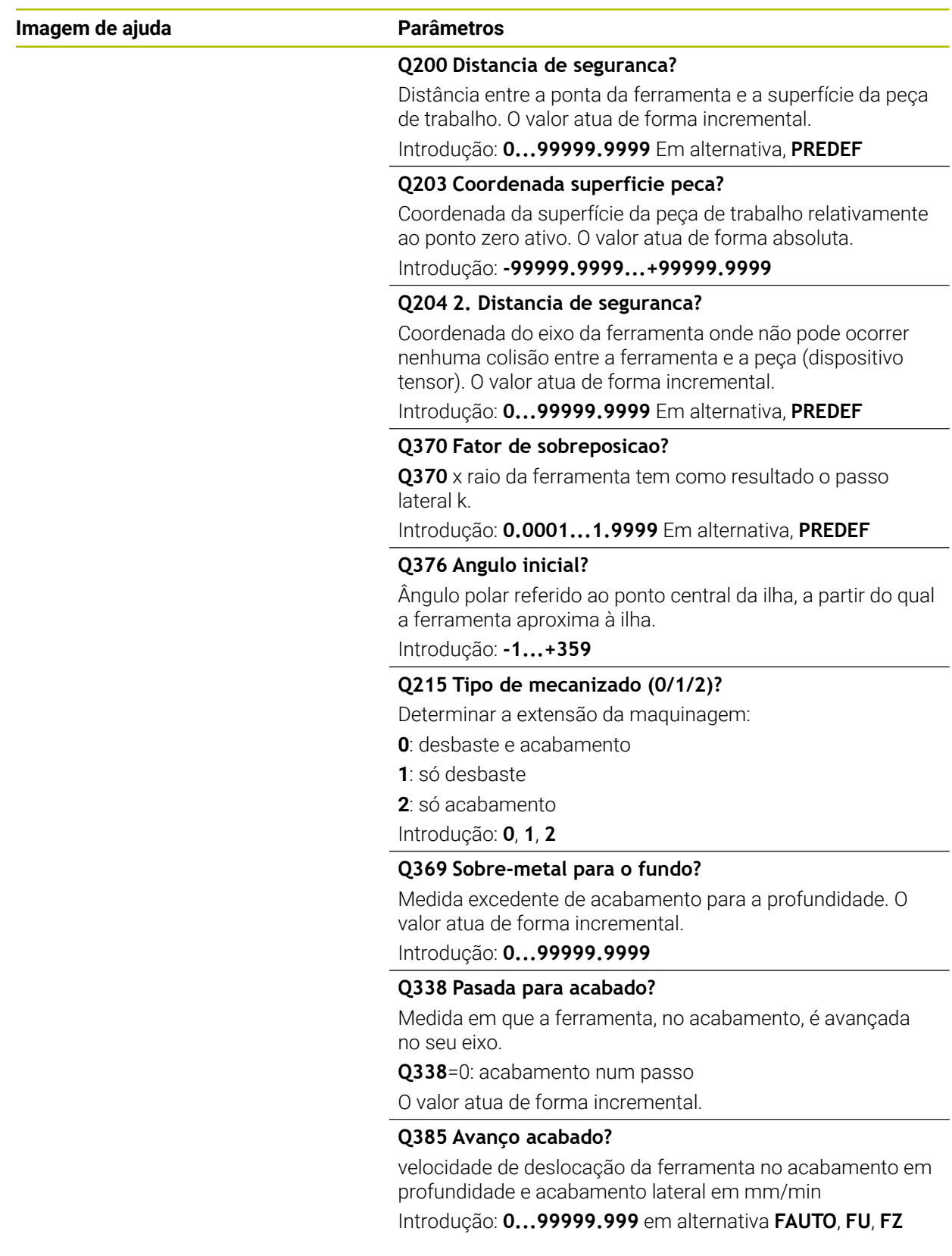

# **Exemplo**

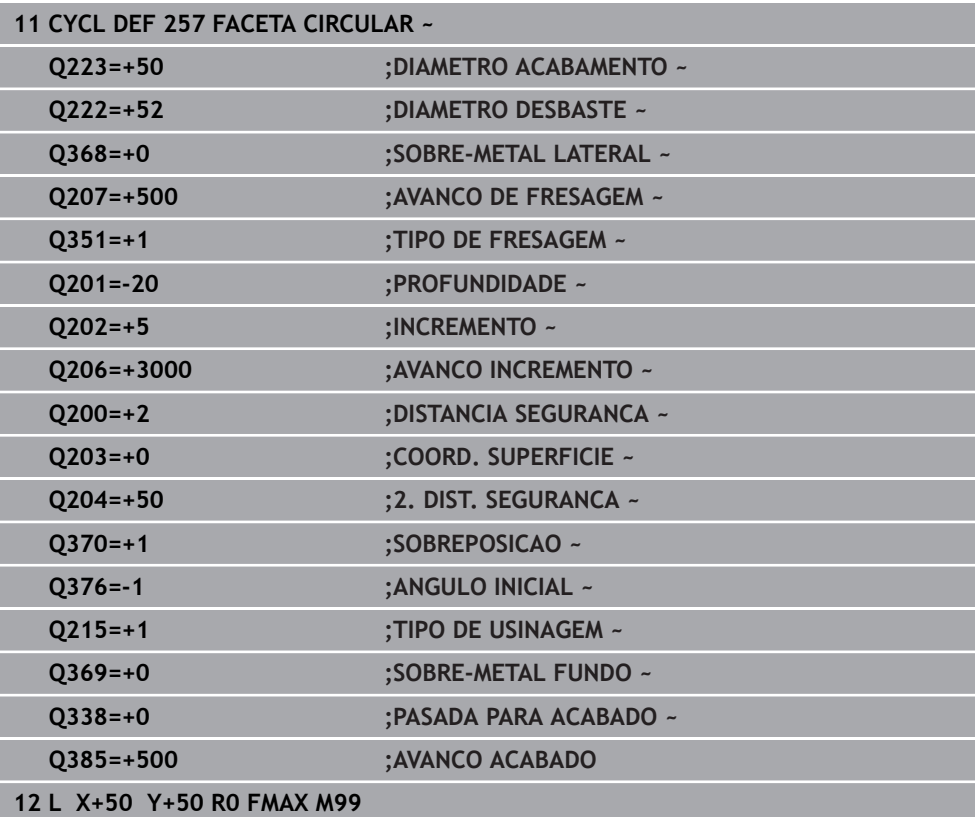

# **6.8 Ciclo 258 ILHA POLIGONAL**

## **Programação ISO G258**

# **Aplicação**

Com o ciclo **258**, é possível produzir um polígono regular mediante maquinagem exterior. O processo de fresagem realiza-se numa trajetória helicoidal, partindo do diâmetro do bloco.

## **Execução do ciclo**

- 1 Caso a ferramenta se encontre abaixo da 2.ª distância de segurança no início da maquinagem, o comando retrai a ferramenta para a 2.ª distância de segurança
- 2 Partindo do centro da ilha, o comando move a ferramenta para a posição inicial de maquinagem da ilha. A posição inicial depende, entre outras coisas, do diâmetro do bloco e da posição angular da ilha. A posição angular determina-se com o parâmetro **Q224**
- 3 A ferramenta desloca-se em marcha rápida **FMAX** para a distância de segurança **Q200**, e daí com o avanço de corte em profundidade para a primeira profundidade de passo
- 4 Em seguida, o comando produz a ilha poligonal num passo helicoidal tendo em consideração a sobreposição de trajetória
- 5 O comando move a ferramenta de fora para dentro numa trajetória tangencial
- 6 A ferramenta eleva-se na direção do eixo do mandril com um movimento em marcha rápida até à 2.ª distância de segurança
- 7 Quando sejam necessários vários cortes em profundidade, o comando posiciona a ferramenta outra vez no ponto inicial da maquinagem de ilha e coloca a ferramenta na profundidade
- 8 Este processo repete-se até se alcançar a profundidade de ilha programada
- 9 No final do ciclo realiza-se, em primeiro lugar, um movimento de afastamento tangencial. Em seguida, o comando desloca a ferramenta no eixo da ferramenta para a 2.ª distância de segurança

# **Avisos**

# *AVISO*

#### **Atenção, perigo de colisão!**

Se introduzir a profundidade positiva num ciclo, o comando inverte o cálculo do posicionamento prévio. A ferramenta desloca-se no eixo da ferramenta em marcha rápida para a distância de segurança **sob** a superfície da peça de trabalho! Existe perigo de colisão!

- Introduzir profundidade negativa
- Com o parâmetro de máquina **displayDepthErr** (n.º 201003), define-se se, ao ser introduzida uma profundidade positiva, o comando deve emitir uma mensagem de erro (on) ou não (off)

# *AVISO*

# **Atencao, perigo de colisao!**

O comando executa automaticamente um movimento de aproximação neste ciclo. Se não houver espaço suficiente para isso, pode ocorrer uma colisão.

- Determine através de **Q224** com que ângulo deve ser produzida a primeira esquina da ilha poligonal. Campo de introdução: -360° a +360°
- **►** Dependendo da posição angular **Q224**, ao lado da ilha deve estar disponível o seguinte espaço: no mínimo, o diâmetro da ferramenta +2 mm

# *AVISO*

# **Atenção, perigo de colisão!**

No final, o comando posiciona a ferramenta de volta na distância de segurança, quando introduzido na segunda distância de segurança. A posição final da ferramenta após o ciclo não pode coincidir com a posição inicial. Existe perigo de colisão!

- Controlar os movimentos de deslocação da máquina
- No modo de funcionamento **Programação**, na área de trabalho **Simulação**, controlar a posição final da ferramenta após o ciclo
- Programar coordenadas absolutas após o ciclo (não incrementais)
- Este ciclo pode ser executado exclusivamente no modo de maquinagem **FUNCTION MODE MILL**.
- O comando posiciona previamente a ferramenta no seu eixo de forma automática. **Q204 2. DIST. SEGURANCA** deve ser respeitada.
- O comando reduz a profundidade de passo para o comprimento de lâmina **LCUTS** definido na tabela de ferramentas, caso o comprimento de lâmina seja menor que a profundidade de passo **Q202** introduzida.
- Este ciclo supervisiona o comprimento útil definido **LU** da ferramenta. Se o valor de **LU** for menor que a **PROFUNDIDADE Q201**, o comando emite uma mensagem de erro.

## **Indicações sobre a programação**

- Antes do início do ciclo, é necessário pré-posicionar a ferramenta no plano de maquinagem. Para isso, desloque a ferramenta com correção de raio **R0** para o centro da ilha.
- No ciclo, o sinal do parâmetro Profundidade determina a direção da maquinagem. Se programar a profundidade = 0, o comando não executa o ciclo.

# **6.8.1 Parâmetros de ciclo**

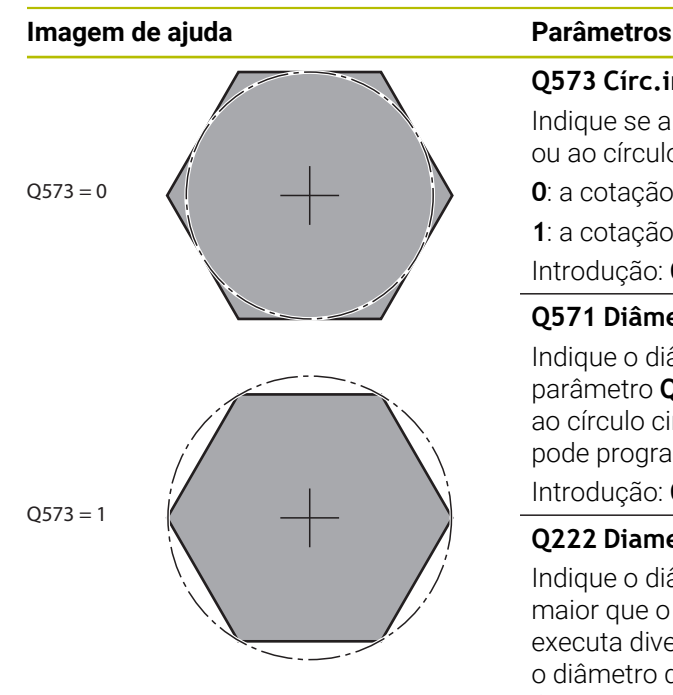

#### **Q573 Círc.inscr./Círc.circunsc.(0/1)?**

Indique se a cotação **Q571** se deve referir ao círculo inscrito ou ao círculo circunscrito:

**0**: a cotação refere-se ao círculo inscrito

**1**: a cotação refere-se ao círculo circunscrito

Introdução: **0**, **1**

## **Q571 Diâmetro do círculo referência?**

Indique o diâmetro do círculo de referência. Indique com o parâmetro **Q573** se o diâmetro aqui introduzido se refere ao círculo circunscrito ou ao círculo inscrito. Se necessário, pode programar uma tolerância.

Introdução: **0...99999.9999**

# **Q222 Diametro para desbaste?**

Indique o diâmetro do bloco. O diâmetro do bloco deve ser maior que o diâmetro do círculo de referência. O comando executa diversos passos laterais quando a diferença entre o diâmetro do bloco e o diâmetro do círculo de referência é superior ao passo lateral permitido (Raio da ferramenta multiplicado pela sobreposição da trajetória **Q370**). O comando calcula sempre um corte lateral constante.

Introdução: **0...99999.9999**

## **Q572 Número de esquinas?**

Registe o número esquinas da ilha poligonal. O comando distribui sempre as esquinas uniformemente pela ilha.

Introdução: **3...30**

## **Q224 Angulo de rotacao?**

Determine com que ângulo deve ser produzida a primeira esquina da ilha poligonal.

Introdução: **-360.000...+360.000**

## **Q220 Raio / Chanfro (+/-)?**

Indique o valor do elemento de forma raio ou chanfro. Introduzindo-se um valor positivo, o comando cria um arredondamento em cada esquina. Assim, o valor que tenha introduzido corresponde ao raio. Caso se defina um valor negativo, todas as esquinas de contorno serão dotadas de um chanfro, correspondendo o valor introduzido ao comprimento do chanfro.

Introdução: **-99999.9999...+99999.9999**

## **Q368 Sobre-metal para a lateral?**

Medida excedente de acabamento no plano de maquinagem. Se registar aqui um valor negativo, após o desbaste, o comando posiciona a ferramenta novamente num diâmetro fora do diâmetro do bloco. O valor atua de forma incremental.

Introdução: **-99999.9999...+99999.9999**

# **Imagem de ajuda Parâmetros**

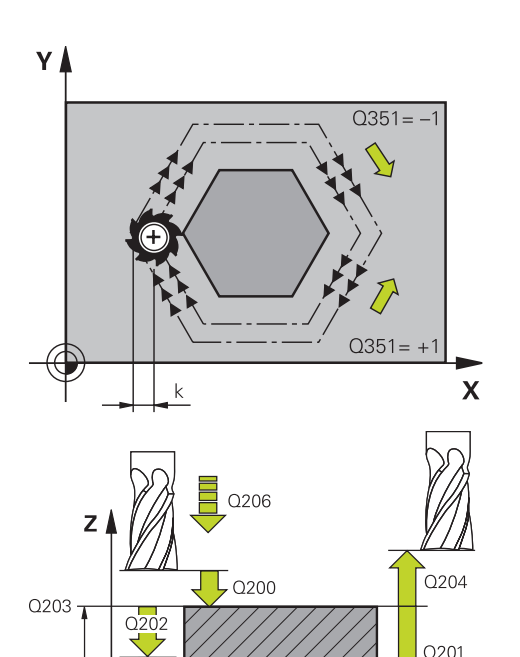

#### **Q207 Avanco fresagem?**

Velocidade de deslocação da ferramenta ao fresar em mm/ min

#### Introdução: **0...99999.999** em alternativa **FAUTO**, **FU**, **FZ**

#### **Q351 Direccao? Paral.=+1, Contr.=-1**

Tipo de fresagem. A direção de rotação do mandril é considerada:

- **+1** = fresagem sincronizada
- **–1** = fresagem em sentido oposto

**PREDEF**: o comando assume o valor de um bloco **GLOBAL DEF**

(Se introduzir 0, a maquinagem realiza-se em fresagem sincronizada)

Introdução: **–1**, **0**, **+1** Em alternativa, **PREDEF**

#### **Q201 Profundidade?**

Distância entre a superfície da peça de trabalho e a base da ilha. O valor atua de forma incremental.

Introdução: **-99999.9999...+99999.9999**

# **Q202 Incremento?**

medida segundo a qual a ferrta. penetra de cada vez na peça. Introduzir um valor maior que 0. O valor atua de forma incremental.

#### Introdução: **0...99999.9999**

#### **Q206 Avanco de incremento?**

velocidade de deslocação da ferramenta ao deslocar-se em profundidade em mm/min

Introdução: **0...99999.999** em alternativa, **FAUTO**, **FMAX**, **FU**, **FZ**

#### **Q200 Distancia de seguranca?**

Distância entre a ponta da ferramenta e a superfície da peça de trabalho. O valor atua de forma incremental.

Introdução: **0...99999.9999** Em alternativa, **PREDEF**

#### **Q203 Coordenada superficie peca?**

Coordenada da superfície da peça de trabalho relativamente ao ponto zero ativo. O valor atua de forma absoluta. Introdução: **-99999.9999...+99999.9999**

#### **Q204 2. Distancia de seguranca?**

Coordenada do eixo da ferramenta onde não pode ocorrer nenhuma colisão entre a ferramenta e a peça (dispositivo tensor). O valor atua de forma incremental.

Introdução: **0...99999.9999** Em alternativa, **PREDEF**

#### **Q370 Fator de sobreposicao?**

**Q370** x raio da ferramenta tem como resultado o passo lateral k.

Introdução: **0.0001...1.9999** Em alternativa, **PREDEF**

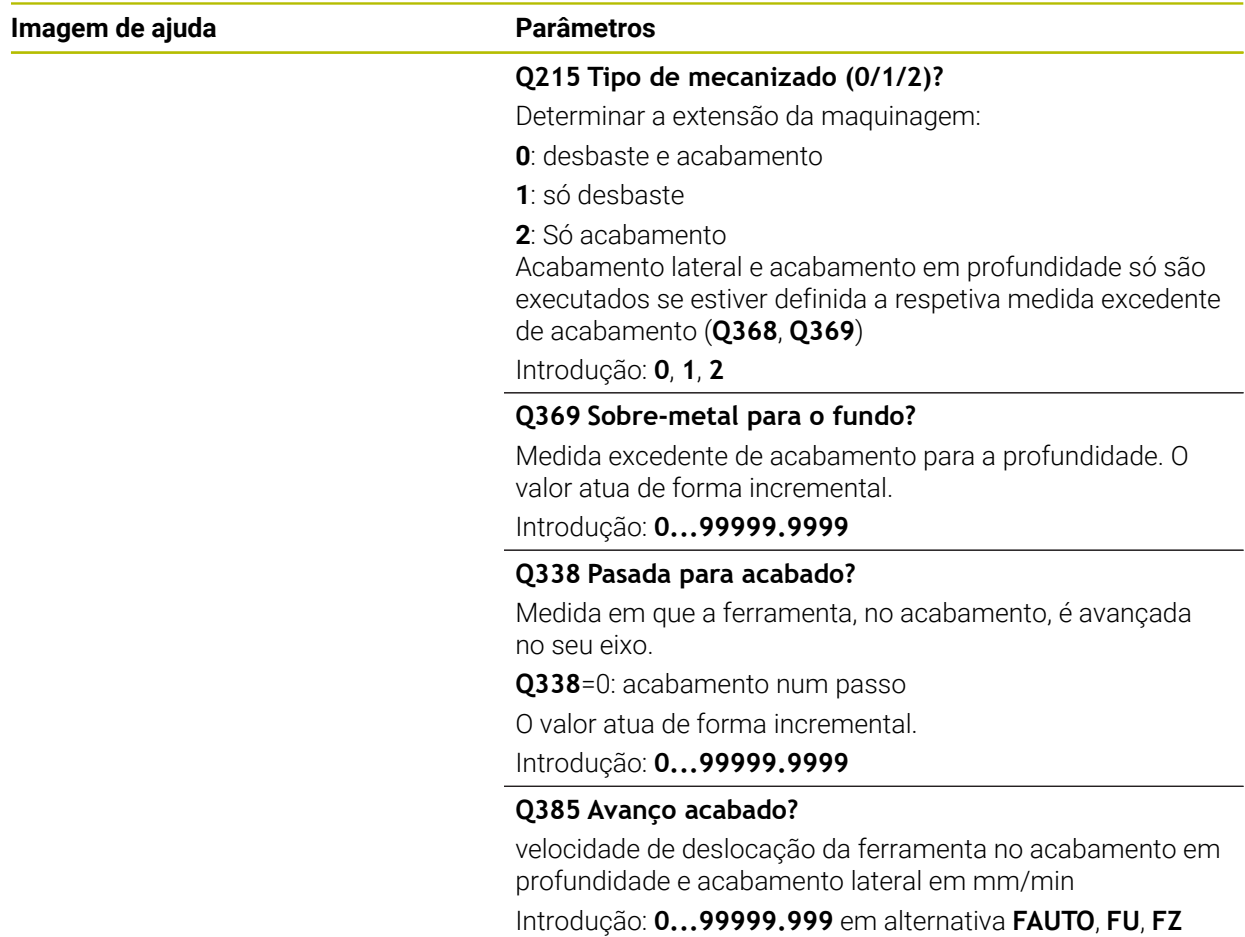

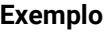

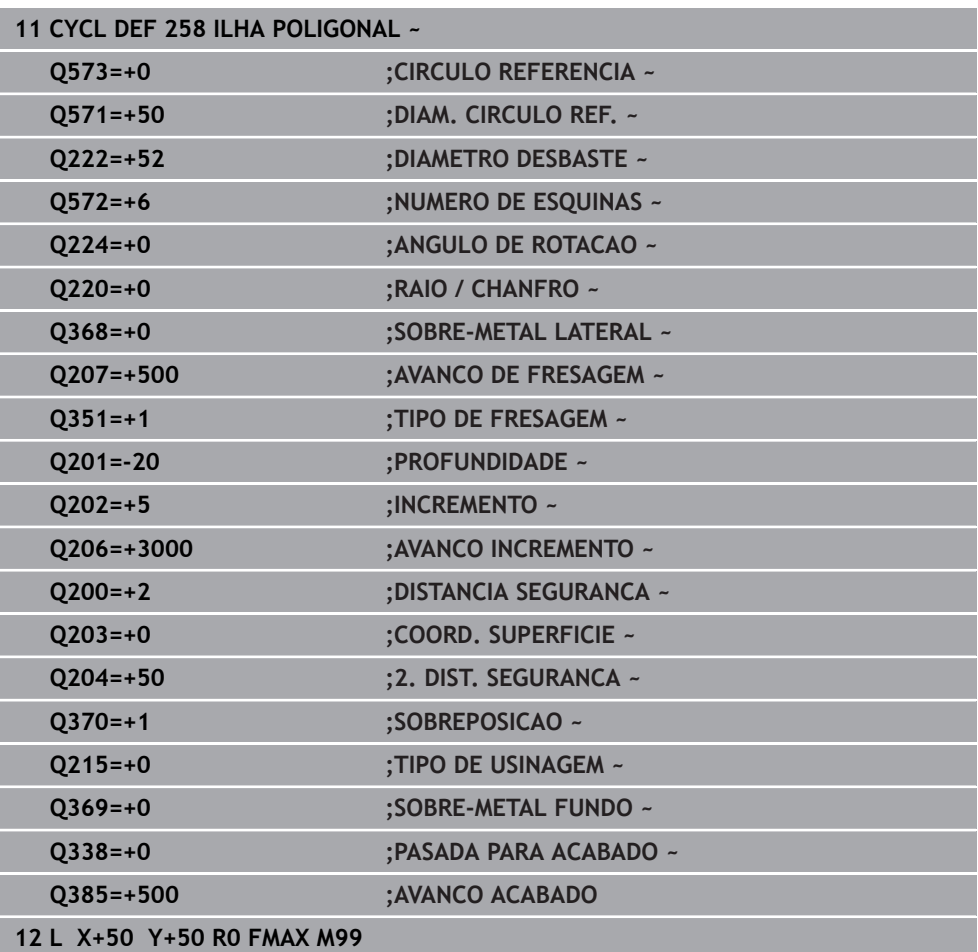

# **6.9 Ciclo 233 FRESAGEM TRANSVERSAL**

**Programação ISO G233**

# **Aplicação**

Com o ciclo **233** pode efetuar a fresagem horizontal de uma superfície plana em vários cortes respeitando uma medida excedente de acabamento. Além disso, também pode definir no ciclo paredes laterais, que serão depois consideradas na maquinagem da superfície transversal. O ciclo disponibiliza diversas estratégias de maquinagem:

- **Estratégia Q389=0**: Executar em forma de meandro, passo lateral fora da superfície a trabalhar
- **Estratégia Q389=1**: Executar em forma de meandro, corte lateral na borda da superfície a trabalhar
- **Estratégia Q389=2**: Executar linha a linha com transbordamento, corte lateral na retração
- **Estratégia Q389=3**: Executar linha a linha sem transbordamento, corte lateral na retração
- **Estratégia Q389=4**: Maquinar em forma helicoidal de fora para dentro

#### **Temas relacionados**

Zyklus **232 FRESAGEM TRANSVERSAL Mais informações:** ["Ciclo 232 FRESADO PLANO ", Página 460](#page-459-0)

#### **Estratégia Q389=0 e Q389 =1**

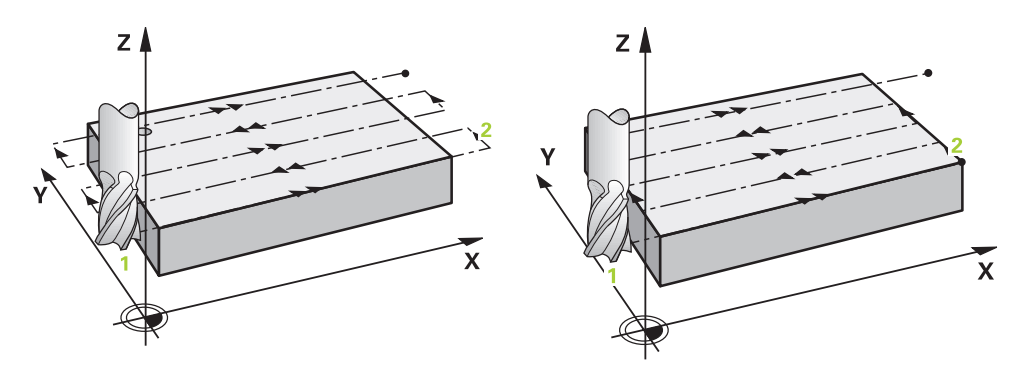

As estratégias **Q389**=0 e **Q389**=1 diferenciam-se pelo transbordamento na fresagem transversal. Em **Q389**=0, o ponto final encontra-se no exterior da superfície, com **Q389**=1 na borda da superfície. O comando calcula o ponto final **2** a partir do comprimento lateral e da distância de segurança lateral. Na estratégia **Q389**=0, o comando desloca adicionalmente a ferramenta segundo o raio da ferramenta para além da superfície transversal.

#### **Execução do ciclo**

- 1 O comando posiciona a ferramenta em marcha rápida **FMAX** desde a posição atual no plano de maquinagem para o ponto inicial **1**: o ponto inicial no plano de maquinagem encontra-se deslocado segundo o raio da ferramenta e a distância de segurança lateral ao lado da peça de trabalho.
- 2 Em seguida, o comando posiciona a ferramenta em marcha rápida **FMAX** à distância de segurança no eixo do mandril.
- 3 Depois, a ferramenta desloca-se com avanço de fresagem **Q207** no eixo do mandril para a primeira profundidade de passo calculada pelo comando.
- 4 O comando desloca a ferramenta com o avanço de fresagem programado para o ponto final **2**.
- 5 A seguir, o comando desloca a ferramenta com avanço de posicionamento prévio transversalmente para o ponto inicial da linha seguinte. O comando calcula o desvio a partir da largura programada, do raio da ferramenta, do fator de sobreposição de trajetória máximo e da distância de segurança lateral.
- 6 Por fim, o comando desloca a ferramenta com o avanço de fresagem de volta na direção oposta.
- 7 O procedimento repete-se até se maquinar completamente a superfície programada.
- 8 Em seguida, o comando posiciona a ferramenta em marcha rápida **FMAX** novamente no ponto inicial **1**.
- 9 Caso sejam necessários vários passos, o comando desloca a ferramenta com avanço de posicionamento no eixo do mandril até à profundidade de passo seguinte.
- 10 Este processo repete-se até todos os passos terem sido executados. No último corte é fresada a medida excedente de acabamento introduzida no avanço de acabamento.
- 11 No fim, o comando desloca a ferramenta com **FMAX** de volta para a **2.ª distância de segurança**.

#### **Estratégia Q389=2 e Q389=3**

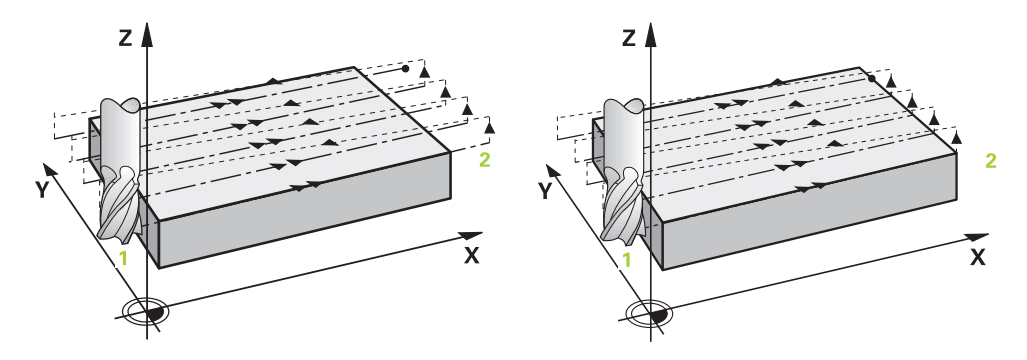

As estratégias **Q389**=2 e **Q389**=3 diferenciam-se pelo transbordamento na fresagem transversal. Em **Q389**=2, o ponto final encontra-se no exterior da superfície, com **Q389**=3 na borda da superfície. O comando calcula o ponto final **2** a partir do comprimento lateral e da distância de segurança lateral. Na estratégia **Q389**=2, o comando desloca adicionalmente a ferramenta segundo o raio da ferramenta para além da superfície transversal.

#### **Execução do ciclo**

- 1 O comando posiciona a ferramenta em marcha rápida **FMAX** desde a posição atual no plano de maquinagem para o ponto inicial **1**: o ponto inicial no plano de maquinagem encontra-se deslocado segundo o raio da ferramenta e a distância de segurança lateral ao lado da peça de trabalho.
- 2 Em seguida, o comando posiciona a ferramenta em marcha rápida **FMAX** à distância de segurança no eixo do mandril.
- 3 Depois, a ferramenta desloca-se com avanço de fresagem **Q207** no eixo do mandril para a primeira profundidade de passo calculada pelo comando.
- 4 Depois, a ferramenta desloca-se com avanço de fresagem **Q207** programado sobre o ponto final **2**.
- 5 O comando retira a ferramenta no eixo da ferramenta para a distância de segurança através da profundidade de passo atual e desloca-se com **FMAX** diretamente de volta para o ponto inicial da próxima linha. O comando calcula o desvio a partir da largura programada, do raio da ferramenta, do fator de sobreposição de trajetória máximo **Q370** e da distância de segurança lateral **Q357**.
- 6 Depois, a ferramenta desloca-se novamente para a profundidade de passo atual e, em seguida, de novo em direção ao ponto final **2**.
- 7 O procedimento repete-se até se maquinar completamente a superfície programada. No final da última trajetória, o comando posiciona a ferramenta em marcha rápida **FMAX** novamente no ponto inicial **1**.
- 8 Caso sejam necessários vários passos, o comando desloca a ferramenta com avanço de posicionamento no eixo do mandril até à profundidade de passo seguinte.
- 9 Este processo repete-se até todos os passos terem sido executados. No último corte é fresada a medida excedente de acabamento introduzida no avanço de acabamento.
- 10 No fim, o comando desloca a ferramenta com **FMAX** de volta para a
	- **2.ª distância de segurança**.

#### **Estratégias Q389=2 e Q389=3 com limitação lateral**

Se for programada uma limitação lateral, o comando pode, eventualmente, não posicionar fora do contorno. Neste caso, a execução do ciclo é a seguinte:

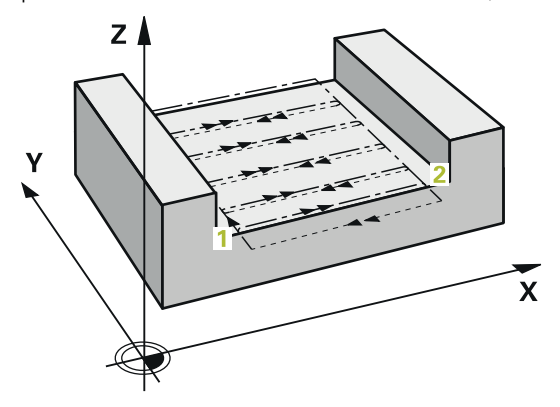

- 1 O comando aproxima a ferramenta com **FMAX** à posição de aproximação no plano de maquinagem. Esta posição encontra-se deslocada segundo o raio da ferramenta e segundo a distância de segurança lateral **Q357** ao lado da peça de trabalho.
- 2 A ferramenta desloca-se em marcha rápida **FMAX** no eixo da ferramenta para a distância de segurança **Q200** e, em seguida, com **Q207 AVANCO DE FRESAGEM** para aprimeira profundidade de passo **Q202**.
- 3 O comando desloca a ferramenta com uma trajetória circular para o ponto inicial **1**.
- 4 A ferramenta desloca-se com o avanço programado **Q207** para o ponto final **2** e sai do contorno com uma trajetória circular.
- 5 Seguidamente, o comando posiciona a ferramenta com **Q253 AVANCO PRE-POSICION.** para a posição de aproximação da trajetória seguinte.
- 6 Os passos de 3 a 5 repetem-se até se fresar a superfície completa.
- 7 Se estiverem programadas várias profundidades de passo, o comando desloca a ferramenta desloca a ferramenta no final da última trajetória para a distância de segurança **Q200** e posiciona no plano de maquinagem para a posição de aproximação seguinte.
- 8 No último passo, o comando fresa o **Q369 SOBRE-METAL FUNDO** com **Q385 AVANCO ACABADO**.
- 9 No final da última trajetória, o comando posiciona a ferramenta na 2.ª distância de segurança **Q204** e, em seguida, na última posição programada antes do ciclo.

As trajetórias circulares na aproximação e no afastamento das trajetórias dependem de **Q220 ARREDONDAMENTO**.

■ O comando calcula o desvio a partir da largura programada, do raio da ferramenta, do fator de sobreposição de trajetória máximo **Q370** e da distância de segurança lateral **Q357**.

ñ

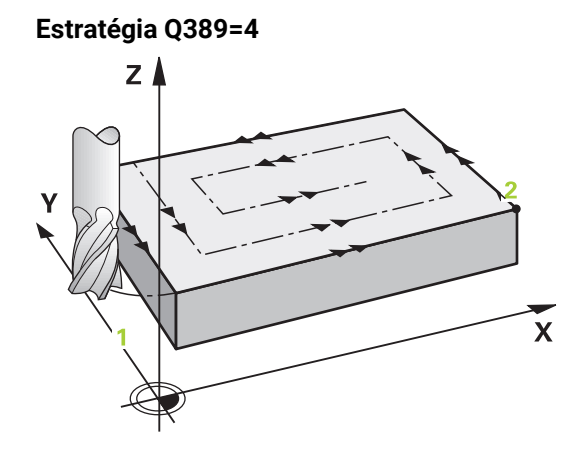

## **Execução do ciclo**

- 1 O comando posiciona a ferramenta em marcha rápida **FMAX** desde a posição atual no plano de maquinagem para o ponto inicial **1**: o ponto inicial no plano de maquinagem encontra-se deslocado segundo o raio da ferramenta e a distância de segurança lateral ao lado da peça de trabalho.
- 2 Em seguida, o comando posiciona a ferramenta em marcha rápida **FMAX** à distância de segurança no eixo do mandril.
- 3 Depois, a ferramenta desloca-se com avanço de fresagem **Q207** no eixo do mandril para a primeira profundidade de passo calculada pelo comando.
- 4 Depois, a ferramenta desloca-se com o **Avanço de fresagem** programado num movimento de aproximação tangencial para o ponto inicial da trajetória de fresagem.
- 5 O comando maquina a superfície transversal com avanço de fresagem do exterior para o interior com trajetórias de fresagem cada vez mais curtas. Dado o passo lateral constante, a ferramenta está permanentemente em ação.
- 6 O procedimento repete-se até se maquinar completamente a superfície programada. No final da última trajetória, o comando posiciona a ferramenta em marcha rápida **FMAX** novamente no ponto inicial **1**.
- 7 Caso sejam necessários vários passos, o comando desloca a ferramenta com avanço de posicionamento no eixo do mandril até à profundidade de passo seguinte.
- 8 Este processo repete-se até todos os passos terem sido executados. No último passo é fresada a medida excedente de acabamento introduzida no avanço de acabamento.
- 9 No fim, o comando desloca a ferramenta com **FMAX** de volta para a **2.ª distância de segurança**.

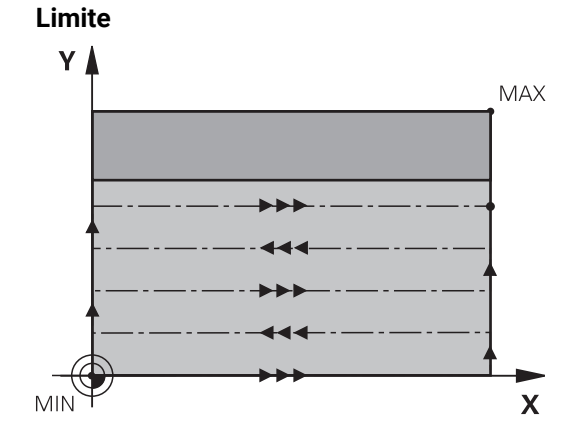

Com os limites, é possível delimitar a maquinagem da superfície transversal, por exemplo, para considerar paredes laterais ou ressaltos na maquinagem. Uma parede lateral definida por um limite é maquinada à medida resultante do ponto inicial ou dos comprimentos laterais da superfície transversal. Na maquinagem de desbaste, o comando tem em consideração a medida excedente do lado, enquanto no processo de acabamento a medida excedente serve para o posicionamento prévio da ferramenta.

# **Avisos**

# *AVISO*

#### **Atenção, perigo de colisão!**

Se introduzir a profundidade positiva num ciclo, o comando inverte o cálculo do posicionamento prévio. A ferramenta desloca-se no eixo da ferramenta em marcha rápida para a distância de segurança **sob** a superfície da peça de trabalho! Existe perigo de colisão!

- Introduzir profundidade negativa
- ► Com o parâmetro de máquina **displayDepthErr** (n.º 201003), define-se se, ao ser introduzida uma profundidade positiva, o comando deve emitir uma mensagem de erro (on) ou não (off)
- Este ciclo pode ser executado exclusivamente no modo de maquinagem **FUNCTION MODE MILL**.
- O comando posiciona previamente a ferramenta no seu eixo de forma automática. **Q204 2. DIST. SEGURANCA** deve ser respeitada.
- O comando reduz a profundidade de passo para o comprimento de lâmina **LCUTS** definido na tabela de ferramentas, caso o comprimento de lâmina seja menor que a profundidade de passo **Q202** introduzida.
- O ciclo 233 supervisiona o registo do comprimento da ferramenta ou lâmina **LCUTS** da tabela de ferramentas. Se o comprimento da ferramenta ou das lâminas não for suficiente para uma maquinagem de acabamento, o comando reparte a maquinagem por vários passos de maquinagem.
- Este ciclo supervisiona o comprimento útil definido **LU** da ferramenta. Se este for menor que a profundidade de maquinagem, o comando emite uma mensagem de erro.

#### **Indicações sobre a programação**

- Posicionar previamente a ferramenta na posição inicial no plano de maquinagem, com correção do raio R0. Preste atenção à direção de maquinagem.
- Se **Q227 PTO. INICIAL 3. EIXO** e **Q386 PONTO FINAL 3. EIXO** forem introduzidos iguais, o comando não executa o ciclo (profundidade programada = 0).
- Quando se defina **Q370 SOBREPOSICAO** >1, o fator de sobreposição programado é tido em consideração logo a partir da primeira sobreposição de trajetória.
- Se estiver programado um limite (**Q347**, **Q348** ou **Q349**) na direção de maquinagem **Q350**, o ciclo prolonga o contorno na direção de passo, segundo o raio de esquina **Q220**. A superfície indicada é completamente maquinada.

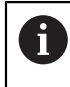

Introduzir **Q204 2. DIST. SEGURANCA** de forma a que não se possa produzir nenhuma colisão com a peça de trabalho ou com os dispositivos tensores.

# **6.9.1 Parâmetros de ciclo**

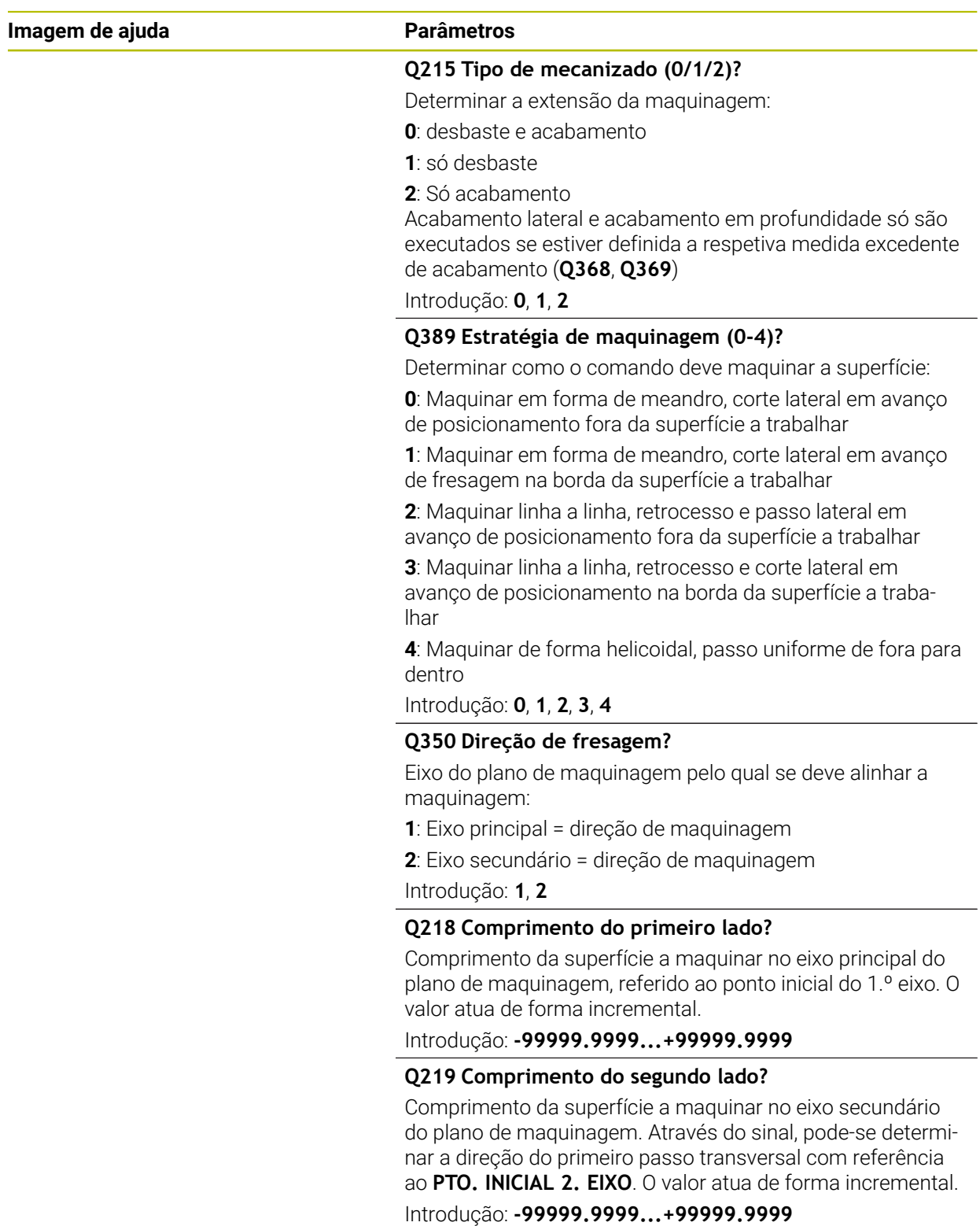

# **Imagem de ajuda Parâmetros**

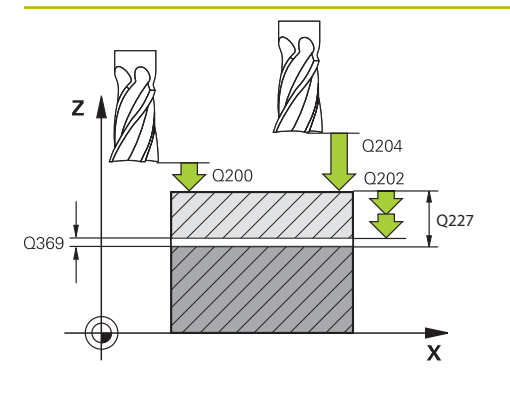

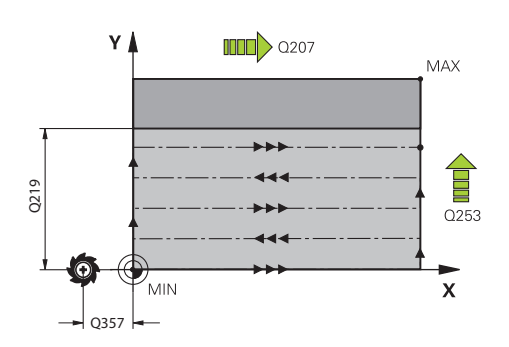

## **Q227 Ponto inicial 3. eixo?**

Coordenada da superfície da peça de trabalho a partir da qual são calculados os passos O valor atua de forma absoluta.

# Introdução: **-99999.9999...+99999.9999**

# **Q386 Ponto final no 3º eixo?**

Coordenada no eixo do mandril na qual a superfície deve ser fresada transversalmente O valor atua de forma absoluta.

Introdução: **-99999.9999...+99999.9999**

# **Q369 Sobre-metal para o fundo?**

Valor com o qual deve ser deslocado o último passo. O valor atua de forma incremental.

Introdução: **0...99999.9999**

# **Q202 MAX. PROFUNDIDADE EXCEDIDA?**

medida segundo a qual a ferrta. penetra de cada vez na peça. Introduzir um valor maior que 0 e incremental.

Introdução: **0...99999.9999**

# **Q370 Fator de sobreposicao?**

Máximo passo lateral k. O comando calcula o passo lateral real a partir do 2.º comprimento lateral (**Q219**) e do raio da ferramenta, de modo que a maquinagem seja feita com passo lateral constante.

Introdução: **0.0001...1.9999**

# **Q207 Avanco fresagem?**

Velocidade de deslocação da ferramenta ao fresar em mm/ min

Introdução: **0...99999.999** em alternativa **FAUTO**, **FU**, **FZ**

# **Q385 Avanço acabado?**

velocidade de deslocação da ferramenta na fresagem do último passo em mm/min

Introdução: **0...99999.999** em alternativa **FAUTO**, **FU**, **FZ**

# **Q253 Avanco pre-posicionamento?**

Velocidade de deslocação da ferramenta ao aproximar-se da posição inicial e na deslocação para a linha seguinte em mm/min; quando se desloca transversalmente no material (**Q389**=1), o comando desloca o passo transversal com avanço de fresagem **Q207**.

Introdução: **0...99999.9999** em alternativa, **FMAX**, **FAUTO**, **PREDEF**

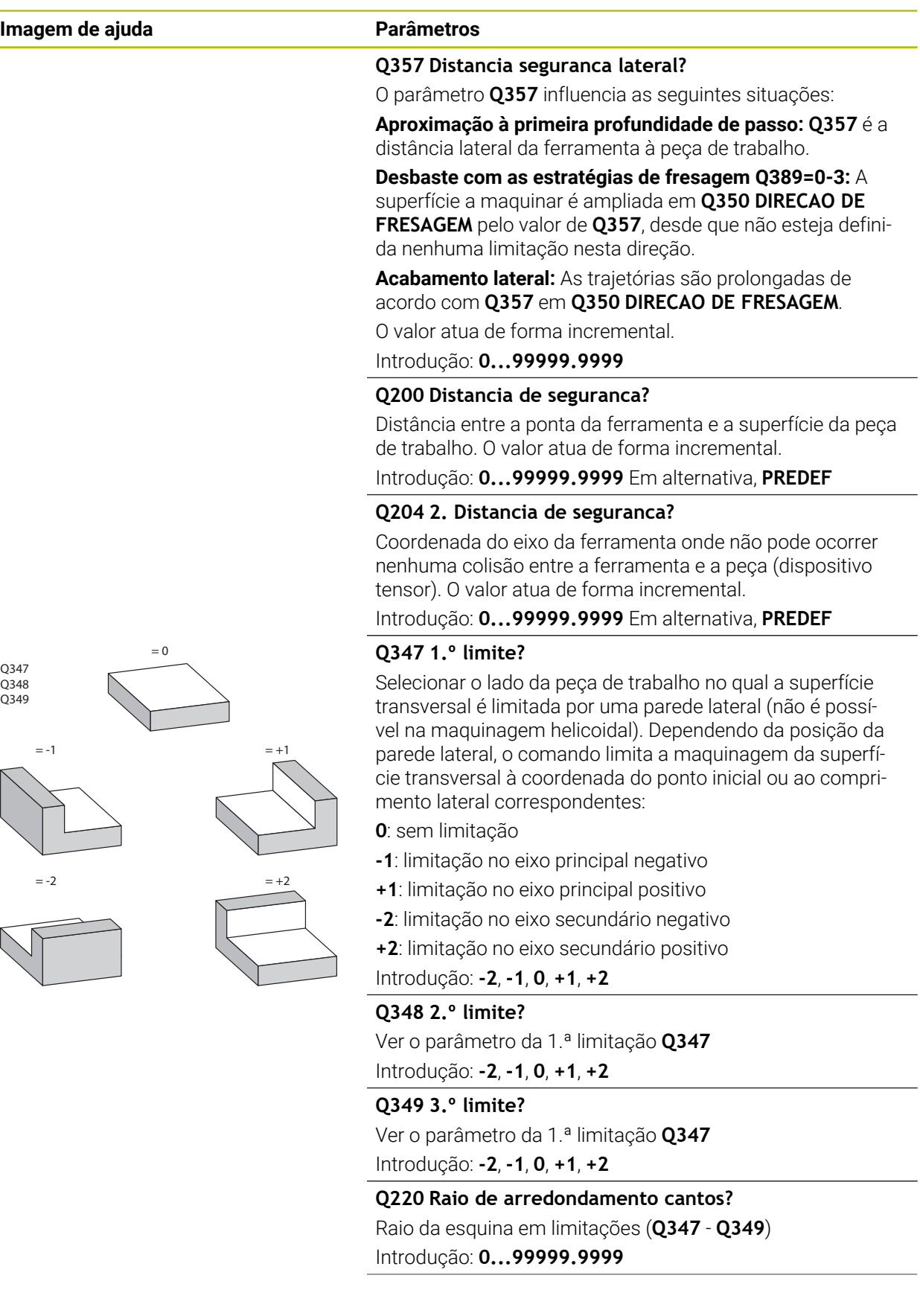

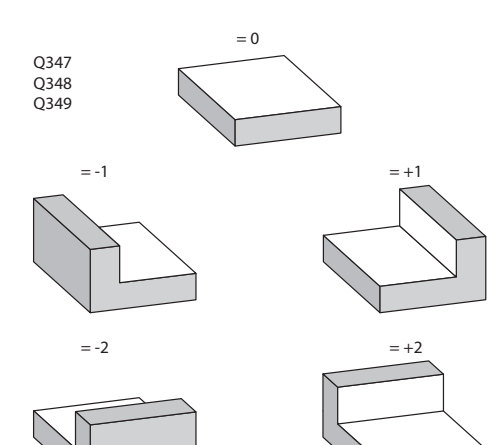

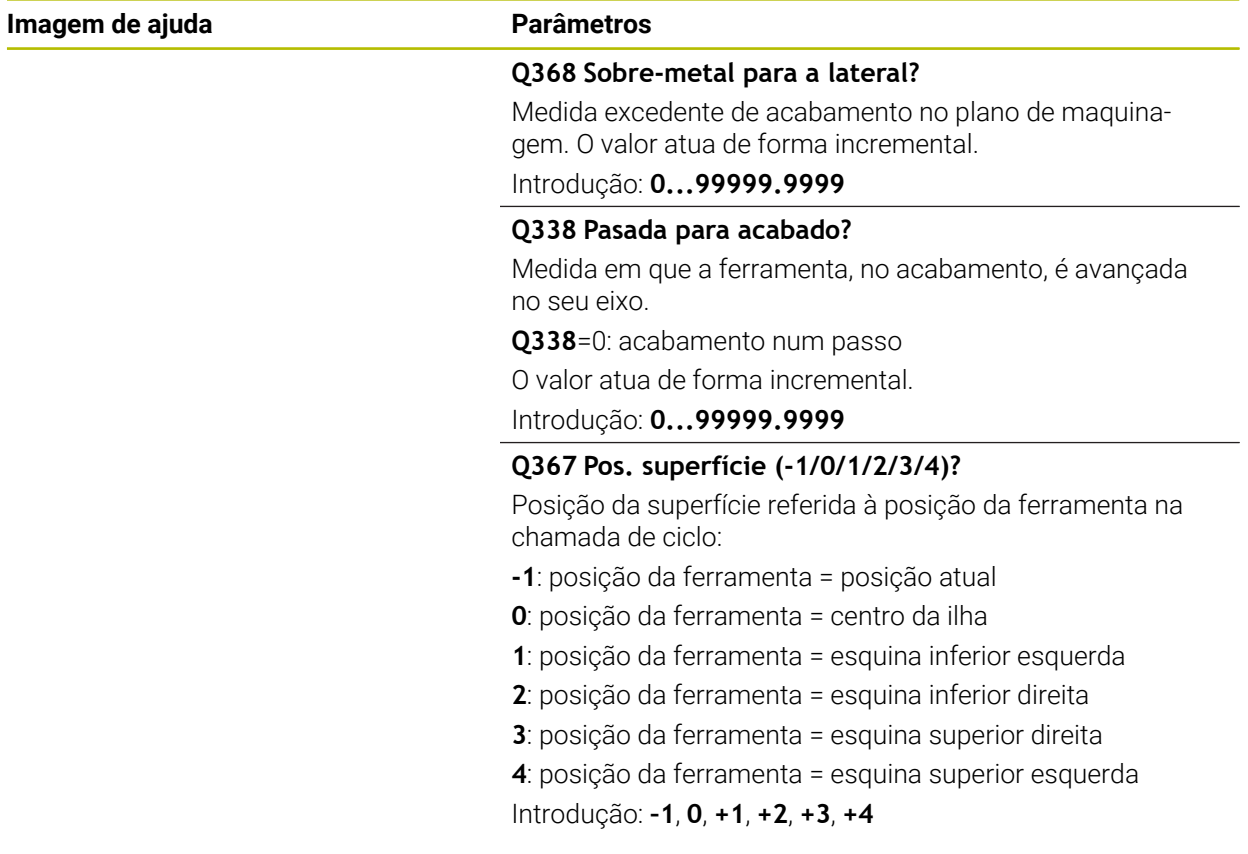

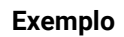

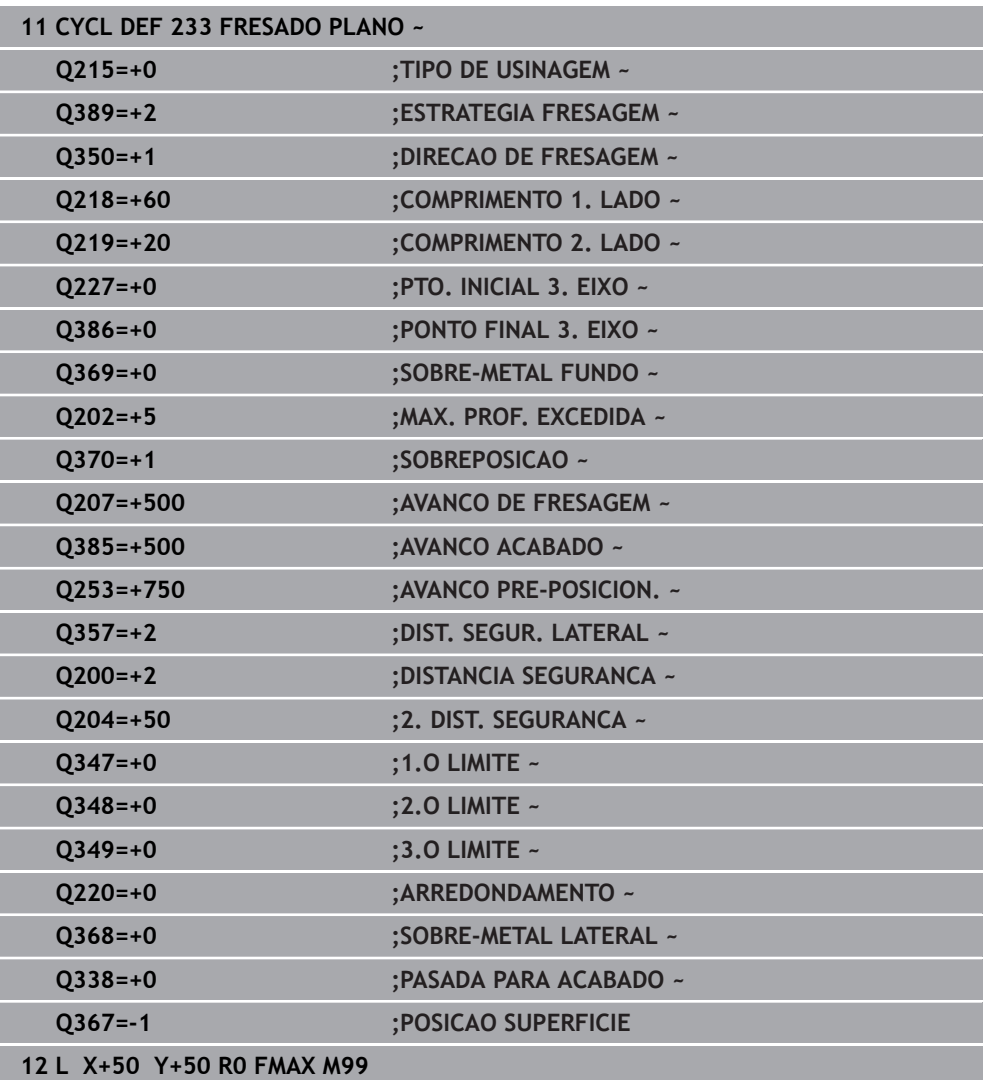

# **6.10 Exemplos de programação**

# **6.10.1 Exemplo: fresar caixa, ilha e ranhura**

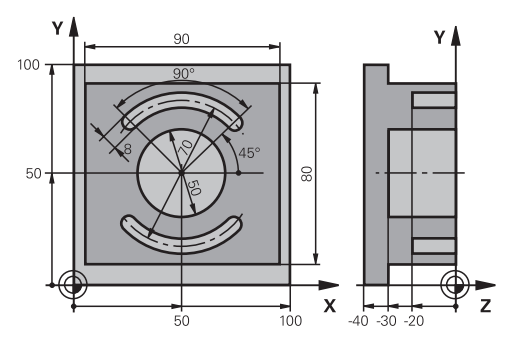

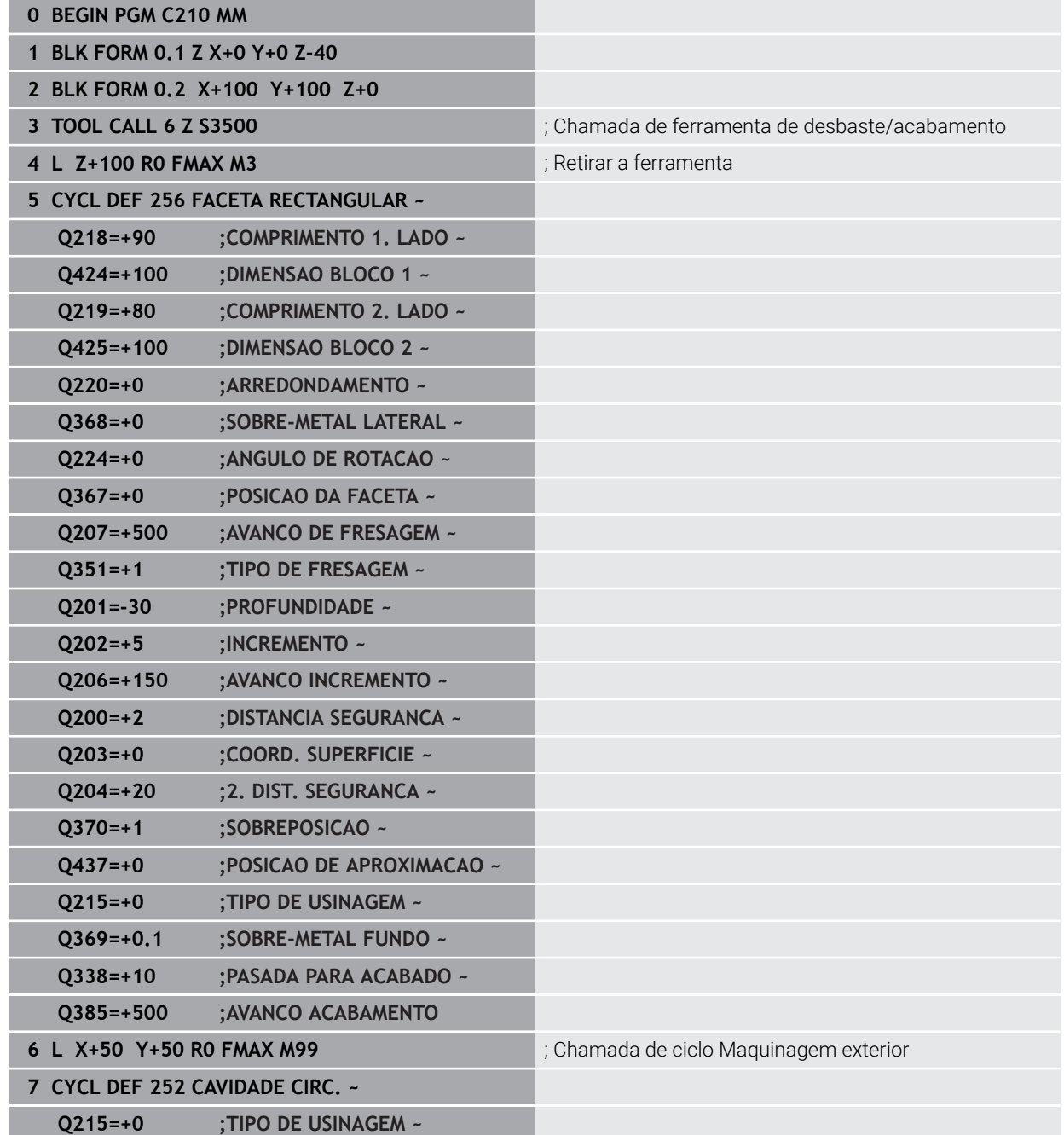

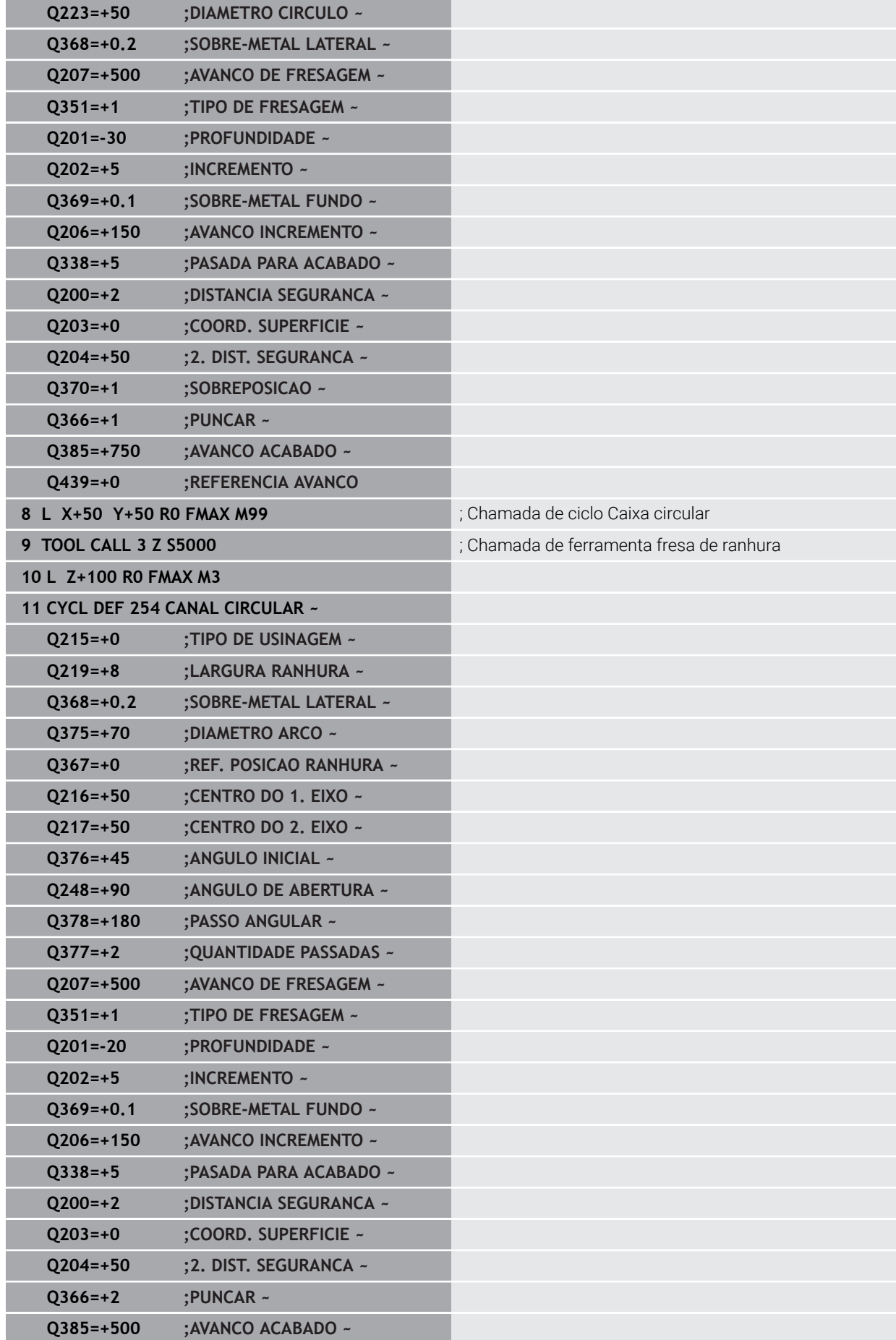

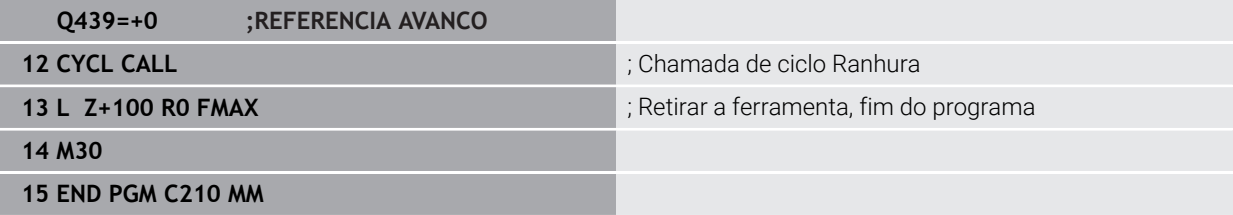

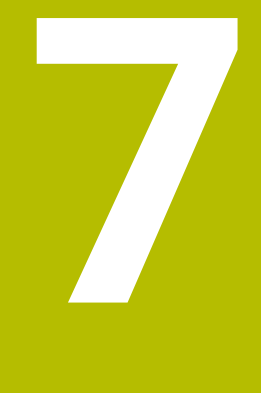

**Ciclos para a conversão de coordenadas**

# **7.1 Princípios básicos**

Com os ciclos para conversão de coordenadas, o comando pode executar um contorno programado uma vez em diversos pontos da peça de trabalho com posição e dimensão modificadas.

# **7.1.1 Resumo**

Com as conversões de coordenadas, o comando pode executar um contorno programado uma vez em diversos pontos da peça de trabalho com posição e dimensão modificadas. O comando disponibiliza os seguintes ciclos de conversão de coordenadas:

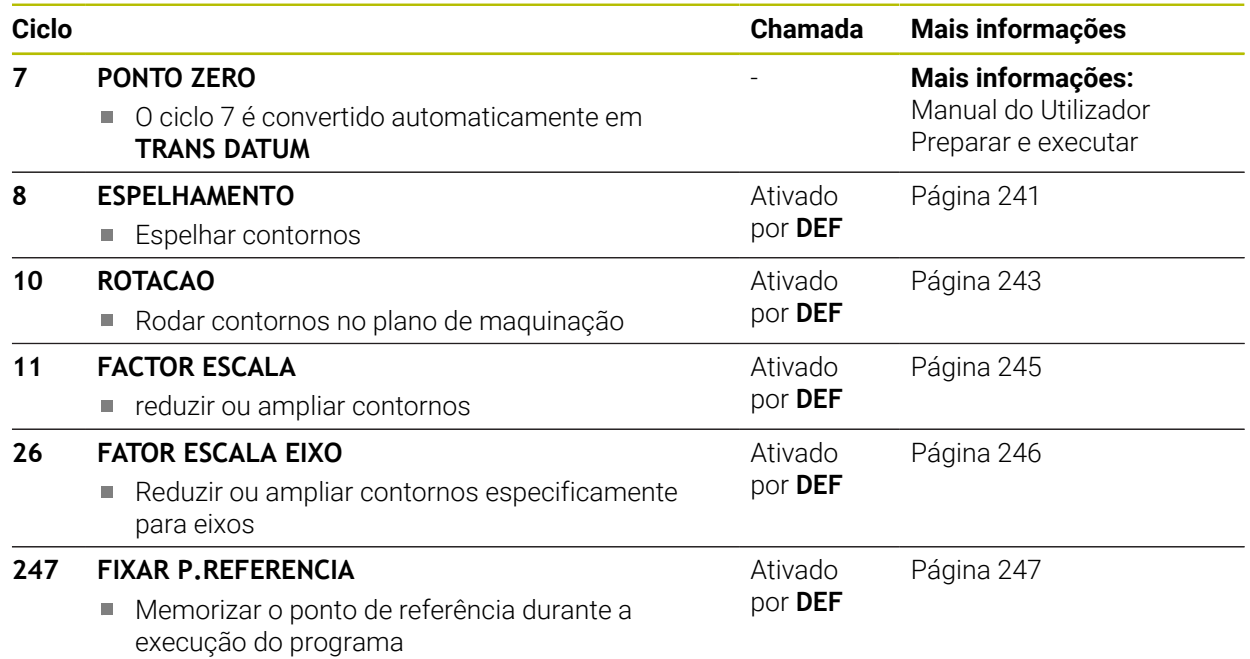

# **7.1.2 Atuação das conversões de coordenadas**

Início da atuação: uma conversão de coordenadas atua a partir da sua definição – não é, portanto, chamada. A conversão atua até ser anulada ou definida uma nova.

#### **Restaurar a conversão de coordenadas:**

- Definir o ciclo com os valores para o comportamento básico, p. ex. fator de escala 1.0
- Executar as funções auxiliares M2, M30 ou o bloco NC END PGM (estas funções M dependem de parâmetros da máquina)
- Selecionar o programa NC novo

# <span id="page-240-0"></span>**7.2 Ciclo 8 ESPELHAMENTO**

**Programação ISO G28**

# **Aplicação**

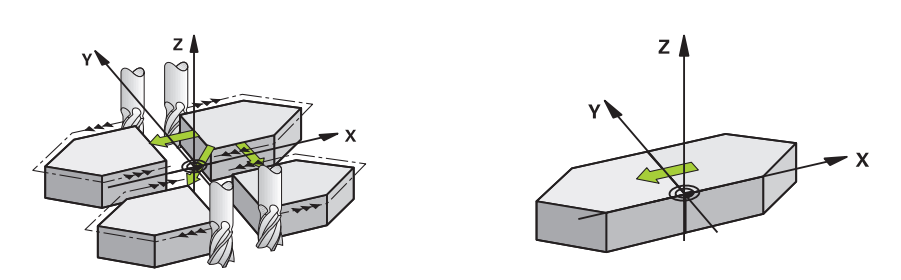

O comando pode realizar uma maquinação espelho no plano de maquinação. O espelhamento atua a partir da sua definição no programa NC. Também atua no no modo de funcionamento **Manual** com a aplicação de **MDI** (Manual Data Input). O comando mostra na visualização de estado adicional os eixos espelhados ativados

- Se se espelhar só um eixo, modifica-se o sentido de deslocação da ferramenta; isto não é válido para ciclos SL
- Se se espelharem dois eixos, não se modifica o sentido de deslocação

O resultado do espelhamento depende da posição do ponto zero:

- O ponto zero situa-se sobre o contorno a espelhar: o elemento é espelhado diretamente no ponto zero
- O ponto zero situa-se fora do contorno que se pretende espelhar: o elemento desloca-se adicionalmente

#### **Restaurar**

Programar de novo o ciclo **8 ESPELHAMENTO** com a introdução de **NO ENT**.

## **Temas relacionados**

Espelhamento com **TRANS MIRROR Mais informações:** Manual do Utilizador Programar e testar

## **Avisos**

Este ciclo pode ser executado exclusivamente no modo de maquinagem **FUNCTION MODE MILL**.

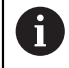

Se trabalhar com o ciclo **8** estando o sistema inclinado, recomenda-se o sequinte procedimento:

Programe, **em primeiro lugar**, o movimento de inclinação e defina **depois** o ciclo **8 ESPELHAMENTO**!

# **7.2.1 Parâmetros de ciclo**

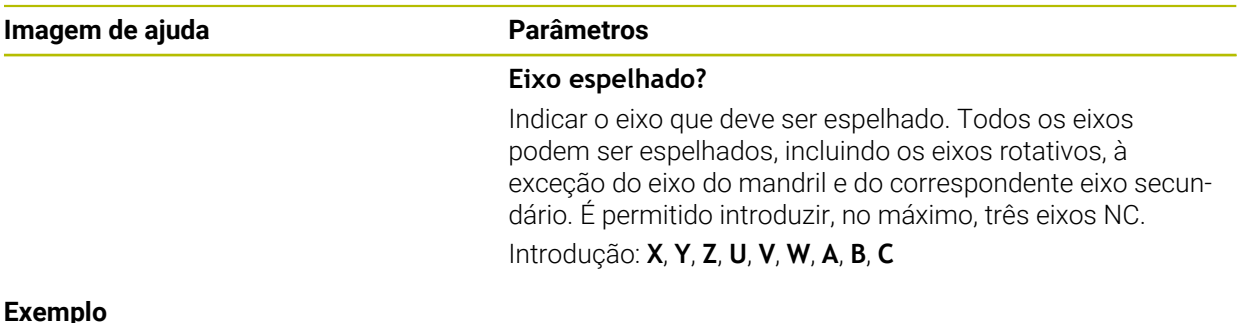

# **Exemplo**

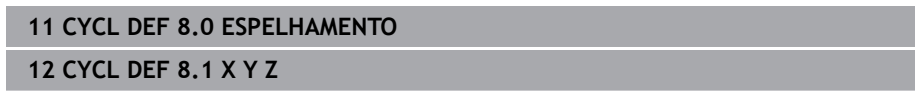

# <span id="page-242-0"></span>**7.3 Ciclo 10 ROTACAO**

# **Programação ISO G73**

# **Aplicação**

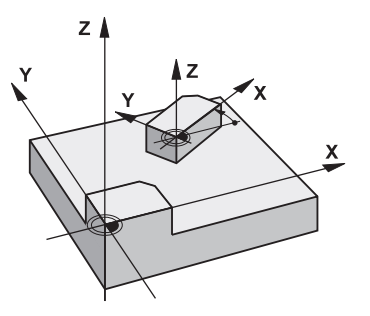

Dentro dum programa NC, o comando pode rodar o sistema de coordenadas no plano de maquinagem segundo o ponto zero ativo.

A ROTAÇÃO ativa-se a partir da sua definição no programa NC. Também atua no no modo de funcionamento **Manual** com a aplicação de **MDI** (Manual Data Input). O comando visualiza o ângulo de rotação ativado na visualização de estado adicional.

# **Eixo de referência para o ângulo de rotação:**

- Plano X/Y eixo X
- Plano Y/Z eixo Y
- Plano Z/X eixo Z

## **Restaurar**

Programa-se de novo o ciclo **10 ROTACAO** indicando o ângulo de rotação 0°.

## **Temas relacionados**

Rotação com **TRANS ROTATION Mais informações:** Manual do Utilizador Programar e testar

# **Avisos**

- Este ciclo pode ser executado exclusivamente no modo de maquinagem **FUNCTION MODE MILL**.
- O comando anula uma correção de raio ativada através da definição do ciclo **10**. Se necessário, programar de novo a correção do raio.
- Depois de ter definido o ciclo **10**, desloque os dois eixos do plano de maquinagem para poder ativar a rotação.

# **7.3.1 Parâmetros de ciclo**

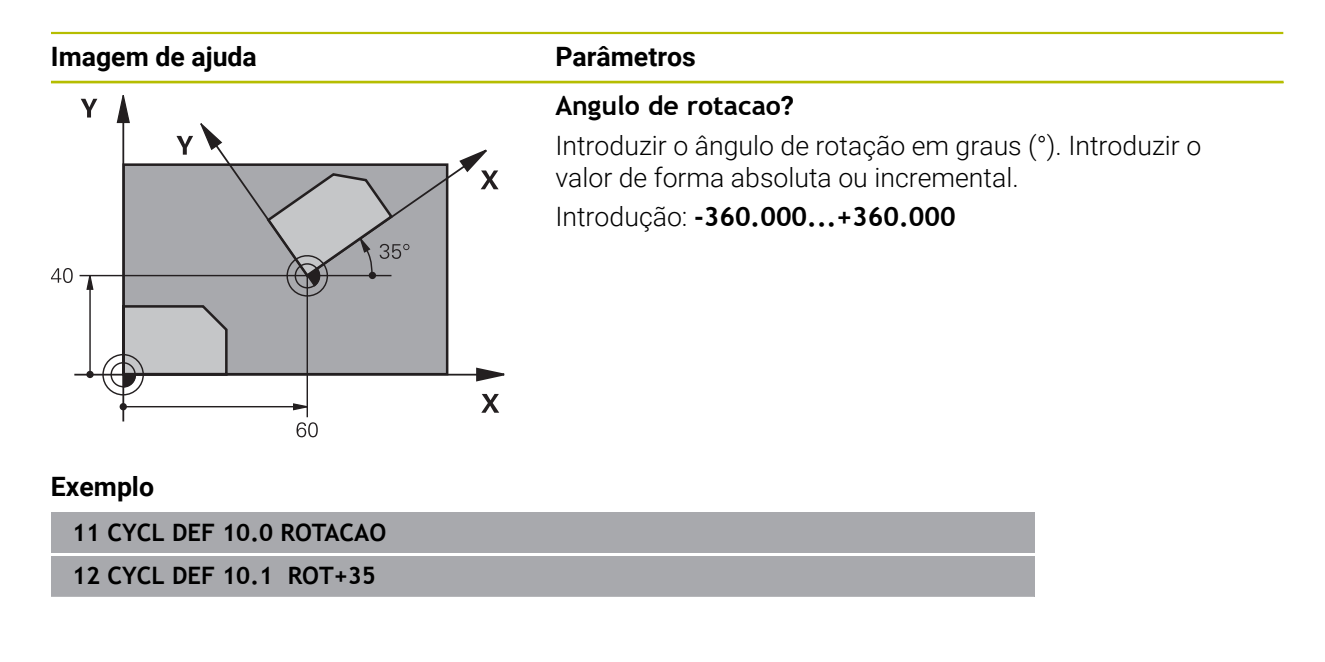

# <span id="page-244-0"></span>**7.4 Ciclo 11 FACTOR ESCALA**

**Programação ISO G72**

# **Aplicação**

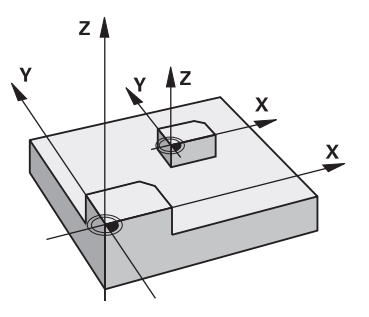

O comando pode ampliar ou reduzir contornos dentro dum programa NC. Assim, é possível considerar, p. ex., fatores de diminuição ou aumento do tamanho.

O fator de escala fica ativado a partir da sua definição no programa NC. Também atua no no modo de funcionamento **Manual** com a aplicação de **MDI** (Manual Data Input). O comando mostra o fator de escala ativo na visualização de estado adicional.

O fator de escala atua:

- simultaneamente nos três eixos de coordenadas
- nas cotas indicadas nos ciclos

## **Condições**

Antes da ampliação ou redução, o ponto zero deve ser deslocado para um lado ou esquina do contorno.

Ampliar: SCL maior do que 1 a 99,999 999 Reduzir: SCL menor do que 1 a 0,000 001

Este ciclo pode ser executado exclusivamente no modo de maquinagem **FUNCTION MODE MILL**.

#### **Restaurar**

 $\mathbf{\hat{i}}$ 

Programar de novo o ciclo **11 FACTOR ESCALA** com fator de escala 1.

#### **Temas relacionados**

Redimensionamento com **TRANS SCALE**

**Mais informações:** Manual do Utilizador Programar e testar

# **7.4.1 Parâmetros de ciclo**

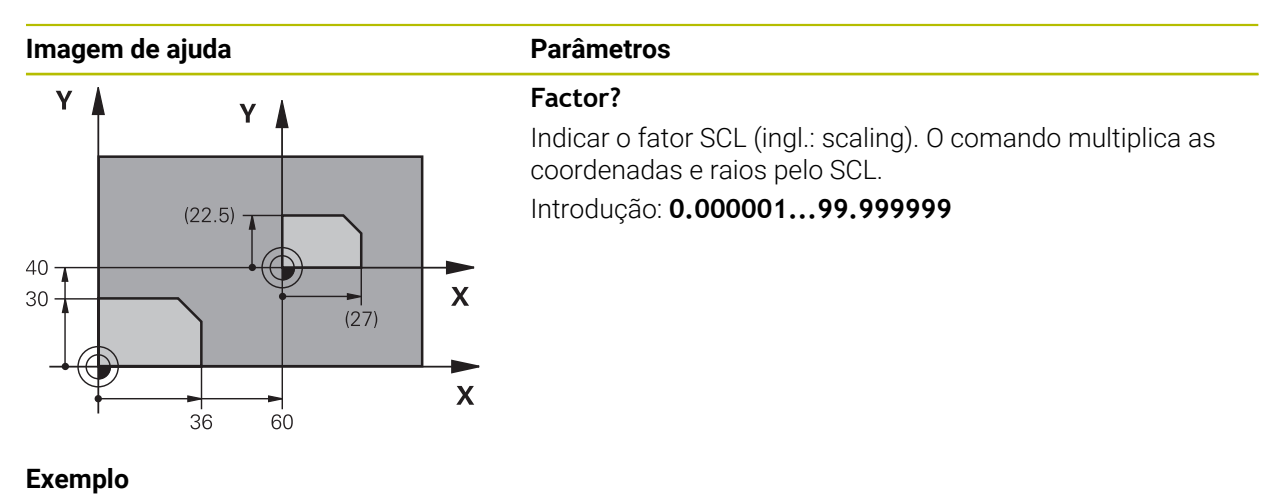

**11 CYCL DEF 11.0 FACTOR ESCALA 12 CYCL DEF 11.1 SCL 0.75**

# <span id="page-245-0"></span>**7.5 Ciclo 26 FATOR ESCALA EIXO**

# **Programação ISO**

Sintaxe NC disponível apenas em Klartext.

# **Aplicação**

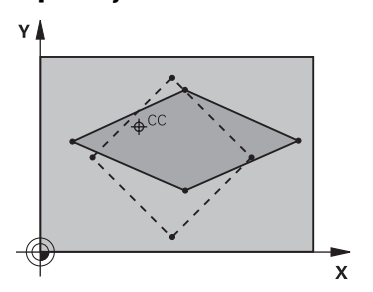

Com o ciclo **26**, pode ter em consideração os fatores de diminuição ou aumento específicos ao eixo.

O fator de escala fica ativado a partir da sua definição no programa NC. Também atua no no modo de funcionamento **Manual** com a aplicação de **MDI** (Manual Data Input). O comando mostra o fator de escala ativo na visualização de estado adicional.

## **Restaurar**

Programar de novo o ciclo **11 FACTOR ESCALA** com fator 1 para o eixo correspondente.

# **Avisos**

- Este ciclo pode ser executado exclusivamente no modo de maquinagem **FUNCTION MODE MILL**.
- O contorno é prolongado a partir do centro, ou reduzido em direcção a este, quer dizer, não é necessário realizá-lo com o ponto zero actual, como no ciclo **11 FACTOR ESCALA**.

#### **Indicações sobre a programação**

- Não é possível prolongar ou reduzir com diferentes escalas os eixos de coordenadas com posições para trajetórias circulares.
- Pode-se introduzir para cada eixo de coordenadas um fator de escala específico de cada eixo
- Além disso, também se pode programar as coordenadas dum centro para todos os fatores de escala.

# **7.5.1 Parâmetros de ciclo**

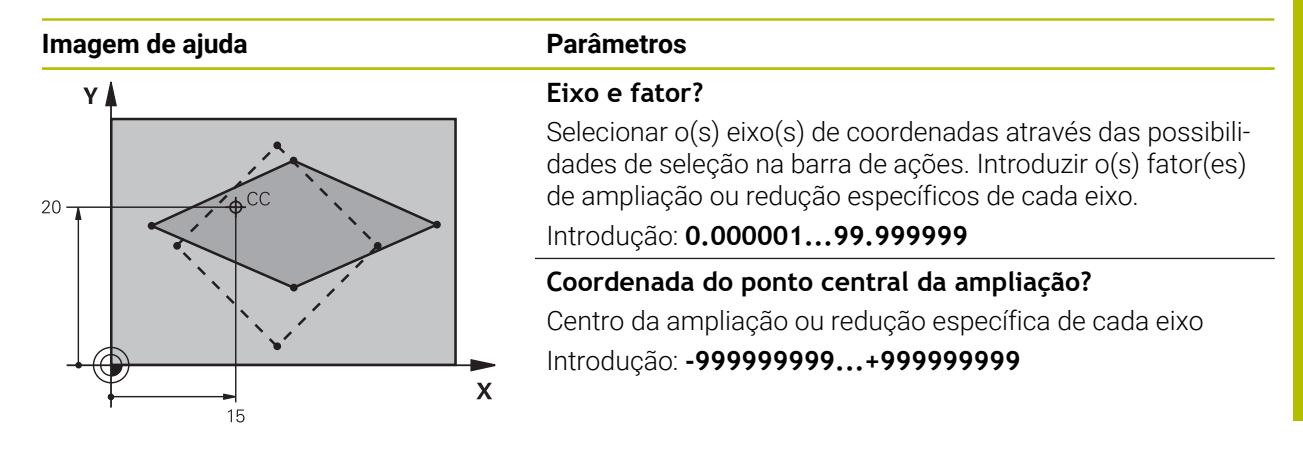

# **Exemplo**

**11 CYCL DEF 26.0 FATOR ESCALA EIXO 12 CYCL DEF 26.1 X1.4 Y0.6 CCX+15 CCY+20**

# <span id="page-246-0"></span>**7.6 Ciclo 247 FIXAR P.REFERENCIA**

**Programação ISO G247**

# **Aplicação**

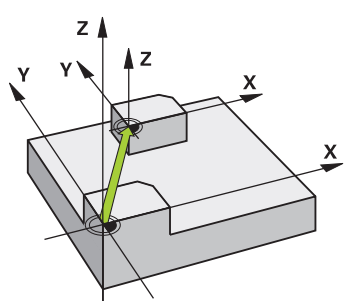

Com o ciclo **247 FIXAR P.REFERENCIA**, é possível ativar como novo ponto de referência um ponto de referência definido na tabela de pontos de referência. Após a definição do ciclo, todas as introduções de coordenadas e deslocações do ponto zero (absolutas e incrementais) referem-se ao novo ponto de referência.

#### **Visualização de estado**

Em **Exec. programa** o comando mostra na área de trabalho **Posições** o número do ponto de referência ativo a seguir ao símbolo do ponto de referência.

# **Temas relacionados**

- Ativar o ponto de referência **Mais informações:** Manual do Utilizador Programar e testar
- Copiar o ponto referência **Mais informações:** Manual do Utilizador Programar e testar
- Corrigir o ponto de referência **Mais informações:** Manual do Utilizador Programar e testar
- Definir e ativar pontos de referência **Mais informações:** Manual do Utilizador Preparar e executar

# **Avisos**

- Este ciclo pode ser executado nos modos de maquinagem **FUNCTION MODE MILL**, **FUNCTION MODE TURN** e **FUNCTION DRESS**.
- Ao ativar um ponto de referência da tabela de pontos de referência, o comando anula a deslocação de ponto zero, o espelhamento, a rotação, o fator de escala e o fator de escala específico do eixo.
- Se ativar o ponto de referência com o número 0 (linha 0), então ative o ponto de referência que tenha definido em último lugar no modo de funcionamento **Modo manual**.
- O ciclo **247** atua também no Simulação.

# **7.6.1 Parâmetros de ciclo**

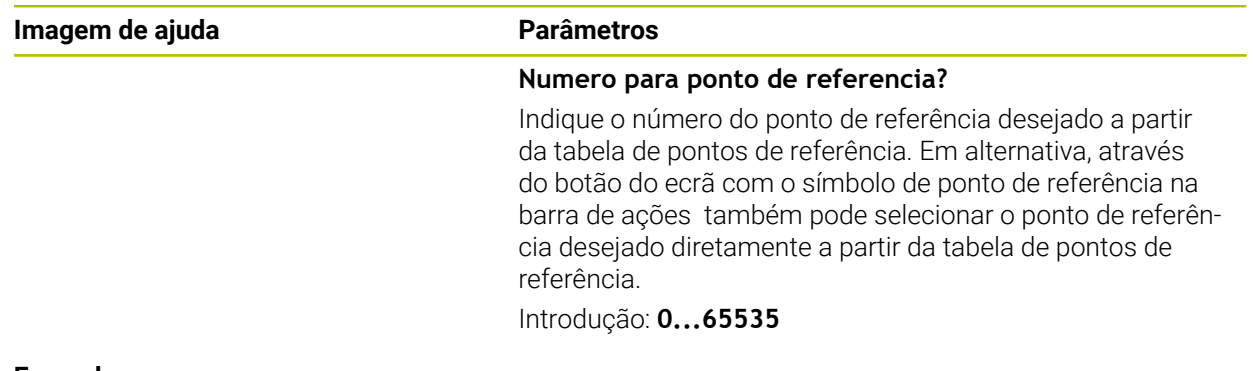

#### **Exemplo**

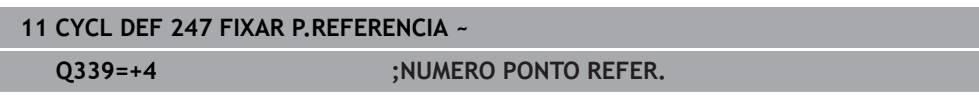

# **7.7 Exemplos de programação**

# **7.7.1 Exemplo: ciclos de conversão de coordenadas Execução do programa**

- Conversões de coordenadas no programa principal
- **Maquinagem no subprograma**

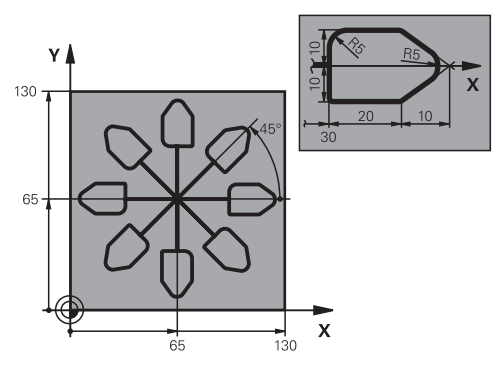

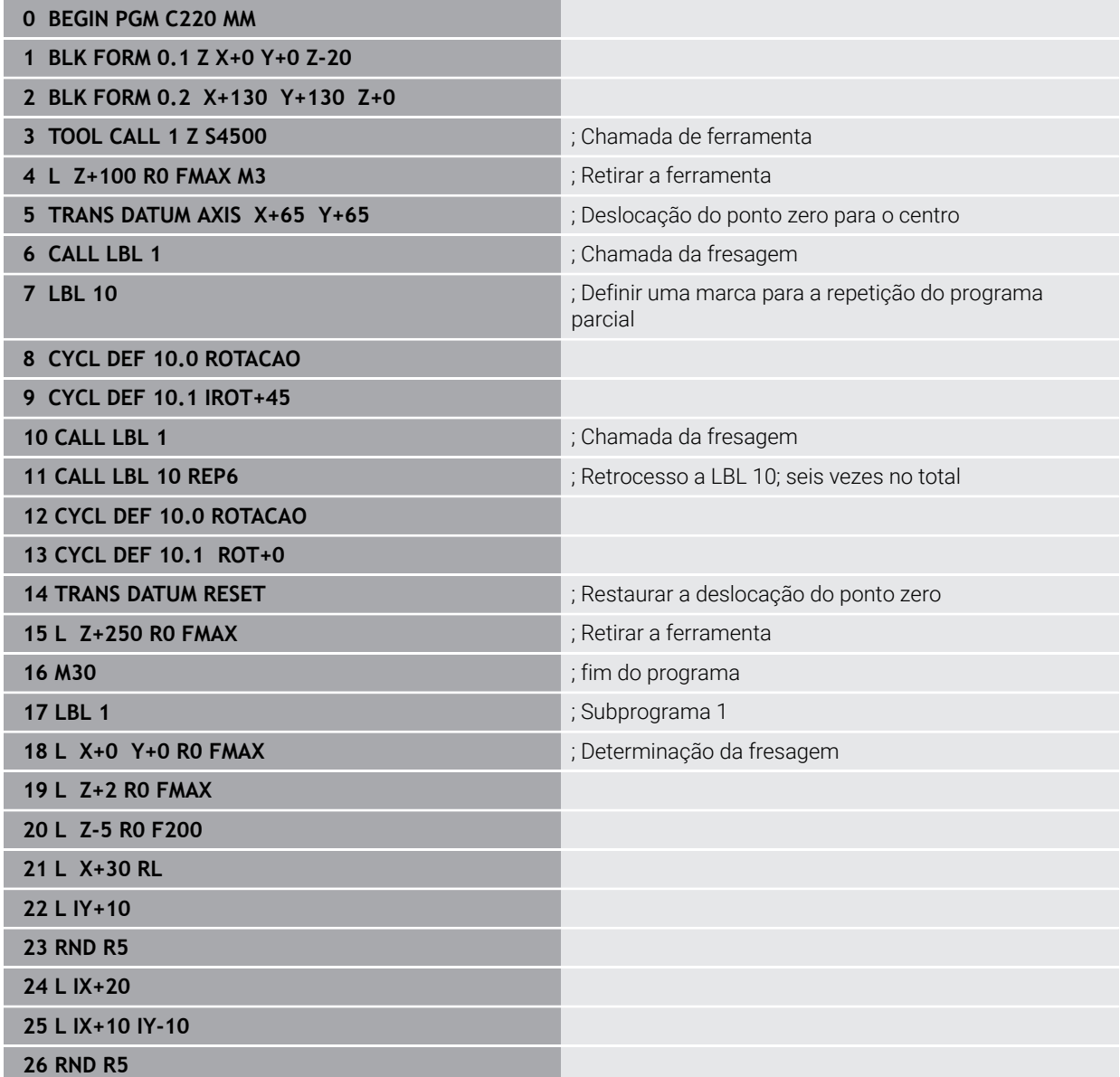

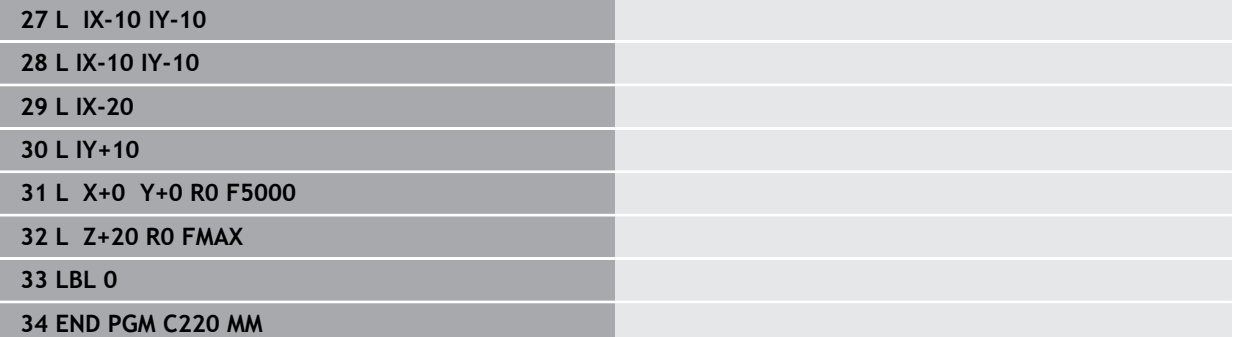

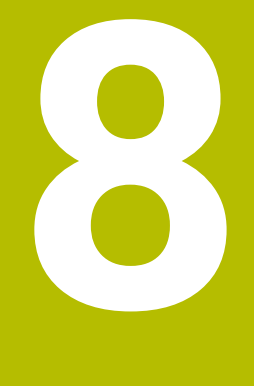

**Ciclos SL**

# **8.1 Princípios básicos**

# **8.1.1 Aspetos gerais**

Com os ciclos SL, podem compor-se contornos complexos até doze subcontornos (caixas ou ilhas). Os subcontornos são introduzidos individualmente como subprogramas. A partir da lista de subcontornos (números de subprogramas) que se indica no ciclo **14 CONTORNO**, o comando calcula o contorno total.

Instruções de programação e operação: j.

- A memória de um ciclo SL é limitada. É possível programar um máximo de 16384 elementos de contorno num ciclo SL.
- Os ciclos SL executam internamente cálculos abrangentes e complexos e as maquinagens daí resultantes. Por motivos de segurança, efetuar sempre antes da execução da simulação! Assim pode averiguar de forma fácil se a maquinagem calculada pelo comando está a decorrer corretamente.
- Quando se utilizem parâmetros Q **QL** locais num subprograma de contorno, estes também devem ser atribuídos ou calculados dentro do subprograma de contorno.

#### **Características dos subprogramas**

- Contornos fechados sem movimentos de aproximação e afastamento
- São permitidas conversões de coordenadas se forem programadas dentro de contornos parciais, ficam também ativadas nos subprogramas seguintes, mas não devem ser anuladas depois da chamada de ciclo
- O comando reconhece uma caixa se se percorrer o contorno por dentro, p. ex. descrição do contorno em sentido horário com correção de raio RR
- O comando reconhece uma ilha se se percorrer o contorno por fora, p. ex. descrição do contorno no sentido horário com correção de raio RL
- Os subprogramas não podem conter nenhuma coordenada no eixo do mandril
- **Programe sempre os dois eixos no primeiro bloco NC do subprograma**
- Se utilizar parâmetros Q, execute os respetivos cálculos e atribuições apenas dentro do respetivo subprograma de contorno.
- Sem ciclos de maquinagem, avanços e funções M

#### **Características dos ciclos**

- Antes de cada ciclo, o comando posiciona automaticamente à distância de segurança – posicione a ferramenta numa posição segura antes da chamada de ciclo
- Cada nível de profundidade é fresado sem levantamento da ferramenta; as ilhas são contornadas lateralmente
- O raio de "esquinas interiores" é programável: a ferramenta não para, evitam-se marcas de corte livre (válido para a trajetória mais exterior em desbaste e em acabamento lateral)
- No acabamento lateral, o comando aproxima ao contorno segundo uma trajetória circular tangente
- No acabamento em profundidade, o comando desloca a ferramenta também segundo uma trajetória circular tangente à peça (p. ex.: eixo da ferramenta Z: trajetória circular no plano Z/X)
- O comando maquina o contorno de forma contínua em sentido sincronizado ou em sentido contrário
As indicações de cotas para a maquinagem, como a profundidade de fresagem, a medida excedente e a distância de segurança, são introduzidas de forma centralizada no ciclo **20 DADOS DO CONTORNO**.

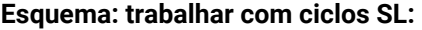

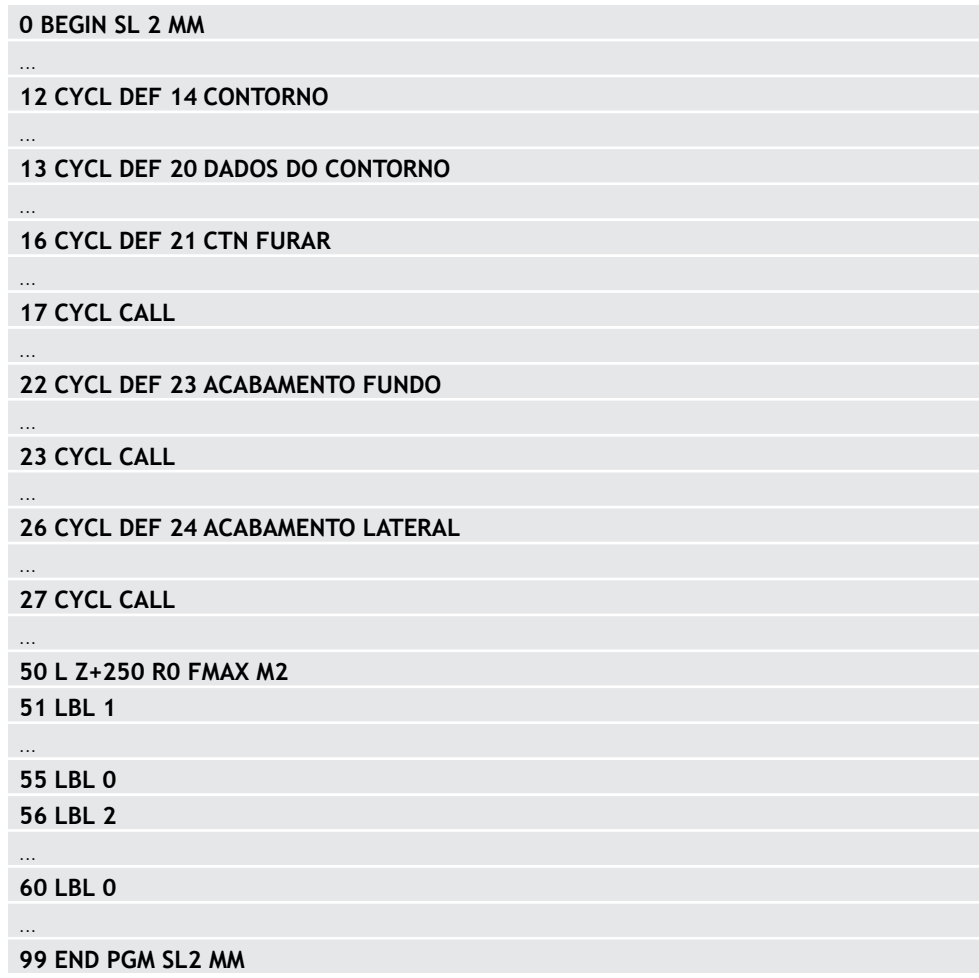

### <span id="page-253-0"></span>**8.1.2 Resumo**

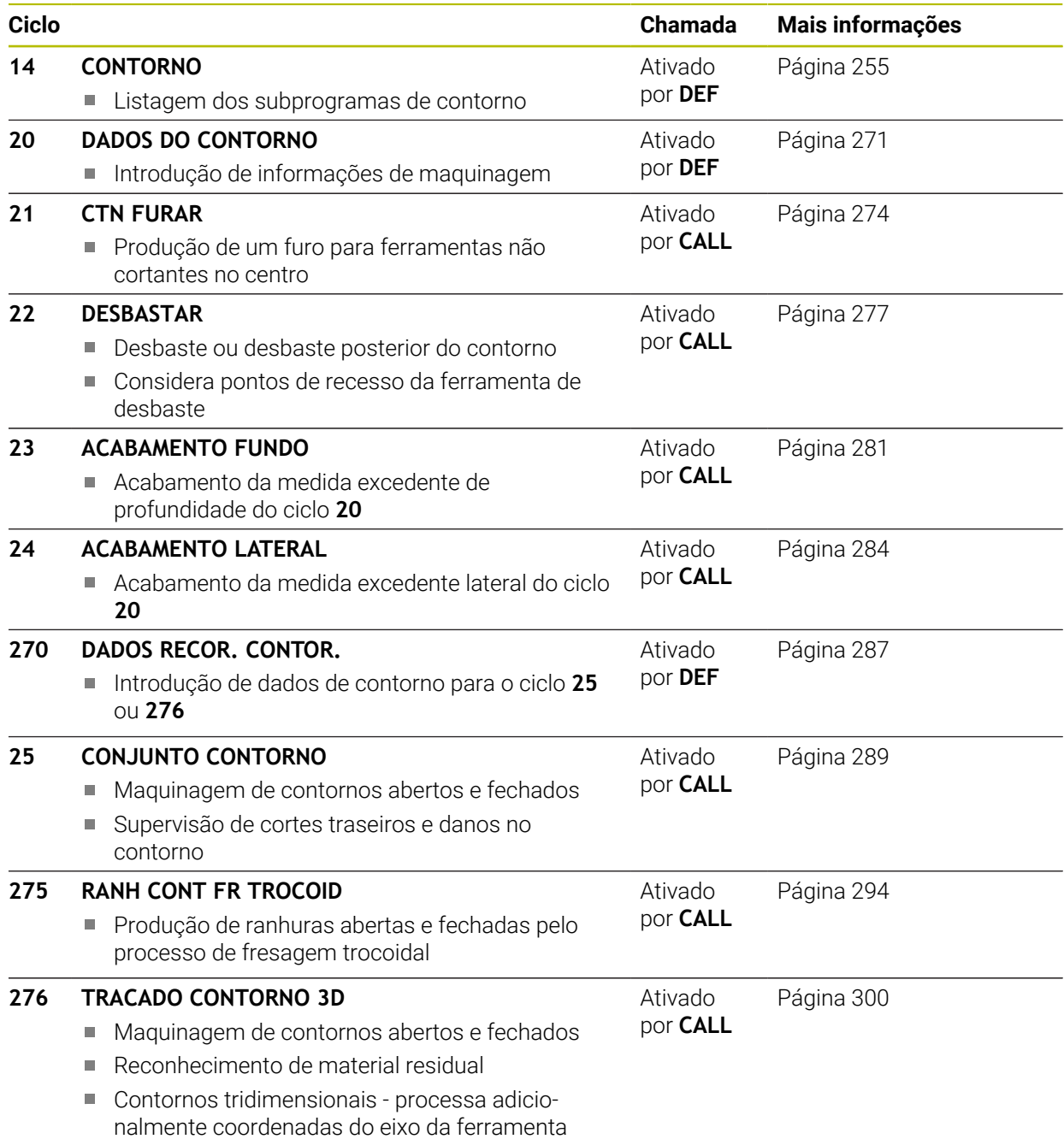

### <span id="page-254-0"></span>**8.2 Ciclo 14 CONTORNO**

**Programação ISO G37**

#### **Aplicação**

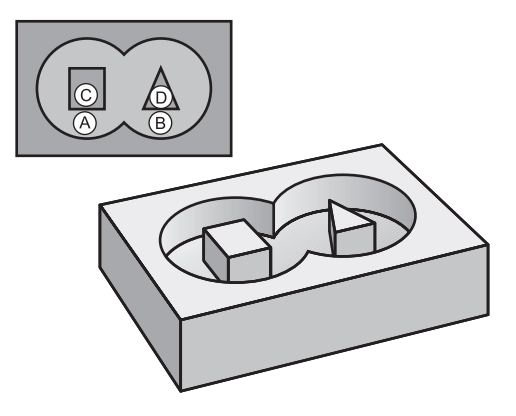

No ciclo **14 CONTORNO**, faz-se a listagem de todos os subprogramas que devem ser sobrepostos para formarem um contorno completo.

#### **Temas relacionados**

Fórmula de contorno simples

**Mais informações:** ["Fórmula de contorno simples", Página 259](#page-258-0)

■ Fórmula de contorno complexa

**Mais informações:** ["Fórmula de contorno complexa", Página 263](#page-262-0)

■ Contornos sobrepostos

#### **Avisos**

- Este ciclo pode ser executado exclusivamente nos modos de maquinagem **FUNCTION MODE MILL** e **FUNCTION MODE TURN**.
- O ciclo **14** ativa-se com DEF, quer dizer, atua a partir da sua definição no programa NC.
- No ciclo 14, pode fazer-se a listagem até um máximo de 12 subprogramas (subcontornos).

### **8.2.1 Parâmetros de ciclo**

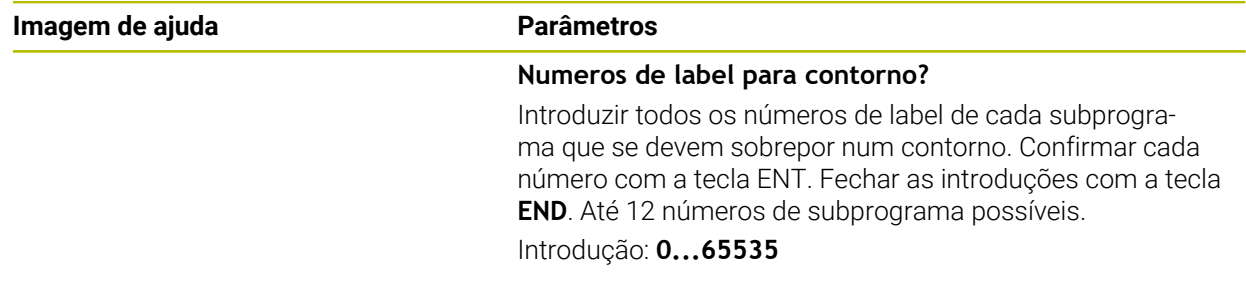

#### **Exemplo**

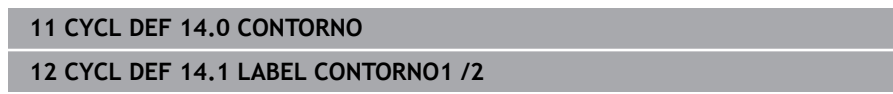

### **8.3 Contornos sobrepostos**

#### **8.3.1 Princípios básicos**

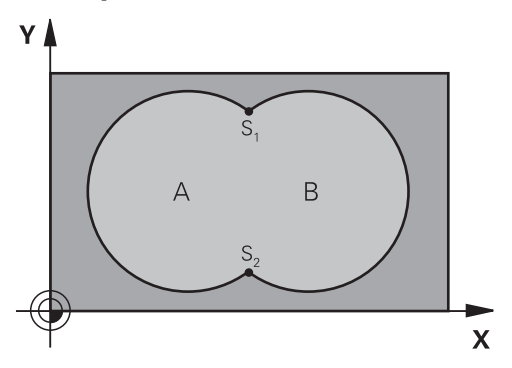

Podem sobrepor-se caixas e ilhas num novo contorno. Assim, é possível aumentar uma superfície de caixa por meio de uma caixa sobreposta ou diminuir por meio de uma ilha.

### **8.3.2 Subprogramas: caixas sobrepostas**

Os seguintes exemplos são subprogramas de contorno, chamados num  $\mathbf i$ programa principal do ciclo **14 CONTORNO**.

#### As caixas A e B sobrepõem-se.

O comando calcula os pontos de intersecção S1 e S2. Não é necessário programálos.

As caixas estão programadas como círculos completos.

#### **Subprograma 1: caixa A**

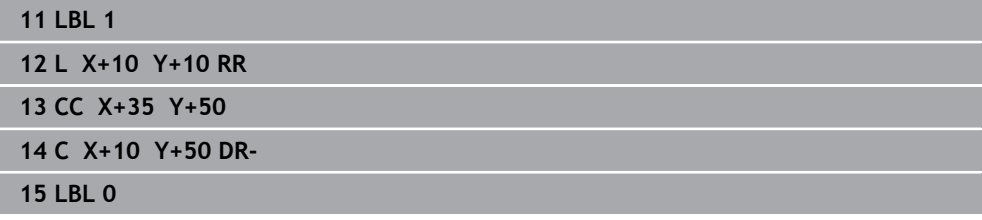

#### **Subprograma 2: caixa B**

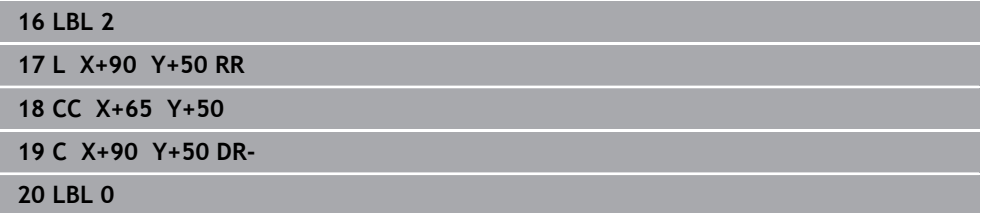

### **8.3.3 Superfície da soma**

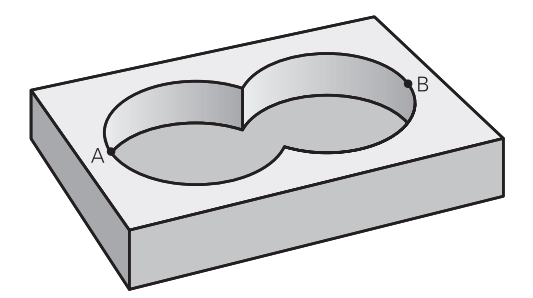

Maquinam-se ambas as superfícies parciais A e B incluindo a superfície coberta em comum:

- As superfícies A e B têm que ser caixas
- A primeira caixa (no ciclo **14**) deverá começar fora da segunda

#### **Superfície A:**

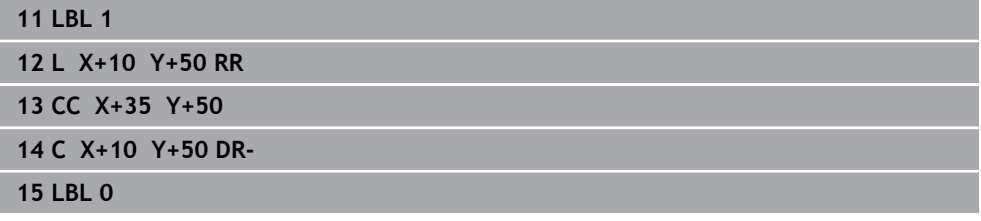

#### **Superfície B:**

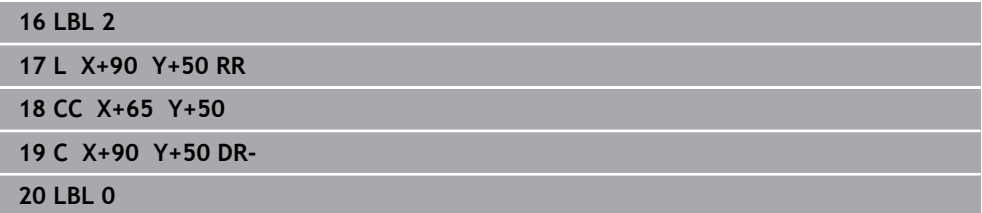

### **8.3.4 Superfície da diferença**

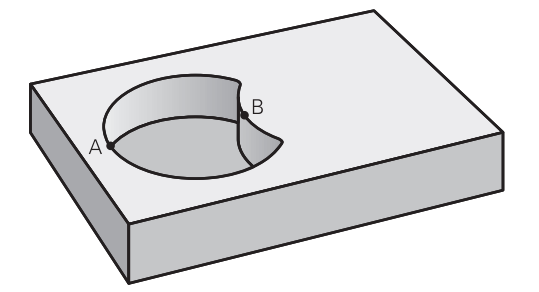

A superfície A deverá ser maquinada sem a parte coberta por B:

- A superfície A tem que ser caixa e a superfície B tem que ser ilha.
- A tem que começar fora de B.
- B deverá começar dentro de A.

#### **Superfície A:**

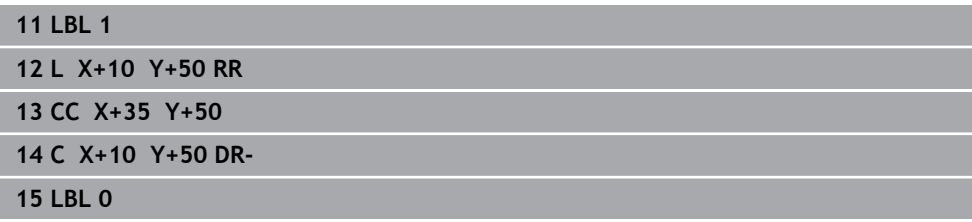

#### **Superfície B:**

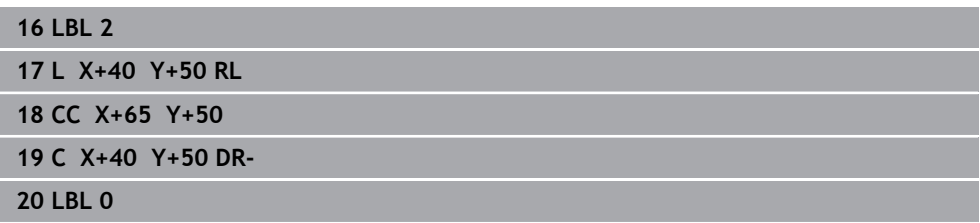

### **8.3.5 Superfície do corte**

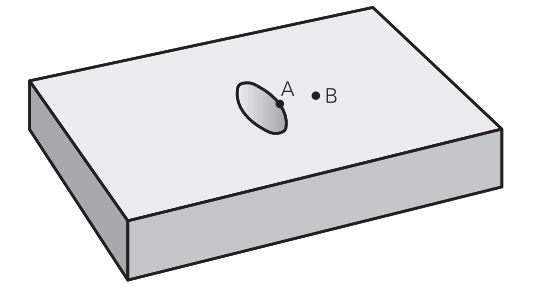

Deverá maquinar-se a superfície coberta por A e B (as superfícies não cobertas deverão, simplesmente, não ser maquinadas).

- A e B têm que ser caixas
- A deverá começar dentro de B

#### **Superfície A:**

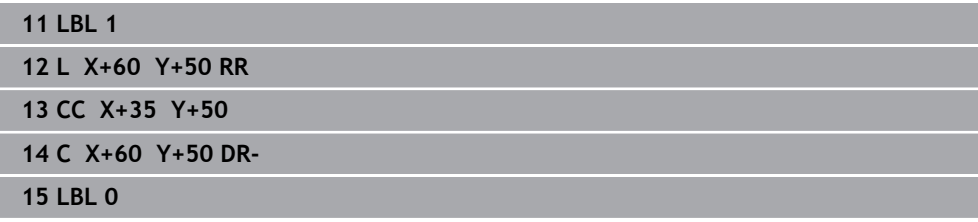

#### **Superfície B:**

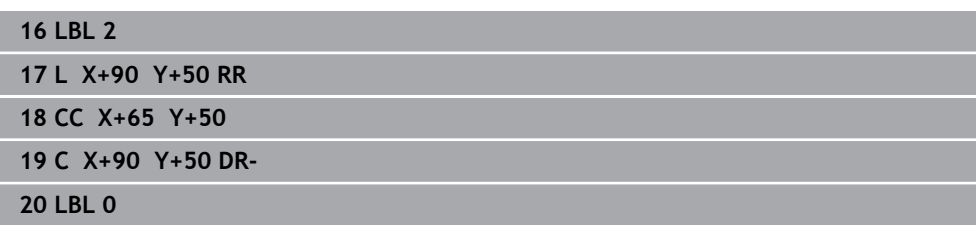

### <span id="page-258-0"></span>**8.4 Fórmula de contorno simples**

#### **8.4.1 Princípios básicos**

**Esquema: trabalhar com ciclos SL e fórmula de contorno simples**

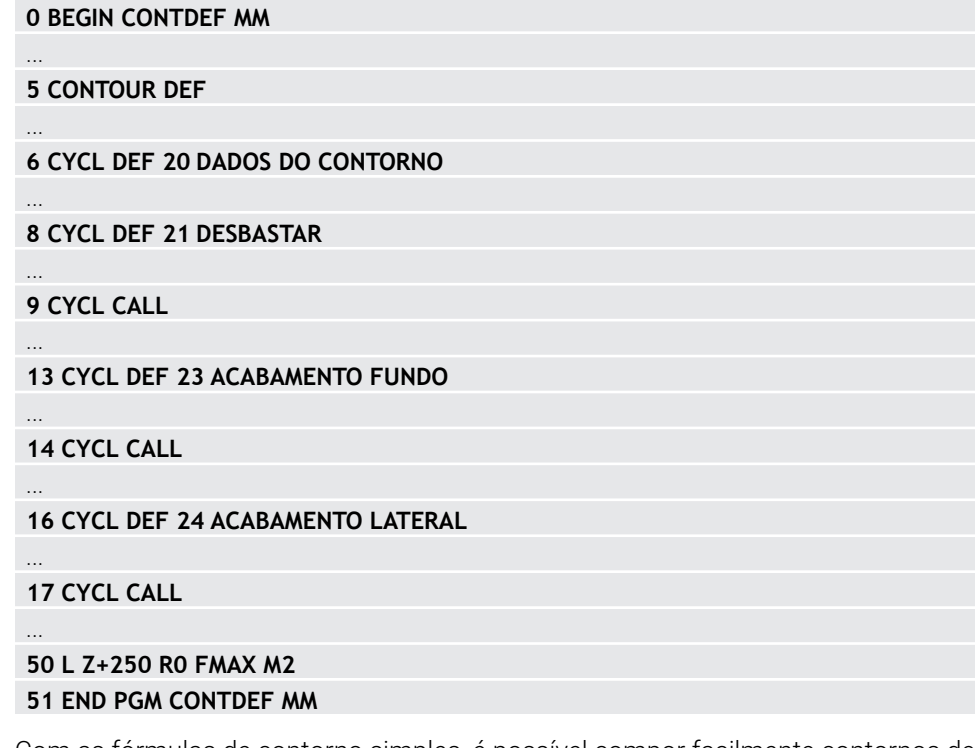

Com as fórmulas de contorno simples, é possível compor facilmente contornos de até nove subcontornos (caixas ou ilhas). A partir dos subcontornos selecionados, o comando calcula o contorno total.

A memória para um ciclo SL (todos os programas de descrição de contorno) está limitada a um máximo de **128 contornos**. A quantidade de elementos de contorno possíveis depende do tipo de contorno (contorno interior ou exterior) e da quantidade de descrições de contornos e ascende ao máximo de **16384** elementos de contorno.

#### **Áreas vazias**

A

Através das áreas vazias opcionais **V** (**void**), é possível excluir áreas da maquinagem. Estas áreas podem ser, p. ex., contornos em peças fundidas ou de passos de maquinagem anteriores. Podem definir-se até cinco áreas vazias. Caso se utilizem ciclos OCM, o comando afunda na perpendicular dentro das áreas vazias.

Caso se utilizem ciclos SL com os números **22** a **24**, o comando determina a posição de afundamento independentemente das áreas vazias definidas. Verifique o comportamento por meio da simulação.

#### **Características dos subcontornos**

- Não programe nenhuma correção do raio.
- O comando ignora os avanços F e as funções auxiliares M.
- São permitidas conversões de coordenadas se forem programadas dentro de subcontornos, ficam também ativadas nos subprogramas seguintes, mas não devem ser anuladas depois da chamada de ciclo.
- Os subprogramas também podem conter coordenadas no eixo do mandril, mas estas são ignoradas.
- No primeiro bloco de coordenadas do subprograma, determina-se o plano de maquinagem.

#### **Características dos ciclos**

- $\mathbb{R}^n$ O comando posiciona-se automaticamente antes de cada ciclo na distância de segurança.
- Cada nível de profundidade é fresado sem levantamento da ferramenta; as ilhas são contornadas lateralmente.
- O raio de "esquinas interiores" é programável: a ferramenta não para, evitam-se marcas de corte livre (válido para a trajetória mais exterior em desbaste e em acabamento lateral).
- No acabamento lateral, o comando aproxima ao contorno segundo uma trajetória circular tangente.
- No acabamento em profundidade, o comando desloca a ferramenta também segundo uma trajetória circular tangente à peça (p. ex.: eixo da ferramenta Z: trajetória circular no plano Z/X).
- O comando maquina o contorno de forma contínua em sentido sincronizado ou em contramarcha.

As indicações de cotas para a maquinagem, como a profundidade de fresagem, a medida excedente e a distância de segurança, são introduzidas de forma centralizada no ciclo **20 DADOS DO CONTORNO** ou, com OCM, no ciclo **271 DADOS CONTORNO OCM**.

### **8.4.2 Introduzir fórmula de contorno simples**

Através da possibilidade de seleção na barra de ações ou no formulário, é possível associar diferentes contornos entre si numa fórmula matemática. Proceda da seguinte forma:

Inserir<br>função NC

- Selecionar **Inserir função NC**
- O comando abre a janela **Inserir função NC**.
- Selecionar **CONTOUR DEF**
- O comando inicia a introdução da fórmula de contorno.
- Introduzir o primeiro subcontorno **P1**
- Selecionar a possibilidade de seleção Caixa **P2** ou Ilha **I2**
- Introduzir o segundo subcontorno
- Se necessário, introduzir a profundidade do segundo subcontorno.
- Continuar o diálogo como descrito anteriormente até ter introduzido todos os contornos parciais.
- Eventualmente, definir áreas vazias **V**

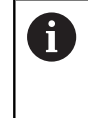

A profundidade das áreas vazias corresponde à profundidade total que é definida no ciclo de maquinagem.

Para a introdução do contorno, o comando oferece as seguintes possibilidades:

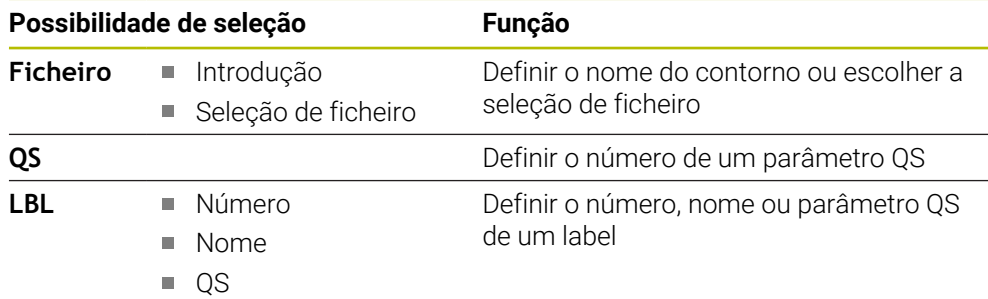

**Exemplo:**

**11 CONTOUR DEF P1 = LBL 1 I2 = LBL 2 DEPTH5 V1 = LBL 3**

#### Recomendações de programação: A

- A primeira profundidade do subcontorno é a profundidade do ciclo. O contorno programado está limitado a esta profundidade. Os restantes subcontornos não podem ser mais profundos do que a profundidade do ciclo. Por isso, começar sempre, por princípio, pela caixa mais profunda.
- Quando o contorno é definido como ilha, o comando interpreta a profundidade introduzida como altura da ilha. O valor introduzido sem sinal, refere-se então à superfície da peça de trabalho!
- Quando é introduzida uma profundidade 0, a profundidade que atua nas caixas é a definida no ciclo **20**. As ilhas elevam-se então até à superfície da peça de trabalho!
- Se o ficheiro chamado estiver no mesmo diretório do ficheiro que pretende chamar, também é possível integrar apenas o nome do ficheiro sem caminho.

### **8.4.3 Executar contorno com ciclos SL ou OCM**

 $\mathbf i$ 

A maquinagem do contorno total definido realiza-se com os ciclos SL ([ver](#page-253-0) ["Resumo", Página 254](#page-253-0)) ou os ciclos OCM [\(ver "Resumo", Página 345\)](#page-344-0).

### <span id="page-262-0"></span>**8.5 Fórmula de contorno complexa**

#### **8.5.1 Princípios básicos**

Com as fórmulas de contorno complexas, é possível compor contornos complexos a partir de subcontornos (caixas ou ilhas). Os vários subcontornos (dados geométricos) são introduzidos como programas NC separados. Assim, todos os subcontornos podem reutilizar-se conforme se quiser. A partir dos subcontornos seleccionados, ligados entre si por meio de uma fórmula de contorno, o comando calcula o contorno total.

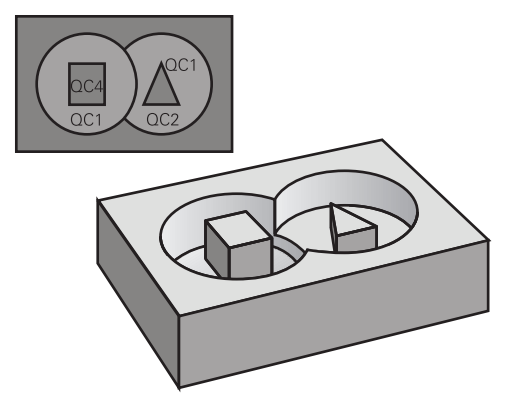

**Esquema: trabalhar com ciclos SL e fórmula de contorno complexa**

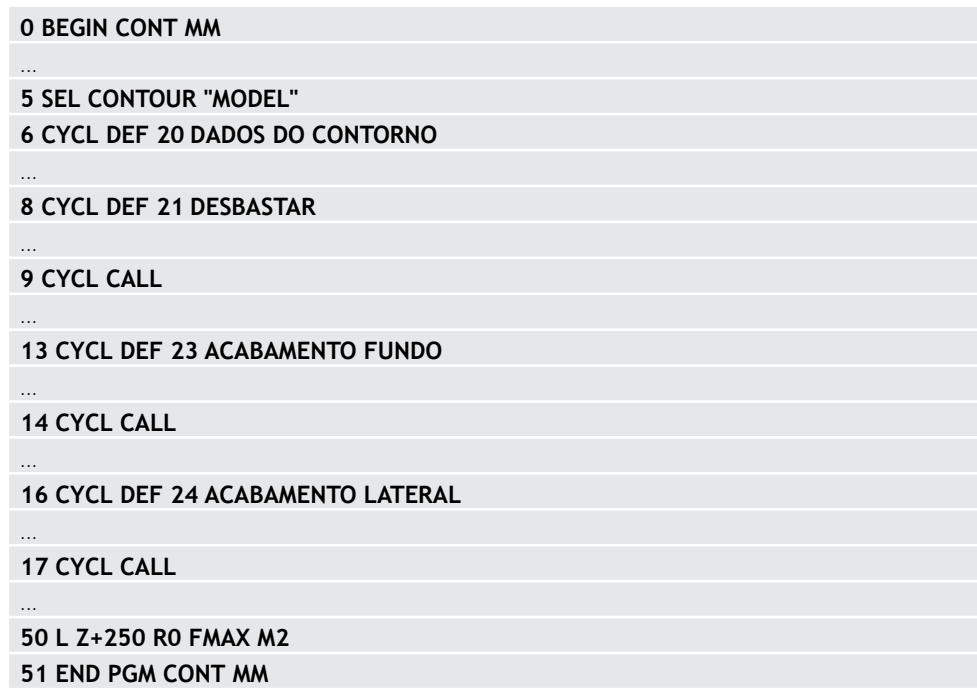

#### Recomendações de programação:

A

- A memória para um ciclo SL (todos os programas de descrição de contorno) está limitada a um máximo de **128 contornos**. A quantidade de elementos de contorno possíveis depende do tipo de contorno (contorno interior ou exterior) e da quantidade de descrições de contornos e ascende ao máximo de **16384** elementos de contorno.
- Os ciclos SL com fórmula de contorno pressupõem uma estrutura de programa estruturada e dão a possibilidade de se colocar contornos sempre recorrentes em programas NC individuais. Com a fórmula de contorno, os subcontornos são ligados a um contorno total e determina-se se se trata de uma caixa ou de uma ilha.

#### **Características dos subcontornos**

- O comando reconhece todos os contornos como caixa, não programe nenhuma correção do raio
- O comando ignora avanços F e funções auxiliares M
- São permitidas conversões de coordenadas se forem programadas dentro de subcontornos, estas ficam também ativadas nos programas NC seguintes chamados, mas não têm de ser anuladas depois da chamada de ciclo
- Os programas NC chamados também podem conter coordenadas no eixo do mandril, mas estas são ignoradas
- No primeiro bloco de coordenadas do programa NC chamado, determina-se o plano de maquinagem
- Se necessário, pode definir subcontornos com profundidades diferentes

#### **Características dos ciclos**

- O comando posiciona-se automaticamente antes de cada ciclo na distância de segurança
- Cada nível de profundidade é fresado sem levantamento da ferramenta; as ilhas são contornadas lateralmente
- O raio de "esquinas interiores" é programável: a ferramenta não para, evitam-se marcas de corte livre (válido para a trajetória mais exterior em desbaste e em acabamento lateral)
- No acabamento lateral, o comando aproxima ao contorno segundo uma trajetória circular tangente
- No acabamento em profundidade, o comando desloca a ferramenta também segundo uma trajetória circular tangente à peça (p. ex.: eixo da ferramenta Z: trajetória circular no plano Z/X)
- O comando maquina o contorno de forma contínua em sentido sincronizado ou em sentido contrário

As indicações de cotas para a maquinagem, como a profundidade de fresagem, a medida excedente e a distância de segurança, são introduzidas de forma centralizada no ciclo **20 DADOS DO CONTORNO** ou **271 DADOS CONTORNO OCM**.

#### **Esquema: cálculo dos subcontornos com fórmula de contorno**

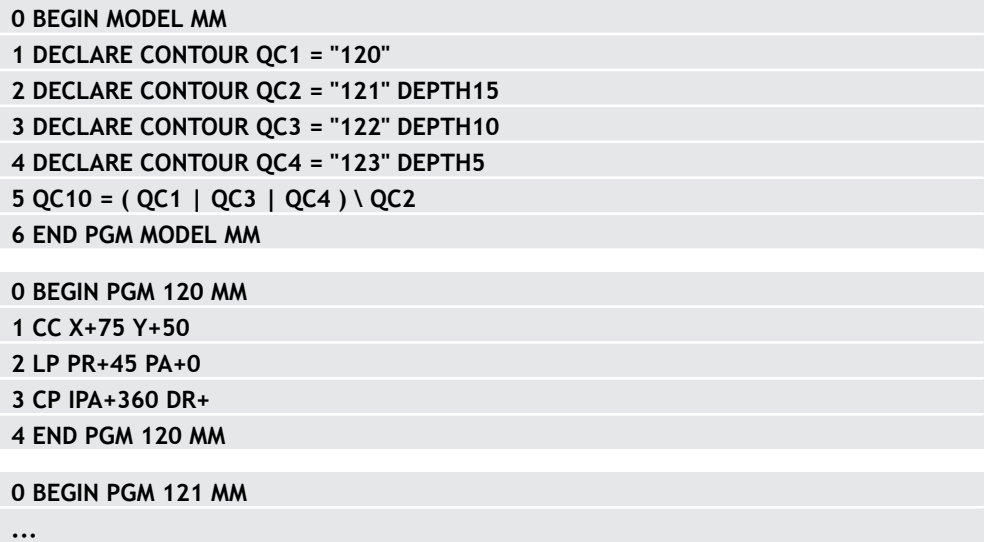

### **8.5.2 Selecionar programa NC com definição de contorno**

Com a função**SEL CONTOUR**, selecione um programa NC com definições do contorno às quais o comando vai buscar as descrições de contorno: Proceda da seguinte forma:

Inserir<br>função NC

- Selecionar **Inserir função NC**
- O comando abre a janela **Inserir função NC**.

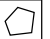

- Selecionar **SEL CONTOUR**
- O comando inicia a introdução da fórmula de contorno.
- Definição do contorno

Para a introdução do contorno, o comando oferece as seguintes possibilidades:

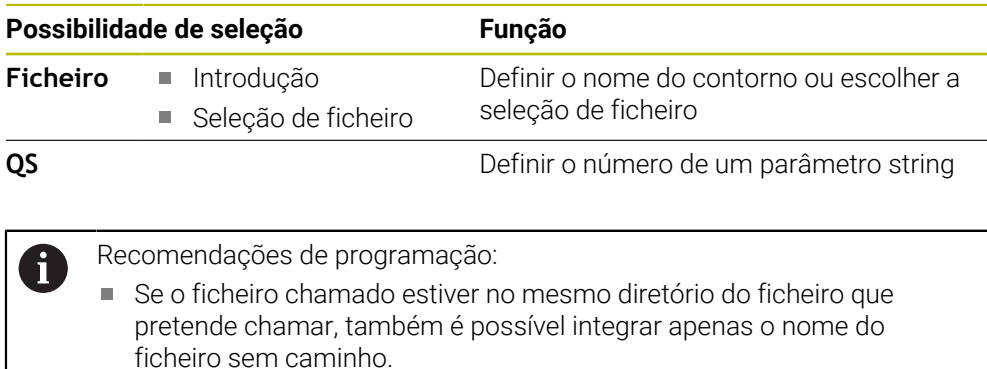

Programar bloco **SEL CONTOUR** antes dos ciclos SL. O ciclo **14 CONTORNO** já não é necessário quando se utiliza **SEL CONTUR**.

### **8.5.3 Definir a descrição do contorno**

Com a função **DECLARAR CONTORNO**, indica-se a um programa NC o caminho para os programas NC aos quais o comando vai buscar as descrições de contorno. É ainda possível selecionar uma profundidade independente para esta descrição de contorno.

Proceda da seguinte forma:

```
Inserir<br>função NC
```
- Selecionar **Inserir função NC**
- O comando abre a janela **Inserir função NC**.
- Selecionar **DECLARE CONTOUR**
- O comando inicia a introdução da fórmula de contorno.
- Indicar o número para o descritor de contorno **QC**
- Definir a descrição do contorno

Para a introdução do contorno, o comando oferece as seguintes possibilidades:

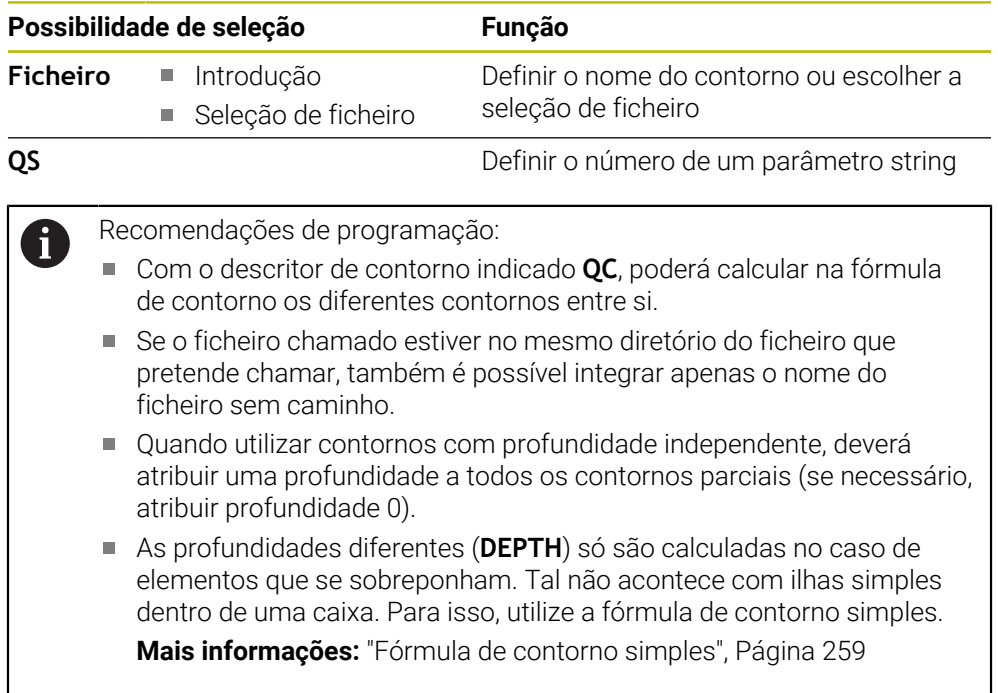

### **8.5.4 Introduzir fórmula de contorno mais complexa**

A função de fórmula de contorno permite associar diferentes contornos entre si numa fórmula matemática:

Inserir<br>função NC

- Selecionar **Inserir função NC**
- O comando abre a janela **Inserir função NC**.
	- Selecionar **Fórmula de contorno QC**
	- O comando inicia a introdução da fórmula de contorno.
- Indicar o número para o descritor de contorno **QC**
- Introduzir fórmula de contorno.

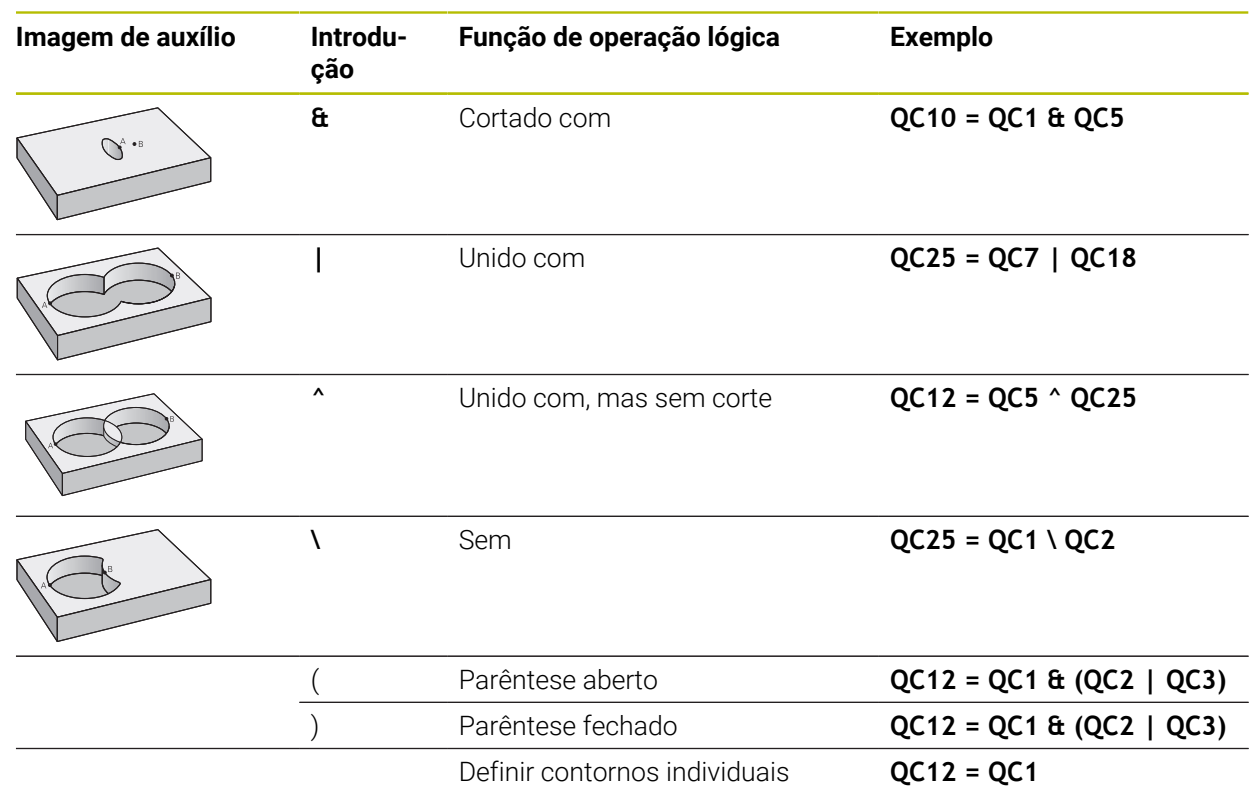

#### **8.5.5 Contornos sobrepostos**

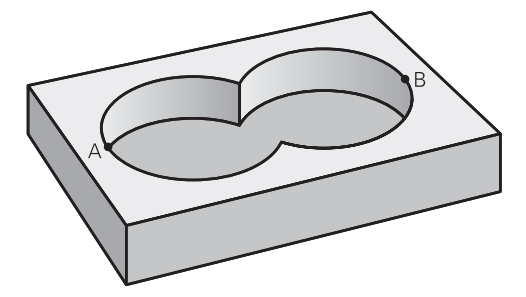

O comando considera um contorno programado como caixa. Com as funções da fórmula de contorno, tem-se a possibilidade de converter um contorno numa ilha. Podem sobrepor-se caixas e ilhas num novo contorno. Assim, é possível aumentar uma superfície de caixa por meio de uma caixa sobreposta ou diminuir por meio de uma ilha.

 $\mathbf{i}$ 

#### **Subprogramas: caixas sobrepostas**

Os seguintes exemplos são programas de descrição de contorno, que são definidos num programa de definição do contorno. O programa de definição de contorno deve ser de novo chamado no programa principal propriamente dito com a função **SEL CONTOUR**.

As caixas A e B sobrepõem-se.

O comando calcula os pontos de intersecção S1 e S2, pelo que não há que programá-los.

As caixas estão programadas como círculos completos.

#### **Programa de descrição de contorno 1: caixa A**

**0 BEGIN PGM POCKET MM**

**1 L X+10 Y+50 R0**

**2 CC X+35 Y+50**

**3 C X+10 Y+50 DR-**

**4 END PGM POCKET MM**

#### **Programa de descrição do contorno 2: caixa B**

**0 BEGIN PGM POCKET2 MM**

**1 L X+90 Y+50 R0**

**2 CC X+65 Y+50**

**3 C X+90 Y+50 DR-**

**4 END PGM POCKET2 MM**

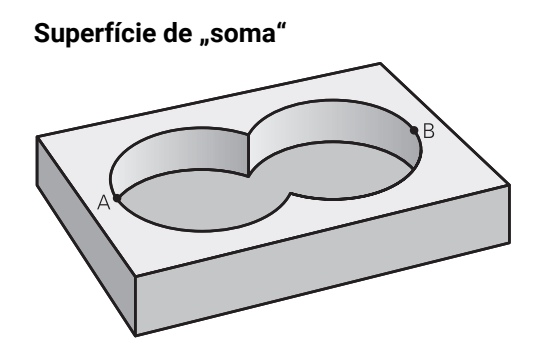

Maquinam-se ambas as superfícies parciais A e B incluindo a superfície coberta em comum:

- As superfícies A e B têm que estar programadas em programas NC separados sem correção do raio
- Na fórmula de contorno, as superfícies A e B são calculadas com a função "reunido com"

**Programa de definição do contorno:**

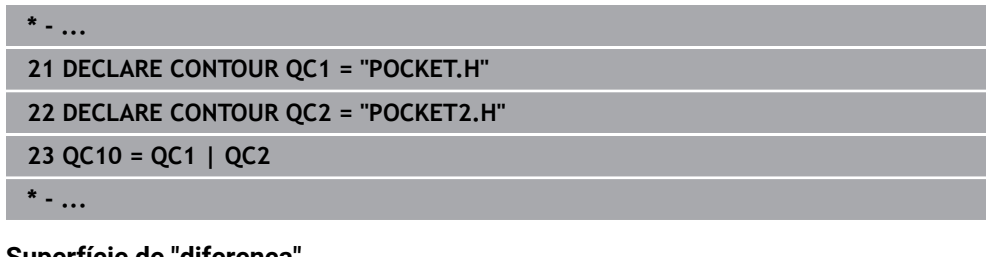

#### **Superfície de "diferença"**

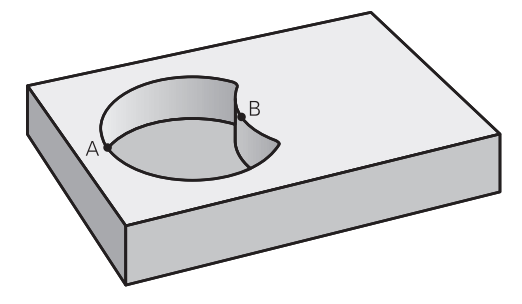

A superfície A deverá ser maquinada sem a parte coberta por B:

- As superfícies A e B têm que estar programadas em programas NC separados sem correção do raio
- Na fórmula de contorno, a superfície B é retirada pela superfície A com a função **sem**

#### **Programa de definição do contorno:**

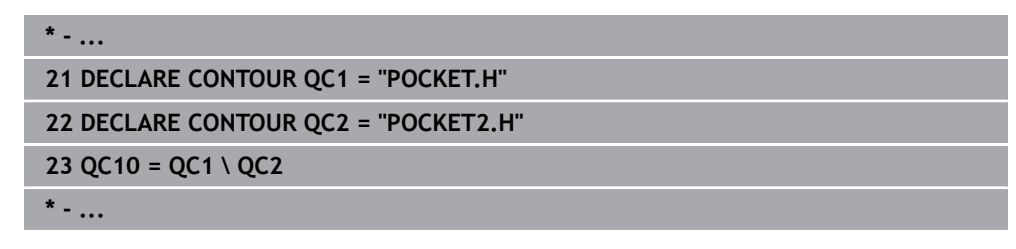

### **Superfície de "intersecção"**

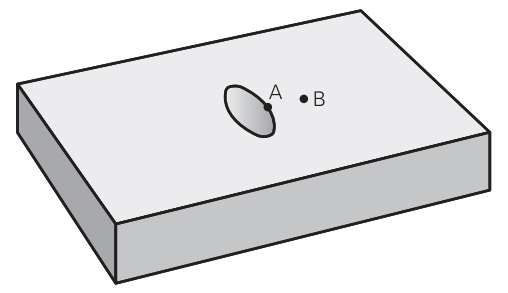

Deverá maquinar-se a superfície coberta por A e B (as superfícies não cobertas deverão, simplesmente, não ser maquinadas).

- As superfícies A e B têm que estar programadas em programas NC separados sem correção do raio
- Na fórmula de contorno, as superfícies A e B são calculadas com a função "cortado com"

#### **Programa de definição do contorno:**

### **\* - ... 21 DECLARE CONTOUR QC1 = "POCKET.H" 22 DECLARE CONTOUR QC2 = "POCKET2.H" 23 QC10 = QC1 & QC2 \* - ...**

### **8.5.6 Executar contorno com ciclos SL ou OCM**

A maquinagem do contorno total definido realiza-se com os ciclos SL ([ver](#page-253-0) ["Resumo", Página 254](#page-253-0)) ou os ciclos OCM [\(ver "Resumo", Página 345\)](#page-344-0).

### <span id="page-270-0"></span>**8.6 Ciclo 20 DADOS DO CONTORNO**

## **Programação ISO**

**G120**

 $\mathbf i$ 

### **Aplicação**

No ciclo **20**, indicam-se as informações da maquinagem para os subprogramas com os subcontornos.

#### **Temas relacionados**

Ciclo **271 DADOS CONTORNO OCM** (opção #167) **Mais informações:** ["Ciclo 271 DADOS CONTORNO OCM \(opção #167\) ",](#page-346-0) [Página 347](#page-346-0)

#### **Avisos**

- Este ciclo pode ser executado exclusivamente no modo de maquinagem **FUNCTION MODE MILL**.
- O ciclo **20** ativa-se com DEF, quer dizer, o ciclo **20** atua a partir da sua definição no programa NC.
- As informações sobre a maquinagem indicadas no ciclo **20** são válidas para os ciclos **21** a **24**.
- Se se utilizarem ciclos SL em programas com parâmetros **Q**, não se podem utilizar os parâmetros **Q1** a **Q20** como parâmetros do programa.
- No ciclo, o sinal do parâmetro Profundidade determina a direção da maquinagem. Se programar a profundidade = 0, o comando executa o respetivo ciclo para a profundidade 0.

#### **8.6.1 Parâmetros de ciclo**

# **Imagem de ajuda Parâmetros**  $Z/$  $\overline{06}$  $\Omega$ <sup>1</sup>  $\overline{\mathbf{x}}$

#### **Q1 Profundidade de fresagem?**

Distância entre a superfície da peça e a base da caixa. O valor atua de forma incremental.

Introdução: **-99999.9999...+99999.9999**

#### **Q2 Fator de sobreposicao?**

**Q2** x raio da ferramenta tem como resultado o passo lateral k.

Introdução: **0.0001...1.9999**

#### **Q3 Sobre-metal para a lateral?**

Medida excedente de acabamento no plano de maquinagem. O valor atua de forma incremental.

Introdução: **-99999.9999...+99999.9999**

#### **Q4 Sobre-metal para o fundo?**

Medida excedente de acabamento para a profundidade. O valor atua de forma incremental.

Introdução: **-99999.9999...+99999.9999**

#### **Q5 Coordenada superficie peca?**

Coordenada absoluta da superfície da peça de trabalho Introdução: **-99999.9999...+99999.9999**

#### **Q6 Distancia de seguranca?**

Distância entre a superfície frontal da ferramenta e a superfície da peça de trabalho. O valor atua de forma incremental.

#### Introdução: **-99999.9999...+99999.9999**

#### **Q7 Altura de seguranca?**

Altura absoluta à qual não pode produzir-se nenhuma colisão com a peça de trabalho (para posicionamento intermédio e retrocesso no fim do ciclo). O valor atua de forma absoluta.

Introdução: **-99999.9999...+99999.9999**

#### **Q8 Raio arredondamento interno?**:

Raio de arredondamento em "esquinas" interiores; o valor introduzido refere-se à trajetória do ponto central da ferramenta e é utilizado para calcular movimentos de deslocação mais suaves entre elementos de contorno.

#### **Q8 não é um raio que o comando insere como elemento de contorno separado entre elementos programados!** Introdução: **0...99999.9999**

**Q9 Sentido de rotacao? horario =-1**

- Direção de maquinagem para caixas
- **Q9** = -1 sentido oposto para caixa e ilha
- **Q9** = +1 sentido sincronizado para caixa e ilha

Introdução: **–1**, **0**, **+1**

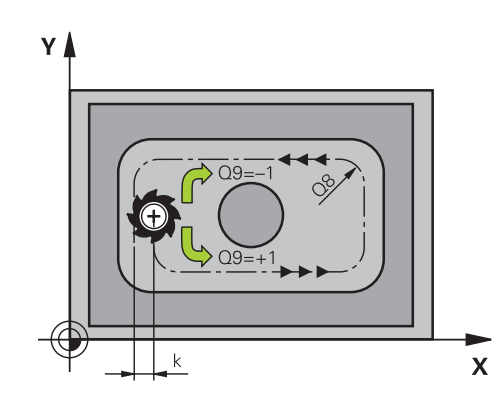

#### **Exemplo**

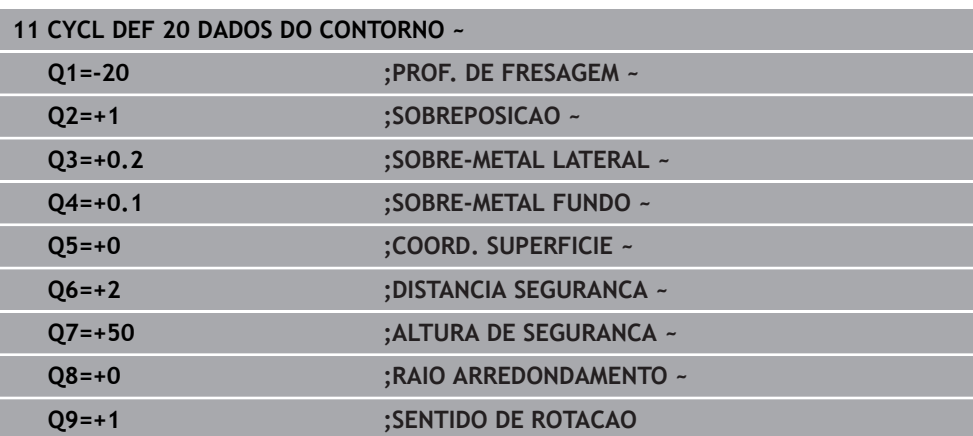

## <span id="page-273-0"></span>**8.7 Ciclo 21 CTN FURAR**

**Programação ISO**

**G121**

### **Aplicação**

Utiliza-se o ciclo **21 CTN FURAR** quando, em seguida, se emprega uma ferramenta para desbaste do contorno que não possui um dentado frontal cortante no centro (DIN 844). Este ciclo produz um furo na área em que, por exemplo, se fará posteriormente o desbaste com o ciclo **22**. O ciclo **21** considera para os pontos de recesso a medida excedente de acabamento lateral e a medida excedente de acabamento em profundidade, bem como o raio da ferramenta de desbaste. Os pontos de recesso são, simultaneamente, os pontos iniciais para o desbaste.

Com a chamada do ciclo **21**, necessita de programar outros dois ciclos:

- O ciclo **14 CONTORNO** ou **SEL CONTOUR** é requerido pelo ciclo **21 CTN FURAR**, para determinar a posição de furação no plano
- O ciclo **20 DADOS DO CONTORNO** é requerido pelo ciclo **21 CTN FURAR** para determinar, p. ex., a profundidade de furação e a distância de segurança

#### **Execução do ciclo**

- 1 Em primeiro lugar, o comando posiciona a ferramenta no plano (a posição resulta do contorno que se tenha definido previamente com o ciclo **14** ou **SEL CONTOUR** e das informações sobre a ferramenta de desbaste)
- 2 Depois, a ferramenta desloca-se em marcha rápida **FMAX** para a distância de segurança. (a distância de segurança é indicada no ciclo **20 DADOS DO CONTORNO**)
- 3 A ferramenta fura com o avanço **F** introduzido, desde a posição atual até à primeira profundidade de passo
- 4 Depois, o comando retira a ferramenta em marcha rápida **FMAX** e volta a deslocar até à profundidade de passo, reduzindo a distância de paragem prévia t
- 5 O controlo calcula automaticamente a distância de paragem prévia:
	- Profundidade de furo até 30 mm:  $t = 0,6$  mm
	- Profundidade de furo superior a 30 mm:  $t =$  profundidade de furar mm
	- Máxima distância de paragem prévia: 7 mm
- 6 A seguir, a ferramenta desloca-se com o Avanço **F** introduzido até à profundidade de passo seguinte
- 7 O comando repete este processo (1 a 4) até alcançar a Profundidade de Furar programada. Nessa operação é tida em conta a medida excedente de profundidade
- 8 Finalmente, a ferramenta desloca-se no eixo da ferramenta para a altura segura ou para a última posição programada antes do ciclo. Este comportamento depende do parâmetro de máquina **posAfterContPocket** (N.º 201007).

#### **Avisos**

- Este ciclo pode ser executado exclusivamente no modo de maquinagem **FUNCTION MODE MILL**.
- O comando não considera um valor delta **DR** programado num bloco **TOOL CALL** para o cálculo dos pontos de perfuração programados.
- Em pontos estreitos, o comando pode, se necessário, não pré-furar com uma ferramenta que seja maior do que a ferramenta de desbaste
- Se **Q13**=0, são utilizados os dados da ferramenta que se encontra no mandril.

#### **Indicação em conexão com parâmetros de máquina**

■ O parâmetro de máquina **posAfterContPocket** (N.º 201007) permite definir como se deve deslocar após a maquinagem. Se tiver programado **ToolAxClearanceHeight**, após o final do ciclo, em vez de posicionar a ferramenta de forma incremental, posicione-a numa posição absoluta.

### **8.7.1 Parâmetros de ciclo**

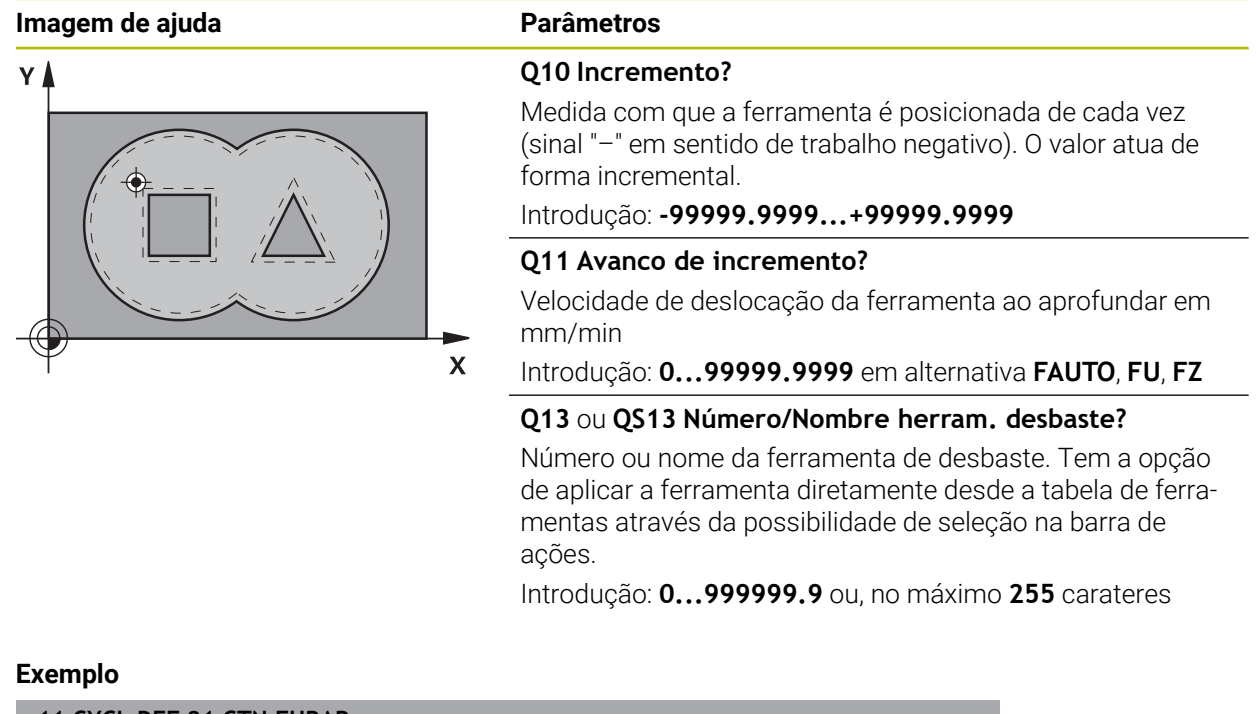

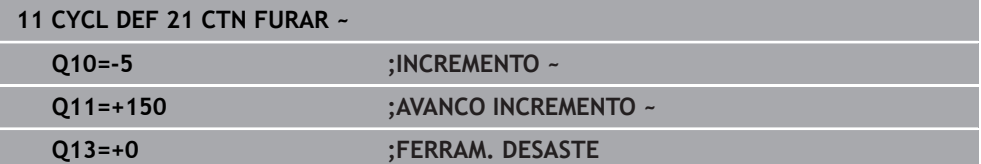

### <span id="page-276-0"></span>**8.8 Ciclo 22 CTN FRESAR**

**Programação ISO G122**

#### **Aplicação**

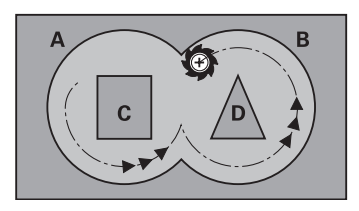

Com o ciclo **22 DESBASTAR**, definem-se os dados tecnológicos para o desbaste.

Antes a chamada do ciclo **22**, necessita de programar outros ciclos:

- Ciclo **14 CONTORNO** ou **SEL CONTOUR**
- Ciclo **20 DADOS DO CONTORNO**
- Eventualmente, ciclo **21 CTN FURAR**

#### **Temas relacionados**

Ciclo **272 DESBASTE OCM** (opção #167) **Mais informações:** ["Ciclo 272 DESBASTE OCM \(opção #167\) ", Página 349](#page-348-0)

#### **Execução do ciclo**

- 1 O comando posiciona a ferramenta sobre o ponto de penetração; para isso, temse em conta a medida excedente de acabamento lateral
- 2 Na primeira profundidade de passo, a ferramenta fresa o contorno de dentro para fora com o avanço de fresagem **Q12**
- 3 Para isso, fresam-se livremente os contornos da ilha (aqui: C/D) com uma aproximação ao contorno da caixa (aqui: A/B)
- 4 No passo seguinte, o comando desloca a ferramenta para a profundidade de passo seguinte e repete o procedimento de desbaste até atingir a profundidade programada
- 5 Finalmente, a ferramenta desloca-se no eixo da ferramenta para a altura segura ou para a última posição programada antes do ciclo. Este comportamento depende do parâmetro de máquina **posAfterContPocket** (N.º 201007).

#### **Avisos**

### *AVISO*

#### **Atenção, perigo de colisão!**

Caso se tenha ajustado o parâmetro **posAfterContPocket** (N.º 201007) para **ToolAxClearanceHeight**, após o final do ciclo, o comando posiciona a ferramenta na altura segura apenas na direção do eixo da ferramenta. O comando não posiciona a ferramenta no plano de maquinagem. Existe perigo de colisão!

- Posicionar a ferramenta após o final do ciclo com todas as coordenadas do plano de maquinagem, p. ex., **L X+80 Y+0 R0 FMAX**
- Programar uma posição absoluta após o ciclo, não um movimento de deslocação incremental
- Este ciclo pode ser executado exclusivamente no modo de maquinagem **FUNCTION MODE MILL**.
- No desbaste posterior o comando não tem em consideração um valor de desgaste **DR** definido da ferramenta de desbaste prévio.
- Se M110 estiver ativo durante a maquinagem, nos arcos de círculo com interior corrigido, o avanço é reduzido em conformidade.
- Este ciclo supervisiona o comprimento útil definido **LU** da ferramenta. Se o valor de **LU** for menor que a **PROFUNDIDADE Q1**, o comando emite uma mensagem de erro.
- O ciclo considera as funções auxiliares **M109** e **M110**. Nas maquinagens interiores e exteriores, o comando mantém constante o avanço dos arcos de círculo com raios internos e externos na lâmina da ferramenta.

**Mais informações:** Manual do Utilizador Programar e testar

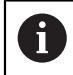

Se necessário, utilizar uma fresa com dentado frontal cortante no centro (DIN 844) ou pré-furar com o ciclo **21**.

#### **Indicações sobre a programação**

- Em contornos de caixa com ângulos internos agudos, pode existir material residual no desbaste, se se utilizar um fator de sobreposição superior a um. Verificar, em especial, a trajetória interna com um teste gráfico e, eventualmente, reduzir ligeiramente o fator de sobreposição. Deste modo, obtém-se uma outra distribuição de corte, o que, frequentemente, conduz ao resultado desejado.
- O comportamento de afundamento do ciclo 22 é determinado com o parâmetro **Q19** e na tabela de ferramentas com as colunas **ANGLE** e **LCUTS**:
	- Quando está definido **Q19**=0, o comando afunda na perpendicular, mesmo quando esteja definido um ângulo de afundamento (**ANGLE**) para a ferramenta ativa
	- Ouando se defina **ANGLE**=90°, o comando afunda na perpendicular. Como avanço de afundamento, é utilizado o avanço pendular **Q19**
	- Se o avanço pendular **Q19** estiver definido no ciclo 22 e **ANGLE** estiver definido entre 0.1 e 89,999 na tabela de ferramentas, o comando afunda em forma de hélice no **ANGLE** determinado
	- Se o avanço pendular estiver definido no ciclo **22** e não se encontrar nenhum **ANGLE** na tabela de ferramentas, o comando emite uma mensagem de erro
	- Se as condições geométricas forem tais, que não seja possível efetuar o afundamento em forma de hélice (ranhura), o comando tenta o afundamento pendular (o comprimento pendular é calculado então a partir de **LCUTS** e **ANGLE** (comprimento pendular = **LCUTS** / Tan **ANGLE**))

#### **Indicação em conexão com parâmetros de máquina**

- O parâmetro de máquina **posAfterContPocket** (N.º 201007) permite definir o comportamento após a maquinagem da caixa de contorno.
	- **PosBeforeMachining**: Regressar à posição inicial
	- **ToolAxClearanceHeight**: Posicionar o eixo da ferramenta em altura segura.

### **8.8.1 Parâmetros de ciclo**

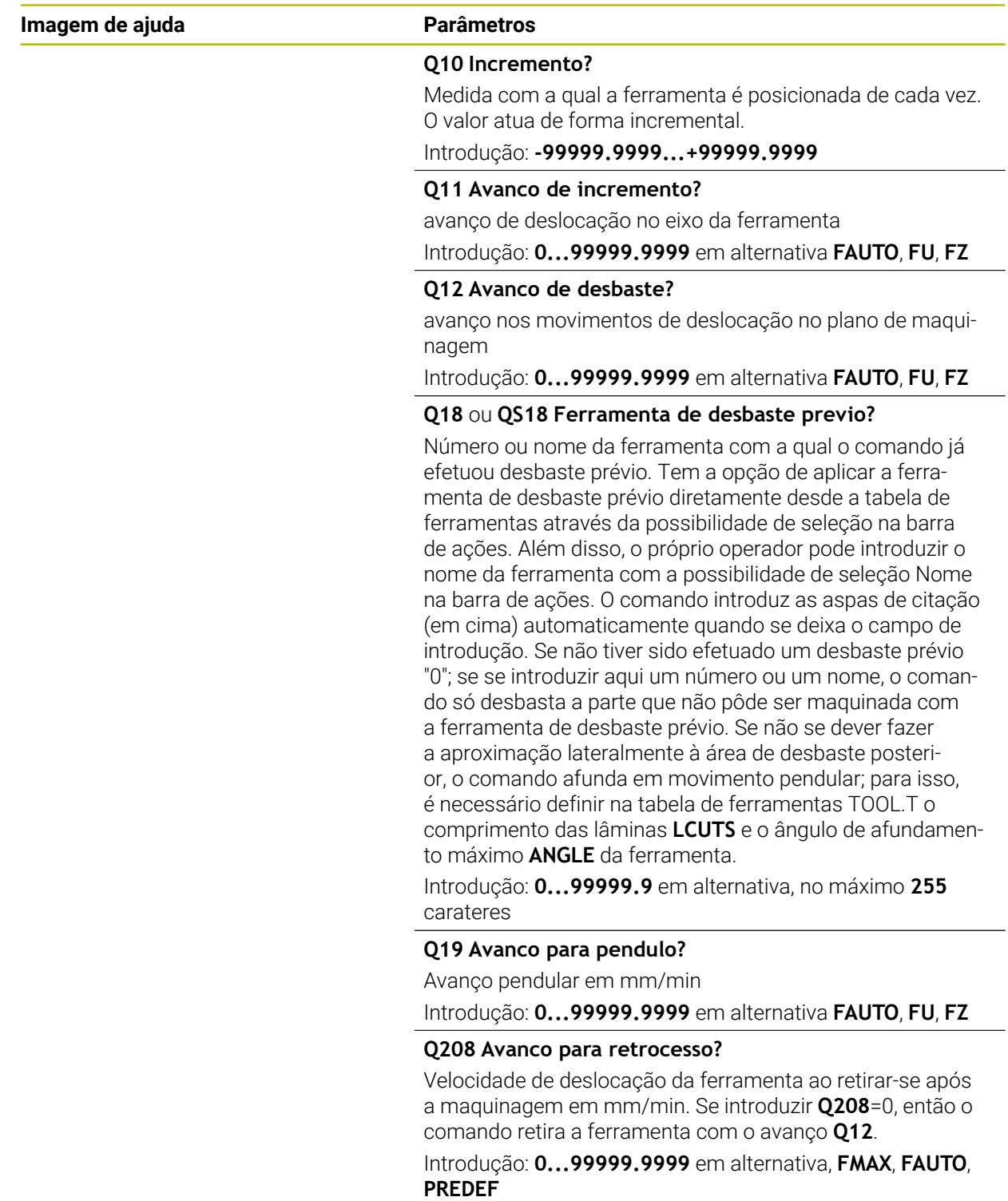

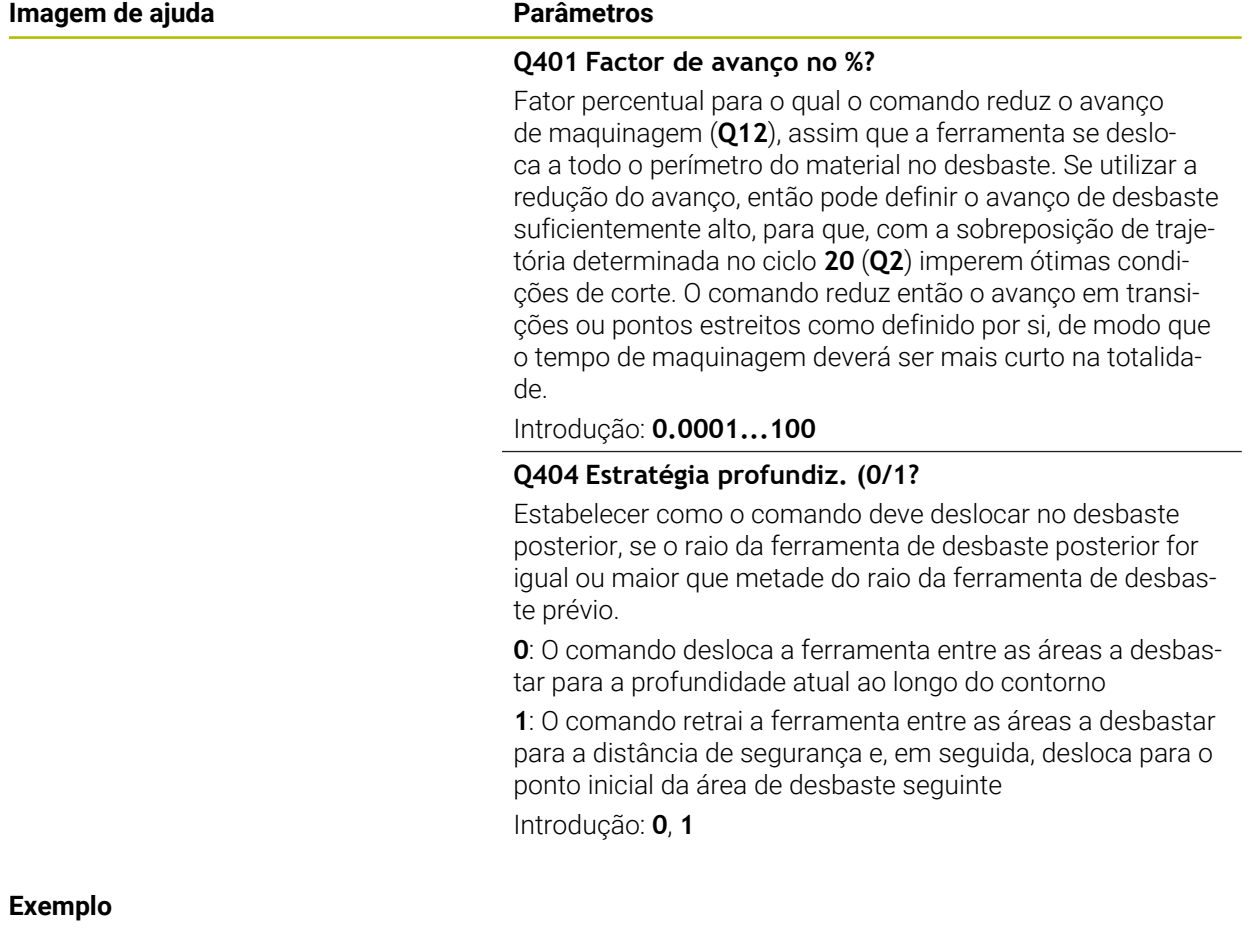

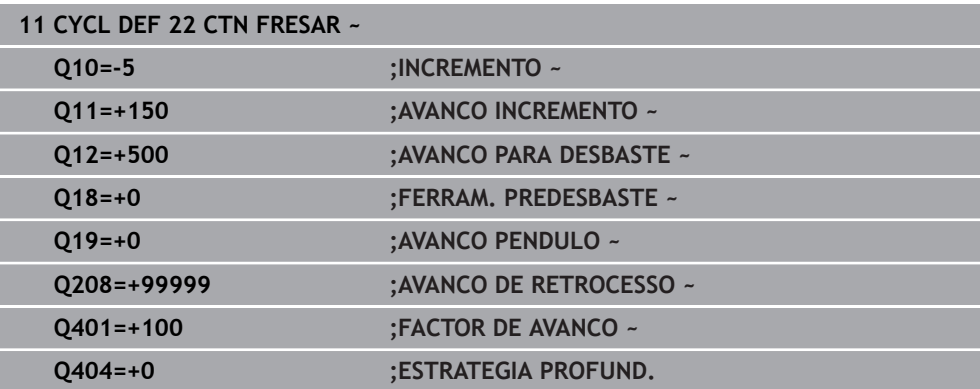

### <span id="page-280-0"></span>**8.9 Ciclo 23 ACABAMENTO FUNDO**

#### **Programação ISO G123**

#### **Aplicação**

Com o ciclo **23 ACABAMENTO FUNDO**, é acabada a medida excedente de profundidade programada no ciclo **20**. O comando desloca a ferramenta suavemente (círculo tangente vertical) para a superfície a maquinar, se existir espaço suficiente. Em relações de espaço apertadas, o comando desloca a ferramenta na perpendicular em profundidade. A seguir, fresa-se a distância de acabamento que ficou do desbaste.

Antes a chamada do ciclo **23**, necessita de programar outros ciclos:

- Ciclo **14 CONTORNO** ou **SEL CONTOUR**
- Ciclo **20 DADOS DO CONTORNO**
- Eventualmente, ciclo **21 CTN FURAR**
- Eventualmente, ciclo **22 DESBASTAR**

#### **Temas relacionados**

Ciclo **273 ACAB. PROFUND. OCM** (opção #167) **Mais informações:** ["Ciclo 273 ACAB. PROFUND. OCM \(opção #167\)",](#page-364-0) [Página 365](#page-364-0)

#### **Execução do ciclo**

- 1 O comando posiciona a ferramenta à altura segura em marcha rápida FMAX.
- 2 Seguidamente, realiza-se um movimento no eixo da ferramenta com avanço **Q11**.
- 3 O comando desloca a ferramenta suavemente (círculo tangente vertical) para a superfície a maquinar, se existir espaço suficiente. Em relações de espaço apertadas, o comando desloca a ferramenta na perpendicular em profundidade
- 4 Fresa-se a medida excedente de acabamento que restou do desbaste
- 5 Finalmente, a ferramenta desloca-se no eixo da ferramenta para a altura segura ou para a última posição programada antes do ciclo. Este comportamento depende do parâmetro de máquina **posAfterContPocket** (N.º 201007).

#### **Avisos**

### *AVISO*

#### **Atenção, perigo de colisão!**

Caso se tenha ajustado o parâmetro **posAfterContPocket** (N.º 201007) para **ToolAxClearanceHeight**, após o final do ciclo, o comando posiciona a ferramenta na altura segura apenas na direção do eixo da ferramenta. O comando não posiciona a ferramenta no plano de maquinagem. Existe perigo de colisão!

- Posicionar a ferramenta após o final do ciclo com todas as coordenadas do plano de maquinagem, p. ex., **L X+80 Y+0 R0 FMAX**
- Programar uma posição absoluta após o ciclo, não um movimento de deslocação incremental
- Este ciclo pode ser executado exclusivamente no modo de maquinagem **FUNCTION MODE MILL**.
- O comando determina automaticamente o ponto inicial do acabamento em profundidade. O ponto inicial depende das proporções de espaço da caixa.
- O raio de entrada para posicionamento na profundidade final está definido internamente e não depende do ângulo de afundamento da ferramenta.
- Se M110 estiver ativo durante a maquinagem, nos arcos de círculo com interior corrigido, o avanço é reduzido em conformidade.
- Este ciclo supervisiona o comprimento útil definido LU da ferramenta. Se o valor de **LU** for menor que a **PROFUNDIDADE Q15**, o comando emite uma mensagem de erro.
- O ciclo considera as funções auxiliares M109 e M110. Nas maquinagens interiores e exteriores, o comando mantém constante o avanço dos arcos de círculo com raios internos e externos na lâmina da ferramenta.

**Mais informações:** Manual do Utilizador Programar e testar

#### **Indicação em conexão com parâmetros de máquina**

- O parâmetro de máquina **posAfterContPocket** (N.º 201007) permite definir o comportamento após a maquinagem da caixa de contorno.
	- **PosBeforeMachining**: Regressar à posição inicial
	- **ToolAxClearanceHeight**: Posicionar o eixo da ferramenta em altura segura.

#### **8.9.1 Parâmetros de ciclo**

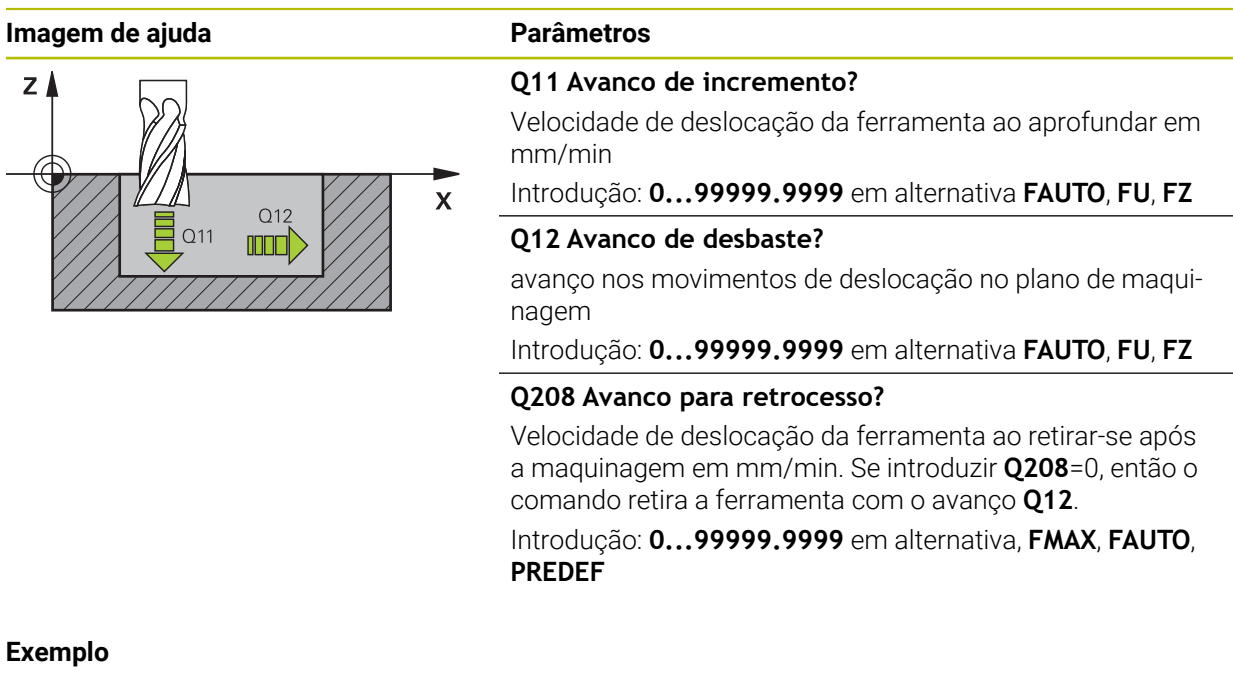

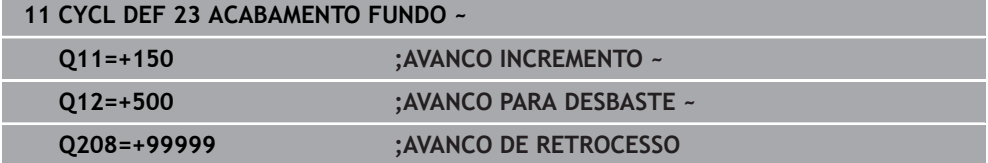

### <span id="page-283-0"></span>**8.10 Ciclo 24 ACABAMENTO LATERAL**

#### **Programação ISO G124**

### **Aplicação**

Com o ciclo **24 ACABAMENTO LATERAL**, é acabada a medida excedente lateral programada no ciclo **20**. Pode executar este ciclo em sentido sincronizado ou em sentido contrário.

Antes a chamada do ciclo **24**, necessita de programar outros ciclos:

- Ciclo **14 CONTORNO** ou **SEL CONTOUR**
- Ciclo **20 DADOS DO CONTORNO**
- Eventualmente, ciclo **21 CTN FURAR**
- Eventualmente, ciclo **22 CTN FRESAR**

#### **Temas relacionados**

Ciclo **274 ACAB. LATERAL OCM** (opção #167) **Mais informações:** ["Ciclo 274 ACAB. LATERAL OCM \(opção #167\)", Página 369](#page-368-0)

#### **Execução do ciclo**

 $\mathbf i$ 

- 1 O comando posiciona a ferramenta sobre o componente no ponto inicial da posição de aproximação. Esta posição no plano resulta de uma trajetória circular, na qual o comando guia a ferramenta até ao contorno
- 2 Em seguida, o comando desloca a ferramenta para a primeira profundidade de passo em avanço de passo em profundidade
- 3 O comando aproxima suavemente ao contorno até que todo o contorno esteja acabado. Nesta operação, cada subcontorno é acabado separadamente
- 4 O comando aproxima ou afasta do contorno de acabamento num arco de hélice tangente. A altura inicial da hélice é de 1/25 da distância de segurança **Q6**, no máximo, contudo, a última profundidade de passo restante acima da profundidade final
- 5 Finalmente, a ferramenta desloca-se no eixo da ferramenta para a altura segura ou para a última posição programada antes do ciclo. Este comportamento depende do parâmetro de máquina **posAfterContPocket** (N.º 201007).

O comando calcula o ponto inicial também consoante a ordem no processamento. Quando selecionar o ciclo de acabamento com a tecla **GOTO** e o programa NC começar, o ponto inicial pode estar situado numa posição diferente quando se maquina o programa NC na ordem definida.

#### **Avisos**

### *AVISO*

#### **Atenção, perigo de colisão!**

Caso se tenha ajustado o parâmetro **posAfterContPocket** (N.º 201007) para **ToolAxClearanceHeight**, após o final do ciclo, o comando posiciona a ferramenta na altura segura apenas na direção do eixo da ferramenta. O comando não posiciona a ferramenta no plano de maquinagem. Existe perigo de colisão!

- Posicionar a ferramenta após o final do ciclo com todas as coordenadas do plano de maquinagem, p. ex., **L X+80 Y+0 R0 FMAX**
- Programar uma posição absoluta após o ciclo, não um movimento de deslocação incremental
- Este ciclo pode ser executado exclusivamente no modo de maquinagem **FUNCTION MODE MILL**.
- Se não tiver sido programada nenhuma medida excedente no ciclo **20**, o comando emite a mensagem de erro "Raio da ferramenta demasiado grande".
- Se se executar o ciclo **24** sem primeiro se ter desbastado com o ciclo **22**, o raio da ferramenta de desbaste tem o valor "0".
- O comando calcula automaticamente o ponto inicial para o acabamento. O ponto inicial depende das proporções de espaço da caixa e a medida excedente programada no ciclo **20**.
- Se M110 estiver ativo durante a maquinagem, nos arcos de círculo com interior corrigido, o avanço é reduzido em conformidade.
- Este ciclo supervisiona o comprimento útil definido **LU** da ferramenta. Se o valor de **LU** for menor que a **PROFUNDIDADE Q15**, o comando emite uma mensagem de erro.
- Pode executar o ciclo com uma ferramenta de retificar.
- O ciclo considera as funções auxiliares **M109** e **M110**. Nas maquinagens interiores e exteriores, o comando mantém constante o avanço dos arcos de círculo com raios internos e externos na lâmina da ferramenta.

**Mais informações:** Manual do Utilizador Programar e testar

#### **Indicações sobre a programação**

- A soma da medida excedente do acabamento lateral (**Q14**) e do raio da ferramenta de acabamento tem que ser menor do que a soma da medida excedente de acabamento lateral (**Q3**, ciclo **20**) e o raio da ferramenta de desbaste.
- A medida excedente lateral **Q14** mantém-se após o acabamento e, por isso, deve ser menor que a medida excedente no ciclo **20**.
- Também pode utilizar o ciclo 24 para fresar contornos. Tem de:
	- Definir os contornos a fresar como ilhas individuais (sem limite de caixa)
	- introduzir no ciclo 20 a medida excedente de acabamento (**Q3**) maior que a soma de medida excedente de acabamento **Q14** + raio da ferramenta utilizada

#### **Indicação em conexão com parâmetros de máquina**

- O parâmetro de máquina **posAfterContPocket** (N.º 201007) permite definir o comportamento após a maquinagem da caixa de contorno:
	- **PosBeforeMachining**: Regressar à posição inicial.
	- **ToolAxClearanceHeight**: Posicionar o eixo da ferramenta em altura segura.

### **8.10.1 Parâmetros de ciclo**

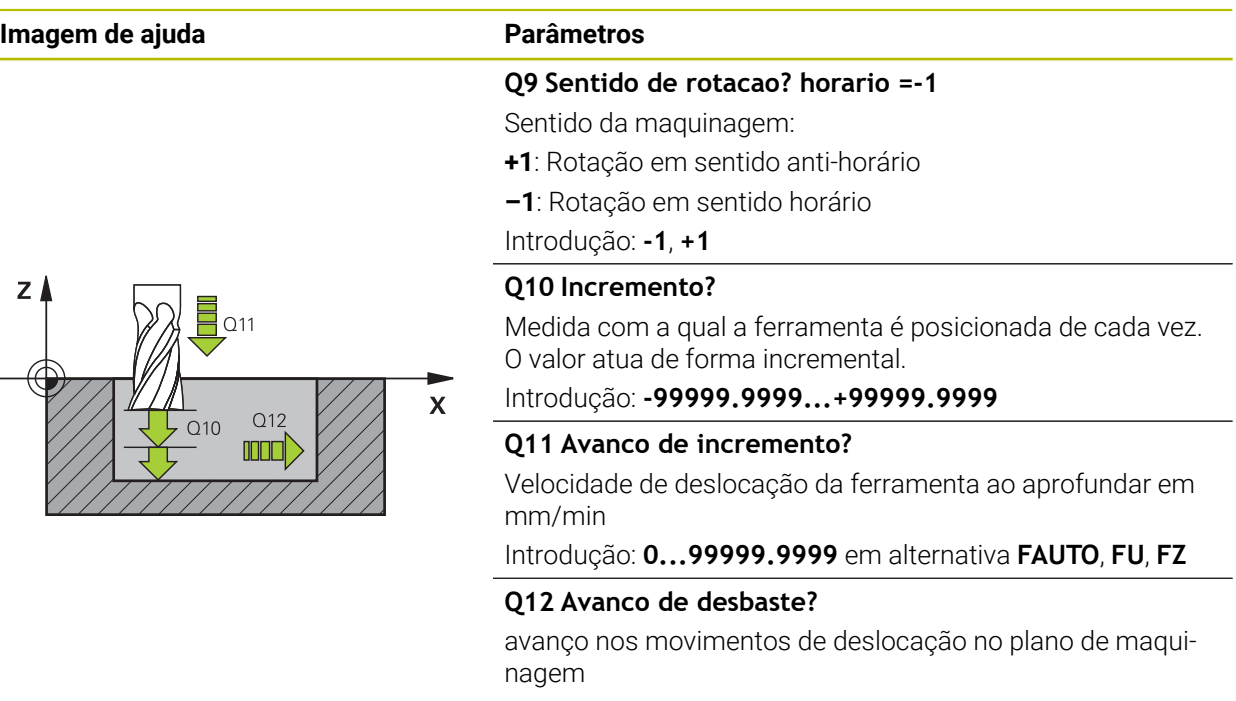

Introdução: **0...99999.9999** em alternativa **FAUTO**, **FU**, **FZ**

#### **Q14 Sobre-metal para a lateral?**

A medida excedente lateral **Q14** mantém-se após o acabamento. Esta medida excedente deve ser menor que a medida excedente no ciclo **20**. O valor atua de forma incremental.

Introdução: **-99999.9999...+99999.9999**

#### **Q438** ou **QS438 Número/nome ferr.ta desbaste?**

Número ou nome da ferramenta com a qual o comando desbastou a caixa de contorno. Tem a opção de aplicar a ferramenta de desbaste prévio diretamente desde a tabela de ferramentas através da possibilidade de seleção na barra de ações. Além disso, o próprio operador pode introduzir o nome da ferramenta com com a possibilidade de seleção Nome na barra de ações. Ao sair do campo de introdução, o comando adiciona automaticamente a aspa de citação superior.

**Q438=-1**: A ferramenta utilizada em último lugar é assumida como ferramenta de desbaste (comportamento standard)

**Q438=0:** Se não houve desbaste prévio, indique o número de uma ferramenta com raio 0. Habitualmente, é a ferramenta com o número 0.

Introdução: **-1...+32767.9** em alternativa, **255** carateres

#### **Exemplo**

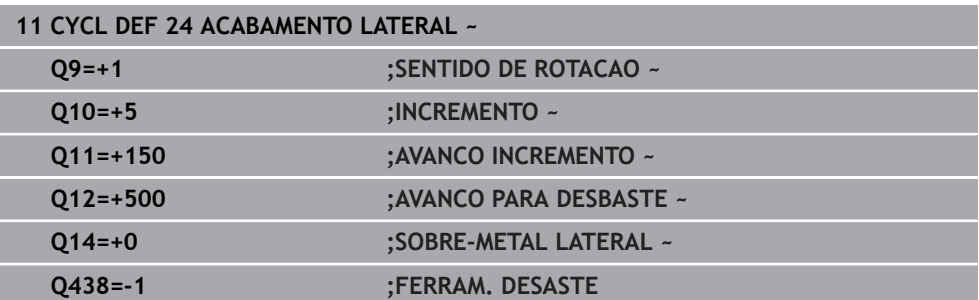

## <span id="page-286-0"></span>**8.11 Ciclo 270 DADOS RECOR. CONTOR.**

**Programação ISO G270**

### **Aplicação**

Com este ciclo, pode determinar diferentes características do ciclo **25 CONJUNTO CONTORNO**.

#### **Avisos**

- Este ciclo pode ser executado exclusivamente no modo de maquinagem **FUNCTION MODE MILL**.
- O ciclo **270** ativa-se com DEF, quer dizer, o ciclo **270** atua a partir da sua definição no programa NC.
- Ao utilizar o ciclo **270** no subprograma de contorno, não definir nenhuma correção de raio.
- Definir o ciclo **270** antes do ciclo **25**.

### **8.11.1 Parâmetros de ciclo**

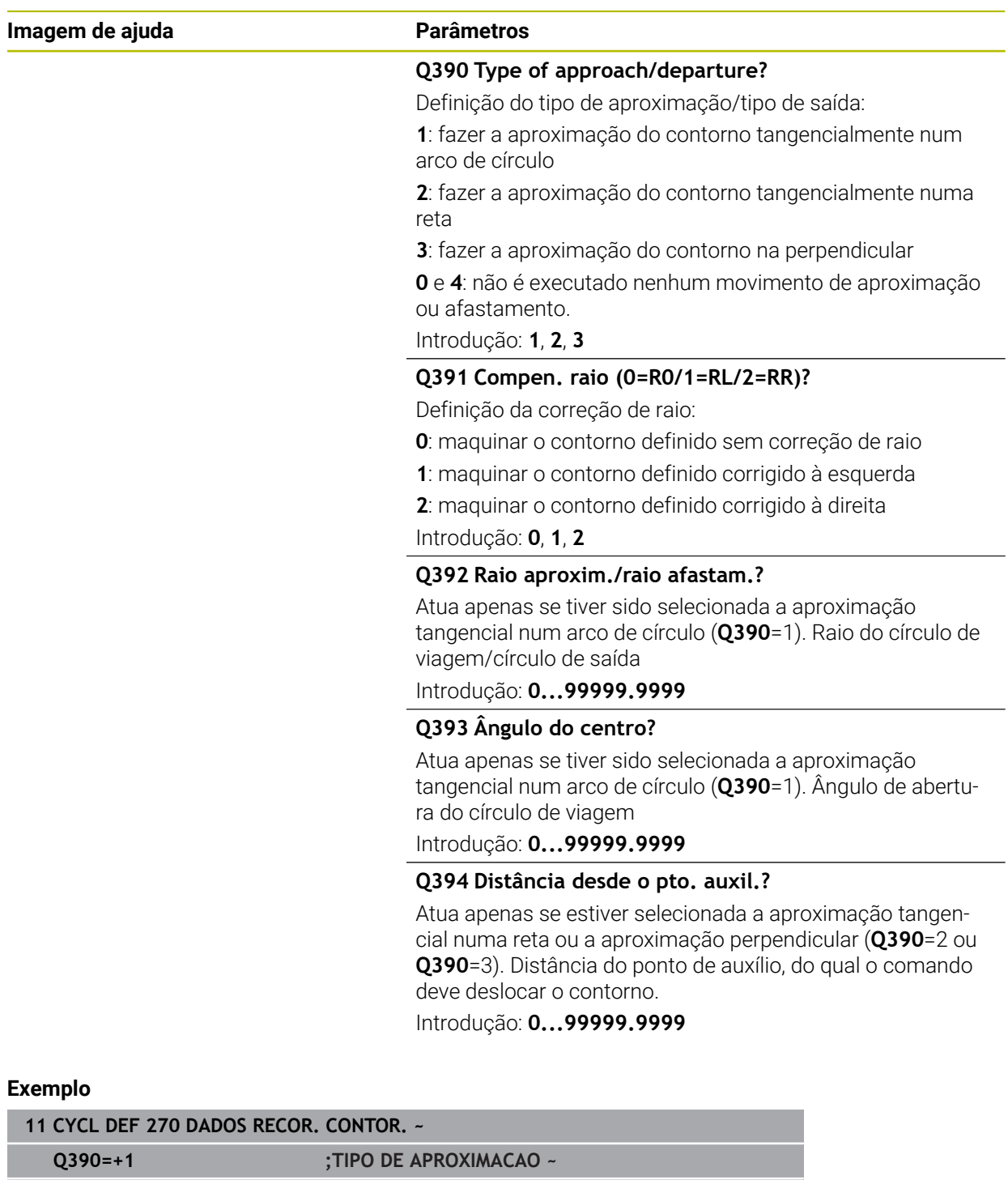

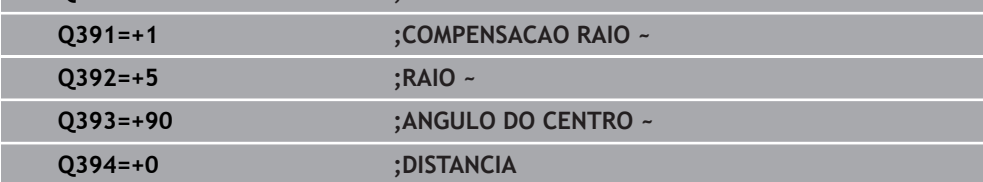
## **8.12 Ciclo 25 CONJUNTO CONTORNO**

**Programação ISO G125**

### **Aplicação**

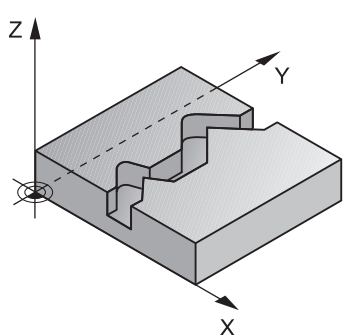

Com este ciclo, podem-se maquinar contornos abertos e fechados, juntamente com o ciclo **14 CONTORNO**.

O ciclo **25 CONJUNTO CONTORNO** oferece consideráveis vantagens em comparação com a maquinagem de um contorno com blocos de posicionamento:

- O comando vigia a maquinagem relativamente a cortes traseiros e danos no contorno (verificar o contorno com o gráfico de teste)
- Se o raio da ferramenta for demasiado grande, o contorno nas esquinas interiores deverá, se necessário, ser de novo maquinado
- A maquinagem executa-se de forma contínua, em marcha sincronizada ou em contra-marcha, até o tipo de fresagem se mantém, quando se espelham contornos
- Com várias profundidades de passo, o comando pode deslocar a ferramenta em ambos os sentidos. Desta forma, a maquinagem é mais rápida
- Podem introduzir-se medidas excedentes para desbastar e acabar, com vários passos de maquinagem

### **Avisos**

### *AVISO*

#### **Atenção, perigo de colisão!**

Caso se tenha ajustado o parâmetro **posAfterContPocket** (N.º 201007) para **ToolAxClearanceHeight**, após o final do ciclo, o comando posiciona a ferramenta na altura segura apenas na direção do eixo da ferramenta. O comando não posiciona a ferramenta no plano de maquinagem. Existe perigo de colisão!

- Posicionar a ferramenta após o final do ciclo com todas as coordenadas do plano de maquinagem, p. ex., **L X+80 Y+0 R0 FMAX**
- Programar uma posição absoluta após o ciclo, não um movimento de deslocação incremental
- Este ciclo pode ser executado exclusivamente no modo de maquinagem **FUNCTION MODE MILL**.
- O comando considera apenas o primeiro Label do ciclo 14 **CONTORNO**.
- A memória de um ciclo SL é limitada. É possível programar um máximo de 16384 elementos de contorno num ciclo SL.
- Se M110 estiver ativo durante a maquinagem, nos arcos de círculo com interior corrigido, o avanço é reduzido em conformidade.
- Pode executar o ciclo com uma ferramenta de retificar.
- O ciclo considera as funções auxiliares M109 e M110. Nas maquinagens interiores e exteriores, o comando mantém constante o avanço dos arcos de círculo com raios internos e externos na lâmina da ferramenta.

**Mais informações:** Manual do Utilizador Programar e testar

#### **Indicações sobre a programação**

- O ciclo **20 DADOS DO CONTORNO** não é necessário.
- No ciclo, o sinal do parâmetro Profundidade determina a direção da maquinagem. Se programar a profundidade = 0, o comando não executa o ciclo.
- Quando se utilizem parâmetros Q **QL** locais num subprograma de contorno, estes também devem ser atribuídos ou calculados dentro do subprograma de contorno.

### **8.12.1 Parâmetros de ciclo**

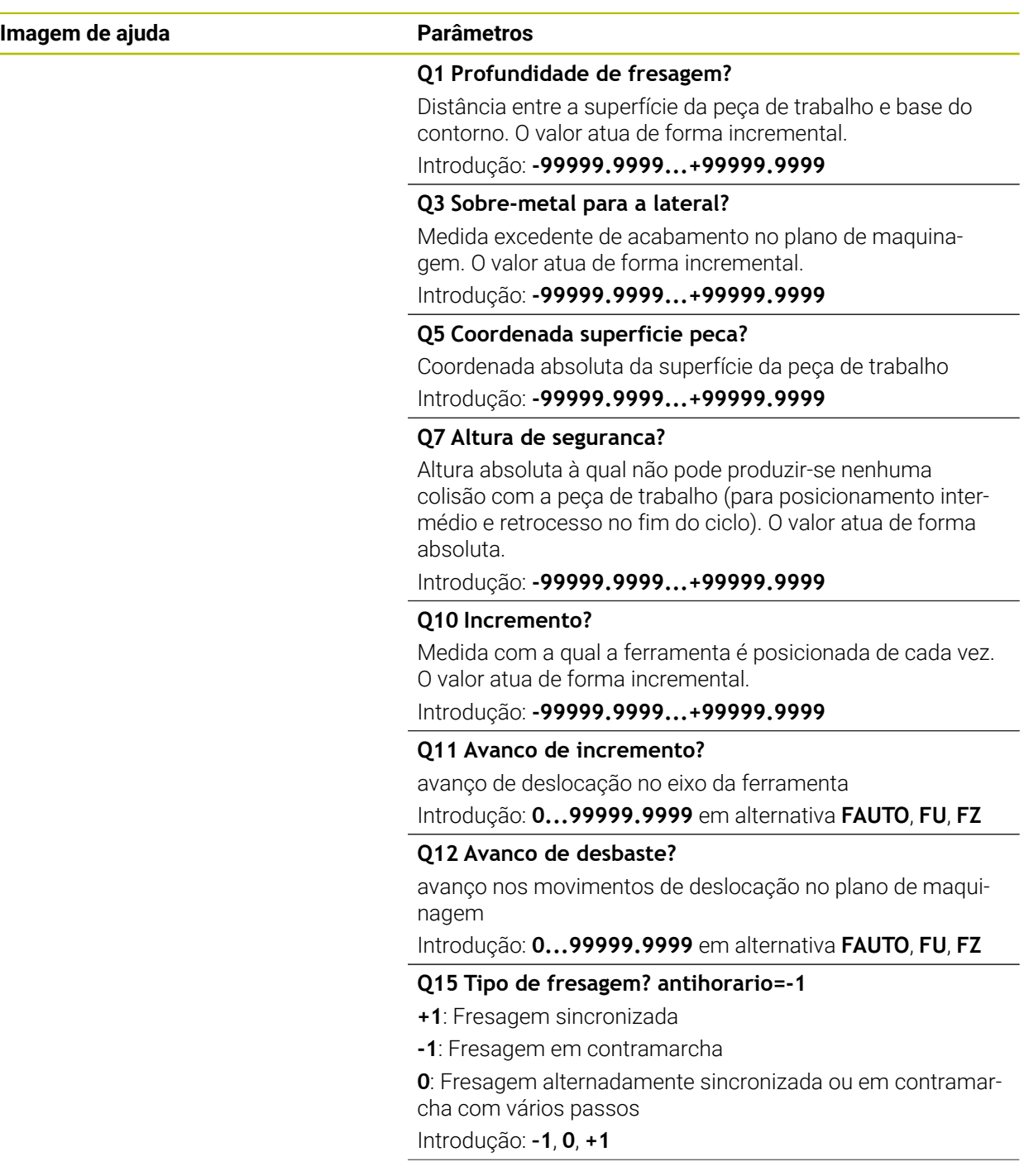

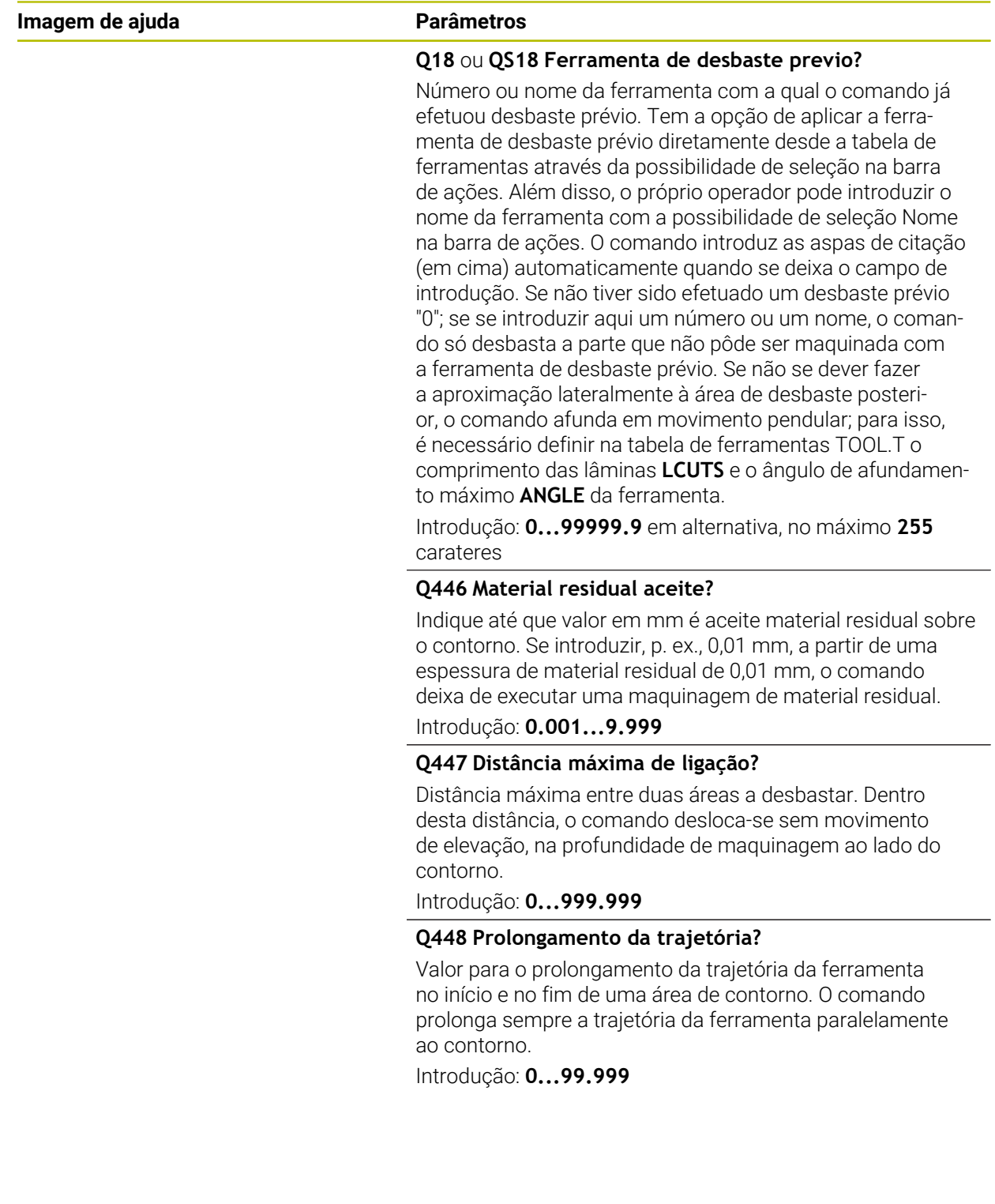

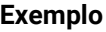

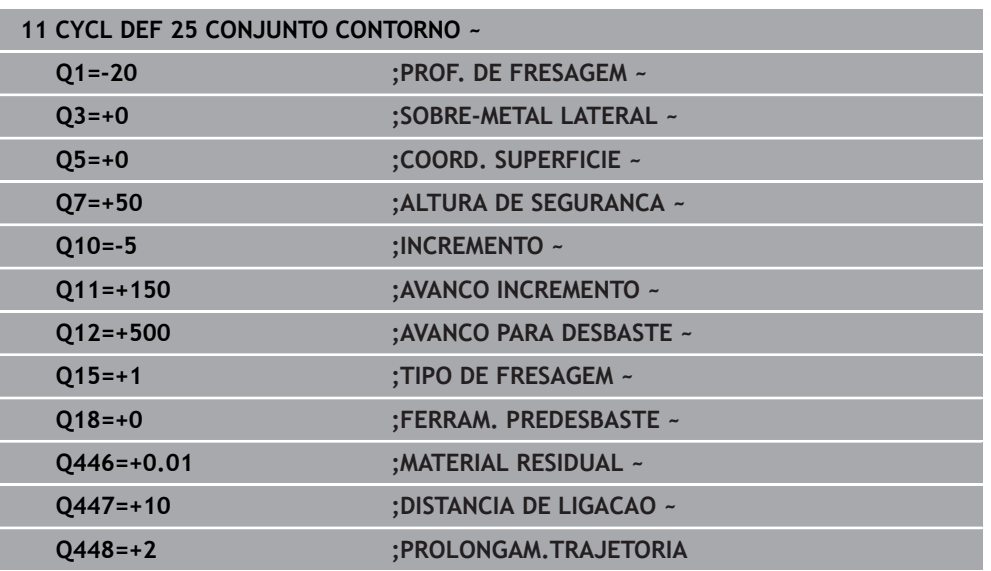

## **8.13 Ciclo 275 RANH CONT FR TROCOID**

#### **Programação ISO G275**

### **Aplicação**

Com este ciclo, é possível - em conjunto com o ciclo **14 CONTORNO** - maquinar por completo ranhuras ou ranhuras de contorno abertas e fechadas pelo processo de fresagem trocoidal.

Com a fresagem trocoidal, é possível maquinar com uma maior profundidade de corte e a uma velocidade de corte mais alta, dado que, graças às condições de corte uniformes, não são exercidas influências que aumentam o desgaste na ferramenta. Através da utilização de placas de corte, o comprimento da lâmina pode ser completamente aproveitado, deste modo elevando o volume de maquinagem a obter por dente. Além disso, a fresagem trocoidal poupa a mecânica da máquina. Se este método de fresagem for combinado adicionalmente com a Regulação do Avanço Adaptável integrada **AFC** (opção #45), conseguem-se alcançar enormes economias de tempo.

#### **Mais informações:** Manual do Utilizador Programar e testar

Dependendo da seleção dos parâmetros de ciclo, estão à disposição as seguintes alternativas de maquinagem:

- Maquinagem completa: desbaste, acabamento lateral
- Só desbaste
- Só acabamento lateral

#### **Esquema: trabalhar com ciclos SL:**

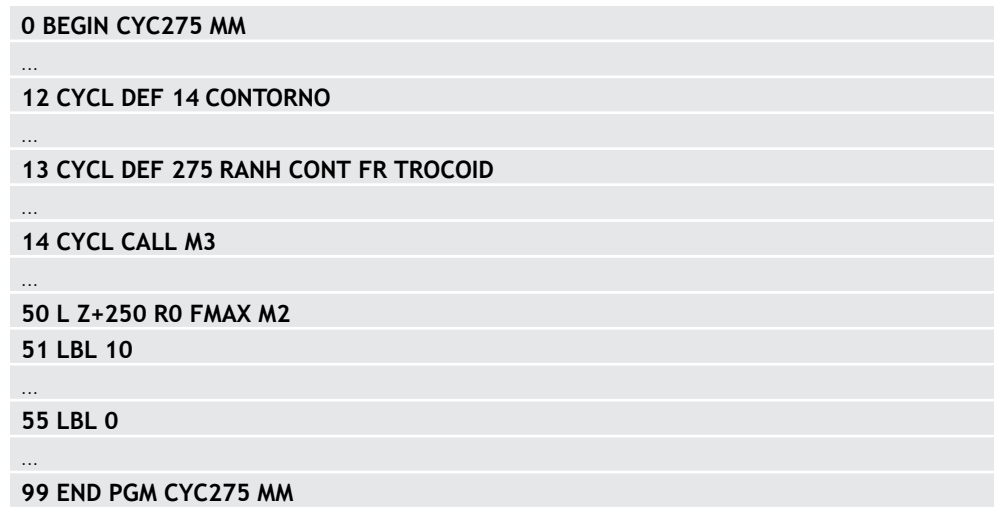

### **Execução do ciclo**

#### **Desbaste em ranhura fechada**

A descrição do contorno de uma ranhura fechada deve sempre começar com um bloco linear (bloco **L**).

- 1 A ferramenta avança com lógica de posicionamento para o ponto inicial da descrição do contorno e desloca-se de forma pendular com o ângulo de afundamento definido para a primeira profundidade de passo na tabela de ferramentas. A estratégia de afundamento determina-se com o parâmetro **Q366**
- 2 O comando desbasta a ranhura com movimentos circulares até ao ponto final do contorno. Durante o movimento circular, o comando desloca a ferramenta na direção de maquinagem com um corte que o operador pode definir (**Q436**). O movimento circular sincronizado ou em contra-marcha é determinado através do parâmetro **Q351**
- 3 No ponto final do contorno, o comando leva a ferramenta até à altura segura e volta a posicionar-se no ponto inicial da descrição do contorno
- 4 Este processo repete-se até se alcançar a profundidade da ranhura programada

#### **Acabamento em ranhura fechada**

5 Se estiver definida uma medida excedente de acabamento, o comando acaba as paredes da ranhura em vários cortes, caso isso esteja definido. Nesta fase, o comando aproxima-se tangencialmente da parede da ranhura a partir do ponto inicial definido. Para isso, o comando considera a marcha sincronizada ou em sentido contrário

#### **Desbaste em ranhura aberta**

A descrição do contorno de uma ranhura aberta deve sempre começar com um bloco Approach [aproximação] (**APPR**).

- 1 A ferramenta avança com lógica de posicionamento para o ponto inicial da maquinagem resultante dos parâmetros definidos no bloco **APPR** e posiciona aí perpendicularmente à primeira profundidade de passo
- 2 O comando desbasta a ranhura com movimentos circulares até ao ponto final do contorno. Durante o movimento circular, o comando desloca a ferramenta na direção de maquinagem com um corte que o operador pode definir (**Q436**). O movimento circular sincronizado ou em contra-marcha é determinado através do parâmetro **Q351**
- 3 No ponto final do contorno, o comando leva a ferramenta até à altura segura e volta a posicionar-se no ponto inicial da descrição do contorno
- 4 Este processo repete-se até se alcançar a profundidade da ranhura programada

#### **Acabamento em ranhura aberta**

5 Se estiver definida uma medida excedente de acabamento, o comando acaba as paredes da ranhura em vários cortes, caso isso esteja definido. Nesta fase, o comando aproxima-se tangencialmente da parede da ranhura a partir do ponto inicial resultante do bloco **APPR**. Para isso, o comando considera a marcha sincronizada ou em contra-marcha

#### **Avisos**

### *AVISO*

#### **Atenção, perigo de colisão!**

Caso se tenha ajustado o parâmetro **posAfterContPocket** (N.º 201007) para **ToolAxClearanceHeight**, após o final do ciclo, o comando posiciona a ferramenta na altura segura apenas na direção do eixo da ferramenta. O comando não posiciona a ferramenta no plano de maquinagem. Existe perigo de colisão!

- Posicionar a ferramenta após o final do ciclo com todas as coordenadas do plano de maquinagem, p. ex., **L X+80 Y+0 R0 FMAX**
- Programar uma posição absoluta após o ciclo, não um movimento de deslocação incremental
- Este ciclo pode ser executado exclusivamente no modo de maquinagem **FUNCTION MODE MILL**.
- A memória de um ciclo SL é limitada. É possível programar um máximo de 16384 elementos de contorno num ciclo SL.
- O comando requer que o ciclo **20 DADOS DO CONTORNO** não esteja relacionado com o ciclo **275**.
- O ciclo considera as funcões auxiliares **M109** e **M110**. Nas maquinagens interiores e exteriores, o comando mantém constante o avanço dos arcos de círculo com raios internos e externos na lâmina da ferramenta.

**Mais informações:** Manual do Utilizador Programar e testar

#### **Indicações sobre a programação**

- No ciclo, o sinal do parâmetro Profundidade determina a direção da maquinagem. Se programar a profundidade = 0, o comando não executa o ciclo.
- Caso se utilize o ciclo **275 RANH CONT FR TROCOID**, no ciclo **14 CONTORNO** só se pode definir um subprograma de contorno.
- No subprograma de contorno, define-se a linha central da ranhura com todas as funções de trajetória disponíveis.
- Tratando-se de uma ranhura fechada, o ponto inicial não pode encontrar-se sobre uma esquina do contorno.

### **8.13.1 Parâmetros de ciclo**

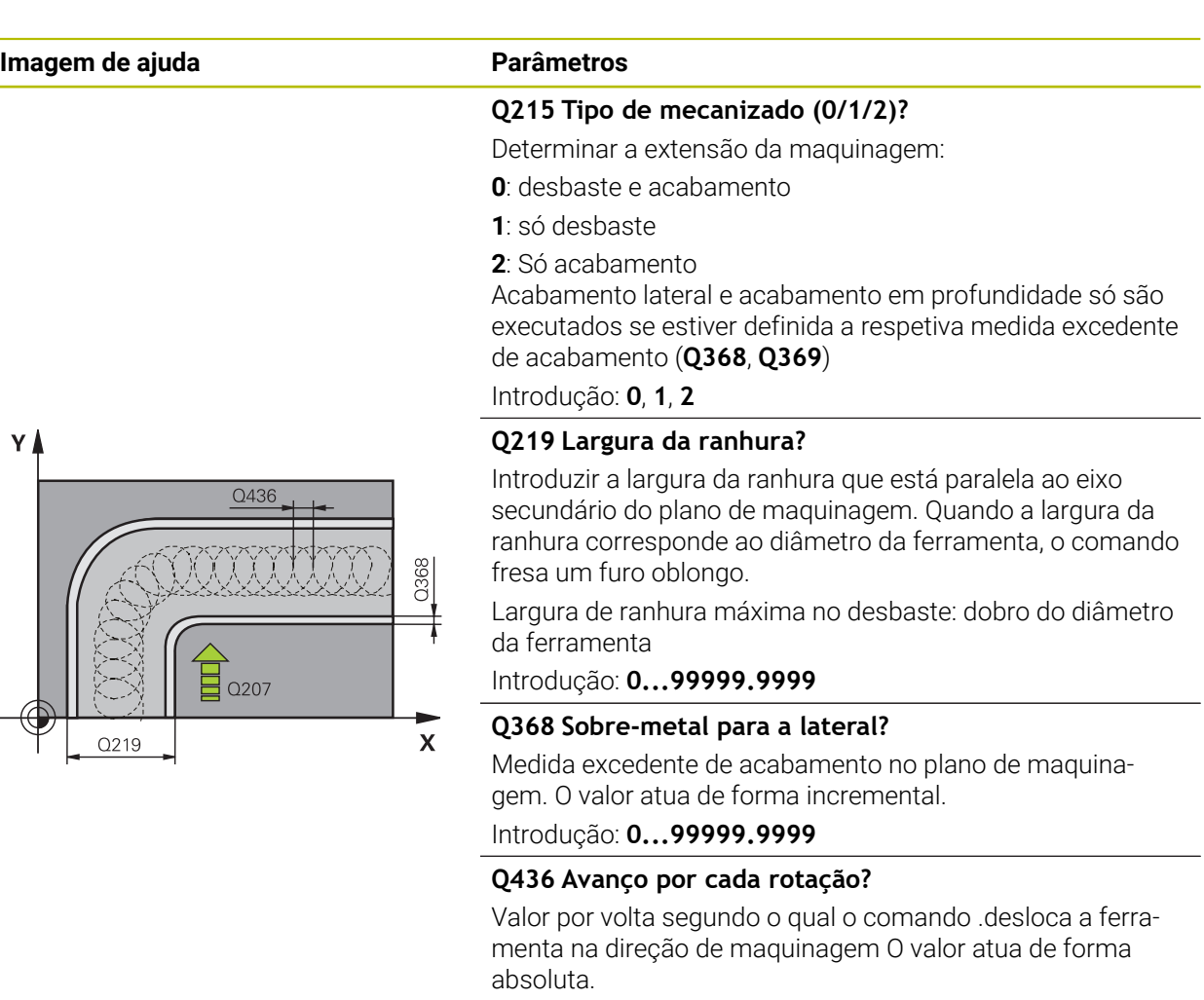

Introdução: **0...99999.9999**

#### **Q207 Avanco fresagem?**

Velocidade de deslocação da ferramenta ao fresar em mm/ min

Introdução: **0...99999.999** em alternativa **FAUTO**, **FU**, **FZ**

#### **Q351 Direccao? Paral.=+1, Contr.=-1**

Tipo de fresagem. A direção de rotação do mandril é considerada:

- **+1** = fresagem sincronizada
- **–1** = fresagem em sentido oposto

**PREDEF**: o comando assume o valor de um bloco **GLOBAL DEF**

(Se introduzir 0, a maquinagem realiza-se em fresagem sincronizada)

Introdução: **–1**, **0**, **+1** Em alternativa, **PREDEF**

#### **Imagem de ajuda Parâmetros**

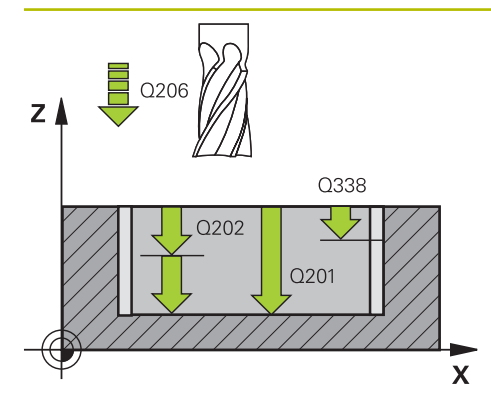

#### **Q201 Profundidade?**

Distância entre a superfície da peça de trabalho e a base da ranhura. O valor atua de forma incremental.

#### Introdução: **-99999.9999...+99999.9999**

#### **Q202 Incremento?**

medida segundo a qual a ferrta. penetra de cada vez na peça. Introduzir um valor maior que 0. O valor atua de forma incremental.

#### Introdução: **0...99999.9999**

#### **Q206 Avanco de incremento?**

velocidade de deslocação da ferramenta ao deslocar-se em profundidade em mm/min

Introdução: **0...99999.999** em alternativa **FAUTO**, **FU**, **FZ**

#### **Q338 Pasada para acabado?**

Medida em que a ferramenta, no acabamento, é avançada no seu eixo.

**Q338**=0: acabamento num passo

O valor atua de forma incremental.

Introdução: **0...99999.9999**

#### **Q385 Avanço acabado?**

velocidade de deslocação da ferramenta no acabamento em profundidade e acabamento lateral em mm/min

Introdução: **0...99999.999** em alternativa **FAUTO**, **FU**, **FZ**

#### **Q200 Distancia de seguranca?**

Distância entre a ponta da ferramenta e a superfície da peça de trabalho. O valor atua de forma incremental.

Introdução: **0...99999.9999** Em alternativa, **PREDEF**

#### **Q203 Coordenada superficie peca?**

Coordenada da superfície da peça de trabalho relativamente ao ponto zero ativo. O valor atua de forma absoluta.

#### Introdução: **-99999.9999...+99999.9999**

#### **Q204 2. Distancia de seguranca?**

Distância no eixo da ferramenta entre a ferramenta e a peça (dispositivo tensor) onde não pode ocorrer nenhuma colisão. O valor atua de forma incremental.

### Introdução: **0...99999.9999** Em alternativa, **PREDEF**

#### **Q366 Estratégia de punção(0/1/2)?**

Tipo de estratégia de penetração:

**0** = Afundar na perpendicular. Independentemente do ângulo de afundamento **ANGLE** definido na tabela de ferramentas, o comando afunda perpendicularmente

#### **1** = sem função

**2** = Afundar de forma pendular. Na tabela de ferramentas, o ângulo de afundamento ANGLE para a ferramenta ativada tem que estar definido para um valor diferente de 0. Caso contrário, o comando emite uma mensagem de erro

Introdução: **0**, **1**, **2** Em alternativa, **PREDEF**

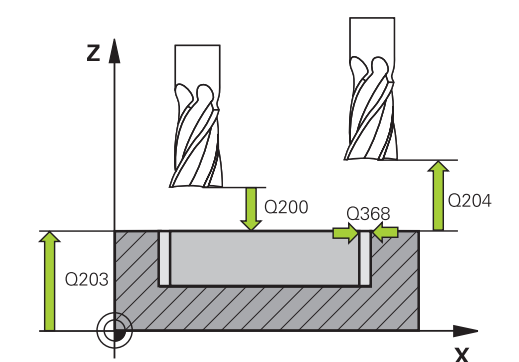

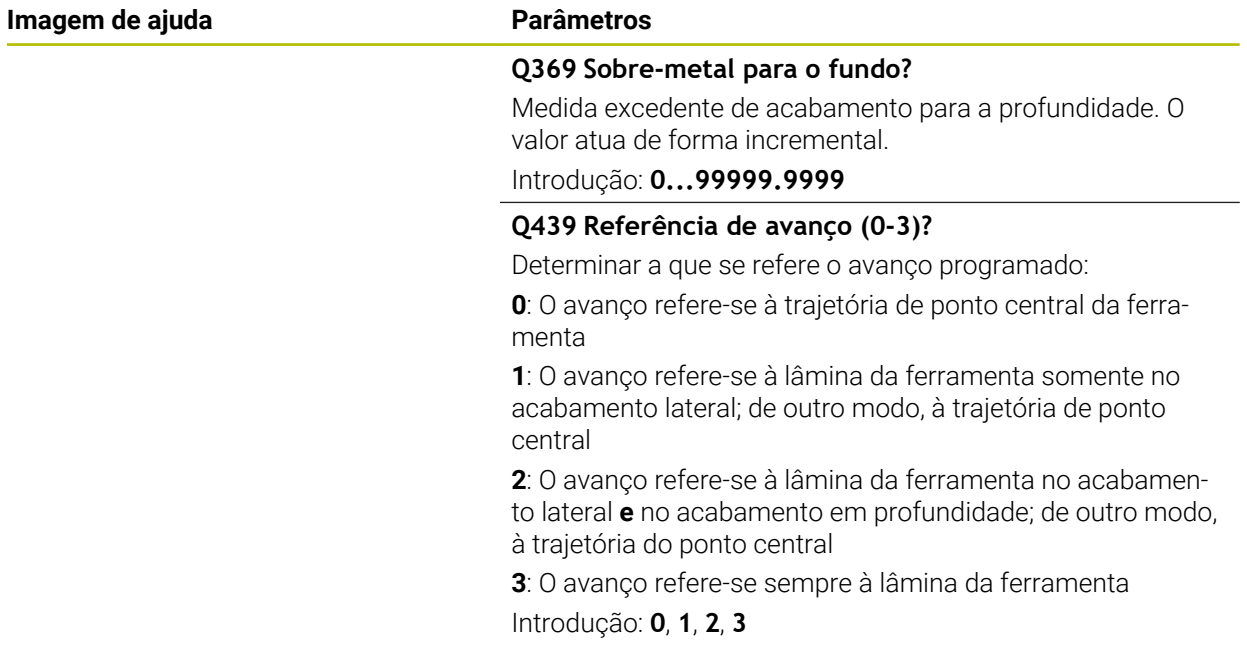

### **Exemplo**

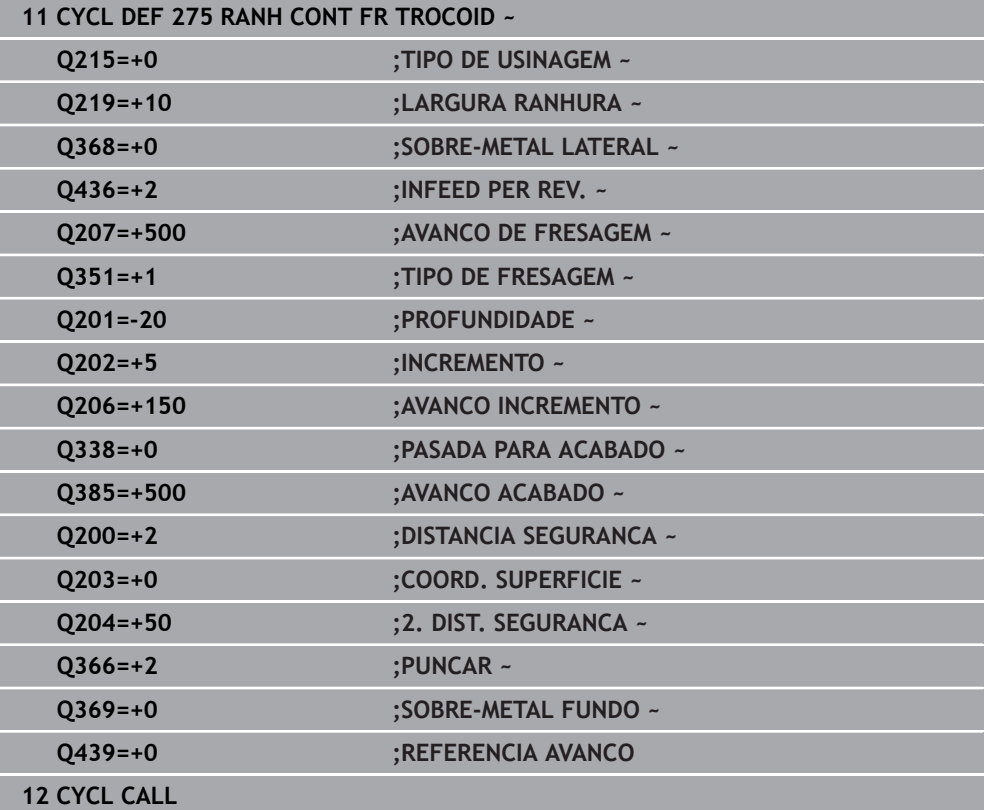

## **8.14 Ciclo 276 TRACADO CONTORNO 3D**

**Programação ISO G276**

### **Aplicação**

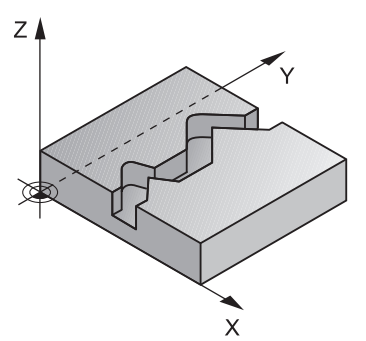

Com este ciclo, juntamente com o ciclo **14 CONTORNO** e o ciclo **270 DADOS RECOR. CONTOR.**, podem-se maquinar contornos abertos e fechados. Também se pode trabalhar com um reconhecimento automático de material residual. Dessa forma, é possível, p. ex., acabar de maquinar esquinas interiores posteriormente com uma ferramenta mais pequena.

O ciclo **276 TRACADO CONTORNO 3D**, em comparação com o ciclo **25 CONJUNTO CONTORNO**, também processa coordenadas do eixo da ferramenta que estão definidas no subprograma de contorno. Dessa maneira, o ciclo pode processar contornos tridimensionais.

É recomendável programar o ciclo **270 DADOS RECOR. CONTOR.** antes do ciclo **276 TRACADO CONTORNO 3D**.

#### **Execução do ciclo**

#### **Maquinagem de um contorno sem passo: profundidade de fresagem Q1=0**

- 1 A ferramenta desloca-se para o ponto inicial da maquinagem. Este ponto inicial resulta do primeiro ponto de contorno, do tipo de fresagem selecionado e dos parâmetros do ciclo **270 DADOS RECOR. CONTOR.** previamente definidos como, p. ex., o Modo de aproximação. Neste caso, o comando desloca a ferramenta para a primeira profundidade de passo
- 2 O comando aproxima ao contorno de acordo com o ciclo **270 DADOS RECOR. CONTOR.** previamente definido e, em seguida, executa a maquinagem até ao final do contorno
- 3 No final do contorno, o movimento de afastamento realiza-se conforme definido no ciclo **270 DADOS RECOR. CONTOR.**
- 4 Para terminar, o comando posiciona a ferramenta à altura segura

#### **Maquinagem de um contorno com passo: profundidade de fresagem Q1 definida diferente de 0 e profundidade de passo Q10**

- 1 A ferramenta desloca-se para o ponto inicial da maquinagem. Este ponto inicial resulta do primeiro ponto de contorno, do tipo de fresagem selecionado e dos parâmetros do ciclo **270 DADOS RECOR. CONTOR.** previamente definidos como, p. ex., o Modo de aproximação. Neste caso, o comando desloca a ferramenta para a primeira profundidade de passo
- 2 O comando aproxima ao contorno de acordo com o ciclo **270 DADOS RECOR. CONTOR.** previamente definido e, em seguida, executa a maquinagem até ao final do contorno
- 3 Quando está selecionada uma maquinagem em sentido sincronizado e em sentido oposto (**Q15**=0), o comando executa um movimento pendular. Realiza o movimento de passo no final e no ponto inicial do contorno. Quando **Q15** é diferente de 0, o comando desloca a ferramenta à altura segura de volta para o ponto inicial da maquinagem e, aí, para a profundidade de passo seguinte
- 4 O movimento de afastamento realiza-se conforme definido no ciclo **270 DADOS RECOR. CONTOR.**
- 5 Este processo repete-se até se alcançar a profundidade programada
- 6 Para terminar, o comando posiciona a ferramenta à altura segura

### **Avisos**

### *AVISO*

#### **Atenção, perigo de colisão!**

Caso se tenha ajustado o parâmetro **posAfterContPocket** (N.º 201007) para **ToolAxClearanceHeight**, após o final do ciclo, o comando posiciona a ferramenta na altura segura apenas na direção do eixo da ferramenta. O comando não posiciona a ferramenta no plano de maquinagem. Existe perigo de colisão!

- Posicionar a ferramenta após o final do ciclo com todas as coordenadas do plano de maquinagem, p. ex., **L X+80 Y+0 R0 FMAX**
- Programar uma posição absoluta após o ciclo, não um movimento de deslocação incremental

### *AVISO*

#### **Atenção, perigo de colisão!**

Se, antes de uma chamada de ciclo, a ferramenta for posicionada a seguir a um obstáculo, pode ocorrer uma colisão.

- Posicionar a ferramenta antes da chamada do ciclo, de modo a que o comando possa aproximar ao ponto inicial do contorno sem colisão
- Se a posição da ferramenta na chamada do ciclo se encontra abaixo da altura segura, o comando emite uma mensagem de erro
- Este ciclo pode ser executado exclusivamente no modo de maquinagem **FUNCTION MODE MILL**.
- Se utilizar blocos **APPR** e **DEP** para a aproximação ou o afastamento, o comando verifica se estes movimentos de aproximação e afastamento danificarão o contorno.
- Caso se utilize o ciclo **25 CONJUNTO CONTORNO**, no ciclo **14 CONTORNO** só é permitido definir um subprograma.
- Em conjunto com o ciclo **276**, é recomendável utilizar o ciclo **270 DADOS RECOR. CONTOR.**. Em contrapartida, o ciclo **20 DADOS DO CONTORNO** não é necessário.
- A memória de um ciclo SL é limitada. É possível programar um máximo de 16384 elementos de contorno num ciclo SL.
- Se M110 estiver ativo durante a maquinagem, nos arcos de círculo com interior corrigido, o avanço é reduzido em conformidade.
- O ciclo considera as funções auxiliares M109 e M110. Nas maquinagens interiores e exteriores, o comando mantém constante o avanço dos arcos de círculo com raios internos e externos na lâmina da ferramenta.

**Mais informações:** Manual do Utilizador Programar e testar

#### **Indicações sobre a programação**

- O primeiro bloco NC do subprograma de contorno deve conter valores em todos os três eixos X, Y e Z.
- O sinal do parâmetro Profundidade determina a direção da maquinagem. Se se programar a profundidade = 0, o comando utiliza as coordenadas do eixo da ferramenta indicadas no subprograma de contorno.
- Quando se utilizem parâmetros Q **QL** locais num subprograma de contorno, estes também devem ser atribuídos ou calculados dentro do subprograma de contorno.

### **8.14.1 Parâmetros de ciclo**

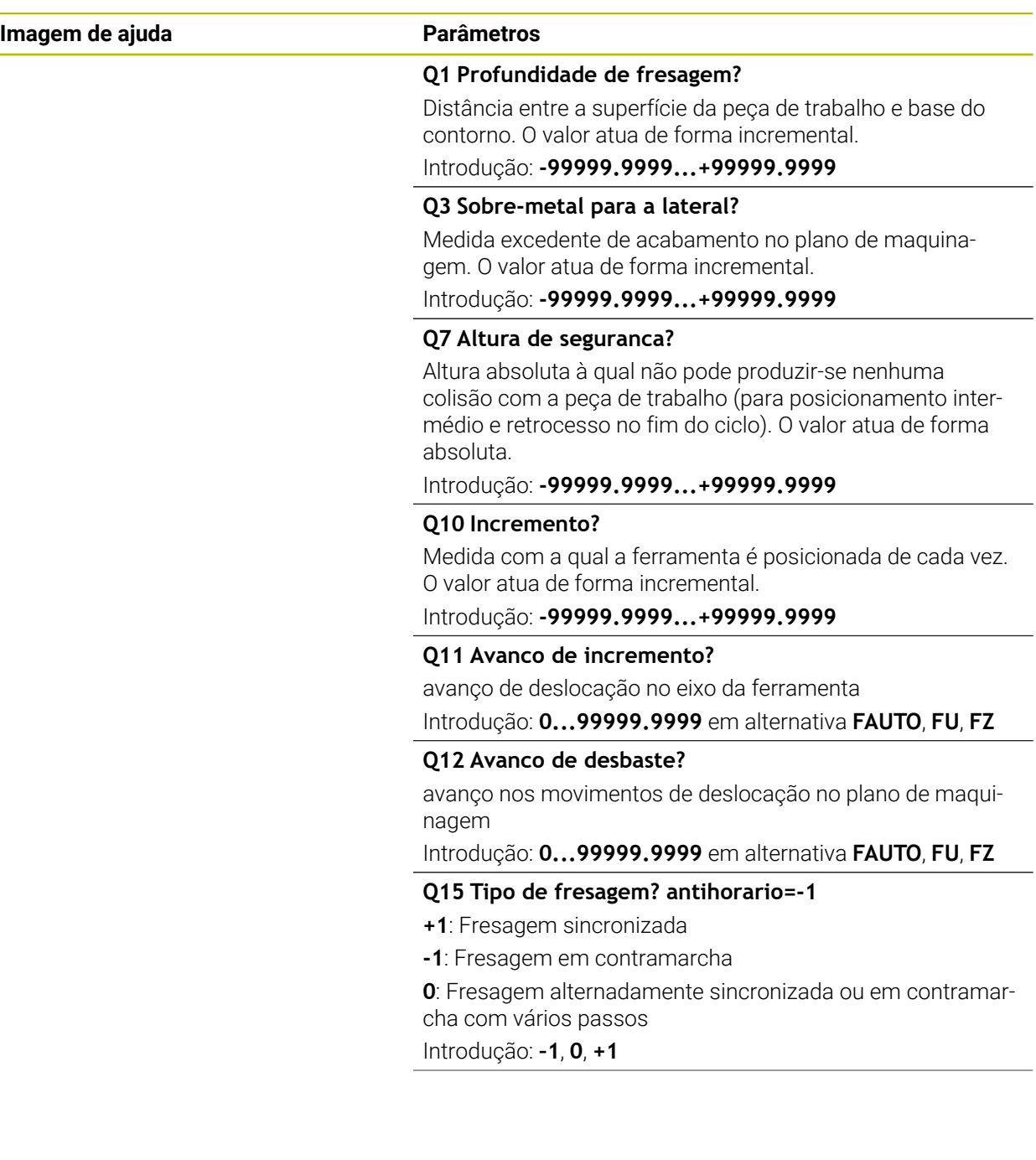

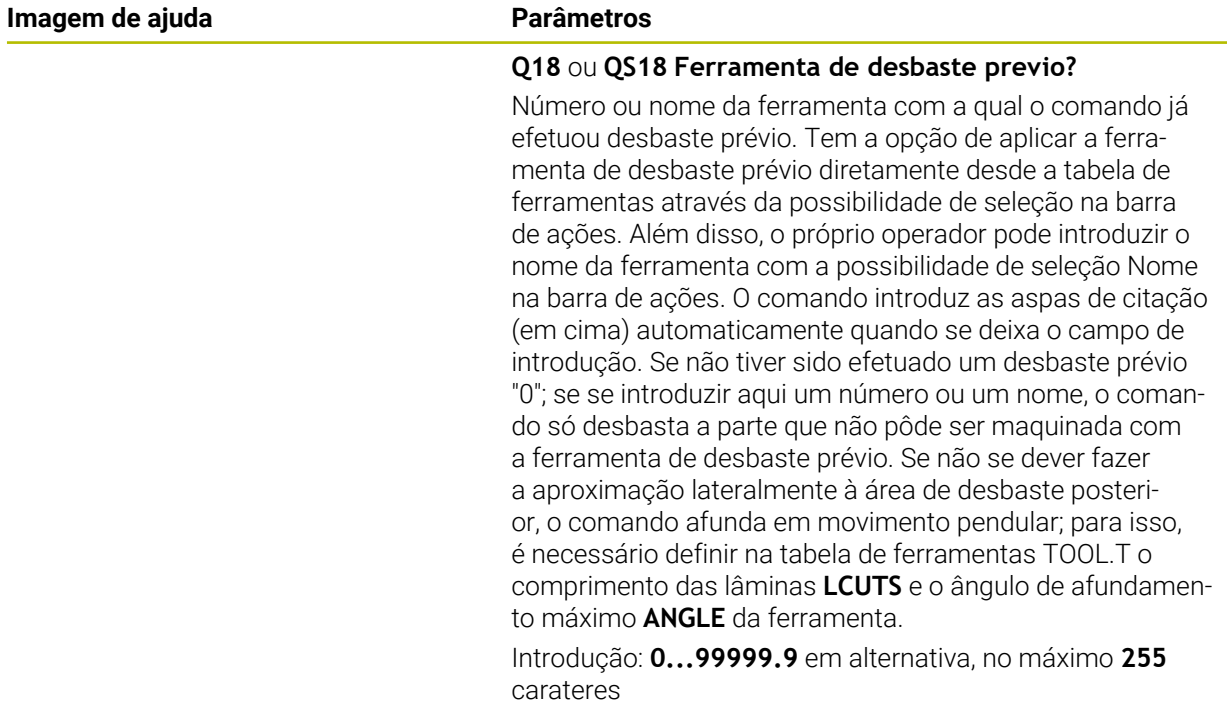

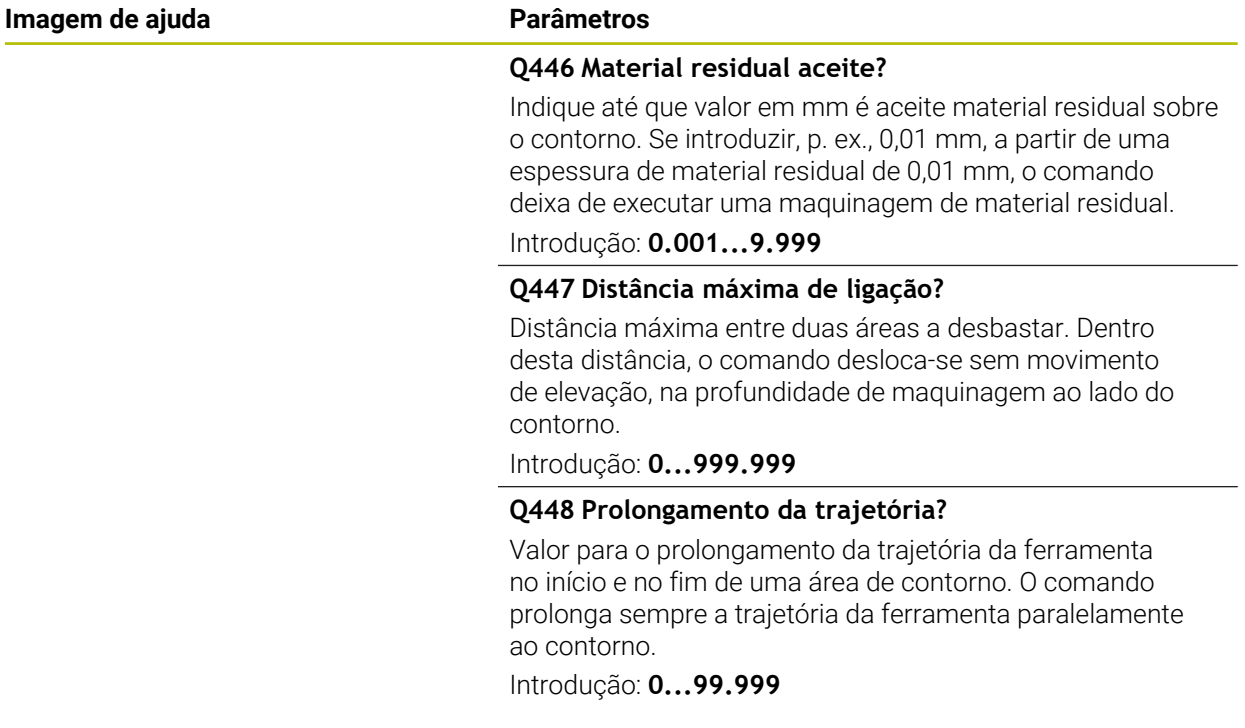

### **Exemplo**

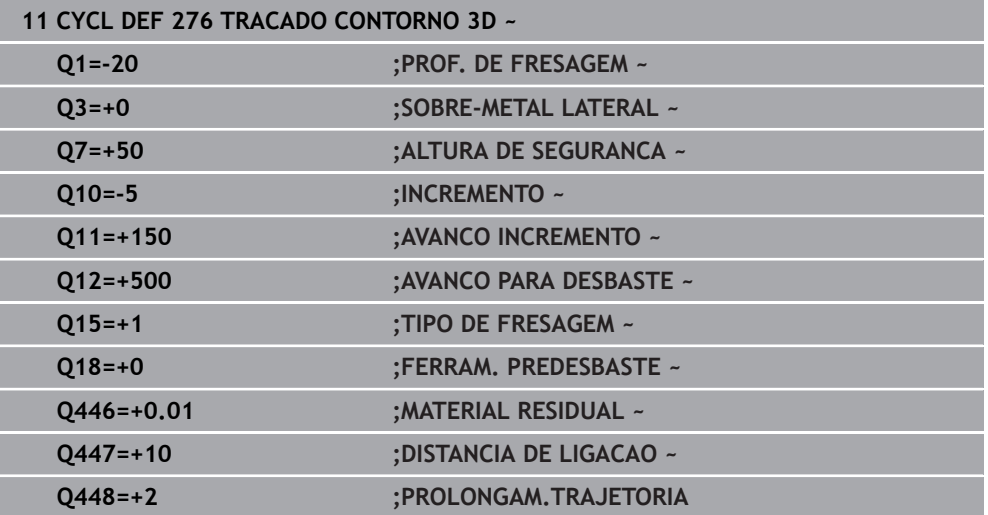

## **8.15 Exemplos de programação**

## **8.15.1 Exemplo: desbaste e desbaste posterior de uma caixa com ciclos SL**

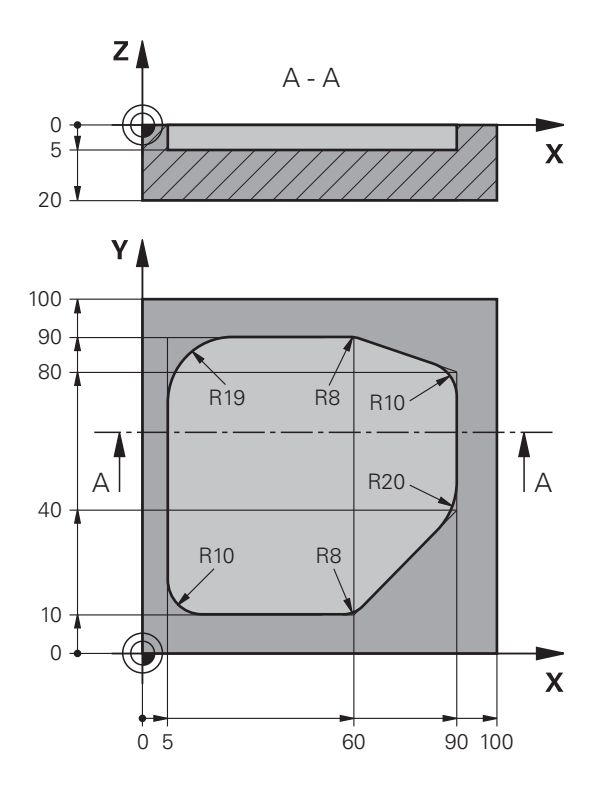

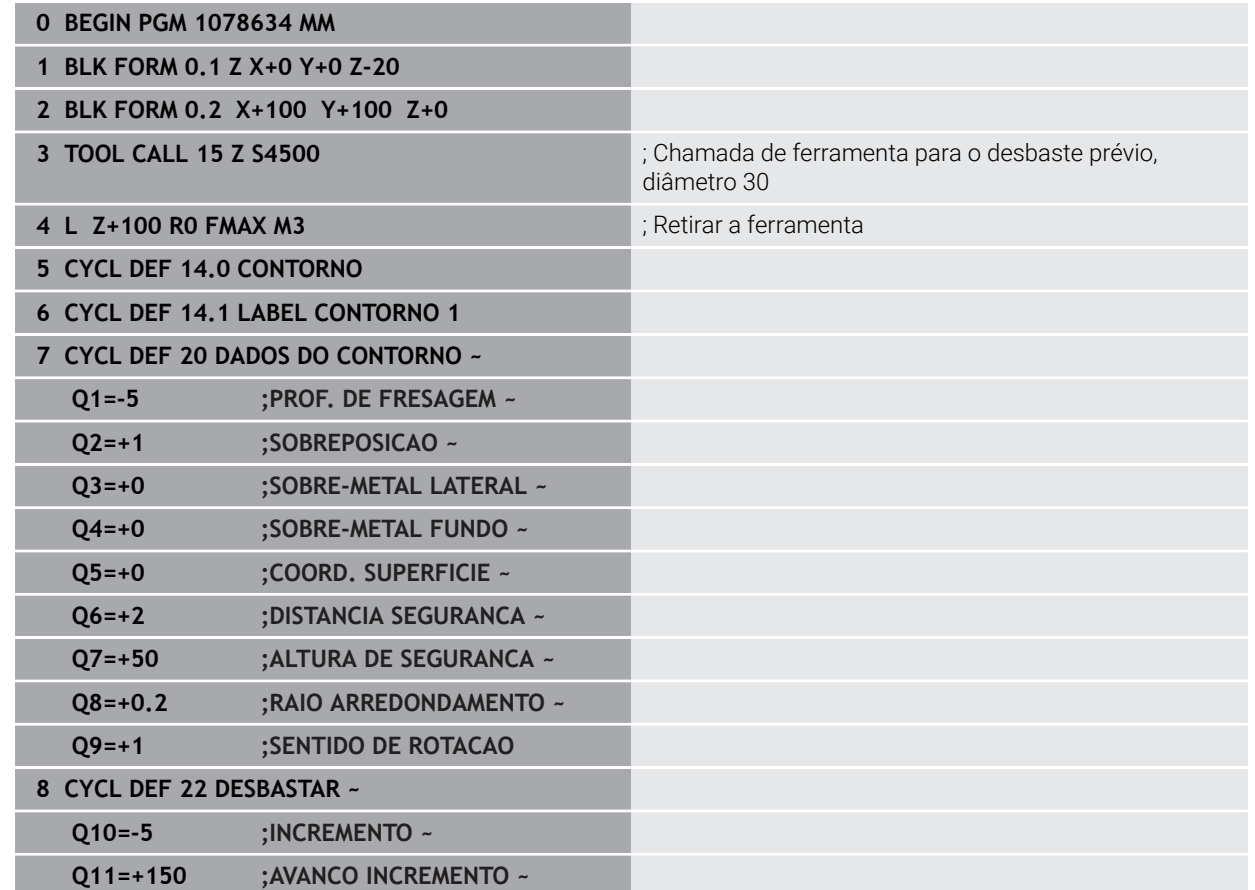

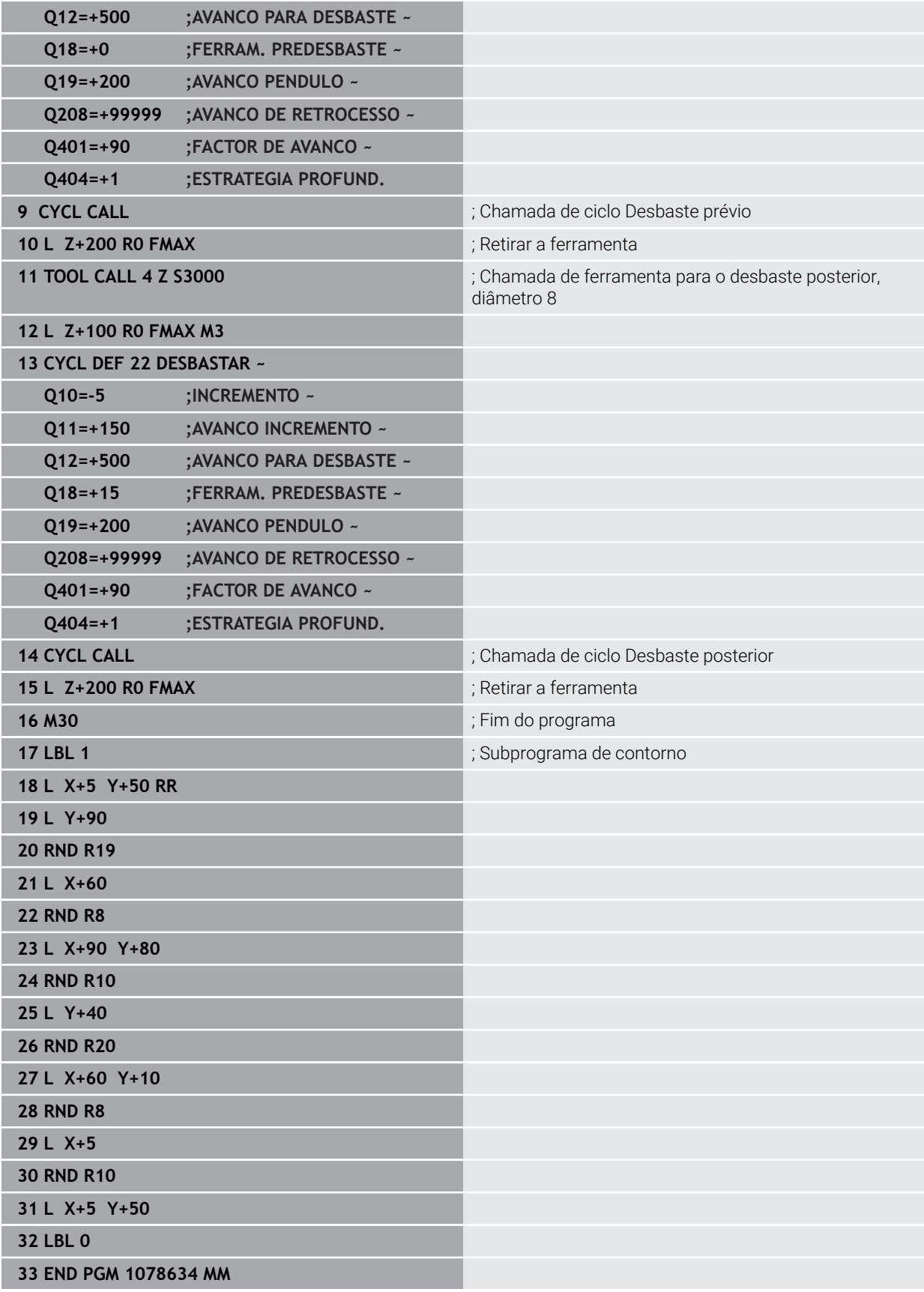

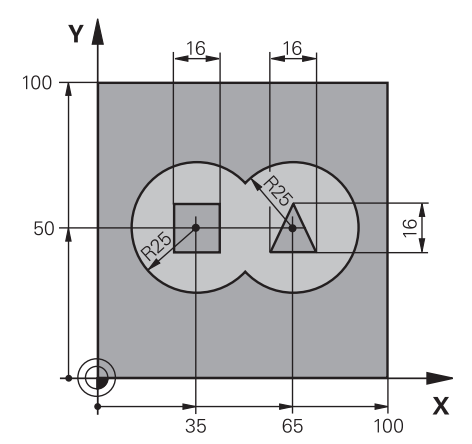

### **8.15.2 Exemplo: pré-furar, desbastar e acabar contornos sobrepostos com ciclos SL**

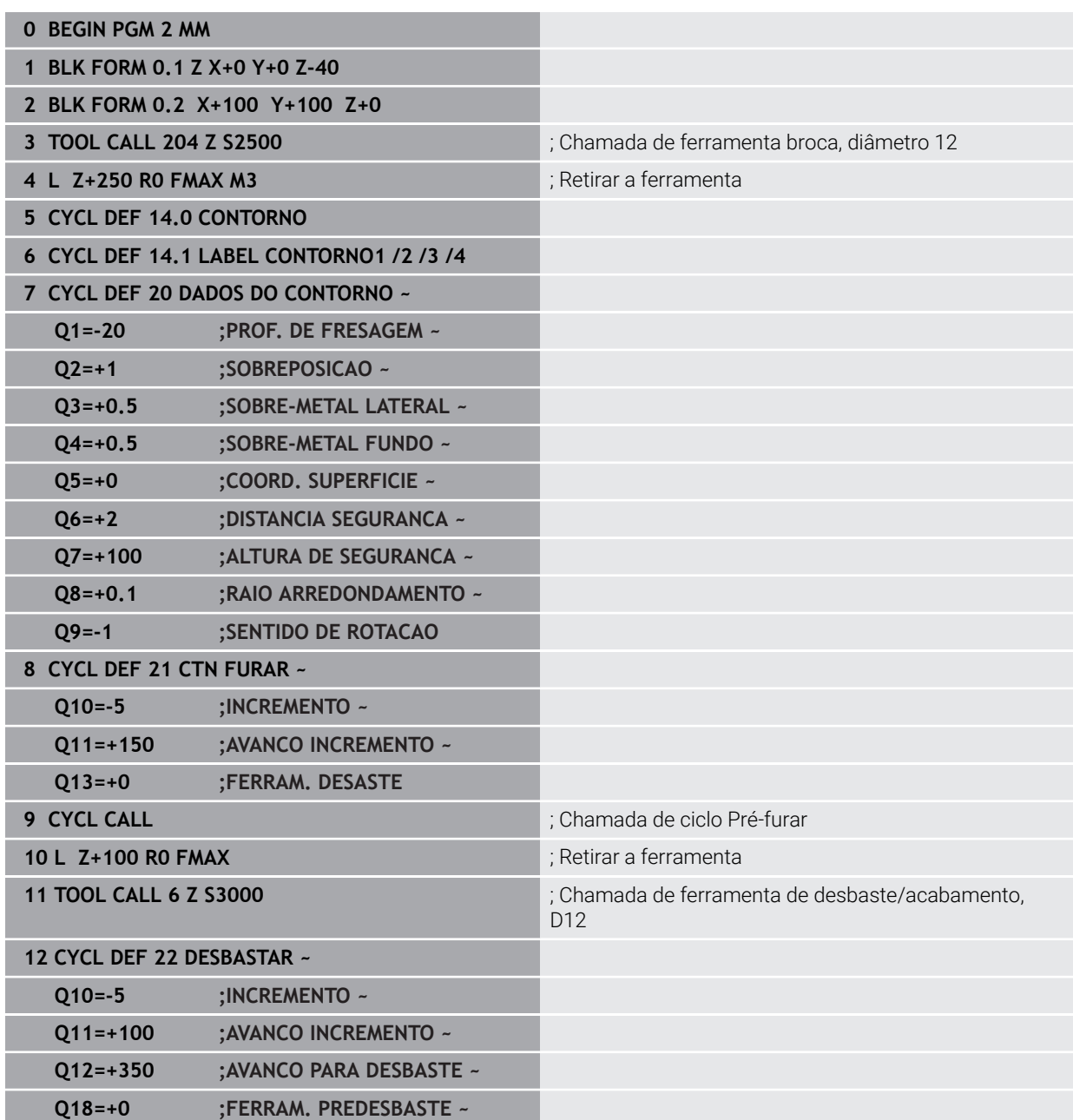

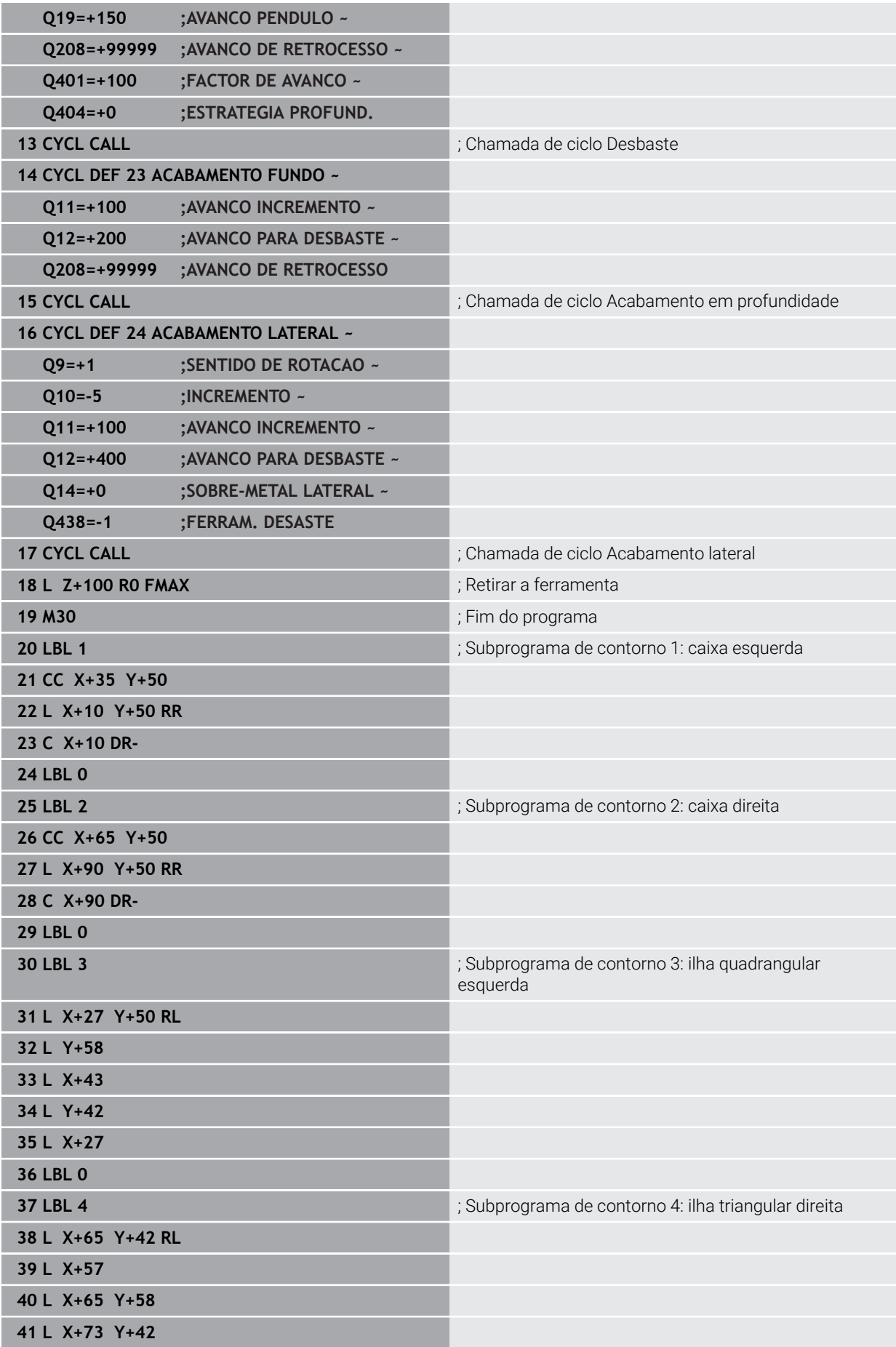

**42 LBL 0**

## **8.15.3 Exemplo: traçado do contorno**

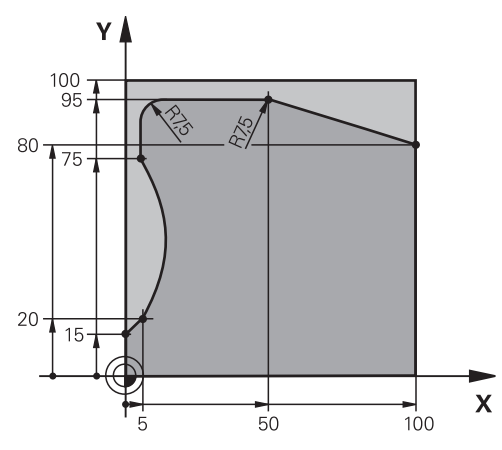

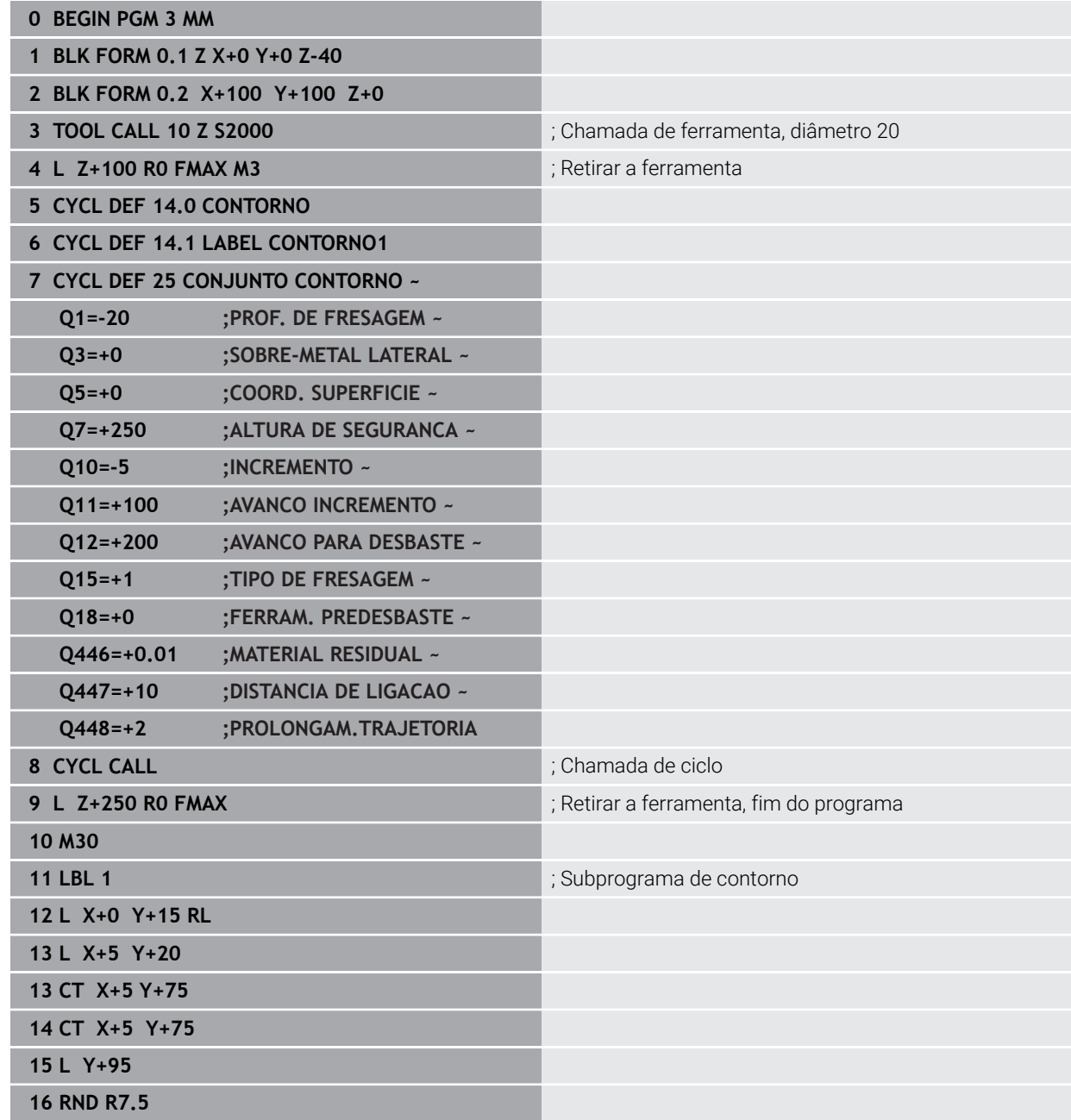

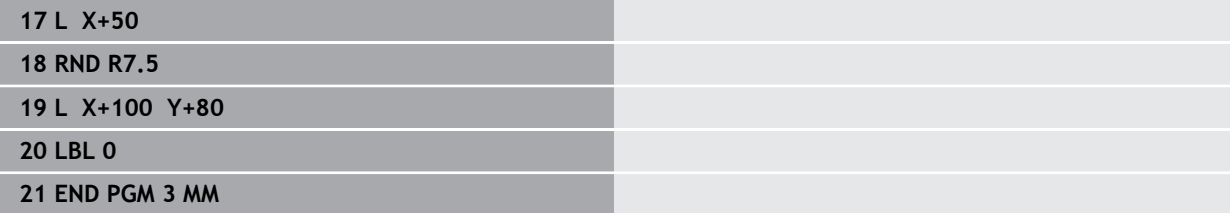

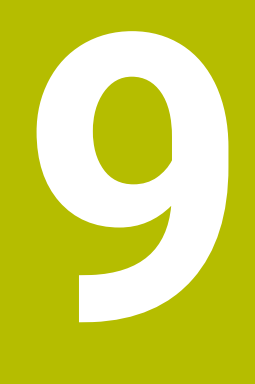

**Ciclos para maquinagem de superfície cilíndrica**

# **9.1 Princípios básicos**

## **9.1.1 Resumo**

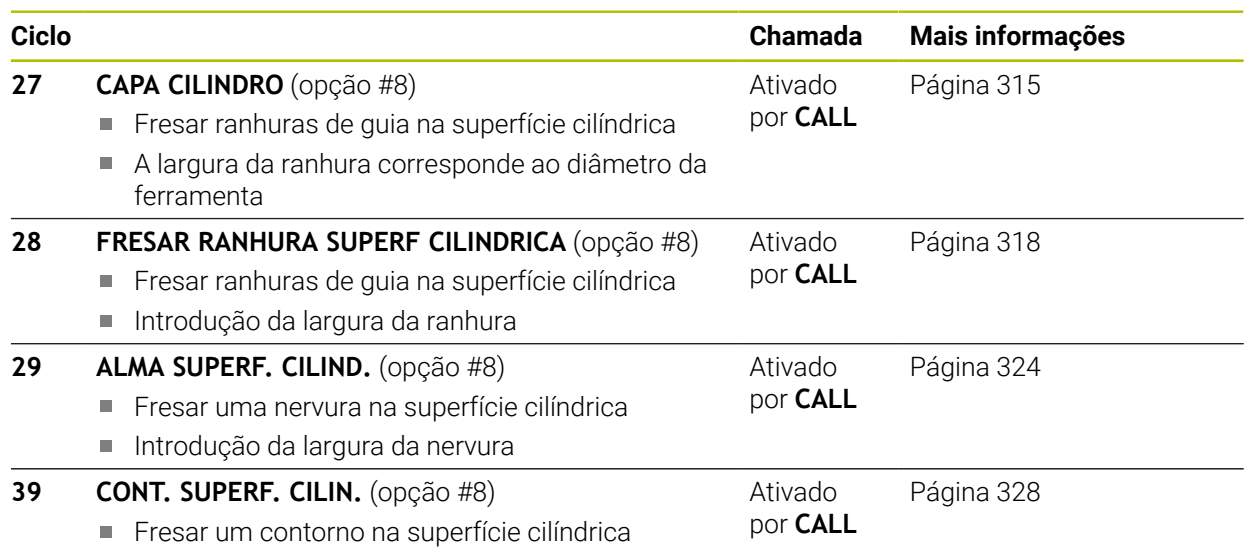

## <span id="page-314-0"></span>**9.2 Ciclo 27 CAPA CILINDRO (opção #8)**

**Programação ISO G127**

#### **Aplicação**

Ö

Consulte o manual da sua máquina! Esta função deve ser ativada e ajustada pelo fabricante da máquina.

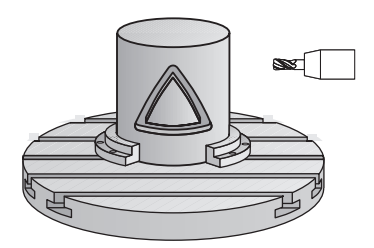

Com este ciclo, pode maquinar-se um contorno cilíndrico previamente programado segundo o desenvolvimento desse cilindro. Use o ciclo **28** se quiser fresar ranhuras de guia no cilindro.

O contorno é descrito num subprograma determinado no ciclo **14 CONTORNO**.

No subprograma, descreva o contorno sempre com as coordenadas X e Y, independentemente dos eixos rotativos existentes na sua máquina. A descrição do contorno é também independente da configuração da sua máquina. Como funções de trajetória, estão disponíveis **L**, **CHF**, **CR**, **RND** e **CT**.

As indicações de coordenadas para o processamento de superfícies cilíndricas (coordenadas X) que definem a posição da mesa rotativa podem ser introduzidas opcionalmente em graus ou em mm (inch) (**Q17**).

#### **Execução do ciclo**

- 1 O comando posiciona a ferramenta sobre o ponto de penetração; para isso, temse em conta a medida excedente de acabamento lateral
- 2 Na primeira profundidade de passo, a ferramenta fresa ao longo do contorno programado com o avanço de fresagem **Q12**
- 3 No fim do contorno, o comando desloca a ferramenta para a distância de segurança e de regresso ao ponto de penetração
- 4 Repetem-se os passos de 1 a 3 até se ter atingido a profundidade de fresagem **Q1**
- 5 Finalmente, a ferramenta retorna para o eixo da ferramenta sobre a altura de segurança

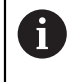

O cilindro deve estar fixado no centro sobre a mesa rotativa. Defina o ponto de referência no centro da mesa rotativa.

### **Avisos**

- Este ciclo pode ser executado exclusivamente no modo de maquinagem **FUNCTION MODE MILL**.
- A memória de um ciclo SL é limitada. É possível programar um máximo de 16384 elementos de contorno num ciclo SL.
- Utilizar uma fresa com dentado frontal cortante no centro (DIN 844).
- O eixo do mandril deve encontrar-se na perpendicular sobre o eixo da mesa rotativa ao chamar-se o ciclo. Se não for assim, o comando emite uma mensagem de erro. Eventualmente, é necessária uma comutação da cinemática.
- Também se pode executar este ciclo com plano de maquinagem inclinado.

h,

O tempo de maquinagem pode ser aumentado quando o contorno é composto por muitos elementos de contorno tangenciais.

#### **Indicações sobre a programação**

- No primeiro bloco NC do programa de contorno programe sempre ambas as coordenadas da superfície lateral cilíndrica.
- No ciclo, o sinal do parâmetro Profundidade determina a direção da maquinagem. Se programar a profundidade = 0, o comando não executa o ciclo.
- A distância de segurança deve ser maior que o raio da ferramenta.
- Quando se utilizem parâmetros Q **QL** locais num subprograma de contorno, estes também devem ser atribuídos ou calculados dentro do subprograma de contorno.

#### **9.2.1 Parâmetros de ciclo**

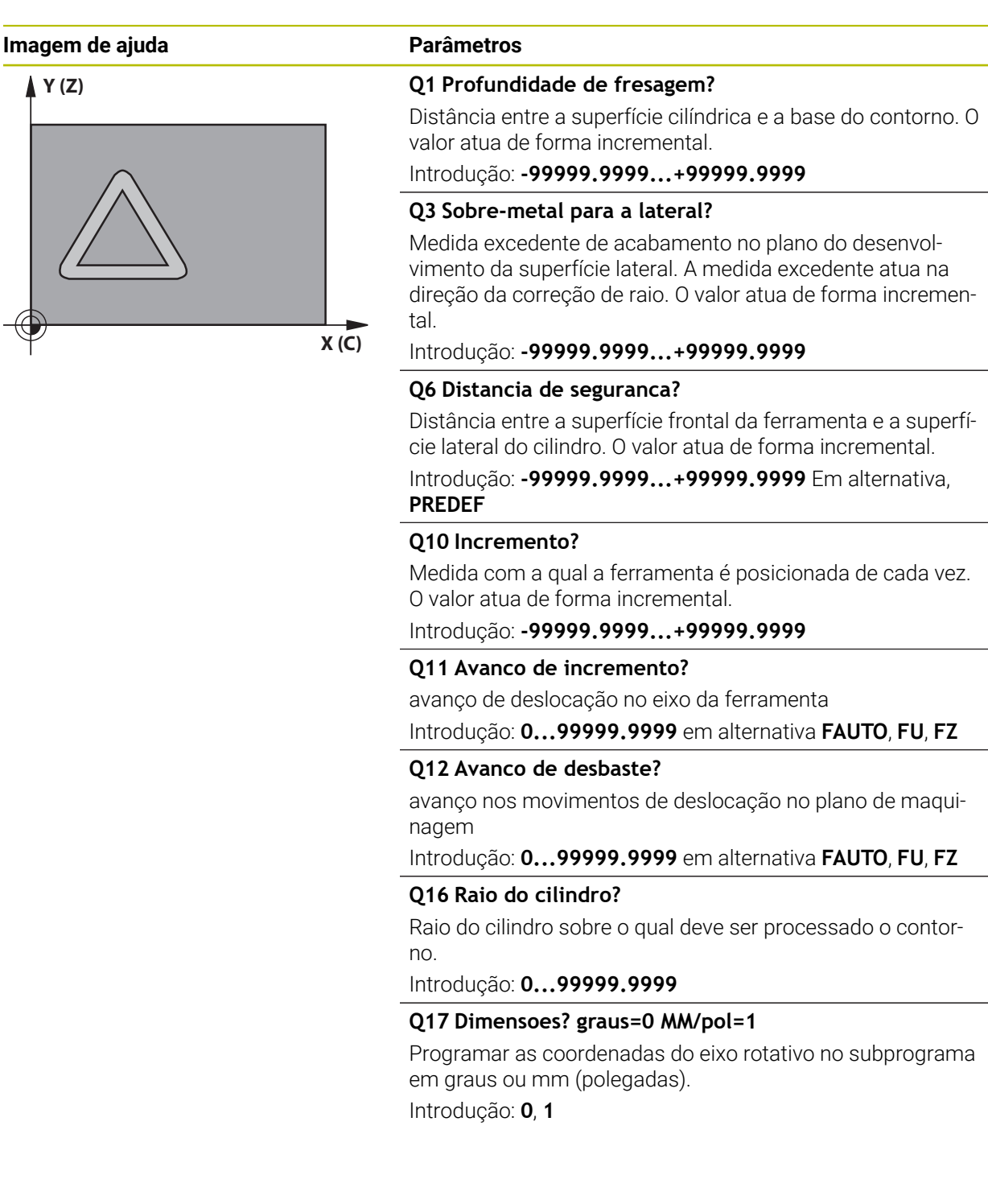

HEIDENHAIN | TNC7 | Manual do utilizador Ciclos de maquinagem | 10/2022 **317**

#### **Exemplo**

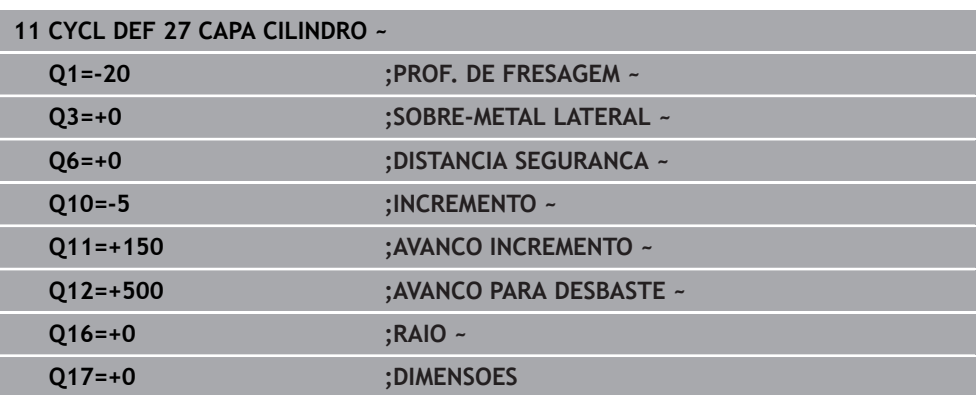

## <span id="page-317-0"></span>**9.3 Ciclo 28 FRESAR RANHURA SUPERF CILINDRICA (opção #8)**

**Programação ISO G128**

### **Aplicação**

 $\bullet$ 

Consulte o manual da sua máquina! Esta função deve ser ativada e ajustada pelo fabricante da máquina.

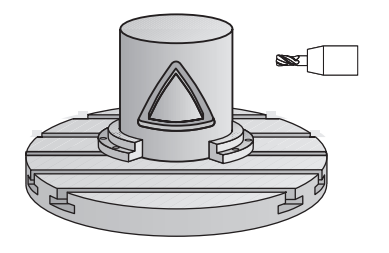

Com este ciclo pode-se transferir para a superfície de um cilindro uma ranhura de guia definida no desenvolvimento. Ao contrário do ciclo **27**, neste ciclo o comando coloca a ferramenta de forma a que as paredes, mesmo com a correção do raio ativada, estejam quase paralelas entre si. Obtém paredes exatamente paralelas quando utilizar uma ferramenta que tem exatamente o tamanho da largura da ranhura.

Quanto mais pequena a ferramenta em relação à largura da ranhura tanto maior são as deformações que surgem nas trajetórias circulares e retas inclinadas. Para minimizar estas deformações devidas ao processo, pode definir o parâmetro **Q21**. Este parâmetro indica a tolerância com a qual o comando aproxima a ranhura em produção a uma ranhura que foi fabricada com uma ferramenta cujo diâmetro corresponde à largura da ranhura.

Programe a trajetória de ponto central do contorno indicando a correção do raio da ferramenta. Com a correção do raio, determina-se se o comando produz a ranhura em sentido sincronizado ou em sentido contrário.

- 1 O comando posiciona a ferramenta sobre o ponto de penetração
- 2 O comando desloca a ferramenta perpendicularmente à primeira profundidade de passo. O comportamento de aproximação é tangencial ou sobre uma reta com avanço de fresagem **Q12**. O comportamento de aproximação depende dos parâmetros **ConfigDatum CfgGeoCycle** (N.º 201000) **apprDepCylWall** (N.º 201004)
- 3 Na primeira profundidade de passo, a ferramenta fresa ao longo da parede da ranhura com o avanço de fresagem **Q12**, sendo tida em conta a medida excedente de acabamento
- 4 No fim do contorno, o contorno desloca a ferramenta junto à parede oposta da ranhura e desloca-se de regresso ao ponto de penetração
- 5 Repetem-se os passos de 2 a 3 até se ter atingido a profundidade de fresagem **Q1**
- 6 Se se tiver definido a tolerância **Q21**, o comando executa a pós-maquinagem para obter paredes de ranhura o mais paralelas possíveis.
- 7 Finalmente, a ferramenta regressa ao eixo da ferramenta sobre a altura de segurança

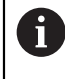

O cilindro deve estar fixado no centro sobre a mesa rotativa. Defina o ponto de referência no centro da mesa rotativa.

## **Avisos**

Ю.

Este ciclo executa uma maquinagem alinhada. Para poder executar este ciclo, o primeiro eixo da máquina sob a mesa da máquina deve ser um eixo rotativo. Além disso, a ferramenta deve poder ser posicionada perpendicularmente à superfície lateral.

# *AVISO*

## **Atenção, perigo de colisão!**

Se o mandril não estiver ligado na chamada de ciclo, pode ocorrer uma colisão.

Através do parâmetro de máquina **displaySpindleErr** (N.º 201002), definir on/ off se o comando deve emitir uma mensagem de erro quando o mandril não está ligado

## *AVISO*

### **Atenção, perigo de colisão!**

No final, o comando posiciona a ferramenta de volta na distância de segurança, quando introduzido na segunda distância de segurança. A posição final da ferramenta após o ciclo não pode coincidir com a posição inicial. Existe perigo de colisão!

- Controlar os movimentos de deslocação da máquina
- No modo de funcionamento **Programação**, na área de trabalho **Simulação**, controlar a posição final da ferramenta após o ciclo
- Programar coordenadas absolutas após o ciclo (não incrementais)
- Este ciclo pode ser executado exclusivamente no modo de maquinagem **FUNCTION MODE MILL**.
- Utilizar uma fresa com dentado frontal cortante no centro (DIN 844).
- O eixo do mandril deve encontrar-se na perpendicular sobre o eixo da mesa rotativa ao chamar-se o ciclo.
- Também se pode executar este ciclo com plano de maquinagem inclinado.

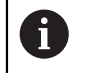

O tempo de maquinagem pode ser aumentado quando o contorno é composto por muitos elementos de contorno tangenciais.

### **Indicações sobre a programação**

- No primeiro bloco NC do programa de contorno programe sempre ambas as coordenadas da superfície lateral cilíndrica.
- No ciclo, o sinal do parâmetro Profundidade determina a direção da maquinagem. Se programar a profundidade = 0, o comando não executa o ciclo.
- A distância de segurança deve ser maior que o raio da ferramenta.
- Quando se utilizem parâmetros Q **QL** locais num subprograma de contorno, estes também devem ser atribuídos ou calculados dentro do subprograma de contorno.

#### **Indicação em conexão com parâmetros de máquina**

- Com o parâmetro de máquina **apprDepCylWall** (N.º 201004), define-se o comportamento de aproximação:
	- **CircleTangential**: Executar aproximação e saída tangenciais
	- **LineNormal**: O movimento para o ponto inicial do contorno realiza-se numa reta

### **9.3.1 Parâmetros de ciclo**

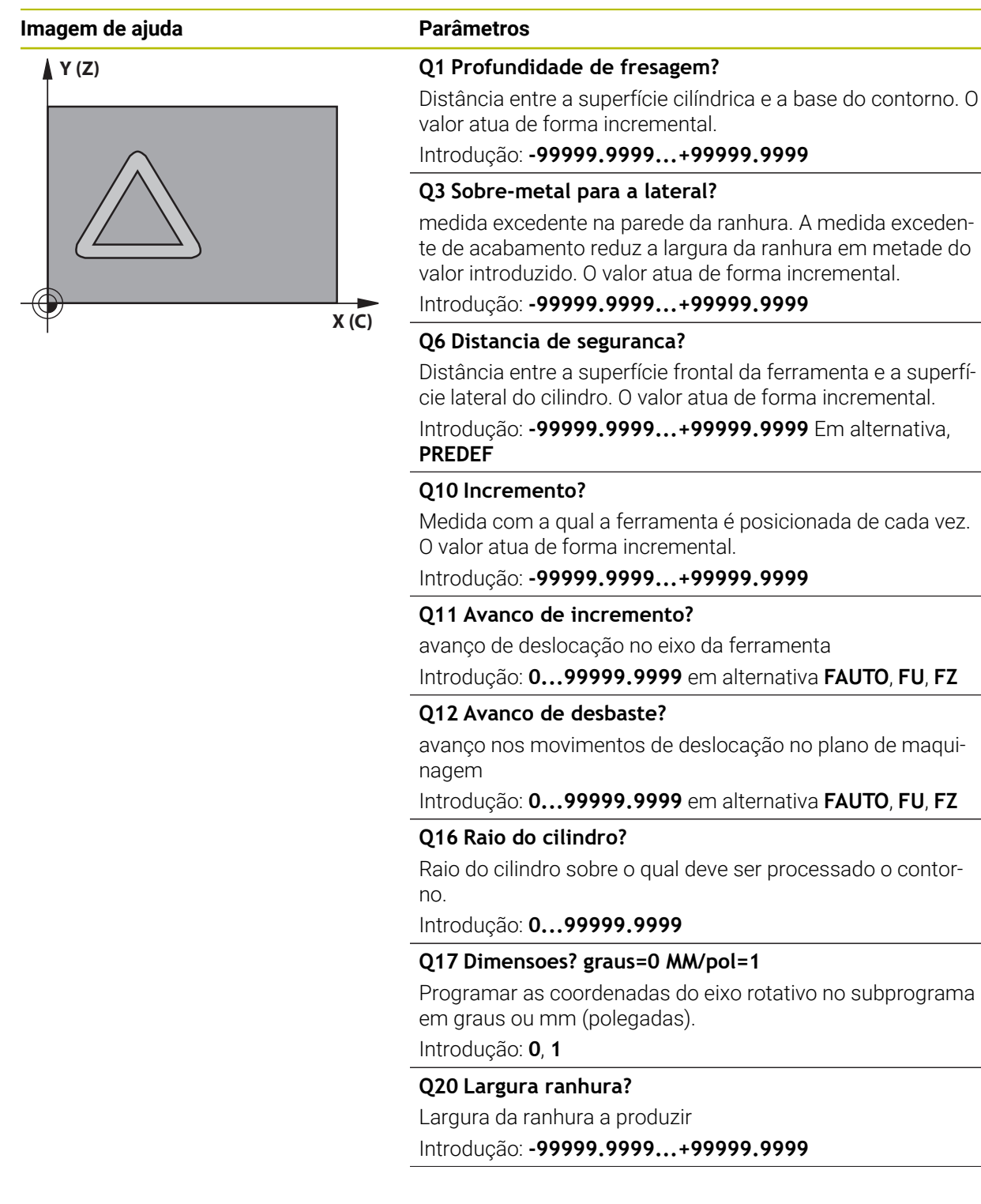

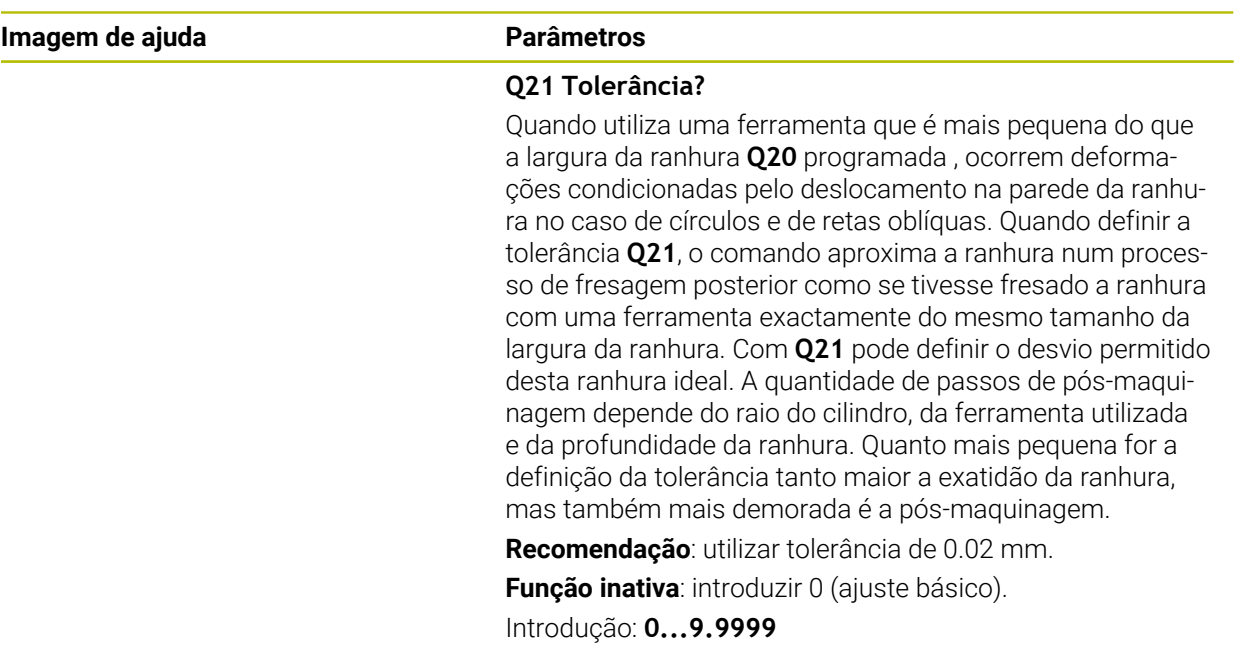

### **Exemplo**

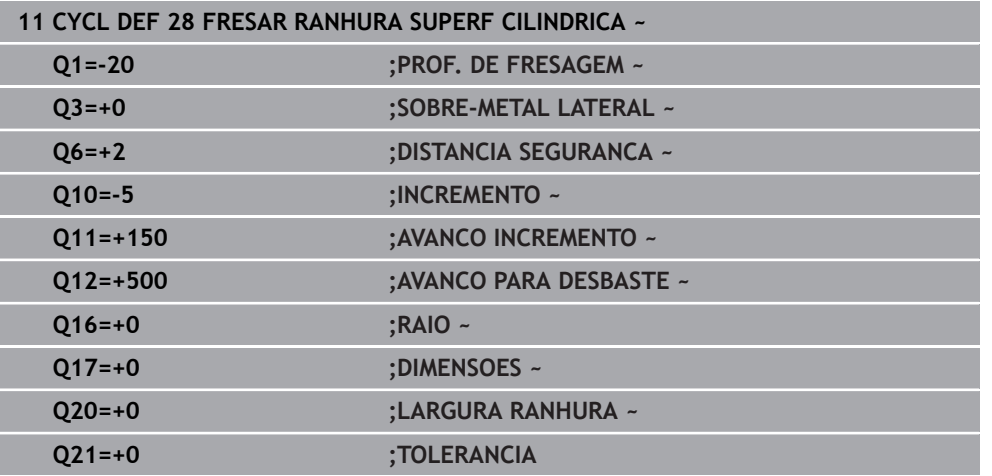

## <span id="page-323-0"></span>**9.4 Ciclo 29 ALMA SUPERF. CILIND. (opção #8)**

**Programação ISO G129**

### **Aplicação**

 $\bullet$ 

Consulte o manual da sua máquina! Esta função deve ser ativada e ajustada pelo fabricante da máquina.

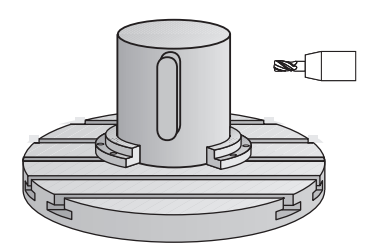

Com este ciclo, pode transferir-se para a superfície de um cilindro uma nervura definida no desenvolvimento. Neste ciclo, o comando coloca a ferramenta de forma a que as paredes, mesmo com a correção do raio ativada, estejam sempre paralelas entre si. Programe a trajetória de ponto central da nervura indicando a correção do raio da ferramenta. Com a correção do raio, determina-se se o comando produz a nervura em sentido sincronizado ou em sentido contrário.

Nas extremidades da nervura, o comando junta sempre um semicírculo, cujo raio corresponde a metade da largura da nervura.
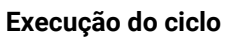

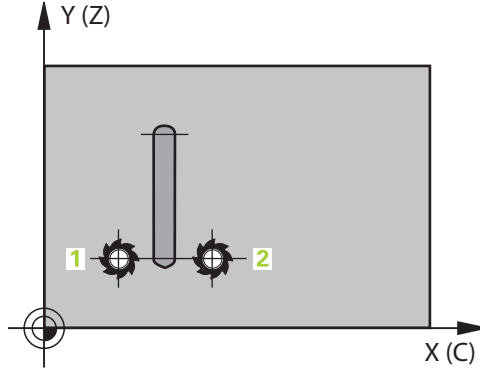

- 1 O comando posiciona a ferramenta sobre o ponto inicial da maquinagem. O comando calcula o ponto inicial a partir da largura da nervura e do diâmetro da ferramenta. Este é metade da largura da nervura e do diâmetro da ferramenta deslocado ao lado do primeiro ponto definido no subprograma de contorno. A correção de raio determina se se inicia do lado esquerdo (**1**, RL=sincronizado) ou direito da nervura (**2**, RR=sentido contrário)
- 2 Depois de o comando ter posicionado para a primeira profundidade de corte, a ferramenta avança tangencial para a parede da nervura num arco de círculo com avanço de fresagem **Q12**. Eventualmente, é tida em conta a medida excedente lateral
- 3 Na primeira profundidade de passo, a ferramenta fresa ao longo da parede da nervura com o avanço de fresar **Q12** até a nervura estar completamente produzida
- 4 De seguida, a ferramenta sai tangencialmente da parede da nervura de regresso ao ponto inicial da maquinagem
- 5 Repetem-se os passos de 2 a 4 até se ter atingido a profundidade de fresagem **Q1**
- 6 Finalmente, a ferramenta regressa ao eixo da ferramenta sobre a altura de segurança

 $\mathbf{i}$ 

O cilindro deve estar fixado no centro sobre a mesa rotativa. Defina o ponto de referência no centro da mesa rotativa.

#### **Avisos**

**O** 

Este ciclo executa uma maquinagem alinhada. Para poder executar este ciclo, o primeiro eixo da máquina sob a mesa da máquina deve ser um eixo rotativo. Além disso, a ferramenta deve poder ser posicionada perpendicularmente à superfície lateral.

# *AVISO*

#### **Atenção, perigo de colisão!**

Se o mandril não estiver ligado na chamada de ciclo, pode ocorrer uma colisão.

- Através do parâmetro de máquina **displaySpindleErr** (N.º 201002), definir on/ off se o comando deve emitir uma mensagem de erro quando o mandril não está ligado
- Este ciclo pode ser executado exclusivamente no modo de maquinagem **FUNCTION MODE MILL**.
- Utilizar uma fresa com dentado frontal cortante no centro (DIN 844).
- O eixo do mandril deve encontrar-se na perpendicular sobre o eixo da mesa rotativa ao chamar-se o ciclo. Se não for assim, o comando emite uma mensagem de erro. Eventualmente, é necessária uma comutação da cinemática.

#### **Indicações sobre a programação**

- No primeiro bloco NC do programa de contorno programe sempre ambas as coordenadas da superfície lateral cilíndrica.
- No ciclo, o sinal do parâmetro Profundidade determina a direção da maquinagem. Se programar a profundidade = 0, o comando não executa o ciclo.
- A distância de segurança deve ser maior que o raio da ferramenta.
- Quando se utilizem parâmetros Q **QL** locais num subprograma de contorno, estes também devem ser atribuídos ou calculados dentro do subprograma de contorno.

# **9.4.1 Parâmetros de ciclo**

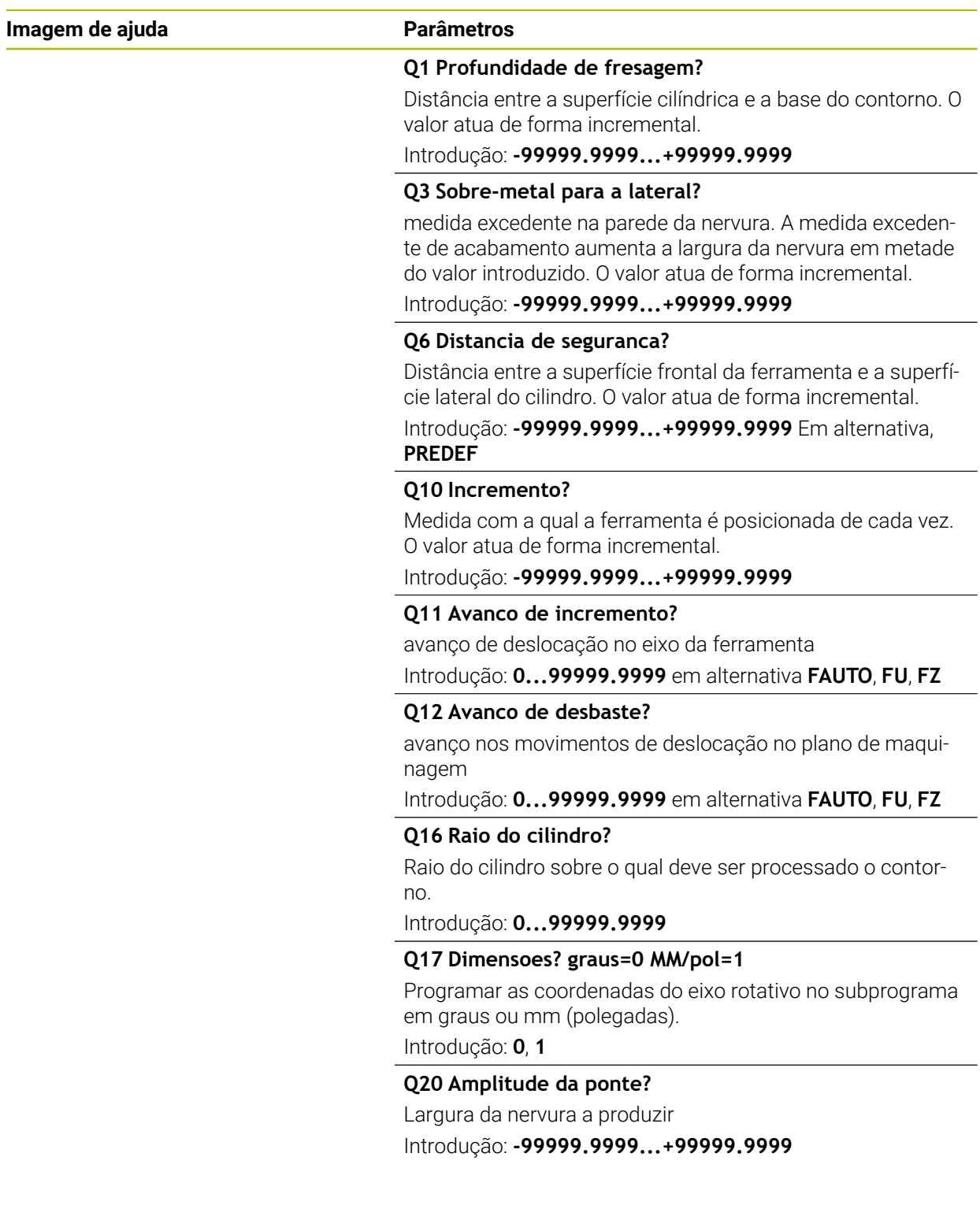

#### **Exemplo**

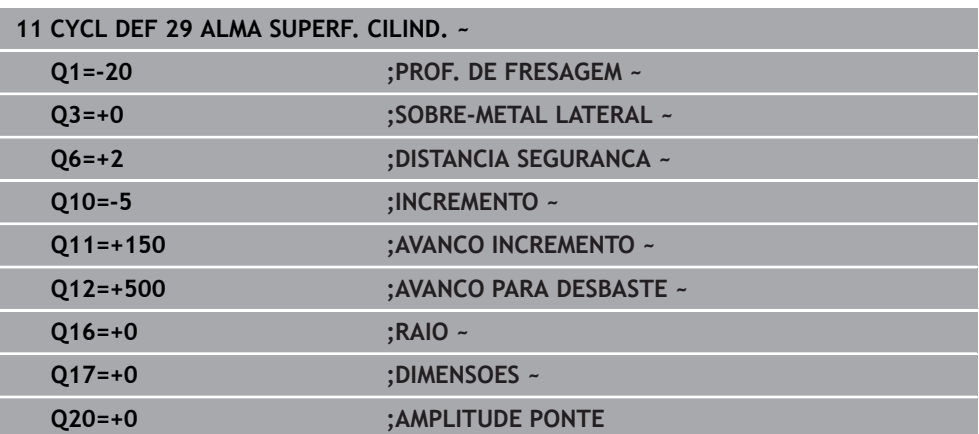

# **9.5 Ciclo 39 CONT. SUPERF. CILIN. (opção #8)**

**Programação ISO G139**

#### **Aplicação**

 $\bullet$ 

Consulte o manual da sua máquina! Esta função deve ser ativada e ajustada pelo fabricante da máquina.

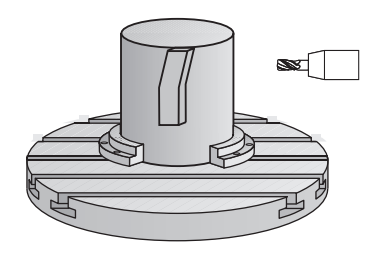

Com este ciclo, pode produzir um contorno sobre a superfície de um cilindro. Para isso, o contorno é definido sobre o desenvolvimento de um cilindro. Neste ciclo, o comando coloca a ferramenta de forma a que a parede do contorno fresado, mesmo com a correção do raio ativada, esteja em paralelo com o eixo do cilindro.

O contorno é descrito num subprograma determinado no ciclo **14 CONTORNO**.

No subprograma, descreva o contorno sempre com as coordenadas X e Y, independentemente dos eixos rotativos existentes na sua máquina. A descrição do contorno é também independente da configuração da sua máquina. Como funções de trajetória, estão disponíveis **L**, **CHF**, **CR**, **RND** e **CT**.

Ao contrário dos ciclos **28** e **29**, no subprograma de contornos define-se o contorno que deve ser efetivamente produzido.

#### **Execução do ciclo**

- 1 O comando posiciona a ferramenta sobre o ponto inicial da maquinagem. O comando coloca o ponto inicial deslocado pelo diâmetro da ferramenta ao lado do primeiro ponto definido no subprograma de contorno.
- 2 Em seguida, o comando desloca a ferramenta perpendicularmente à primeira profundidade de corte. O comportamento de aproximação é tangencial ou sobre uma reta com avanço de fresagem **Q12**. Eventualmente, é tida em conta a medida excedente lateral. (O comportamento de aproximação depende do parâmetro de máquina **apprDepCylWall** (N.º 201004))
- 3 Na primeira profundidade de passo, a ferramenta fresa, com o avanço de fresar **Q12**, ao longo do contorno até o traço de contorno definido ter sido produzido
- 4 De seguida, a ferramenta sai tangencialmente da parede da nervura de regresso ao ponto inicial da maquinagem
- 5 Repetem-se os passos de 2 a 4 até se ter atingido a profundidade de fresagem **Q1**
- 6 Finalmente, a ferramenta regressa ao eixo da ferramenta sobre a altura de segurança

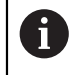

O cilindro deve estar fixado no centro sobre a mesa rotativa. Defina o ponto de referência no centro da mesa rotativa.

#### **Avisos**

 $\bullet$ 

Este ciclo executa uma maquinagem alinhada. Para poder executar este ciclo, o primeiro eixo da máquina sob a mesa da máquina deve ser um eixo rotativo. Além disso, a ferramenta deve poder ser posicionada perpendicularmente à superfície lateral.

#### *AVISO*

#### **Atenção, perigo de colisão!**

Se o mandril não estiver ligado na chamada de ciclo, pode ocorrer uma colisão.

- ► Através do parâmetro de máquina **displaySpindleErr** (N.º 201002), definir on/ off se o comando deve emitir uma mensagem de erro quando o mandril não está ligado
- Este ciclo pode ser executado exclusivamente no modo de maquinagem **FUNCTION MODE MILL**.
- O eixo do mandril deve encontrar-se na perpendicular sobre o eixo da mesa rotativa ao chamar-se o ciclo.
	- Certifique-se que a ferramenta tem espaço lateral suficiente para o movimento de aproximação e de saída.
		- O tempo de maquinagem pode ser aumentado quando o contorno é composto por muitos elementos de contorno tangenciais.

#### **Indicações sobre a programação**

- No primeiro bloco NC do programa de contorno programe sempre ambas as coordenadas da superfície lateral cilíndrica.
- No ciclo, o sinal do parâmetro Profundidade determina a direção da maquinagem. Se programar a profundidade = 0, o comando não executa o ciclo.
- A distância de segurança deve ser maior que o raio da ferramenta.
- Quando se utilizem parâmetros Q **QL** locais num subprograma de contorno, estes também devem ser atribuídos ou calculados dentro do subprograma de contorno.

#### **Indicação em conexão com parâmetros de máquina**

- Com o parâmetro de máquina **apprDepCylWall** (N.º 201004), define-se o comportamento de aproximação:
	- **CircleTangential**: Executar aproximação e saída tangenciais
	- **LineNormal**: O movimento para o ponto inicial do contorno realiza-se numa reta

#### **9.5.1 Parâmetros de ciclo**

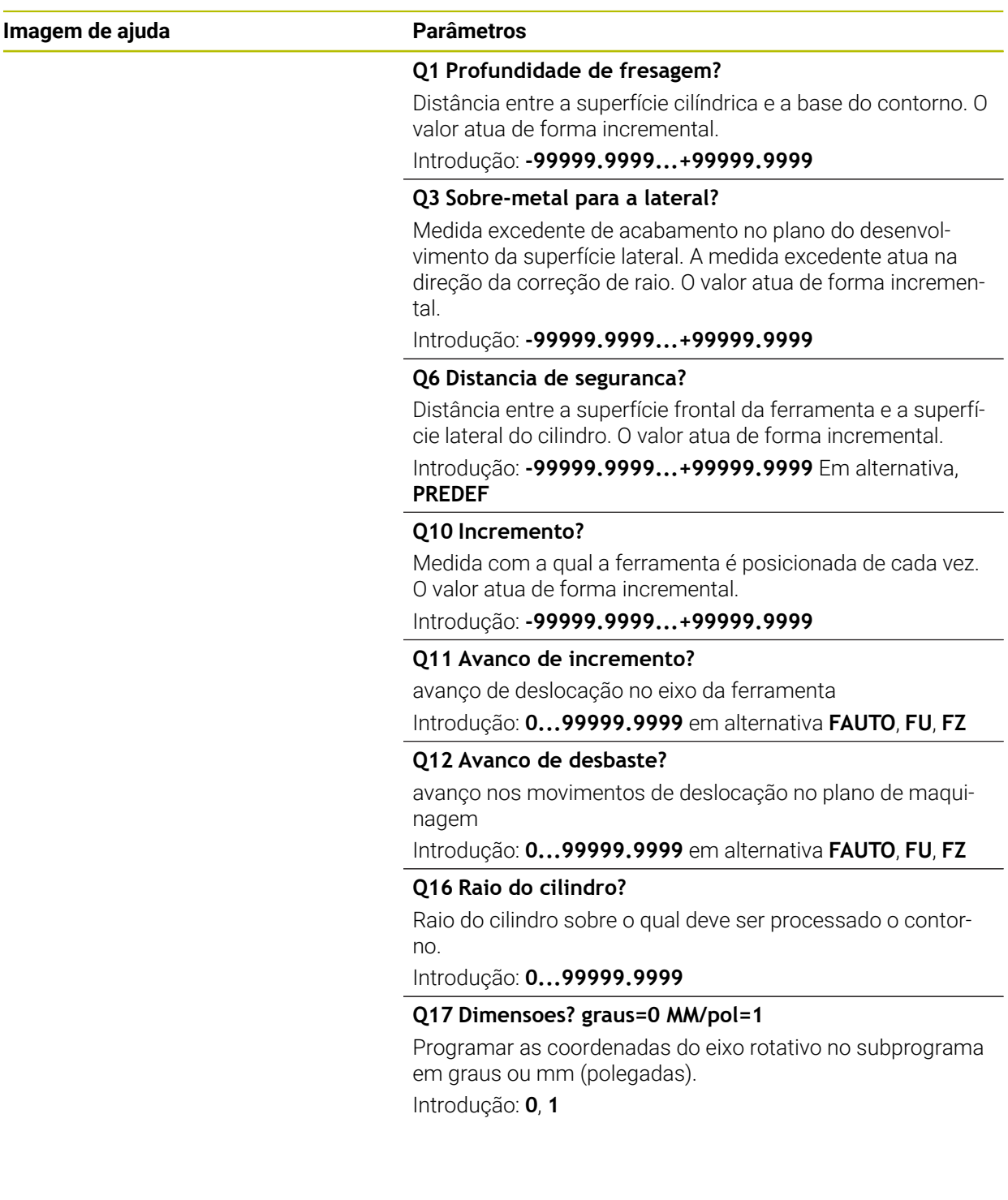

#### **Exemplo**

Ī

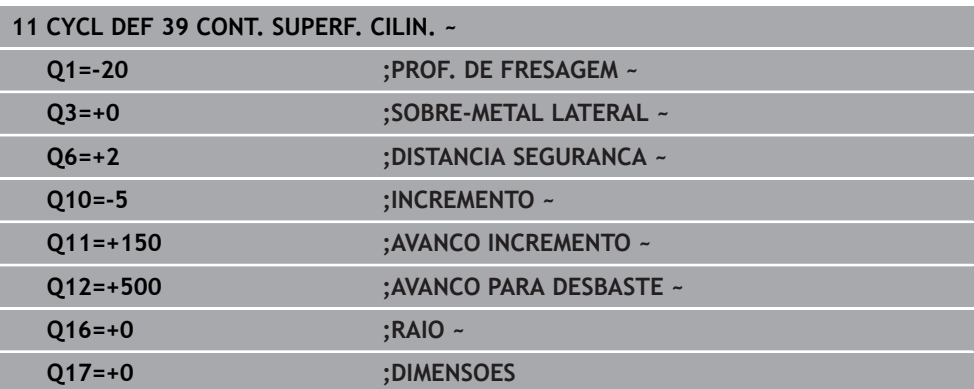

# **9.6 Exemplos de programação**

# **9.6.1 Exemplo: superfície cilíndrica com ciclo 27**

- Máquina com cabeça B e mesa C  $\Box$ A
	- Cilindro fixo no centro da mesa rotativa
	- O ponto de referência encontra-se no lado inferior, no centro da mesa rotativa

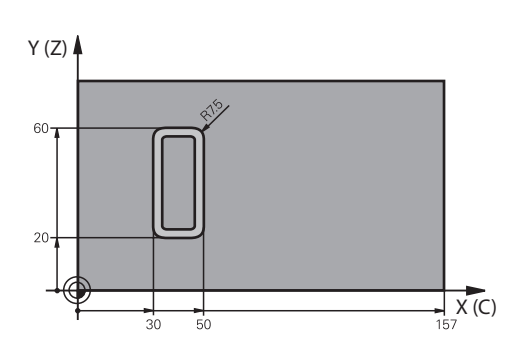

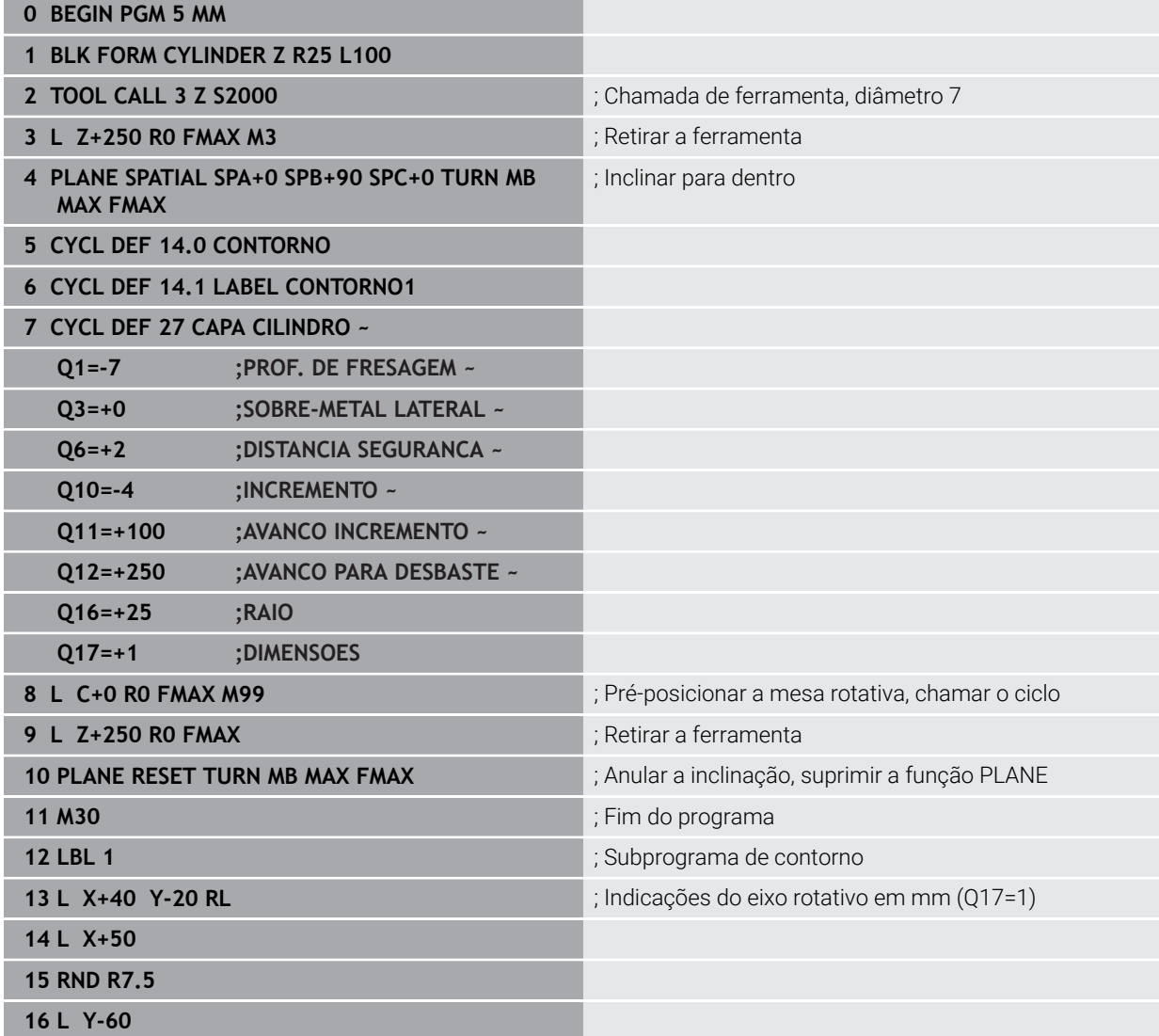

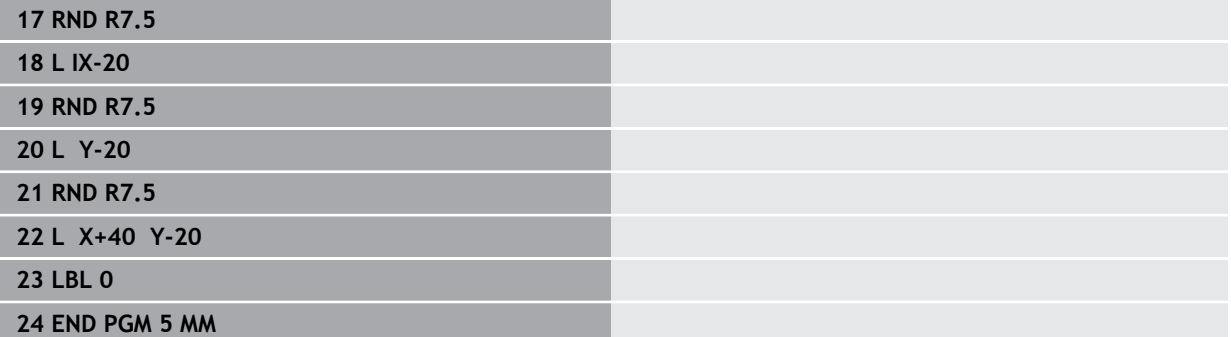

# **9.6.2 Exemplo: superfície cilíndrica com ciclo 28**

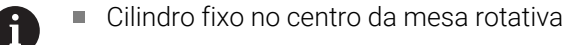

- Máquina com cabeça B e mesa C
- O ponto de referência situa-se no centro da mesa rotativa
- Descrição da trajetória do ponto central no subprograma de contorno

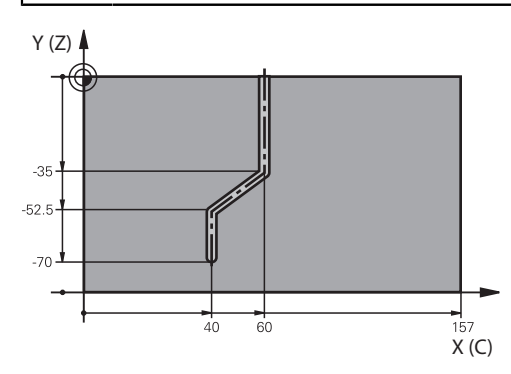

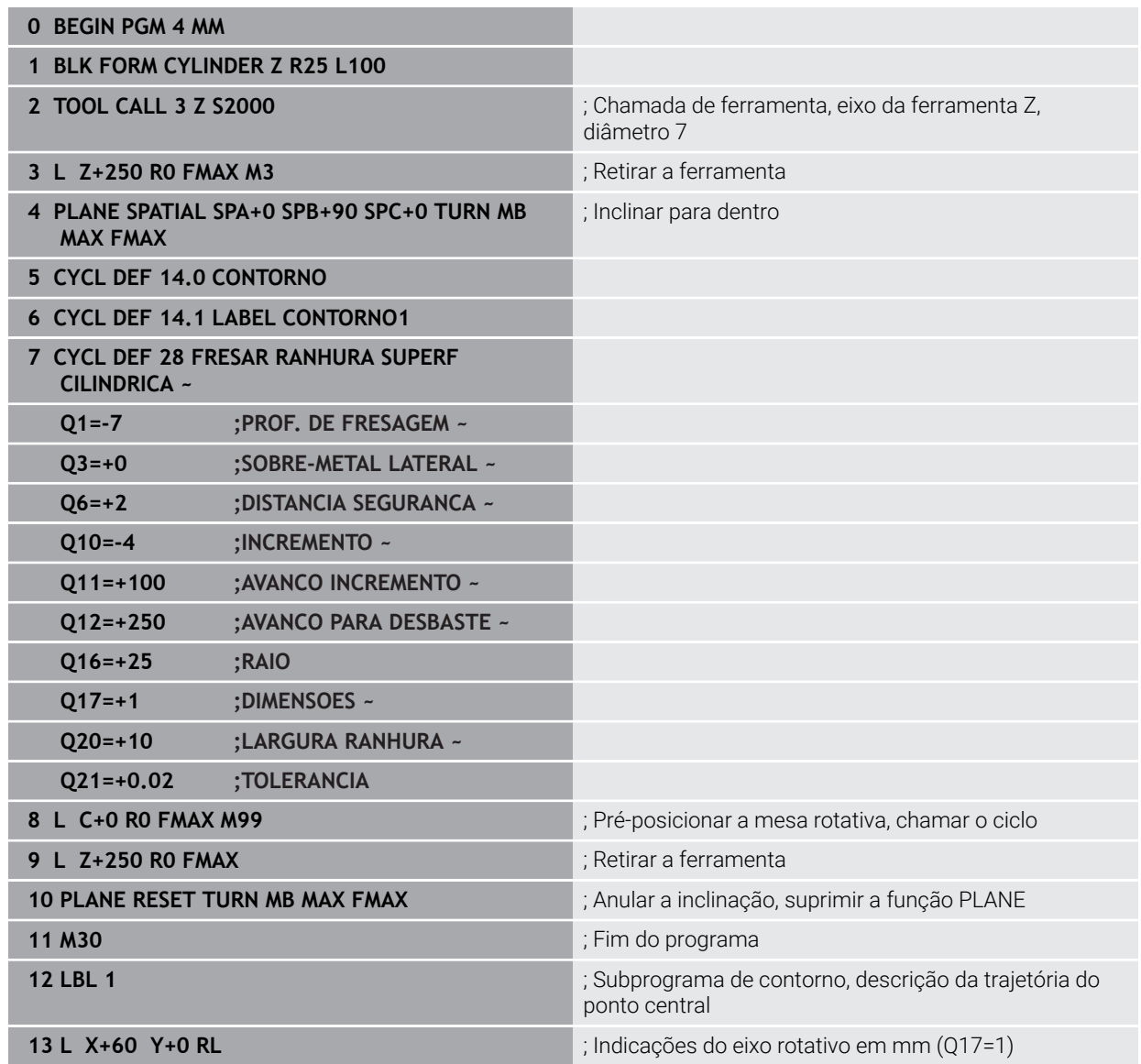

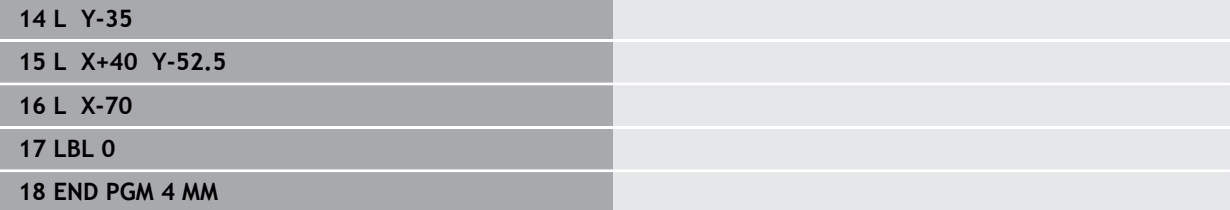

**10**

**Fresagem de contorno otimizada**

# **10.1 Princípios básicos**

#### **10.1.1 Ciclos OCM**

#### **Generalidades**

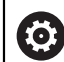

Consulte o manual da sua máquina! Esta função é ativada pelo fabricante da máquina.

Os ciclos OCM (**Optimized Contour Milling** – Fresagem de Contorno Otimizada) permitem compor contornos complexos a partir de subcontornos. São mais eficientes do que os ciclos **22** a **24**. Os ciclos OCM oferecem as seguintes funções adicionais:

- No desbaste, o comando mantém precisamente o ângulo de pressão indicado
- Além das caixas, também é possível maquinar ilhas e caixas abertas

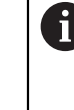

Instruções de programação e operação:

- $\mathbf{r}$ Um ciclo OCM permite programar, no máximo, 16.384 elementos de contorno.
- Os ciclos OCM executam internamente cálculos abrangentes e complexos e as maquinagens daí resultantes. Por motivos de segurança, em todo o caso, testar graficamente antes da execução! Assim pode averiguar de forma fácil se a maquinação calculada pelo comando está a decorrer correctamente.

#### **Ângulo de pressão**

No desbaste, o comando mantém precisamente o ângulo de pressão. O ângulo de pressão define-se por via indireta através da sobreposição de trajetória. A sobreposição de trajetória pode ter, no máximo, o valor 1,99, o que corresponde a um ângulo de quase 180°.

O contorno define-se com **CONTOUR DEF / SEL CONTOUR** ou com os ciclos de figuras OCM **127x**.

Também é possível definir caixas fechadas através do ciclo **14**.

As indicações de cotas para a maquinagem, como a profundidade de fresagem, medidas excedentes e altura segura, são introduzidas de forma centralizada no ciclo **271 DADOS CONTORNO OCM** ou nos ciclos de figuras **127x**.

#### **CONTOUR DEF / SEL CONTOUR:**

Em **CONTOUR DEF / SEL CONTOUR**, o primeiro contorno pode ser uma caixa ou um limite. Os contornos seguintes programam-se como ilhas ou caixas. As caixas abertas devem ser programadas através de um limite e de uma ilha.

Proceda da seguinte forma:

- **Programar CONTOUR DEF**
- Definir o primeiro contorno como caixa e o segundo como ilha
- Definir o ciclo **271 DADOS CONTORNO OCM**
- Programar o parâmetro de ciclo **Q569=1**
- O comando não interpreta o primeiro contorno como caixa, mas como limite aberto. Assim, a partir do limite aberto e através da ilha programada em seguida, resulta uma caixa aberta.
- Definir o ciclo **272 DESBASTE OCM**

Recomendações de programação:

- Os contornos sucessivos que se encontrem fora do primeiro contorno não são considerados.
- A primeira profundidade do subcontorno é a profundidade do ciclo. O contorno programado está limitado a esta profundidade. Os restantes subcontornos não podem ser mais profundos do que a profundidade do ciclo. Por isso, começar sempre pela caixa mais profunda.

#### **Ciclos de figuras OCM:**

Nos ciclos de figuras OCM, a figura pode ser uma caixa, uma ilha ou um limite. Se programar uma ilha ou uma caixa aberta, utilize os ciclos **128x**.

Proceda da seguinte forma:

- Programar figura com os ciclos **127x**
- Se a primeira figura for uma ilha ou uma caixa aberta, programe o ciclo de limite **128x**
- Definir o ciclo **272 DESBASTE OCM**

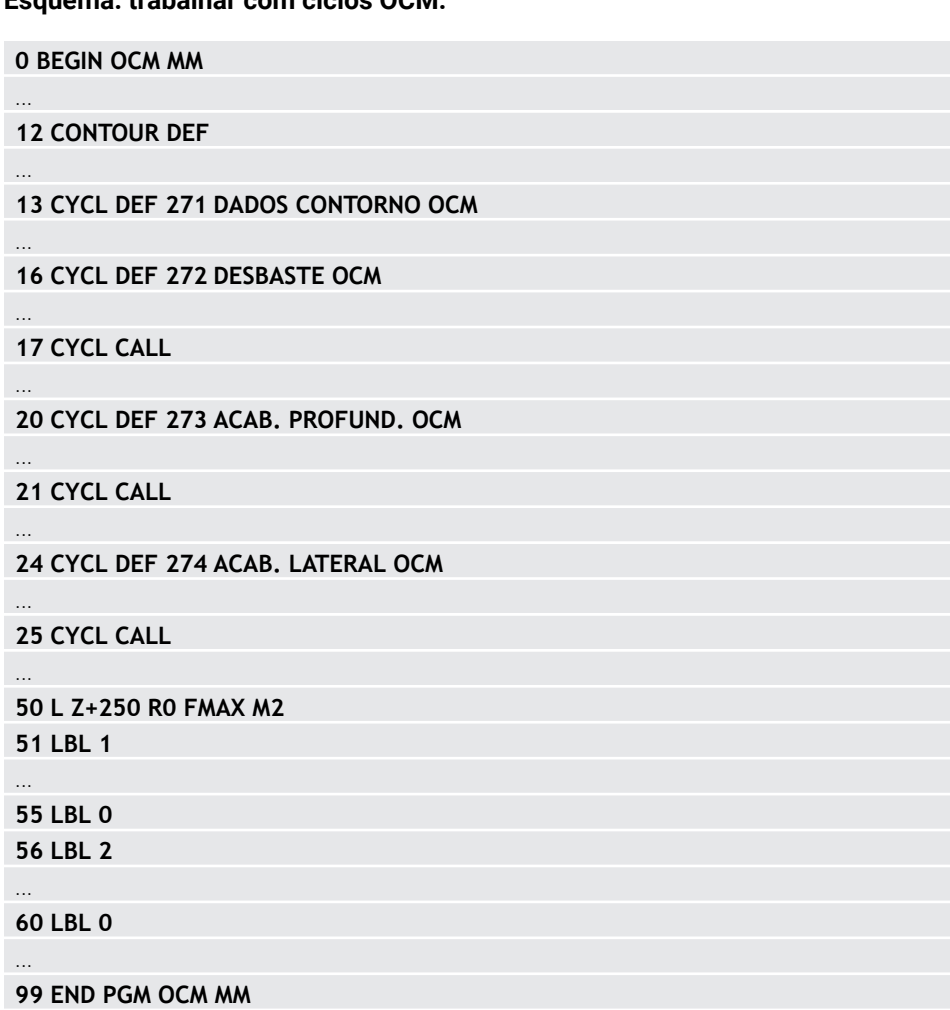

#### **Esquema: trabalhar com ciclos OCM:**

#### **Processamento de material restante**

Os ciclos oferecem a possibilidade, ao desbastar, de maquinar previamente com ferramentas maiores e remover o material residual com ferramentas de menor dimensão. Também no acabamento o comando tem em consideração o material previamente desbastado, pelo que não ocorre nenhuma sobrecarga da ferramenta de acabamento.

**Mais informações:** ["Exemplo: Caixa aberta e desbaste posterior com ciclos de](#page-393-0) [OCM", Página 394](#page-393-0)

- Se, após as maquinagens de desbaste, permanecer material residual nas esquinas interiores, utilize uma ferramenta de desbaste mais pequena ou defina um processo de desbaste adicional com uma ferramenta mais pequena.
	- Se não for possível desbastar completamente as esquinas interiores, o comando pode danificar o contorno ao chanfrar. Para prevenir danos no contorno, observe o procedimento seguinte.

#### **Procedimento em caso de material residual em esquinas interiores**

O exemplo mostra a maquinagem interior de um contorno com várias ferramentas possuindo um raio maior que o contorno programado. Não obstante os raios de ferramenta progressivamente mais pequenos, após o desbaste, permanece material residual nas esquinas interiores do contorno que o comando tem em consideração nas operações de acabamento e chanfro seguintes.

No exemplo, utilizam-se as seguintes ferramentas:

- **MILL\_D20\_ROUGH**, Ø 20 mm
- **MILL\_D10\_ROUGH**, Ø 10 mm
- **MILL\_D6\_FINISH**, Ø 6 mm
- **NC\_DEBURRING\_D6**, Ø 6 mm

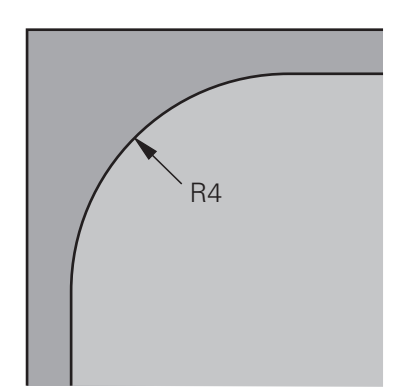

Esquina interior do exemplo com raio de 4 mm

#### **Desbaste**

- Pré-desbastar o contorno com a ferramenta **MILL\_D20\_ROUGH**
- O comando considera o parâmetro Q**Q578 FATOR ESQUINS INT**, do qual resultam raios internos de 12 mm no pré-desbaste.

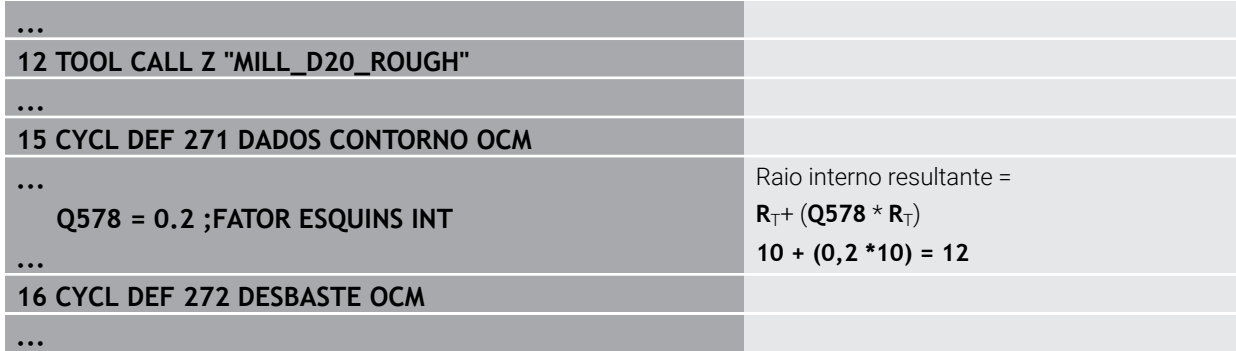

- Desbastar posteriormente o contorno com a ferramenta mais pequena **MILL\_D10\_ROUGH**
- O comando considera o parâmetro Q**Q578 FATOR ESQUINS INT**, do qual resultam raios internos de 6 mm no pré-desbaste.

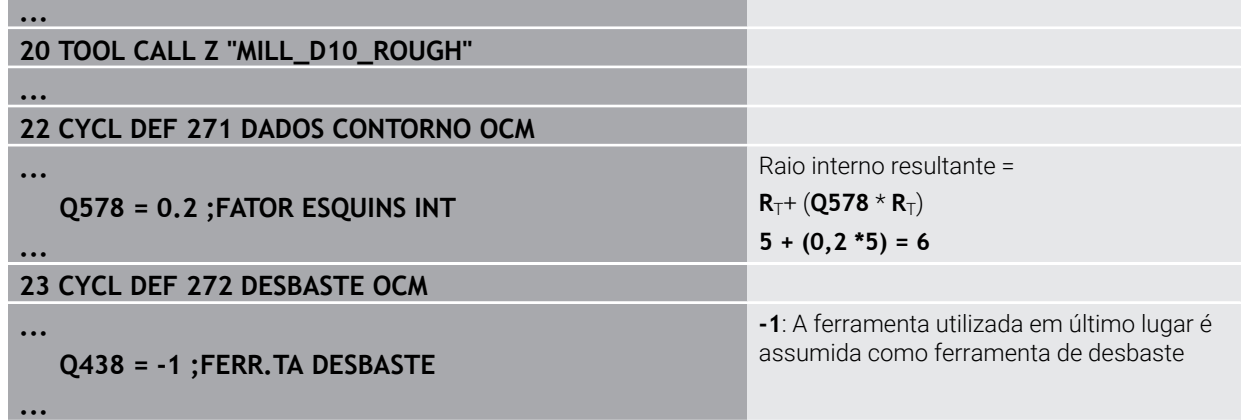

#### **Acabamento**

- Acabar o contorno com a ferramenta **MILL\_D6\_FINISH**
- Com a ferramenta de acabamento, seriam possíveis raios internos de 3,6 mm. Isso significa que a ferramenta de acabamento poderia produzir os raios internos de 4,00 mm especificados. No entanto, o comando considera o material residual da ferramenta de desbaste **MILL\_D10\_ROUGH**. O comando produz o contorno com os raios internos de 6 mm da ferramenta de desbaste anterior. Desta forma, não ocorre uma sobrecarga da fresa de acabamento.

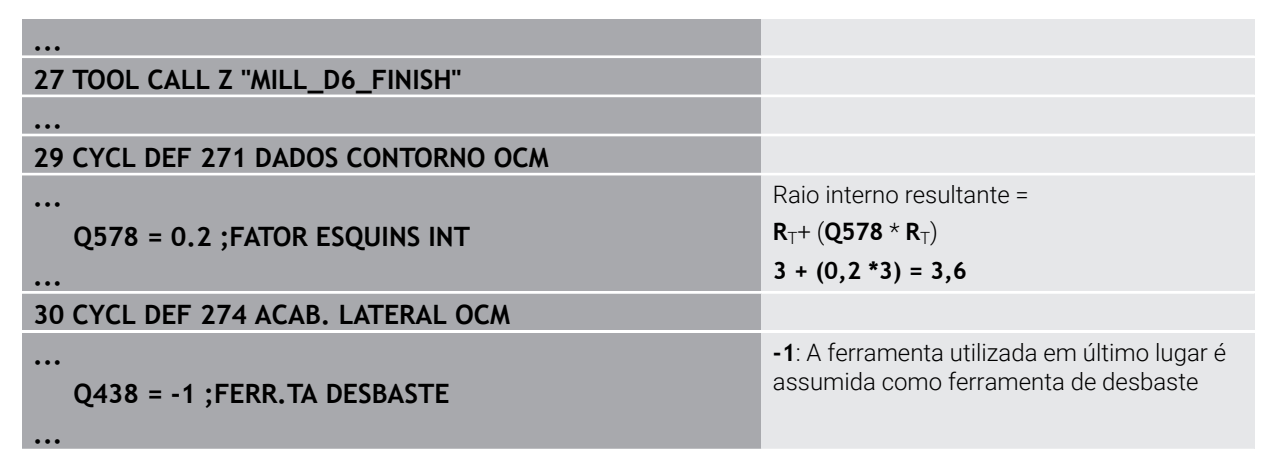

#### **Chanfrar**

 $\mathbf{i}$ 

Chanfrar contorno: na definição do ciclo, deve-se definir a última ferramenta de desbaste do processo de desbaste.

> Se a ferramenta de acabamento for aplicada como ferramenta de desbaste, o comando danifica o contorno. Neste caso, o comando parte do princípio que a fresa de acabamento processo o contorno com raios internos de 3,6 mm. Contudo, a fresa de acabamento limitou os raios internos a 6 mm, devido à maquinagem de desbaste anterior.

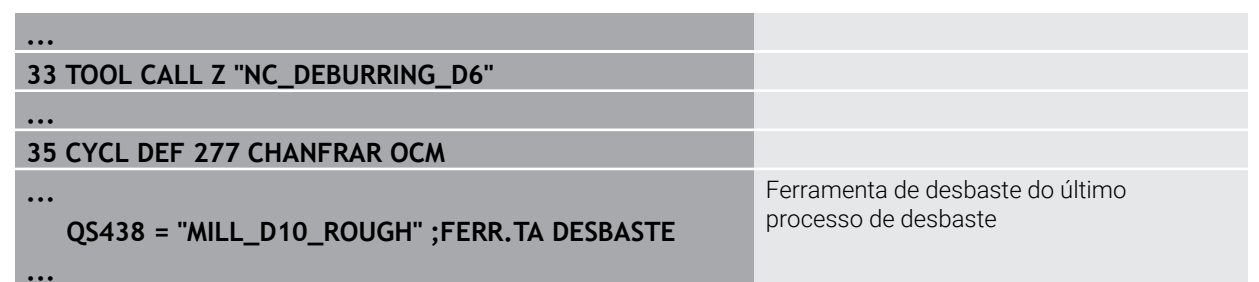

### <span id="page-343-0"></span>**10.1.2 Lógica de posicionamento dos ciclos OCM**

Atualmente, a ferramenta está posicionada acima da Altura Segura:

- 1 O comando desloca a ferramenta no plano de maquinagem em marcha rápida para o ponto inicial.
- 2 A ferramenta desloca-se com **FMAX** para **Q260 ALTURA DE SEGURANCA** e, em seguida, para **Q200 DISTANCIA SEGURANCA**
- 3 Depois, o comando posiciona a ferramenta no eixo da ferramenta com **Q253 AVANCO PRE-POSICION.** no ponto inicial.

Atualmente, a ferramenta está posicionada abaixo da Altura Segura:

- 1 O comando desloca a ferramenta em marcha rápida para **Q260 ALTURA DE SEGURANCA**.
- 2 A ferramenta desloca-se com **FMAX** para o ponto inicial no plano de maquinagem e, em seguida, para **Q200 DISTANCIA SEGURANCA**
- 3 Depois, o comando posiciona a ferramenta no eixo da ferramenta com **Q253 AVANCO PRE-POSICION.** no ponto inicial

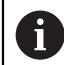

Instruções de programação e operação:

- O comando obtém **Q260 ALTURA DE SEGURANCA** do ciclo **271 DADOS CONTORNO OCM** ou dos ciclos de figuras.
- **Q260 ALTURA DE SEGURANCA** só atua, se a posição da altura de segurança se encontrar acima da distância de segurança.

#### **10.1.3 Resumo**

#### **Ciclos OCM**

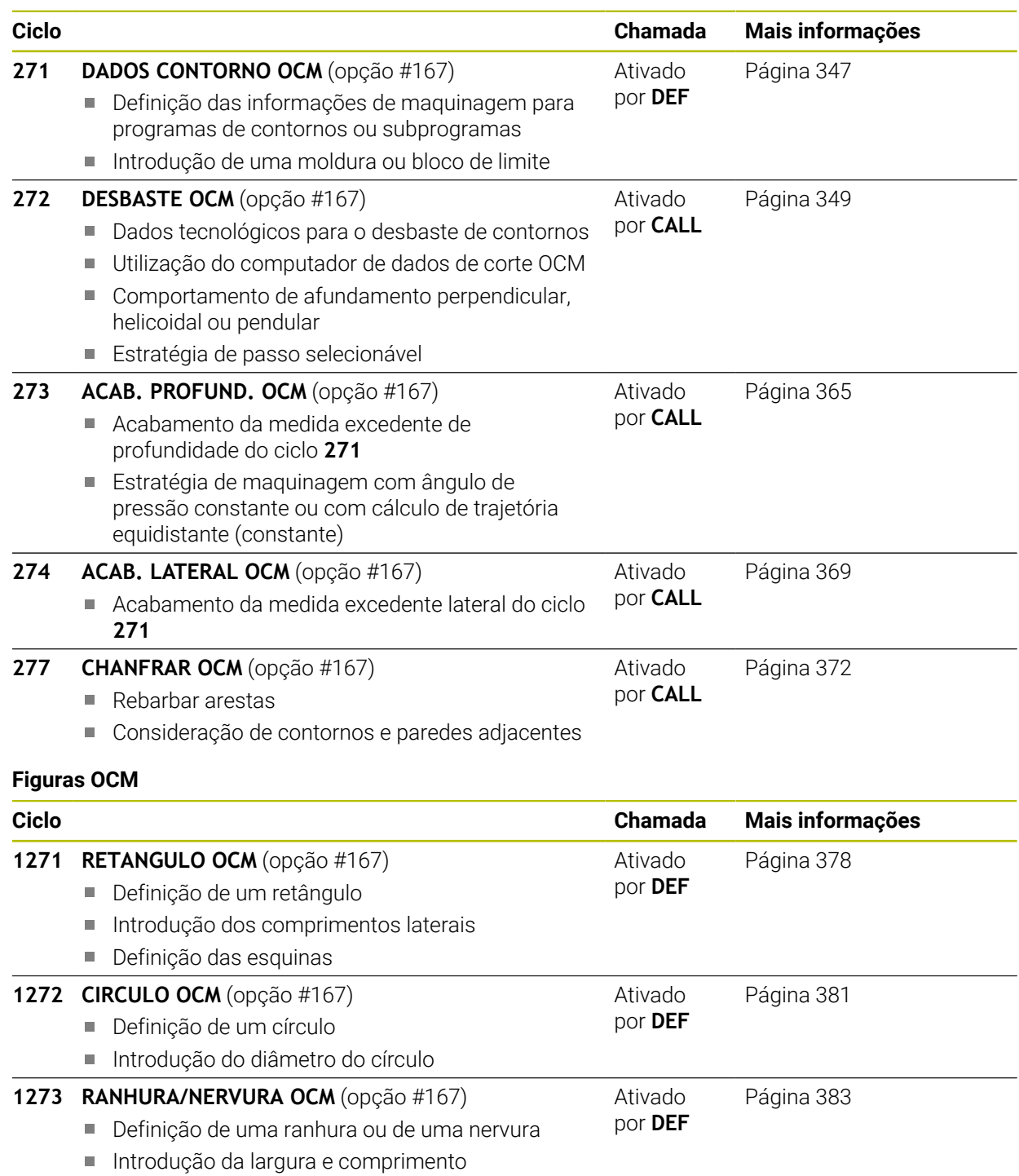

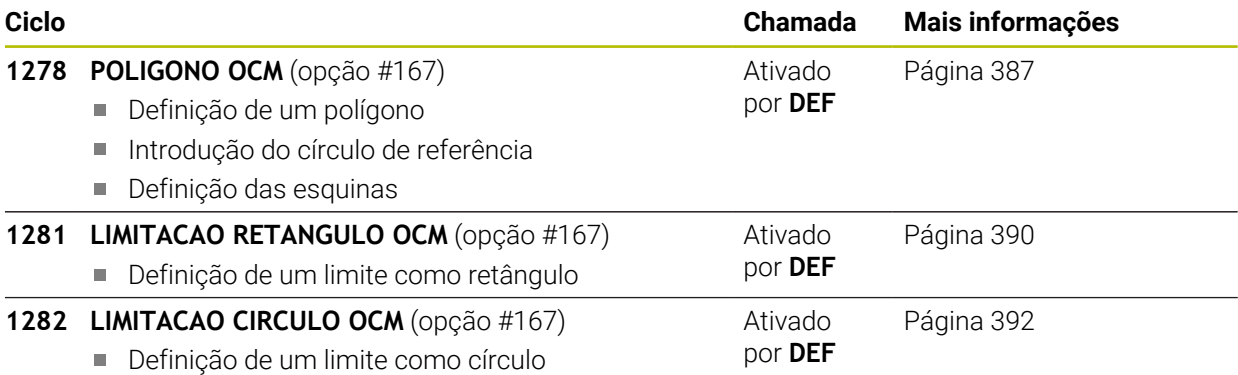

# <span id="page-346-0"></span>**10.2 Ciclo 271 DADOS CONTORNO OCM (opção #167)**

#### **Programação ISO G271**

#### **Aplicação**

No ciclo **271 DADOS CONTORNO OCM**, indicam-se as informações da maquinagem para os programas de contornos ou subprogramas com os subcontornos. Além disso, no ciclo **271** é possível definir um limite aberto para a caixa.

#### **Avisos**

- Este ciclo pode ser executado exclusivamente no modo de maquinagem **FUNCTION MODE MILL**.
- O ciclo **271** ativa-se com DEF, ou seja, o ciclo **271** atua a partir da sua definição no programa NC.
- As informações sobre a maquinagem indicadas no ciclo **271** são válidas para os ciclos **272** a **274**.

# **10.2.1 Parâmetros de ciclo**

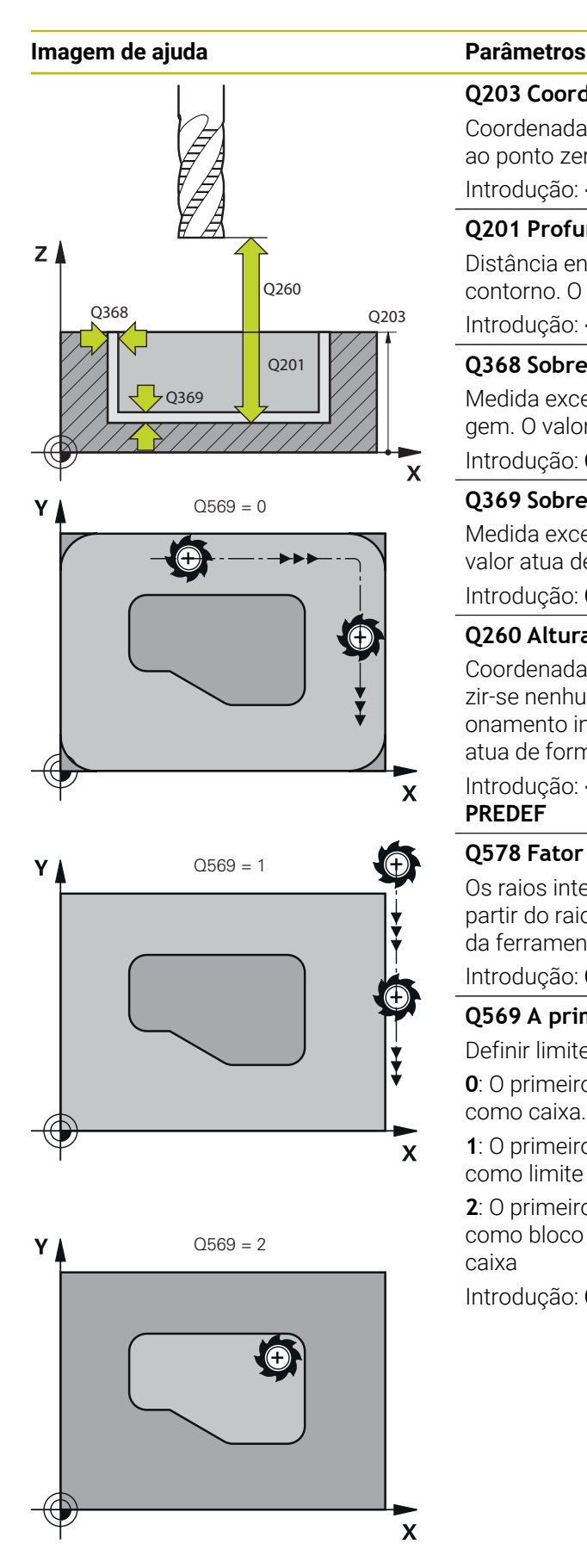

#### **Q203 Coordenada superficie peca?**

Coordenada da superfície da peça de trabalho relativamente ao ponto zero ativo. O valor atua de forma absoluta.

Introdução: **-99999.9999...+99999.9999**

#### **Q201 Profundidade?**

Distância entre a superfície da peça de trabalho e a base do contorno. O valor atua de forma incremental.

Introdução: **-99999.9999...+0**

#### **Q368 Sobre-metal para a lateral?**

Medida excedente de acabamento no plano de maquinagem. O valor atua de forma incremental.

Introdução: **0...99999.9999**

#### **Q369 Sobre-metal para o fundo?**

Medida excedente de acabamento para a profundidade. O valor atua de forma incremental.

Introdução: **0...99999.9999**

#### **Q260 Altura de seguranca?**

Coordenada no eixo da ferramenta na qual não pode produzir-se nenhuma colisão com a peça de trabalho (para posicionamento intermédio e retrocesso no fim do ciclo). O valor atua de forma absoluta.

Introdução: **-99999.9999...+99999.9999** Em alternativa, **PREDEF**

#### **Q578 Fator raio esquinas interiores?**

Os raios internos resultantes no contorno são calculados a partir do raio da ferramenta adicionado ao produto do raio da ferramenta por **Q578**

Introdução: **0.05...0.99**

#### **Q569 A primeira caixa é limite?**

Definir limite:

**0**: O primeiro contorno em **CONTOUR DEF** é interpretado como caixa.

**1**: O primeiro contorno em **CONTOUR DEF** é interpretado como limite aberto. O contorno seguinte deve ser uma ilha

**2**: O primeiro contorno em **CONTOUR DEF** é interpretado como bloco de limite. O contorno seguinte deve ser uma caixa

Introdução: **0**, **1**, **2**

#### **Exemplo**

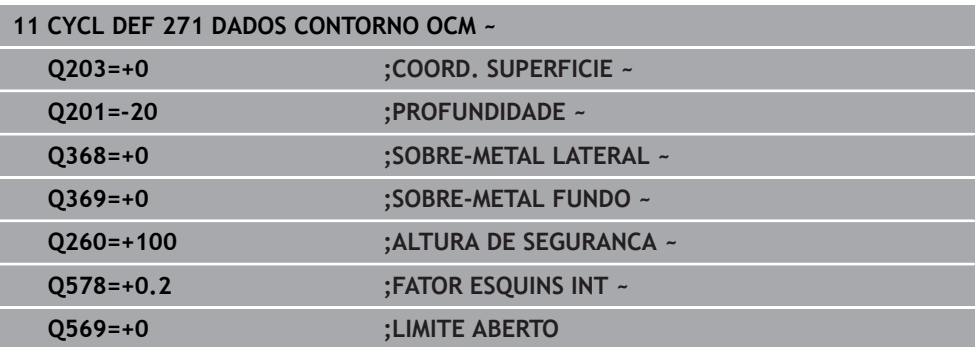

# <span id="page-348-0"></span>**10.3 Ciclo 272 DESBASTE OCM (opção #167)**

#### **Programação ISO G272**

# **Aplicação**

No ciclo **272 DESBASTE OCM**, definem-se os dados tecnológicos para o desbaste.

Além disso, é possível trabalhar com o computador de dados de corte **OCM**. Mediante os dados de corte calculados, pode-se obter um alto volume de corte por tempo e, portanto, uma alta produtividade.

**Mais informações:** ["Computador de dados de corte OCM \(opção #167\)",](#page-354-0) [Página 355](#page-354-0)

#### **Condições**

Antes a chamada do ciclo **272**, necessita de programar outros ciclos:

- **CONTOUR DEF / SEL CONTOUR**, em alternativa, ciclo **14 CONTORNO**
- Ciclo **271 DADOS CONTORNO OCM**

#### **Execução do ciclo**

- 1 A ferramenta desloca-se para o ponto inicial com lógica de posicionamento
- 2 O comando determina automaticamente o ponto inicial com base no posicionamento prévio e no contorno programado

**Mais informações:** ["Lógica de posicionamento dos ciclos OCM", Página 344](#page-343-0)

3 O comando posiciona na primeira profundidade de passo. A profundidade de passo e a sequência de maquinagem dos contornos dependem da estratégia de passo **Q575**.

Conforme a definição no ciclo **271 DADOS CONTORNO OCM**, parâmetro **Q569 LIMITE ABERTO**, o comando afunda da seguinte forma:

- **Q569=0** ou **2**: A ferramenta afunda de forma helicoidal ou pendular no material. É considerada a medida excedente de acabamento lateral. **Mais informações:** ["Comportamento de afundamento com Q569=0 ou 2",](#page-349-0) [Página 350](#page-349-0)
- **Q569=1**: A ferramenta desloca-se na perpendicular fora do limite aberto para a primeira profundidade de passo
- 4 Na primeira profundidade de passo, a ferramenta fresa o contorno com o avanço de fresagem **Q207** de fora para dentro ou inversamente (dependendo de **Q569**)
- 5 No passo seguinte, o comando desloca a ferramenta para o passo seguinte e repete o procedimento de desbaste até atingir o contorno programado
- 6 Finalmente, a ferramenta regressa ao eixo da ferramenta sobre a altura de segurança
- 7 Se existirem outros contornos, o comando repete a maquinagem. Em seguida, o comando desloca para o contorno cujo ponto inicial esteja mais próximo da posição da ferramenta atual (depende da estratégia de passo **Q575**)
- 8 Depois, a ferramenta desloca-se com **Q253 AVANCO PRE-POSICION.** para **Q200 DISTANCIA SEGURANCA** e, seguidamente, com **FMAX** para **Q260 ALTURA DE SEGURANCA**

#### <span id="page-349-0"></span>**Comportamento de afundamento com Q569=0 ou 2**

Por norma, o comando tenta afundar numa trajetória helicoidal. Se isso não for possível, o comando tenta afundar de forma pendular.

O comportamento de afundamento depende de:

- **Q207 AVANCO DE FRESAGEM**
- **Q568 FATOR AFUNDAMENTO**
- **Q575 ESTRATEGIA PASSO**
- **ANGLE**
- **RCUTS**
- **Rcorr** (raio de ferramenta **R** + medida excedente da ferramenta **DR**)

#### **Helicoidal:**

A trajetória helicoidal calcula-se da seguinte forma:

#### Raio hélice =  $R_{corr}$  – RCUTS

No final do movimento de afundamento, é executado um movimento semicircular, para obter espaço suficiente para as aparas resultantes.

#### **Pendular**

O movimento pendular calcula-se da seguinte forma:

#### L=2\*( $R_{corr}$  – RCUTS)

No final do movimento de afundamento, o comando executa um movimento linear, para obter espaço suficiente para as aparas resultantes.

#### **Avisos**

#### *AVISO*

#### **Atenção, perigo para a ferramenta e a peça de trabalho!**

O ciclo não tem em consideração o raio de esquina **R2** durante o cálculo das trajetórias de fresagem. Apesar da sobreposição de trajetória reduzida, poderá permanecer material residual na base do contorno. O material residual pode provocar danos na peça de trabalho e na ferramenta nas maquinagens seguintes!

- Verificar o desenvolvimento e o contorno mediante a simulação
- ▶ Se possível, utilizar ferramentas sem raio de esquina **R2**
- Este ciclo pode ser executado exclusivamente no modo de maquinagem **FUNCTION MODE MILL**.
- Se a profundidade de passo for maior do que **LCUTS**, este é limitado e o comando emite um aviso.
- Este ciclo supervisiona o comprimento útil definido **LU** da ferramenta. Se o valor de **LU** for menor que a **PROFUNDIDADE Q201**, o comando emite uma mensagem de erro.

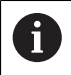

Se necessário, utilizar uma fresa com dentado frontal cortante no centro (DIN 844).

#### **Indicações sobre a programação**

- Uma **CONTOUR DEF** / **SEL CONTOUR** restaura o último raio da ferramenta utilizado. Se após uma **CONTOUR DEF** / **SEL CONTOUR**, executar este ciclo de maquinagem com **Q438**=-1, o comando presume que ainda não se realizou nenhuma pré-maquinagem.
- Se o fator de sobreposição de trajetória **Q370** for menor que 1, é recomendável programar o fator **Q579** também menor que 1.

### **10.3.1 Parâmetros de ciclo**

#### **Imagem de auxílio Parâmetros**

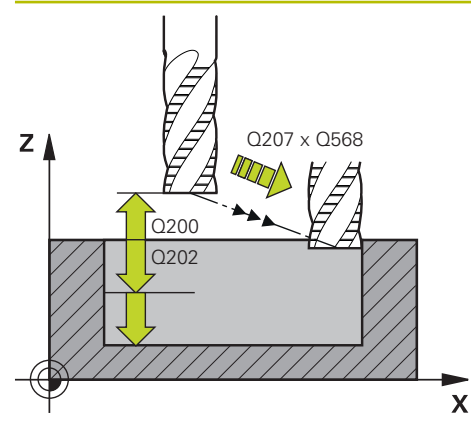

#### **Q202 Incremento?**

medida segundo a qual a ferrta. penetra de cada vez na peça. O valor atua de forma incremental.

# Introdução: **0...99999.9999**

#### **Q370 Fator de sobreposicao?**

**Q370** x raio da ferramenta tem como resultado o passo lateral k numa reta. O comando respeita este valor o mais exatamente possível.

Introdução: **0.04...1.99** Em alternativa, **PREDEF**

#### **Q207 Avanco fresagem?**

Velocidade de deslocação da ferramenta ao fresar em mm/ min

Introdução: **0...99999.999** em alternativa **FAUTO**, **FU**, **FZ**

#### **Q568 Fator do avanço de afundamento?**

Fator de avanço segundo o qual o comando reduz o avanço **Q207** no passo em profundidade no material.

Introdução: **0.1...1**

#### **Q253 Avanco pre-posicionamento?**

Velocidade de deslocação da ferramenta ao aproximar à posição inicial em mm/min. Este avanço é utilizado por baixo da superfície das coordenadas, mas fora do material definido.

Introdução: **0...99999.9999** em alternativa, **FMAX**, **FAUTO**, **PREDEF**

#### **Q200 Distancia de seguranca?**

Distância entre a aresta inferior da ferramenta e a superfície da peça de trabalho. O valor atua de forma incremental.

#### Introdução: **0...99999.9999** Em alternativa, **PREDEF**

#### **Q438** ou **QS438 Número/nome ferr.ta desbaste?**

Número ou nome da ferramenta com a qual o comando desbastou a caixa de contorno. Tem a opção de aplicar a ferramenta de desbaste prévio diretamente desde a tabela de ferramentas através da possibilidade de seleção na barra de ações. Além disso, o próprio operador pode introduzir o nome da ferramenta com com a possibilidade de seleção Nome na barra de ações. Ao sair do campo de introdução, o comando adiciona automaticamente a aspa de citação superior.

**-1**: A ferramenta utilizada em último lugar num ciclo **272** é assumida como ferramenta de desbaste (comportamento standard)

**0**: Se não houve desbaste prévio, indique o número de uma ferramenta com raio 0. Habitualmente, é a ferramenta com o número 0.

Introdução: **-1...+32767.9** em alternativa, no máximo **255** carateres

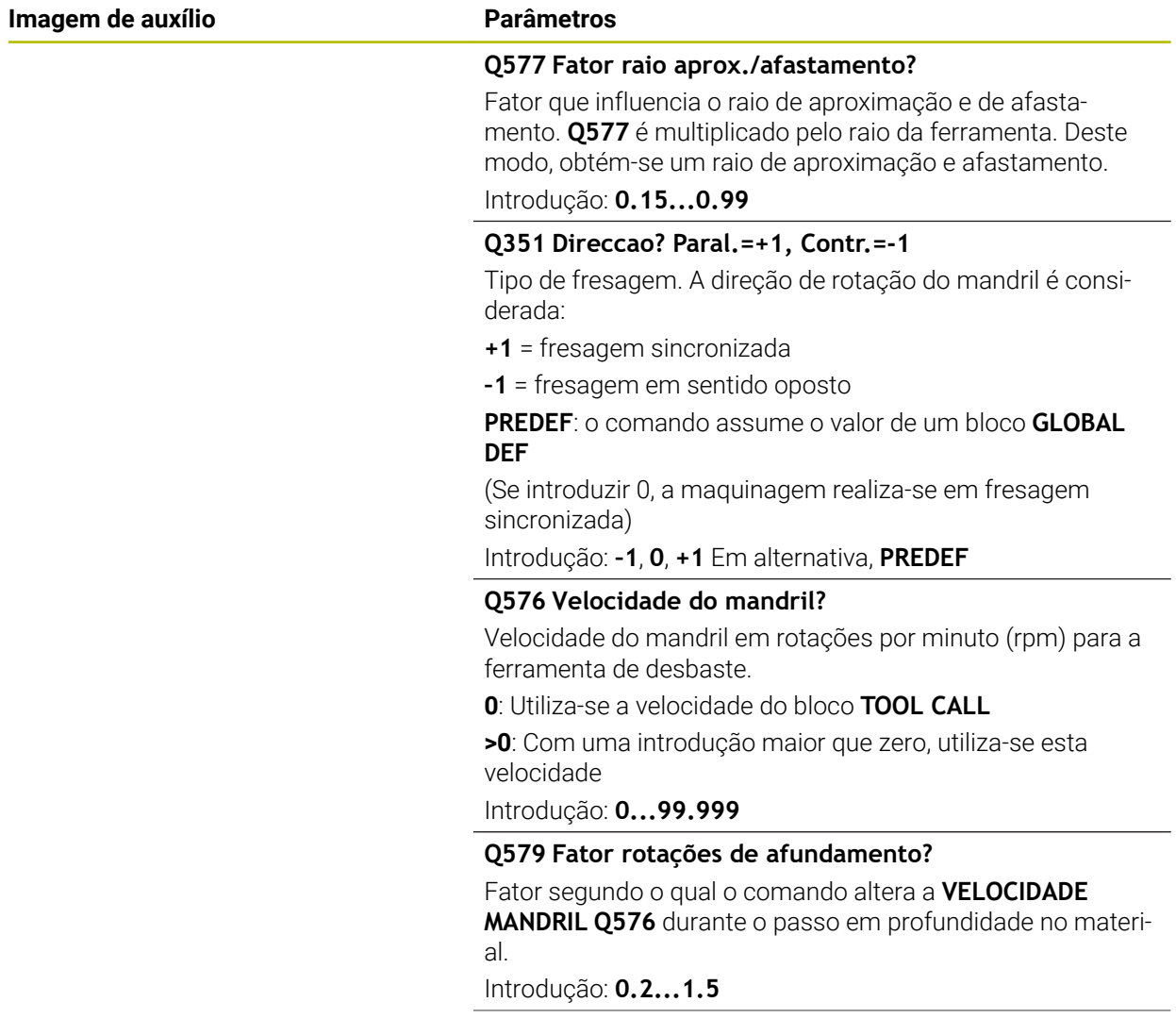

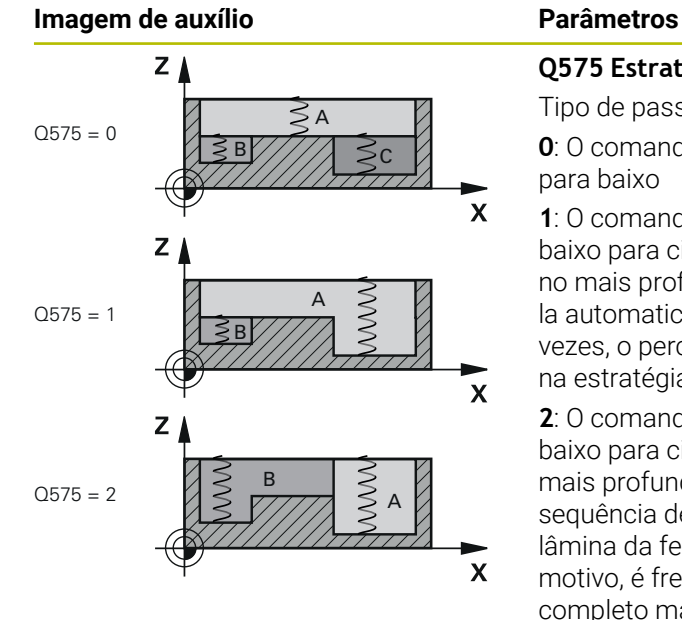

#### **Q575 Estratégia de passo (0/1)?**

Tipo de passo em profundidade:

**0**: O comando processa a maquinagem do contorno de cima para baixo

**1**: O comando processa a maquinagem do contorno de baixo para cima. O comando não começa com o contorno mais profundo em todos os casos. O comando calcula automaticamente a sequência de maquinagem. Muitas vezes, o percurso de afundamento completo é menor do que na estratégia **2**.

**2**: O comando processa a maquinagem do contorno de baixo para cima. O comando não começa com o contorno mais profundo em todos os casos. Esta estratégia calcula a sequência de maquinagem de modo que o comprimento da lâmina da ferramenta seja aproveitado ao máximo. Por este motivo, é frequente resultar um percurso de afundamento completo maior do que na estratégia **1**. Além disso, daí pode resultar um tempo de maquinagem mais curto, dependendo de **Q568**.

Introdução: **0**, **1**, **2**

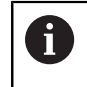

O percurso de afundamento completo corresponde a todos os movimentos de afundamento.

#### **Exemplo**

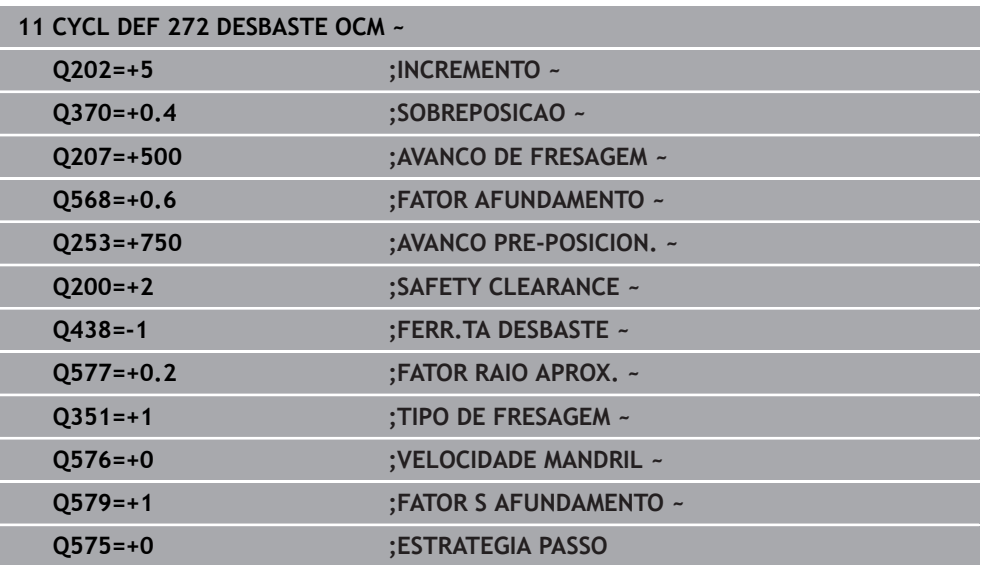

# <span id="page-354-0"></span>**10.4 Computador de dados de corte OCM (opção #167)**

# **10.4.1 Princípios básicos do computador de dados de corte OCM**

#### **Introdução**

O Computador dados de corte OCM serve para determinar os Dados de corte para o ciclo **272 DESBASTE OCM**. Estes resultam das propriedades do material e da ferramenta. Mediante os dados de corte calculados, pode-se obter um alto volume de tempo e, portanto, uma alta produtividade.

Além disso, com o Computador dados de corte OCM, é possível ajustar especificamente o esforço da ferramenta através da barra deslizante da carga mecânica e térmica. Dessa maneira, pode-se otimizar a segurança do processo, o desgaste e a produtividade.

### **Condições**

**(ö)** 

 $\mathbf i$ 

Consulte o manual da sua máquina!

Para poder aproveitar os Dados de corte calculados, é necessário um mandril de alto desempenho e uma máquina estável.

- Os valores predefinidos requerem uma fixação firme da peça de trabalho.
- Os valores predefinidos exigem que a ferramenta assente solidamente no suporte.
- A ferramenta utilizada deve ser apropriada para o material a maquinar.

Com altas profundidades de corte e um grande ângulo helicoidal, formamse forças elevadas inevitáveis na direção do eixo da ferramenta. Certifiquese de que existe uma medida excedente suficiente na profundidade.

# **Cumprimento das condições de corte**

Utilize os dados de corte exclusivamente para o ciclo **272 DESBASTE OCM**.

Apenas este ciclo garante que o ângulo de pressão admissível para os vários contornos não é excedido.

# **Expulsão de aparas**

# *AVISO*

# **Atenção, perigo para a ferramenta e a peça de trabalho!**

Se as aparas não forem expulsas corretamente, devido às altas prestações de processamento, podem ficar encravadas em caixas estreitas. Existe perigo de rotura da ferramenta!

Providenciar uma correta expulsão das aparas, seguindo a recomendação do computador de dados de corte OCM

#### **Refrigeração do processo**

Para a maioria dos materiais, o Computador dados de corte OCM recomenda o corte mecânico a seco com refrigeração a ar comprimido. O ar comprimido deve ser orientado diretamente para o ponto de corte, se possível, através do suporte de ferramenta. Se isso não for viável, também pode fresar com alimentação interna de agente refrigerante.

Quando se utilizam ferramentas com alimentação interna de agente refrigerante, a expulsão das aparas pode piorar, eventualmente. Pode ocorrer uma redução do tempo de vida da ferramenta.

#### **10.4.2 Comando**

圓

#### **Abrir a calculadora de dados de corte**

- Selecionar o ciclo **272 DESBASTE OCM**
- Selecionar **Computador dados de corte OCM** na barra de ações

#### **Fechar o computador de dados de corte**

Aplicar

Interromper

ĥ

- Selecionar **APLICAR**
- O comando assume os Dados de corte determinados nos parâmetros de ciclos previstos.
- As introduções atuais são guardadas e apresentadas quando o computador de dados de corte é aberto novamente.
- ou
- Selecionar **Interromper**
- As introduções atuais não são guardadas.
- O comando não aplica nenhuns valores no ciclo.

O Computador dados de corte OCM calcula valores coerentes para estes parâmetros de ciclo:

- Profund. passo(Q202)
- Sobrep.trajet.(Q370)
- Veloc. mandril(Q576)
- Tipo fresagem(Q351)

Se trabalhar com o Computador dados de corte OCM, estes parâmetros não podem ser editados posteriormente no ciclo.

#### **10.4.3 Formulário**

 $\mathbf{i}$ 

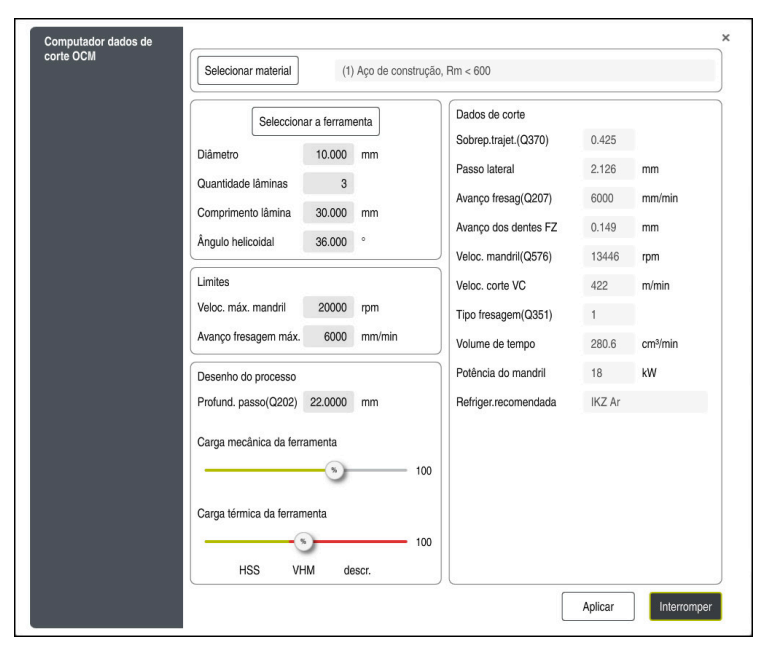

No formulário, o comando utiliza diferentes cores e símbolos:

- Fundo cinzento escuro: introdução necessária
- Moldura vermelha dos campos de introdução e símbolo de aviso: introdução em falta ou incorreta
- Fundo cinzento: nenhuma introdução possível

O campo de introdução dos materiais da peça de trabalho está realçado a cinzento. Mas estes só podem ser selecionados através da lista de seleção. Também a ferramenta pode ser selecionada através da tabela de ferramentas.

#### **Material da peça de trabalho**

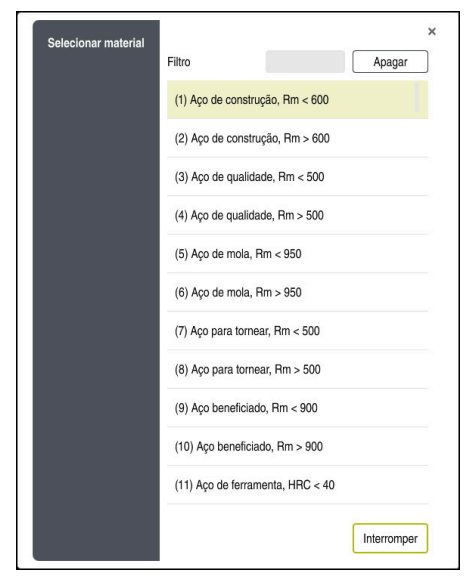

Para selecionar o material da peça de trabalho, proceda da seguinte forma:

- Selecionar o botão do ecrã **Selecionar material**
- O comando abre uma lista de seleção com diferentes tipos de aço, alumínio e titânio.
- Seleção do material da peça de trabalho
	- ou

A

- Inserir o termo de pesquisa no campo de filtro
- O comando mostra-lhe os materiais ou grupos procurados. O botão do ecrã **Apagar** permite-lhe regressar à lista de seleção original.

Instruções de programação e operação:

- Se o material não estiver listado na tabela, selecione um grupo de materiais adequado ou um material com propriedades de corte mecânico semelhantes
- Encontra a tabela de materiais da peça de trabalho **ocm.xml** no diretório **TNC:\system\\_calcprocess**

#### **Ferramenta**

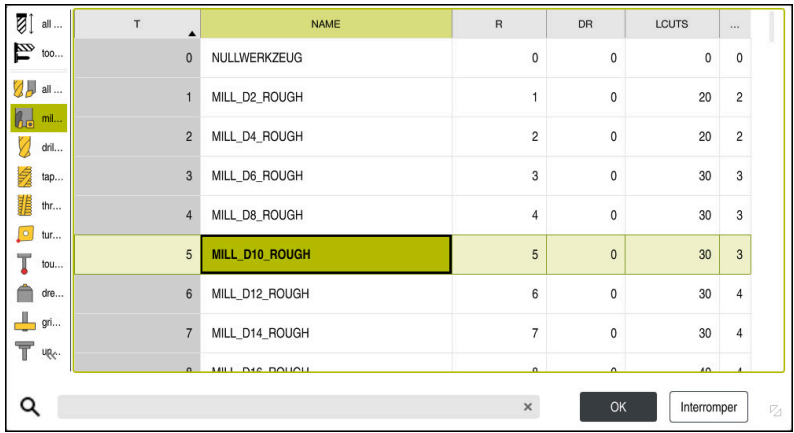

Tem a possibilidade de selecionar a ferramenta através da tabela de ferramentas **tool.t** ou de digitar os dados manualmente.

Para selecionar a ferramenta, proceda da seguinte forma:

- Selecionar o botão do ecrã **Seleccionar a ferramenta**
- O comando abre a tabela de ferramentas ativa **tool.t**.
- ▶ Selecionar a ferramenta

ou

- Introduzir o nome ou o número da ferramenta no campo de pesquisa
- Aceitar com **OK**.
- O comando assume o **Diâmetro**, a **Quantidade lâminas** e o **Comprimento lâmina** da **tool.t**.
- Definir o **Ângulo helicoidal**

Para selecionar a ferramenta, proceda da seguinte forma:

- Indicar o **Diâmetro**
- Definir a **Quantidade lâminas**
- Introduzir o **Comprimento lâmina**
- Definir o **Ângulo helicoidal**

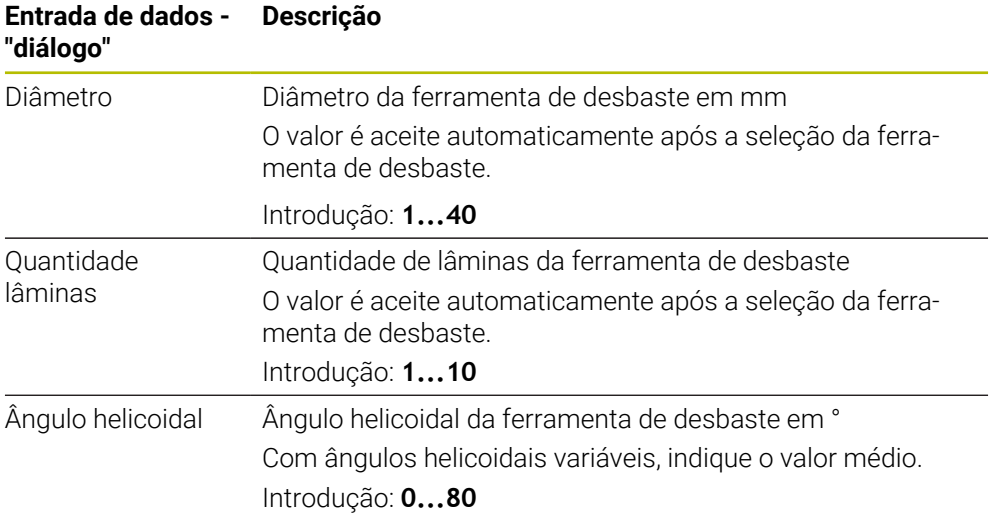

Instruções de programação e operação:

- Os valores do **Diâmetro**, da **Quantidade lâminas** e do **Comprimento lâmina** podem ser alterados em qualquer altura. O valor modificado **não** é reescrito na tabela de ferramentas **tool.t**!
- O Ângulo helicoidal encontra-se na descrição da ferramenta, p. ex., no catálogo de ferramentas do fabricante de ferramentas.

#### **Limite**

A

Para os Limites, é necessário definir a velocidade máx. do mandril e o máx. avanço de fresagem. Os Dados de corte calculados são limitados a estes valores.

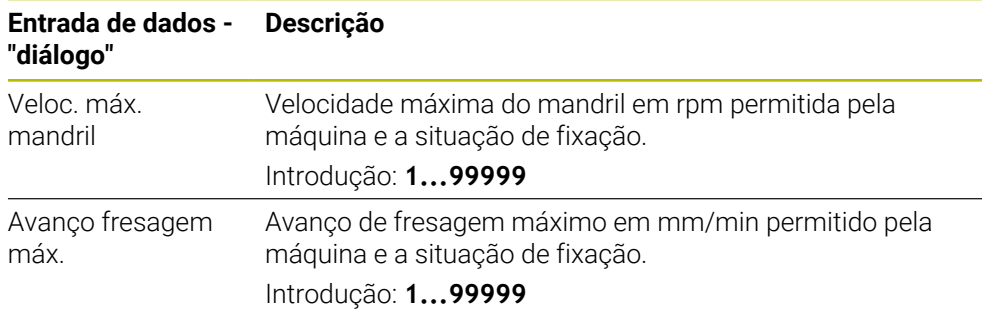
#### **Desenho do processo**

Para o Desenho do processo, é necessário definir a Profund. passo(Q202), bem como a carga mecânica e térmica:

| <b>Entrada de dados -</b><br>"diálogo" | Descrição                                                                                                    |
|----------------------------------------|----------------------------------------------------------------------------------------------------|
| Profund.<br>passo(Q202)                | Profundidade de passo (> 6 mm até 6 vezes o diâmetro da<br>ferramenta)                                                                                                    |
|                                        | O valor é aceite do parâmetro de ciclo Q202 ao iniciar o<br>computador de dados de corte OCM.                                                                                                    |
|                                        | Introdução: 0.00199999.999                                                                                                    |
| Carga mecânica da<br>ferramenta        | Barra deslizante para definir a carga mecânica (por norma, o<br>valor encontra-se entre 70% e 100%)<br>Introdução: 0%150%                                                                                                    |
| Carga térmica da<br>ferramenta         | Barra deslizante para seleção da carga térmica<br>Ajustar a barra deslizante de acordo com a resistência ao<br>desgaste térmico (revestimento) da ferramenta.<br>HSS: baixa resistência ao desgaste térmico<br>VHM (fresa de metal duro não revestida ou revestida<br>u<br>normalmente): média resistência ao desgaste térmico<br>Besch. (fresa de metal duro com forte revestimento): alta<br>resistência ao desgaste térmico |
|                                        | A barra deslizante só atua na área realçada<br>a verde. Este limite depende da velocidade<br>máxima do mandril, do avanço máximo e do<br>material selecionado.<br>Quando a barra deslizante se encontra na<br>п<br>área vermelha, o comando utiliza o valor<br>máximo admissível.                                                                                                    |

Introdução: **0%...200%**

**Mais informações:** ["Desenho do processo ", Página 363](#page-362-0)

#### **Dados de corte**

A

O comando mostra os valores calculados na secção Dados de corte.

Os Dados de corte seguintes são aplicados adicionalmente à profundidade de passo **Q202** nos parâmetros de ciclo correspondentes:

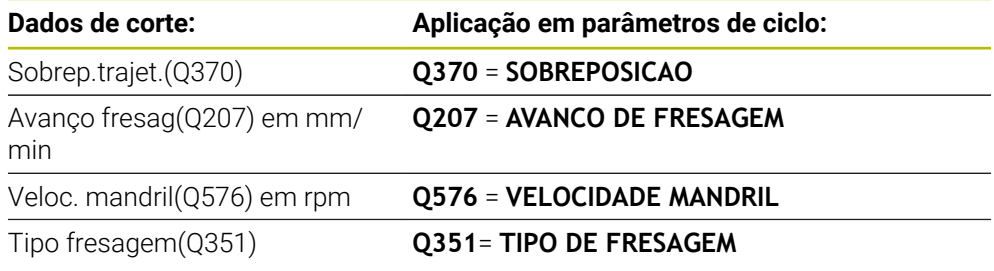

Instruções de programação e operação:

- O Computador dados de corte OCM calcula exclusivamente valores para a fresagem sincronizada **Q351**=+1. Por esse motivo, aplica sempre **Q351**=+1 no parâmetro de ciclo.
- O Computador dados de corte OCM compara os dados de corte com os intervalos de introdução do ciclo. Se os valores não alcançarem ou excederem os campos de introdução, o parâmetro é realçado a vermelho no Computador dados de corte OCM. Neste caso, os dados de corte não podem ser aplicados no ciclo.

Os dados de corte seguintes entendem-se como informação e recomendação:

- Passo lateral em mm
- Avanço dos dentes FZ em mm
- Veloc. corte VC em m/min
- Volume de tempo em cm<sup>3</sup>/min
- Potência do mandril em kW
- Refriger.recomendada

Com base nestes valores, é possível avaliar se a máquina consegue cumprir as condições de corte selecionadas.

#### <span id="page-362-0"></span>**10.4.4 Desenho do processo**

As duas barras deslizantes de carga mecânica e térmica exercem influência nas forças e temperaturas de processo que atuam nas lâminas. Valores mais elevados aumentam o volume de corte por tempo, embora causem uma maior carga. A deslocação das barras possibilita diferentes desenhos do processo.

#### **Máximo volume de corte por tempo**

Para o máximo volume de corte por tempo, ajuste a barra deslizante para carga mecânica a 100% e a barra deslizante para carga térmica conforme o revestimento da sua ferramenta.

Se os limites definidos o permitirem, os dados de corte esforçam a ferramenta até ao limite da sua capacidade de carga mecânica e térmica. No caso de grandes diâmetros de ferramenta (D>=16 mm), podem ser necessárias potências de mandril muito elevadas.

Pode consultar a potência do mandril teoricamente expectável na indicação dos dados de corte.

Se a potência do mandril admissível for excedida, pode começar por reduzir a carga mecânica com a barra deslizante e, se necessário, a profundidade de passo  $(a_n)$ .

Tenha em atenção que um mandril abaixo das rotações nominais e com rotações muito elevadas não atinge a potência nominal.

Se pretende alcançar um volume de corte por tempo elevado, também deve providenciar uma correta expulsão das aparas.

#### **Carga reduzida e menor desgaste**

Para diminuir a carga mecânica e o desgaste térmico, reduza a carga mecânica para 70%. A carga térmica reduz-se para um valor correspondendo a 70% do revestimento da ferramenta.

Estes ajustes esforçam moderadamente a ferramenta em termos mecânicos e térmicos. Em geral, alcança-se o máximo o tempo de vida útil da ferramenta. A menor carga mecânica possibilita um processo mais silencioso e com menos vibrações.

#### **10.4.5 Conseguir um ótimo resultado**

Pode haver diversas causas para que os Dados de corte determinados não originem um processo de levantamento de aparas satisfatório.

#### **Carga mecânica demasiado alta**

Em caso de sobrecarga mecânica, em primeiro lugar, deve-se reduzir a força do processo.

Os fenómenos seguintes são indícios de uma sobrecarga mecânica:

- Roturas das arestas de corte na ferramenta
- Rotura do veio da ferramenta
- Binário do mandril ou potência do mandril demasiado elevados
- Forças axiais e radiais demasiado altas no mancal do mandril
- Oscilações ou vibrações indesejadas
- Oscilações devido a uma fixação menos rígida
- Oscilações porque a ferramenta sobressai por muito tempo

#### **Carga térmica demasiado alta**

Em caso de sobrecarga térmica, em primeiro lugar, deve-se reduzir a temperatura do processo.

Os fenómenos seguintes indiciam uma sobrecarga térmica da ferramenta:

- Demasiado desgaste de cratera na face de saída
- A ferramenta fica incandescente
- Arestas de corte fundidas (com materiais muito difíceis de cortar, p. ex., titânio)

#### **Volume de corte por tempo demasiado baixo**

Se o tempo de maquinagem for demasiado longo e tiver de ser reduzido, é possível aumentar o volume de corte por tempo, subindo as duas barras.

Se tanto a máquina, como a ferramenta ainda tiverem potencial, recomenda-se aumentar, primeiro, o cursor da temperatura de processo. Em seguida, se for possível, pode-se aumentar também o cursor das forças do processo.

#### **Resolução de problemas**

Na tabela seguinte, pode consultar formas de erro possíveis e as correspondentes medidas corretivas.

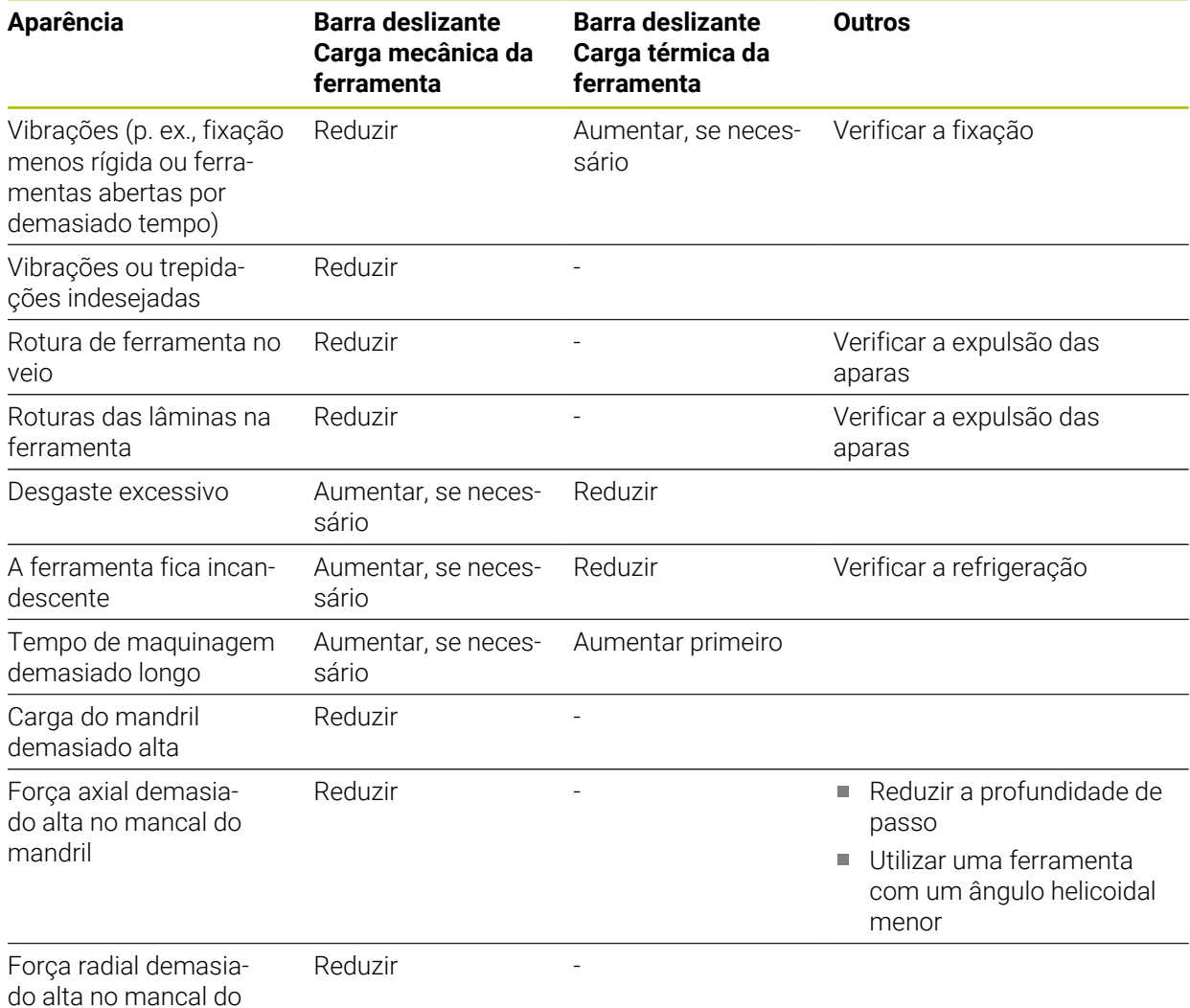

mandril

# **10.5 Ciclo 273 ACAB. PROFUND. OCM (opção #167)**

#### **Programação ISO G273**

## **Aplicação**

Com o ciclo **273 ACAB. PROFUND. OCM**, é acabada a medida excedente de profundidade programada no ciclo **271**.

#### **Condições**

Antes a chamada do ciclo **273**, necessita de programar outros ciclos:

- **CONTOUR DEF / SEL CONTOUR**, em alternativa, ciclo **14 CONTORNO**
- Ciclo **271 DADOS CONTORNO OCM**
- Eventualmente, ciclo **272 DESBASTE OCM**

#### **Execução do ciclo**

- 1 A ferramenta desloca-se para o ponto inicial com lógica de posicionamento **Mais informações:** ["Lógica de posicionamento dos ciclos OCM", Página 344](#page-343-0)
- 2 Seguidamente, realiza-se um movimento no eixo da ferramenta com o avanço **Q385**
- 3 O comando desloca a ferramenta suavemente (círculo tangente vertical) para a superfície a maquinar, se existir espaço suficiente. Em proporções de espaço restritas, o comando desloca a ferramenta na perpendicular em profundidade
- 4 Fresa-se a medida excedente de acabamento que restou no desbaste
- 5 Depois, a ferramenta desloca-se com **Q253 AVANCO PRE-POSICION.** para **Q200 DISTANCIA SEGURANCA** e, seguidamente, com **FMAX** para **Q260 ALTURA DE SEGURANCA**

## **Avisos**

## *AVISO*

#### **Atenção, perigo para a ferramenta e a peça de trabalho!**

O ciclo não tem em consideração o raio de esquina **R2** durante o cálculo das trajetórias de fresagem. Apesar da sobreposição de trajetória reduzida, poderá permanecer material residual na base do contorno. O material residual pode provocar danos na peça de trabalho e na ferramenta nas maquinagens seguintes!

- Verificar o desenvolvimento e o contorno mediante a simulação
- ▶ Se possível, utilizar ferramentas sem raio de esquina **R2**
- Este ciclo pode ser executado exclusivamente no modo de maquinagem **FUNCTION MODE MILL**.
- O comando determina automaticamente o ponto inicial do acabamento em profundidade. O ponto inicial depende das proporções de espaço do contorno.
- O comando executa o acabamento com o ciclo **273** sempre em sentido sincronizado.
- Este ciclo supervisiona o comprimento útil definido **LU** da ferramenta. Se o valor de **LU** for menor que a **PROFUNDIDADE Q201**, o comando emite uma mensagem de erro.

#### **Indicação sobre a programação**

Quando se utilize um fator de sobreposição de trajetória maior que um, poderá permanecer material residual. Verificar o contorno com um teste gráfico e, eventualmente, reduzir ligeiramente o fator de sobreposição de trajetória. Deste modo, obtém-se uma outra distribuição de corte, o que, frequentemente, conduz ao resultado desejado.

## **10.5.1 Parâmetros de ciclo**

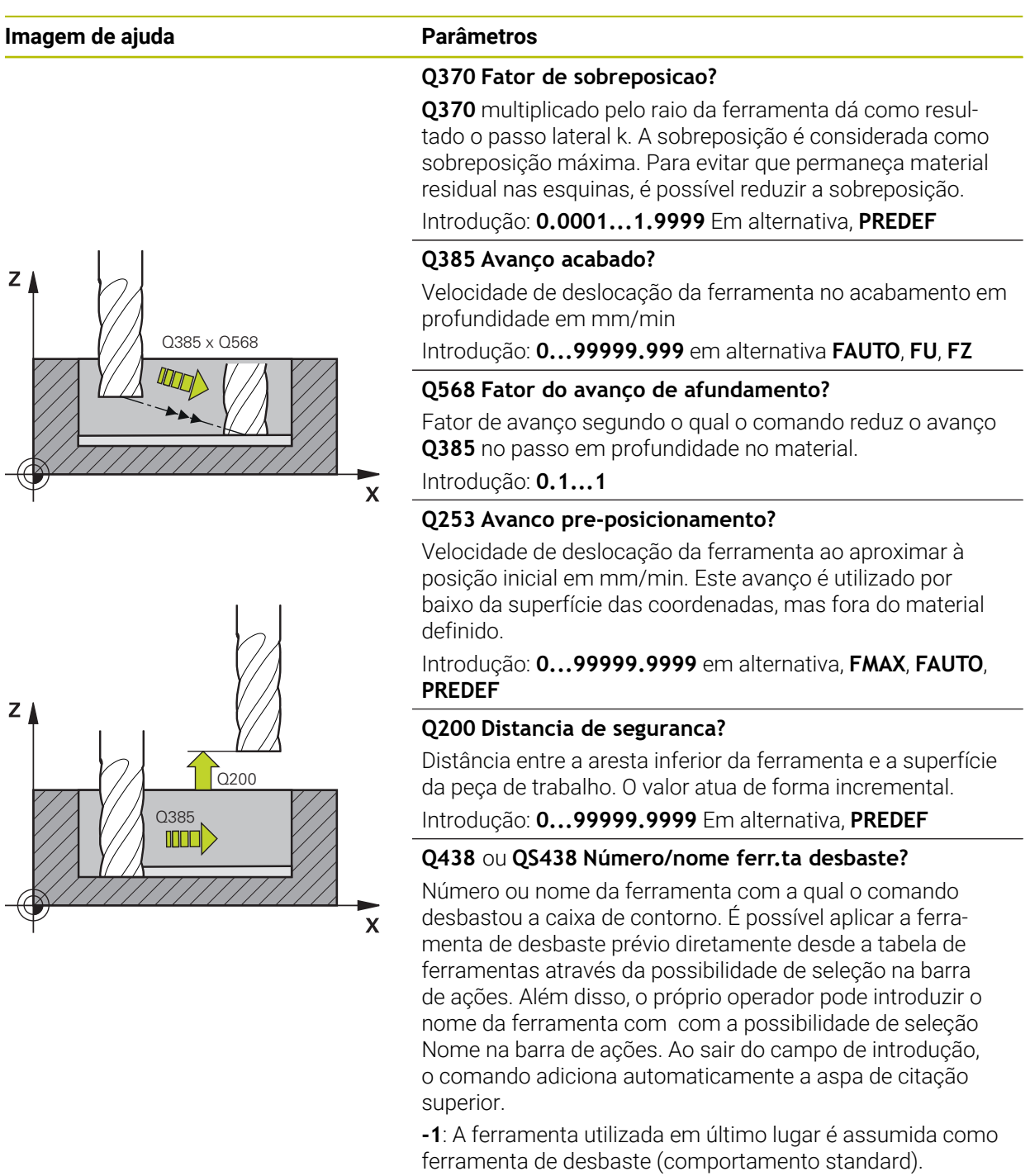

Introdução: **-1...+32767.9** em alternativa, no máximo **255** carateres

# **Imagem de ajuda Parâmetros**

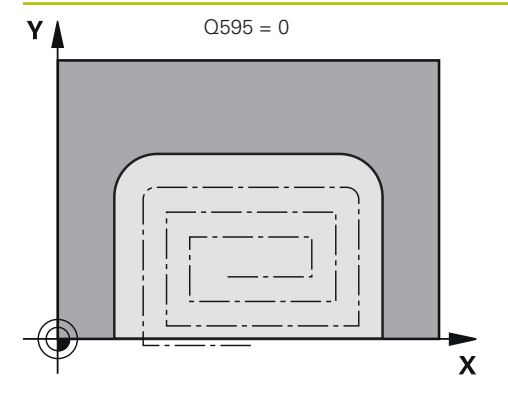

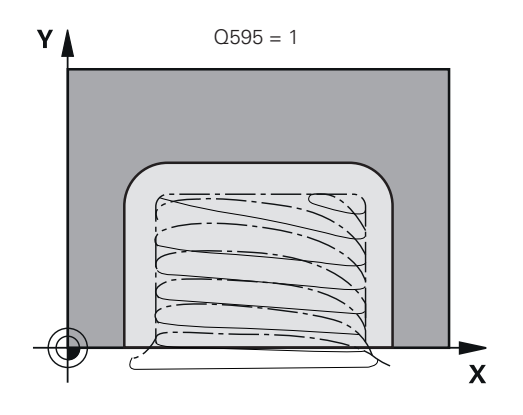

# **Q595 Estratégia (0/1)?**

Estratégia de maquinagem no acabamento

**0**: Estratégia equidistante = distâncias entre trajetórias constantes

**1**: Estratégia com ângulo de pressão constante Introdução: **0**, **1**

## **Q577 Fator raio aprox./afastamento?**

Fator que influencia o raio de aproximação e de afastamento. **Q577** é multiplicado pelo raio da ferramenta. Deste modo, obtém-se um raio de aproximação e afastamento. Introdução: **0.15...0.99**

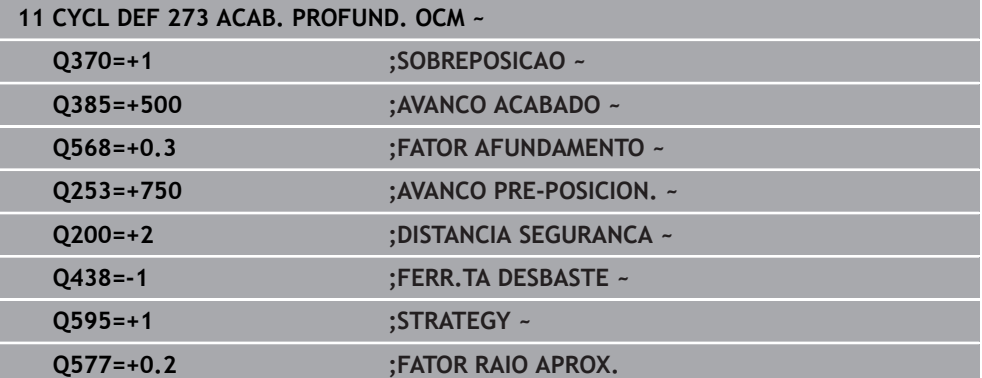

## **10.6 Ciclo 274 ACAB. LATERAL OCM (opção #167)**

#### **Programação ISO G274**

### **Aplicação**

Com o ciclo **274 ACAB. LATERAL OCM**, é acabada a medida excedente lateral programada no ciclo **271**. Pode executar este ciclo em sentido sincronizado ou em sentido contrário.

Também pode utilizar o ciclo **274** para fresar contornos.

Proceda da seguinte forma:

- Definir os contornos a fresar como ilhas individuais (sem limite de caixa)
- Introduzir no ciclo **271** a medida excedente de acabamento (**Q368**) maior que a soma de medida excedente de acabamento **Q14** + raio da ferramenta utilizada

#### **Condições**

Antes a chamada do ciclo **274**, necessita de programar outros ciclos:

- **CONTOUR DEF / SEL CONTOUR**, em alternativa, ciclo **14 CONTORNO**
- Ciclo **271 DADOS CONTORNO OCM**
- Eventualmente, ciclo **272 DESBASTE OCM**
- Eventualmente, ciclo **273 ACAB. PROFUND. OCM**

#### **Execução do ciclo**

- 1 A ferramenta desloca-se para o ponto inicial com lógica de posicionamento
- 2 O comando posiciona a ferramenta sobre o componente no ponto inicial da posição de aproximação. Esta posição no plano resulta de uma trajetória circular, na qual o comando guia a ferramenta até ao contorno

**Mais informações:** ["Lógica de posicionamento dos ciclos OCM", Página 344](#page-343-0)

- 3 Em seguida, o comando desloca a ferramenta para a primeira profundidade de passo em avanço de passo em profundidade
- 4 O comando aproxima e afasta ao contorno num arco de hélice tangente até que todo o contorno esteja acabado. Nesta operação, cada subcontorno é acabado separadamente
- 5 Depois, a ferramenta desloca-se com **Q253 AVANCO PRE-POSICION.** para **Q200 DISTANCIA SEGURANCA** e, seguidamente, com **FMAX** para **Q260 ALTURA DE SEGURANCA**

#### **Avisos**

- Este ciclo pode ser executado exclusivamente no modo de maquinagem **FUNCTION MODE MILL**.
- O comando determina automaticamente o ponto inicial do acabamento. O ponto inicial depende das proporções de espaço do contorno e a medida excedente programada no ciclo **271**.
- Este ciclo supervisiona o comprimento útil definido **LU** da ferramenta. Se o valor de **LU** for menor que a **PROFUNDIDADE Q201**, o comando emite uma mensagem de erro.
- Pode executar o ciclo com uma ferramenta de retificar.
- O ciclo considera as funções auxiliares **M109** e **M110**. Nas maquinagens interiores e exteriores, o comando mantém constante o avanço dos arcos de círculo com raios internos e externos na lâmina da ferramenta.

**Mais informações:** Manual do Utilizador Programar e testar

**10**

#### **Indicação sobre a programação**

A medida excedente lateral **Q14** mantém-se após o acabamento. Deve ser menor que a medida excedente no ciclo **271**.

## **10.6.1 Parâmetros de ciclo**

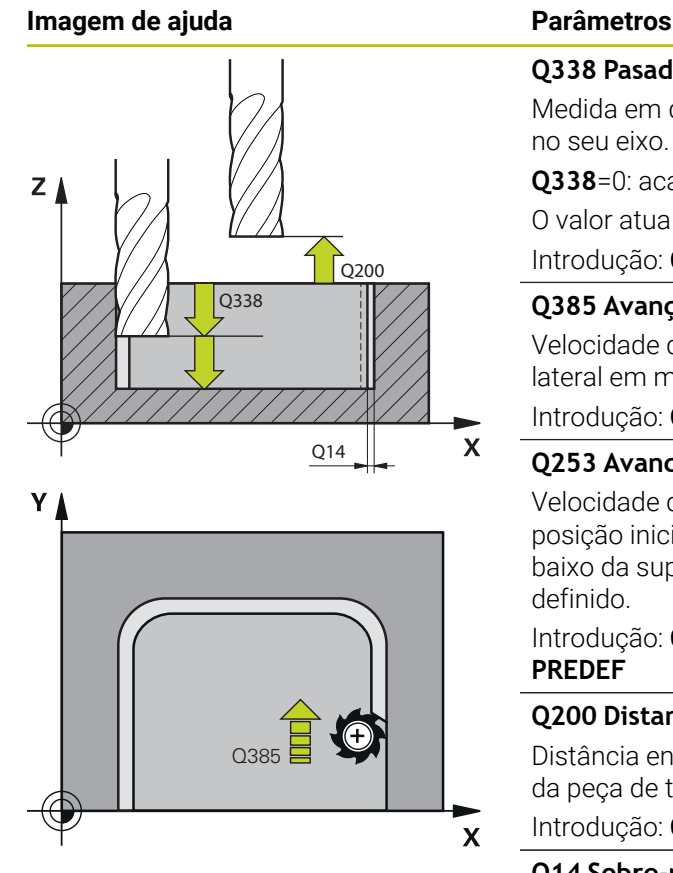

#### **Q338 Pasada para acabado?**

Medida em que a ferramenta, no acabamento, é avançada no seu eixo.

**Q338**=0: acabamento num passo

O valor atua de forma incremental.

Introdução: **0...99999.9999**

#### **Q385 Avanço acabado?**

Velocidade de deslocação da ferramenta no acabamento lateral em mm/min

Introdução: **0...99999.999** em alternativa **FAUTO**, **FU**, **FZ**

#### **Q253 Avanco pre-posicionamento?**

Velocidade de deslocação da ferramenta ao aproximar à posição inicial em mm/min. Este avanço é utilizado por baixo da superfície das coordenadas, mas fora do material definido.

Introdução: **0...99999.9999** em alternativa, **FMAX**, **FAUTO**, **PREDEF**

#### **Q200 Distancia de seguranca?**

Distância entre a aresta inferior da ferramenta e a superfície da peça de trabalho. O valor atua de forma incremental.

Introdução: **0...99999.9999** Em alternativa, **PREDEF**

#### **Q14 Sobre-metal para a lateral?**

A medida excedente lateral **Q14** mantém-se após o acabamento. Esta medida excedente deve ser menor que a medida excedente no ciclo **271**. O valor atua de forma incremental.

#### Introdução: **-99999.9999...+99999.9999**

#### **Q438** ou **QS438 Número/nome ferr.ta desbaste?**

Número ou nome da ferramenta com a qual o comando desbastou a caixa de contorno. É possível aplicar a ferramenta de desbaste prévio diretamente desde a tabela de ferramentas através da possibilidade de seleção na barra de ações. Além disso, o próprio operador pode introduzir o nome da ferramenta com com a possibilidade de seleção Nome na barra de ações. Ao sair do campo de introdução, o comando adiciona automaticamente a aspa de citação superior.

**-1**: A ferramenta utilizada em último lugar é assumida como ferramenta de desbaste (comportamento standard).

Introdução: **-1...+32767.9** em alternativa, no máximo **255** carateres

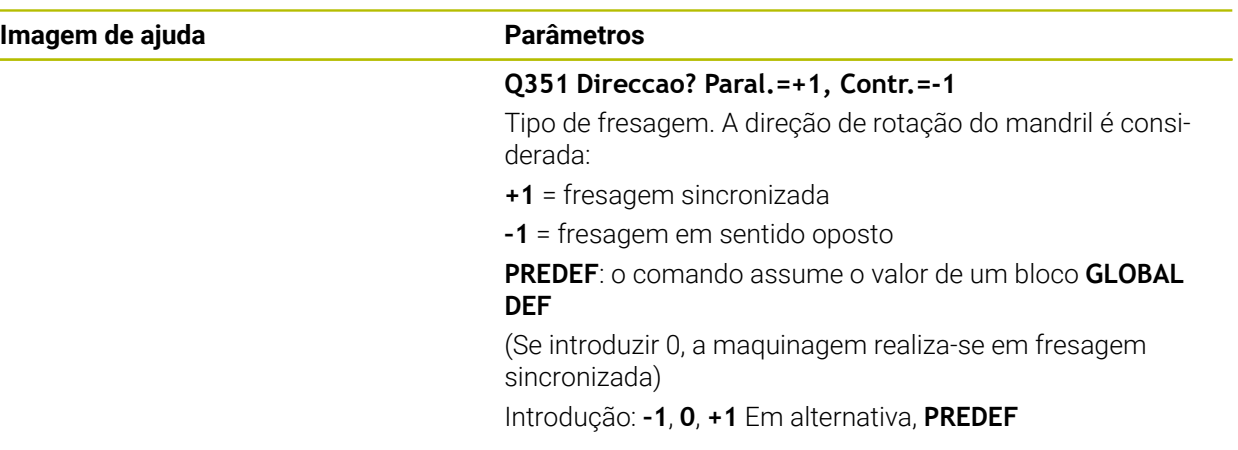

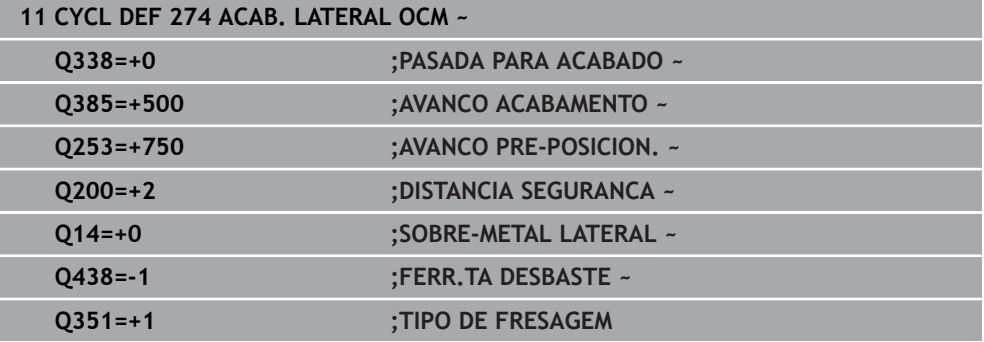

# **10.7 Ciclo 277 CHANFRAR OCM (opção #167)**

#### **Programação ISO G277**

## **Aplicação**

Com o ciclo **277 CHANFRAR OCM**, pode rebarbar arestas de contornos complexos que tenha desbastado previamente com ciclos OCM.

O ciclo considera contornos e limites adjacentes que tenham sido chamados anteriormente com o ciclo **271 DADOS CONTORNO OCM** ou com as geometrias regulares 12xx.

#### **Condições**

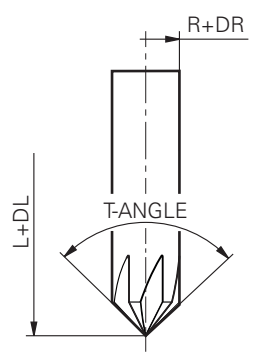

Para que o comando possa executar o ciclo **277**, é necessário criar corretamente a ferramenta na tabela de ferramentas:

- **L + DL**: Comprimento total até à ponta teórica
- **R** + **DR**: Definição do raio total da ferramenta
- **T-ANGLE** : Ângulo de ponta da ferramenta

Além disso, antes da chamada do ciclo **277**, têm de se programar outros ciclos:

- **CONTOUR DEF / SEL CONTOUR**, em alternativa, ciclo **14 CONTORNO**
- Ciclo 271 **DADOS CONTORNO OCM** ou as geometrias regulares 12xx
- Eventualmente, ciclo **272 DESBASTE OCM**
- Eventualmente, ciclo **273 ACAB. PROFUND. OCM**
- Eventualmente, ciclo **274 ACAB. LATERAL OCM**

#### **Execução do ciclo**

1 A ferramenta desloca-se para o ponto inicial com lógica de posicionamento. Este é determinado automaticamente devido ao contorno programado

**Mais informações:** ["Lógica de posicionamento dos ciclos OCM", Página 344](#page-343-0)

- 2 No passo seguinte, a ferramenta desloca-se com **FMAX** para a distância de segurança **Q200**
- 3 Depois, a ferramenta avança perpendicularmente para **Q353 PROF. PONTA FERR.TA**
- 4 O comando aproxima ao contorno de forma tangencial ou perpendicular (conforme as proporções de espaço). O chanfro é acabado com o avanço de fresagem **Q207**
- 5 Em seguida, o comando afasta a ferramenta do contorno de forma tangencial ou perpendicular (conforme as proporções de espaço)
- 6 Quando existam vários contornos, o comando posiciona a ferramenta à altura segura após cada contorno e aproxima ao ponto inicial seguinte. Os passos 3 a 6 repetem-se até que o chanfro completo do contorno programado fique concluído.
- 7 Depois, a ferramenta desloca-se com **Q253 AVANCO PRE-POSICION.** para **Q200 DISTANCIA SEGURANCA** e, seguidamente, com **FMAX** para **Q260 ALTURA DE SEGURANCA**

## **Avisos**

- Este ciclo pode ser executado exclusivamente no modo de maquinagem **FUNCTION MODE MILL**.
- O comando determina automaticamente o ponto inicial do chanfro. O ponto inicial depende das proporções de espaço.
- O comando supervisiona o raio da ferramenta. As paredes adjacentes do ciclo **271 DADOS CONTORNO OCM** ou dos ciclos de figuras **12xx** não são danificadas.
- O ciclo supervisiona danos do contorno no fundo oposto à ponta da ferramenta. Esta ponta da ferramenta é calculada com base no raio **R**, no raio da ponta da ferramenta **R\_TIP** e no ângulo da ponta **T-ANGLE**.
- Tenha em atenção que o raio da ferramenta ativo da fresa de chanfrar deve ser menor ou igual ao raio da ferramenta de desbaste. De outro modo, pode acontecer que o comando não processe completamente o chanfro de todas as arestas. O raio da ferramenta ativo é o raio na altura cortante da ferramenta. Este raio da ferramenta é calculado a partir de **T-ANGLE** e **R\_TIP** da tabela de ferramentas.
- O ciclo considera as funções auxiliares **M109** e **M110**. Nas maquinagens interiores e exteriores, o comando mantém constante o avanço dos arcos de círculo com raios internos e externos na lâmina da ferramenta.

**Mais informações:** Manual do Utilizador Programar e testar

Se, ao chanfrar, ainda sobrar material residual de maquinagens de desbaste, é necessário definir a última ferramenta de desbaste em **QS438 FERR.TA DESBASTE**. De outro modo, podem ocorrer danos do contorno.

**Mais informações:** ["Procedimento em caso de material residual em esquinas](#page-340-0) [interiores", Página 341](#page-340-0)

#### **Indicação sobre a programação**

Se o valor do parâmetro **Q353 PROF. PONTA FERR.TA** for menor que o valor do parâmetro **Q359 LARGURA DE CHANFRO**, o comando emite uma mensagem de erro.

## **10.7.1 Parâmetros de ciclo**

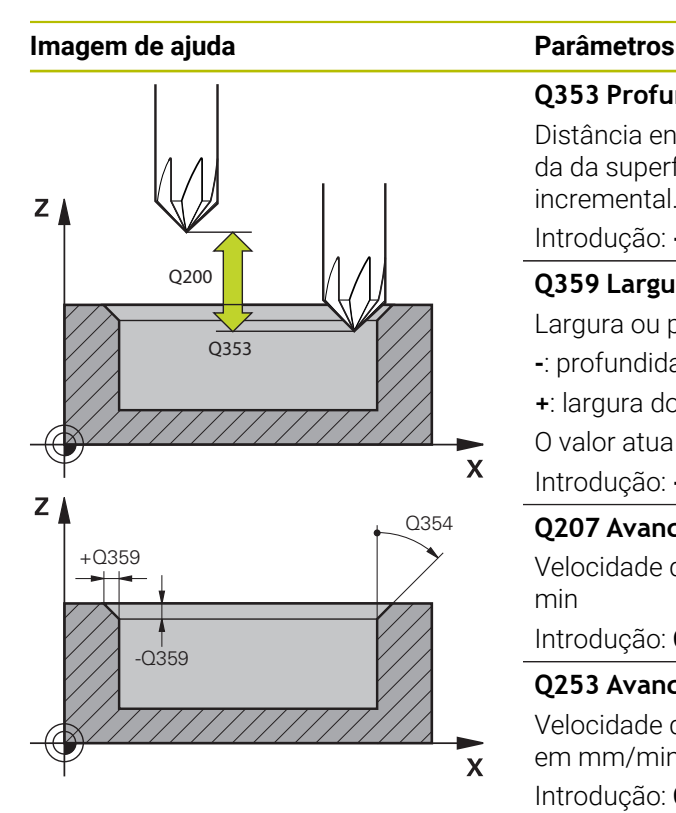

#### **Q353 Profundidade ponta ferramenta?**

Distância entre a ponta da ferramenta teórica e a coordenada da superfície da peça de trabalho. O valor atua de forma incremental.

Introdução: **-999.9999...-0.0001**

### **Q359 Largura do chanfro (-/+)?**

Largura ou profundidade do chanfro:

- **-**: profundidade do chanfro
- **+**: largura do chanfro
- O valor atua de forma incremental.

Introdução: **-999.9999...+999.9999**

## **Q207 Avanco fresagem?**

Velocidade de deslocação da ferramenta ao fresar em mm/ min

Introdução: **0...99999.999** em alternativa **FAUTO**, **FU**, **FZ**

### **Q253 Avanco pre-posicionamento?**

Velocidade de deslocação da ferramenta no posicionamento em mm/min

Introdução: **0...99999.9999** em alternativa, **FMAX**, **FAUTO**, **PREDEF**

### **Q200 Distancia de seguranca?**

Distância entre a ponta da ferramenta e a superfície da peça de trabalho. O valor atua de forma incremental.

Introdução: **0...99999.9999** Em alternativa, **PREDEF**

### **Q438** ou **QS438 Número/nome ferr.ta desbaste?**

Número ou nome da ferramenta com a qual o comando desbastou a caixa de contorno. É possível aplicar a ferramenta de desbaste prévio diretamente desde a tabela de ferramentas através da possibilidade de seleção na barra de ações. Além disso, o próprio operador pode introduzir o nome da ferramenta com com a possibilidade de seleção Nome na barra de ações. Ao sair do campo de introdução, o comando adiciona automaticamente a aspa de citação superior.

**-1**: A ferramenta utilizada em último lugar é assumida como ferramenta de desbaste (comportamento standard).

Introdução: **-1...+32767.9** em alternativa, no máximo **255** carateres

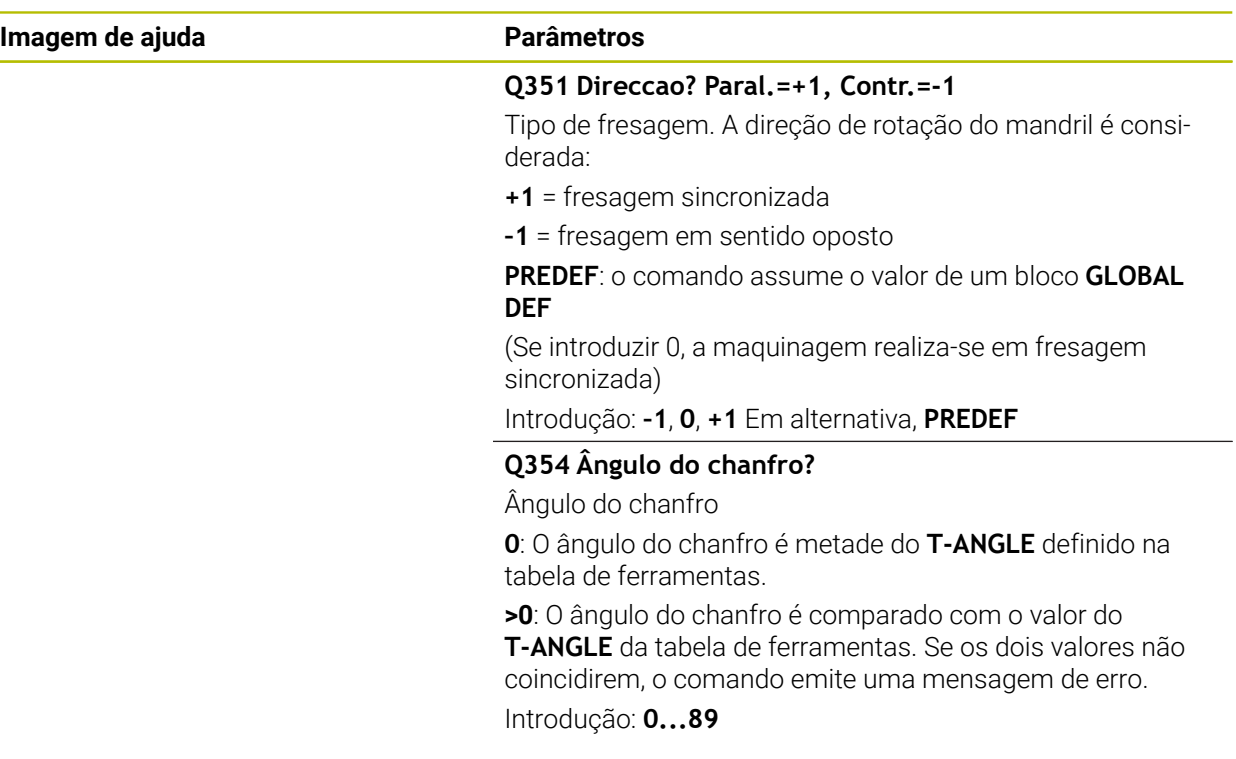

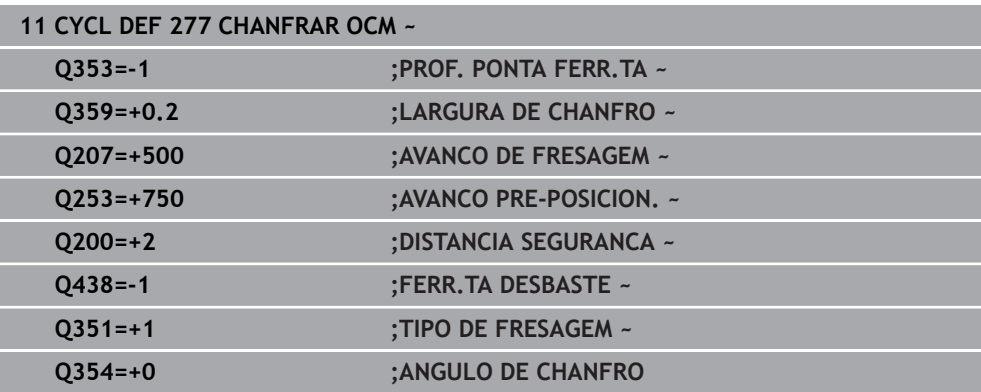

# **10.8 Figuras padrão OCM**

## **10.8.1 Princípios básicos**

O comando coloca à disposição ciclos para figuras frequentemente necessárias. As figuras podem ser programadas como caixas, ilhas ou limites.

#### **Estes ciclos de figuras oferecem as seguintes vantagens:**

- As figuras e os dados de maquinagem são programados confortavelmente sem um único movimento de trajetória
- As figuras frequentemente necessárias podem ser reutilizadas
- No caso de uma ilha ou de uma caixa aberta, o comando disponibiliza outros ciclos para definição do limite da figura
- O tipo de figura Limite permite a fresagem transversal da figura

Uma figura define os dados de contorno OCM de novo e suprime a definição de um ciclo **271 DADOS CONTORNO OCM** definido anteriormente ou de um limite de figura.

#### **O comando coloca à disposição os seguintes ciclos para a definição de figuras:**

- **1271 RETANGULO OCM**, [ver Página 378](#page-377-0)
- **1272 CIRCULO OCM**, [ver Página 381](#page-380-0)
- **1273 RANHURA/NERVURA OCM**, [ver Página 383](#page-382-0)
- **1278 POLIGONO OCM**, [ver Página 387](#page-386-0)

**O comando coloca à disposição os seguintes ciclos para a definição do limite de figura:**

- **1281 LIMITACAO RETANGULO OCM**, [ver Página 390](#page-389-0)
- **1282 LIMITACAO CIRCULO OCM**, [ver Página 392](#page-391-0)

#### <span id="page-376-0"></span>**Tolerâncias**

O comando oferece a possibilidade de guardar tolerâncias nos seguintes ciclos e parâmetros de ciclo:

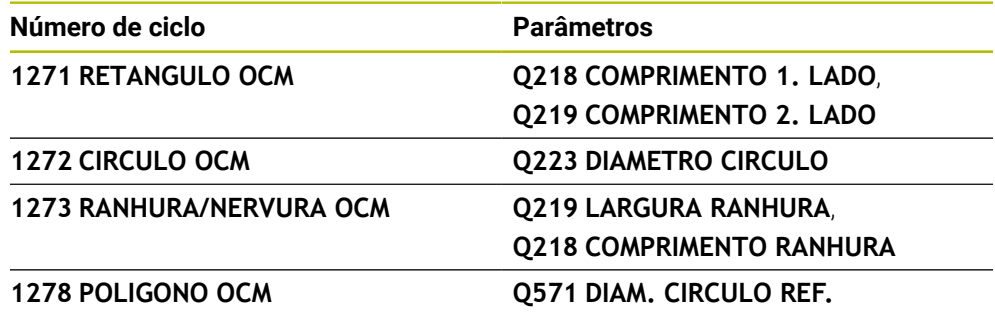

Pode definir as seguintes tolerâncias:

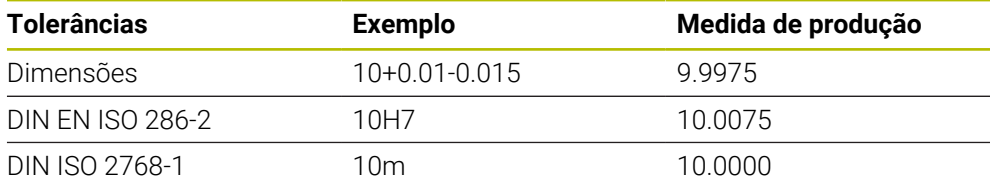

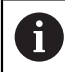

Tenha em consideração as maiúsculas e minúsculas ao indicar as tolerâncias.

Proceda da seguinte forma:

- Iniciar a definição de ciclo
- Definir os parâmetros de ciclos
- Selecionar a Possibilidade de seleção **TEXT** na barra de ações
- Introduzir a medida nominal incluindo a tolerância

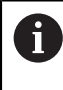

Se for programada uma tolerância incorreta, o comando termina a execução com uma mensagem de erro.

# <span id="page-377-0"></span>**10.9 Ciclo 1271 RETANGULO OCM (opção #167)**

#### **Programação ISO G1271**

## **Aplicação**

O ciclo de figura **1271 RETANGULO OCM** permite programar um retângulo. A figura pode ser utilizada como caixa, ilha ou um limite para fresagem transversal. Além disso, é possível programar tolerâncias para os comprimentos.

Se trabalhar com o ciclo **1271**, programe o seguinte:

- Ciclo **1271 RETANGULO OCM**
	- Se programar **Q650**=1 (tipo de figura = ilha), tem de definir um limite com a ajuda do ciclo **1281 LIMITACAO RETANGULO OCM** ou **1282 LIMITACAO CIRCULO OCM**
- Ciclo **272 DESBASTE OCM**
- Eventualmente, ciclo **273 ACAB. PROFUND. OCM**
- Eventualmente, ciclo **274 ACAB. LATERAL OCM**
- Eventualmente, ciclo **277 CHANFRAR OCM**

## **Avisos**

- Este ciclo pode ser executado exclusivamente no modo de maquinagem **FUNCTION MODE MILL**.
- O ciclo **1271** ativa-se com DEF, ou seja, o ciclo **1271** atua a partir da sua definição no programa NC.
- As informações sobre a maquinagem indicadas no ciclo **1271** são válidas para os ciclos de maquinagem OCM **272** a **274** e **277**.

#### **Indicações sobre a programação**

- O ciclo requer um posicionamento prévio correspondente que depende de **Q367**.
- Se desejar processar uma figura em várias posições e tiver pré-desbastado anteriormente, programe o número ou nome da ferramenta de desbaste no ciclo de maquinagem OCM. Se não foi feito um pré-desbaste, no primeiro processo de debaste, deve-se definir **Q438=0** no parâmetro de ciclo.

## **10.9.1 Parâmetros de ciclo**

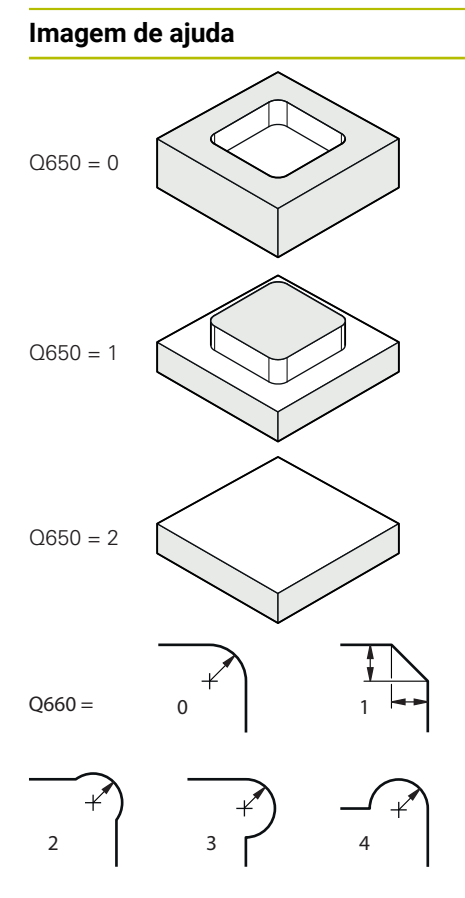

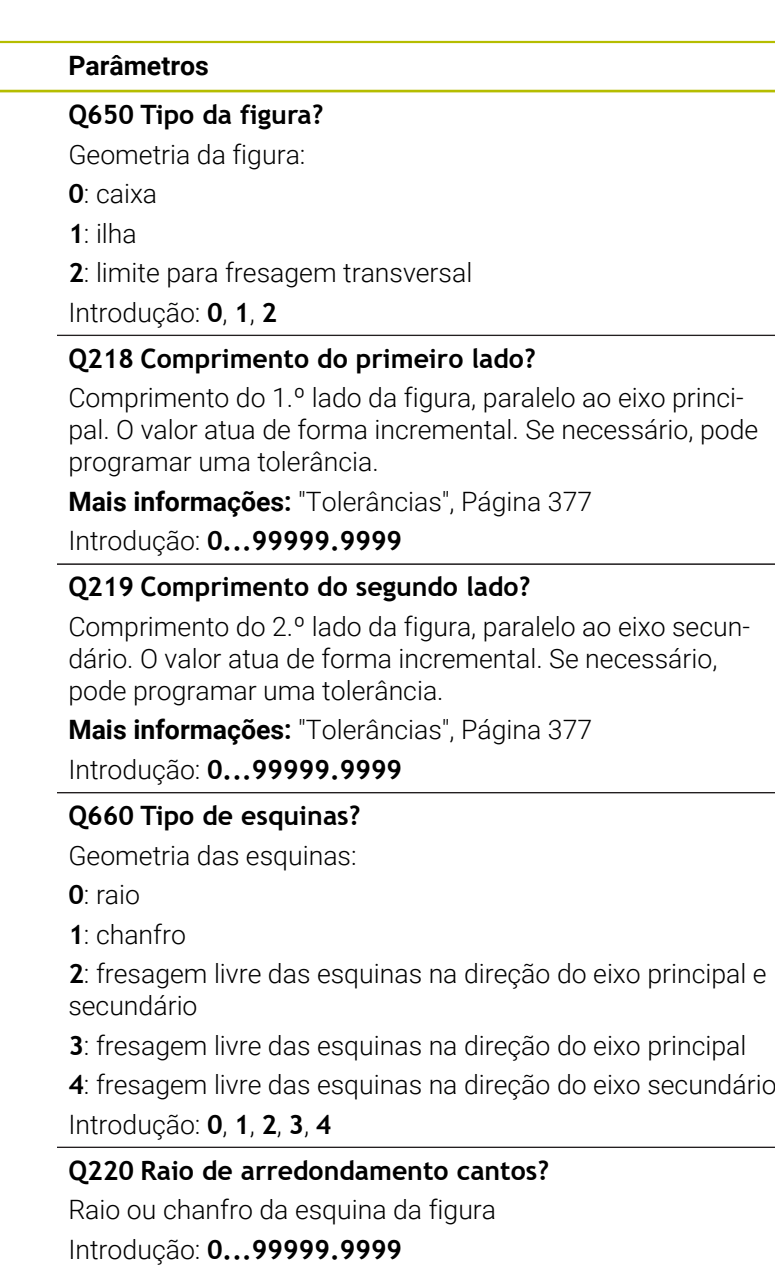

#### **Q367 Posição caixa(0/1/2/3/4)?**

Posição da figura referida à posição da ferramenta na chamada de ciclo:

- **0**: posição da ferramenta = centro da figura
- **1**: posição da ferramenta = esquina inferior esquerda
- **2**: posição da ferramenta = esquina inferior direita
- **3**: posição da ferramenta = esquina superior direita
- **4**: posição da ferramenta = esquina superior esquerda

Introdução: **0**, **1**, **2**, **3**, **4**

#### **Q224 Angulo de rotacao?**

Ângulo pelo qual é rodada a figura. O centro de rotação situa-se no centro da figura. O valor atua de forma absoluta. Introdução: **-360.000...+360.000**

#### **Imagem de ajuda Parâmetros**

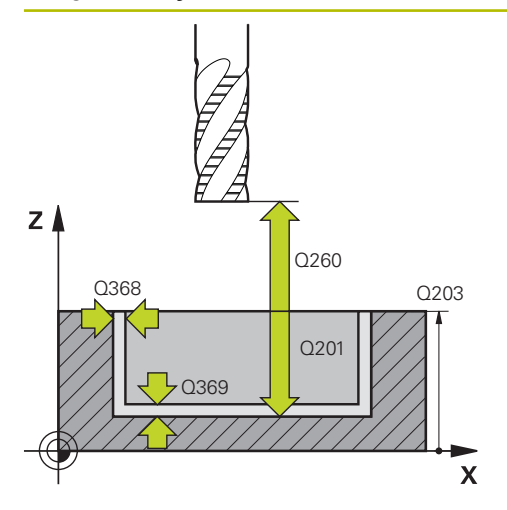

#### **Q203 Coordenada superficie peca?**

Coordenada da superfície da peça de trabalho relativamente ao ponto zero ativo. O valor atua de forma absoluta.

Introdução: **-99999.9999...+99999.9999**

#### **Q201 Profundidade?**

Distância entre a superfície da peça de trabalho e a base do contorno. O valor atua de forma incremental.

Introdução: **-99999.9999...+0**

#### **Q368 Sobre-metal para a lateral?**

Medida excedente de acabamento no plano de maquinagem. O valor atua de forma incremental.

Introdução: **0...99999.9999**

#### **Q369 Sobre-metal para o fundo?**

Medida excedente de acabamento para a profundidade. O valor atua de forma incremental.

#### Introdução: **0...99999.9999**

## **Q260 Altura de seguranca?**

Coordenada no eixo da ferramenta na qual não pode produzir-se nenhuma colisão com a peça de trabalho (para posicionamento intermédio e retrocesso no fim do ciclo). O valor atua de forma absoluta.

Introdução: **-99999.9999...+99999.9999** Em alternativa, **PREDEF**

#### **Q578 Fator raio esquinas interiores?**

Os raios internos resultantes no contorno são calculados a partir do raio da ferramenta adicionado ao produto do raio da ferramenta por **Q578**

Introdução: **0.05...0.99**

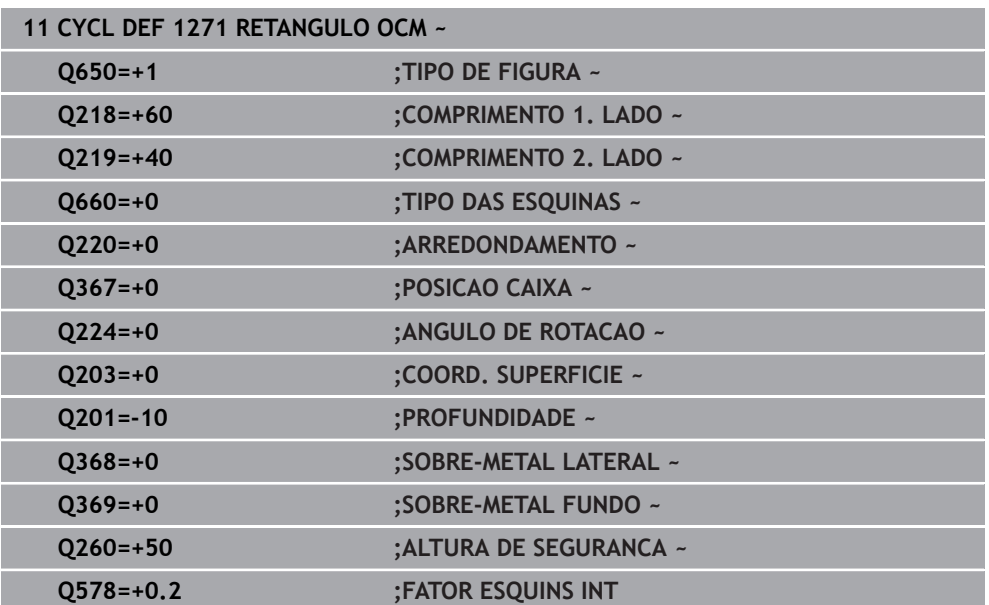

# <span id="page-380-0"></span>**10.10 Ciclo 1272 CIRCULO OCM (opção #167)**

#### **Programação ISO G1272**

## **Aplicação**

O ciclo de figura **1272 CIRCULO OCM** permite programar um círculo. A figura pode ser utilizada como caixa, ilha ou um limite para fresagem transversal. Além disso, é possível programar uma tolerância para o diâmetro.

Se trabalhar com o ciclo **1272**, programe o seguinte:

- Ciclo **1272 CIRCULO OCM**
	- Se programar **Q650**=1 (tipo de figura = ilha), tem de definir um limite com a ajuda do ciclo **1281 LIMITACAO RETANGULO OCM** ou **1282 LIMITACAO CIRCULO OCM**
- Ciclo **272 DESBASTE OCM**
- Eventualmente, ciclo **273 ACAB. PROFUND. OCM**
- Eventualmente, ciclo **274 ACAB. LATERAL OCM**
- Eventualmente, ciclo **277 CHANFRAR OCM**

### **Avisos**

- Este ciclo pode ser executado exclusivamente no modo de maquinagem **FUNCTION MODE MILL**.
- O ciclo 1272 ativa-se com DEF, ou seja, o ciclo 1272 atua a partir da sua definição no programa NC.
- As informações sobre a maquinagem indicadas no ciclo **1272** são válidas para os ciclos de maquinagem OCM **272** a **274** e **277**.

#### **Indicação sobre a programação**

- O ciclo requer um posicionamento prévio correspondente que depende de **Q367**.
- Se desejar processar uma figura em várias posições e tiver pré-desbastado anteriormente, programe o número ou nome da ferramenta de desbaste no ciclo de maquinagem OCM. Se não foi feito um pré-desbaste, no primeiro processo de debaste, deve-se definir **Q438=0** no parâmetro de ciclo.

## **10.10.1 Parâmetros de ciclo**

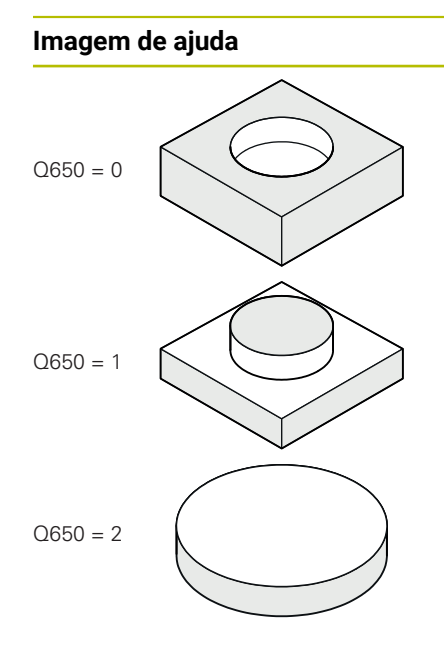

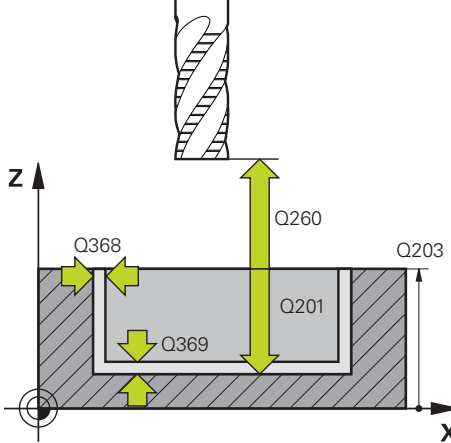

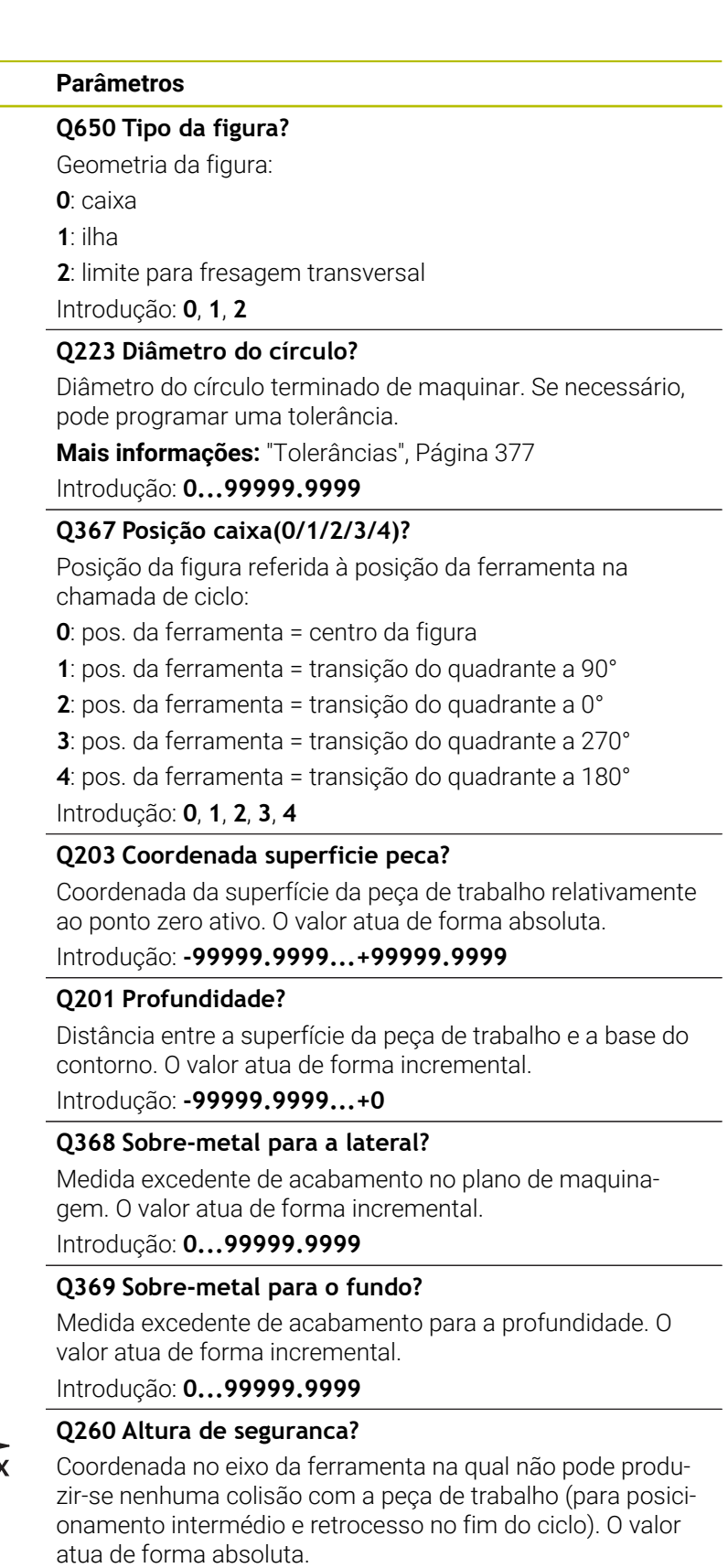

Introdução: **-99999.9999...+99999.9999** Em alternativa, **PREDEF**

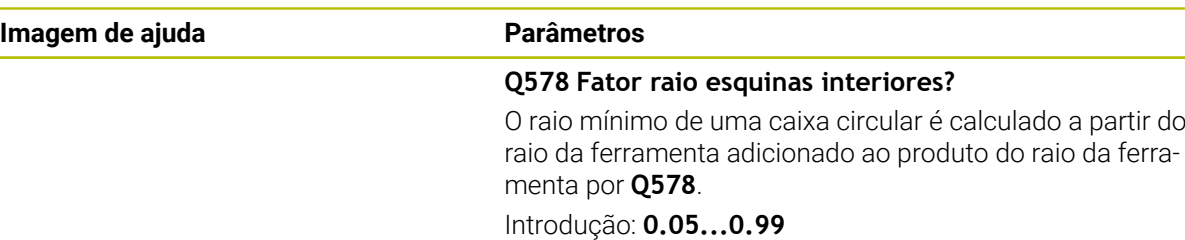

#### **Exemplo**

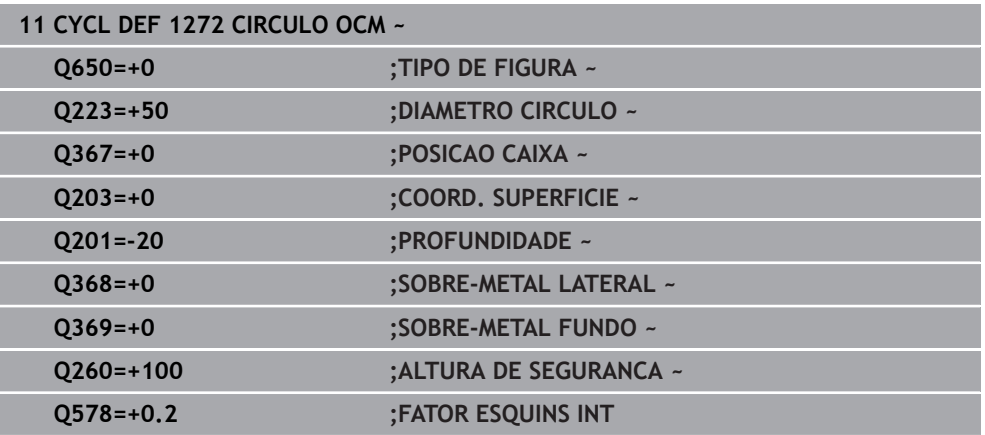

## <span id="page-382-0"></span>**10.11 Ciclo 1273 RANHURA/NERVURA OCM (opção #167)**

#### **Programação ISO G1273**

#### **Aplicação**

O ciclo de figura **1273 RANHURA/NERVURA OCM** permite programar uma ranhura ou uma nervura. Também é possível um limite para fresagem transversal. Além disso, é possível programar uma tolerância na largura e no comprimento. Se trabalhar com o ciclo **1273**, programe o seguinte:

- Ciclo **1273 RANHURA/NERVURA OCM**
	- Se programar **Q650**=1 (tipo de figura = ilha), tem de definir um limite com a ajuda do ciclo **1281 LIMITACAO RETANGULO OCM** ou **1282 LIMITACAO CIRCULO OCM**
- Ciclo **272 DESBASTE OCM**
- Eventualmente, ciclo **273 ACAB. PROFUND. OCM**
- Eventualmente, ciclo **274 ACAB. LATERAL OCM**
- Eventualmente, ciclo **277 CHANFRAR OCM**

### **Avisos**

- Este ciclo pode ser executado exclusivamente no modo de maquinagem **FUNCTION MODE MILL**.
- O ciclo 1273 ativa-se com DEF, ou seja, o ciclo 1273 atua a partir da sua definição no programa NC.
- As informações sobre a maquinagem indicadas no ciclo **1273** são válidas para os ciclos de maquinagem OCM **272** a **274** e **277**.

#### **Indicação sobre a programação**

- O ciclo requer um posicionamento prévio correspondente que depende de **Q367**.
- Se desejar processar uma figura em várias posições e tiver pré-desbastado anteriormente, programe o número ou nome da ferramenta de desbaste no ciclo de maquinagem OCM. Se não foi feito um pré-desbaste, no primeiro processo de debaste, deve-se definir **Q438=0** no parâmetro de ciclo.

## **10.11.1 Parâmetros de ciclo**

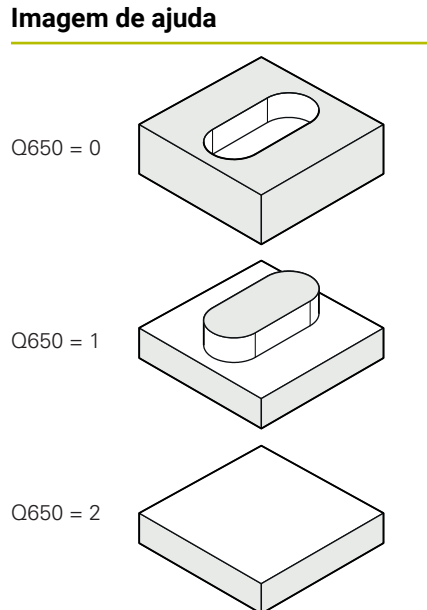

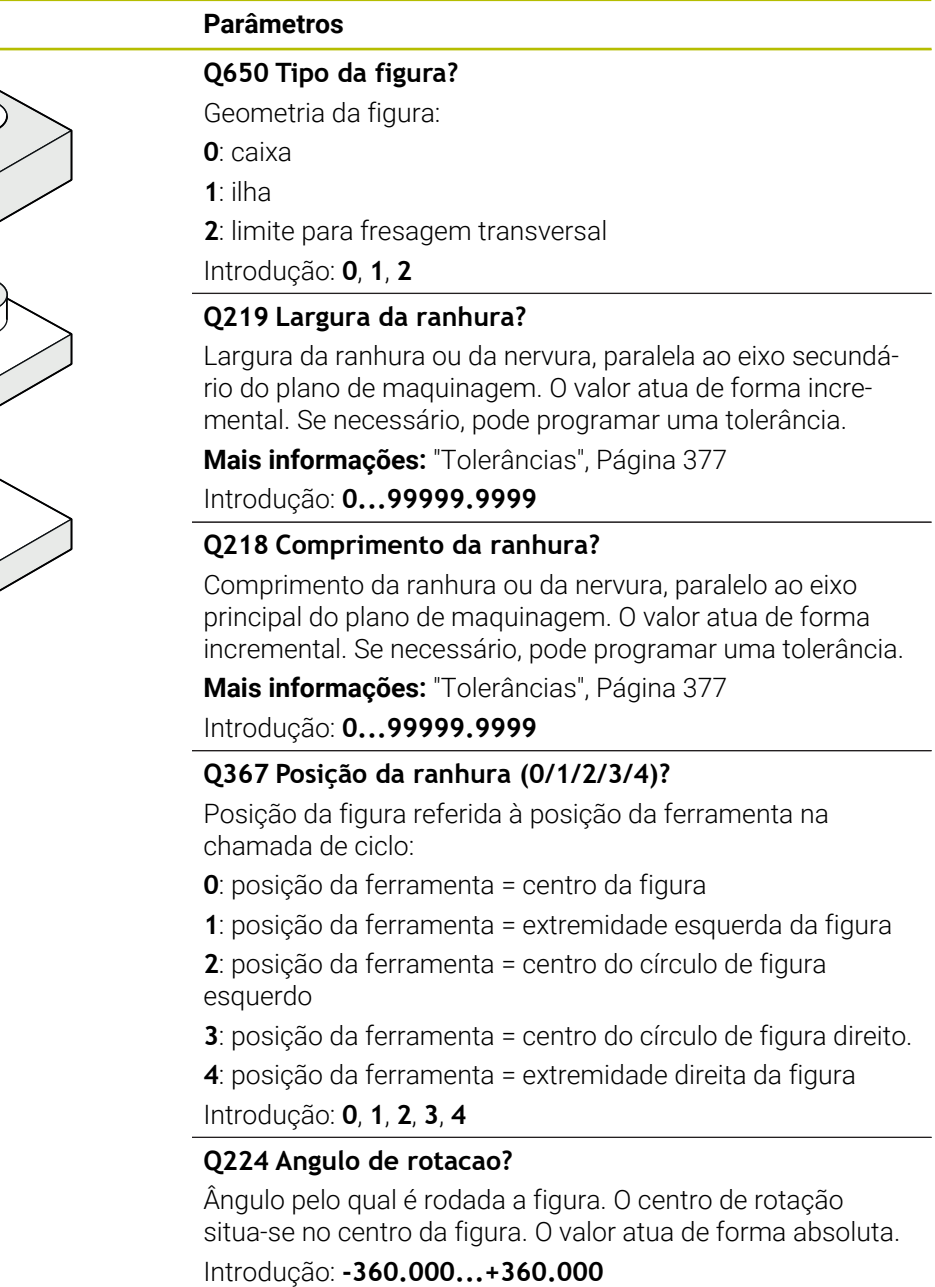

#### **Imagem de ajuda Parâmetros**

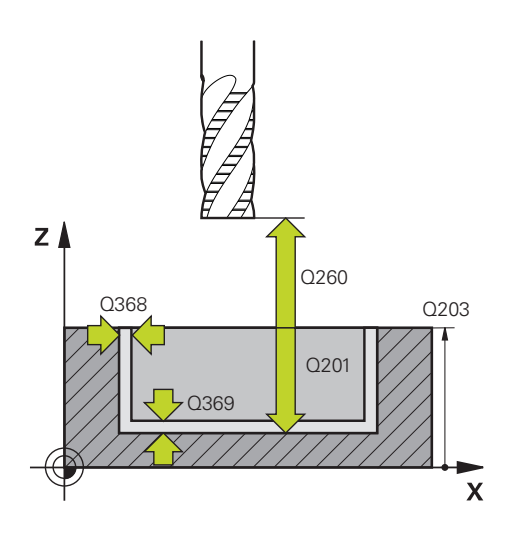

#### **Q203 Coordenada superficie peca?**

Coordenada da superfície da peça de trabalho relativamente ao ponto zero ativo. O valor atua de forma absoluta.

#### Introdução: **-99999.9999...+99999.9999**

#### **Q201 Profundidade?**

Distância entre a superfície da peça de trabalho e a base do contorno. O valor atua de forma incremental.

Introdução: **-99999.9999...+0**

#### **Q368 Sobre-metal para a lateral?**

Medida excedente de acabamento no plano de maquinagem. O valor atua de forma incremental.

Introdução: **0...99999.9999**

#### **Q369 Sobre-metal para o fundo?**

Medida excedente de acabamento para a profundidade. O valor atua de forma incremental.

#### Introdução: **0...99999.9999**

## **Q260 Altura de seguranca?**

Coordenada no eixo da ferramenta na qual não pode produzir-se nenhuma colisão com a peça de trabalho (para posicionamento intermédio e retrocesso no fim do ciclo). O valor atua de forma absoluta.

Introdução: **-99999.9999...+99999.9999** Em alternativa, **PREDEF**

#### **Q578 Fator raio esquinas interiores?**

O raio mínimo (largura da ranhura) de uma ranhura é calculado a partir do raio da ferramenta adicionado ao produto do raio da ferramenta por **Q578**.

Introdução: **0.05...0.99**

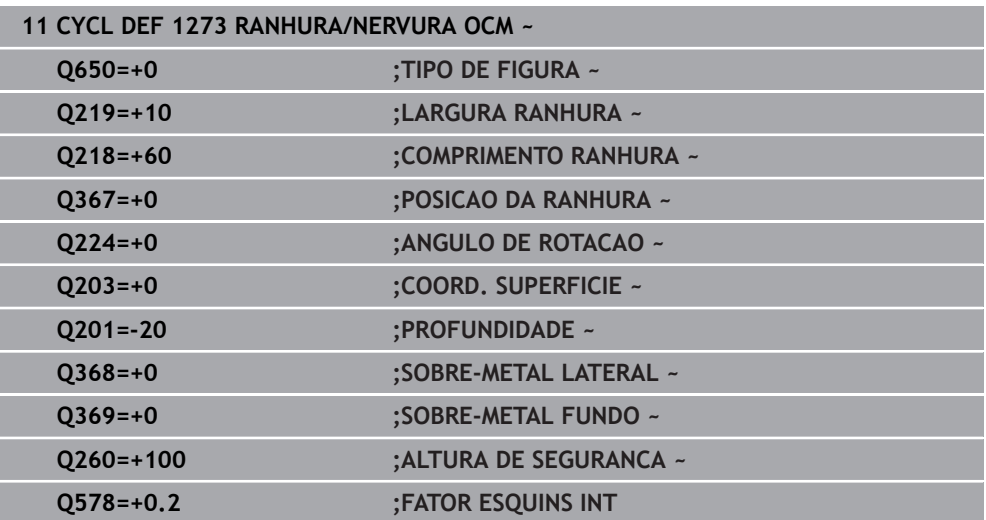

# <span id="page-386-0"></span>**10.12 Ciclo 1278 POLIGONO OCM (opção #167)**

#### **Programação ISO G1278**

## **Aplicação**

O ciclo de figura **1278 POLIGONO OCM** permite programar um polígono. A figura pode ser utilizada como caixa, ilha ou um limite para fresagem transversal. Além disso, é possível programar uma tolerância para o diâmetro de referência.

Se trabalhar com o ciclo **1278**, programe o seguinte:

- Ciclo **1278 POLIGONO OCM**
	- Se programar **Q650**=1 (tipo de figura = ilha), tem de definir um limite com a ajuda do ciclo **1281 LIMITACAO RETANGULO OCM** ou **1282 LIMITACAO CIRCULO OCM**
- Ciclo **272 DESBASTE OCM**
- Eventualmente, ciclo **273 ACAB. PROFUND. OCM**
- Eventualmente, ciclo **274 ACAB. LATERAL OCM**
- Eventualmente, ciclo **277 CHANFRAR OCM**

## **Avisos**

- Este ciclo pode ser executado exclusivamente no modo de maquinagem **FUNCTION MODE MILL**.
- O ciclo 1278 ativa-se com DEF, ou seja, o ciclo 1278 atua a partir da sua definição no programa NC.
- As informações sobre a maquinagem indicadas no ciclo **1278** são válidas para os ciclos de maquinagem OCM **272** a **274** e **277**.

#### **Indicação sobre a programação**

- O ciclo requer um posicionamento prévio correspondente que depende de **Q367**.
- Se desejar processar uma figura em várias posições e tiver pré-desbastado anteriormente, programe o número ou nome da ferramenta de desbaste no ciclo de maquinagem OCM. Se não foi feito um pré-desbaste, no primeiro processo de debaste, deve-se definir **Q438=0** no parâmetro de ciclo.

## **10.12.1 Parâmetros de ciclo**

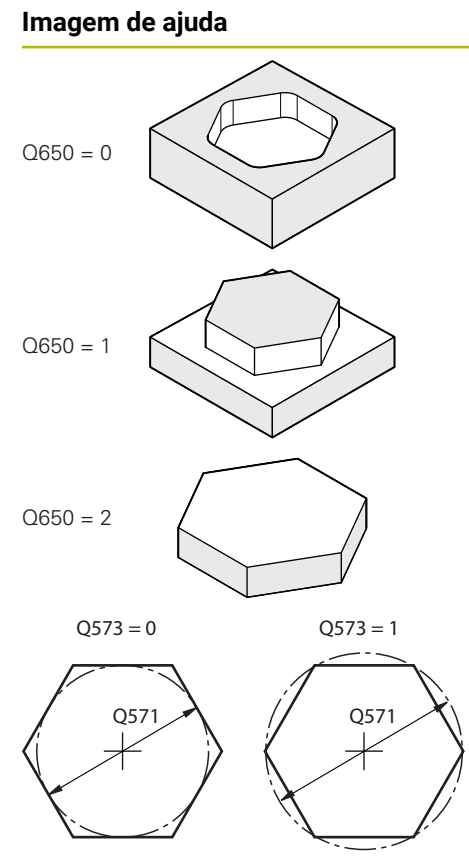

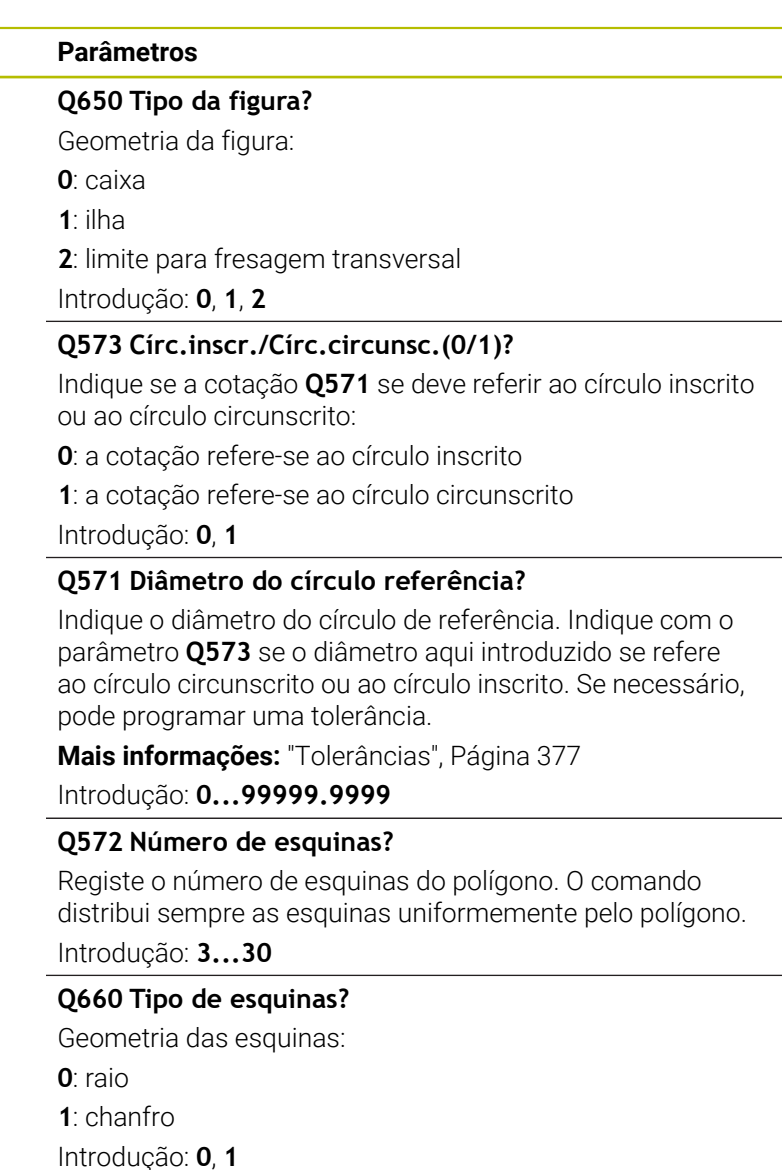

**Q220 Raio de arredondamento cantos?**

Raio ou chanfro da esquina da figura Introdução: **0...99999.9999**

### **Q224 Angulo de rotacao?**

Ângulo pelo qual é rodada a figura. O centro de rotação situa-se no centro da figura. O valor atua de forma absoluta. Introdução: **-360.000...+360.000**

#### **Imagem de ajuda Parâmetros**

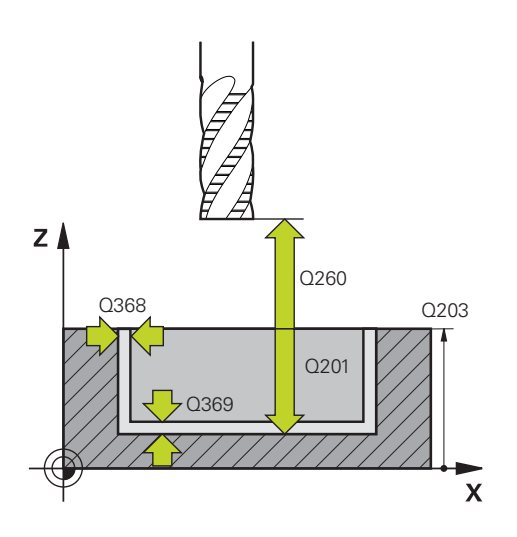

#### **Q203 Coordenada superficie peca?**

Coordenada da superfície da peça de trabalho relativamente ao ponto zero ativo. O valor atua de forma absoluta.

#### Introdução: **-99999.9999...+99999.9999**

#### **Q201 Profundidade?**

Distância entre a superfície da peça de trabalho e a base do contorno. O valor atua de forma incremental.

Introdução: **-99999.9999...+0**

#### **Q368 Sobre-metal para a lateral?**

Medida excedente de acabamento no plano de maquinagem. O valor atua de forma incremental.

Introdução: **0...99999.9999**

#### **Q369 Sobre-metal para o fundo?**

Medida excedente de acabamento para a profundidade. O valor atua de forma incremental.

#### Introdução: **0...99999.9999**

## **Q260 Altura de seguranca?**

Coordenada no eixo da ferramenta na qual não pode produzir-se nenhuma colisão com a peça de trabalho (para posicionamento intermédio e retrocesso no fim do ciclo). O valor atua de forma absoluta.

Introdução: **-99999.9999...+99999.9999** Em alternativa, **PREDEF**

#### **Q578 Fator raio esquinas interiores?**

Os raios internos resultantes no contorno são calculados a partir do raio da ferramenta adicionado ao produto do raio da ferramenta por **Q578**

Introdução: **0.05...0.99**

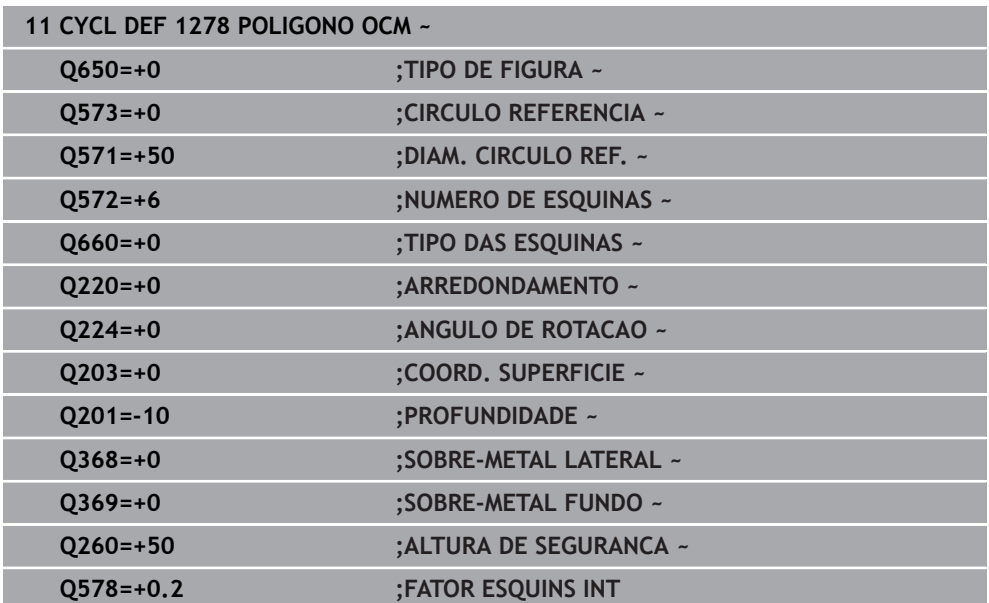

# <span id="page-389-0"></span>**10.13 Ciclo 1281 LIMITACAO RETANGULO OCM (opção #167)**

#### **Programação ISO G1281**

## **Aplicação**

O ciclo **1281 LIMITACAO RETANGULO OCM** permite programar uma moldura de limite com a forma de um retângulo. Este ciclo destina-se a definir um limite exterior para uma ilha ou um limite para uma caixa aberta que tenha sido programada anteriormente com a ajuda da figura padrão OCM.

O ciclo atua quando, num ciclo de figuras padrão OCM, se programa o parâmetro de ciclo **Q650 TIPO DE FIGURA** igual a 0 (caixa) ou 1 (ilha).

## **Avisos**

- Este ciclo pode ser executado exclusivamente no modo de maquinagem **FUNCTION MODE MILL**.
- O ciclo **1281** ativa-se com DEF, ou seja, o ciclo **1281** atua a partir da sua definição no programa NC.
- As informações de limite indicadas no ciclo **1281** são válidas para os ciclos **1271** a **1273** e **1278**.

## **10.13.1 Parâmetros de ciclo**

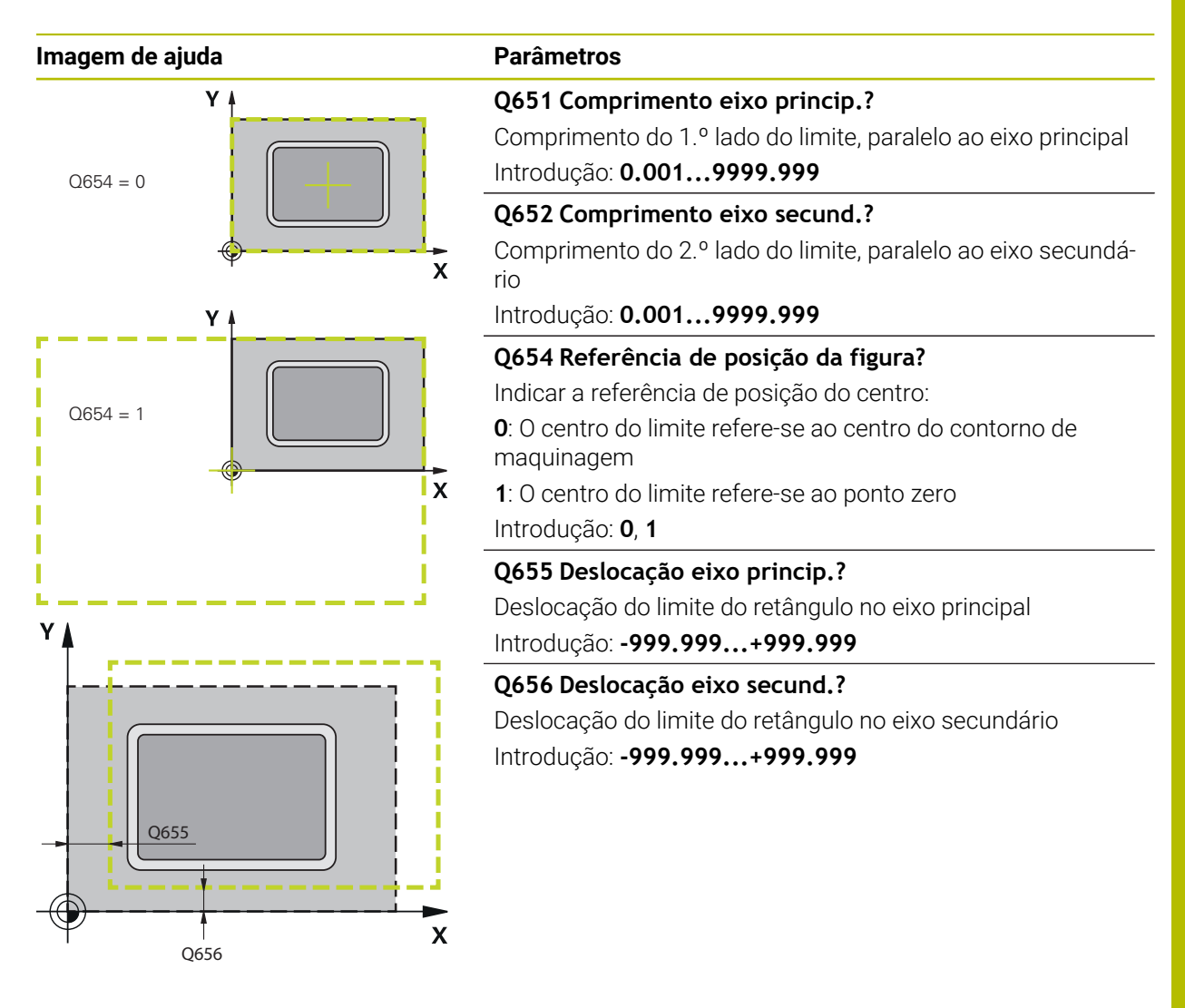

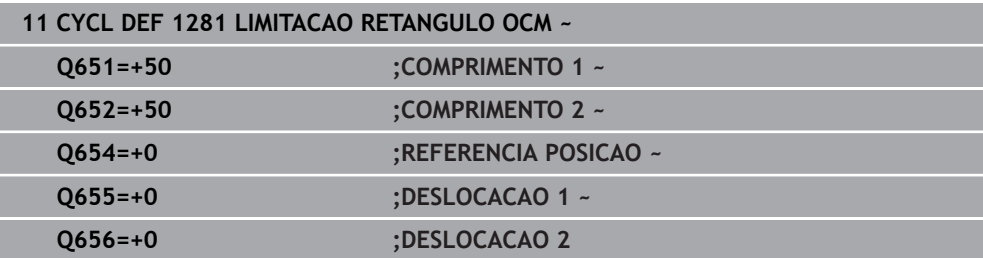

# <span id="page-391-0"></span>**10.14 Ciclo 1282 LIMITACAO CIRCULO OCM (opção #167)**

#### **Programação ISO G1282**

## **Aplicação**

O ciclo **1282 LIMITACAO CIRCULO OCM** permite programar uma moldura de limite com a forma de um círculo. Este ciclo destina-se a definir um limite exterior para uma ilha ou um limite para uma caixa aberta que tenha sido programada anteriormente com a ajuda da figura padrão OCM.

O ciclo atua quando, num ciclo de figuras padrão OCM, se programa o parâmetro de ciclo **Q650 TIPO DE FIGURA** igual a **0** (caixa) ou **1** (ilha).

## **Avisos**

- Este ciclo pode ser executado exclusivamente no modo de maquinagem **FUNCTION MODE MILL**.
- O ciclo **1282** ativa-se com DEF, ou seja, o ciclo **1282** atua a partir da sua definição no programa NC.
- As informações de limite indicadas no ciclo **1282** são válidas para os ciclos **1271** a **1273** e **1278**.

## **10.14.1 Parâmetros de ciclo**

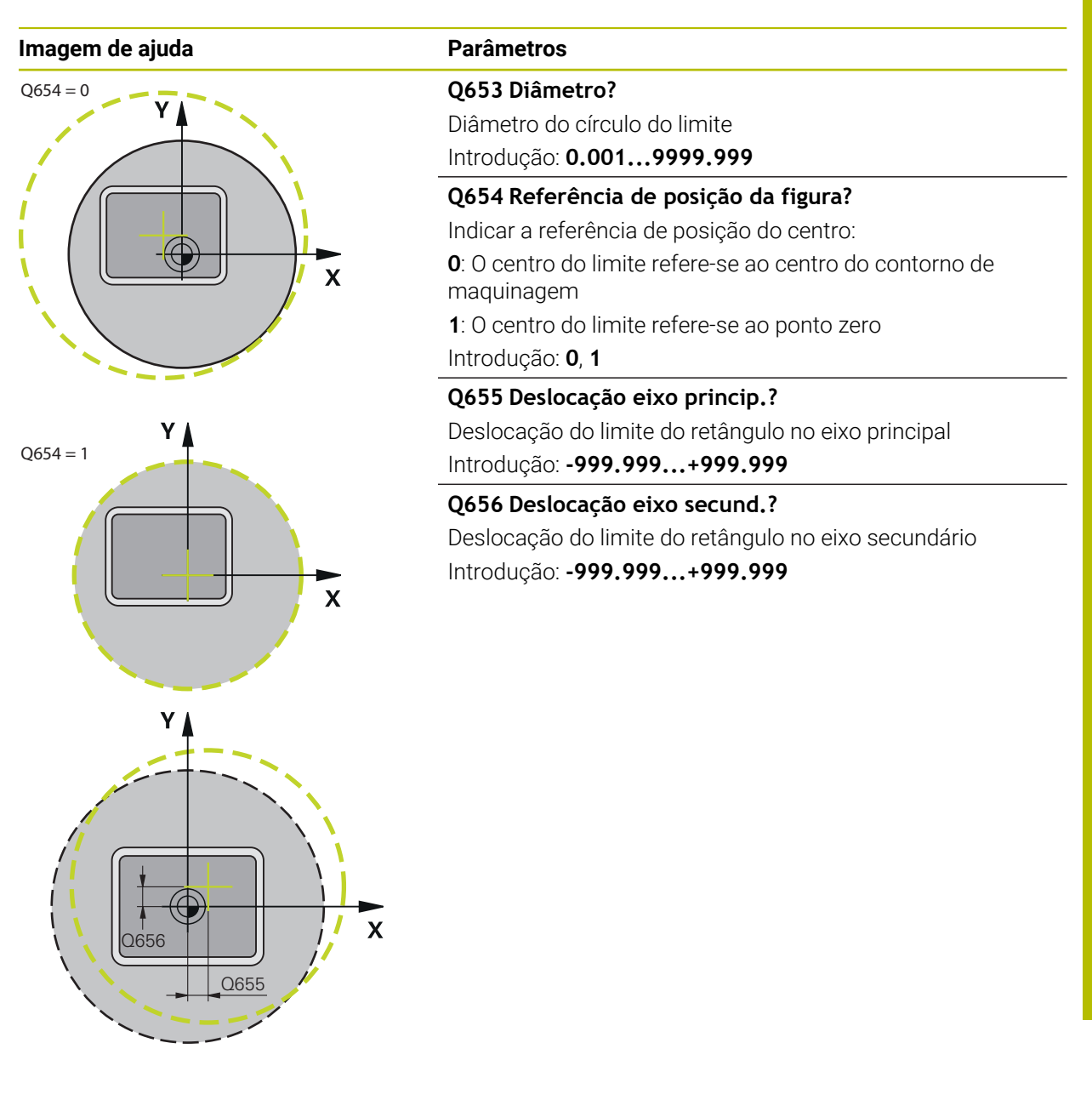

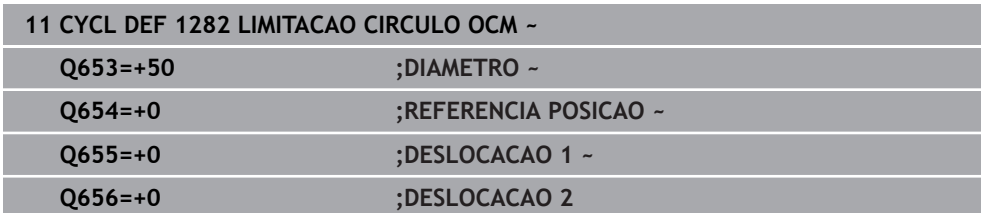

# **10.15 Exemplos de programação**

## **10.15.1 Exemplo: Caixa aberta e desbaste posterior com ciclos de OCM**

No programa NC seguinte, utilizam-se ciclos OCM. É programada uma caixa aberta que é definida por meio de uma ilha e de um limite. A maquinagem compreende o desbaste e acabamento de uma caixa aberta.

#### **Execução do programa**

- Chamada de ferramenta: fresa de desbaste Ø 20 mm
- Definir **CONTOUR DEF**
- Definir o ciclo **271**
- Definir e chamar o ciclo 272
- Chamada de ferramenta: fresa de desbaste Ø 8 mm
- Definir e chamar o ciclo 272
- Chamada de ferramenta: fresa de acabamento Ø 6 mm
- Definir e chamar o ciclo 273
- Definir e chamar o ciclo **274**  $\blacksquare$

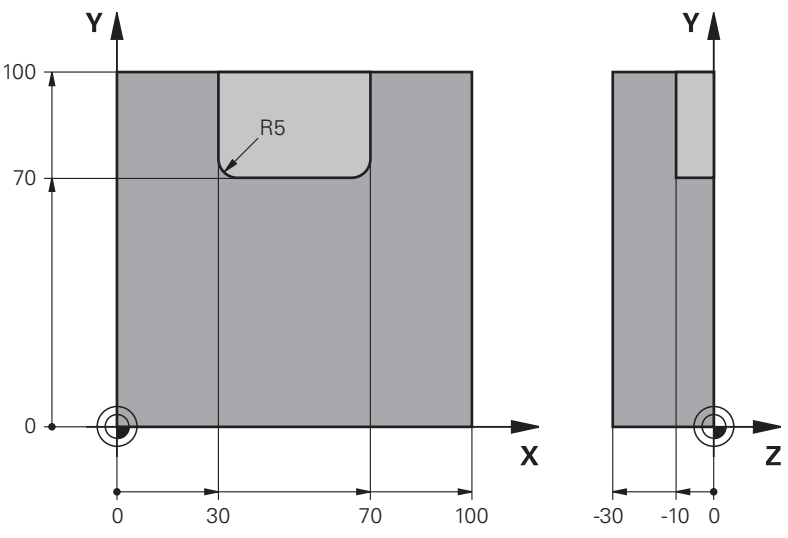

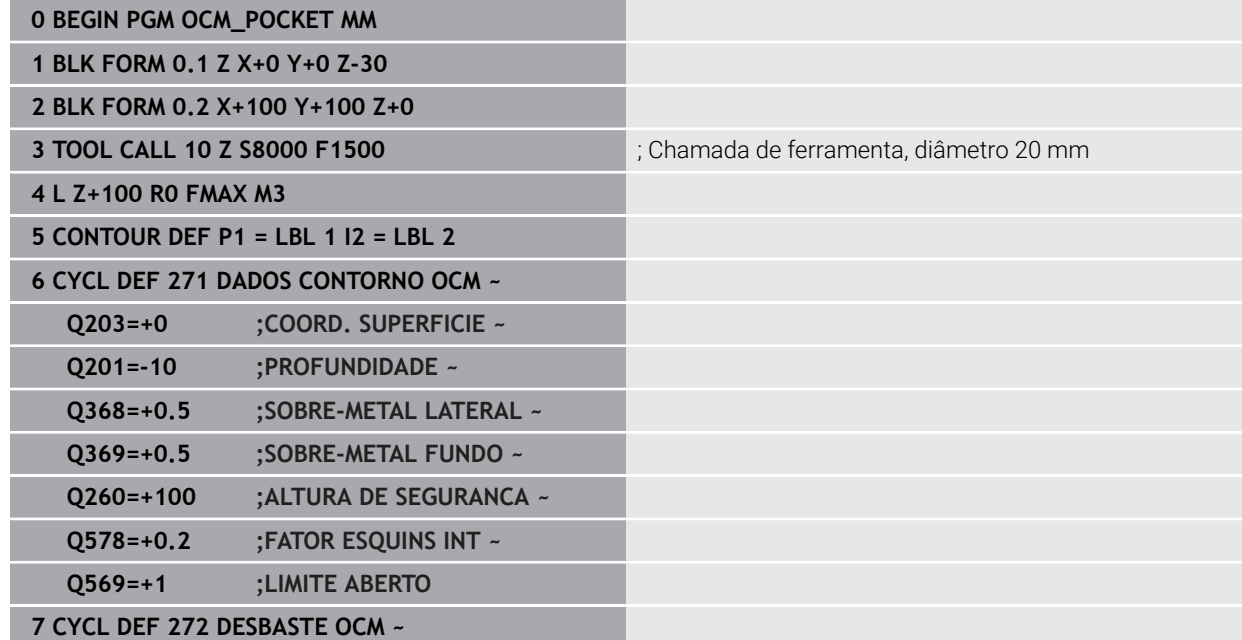

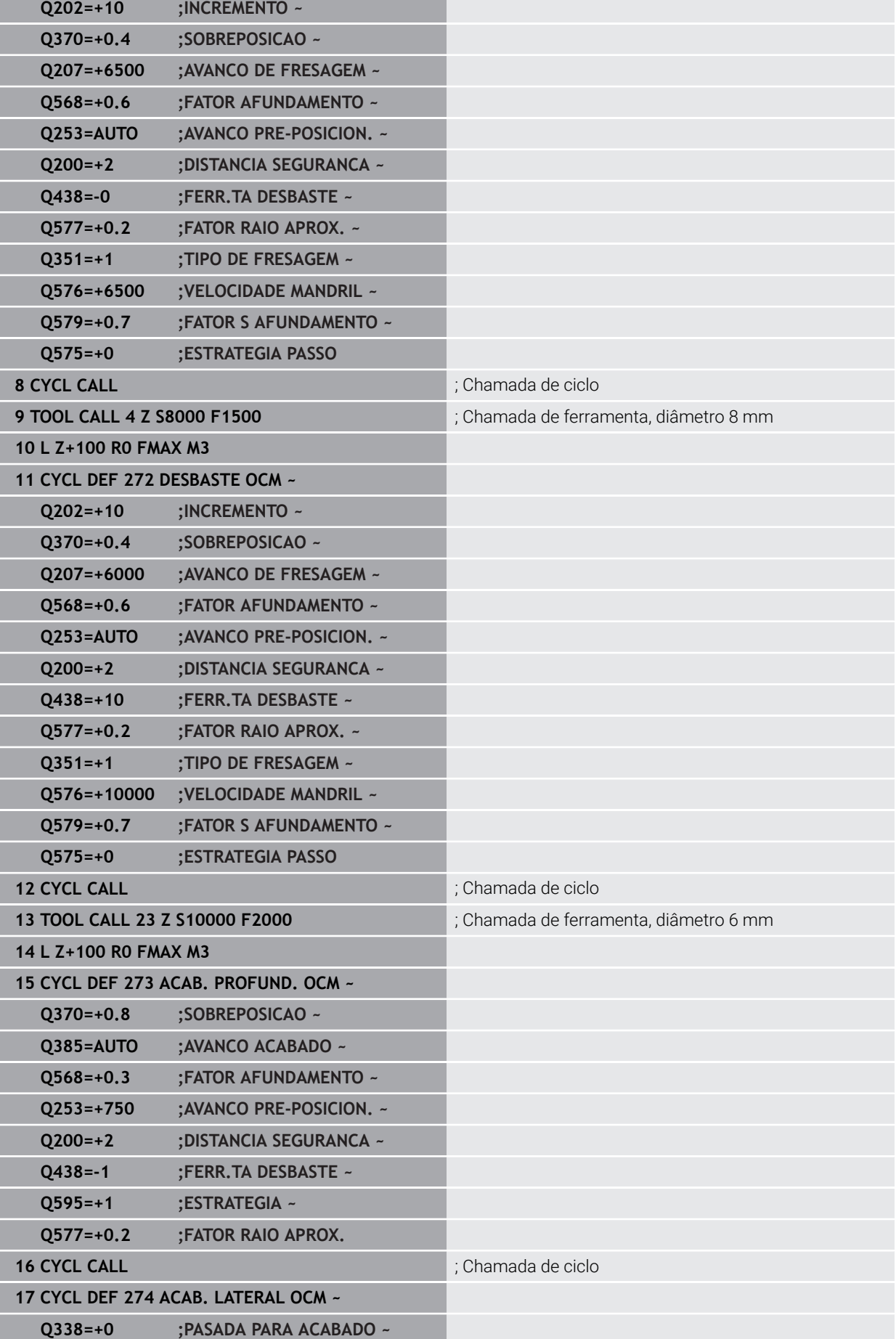

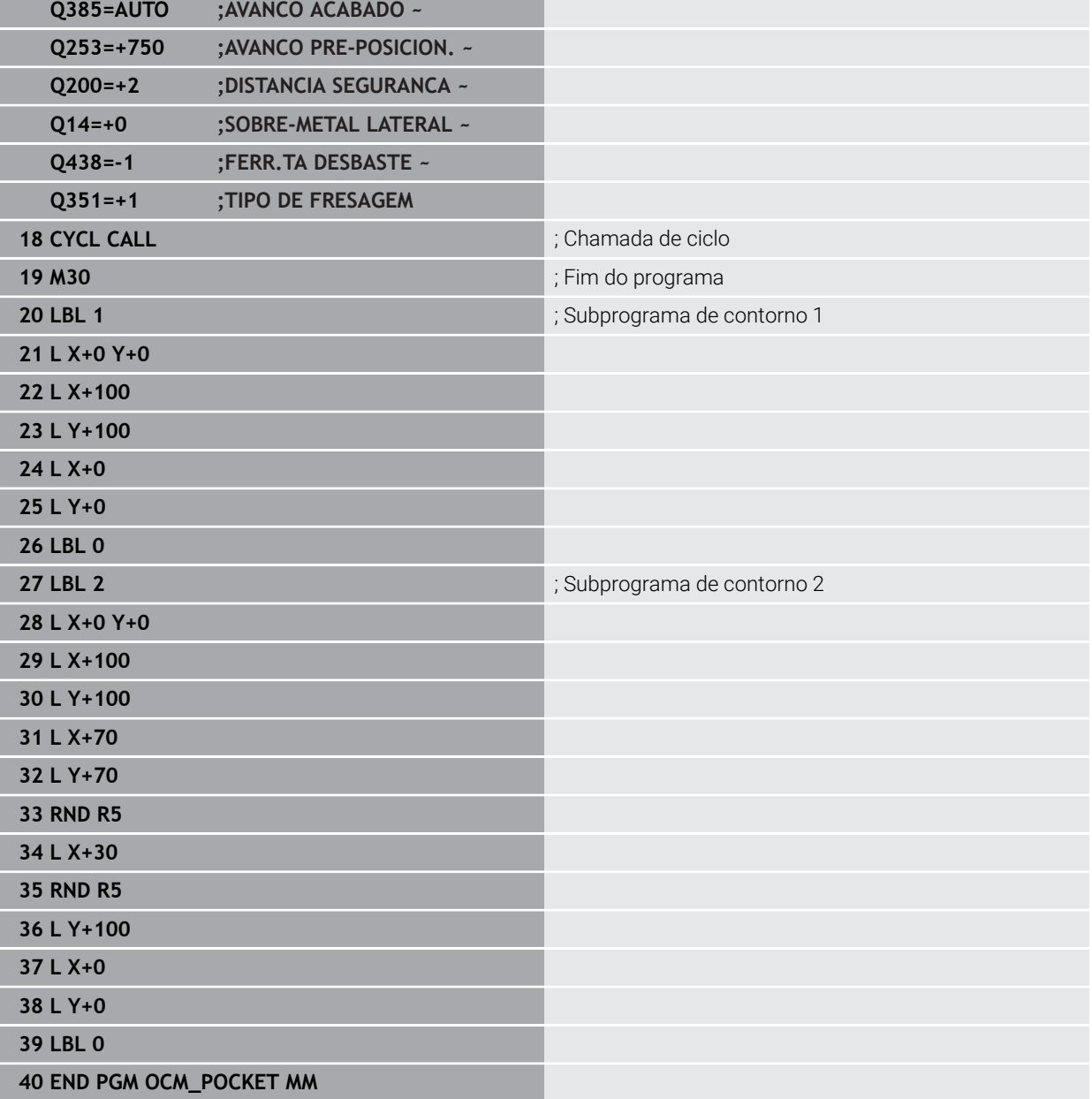
## **10.15.2 Exemplo: Diferentes profundidades com ciclos de OCM**

No programa NC seguinte, utilizam-se ciclos OCM. Definem-se uma caixa e duas ilhas a alturas diferentes. A maquinagem compreende o desbaste e acabamento de um contorno.

#### **Execução do programa**

- Chamada de ferramenta: fresa de desbaste Ø 10 mm
- Definir **CONTOUR DEF**
- Definir o ciclo **271**
- Definir e chamar o ciclo 272
- Chamada de ferramenta: fresa de acabamento Ø 6 mm
- Definir e chamar o ciclo **273**
- Definir e chamar o ciclo **274**

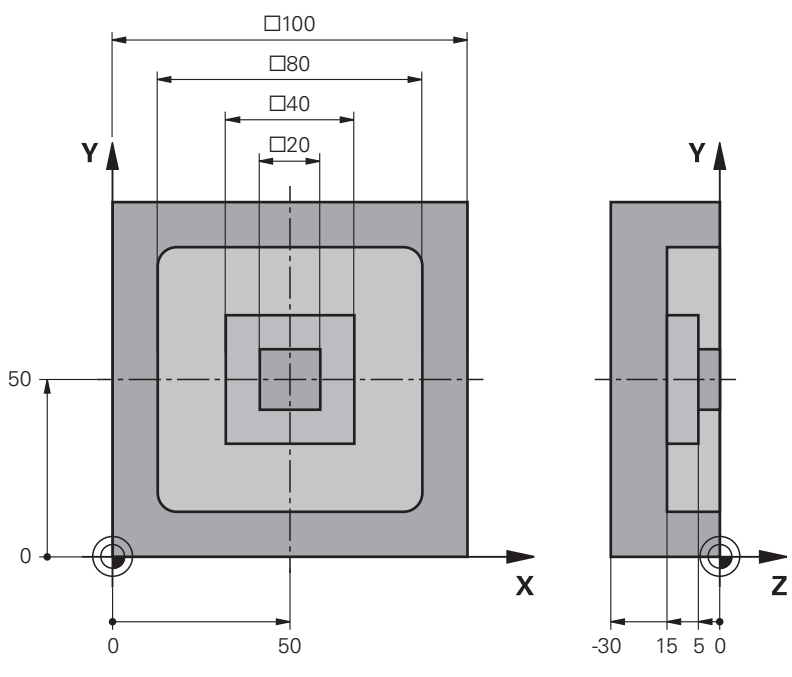

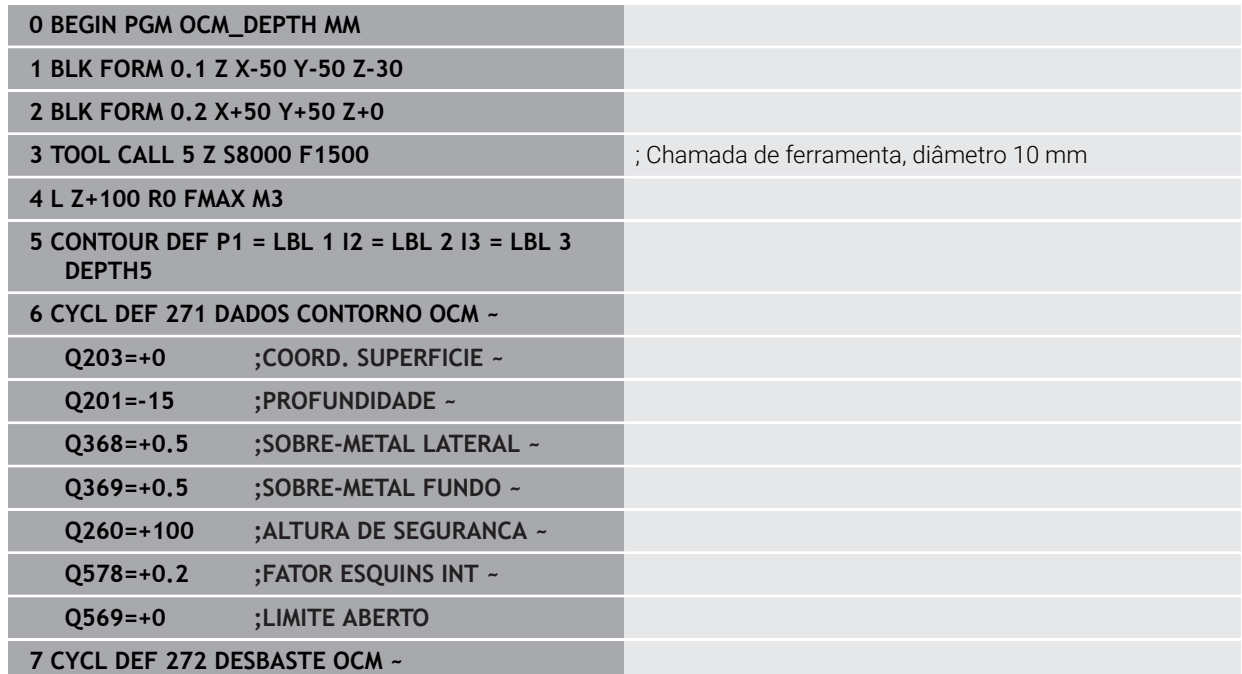

**10**

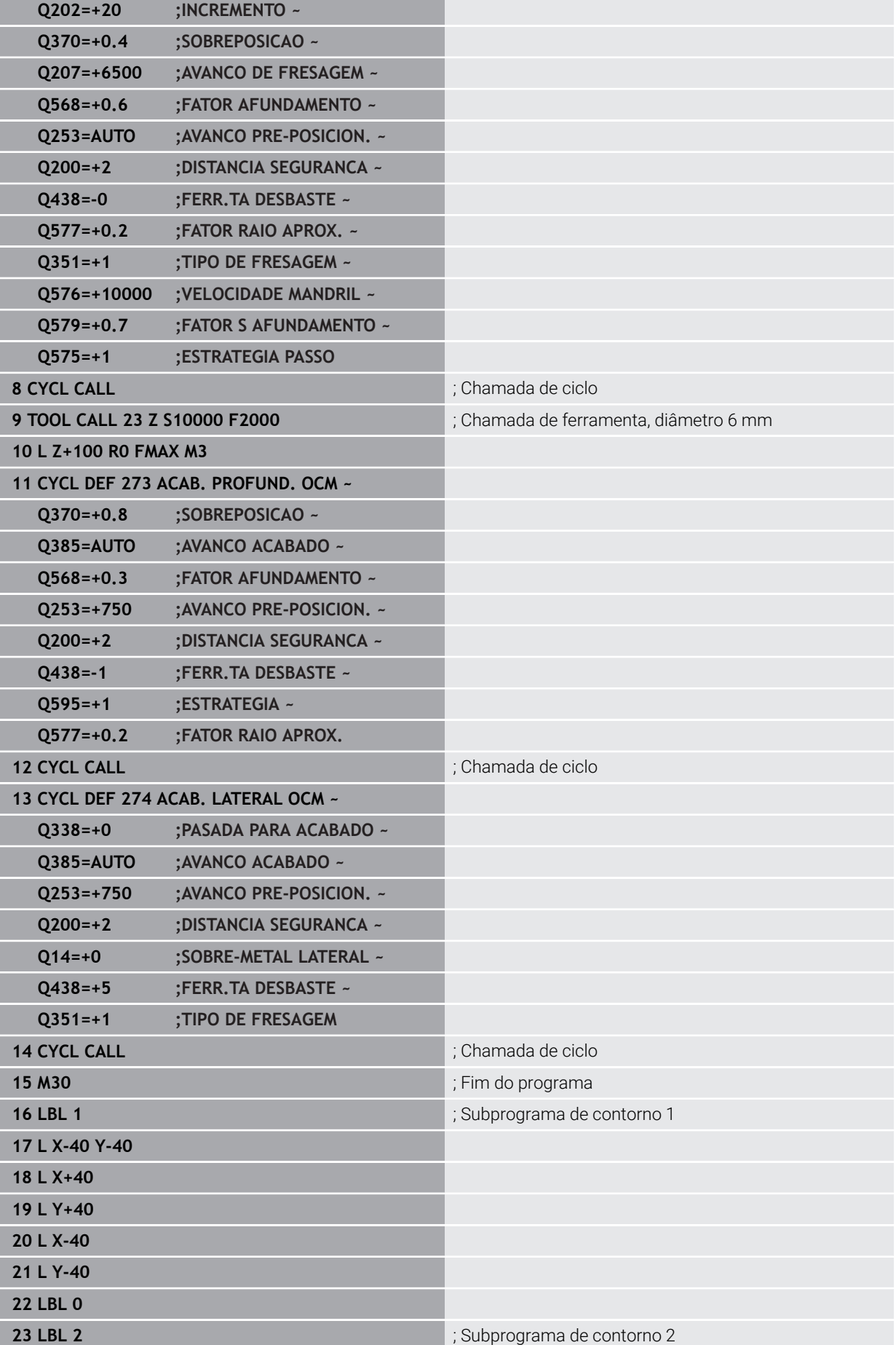

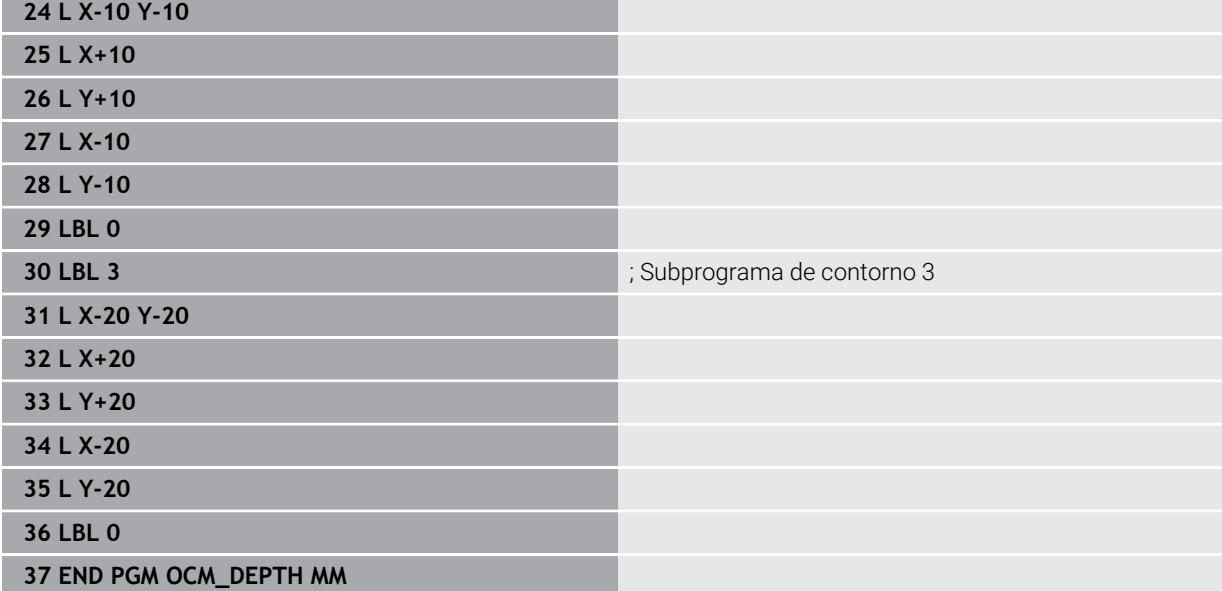

## **10.15.3 Exemplo: Fresagem transversal e desbaste posterior com ciclos OCM**

No programa NC seguinte, utilizam-se ciclos OCM. Uma superfície que é definida por meio de um limite e de uma ilha é fresada transversalmente. Além disso, é fresada uma caixa que contém uma medida excedente para uma ferramenta de desbaste mais pequena.

#### **Execução do programa**

- Chamada de ferramenta: fresa de desbaste Ø 12 mm
- Definir **CONTOUR DEF**
- Definir o ciclo 271
- Definir e chamar o ciclo **272**
- Chamada de ferramenta: fresa de desbaste  $\varnothing$  8 mm
- Definir e chamar novamente o ciclo **272**  $\blacksquare$

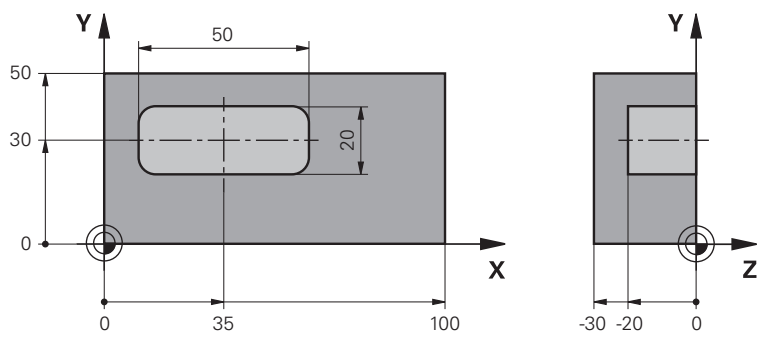

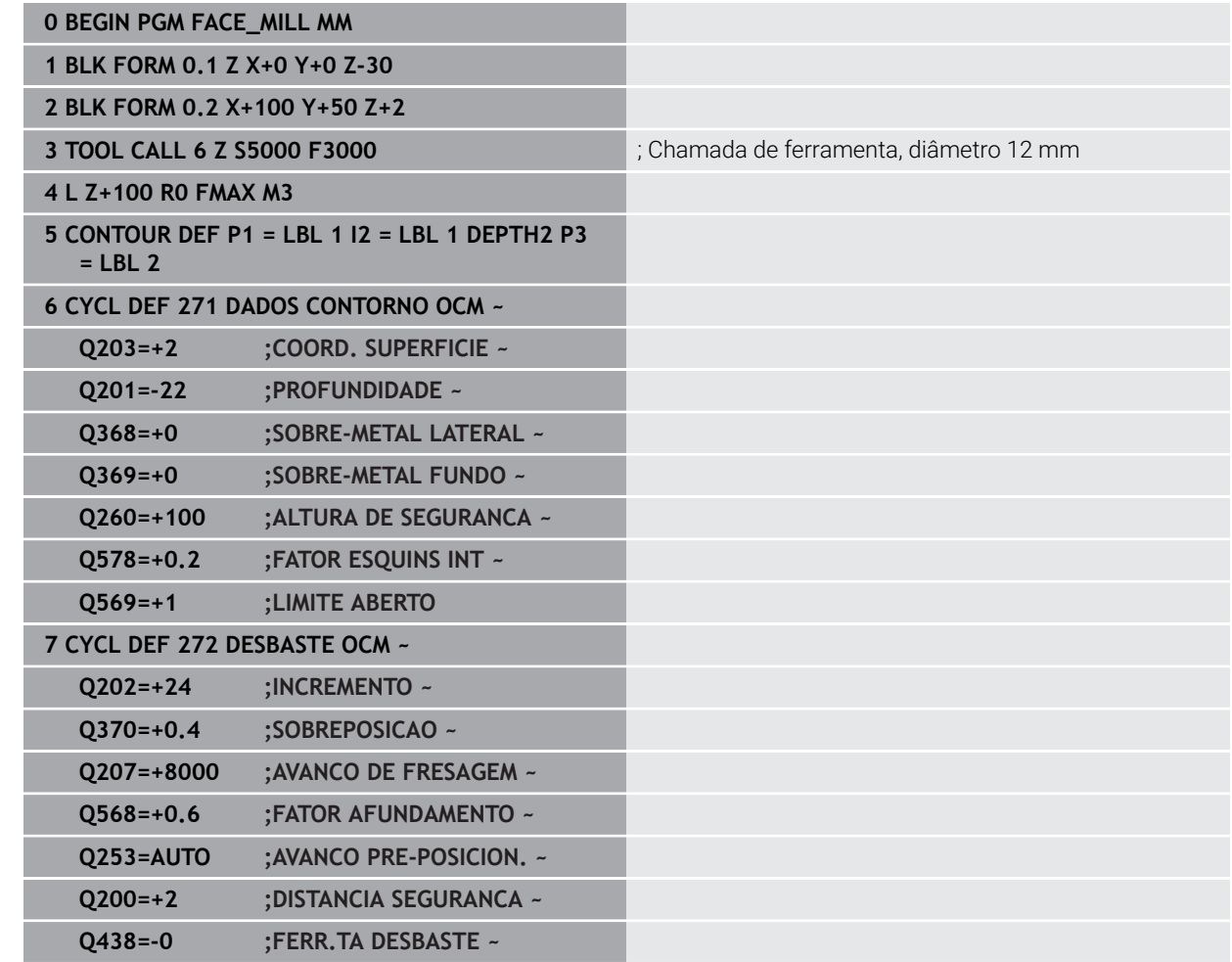

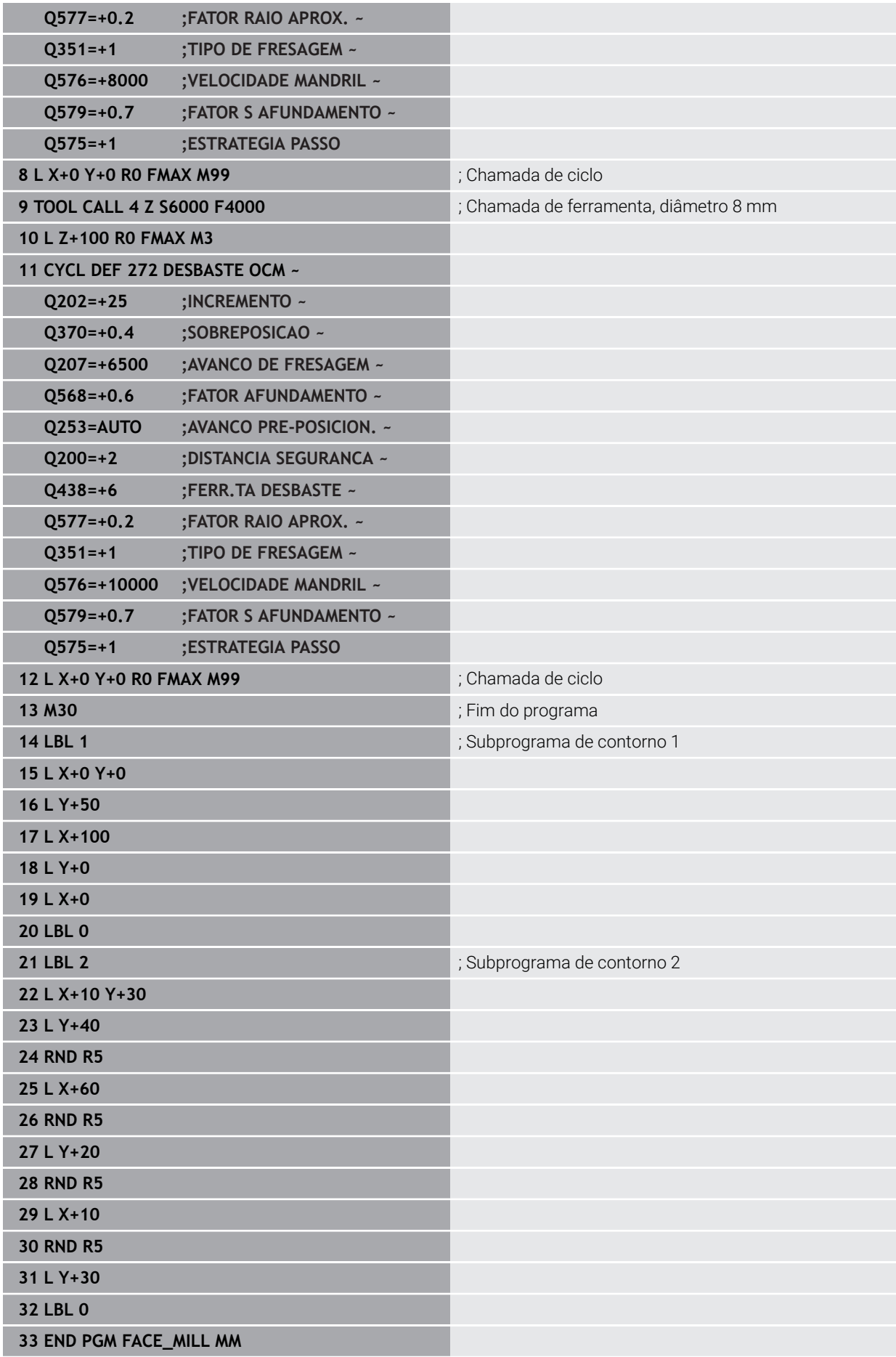

## **10.15.4 Exemplo: Contorno com ciclos de figuras OCM**

No programa NC seguinte, utilizam-se ciclos OCM. A maquinagem compreende o desbaste e acabamento de uma ilha.

#### **Execução do programa**

- Chamada de ferramenta: fresa de desbaste Ø 8 mm
- Definir o ciclo **1271**
- Definir o ciclo **1281**
- Definir e chamar o ciclo 272
- Chamada de ferramenta: fresa de acabamento Ø 8 mm
- Definir e chamar o ciclo 273
- Definir e chamar o ciclo 274

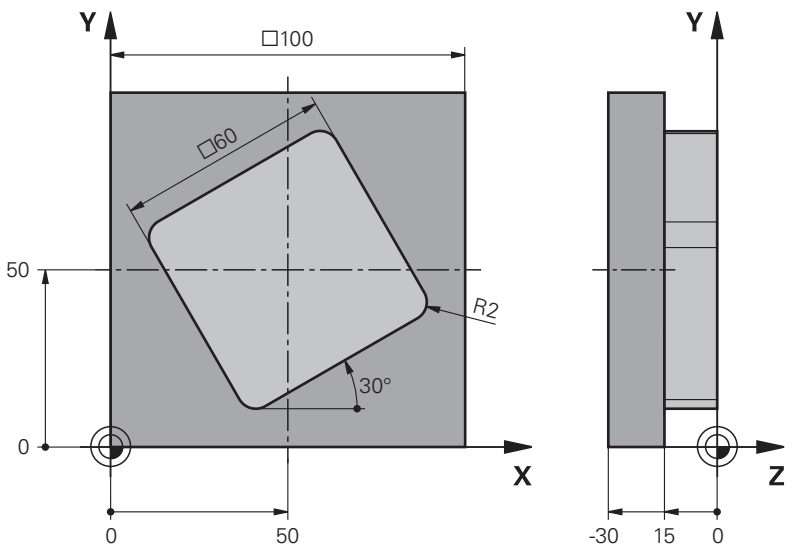

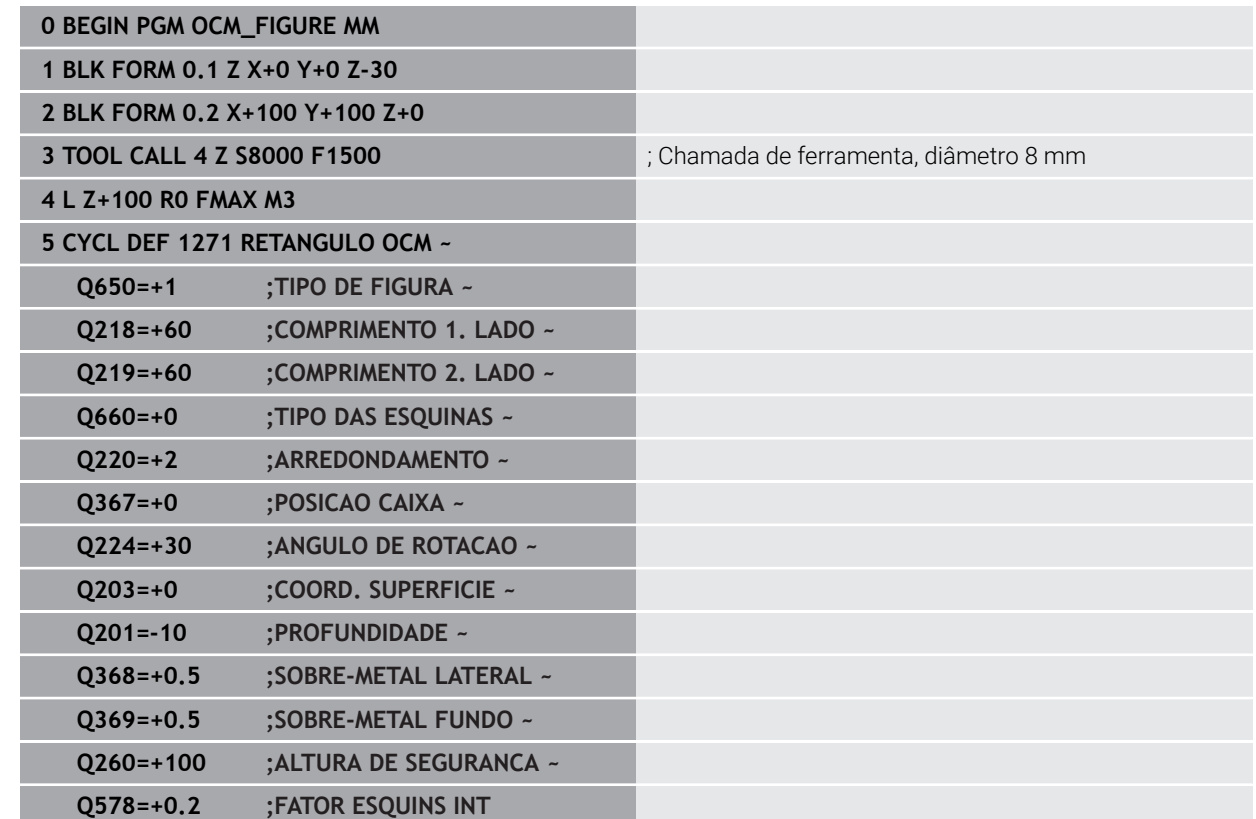

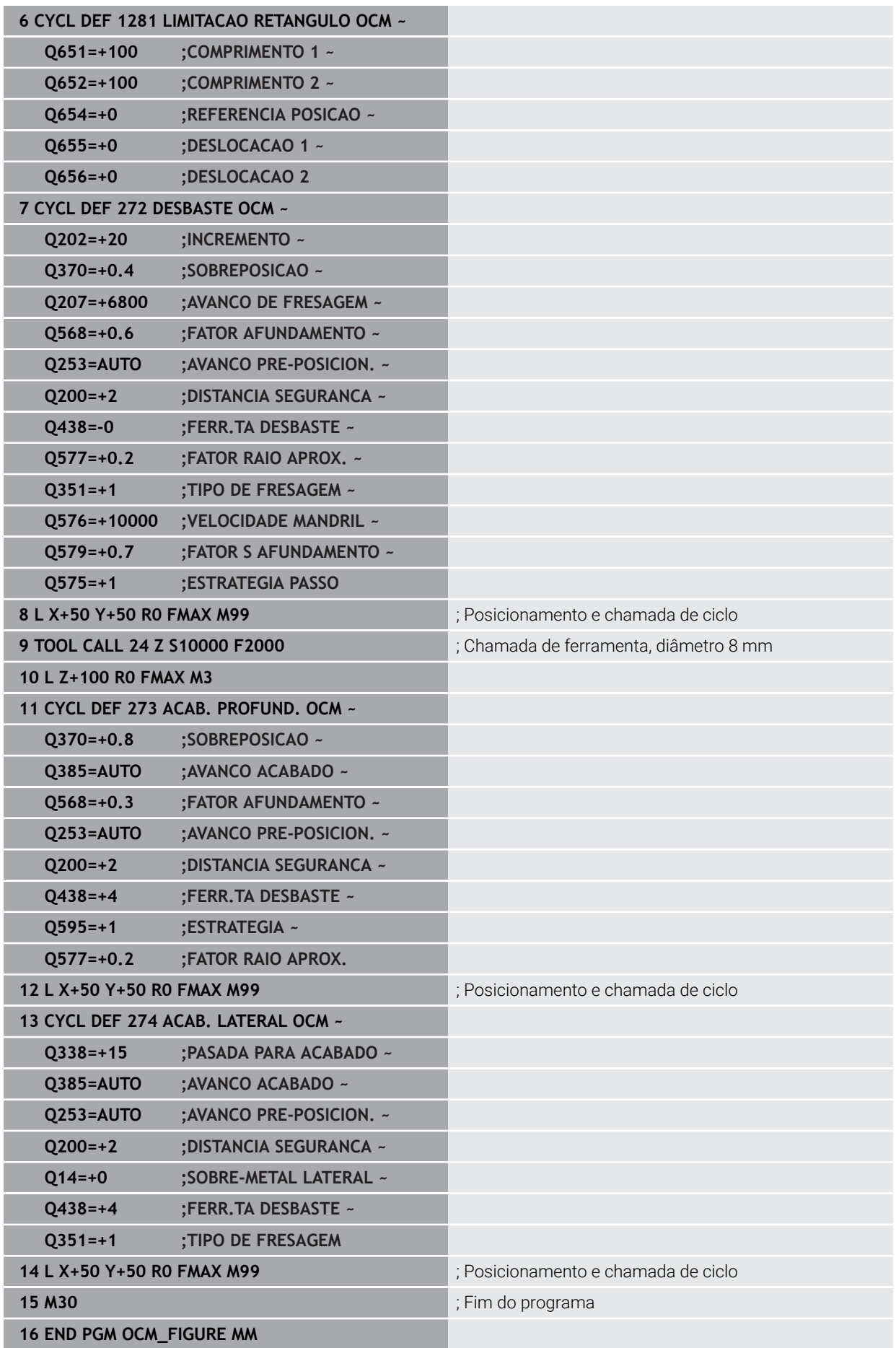

# **10.15.5 Exemplo: Áreas vazias com ciclos de OCM**

No programa NC seguinte, explica-se a definição de áreas vazias com ciclos de OCM. Através de dois círculos da maquinagem anterior, definem-se áreas vazias em **CONTOUR DEF**. A ferramenta afunda sempre perpendicularmente dentro da área vazia.

#### **Execução do programa**

- Chamada de ferramenta: broca Ø 20 mm
- Definir o ciclo **200**
- Chamada de ferramenta: fresa de desbaste Ø 14 mm
- Definir **CONTOUR DEF** com áreas vazias
- Definir o ciclo 271
- Definir e chamar o ciclo 272

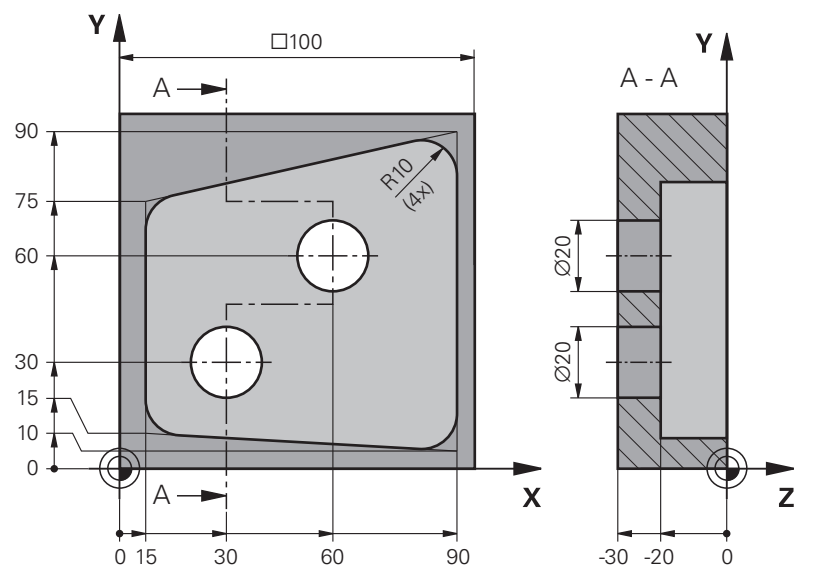

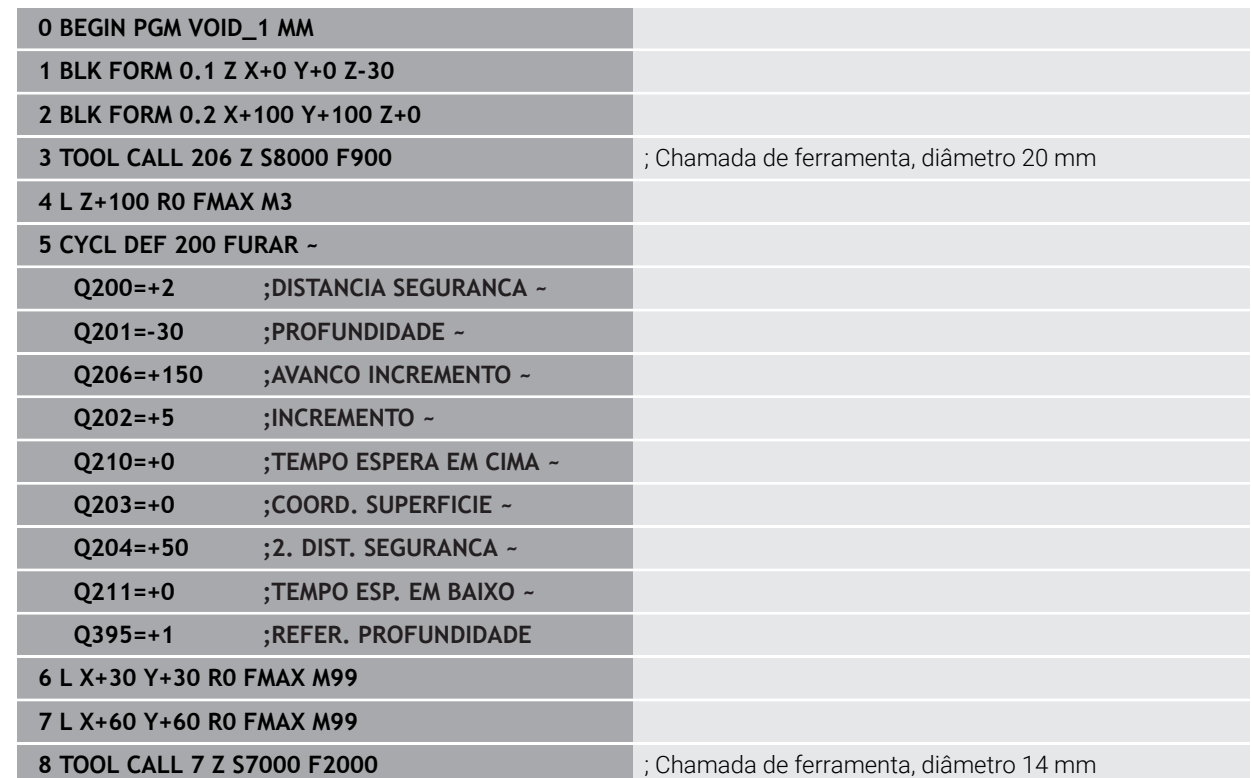

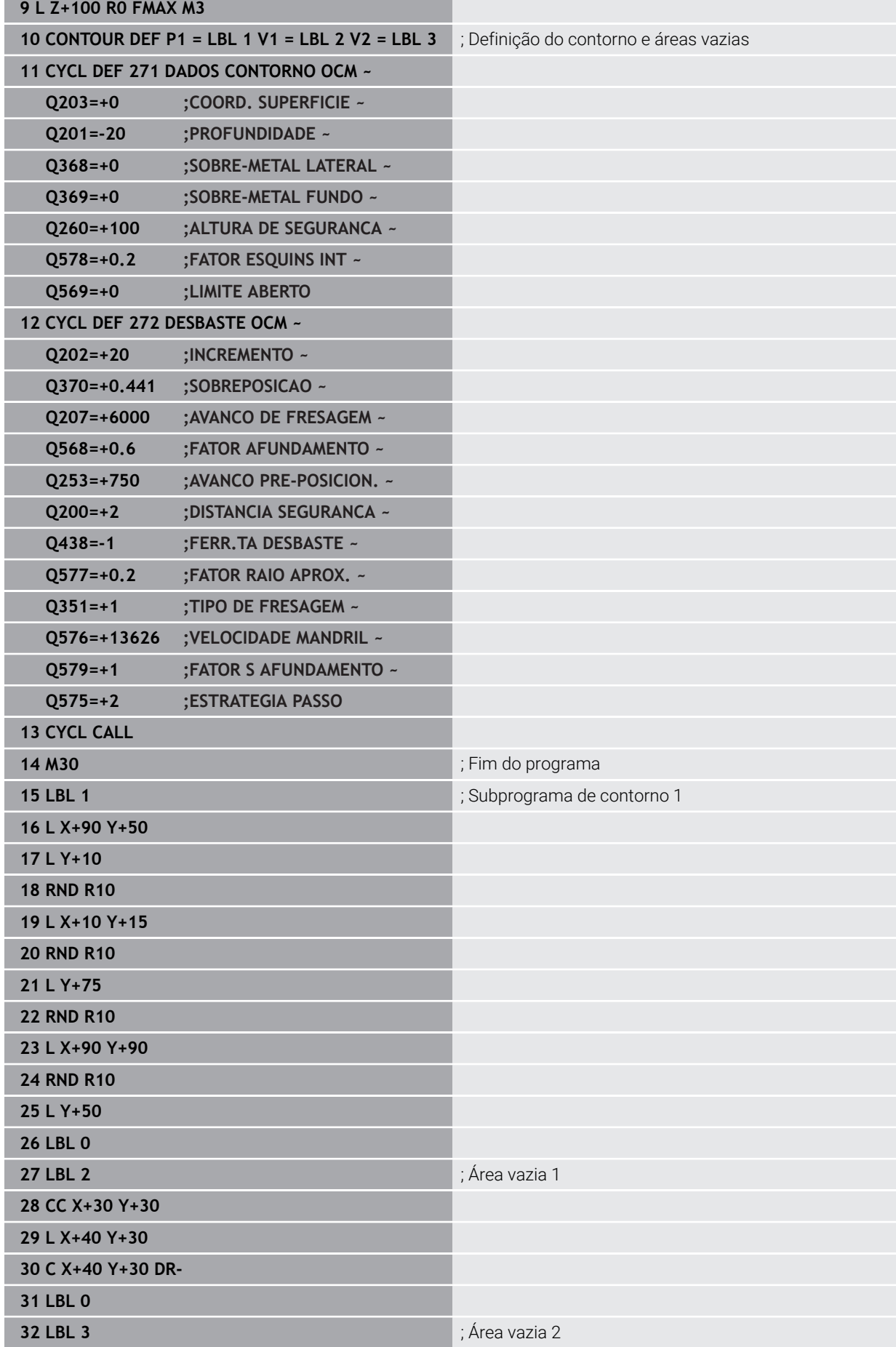

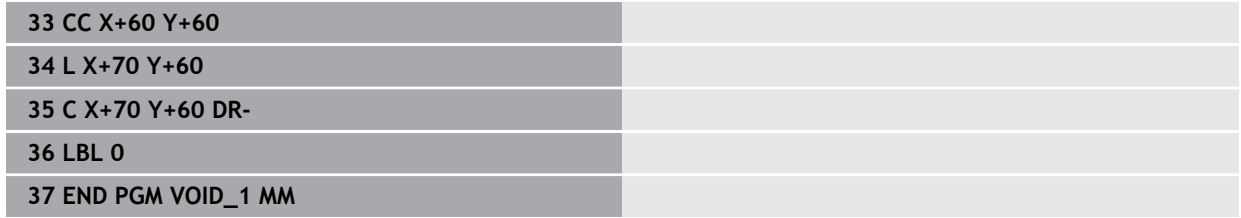

# **11**

**Ciclos para definição do padrão**

# **11.1 Princípios básicos**

# **11.1.1 Resumo**

O comando dispõe de três ciclos com os quais se podem elaborar padrões de pontos:

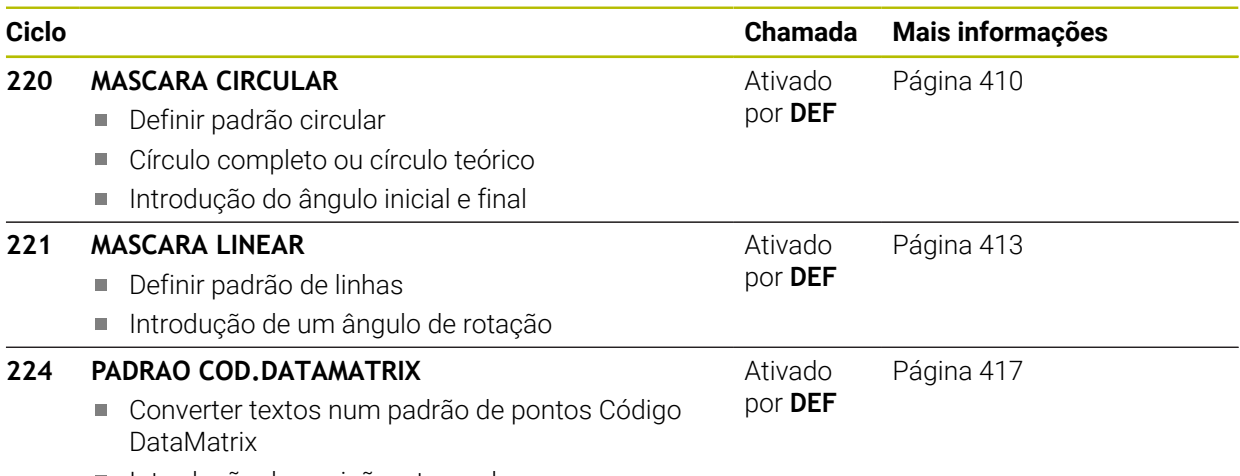

Introdução de posição e tamanho

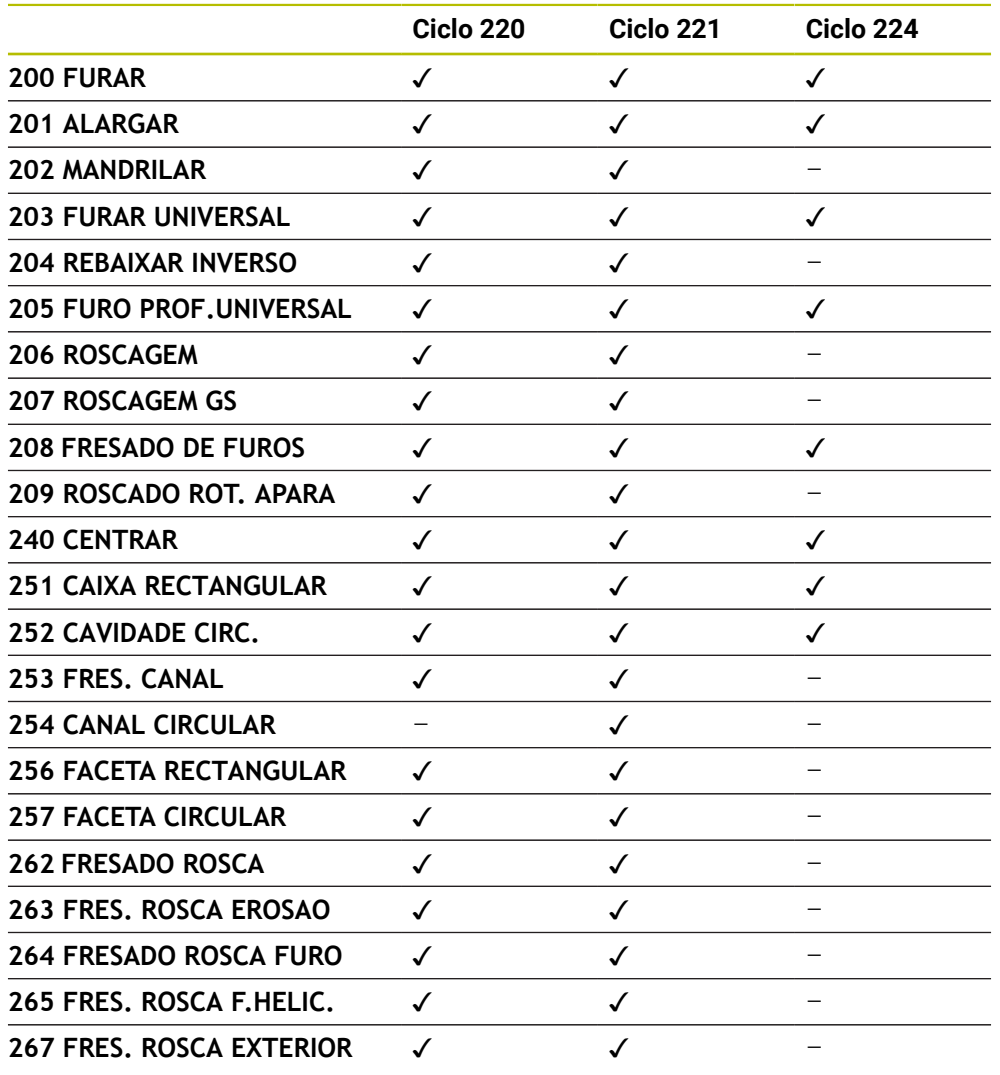

Os ciclos seguintes podem ser combinados com ciclos de padrões de pontos:

Se tiver de produzir padrões de pontos irregulares, utilize as tabelas de 0 pontos com **CYCL CALL PAT**.

Com a função **PATTERN DEF** estão disponíveis mais padrões de pontos regulares

**Mais informações:** ["Definição do padrão PATTERN DEF", Página 76](#page-75-0) **Mais informações:** Manual do Utilizador Programar e testar

# <span id="page-409-0"></span>**11.2 Ciclo 220 MASCARA CIRCULAR**

#### **Programação ISO G220**

#### **Aplicação**

Com este ciclo, define-se um padrão de pontos como círculo completo ou teórico. Este serve para um ciclo de maquinagem definido previamente.

#### **Temas relacionados**

- Definir círculo completo com **PATTERN DEF Mais informações:** ["Definir círculo completo", Página 84](#page-83-0)
- Definir círculo teórico com **PATTERN DEF**
	- **Mais informações:** ["Definir círculo teórico", Página 85](#page-84-0)

#### **Execução do ciclo**

1 O comando posiciona a ferramenta, em marcha rápida, desde a posição atual para o ponto inicial da primeira maquinagem.

Sequência:

- Aproximar à 2.ª distância de segurança (eixo do mandril)
- Chegada ao ponto inicial no plano de maquinagem
- Deslocar até à distância de segurança sobre a superfície da peça de trabalho (eixo do mandril)
- 2 A partir desta posição, o comando executa o último ciclo de maquinagem definido
- 3 A seguir, o comando posiciona a ferramenta segundo um movimento linear ou com um movimento circular sobre o ponto de inicial da maquinagem seguinte. A ferramenta encontra-se na distância de segurança (ou na 2.ª distância de segurança)
- 4 Este processo (1 a 3) repete-se até se executarem todas as maquinagens

Se permitir executar este ciclo no modo de funcionamento **Execução do Programa Bloco a Bloco** , o comando detém-se entre os pontos de um padrão de pontos.

#### **Avisos**

ň

- Este ciclo pode ser executado exclusivamente no modo de maquinagem **FUNCTION MODE MILL**.
- O ciclo 220 é ativado por DEF. Além disso, o ciclo 220 chama automaticamente o ciclo de maquinagem definido mais recentemente.

#### **Indicação sobre a programação**

Quando se combina um dos ciclos de maquinagem **200** a **209** e **251** a **267** com o ciclo **220** ou com o ciclo **221**, atuam a distância de segurança, a superfície da peça de trabalho e a 2.ª distância de segurança do ciclo**220** ou **221**. Esta condição aplica-se dentro do programa NC até que os parâmetros afetados sejam novamente sobrescritos.

**Exemplo:** se, num programa NC, o ciclo **200** é definido com **Q203**=0 e, em seguida, é programado um ciclo **220** com **Q203**=-5, na **CYCL CALL** e chamada de **M99** seguintes, é utilizado **Q203**=-5. Os ciclos **220** e **221** sobrescrevem os parâmetros dos ciclos de maquinagem ativos por **CALL** acima referidos (se ocorrerem os mesmos parâmetros de introdução nos dois ciclos).

#### **11.2.1 Parâmetros de ciclo**

#### **Imagem de ajuda Parâmetros**

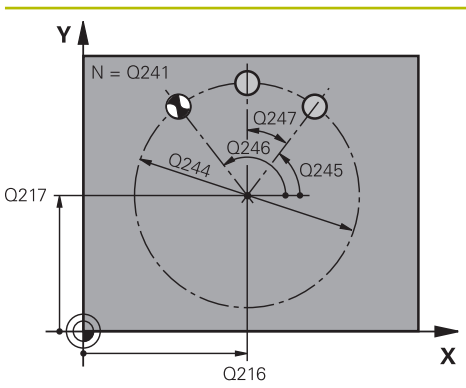

#### **Q216 Centro do 1. eixo?**

Ponto central do círculo teórico no eixo principal do plano de maquinagem. O valor atua de forma absoluta.

#### Introdução: **-99999.9999...+99999.9999**

#### **Q217 Centro do 2. eixo?**

Ponto central do círculo teórico no eixo secundário do plano de maquinagem. O valor atua de forma absoluta.

Introdução: **-99999.9999...+99999.9999**

#### **Q244 Diametro arco circunferencia?**

Diâmetro do círculo teórico

Introdução: **0...99999.9999**

#### **Q245 Angulo inicial?**

Ângulo entre o eixo principal do plano de maquinagem e o ponto inicial da primeira maquinagem sobre o círculo teórico O valor atua de forma absoluta.

Introdução: **-360.000...+360.000**

#### **Q246 Angulo final?**

Ângulo entre o eixo principal do plano de maquinagem e o ponto inicial da última maquinagem sobre o círculo teórico (não é válido para círculos completos); introduzir o ângulo final diferente do ângulo inicial; se o ângulo final for maior do que o ângulo inicial, a direção da maquinagem é em sentido anti-horário; caso contrário, a maquinagem é em sentido horário. O valor atua de forma absoluta.

Introdução: **-360.000...+360.000**

#### **Q247 Passo angular?**

Ângulo entre duas maquinagens sobre o círculo teórico; quando o incremento angular é igual a zero, o comando calcula o incremento angular a partir do ângulo inicial, do ângulo final e da quantidade de maquinagens; se estiver introduzido um incremento angular, o comando não considera o ângulo final; o sinal do incremento angular determina a direção da maquinagem (– = sentido horário). O valor atua de forma incremental.

Introdução: **-360.000...+360.000**

#### **Q241 Quantidade de passadas?**

Número de maquinagens no círculo teórico Introdução: **1...99999**

#### **Imagem de ajuda Parâmetros**

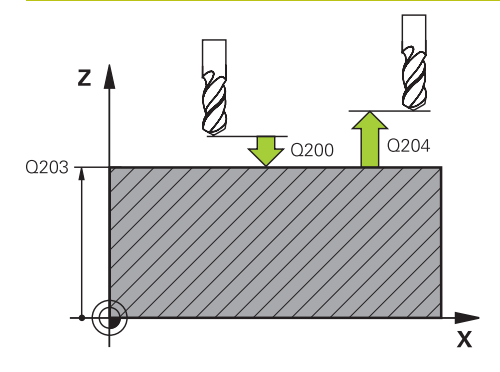

#### **Q200 Distancia de seguranca?**

Distância entre a ponta da ferramenta e a superfície da peça de trabalho. O valor atua de forma incremental.

Introdução: **0...99999.9999** Em alternativa, **PREDEF**

#### **Q203 Coordenada superficie peca?**

Coordenada da superfície da peça de trabalho relativamente ao ponto zero ativo. O valor atua de forma absoluta.

Introdução: **-99999.9999...+99999.9999**

#### **Q204 2. Distancia de seguranca?**

Distância no eixo da ferramenta entre a ferramenta e a peça (dispositivo tensor) onde não pode ocorrer nenhuma colisão. O valor atua de forma incremental.

Introdução: **0...99999.9999** Em alternativa, **PREDEF**

#### **Q301 Ir a altura de seguranca (0/1)?**

Determinar como a ferramenta se deve deslocar entre as maquinagens:

**0**: Deslocar na distância de segurança entre as maquinagens

**1**: Deslocar na 2.ª distância de segurança entre as maquinagens

Introdução: **0**, **1**

#### **Q365 Tipo deslocam.? recta=0/círc.=1**

Determinar com que tipo de trajetória deve deslocar-se a ferramenta entre as maquinagens:

**0**: Deslocar numa reta entre as maquinagens

**1**: Deslocar de forma circular no diâmetro do círculo teórico entre as maquinagens

Introdução: **0**, **1**

#### **Exemplo**

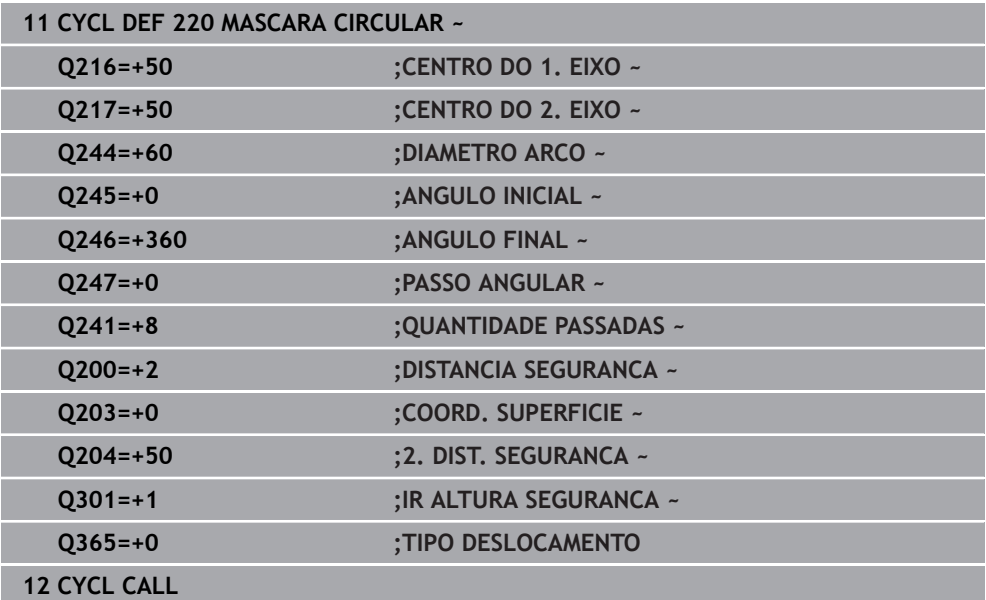

# <span id="page-412-0"></span>**11.3 Ciclo 221 MASCARA LINEAR**

**Programação ISO G221**

#### **Aplicação**

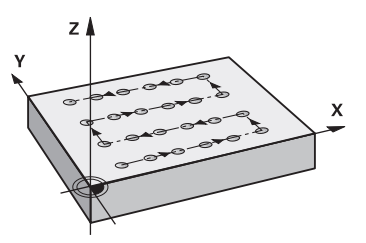

Com este ciclo, define-se um padrão de pontos como linhas. Este serve para um ciclo de maquinagem definido previamente.

#### **Temas relacionados**

- Definir linha individual com **PATTERN DEF Mais informações:** ["Definir série individual", Página 79](#page-78-0)
- Definir padrão individual com **PATTERN DEF**

**Mais informações:** ["Definir padrão individual", Página 80](#page-79-0)

#### **Execução do ciclo**

1 O comando posiciona automaticamente a ferramenta desde a posição atual para o ponto inicial da primeira maquinagem

Sequência:

- Aproximar à 2.ª distância de segurança (eixo do mandril)
- Chegada ao ponto inicial no plano de maquinagem
- Deslocar até à distância de segurança sobre a superfície da peça de trabalho (eixo do mandril)
- 2 A partir desta posição, o comando executa o último ciclo de maquinagem definido
- 3 Seguidamente, o comando posiciona a ferramenta na direção positiva do eixo principal, sobre o ponto inicial da maquinagem seguinte A ferramenta encontrase na distância de segurança (ou na 2.ª distância de segurança)
- 4 Este processo (1 a 3) repete-se até se executarem todas as maquinagens na primeira linha. A ferramenta para no último ponto da primeira linha
- 5 Depois, o comando desloca a ferramenta para o último furo da segunda linha e executa aí a maquinagem
- 6 A partir daí, o comando posiciona a ferramenta na direção negativa do eixo principal, sobre o ponto inicial da maquinagem seguinte
- 7 Este processo (6) repete-se até se executarem todas as maquinagens da segunda linha
- 8 A seguir, o comando desloca a ferramenta para o ponto inicial da linha seguinte
- 9 Todas as outras linhas são maquinadas em movimento oscilante

Se permitir executar este ciclo no modo de funcionamento **Execução do Programa Bloco a Bloco** , o comando detém-se entre os pontos de um padrão de pontos.

#### **Avisos**

- Este ciclo pode ser executado exclusivamente no modo de maquinagem **FUNCTION MODE MILL**.
- O ciclo 221 é ativado por DEF. Além disso, o ciclo 221 chama automaticamente o ciclo de maquinagem definido mais recentemente.

#### **Indicações sobre a programação**

- Quando se combina um dos ciclos de maquinagem **200** a **209** ou **251** a **267** com o ciclo **221**, atuam a distância de segurança, a superfície da peça de trabalho, a 2.ª distância de segurança e a posição de rotação do ciclo **221**.
- Se utilizar o ciclo **254** em conjunto com o ciclo **221**, então a posição de ranhura 0 não é permitida.

#### **11.3.1 Parâmetros de ciclo**

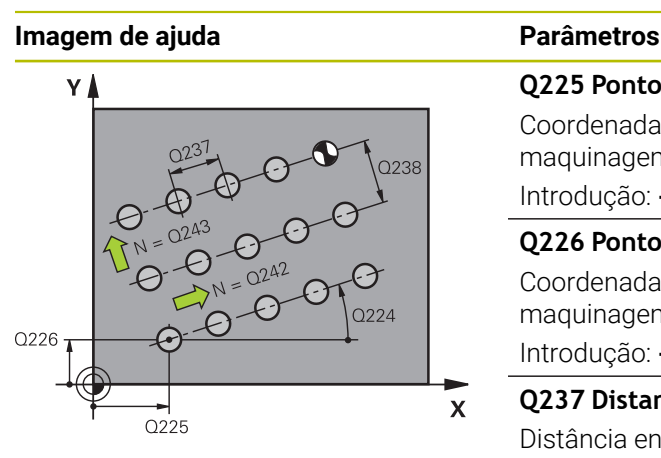

#### **Q225 Ponto inicial do 1. eixo?**

Coordenada do ponto inicial no eixo principal do plano de maquinagem. O valor atua de forma absoluta.

Introdução: **-99999.9999...+99999.9999**

#### **Q226 Ponto inicial do 2. eixo?**

Coordenada do ponto inicial no eixo secundário do plano de maquinagem. O valor atua de forma absoluta.

Introdução: **-99999.9999...+99999.9999**

#### **Q237 Distancia 1. eixo?**

Distância entre os vários pontos na linha. O valor atua de forma incremental.

Introdução: **-99999.9999...+99999.9999**

#### **Q238 Distancia 2. eixo?**

Distância entre si das diferentes linhas. O valor atua de forma incremental.

Introdução: **-99999.9999...+99999.9999**

#### **Q242 Quantidade de colunas?**

Quantidade de maquinagens sobre a linha

Introdução: **0...99.999**

#### **Q243 Quantidade de linhas?**

Quantidade de linhas

Introdução: **0...99.999**

#### **Q224 Angulo de rotacao?**

Ângulo em que é rodada toda a disposição da figura. O centro de rotação encontra-se no ponto inicial. O valor atua de forma absoluta.

Introdução: **-360.000...+360.000**

#### **Q200 Distancia de seguranca?**

Distância entre a ponta da ferramenta e a superfície da peça de trabalho. O valor atua de forma incremental.

Introdução: **0...99999.9999** Em alternativa, **PREDEF**

#### **Q203 Coordenada superficie peca?**

Coordenada da superfície da peça de trabalho relativamente ao ponto zero ativo. O valor atua de forma absoluta.

Introdução: **-99999.9999...+99999.9999**

#### **Q204 2. Distancia de seguranca?**

Distância no eixo da ferramenta entre a ferramenta e a peça (dispositivo tensor) onde não pode ocorrer nenhuma colisão. O valor atua de forma incremental.

Introdução: **0...99999.9999** Em alternativa, **PREDEF**

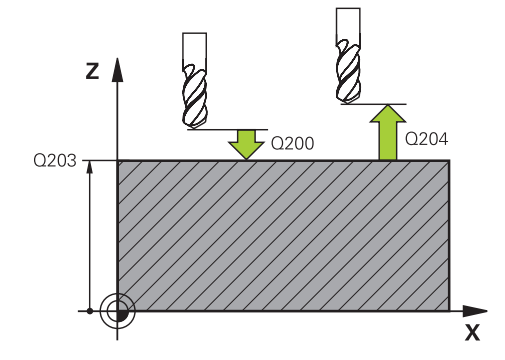

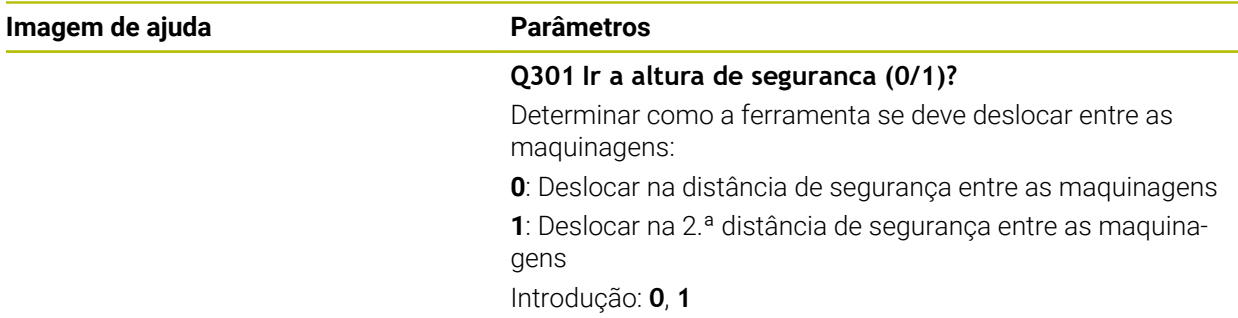

### **Exemplo**

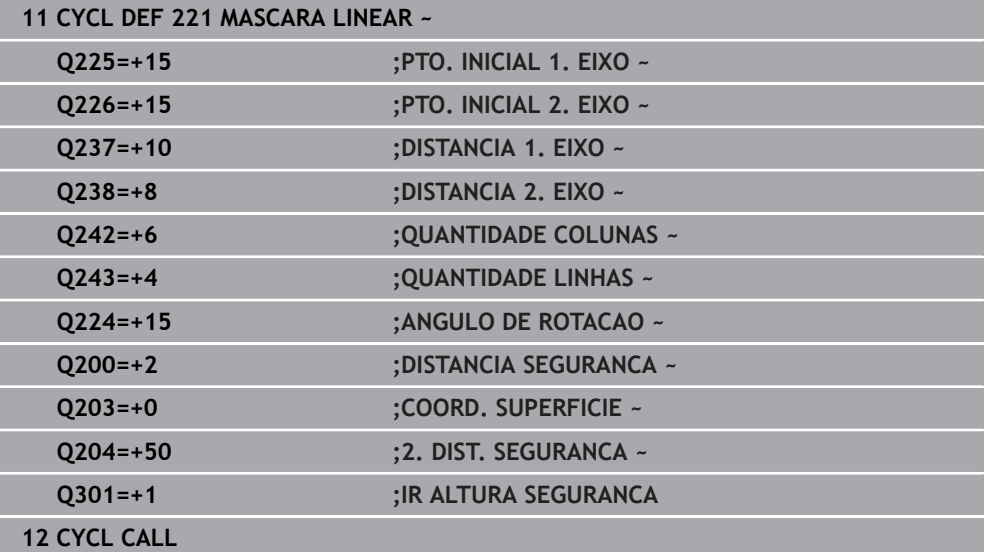

# <span id="page-416-0"></span>**11.4 Ciclo 224 PADRAO COD.DATAMATRIX**

#### **Programação ISO G224**

#### **Aplicação**

O ciclo **224 PADRAO COD.DATAMATRIX** permite converter textos num código DataMatrix. Este serve de padrão de pontos para um ciclo de maquinagem definido previamente.

#### **Execução do ciclo**

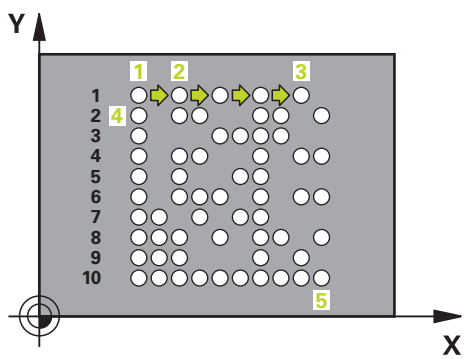

- 1 O comando posiciona automaticamente a ferramenta desde a posição atual para o ponto inicial programado. Este encontra-se no canto inferior esquerdo. Sequência:
	- Aproximar à segunda distância de segurança (eixo do mandril)
	- Chegada ao ponto inicial no plano de maquinagem
	- Deslocar até à **DISTANCIA SEGURANCA** sobre a superfície da peca de trabalho (eixo do mandril)
- 2 Depois, o comando desloca a ferramenta na direção positiva do eixo secundário para o ponto inicial **1** na primeira linha
- 3 A partir desta posição, o comando executa o último ciclo de maquinagem definido
- 4 Seguidamente, o comando posiciona a ferramenta na direção positiva do eixo principal sobre o segundo ponto inicial **2** da maquinagem seguinte. Dessa maneira, a ferramenta encontra-se na 1.ª distância de segurança
- 5 Este processo repete-se até se executarem todas as maquinagens na primeira linha. A ferramenta encontra-se no último ponto **3** da primeira linha
- 6 A seguir, o comando desloca a ferramenta na direção negativa do eixo principal e do secundário para o primeiro ponto inicial **4** da linha seguinte
- 7 Depois, é executada a maquinagem
- 8 Estes processos repetem-se até se formar o código DataMatrix. A maquinagem termina no canto inferior direito **5**
- 9 Para terminar, o comando desloca-se para a segunda distância de segurança programada

#### **Avisos**

## *AVISO*

#### **Atenção, perigo de colisão!**

Se se combinar um dos ciclos de maquinagem com o ciclo **224**, atuam a **Distância de segurança**, a superfície das coordenadas e a 2.ª distância de segurança do ciclo **224**. Existe perigo de colisão!

- Verificar o desenvolvimento mediante a simulação gráfica
- Testar o programa NC ou a secção de programa **Execucao PGM:** Modo **FRASE A FRASE** com cuidado.
- Este ciclo pode ser executado exclusivamente no modo de maquinagem **FUNCTION MODE MILL**.
- O ciclo 224 é ativado por DEF. Além disso, o ciclo 224 chama automaticamente o ciclo de maquinagem definido mais recentemente.
- O comando utiliza o caráter especial % e para funções particulares. Quando se desejar gravar este caráter num código DataMatrix, é necessário indicá-los em duplicado no texto, p. ex., **%%**.

#### **11.4.1 Parâmetros de ciclo**

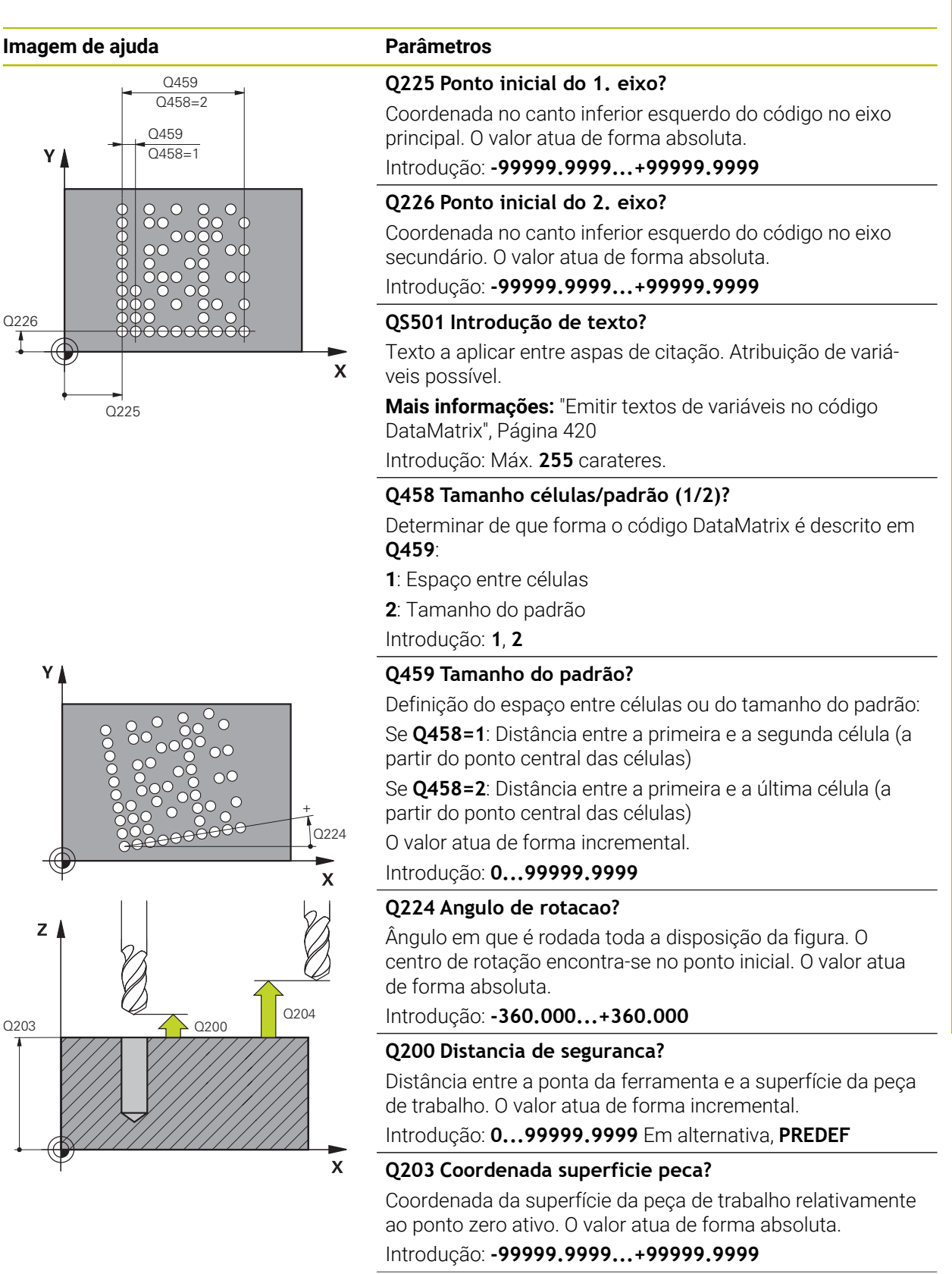

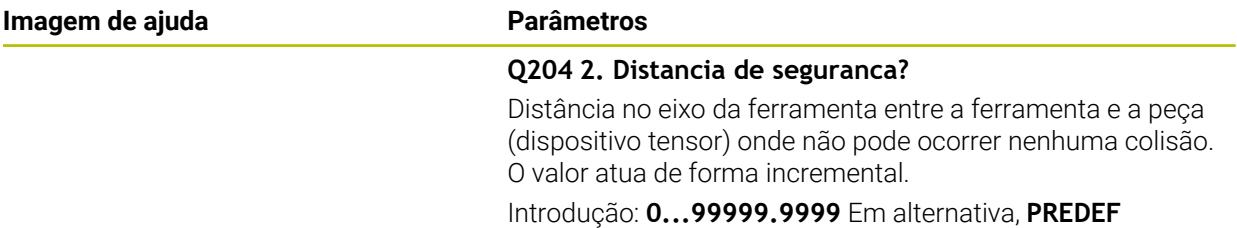

#### **Exemplo**

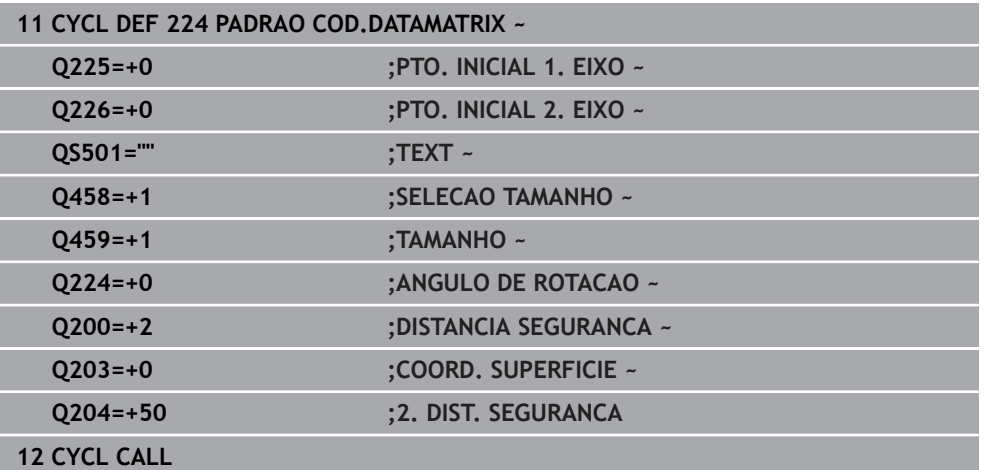

#### <span id="page-419-0"></span>**11.4.2 Emitir textos de variáveis no código DataMatrix**

Além dos caracteres fixos, é possível emitir determinadas variáveis como código DataMatrix. A indicação de uma variável começa com **%**.

Pode utilizar os textos de variável seguintes no ciclo **224 PADRAO**

**COD.DATAMATRIX**:

- Data e hora
- Nome e caminho de programas NC
- Estados dos contadores

#### **Data e hora**

É possível converter a data atual, a hora atual ou a semana de calendário atual num código de DataMatrix. Para isso, no parâmetro de ciclo **QS501**, introduza o valor **%time<x>**. **<x>** define o formato, por exemplo, 08 para DD.MM.AAAA.

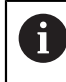

Tenha em conta que, ao introduzir os formatos de data 1 a 9, é necessário indicar primeiro um 0, p. ex., **%time08**.

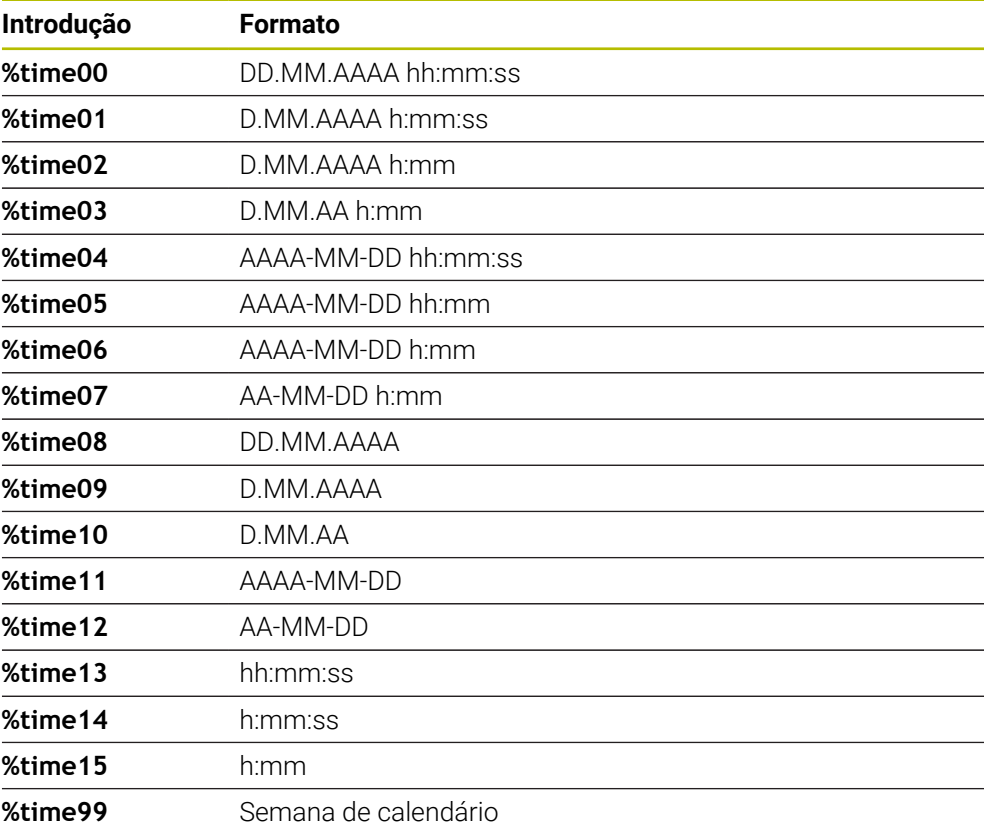

Existem as seguintes possibilidades:

#### **Nome e caminho de programas NC**

É possível converter o nome ou o caminho do programa NC ativo ou de um programa NC chamado num código de DataMatrix. Para isso, no parâmetro de ciclo **QS501**, introduza o valor **%main<x>** ou **%prog<x>**.

Existem as seguintes possibilidades:

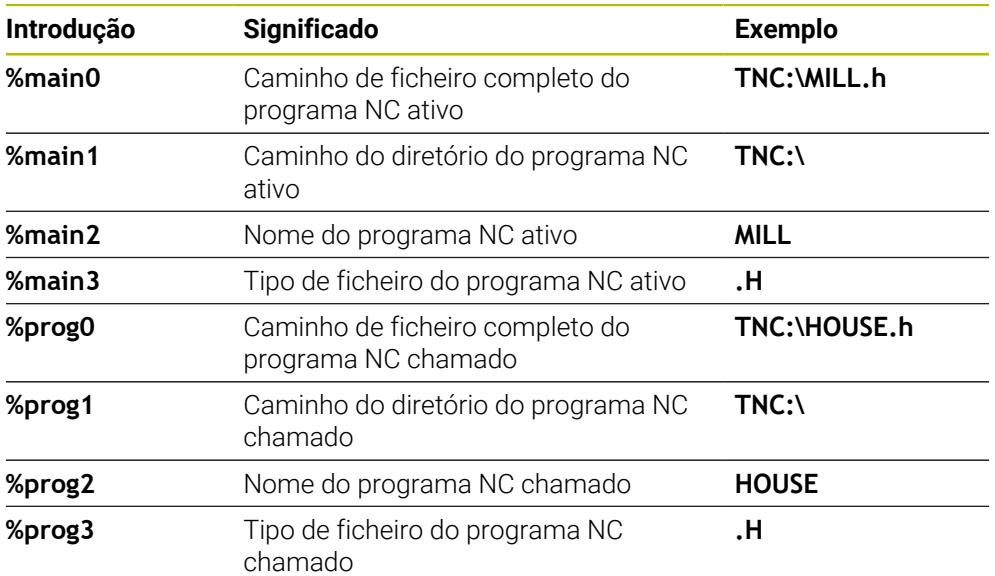

#### **Estados dos contadores**

É possível converter o estado atual do contador num código de DataMatrix. O comando mostra o estado atual do contador em **Exec. programa** no separador **PGM** da área de trabalho **Status**.

Para isso, no parâmetro de ciclo **QS501**, introduza o valor **%count<x>**.

O número a seguir a **%count** define quantas casas decimais contém o código de DataMatrix. Admitem-se, no máximo, nove casas.

Exemplo:

- Programação: **%count9**
- Estado atual do contador: 3
- Resultado: 000000003

#### **Instruções de operação**

No Simulação, o comando simula somente o estado do contador que se define diretamente no programa NC. O estado do contador da área de trabalho **Status** no modo de funcionamento **Exec. programa** permanece ignorado.

# **11.5 Exemplos de programação**

# **11.5.1 Exemplo: Círculos de furos**

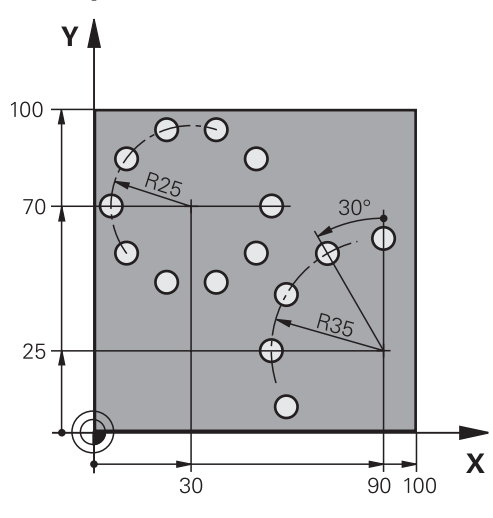

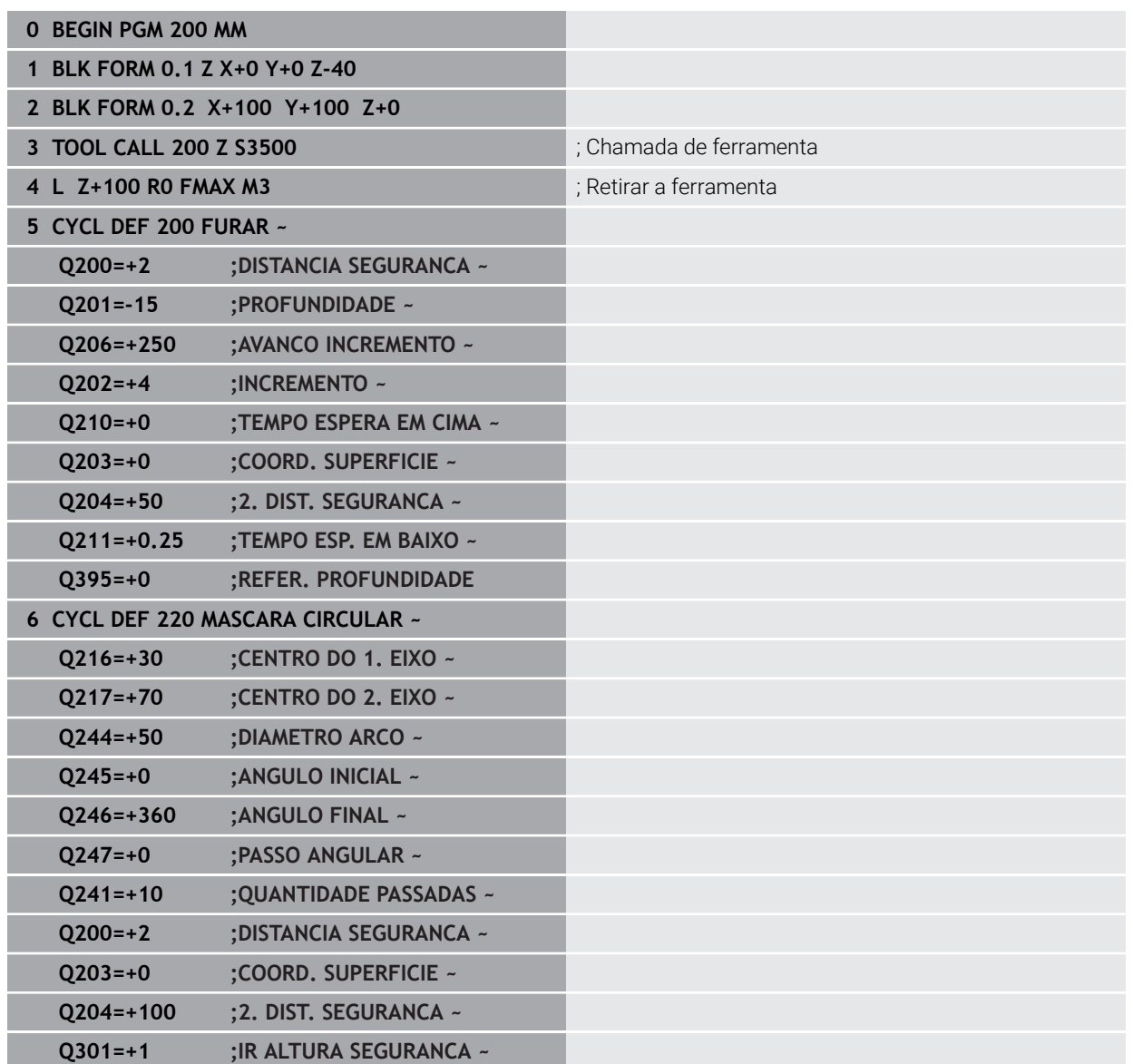

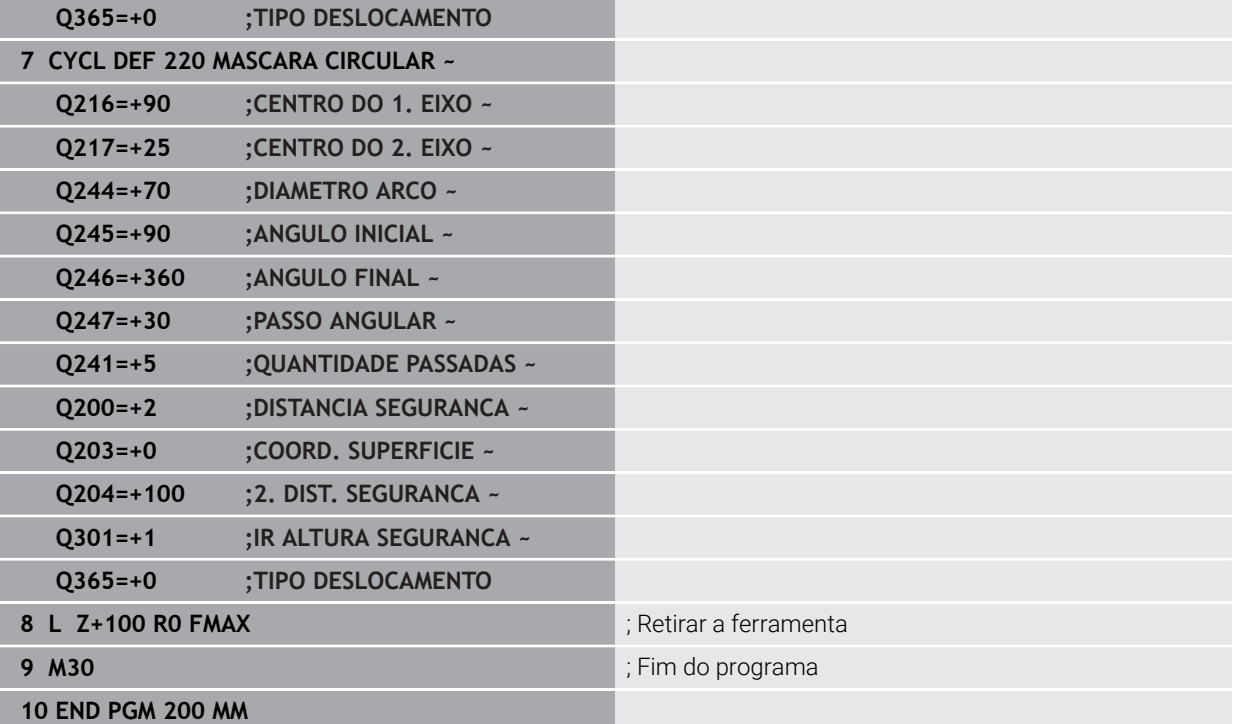

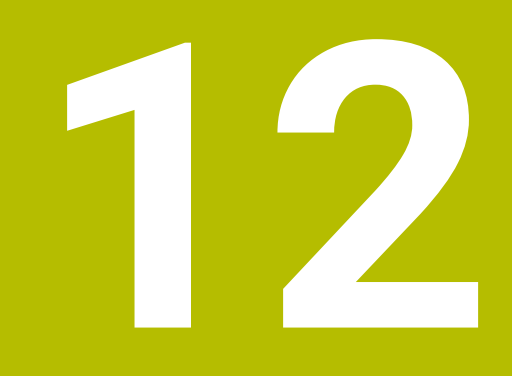

# **Ciclos especiais**

# **12.1 Princípios básicos**

#### **12.1.1 Resumo**

O comando disponibiliza diferentes ciclos para aplicações especiais:

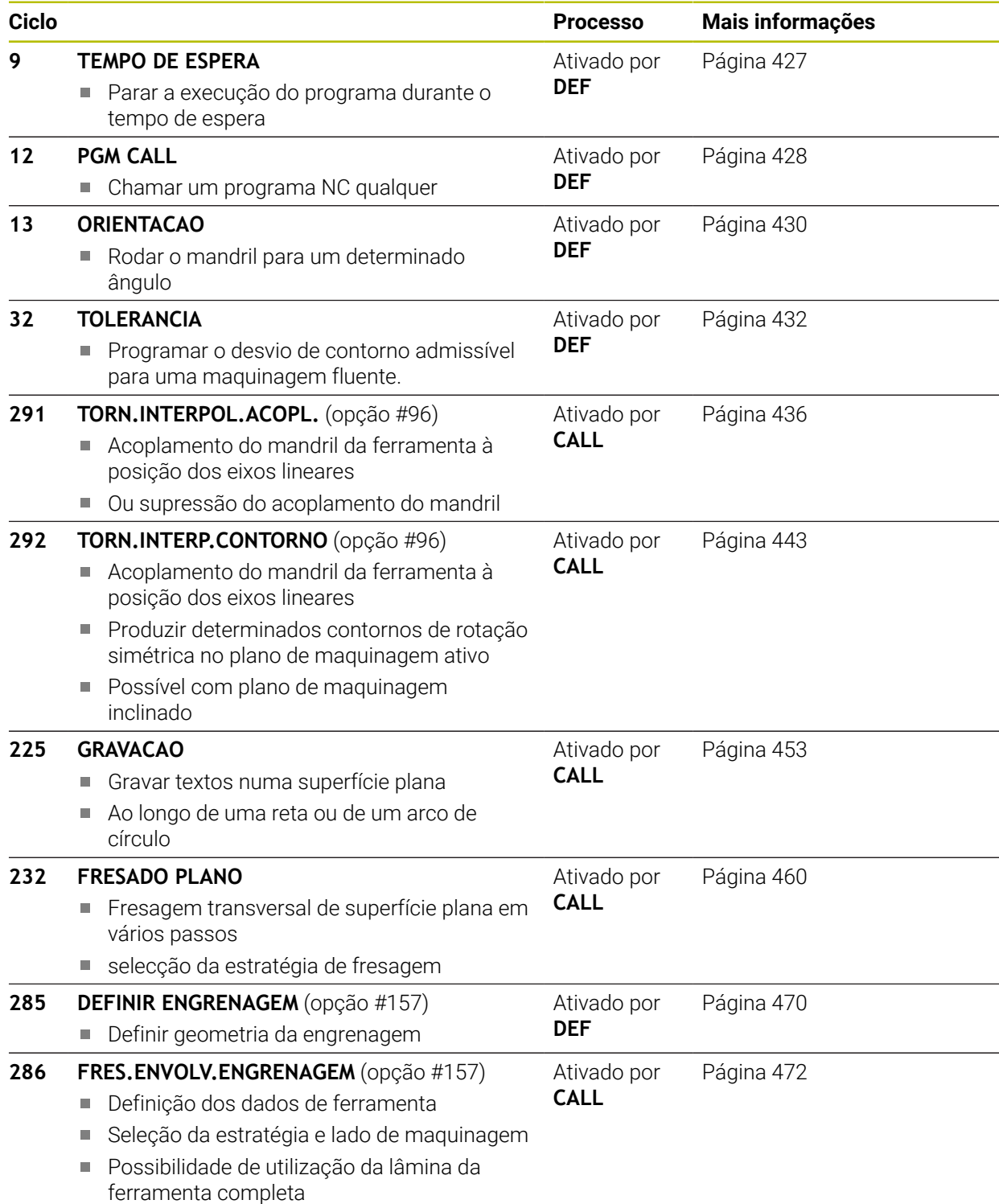

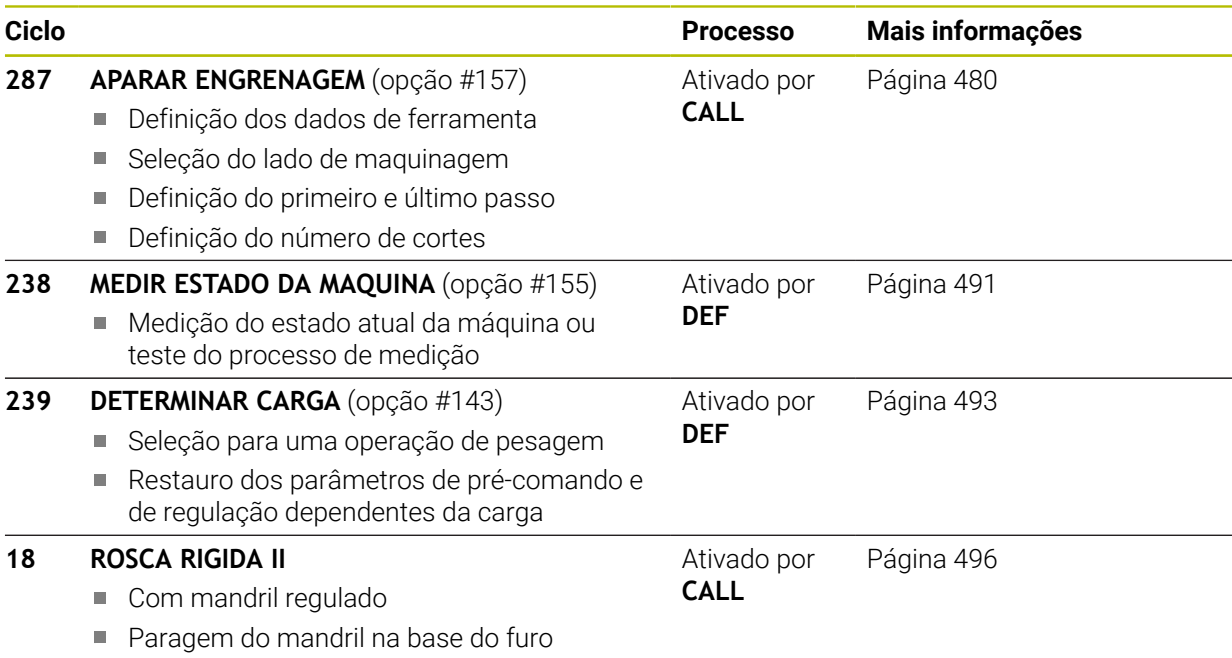

# <span id="page-426-0"></span>**12.2 Ciclo 9 TEMPO DE ESPERA**

**Programação ISO**

**G4**

#### **Aplicação**

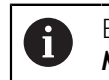

Este ciclo pode ser executado nos modos de maquinagem **FUNCTION MODE MILL**, **FUNCTION MODE TURN** e **FUNCTION DRESS**.

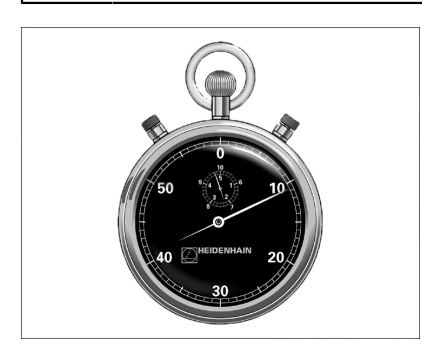

A execução do programa é parada durante o **TEMPO DE ESPERA**. Um tempo de espera pode servir, p. ex, para a rotura de apara.

O ciclo atua a partir da sua definição no programa NC. Não afeta os estados (permanentes) que atuam de forma modal, como p. ex. a rotação do mandril.

#### **Temas relacionados**

- **Tempo de espera com FUNCTION FEED DWELL Mais informações:** Manual do Utilizador Programar e testar
- **Tempo de espera com FUNCTION DWELL Mais informações:** Manual do Utilizador Programar e testar

#### **12.2.1 Parâmetros de ciclo**

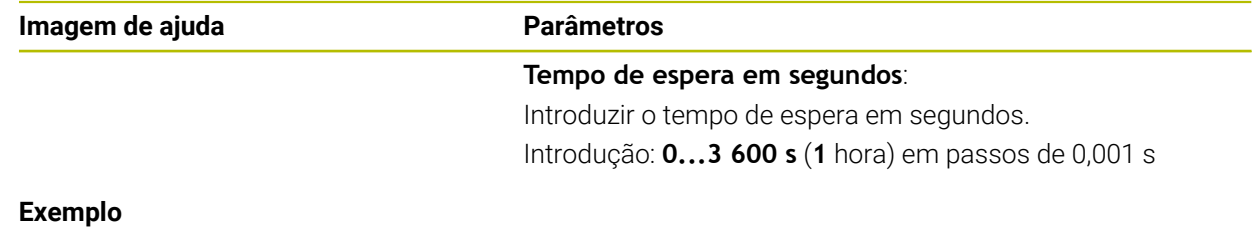

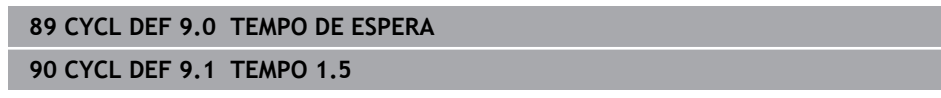

# <span id="page-427-0"></span>**12.3 Ciclo 12 PGM CALL**

**Programação ISO G39**

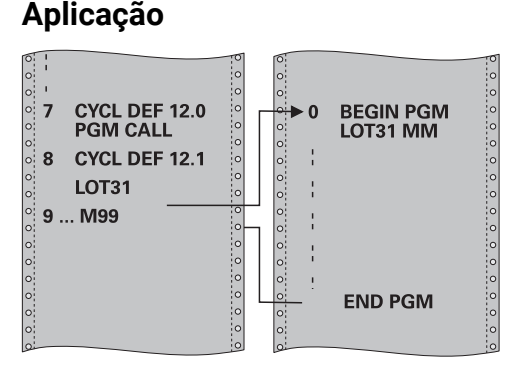

Podem atribuir-se quaisquer programas NC como, p. ex. ciclos especiais de furar ou módulos geométricos a um ciclo de maquinagem. Este programa NC é chamado como se fosse um ciclo.

#### **Temas relacionados**

 $\Box$ Chamar programas NC externos

**Mais informações:** Manual do Utilizador Programar e testar

#### **Avisos**

- Este ciclo pode ser executado nos modos de maquinagem **FUNCTION MODE MILL**, **FUNCTION MODE TURN** e **FUNCTION DRESS**.
- Por princípio, numa chamada de programa com o ciclo **12**, os parâmetros Q atuam globalmente. Tenha atenção a que as modificações em parâmetros Q no programa NC chamado atuem também, se necessário, no programa NC que se pretende chamar.

#### **Indicações sobre a programação**

- O programa NC chamado tem que estar guardado na memória interna do comando.
- Se introduzir só o nome do programa, o programa NC declarado para o ciclo deve estar no mesmo diretório que o programa NC chamado.
- Se o programa NC declarado para o ciclo não estiver no mesmo diretório que o programa NC que pretende chamar, introduza o nome do caminho completo, p. ex. **TNC:\KLAR35\FK1\50.H**.
- Se se quiser declarar um programa DIN/ISO para o ciclo, deve-se indicar o tipo de ficheiro .l a seguir ao nome do programa.

#### **12.3.1 Parâmetros de ciclo**

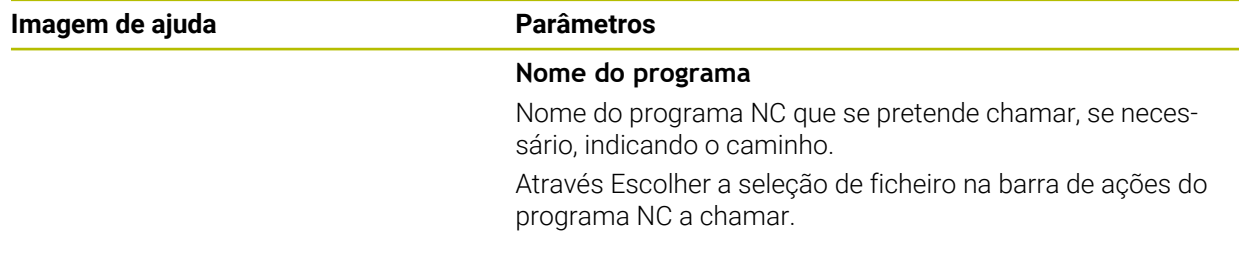

O programa NC é aberto com:

- **CYCL CALL** (bloco NC separado) ou
- M99 (bloco a bloco) ou
- M89 (executado após cada bloco de posicionamento)

#### **Declarar o programa NC 1\_Plate.h como ciclo e chamá-lo com M99**

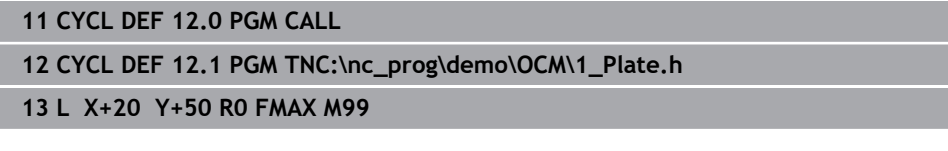

# <span id="page-429-0"></span>**12.4 Ciclo 13 ORIENTACAO**

**Programação ISO G36**

#### **Aplicação**

Consulte o manual da sua máquina!  $\bullet$ A máquina e o comando devem ser preparados pelo fabricante da máquina.

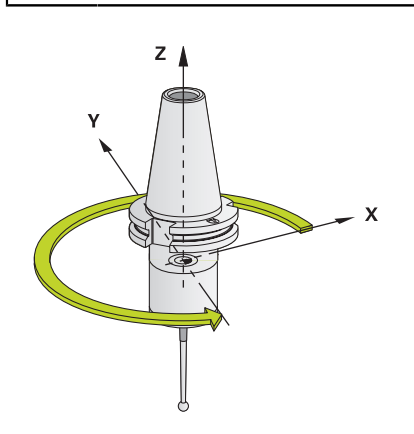

O comando pode controlar a ferramenta principal duma máquina-ferramenta e rodála numa posição determinada segundo um ângulo.

A orientação do mandril é necessária, p. ex.:

- em sistemas de troca de ferramenta com uma determinada posição para a troca da ferramenta
- para ajustar a janela de envio e receção do apalpador 3D com transmissão de  $\blacksquare$ infravermelhos

O comando posiciona a posição angular definida no ciclo com a programação de **M19** ou **M20** (dependente da máquina).

Se se programar **M19** ou **M120** sem se ter definido primeiro o ciclo **13**, o comando posiciona o mandril principal num valor angular que é determinado pelo fabricante da máquina.

#### **Avisos**

- Este ciclo pode ser executado nos modos de maquinagem **FUNCTION MODE MILL**, **FUNCTION MODE TURN** e **FUNCTION DRESS**.
- Nos ciclos de maquinagem 202, 204 e 209, é utilizado internamente o ciclo 13. Repare que, no seu programa NC, poderá ser necessário ter que programar de novo o ciclo **13** depois de um dos ciclos de maquinagem atrás apresentados.

#### **12.4.1 Parâmetros de ciclo**

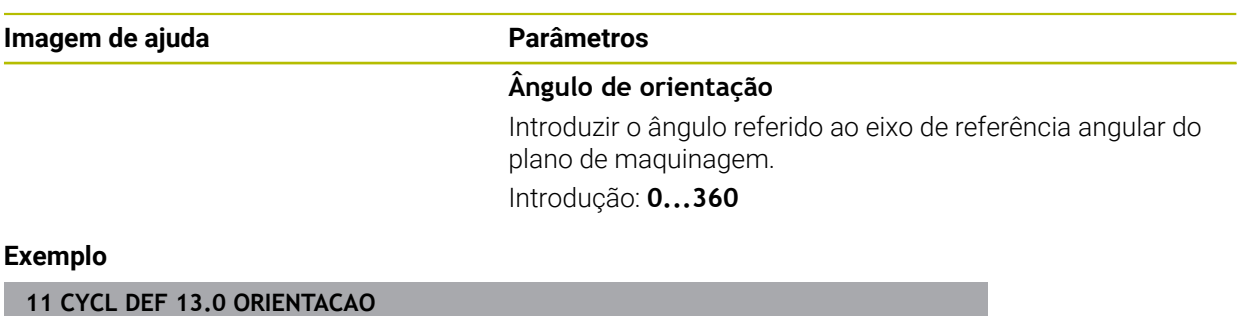

**12 CYCL DEF 13.1 ANGULO180**

# <span id="page-431-0"></span>**12.5 Ciclo 32 TOLERANCIA**

**Programação ISO G62**

#### **Aplicação**

Ő

Consulte o manual da sua máquina! A máquina e o comando devem ser preparados pelo fabricante da máquina.

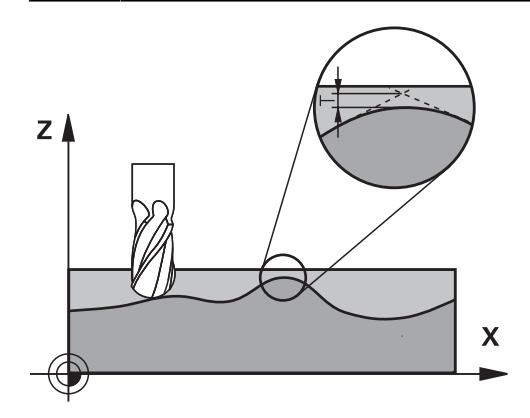

Através das indicações no ciclo **32**, pode influenciar o resultado da maquinagem HSC, no que diz respeito à precisão, qualidade da superfície e velocidade, desde que o comando tenha sido adaptado às características específicas da máquina.

O comando rectifica automaticamente o contorno entre quaisquer elementos de contorno (não corrigidos ou corrigidos). A ferramenta desloca-se, assim, de forma contínua sobre a superfície da peça de trabalho, poupando a mecânica da máquina. Além disso, a tolerância definida no ciclo atua também em movimentos de deslocação sobre arcos de círculo.

Se necessário, o comando reduz automaticamente o avanço programado, de forma a que o programa seja executado sempre "sem solavancos" com a máxima velocidade possível. **Mesmo quando o comando se desloca a velocidade não reduzida, a tolerância definida por si é, em princípio, sempre respeitada**. Quanto maior for a tolerância definida, mais rapidamente se pode deslocar o comando.

Do alisamento do contorno resulta um desvio. O valor deste desvio de contorno (**valor de tolerância**) está determinado num parâmetro de máquina pelo fabricante da sua máquina. Com o ciclo **32**, é possível modificar o valor de tolerância ajustado previamente e selecionar diferentes ajustes de filtro, com a condição de o fabricante da sua máquina aproveitar estas possibilidades de ajuste.

Com valores de tolerância muito baixos, a máquina pode deixar de processar o contorno sem solavancos. Os solavancos não se devem a uma insuficiente capacidade de cálculo do comando, mas ao facto de o comando, para se aproximar exatamente das transições dos contornos, dever reduzir a velocidade de deslocação, eventualmente, também de forma drástica.

H
### **Anular**

O comando restaura o ciclo **32**, se

- se definir novamente o ciclo **32** e confirmar a pergunta do diálogo pedindo o **valor de tolerância** com **NO ENT**.
- se selecionar um novo programa NC

Depois de ter anulado o ciclo **32**, o comando ativa novamente a tolerância prédefinida através dos parâmetros da máquina.

### **12.5.1 Influências na definição geométrica no sistema CAM**

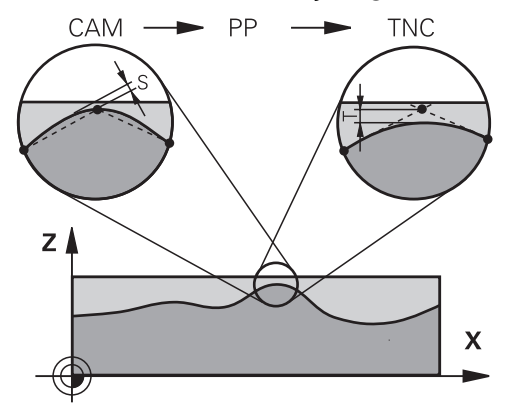

O fator de influência mais importante na elaboração de um programa NC externo é o erro de cordão S definível no sistema CAM. Através do erro de cordão, define-se a distância de pontos máxima de um programa NC criado através de um processador posterior (PP). Se o erro de cordão for igual ou inferior ao valor de tolerância **T** selecionado no ciclo **32**, então o comando pode alisar os pontos de contorno, desde que o avanço programado não seja limitado através de ajustes especiais da máquina.

Obtém-se um excelente alisamento do contorno, se no ciclo **32** selecionar um valor de tolerância multiplicado por entre 1,1 e 2 vezes o erro de cordão CAM.

#### **Temas relacionados**

Trabalhar com programas NC gerados por CAM **Mais informações:** Manual do Utilizador Programar e testar

### **Avisos**

- Este ciclo pode ser executado nos modos de maquinagem **FUNCTION MODE MILL**, **FUNCTION MODE TURN** e **FUNCTION DRESS**.
- O ciclo 32 ativa-se com DEF, quer dizer, atua a partir da sua definição no programa NC.
- O valor de tolerância **T** introduzido é interpretado pelo comando em mm num programa MM e em polegadas num programa de Polegadas.
- Se se importar um programa NC com o ciclo **32** que, como parâmetro de ciclo, contenha apenas o **Valor de tolerância T**, o comando acrescenta, se necessário, os dois parâmetros restantes com o valor 0.
- Com tolerância crescente, o diâmetro do círculo diminui, em geral, em movimentos circulares, salvo se estiverem filtros HSC ativos na sua máquina (definições do fabricante da máquina).
- Quando o ciclo 32 está ativo, o comando mostra na visualização de estado adicional, separador **CYC**, os parâmetros do ciclo definidos

### **Ter em atenção para as maquinagens simultâneas de 5 eixos!**

- Providenciar a que os programas NC para maquinagens simultâneas de 5 eixos com fresagem esférica se desenvolvam, de preferência, no centro da esfera. Regra geral, desta maneira, os dados NC são mais uniformes. Além disso, no ciclo **32**, pode ajustar uma tolerância de eixo rotativo **TA** mais elevada (p. ex., entre 1° e 3°) para uma evolução do avanço no ponto de referência da ferramenta (TCP) ainda mais regular
- Nos programas NC para maquinagens simultâneas de 5 eixos com fresagem toroidal ou esférica, em caso de saída NC sobre o polo sul da esfera, deverá selecionar uma tolerância de eixo rotativo menor. Um valor comum é, por exemplo, 0.1°. Para a tolerância do eixo rotativo, é determinante o dano no contorno máximo permitido. Este dano no contorno depende da possível inclinação da ferramenta, do raio da ferramenta e da profundidade de trabalho da ferramenta.

Na fresagem envolvente de 5 eixos com uma fresa de haste, é possível calcular o dano no contorno T máximo possível diretamente a partir do comprimento de trabalho da fresa L e a tolerância de contorno TA permitida:  $T \sim K \times L \times T A K = 0.0175 [1/°]$ 

Exemplo:  $L = 10$  mm,  $TA = 0.1$ °:  $T = 0.0175$  mm

### **Exemplo de fórmula para fresa toroidal:**

Ao trabalhar com fresa toroidal, a tolerância angular assume uma maior importância.

$$
Tw = \frac{180}{\pi^* R} T_{32}
$$

Tw: tolerância angular em graus π: Número Pi R: raio médio do toro em mm T<sub>32</sub>: tolerância de maquinagem em mm

### **12.5.2 Parâmetros de ciclo**

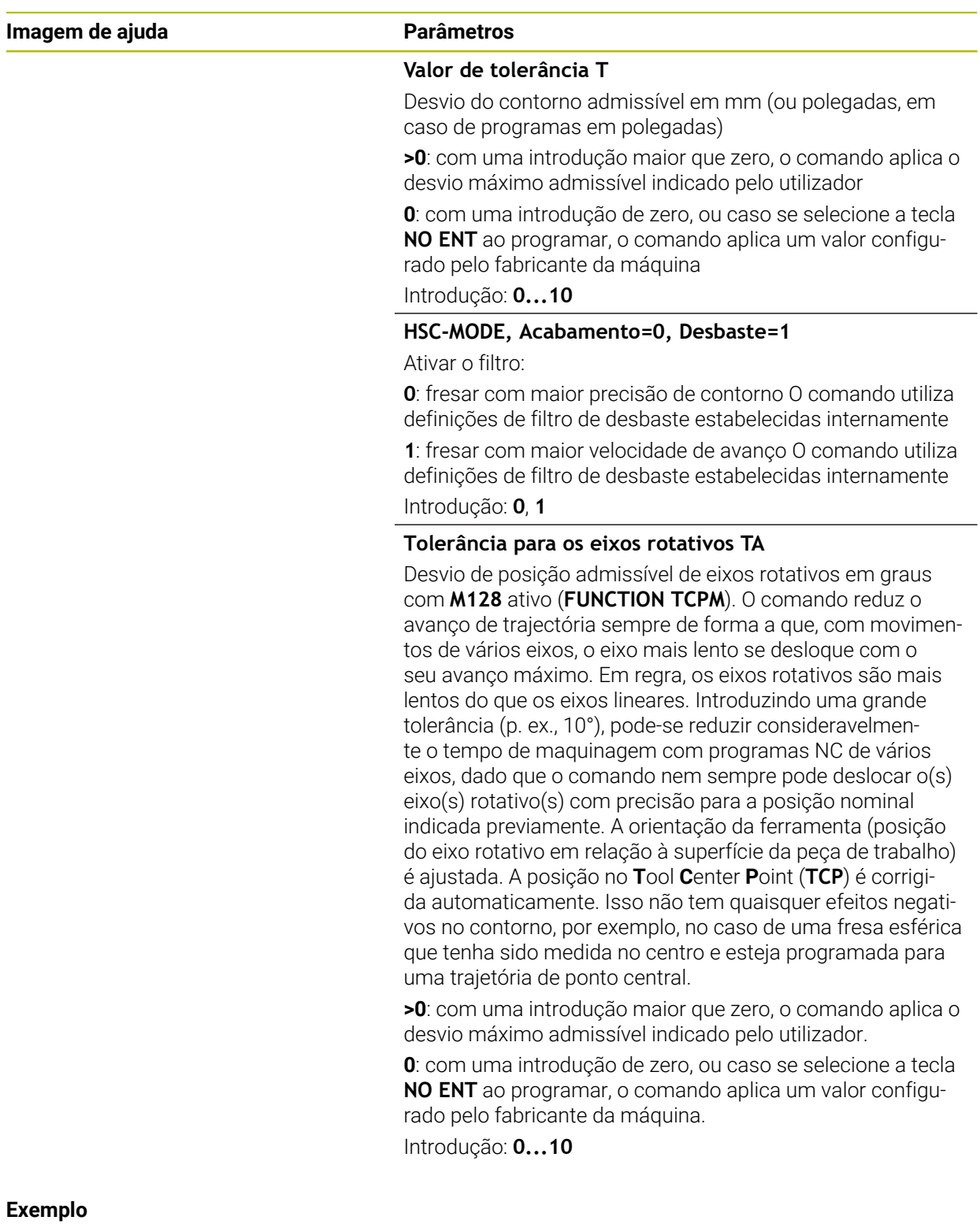

**11 CYCL DEF 32.0 TOLERANCIA**

**12 CYCL DEF 32.1 T0.05**

**13 CYCL DEF 32.2 HSC-MODE:1 TA5**

### **12.6 Ciclo 291 TORN.INTERPOL.ACOPL. (Opção#96)**

**Programação ISO G291**

### **Aplicação**

Ö

Consulte o manual da sua máquina! Esta função deve ser ativada e ajustada pelo fabricante da máquina.

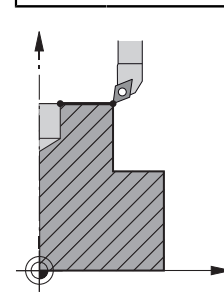

O ciclo **291 TORN.INTERPOL.ACOPL.** acopla o mandril da ferramenta à posição dos eixos lineares ou suprime novamente este acoplamento do mandril. No torneamento de interpolação, a orientação da lâmina é alinhada com o centro de um círculo. O ponto central de rotação é indicado no ciclo com as coordenadas **Q216** e **Q217**.

### **Execução do ciclo**

### **Q560=1:**

- 1 O comando executa primeiro uma paragem do mandril (**M5**)
- 2 O comando alinha o mandril da ferramenta com o centro de rotação indicado. Nessa operação é tido em conta o ângulo de orientação do mandril **Q336** indicado. Se estiver definido, também é considerado o valor "ORI" que esteja eventualmente indicado na tabela de ferramentas
- 3 O mandril da ferramenta está agora acoplado à posição dos eixos lineares. O mandril respeita a posição nominal dos eixos principais
- 4 Para que termine, o acoplamento tem de ser suprimido pelo operador. (Através do ciclo **291** ou mediante final do programa/paragem interna)

#### **Q560=0:**

- 1 O comando suprime o acoplamento do mandril
- 2 O mandril da ferramenta deixa de estar acoplado à posição dos eixos lineares
- 3 A maquinagem com o ciclo **291** Torneamento de interpolação está terminada
- 4 Se **Q560**=0, os parâmetros **Q336**, **Q216**, **Q217** não são relevantes

### **Avisos**

 $\bullet$ 

Ciclo aplicável apenas a máquinas com mandril regulado. Eventualmente, o comando monitoriza se não é possível posicionar em avanço com o mandril parado. Contacte o fabricante da máquina a este propósito.

- Este ciclo pode ser executado exclusivamente no modo de maquinagem **FUNCTION MODE MILL**.
- O ciclo 291 é ativado por CALL
- Também se pode executar este ciclo com plano de maquinagem inclinado.
- Tenha em conta que o ângulo axial tem que ser igual ao ângulo de inclinação antes da chamada de ciclo! Só assim é possível efetuar um acoplamento correto dos eixos.
- Se o ciclo 8 **ESPELHAMENTO** estiver ativo, o comando **não** executa o ciclo de torneamento de interpolação.
- Se o ciclo 26 **FATOR ESCALA EIXO** estiver ativo e o fator de escala num eixo for diferente de 1, o comando **não** executa o ciclo de torneamento de interpolação.

#### **Indicações sobre a programação**

- Não é necessária a programação de M3/M4. Para descrever o movimento circular dos eixos lineares, utilize, p. ex., blocos **CC** e **C**.
- Tenha em conta ao programar que nem o centro do mandril nem a placa de corte podem movimentar-se no centro do contorno de torneamento.
- **Programe os contornos exteriores com um raio maior que 0.**
- Programe os contornos interiores com um raio maior que o raio da ferramenta.
- Para que a sua máquina possa alcançar elevadas velocidades de trajetória, defina uma grande tolerância com o ciclo **32** antes da chamada de ciclo. Programe o ciclo **32** com filtro HSC=1.
- Após a definição do ciclo **291** e de **CYCL CALL**, programe a maquinagem desejada. Para descrever o movimento circular dos eixos lineares, utilize, p. ex., blocos lineares ou também polares.

**Mais informações:** ["Exemplo de torneamento de interpolação, ciclo 291",](#page-497-0) [Página 498](#page-497-0)

#### **Indicação em conexão com parâmetros de máquina**

- Com o parâmetro de máquina **mStrobeOrient** (N.º 201005), o fabricante da máquina define uma função M para orientação do mandil:
	- Se se introduzir >0, emite-se este número M (função de PLC do fabricante da máquina) que executa a orientação do mandril. O comando aguarda até que a orientação do mandril esteja concluída.
	- Introduzindo-se -1, o comando executa a orientação do mandril.
	- Introduzindo-se 0, não se realiza qualquer ação.

Em nenhum caso é emitido previamente um **M5**.

### **12.6.1 Parâmetros de ciclo**

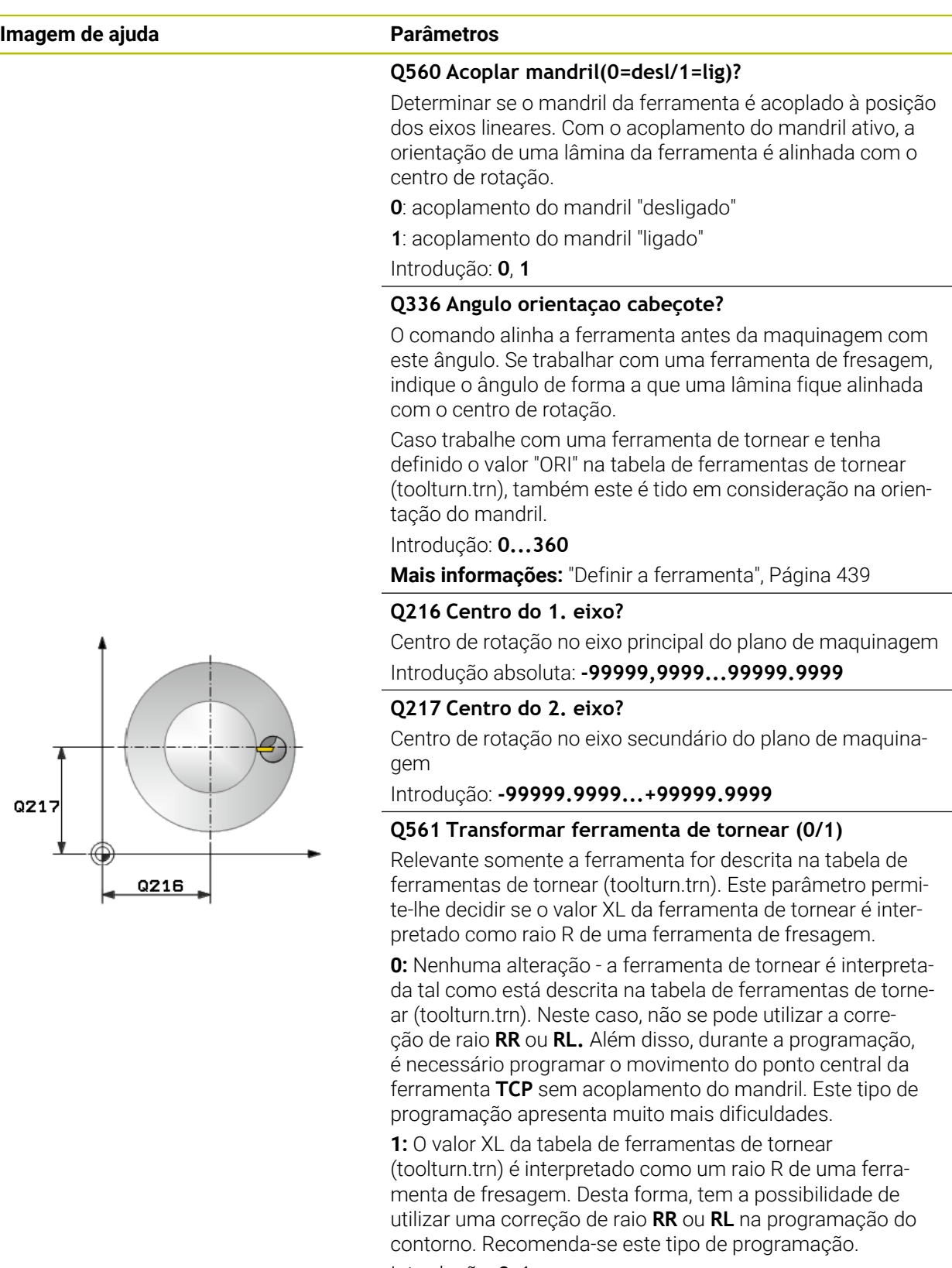

Introdução: **0**, **1**

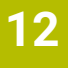

### **Exemplo**

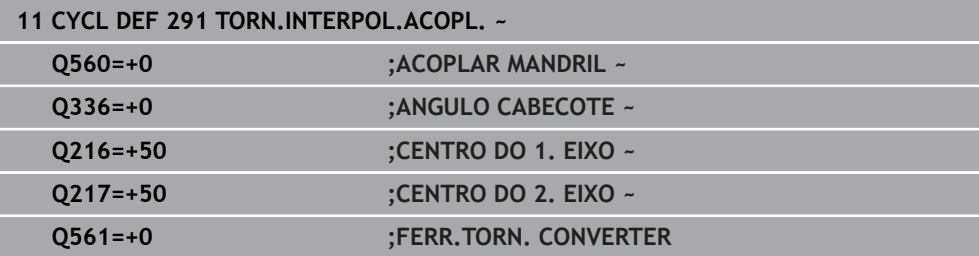

### <span id="page-438-0"></span>**12.6.2 Definir a ferramenta**

### **Resumo**

Dependendo da introdução no parâmetro **Q560**, pode ativar (**Q560**=1) ou desativar (**Q560**=0) o ciclo de torneamento de interpolação de acoplamento.

### **Acoplamento do mandril desligado, Q560=0**

O mandril da ferramenta não é acoplado à posição dos eixos lineares.

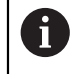

**Q560**=0: Desativar o ciclo **Torneamento de interpolação de acoplamento**!

#### **Acoplamento do mandril ligado, Q560=1**

Ao executar uma maquinagem de torneamento, o mandril da ferramenta é acoplado à posição dos eixos lineares. Se introduzir o parâmetro **Q560**=1, tem à disposição várias possibilidades para definir a ferramenta na tabela de ferramentas. Estas possibilidades são explicadas seguidamente:

- Definir a ferramenta de tornear na tabela de ferramentas (tool.t) como ferramenta de fresagem
- Definir a ferramenta de fresagem na tabela de ferramentas (tool.t) como ferramenta de fresagem (para a utilizar como ferramenta de tornear em seguida)
- Definir a ferramenta de tornear na tabela de ferramentas de tornear (toolturn.t)

Encontra abaixo algumas indicações sobre estas três possibilidades de definição da ferramenta:

### **Definir a ferramenta de tornear na tabela de ferramentas (tool.t) como ferramenta de fresagem**

Se trabalhar sem a opção 50, defina a ferramenta de tornear na tabela de ferramentas (tool.t) como ferramenta de fresagem. Neste caso, são tidos em consideração os dados seguintes (incluindo valores delta) da tabela de ferramentas: Comprimento (L), Raio (R) e Raio da ferramenta (R2). Os dados geométricos da ferramenta de tornear são transferidos para os dados de uma ferramenta de fresagem. Alinhe a ferramenta de tornear com o centro do mandril. Introduza este ângulo de orientação do mandril no ciclo no parâmetro **Q336**. Numa maquinagem exterior, o alinhamento do mandril corresponde a **Q336**, enquanto numa maquinagem interior o alinhamento do mandril é calculado com **Q336**+180.

### *AVISO*

#### **Atenção, perigo de colisão!**

Com maquinagens interiores, pode ocorrer uma colisão entre o suporte de ferramenta e a peça de trabalho. O suporte de ferramenta não é supervisionado. Se, devido ao suporte de ferramenta, resultar um diâmetro de rotação maior do que com a lâmina, existe perigo de colisão.

Selecionar um suporte de ferramenta que não dê origem a um diâmetro de rotação maior do que com a lâmina

#### **Definir a ferramenta de fresagem na tabela de ferramentas (tool.t) como ferramenta de fresagem (para a utilizar como ferramenta de tornear em seguida)**

Pode fazer torneamento de interpolação com uma ferramenta de fresagem. Neste caso, são tidos em consideração os dados seguintes (incluindo valores delta) da tabela de ferramentas: Comprimento (L), Raio (R) e Raio da ferramenta (R2). Para esse efeito, oriente uma lâmina da ferramenta de fresagem para o centro do mandril. Indique este ângulo no parâmetro **Q336**. Numa maquinagem exterior, o alinhamento do mandril corresponde a **Q336**, enquanto numa maquinagem interior o alinhamento do mandril é calculado com **Q336**+180.

#### **Definir a ferramenta de tornear na tabela de ferramentas de tornear (toolturn.t)**

Se trabalhar com a opção 50, pode definir a ferramenta de tornear na tabela de ferramentas de tornear (toolturn.trn). Neste caso, o alinhamento do mandril com o centro de rotação realiza-se tendo em conta os dados específicos da ferramenta, como o tipo de maquinagem (TO na tabela de ferramentas de tornear), o ângulo de orientação (ORI na tabela de ferramentas de tornear), o parâmetro **Q336** e o parâmetro **Q561**.

Ŧ

Instruções de programação e operação:

Se definir a ferramenta de tornear na tabela de ferramentas de tornear (toolturn.trn), é recomendável trabalhar com o parâmetro **Q561** = 1. Dessa forma, os dados da ferramenta de tornear são convertidos em dados de uma ferramenta de fresagem, o que permite simplificar a programação significativamente. Pode trabalhar com **Q561**=1 na programação com uma correção de raio **RR** ou **RL**. (Se, pelo contrário, programar o parâmetro **Q561**=0, terá de prescindir de uma correção de raio **RR** ou **RL** na descrição do contorno. Além disso, durante a programação, deverá ter o cuidado de programar o movimento do ponto central da ferramenta **TCP** sem acoplamento do mandril. Este tipo de programação é incomparavelmente mais trabalhoso!) Se tiver programado o parâmetro **Q560**=1, para concluir a

maquinagem de torneamento de interpolação, necessita de programar o seguinte:

- R0, suprime novamente a correção de raio
- O ciclo **291** com parâmetro **Q560**=0 e **Q561**=0 suprime novamente o acoplamento do mandril
- **CYCL CALL**, para chamar o ciclo **291**
- **TOOL CALL** suprime novamente a conversão do parâmetro **Q561**

Se tiver programado o parâmetro **Q560**=1, pode utilizar somente os seguintes tipos de ferramenta:

- **TYPE**: **ROUGH**, **FINISH**, **BUTTON** com as direções de maquinagem **TO**: 1 ou 8, **XL**>=0
- **TYPE**: **ROUGH**, **FINISH**, **BUTTON** com a direção de maquinagem **TO**: 7: **XL**<=0

Descreve-se seguidamente como calcular o alinhamento do mandril:

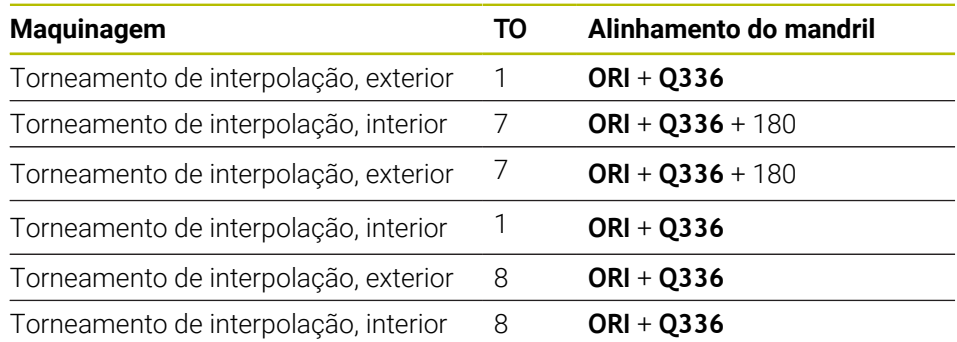

#### **Pode utilizar os seguintes tipos de ferramenta para o torneamento de interpolação:**

- TYPE: ROUGH, com as direções de maquinagem TO: 1, 7, 8
- TYPE: FINISH, com as direções de maquinagem TO: 1, 7, 8
- TYPE: BUTTON, com as direções de maquinagem TO: 1, 7, 8

### **Os tipos de ferramenta seguintes não podem ser utilizados para o torneamento de interpolação:**

- TYPE: ROUGH, com as direções de maquinagem TO: 2 a 6
- TYPE: FINISH, com as direções de maquinagem TO: 2 a 6
- TYPE: BUTTON, com as direções de maquinagem TO: 2 a 6
- **TYPE: RECESS**
- **TYPE: RECTURN**
- **TYPE: THREAD**

### **12.7 Ciclo 292 TORN.INTERP.CONTORNO (opção #96)**

**Programação ISO G292**

### **Aplicação**

Consulte o manual da sua máquina!  $\bullet$ Esta função deve ser ativada e ajustada pelo fabricante da máquina.

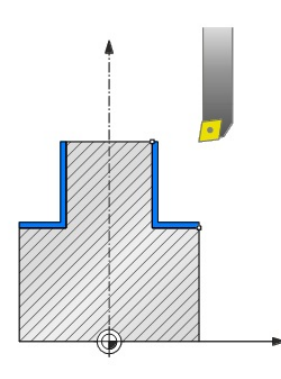

### O ciclo **292 TORNEAMENTO DE INTERPOLAÇÃO DE ACABAMENTO DE**

**CONTORNO** acopla o mandril da ferramenta à posição dos eixos lineares. Com este ciclo, pode produzir determinados contornos de rotação simétrica no plano de maquinagem ativo. Também pode executar este ciclo no plano de maquinagem inclinado. O centro de rotação é o ponto inicial no plano de maquinagem ao chamar o ciclo. Depois de o comando ter executado este ciclo, é desativado também o acoplamento do mandril.

Se trabalhar com o ciclo **292**, defina previamente o contorno desejado num subprograma e atribua-o com o ciclo **14** ou **SEL CONTOUR** a este contorno. Programe o contorno com coordenadas monotonamente decrescentes ou ascendentes. A produção de indentações não é possível com este ciclo. Introduzindo **Q560**=1, pode tornear o contorno; a orientação de uma lâmina é alinhada com o centro de um círculo. Se introduzir **Q560**=0, pode fresar o contorno, mas o mandril não é orientado.

### **Execução do ciclo**

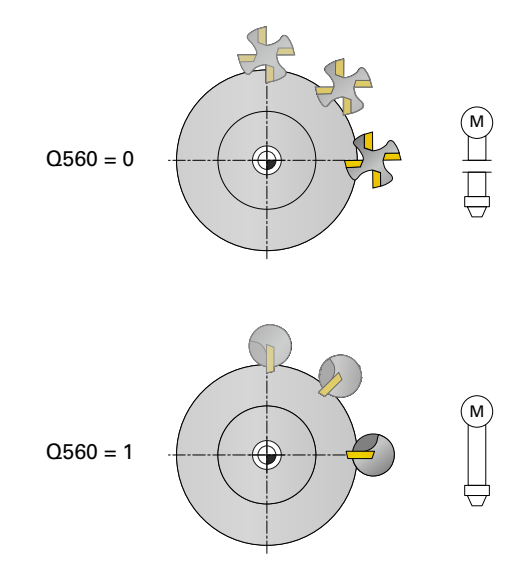

### **Q560=0: fresar contorno**

- 1 A função M3/M4 que programou antes da chamada de ciclo permanece ativa
- 2 Não se realiza nenhuma paragem de mandril nem **nenhuma** orientação de mandril. **Q336** não é tido em consideração
- 3 O comando posiciona a ferramenta no raio do início de contorno **Q491** tendo em consideração o tipo de maquinagem Externo/Interno Q529 e a distância de segurança lateral **Q357**. O contorno descrito não é prolongado automaticamente com uma distância de segurança, sendo necessário programá-lo no subprograma
- 4 O comando cria o contorno definido com o mandril a rodar (M3/M4). Com isso, os eixos principais do plano de maquinagem descrevem um movimento circular, enquanto que o mandril da ferramenta é reposicionado
- 5 No ponto final do contorno, o comando eleva a ferramenta perpendicularmente à distância de segurança
- 6 Para terminar, o comando posiciona a ferramenta à altura segura

### **Q560=1: tornear contorno**

- 1 O comando alinha o mandril da ferramenta com o centro de rotação indicado. Nessa operação é tido em conta o ângulo **Q336** indicado. Se estiver definido, também é considerado o valor "ORI" da tabela de ferramentas de tornear (toolturn.trn).
- 2 O mandril da ferramenta está agora acoplado à posição dos eixos lineares. O mandril respeita a posição nominal dos eixos principais
- 3 O comando posiciona a ferramenta no raio do início de contorno **Q491** tendo em consideração o tipo de maquinagem Externo/Interno **Q529** e a distância de segurança lateral **Q357**. O contorno descrito não é prolongado automaticamente com uma distância de segurança, sendo necessário programá-lo no subprograma
- 4 O comando cria o contorno definido mediante torneamento de interpolação. Com isso, os eixos lineares do plano de maquinagem descrevem um movimento circular, enquanto que o eixo do mandril é reposicionado perpendicularmente à superfície.
- 5 No ponto final do contorno, o comando eleva a ferramenta perpendicularmente à distância de segurança
- 6 Para terminar, o comando posiciona a ferramenta à altura segura
- 7 O comando anula o acoplamento do mandril da ferramenta aos eixos lineares automaticamente

### <span id="page-444-0"></span>**Avisos**

 $\bullet$ 

Ciclo aplicável apenas a máquinas com mandril regulado.

Eventualmente, o comando monitoriza se não é possível posicionar em avanço com o mandril parado. Contacte o fabricante da máquina a este propósito.

### *AVISO*

### **Atenção, perigo de colisão!**

Pode ocorrer uma colisão entre a ferramenta e a peça de trabalho. O comando não prolonga o contorno descrito automaticamente com uma distância de segurança! Para iniciar a maquinagem, o comando posiciona em marcha rápida FMAX sobre o ponto inicial do contorno!

- **Programe um prolongamento do contorno no subprograma**
- Não pode encontrar-se material no ponto inicial do contorno
- O centro do contorno de torneamento é o ponto inicial no plano de maquinagem ao chamar o ciclo
- Este ciclo pode ser executado exclusivamente no modo de maquinagem **FUNCTION MODE MILL**.
- O ciclo é ativado por CALL.
- O ciclo não permite maquinagens de desbaste com vários cortes.
- Numa maquinagem interior, o comando verifica se o raio da ferramenta ativo é menor que metade do diâmetro do início de contorno **Q491** mais a distância de segurança lateral **Q357**. Caso se constate com esta verificação que a ferramenta é grande demais, o programa NC é cancelado.
- Tenha em conta que o ângulo axial tem que ser igual ao ângulo de inclinação antes da chamada de ciclo! Só assim é possível efetuar um acoplamento correto dos eixos.
- Se o ciclo 8 **ESPELHAMENTO** estiver ativo, o comando **não** executa o ciclo de torneamento de interpolação.
- Se o ciclo 26 **FATOR ESCALA EIXO** estiver ativo e o fator de escala num eixo for diferente de 1, o comando **não** executa o ciclo de torneamento de interpolação.
- No parâmetro **Q449 AVANCO**, programa-se o avanco no raio inicial. Tenha em atenção que o avanço na visualização de estado se refere ao **TCP** e pode diferir de **Q449**. O comando calcula o avanço na visualização de estado da forma seguinte.

Maquinagem exterior **Q529=1** Maquinagem interior **Q529=0**

 $F_{TCP} = Q449 \times \frac{(Q491 + R)}{Q491}$   $F_{TCP} = Q449 \times \frac{(Q491 - R)}{Q491}$ 

#### **Indicações sobre a programação**

- Programe o seu contorno de torneamento sem correção do raio da ferramenta (RR/RL) nem movimentos APPR ou DEP.
- Tenha em mente que as medidas excedentes programadas através da função **FUNCTION TURNDATA CORR** não são possíveis. Programe a medida excedente do contorno diretamenta através do ciclo ou da correção de ferramenta (DXL, DZL, DRS) da tabela de ferramentas.
- Ao programar, tenha o cuidado de utilizar somente valores de raio positivos.
- Tenha em conta ao programar que nem o centro do mandril nem a placa de corte podem movimentar-se no centro do contorno de torneamento.
- **Programe os contornos exteriores com um raio maior que 0.**
- Programe os contornos interiores com um raio maior que o raio da ferramenta.
- Para que a sua máquina possa alcancar elevadas velocidades de trajetória, defina uma grande tolerância com o ciclo **32** antes da chamada de ciclo. Programe o ciclo **32** com filtro HSC=1.
- Se o acoplamento do mandril for desativado (Q560=0), é possível executar este ciclo com uma cinemática polar. Para isso, a peça de trabalho deve ser fixada no centro da mesa rotativa.

**Mais informações:** Manual do Utilizador Programar e testar

#### **Indicação em conexão com parâmetros de máquina**

- Em caso de **Q560**=1, o comando não verifica se o ciclo é executado com mandril a rodar ou parado. (Independentemente de **CfgGeoCycle** - **displaySpindleError** (N.º 201002))
- Com o parâmetro de máquina **mStrobeOrient** (N.º 201005), o fabricante da máquina define uma função M para orientação do mandil:
	- Se se introduzir >0, emite-se este número M (função de PLC do fabricante da máquina) que executa a orientação do mandril. O comando aguarda até que a orientação do mandril esteja concluída.
	- Introduzindo-se -1, o comando executa a orientação do mandril.
	- Introduzindo-se 0, não se realiza qualquer ação.

Em nenhum caso é emitido previamente um **M5**.

### **12.7.1 Parâmetros de ciclo**

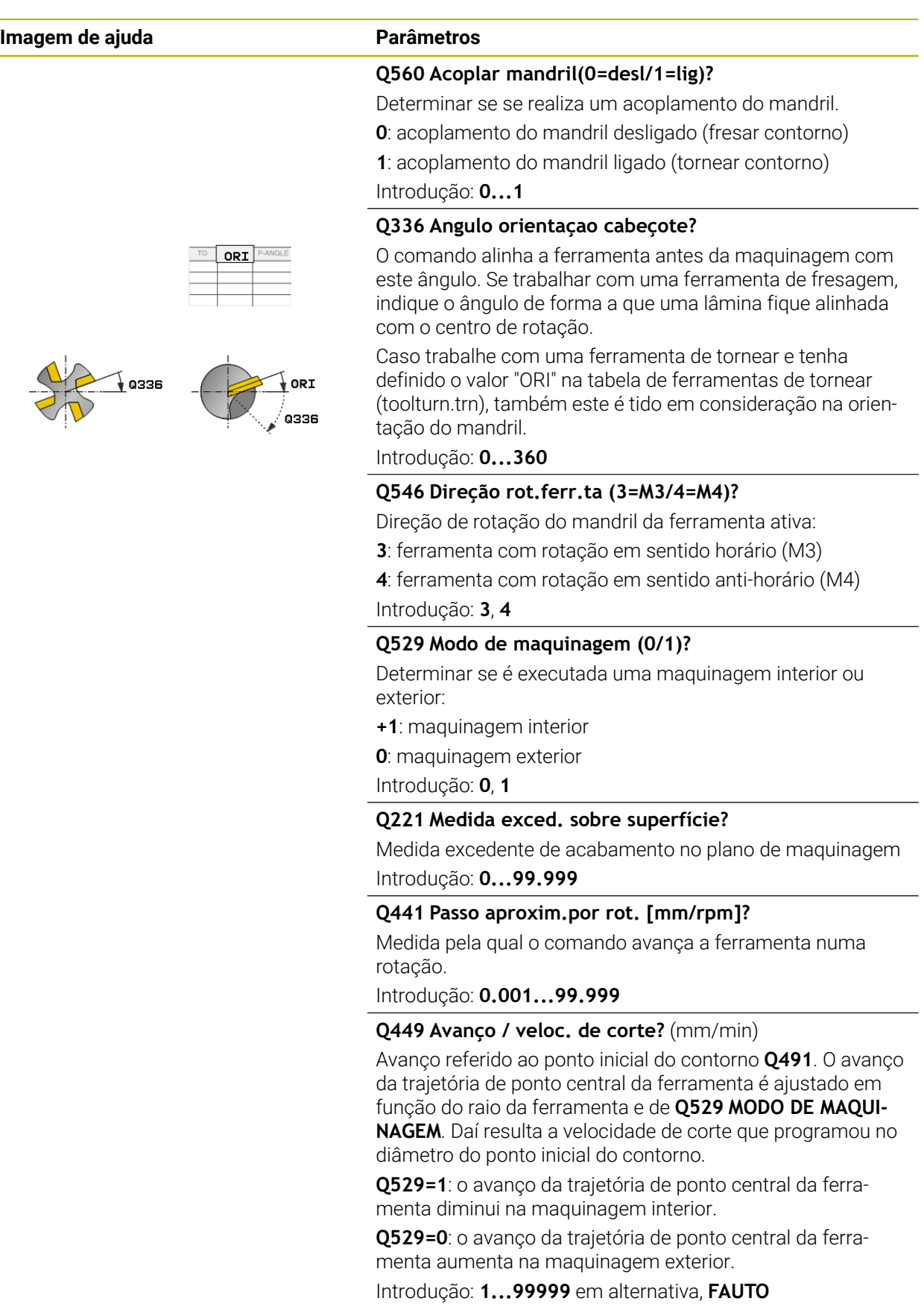

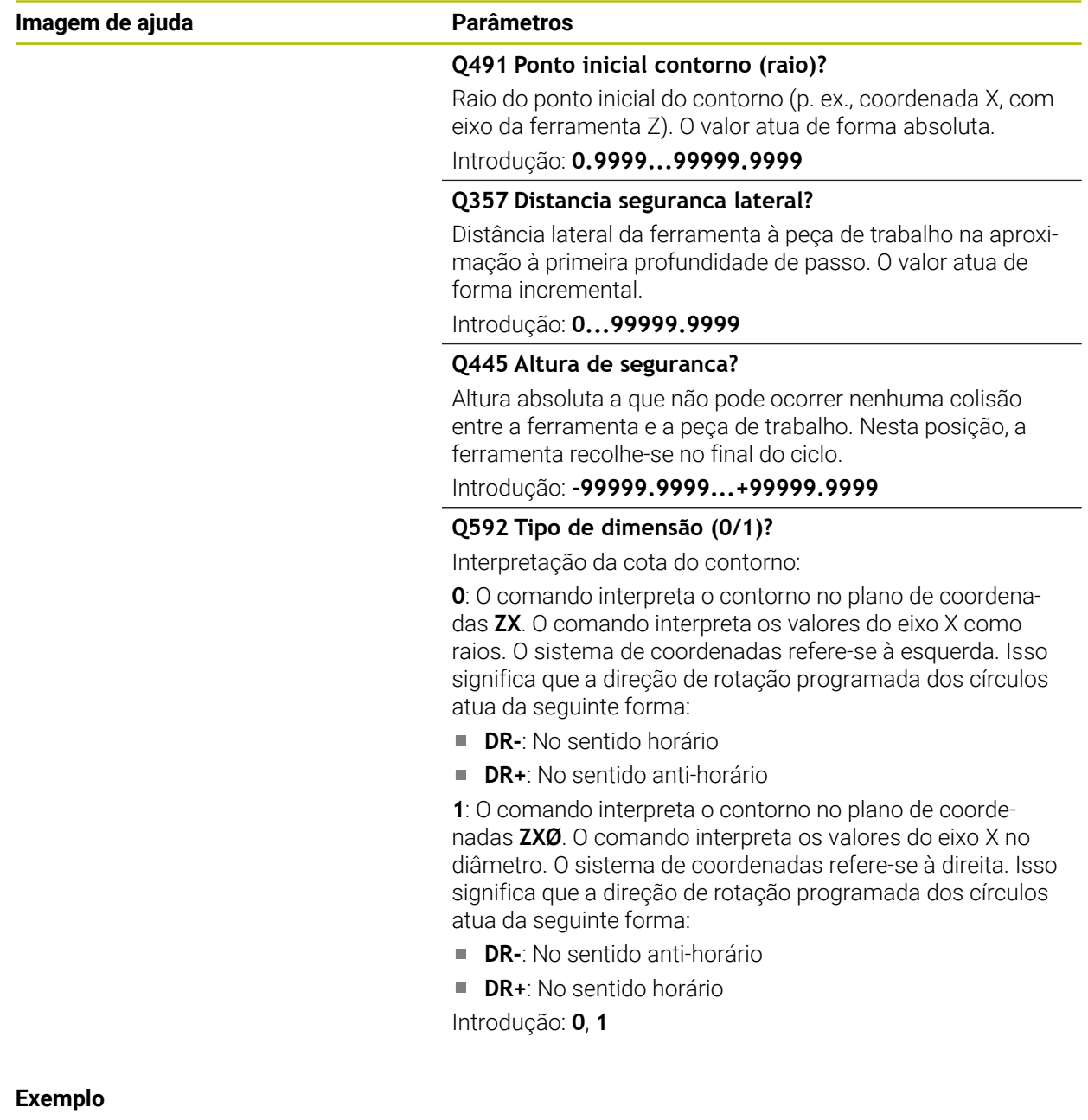

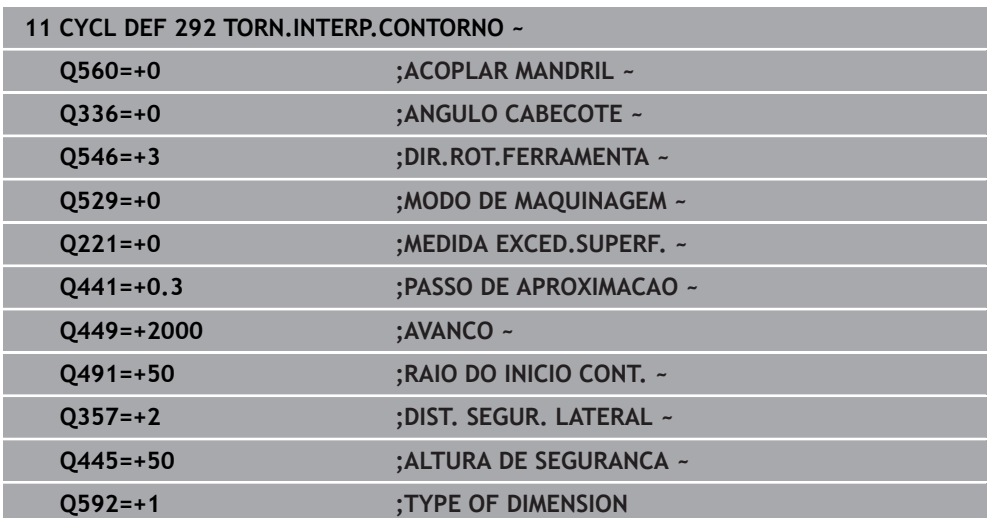

### **12.7.2 Variantes de maquinagem**

Se trabalhar com o ciclo **292**, deve definir previamente o contorno de torneamento desejado num subprograma e atribuí-lo com o ciclo **14** ou **SEL CONTOUR** a este contorno. Descreva o contorno de torneamento sobre a secção transversal de um corpo de rotação simétrica. Neste caso, em função do eixo da ferramenta, o contorno de torneamento é descrito com as coordenadas seguintes:

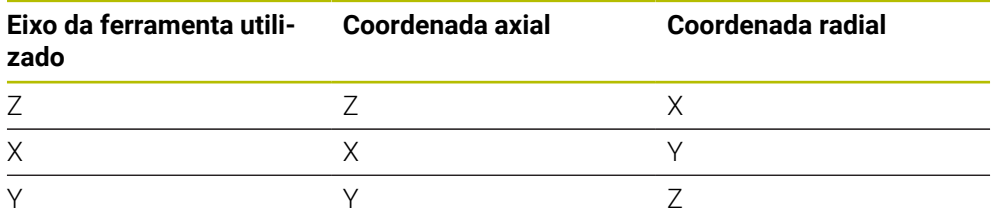

**Exemplo:** Se utilizar o eixo da ferramenta Z, programe o contorno de torneamento na direção axial em Z e o raio ou o diâmetro do contorno em X.

Com este ciclo, pode executar uma maquinagem exterior e uma maquinagem interior. Esclarecem-se em seguida algumas recomendações do capítulo ["Avisos",](#page-444-0) [Página 445.](#page-444-0) Além disso, encontra um exemplo em ["Exemplo de torneamento de](#page-500-0) [interpolação, ciclo 292", Página 501](#page-500-0)

#### **Maquinagem interior**

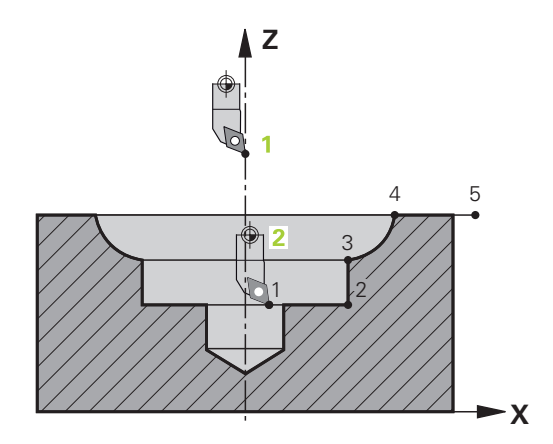

- O centro de rotação é a posição da ferramenta ao chamar o ciclo no plano de maquinagem **1**
- **A partir do início do ciclo nem a placa de corte nem o centro do mandril podem movimentar-se no centro de rotação** (deve ter este facto em mente, ao descrever o contorno) **2**
- O contorno descrito não é prolongado automaticamente com uma distância de segurança, sendo necessário programá-lo no subprograma
- No início da maquinagem, o comando posiciona em marcha rápida sobre o ponto inicial do contorno na direção do eixo da ferramenta **(no ponto inicial do contorno não pode encontrar-se material)**

Tenha em consideração outros pontos na programação do contorno interior:

- Programe coordenadas radiais e axiais monotonamente ascendentes, p. ex., 1 a 5
- Ou programe coordenadas radiais e axiais monotonamente decrescentes, p. ex., 5 a 1
- Programe os contornos interiores com um raio maior que o raio da ferramenta.

### **Maquinagem exterior**

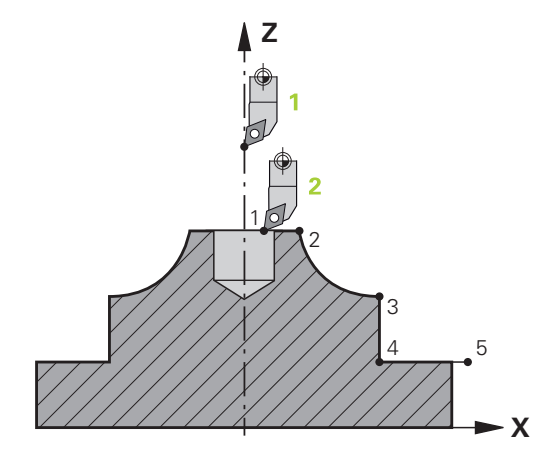

- $\blacksquare$ O centro de rotação é a posição da ferramenta ao chamar o ciclo no plano de maquinagem **1**
- **A partir do início do ciclo nem a placa de corte nem o centro do mandril podem movimentar-se no centro de rotação.** Deve ter este facto em mente, ao descrever o contorno! **2**
- O contorno descrito não é prolongado automaticamente com uma distância de segurança, sendo necessário programá-lo no subprograma
- No início da maquinagem, o comando posiciona em marcha rápida sobre o ponto inicial do contorno na direção do eixo da ferramenta **(no ponto inicial do contorno não pode encontrar-se material)**

Tenha em consideração outros pontos na programação do contorno exterior:

- Programe coordenadas radiais monotonamente ascendentes e coordenadas axiais monotonamente decrescentes, p. ex., 1 a 5
- Ou programe coordenadas radiais monotonamente decrescentes e coordenadas axiais monotonamente ascendentes, p. ex., 5 a 1
- Programe os contornos exteriores com um raio maior que 0.

### **12.7.3 Definir a ferramenta**

#### **Resumo**

Dependendo da introdução do parâmetro **Q560**, pode fresar (**Q560**=0) ou tornear (**Q560**=1) o contorno. Para cada uma das maquinagens, tem à disposição várias possibilidades para definir a ferramenta na tabela de ferramentas. Estas possibilidades são explicadas seguidamente:

#### **Acoplamento do mandril desligado, Q560=0**

Fresar: defina a ferramenta de fresagem como habitualmente na tabela de ferramentas, com comprimento, raio, raio da esquina, etc.

#### **Acoplamento do mandril ligado, Q560=1**

Tornear: os dados geométricos da ferramenta de tornear são transferidos para os dados de uma ferramenta de fresagem. Daí resultam as três possibilidades seguintes:

- Definir a ferramenta de tornear na tabela de ferramentas (tool.t) como ferramenta de fresagem
- Definir a ferramenta de fresagem na tabela de ferramentas (tool.t) como ferramenta de fresagem (para a utilizar como ferramenta de tornear em seguida)
- Definir a ferramenta de tornear na tabela de ferramentas de tornear (toolturn.t)

Encontra abaixo algumas indicações sobre estas três possibilidades de definição da ferramenta:

**Definir a ferramenta de tornear na tabela de ferramentas (tool.t) como ferramenta de fresagem**

Se trabalhar sem a opção 50, defina a ferramenta de tornear na tabela de ferramentas (tool.t) como ferramenta de fresagem. Neste caso, são tidos em consideração os dados seguintes (incluindo valores delta) da tabela de ferramentas: Comprimento (L), Raio (R) e Raio da ferramenta (R2). Alinhe a ferramenta de tornear com o centro do mandril. Introduza este ângulo de orientação do mandril no ciclo no parâmetro **Q336**. Numa maquinagem exterior, o alinhamento do mandril corresponde a **Q336**, enquanto numa maquinagem interior o alinhamento do mandril é calculado com **Q336**+180.

### *AVISO*

#### **Atenção, perigo de colisão!**

Com maquinagens interiores, pode ocorrer uma colisão entre o suporte de ferramenta e a peça de trabalho. O suporte de ferramenta não é supervisionado. Se, devido ao suporte de ferramenta, resultar um diâmetro de rotação maior do que com a lâmina, existe perigo de colisão.

Selecionar um suporte de ferramenta que não dê origem a um diâmetro de rotação maior do que com a lâmina

### **Definir a ferramenta de fresagem na tabela de ferramentas (tool.t) como ferramenta de fresagem (para a utilizar como ferramenta de tornear em seguida)**

Pode fazer torneamento de interpolação com uma ferramenta de fresagem. Neste caso, são tidos em consideração os dados seguintes (incluindo valores delta) da tabela de ferramentas: Comprimento (L), Raio (R) e Raio da ferramenta (R2). Para esse efeito, oriente uma lâmina da ferramenta de fresagem para o centro do mandril. Indique este ângulo no parâmetro **Q336**. Numa maquinagem exterior, o alinhamento do mandril corresponde a **Q336**, enquanto numa maquinagem interior o alinhamento do mandril é calculado com **Q336**+180.

#### **Definir a ferramenta de tornear na tabela de ferramentas de tornear (toolturn.t)**

Se trabalhar com a opção 50, pode definir a ferramenta de tornear na tabela de ferramentas de tornear (toolturn.trn). Neste caso, o alinhamento do mandril com o centro de rotação realiza-se tendo em conta os dados específicos da ferramenta, como o tipo de maquinagem (TO na tabela de ferramentas de tornear), o ângulo de orientação (ORI na tabela de ferramentas de tornear) e o parâmetro **Q336**.

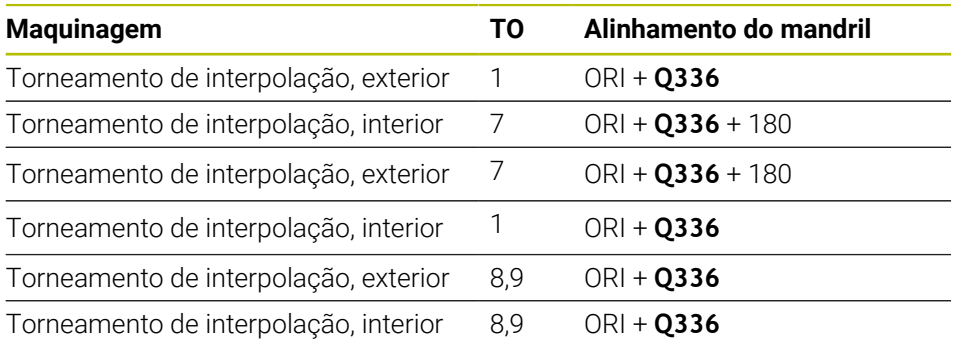

Descreve-se seguidamente como calcular o alinhamento do mandril:

#### **Pode utilizar os seguintes tipos de ferramenta para o torneamento de interpolação:**

- **TYPE**: **ROUGH**, com as direções de maquinagem **TO**: 1 ou 7
- **TYPE**: **FINISH**, com as direções de maquinagem **TO**: 1 ou 7
- **TYPE**: **BUTTON**, com as direções de maquinagem **TO**: 1 ou 7

### **Os tipos de ferramenta seguintes não podem ser utilizados para o torneamento de interpolação:**

- **TYPE**: **ROUGH**, com as direções de maquinagem **TO**: 2 a 6
- **TYPE**: **FINISH**, com as direções de maquinagem **TO**: 2 a 6
- **TYPE**: **BUTTON**, com as direções de maquinagem **TO**: 2 a 6
- **TYPE**: **RECESS**
- **TYPE**: **RECTURN**
- **TYPE**: **THREAD**

### **12.8 Ciclo 225 GRAVACAO**

**Programação ISO G225**

### **Aplicação**

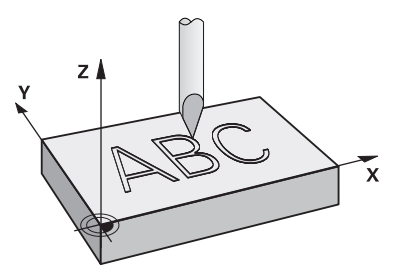

Com este ciclo, é possível gravar textos sobre uma superfície plana da peça de trabalho. Os textos podem ser dispostos ao longo de uma reta ou sobre um arco de círculo.

#### **Execução do ciclo**

- 1 Caso a ferramenta se encontre por baixo de **Q204 2. DIST. SEGURANCA**, o comando sai primeiro para o valor de **Q204**.
- 2 O comando posiciona a ferramenta no plano de maquinagem no ponto inicial do primeiro caráter.
- 3 O comando grava o texto.
	- Se **Q202 MAX. PROF. EXCEDIDA** for maior que **Q201 PROFUNDIDADE**, o comando grava cada caráter num passo.
	- Se **Q202 MAX. PROF. EXCEDIDA** for menor que **Q201 PROFUNDIDADE**, o comando grava cada caráter em vários passos. O comando maquina o caráter seguinte só quando o anterior estiver completamente fresado.
- 4 Depois de o comando ter gravado um caráter, a ferramenta retrai-se para a distância de segurança **Q200** sobre a superfície.
- 5 Os processos 2 e 3 repetem-se para todos os carateres a gravar.
- 6 Para terminar, o comando posiciona a ferramenta na 2.ª distância de segurança **Q204**.

### **Avisos**

Este ciclo pode ser executado exclusivamente no modo de maquinagem **FUNCTION MODE MILL**.

#### **Indicações sobre a programação**

- No ciclo, o sinal do parâmetro Profundidade determina a direção da maquinagem. Se programar a profundidade = 0, o comando não executa o ciclo.
- O texto a gravar também pode ser transmitido através de uma variável de string (**QS**).
- O parâmetro **Q374** permite influenciar a posição de rotação das letras. Se **Q374**=0° até 180°: A direção da escrita é da esquerda para a direita. Se **Q374** maior que 180°: A direção da escrita é invertida.

### **12.8.1 Parâmetros de ciclo**

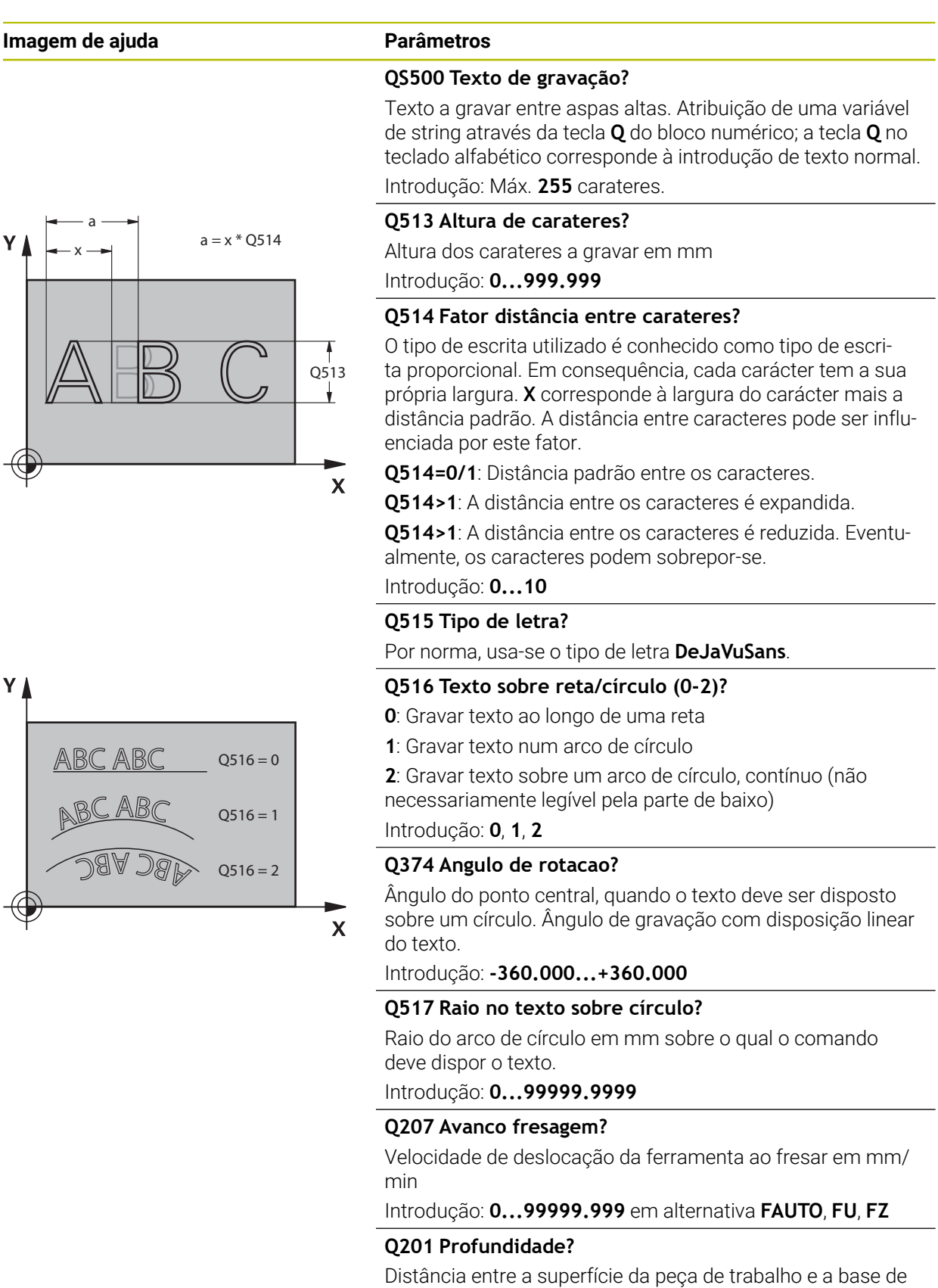

gravação. O valor atua de forma incremental. Introdução: **-99999.9999...+99999.9999**

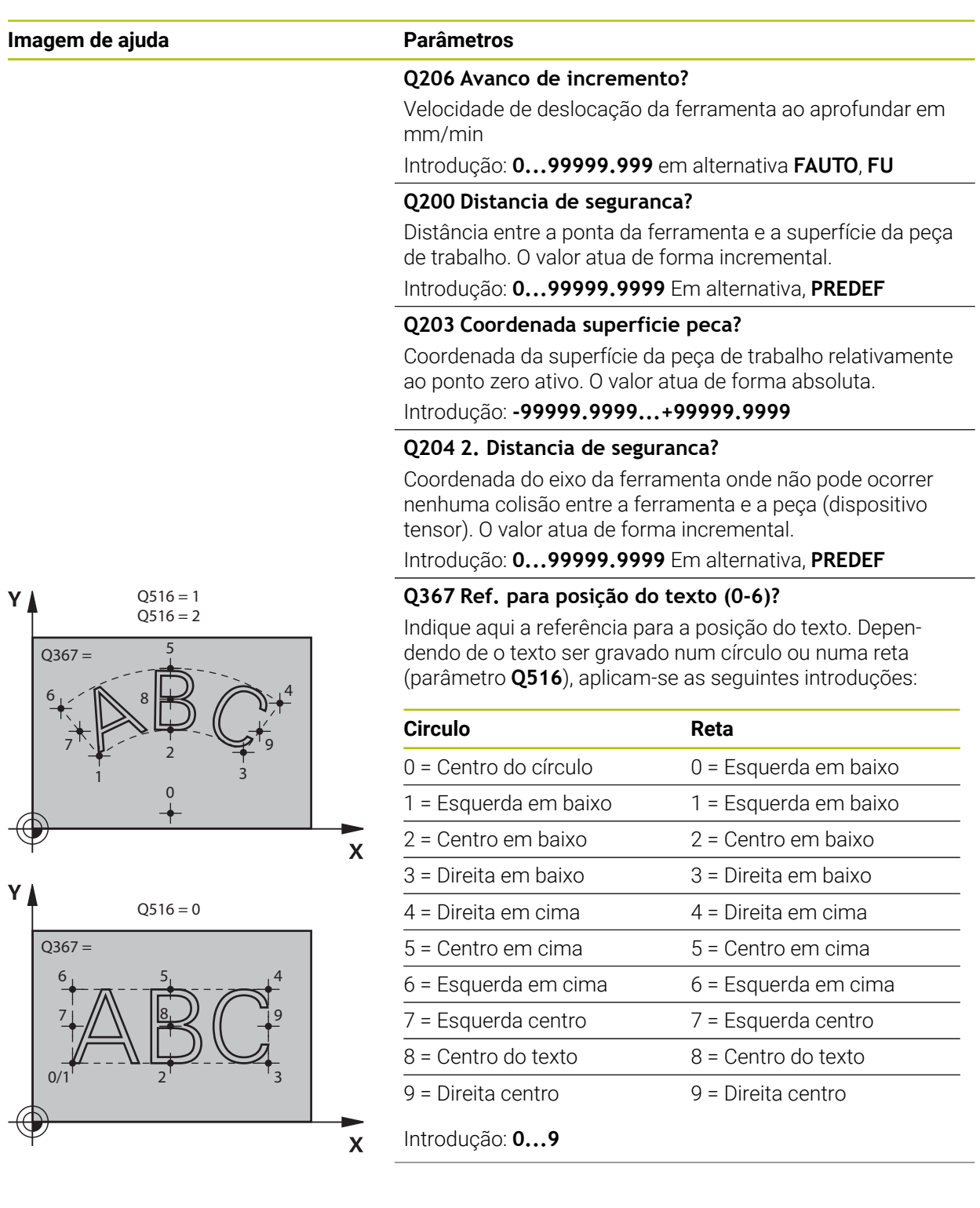

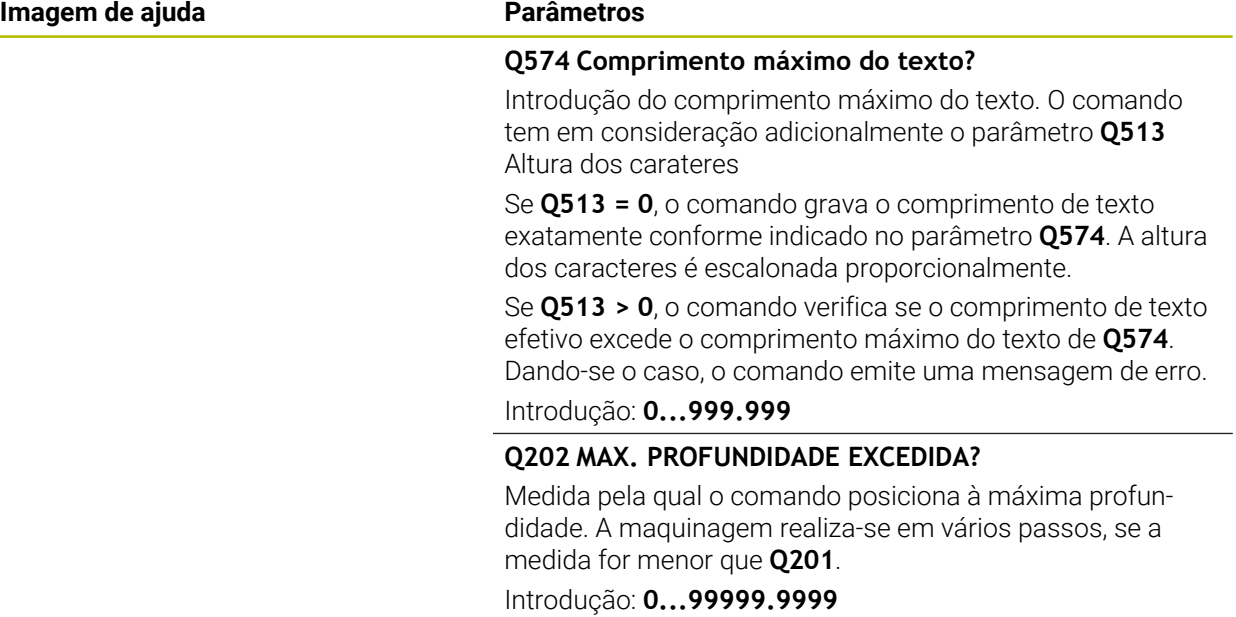

### **Exemplo**

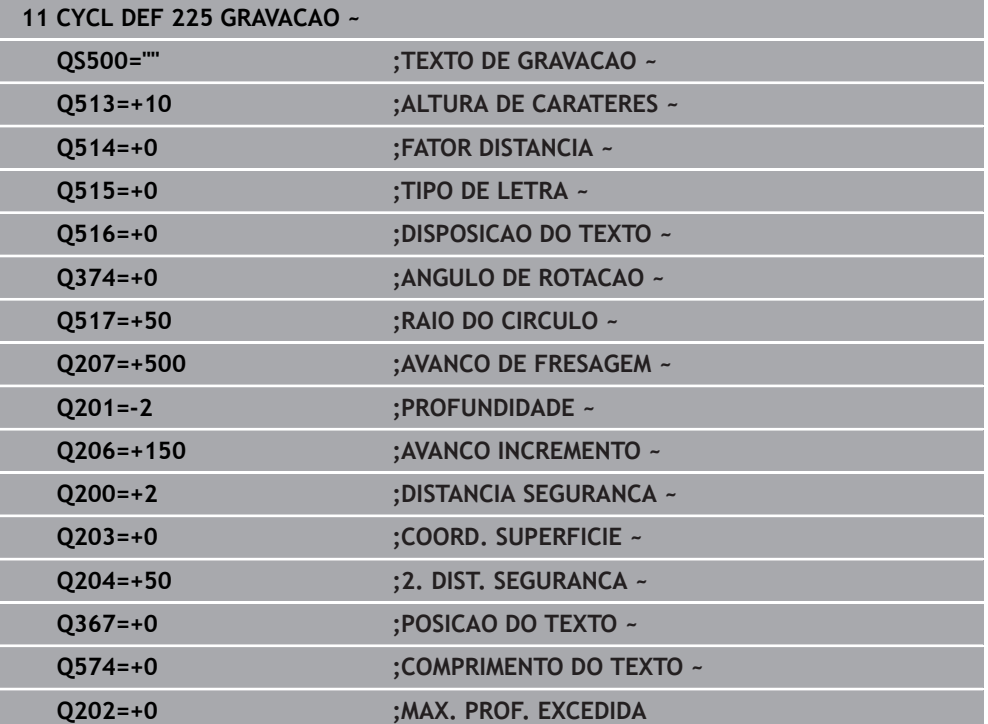

### **12.8.2 Carateres de gravação permitida**

Para além de minúsculas, maiúsculas e algarismos, são permitidos os seguintes carateres especiais: **! # \$ % & ' ( ) \* + , - . / : ; < = > ? @ [ \ ] \_ ß CE**

O comando utiliza os carateres especiais **%** e **\** para funções particulares.  $\mathbf i$ Quando se desejar gravar estes carateres, é necessário indicá-los em duplicado no texto a gravar, p. ex., **%%**.

Para gravar tremas, ß, ø, @ ou o caráter CE, comece a introdução com um caráter %:

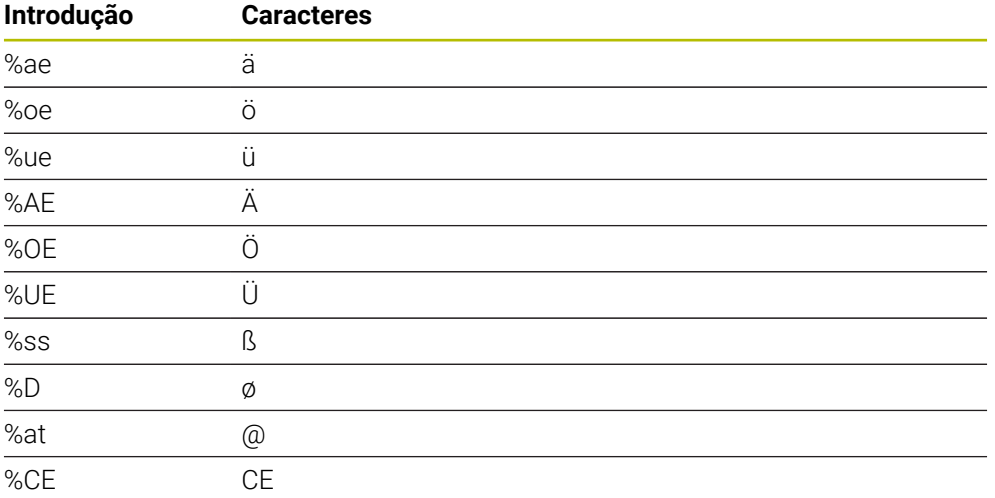

### **12.8.3 Caracteres que não podem ser impressos**

Adicionalmente a texto, também é possível definir alguns carateres que não podem ser impressos, para fins de formatação. A indicação dos carateres que não podem ser impressos começa com o caráter especial **\**.

Existem as seguintes possibilidades:

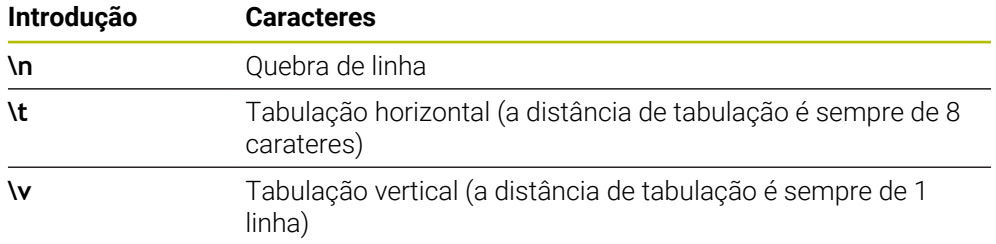

### **12.8.4 Gravar variáveis do sistema**

A par dos carateres fixos, é possível gravar o conteúdo de determinadas variáveis do sistema. A indicação de uma variável do sistema começa com **%**.

É possível gravar a data atual, a hora atual ou a semana de calendário atual. Para isso, introduza *%time<x>.* <x> define o formato, por exemplo, 08 para DD.MM.AAAA. (idêntico à função **SYSSTR ID10321**)

Tenha em conta que, ao introduzir os formatos de data 1 a 9, é necessário  $\mathbf{i}$ indicar primeiro um 0, p. ex., **%time08**.

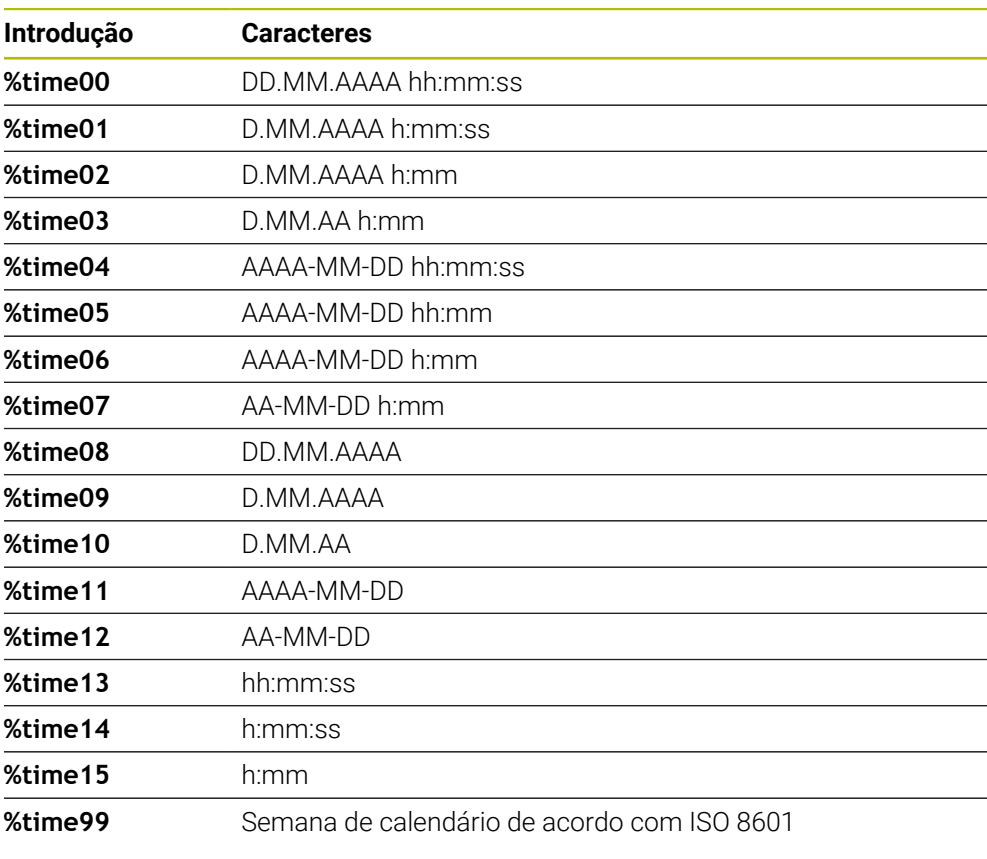

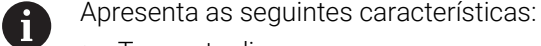

- Tem sete dias
- Começa à segunda-feira
- É numerada consecutivamente
- A primeira semana de calendário inclui a primeira quinta-feira do ano

### **12.8.5 Gravar o nome e o caminho de um programa NC**

O nome ou o caminho de um programa NC pode ser gravado com o ciclo **225**. Defina o ciclo **225** como habitual. Inicie o texto a gravar com um **%**.

É possível gravar o nome ou o caminho de um programa NC ativo ou de um programa NC chamado. Para isso, defina **%main<x>** ou **%prog<x>**. (idêntico à função **SYSSTR ID10010 NR1/2**)

Existem as seguintes possibilidades:

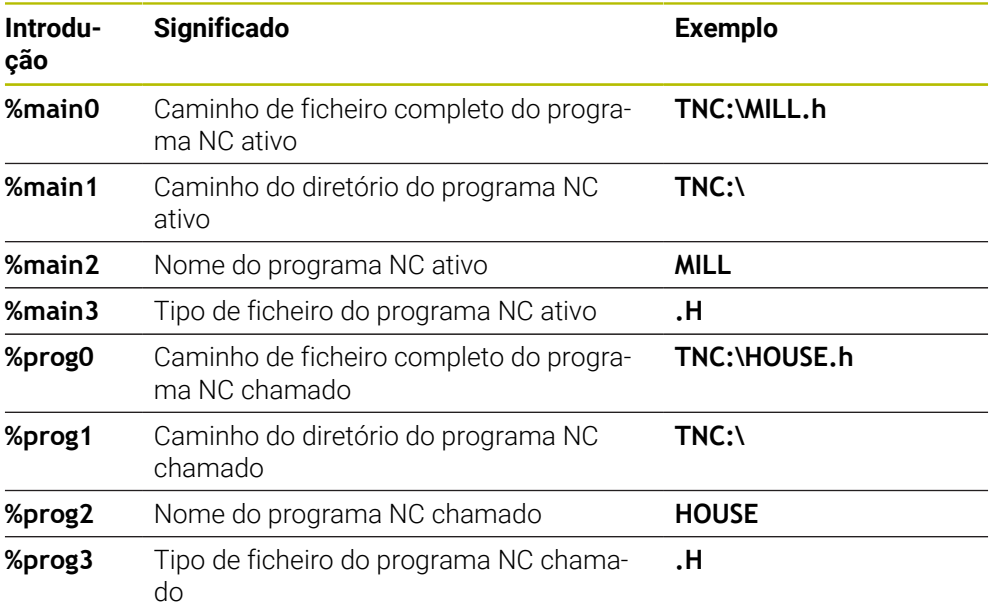

### **12.8.6 Gravar o estado do contador**

O estado atual do contador, que se encontra no separador PGM do estado de trabalho **Estado** , pode ser gravado com o ciclo **225**.

Para isso, programe o ciclo **225** como habitual e, como texto a gravar, p. ex., indique o seguinte: **%count2**

O número a seguir a **%count** indica quantas casas grava o comando. Admitem-se, no máximo, nove casas.

Exemplo: se programar **%count9** no ciclo, com um estado atual do contador de 3, então o comando grava o seguinte: 000000003

**Mais informações:** Manual do Utilizador Programar e testar

#### **Instruções de operação**

No Simulação, o comando simula somente o estado do contador que se introduziu diretamente no programa NC. O estado do contador do Execução do programa continua ignorado.

## **12.9 Ciclo 232 FRESADO PLANO**

### **Programação ISO G232**

### **Aplicação**

Com o ciclo **232** pode efetuar a fresagem horizontal de uma superfície plana em vários cortes respeitando uma medida excedente de acabamento. Estão à disposição três estratégias de maquinagem:

- **Estratégia Q389=0**: Executar em forma de meandro, passo lateral fora da superfície a trabalhar
- **Estratégia Q389=1**: Executar em forma de meandro, corte lateral na borda da superfície a trabalhar
- **Estratégia Q389=2**: Executar linha a linha, retrocesso e corte lateral em avanço de posicionamento

### **Temas relacionados**

Ciclo **233 FRESAGEM TRANSVERSAL Mais informações:** ["Ciclo 233 FRESAGEM TRANSVERSAL ", Página 224](#page-223-0)

### **Execução do ciclo**

- 1 O comando posiciona a ferramenta em marcha rápida **FMAX** desde a posição atual com lógica de posicionamento no ponto inicial**1**: Se a posição atual no eixo do mandril for maior que a 2.ª distância de segurança, o comando coloca primeiramente a ferramenta no plano de maquinagem e de seguida no eixo do mandril, senão primeiro na 2.ª distância de segurança e de seguida no plano de maquinagem. O ponto inicial no plano de maquinagem encontra-se deslocado segundo o raio da ferramenta e segundo a distância de segurança lateral ao lado da peça de trabalho
- 2 De seguida, a ferramenta desloca-se com avanço de posicionamento no eixo do mandril para a primeira profundidade de passo calculada pelo comando

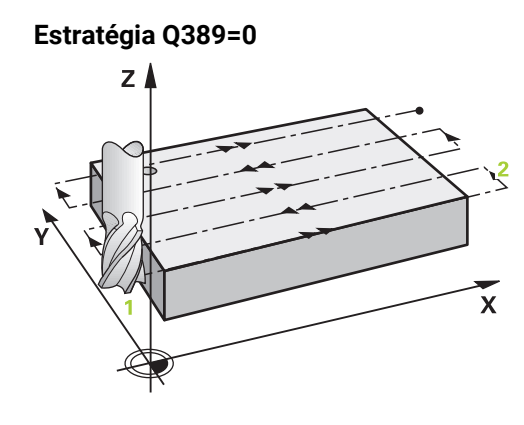

- 3 Depois, a ferramenta desloca-se com avanço de fresagem programado sobre o ponto final **2**. O ponto final encontra-se **fora** da área, o comando calcula o ponto final a partir do ponto inicial programado, do comprimento programado, da distância de segurança lateral programada e do raio da ferramenta programado
- 4 O comando desloca a ferramenta com avanço de posicionamento prévio transversal para o ponto inicial da linha seguinte; o comando calcula esta deslocação a partir da largura programada, do raio da ferramenta e do fator de sobreposição de trajetória máximo
- 5 Depois, a ferramenta retira-se novamente na direção do ponto inicial **1**
- 6 O procedimento repete-se até se maquinar completamente a superfície programada. No fim da última trajetória ocorre o corte para a profundidade de maquinagem seguinte
- 7 Para evitar percursos vazios, a superfície é de seguida maquinada em ordem inversa.
- 8 Este processo repete-se até todos os passos terem sido executados. No último corte apenas se fresa a medida excedente de acabamento introduzida no avanço de acabamento
- 9 No fim, o comando desloca a ferramenta com **FMAX** de volta para a 2.ª distância de segurança

### **Estratégia Q389=1**

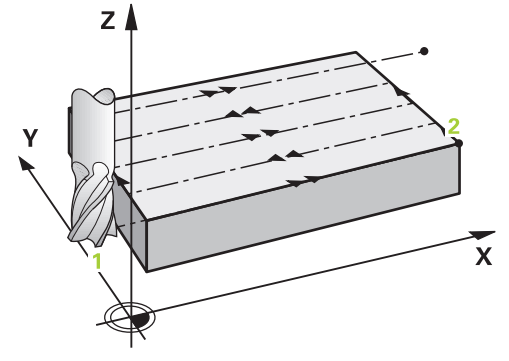

- 3 Depois, a ferramenta desloca-se com avanço de fresagem programado sobre o ponto final **2**. O ponto final encontra-se **na borda** da área, o comando calcula-o a partir do ponto inicial programado, do comprimento programado e do raio da ferramenta
- 4 O comando desloca a ferramenta com avanço de posicionamento prévio transversal para o ponto inicial da linha seguinte; o comando calcula esta deslocação a partir da largura programada, do raio da ferramenta e do fator de sobreposição de trajetória máximo
- 5 Depois, a ferramenta retira-se novamente na direção do ponto inicial **1**. A deslocação para a linha seguinte ocorre novamente na borda da peça de trabalho
- 6 O procedimento repete-se até se maquinar completamente a superfície programada. No fim da última trajetória ocorre o corte para a profundidade de maquinagem seguinte
- 7 Para evitar percursos vazios, a superfície é de seguida maquinada em ordem inversa.
- 8 Este processo repete-se até todos os passos terem sido executados. No último corte é fresada a medida excedente de acabamento introduzida no avanço de acabamento
- 9 No fim, o comando desloca a ferramenta com **FMAX** de volta para a 2.ª distância de segurança

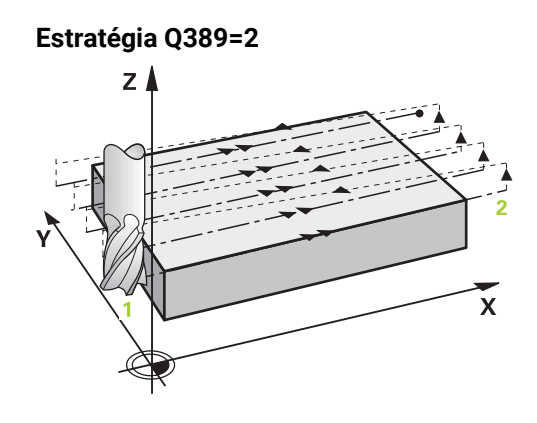

- 3 Depois, a ferramenta desloca-se com avanço de fresagem programado sobre o ponto final **2**. O ponto final encontra-se fora da área, o comando calcula o ponto final a partir do ponto inicial programado, do comprimento programado, da distância de segurança lateral programada e do raio da ferramenta programado
- 4 O comando retira a ferramenta no eixo do mandril para a distância de segurança através da profundidade de passo atual e desloca-se no avanço de posicionamento prévio diretamente de volta para o ponto inicial da próxima linha. O comando calcula o desvio a partir da largura programada, do raio da ferramenta e do fator de sobreposição de trajetória máximo
- 5 Depois, a ferramenta desloca-se novamente para a profundidade de passo atual e, em seguida, de novo em direção ao ponto final **2**
- 6 O procedimento repete-se até se maquinar completamente a superfície programada. No fim da última trajetória ocorre o corte para a profundidade de maquinagem seguinte
- 7 Para evitar percursos vazios, a superfície é de seguida maquinada em ordem inversa.
- 8 Este processo repete-se até todos os passos terem sido executados. No último corte apenas se fresa a medida excedente de acabamento introduzida no avanço de acabamento
- 9 No fim, o comando desloca a ferramenta com **FMAX** de volta para a 2.ª distância de segurança

### **Avisos**

Este ciclo pode ser executado exclusivamente no modo de maquinagem **FUNCTION MODE MILL**.

### **Indicações sobre a programação**

- Se **Q227 PTO. INICIAL 3. EIXO** e **Q386 PONTO FINAL 3. EIXO** forem introduzidos iguais, o comando não executa o ciclo (profundidade programada = 0).
- Programe **Q227** maior que **Q386**. De outro modo, o comando emite uma mensagem de erro.

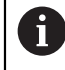

Introduzir **Q204 2. DIST. SEGURANCA** de forma a que não se possa produzir nenhuma colisão com a peça de trabalho ou com os dispositivos tensores.

### **12.9.1 Parâmetros de ciclo**

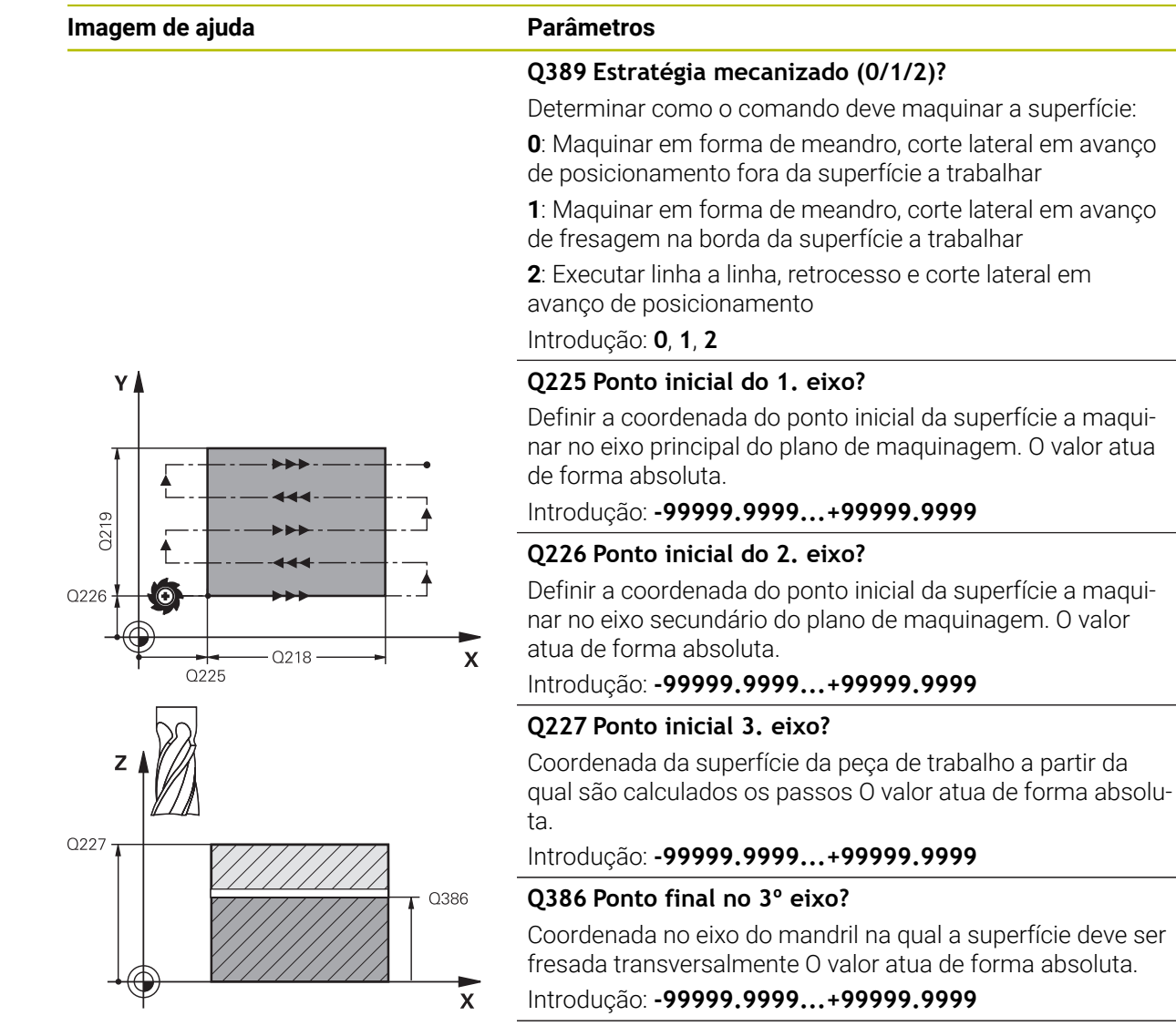

### **Q218 Comprimento do primeiro lado?**

Comprimento da superfície a maquinar no eixo principal do plano de maquinagem. Através do sinal, é possível determinar a direção da primeira trajetória de fresagem com referência ao **ponto inicial do 1º eixo**. O valor atua de forma incremental.

### Introdução: **-99999.9999...+99999.9999**

#### **Q219 Comprimento do segundo lado?**

Comprimento da superfície a maquinar no eixo secundário do plano de maquinagem. Através do sinal, pode-se determinar a direção do primeiro passo transversal com referência ao **PTO. INICIAL 2. EIXO**. O valor atua de forma incremental. Introdução: **-99999.9999...+99999.9999**

### **Imagem de ajuda Parâmetros**

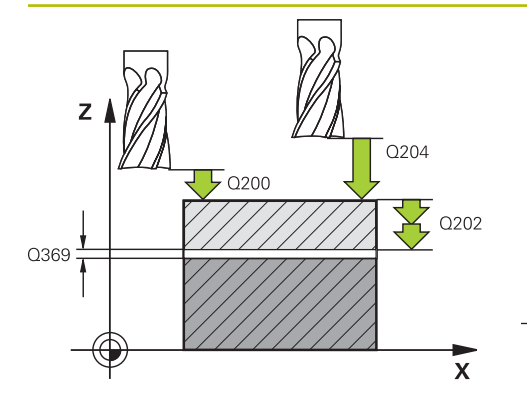

# Ÿ O<sub>207</sub> ili il i n  $\overline{\mathsf{x}}$ Q357

### **Q202 MAX. PROFUNDIDADE EXCEDIDA?**

medida **máxima** segundo a qual a ferrta. penetra de cada vez na peça. O comando calcula a profundidade de passo real a partir da diferença entre o ponto final e o ponto inicial no eixo da ferramenta, tendo em conta a medida excedente de acabamento, de modo a que a maquinagem seja feita com as mesmas profundidades de passo. O valor atua de forma incremental.

### Introdução: **0...99999.9999**

### **Q369 Sobre-metal para o fundo?**

Valor com o qual deve ser deslocado o último passo. O valor atua de forma incremental.

Introdução: **0...99999.9999**

### **Q370 Máx. factor sobrep. traject.?**

Máximo passo lateral k. O comando calcula o passo lateral real a partir do 2.º comprimento lateral (**Q219**) e do raio da ferramenta, de modo que a maquinagem seja feita com passo lateral constante. Se introduziu na tabela de ferramentas um raio R2 (p. ex., raio da placa na utilização de uma fresa composta), o comando diminui correspondentemente o passo lateral.

Introdução: **0.001...1.999**

### **Q207 Avanco fresagem?**

Velocidade de deslocação da ferramenta ao fresar em mm/ min

Introdução: **0...99999.999** em alternativa **FAUTO**, **FU**, **FZ**

### **Q385 Avanço acabado?**

velocidade de deslocação da ferramenta na fresagem do último passo em mm/min

Introdução: **0...99999.999** em alternativa **FAUTO**, **FU**, **FZ**

### **Q253 Avanco pre-posicionamento?**

Velocidade de deslocação da ferramenta ao aproximar-se da posição inicial e na deslocação para a linha seguinte em mm/min; quando se desloca transversalmente no material (**Q389**=1), o comando desloca o passo transversal com avanço de fresagem **Q207**.

Introdução: **0...99999.9999** em alternativa, **FMAX**, **FAUTO**, **PREDEF**

### **Q200 Distancia de seguranca?**

Distância entre a extremidade da ferramenta e a posição inicial no eixo da ferramenta Se fresar com estratégia de maquinagem **Q389**=2, o comando desloca-se na distância de segurança sobre a profundidade de passo atual para o ponto inicial na linha seguinte. O valor atua de forma incremental.

Introdução: **0...99999.9999** Em alternativa, **PREDEF**

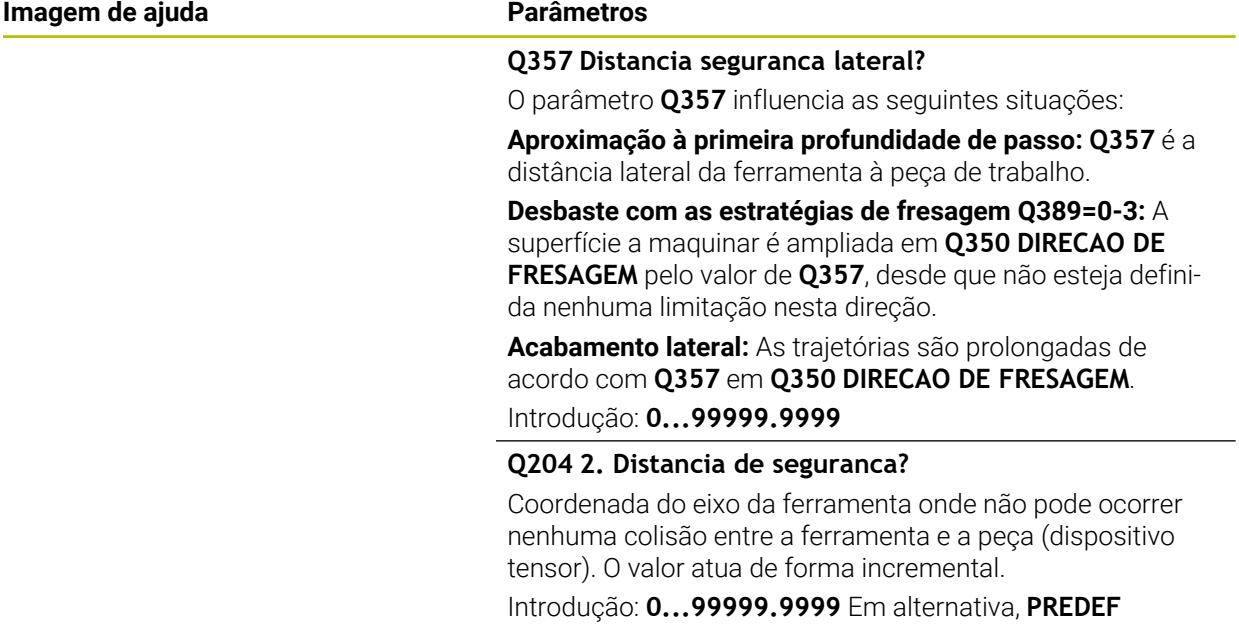

### **Exemplo**

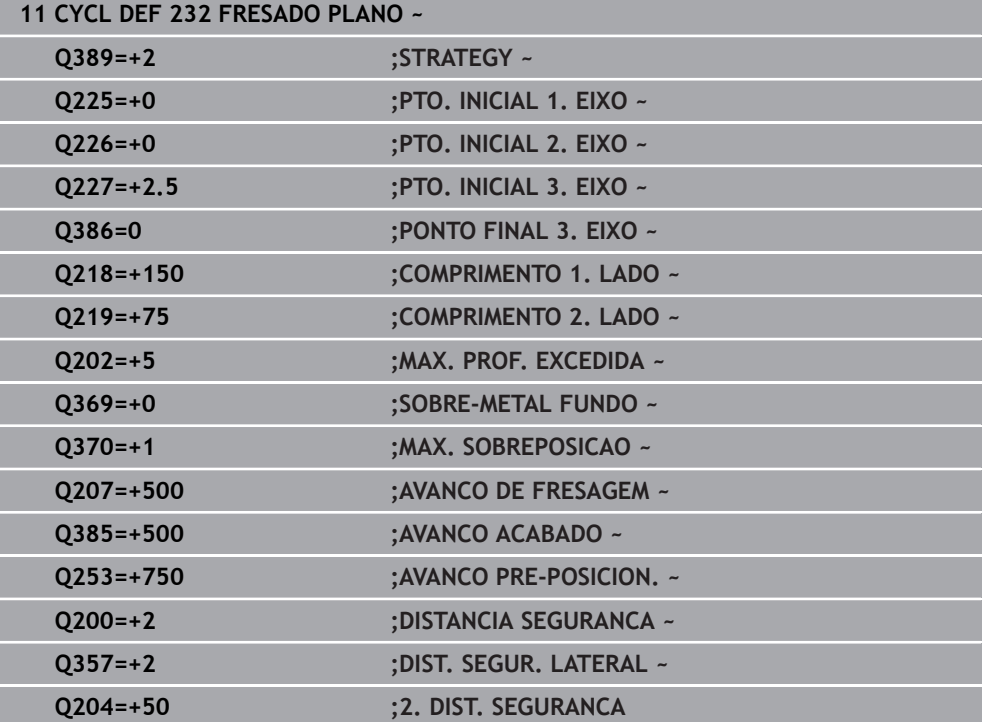

## **12.10 Princípios básicos para a produção de denteações (opção #157)**

### **12.10.1 Princípios básicos**

Consulte o manual da sua máquina!  $\bullet$ Esta função deve ser ativada e ajustada pelo fabricante da máquina.

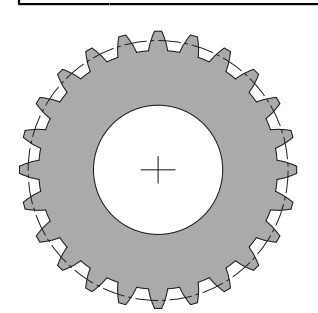

Os ciclos requerem a opção #157 Gear Cutting. Se utilizar estes ciclos no modo de torneamento, necessita adicionalmente da opção #50. No modo de fresagem, o mandril da ferramenta é o mandril mestre e, no modo de torneamento, o mandril da peça de trabalho. Os outros mandris são designados de mandris slave. Dependendo do modo de funcionamento, as rotações ou a velocidade de corte são programadas com uma **TOOL CALL S** ou **FUNCTION TURNDATA SPIN**.

Para a orientação do sistema de coordenadas I-CS, os ciclos **286** e **287** utilizam o ângulo de precessão, que também é influenciado pelos ciclos **800** e **801** no modo de torneamento. No final do ciclo é restaurado o ângulo de precessão que estava ativo no início do ciclo. O ângulo de precessão também é restaurado em caso de interrupção destes ciclos.

O ângulo entre a peça de trabalho e a ferramenta é designado de ângulo de interseção dos eixos. É calculado a partir do ângulo de obliquidade da ferramenta e do ângulo de obliquidade da engrenagem. Com base no ângulo de interseção dos eixos necessário, os ciclos **286** e **287** calculam a posição do eixo rotativo requerida na máquina. Assim, os ciclos posicionam sempre o primeiro eixo rotativo a partir da ferramenta.

Para mover com segurança a ferramenta para fora da denteação em caso de erro (paragem do mandril ou corte de corrente), os ciclos comandam automaticamente o **LiftOff**. Os ciclos definem a direção e o percurso para um **LiftOff**.

A engrenagem é descrita primeiro no ciclo **285 DEFINIR ENGRENAGEM**. Em seguida, programe o ciclo **286 FRES.ENVOLV.ENGRENAGEM** ou **287 APARAR ENGRENAGEM**.

### **Programe**:

- Chamada de ferramenta **TOOL CALL**
- Seleção do modo de torneamento ou do modo de fresagem com seleção da cinemática **FUNCTION MODE TURN** ou **FUNCTION MODE MILL** "**KINEMATIC\_GEAR**"
- O sentido de rotação do mandril, p. ex., **M3** ou **M303**
- Pré-posicione o ciclo de acordo com a sua seleção **MILL** ou **TURN**
- Definição de ciclo **CYCL DEF 285 DEFINIR ENGRENAGEM**.
- Definição de ciclo **CYCL DEF 286 FRES.ENVOLV.ENGRENAGEM** ou **CYCL DEF 287 APARAR ENGRENAGEM**.

### **12.10.2 Avisos**

### *AVISO*

### **Atenção, perigo de colisão!**

Se não posicionar previamente a ferramenta numa posição segura, ao inclinar, pode produzir-se uma colisão entre a ferramenta e a peça de trabalho (dispositivo tensor).

Pré-posicionar a ferramenta numa Posição Segura

### *AVISO*

### **Atenção, perigo de colisão!**

Se a peça de trabalho for fixada exiguamente no dispositivo tensor, pode ocorrer uma colisão entre a ferramenta e o dispositivo tensor durante a execução. O ponto inicial Z e o ponto final em Z são prolongados com a distância de segurança **Q200**!

- $\triangleright$  Desprenda a peça de trabalho do dispositivo tensor a uma distância suficiente para que não se possa produzir nenhuma colisão entre a ferramenta e o dispositivo tensor
- Antes da chamada de ciclo, defina o ponto de referência no centro de rotação do mandril da peça de trabalho.
- Certifique-se de que o mandril slave não continua a rodar após o final do ciclo. Se desejar parar o mandril antes do final do programa, deve-se programar a função M correspondente.
- O LiftOff deve ser ativado na tabela de ferramentas. Além disso, este tem de ser configurado pelo fabricante da sua máquina.
- Tenha em conta que é necessário programar a velocidade do mandril mestre antes da chamada de ciclo. Ou seja, no modo de fresagem, do mandril da ferramenta e, no modo de torneamento, do mandril da peça de trabalho.
## **12.10.3 Fórmulas de engrenagem**

#### **Cálculo da velocidade**

- $n_T$ : Velocidade do mandril da ferramenta
- $n_W$ : Velocidade do mandril da peça de trabalho
- $\blacksquare$  z<sub>T</sub>: Número de dentes da ferramenta
- zw: Número de dentes da peça de trabalho

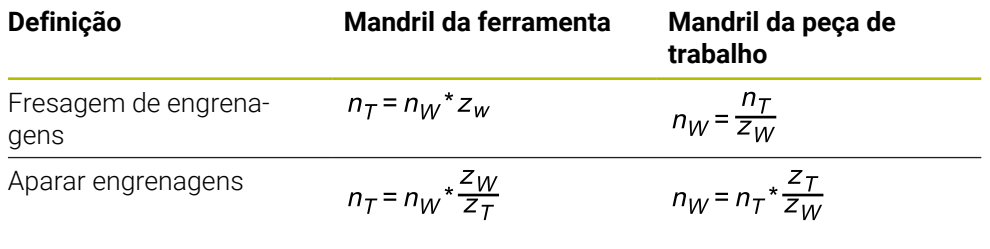

#### **Rodas de engrenagem de dentes retos**

- m: módulo (**Q540**)
- p: divisão
- h: altura dos dentes (**Q563**)
- d: diâmetro do círculo teórico
- z: quantidade de dentes (**Q541**)
- c: folga na cabeça (**Q543**)
- d<sub>a</sub>: diâmetro do círculo de cabeça (**Q542**)
- d<sub>f</sub>: diâmetro do círculo de base

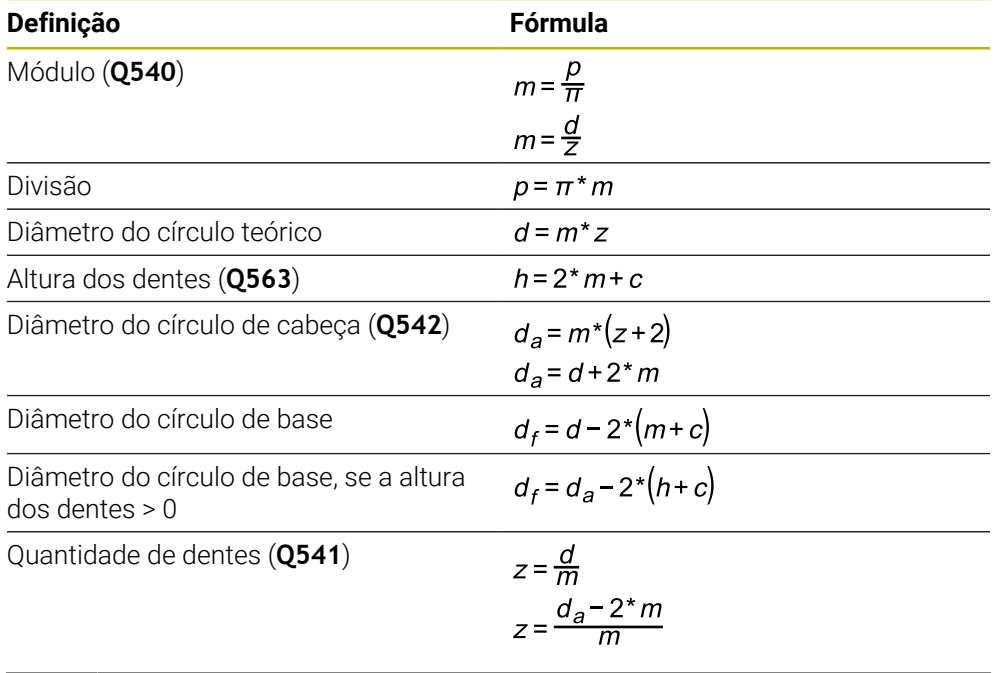

Certifique-se de que tem em conta os sinais, nos cálculos de uma  $\mathbf i$ denteação interna. **Exemplo:** Cálculo do diâmetro do círculo de cabeça Denteação exterior: **Q540** \* (**Q541** + 2) = 1 \* (+46 + 2) Denteação interior: **Q540** \* (**Q541** + 2) = 1 \* (-46 + 2)

# <span id="page-469-0"></span>**12.11 Ciclo 285 DEFINIR ENGRENAGEM (opção #157)**

**Programação ISO G285**

# **Aplicação**

Ö

Consulte o manual da sua máquina! Esta função deve ser ativada e ajustada pelo fabricante da máquina.

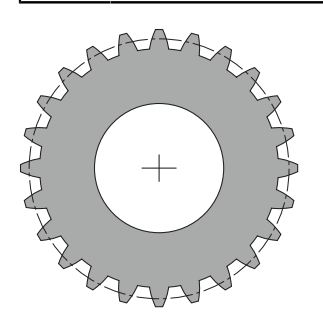

Com o ciclo **285 DEFINIR ENGRENAGEM**, descreve-se a geometria da denteação. A ferramenta descreve-se no ciclo **286 FRES.ENVOLV.ENGRENAGEM** ou no ciclo **287** para **APARAR ENGRENAGEM**, assim como na tabela de ferramentas (TOOL.T).

# **Avisos**

- Este ciclo pode ser executado exclusivamente nos modos de maquinagem **FUNCTION MODE MILL** e **FUNCTION MODE TURN**.
- Este ciclo é ativado por DEF. Os valores destes parâmetros Q só serão lidos ao executar um ciclo de maquinagem ativado por CALL. Se estes parâmetros de introdução forem sobrescritos após a definição de ciclo e antes da chamada de um ciclo de maquinagem, a geometria da denteação modifica-se.
- Defina a ferramenta na tabela de ferramentas como ferramenta de fresagem.

#### **Indicações sobre a programação**

- São necessárias as indicações do módulo e da quantidade de dentes. Se o diâmetro do círculo de cabeça e a altura dos dentes forem definidos com 0, é produzida uma roda de coroa normal (DIN 3960). Caso se produzam denteações divergentes desta norma, descreve-se uma geometria correspondente com o diâmetro do círculo de cabeça **Q542** e a altura dos dentes **Q563**.
- Caso os sinais dos dois parâmetros de introdução **Q541** e **Q542** sejam contraditórios, ocorre uma interrupção com mensagem de erro.
- Tenha em conta que o diâmetro do círculo de cabeça é sempre maior que o diâmetro do círculo de base, mesmo no caso de uma denteação interior.

**Exemplo de denteação interior:** o diâmetro do círculo de cabeça eleva-se a -40 mm, o diâmetro do círculo de base eleva-se a -45 mm, ou seja, o diâmetro do círculo de cabeça é, também neste caso, maior que o diâmetro do círculo de base.

# **12.11.1 Parâmetros de ciclo**

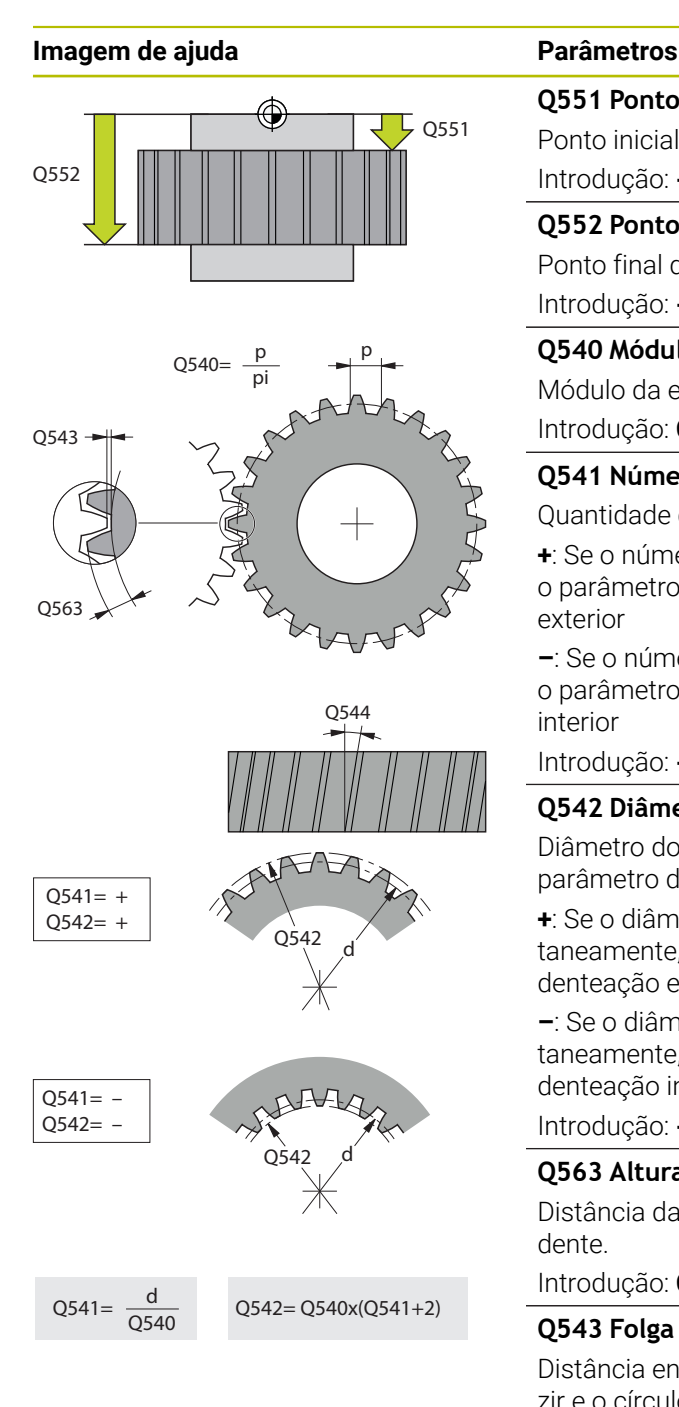

#### **Q551 Ponto inicial em Z?**

Ponto inicial do processo de envolvimento em Z Introdução: **-99999.9999...+99999.9999**

### **Q552 Ponto final em Z?**

Ponto final do processo de envolvimento em Z

# Introdução: **-99999.9999...+99999.9999**

**Q540 Módulo?**

Módulo da engrenagem

# Introdução: **0...99.999**

**Q541 Número de dentes?**

Quantidade de dentes. Este parâmetro depende de **Q542**. **+**: Se o número de dentes for positivo e, simultaneamente, o parâmetro **Q542** é positivo, trata-se de uma denteação

exterior **–**: Se o número de dentes for negativo e, simultaneamente, o parâmetro **Q542** é negativo, trata-se de uma denteação interior

Introdução: **-99999...+99999**

## **Q542 Diâmetro do círculo de cabeça?**

Diâmetro do círculo de cabeça da engrenagem. Este parâmetro depende de **Q541**.

**+**: Se o diâmetro do círculo de cabeça for positivo e, simultaneamente, o parâmetro **Q541** é positivo, trata-se de uma denteação exterior

**–**: Se o diâmetro do círculo de cabeça for negativo e, simultaneamente, o parâmetro **Q541** é negativo, trata-se de uma denteação interior

#### Introdução: **-9999.9999...+9999.9999**

#### **Q563 Altura dos dentes**

Distância da aresta inferior do dente à aresta superior do dente.

Introdução: **0...999.999**

#### **Q543 Folga na base do dente?**

Distância entre o círculo de cabeça da engrenagem a produzir e o círculo inferior da roda conjugada.

Introdução: **0...9.9999**

#### **Q544 Ângulo de hélice?**

Ângulo da inclinação dos dentes de uma denteação oblíqua relativamente à direção dos eixos. Numa denteação reta, este ângulo é de 0º.

Introdução: **-60...+60**

# **Exemplo**

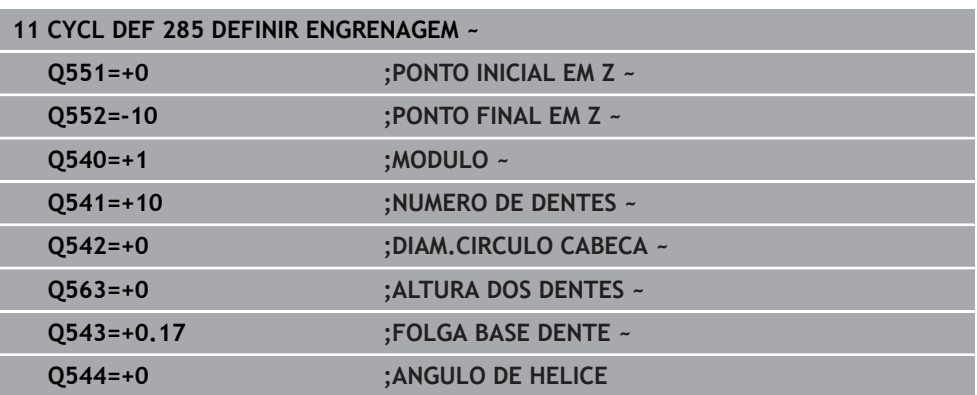

# **12.12 Ciclo 286 FRES.ENVOLV.ENGRENAGEM (opção #157)**

**Programação ISO G286**

# **Aplicação**

 $\bullet$ 

Consulte o manual da sua máquina! Esta função deve ser ativada e ajustada pelo fabricante da máquina.

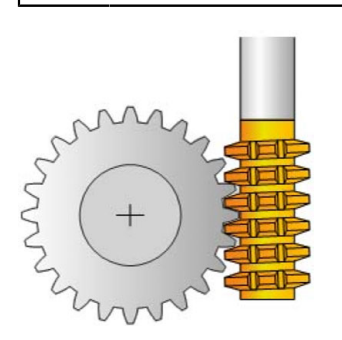

O ciclo **286 FRES.ENVOLV.ENGRENAGEM** permite produzir engrenagens cilíndricas ou denteações oblíquas com quaisquer ângulos. O ciclo permite escolher tanto a estratégia de maquinagem, como o lado de maquinagem. O processo de produção da fresagem envolvente realiza-se através de um movimento rotativo sincronizado do mandril da ferramenta e do mandril da peça de trabalho. Além disso, a fresa desloca-se em direção axial ao longo da peça de trabalho. Tanto o desbaste, como o acabamento podem realizar-se em "x" lâminas relativamente a uma altura definida na ferramenta. Assim, podem utilizar-se todas as lâminas, para aumentar o tempo de vida útil total da ferramenta.

#### **Execução do ciclo**

- 1 O comando posiciona a ferramenta no eixo da ferramenta à altura segura **Q260** com o avanço **FMAX**. Se a ferramenta já se encontrar num valor do eixo da ferramenta que é maior que **Q260**, não se realiza nenhum movimento
- 2 Antes da inclinação do plano de maquinagem, o comando posiciona a ferramenta X numa coordenada segura com o avanço **FMAX**. Se a ferramenta já se encontrar sobre uma coordenada no plano de maquinagem que é maior que a coordenada calculada, não se realiza nenhum movimento
- 3 Agora, o comando inclina o plano de maquinagem com o avanço **Q253**
- 4 O comando posiciona a ferramenta sobre o ponto inicial do plano de maquinagem com o avanço **FMAX**
- 5 Em seguida, o comando desloca a ferramenta no eixo da ferramenta para a distância de segurança **Q200** com o avanço **Q253**
- 6 O comando rola a ferramenta sobre a peça de trabalho a dentear na direção longitudinal com o avanço definido **Q478** (para desbaste) ou **Q505** (para acabamento). Para isso, a área de maquinagem é delimitada pelo ponto inicial em Z **Q551**+**Q200** e pelo ponto final em Z **Q552**+**Q200** (**Q551** e **Q552** são definidos no ciclo **285**)

**Mais informações:** ["Ciclo 285 DEFINIR ENGRENAGEM \(opção #157\)",](#page-469-0) [Página 470](#page-469-0)

- 7 Quando se encontrar no ponto final, o comando retrai a ferramenta com o avanço **Q253** e posiciona-a novamente no ponto inicial
- 8 O TNC repete o processo 5 a 7 até que a engrenagem definida esteja produzida
- 9 Para terminar, o comando posiciona a ferramenta à altura segura **Q260** com o avanço **FMAX**

#### **Avisos**

# *AVISO*

#### **Atencao, perigo de colisao!**

Se produzir denteações oblíquas, as inclinações dos eixos rotativos mantêm-se após o final do programa. Existe perigo de colisão!

- Retirar a ferramenta antes de se alterar a posição do eixo basculante
- Este ciclo pode ser executado exclusivamente nos modos de maquinagem **FUNCTION MODE MILL** e **FUNCTION MODE TURN**.
- O ciclo é ativado por CALL.
- A velocidade máxima da mesa rotativa não pode ser excedida. Se tiver quardado um valor na tabela de ferramentas em **NMAX**, o comando reduz a velocidade para este valor.

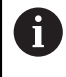

Evite velocidades do mandril mestre inferiores a 6 rpm, para poder usar fiavelmente um avanço em mm/R.

#### **Indicações sobre a programação**

- Para manter uma lâmina de ferramenta em ação num denteado oblíquo, defina um percurso pequeno no parâmetro de ciclo **Q554 DESLOC.SINCRONIZADA**.
- Antes do início do ciclo, programe a direção de rotação do mandril mestre (mandril de canal).
- Se programar **FUNCTION TURNDATA SPIN VCONST:OFF S15**, a velocidade da ferramenta é calculada da seguinte forma: **Q541** x S. Com **Q541**=238 e S=15, obtém-se uma velocidade da ferramenta de 3570 r.p.m.

# **12.12.1 Parâmetros de ciclo**

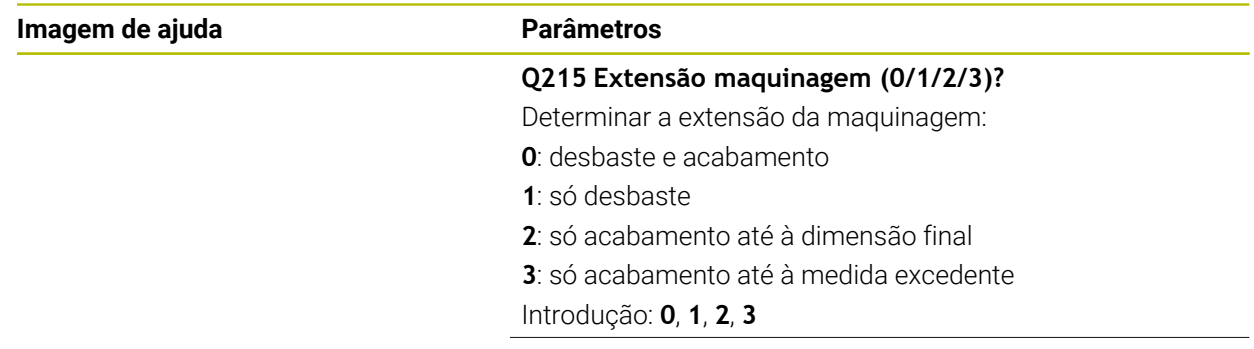

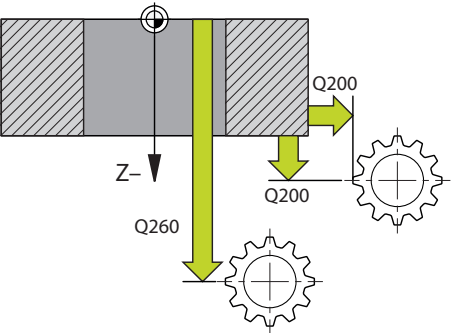

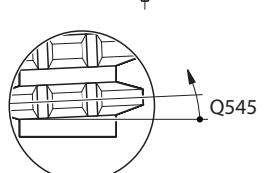

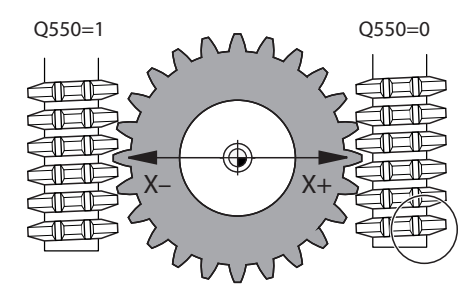

#### **Q200 Distancia de seguranca?**

Distância para movimento de retração e posicionamento prévio. O valor atua de forma incremental.

Introdução: **0...99999.9999** Em alternativa, **PREDEF**

#### **Q260 Altura de seguranca?**

Coordenada no eixo da ferramenta na qual não pode produzir-se nenhuma colisão com a peça de trabalho (para posicionamento intermédio e retrocesso no fim do ciclo). O valor atua de forma absoluta.

Introdução: **-99999.9999...+99999.9999** Em alternativa, **PREDEF**

#### **Q545 Ângulo de inclinação ferramenta?**

Ângulo dos flancos da fresa envolvente. Indique este valor de forma decimal.

Exemplo: 0°47'=0,7833

Introdução: **-60...+60**

### **Q546 Inverter direção rot. mandril?**

Alterar a direção de rotação do mandril slave:

**0**: a direção de rotação não é alterada

**1**: a direção de rotação é alterada

Introdução: **0**, **1**

**Mais informações:** ["Verificar e alterar as direções de rotação](#page-477-0) [dos mandris", Página 478](#page-477-0)

#### **Q547 Offset angular na engrenagem?**

Ângulo segundo o qual o comando roda a peça de trabalho no início do ciclo.

Introdução: **-180...+180**

#### **Q550 Lado maquinagem (0=pos./1=neg.)?**

Determinar em que lado se realiza a maquinagem.

**0**: lado de maquinagem positivo do eixo principal no I-CS

**1**: 1: lado de maquinagem negativo do eixo principal no I-CS Introdução: **0**, **1**

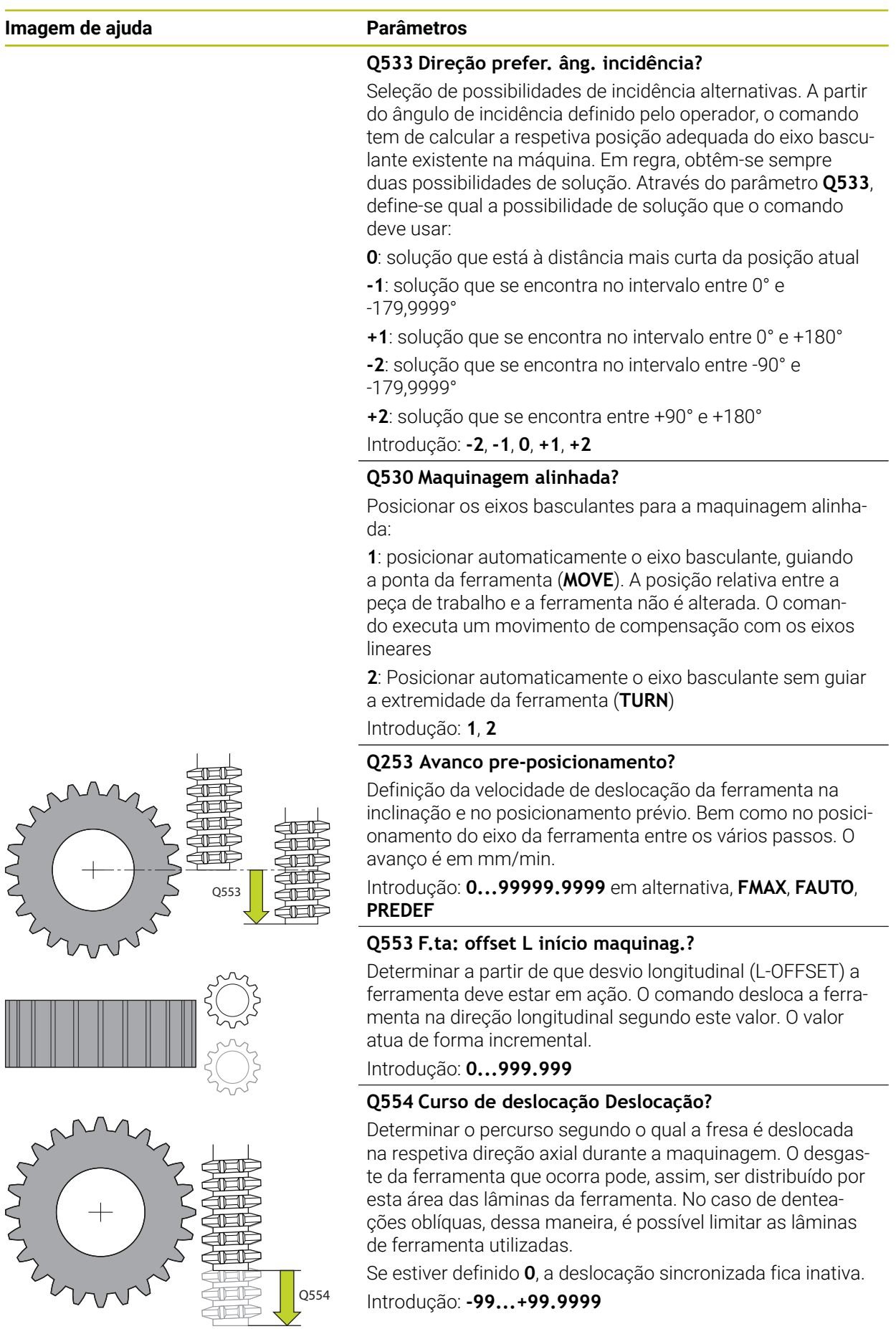

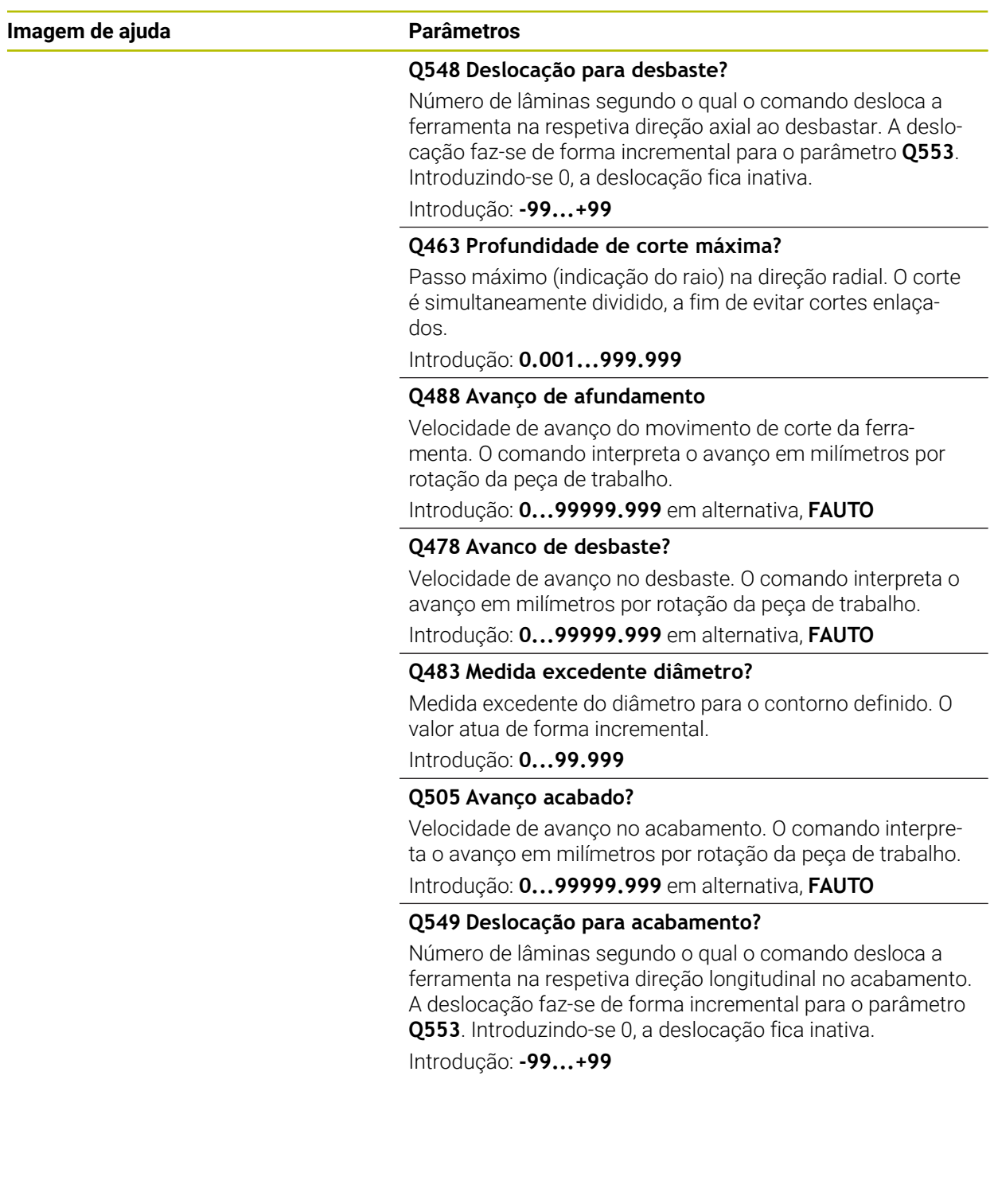

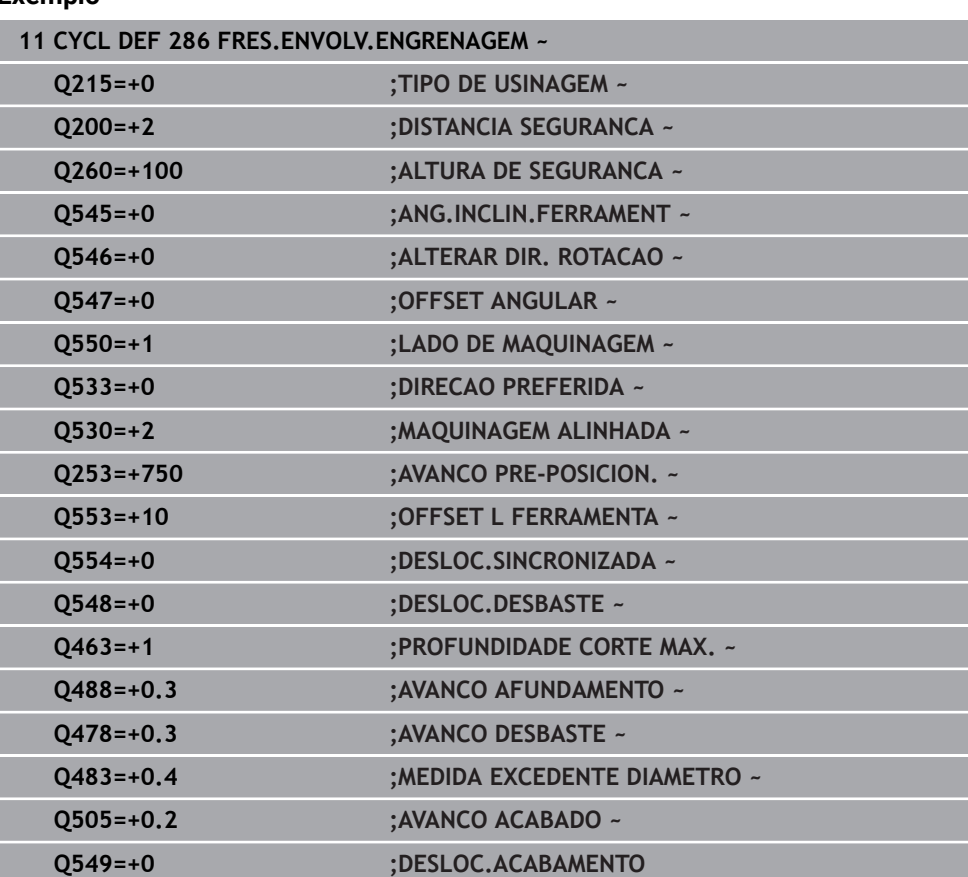

### **Exemplo**

# <span id="page-477-0"></span>**12.12.2 Verificar e alterar as direções de rotação dos mandris**

Antes de executar uma maquinagem, verifique se as direções de rotação dos dois mandris estão corretas.

Determinar a direção de rotação da mesa:

- 1 Qual a ferramenta? (de corte em sentido horário/anti-horário)?
- 2 Qual o lado de maquinagem? **X+ (Q550=0) / X- (Q550=1)**
- 3 Ler a direção de rotação da mesa numa das duas tabelas! Para isso, escolha a tabela com a direção de rotação da ferramenta (de corte em sentido horário/ anti-horário). Leia nesta tabela a direção de rotação da mesa para o lado de maquinagem **X+ (Q550=0) / X- (Q550=1)**:

#### **Ferramenta: de corte em sentido horário M3**

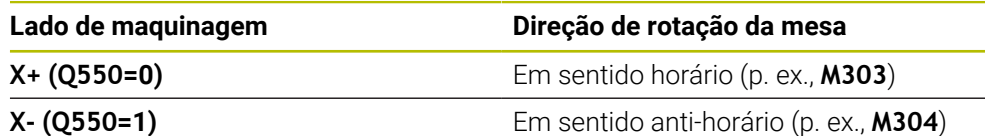

#### **Ferramenta: de corte em sentido anti-horário M4**

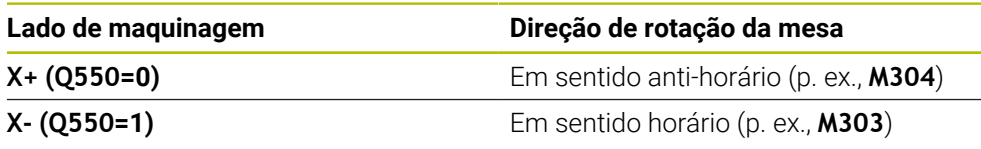

i.

Tenha em atenção que, em casos especiais, as direções de rotação diferem destas tabelas.

**Alteração da direção de rotação**

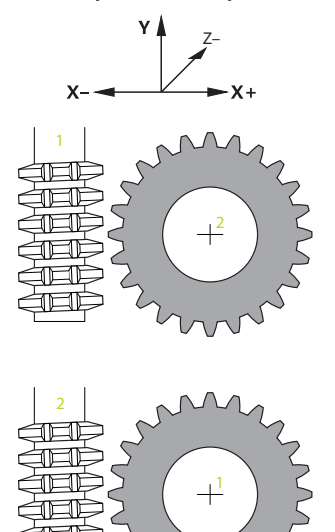

#### **Modo de fresagem:**

- Mandril mestre **1**: o mandril da ferramenta é comutado para mandril mestre com  $\overline{\phantom{a}}$ M3 ou M4. Dessa maneira, determina-se a direção de rotação (a alteração do mandril mestre não interfere na direção de rotação do mandril slave)
- Mandril slave 2: ajuste o valor do parâmetro de introdução **Q546**, para alterar a direção do mandril slave

#### **Modo de torneamento:**

 $\mathbf i$ 

- Mandril mestre 1: o mandril da peça de trabalho é comutado para mandril mestre com uma função M. Esta função M é específica do fabricante da máquina (M303, M304, ...) Dessa maneira, determina-se a direção de rotação (a alteração do mandril mestre não interfere na direção de rotação do mandril slave)
- Mandril slave 2: ajuste o valor do parâmetro de introdução **Q546**, para alterar a direção do mandril slave

Antes de executar uma maquinagem, verifique se as direções de rotação dos dois mandris estão corretas.

Em determinadas circunstâncias, defina rotações baixas, para poder avaliar a direção visualmente com segurança.

# **12.13 Ciclo 287 APARAR ENGRENAGEM (opção #157)**

**Programação ISO G287**

## **Aplicação**

(Ö

Consulte o manual da sua máquina! Esta função deve ser ativada e ajustada pelo fabricante da máquina.

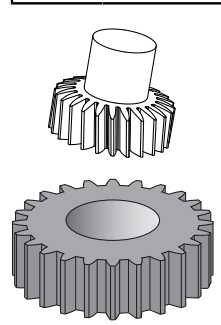

O ciclo **287 APARAR ENGRENAGEM** permite produzir engrenagens cilíndricas ou denteações oblíquas com quaisquer ângulos. A formação de aparas resulta, por um lado, do avanço axial da ferramenta e, por outro, do movimento envolvente.

O ciclo permite escolher o lado de maquinagem. O processo de produção para aparar realiza-se através de um movimento rotativo sincronizado do mandril da ferramenta e do mandril da peça de trabalho. Além disso, a fresa desloca-se em direção axial ao longo da peça de trabalho.

No ciclo, é possível abrir uma tabela com dados tecnológicos. Nesta tabela, podem definir-se um avanço, um passo lateral e um desvio lateral para cada corte individual.

**Mais informações:** ["Tabela com dados tecnológicos", Página 487](#page-486-0)

#### **Execução do ciclo**

- 1 O comando posiciona a ferramenta no eixo da ferramenta à altura segura **Q260** com o avanço **FMAX**. Se a ferramenta já se encontrar num valor do eixo da ferramenta que é maior que **Q260**, não se realiza nenhum movimento
- 2 Antes da inclinação do plano de maquinagem, o comando posiciona a ferramenta X numa coordenada segura com o avanço **FMAX**. Se a ferramenta já se encontrar sobre uma coordenada no plano de maquinagem que é maior que a coordenada calculada, não se realiza nenhum movimento
- 3 O comando inclina o plano de maquinagem com o avanço **Q253**
- 4 O comando posiciona a ferramenta sobre o ponto inicial do plano de maquinagem com o avanço **FMAX**
- 5 Em seguida, o comando desloca a ferramenta no eixo da ferramenta para a distância de segurança **Q200** com o avanço **Q253**
- 6 O comando aproxima ao percurso de implementação. O próprio comando calcula este percurso automaticamente. O percurso de implementação é a distância desde a primeira raspagem até se alcançar a profundidade de afundamento completa
- 7 O comando rola a ferramenta sobre a peça de trabalho a dentear na direção longitudinal com o avanço definido. No primeiro passo do corte **Q586**, o comando desloca com o primeiro avanço **Q588**. Depois, o comando executa valores intermédios nos cortes seguintes, seja como passo ou como avanço. O próprio comando calcula estes valores. No entanto, os valores intermédios do avanço dependem do fator de adaptação do avanço **Q580**. Quando o comando tiver chegado ao último passo **Q587**, no último corte, executa o avanço **Q589**
- 8 Para isso, a área de maquinagem é delimitada pelo ponto inicial em Z **Q551**+**Q200** e pelo ponto final em Z **Q552** (**Q551** e **Q552** são definidos no ciclo **285**). Ao ponto inicial junta-se adicionalmente o percurso de implementação. Este serve para não afundar sobre o diâmetro de maquinagem na peça de trabalho. O próprio comando calcula este percurso.
- 9 No final da maquinagem, a ferramenta realiza o percurso de sobreposição **Q580** além do ponto final definido. O percurso de sobreposição serve para maquinar completamente a denteação.
- 10 Quando se encontrar no ponto final, o comando retrai a ferramenta com o avanço **Q253** e posiciona-a novamente no ponto inicial
- 11 Para terminar, o comando posiciona a ferramenta à altura segura **Q260** com o avanço FMAX

#### **Avisos**

### *AVISO*

#### **Atencao, perigo de colisao!**

Se produzir denteações oblíquas, as inclinações dos eixos rotativos mantêm-se após o final do programa. Existe perigo de colisão!

- Retirar a ferramenta antes de se alterar a posição do eixo basculante
- Este ciclo pode ser executado exclusivamente nos modos de maquinagem **FUNCTION MODE MILL** e **FUNCTION MODE TURN**.
- O ciclo é ativado por CALL.
- Da quantidade de dentes da engrenagem e da quantidade de lâminas da ferramenta resulta a relação de rotações entre a ferramenta e a peça de trabalho.

#### **Indicações sobre a programação**

- Antes do início do ciclo, programe a direção de rotação do mandril mestre (mandril de canal).
- Quanto maior for o fator em **Q580 ADAPTACAO AVANCO**, maior é a possibilidade de adaptação ao avanço do último corte. Valor recomendado é de 0,2.
- Indique à ferramenta o número de lâminas na tabela de ferramentas.
- Quando estão programados apenas dois cortes em **Q240**, o último passo de **Q587** e o último passo de **Q589** são ignorados. Se estiver programado apenas um corte, também o primeiro passo de **Q586** é ignorado.

# **12.13.1 Parâmetros de ciclo**

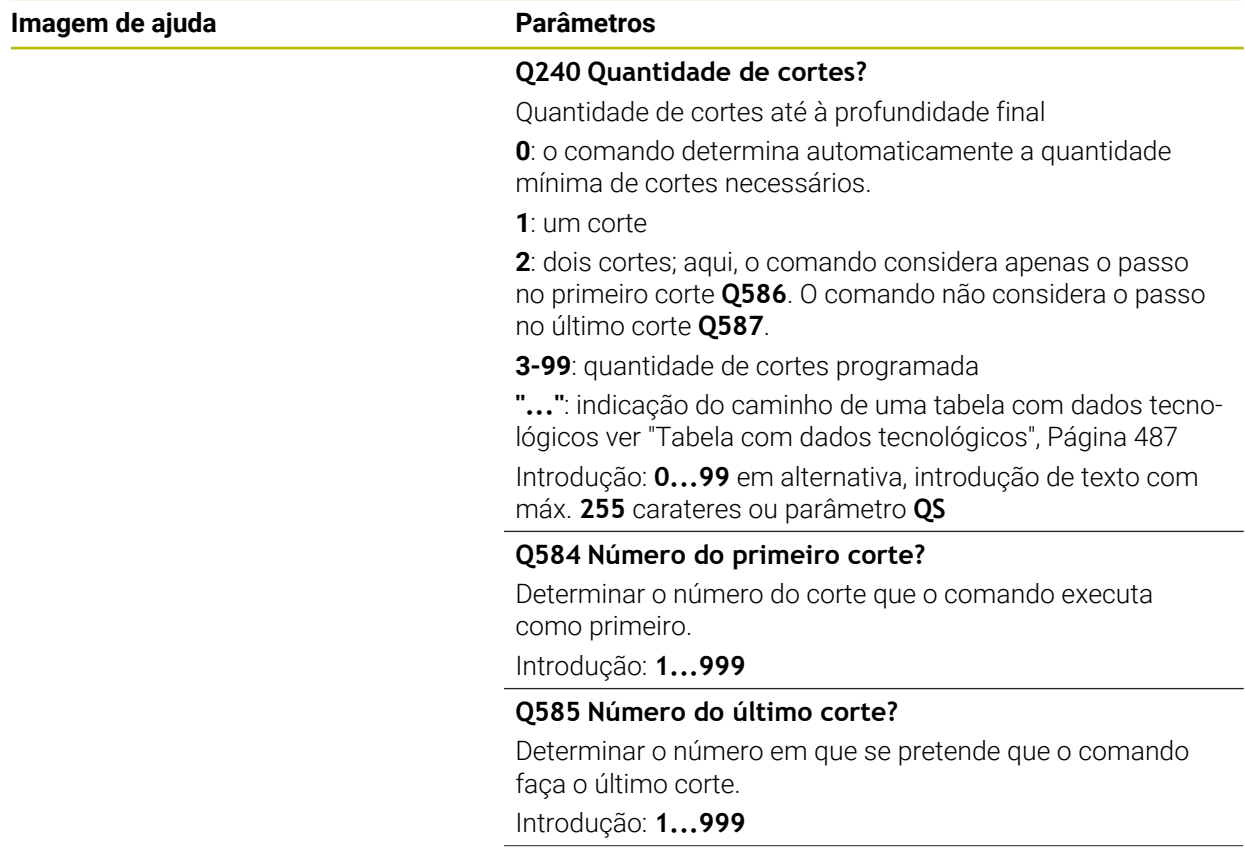

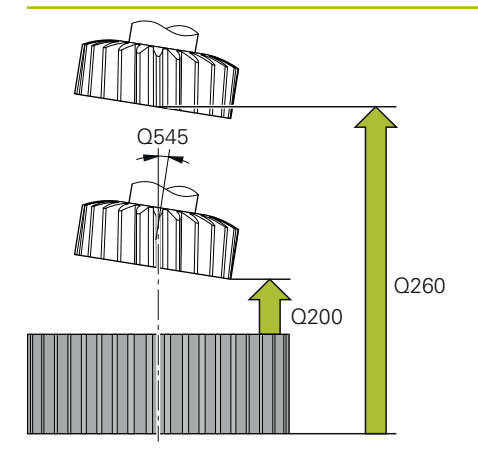

#### **Q200 Distancia de seguranca?**

Distância para movimento de retração e posicionamento prévio. O valor atua de forma incremental.

Introdução: **0...99999.9999** Em alternativa, **PREDEF**

#### **Q260 Altura de seguranca?**

Coordenada no eixo da ferramenta na qual não pode produzir-se nenhuma colisão com a peça de trabalho (para posicionamento intermédio e retrocesso no fim do ciclo). O valor atua de forma absoluta.

Introdução: **-99999.9999...+99999.9999** Em alternativa, **PREDEF**

#### **Q545 Ângulo de inclinação ferramenta?**

Ângulo dos flancos da ferramenta de aparar. Indique este valor de forma decimal.

Exemplo: 0°47'=0,7833

Introdução: **-60...+60**

### **Q546 Inverter direção rot. mandril?**

Alterar a direção de rotação do mandril slave:

**0**: a direção de rotação não é alterada

**1**: a direção de rotação é alterada

Introdução: **0**, **1**

**Mais informações:** ["Verificar e alterar as direções de rotação](#page-488-0) [dos mandris", Página 489](#page-488-0)

#### **Q547 Offset angular na engrenagem?**

Ângulo segundo o qual o comando roda a peça de trabalho no início do ciclo.

Introdução: **-180...+180**

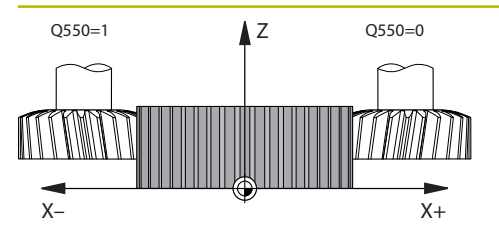

### **Q550 Lado maquinagem (0=pos./1=neg.)?**

Determinar em que lado se realiza a maquinagem.

**0**: lado de maquinagem positivo do eixo principal no I-CS

**1**: 1: lado de maquinagem negativo do eixo principal no I-CS Introdução: **0**, **1**

#### **Q533 Direção prefer. âng. incidência?**

Seleção de possibilidades de incidência alternativas. A partir do ângulo de incidência definido pelo operador, o comando tem de calcular a respetiva posição adequada do eixo basculante existente na máquina. Em regra, obtêm-se sempre duas possibilidades de solução. Através do parâmetro **Q533**, define-se qual a possibilidade de solução que o comando deve usar:

**0**: solução que está à distância mais curta da posição atual

- **-1**: solução que se encontra no intervalo entre 0° e -179,9999°
- **+1**: solução que se encontra no intervalo entre 0° e +180°
- **-2**: solução que se encontra no intervalo entre -90° e -179,9999°
- **+2**: solução que se encontra entre +90° e +180°

Introdução: **-2**, **-1**, **0**, **+1**, **+2**

#### **Q530 Maquinagem alinhada?**

Posicionar os eixos basculantes para a maquinagem alinhada:

**1**: posicionar automaticamente o eixo basculante, guiando a ponta da ferramenta (**MOVE**). A posição relativa entre a peça de trabalho e a ferramenta não é alterada. O comando executa um movimento de compensação com os eixos lineares

**2**: Posicionar automaticamente o eixo basculante sem guiar a extremidade da ferramenta (**TURN**)

Introdução: **1**, **2**

#### **Q253 Avanco pre-posicionamento?**

Definição da velocidade de deslocação da ferramenta na inclinação e no posicionamento prévio. Bem como no posicionamento do eixo da ferramenta entre os vários passos. O avanço é em mm/min.

Introdução: **0...99999.9999** em alternativa, **FMAX**, **FAUTO**, **PREDEF**

#### **Q586 Passo no primeiro corte?**

Medida do passo da ferramenta no primeiro corte. O valor atua de forma incremental.

Se em **Q240** estiver guardado um caminho para uma tabela tecnológica, este parâmetro não atua. [ver "Tabela com](#page-486-0) [dados tecnológicos", Página 487](#page-486-0)

Introdução: **0.001...99.999**

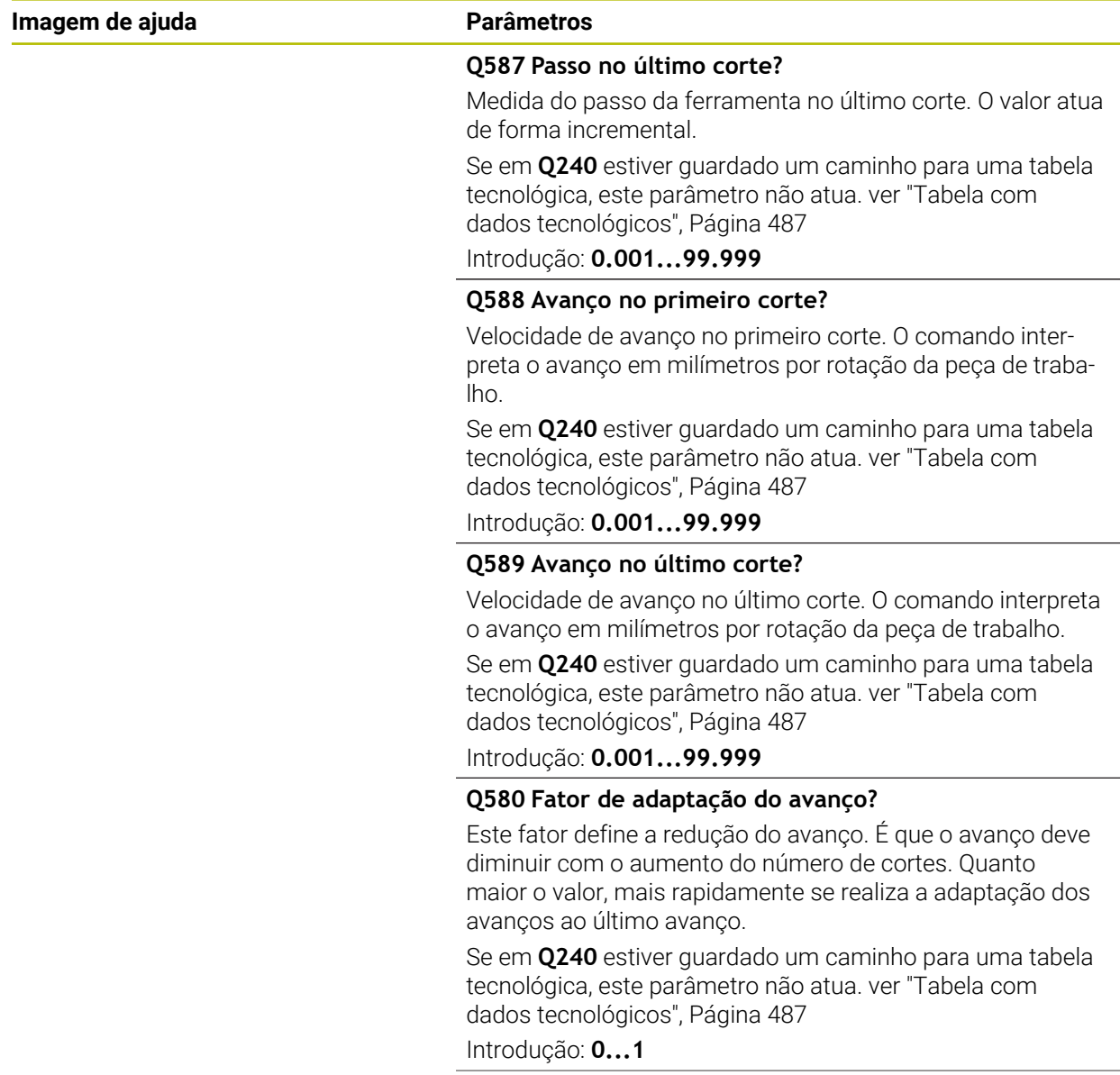

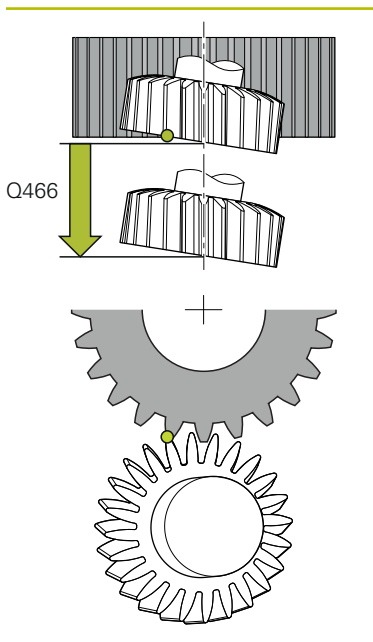

#### **Q466 Posição de sobrepassagem?**

Comprimento da sobreposição no fim da denteação. O percurso de sobreposição garante que o comando acaba de maquinar a denteação até ao ponto final desejado.

Se este parâmetro opcional não for programado, o comando utiliza a distância de segurança **Q200** como percurso de sobreposição.

Introdução: **0.1...99.9**

#### **Exemplo**

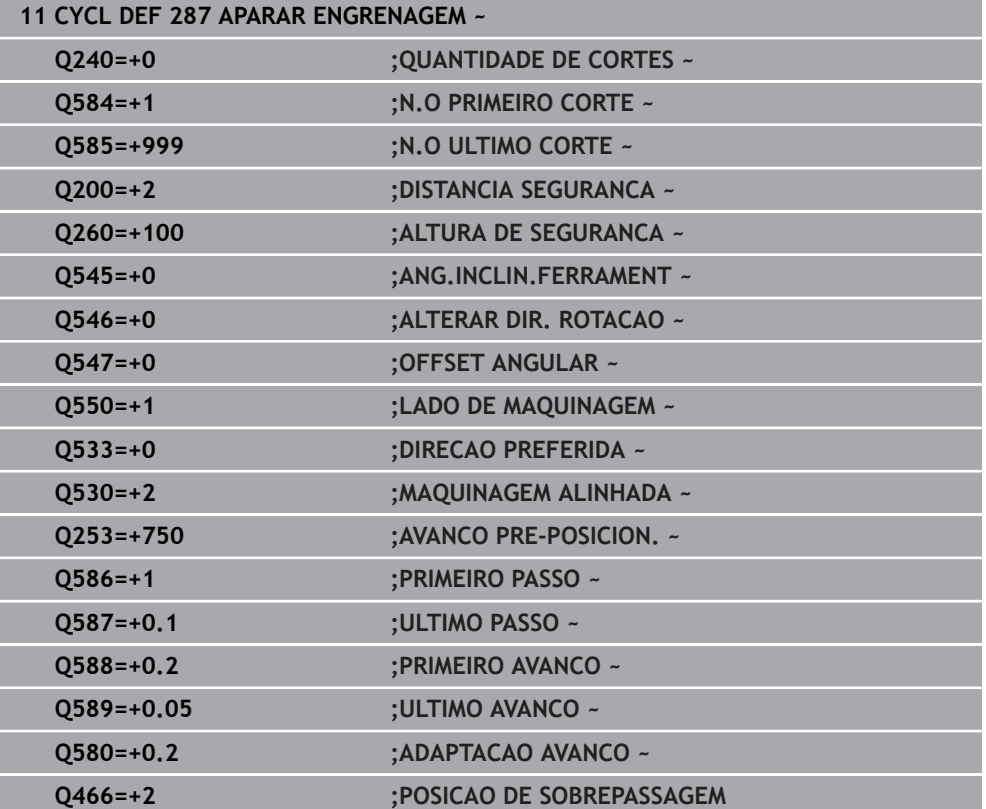

# <span id="page-486-0"></span>**12.13.2 Tabela com dados tecnológicos**

No ciclo **287 APARAR ENGRENAGEM**, com a ajuda do parâmetro de ciclo **QS240 QUANTIDADE DE CORTES**, pode abrir uma tabela com dados tecnológicos. A tabela é definição livre e, portanto, tem o formato **\*.tab**. O comando coloca um modelo à disposição: Na tabela definem-se os dados seguintes para cada corte individual:

- Avanco
- Passo lateral
- Desvio lateral

#### **Parâmetros na tabela**

A tabela com dados tecnológicos contém os seguintes parâmetros:

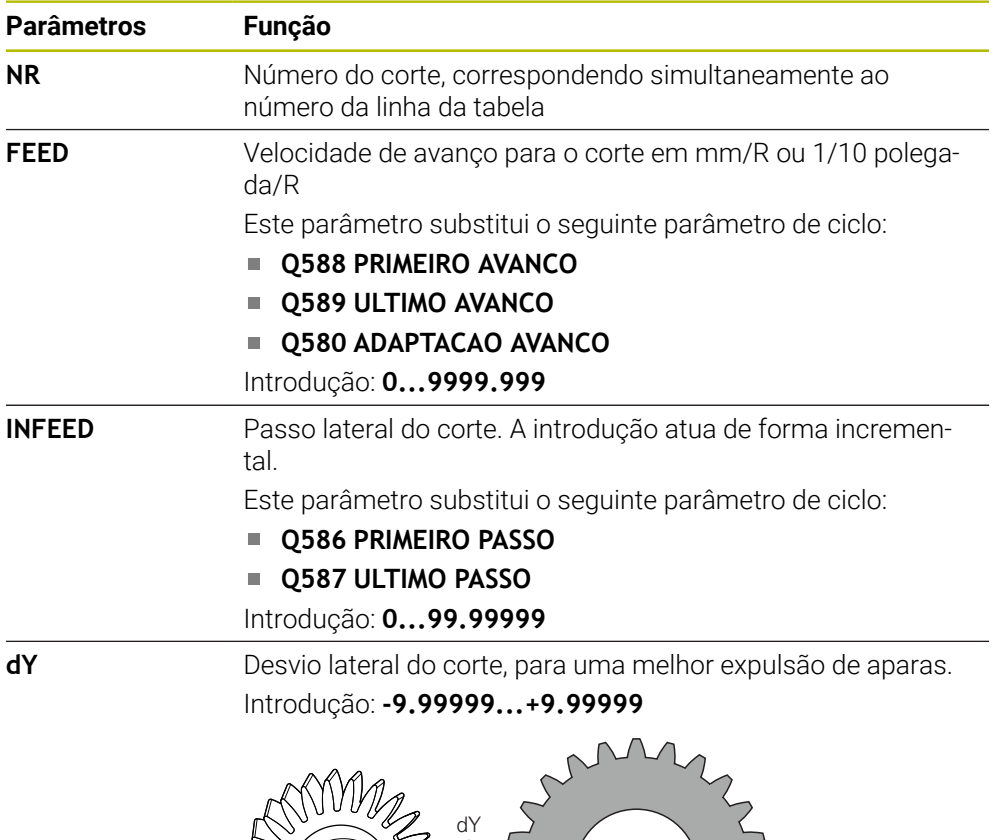

#### **Avisos**

- As unidades milímetro ou polegada derivam da unidade do programa NC
- A HEIDENHAIN recomenda não programar um desvio **dY** no último corte, para evitar deformações do contorno.
- A HEIDENHAIN recomenda programar apenas valores mínimos de desvio **dY** nos cortes individuais; de outro modo, podem, eventualmente, ocorrer danos no contorno.
- Da soma dos passos laterais **INFEED** deve resultar a altura dos dentes.
	- Se a altura dos dentes for maior que o passo total, o comando emite um aviso.
	- Se a altura dos dentes for menor que o passo total, o comando emite uma mensagem de erro.

#### **Exemplo:**

- **ALTURA DOS DENTES**  $(Q563) = 2$  mm
- Número de cortes (**NR**) = 15
- Passo lateral (**INFEED**) = 0.2 mm
- Passo total = **NR** \* **INFEED** = 3 mm

Neste caso, a altura dos dentes é menor que o passo total (2 mm < 3 mm). Reduza o n.º de cortes para 10.

Para criar uma tabela com dados tecnológicos, proceda da seguinte forma:

- Selecionar o modo de funcionamento **Tabelas** 畐 Selecionar **Adicionar** O comando abre as áreas de trabalho **Seleção rápida** e **Abrir ficheiro**. Selecionar**Criar nova tabela** 瞑 O comando abre a janela **Criar nova tabela**. Selecionar a pasta **tab** ▶ Selecionar o protótipo **Proto Skiving.TAB** Escolher **Seleccionar caminho** Seleccionar caminho O comando abre a janela **Guardar como**. Selecionar a pasta **table Introduzir o nome desejado** 
	- Selecionar **Criar**

Criar

O comando abre a tabela tecnológica.

# <span id="page-488-0"></span>**12.13.3 Verificar e alterar as direções de rotação dos mandris**

Antes de executar uma maquinagem, verifique se as direções de rotação dos dois mandris estão corretas.

Determinar a direção de rotação da mesa:

- 1 Qual a ferramenta? (de corte em sentido horário/anti-horário)?
- 2 Qual o lado de maquinagem? **X+ (Q550=0) / X- (Q550=1)**
- 3 Ler a direção de rotação da mesa numa das duas tabelas! Para isso, escolha a tabela com a direção de rotação da ferramenta (de corte em sentido horário/ anti-horário). Leia nesta tabela a direção de rotação da mesa para o lado de maquinagem **X+ (Q550=0) / X- (Q550=1)**:

#### **Ferramenta: de corte em sentido horário M3**

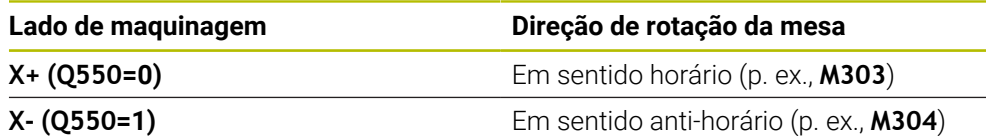

#### **Ferramenta: de corte em sentido anti-horário M4**

 $\mathbf i$ 

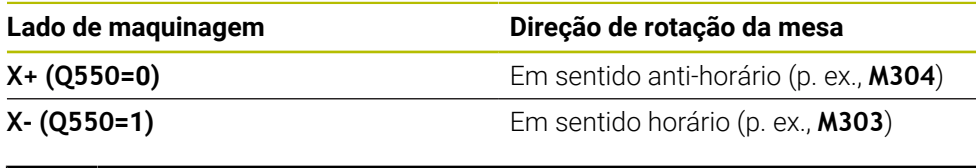

Tenha em atenção que, em casos especiais, as direções de rotação diferem destas tabelas.

#### **Alteração da direção de rotação**

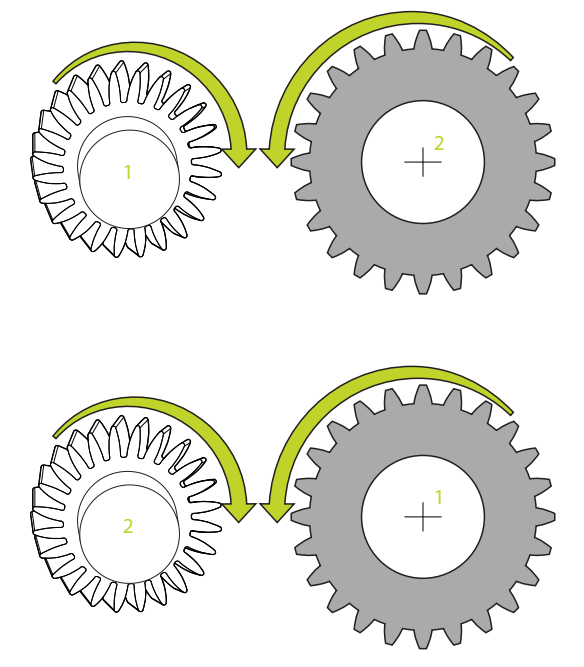

#### **Modo de fresagem:**

- Mandril mestre 1: o mandril da ferramenta é comutado para mandril mestre com M3 ou M4. Dessa maneira, determina-se a direção de rotação (a alteração do mandril mestre não interfere na direção de rotação do mandril slave)
- Mandril slave 2: ajuste o valor do parâmetro de introdução **Q546**, para alterar a direção do mandril slave

#### **Modo de torneamento:**

i

- Mandril mestre 1: o mandril da peça de trabalho é comutado para mandril mestre com uma função M. Esta função M é específica do fabricante da máquina (M303, M304, ...) Dessa maneira, determina-se a direção de rotação (a alteração do mandril mestre não interfere na direção de rotação do mandril slave)
- Mandril slave 2: ajuste o valor do parâmetro de introdução **Q546**, para alterar a direção do mandril slave

Antes de executar uma maquinagem, verifique se as direções de rotação dos dois mandris estão corretas.

Em determinadas circunstâncias, defina rotações baixas, para poder avaliar a direção visualmente com segurança.

# **12.14 Ciclo 238 MEDIR ESTADO DA MAQUINA (opção #155)**

**Programação ISO G238**

## **Aplicação**

O.

Consulte o manual da sua máquina!

Esta função deve ser ativada e ajustada pelo fabricante da máquina.

Ao longo do ciclo de vida, os componentes de uma máquina sujeitos a esforço (p. ex., a guia, o fuso de esferas recirculantes, ...) desgastam-se e as características do movimento dos eixos deterioram-se. Isso afeta a qualidade da produção.

Com **Component Monitoring** (opção #155) e o ciclo **238**, o comando reúne as condições para medir o estado atual da máquina. Assim, é possível medir as alterações ao estado de fábrica causadas pelo envelhecimento e o desgaste. As medições são guardadas num ficheiro de texto que o fabricante da máquina pode ler. Este pode exportar e avaliar os dados e reagir através de uma manutenção preventiva. Dessa maneira, podem evitar-se paralisações da máquina não planeadas!

O fabricante da máquina tem a possibilidade de definir limiares de aviso e de erro para os valores medidos e de determinar reações de erro opcionalmente.

#### **Temas relacionados**

Supervisão dos componentes com **MONITORING HEATMAP** (opção #155) **Mais informações:** Manual do Utilizador Programar e testar

#### **Execução do ciclo**

Assegure-se de que os eixos não estão bloqueados antes da medição.

#### **Parâmetro Q570=0**

- 1 O comando executa movimentos nos eixos da máquina
- 2 Os potenciómetros de avanço, marcha rápida e do mandril atuam

As sequências exatas de movimento dos eixos são definidas pelo fabricante da máquina.

#### **Parâmetro Q570=1**

6

fō.

- 1 O comando executa movimentos nos eixos da máquina
- 2 Os potenciómetros de avanço, marcha rápida e do mandril **não** atuam
- 3 No separador de estado **MON**, pode selecionar a tarefa de supervisão que deseja ter visível
- 4 Este diagrama permite-lhe observar até que ponto os componentes estão próximos de um limiar de aviso ou de erro

**Mais informações:** Manual do Utilizador Preparar e executar

As sequências exatas de movimento dos eixos são definidas pelo fabricante da máquina.

# **Avisos**

# *AVISO*

#### **Atenção, perigo de colisão!**

Na marcha rápida, o ciclo pode executar movimentos extensivos em vários eixos! Se no parâmetro de ciclo **Q570** estiver programado o valor 1, o potenciómetro de avanço, marcha rápida e, eventualmente, do mandril não atua. No entanto, um movimento pode ser parado, rodando o potenciómetro de avanço para zero. Existe perigo de colisão!

- Antes de registar os dados de medição, teste o ciclo no modo de teste **Q570=0**
- Peça informações ao fabricante da sua máquina acerca do tipo e extensão dos movimentos do ciclo **238** antes de utilizar este ciclo
- Este ciclo pode ser executado nos modos de maquinagem **FUNCTION MODE MILL**, **FUNCTION MODE TURN** e **FUNCTION DRESS**.
- O ciclo 238 é ativado por CALL.
- Se, durante uma medição, p. ex., posicionar o potenciómetro de avanço em zero, o comando interrompe o ciclo e exibe um aviso. Pode confirmar o aviso com a tecla **CE** e executar novamente o ciclo com a tecla **NC start**.

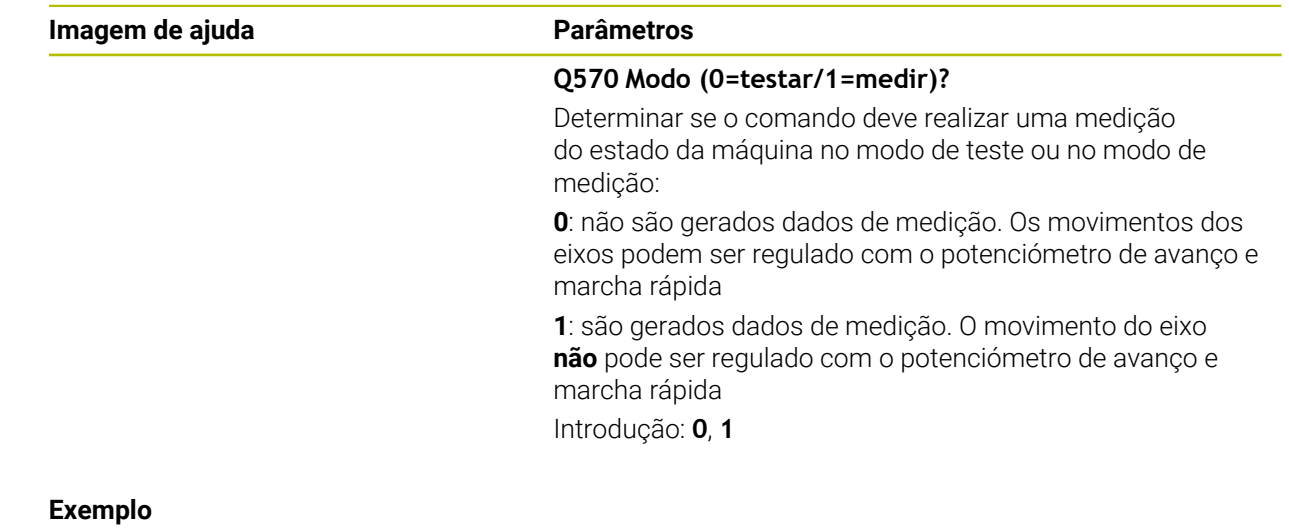

# **12.14.1 Parâmetros de ciclo**

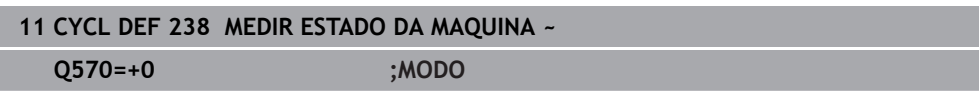

# **12.15 Ciclo 239 DETERMINAR CARGA (opção #143)**

**Programação ISO G239**

# **Aplicação**

Ö

Consulte o manual da sua máquina! Esta função deve ser ativada e ajustada pelo fabricante da máquina.

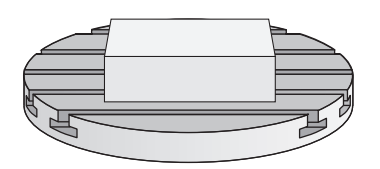

O comportamento dinâmico da máquina pode alterar-se, se a mesa da máquina for carregada com componentes de pesos diferentes. Uma carga variável tem influência nas forças de atrito, acelerações, binários de paragem e fricções estáticas dos eixos da mesa. Com a opção #143 LAC (Load Adaptive Control) e o ciclo **239 DETERMINAR CARGA**, o comando tem condições para determinar e ajustar automaticamente o momento de inércia atual da carga, as forças de atrito atuais e a aceleração máxima do eixo, ou de restaurar parâmetros de pré-comando e regulação. Desta forma, pode reagir da melhor forma a grandes modificações na carga. O comando executa a chamada operação de pesagem, para avaliar o peso com que os eixos estão carregados. Nesta operação de pesagem, os eixos devem percorrer um determinado caminho, cujos movimentos exatos são definidos pelo fabricante da máquina. Antes da operação de pesagem, se necessário, os eixos são colocados em posição, para evitar uma colisão durante a mesma. É o fabricante da máquina que define esta posição.

Com a opção LAC, além do ajuste de parâmetros de regulação, também é ajustada a aceleração máxima em função do peso. Dessa maneira, a dinâmica pode ser aumentada de acordo com a carga baixa, o que melhora a produtividade.

#### **Execução do ciclo Parâmetro Q570 = 0**

- 1 Não tem lugar nenhum movimento físico dos eixos
- 2 O comando anula a LAC
- 3 São ativados parâmetros de pré-comando e, eventualmente, de regulação que permitem o movimento seguro do(s) eixo(s), independentemente do estado da carga - os parâmetros definidos com **Q570**=0 são **independentes** da carga atual
- 4 Durante o equipamento ou após a conclusão de um programa NC, pode ser vantajoso recorrer a estes parâmetros

#### **Parâmetro Q570 = 1**

- 1 O comando executa uma operação de pesagem, movimentando vários eixos, se necessário. Os eixos que se movimentam dependem da estrutura da máquina e dos acionamentos dos eixos
- 2 A extensão do movimento dos eixos é determinada pelo fabricante da máquina
- 3 Os parâmetros de pré-comando e regulação determinados pelo comando **dependem** da carga atual
- 4 O comando ativa os parâmetros detetados

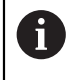

Se, ao executar um processo de bloco, o comando não ler bem o ciclo **239**, o comando ignora este ciclo e a operação de pesagem não se realiza.

# **Avisos**

# *AVISO*

#### **Atenção, perigo de colisão!**

Na marcha rápida, o ciclo pode executar movimentos extensivos em vários eixos! Existe perigo de colisão!

- Peça informações ao fabricante da sua máquina acerca do tipo e extensão dos movimentos do ciclo **239** antes de utilizar este ciclo
- Se necessário, antes do início do ciclo, o comando aproxima a uma posição segura. Esta posição é determinada pelo fabricante da máquina
- Ajuste o potenciómetro de override de avanço e marcha rápida para 50%, no mínimo, para permitir uma determinação correta da carga
- Este ciclo pode ser executado nos modos de maquinagem **FUNCTION MODE MILL**, **FUNCTION MODE TURN** e **FUNCTION DRESS**.
- O ciclo 239 atua imediatamente após a definição.
- O ciclo 239 suporta a determinação da carga de eixos compostos, se estes dispuserem de um único encoder de posição comum (regulador master-slave de binários).

# **12.15.1 Parâmetros de ciclo**

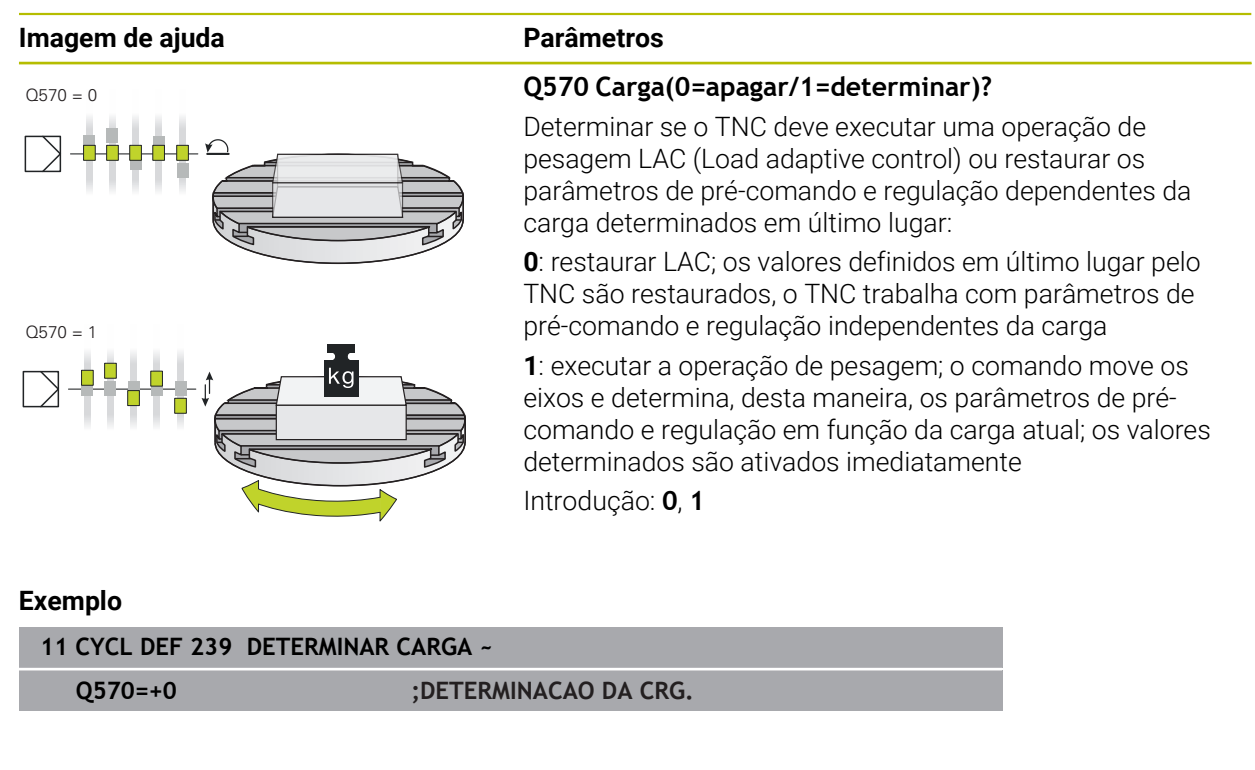

# **12.16 Ciclo 18 ROSCA RIGIDA II**

**Programação ISO G86**

# **Aplicação**

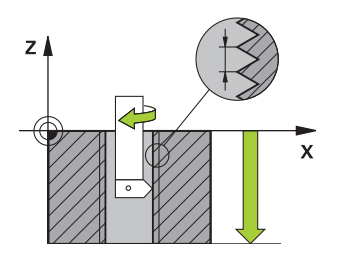

O ciclo **18 ROSCA RIGIDA II** desloca a ferramenta com mandril regulado desde a posição atual com as rotações ativas para a profundidade indicada. Na base do furo tem lugar uma paragem do mandril. Os movimentos de aproximação e afastamento devem ser programados separadamente.

#### **Temas relacionados**

Ciclos de maquinagem de rosca

**Mais informações:** ["Ciclos de maquinagem de rosca", Página 139](#page-138-0)

## **Avisos**

# *AVISO*

#### **Atenção, perigo de colisão!**

Se não for programado um posicionamento prévio antes da chamada do ciclo **18**, pode ocorrer uma colisão. O ciclo **18** não executa movimentos de aproximação e afastamento.

- ▶ Pré-posicionar a ferramenta antes do início do ciclo
- Após a chamada de ciclo, a ferramenta desloca-se da posição atual para a profundidade indicada

# *AVISO*

#### **Atenção, perigo de colisão!**

Se o mandril estiver ligado antes do início do ciclo, o ciclo **18** desliga o mandril e o ciclo funciona com o mandril parado! No final, o ciclo **18** liga novamente o mandril, se este estava ligado antes do início do ciclo.

- Antes do início do ciclo, programe uma paragem do mandril! (p. ex., com **M5**)
- Depois de o ciclo **18** terminar, é restaurado o estado do mandril antes do início do ciclo. Se o mandril estava desligado antes do início do ciclo, o comando desliga novamente o mandril após o final do ciclo **18**.
- Este ciclo pode ser executado exclusivamente no modo de maquinagem **FUNCTION MODE MILL**.

#### **Indicações sobre a programação**

- Antes do início do ciclo, programe uma paragem do mandril (p. ex., com M5). O comando liga o mandril automaticamente no início do ciclo e desliga-o de novo no final.
- O sinal do parâmetro Profundidade de Rosca determina a direção da maquinagem.

#### **Indicação em conexão com parâmetros de máquina**

- Com o parâmetro de máquina **CfgThreadSpindle** (N.º 113600), define-se o seguinte:
	- sourceOverride (N.º 113603): SpindlePotentiometer (o override do avanço não está ativo) e FeedPotentiometer (o override da velocidade não está ativo), (em seguida, o comando ajusta a velocidade em conformidade)
	- **thrdWaitingTime** (N.º 113601): Este é o tempo de espera na base da rosca após a paragem do mandril
	- **thrdPreSwitch** (N.º 113602): O mandril é parado este tempo antes de alcançar a base da rosca
	- **limitSpindleSpeed** (N.º 113604): Limitação da velocidade do mandril **True**: Com baixas profundidades de rosca, a velocidade do mandril é limitada de modo a que o mandril funcione aprox. 1/3 do tempo a velocidade constante

**False**: Sem limitação

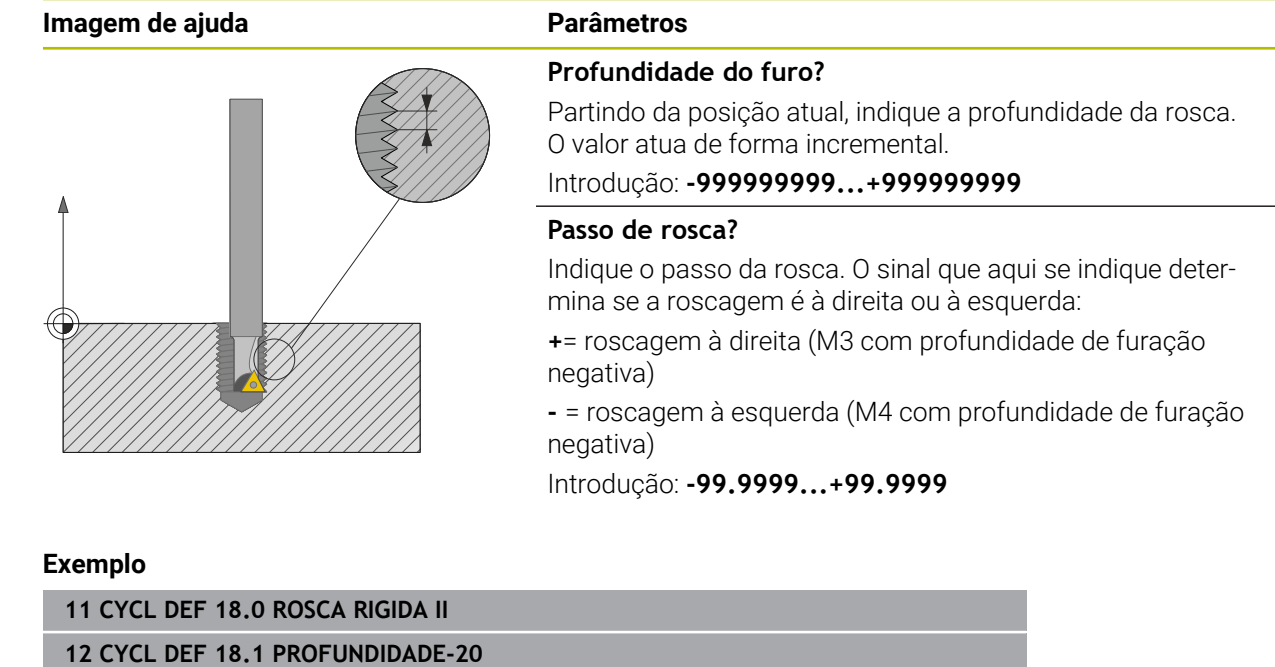

# **12.16.1 Parâmetros de ciclo**

**13 CYCL DEF 18.2 PASSO+1**

# **12.17 Exemplos de programação**

# **12.17.1 Exemplo de torneamento de interpolação, ciclo 291**

No programa NC seguinte, utiliza-se o ciclo **291 TORN.INTERPOL.ACOPL.**. Este exemplo ilustra a produção de um recesso axial e radial.

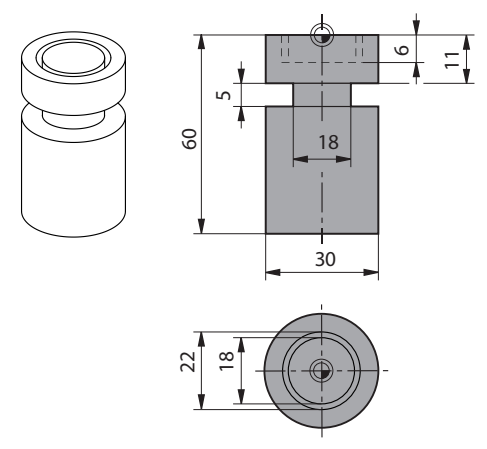

#### **ferramentas não acionadas**

- Ferramenta de tornear, definida em toolturn.trn: ferramenta N.º 10: TO:1, ORI:0, TYPE:ROUGH, ferramenta para recesso axial
- Ferramenta de tornear, definida em toolturn.trn: ferramenta N.º 11: TO:8, ORI:0, TYPE:ROUGH, ferramenta para recesso radial

#### **Execução do programa**

i

- Chamada de ferramenta: ferramenta para recesso axial
- Início do torneamento de interpolação: descrição e chamada do ciclo **291**; **Q560**=1
- Fim do torneamento de interpolação: descrição e chamada do ciclo **291**; **Q560**=0
- Chamada de ferramenta: ferramenta de punção para recesso radial
- Início do torneamento de interpolação: descrição e chamada do ciclo 291; **Q560**=1
- Fim do torneamento de interpolação: descrição e chamada do ciclo **291**; **Q560**=0

Através da conversão do parâmetro **Q561**, a ferramenta de tornear é representada no gráfico de simulação como ferramenta de fresagem.

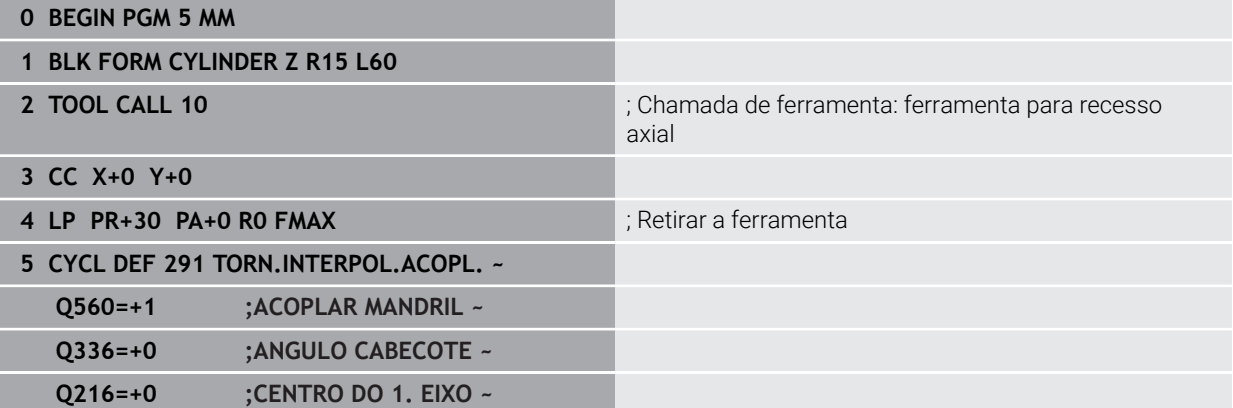

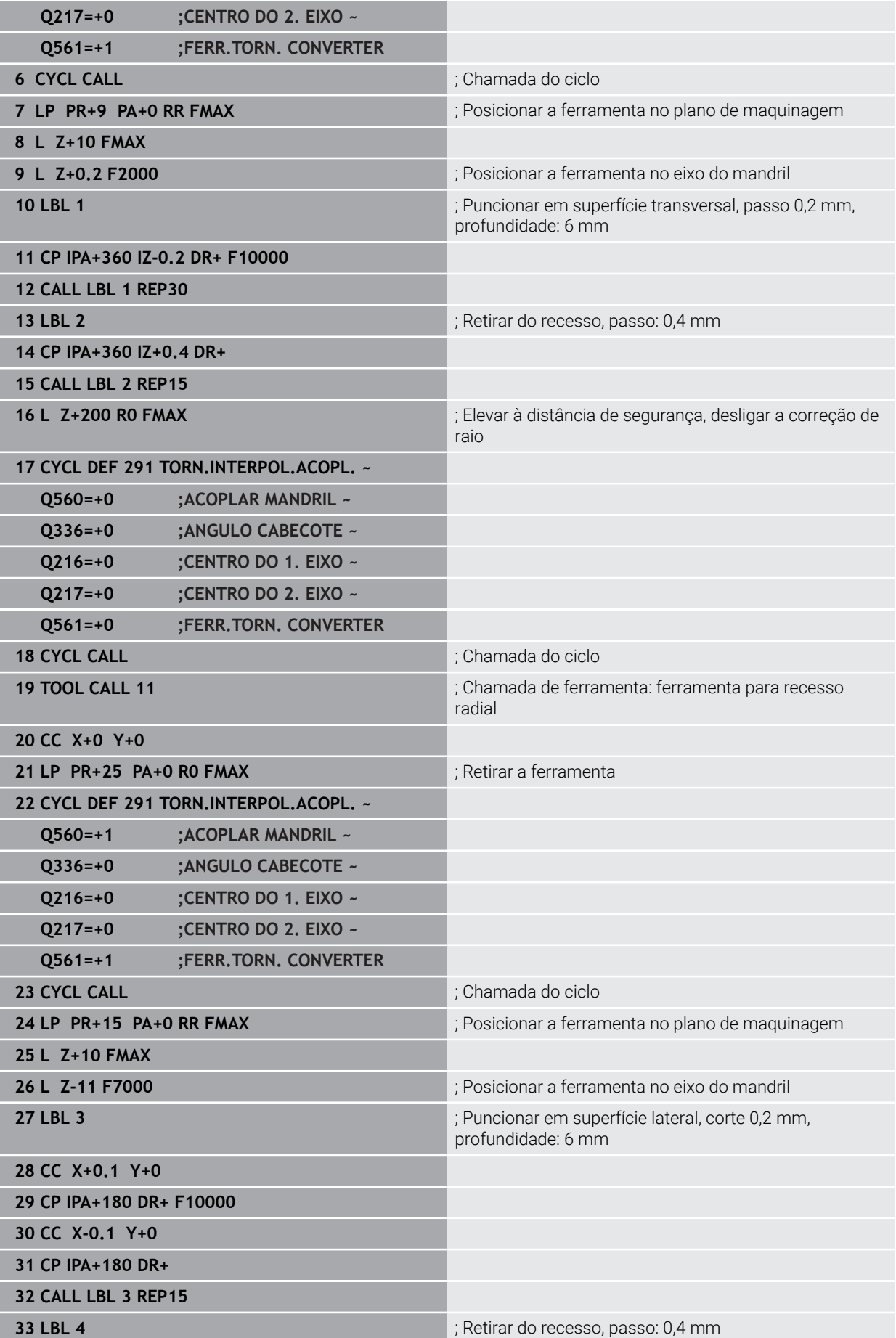

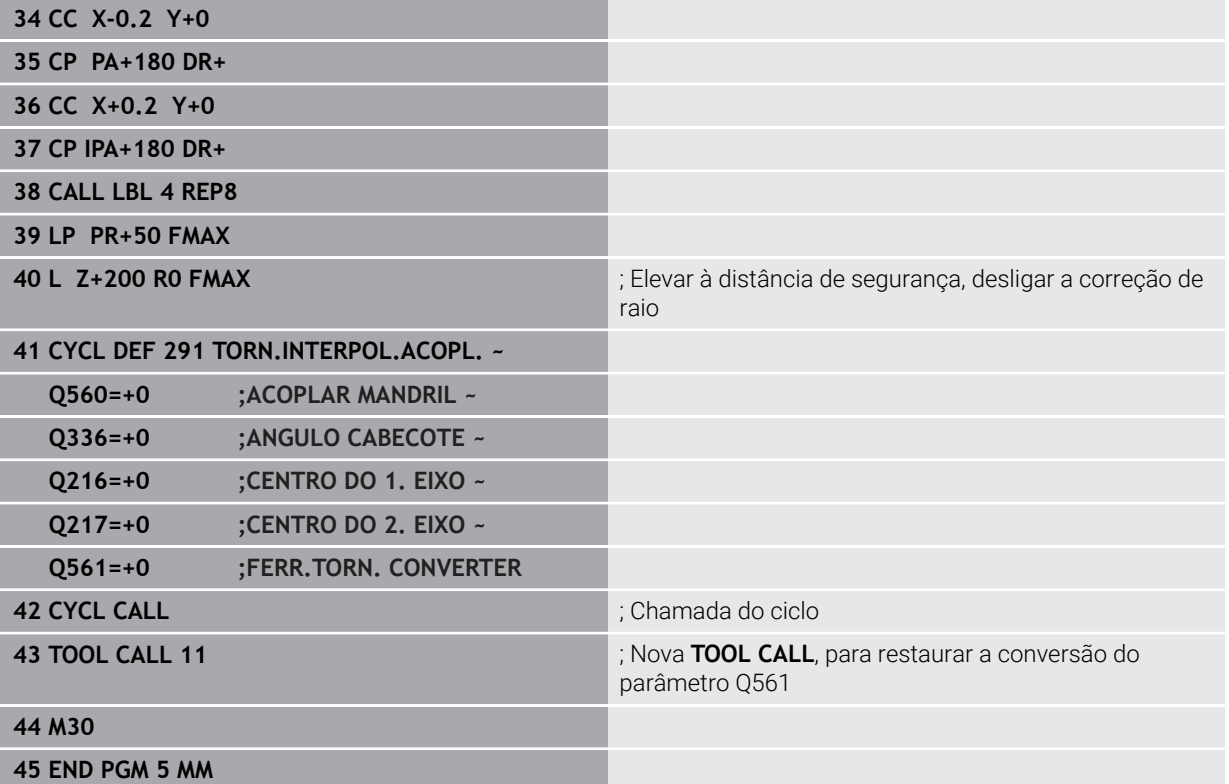

# **12.17.2 Exemplo de torneamento de interpolação, ciclo 292**

No programa NC seguinte, utiliza-se o ciclo **292 TORN.INTERP.CONTORNO**. Este exemplo refere-se à produção de um contorno exterior com mandril porta-fresa a rodar.

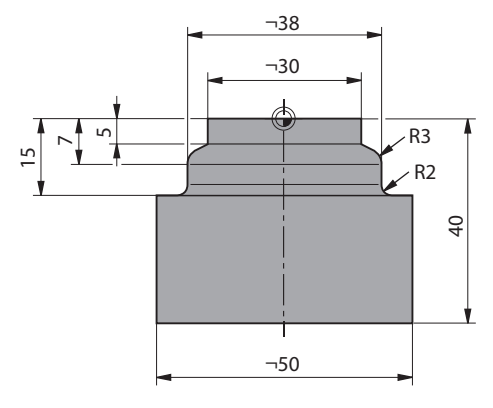

#### **Execução do programa**

- Chamada de ferramenta: fresa D20
- Ciclo **32 TOLERANCIA**
- Remissão para o contorno com ciclo **14**
- Ciclo **292 TORN.INTERP.CONTORNO**

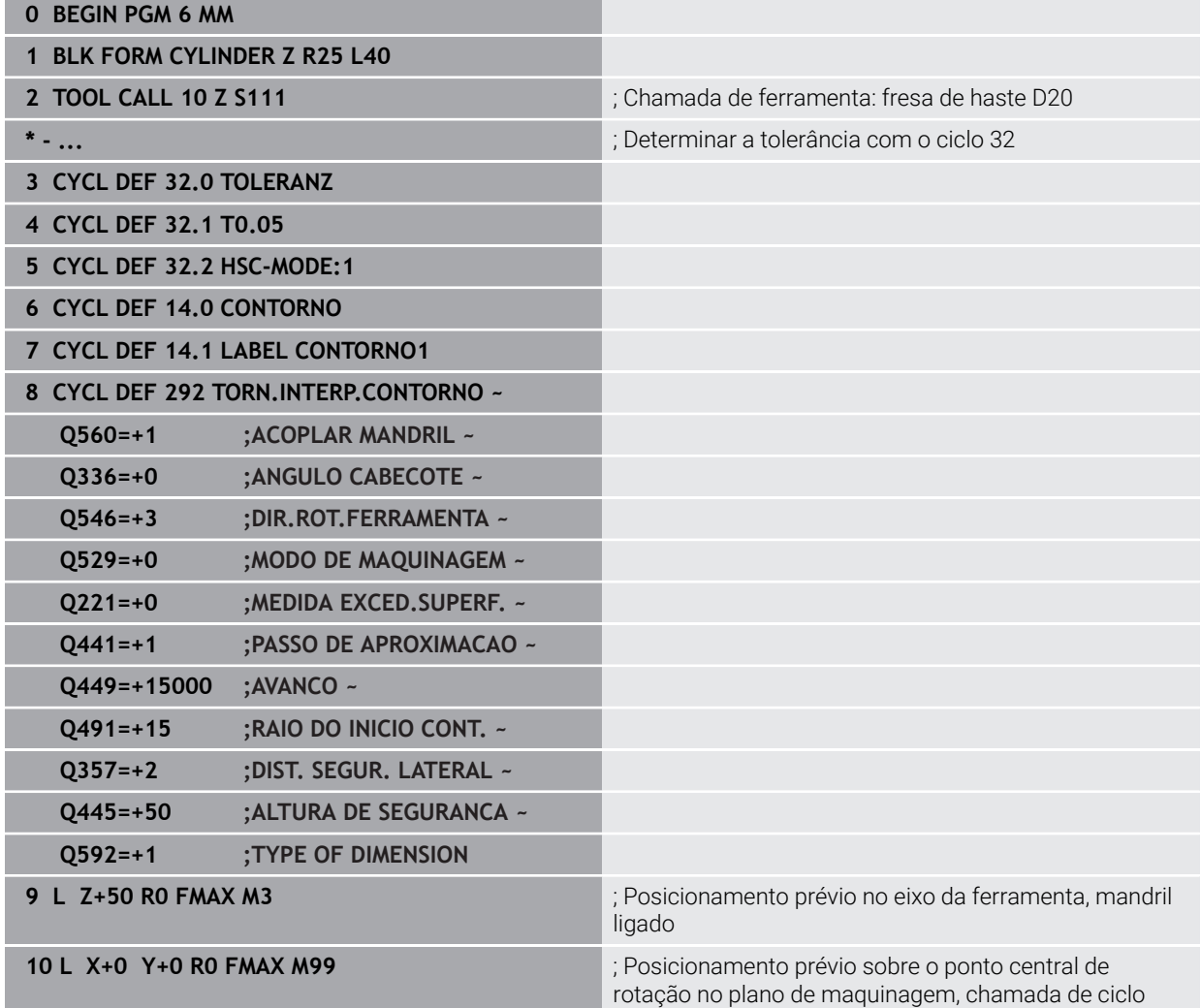

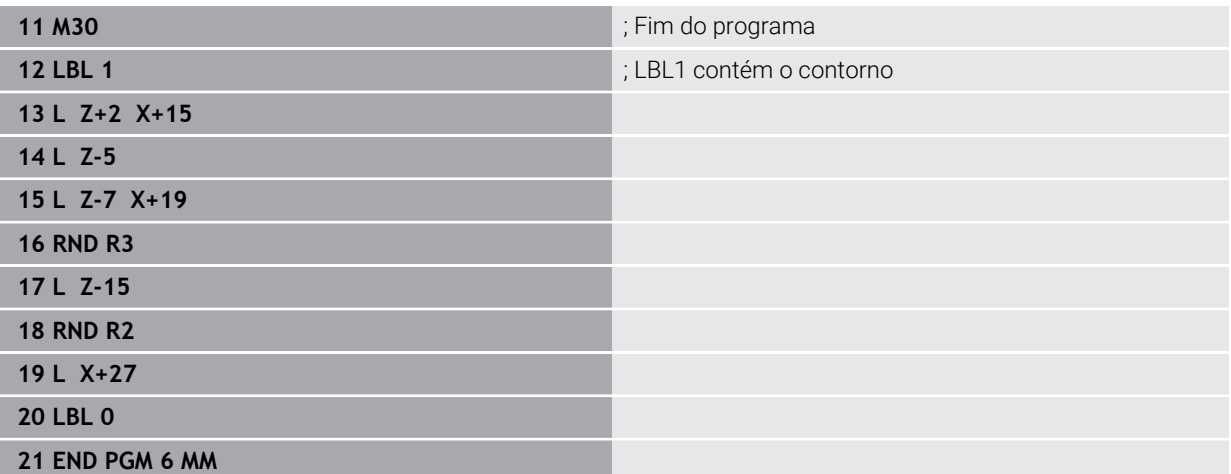

# **12.17.3 Exemplo de fresagem envolvente**

No programa NC seguinte, utiliza-se o ciclo **286 FRES.ENVOLV.ENGRENAGEM**. Este exemplo de programa mostra a produção de uma denteação de chaveta com módulo=1 (diferente da DIN 3960).

### **Execução do programa**

- Chamada da ferramenta: fresa envolvente
- Iniciar o modo de torneamento
- Restaurar o sistema de coordenadas com o ciclo **801**
- Aproximar à posição segura
- Definir o ciclo **285**
- Chamar o ciclo 286
- Restaurar o sistema de coordenadas com o ciclo **801**

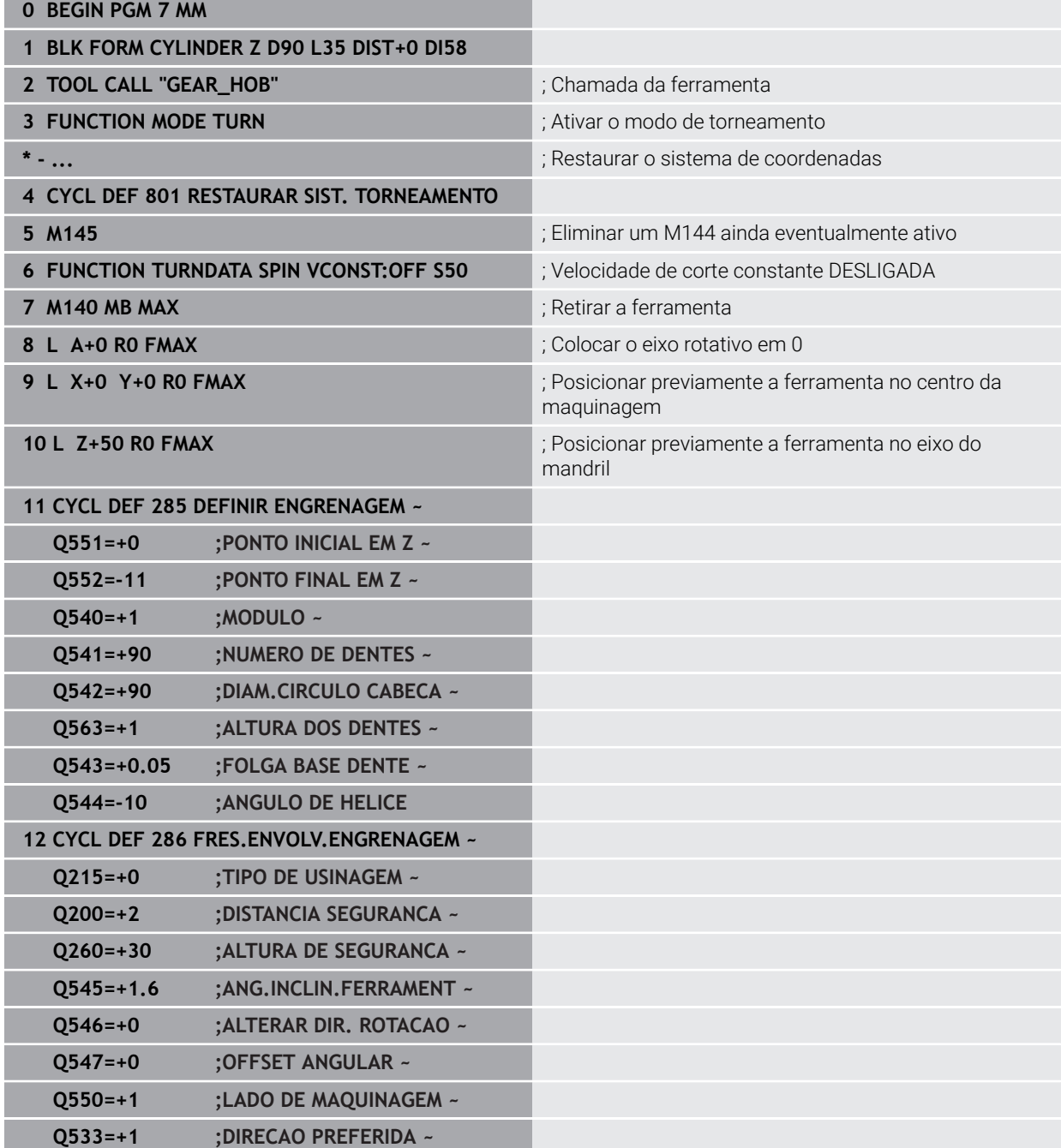

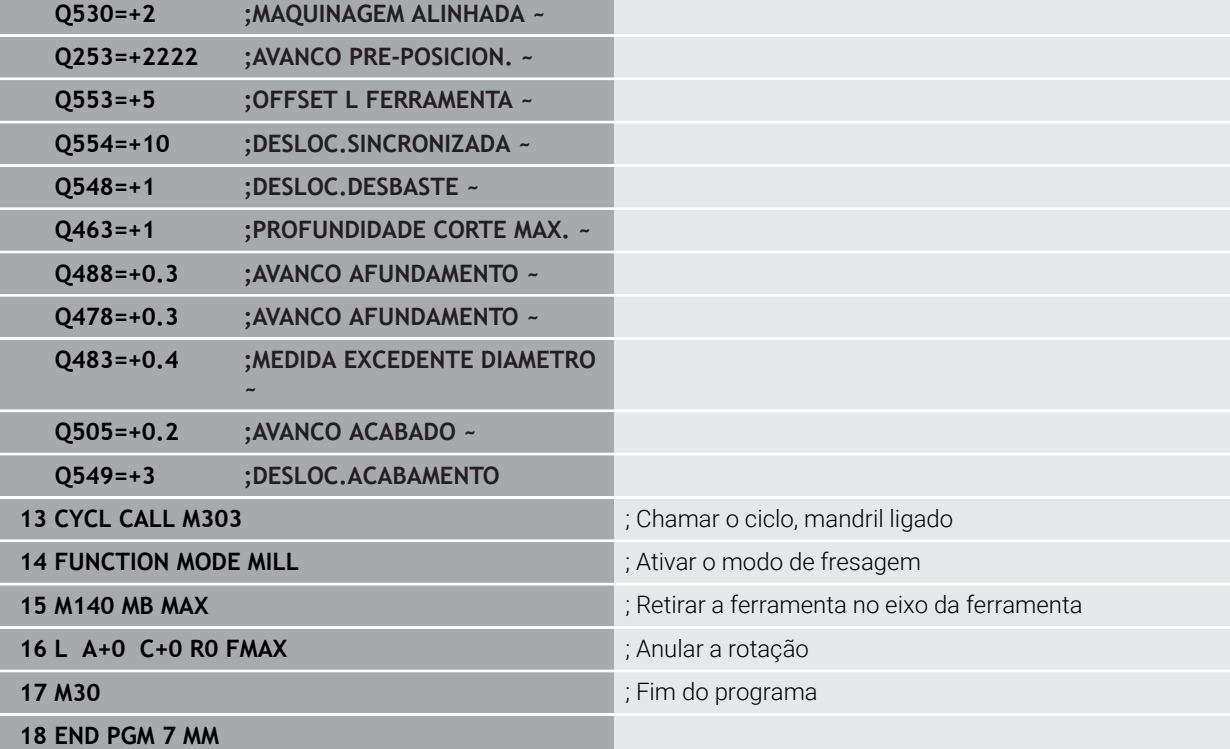
## **12.17.4 Exemplo de aparar**

No programa NC seguinte, utiliza-se o ciclo b**287 APARAR ENGRENAGEM**. Este exemplo de programa mostra a produção de uma denteação de chaveta com módulo=1 (diferente da DIN 3960).

### **Execução do programa**

- Chamada da ferramenta: fresa de coroa planetária
- Iniciar o modo de torneamento
- Restaurar o sistema de coordenadas com o ciclo **801**
- Aproximar à posição segura
- Definir o ciclo **285**
- Chamar o ciclo 287
- Restaurar o sistema de coordenadas com o ciclo **801**

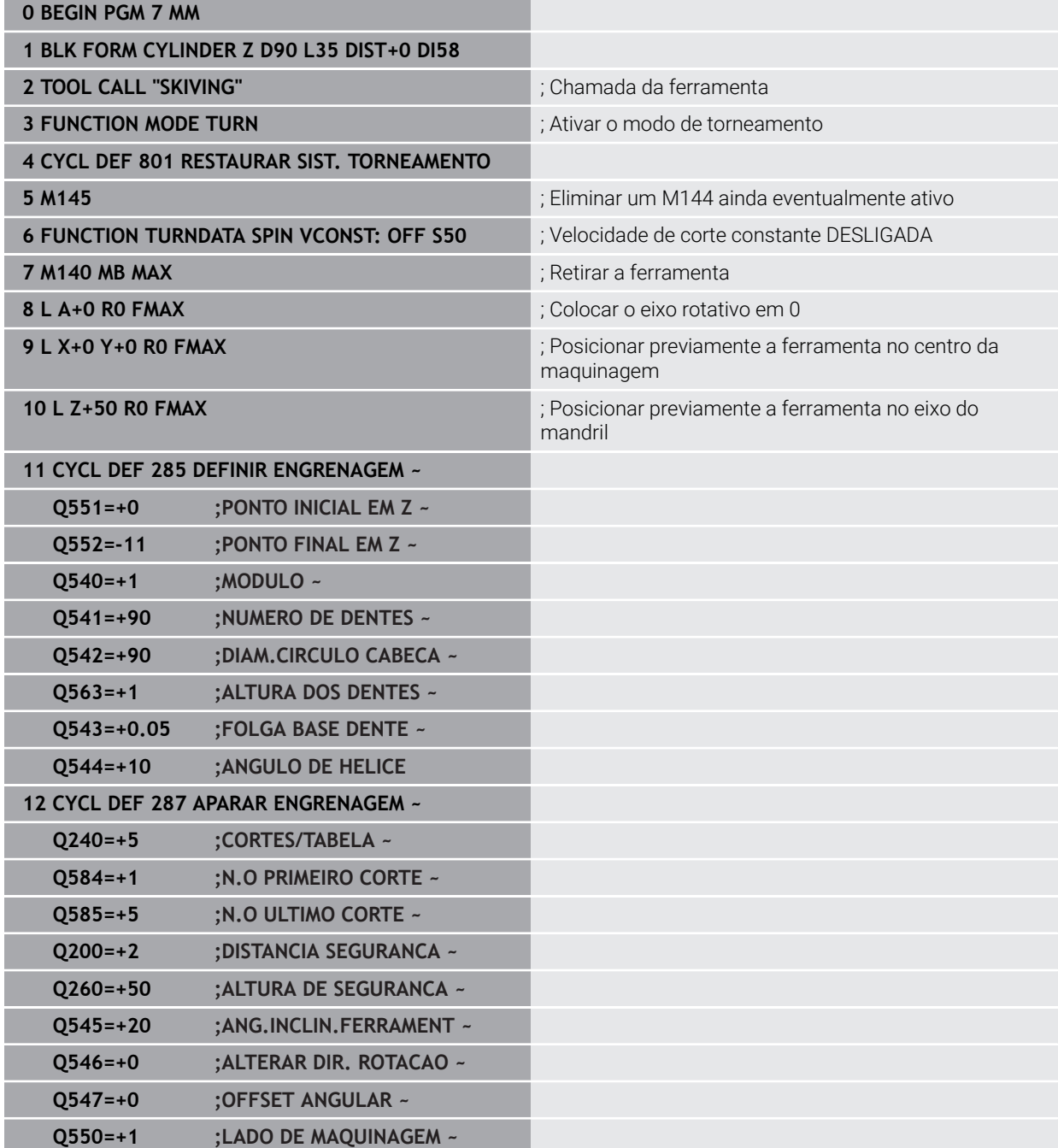

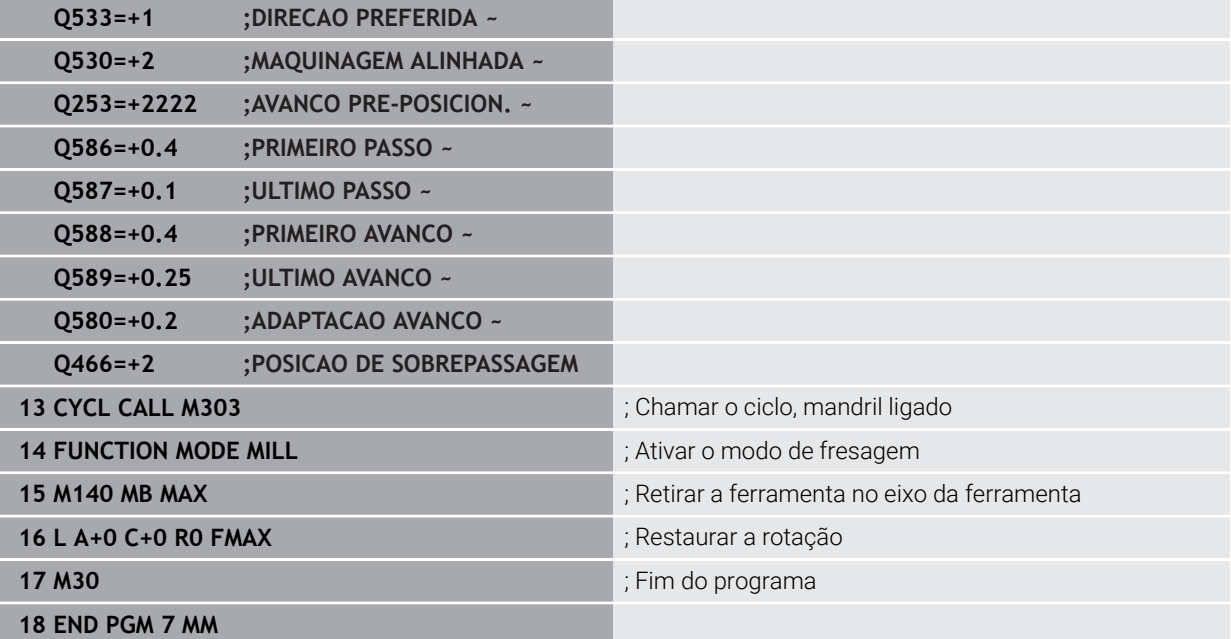

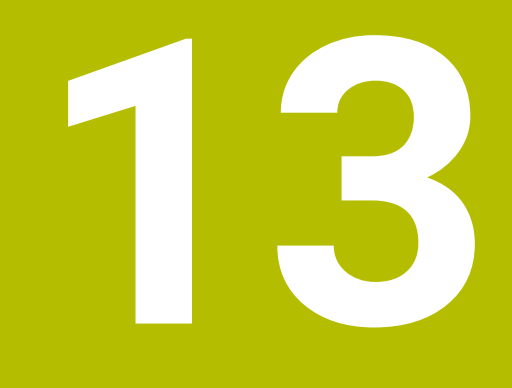

**Ciclos para maquinagem de torneamento**

# **13.1 Princípios básicos (opção #50)**

## **13.1.1 Resumo**

Para as maquinagens de torneamento, o comando disponibiliza os seguintes ciclos:

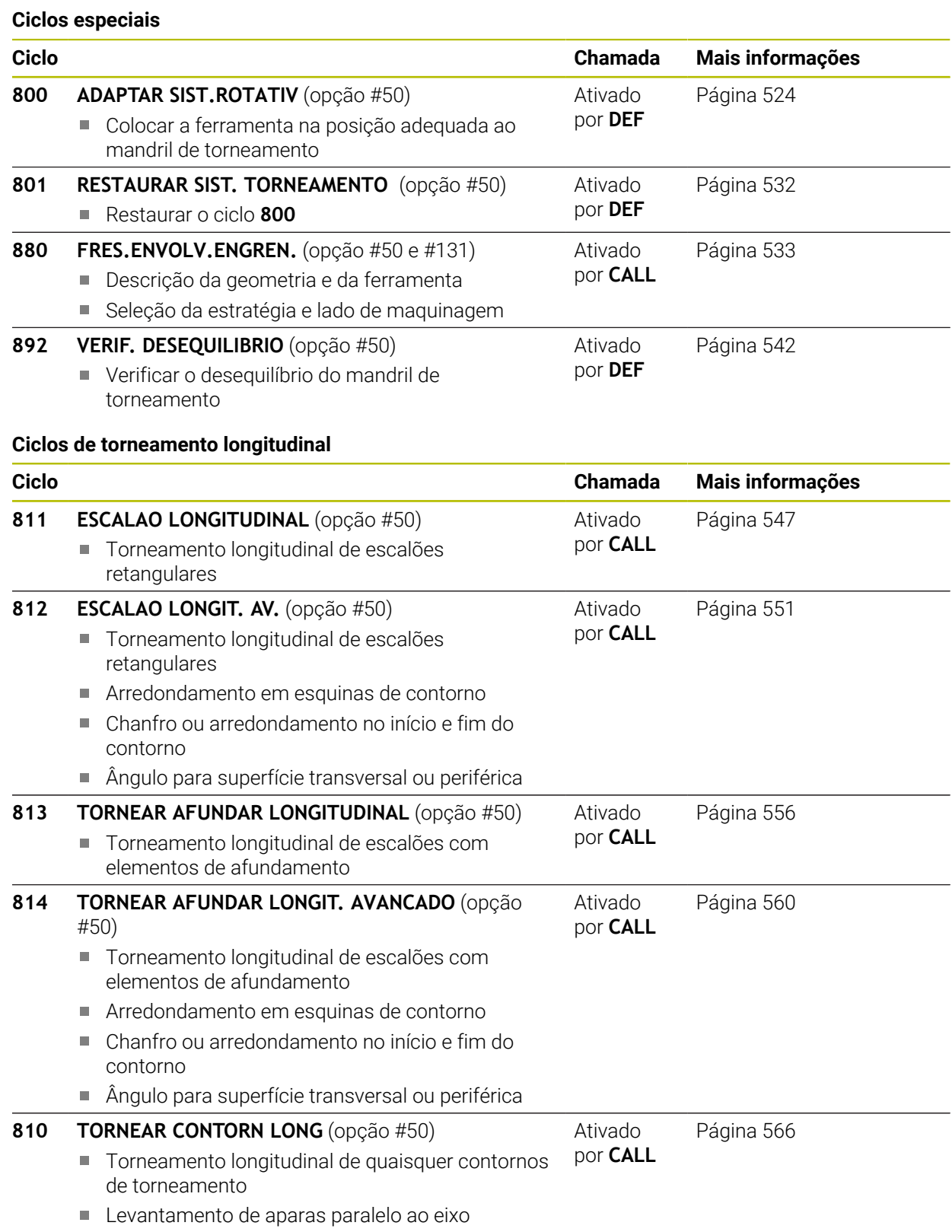

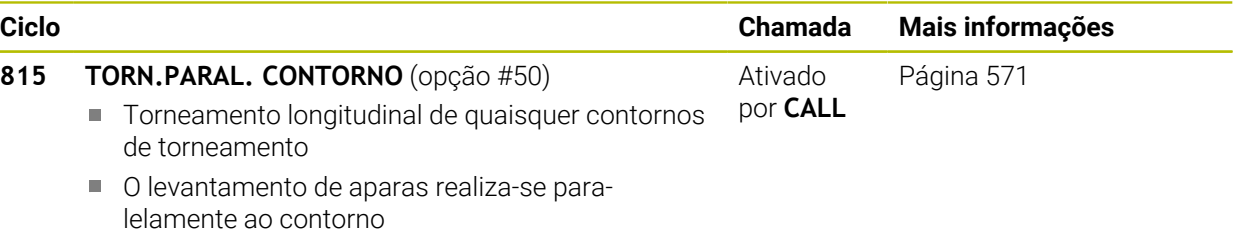

÷,

#### **Ciclos de torneamento transversal**

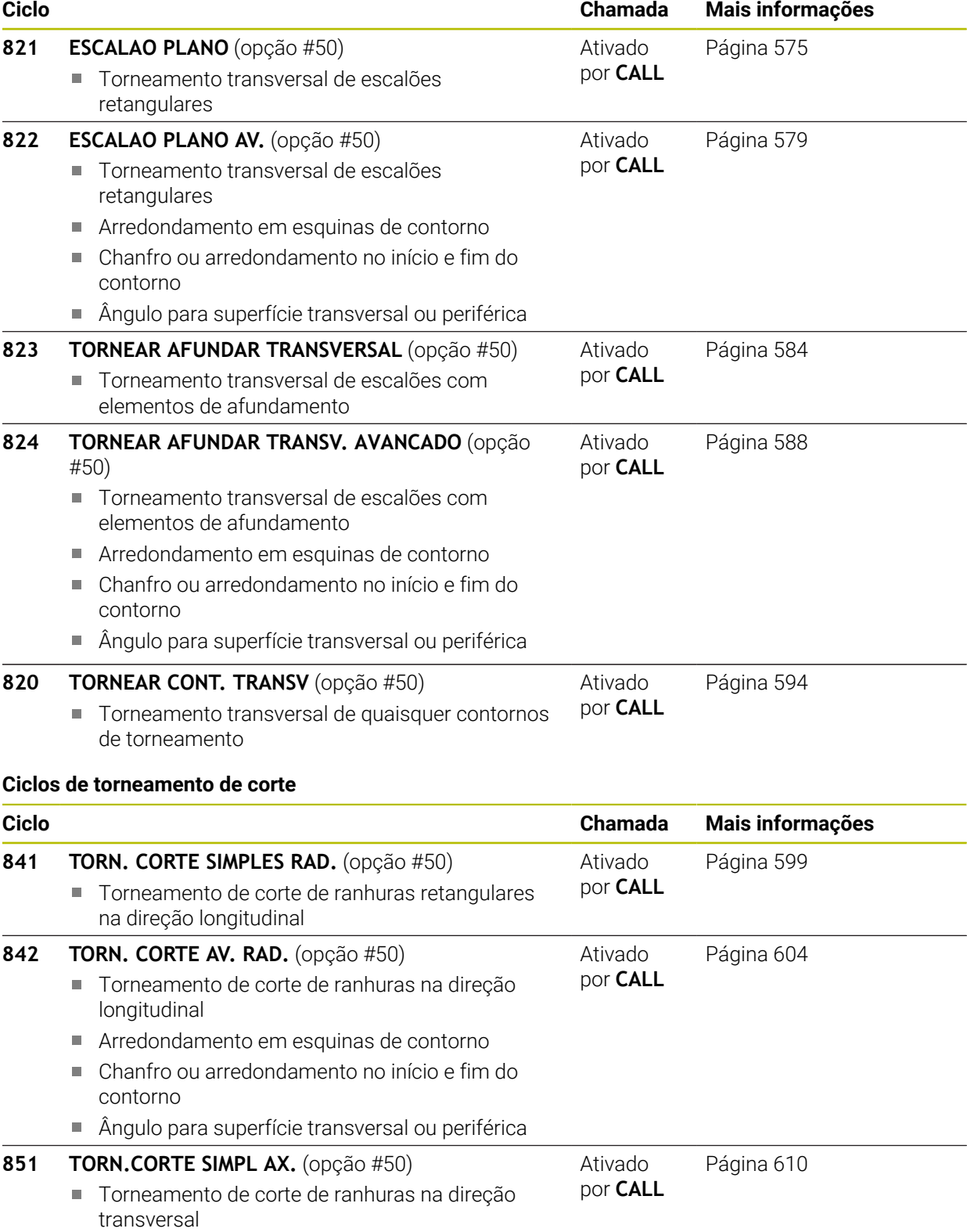

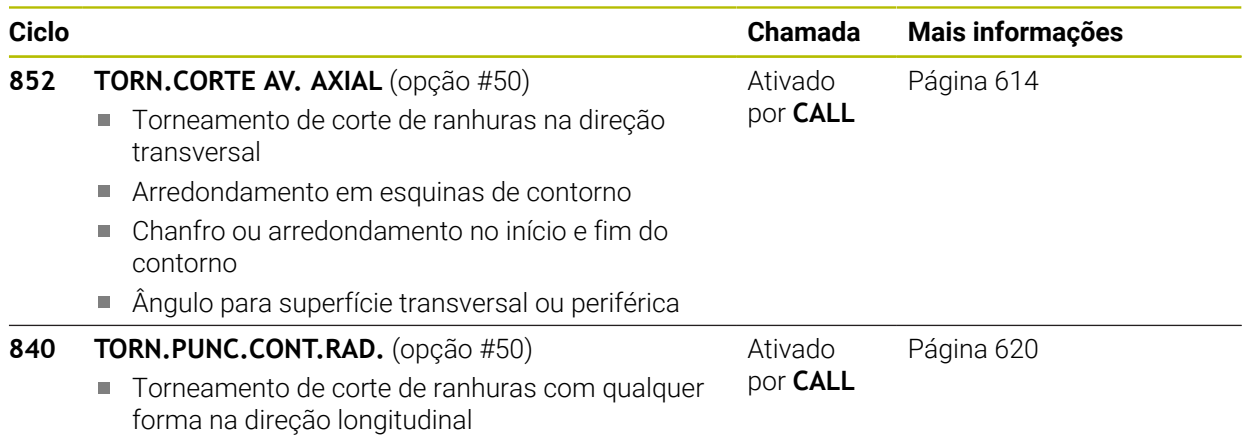

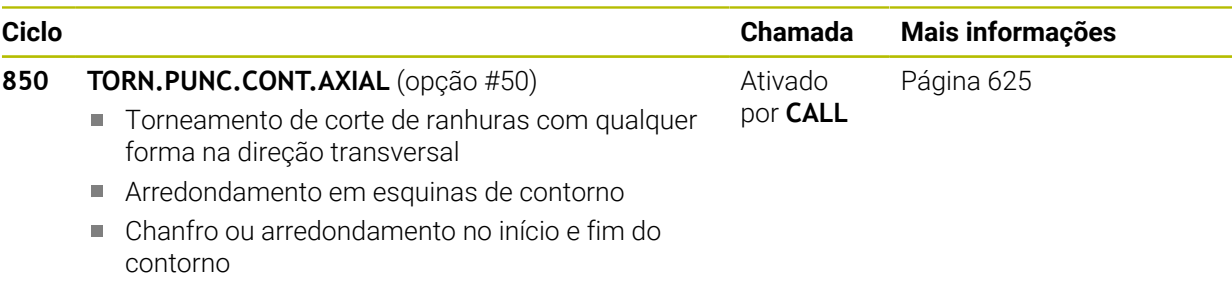

Ângulo para superfície transversal ou periférica

#### **Ciclos de puncionamento**

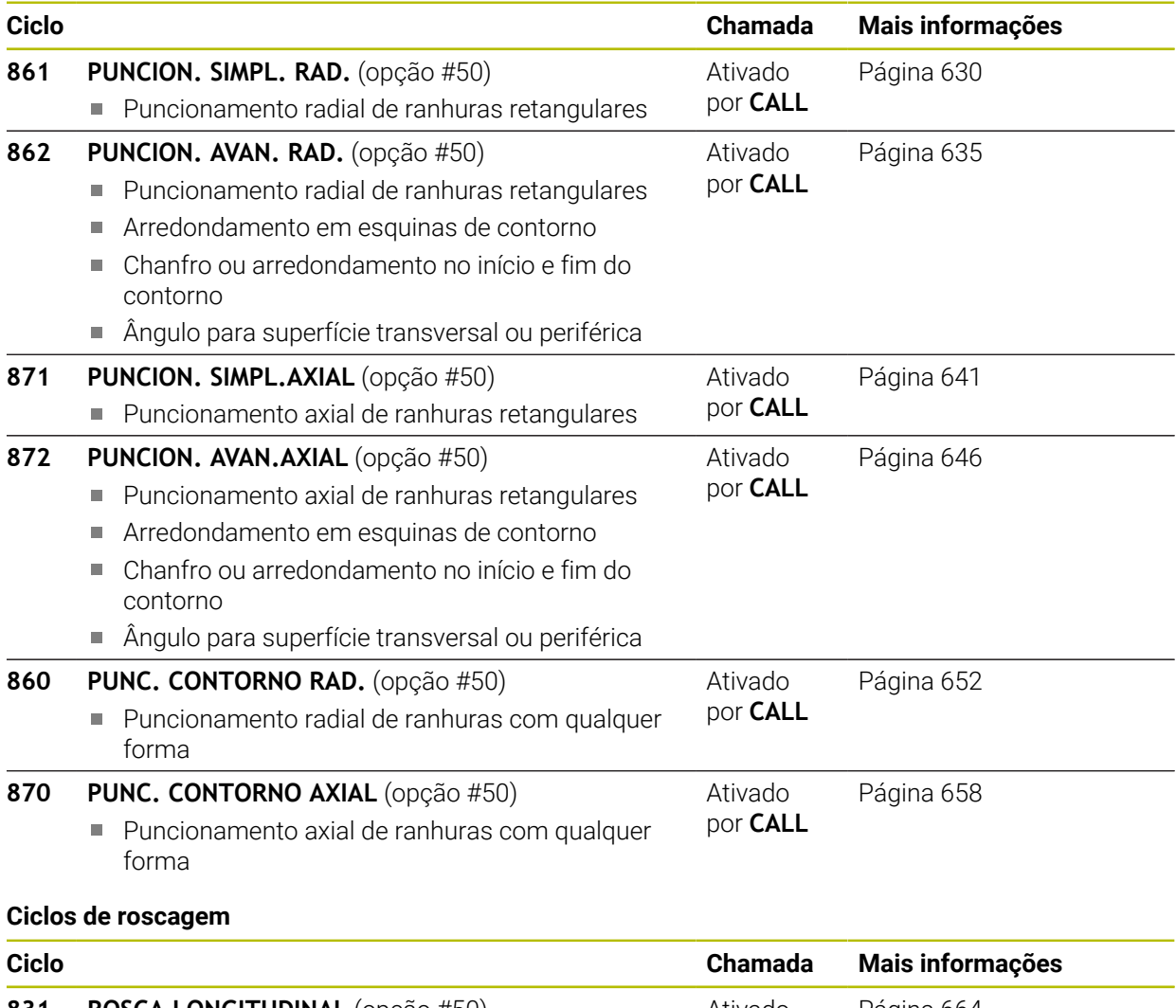

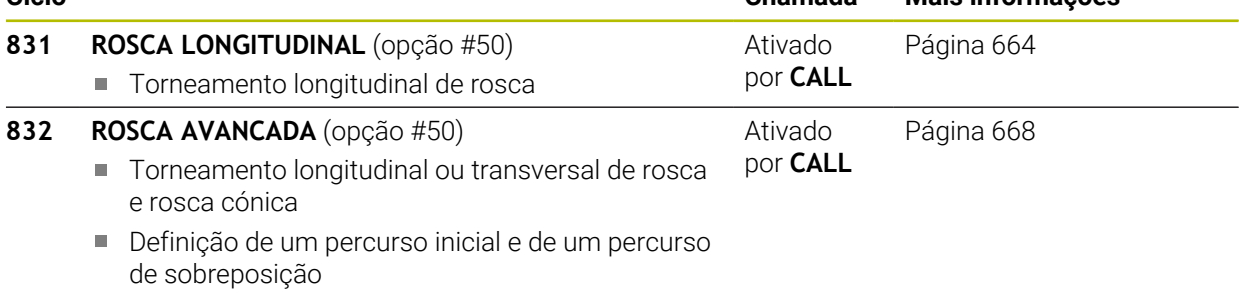

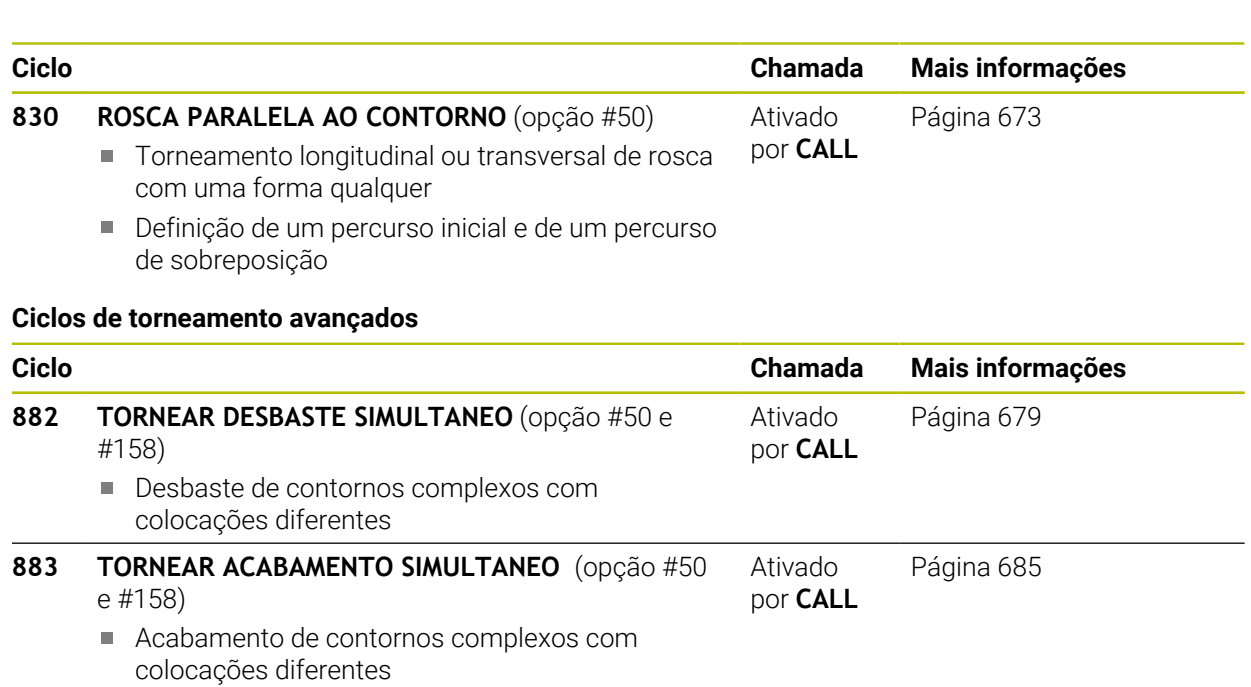

## **13.1.2 Trabalhar com ciclos de torneamento**

Em ciclos de torneamento, o comando tem em conta a geometria da lâmina (**TO, RS, P-ANGLE, T-ANGLE**) da ferramenta, a fim de evitar a ocorrência de danos nos elementos de contorno definidos. O comando emite um aviso, caso não seja possível executar a maquinagem completa do contorno com a ferramenta ativa.

Pode utilizar os ciclos de torneamento tanto com a maquinagem exterior como com a maquinagem interior. Dependendo do respetivo ciclo o comando deteta a posição de maquinagem (maquinagem exterior ou interior) com base na posição inicial ou na posição da ferramenta aquando da chamada de ciclo. Em alguns ciclos, também pode introduzir a posição de maquinagem diretamente no ciclo. Após uma mudança da posição de maquinagem, verifique a posição da ferramenta e a direção de torneamento.

Se programar **M136** antes de um ciclo, o comando interpreta valores de avanço no ciclo em mm/rotação, sem **M136** em mm/min.

Se executar ciclos de torneamento durante uma maquinagem alinhada (**M144**), os ângulos da ferramenta alteram-se relativamente ao contorno. O comando tem em conta automaticamente estas alterações e pode monitorizar também a maquinagem no estado alinhado para danos no contorno.

Alguns ciclos maquinam contornos descritos por si num subprograma. Pode programar estes contornos com funções de trajetória Klartext. Antes da chamada de ciclo, tem de programar o ciclo **14 CONTORNO** para definir o número do subprograma.

Os ciclos de torneamento 81x - 87x e também os 880, 882 e 883 têm de ser chamados com **CYCL CALL** ou **M99**. Em qualquer caso, antes de uma chamada de ciclo, programe o seguinte:

- **Modo de torneamento FUNCTION MODE TURN**
- Chamada de ferramenta **TOOL CALL**
- Sentido de rotação do mandril de torneamento, p. ex. **M303**
- Seleção das rotações ou da velocidade de corte **FUNCTION TURNDATA SPIN**
- Utilizar avanços por rotação mm/U, **M136**
- Posicionamento da ferramenta no ponto inicial adequado, p. ex., **L X+130 Y+0 R0 FMAX**
- Adaptação do sistema de coordenadas e alinhamento da ferramenta **CYCL DEF 800 ADAPTAR SIST.ROTATIV**

### **13.1.3 Recessos e entalhes**

 $\mathbf i$ 

Alguns ciclos maquinam contornos descritos por si num subprograma. Para a descrição de contornos de torneamento são disponibilizados outros elementos de contorno especiais. Deste modo, pode programar entalhes e recessos como elementos de contorno completos com um bloco NC.

Recessos e entalhes referem-se sempre a um elemento de contorno linear definido anteriormente.

Os elementos de recesso e entalhe GRV e UDC só podem ser utilizados em subprogramas de contorno que tenham sido chamados por um ciclo de torneamento.

Na definição de entalhes e recessos estão disponíveis diversas possibilidades de introdução. Algumas destas introduções têm de ser realizadas por si (introduções obrigatórias), outras podem ser omitidas (introdução opcional). As introduções obrigatórias são assinaladas como tal nas imagens de ajuda. Em alguns elementos pode optar entre duas possibilidades de definição diferentes. O comando disponibiliza as respetivas possibilidades de seleção através da barra de ações.

Na pasta **Recesso / Entalhe** da janela **Inserir função NC**, o comando oferece diversas possibilidades para a programação de recessos e entalhes.

#### **Programar recessos**

Recessos são reentrâncias em componentes redondos e destinam-se, na maioria das vezes, à montagem de anéis de segurança e vedações, ou são utilizados como ranhuras de lubrificação. Pode programar recessos no perímetro ou na superfície frontal da peça torneada. Para tal, são-lhe disponibilizados dois elementos de contorno separados:

- **GRV RADIAL**: recesso no perímetro da peça torneada
- **GRV AXIAL:** recesso na superfície frontal da peça torneada

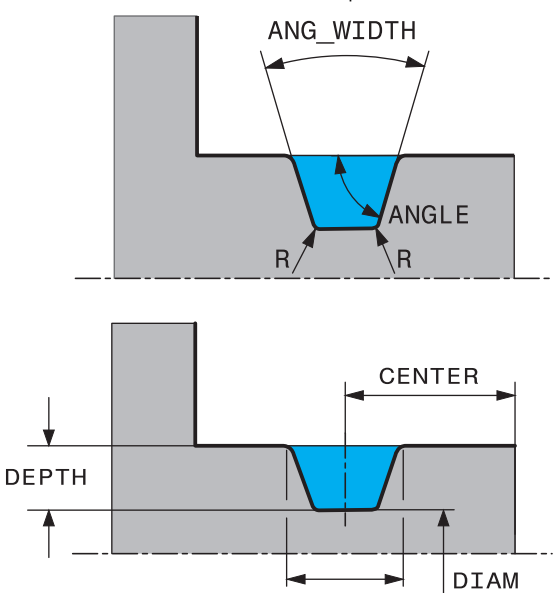

#### **Parâmetros de introdução em recessos GRV**

**BREADTH** 

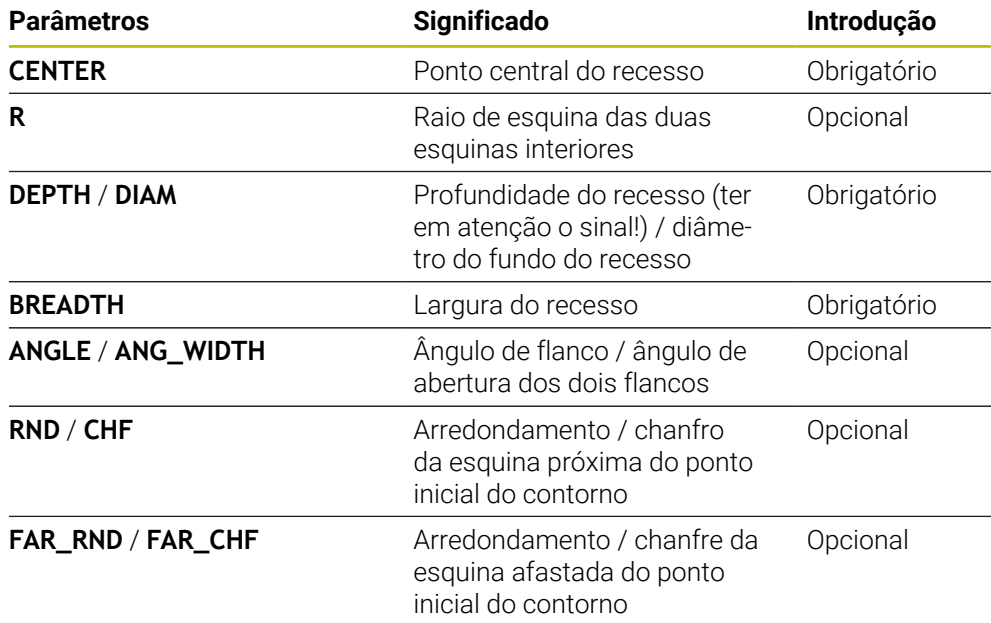

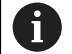

O sinal da profundidade do recesso determina a posição de maquinagem (maquinagem interior/exterior) do recesso.

Sinal da profundidade do recesso para as maquinagens exteriores:

- caso o elemento de contorno se processe na direção negativa da coordenada Z, utilize um sinal negativo
- caso o elemento de contorno senegativo processe na direção positiva da coordenada Z, utilize um sinal positivo

Sinal da profundidade do recesso para as maquinagens interiores:

- caso o elemento de contorno se processe na direção negativa da coordenada Z, utilize um sinal positivo
- caso o elemento de contorno se processe na direção positiva da coordenada Z, utilize um sinal negativo

**Exemplo: Recesso radial com profundidade=5, largura=10, pos.= Z-15**

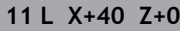

**12 L Z-30**

#### **13 GRV RADIAL CENTER-15 DEPTH-5 BREADTH10 CHF1 FAR\_CHF1**

**14 L X+60**

ň

#### **Programar entalhes**

Na maioria das vezes, os entalhes são necessários para permitir a montagem alinhada de peças opostas. Além disso, os entalhes podem ajudar a reduzir o efeito de entalhe nas esquinas. Frequentemente, roscas e ajustes dispõem de um entalhe. Para a definição dos diferentes entalhes são-lhe disponibilizados diversos elementos de contorno:

- **UDC TYPE** E: entalhe para superfície cilíndrica a maquinar, de acordo com a norma DIN 509
- **UDC TYPE\_F**: entalhe para superfície transversal e superfície cilíndrica a maquinar, de acordo com a norma DIN 509
- **UDC TYPE\_H**: entalhe para transição mais arredondada, de acordo com a norma DIN 509
- **UDC TYPE\_K**: entalhe em superfície transversal e superfície cilíndrica
- **UDC TYPE\_U**: entalhe em superfície cilíndrica
- **UDC THREAD**: entalhe de rosca, de acordo com a norma DIN 76

O comando interpreta os entalhes sempre como elementos de forma na direção longitudinal. Não são possíveis entalhes na direção transversal.

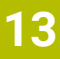

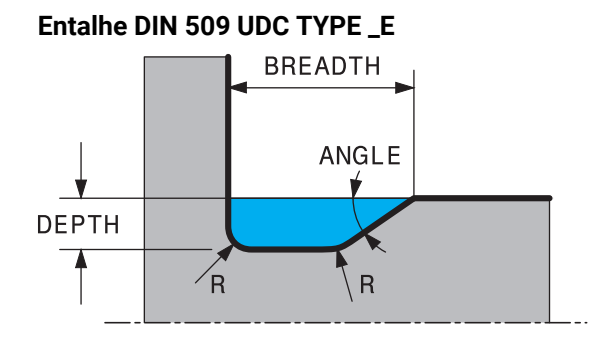

## **Parâmetros de introdução no entalhe DIN 509 UDC TYPE\_E**

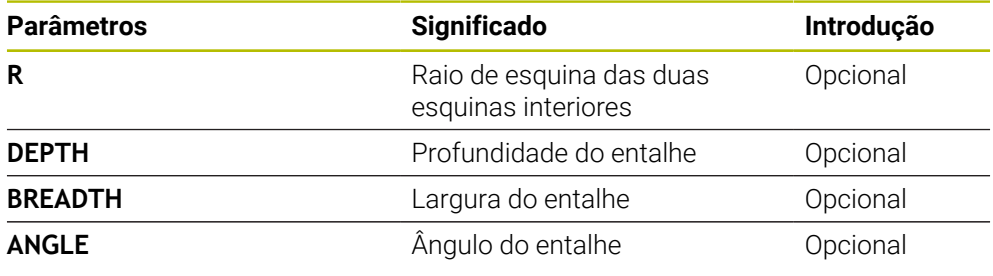

### **Exemplo: Entalhe com profundidade = 2, largura = 15**

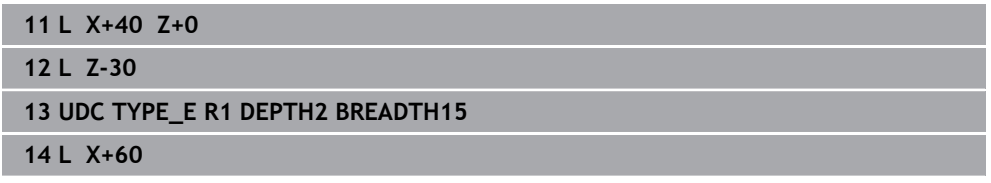

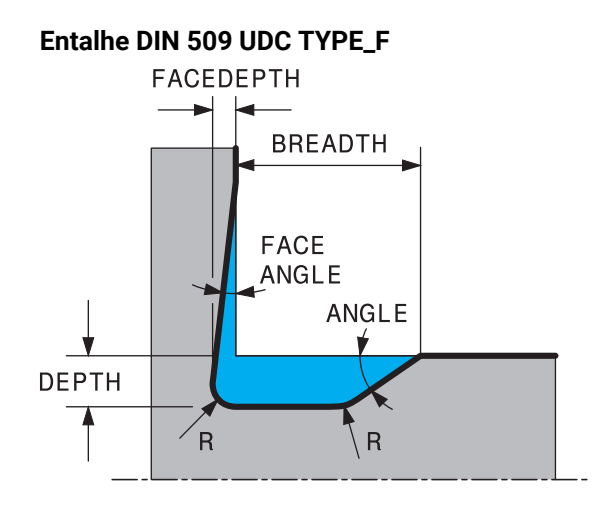

### **Parâmetros de introdução no entalhe DIN 509 UDC TYPE\_F**

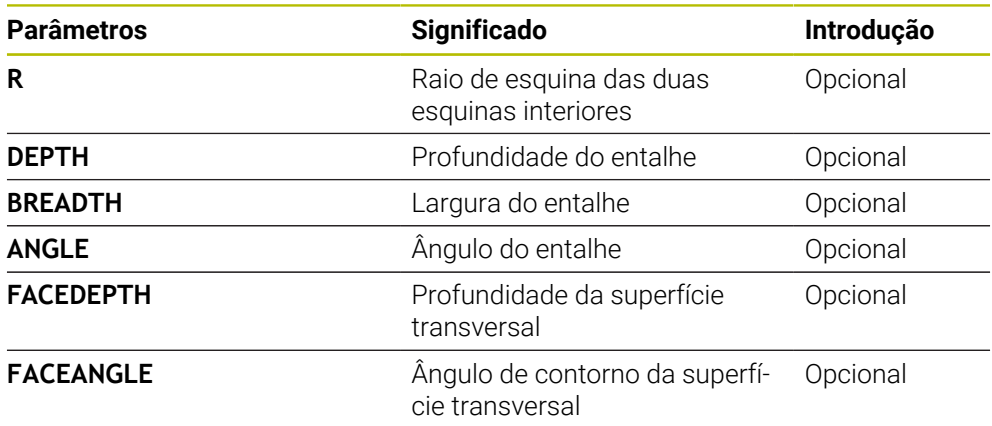

#### **Exemplo: Entalhe em forma de F com profundidade = 2, largura = 15, profundidade da superfície transversal = 1**

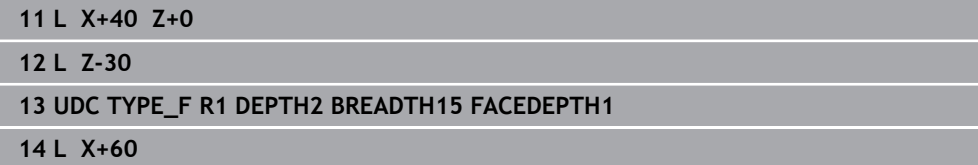

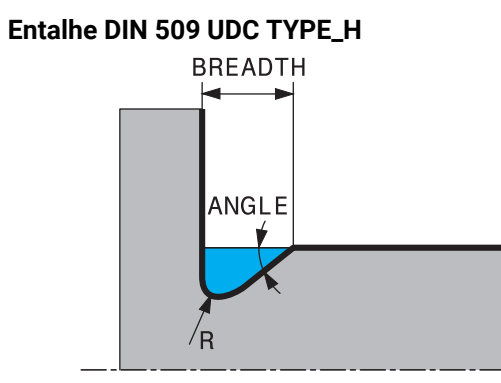

## **Parâmetros de introdução no entalhe DIN 509 UDC TYPE\_H**

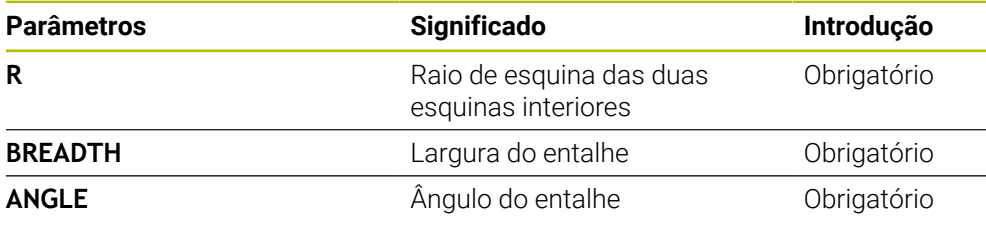

**Exemplo: Entalhe em forma de H com profundidade = 2, largura = 15, ângulo = 10º**

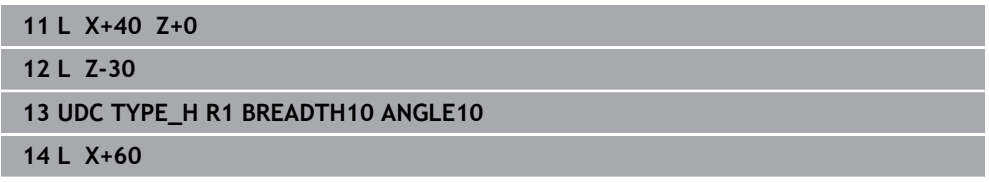

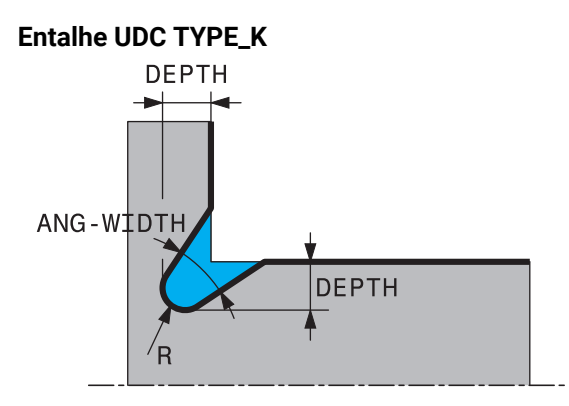

### **Parâmetros de introdução no entalhe UDC TYPE\_K**

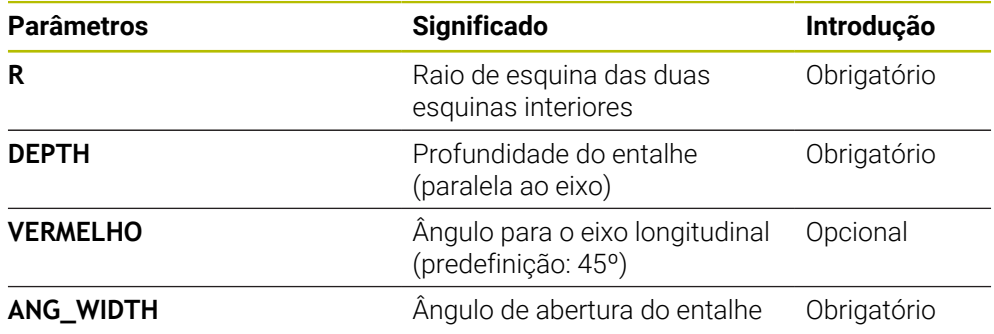

#### **Exemplo: Entalhe em forma de K com profundidade = 2, largura = 15, ângulo de abertura = 30º**

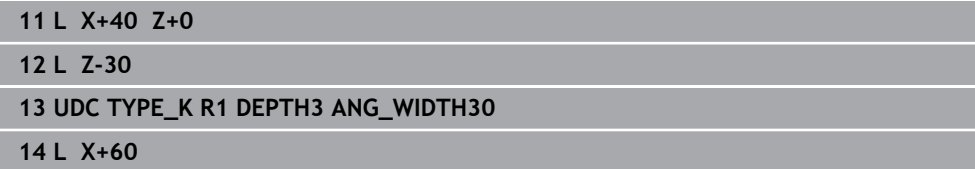

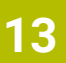

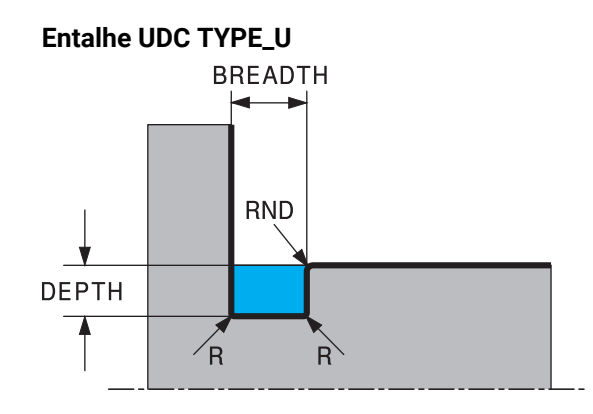

### **Parâmetros de introdução no entalhe UDC TYPE\_U**

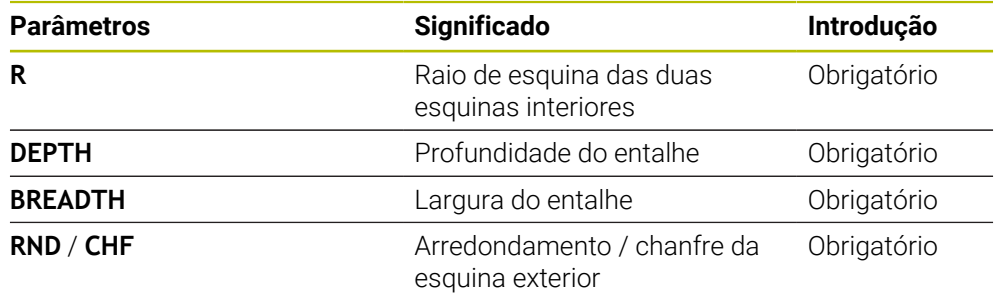

## **Exemplo: Entalhe em forma de U com profundidade = 3, largura = 8**

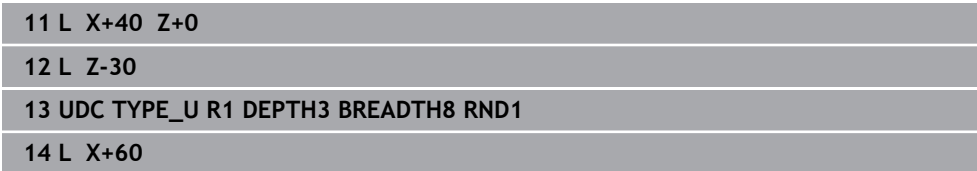

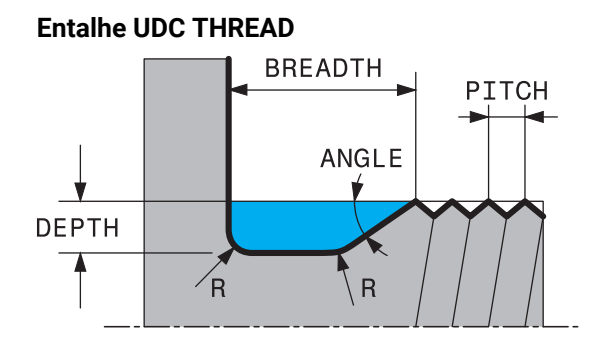

### **Parâmetros de introdução no entalhe DIN 76 UDC THREAD**

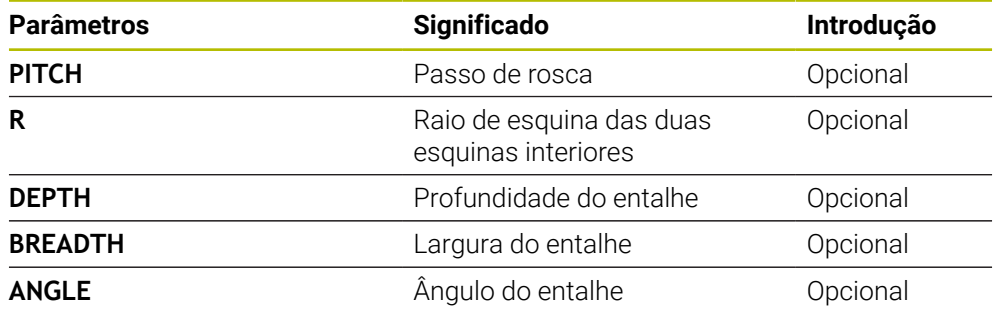

### **Exemplo: Entalhe de rosca segundo DIN 76 com passo de rosca = 2**

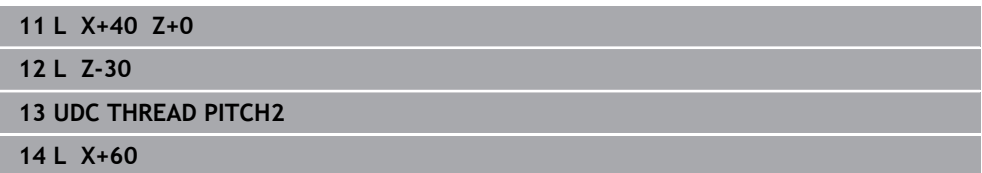

# <span id="page-523-0"></span>**13.2 Ciclo 800 ADAPTAR SIST.ROTATIV**

**Programação ISO G800**

## **Aplicação**

Consulte o manual da sua máquina! Ö Esta função deve ser ativada e ajustada pelo fabricante da máquina. O ciclo depende da máquina.

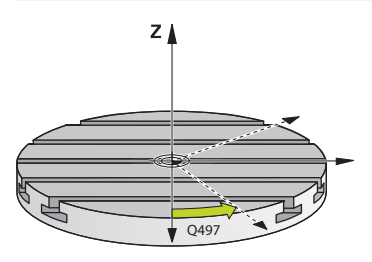

Para poder executar uma maquinagem de torneamento, deve colocar a ferramenta na posição adequada ao mandril de torneamento. Para isso, pode utilizar o ciclo **800 ADAPTAR SIST.ROTATIV**.

Na maquinagem de torneamento, o ângulo de incidência entre a ferramenta e o mandril de torneamento é importante para, p. ex., maquinar contornos com cortes traseiros. No ciclo **800** estão disponíveis várias possibilidades de ajuste do sistema de coordenadas a uma maquinagem alinhada:

- Se o eixo basculante já estiver posicionado para uma maquinagem alinhada, é possível ajustar o sistema de coordenadas à posição dos eixos basculantes com o ciclo **800** (**Q530=0**). No entanto, neste caso, para um cálculo correto, deve programar **M144** ou **M128**/**TCPM**
- O ciclo **800** calcula o ângulo do eixo basculante necessário com base no ângulo de incidência **Q531** – dependendo da estratégia selecionada no parâmetro-**MAQUINAGEM ALINHADA Q530**, o comando posiciona o eixo basculante com (**Q530=1**) ou sem movimento de compensação (**Q530=2**)
- O ciclo 800 calcula o ângulo do eixo basculante necessário com base no ângulo de incidência **Q531**, mas não executa nenhum posicionamento do eixo basculante (**Q530=3**); o próprio operador deve posicionar o eixo basculante após o ciclo nos valores calculados **Q120** (eixo A), **Q121** (eixo B) e **Q122** (eixo C)

Estando o eixo do mandril porta-fresa e o eixo do mandril de torneamento alinhados paralelamente um ao outro, pode definir uma rotação qualquer do sistema de coordenadas em torno do eixo do mandril (Eixo Z) com o **Ângulo de precessão Q497**. Isto pode ser necessário se, por falta de espaço, tenha de colocar a ferramenta numa determinada posição ou quando deseje observar melhor um processo de maquinagem. Se os eixos do mandril de torneamento e do mandril porta-fresa não estiverem alinhados paralelamente, são plausíveis apenas dois ângulos de precessão para a maquinagem. O comando seleciona o ângulo mais próximo do valor de introdução **Q497**.

O ciclo **800** posiciona o mandril porta-fresa de modo a que a lâmina da ferramenta fique alinhada ao contorno de torneamento. Aqui também é possível utilizar a ferramenta espelhada (**INVERTER FERRAMENTA Q498**), pelo que o mandril portafresa é posicionado com uma deslocação de 180º. Deste modo, pode-se utilizar uma ferramenta tanto para maquinagens interiores como para exteriores. Posicione a lâmina da ferramenta no centro do mandril de torneamento com um bloco de deslocação, p. ex., **L Y+0 R0 FMAX**.

- Caso modifique uma posição do eixo basculante, deverá executar novamente o ciclo **800**, para alinhar o sistema de coordenadas.
	- Antes da maquinagem, verifique a orientação da ferramenta.

#### **Torneamento excêntrico**

Por vezes, não é possível fixar uma peça de trabalho de modo a que o eixo do centro de rotação fique alinhado com o eixo do mandril de torneamento. É o que acontece, p. ex., em peças de trabalho grandes ou rotacionalmente assimétricas. Não obstante, com a função Torneamento excêntrico **Q535** no ciclo **800**, é possível executar maquinagens de torneamento.

No torneamento excêntrico, são acoplados vários eixos lineares ao mandril de torneamento. O comando compensa a excentricidade através de um movimento de compensação circular com eixos lineares acoplados.

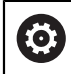

 $\mathbf i$ 

Esta função deve ser ativada e ajustada pelo fabricante da máquina.

Com elevadas rotações e grande excentricidade, são necessários altos avanços dos eixos lineares para executar os movimentos sincronizadamente. Se não for possível respeitar estes avanços, o contorno ficará danificado. Por isso, o comando emite um aviso, caso se excedam 80 % da velocidade ou aceleração máximas de um eixo. Neste caso, diminua as rotações.

#### **Instruções de operação**

## *AVISO*

#### **Atencao, perigo de colisao!**

Durante o acoplamento e o desacoplamento, o comando realiza movimentos de compensação. Existe perigo de colisão!

Efetuar o acoplamento ou desacoplamento somente com o mandril de torneamento parado

## *AVISO*

#### **Atencao, perigo de colisao!**

No torneamento excêntrico, a supervisão de colisão DCM não está ativa. Durante o torneamento excêntrico, o comando mostra a respetiva mensagem de aviso. Existe perigo de colisão.

Verificar o desenvolvimento com a ajuda da simulação

# *AVISO*

### **Atenção, perigo para a ferramenta e a peça de trabalho!**

Através da rotação da peça de trabalho formam-se forças centrífugas que podem causar trepidações (vibrações de ressonância) em função do desequilíbrio. Com isso, o processo de maquinagem é influenciado negativamente e o tempo de vida da ferramenta diminuído.

- Selecionar os dados tecnológicos de modo a que não ocorram trepidações (vibrações de ressonância)
- Execute um corte de teste antes da maquinagem propriamente dita, para se assegurar de que é possível alcançar as velocidades necessárias.
- O comando mostra as posições resultantes da compensação dos eixos lineares somente na visualização de posição do valor REAL.

## **13.2.1 Atuação**

Com o ciclo **800 ADAPTAR SIST.ROTATIV**, o comando alinha o sistema de coordenadas da peça de trabalho e orienta a ferramenta de forma correspondente. O ciclo **800** atua até ser anulado pelo ciclo **801** ou até que o ciclo **800** seja definido novamente. Além disso, algumas funções do ciclo **800** são anuladas por outros fatores:

- O espelhamento dos dados de ferramenta (**Q498 INVERTER FERRAMENTA**) é  $\mathbb{R}^n$ anulado por uma chamada de ferramenta **TOOL CALL**
- A função **TORNEAMENTO EXCENTR. Q535** é anulada no final do programa ou por um cancelamento do programa (paragem interna)

## **13.2.2 Avisos**

O fabricante da máquina determina a configuração da sua máquina. Caso **O** o mandril da ferramenta tenha sido definido como eixo na cinemática nesta configuração, o potenciómetro de avanço atua em movimentos com o ciclo **800**.

O fabricante da máquina pode configurar uma grelha para o posicionamento do mandril da ferramenta.

## *AVISO*

#### **Atenção, perigo de colisão!**

Se o mandril porta-fresa estiver definido como eixo NC no modo de torneamento, o comando pode deduzir uma inversão a partir da posição dos eixos. Contudo, se o mandril porta-fresa estiver definido como mandril, existe o risco de que a inversão se perca! Existe perigo de colisão!

Ativar novamente a inversão da ferramenta após uma **TOOL CALL**

## *AVISO*

#### **Atenção, perigo de colisão!**

Quando **Q498**=1 e se programe para isso a função **FUNCTION LIFTOFF ANGLE TCS**, podem obter-se dois resultados diferentes, dependendo da configuração. Se o mandril da ferramenta estiver definido como eixo, o **LIFTOFF** roda em conjunto com a inversão da ferramenta. Se o mandril da ferramenta estiver definido como transformação cinemática, o **LIFTOFF não** roda em conjunto ao inverter a ferramenta. Existe perigo de colisão!

- ► Testar cuidadosamente o programa NC ou a secção de programa no modo de funcionamento **Exec. programa** Modo **Frase a frase**
- Se necessário, mudar o sinal do ângulo SPB definido
- Este ciclo pode ser executado exclusivamente no modo de maquinagem **FUNCTION MODE TURN**.
- A ferramenta tem de ser fixa e medida na posição correta.
- O ciclo 800 posiciona apenas o primeiro eixo rotativo a partir da ferramenta. Se estiver ativado um **M138**, a seleção fica limitada aos eixos rotativos definidos. Se pretender deslocar os outros eixos rotativos para uma determinada posição, precisa de posicionar estes eixos adequadamente antes da execução do ciclo **800**.

**Mais informações:** Manual do Utilizador Programar e testar

#### **Indicações sobre a programação**

- Só é possível espelhar os dados de ferramenta (**Q498 INVERTER FERRAMENTA**) se estiver selecionada uma ferramenta de tornear.
- Para restaurar o ciclo 800, programe o ciclo 800, programe o ciclo 801 **RESTAURAR SIST. TORNEAMENTO**.
- O ciclo 800 limita a velocidade máxima permitida no torneamento excêntrico. Esta resulta de uma configuração dependente da máquina (que o fabricante da máquina realiza) e da dimensão da excentricidade. É possível que, antes da programação do ciclo **800**, se tenha programado um limite de rotações com **FUNCTION TURNDATA SMAX**. Se o valor deste limite de rotações for inferior ao limite de rotações calculado pelo ciclo **800**, atua o valor menor. Para restaurar o ciclo **800**, programe o ciclo **801**. Dessa forma, restaura-se também o limite de rotações definido pelo ciclo. Em seguida, atua novamente o limite de rotações que se tenha programado antes da chamada de ciclo com **FUNCTION TURNDATA SMAX**.
- Se a peça de trabalho tiver de ser rodada à volta do mandril da peça de trabalho, utilize um offset do mandril da peça de trabalho na tabela de pontos de referência. Não são possíveis rotações básicas, o comando apresenta uma mensagem de erro.
- Se, no parâmetro **Q530** Maquinagem alinhada, for aplicada a definição 0 (os eixos basculantes devem estar previamente posicionados), é necessário programar um **M144** ou **TCPM/M128** antecipadamente.
- Se, no parâmetro **Q530** Maquinagem alinhada, forem utilizadas as definições 1: MOVE, 2: TURN und 3: STAY, o comando (consoante a configuração da máquina) ativa a função **M144** ou TCPM

**Mais informações:** Manual do Utilizador Programar e testar

## **13.2.3 Parâmetros de ciclo**

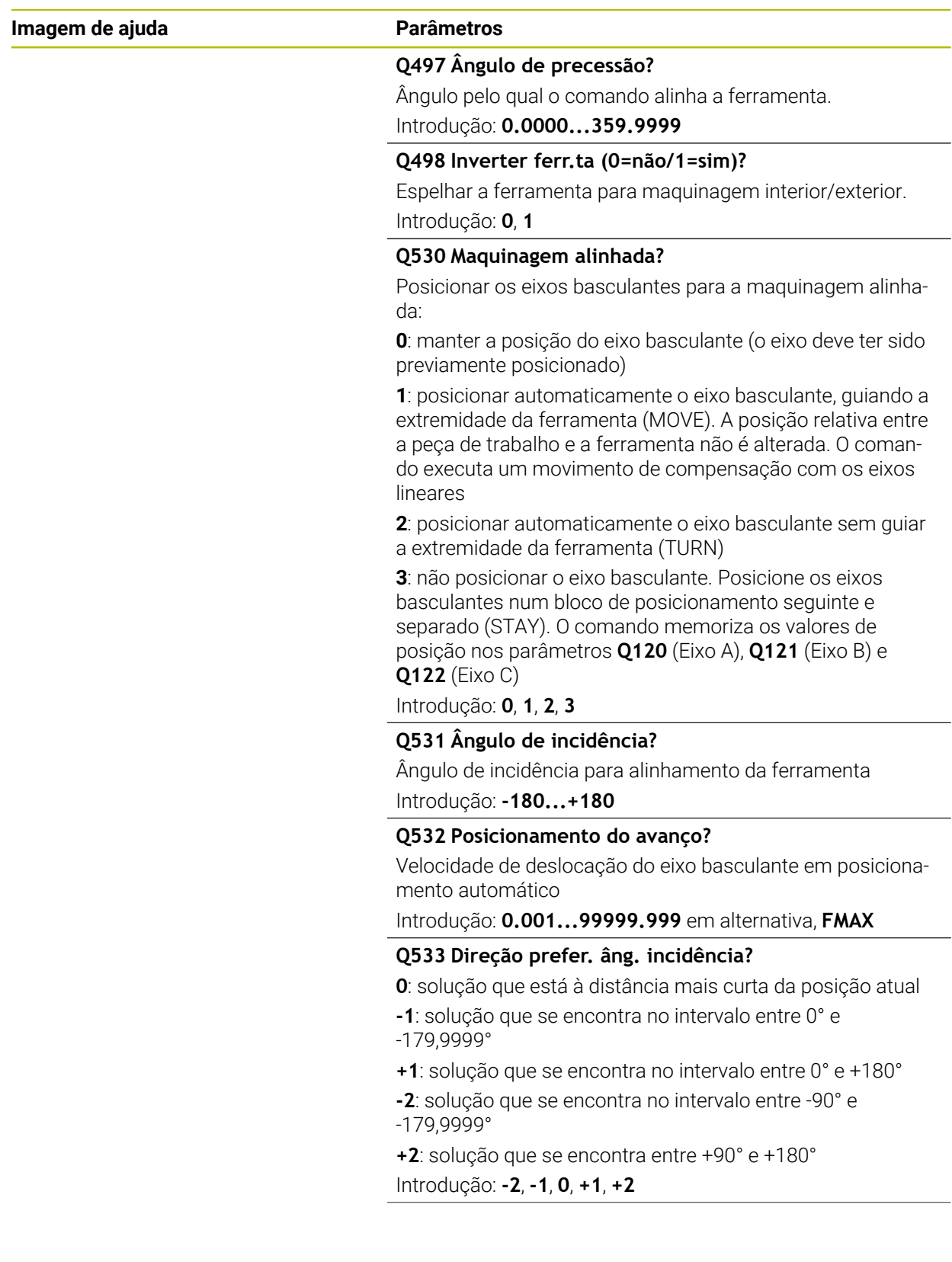

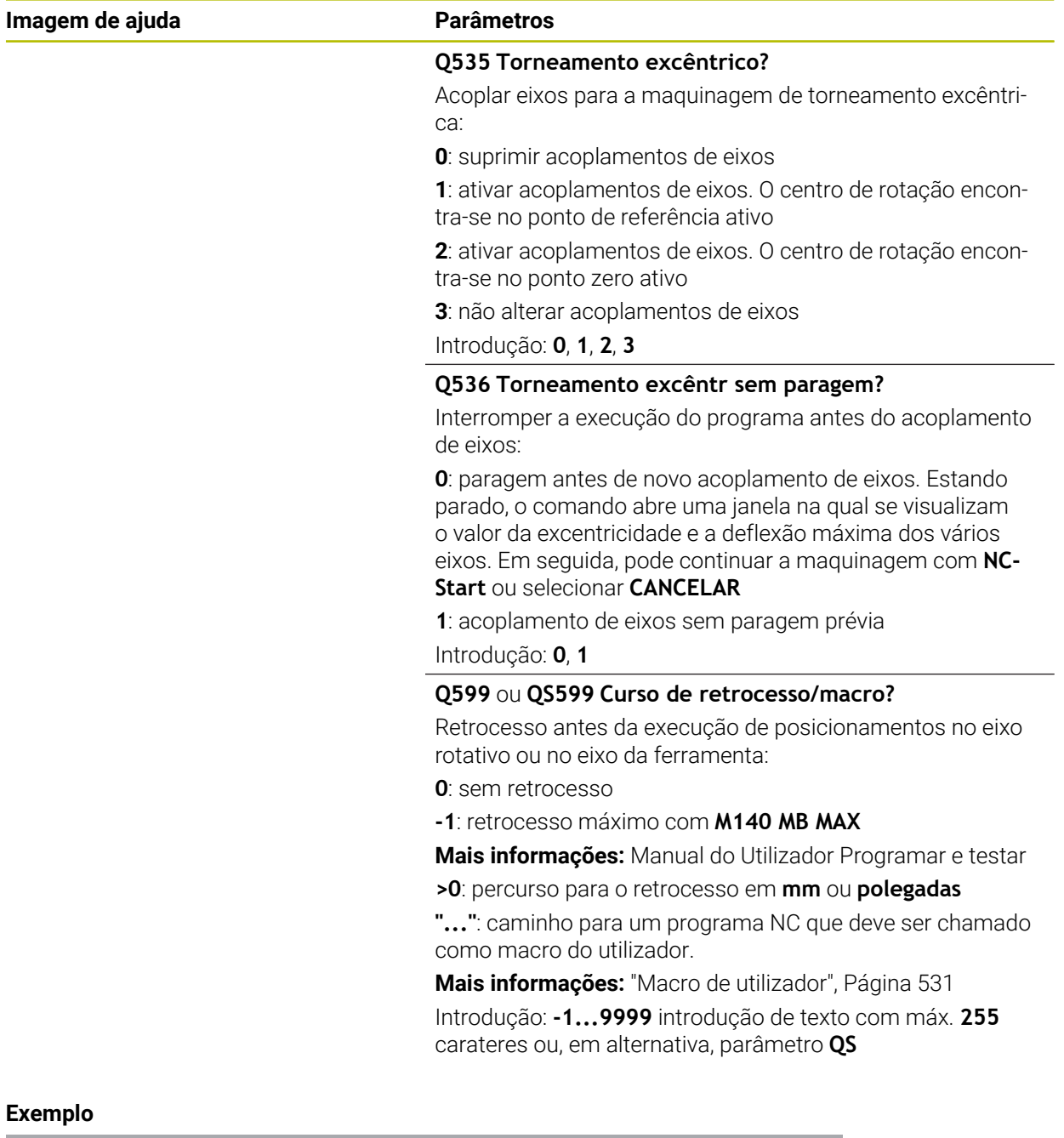

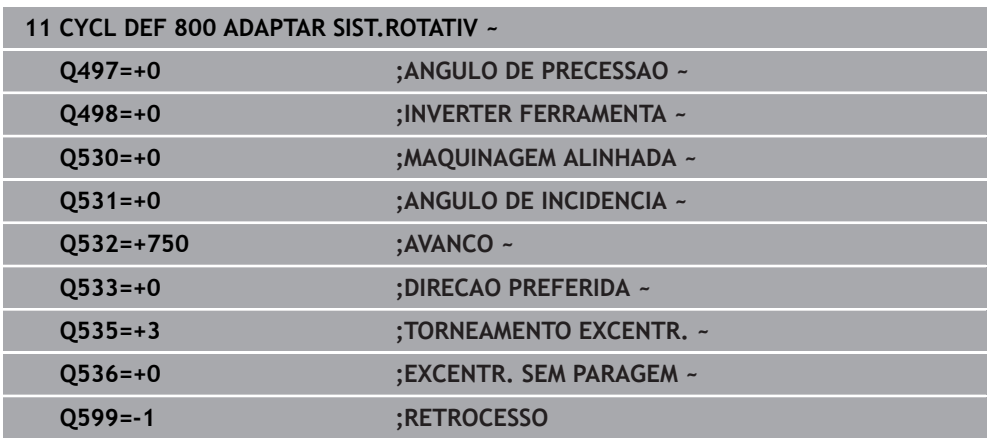

## <span id="page-530-0"></span>**13.2.4 Macro de utilizador**

A macro de utilizador é um outro programa NC.

Uma macro de utilizador contém uma sequência de várias instruções. Com a ajuda de uma macro, é possível definir várias funções NC que o comando executa. Como utilizador, cria macros como programa NC.

O modo de funcionamento das macros corresponde ao de programas NC chamados, p. ex., com a função **PGM CALL**. A macro é definida como programa NC com o tipo de ficheiro \*.h ou \*.i.

- A HEIDENHAIN recomenda a utilização de parâmetros QL na macro. Os parâmetros atuam de forma exclusivamente local para um programa NC. Se utilizar outros tipos de variáveis na macro, eventualmente, as alterações terão efeitos no programa NC a chamar. Para que as alterações atuem explicitamente no programa NC a chamar, utilize parâmetros Q ou QS com os números 1200 a 1390.
- Os valores dos parâmetros de ciclo podem ser lidos dentro da macro.

**Mais informações:** Manual do Utilizador Programar e testar

#### **Exemplo de macro de utilizador para retrocesso**

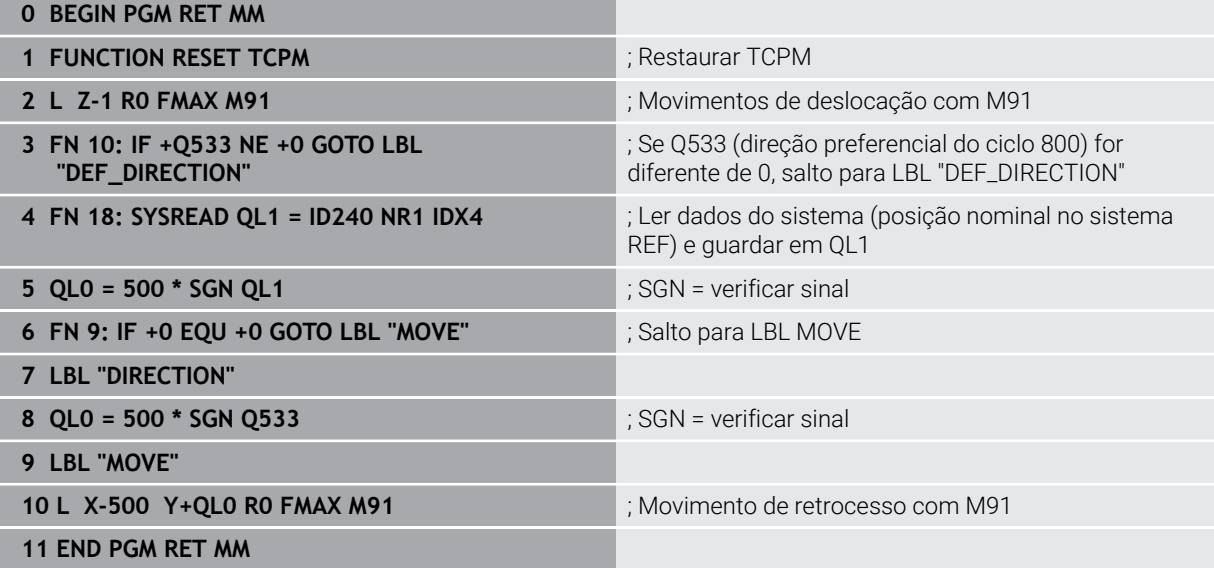

# <span id="page-531-0"></span>**13.3 Ciclo 801 RESTAURAR SIST. TORNEAMENTO**

**Programação ISO G801**

## **Aplicação**

 $\bullet$ 

Consulte o manual da sua máquina!

Esta função deve ser ativada e ajustada pelo fabricante da máquina. O ciclo depende da máquina.

O ciclo **801** restaura as definições seguintes que se tenham programado com o ciclo **800**:

- Ângulo de precessão **Q497**
- Inverter ferramenta **Q498**

Se tiver executado a função de torneamento excêntrico com o ciclo **800**, tenha em conta o seguinte: O ciclo **800** limita a velocidade máxima permitida no torneamento excêntrico. Esta resulta de uma configuração dependente da máquina (que o fabricante da máquina realiza) e da dimensão da excentricidade. É possível que, antes da programação do ciclo **800**, se tenha programado um limite de rotações com **FUNCTION TURNDATA SMAX**. Se o valor deste limite de rotações for inferior ao limite de rotações calculado pelo ciclo **800**, atua o valor menor. Para restaurar o ciclo **800**, programe o ciclo **801**. Dessa forma, restaura-se também o limite de rotações definido pelo ciclo. Em seguida, atua novamente o limite de rotações que se tenha programado antes da chamada de ciclo com **FUNCTION TURNDATA SMAX**.

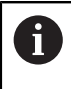

Com o ciclo **801**, a ferramenta não é orientada para a posição de saída. Caso uma ferramenta tenha sido orientada com o ciclo **800**, a ferramenta permanece nesta posição também depois do restauro.

## **Avisos**

- Este ciclo pode ser executado exclusivamente no modo de maquinagem **FUNCTION MODE TURN**.
- O ciclo 801 RESTAURAR SIST. TORNEAMENTO permite restaurar as definições que se tenham realizado com o ciclo **800 ADAPTAR SIST.ROTATIV**.

## **Indicações sobre a programação**

- Para restaurar o ciclo 800, programe o ciclo **800**, programe o ciclo **801 RESTAURAR SIST. TORNEAMENTO**.
- O ciclo **800** limita a velocidade máxima permitida no torneamento excêntrico. Esta resulta de uma configuração dependente da máquina (que o fabricante da máquina realiza) e da dimensão da excentricidade. É possível que, antes da programação do ciclo **800**, se tenha programado um limite de rotações com **FUNCTION TURNDATA SMAX**. Se o valor deste limite de rotações for inferior ao limite de rotações calculado pelo ciclo **800**, atua o valor menor. Para restaurar o ciclo **800**, programe o ciclo **801**. Dessa forma, restaura-se também o limite de rotações definido pelo ciclo. Em seguida, atua novamente o limite de rotações que se tenha programado antes da chamada de ciclo com **FUNCTION TURNDATA SMAX**.

## **13.3.1 Parâmetros de ciclo**

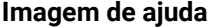

**Parâmetros** 

O ciclo **801** não possui qualquer parâmetro de ciclo. Termine a introdução de ciclo com a tecla **END**.

# <span id="page-532-0"></span>**13.4 Ciclo 880 FRES.ENVOLV.ENGREN. (opção #131)**

**Programação ISO G880**

### **Aplicação**

Ő

Consulte o manual da sua máquina! Esta função deve ser ativada e ajustada pelo fabricante da máquina.

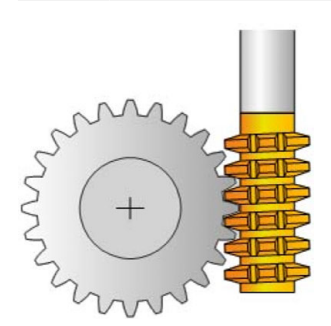

O ciclo **880 FRES.ENVOLV.ENGREN.** permite produzir engrenagens cilíndricas com denteação exterior ou denteações oblíquas com quaisquer ângulos. No ciclo, em primeiro lugar, descreve-se a **engrenagem** e, seguidamente, a **ferramenta** com que se executa a maquinagem. O ciclo permite escolher tanto a estratégia de maquinagem, como o lado de maquinagem. O processo de produção da fresagem envolvente realiza-se através de um movimento rotativo sincronizado do mandril da ferramenta e da mesa rotativa. Além disso, a fresa desloca-se em direção axial ao longo da peça de trabalho.

Enquanto o ciclo **880 FRES.ENVOLV.ENGREN.** está ativo, tem lugar, eventualmente, uma rotação do sistema de coordenadas. Por isso, após finalizar o ciclo, é imprescindível programar o ciclo **801 RESTAURAR SIST. TORNEAMENTO** e **M145**.

**Execução do ciclo**

- 1 O comando posiciona a ferramenta no eixo da ferramenta à altura segura **Q260** com o avanço FMAX. Se a ferramenta no eixo da ferramenta já se encontrar num valor maior que **Q260**, não se realiza nenhum movimento
- 2 Antes da inclinação do plano de maquinagem, o comando posiciona a ferramenta X numa coordenada segura com o avanço FMAX. Se a ferramenta já se encontrar sobre uma coordenada no plano de maquinagem que é maior que a coordenada calculada, não se realiza nenhum movimento
- 3 Agora, o comando inclina o plano de maquinagem com o avanço **Q253**; **M144** está ativo internamente no ciclo
- 4 O comando posiciona a ferramenta sobre o ponto inicial do plano de maquinagem com o avanço FMAX
- 5 Em seguida, o comando desloca a ferramenta no eixo da ferramenta com o avanço **Q253** para a distância de segurança **Q460**
- 6 O comando rola a ferramenta sobre a peça de trabalho a dentear na direção longitudinal com o avanço definido **Q478** (para desbaste) ou **Q505** (para acabamento). Para isso, a área de maquinagem é delimitada pelo ponto inicial em Z **Q551**+**Q460** e pelo ponto final em Z **Q552**+**Q460**
- 7 Quando se encontrar no ponto final, o comando retrai a ferramenta com o avanço **Q253** e posiciona-a novamente no ponto inicial
- 8 O comando repete o processo 5 a 7 até que a engrenagem definida esteja produzida
- 9 Para terminar, o comando posiciona a ferramenta à altura segura **Q260** com o avanço FMAX
- 10 A maquinagem termina no sistema inclinado
- 11 Mova agora espontaneamente a ferramenta para uma altura segura e volte a inclinar o plano de maquinagem
- 12 Programe agora, imprescindivelmente, o ciclo **801 RESTAURAR SIST. TORNEAMENTO** e **M145**

## **Avisos**

## *AVISO*

#### **Atenção, perigo de colisão!**

Se não posicionar previamente a ferramenta numa posição segura, ao inclinar, pode produzir-se uma colisão entre a ferramenta e a peça de trabalho (dispositivo tensor).

- Posicionar previamente a ferramenta, de forma a que já se encontre sobre o lado de maquinagem **Q550** desejado
- Aproximar a uma posição segura neste lado da maquinagem

# *AVISO*

#### **Atenção, perigo de colisão!**

Se a peça de trabalho for fixada exiguamente no dispositivo tensor, pode ocorrer uma colisão entre a ferramenta e o dispositivo tensor durante a execução. O ponto inicial Z e o ponto final em Z são prolongados com a distância de segurança **Q460**!

- Desprenda a peça de trabalho do dispositivo tensor a uma distância suficiente para que não se possa produzir nenhuma colisão entre a ferramenta e o dispositivo tensor
- Desprenda o componente do dispositivo tensor a uma distância suficiente para que o prolongamento do ponto inicial e ponto final aproximado automaticamente pelo ciclo com a distância de segurança **Q460** não produza nenhuma colisão

# *AVISO*

### **Atenção, perigo de colisão!**

Trabalhar com ou sem **M136** significa que os valores de avanço são interpretados diferentemente pelo comando. Se, dessa maneira, forem programados avanços demasiado altos, o componente pode ficar danificado.

- ▶ Programe M136 especificamente antes do ciclo: assim, o comando interpreta os valores de avanço no ciclo em mm/R
- ▶ Não programe M136 antes do ciclo: assim, o comando interpreta os valores de avanço em mm/min

## *AVISO*

#### **Atenção, perigo de colisão!**

Se o sistema de coordenadas não foi restaurado após o ciclo **880**, o ângulo de precessão definido pelo ciclo continua ativo! Existe perigo de colisão!

- Após o ciclo **880**, é imprescindível programar o ciclo **801**, para restaurar o sistema de coordenadas
- Após uma interrupção de programa, programe o ciclo **801**, para restaurar o sistema de coordenadas
- Este ciclo pode ser executado exclusivamente nos modos de maquinagem **FUNCTION MODE MILL** e **FUNCTION MODE TURN**.
- O ciclo é ativado por CALL.
- Defina a ferramenta na tabela de ferramentas como ferramenta de fresagem.
- Defina o ponto de referência no centro de rotação antes da chamada de ciclo.

Para não exceder a velocidade máxima admissível da ferramenta, pode trabalhar com um limite. (Registo na tabela de ferramentas "tool.t" na coluna **Nmax**).

#### **Indicações sobre a programação**

- Os dados de módulo, número de dentes e diâmetro do círculo de cabeça são supervisionados. Se estes dados não se harmonizarem, ocorre uma mensagem de erro. Nestes parâmetros, tem a possibilidade de preencher os valores para 2 dos 3 parâmetros. Por isso, no módulo, no número de dentes ou no diâmetro do círculo de cabeça, deve indicar o valor 0. Neste caso, o comando calcula o valor em falta.
- **Programe FUNCTION TURNDATA SPIN VCONST:OFF.**
- Se programar FUNCTION TURNDATA SPIN VCONST: OFF S15, a velocidade da ferramenta é calculada da seguinte forma: **Q541** x S. Com **Q541**=238 e S=15, obtém-se uma velocidade da ferramenta de 3570/min.
- Antes do início do ciclo, programe a direção de rotação da peça de trabalho (**M303**/**M304**).

## **13.4.1 Parâmetros de ciclo**

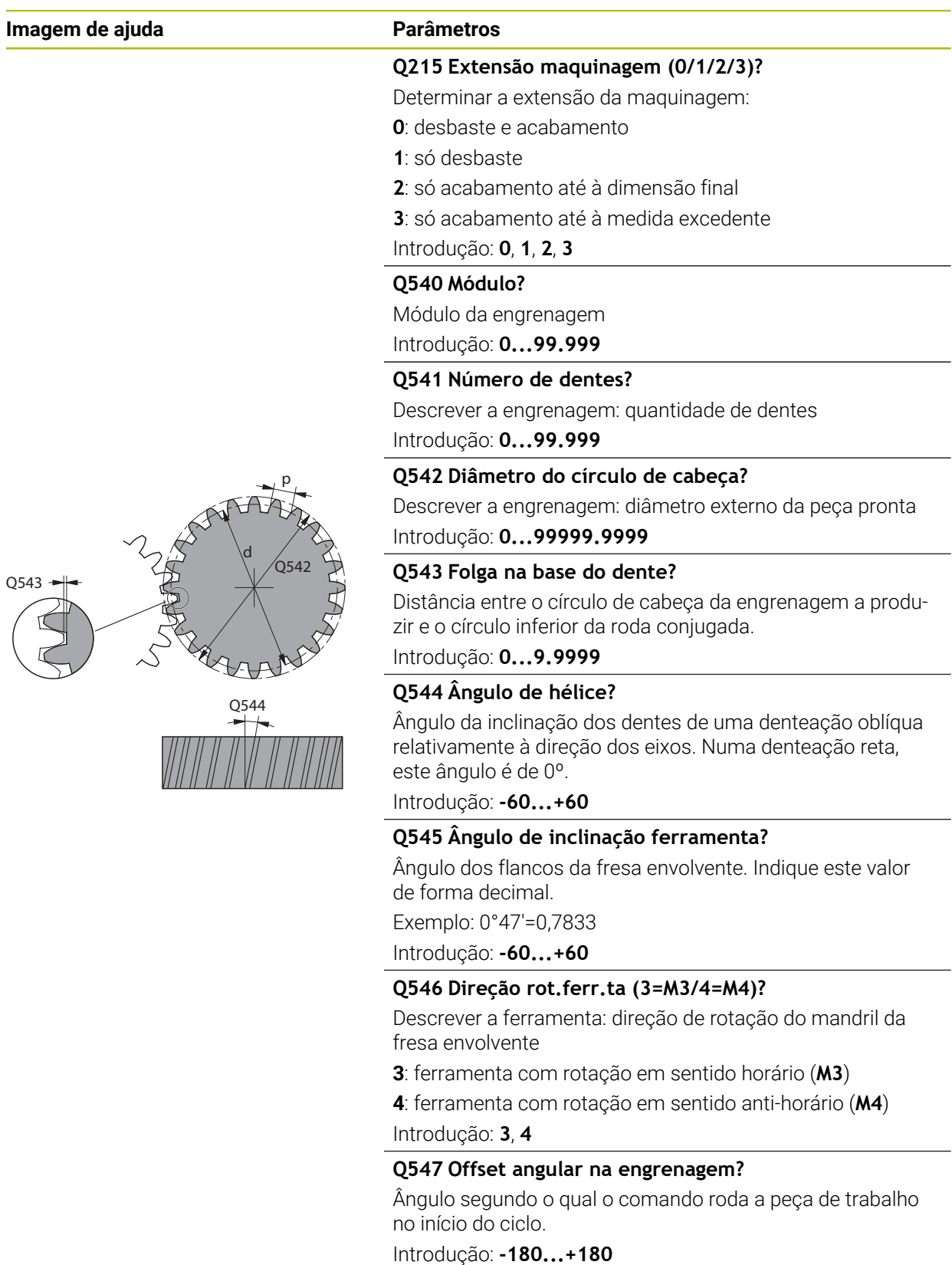

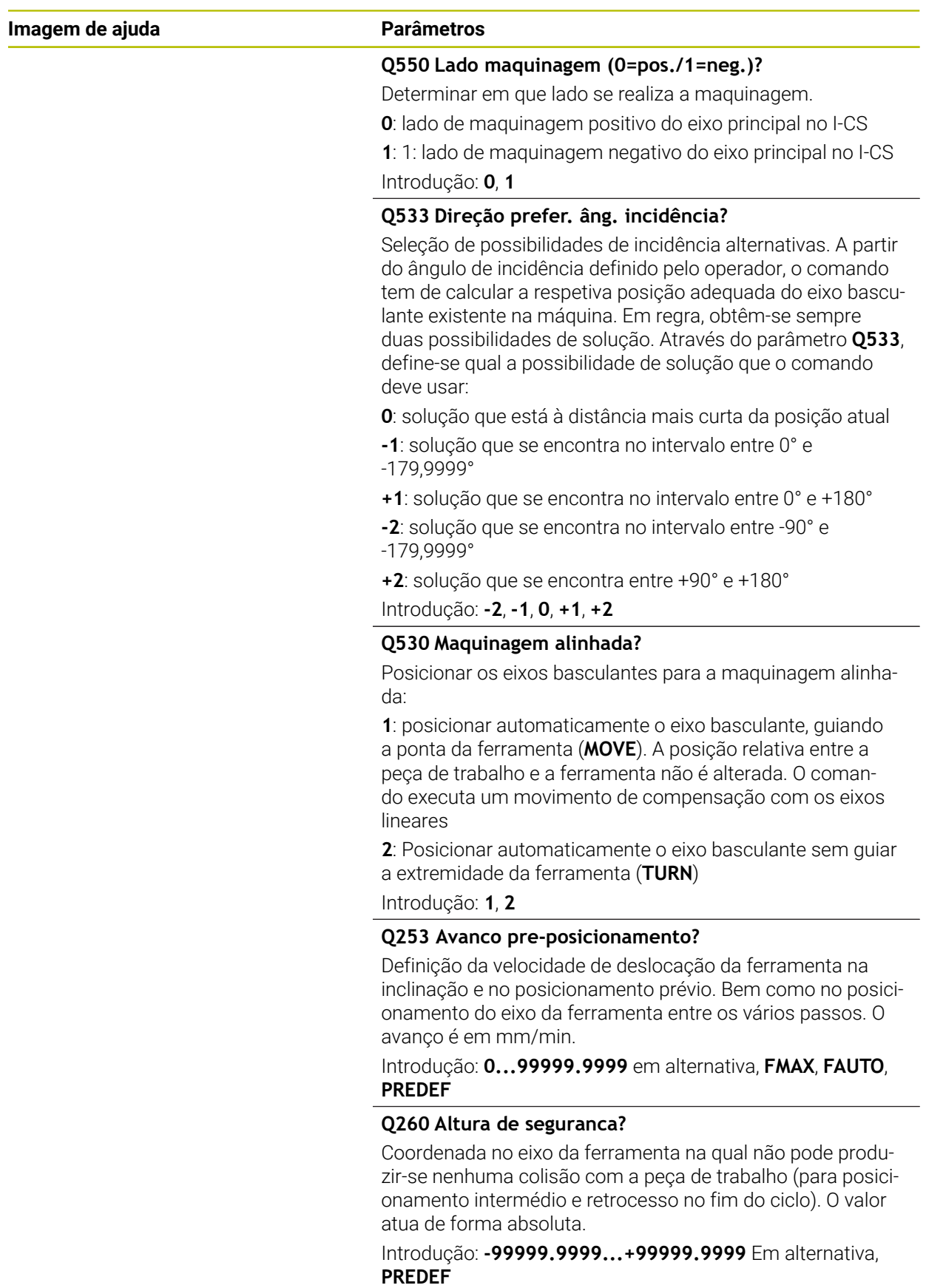

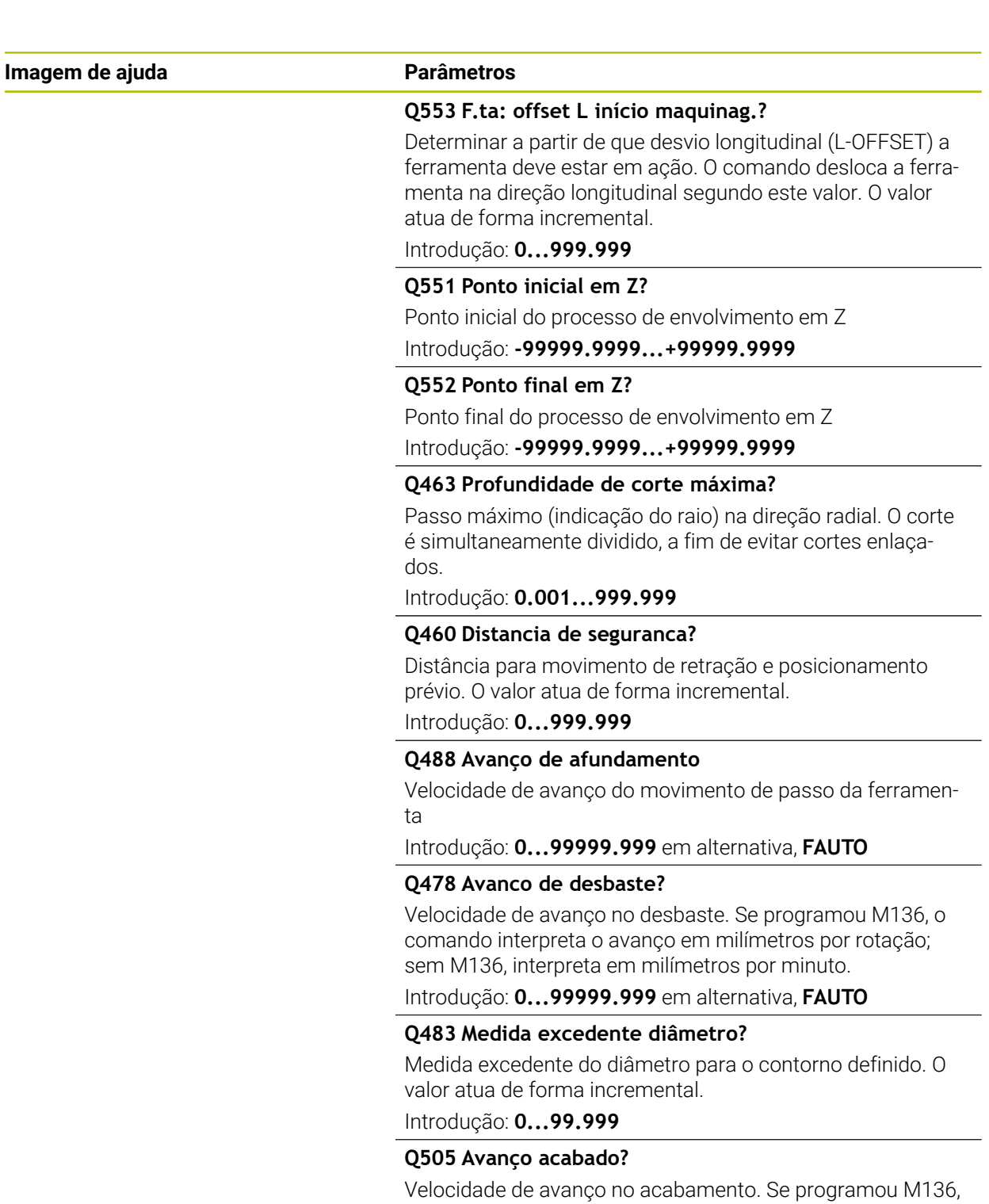

o comando interpreta o avanço em milímetros por rotação; sem M136, interpreta em milímetros por minuto.

Introdução: **0...99999.999** em alternativa, **FAUTO**

## **Exemplo**

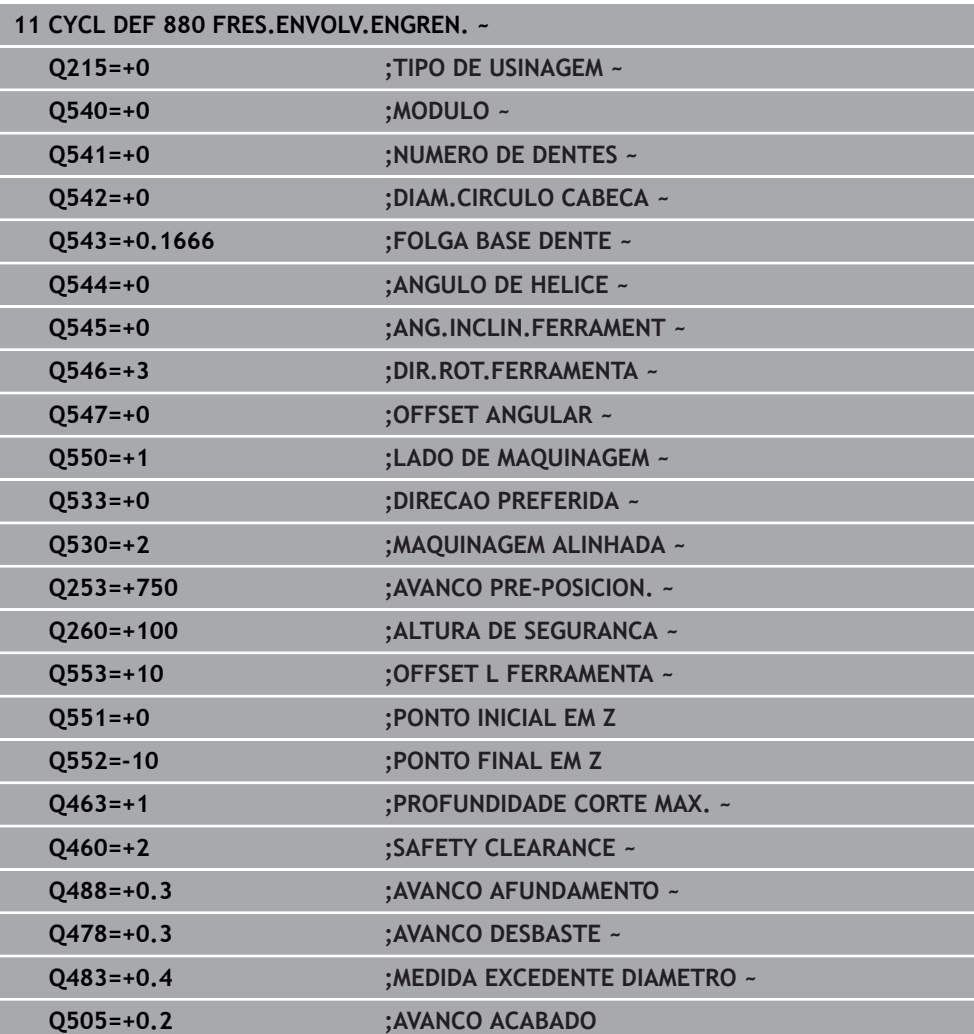
## **13.4.2 Direção de rotação em função do lado de maquinagem (Q550)**

Determinar a direção de rotação da mesa:

- 1 **Qual a ferramenta? (de corte em sentido horário/anti-horário)?**
- 2 **Qual o lado de maquinagem? X+ (Q550=0) / X- (Q550=1)**
- 3 **Ler a direção de rotação da mesa numa das 2 tabelas!** Para isso, escolha a tabela com a direção de rotação da ferramenta (**de corte em sentido horário/ anti-horário**). Leia nesta tabela a direção de rotação da mesa para o lado de maquinagem **X+ (Q550=0) / X- (Q550=1)**.

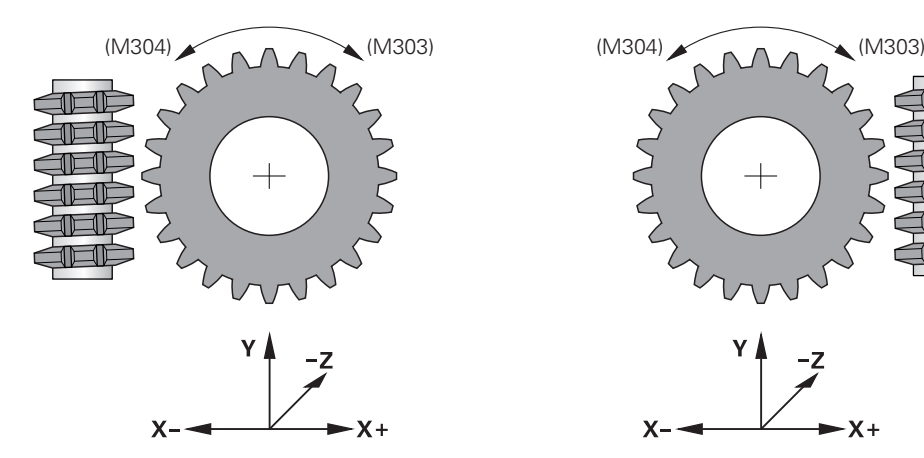

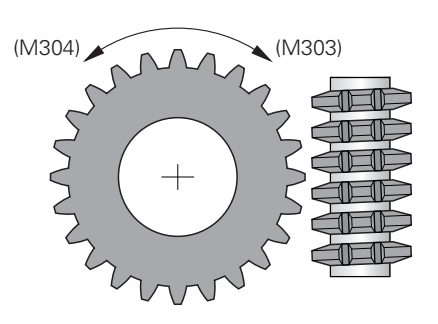

$$
\begin{array}{c}\n \begin{array}{c}\n \times \\
\hline\n \end{array} \\
\begin{array}{c}\n \times \\
\hline\n \end{array}\n \end{array}
$$

#### **Ferramenta: de corte em sentido horário M3**

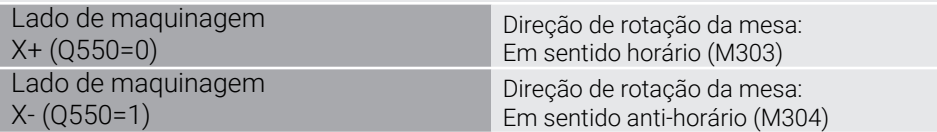

#### **Ferramenta: de corte em sentido anti-horário M4**

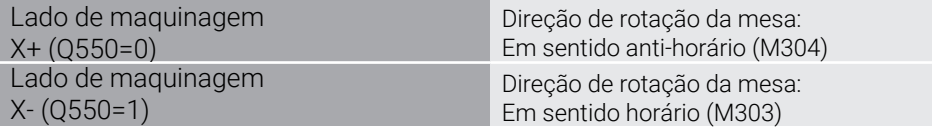

# **13.5 Ciclo 892 VERIF. DESEQUILIBRIO**

**Programação ISO G892**

## **Aplicação**

 $\bullet$ 

Consulte o manual da sua máquina! Esta função deve ser ativada e ajustada pelo fabricante da máquina.

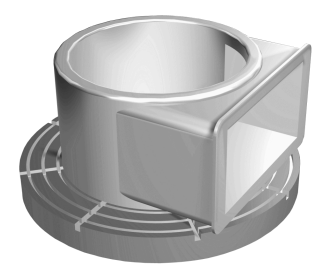

Na maquinagem de torneamento de uma peça de trabalho não simétrica como, por exemplo, um corpo de bomba, pode surgir um desequilíbrio. Dependendo da velocidade, da massa e da forma da peça de trabalho, a máquina é exposta a grandes esforços. Com o ciclo **892 VERIF. DESEQUILIBRIO**, o comando verifica o desequilíbrio do mandril de torneamento. Este ciclo utiliza dois parâmetros. **Q450** descreve o desequilíbrio máximo e **Q451** a velocidade máxima. **Caso se exceda o desequilíbrio máximo, é emitida uma mensagem de erro e o programa NC cancelado.** Se o desequilíbrio máximo não é ultrapassado, o comando processa o programa NC sem interrupção. Esta função protege a mecânica da sua máquina. Pode reagir, se detetar um desequilíbrio grande demais.

#### **Avisos**

61

A configuração do ciclo **892** é realizada pelo fabricante da sua máquina. A função do ciclo **892** é determinada pelo fabricante da sua máquina.

O mandril de torneamento roda durante a determinação do desequilíbrio.

Esta função também pode ser executada em máquinas com mais do que um mandril de torneamento. Contacte o fabricante da máquina a este propósito.

Deve verificar a aplicabilidade da função de desequilíbrio interna do comando para cada um dos seus tipos de máquina. Se os efeitos da amplitude de desequilíbrio do mandril de torneamento nos eixos adjacentes forem apenas muito reduzidos, em determinadas circunstâncias, não é possível calcular valores plausíveis para o desequilíbrio. Neste caso, é necessário recorrer a um sistema com sensores externos para a supervisão do desequilíbrio.

# *AVISO*

#### **Atenção, perigo de colisão!**

Verifique o desequilíbrio após a fixação de uma nova peça de trabalho. Se necessário, compense o desequilíbrio com pesos de contrabalanço. Um grande desequilíbrio que não seja compensado pode causar avarias na máquina.

- No início de uma nova maquinagem, execute o ciclo **892**
- Se necessário, compense o desequilíbrio com pesos de contrabalanço

# *AVISO*

#### **Atenção, perigo de colisão!**

A perda de material durante a maquinagem altera a distribuição da massa na peça de trabalho. Daí resulta desequilíbrio, pelo que é recomendável realizar uma verificação do desequilíbrio também entre os passos de maquinagem. Um grande desequilíbrio que não seja compensado pode causar avarias na máquina

- Execute o ciclo **892** também entre passos de maquinagem
- Se necessário, compense o desequilíbrio com pesos de contrabalanço

# *AVISO*

#### **Atenção, perigo de colisão!**

Principalmente no caso de massas elevadas, grandes desequilíbrios podem danificar a máquina. Ao selecionar as rotações, tenha em consideração a massa e o desequilíbrio da peça de trabalho.

- ► Não programe altas rotações, se as peças de trabalho forem pesadas ou caso exista um grande desequilíbrio
- Este ciclo pode ser executado exclusivamente no modo de maquinagem **FUNCTION MODE TURN**.
- Depois de o ciclo 892 VERIF. DESEQUILIBRIO ter interrompido o programa NC, é aconselhável utilizar o ciclo manual MEDIR DESEQUILÍBRIO. Com este ciclo, o comando determina o desequilíbrio e calcula a massa e a posição de um peso de contrabalanco.

**Mais informações:** Manual do Utilizador Programar e testar

# **13.5.1 Parâmetros de ciclo**

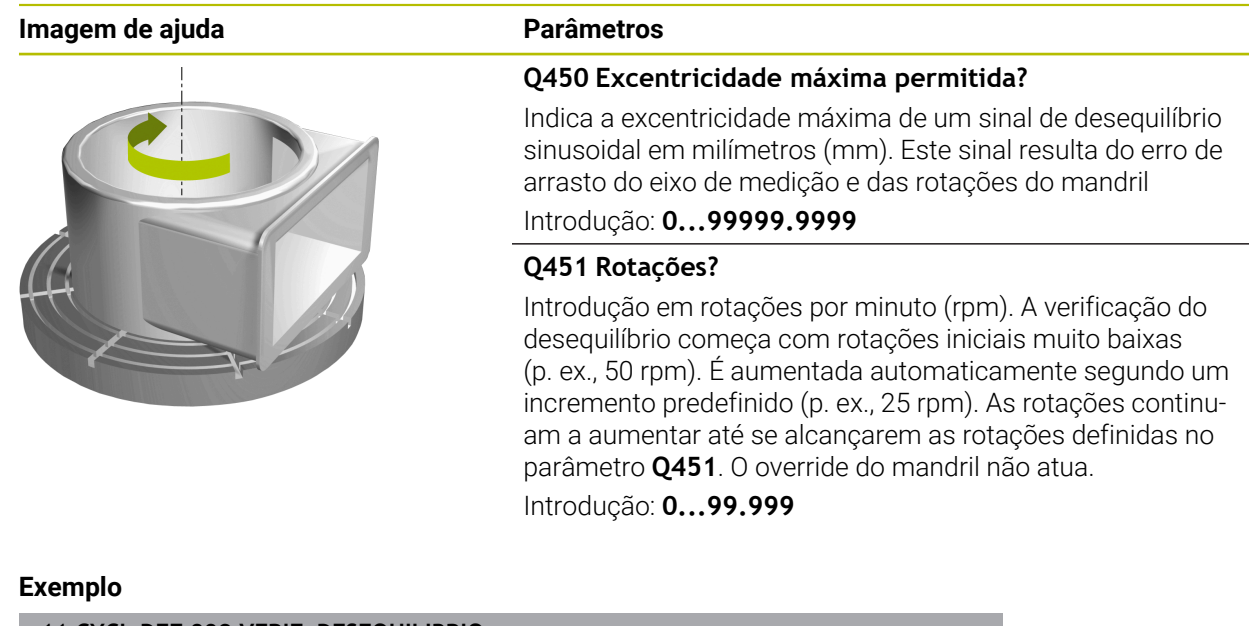

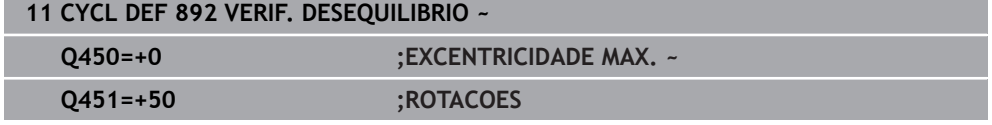

Consulte o manual da sua máquina!

A máquina e o comando devem ser preparados pelo fabricante da máquina.

A opção #50 deve estar ativada.

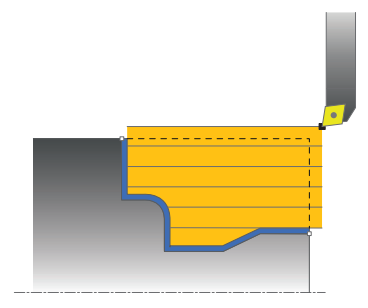

<span id="page-544-0"></span>61

O posicionamento prévio da ferramenta influencia de forma determinante a área de trabalho do ciclo e, deste modo, também o tempo de maquinagem. Ao desbastar, o ponto inicial dos ciclos corresponde à posição da ferramenta aquando da chamada de ciclo. No cálculo da área de levantamento de aparas ou do contorno definido no ciclo, o comando tem em conta o ponto inicial e o ponto final definido no ciclo. Se o ponto inicial se encontrar dentro da área de levantamento de aparas, o comando posiciona previamente a ferramenta em alguns ciclos à distância de segurança.

A direção de levantamento de aparas é longitudinal, nos ciclos **81x**, relativamente ao eixo rotativo e transversal, nos ciclos **82x**, relativamente ao eixo rotativo. No ciclo **815**, os movimentos ocorrem paralelamente ao contorno.

Pode utilizar os ciclos para as maquinagens interior e exterior. O comando obtém as informações relativas a este assunto a partir da posição da ferramenta ou da definição no ciclo.

**Mais informações:** ["Trabalhar com ciclos de torneamento", Página 514](#page-513-0)

Em ciclos em que o contorno definido tenha sido maquinado (ciclos **810**, **820** e **815**), a direção de programação do contorno decide a direção de maquinagem. Nos ciclos para levantamento de aparas, pode optar entre as estratégias de maquinagem desbaste, acabamento e maquinagem completa.

# *AVISO*

#### **Atenção, perigo de colisão!**

Na operação de acabamento, os ciclos de remoção de aparas posicionam a ferramenta automaticamente no ponto inicial. A estratégia de aproximação é influenciada pela posição da ferramenta ao chamar o ciclo. Neste caso, é determinante se a ferramenta se encontra dentro ou fora de um contorno de envelope quando o ciclo é chamado. O contorno de envelope é um contorno programado e ampliado à distância de segurança. Se a ferramenta se encontra dentro do contorno de envelope, o ciclo posiciona a ferramenta com o avanço definido no percurso direto para a posição inicial. Com isso, podem ocorrer danos no contorno.

- Pré-posicione a ferramenta de modo a que a aproximação ao ponto inicial possa ser feita sem danos no contorno
- Se a ferramenta se encontra fora do contorno de envelope, o posicionamento realiza-se em marcha rápida até ao contorno de envelope e no avanço programado dentro do contorno de envelope.

O comando monitoriza o comprimento das lâminas **CUTLENGTH** nos A ciclos de remoção de aparas. Se a profundidade de corte programada no ciclo de torneamento for maior que o comprimento das lâminas definido na tabela de ferramentas, o comando emite um aviso. Neste caso, a profundidade de corte no ciclo de maquinagem é reduzida automaticamente.

#### **Execução com uma ferramenta FreeTurn**

O comando suporta a execução de contornos com ferramentas FreeTurn nos ciclos **81x** e **82x**. Este método permite executar as maquinagens de torneamento mais comuns com apenas uma ferramenta. Graças à ferramenta flexível, é possível reduzir os tempos de maquinagem, porque o comando tem de trocar menos ferramentas.

#### **Condições**

ĥ

A ferramenta deve estar definida corretamente.

**Mais informações:** Manual do Utilizador Programar e testar

# *AVISO*

#### **Atenção, perigo de colisão!**

O comprimento do veio da ferramenta de tornear limita o diâmetro que deve ser maquinado. Durante a execução, existe perigo de colisão!

Verificar o desenvolvimento com a ajuda da simulação

O programa NC permanece inalterado até à chamada das lâminas das ferramentas FreeTurn.

**Mais informações:** ["Exemplo: Tornear com uma ferramenta FreeTurn",](#page-700-0) [Página 701](#page-700-0)

■ Numa maquinagem com uma ferramenta FreeTurn, o comando comuta a cinemática internamente. Dessa forma, podem surgir movimentos de deslocação que alteram as posições da lâmina da ferramenta. Se for esse o caso, o comando apresenta um aviso.

Se o comando exibir o aviso durante a simulação, a HEIDENHAIN recomenda executar o programa uma vez sem peça de trabalho. Eventualmente, o comando não apresenta nenhum aviso durante a execução do programa, dado que a simulação não representa todos os movimentos, p. ex., os posicionamentos do PLC. Assim, a simulação pode diferir da maquinagem.

# **13.7 Ciclo 811 ESCALAO LONGITUDINAL**

**Programação ISO G811**

#### **Aplicação**

Consulte o manual da sua máquina! Ö Esta função deve ser ativada e ajustada pelo fabricante da máquina.

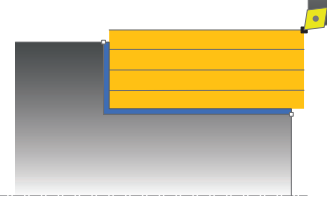

Com este ciclo, pode tornear longitudinalmente escalões retangulares.

Opcionalmente, pode utilizar o ciclo para a maquinagem de desbaste, de acabamento ou completa. O levantamento de aparas na maquinagem de desbaste ocorre paralelamente ao eixo.

Pode utilizar o ciclo para as maquinagens interior e exterior. Se, durante a chamada de ciclo, a ferramenta se encontrar fora do contorno a maquinar, o ciclo realiza uma maquinagem exterior. Se a ferramenta se encontrar dentro do contorno a maquinar, o ciclo realiza uma maquinagem interior.

# **Execução do ciclo Desbaste**

O ciclo maquina a área desde a posição da ferramenta até ao ponto final definido no ciclo.

- 1 O comando realiza, em marcha rápida, um movimento de corte paralelo ao eixo. O comando calcula o valor de corte com base em **Q463 PROFUNDIDADE DE CORTE MÁX**.
- 2 O comando faz o levantamento de aparas na área entre o ponto inicial e o ponto final na direção longitudinal com o avanço definido **Q478**.
- 3 O comando recolhe a ferramenta, com o avanço definido, segundo o valor de corte.
- 4 O comando posiciona a ferramenta, em marcha rápida, novamente no início do corte.
- 5 O comando repete este processo (1 a 4) até atingir o contorno pronto.
- 6 O comando posiciona a ferramenta, em marcha rápida, novamente no ponto inicial do ciclo.

### **Execução do ciclo Acabamento**

- 1 O comando desloca a ferramenta na coordenada Z à distância de segurança **Q460**. O movimento ocorre em marcha rápida.
- 2 O comando realiza, em marcha rápida, o movimento de corte paralelo ao eixo.
- 3 O comando desbasta o contorno da peça pronta com o avanço definido **Q505**.
- 4 O comando recolhe a ferramenta, com o avanço definido, segundo a distância de segurança.
- 5 O comando posiciona a ferramenta, em marcha rápida, novamente no ponto inicial do ciclo.

#### **Avisos**

- Este ciclo pode ser executado exclusivamente no modo de maquinagem **FUNCTION MODE TURN**.
- A posição da ferramenta na chamada de ciclo determina o tamanho da área de levantamento de aparas (ponto inicial do ciclo).
- Se estiver registado um valor em **CUTLENGTH**, este é tido em consideração no ciclo ao desbastar. É dada uma indicação e ocorre uma redução automática da profundidade de passo.
- Tenha em consideração também as noções básicas sobre os ciclos de remoção de aparas.

**Mais informações:** ["Noções básicas sobre os ciclos de remoção de aparas",](#page-544-0) [Página 545](#page-544-0)

#### **Indicação sobre a programação**

Programar o bloco de posicionamento antes da chamada do ciclo para a posição inicial com correção de raio **R0**.

# **13.7.1 Parâmetros de ciclo**

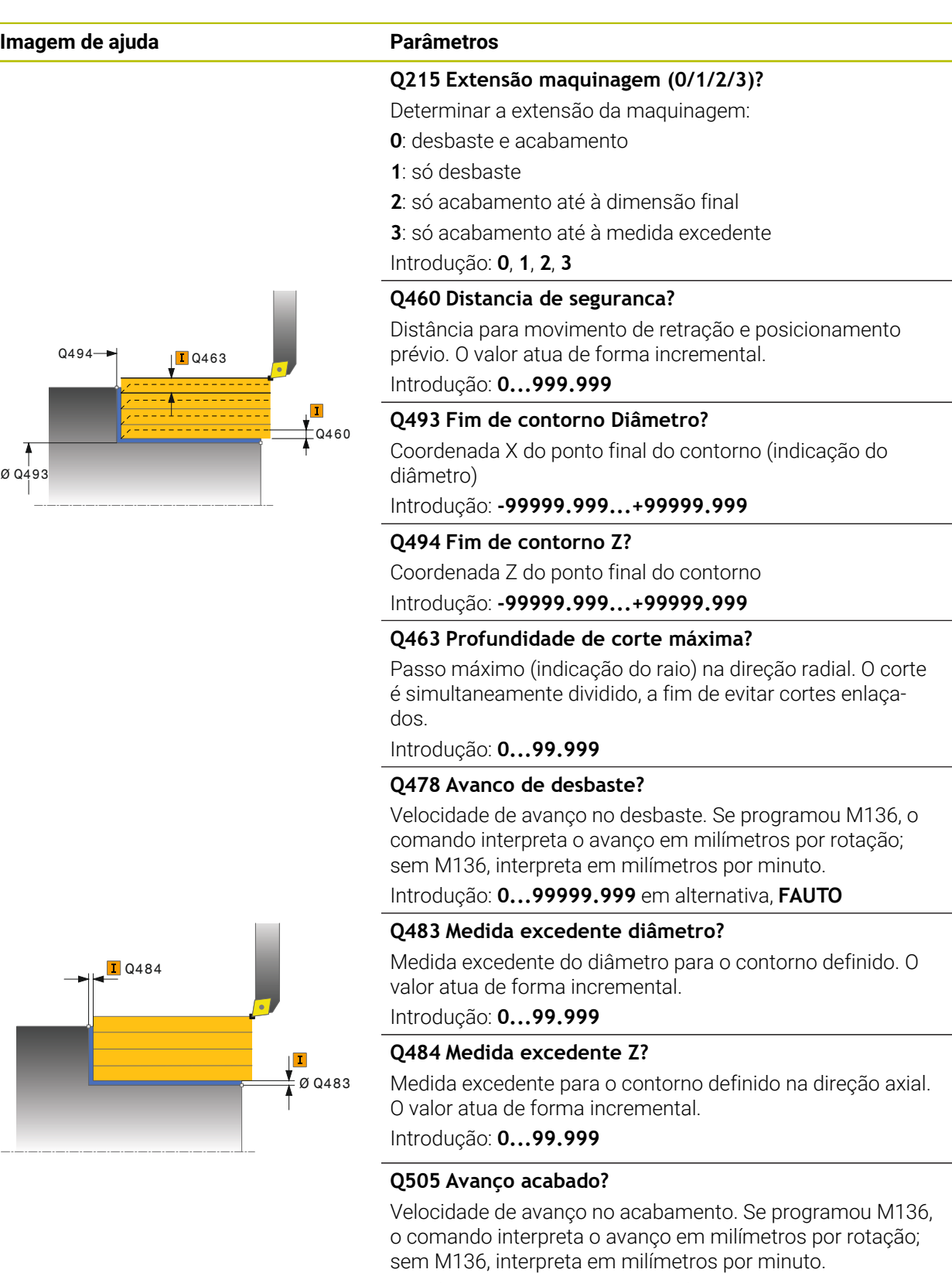

Introdução: **0...99999.999** em alternativa, **FAUTO**

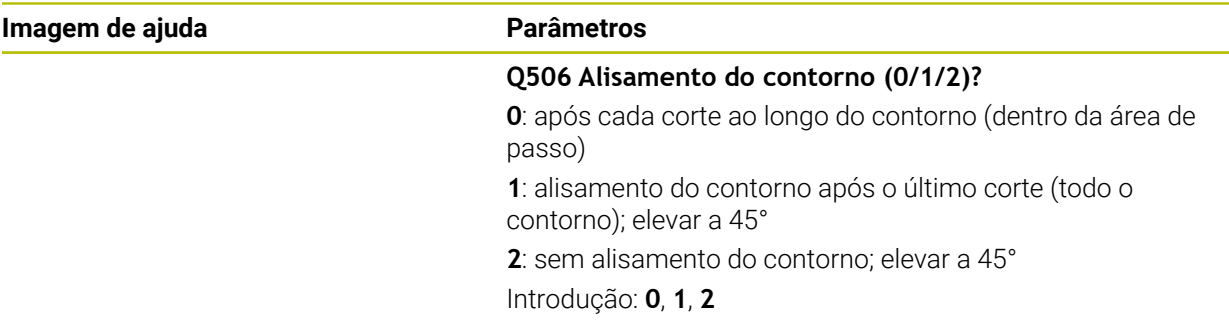

#### **Exemplo**

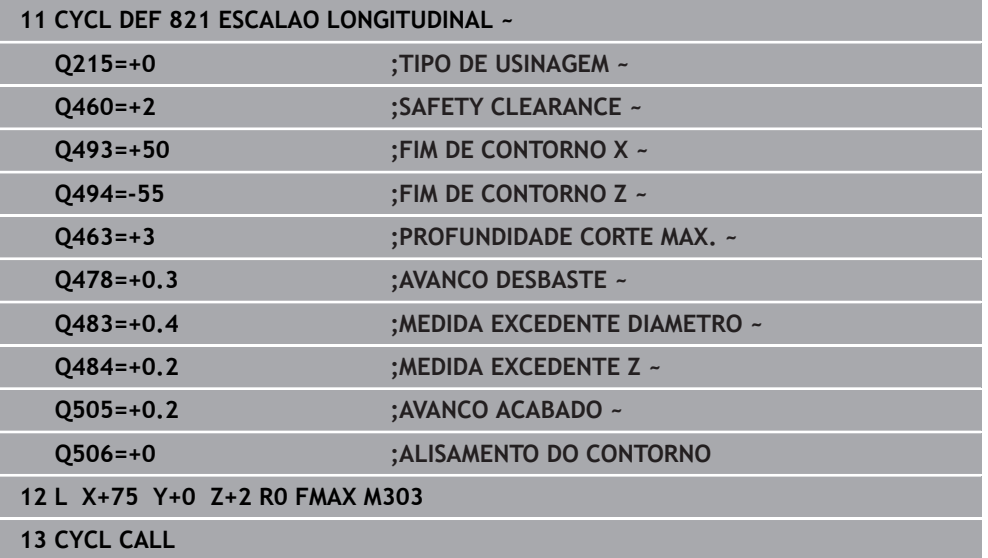

# **13.8 Zyklus 812 ESCALAO LONGIT. AV.**

**Programação ISO G812**

#### **Aplicação**

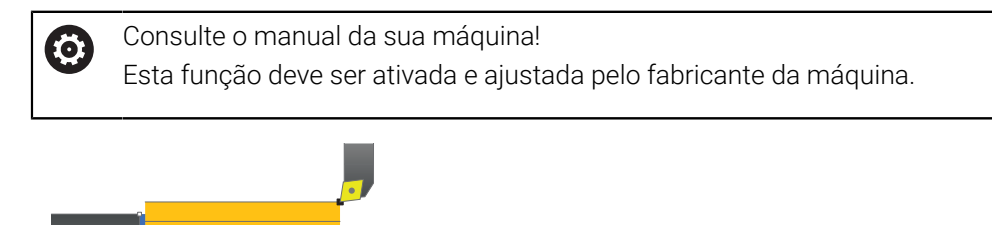

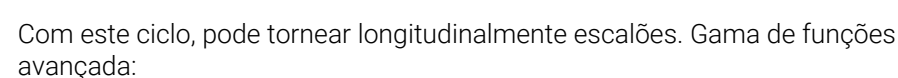

- No início e no final do contorno, pode inserir um chanfre ou arredondamento
- No ciclo, pode definir o ângulo para a superfície transversal e periférica
- Na esquina de contorno, pode inserir um raio

Opcionalmente, pode utilizar o ciclo para a maquinagem de desbaste, de acabamento ou completa. O levantamento de aparas na maquinagem de desbaste ocorre paralelamente ao eixo.

Pode utilizar o ciclo para as maquinagens interior e exterior. Se o diâmetro inicial **Q491** for superior ao diâmetro final **Q493**, o ciclo executa uma maquinagem exterior. Se o diâmetro inicial **Q491** for inferior ao diâmetro final **Q493**, o ciclo executa uma maquinagem interior.

### **Execução do ciclo Desbaste**

Como ponto inicial do ciclo, o comando utiliza a posição da ferramenta aquando da chamada de ciclo. Caso o ponto inicial se encontre dentro da área de levantamento de aparas, o comando posiciona a ferramenta na coordenada X e, seguidamente, na coordenada Z, à distância de segurança, e inicia o ciclo a partir daí.

- 1 O comando realiza, em marcha rápida, um movimento de corte paralelo ao eixo. O comando calcula o valor de corte com base em **Q463 PROFUNDIDADE DE CORTE MÁX**.
- 2 O comando faz o levantamento de aparas na área entre o ponto inicial e o ponto final na direção longitudinal com o avanço definido **Q478**.
- 3 O comando recolhe a ferramenta, com o avanço definido, segundo o valor de corte.
- 4 O comando posiciona a ferramenta, em marcha rápida, novamente no início do corte.
- 5 O comando repete este processo (1 a 4) até atingir o contorno pronto.
- 6 O comando posiciona a ferramenta, em marcha rápida, novamente no ponto inicial do ciclo.

# **Execução do ciclo Acabamento**

Caso o ponto inicial se encontre dentro da área de levantamento de aparas, o comando posiciona previamente a ferramenta na coordenada Z à distância de segurança.

- 1 O comando realiza, em marcha rápida, o movimento de corte paralelo ao eixo.
- 2 O comando desbasta o contorno da peça pronta (desde o ponto inicial do contorno até ao ponto final do contorno) com o avanço definido **Q505**.
- 3 O comando recolhe a ferramenta, com o avanço definido, segundo a distância de segurança.
- 4 O comando posiciona a ferramenta, em marcha rápida, novamente no ponto inicial do ciclo.

## **Avisos**

- Este ciclo pode ser executado exclusivamente no modo de maquinagem **FUNCTION MODE TURN**.
- A posição da ferramenta na chamada do ciclo (ponto inicial do ciclo) influencia a área de levantamento de aparas
- Se estiver registado um valor em **CUTLENGTH**, este é tido em consideração no ciclo ao desbastar. É dada uma indicação e ocorre uma redução automática da profundidade de passo.
- Tenha em consideração também as noções básicas sobre os ciclos de remoção de aparas.

**Mais informações:** ["Noções básicas sobre os ciclos de remoção de aparas",](#page-544-0) [Página 545](#page-544-0)

#### **Indicação sobre a programação**

Programar o bloco de posicionamento antes da chamada do ciclo para a posição inicial com correção de raio **R0**.

# **13.8.1 Parâmetros de ciclo**

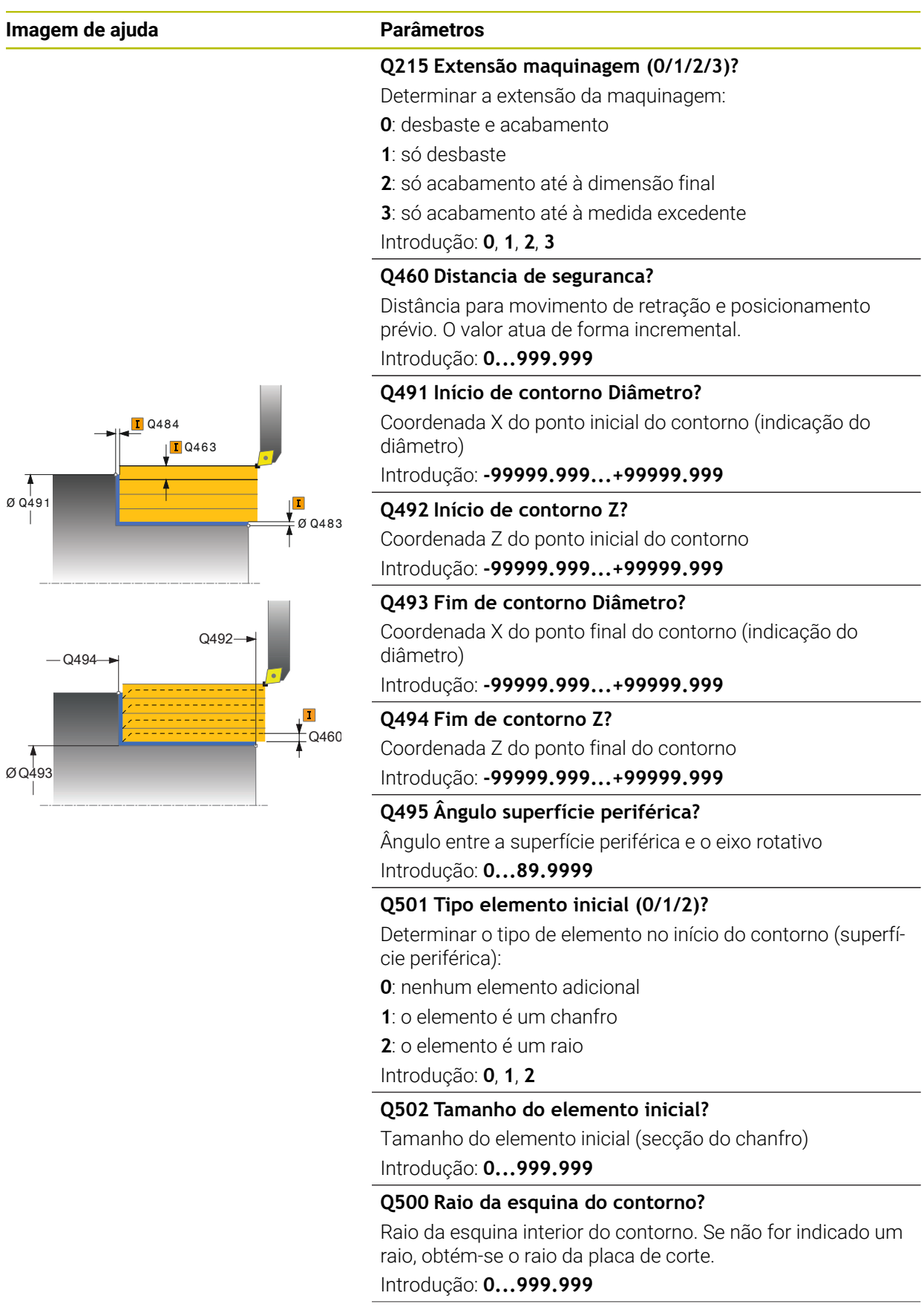

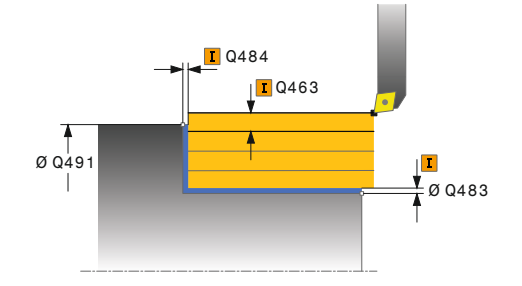

# **Imagem de ajuda Parâmetros**

#### **Q496 Ângulo superfície transversal?**

Ângulo entre a superfície transversal e o eixo rotativo Introdução: **0...89.9999**

#### **Q503 Tipo do elemento final (0/1/2)?**

Determinar o tipo de elemento no fim do contorno (superfície transversal):

**0**: nenhum elemento adicional

**1**: o elemento é um chanfro

**2**: o elemento é um raio

Introdução: **0**, **1**, **2**

### **Q504 Tamanho do elemento final?**

Tamanho do elemento final (secção do chanfro) Introdução: **0...999.999**

### **Q463 Profundidade de corte máxima?**

Passo máximo (indicação do raio) na direção radial. O corte é simultaneamente dividido, a fim de evitar cortes enlaçados.

Introdução: **0...99.999**

#### **Q478 Avanco de desbaste?**

Velocidade de avanço no desbaste. Se programou M136, o comando interpreta o avanço em milímetros por rotação; sem M136, interpreta em milímetros por minuto.

Introdução: **0...99999.999** em alternativa, **FAUTO**

#### **Q483 Medida excedente diâmetro?**

Medida excedente do diâmetro para o contorno definido. O valor atua de forma incremental.

Introdução: **0...99.999**

#### **Q484 Medida excedente Z?**

Medida excedente para o contorno definido na direção axial. O valor atua de forma incremental.

Introdução: **0...99.999**

### **Q505 Avanço acabado?**

Velocidade de avanço no acabamento. Se programou M136, o comando interpreta o avanço em milímetros por rotação; sem M136, interpreta em milímetros por minuto.

Introdução: **0...99999.999** em alternativa, **FAUTO**

### **Q506 Alisamento do contorno (0/1/2)?**

**0**: após cada corte ao longo do contorno (dentro da área de passo)

**1**: alisamento do contorno após o último corte (todo o contorno); elevar a 45°

**2**: sem alisamento do contorno; elevar a 45° Introdução: **0**, **1**, **2**

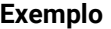

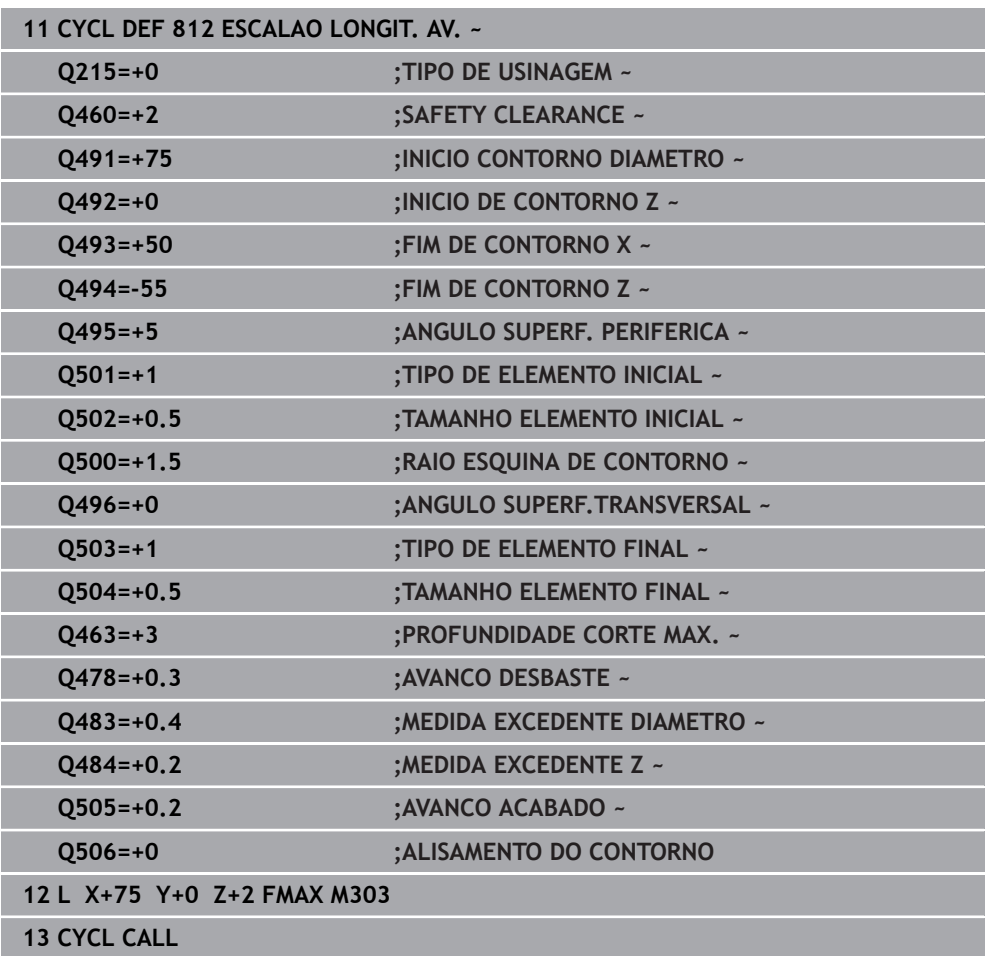

# **13.9 Ciclo 813 TORNEAR AFUNDAR LONGITUDINAL**

**Programação ISO G813**

# **Aplicação**

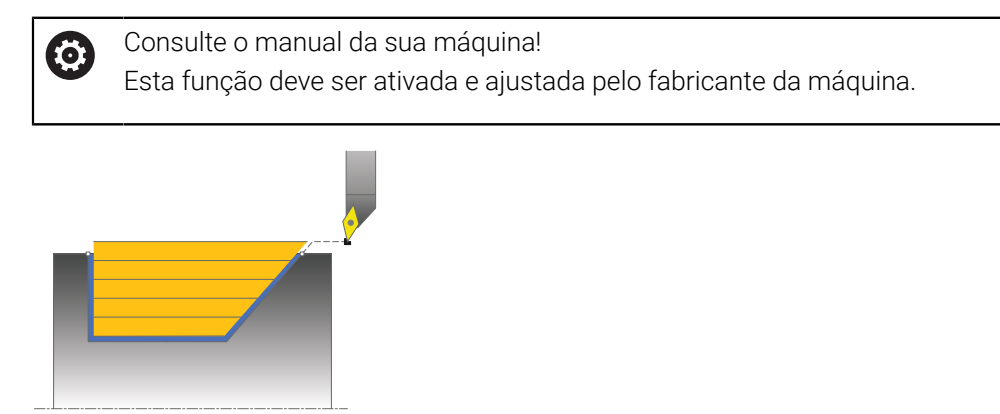

Com este ciclo, pode tornear longitudinalmente escalões com elementos de afundamento (cortes traseiros).

Opcionalmente, pode utilizar o ciclo para a maquinagem de desbaste, de acabamento ou completa. O levantamento de aparas na maquinagem de desbaste ocorre paralelamente ao eixo.

Pode utilizar o ciclo para as maquinagens interior e exterior. Se o diâmetro inicial **Q491** for superior ao diâmetro final **Q493**, o ciclo executa uma maquinagem exterior. Se o diâmetro inicial **Q491** for inferior ao diâmetro final **Q493**, o ciclo executa uma maquinagem interior.

# **Execução do ciclo Desbaste**

Como ponto inicial do ciclo, o comando utiliza a posição da ferramenta aquando da chamada de ciclo. Caso a coordenada Z do ponto inicial seja inferior ao **Q492 Início de contorno Z**, o comando posiciona a ferramenta na coordenada Z, na distância de segurança, e inicia o ciclo a partir daí.

Dentro dos cortes traseiros, o comando realiza o passo com o avanço **Q478**. Os movimentos de retração ocorrem à respetiva distância de segurança.

- 1 O comando realiza, em marcha rápida, um movimento de corte paralelo ao eixo. O comando calcula o valor de corte com base em **Q463 PROFUNDIDADE DE- CORTE MÁX**.
- 2 O comando faz o levantamento de aparas na área entre o ponto inicial e o ponto final na direção longitudinal com o avanço definido **Q478**.
- 3 O comando recolhe a ferramenta, com o avanço definido, segundo o valor de corte.
- 4 O comando posiciona a ferramenta, em marcha rápida, novamente no início do corte.
- 5 O comando repete este processo (1 a 4) até atingir o contorno pronto.
- 6 O comando posiciona a ferramenta, em marcha rápida, novamente no ponto inicial do ciclo.

#### **Execução do ciclo Acabamento**

- 1 O comando realiza o movimento de corte em marcha rápida.
- 2 O comando desbasta o contorno da peça pronta (desde o ponto inicial do contorno até ao ponto final do contorno) com o avanço definido **Q505**.
- 3 O comando recolhe a ferramenta, com o avanço definido, segundo a distância de segurança.
- 4 O comando posiciona a ferramenta, em marcha rápida, novamente no ponto inicial do ciclo.

#### **Avisos**

- Este ciclo pode ser executado exclusivamente no modo de maquinagem **FUNCTION MODE TURN**.
- A posição da ferramenta na chamada do ciclo (ponto inicial do ciclo) influencia a área de levantamento de aparas
- O comando tem em conta a geometria da lâmina da ferramenta, a fim de evitar a ocorrência de danos nos elementos de contorno. Se não for possível uma maquinagem completa com a ferramenta ativa, o comando emite um aviso.
- Se estiver registado um valor em **CUTLENGTH**, este é tido em consideração no ciclo ao desbastar. É dada uma indicação e ocorre uma redução automática da profundidade de passo.
- Tenha em consideração também as noções básicas sobre os ciclos de remoção de aparas.

**Mais informações:** ["Noções básicas sobre os ciclos de remoção de aparas",](#page-544-0) [Página 545](#page-544-0)

#### **Indicação sobre a programação**

Programar o bloco de posicionamento antes da chamada do ciclo para uma posição segura com correção de raio **R0**.

# **13.9.1 Parâmetros de ciclo**

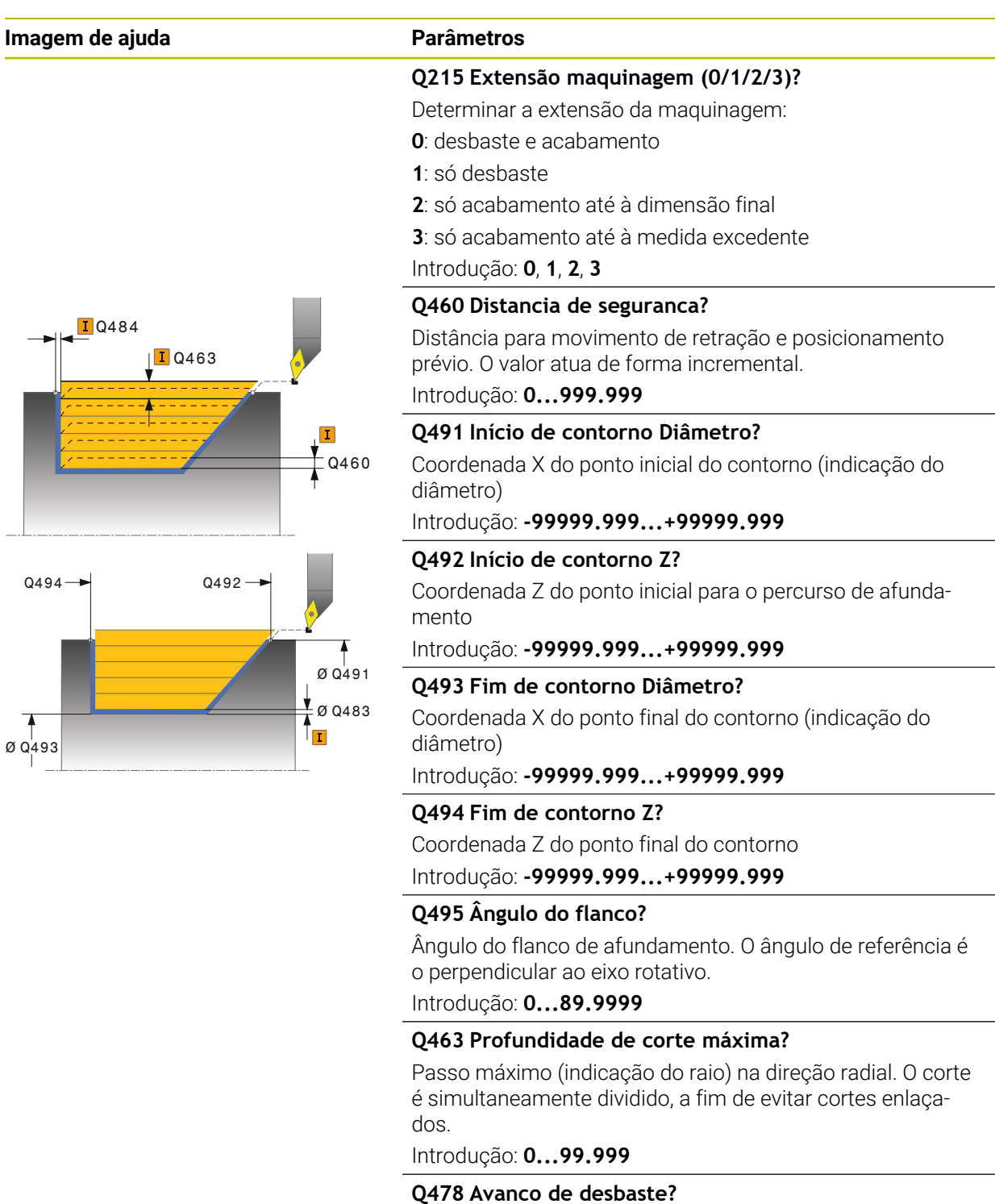

Velocidade de avanço no desbaste. Se programou M136, o comando interpreta o avanço em milímetros por rotação; sem M136, interpreta em milímetros por minuto.

Introdução: **0...99999.999** em alternativa, **FAUTO**

#### **Q483 Medida excedente diâmetro?**

Medida excedente do diâmetro para o contorno definido. O valor atua de forma incremental.

Introdução: **0...99.999**

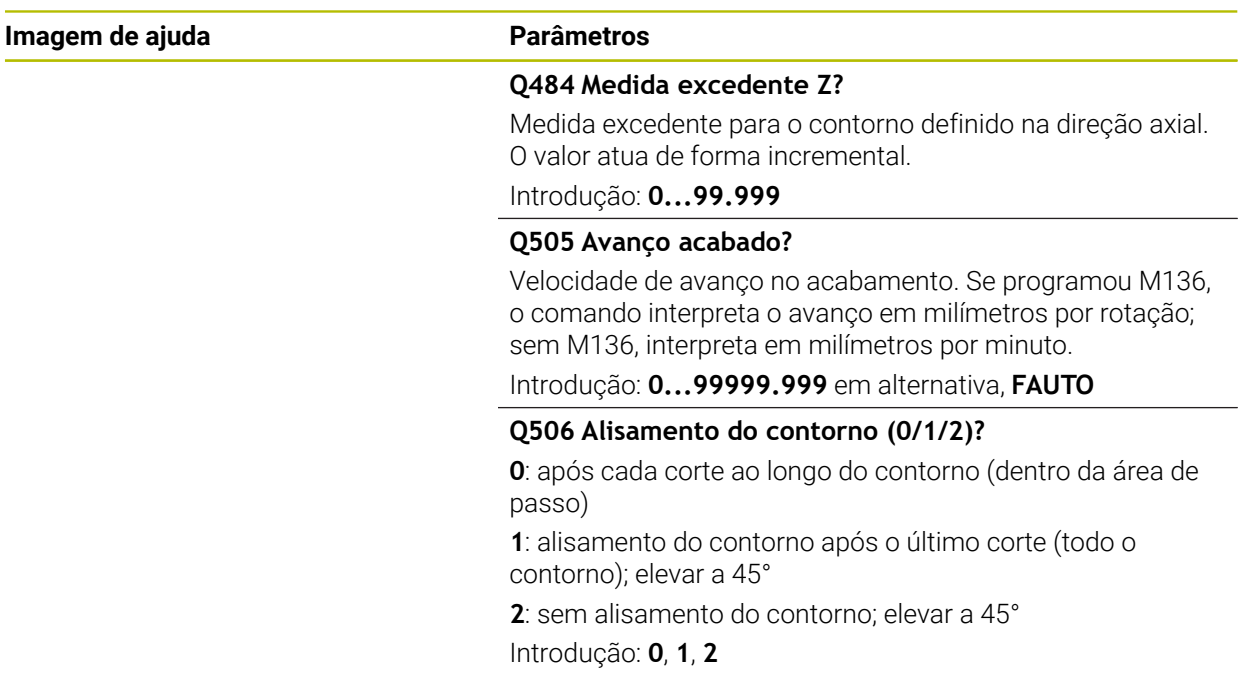

# **Exemplo**

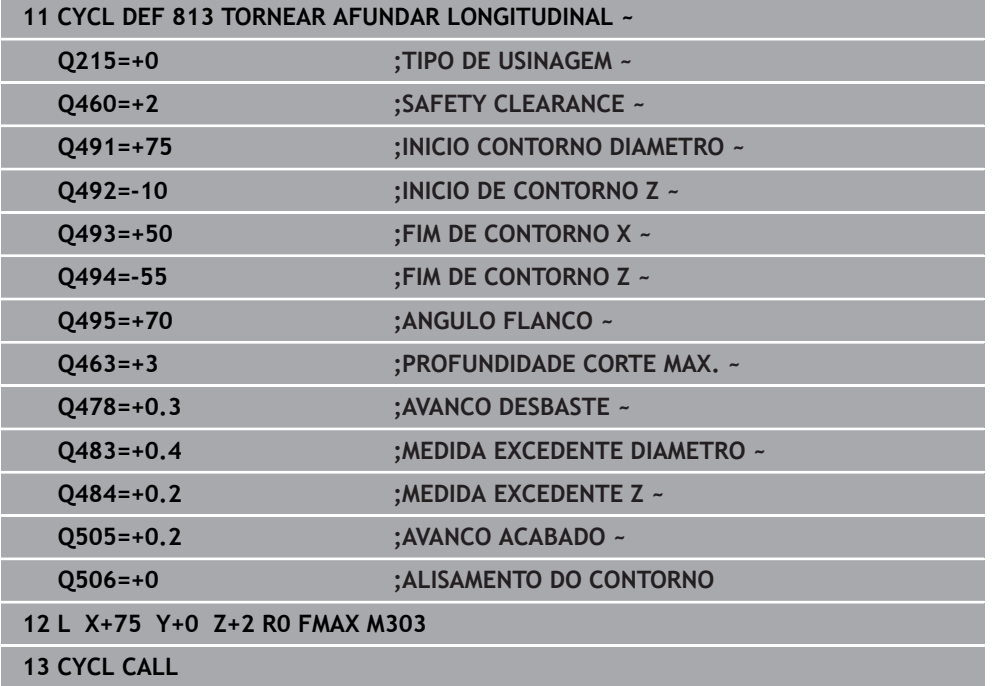

# **13.10 Ciclo 814 TORNEAR AFUNDAR LONGIT. AVANCADO**

**Programação ISO G814**

## **Aplicação**

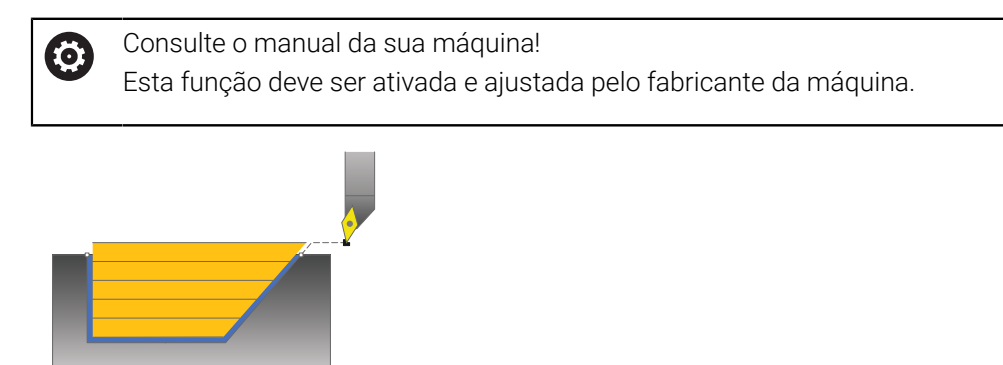

Com este ciclo, pode tornear longitudinalmente escalões com elementos de afundamento (cortes traseiros). Gama de funções avançada:

- No início e no final do contorno, pode inserir um chanfre ou arredondamento
- No ciclo, pode definir o ângulo para a superfície transversal e um raio para a m. esquina de contorno

Opcionalmente, pode utilizar o ciclo para a maquinagem de desbaste, de acabamento ou completa. O levantamento de aparas na maquinagem de desbaste ocorre paralelamente ao eixo.

Pode utilizar o ciclo para as maquinagens interior e exterior. Se o diâmetro inicial **Q491** for superior ao diâmetro final **Q493**, o ciclo executa uma maquinagem exterior. Se o diâmetro inicial **Q491** for inferior ao diâmetro final **Q493**, o ciclo executa uma maquinagem interior.

# **Execução do ciclo Desbaste**

Como ponto inicial do ciclo, o comando utiliza a posição da ferramenta aquando da chamada de ciclo. Caso a coordenada Z do ponto inicial seja inferior ao **Q492 Início de contorno Z**, o comando posiciona a ferramenta na coordenada Z, na distância de segurança, e inicia o ciclo a partir daí.

Dentro dos cortes traseiros, o comando realiza o passo com o avanço **Q478**. Os movimentos de retração ocorrem à respetiva distância de segurança.

- 1 O comando realiza, em marcha rápida, um movimento de corte paralelo ao eixo. O comando calcula o valor de corte com base em **Q463 PROFUNDIDADE DE- CORTE MÁX**.
- 2 O comando faz o levantamento de aparas na área entre o ponto inicial e o ponto final na direção longitudinal com o avanço definido **Q478**.
- 3 O comando recolhe a ferramenta, com o avanço definido, segundo o valor de corte.
- 4 O comando posiciona a ferramenta, em marcha rápida, novamente no início do corte.
- 5 O comando repete este processo (1 a 4) até atingir o contorno pronto.
- 6 O comando posiciona a ferramenta, em marcha rápida, novamente no ponto inicial do ciclo.

### **Execução do ciclo Acabamento**

- 1 O comando realiza o movimento de corte em marcha rápida.
- 2 O comando desbasta o contorno da peça pronta (desde o ponto inicial do contorno até ao ponto final do contorno) com o avanço definido **Q505**.
- 3 O comando recolhe a ferramenta, com o avanço definido, segundo a distância de segurança.
- 4 O comando posiciona a ferramenta, em marcha rápida, novamente no ponto inicial do ciclo.

#### **Avisos**

- Este ciclo pode ser executado exclusivamente no modo de maquinagem **FUNCTION MODE TURN**.
- A posição da ferramenta na chamada do ciclo (ponto inicial do ciclo) influencia a área de levantamento de aparas
- O comando tem em conta a geometria da lâmina da ferramenta, a fim de evitar a ocorrência de danos nos elementos de contorno. Se não for possível uma maquinagem completa com a ferramenta ativa, o comando emite um aviso.
- Se estiver registado um valor em **CUTLENGTH**, este é tido em consideração no ciclo ao desbastar. É dada uma indicação e ocorre uma redução automática da profundidade de passo.
- Tenha em consideração também as noções básicas sobre os ciclos de remoção de aparas.

**Mais informações:** ["Noções básicas sobre os ciclos de remoção de aparas",](#page-544-0) [Página 545](#page-544-0)

#### **Indicação sobre a programação**

Programar o bloco de posicionamento antes da chamada do ciclo para uma posição segura com correção de raio **R0**.

# **13.10.1 Parâmetros de ciclo**

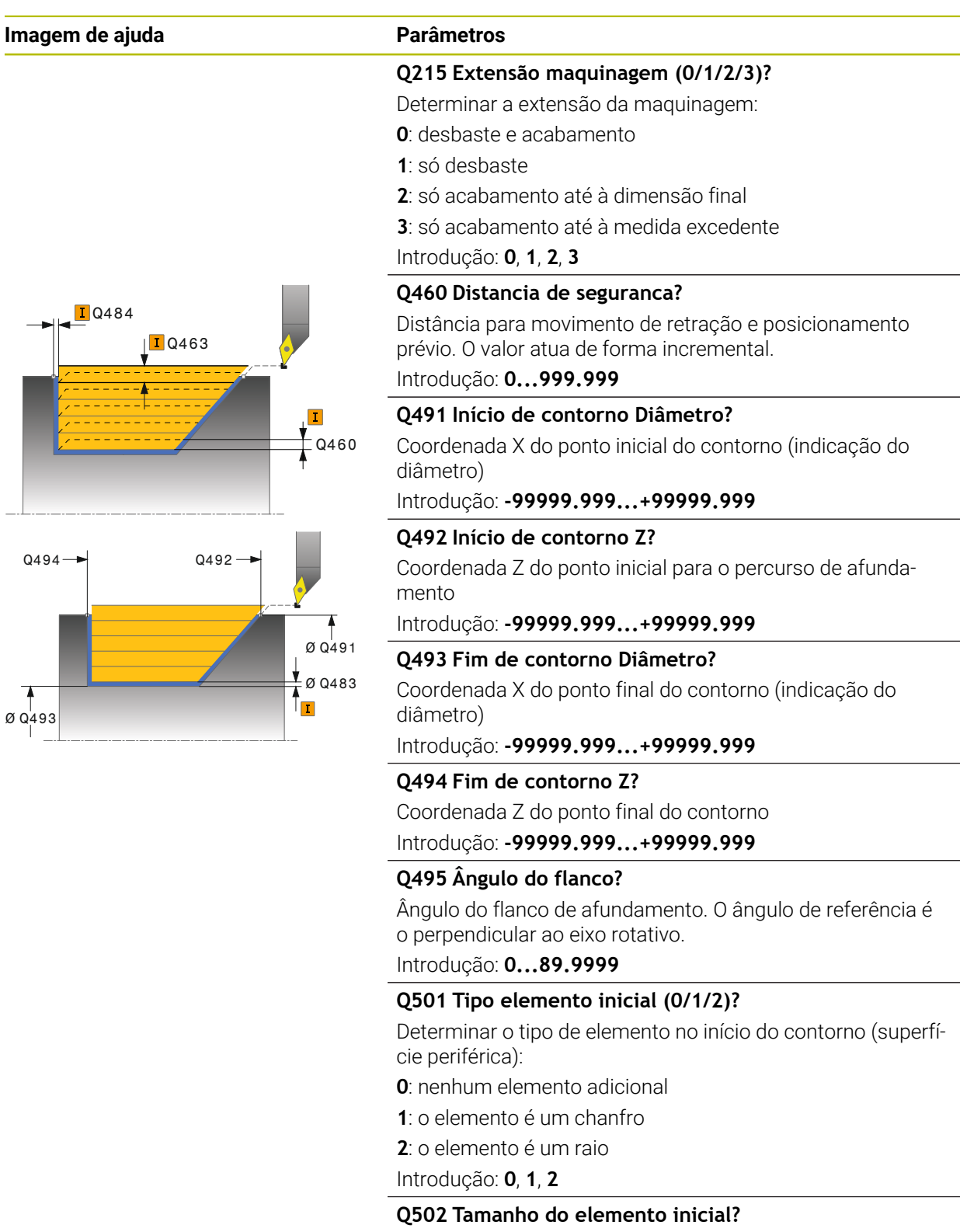

Tamanho do elemento inicial (secção do chanfro) Introdução: **0...999.999**

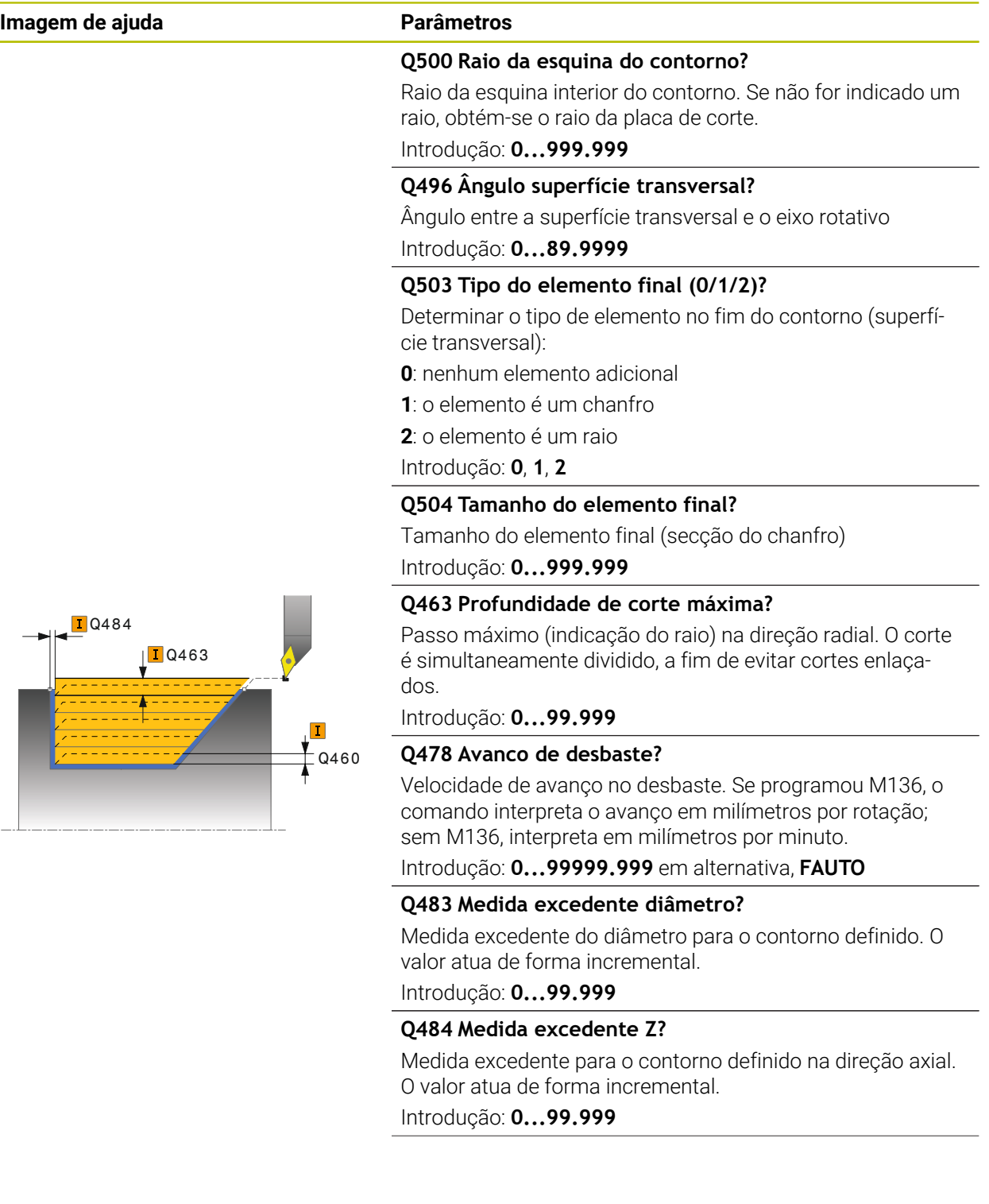

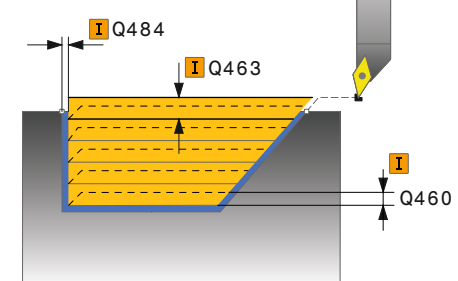

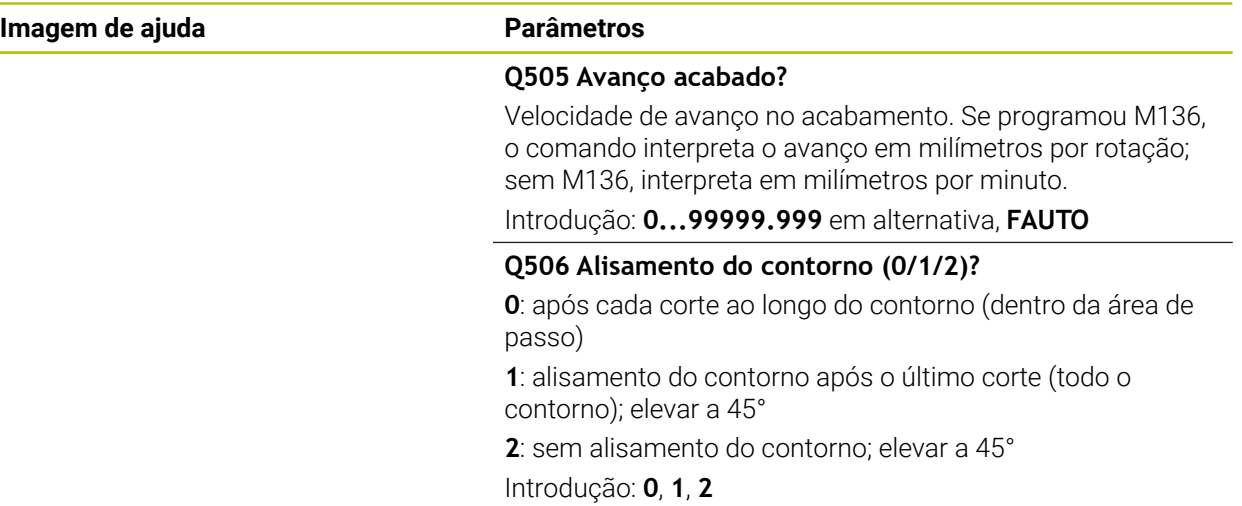

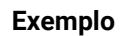

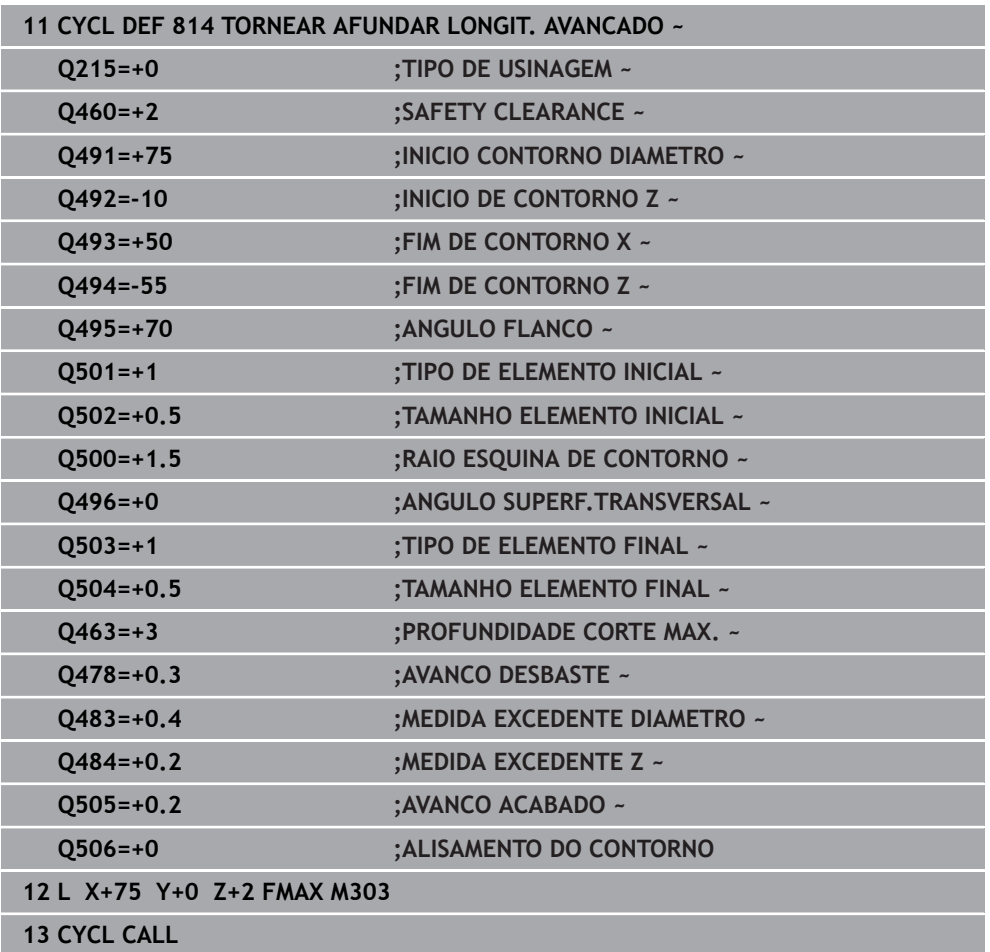

# **13.11 Ciclo 810 TORNEAR CONTORN LONG**

**Programação ISO G810**

## **Aplicação**

Ö

Consulte o manual da sua máquina! Esta função deve ser ativada e ajustada pelo fabricante da máquina.

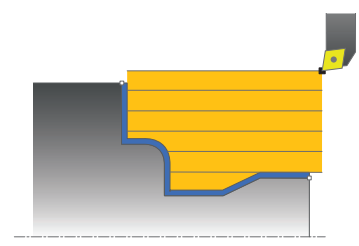

Com este ciclo, pode tornear longitudinalmente peças de trabalho com quaisquer contornos de torneamento. A descrição de contorno é efetuada num subprograma.

Opcionalmente, pode utilizar o ciclo para a maquinagem de desbaste, de acabamento ou completa. O levantamento de aparas na maquinagem de desbaste ocorre paralelamente ao eixo.

Pode utilizar o ciclo para as maquinagens interior e exterior. Se o ponto inicial for superior ao ponto final do contorno, o ciclo executa uma maquinagem exterior. Se o ponto inicial do contorno for inferior ao ponto final, o ciclo executa uma maquinagem interior.

# **Execução do ciclo Desbaste**

Como ponto inicial do ciclo, o comando utiliza a posição da ferramenta aquando da chamada de ciclo. Caso a coordenada Z do ponto inicial seja inferior ao ponto inicial do contorno, o comando posiciona a ferramenta na coordenada Z, na distância de segurança, e inicia o ciclo a partir daí.

- 1 O comando realiza, em marcha rápida, um movimento de corte paralelo ao eixo. O comando calcula o valor de corte com base em **Q463 PROFUNDIDADE DE- CORTE MÁX**.
- 2 O comando faz o levantamento de aparas na área entre o ponto inicial e o ponto final, na direção longitudinal. O corte longitudinal é efetuado paralelamente ao eixo e ocorre com o avanço definido **Q478**.
- 3 O comando recolhe a ferramenta, com o avanço definido, segundo o valor de corte.
- 4 O comando posiciona a ferramenta, em marcha rápida, novamente no início do corte.
- 5 O comando repete este processo (1 a 4) até atingir o contorno pronto.
- 6 O comando posiciona a ferramenta, em marcha rápida, novamente no ponto inicial do ciclo.

#### **Execução do ciclo Acabamento**

Caso a coordenada Z do ponto inicial seja inferior ao ponto inicial do contorno, o comando posiciona a ferramenta na coordenada Z, na distância de segurança, e inicia o ciclo a partir daí.

- 1 O comando realiza o movimento de corte em marcha rápida.
- 2 O comando desbasta o contorno da peça pronta (desde o ponto inicial do contorno até ao ponto final do contorno) com o avanço definido **Q505**.
- 3 O comando recolhe a ferramenta, com o avanço definido, segundo a distância de segurança.
- 4 O comando posiciona a ferramenta, em marcha rápida, novamente no ponto inicial do ciclo.

#### **Avisos**

## *AVISO*

#### **Atenção, perigo para a ferramenta e a peça de trabalho!**

O limite de corte restringe a área de contorno a maquinar. Os percursos de aproximação e afastamento podem passar por cima do limite de corte. A posição da ferramenta antes da chamada de ciclo influencia a execução da limitação de corte. O TNC7 faz o levantamento de aparas do material no lado do limite de corte sobre o qual se encontra a ferramenta antes da chamada de ciclo.

- Posicione a ferramenta antes da chamada de ciclo de maneira a que já se encontre no lado do limite de corte sobre o qual se deverá executar o levantamento de aparas
- Este ciclo pode ser executado exclusivamente no modo de maquinagem **FUNCTION MODE TURN**.
- A posição da ferramenta na chamada do ciclo (ponto inicial do ciclo) influencia a área de levantamento de aparas
- O comando tem em conta a geometria da lâmina da ferramenta, a fim de evitar a ocorrência de danos nos elementos de contorno. Se não for possível uma maquinagem completa com a ferramenta ativa, o comando emite um aviso.
- Se estiver registado um valor em **CUTLENGTH**, este é tido em consideração no ciclo ao desbastar. É dada uma indicação e ocorre uma redução automática da profundidade de passo.
- Tenha em consideração também as noções básicas sobre os ciclos de remoção de aparas.

**Mais informações:** ["Noções básicas sobre os ciclos de remoção de aparas",](#page-544-0) [Página 545](#page-544-0)

#### **Indicações sobre a programação**

- Programar o bloco de posicionamento antes da chamada do ciclo para uma posição segura com correção de raio **R0**.
- Antes da chamada de ciclo, tem de programar o ciclo **14 CONTORNO** ou **SEL CONTOUR**, para definir os subprogramas.
- Quando se utilizem parâmetros Q **QL** locais num subprograma de contorno, estes também devem ser atribuídos ou calculados dentro do subprograma de contorno.

# **13.11.1 Parâmetros de ciclo**

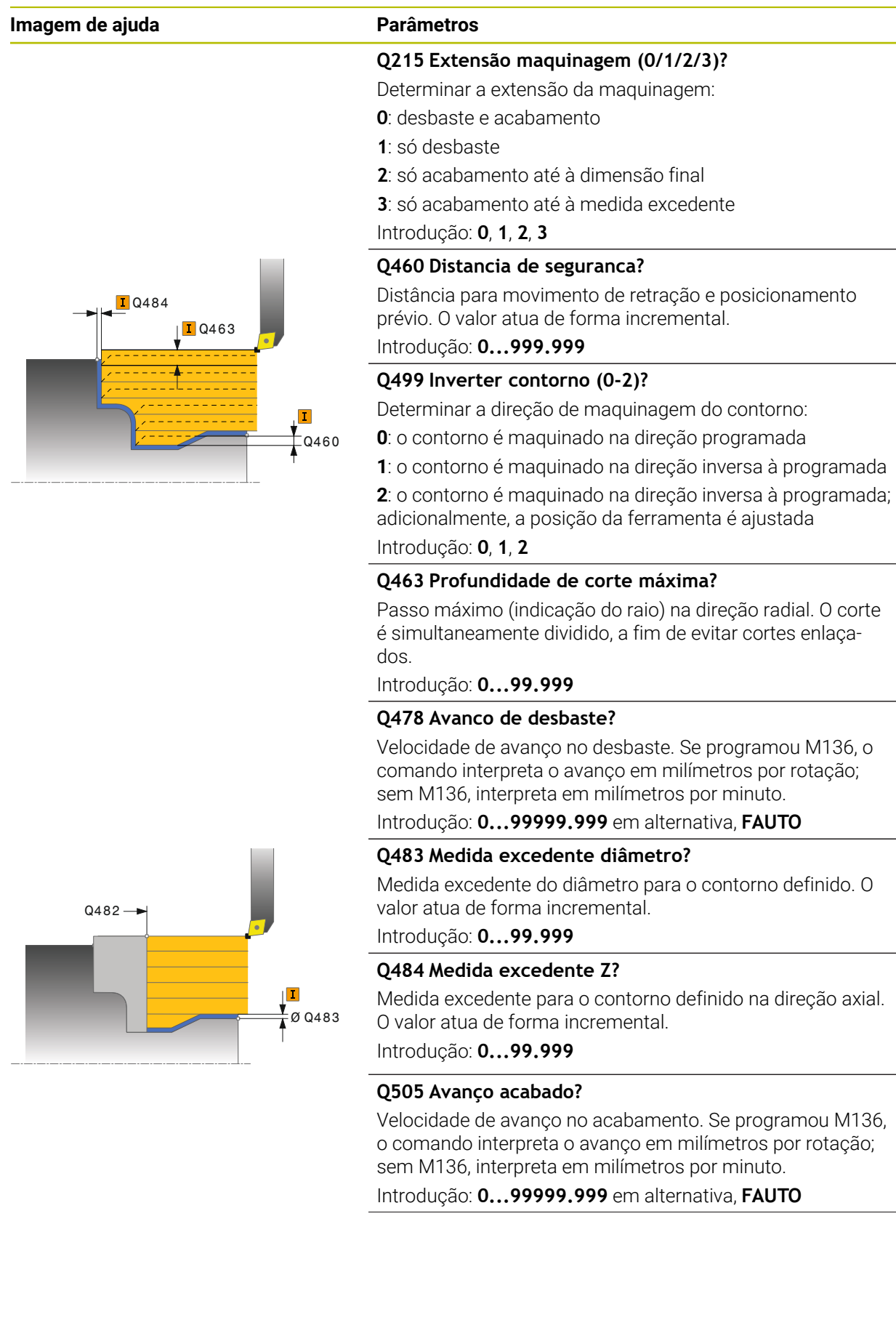

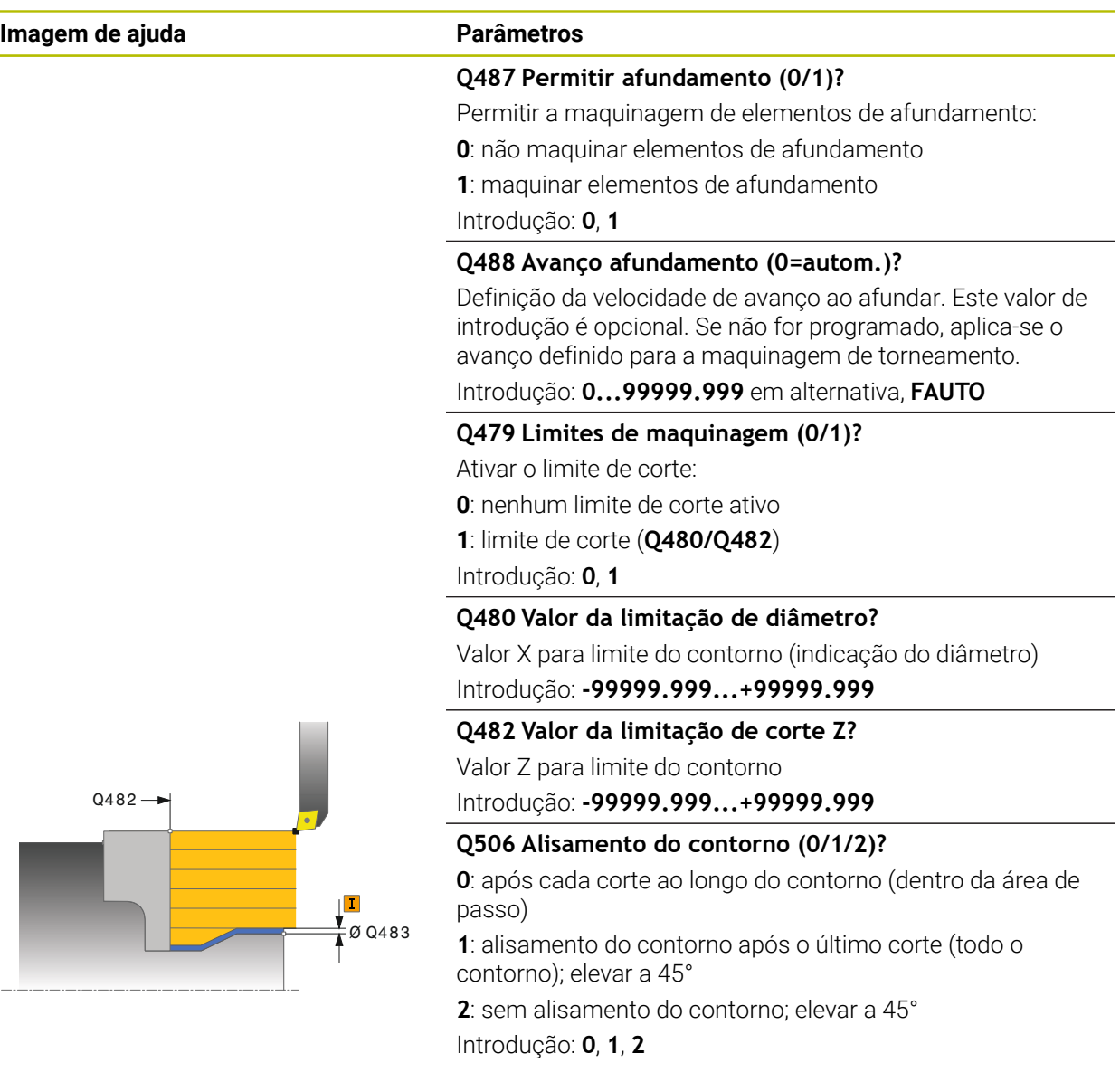

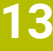

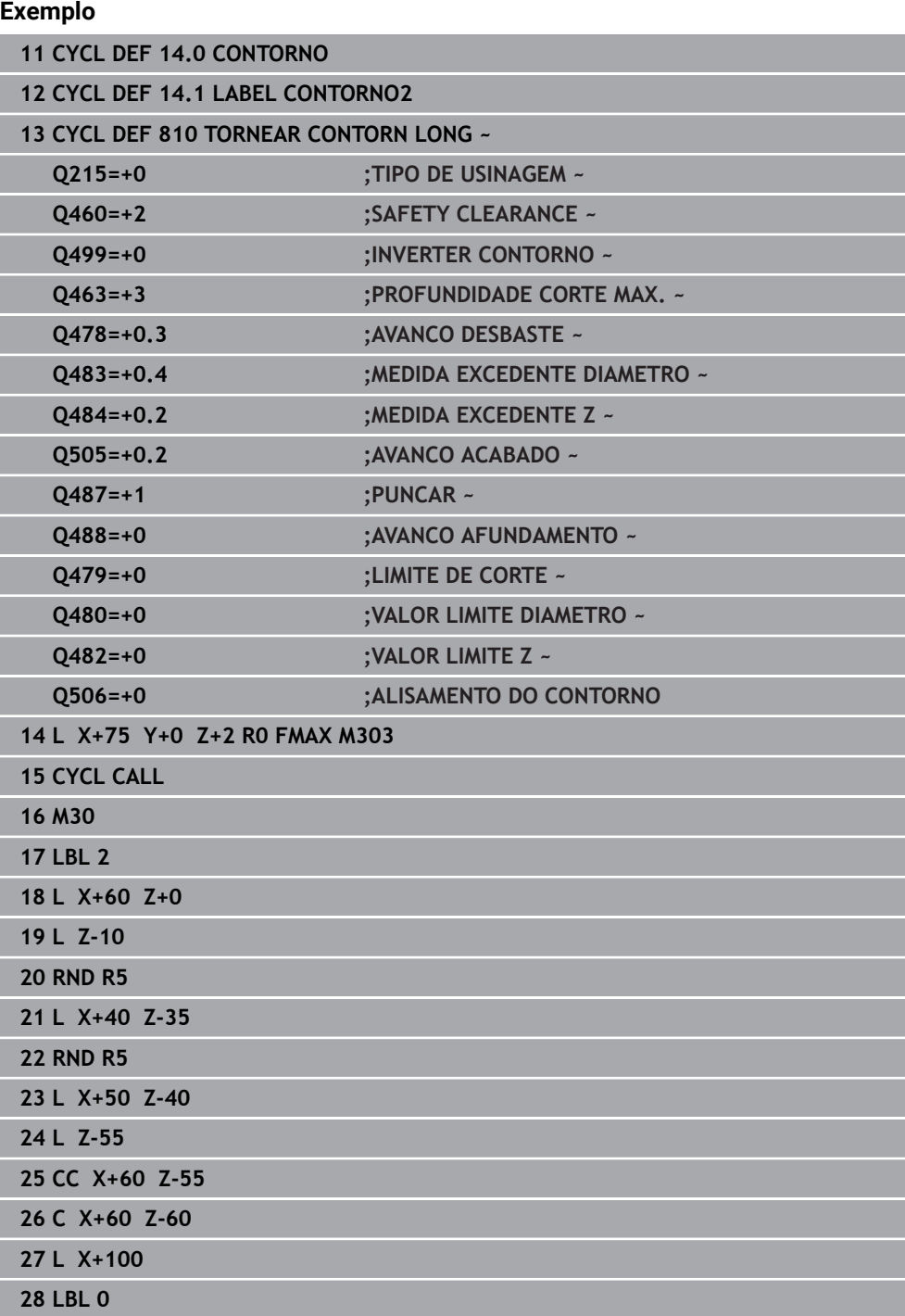

# **13.12 Ciclo 815 TORN.PARAL. CONTORNO**

**Programação ISO G815**

#### **Aplicação**

Consulte o manual da sua máquina! Ö Esta função deve ser ativada e ajustada pelo fabricante da máquina.

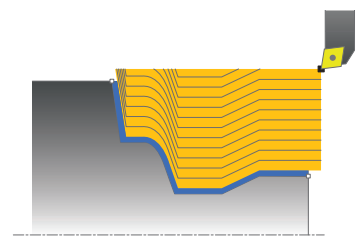

Com este ciclo, pode maquinar peças de trabalho com quaisquer contornos de torneamento. A descrição de contorno é efetuada num subprograma.

Opcionalmente, pode utilizar o ciclo para a maquinagem de desbaste, de acabamento ou completa. O levantamento de aparas na maquinagem de desbaste ocorre paralelamente ao contorno.

Pode utilizar o ciclo para as maquinagens interior e exterior. Se o ponto inicial for superior ao ponto final do contorno, o ciclo executa uma maquinagem exterior. Se o ponto inicial do contorno for inferior ao ponto final, o ciclo executa uma maquinagem interior.

#### **Execução do ciclo Desbaste**

Como ponto inicial do ciclo, o comando utiliza a posição da ferramenta aquando da chamada de ciclo. Caso a coordenada Z do ponto inicial seja inferior ao ponto inicial do contorno, o comando posiciona a ferramenta na coordenada Z, na distância de segurança, e inicia o ciclo a partir daí.

- 1 O comando realiza, em marcha rápida, um movimento de corte paralelo ao eixo. O comando calcula o valor de corte com base em **Q463 PROFUNDIDADE DE- CORTE MÁX**.
- 2 O comando faz o levantamento de aparas na área entre o ponto inicial e o ponto final. O corte é efetuado paralelamente ao contorno e ocorre com o avanço definido **Q478**.
- 3 O comando recolhe a ferramenta, com o avanço definido, para a posição inicial, na coordenada X.
- 4 O comando posiciona a ferramenta, em marcha rápida, novamente no início do corte.
- 5 O comando repete este processo (1 a 4) até atingir o contorno pronto.
- 6 O comando posiciona a ferramenta, em marcha rápida, novamente no ponto inicial do ciclo.

# **13.12.1 Execução do ciclo Acabamento**

Caso a coordenada Z do ponto inicial seja inferior ao ponto inicial do contorno, o comando posiciona a ferramenta na coordenada Z, na distância de segurança, e inicia o ciclo a partir daí.

- 1 O comando realiza o movimento de corte em marcha rápida.
- 2 O comando desbasta o contorno da peça pronta (desde o ponto inicial do contorno até ao ponto final do contorno) com o avanço definido **Q505**.
- 3 O comando recolhe a ferramenta, com o avanço definido, segundo a distância de segurança.
- 4 O comando posiciona a ferramenta, em marcha rápida, novamente no ponto inicial do ciclo.

## **Avisos**

- Este ciclo pode ser executado exclusivamente no modo de maquinagem **FUNCTION MODE TURN**.
- A posição da ferramenta na chamada do ciclo (ponto inicial do ciclo) influencia a área de levantamento de aparas
- O comando tem em conta a geometria da lâmina da ferramenta, a fim de evitar a ocorrência de danos nos elementos de contorno. Se não for possível uma maquinagem completa com a ferramenta ativa, o comando emite um aviso.
- Tenha em consideração também as noções básicas sobre os ciclos de remoção de aparas.

**Mais informações:** ["Noções básicas sobre os ciclos de remoção de aparas",](#page-544-0) [Página 545](#page-544-0)

#### **Indicações sobre a programação**

- Programar o bloco de posicionamento antes da chamada do ciclo para uma posição segura com correção de raio **R0**.
- Antes da chamada de ciclo, tem de programar o ciclo **14 CONTORNO** ou **SEL CONTOUR**, para definir os subprogramas.
- Quando se utilizem parâmetros Q **QL** locais num subprograma de contorno, estes também devem ser atribuídos ou calculados dentro do subprograma de contorno.

# **13.12.2 Parâmetros de ciclo**

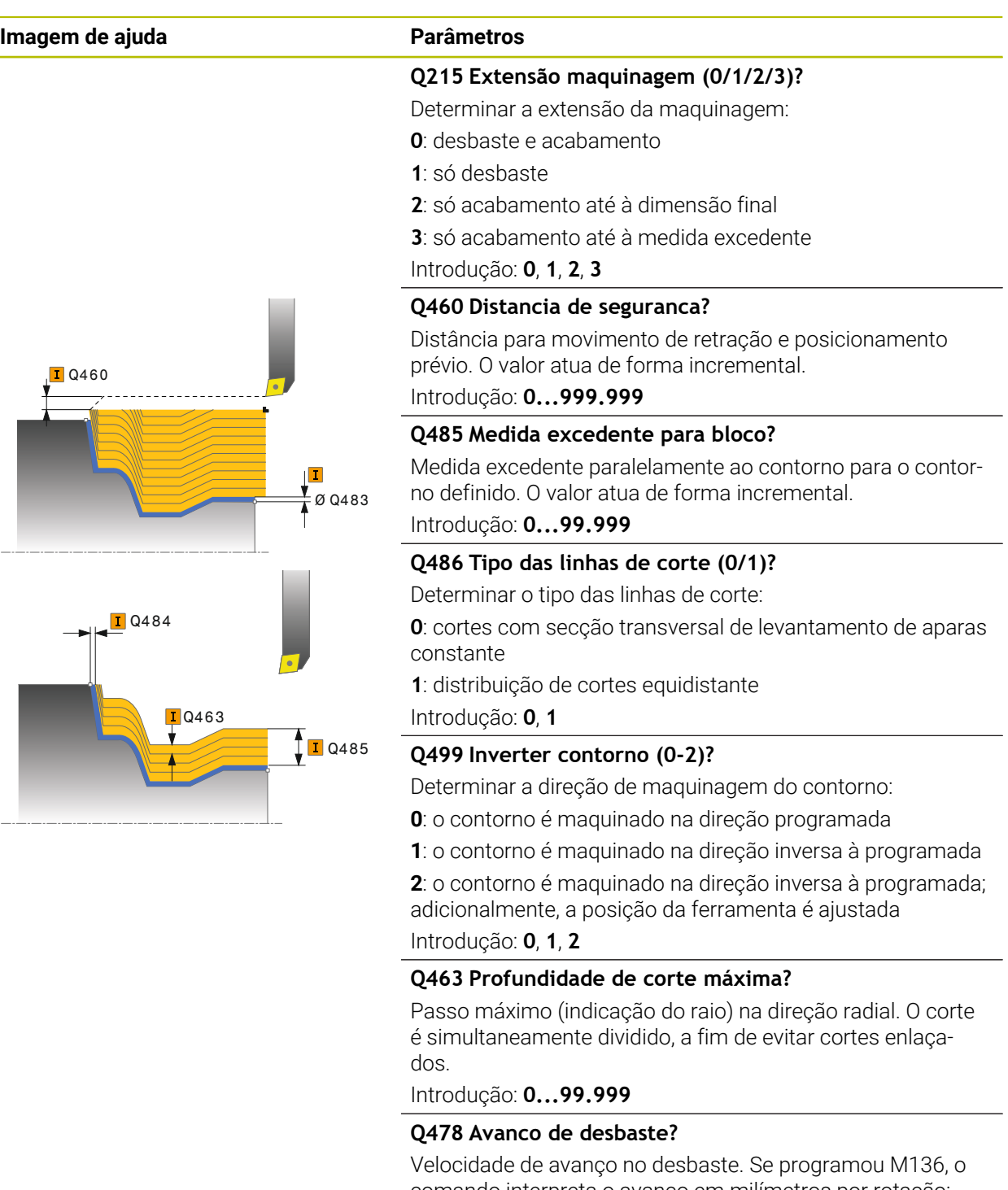

comando interpreta o avanço em milímetros por rotação; sem M136, interpreta em milímetros por minuto.

Introdução: **0...99999.999** em alternativa, **FAUTO**

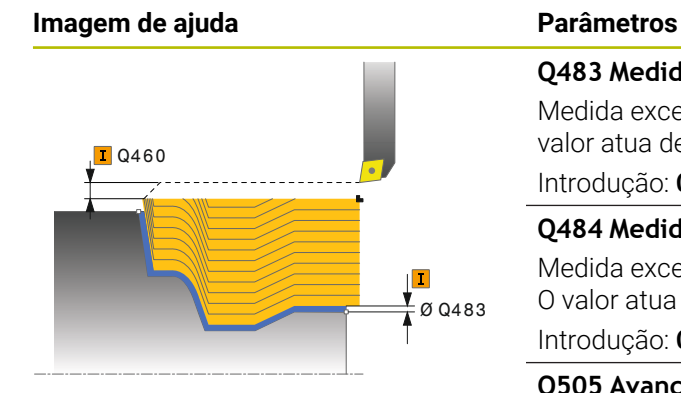

#### **Q483 Medida excedente diâmetro?**

Medida excedente do diâmetro para o contorno definido. O valor atua de forma incremental.

Introdução: **0...99.999**

#### **Q484 Medida excedente Z?**

Medida excedente para o contorno definido na direção axial. O valor atua de forma incremental.

Introdução: **0...99.999**

## **Q505 Avanço acabado?**

Velocidade de avanço no acabamento. Se programou M136, o comando interpreta o avanço em milímetros por rotação; sem M136, interpreta em milímetros por minuto.

Introdução: **0...99999.999** em alternativa, **FAUTO**

#### **Exemplo**

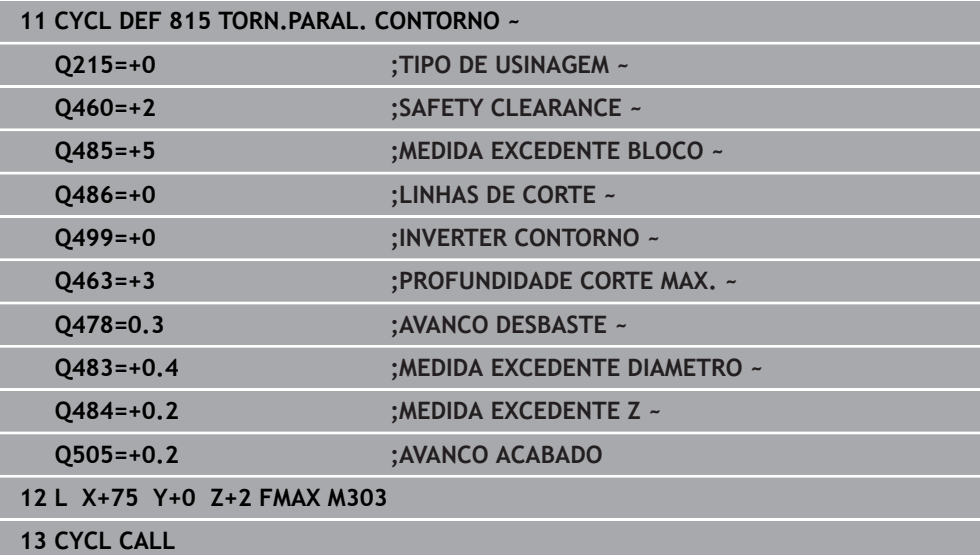

# **13.13 Ciclo 821 ESCALAO PLANO**

**Programação ISO G821**

#### **Aplicação**

Consulte o manual da sua máquina! Ö Esta função deve ser ativada e ajustada pelo fabricante da máquina.

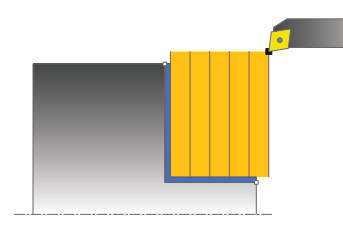

Com este ciclo, pode tornear transversalmente escalões retangulares.

Opcionalmente, pode utilizar o ciclo para a maquinagem de desbaste, de acabamento ou completa. O levantamento de aparas na maquinagem de desbaste ocorre paralelamente ao eixo.

Pode utilizar o ciclo para as maquinagens interior e exterior. Se, durante a chamada de ciclo, a ferramenta se encontrar fora do contorno a maquinar, o ciclo realiza uma maquinagem exterior. Se a ferramenta se encontrar dentro do contorno a maquinar, o ciclo realiza uma maquinagem interior.

# **Execução do ciclo Desbaste**

O ciclo maquina a área desde o ponto inicial do ciclo até ao ponto final definido no ciclo.

- 1 O comando realiza, em marcha rápida, um movimento de corte paralelo ao eixo. O comando calcula o valor de corte com base em **Q463 PROFUNDIDADE DE CORTE MÁX**.
- 2 O comando faz o levantamento de aparas na área entre o ponto inicial e o ponto final na direção transversal com o avanço definido **Q478**.
- 3 O comando recolhe a ferramenta, com o avanço definido, segundo o valor de corte.
- 4 O comando posiciona a ferramenta, em marcha rápida, novamente no início do corte.
- 5 O comando repete este processo (1 a 4) até atingir o contorno pronto.
- 6 O comando posiciona a ferramenta, em marcha rápida, novamente no ponto inicial do ciclo.

### **Execução do ciclo Acabamento**

- 1 O comando desloca a ferramenta na coordenada Z à distância de segurança **Q460**. O movimento ocorre em marcha rápida.
- 2 O comando realiza, em marcha rápida, o movimento de corte paralelo ao eixo.
- 3 O comando desbasta o contorno da peça pronta com o avanço definido **Q505**.
- 4 O comando recolhe a ferramenta, com o avanço definido, segundo a distância de segurança.
- 5 O comando posiciona a ferramenta, em marcha rápida, novamente no ponto inicial do ciclo.

**13**

# **Avisos**

- Este ciclo pode ser executado exclusivamente no modo de maquinagem **FUNCTION MODE TURN**.
- A posição da ferramenta na chamada do ciclo (ponto inicial do ciclo) influencia a área de levantamento de aparas
- Se estiver registado um valor em **CUTLENGTH**, este é tido em consideração no ciclo ao desbastar. É dada uma indicação e ocorre uma redução automática da profundidade de passo.
- Tenha em consideração também as noções básicas sobre os ciclos de remoção de aparas.

**Mais informações:** ["Noções básicas sobre os ciclos de remoção de aparas",](#page-544-0) [Página 545](#page-544-0)

### **Indicação sobre a programação**

Programar o bloco de posicionamento antes da chamada do ciclo para a posição inicial com correção de raio **R0**.
## **13.13.1 Parâmetros de ciclo**

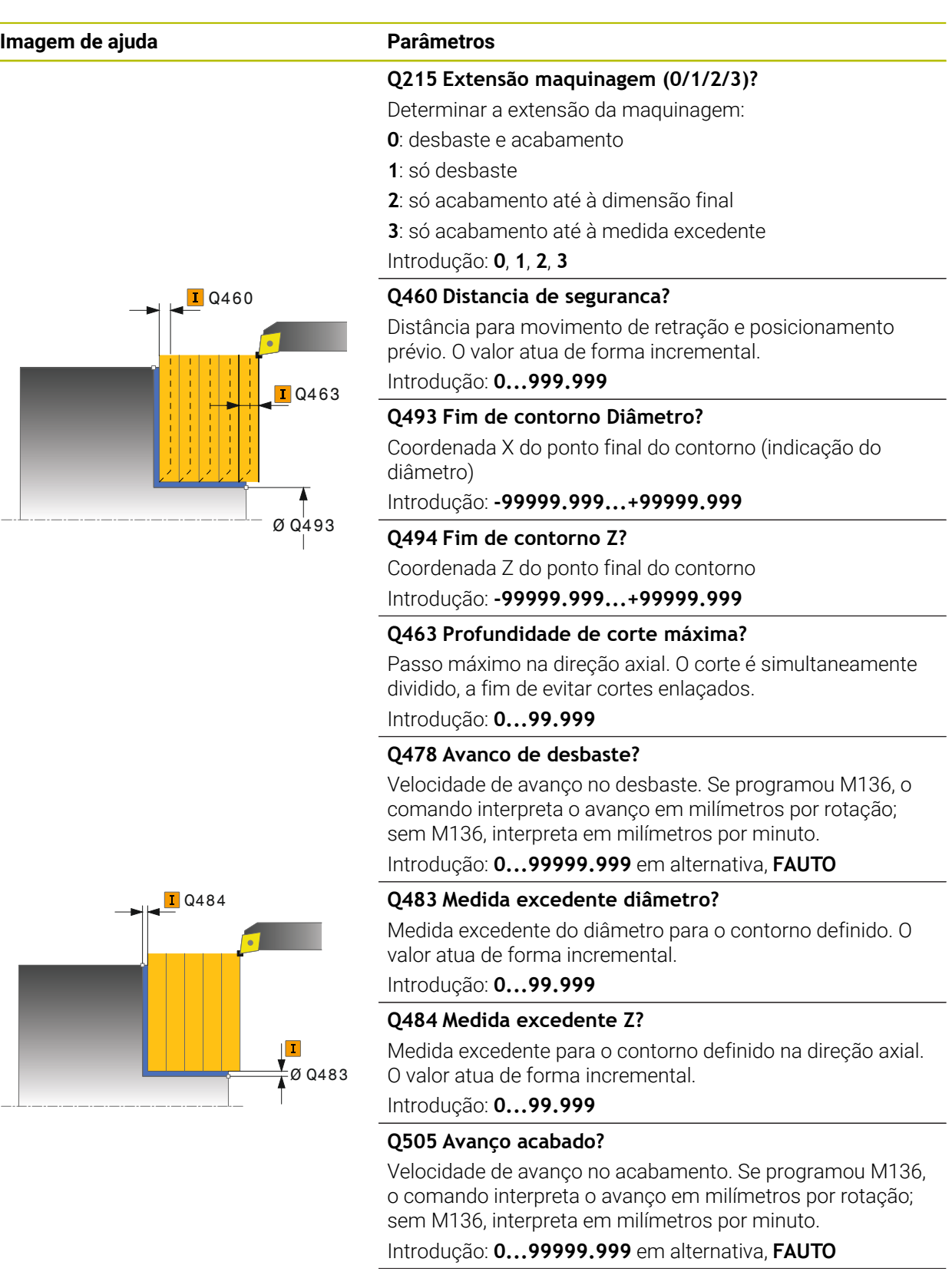

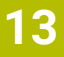

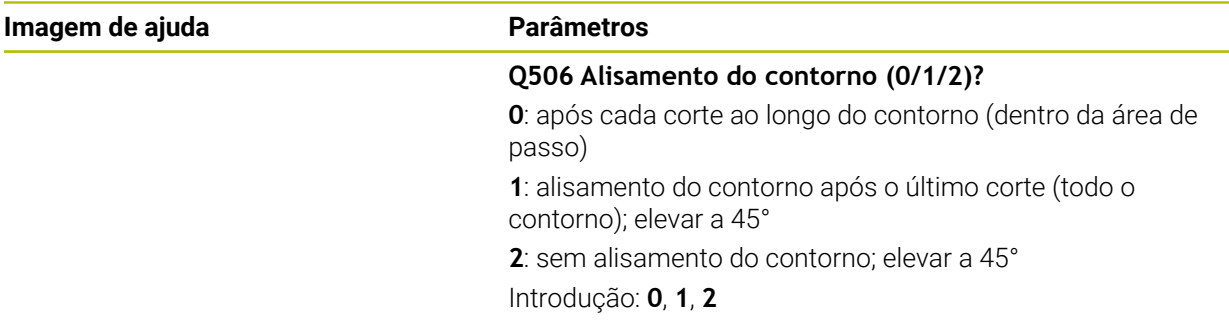

## **Exemplo**

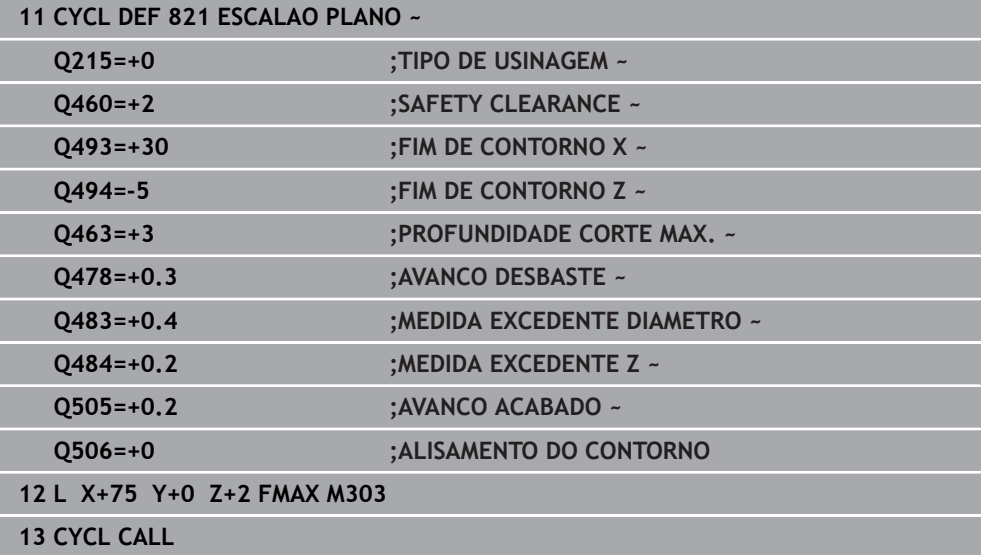

## **13.14 Ciclo 822 ESCALAO PLANO AV.**

**Programação ISO G822**

#### **Aplicação**

Ö

Consulte o manual da sua máquina! Esta função deve ser ativada e ajustada pelo fabricante da máquina.

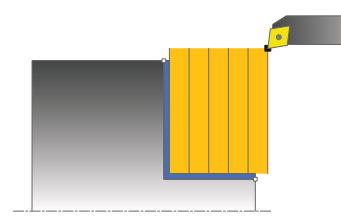

Com este ciclo, pode tornear transversalmente escalões. Gama de funções avançada:

- No início e no final do contorno, pode inserir um chanfre ou arredondamento
- No ciclo, pode definir o ângulo para a superfície transversal e periférica
- Na esquina de contorno, pode inserir um raio

Opcionalmente, pode utilizar o ciclo para a maquinagem de desbaste, de acabamento ou completa. O levantamento de aparas na maquinagem de desbaste ocorre paralelamente ao eixo.

Pode utilizar o ciclo para as maquinagens interior e exterior. Se o diâmetro inicial **Q491** for superior ao diâmetro final **Q493**, o ciclo executa uma maquinagem exterior. Se o diâmetro inicial **Q491** for inferior ao diâmetro final **Q493**, o ciclo executa uma maquinagem interior.

#### **Execução do ciclo Desbaste**

Como ponto inicial do ciclo, o comando utiliza a posição da ferramenta aquando da chamada de ciclo. Caso o ponto inicial se encontre dentro da área de levantamento de aparas, o comando posiciona a ferramenta na coordenada Z e, seguidamente, na coordenada X, à distância de segurança, e inicia o ciclo a partir daí.

- 1 O comando realiza, em marcha rápida, um movimento de corte paralelo ao eixo. O comando calcula o valor de corte com base em **Q463 PROFUNDIDADE DE CORTE MÁX**.
- 2 O comando faz o levantamento de aparas na área entre o ponto inicial e o ponto final na direção transversal com o avanço definido **Q478**.
- 3 O comando recolhe a ferramenta, com o avanço definido, segundo o valor de corte.
- 4 O comando posiciona a ferramenta, em marcha rápida, novamente no início do corte.
- 5 O comando repete este processo (1 a 4) até atingir o contorno pronto.
- 6 O comando posiciona a ferramenta, em marcha rápida, novamente no ponto inicial do ciclo.

## **Execução do ciclo Acabamento**

- 1 O comando realiza, em marcha rápida, o movimento de corte paralelo ao eixo.
- 2 O comando desbasta o contorno da peça pronta (desde o ponto inicial do contorno até ao ponto final do contorno) com o avanço definido **Q505**.
- 3 O comando recolhe a ferramenta, com o avanço definido, segundo a distância de segurança.
- 4 O comando posiciona a ferramenta, em marcha rápida, novamente no ponto inicial do ciclo.

## **Avisos**

- Este ciclo pode ser executado exclusivamente no modo de maquinagem **FUNCTION MODE TURN**.
- A posição da ferramenta na chamada do ciclo (ponto inicial do ciclo) influencia a área de levantamento de aparas
- Se estiver registado um valor em **CUTLENGTH**, este é tido em consideração no ciclo ao desbastar. É dada uma indicação e ocorre uma redução automática da profundidade de passo.
- Tenha em consideração também as noções básicas sobre os ciclos de remoção de aparas.

**Mais informações:** ["Noções básicas sobre os ciclos de remoção de aparas",](#page-544-0) [Página 545](#page-544-0)

#### **Indicação sobre a programação**

Programar o bloco de posicionamento antes da chamada do ciclo para a posição inicial com correção de raio **R0**.

## **13.14.1 Parâmetros de ciclo**

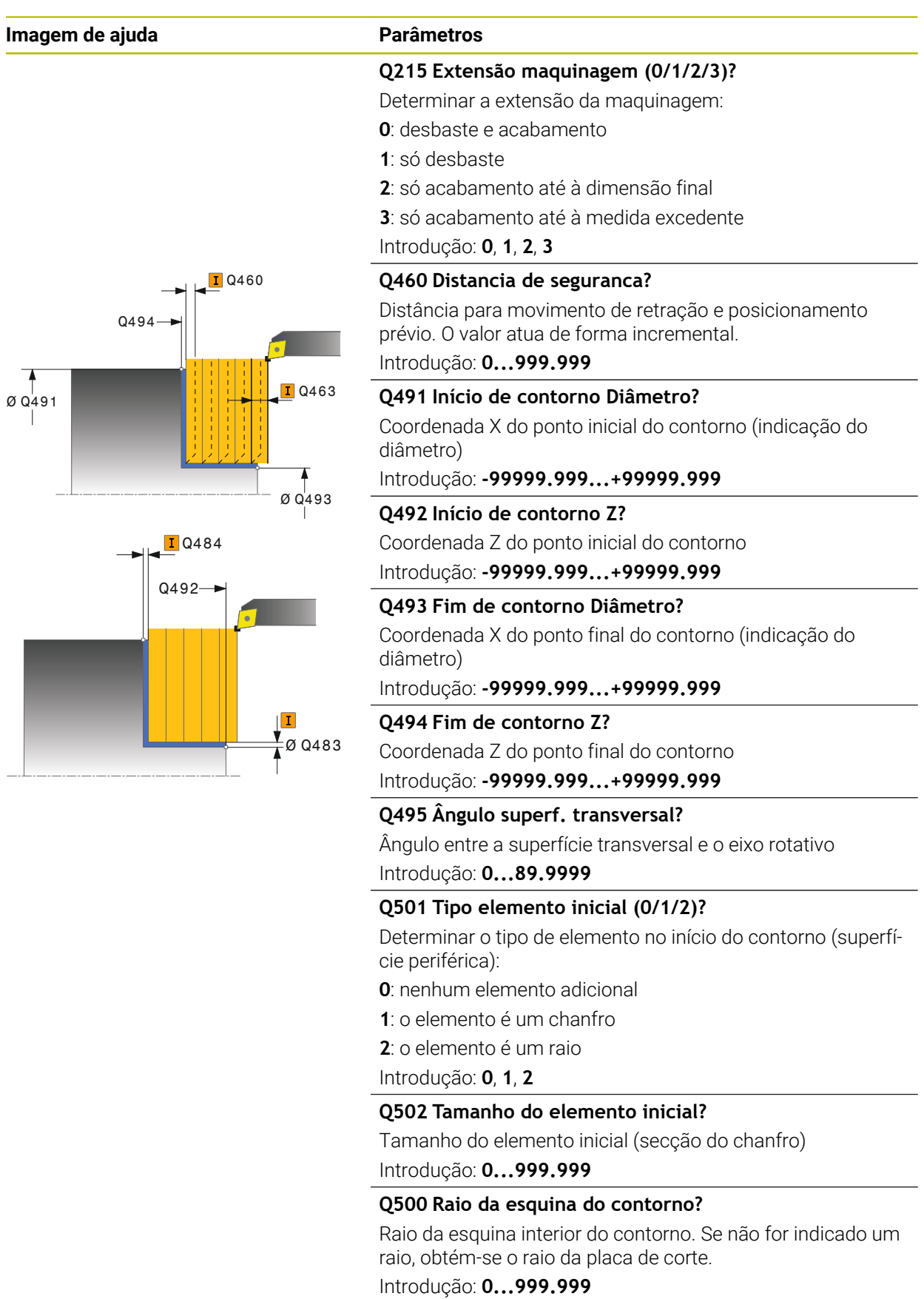

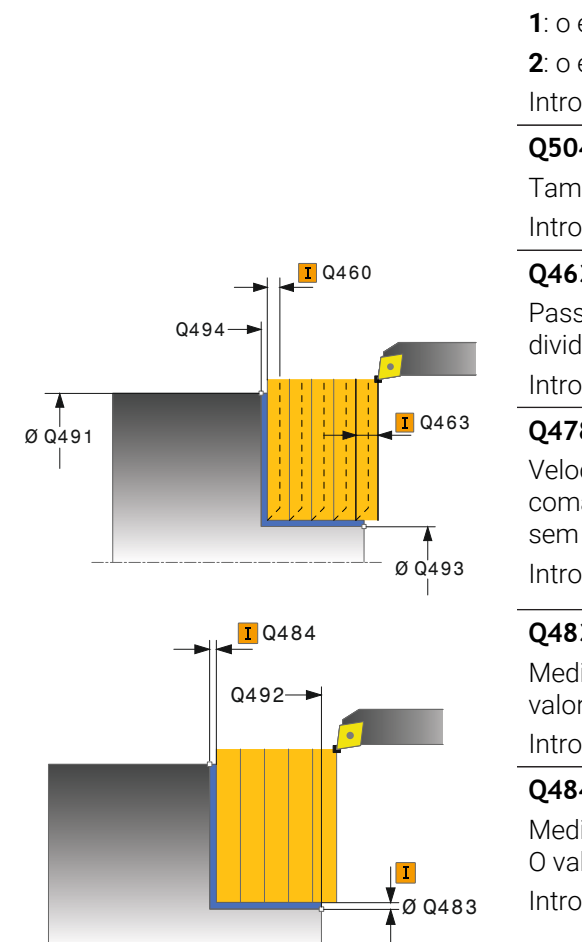

**Imagem de ajuda Parâmetros**

## **Q496 Ângulo superfície periférica?**

Ângulo entre a superfície periférica e o eixo rotativo Introdução: **0...89.9999**

#### **Q503 Tipo do elemento final (0/1/2)?**

Determinar o tipo de elemento no fim do contorno (superfície transversal):

**0**: nenhum elemento adicional

**1**: o elemento é um chanfro

**2**: o elemento é um raio

Introdução: **0**, **1**, **2**

## **Q504 Tamanho do elemento final?**

Tamanho do elemento final (secção do chanfro) Introdução: **0...999.999**

## **Q463 Profundidade de corte máxima?**

Passo máximo na direção axial. O corte é simultaneamente dividido, a fim de evitar cortes enlaçados.

Introdução: **0...99.999**

## Q463 **Q478 Avanco de desbaste?**

Velocidade de avanço no desbaste. Se programou M136, o comando interpreta o avanço em milímetros por rotação; sem M136, interpreta em milímetros por minuto.

Introdução: **0...99999.999** em alternativa, **FAUTO**

## **Q483 Medida excedente diâmetro?**

Medida excedente do diâmetro para o contorno definido. O valor atua de forma incremental.

Introdução: **0...99.999**

## **Q484 Medida excedente Z?**

Medida excedente para o contorno definido na direção axial. O valor atua de forma incremental.

Introdução: **0...99.999**

## **Q505 Avanço acabado?**

Velocidade de avanço no acabamento. Se programou M136, o comando interpreta o avanço em milímetros por rotação; sem M136, interpreta em milímetros por minuto.

## Introdução: **0...99999.999** em alternativa, **FAUTO**

## **Q506 Alisamento do contorno (0/1/2)?**

**0**: após cada corte ao longo do contorno (dentro da área de passo)

**1**: alisamento do contorno após o último corte (todo o contorno); elevar a 45°

**2**: sem alisamento do contorno; elevar a 45° Introdução: **0**, **1**, **2**

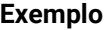

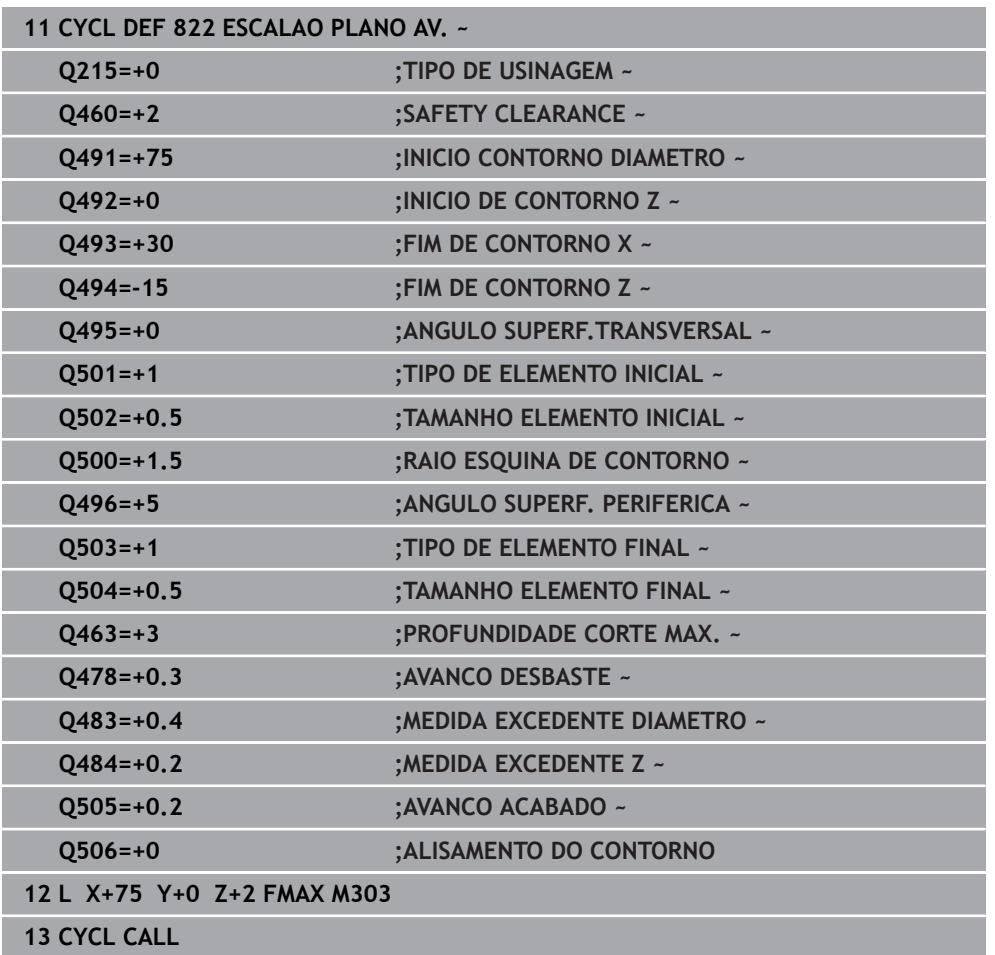

# **13.15 Ciclo 823 TORNEAR AFUNDAR TRANSVERSAL**

**Programação ISO G823**

## **Aplicação**

Consulte o manual da sua máquina! Ö Esta função deve ser ativada e ajustada pelo fabricante da máquina.

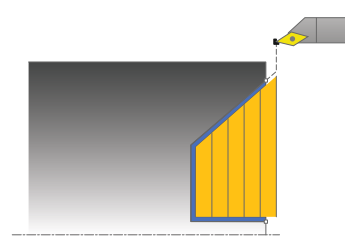

Com este ciclo, pode tornear transversalmente elementos de afundamento (cortes traseiros).

Opcionalmente, pode utilizar o ciclo para a maquinagem de desbaste, de acabamento ou completa. O levantamento de aparas na maquinagem de desbaste ocorre paralelamente ao eixo.

Pode utilizar o ciclo para as maquinagens interior e exterior. Se o diâmetro inicial **Q491** for superior ao diâmetro final **Q493**, o ciclo executa uma maquinagem exterior. Se o diâmetro inicial **Q491** for inferior ao diâmetro final **Q493**, o ciclo executa uma maquinagem interior.

## **Execução do ciclo Desbaste**

Dentro dos cortes traseiros, o comando realiza o passo com o avanço **Q478**. Os movimentos de retração ocorrem à respetiva distância de segurança.

- 1 O comando realiza, em marcha rápida, um movimento de corte paralelo ao eixo. O comando calcula o valor de corte com base em **Q463 PROFUNDIDADE DE- CORTE MÁX**.
- 2 O comando faz o levantamento de aparas na área entre a posição inicial e o ponto final, na direção transversal, com o avanço definido.
- 3 O comando recolhe a ferramenta, com o avanço definido **Q478**, segundo o valor de corte.
- 4 O comando posiciona a ferramenta, em marcha rápida, novamente no início do corte.
- 5 O comando repete este processo (1 a 4) até atingir o contorno pronto.
- 6 O comando posiciona a ferramenta, em marcha rápida, novamente no ponto inicial do ciclo.

## **Execução do ciclo Acabamento**

Como ponto inicial do ciclo, o comando utiliza a posição da ferramenta aquando da chamada de ciclo. Caso a coordenada Z do ponto inicial seja inferior ao ponto inicial do contorno, o comando posiciona a ferramenta na coordenada Z, na distância de segurança, e inicia o ciclo a partir daí.

- 1 O comando realiza o movimento de corte em marcha rápida.
- 2 O comando desbasta o contorno da peça pronta (desde o ponto inicial do contorno até ao ponto final do contorno) com o avanço definido **Q505**.
- 3 O comando recolhe a ferramenta, com o avanço definido, segundo a distância de segurança.
- 4 O comando posiciona a ferramenta, em marcha rápida, novamente no ponto inicial do ciclo.

#### **Avisos**

- Este ciclo pode ser executado exclusivamente no modo de maquinagem **FUNCTION MODE TURN**.
- A posição da ferramenta na chamada do ciclo (ponto inicial do ciclo) influencia a área de levantamento de aparas
- O comando tem em conta a geometria da lâmina da ferramenta, a fim de evitar a ocorrência de danos nos elementos de contorno. Se não for possível uma maquinagem completa com a ferramenta ativa, o comando emite um aviso.
- Se estiver registado um valor em **CUTLENGTH**, este é tido em consideração no ciclo ao desbastar. É dada uma indicação e ocorre uma redução automática da profundidade de passo.
- Tenha em consideração também as noções básicas sobre os ciclos de remoção de aparas.

**Mais informações:** ["Noções básicas sobre os ciclos de remoção de aparas",](#page-544-0) [Página 545](#page-544-0)

#### **Indicação sobre a programação**

■ Programar o bloco de posicionamento antes da chamada do ciclo para uma posição segura com correção de raio **R0**.

## **13.15.1 Parâmetros de ciclo**

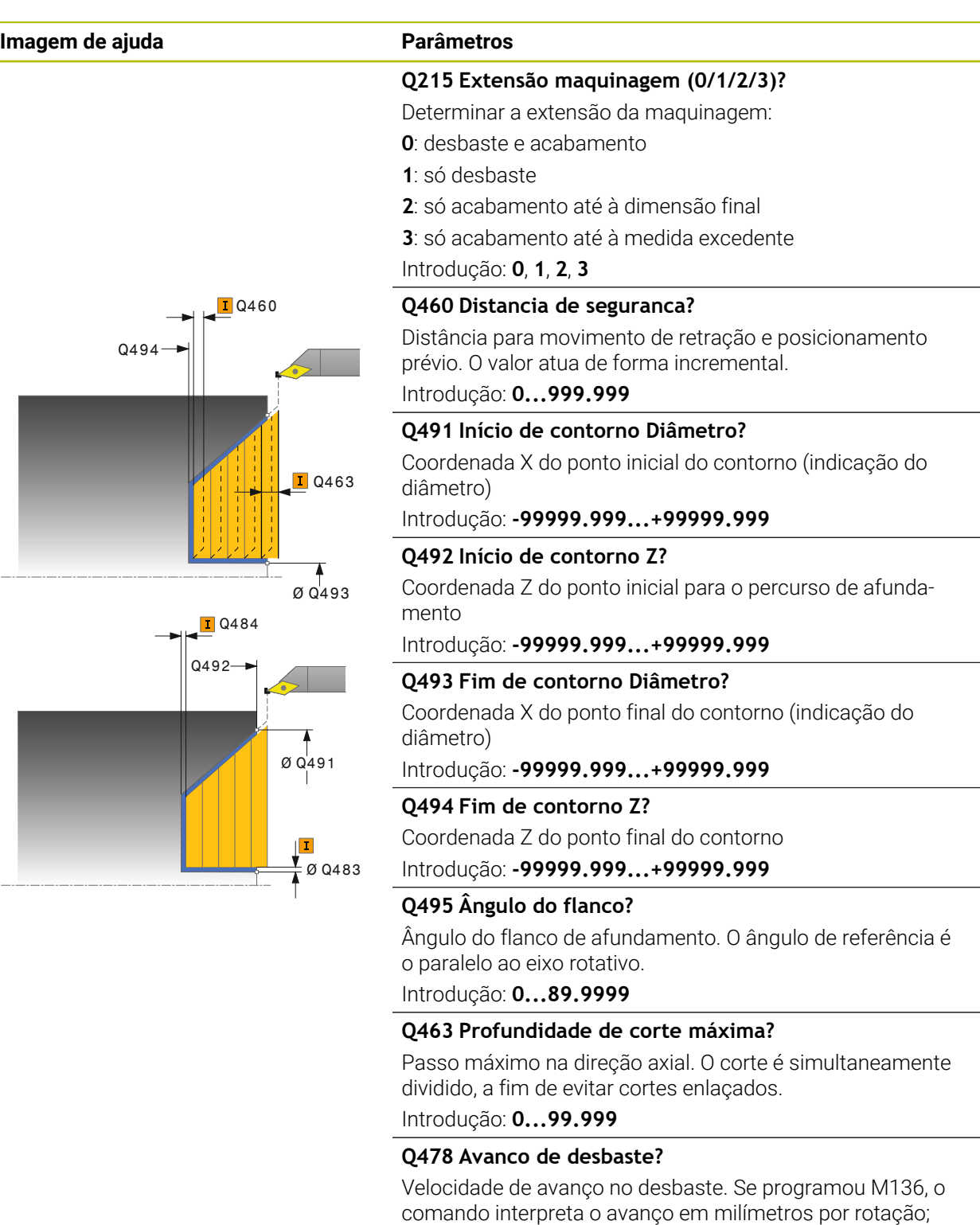

sem M136, interpreta em milímetros por minuto.

Introdução: **0...99999.999** em alternativa, **FAUTO**

## **Q483 Medida excedente diâmetro?**

Medida excedente do diâmetro para o contorno definido. O valor atua de forma incremental.

Introdução: **0...99.999**

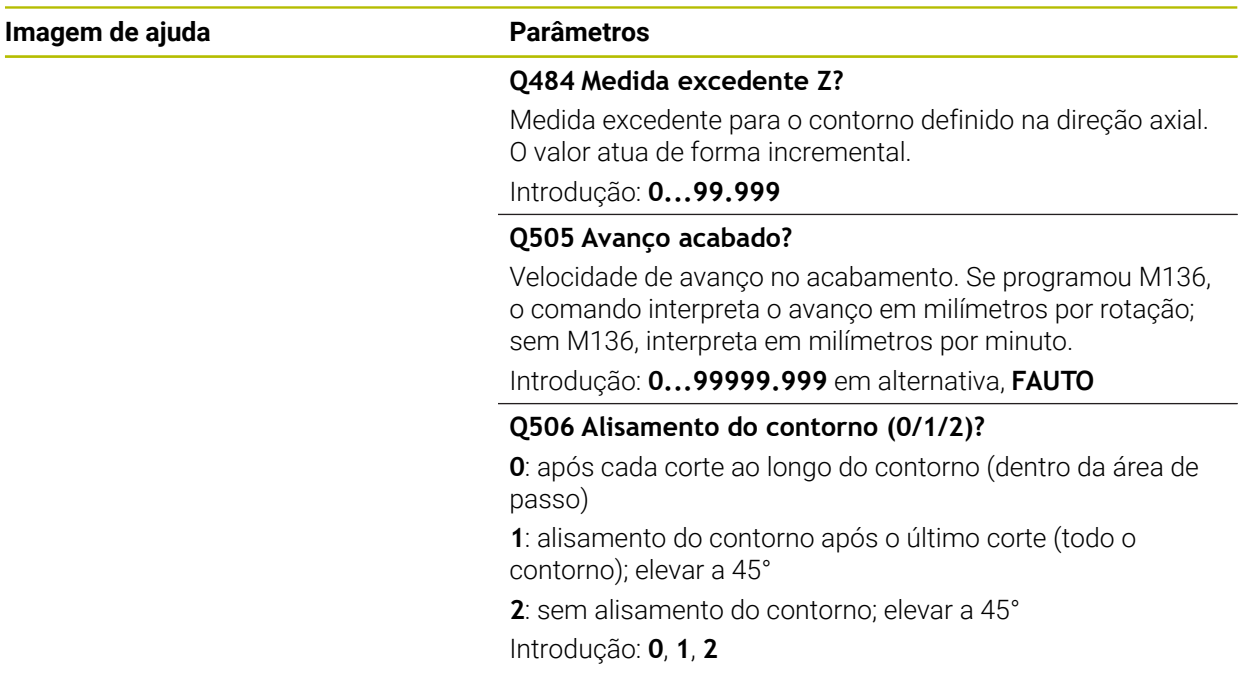

# **Exemplo**

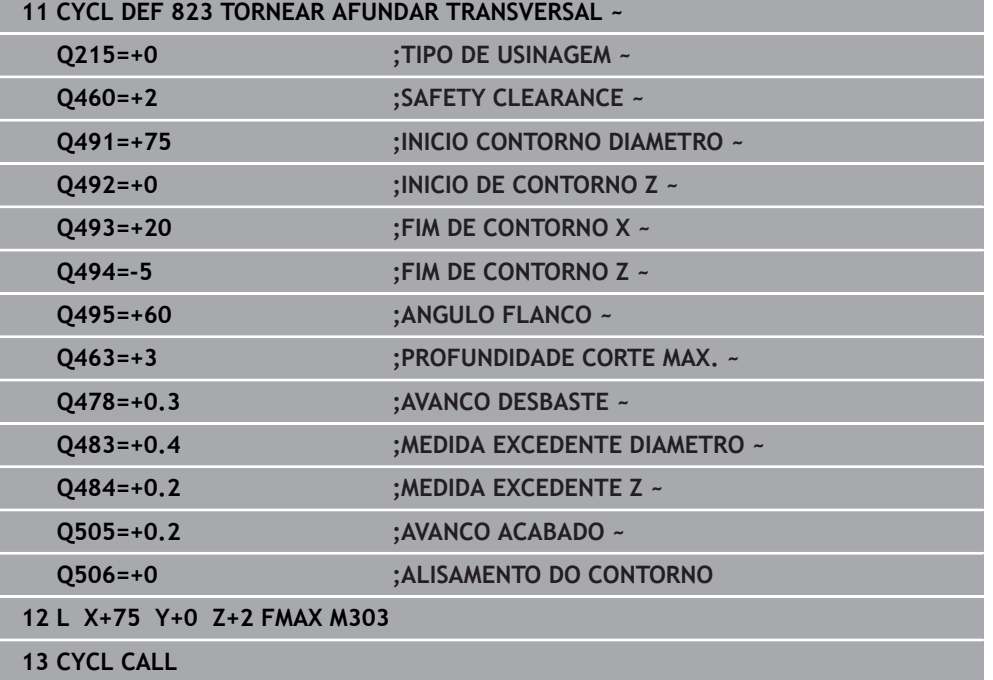

# **13.16 Ciclo 824 TORNEAR AFUNDAR TRANSV. AVANCADO**

**Programação ISO G824**

## **Aplicação**

Consulte o manual da sua máquina! Ö Esta função deve ser ativada e ajustada pelo fabricante da máquina.

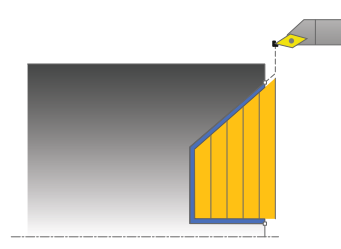

Com este ciclo, pode tornear transversalmente elementos de afundamento (cortes traseiros). Gama de funções avançada:

- No início e no final do contorno, pode inserir um chanfre ou arredondamento
- No ciclo, pode definir o ângulo para a superfície transversal e um raio para a esquina de contorno

Opcionalmente, pode utilizar o ciclo para a maquinagem de desbaste, de acabamento ou completa. O levantamento de aparas na maquinagem de desbaste ocorre paralelamente ao eixo.

Pode utilizar o ciclo para as maquinagens interior e exterior. Se o diâmetro inicial **Q491** for superior ao diâmetro final **Q493**, o ciclo executa uma maquinagem exterior. Se o diâmetro inicial **Q491** for inferior ao diâmetro final **Q493**, o ciclo executa uma maquinagem interior.

## **Execução do ciclo Desbaste**

Dentro dos cortes traseiros, o comando realiza o passo com o avanço **Q478**. Os movimentos de retração ocorrem à respetiva distância de segurança.

- 1 O comando realiza, em marcha rápida, um movimento de corte paralelo ao eixo. O comando calcula o valor de corte com base em **Q463 PROFUNDIDADE DE- CORTE MÁX**.
- 2 O comando faz o levantamento de aparas na área entre a posição inicial e o ponto final, na direção transversal, com o avanço definido.
- 3 O comando recolhe a ferramenta, com o avanço definido **Q478**, segundo o valor de corte.
- 4 O comando posiciona a ferramenta, em marcha rápida, novamente no início do corte.
- 5 O comando repete este processo (1 a 4) até atingir o contorno pronto.
- 6 O comando posiciona a ferramenta, em marcha rápida, novamente no ponto inicial do ciclo.

## **Execução do ciclo Acabamento**

Como ponto inicial do ciclo, o comando utiliza a posição da ferramenta aquando da chamada de ciclo. Caso a coordenada Z do ponto inicial seja inferior ao ponto inicial do contorno, o comando posiciona a ferramenta na coordenada Z, na distância de segurança, e inicia o ciclo a partir daí.

- 1 O comando realiza o movimento de corte em marcha rápida.
- 2 O comando desbasta o contorno da peça pronta (desde o ponto inicial do contorno até ao ponto final do contorno) com o avanço definido **Q505**.
- 3 O comando recolhe a ferramenta, com o avanço definido, segundo a distância de segurança.
- 4 O comando posiciona a ferramenta, em marcha rápida, novamente no ponto inicial do ciclo.

## **Avisos**

- Este ciclo pode ser executado exclusivamente no modo de maquinagem **FUNCTION MODE TURN**.
- A posição da ferramenta na chamada do ciclo (ponto inicial do ciclo) influencia a área de levantamento de aparas
- O comando tem em conta a geometria da lâmina da ferramenta, a fim de evitar a ocorrência de danos nos elementos de contorno. Se não for possível uma maquinagem completa com a ferramenta ativa, o comando emite um aviso.
- Se estiver registado um valor em **CUTLENGTH**, este é tido em consideração no ciclo ao desbastar. É dada uma indicação e ocorre uma redução automática da profundidade de passo.
- Tenha em consideração também as noções básicas sobre os ciclos de remoção de aparas.

**Mais informações:** ["Noções básicas sobre os ciclos de remoção de aparas",](#page-544-0) [Página 545](#page-544-0)

#### **Indicação sobre a programação**

■ Programar o bloco de posicionamento antes da chamada do ciclo para uma posição segura com correção de raio **R0**.

## **13.16.1 Parâmetros de ciclo**

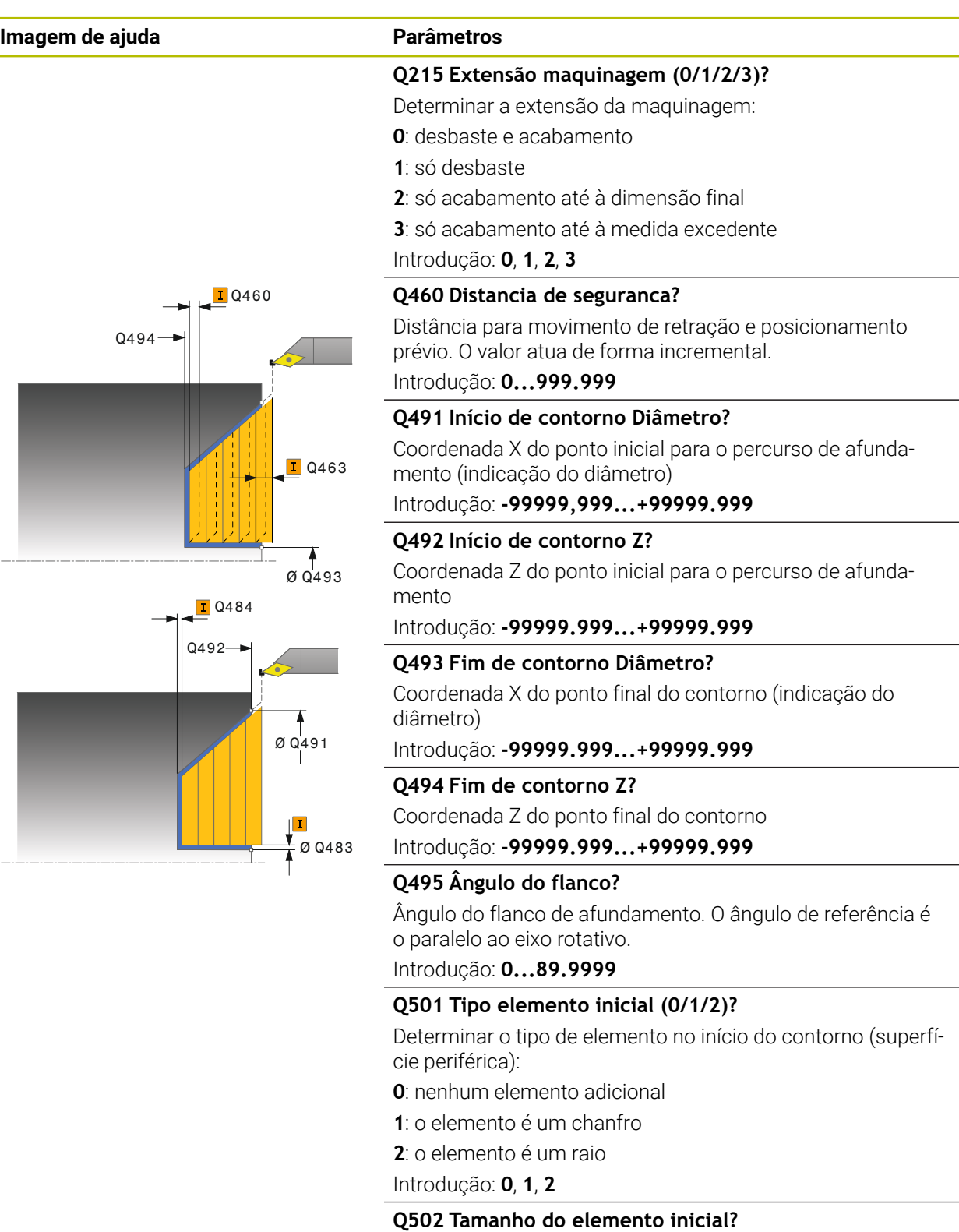

Tamanho do elemento inicial (secção do chanfro) Introdução: **0...999.999**

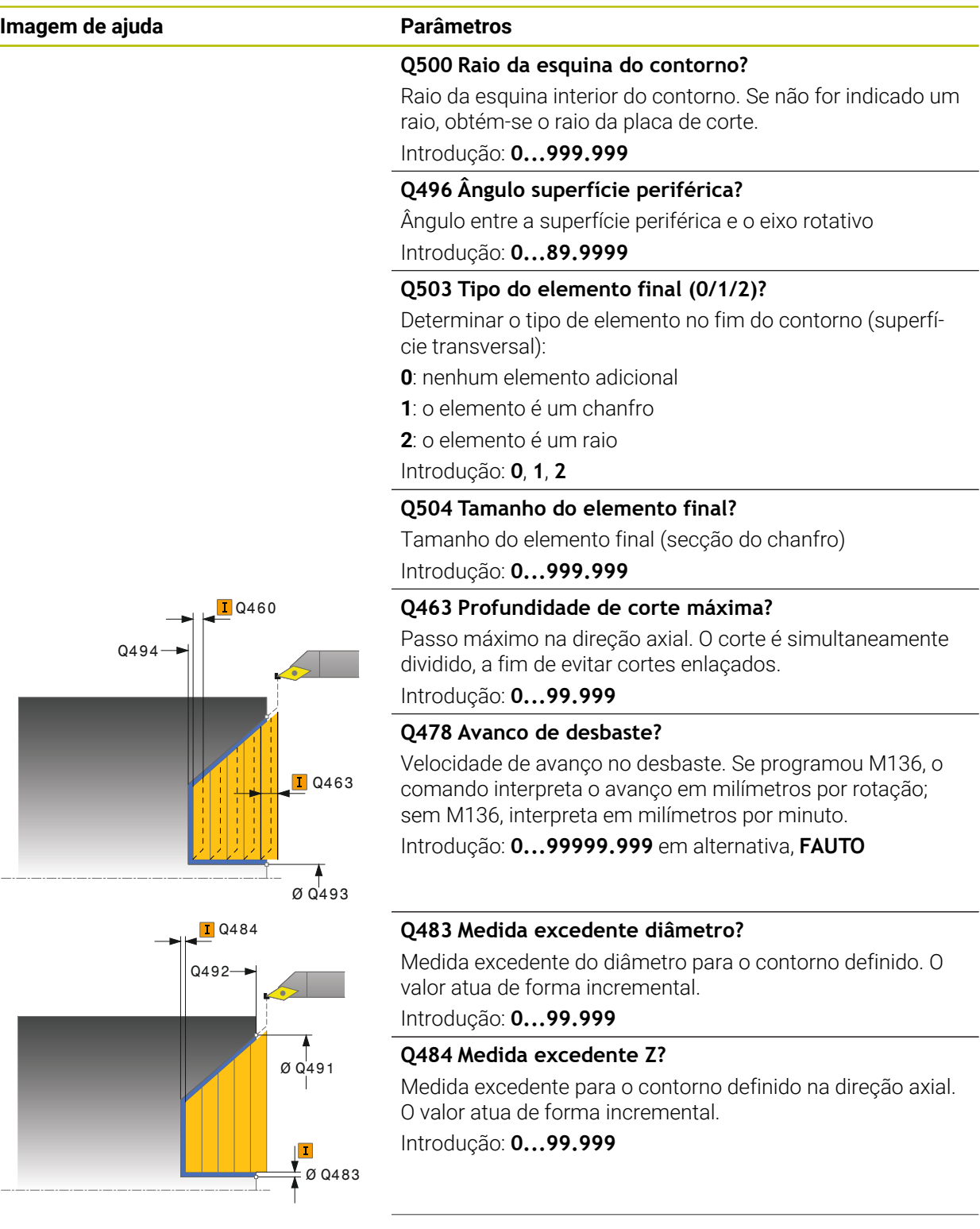

÷,  $\overline{\phantom{0}}$ 

 $\overline{\phantom{a}}$ 

 $\overline{\phantom{0}}$ 

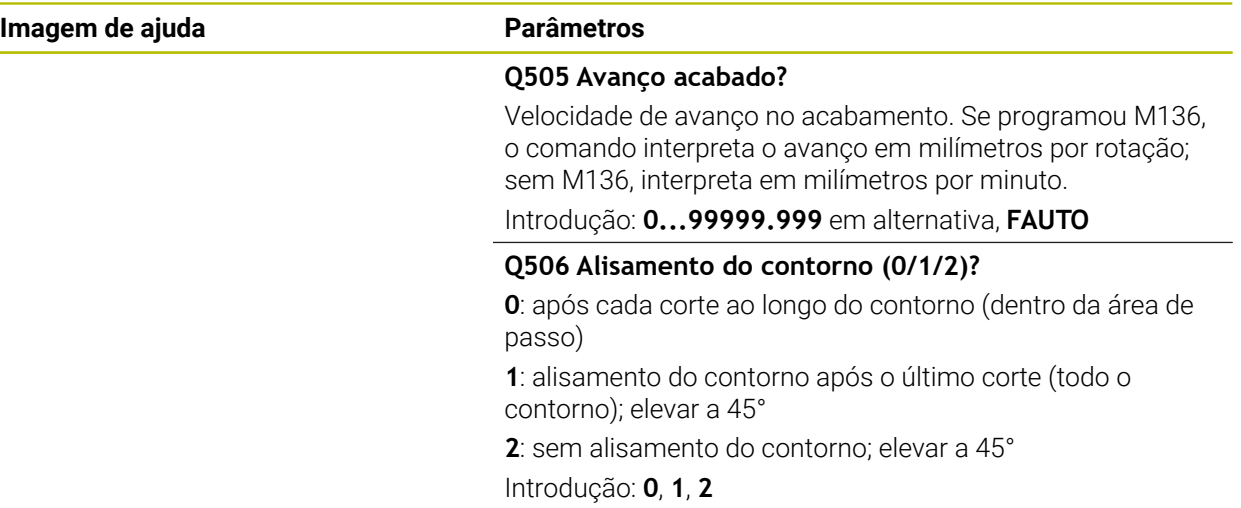

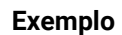

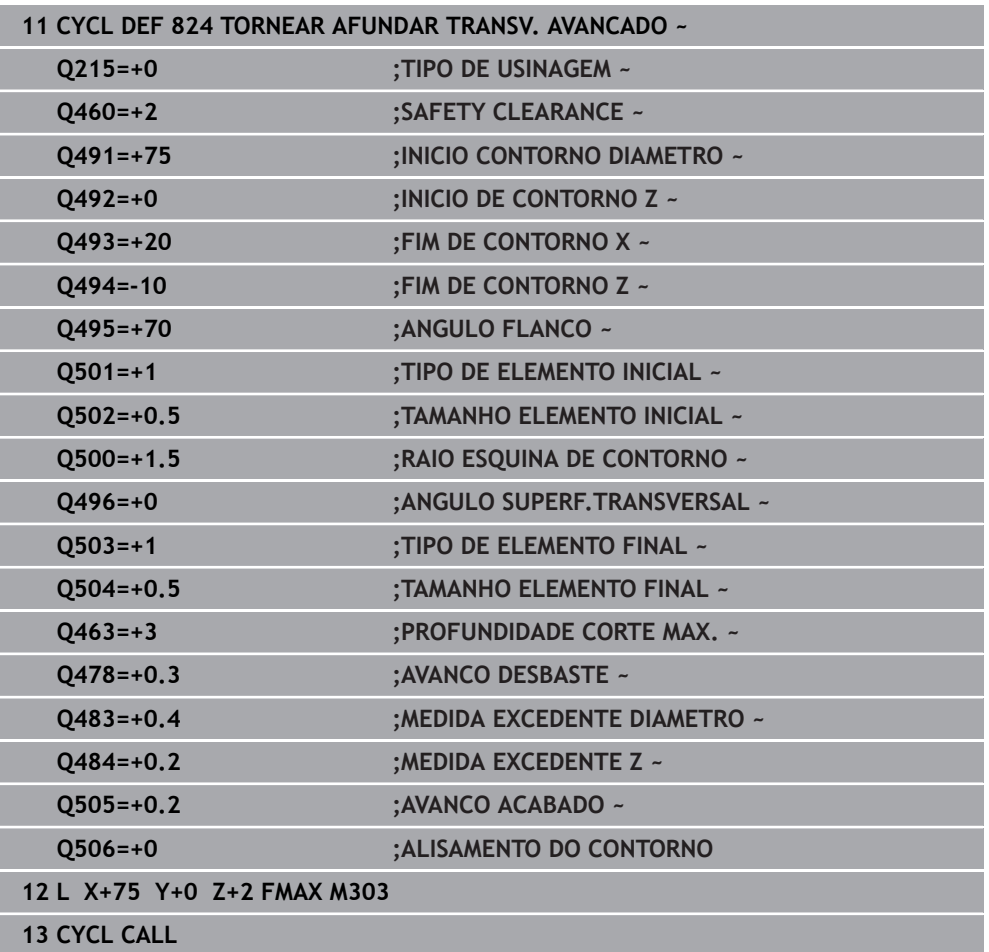

# **13.17 Ciclo 820 TORNEAR CONT. TRANSV**

**Programação ISO G820**

## **Aplicação**

Ю

Consulte o manual da sua máquina! Esta função deve ser ativada e ajustada pelo fabricante da máquina.

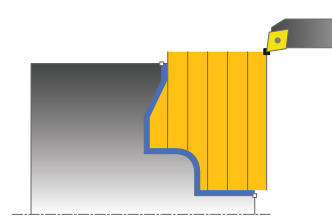

Com este ciclo, pode tornear transversalmente peças de trabalho com quaisquer contornos de torneamento. A descrição de contorno é efetuada num subprograma.

Opcionalmente, pode utilizar o ciclo para a maquinagem de desbaste, de acabamento ou completa. O levantamento de aparas na maquinagem de desbaste ocorre paralelamente ao eixo.

Pode utilizar o ciclo para as maquinagens interior e exterior. Se o ponto inicial for superior ao ponto final do contorno, o ciclo executa uma maquinagem exterior. Se o ponto inicial do contorno for inferior ao ponto final, o ciclo executa uma maquinagem interior.

## **Execução do ciclo Desbaste**

Como ponto inicial do ciclo, o comando utiliza a posição da ferramenta aquando da chamada de ciclo. Caso a coordenada Z do ponto inicial seja inferior ao ponto inicial do contorno, o comando posiciona a ferramenta na coordenada Z, no ponto inicial do contorno, e inicia o ciclo a partir daí.

- 1 O comando realiza, em marcha rápida, um movimento de corte paralelo ao eixo. O comando calcula o valor de corte com base em **Q463 PROFUNDIDADE DE- CORTE MÁX**.
- 2 O comando faz o levantamento de aparas na área entre o ponto inicial e o ponto final, na direção transversal. O corte transversal é efetuado paralelamente ao eixo e ocorre com o avanço definido **Q478**.
- 3 O comando recolhe a ferramenta, com o avanço definido, segundo o valor de corte.
- 4 O comando posiciona a ferramenta, em marcha rápida, novamente no início do corte.
- 5 O comando repete este processo (1 a 4) até atingir o contorno pronto.
- 6 O comando posiciona a ferramenta, em marcha rápida, novamente no ponto inicial do ciclo.

## **Execução do ciclo Acabamento**

Caso a coordenada Z do ponto inicial seja inferior ao ponto inicial do contorno, o comando posiciona a ferramenta na coordenada Z, na distância de segurança, e inicia o ciclo a partir daí.

- 1 O comando realiza o movimento de corte em marcha rápida.
- 2 O comando desbasta o contorno da peça pronta (desde o ponto inicial do contorno até ao ponto final do contorno) com o avanço definido **Q505**.
- 3 O comando recolhe a ferramenta, com o avanço definido, segundo a distância de segurança.
- 4 O comando posiciona a ferramenta, em marcha rápida, novamente no ponto inicial do ciclo.

## **Avisos**

## *AVISO*

### **Atenção, perigo para a ferramenta e a peça de trabalho!**

O limite de corte restringe a área de contorno a maquinar. Os percursos de aproximação e afastamento podem passar por cima do limite de corte. A posição da ferramenta antes da chamada de ciclo influencia a execução da limitação de corte. O TNC7 faz o levantamento de aparas do material no lado do limite de corte sobre o qual se encontra a ferramenta antes da chamada de ciclo.

- Posicione a ferramenta antes da chamada de ciclo de maneira a que já se encontre no lado do limite de corte sobre o qual se deverá executar o levantamento de aparas
- Este ciclo pode ser executado exclusivamente no modo de maquinagem **FUNCTION MODE TURN**.
- A posição da ferramenta na chamada do ciclo (ponto inicial do ciclo) influencia a área de levantamento de aparas
- O comando tem em conta a geometria da lâmina da ferramenta, a fim de evitar a ocorrência de danos nos elementos de contorno. Se não for possível uma maquinagem completa com a ferramenta ativa, o comando emite um aviso.
- Se estiver registado um valor em **CUTLENGTH**, este é tido em consideração no ciclo ao desbastar. É dada uma indicação e ocorre uma redução automática da profundidade de passo.
- Tenha em consideração também as noções básicas sobre os ciclos de remoção de aparas.

**Mais informações:** ["Noções básicas sobre os ciclos de remoção de aparas",](#page-544-0) [Página 545](#page-544-0)

#### **Indicações sobre a programação**

- Programar o bloco de posicionamento antes da chamada do ciclo para uma posição segura com correção de raio **R0**.
- Antes da chamada de ciclo, tem de programar o ciclo **14 CONTORNO** ou **SEL CONTOUR**, para definir os subprogramas.
- Quando se utilizem parâmetros Q **QL** locais num subprograma de contorno, estes também devem ser atribuídos ou calculados dentro do subprograma de contorno.

# **13.17.1 Parâmetros de ciclo**

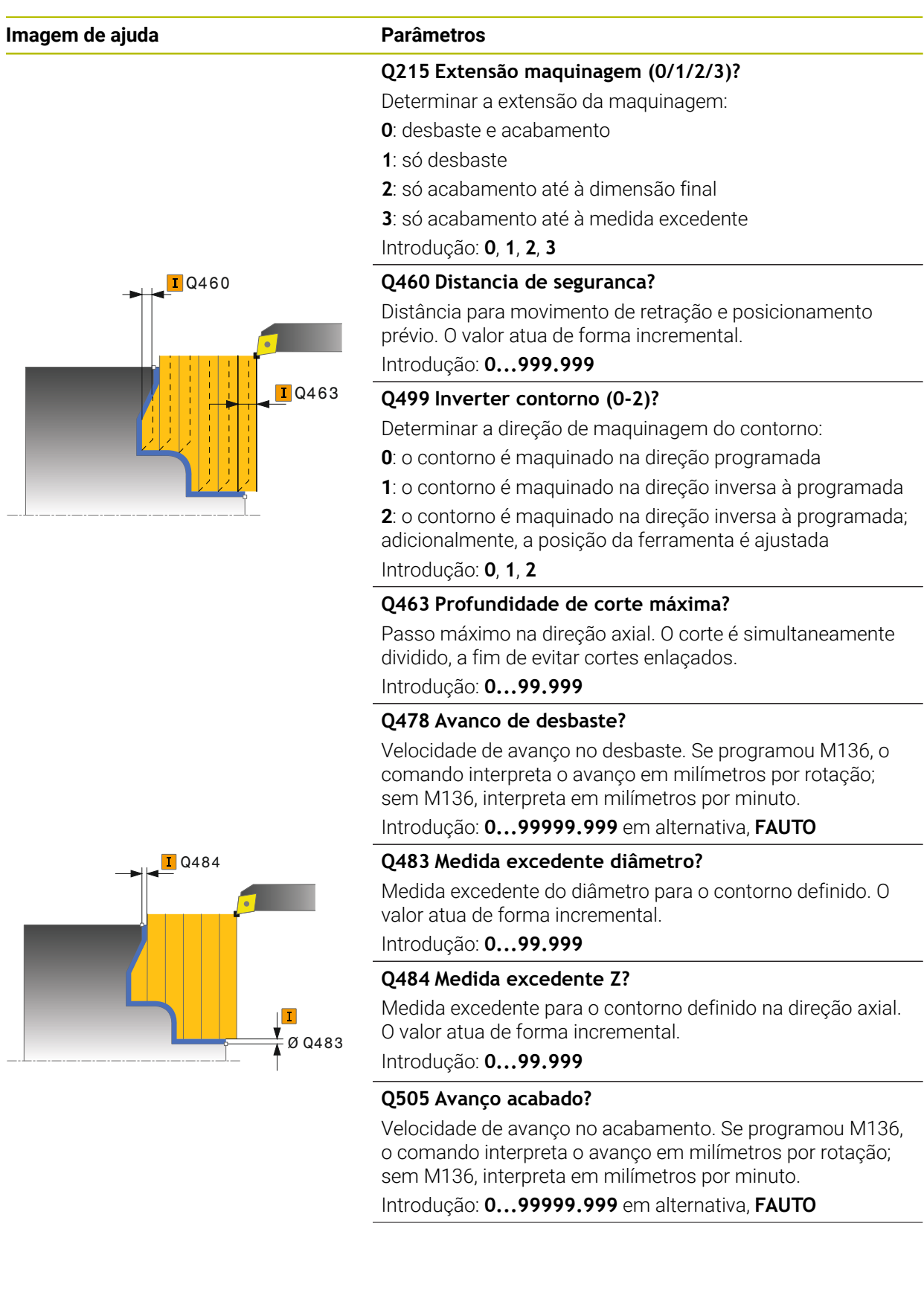

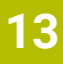

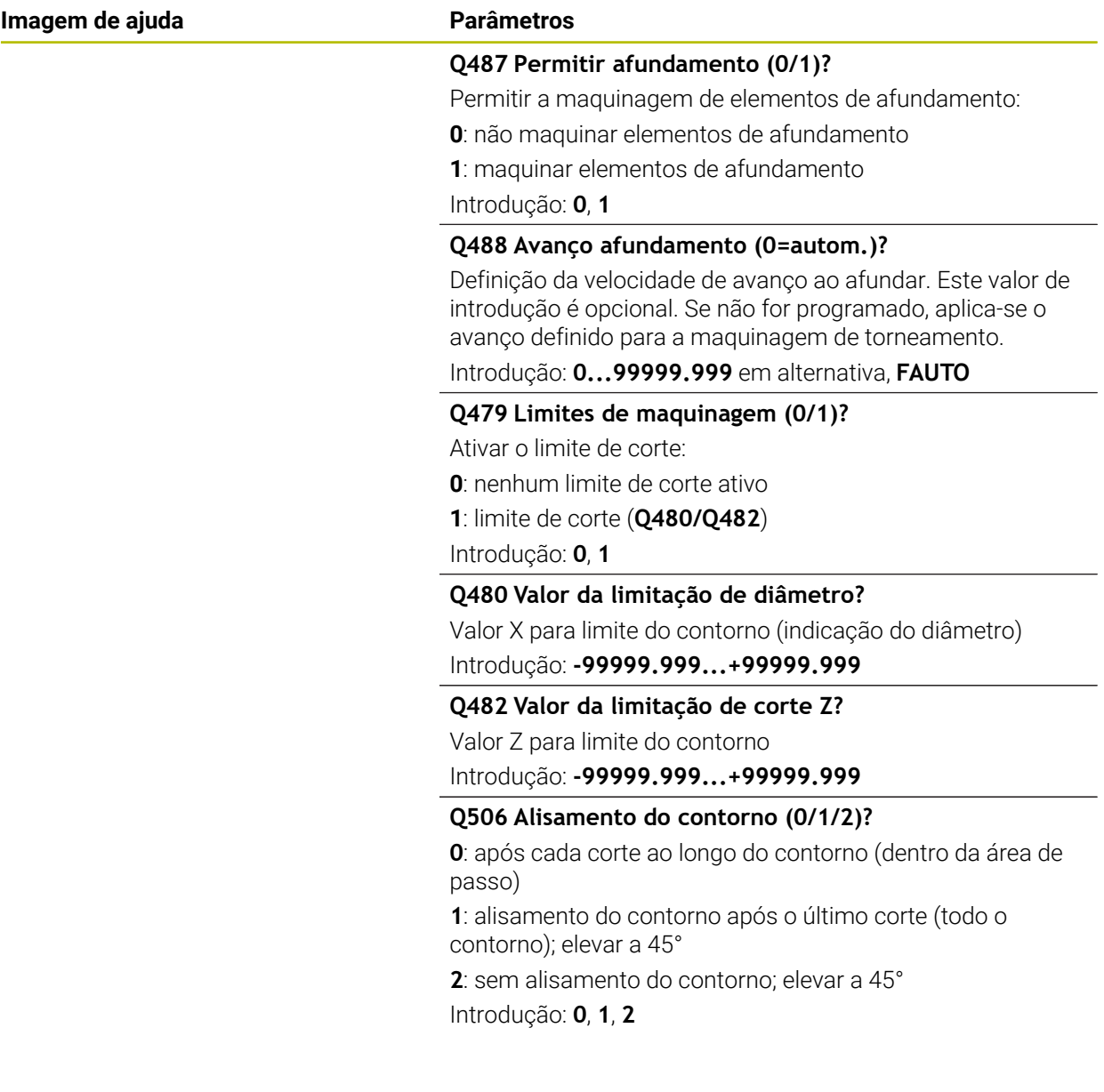

e<br>1

Ī

T

T

ī

e<br>1

ī

Ŧ Ŧ ī ٦

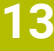

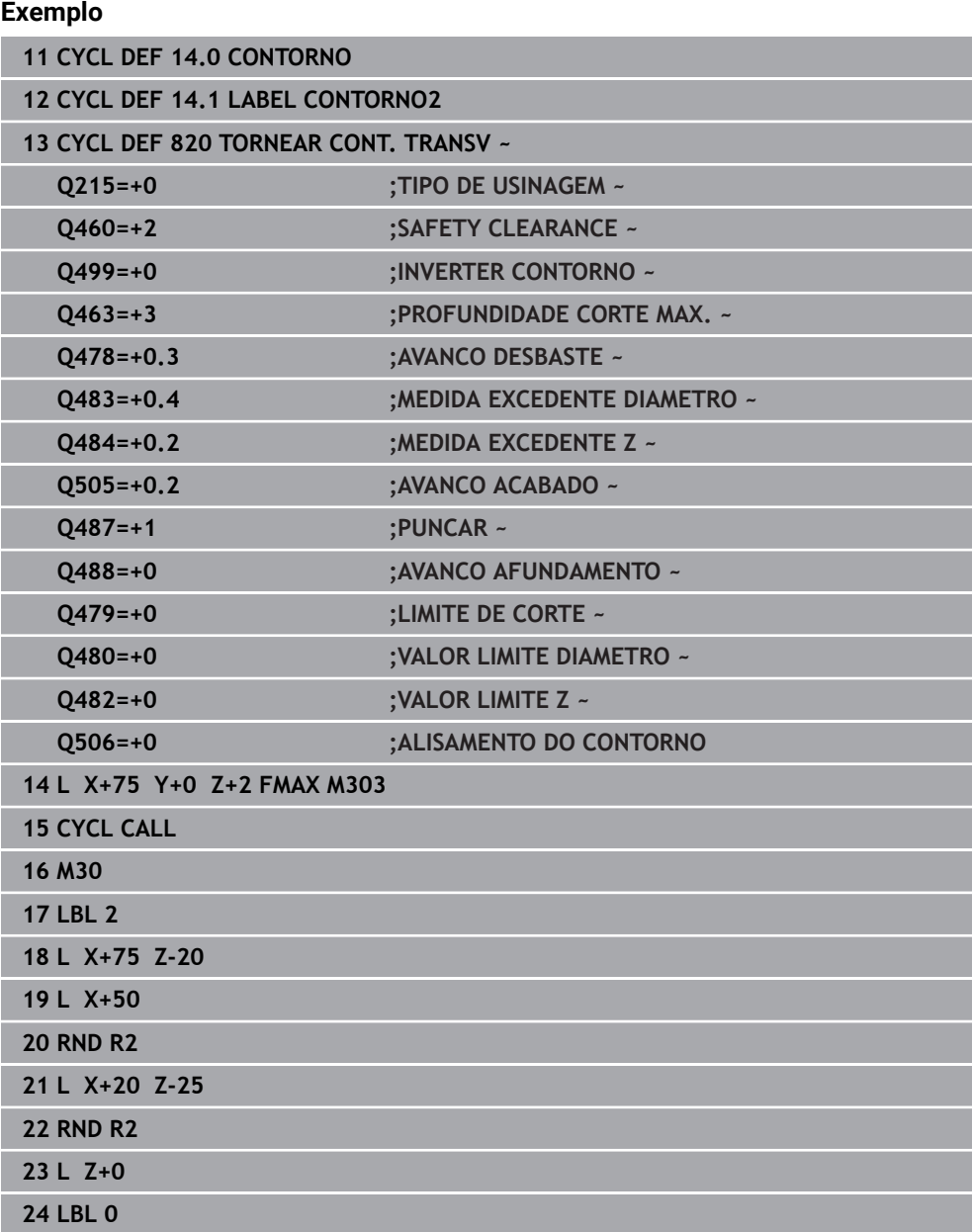

# **13.18 Ciclo 841 SIMPLE REC. TURNG., RADIAL DIR.**

**Programação ISO G841**

#### **Aplicação**

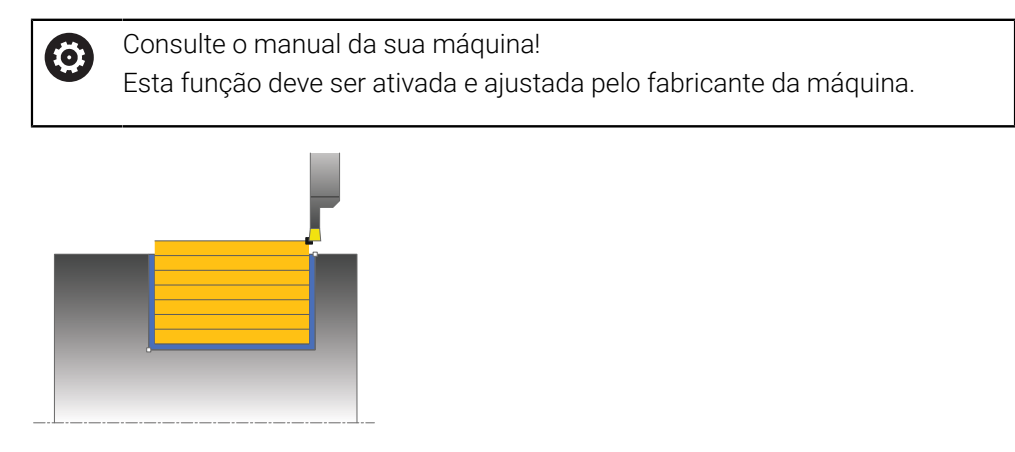

Com este ciclo, pode executar o torneamento de corte de ranhuras retangulares na direção longitudinal. Ao fazer o torneamento de corte, realizam-se alternadamente um movimento de punção à profundidade de corte e, em seguida, um movimento de desbaste. Deste modo, a maquinagem é feita com um mínimo de movimentos de elevação e avanço.

Opcionalmente, pode utilizar o ciclo para a maquinagem de desbaste, de acabamento ou completa. O levantamento de aparas na maquinagem de desbaste ocorre paralelamente ao eixo.

Pode utilizar o ciclo para as maquinagens interior e exterior. Se, durante a chamada de ciclo, a ferramenta se encontrar fora do contorno a maquinar, o ciclo realiza uma maquinagem exterior. Se a ferramenta se encontrar dentro do contorno a maquinar, o ciclo realiza uma maquinagem interior.

## **Execução do ciclo Desbaste**

Como ponto inicial do ciclo, o comando utiliza a posição da ferramenta aquando da chamada de ciclo. O ciclo maquina somente a área desde o ponto inicial do ciclo até ao ponto final definido no ciclo.

- 1 A partir do ponto inicial do ciclo, o comando executa um movimento de punção até à primeira profundidade de corte.
- 2 O comando faz o levantamento de aparas na área entre o ponto inicial e o ponto final na direção longitudinal com o avanço definido **Q478**.
- 3 Caso o parâmetro de introdução **Q488** tenha sido definido no ciclo, os elementos de afundamento são maquinados com este avanço de afundamento.
- 4 Caso no ciclo se tenha selecionado uma só direção de maquinagem **Q507=1**, o comando eleva a ferramenta até à distância de segurança, regressa em marcha rápida e aproxima novamente ao contorno com o avanço definido. Na direção de maquinagem **Q507=0**, o passo é executado dos dois lados.
- 5 A ferramenta punciona até à profundidade de corte seguinte.
- 6 O comando repete este processo (2 a 4) até alcançar a profundidade de ranhura programada.
- 7 O comando posiciona a ferramenta novamente à distância de segurança e executa um movimento de punção nas duas paredes laterais.
- 8 O comando desloca a ferramenta, em marcha rápida, de volta para o ponto inicial do ciclo.

## **Execução do ciclo Acabamento**

- 1 O comando posiciona a ferramenta, em marcha rápida, no primeiro lado da ranhura.
- 2 O comando acaba a parede lateral da ranhura com o avanço definido **Q505**.
- 3 O comando acaba o fundo da ranhura com o avanço definido.
- 4 O comando recolhe a ferramenta em marcha rápida.
- 5 O comando posiciona a ferramenta, em marcha rápida, no segundo lado da ranhura.
- 6 O comando acaba a parede lateral da ranhura com o avanço definido **Q505**.
- 7 O comando posiciona a ferramenta, em marcha rápida, novamente no ponto inicial do ciclo.

## **Avisos**

- Este ciclo pode ser executado exclusivamente no modo de maquinagem **FUNCTION MODE TURN**.
- A posição da ferramenta na chamada do ciclo (ponto inicial do ciclo) influencia a área de levantamento de aparas
- A partir do segundo passo, o comando reduz cada movimento de corte seguinte em 0,1 mm. Deste modo, diminui-se a pressão lateral sobre a ferramenta. Caso no ciclo se tenha introduzido uma largura de desvio **Q508**, o comando reduz o movimento de corte por esse valor. No final do pré-puncionamento, faz-se um levantamento de aparas no material restante com um movimento de puncionamento. O comando envia uma mensagem de erro quando o desvio lateral é superior a 80% da largura efetiva da lâmina (largura efetiva da lâmina = largura da lâmina – 2 x raio da lâmina).
- Se estiver registado um valor em **CUTLENGTH**, este é tido em consideração no ciclo ao desbastar. É dada uma indicação e ocorre uma redução automática da profundidade de passo.

#### **Indicação sobre a programação**

Programar o bloco de posicionamento antes da chamada do ciclo para a posição inicial com correção de raio **R0**.

## **13.18.1 Parâmetros de ciclo**

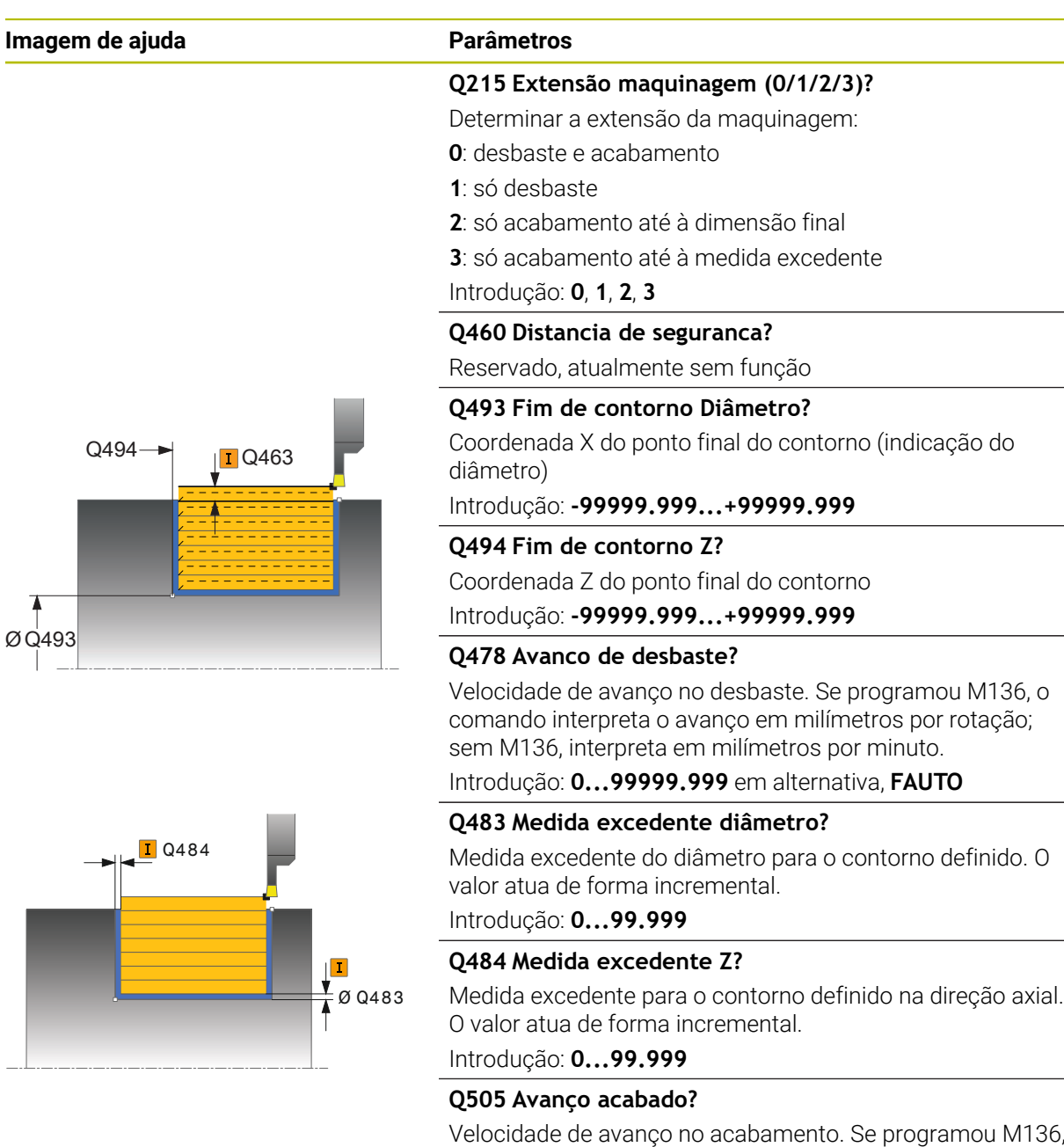

o comando interpreta o avanço em milímetros por rotação;

Passo máximo (indicação do raio) na direção radial. O corte é simultaneamente dividido, a fim de evitar cortes enlaça-

sem M136, interpreta em milímetros por minuto. Introdução: **0...99999.999** em alternativa, **FAUTO**

**Q463 Profundidade de corte máxima?**

dos.

Introdução: **0...99.999**

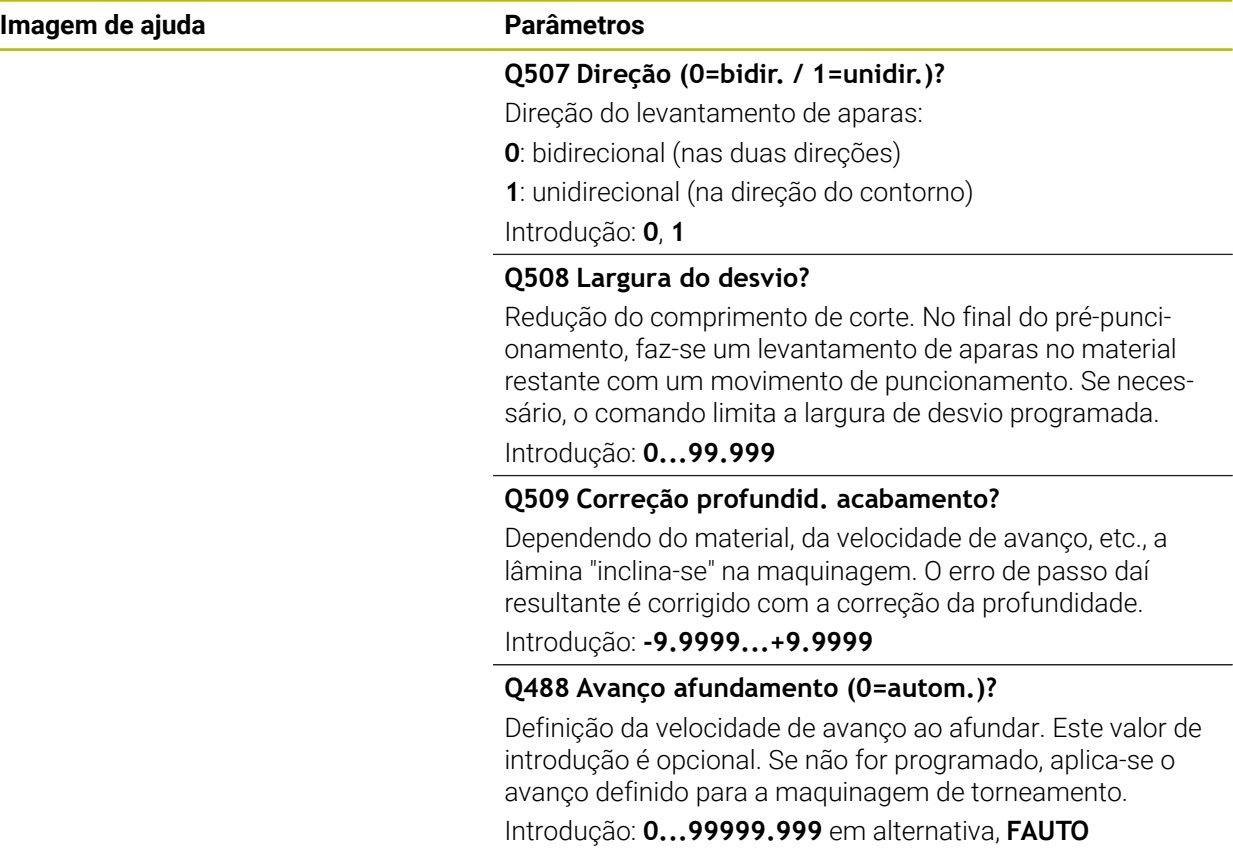

## **Exemplo**

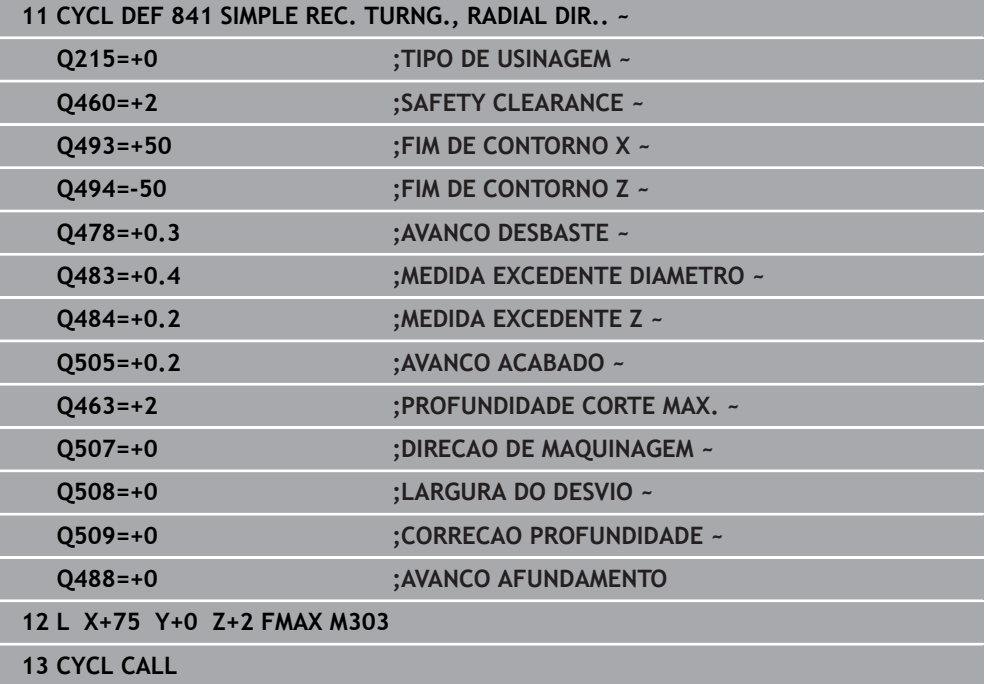

# **13.19 Ciclo 842 TORN. CORTE AV. RAD.**

**Programação ISO G842**

## **Aplicação**

Consulte o manual da sua máquina! Ö Esta função deve ser ativada e ajustada pelo fabricante da máquina.

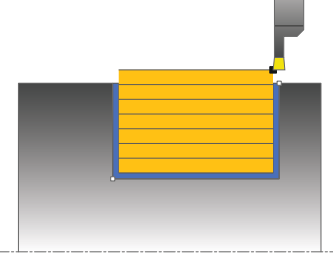

Com este ciclo, pode executar o torneamento de corte de ranhuras retangulares na direção longitudinal. Ao fazer o torneamento de corte, realizam-se alternadamente um movimento de punção à profundidade de corte e, em seguida, um movimento de desbaste. Deste modo, a maquinagem é feita com um mínimo de movimentos de elevação e avanço. Gama de funções avançada:

- No início e no final do contorno, pode inserir um chanfre ou arredondamento
- No ciclo, pode definir o ângulo para as paredes laterais da ranhura
- Nas esquinas de contorno, pode inserir raios

Opcionalmente, pode utilizar o ciclo para a maquinagem de desbaste, de acabamento ou completa. O levantamento de aparas na maquinagem de desbaste ocorre paralelamente ao eixo.

Pode utilizar o ciclo para as maquinagens interior e exterior. Se o diâmetro inicial **Q491** for superior ao diâmetro final **Q493**, o ciclo executa uma maquinagem exterior. Se o diâmetro inicial **Q491** for inferior ao diâmetro final **Q493**, o ciclo executa uma maquinagem interior.

## **Execução do ciclo Desbaste**

O comando utiliza a posição da ferramenta como ponto inicial do ciclo na chamada de ciclo. Caso a coordenada X do ponto inicial seja inferior a **Q491 Início de contorno DIÂMETRO**, o comando posiciona a ferramenta na coordenada X, em **Q491**, e inicia o ciclo a partir daí.

- 1 A partir do ponto inicial do ciclo, o comando executa um movimento de punção até à primeira profundidade de corte.
- 2 O comando faz o levantamento de aparas na área entre o ponto inicial e o ponto final na direção longitudinal com o avanço definido **Q478**.
- 3 Caso o parâmetro de introdução **Q488** tenha sido definido no ciclo, os elementos de afundamento são maquinados com este avanço de afundamento.
- 4 Caso no ciclo se tenha selecionado uma só direção de maquinagem **Q507=1**, o comando eleva a ferramenta até à distância de segurança, regressa em marcha rápida e aproxima novamente ao contorno com o avanço definido. Na direção de maquinagem **Q507=0**, o passo é executado dos dois lados.
- 5 A ferramenta punciona até à profundidade de corte seguinte.
- 6 O comando repete este processo (2 a 4) até alcançar a profundidade de ranhura programada.
- 7 O comando posiciona a ferramenta novamente à distância de segurança e executa um movimento de punção nas duas paredes laterais.
- 8 O comando desloca a ferramenta, em marcha rápida, de volta para o ponto inicial do ciclo.

### **Execução do ciclo Acabamento**

O comando utiliza a posição da ferramenta como ponto inicial do ciclo na chamada de ciclo. Caso a coordenada X do ponto inicial seja inferior a **Q491 INICIO CONTORNO DIAMETRO**, o comando posiciona a ferramenta na coordenada X, em **Q491**, e inicia o ciclo a partir daí.

- 1 O comando posiciona a ferramenta, em marcha rápida, no primeiro lado da ranhura.
- 2 O comando acaba a parede lateral da ranhura com o avanço definido **Q505**.
- 3 O comando acaba o fundo da ranhura com o avanço definido. Caso se tenha introduzido um raio para as esquinas de contorno **Q500**, o comando completa o acabamento de toda a ranhura numa passagem.
- 4 O comando recolhe a ferramenta em marcha rápida.
- 5 O comando posiciona a ferramenta, em marcha rápida, no segundo lado da ranhura.
- 6 O comando acaba a parede lateral da ranhura com o avanço definido **Q505**.
- 7 O comando posiciona a ferramenta, em marcha rápida, novamente no ponto inicial do ciclo.

## **Avisos**

- Este ciclo pode ser executado exclusivamente no modo de maquinagem **FUNCTION MODE TURN**.
- A posição da ferramenta na chamada do ciclo (ponto inicial do ciclo) influencia a área de levantamento de aparas
- A partir do segundo passo, o comando reduz cada movimento de corte seguinte em 0,1 mm. Deste modo, diminui-se a pressão lateral sobre a ferramenta. Caso no ciclo se tenha introduzido uma largura de desvio **Q508**, o comando reduz o movimento de corte por esse valor. No final do pré-puncionamento, faz-se um levantamento de aparas no material restante com um movimento de puncionamento. O comando envia uma mensagem de erro quando o desvio lateral é superior a 80% da largura efetiva da lâmina (largura efetiva da lâmina = largura da lâmina – 2 x raio da lâmina).
- Se estiver registado um valor em **CUTLENGTH**, este é tido em consideração no ciclo ao desbastar. É dada uma indicação e ocorre uma redução automática da profundidade de passo.

#### **Indicação sobre a programação**

Programar o bloco de posicionamento antes da chamada do ciclo para a posição inicial com correção de raio **R0**.

## **13.19.1 Parâmetros de ciclo**

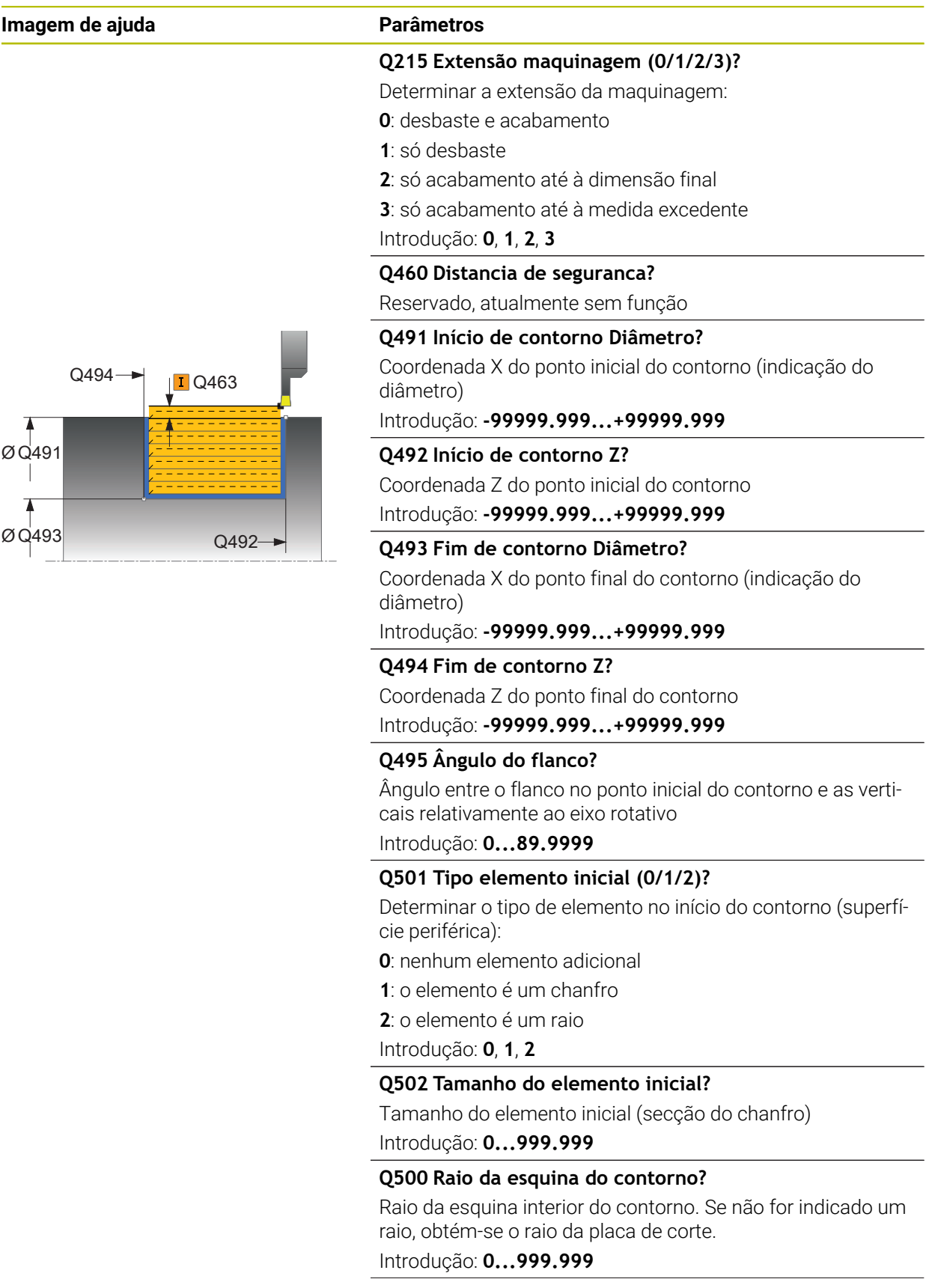

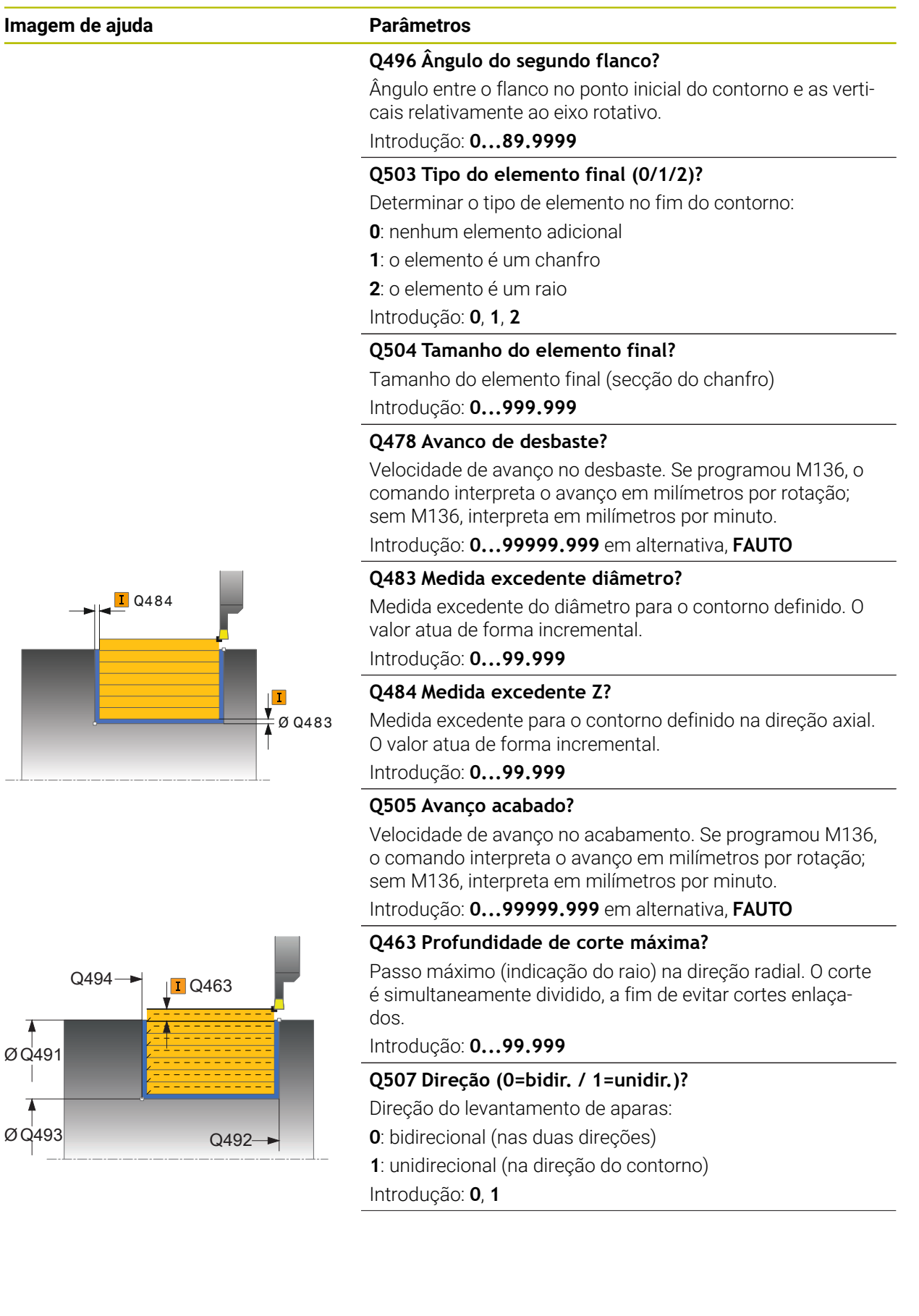

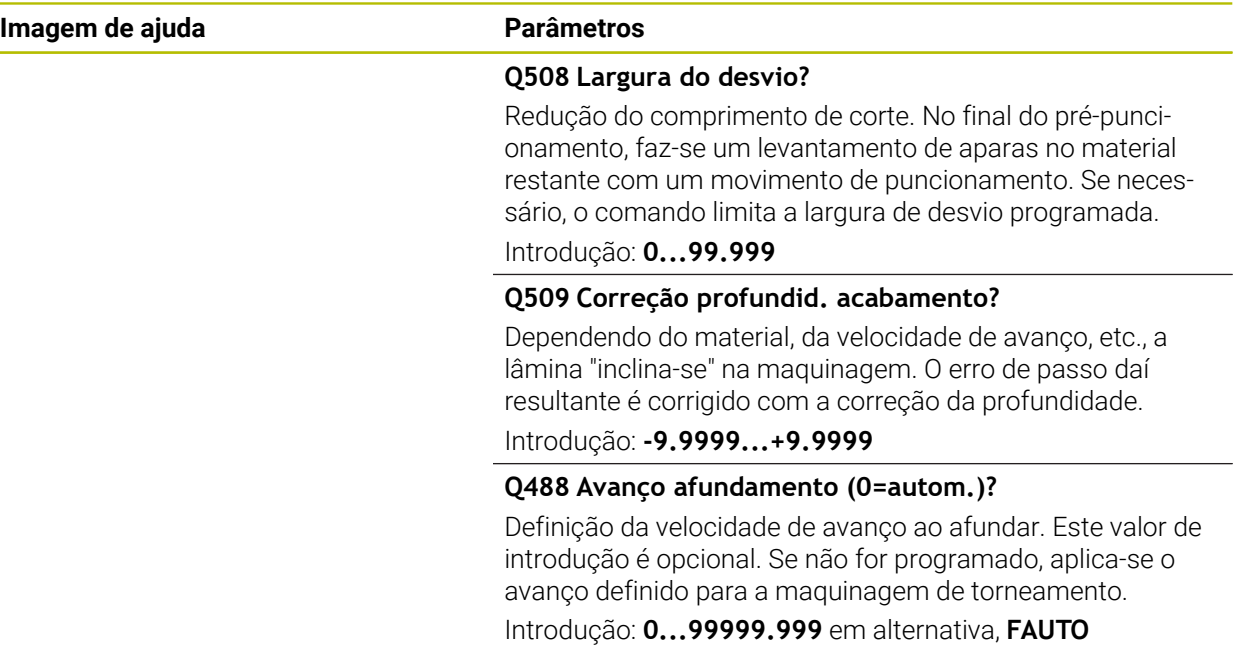

## **Exemplo**

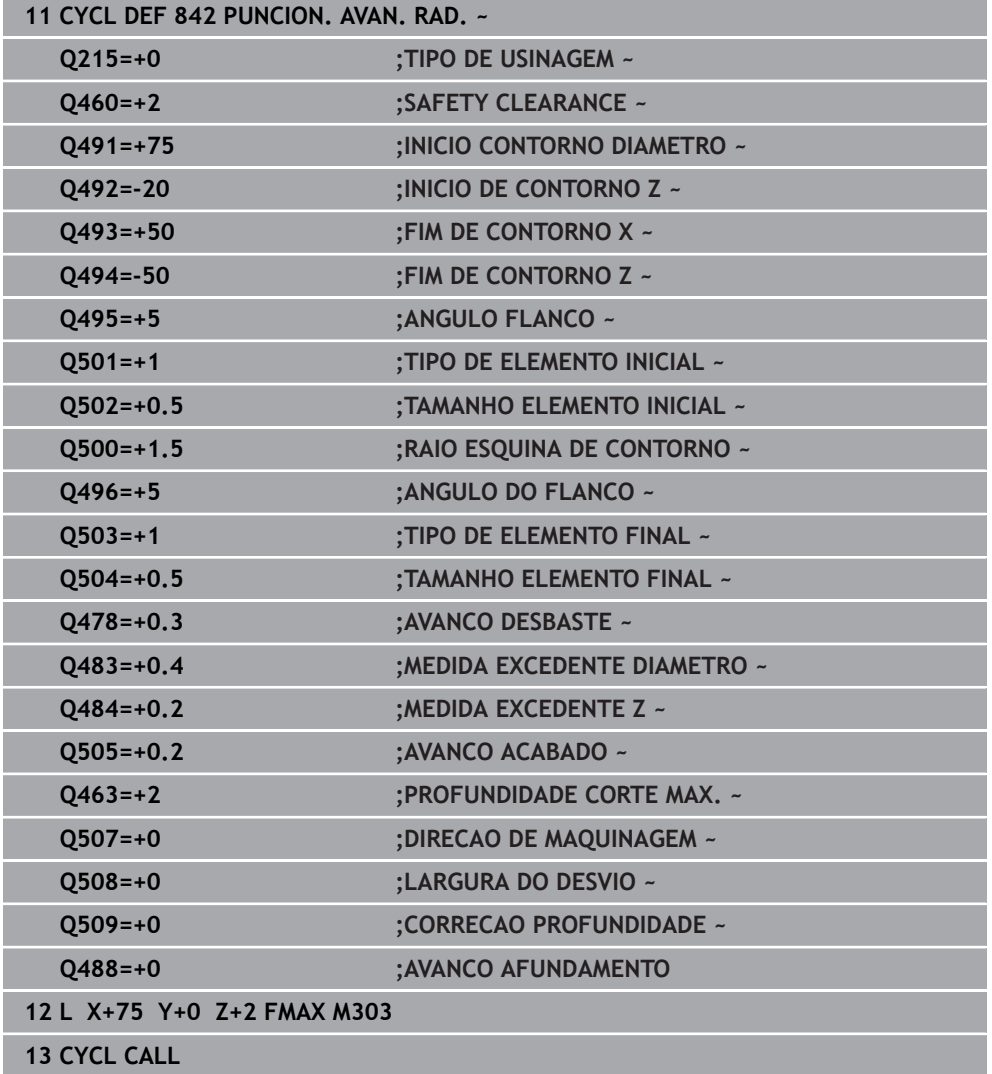

# **13.20 Ciclo 851 TORN.CORTE SIMPL AX.**

**Programação ISO G851**

## **Aplicação**

Ö

Consulte o manual da sua máquina!

Esta função deve ser ativada e ajustada pelo fabricante da máquina.

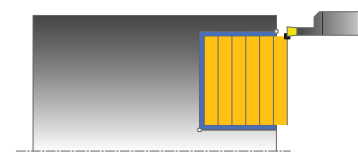

Com este ciclo, pode executar o torneamento de corte de ranhuras retangulares na direção transversal. Ao fazer o torneamento de corte, realizam-se alternadamente um movimento de punção à profundidade de corte e, em seguida, um movimento de desbaste. Deste modo, a maquinagem é feita com um mínimo de movimentos de elevação e avanço.

Opcionalmente, pode utilizar o ciclo para a maquinagem de desbaste, de acabamento ou completa. O levantamento de aparas na maquinagem de desbaste ocorre paralelamente ao eixo.

Pode utilizar o ciclo para as maquinagens interior e exterior. Se, durante a chamada de ciclo, a ferramenta se encontrar fora do contorno a maquinar, o ciclo realiza uma maquinagem exterior. Se a ferramenta se encontrar dentro do contorno a maquinar, o ciclo realiza uma maquinagem interior.

## **Execução do ciclo Desbaste**

Como ponto inicial do ciclo, o comando utiliza a posição da ferramenta aquando da chamada de ciclo. O ciclo maquina a área desde o ponto inicial do ciclo até ao ponto final definido no ciclo.

- 1 A partir do ponto inicial do ciclo, o comando executa um movimento de punção até à primeira profundidade de corte.
- 2 O comando faz o levantamento de aparas na área entre o ponto inicial e o ponto final na direção transversal com o avanço definido **Q478**.
- 3 Caso o parâmetro de introdução **Q488** tenha sido definido no ciclo, os elementos de afundamento são maquinados com este avanço de afundamento.
- 4 Caso no ciclo se tenha selecionado uma só direção de maquinagem **Q507=1**, o comando eleva a ferramenta até à distância de segurança, regressa em marcha rápida e aproxima novamente ao contorno com o avanço definido. Na direção de maquinagem **Q507=0**, o passo é executado dos dois lados.
- 5 A ferramenta punciona até à profundidade de corte seguinte.
- 6 O comando repete este processo (2 a 4) até alcançar a profundidade de ranhura programada.
- 7 O comando posiciona a ferramenta novamente à distância de segurança e executa um movimento de punção nas duas paredes laterais.
- 8 O comando desloca a ferramenta, em marcha rápida, de volta para o ponto inicial do ciclo.

#### **Execução do ciclo Acabamento**

- 1 O comando posiciona a ferramenta, em marcha rápida, no primeiro lado da ranhura.
- 2 O comando acaba a parede lateral da ranhura com o avanço definido **Q505**.
- 3 O comando acaba o fundo da ranhura com o avanço definido.
- 4 O comando recolhe a ferramenta em marcha rápida.
- 5 O comando posiciona a ferramenta, em marcha rápida, no segundo lado da ranhura.
- 6 O comando acaba a parede lateral da ranhura com o avanço definido **Q505**.
- 7 O comando posiciona a ferramenta, em marcha rápida, novamente no ponto inicial do ciclo.

#### **Avisos**

- Este ciclo pode ser executado exclusivamente no modo de maquinagem **FUNCTION MODE TURN**.
- A posição da ferramenta na chamada de ciclo determina o tamanho da área de levantamento de aparas (ponto inicial do ciclo).
- A partir do segundo passo, o comando reduz cada movimento de corte seguinte em 0,1 mm. Deste modo, diminui-se a pressão lateral sobre a ferramenta. Caso no ciclo se tenha introduzido uma largura de desvio **Q508**, o comando reduz o movimento de corte por esse valor. No final do pré-puncionamento, faz-se um levantamento de aparas no material restante com um movimento de puncionamento. O comando envia uma mensagem de erro quando o desvio lateral é superior a 80% da largura efetiva da lâmina (largura efetiva da lâmina = largura da lâmina – 2 x raio da lâmina).
- Se estiver registado um valor em **CUTLENGTH**, este é tido em consideração no ciclo ao desbastar. É dada uma indicação e ocorre uma redução automática da profundidade de passo.

#### **Indicação sobre a programação**

Programar o bloco de posicionamento antes da chamada do ciclo para a posição inicial com correção de raio **R0**.

## **13.20.1 Parâmetros de ciclo**

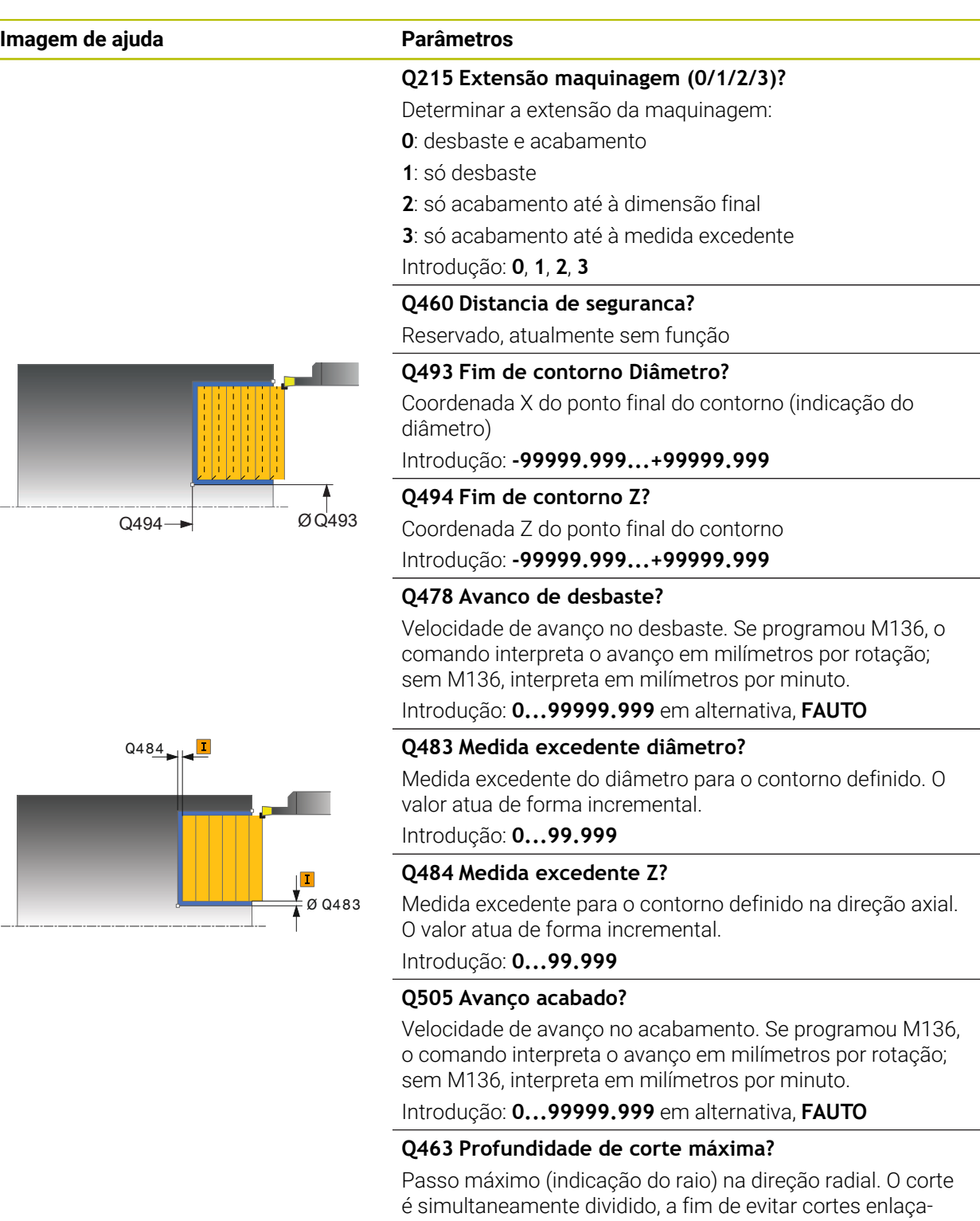

Introdução: **0...99.999**

dos.
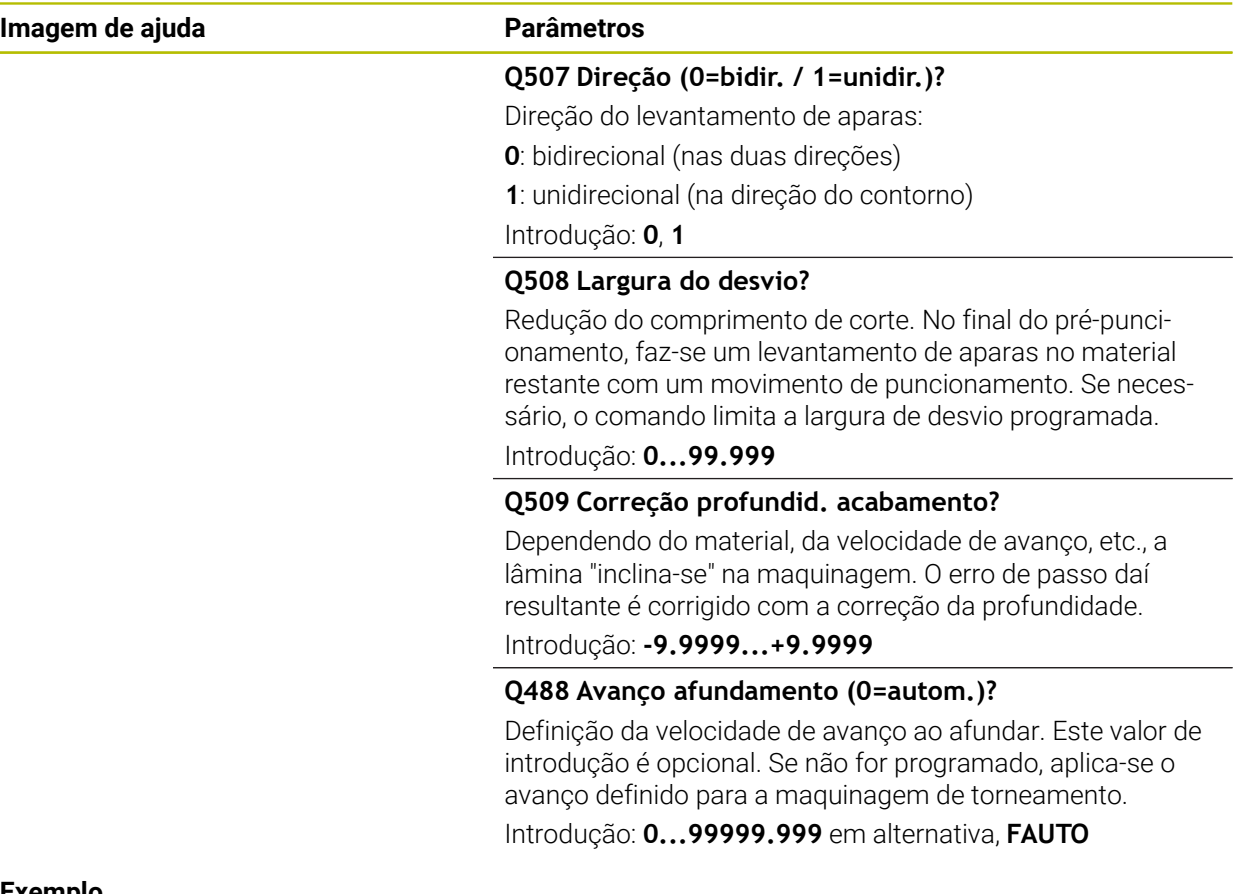

### **Exemplo**

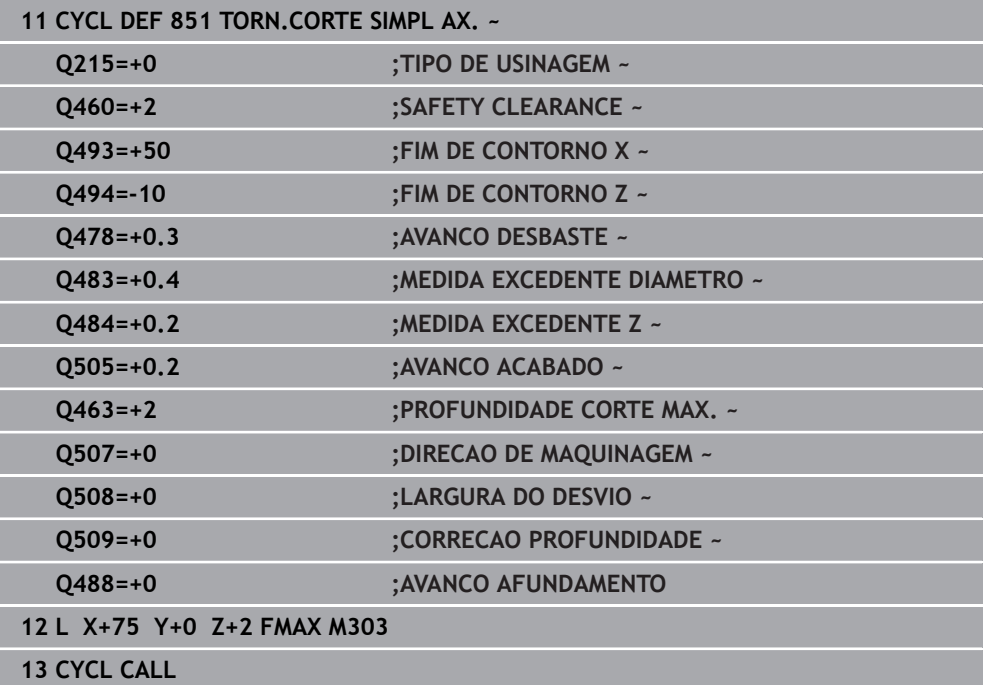

# **13.21 Ciclo 852 TORN.CORTE AV. AXIAL**

**Programação ISO G852**

### **Aplicação**

Ö

Consulte o manual da sua máquina!

Esta função deve ser ativada e ajustada pelo fabricante da máquina.

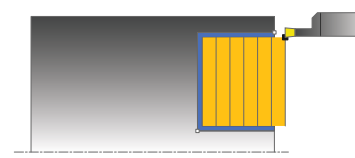

Com este ciclo, pode executar o torneamento de corte de ranhuras retangulares na direção transversal. Ao fazer o torneamento de corte, realizam-se alternadamente um movimento de punção à profundidade de corte e, em seguida, um movimento de desbaste. Deste modo, a maquinagem é feita com um mínimo de movimentos de elevação e avanço. Gama de funções avançada:

- No início e no final do contorno, pode inserir um chanfre ou arredondamento
- No ciclo, pode definir o ângulo para as paredes laterais da ranhura
- Nas esquinas de contorno, pode inserir raios

Opcionalmente, pode utilizar o ciclo para a maquinagem de desbaste, de acabamento ou completa. O levantamento de aparas na maquinagem de desbaste ocorre paralelamente ao eixo.

Pode utilizar o ciclo para as maquinagens interior e exterior. Se o diâmetro inicial **Q491** for superior ao diâmetro final **Q493**, o ciclo executa uma maquinagem exterior. Se o diâmetro inicial **Q491** for inferior ao diâmetro final **Q493**, o ciclo executa uma maquinagem interior.

### **Execução do ciclo Desbaste**

O comando utiliza a posição da ferramenta como ponto inicial do ciclo na chamada de ciclo. Caso a coordenada Z do ponto inicial seja menor que **Q492 Início de contorno Z**, o comando posiciona a ferramenta na coordenada Z em **Q492** e inicia o ciclo a partir daí.

- 1 A partir do ponto inicial do ciclo, o comando executa um movimento de punção até à primeira profundidade de corte.
- 2 O comando faz o levantamento de aparas na área entre o ponto inicial e o ponto final na direção transversal com o avanço definido **Q478**.
- 3 Caso o parâmetro de introdução **Q488** tenha sido definido no ciclo, os elementos de afundamento são maquinados com este avanço de afundamento.
- 4 Caso no ciclo se tenha selecionado uma só direção de maquinagem **Q507=1**, o comando eleva a ferramenta até à distância de segurança, regressa em marcha rápida e aproxima novamente ao contorno com o avanço definido. Na direção de maquinagem **Q507=0**, o passo é executado dos dois lados.
- 5 A ferramenta punciona até à profundidade de corte seguinte.
- 6 O comando repete este processo (2 a 4) até alcançar a profundidade de ranhura programada.
- 7 O comando posiciona a ferramenta novamente à distância de segurança e executa um movimento de punção nas duas paredes laterais.
- 8 O comando desloca a ferramenta, em marcha rápida, de volta para o ponto inicial do ciclo.

### **Execução do ciclo Acabamento**

O comando utiliza a posição da ferramenta como ponto inicial do ciclo na chamada de ciclo. Caso a coordenada Z do ponto inicial seja menor que **Q492 Início de contorno Z**, o comando posiciona a ferramenta na coordenada Z em **Q492** e inicia o ciclo a partir daí.

- 1 O comando posiciona a ferramenta, em marcha rápida, no primeiro lado da ranhura.
- 2 O comando acaba a parede lateral da ranhura com o avanço definido **Q505**.
- 3 O comando acaba o fundo da ranhura com o avanço definido. Caso se tenha introduzido um raio para as esquinas de contorno **Q500**, o comando completa o acabamento de toda a ranhura numa passagem.
- 4 O comando recolhe a ferramenta em marcha rápida.
- 5 O comando posiciona a ferramenta, em marcha rápida, no segundo lado da ranhura.
- 6 O comando acaba a parede lateral da ranhura com o avanço definido **Q505**.
- 7 O comando posiciona a ferramenta, em marcha rápida, novamente no ponto inicial do ciclo.

### **Avisos**

- Este ciclo pode ser executado exclusivamente no modo de maquinagem **FUNCTION MODE TURN**.
- A posição da ferramenta na chamada de ciclo determina o tamanho da área de levantamento de aparas (ponto inicial do ciclo).
- A partir do segundo passo, o comando reduz cada movimento de corte seguinte em 0,1 mm. Deste modo, diminui-se a pressão lateral sobre a ferramenta. Caso no ciclo se tenha introduzido uma largura de desvio **Q508**, o comando reduz o movimento de corte por esse valor. No final do pré-puncionamento, faz-se um levantamento de aparas no material restante com um movimento de puncionamento. O comando envia uma mensagem de erro quando o desvio lateral é superior a 80% da largura efetiva da lâmina (largura efetiva da lâmina = largura da lâmina – 2 x raio da lâmina).
- Se estiver registado um valor em **CUTLENGTH**, este é tido em consideração no ciclo ao desbastar. É dada uma indicação e ocorre uma redução automática da profundidade de passo.

### **Indicação sobre a programação**

Programar o bloco de posicionamento antes da chamada do ciclo para a posição inicial com correção de raio **R0**.

# **13.21.1 Parâmetros de ciclo**

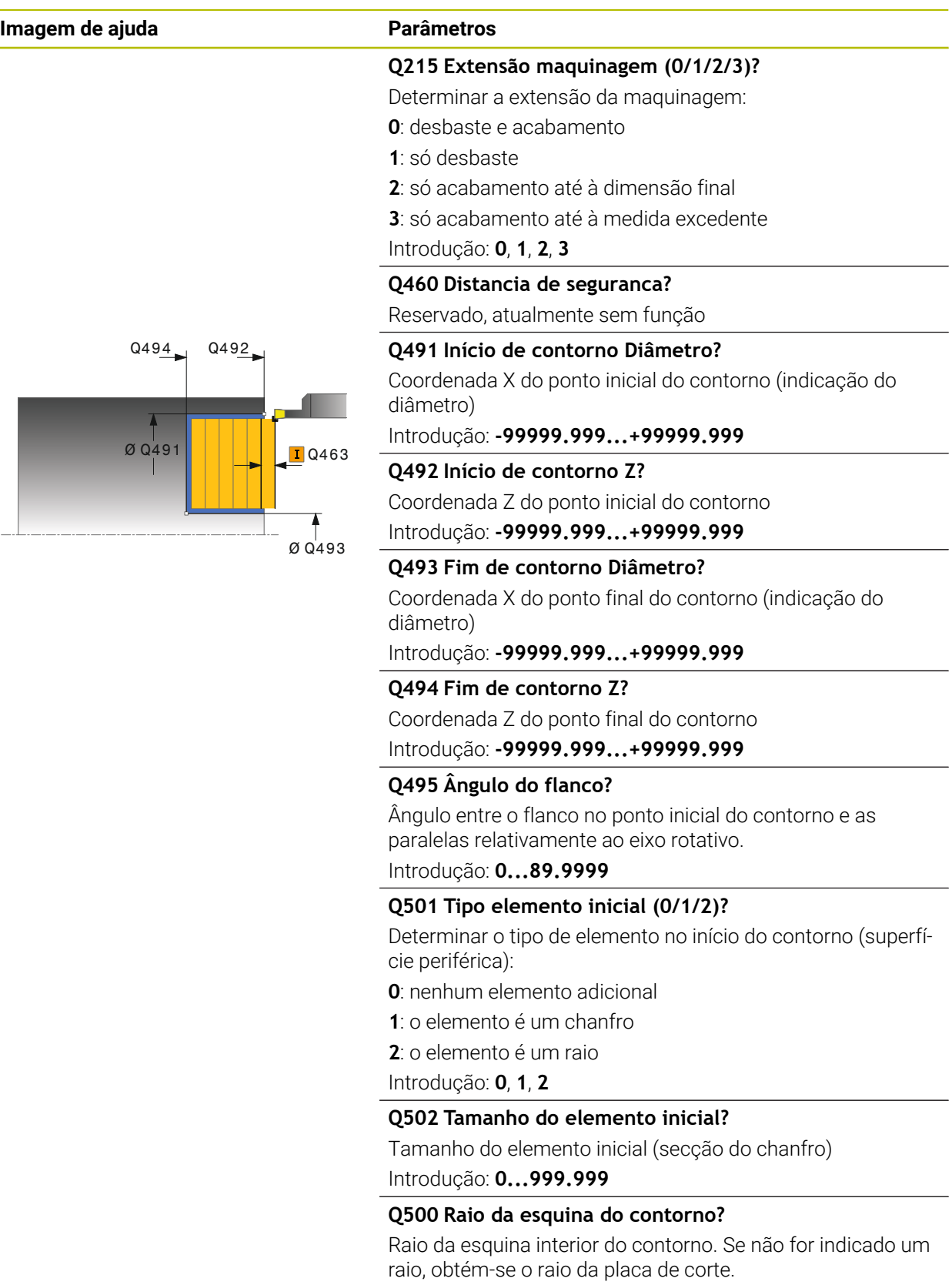

Introdução: **0...999.999**

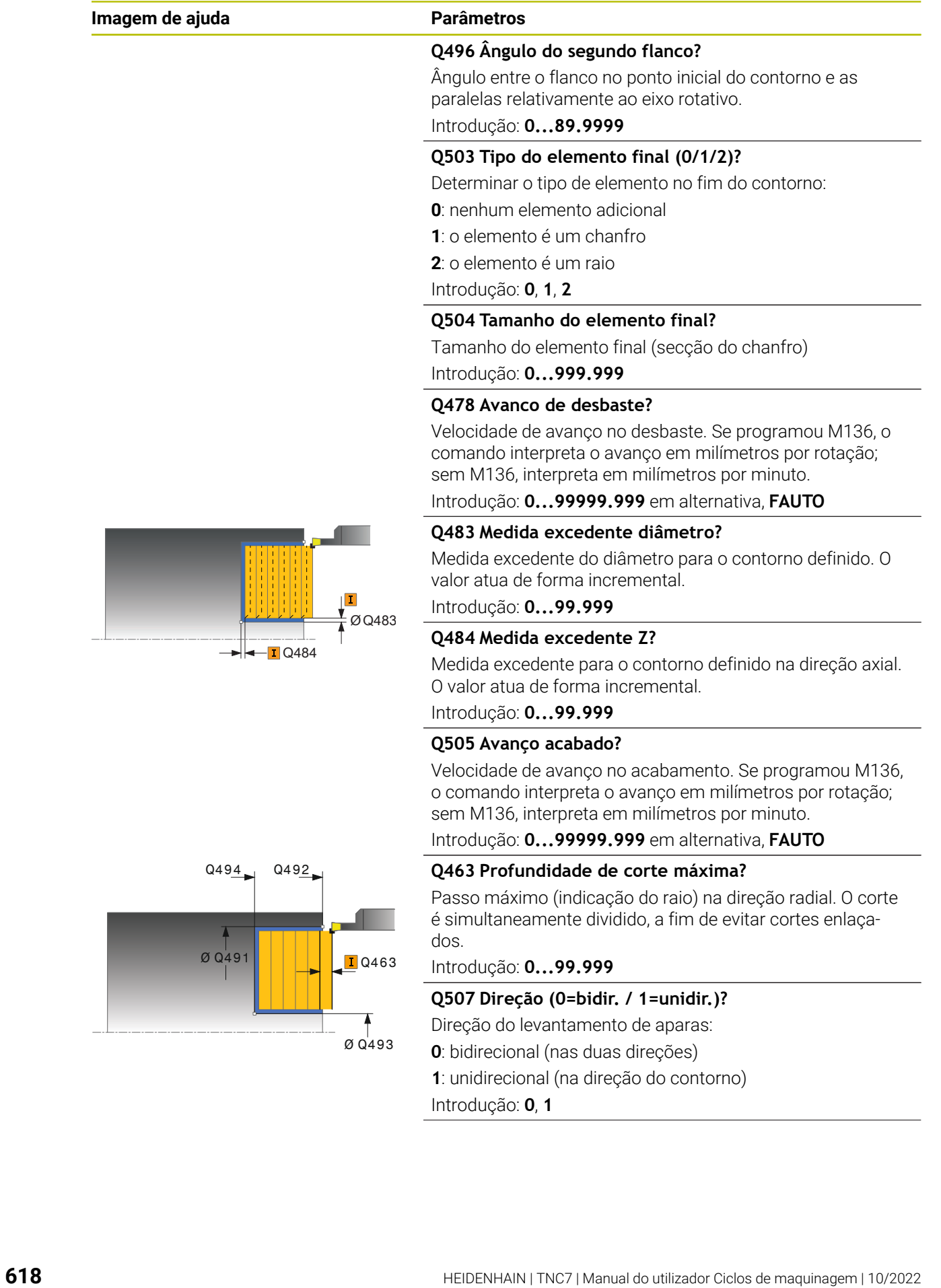

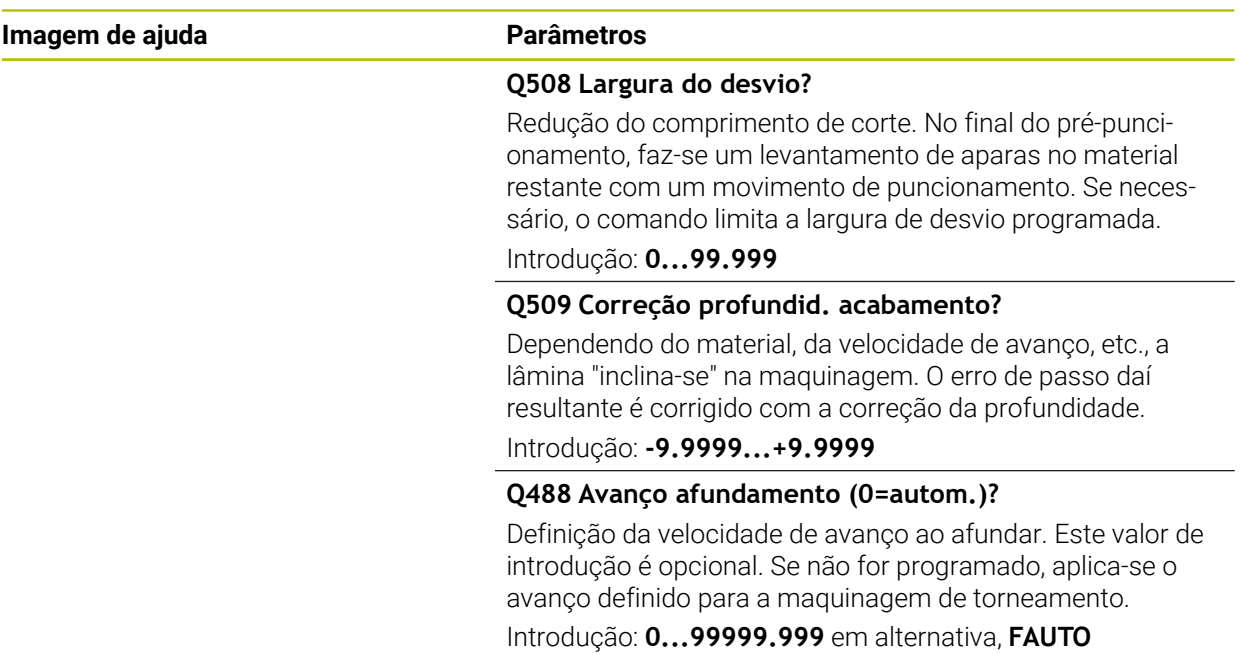

### **Exemplo**

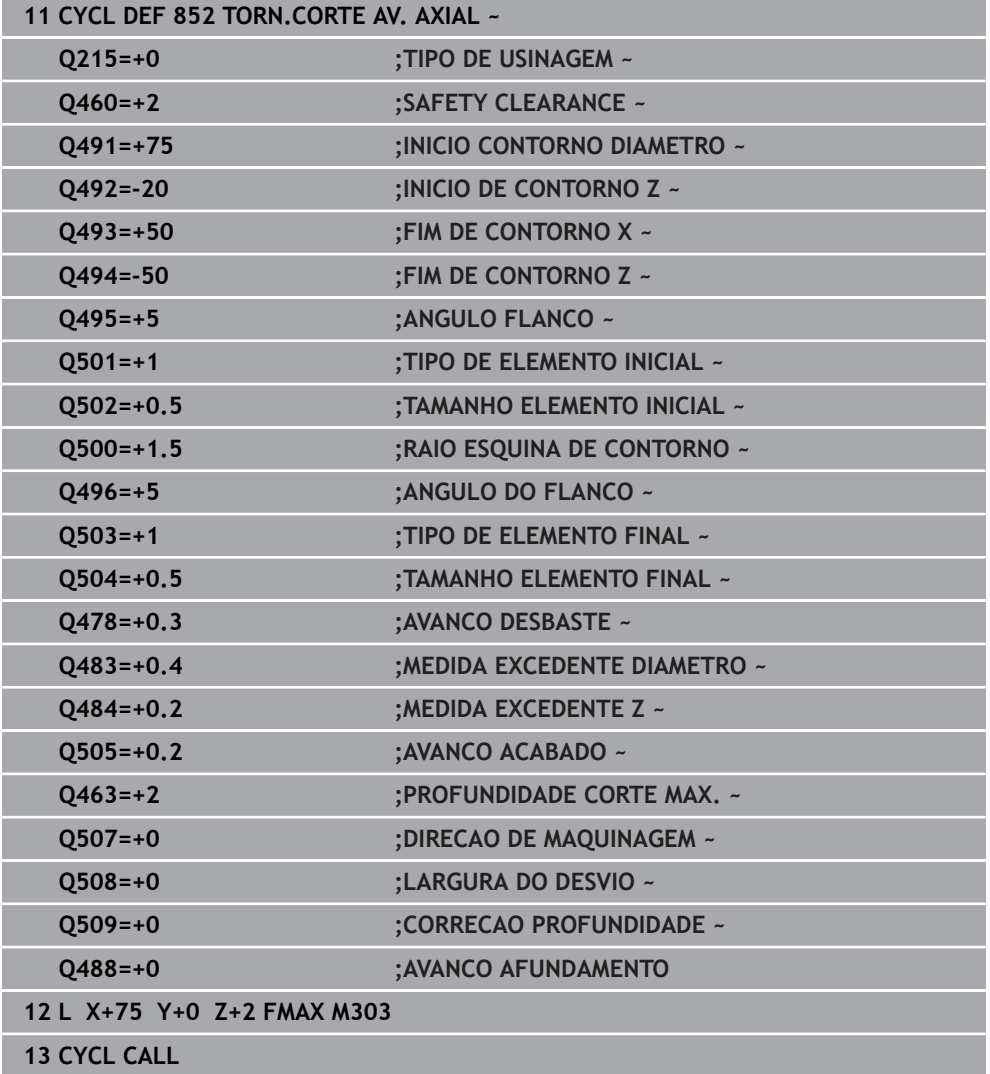

# **13.22 Ciclo 840 TORN.PUNC.CONT.RAD.**

**Programação ISO G840**

# **Aplicação**

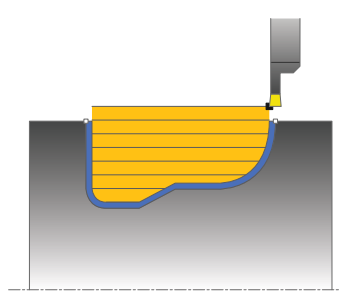

Com este ciclo, pode executar o torneamento de corte de ranhuras com uma forma qualquer na direção longitudinal. Ao fazer o torneamento de corte, realizam-se alternadamente um movimento de punção à profundidade de passo e, em seguida, um movimento de desbaste.

Opcionalmente, pode utilizar o ciclo para a maquinagem de desbaste, de acabamento ou completa. O levantamento de aparas na maquinagem de desbaste ocorre paralelamente ao eixo.

Pode utilizar o ciclo para as maquinagens interior e exterior. Se o ponto inicial for superior ao ponto final do contorno, o ciclo executa uma maquinagem exterior. Se o ponto inicial do contorno for inferior ao ponto final, o ciclo executa uma maquinagem interior.

# **Execução do ciclo Desbaste**

Como ponto inicial do ciclo, o comando utiliza a posição da ferramenta aquando da chamada de ciclo. Caso a coordenada X do ponto inicial seja inferior ao ponto inicial do contorno, o comando posiciona a ferramenta na coordenada X, no ponto inicial do contorno, e inicia o ciclo a partir daí.

- 1 O comando posiciona a ferramenta, em marcha rápida, na coordenada Z (primeira posição de recesso).
- 2 O comando executa um movimento de punção até à primeira profundidade de corte.
- 3 O comando faz o levantamento de aparas na área entre o ponto inicial e o ponto final na direção longitudinal com o avanço definido **Q478**.
- 4 Caso o parâmetro de introdução **Q488** tenha sido definido no ciclo, os elementos de afundamento são maquinados com este avanço de afundamento.
- 5 Caso no ciclo se tenha selecionado uma só direção de maquinagem **Q507=1**, o comando eleva a ferramenta até à distância de segurança, regressa em marcha rápida e aproxima novamente ao contorno com o avanço definido. Na direção de maquinagem **Q507=0**, o passo é executado dos dois lados.
- 6 A ferramenta punciona até à profundidade de corte seguinte.
- 7 O comando repete este processo (2 a 4) até alcançar a profundidade de ranhura programada.
- 8 O comando posiciona a ferramenta novamente à distância de segurança e executa um movimento de punção nas duas paredes laterais.
- 9 O comando desloca a ferramenta, em marcha rápida, de volta para o ponto inicial do ciclo.

### **Execução do ciclo Acabamento**

- 1 O comando posiciona a ferramenta, em marcha rápida, no primeiro lado da ranhura.
- 2 O comando acaba as paredes laterais da ranhura com o avanço definido **Q505**.
- 3 O comando acaba o fundo da ranhura com o avanço definido.
- 4 O comando posiciona a ferramenta, em marcha rápida, novamente no ponto inicial do ciclo.

### **Avisos**

# *AVISO*

### **Atenção, perigo para a ferramenta e a peça de trabalho!**

O limite de corte restringe a área de contorno a maquinar. Os percursos de aproximação e afastamento podem passar por cima do limite de corte. A posição da ferramenta antes da chamada de ciclo influencia a execução da limitação de corte. O TNC7 faz o levantamento de aparas do material no lado do limite de corte sobre o qual se encontra a ferramenta antes da chamada de ciclo.

- Posicione a ferramenta antes da chamada de ciclo de maneira a que já se encontre no lado do limite de corte sobre o qual se deverá executar o levantamento de aparas
- Este ciclo pode ser executado exclusivamente no modo de maquinagem **FUNCTION MODE TURN**.
- A posição da ferramenta na chamada de ciclo determina o tamanho da área de levantamento de aparas (ponto inicial do ciclo).
- A partir do segundo passo, o comando reduz cada movimento de corte seguinte em 0,1 mm. Deste modo, diminui-se a pressão lateral sobre a ferramenta. Caso no ciclo se tenha introduzido uma largura de desvio **Q508**, o comando reduz o movimento de corte por esse valor. No final do pré-puncionamento, faz-se um levantamento de aparas no material restante com um movimento de puncionamento. O comando envia uma mensagem de erro quando o desvio lateral é superior a 80% da largura efetiva da lâmina (largura efetiva da lâmina = largura da lâmina – 2 x raio da lâmina).
- Se estiver registado um valor em **CUTLENGTH**, este é tido em consideração no ciclo ao desbastar. É dada uma indicação e ocorre uma redução automática da profundidade de passo.

- Programar o bloco de posicionamento antes da chamada do ciclo para a posição inicial com correção de raio **R0**.
- Antes da chamada de ciclo, tem de programar o ciclo **14 CONTORNO** ou **SEL CONTOUR**, para definir os subprogramas.
- Ouando se utilizem parâmetros O **OL** locais num subprograma de contorno, estes também devem ser atribuídos ou calculados dentro do subprograma de contorno.

# **13.22.1 Parâmetros de ciclo**

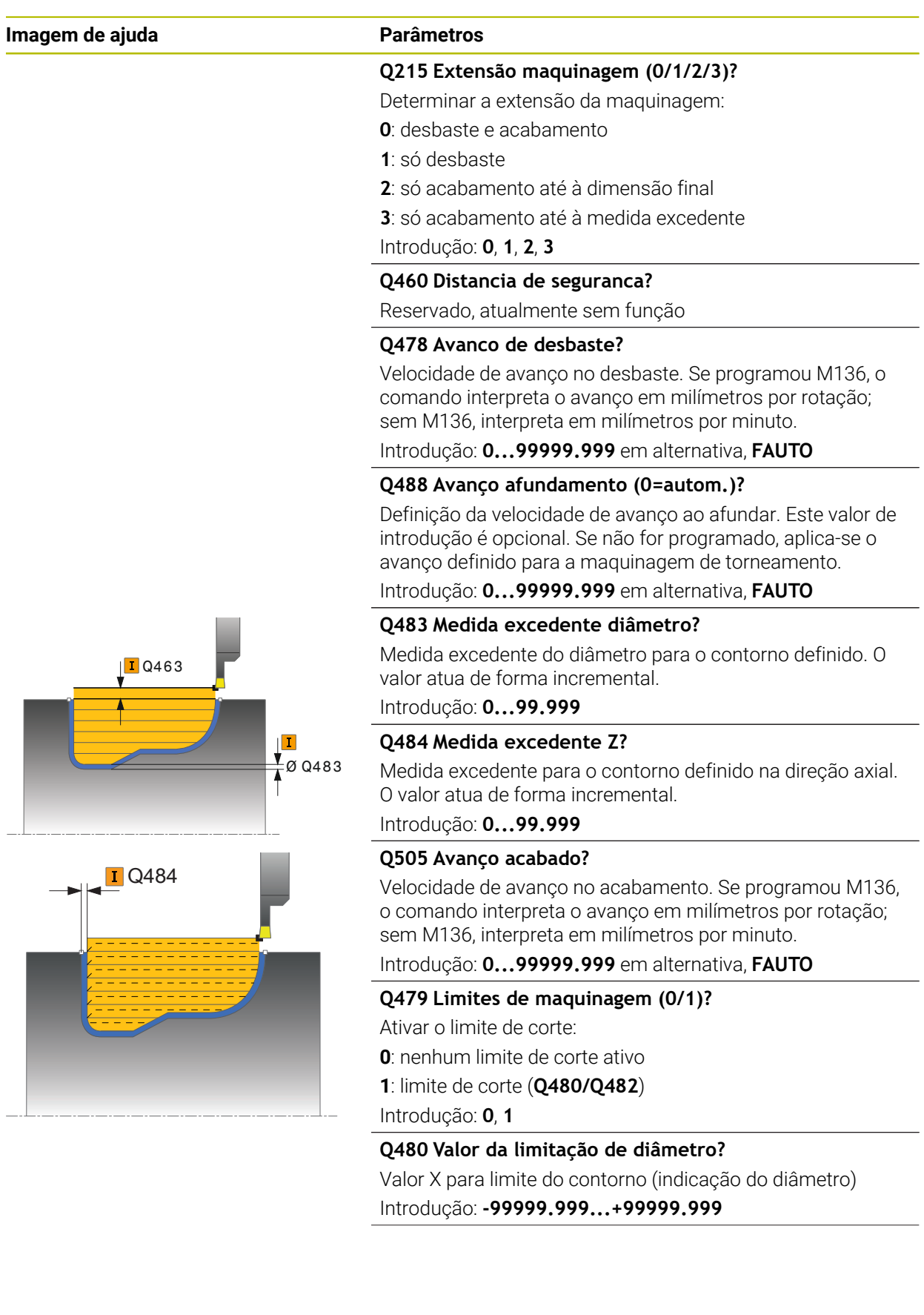

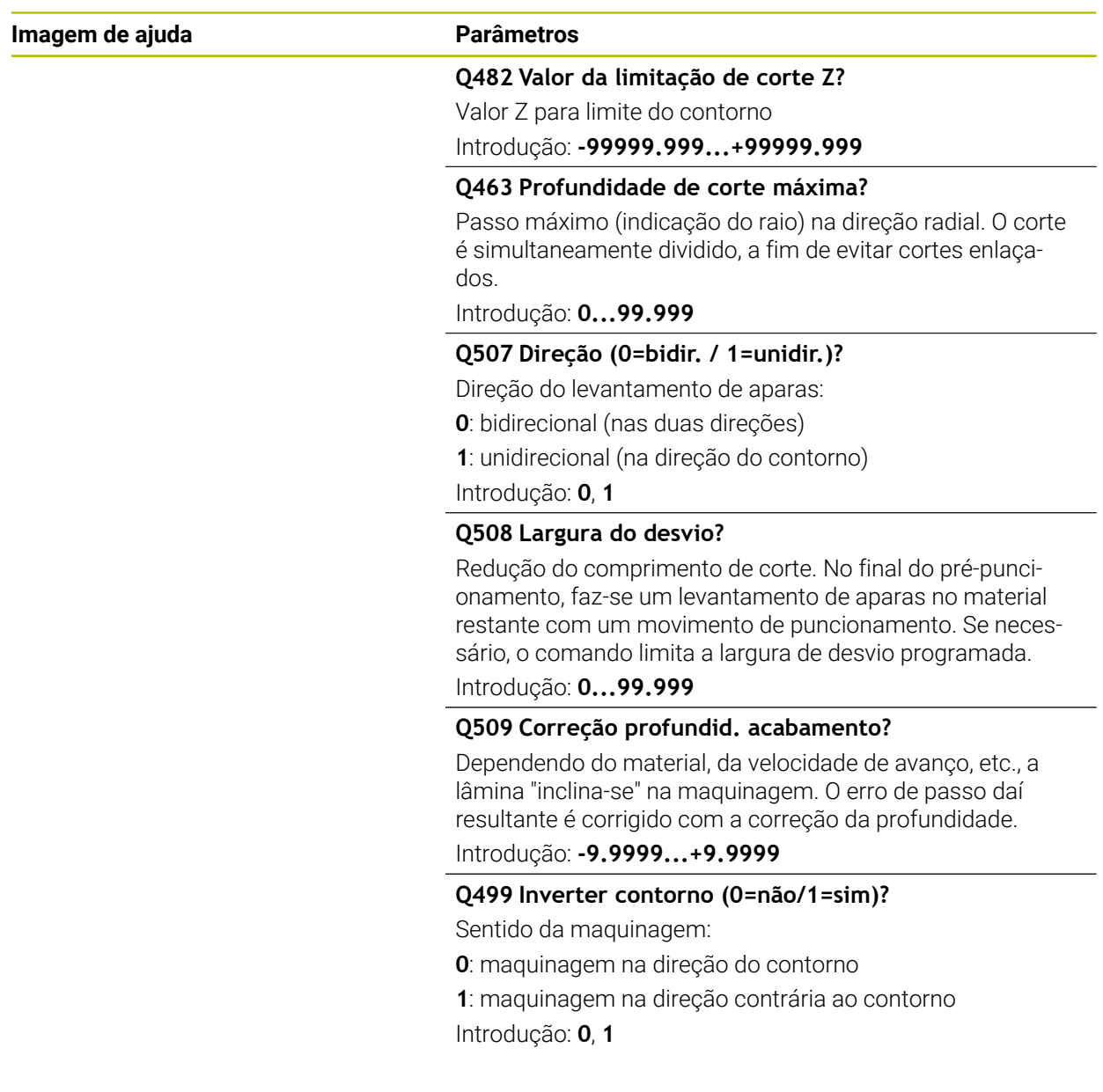

# **Exemplo**

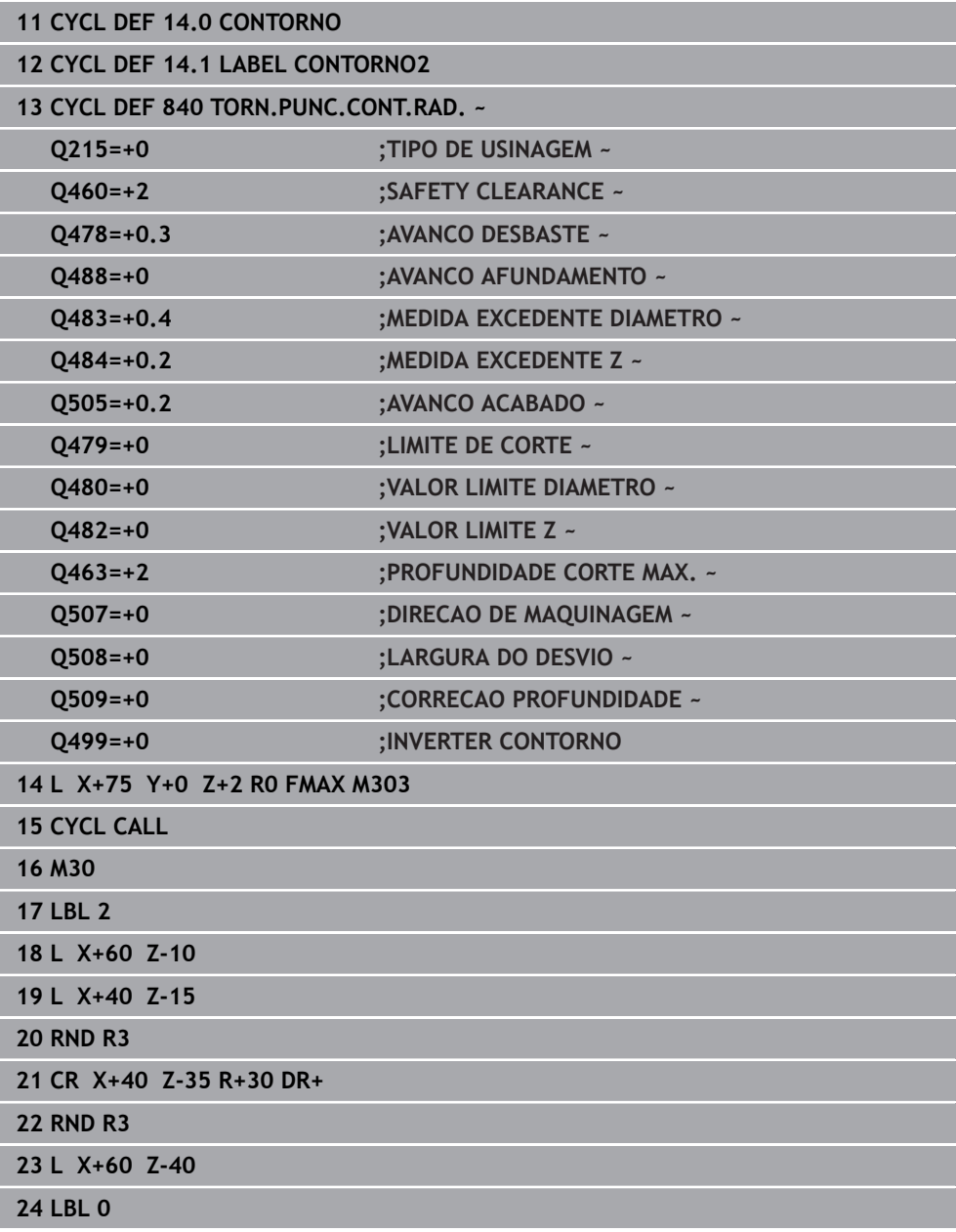

# **13.23 Ciclo 850 TORN.PUNC.CONT.AXIAL**

**Programação ISO G850**

### **Aplicação**

Ö

Consulte o manual da sua máquina! Esta função deve ser ativada e ajustada pelo fabricante da máquina.

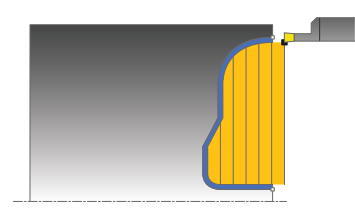

Com este ciclo, pode executar o torneamento de corte de ranhuras com uma forma qualquer na direção transversal. Ao fazer o torneamento de corte, realizam-se alternadamente um movimento de punção à profundidade de corte e, em seguida, um movimento de desbaste.

Opcionalmente, pode utilizar o ciclo para a maquinagem de desbaste, de acabamento ou completa. O levantamento de aparas na maquinagem de desbaste ocorre paralelamente ao eixo.

Pode utilizar o ciclo para as maquinagens interior e exterior. Se o ponto inicial for superior ao ponto final do contorno, o ciclo executa uma maquinagem exterior. Se o ponto inicial do contorno for inferior ao ponto final, o ciclo executa uma maquinagem interior.

# **Execução do ciclo Desbaste**

Como ponto inicial do ciclo, o comando utiliza a posição da ferramenta aquando da chamada de ciclo. Caso a coordenada Z do ponto inicial seja inferior ao ponto inicial do contorno, o comando posiciona a ferramenta na coordenada Z, no ponto inicial do contorno, e inicia o ciclo a partir daí.

- 1 O comando posiciona a ferramenta, em marcha rápida, na coordenada X (primeira posição de recesso).
- 2 O comando executa um movimento de punção até à primeira profundidade de corte.
- 3 O comando faz o levantamento de aparas na área entre o ponto inicial e o ponto final na direção transversal com o avanço definido **Q478**.
- 4 Caso o parâmetro de introdução **Q488** tenha sido definido no ciclo, os elementos de afundamento são maquinados com este avanço de afundamento.
- 5 Caso no ciclo se tenha selecionado uma só direção de maquinagem **Q507=1**, o comando eleva a ferramenta até à distância de segurança, regressa em marcha rápida e aproxima novamente ao contorno com o avanço definido. Na direção de maquinagem **Q507=0**, o passo é executado dos dois lados.
- 6 A ferramenta punciona até à profundidade de corte seguinte.
- 7 O comando repete este processo (2 a 4) até alcançar a profundidade de ranhura programada.
- 8 O comando posiciona a ferramenta novamente à distância de segurança e executa um movimento de punção nas duas paredes laterais.
- 9 O comando desloca a ferramenta, em marcha rápida, de volta para o ponto inicial do ciclo.

# **Execução do ciclo Acabamento**

O comando utiliza a posição da ferramenta como ponto inicial do ciclo na chamada de ciclo.

- 1 O comando posiciona a ferramenta, em marcha rápida, no primeiro lado da ranhura.
- 2 O comando acaba as paredes laterais da ranhura com o avanço definido **Q505**.
- 3 O comando acaba o fundo da ranhura com o avanço definido.
- 4 O comando posiciona a ferramenta, em marcha rápida, novamente no ponto inicial do ciclo.

# **Avisos**

- Este ciclo pode ser executado exclusivamente no modo de maquinagem **FUNCTION MODE TURN**.
- A posição da ferramenta na chamada de ciclo determina o tamanho da área de levantamento de aparas (ponto inicial do ciclo).
- A partir do segundo passo, o comando reduz cada movimento de corte seguinte em 0,1 mm. Deste modo, diminui-se a pressão lateral sobre a ferramenta. Caso no ciclo se tenha introduzido uma largura de desvio **Q508**, o comando reduz o movimento de corte por esse valor. No final do pré-puncionamento, faz-se um levantamento de aparas no material restante com um movimento de puncionamento. O comando envia uma mensagem de erro quando o desvio lateral é superior a 80% da largura efetiva da lâmina (largura efetiva da lâmina = largura da lâmina – 2 x raio da lâmina).
- Se estiver registado um valor em **CUTLENGTH**, este é tido em consideração no ciclo ao desbastar. É dada uma indicação e ocorre uma redução automática da profundidade de passo.

- Programar o bloco de posicionamento antes da chamada do ciclo para a posição inicial com correção de raio **R0**.
- Antes da chamada de ciclo, tem de programar o ciclo **14 CONTORNO** ou **SEL CONTOUR**, para definir os subprogramas.
- Quando se utilizem parâmetros Q **QL** locais num subprograma de contorno, estes também devem ser atribuídos ou calculados dentro do subprograma de contorno.

# **13.23.1 Parâmetros de ciclo**

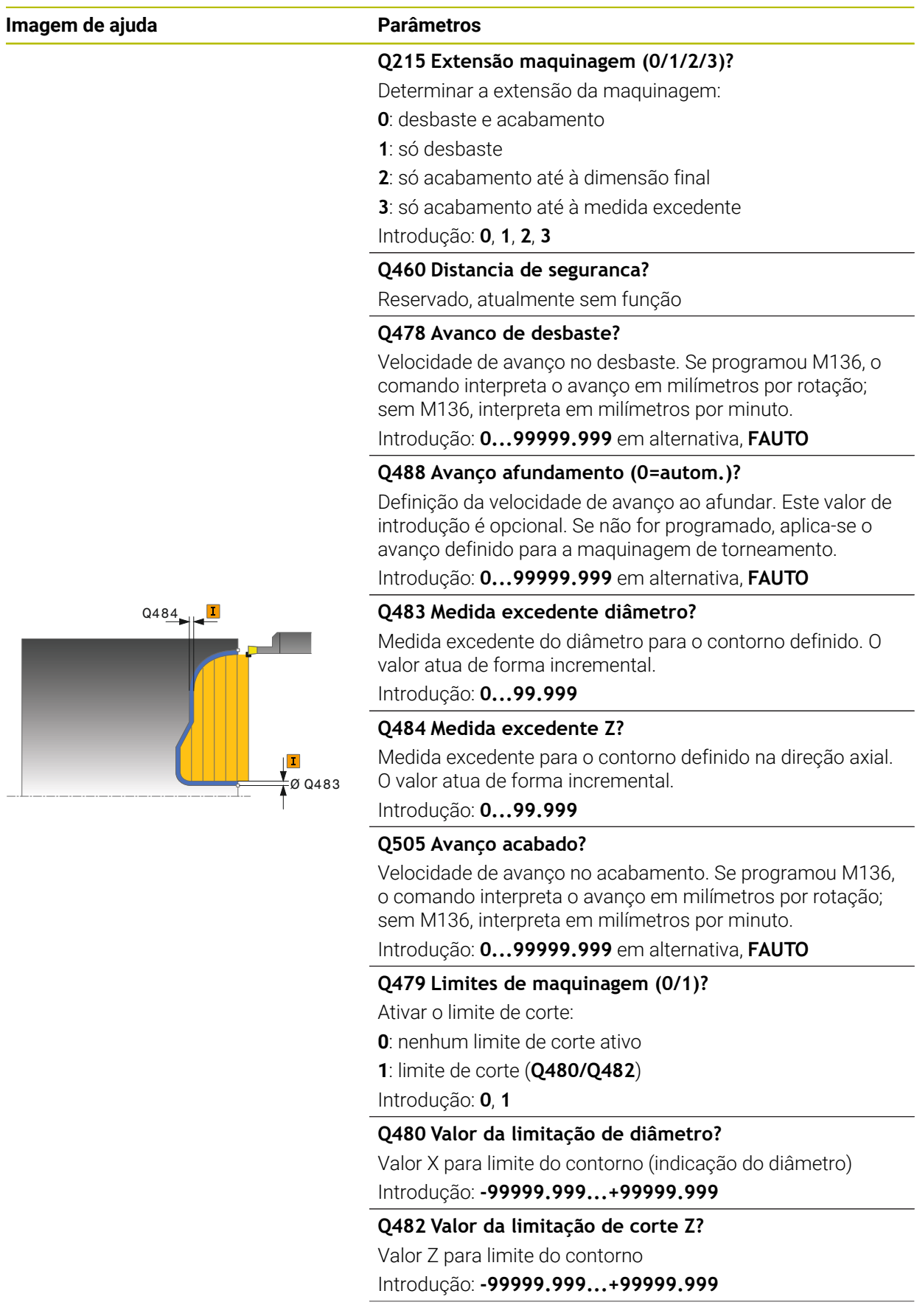

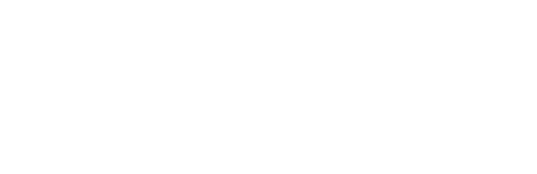

**Imagem de ajuda Parâmetros**

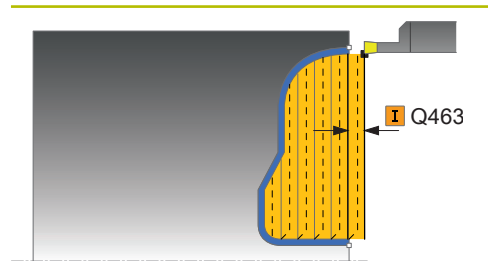

### **Q463 Profundidade de corte máxima?**

Passo máximo (indicação do raio) na direção radial. O corte é simultaneamente dividido, a fim de evitar cortes enlaçados.

Introdução: **0...99.999**

### **Q507 Direção (0=bidir. / 1=unidir.)?**

Direção do levantamento de aparas:

**0**: bidirecional (nas duas direções)

**1**: unidirecional (na direção do contorno)

Introdução: **0**, **1**

### **Q508 Largura do desvio?**

Redução do comprimento de corte. No final do pré-puncionamento, faz-se um levantamento de aparas no material restante com um movimento de puncionamento. Se necessário, o comando limita a largura de desvio programada.

Introdução: **0...99.999**

### **Q509 Correção profundid. acabamento?**

Dependendo do material, da velocidade de avanço, etc., a lâmina "inclina-se" na maquinagem. O erro de passo daí resultante é corrigido com a correção da profundidade.

Introdução: **-9.9999...+9.9999**

### **Q499 Inverter contorno (0=não/1=sim)?**

Sentido da maquinagem:

**0**: maquinagem na direção do contorno

**1**: maquinagem na direção contrária ao contorno Introdução: **0**, **1**

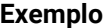

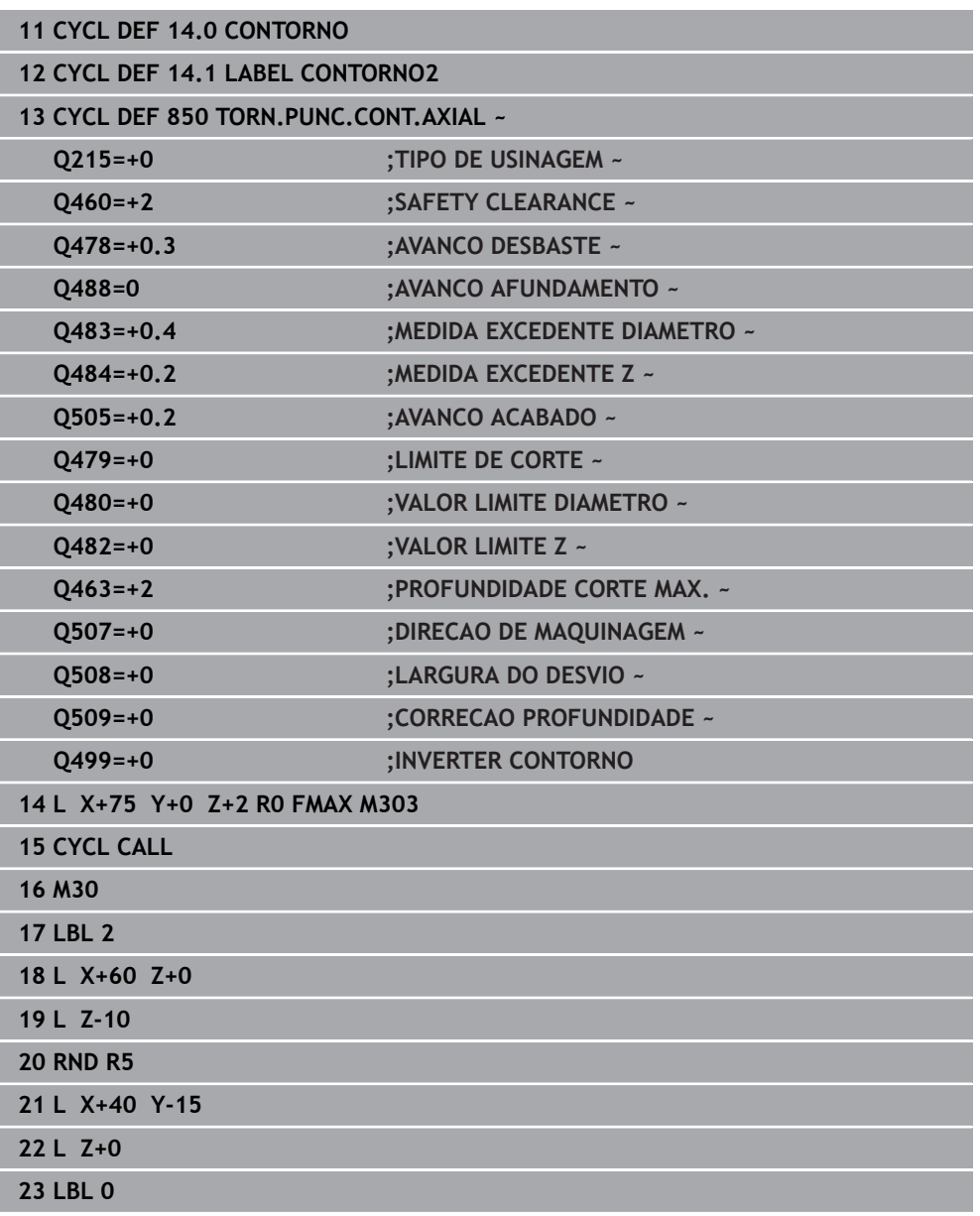

# **13.24 Ciclo 861 PUNCION. SIMPL. RAD.**

**Programação ISO G861**

### **Aplicação**

Consulte o manual da sua máquina! Ö Esta função deve ser ativada e ajustada pelo fabricante da máquina.

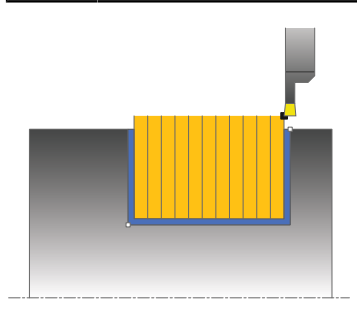

Com este ciclo, pode puncionar radialmente ranhuras retangulares.

Opcionalmente, pode utilizar o ciclo para a maquinagem de desbaste, de acabamento ou completa. O levantamento de aparas na maquinagem de desbaste ocorre paralelamente ao eixo.

Pode utilizar o ciclo para as maquinagens interior e exterior. Se, durante a chamada de ciclo, a ferramenta se encontrar fora do contorno a maquinar, o ciclo realiza uma maquinagem exterior. Se a ferramenta se encontrar dentro do contorno a maquinar, o ciclo realiza uma maquinagem interior.

# **Execução do ciclo Desbaste**

O ciclo maquina somente a área desde o ponto inicial do ciclo até ao ponto final definido no ciclo.

- 1 No primeiro recesso, o comando movimenta completamente a ferramenta com o avanço reduzido **Q511** à profundidade do recesso + medida excedente.
- 2 O comando recolhe a ferramenta em marcha rápida
- 3 O comando desloca a ferramenta lateralmente pelo valor de **Q510** x largura da ferramenta (**Cutwidth**)
- 4 No avanço **Q478** o comando produz um novo recesso
- 5 Dependendo do parâmetro **Q462**, o comando recolhe a ferramenta
- 6 O comando faz o levantamento de aparas na área entre a posição inicial e o ponto final, repetindo os passos 2 a 4.
- 7 Assim que a largura da ranhura é alcançada, o comando posiciona a ferramenta, em marcha rápida, novamente no ponto inicial do ciclo

### **Puncionamento múltiplo**

- 1 No recesso por completo, o comando move a ferramenta com o avanço reduzido **Q511** à profundidade do recesso + medida excedente
- 2 Após cada corte, o comando recolhe a ferramenta em marcha rápida
- 3 A posição e o número de cortes completos dependem de **Q510** e da largura da lâmina (**CUTWIDTH**). Os passos 1 e 2 repetem-se até que se tenham realizado todos os cortes completos
- 4 O comando levanta o material restante com o avanço **Q478**
- 5 Após cada corte, o comando recolhe a ferramenta em marcha rápida
- 6 O comando repete os passos 4 e 5 até que todas as nervuras múltiplas estejam desbastadas
- 7 Em seguida, o comando posiciona a ferramenta em marcha rápida novamente no ponto inicial do ciclo

### **Execução do ciclo Acabamento**

- 1 O comando posiciona a ferramenta, em marcha rápida, no primeiro lado da ranhura.
- 2 O comando acaba a parede lateral da ranhura com o avanço definido **Q505**.
- 3 O comando acaba metade da largura da ranhura com o avanço definido.
- 4 O comando recolhe a ferramenta em marcha rápida.
- 5 O comando posiciona a ferramenta, em marcha rápida, no segundo lado da ranhura.
- 6 O comando acaba a parede lateral da ranhura com o avanço definido **Q505**.
- 7 O comando acaba metade da largura da ranhura com o avanço definido.
- 8 O comando posiciona a ferramenta, em marcha rápida, novamente no ponto inicial do ciclo.

### **Avisos**

- Este ciclo pode ser executado exclusivamente no modo de maquinagem **FUNCTION MODE TURN**.
- A posição da ferramenta na chamada de ciclo determina o tamanho da área de levantamento de aparas (ponto inicial do ciclo).

- Programar o bloco de posicionamento antes da chamada do ciclo para a posição inicial com correção de raio **R0**.
- Através de **FUNCTION TURNDATA CORR-TCS:Z/X DCW** e/ou de um registo na coluna DCW da tabela de ferramentas de tornear, é possível definir uma medida excedente na largura da ferramenta de punção. DCW pode aceitar valores positivos e negativos e é adicionado à largura da ferramenta de punção: CUTWIDTH + DCWTab + FUNCTION TURNDATA CORR TCS: Z/X DCW. Enquanto um DCW registado na tabela estiver ativo no gráfico, um DCW programado através de **FUNCTION TURNDATA CORR TCS** não é visível.
- Se o puncionamento múltiplo (**Q562** = **1**) estiver ativo e o valor **Q462 MODO RETRACAO** for diferente de 0, o comando emite uma mensagem de erro.

# **13.24.1 Parâmetros de ciclo**

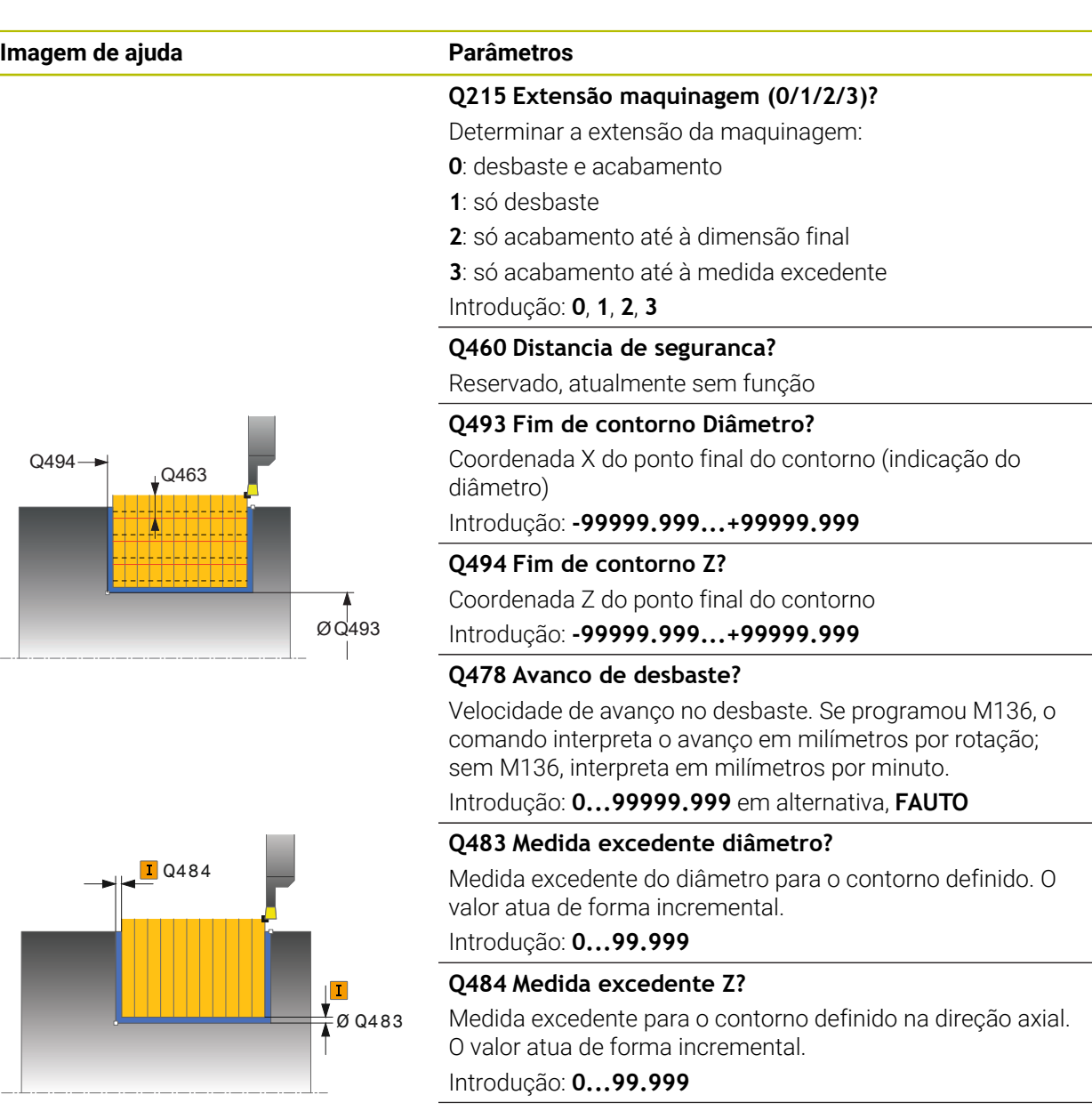

**Q505 Avanço acabado?**

Velocidade de avanço no acabamento. Se programou M136, o comando interpreta o avanço em milímetros por rotação; sem M136, interpreta em milímetros por minuto.

Introdução: **0...99999.999** em alternativa, **FAUTO**

**Q463 Limite da profundidade de passo?**

Profundidade de punção máx. por corte

Introdução: **0...99.999**

# **Imagem de ajuda Parâmetros**

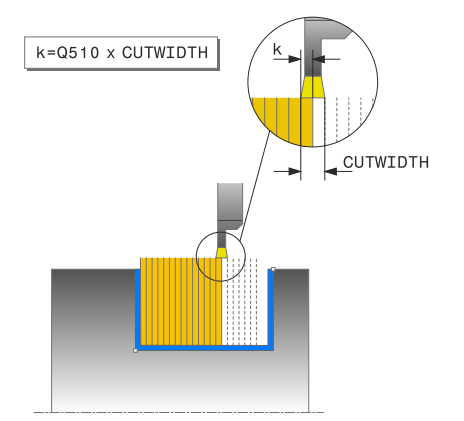

### **Q510 Sobrepos. largura puncionamento?**

O fator **Q510** permite influenciar o passo lateral da ferramenta ao desbastar. **Q510** é multiplicado pela largura **CUTWIDTH** da ferramenta. Daí resulta o passo lateral "k".

Introdução: **0.001...1**

### **Q511 Fator de avanço em %?**

Com o fator **Q511**, é possível influenciar o avanço no recesso completo, ou seja, no recesso com a largura total da ferramenta **CUTWIDTH**.

Se utilizar o fator de avanço, pode criar excelentes condições de corte durante o restante processo de desbaste. Dessa forma, pode definir o avanço de desbaste **Q478** de tal forma grande, que este oferece excelentes condições de corte na correspondente sobreposição da largura de puncionamento (**Q510**). No recesso completo, o comando reduz então o avanço conforme o fator **Q511**. No geral, daí pode resultar um tempo de maquinagem mais curto.

Introdução: **0.001...150**

### **Q462 Comportamento de retração (0/1)?**

Com **Q462** define-se o comportamento de retração após o recesso.

**0**: O comando retrai a ferramenta ao longo do contorno

**1**: O comando começa por afastar a ferramenta obliquamente do contorno, retraindo-a em seguida

Introdução: **0**, **1**

### **Q211 Duração da permanência / 1/min?**

Indique uma duração de permanência em rotações do mandril da ferramenta que retarda a retração após o recesso na base. A retração só se realiza depois de a ferramenta ter permanecido durante as rotações de **Q211**.

Introdução: **0...999.99**

### **Q562 Puncionamento múltiplo (0/1)?**

**0**: Sem posicionamento múltiplo - o primeiro recesso realiza-se por completo e os seguintes são deslocados lateralmente e sobrepõem-se a **Q510** \* Largura da lâmina (**CUTWIDTH**)

**1**: puncionamento múltiplo - o pré-puncionamento realiza-se em cortes completos. Seguidamente, realiza-se a maquinagem das nervuras restantes. Estas são cortadas sucessivamente. Isso leva a uma expulsão de aparas central e o risco de entalamento das aparas diminui significativamente

Introdução: **0**, **1**

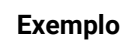

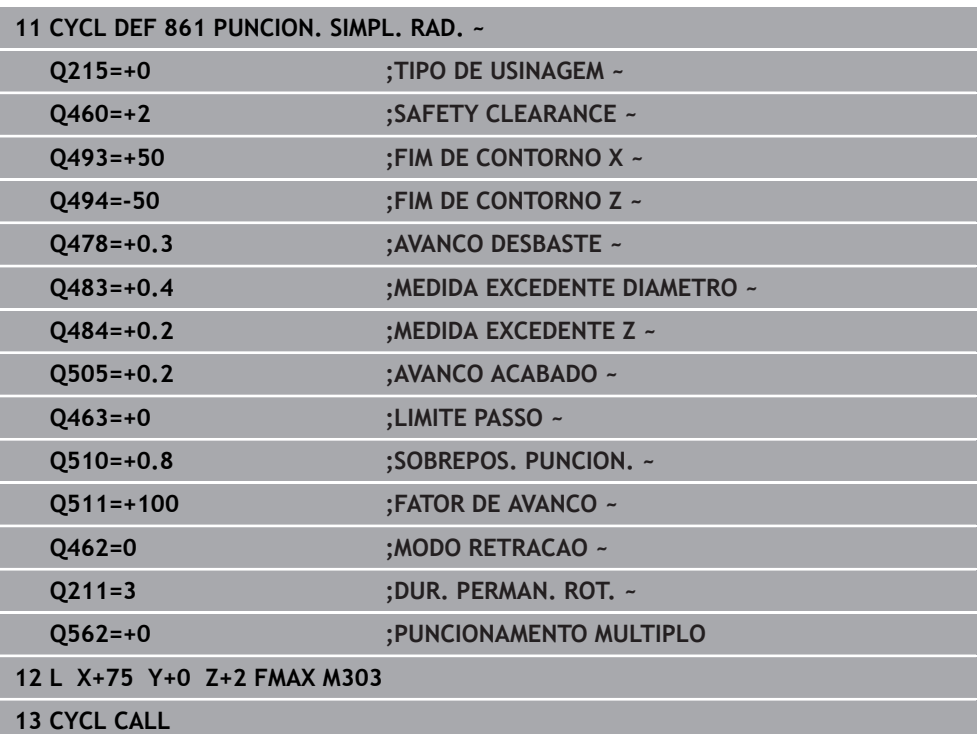

# **13.25 Ciclo 862 PUNCION. AVAN. RAD.**

**Programação ISO G862**

### **Aplicação**

Consulte o manual da sua máquina! Ö Esta função deve ser ativada e ajustada pelo fabricante da máquina.

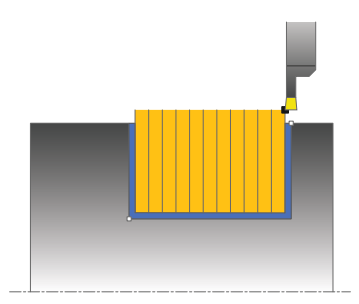

Com este ciclo, pode puncionar radialmente ranhuras. Gama de funções avançada:

- No início e no final do contorno, pode inserir um chanfre ou arredondamento
- No ciclo, pode definir o ângulo para as paredes laterais da ranhura
- Nas esquinas de contorno, pode inserir raios

Opcionalmente, pode utilizar o ciclo para a maquinagem de desbaste, de acabamento ou completa. O levantamento de aparas na maquinagem de desbaste ocorre paralelamente ao eixo.

Pode utilizar o ciclo para as maquinagens interior e exterior. Se o diâmetro inicial **Q491** for superior ao diâmetro final **Q493**, o ciclo executa uma maquinagem exterior. Se o diâmetro inicial **Q491** for inferior ao diâmetro final **Q493**, o ciclo executa uma maquinagem interior.

### **Execução do ciclo Desbaste**

- 1 No primeiro recesso, o comando movimenta completamente a ferramenta com o avanço reduzido **Q511** à profundidade do recesso + medida excedente.
- 2 O comando recolhe a ferramenta em marcha rápida
- 3 O comando desloca a ferramenta lateralmente pelo valor de **Q510** x largura da ferramenta (**Cutwidth**)
- 4 No avanço **Q478** o comando produz um novo recesso
- 5 Dependendo do parâmetro **Q462**, o comando recolhe a ferramenta
- 6 O comando faz o levantamento de aparas na área entre a posição inicial e o ponto final, repetindo os passos 2 a 4.
- 7 Assim que a largura da ranhura é alcançada, o comando posiciona a ferramenta, em marcha rápida, novamente no ponto inicial do ciclo

### **Puncionamento múltiplo**

- 1 No recesso por completo, o comando move a ferramenta com o avanço reduzido **Q511** à profundidade do recesso + medida excedente
- 2 Após cada corte, o comando recolhe a ferramenta em marcha rápida
- 3 A posição e o número de cortes completos dependem de **Q510** e da largura da lâmina (**CUTWIDTH**). Os passos 1 e 2 repetem-se até que se tenham realizado todos os cortes completos
- 4 O comando levanta o material restante com o avanço **Q478**
- 5 Após cada corte, o comando recolhe a ferramenta em marcha rápida
- 6 O comando repete os passos 4 e 5 até que todas as nervuras múltiplas estejam desbastadas
- 7 Em seguida, o comando posiciona a ferramenta em marcha rápida novamente no ponto inicial do ciclo

### **Execução do ciclo Acabamento**

- 1 O comando posiciona a ferramenta, em marcha rápida, no primeiro lado da ranhura.
- 2 O comando acaba a parede lateral da ranhura com o avanço definido **Q505**.
- 3 O comando acaba metade da largura da ranhura com o avanço definido.
- 4 O comando recolhe a ferramenta em marcha rápida.
- 5 O comando posiciona a ferramenta, em marcha rápida, no segundo lado da ranhura.
- 6 O comando acaba a parede lateral da ranhura com o avanço definido **Q505**.
- 7 O comando acaba metade da largura da ranhura com o avanço definido.
- 8 O comando posiciona a ferramenta, em marcha rápida, novamente no ponto inicial do ciclo.

### **Avisos**

- Este ciclo pode ser executado exclusivamente no modo de maquinagem **FUNCTION MODE TURN**.
- A posição da ferramenta na chamada de ciclo determina o tamanho da área de levantamento de aparas (ponto inicial do ciclo).

- Programar o bloco de posicionamento antes da chamada do ciclo para a posição inicial com correção de raio **R0**.
- Através de **FUNCTION TURNDATA CORR-TCS:Z/X DCW** e/ou de um registo na coluna DCW da tabela de ferramentas de tornear, é possível definir uma medida excedente na largura da ferramenta de punção. DCW pode aceitar valores positivos e negativos e é adicionado à largura da ferramenta de punção: CUTWIDTH + DCWTab + FUNCTION TURNDATA CORR TCS: Z/X DCW. Enquanto um DCW registado na tabela estiver ativo no gráfico, um DCW programado através de **FUNCTION TURNDATA CORR TCS** não é visível.
- Se o puncionamento múltiplo (**Q562** = **1**) estiver ativo e o valor **Q462 MODO RETRACAO** for diferente de 0, o comando emite uma mensagem de erro.

# **13.25.1 Parâmetros de ciclo**

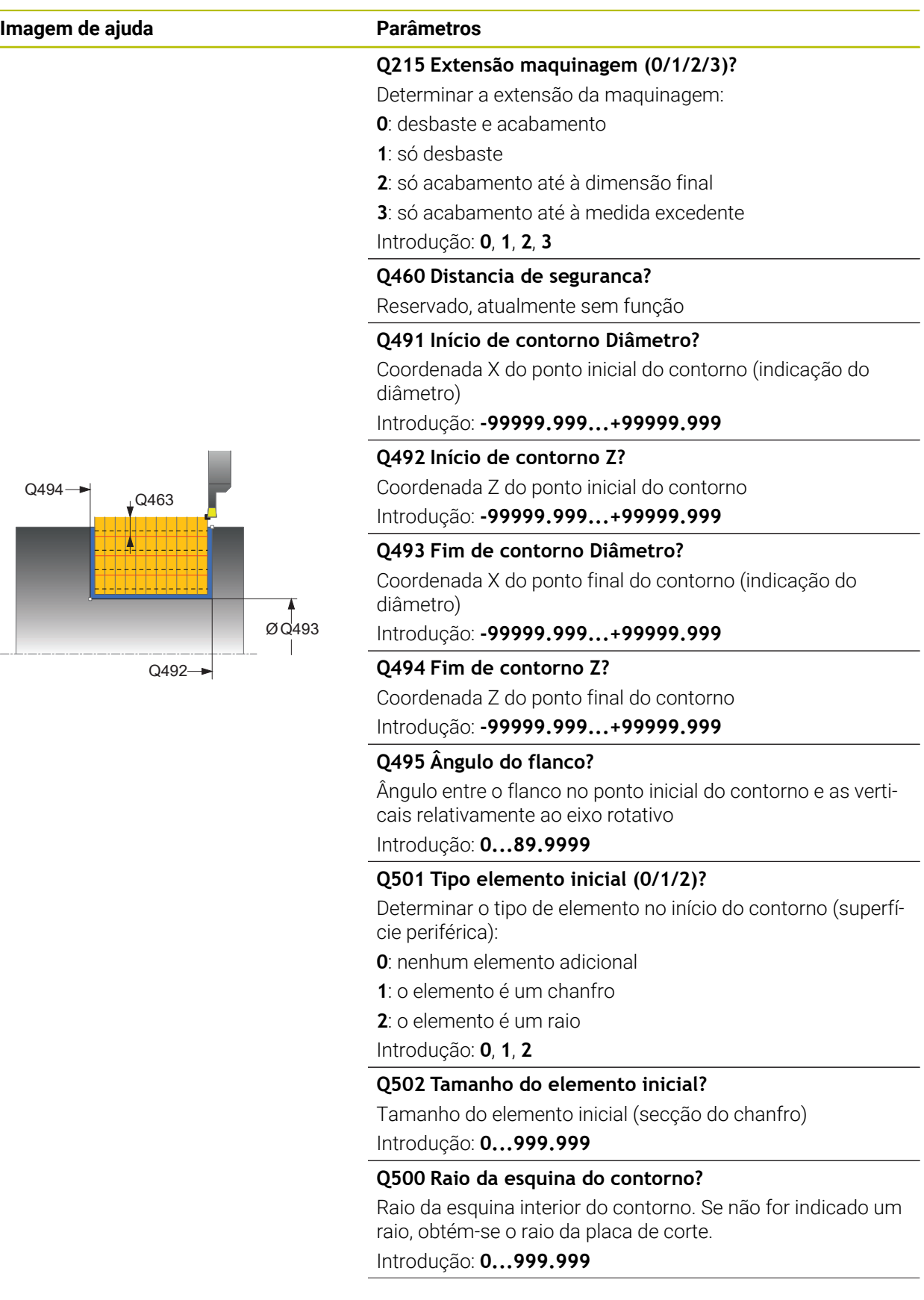

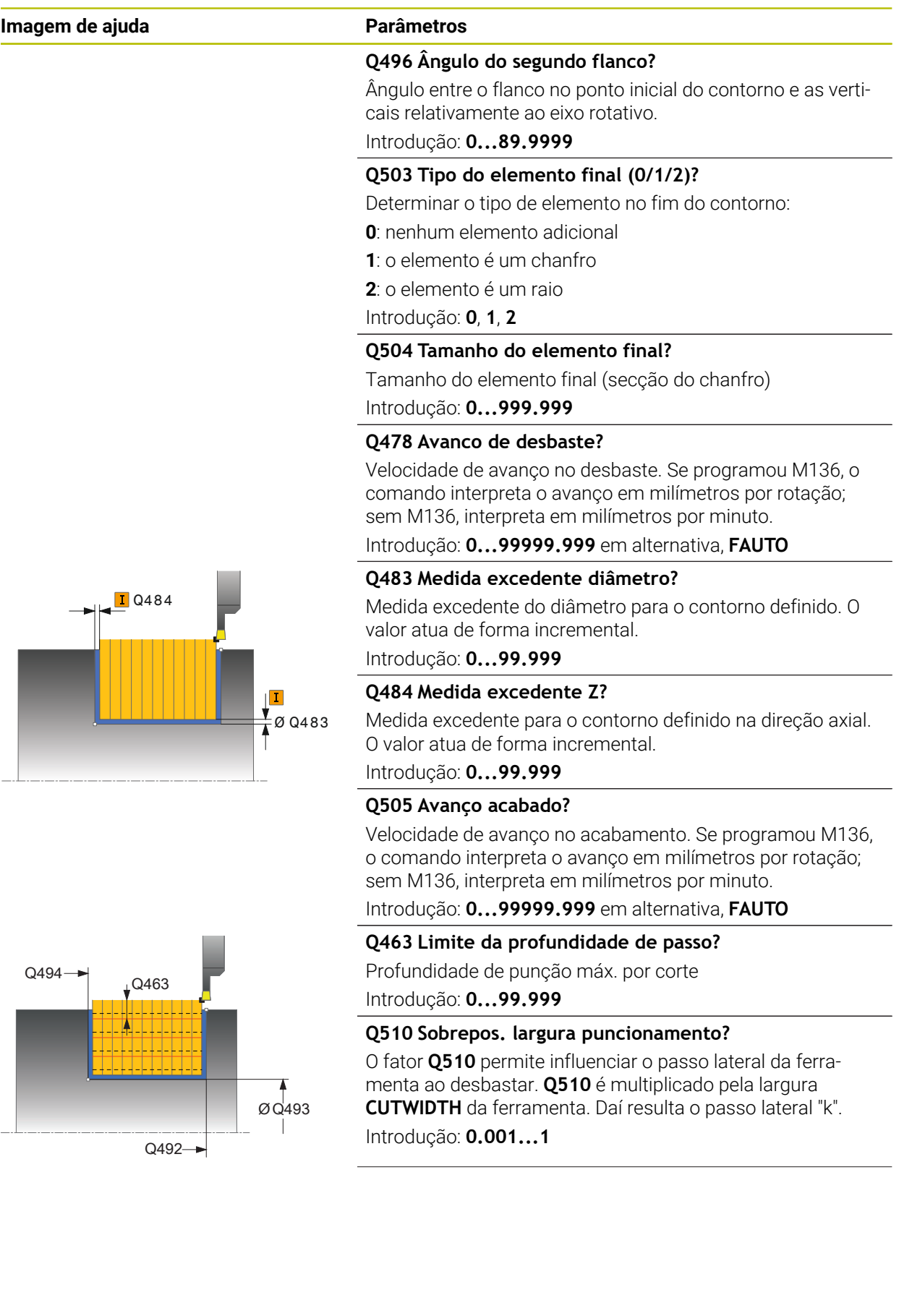

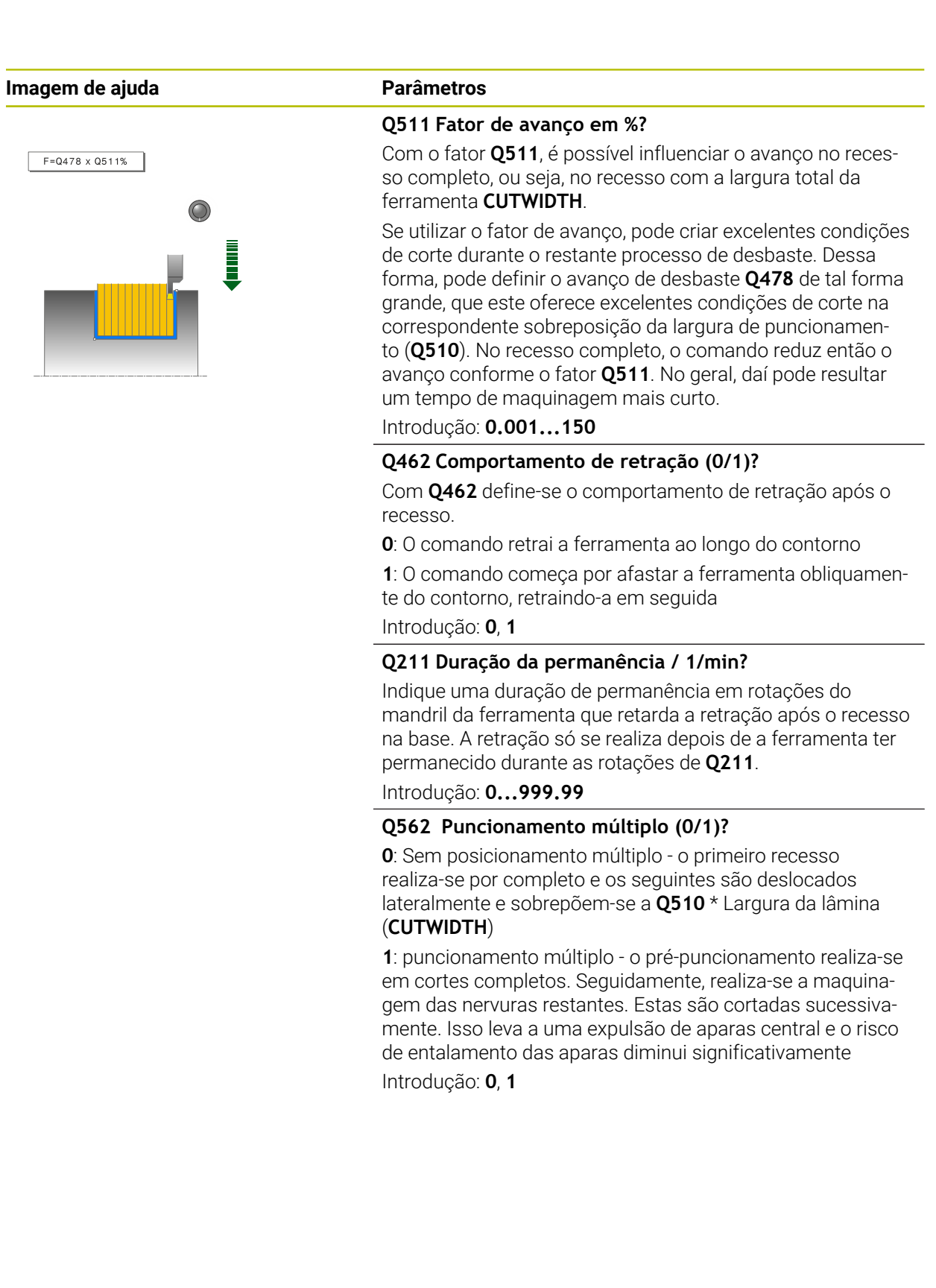

# **Exemplo**

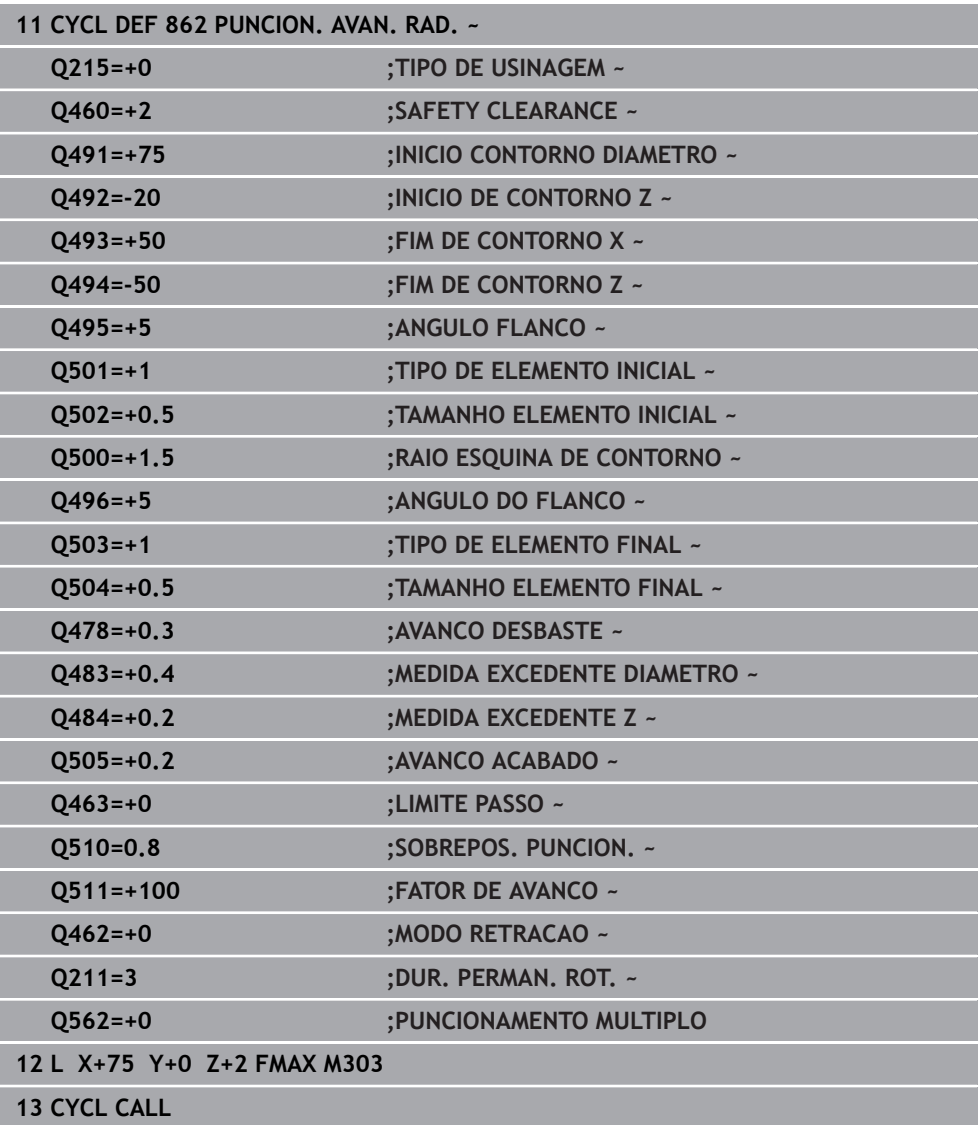

# **13.26 Ciclo 871 PUNCION. SIMPL.AXIAL**

**Programação ISO G871**

### **Aplicação**

Ö

Consulte o manual da sua máquina! Esta função deve ser ativada e ajustada pelo fabricante da máquina.

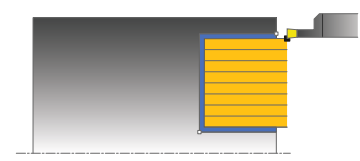

Com este ciclo, pode puncionar axialmente (puncionar transversalmente) ranhuras retangulares.

Opcionalmente, pode utilizar o ciclo para a maquinagem de desbaste, de acabamento ou completa. O levantamento de aparas na maquinagem de desbaste ocorre paralelamente ao eixo.

## **Execução do ciclo Desbaste**

Como ponto inicial do ciclo, o comando utiliza a posição da ferramenta aquando da chamada de ciclo. O ciclo maquina somente a área desde o ponto inicial do ciclo até ao ponto final definido no ciclo.

- 1 No primeiro recesso, o comando movimenta completamente a ferramenta com o avanço reduzido **Q511** à profundidade do recesso + medida excedente.
- 2 O comando recolhe a ferramenta em marcha rápida
- 3 O comando desloca a ferramenta lateralmente pelo valor de **Q510** x largura da ferramenta (**Cutwidth**)
- 4 No avanço **Q478** o comando produz um novo recesso
- 5 Dependendo do parâmetro **Q462**, o comando recolhe a ferramenta
- 6 O comando faz o levantamento de aparas na área entre a posição inicial e o ponto final, repetindo os passos 2 a 4.
- 7 Assim que a largura da ranhura é alcançada, o comando posiciona a ferramenta, em marcha rápida, novamente no ponto inicial do ciclo

### **Puncionamento múltiplo**

- 1 No recesso por completo, o comando move a ferramenta com o avanço reduzido **Q511** à profundidade do recesso + medida excedente
- 2 Após cada corte, o comando recolhe a ferramenta em marcha rápida
- 3 A posição e o número de cortes completos dependem de **Q510** e da largura da lâmina (**CUTWIDTH**). Os passos 1 e 2 repetem-se até que se tenham realizado todos os cortes completos
- 4 O comando levanta o material restante com o avanço **Q478**
- 5 Após cada corte, o comando recolhe a ferramenta em marcha rápida
- 6 O comando repete os passos 4 e 5 até que todas as nervuras múltiplas estejam desbastadas
- 7 Em seguida, o comando posiciona a ferramenta em marcha rápida novamente no ponto inicial do ciclo

## **Execução do ciclo Acabamento**

- 1 O comando posiciona a ferramenta, em marcha rápida, no primeiro lado da ranhura.
- 2 O comando acaba a parede lateral da ranhura com o avanço definido **Q505**.
- 3 O comando acaba metade da largura da ranhura com o avanço definido.
- 4 O comando recolhe a ferramenta em marcha rápida.
- 5 O comando posiciona a ferramenta, em marcha rápida, no segundo lado da ranhura.
- 6 O comando acaba a parede lateral da ranhura com o avanço definido **Q505**.
- 7 O comando acaba metade da largura da ranhura com o avanço definido.
- 8 O comando posiciona a ferramenta, em marcha rápida, novamente no ponto inicial do ciclo.

### **Avisos**

- Este ciclo pode ser executado exclusivamente no modo de maquinagem **FUNCTION MODE TURN**.
- A posição da ferramenta na chamada de ciclo determina o tamanho da área de levantamento de aparas (ponto inicial do ciclo).

- Programar o bloco de posicionamento antes da chamada do ciclo para a posição inicial com correção de raio **R0**.
- Através de **FUNCTION TURNDATA CORR-TCS:Z/X DCW** e/ou de um registo na coluna DCW da tabela de ferramentas de tornear, é possível definir uma medida excedente na largura da ferramenta de punção. DCW pode aceitar valores positivos e negativos e é adicionado à largura da ferramenta de punção: CUTWIDTH + DCWTab + FUNCTION TURNDATA CORR TCS: Z/X DCW. Enquanto um DCW registado na tabela estiver ativo no gráfico, um DCW programado através de **FUNCTION TURNDATA CORR TCS** não é visível.
- Se o puncionamento múltiplo (**Q562** = **1**) estiver ativo e o valor **Q462 MODO RETRACAO** for diferente de 0, o comando emite uma mensagem de erro.

# **13.26.1 Parâmetros de ciclo**

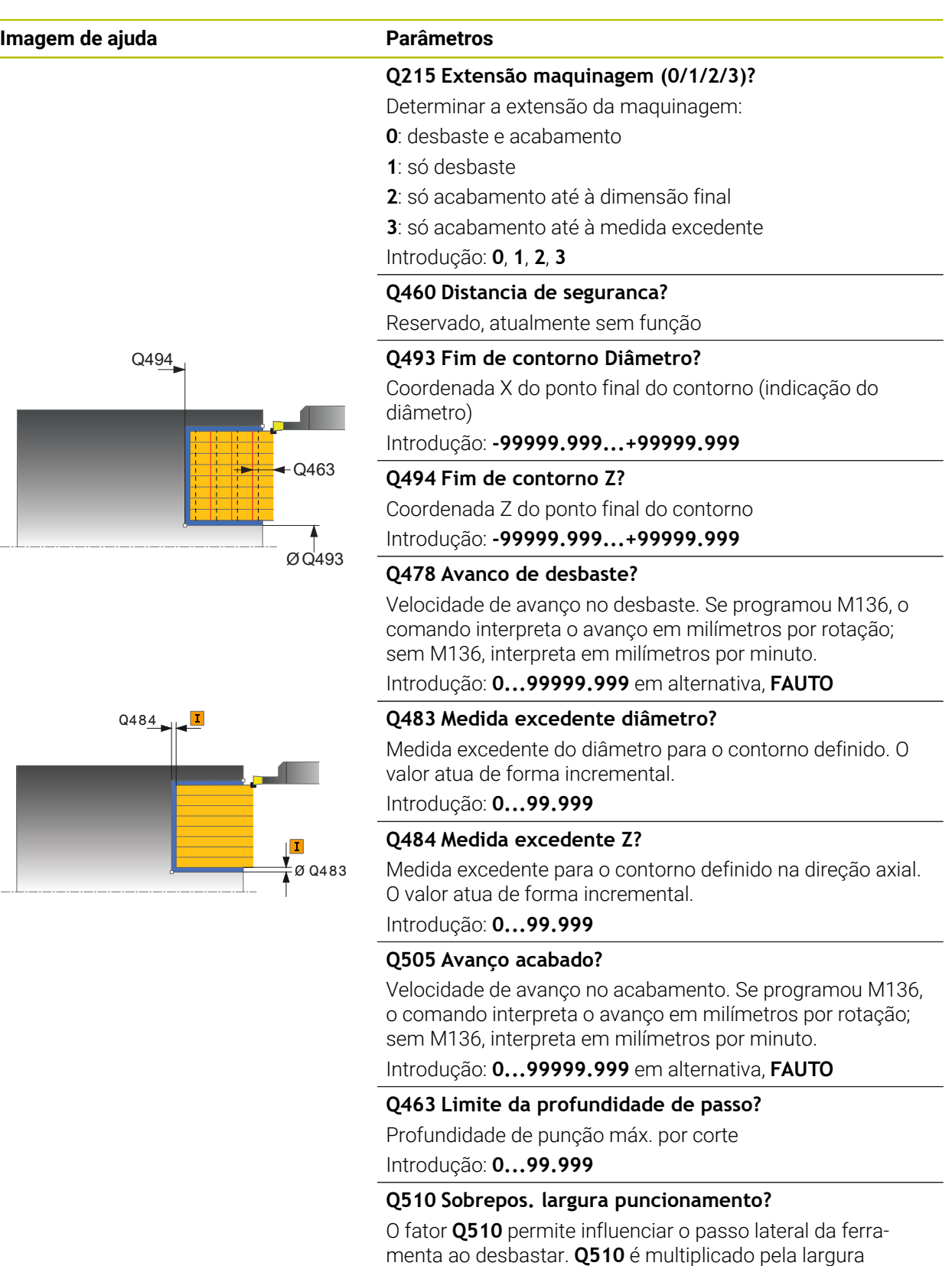

Introdução: **0.001...1**

**CUTWIDTH** da ferramenta. Daí resulta o passo lateral "k".

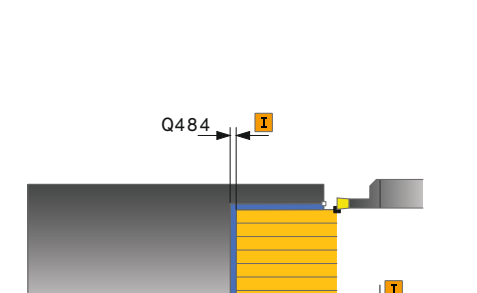

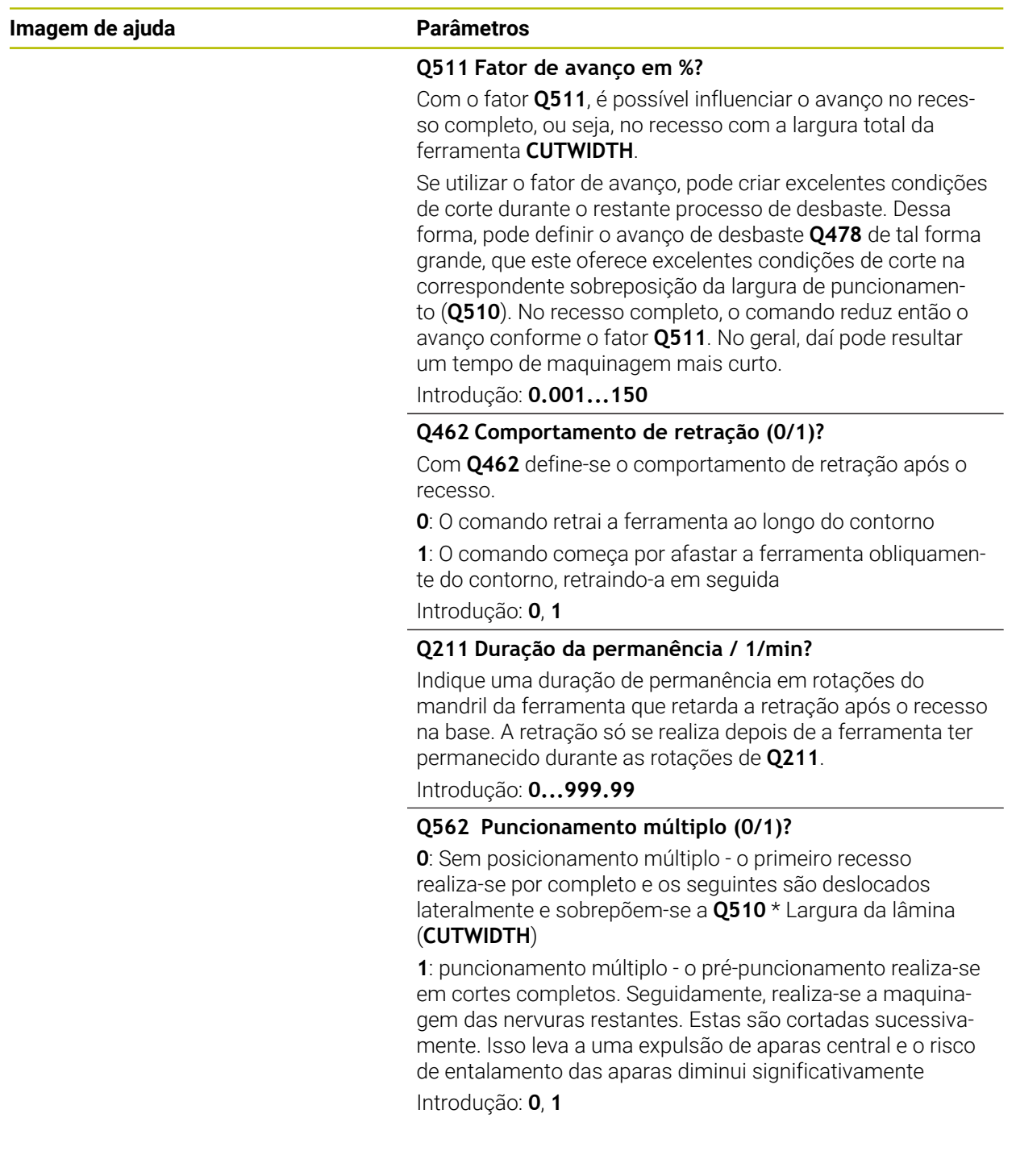

## **Exemplo**

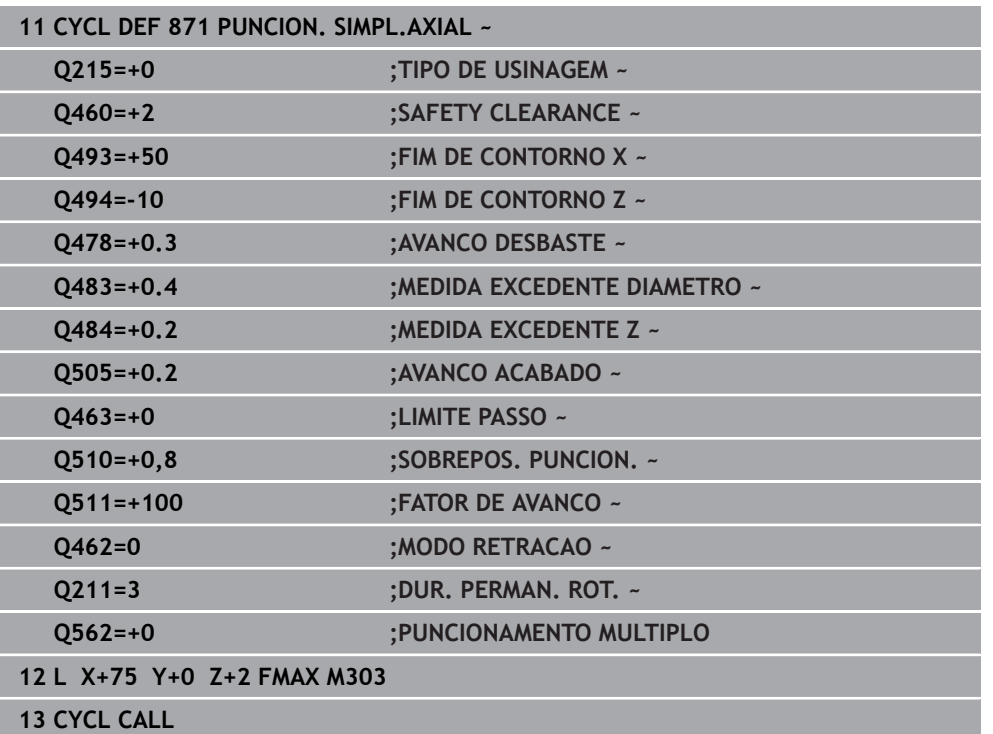

# **13.27 Ciclo 872 PUNCION. AVAN.AXIAL**

**Programação ISO G872**

### **Aplicação**

Ö

Consulte o manual da sua máquina!

Esta função deve ser ativada e ajustada pelo fabricante da máquina.

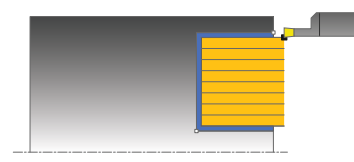

Com este ciclo, pode puncionar axialmente (puncionar transversalmente) ranhuras. Gama de funções avançada:

- No início e no final do contorno, pode inserir um chanfre ou arredondamento
- No ciclo, pode definir o ângulo para as paredes laterais da ranhura
- Nas esquinas de contorno, pode inserir raios

Opcionalmente, pode utilizar o ciclo para a maquinagem de desbaste, de acabamento ou completa. O levantamento de aparas na maquinagem de desbaste ocorre paralelamente ao eixo.

# **Execução do ciclo Desbaste**

Como ponto inicial do ciclo, o comando utiliza a posição da ferramenta aquando da chamada de ciclo. Caso a coordenada Z do ponto inicial seja menor que **Q492 Início de contorno Z**, o comando posiciona a ferramenta na coordenada Z em **Q492** e inicia o ciclo a partir daí.

- 1 No primeiro recesso, o comando movimenta completamente a ferramenta com o avanço reduzido **Q511** à profundidade do recesso + medida excedente.
- 2 O comando recolhe a ferramenta em marcha rápida
- 3 O comando desloca a ferramenta lateralmente pelo valor de **Q510** x largura da ferramenta (**Cutwidth**)
- 4 No avanço **Q478** o comando produz um novo recesso
- 5 Dependendo do parâmetro **Q462**, o comando recolhe a ferramenta
- 6 O comando faz o levantamento de aparas na área entre a posição inicial e o ponto final, repetindo os passos 2 a 4.
- 7 Assim que a largura da ranhura é alcançada, o comando posiciona a ferramenta, em marcha rápida, novamente no ponto inicial do ciclo

### **Puncionamento múltiplo**

- 1 No recesso por completo, o comando move a ferramenta com o avanço reduzido **Q511** à profundidade do recesso + medida excedente
- 2 Após cada corte, o comando recolhe a ferramenta em marcha rápida
- 3 A posição e o número de cortes completos dependem de **Q510** e da largura da lâmina (**CUTWIDTH**). Os passos 1 e 2 repetem-se até que se tenham realizado todos os cortes completos
- 4 O comando levanta o material restante com o avanço **Q478**
- 5 Após cada corte, o comando recolhe a ferramenta em marcha rápida
- 6 O comando repete os passos 4 e 5 até que todas as nervuras múltiplas estejam desbastadas
- 7 Em seguida, o comando posiciona a ferramenta em marcha rápida novamente no ponto inicial do ciclo

### **Execução do ciclo Acabamento**

O comando utiliza a posição da ferramenta como ponto inicial do ciclo na chamada de ciclo. Caso a coordenada Z do ponto inicial seja menor que **Q492 Início de contorno Z**, o comando posiciona a ferramenta na coordenada Z em **Q492** e inicia o ciclo a partir daí.

- 1 O comando posiciona a ferramenta, em marcha rápida, no primeiro lado da ranhura.
- 2 O comando acaba a parede lateral da ranhura com o avanço definido **Q505**.
- 3 O comando recolhe a ferramenta em marcha rápida.
- 4 O comando posiciona a ferramenta, em marcha rápida, no segundo lado da ranhura.
- 5 O comando acaba a parede lateral da ranhura com o avanço definido **Q505**.
- 6 O comando desbasta uma metade da ranhura com o avanço definido.
- 7 O comando posiciona a ferramenta, em marcha rápida, no primeiro lado.
- 8 O comando desbasta a outra metade da ranhura com o avanço definido.
- 9 O comando posiciona a ferramenta, em marcha rápida, novamente no ponto inicial do ciclo.

### **Avisos**

- Este ciclo pode ser executado exclusivamente no modo de maquinagem **FUNCTION MODE TURN**.
- A posição da ferramenta na chamada de ciclo determina o tamanho da área de levantamento de aparas (ponto inicial do ciclo).

- Programar o bloco de posicionamento antes da chamada do ciclo para a posição inicial com correção de raio **R0**.
- Através de **FUNCTION TURNDATA CORR-TCS:Z/X DCW** e/ou de um registo na coluna DCW da tabela de ferramentas de tornear, é possível definir uma medida excedente na largura da ferramenta de punção. DCW pode aceitar valores positivos e negativos e é adicionado à largura da ferramenta de punção: CUTWIDTH + DCWTab + FUNCTION TURNDATA CORR TCS: Z/X DCW. Enquanto um DCW registado na tabela estiver ativo no gráfico, um DCW programado através de **FUNCTION TURNDATA CORR TCS** não é visível.
- Se o puncionamento múltiplo (**Q562** = **1**) estiver ativo e o valor **Q462 MODO RETRACAO** for diferente de 0, o comando emite uma mensagem de erro.

# **13.27.1 Parâmetros de ciclo**

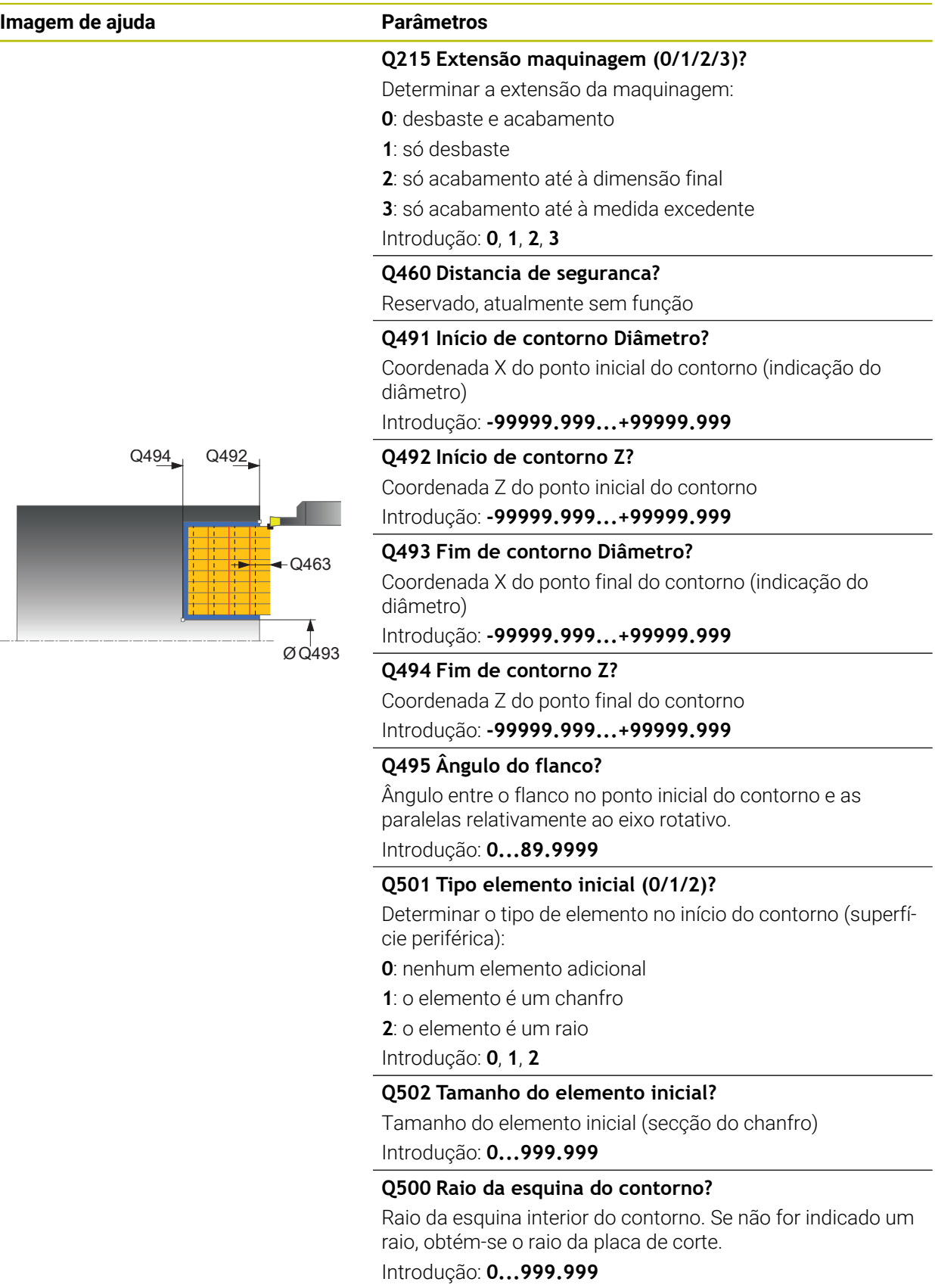
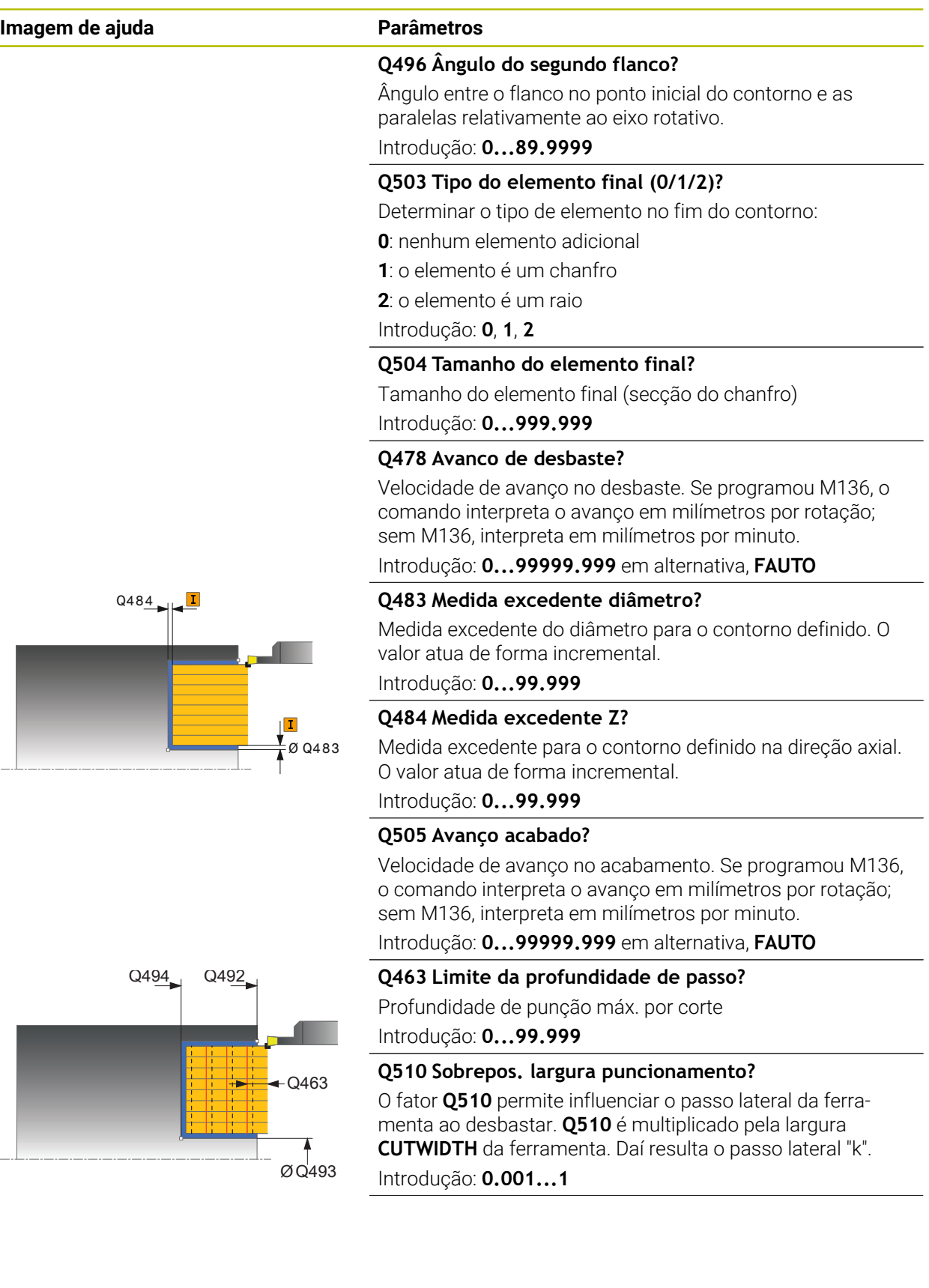

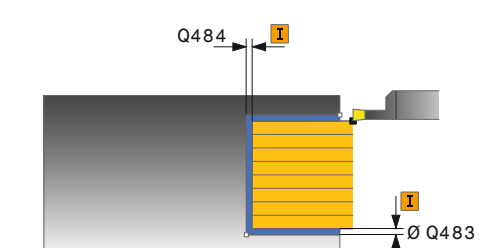

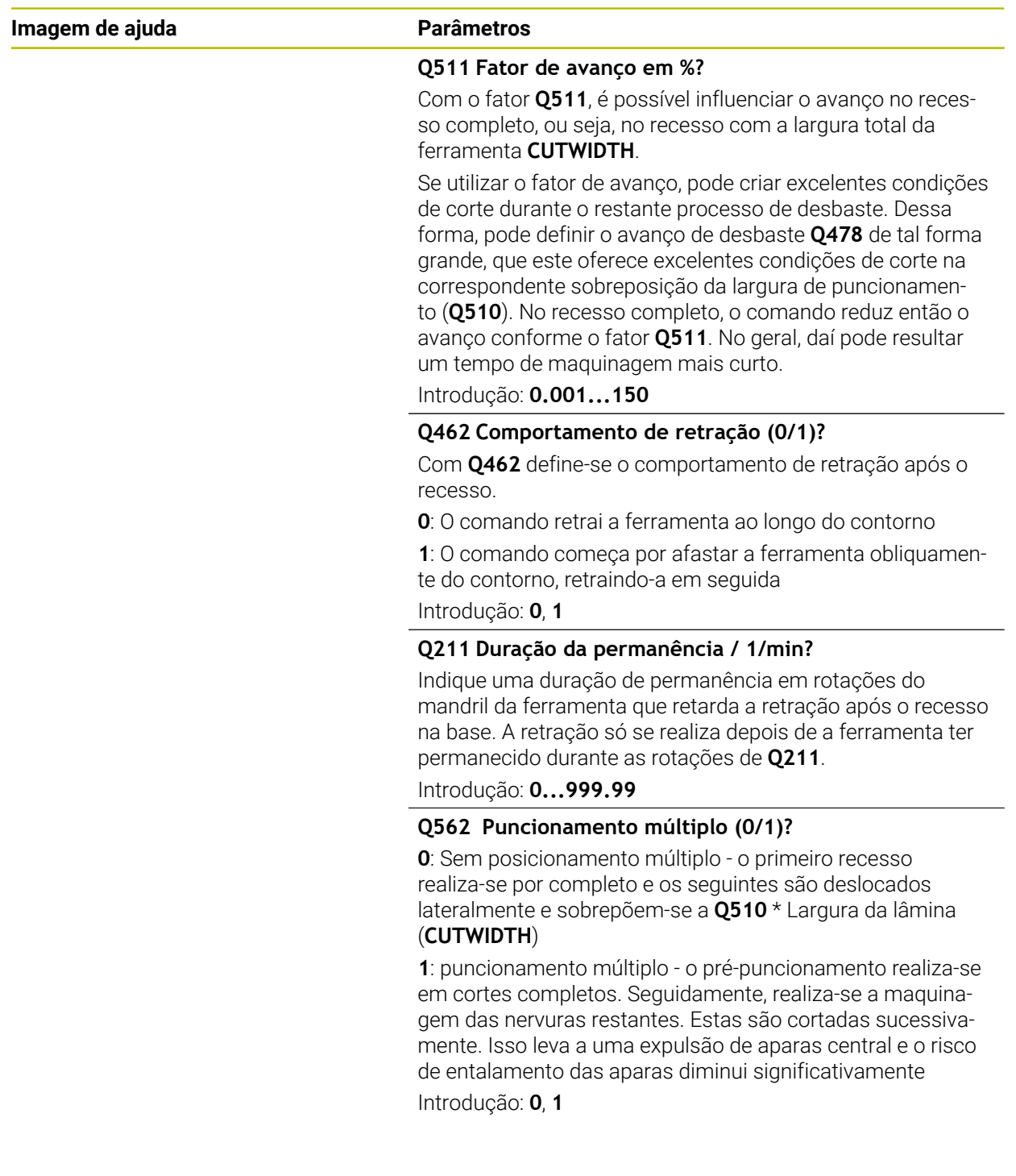

## **Exemplo**

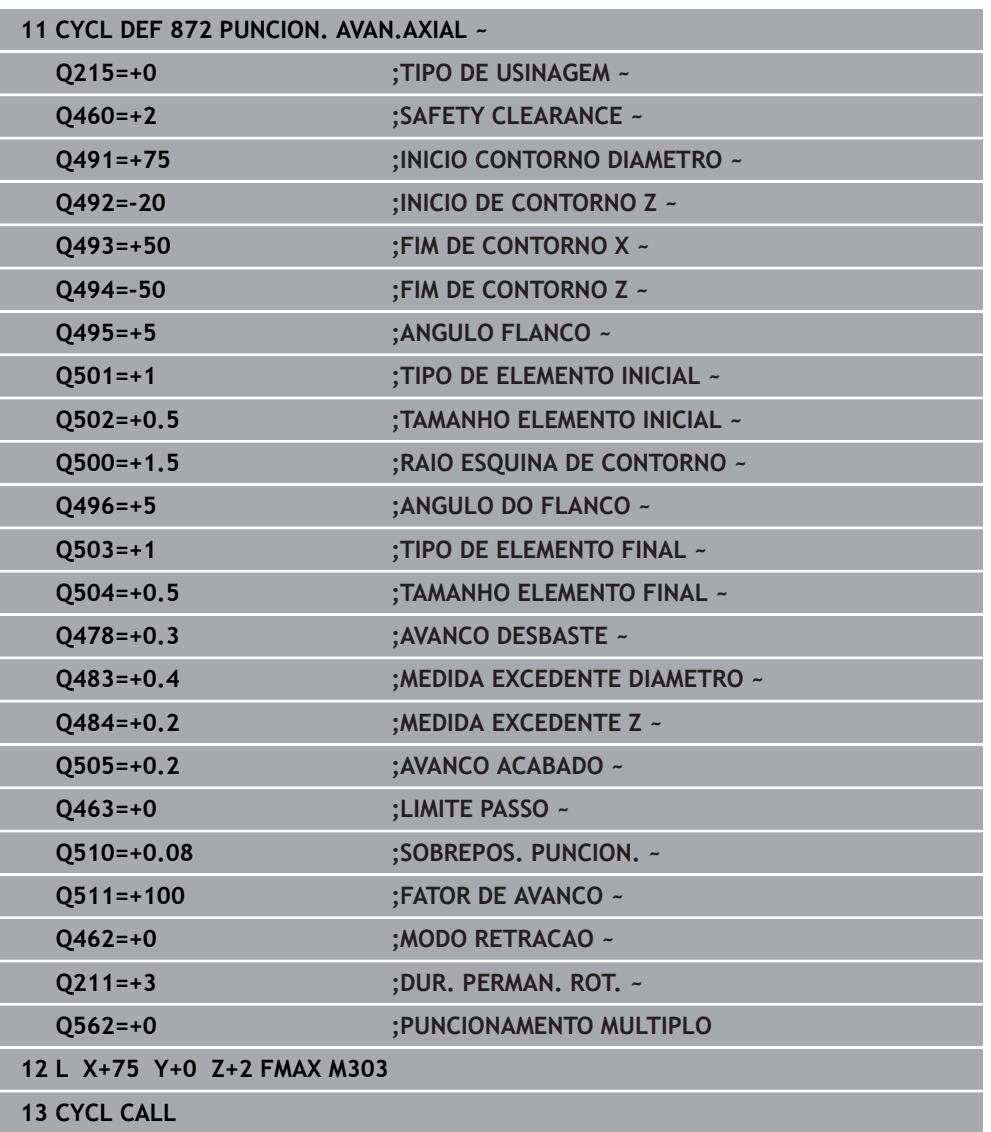

# **13.28 Ciclo 860 PUNC. CONTORNO RAD.**

**Programação ISO G860**

## **Aplicação**

Consulte o manual da sua máquina! Ö Esta função deve ser ativada e ajustada pelo fabricante da máquina.

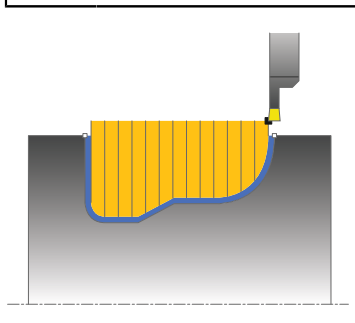

Com este ciclo, pode puncionar radialmente ranhuras com qualquer forma.

Opcionalmente, pode utilizar o ciclo para a maquinagem de desbaste, de acabamento ou completa. O levantamento de aparas na maquinagem de desbaste ocorre paralelamente ao eixo.

Pode utilizar o ciclo para as maquinagens interior e exterior. Se o ponto inicial for superior ao ponto final do contorno, o ciclo executa uma maquinagem exterior. Se o ponto inicial do contorno for inferior ao ponto final, o ciclo executa uma maquinagem interior.

# **Execução do ciclo Desbaste**

- 1 No primeiro recesso, o comando movimenta completamente a ferramenta com o avanço reduzido **Q511** à profundidade do recesso + medida excedente.
- 2 O comando recolhe a ferramenta em marcha rápida
- 3 O comando desloca a ferramenta lateralmente pelo valor de **Q510** x largura da ferramenta (**Cutwidth**)
- 4 No avanço **Q478** o comando produz um novo recesso
- 5 Dependendo do parâmetro **Q462**, o comando recolhe a ferramenta
- 6 O comando faz o levantamento de aparas na área entre a posição inicial e o ponto final, repetindo os passos 2 a 4.
- 7 Assim que a largura da ranhura é alcançada, o comando posiciona a ferramenta, em marcha rápida, novamente no ponto inicial do ciclo

#### **Puncionamento múltiplo**

- 1 No recesso por completo, o comando move a ferramenta com o avanço reduzido **Q511** à profundidade do recesso + medida excedente
- 2 Após cada corte, o comando recolhe a ferramenta em marcha rápida
- 3 A posição e o número de cortes completos dependem de **Q510** e da largura da lâmina (**CUTWIDTH**). Os passos 1 e 2 repetem-se até que se tenham realizado todos os cortes completos
- 4 O comando levanta o material restante com o avanço **Q478**
- 5 Após cada corte, o comando recolhe a ferramenta em marcha rápida
- 6 O comando repete os passos 4 e 5 até que todas as nervuras múltiplas estejam desbastadas
- 7 Em seguida, o comando posiciona a ferramenta em marcha rápida novamente no ponto inicial do ciclo

#### **Execução do ciclo Acabamento**

- 1 O comando posiciona a ferramenta, em marcha rápida, no primeiro lado da ranhura.
- 2 O comando acaba a parede lateral da ranhura com o avanço definido **Q505**.
- 3 O comando desbasta uma metade da ranhura com o avanço definido.
- 4 O comando recolhe a ferramenta em marcha rápida.
- 5 O comando posiciona a ferramenta, em marcha rápida, no segundo lado da ranhura.
- 6 O comando acaba a parede lateral da ranhura com o avanço definido **Q505**.
- 7 O comando desbasta a outra metade da ranhura com o avanço definido.
- 8 O comando posiciona a ferramenta, em marcha rápida, novamente no ponto inicial do ciclo.

#### **Avisos**

# *AVISO*

#### **Atenção, perigo para a ferramenta e a peça de trabalho!**

O limite de corte restringe a área de contorno a maquinar. Os percursos de aproximação e afastamento podem passar por cima do limite de corte. A posição da ferramenta antes da chamada de ciclo influencia a execução da limitação de corte. O TNC7 faz o levantamento de aparas do material no lado do limite de corte sobre o qual se encontra a ferramenta antes da chamada de ciclo.

- Posicione a ferramenta antes da chamada de ciclo de maneira a que já se encontre no lado do limite de corte sobre o qual se deverá executar o levantamento de aparas
- Este ciclo pode ser executado exclusivamente no modo de maquinagem **FUNCTION MODE TURN**.
- A posição da ferramenta na chamada de ciclo determina o tamanho da área de levantamento de aparas (ponto inicial do ciclo).

#### **Indicações sobre a programação**

- Programar o bloco de posicionamento antes da chamada do ciclo para a posição inicial com correção de raio **R0**.
- Antes da chamada de ciclo, tem de programar o ciclo **14 CONTORNO** ou **SEL CONTOUR**, para definir os subprogramas.
- Quando se utilizem parâmetros Q **QL** locais num subprograma de contorno, estes também devem ser atribuídos ou calculados dentro do subprograma de contorno.
- Através de **FUNCTION TURNDATA CORR-TCS:Z/X DCW** e/ou de um registo na coluna DCW da tabela de ferramentas de tornear, é possível definir uma medida excedente na largura da ferramenta de punção. DCW pode aceitar valores positivos e negativos e é adicionado à largura da ferramenta de punção: CUTWIDTH + DCWTab + FUNCTION TURNDATA CORR TCS: Z/X DCW. Enquanto um DCW registado na tabela estiver ativo no gráfico, um DCW programado através de **FUNCTION TURNDATA CORR TCS** não é visível.
- Se o puncionamento múltiplo (**Q562** = **1**) estiver ativo e o valor **Q462 MODO RETRACAO** for diferente de 0, o comando emite uma mensagem de erro.

# **13.28.1 Parâmetros de ciclo**

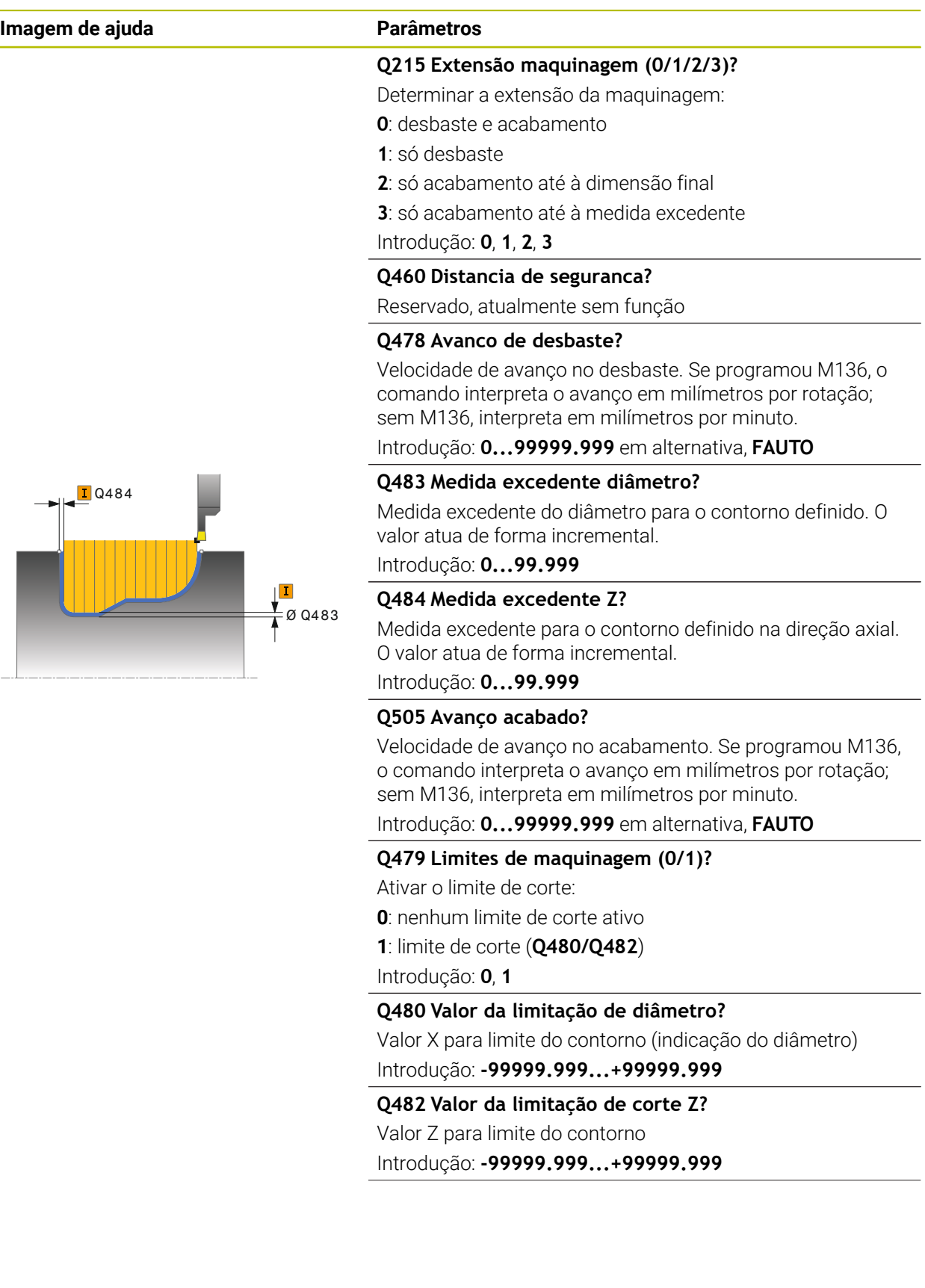

## **Imagem de ajuda Parâmetros**

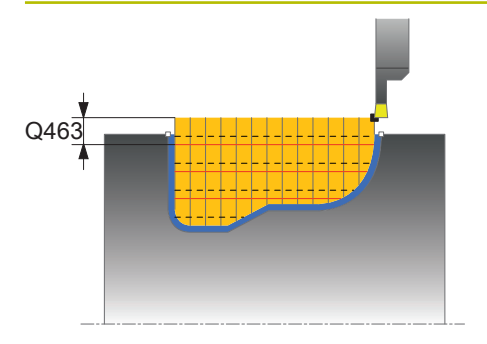

**Q463 Limite da profundidade de passo?** Profundidade de punção máx. por corte

Introdução: **0...99.999**

#### **Q510 Sobrepos. largura puncionamento?**

O fator **Q510** permite influenciar o passo lateral da ferramenta ao desbastar. **Q510** é multiplicado pela largura **CUTWIDTH** da ferramenta. Daí resulta o passo lateral "k". Introdução: **0.001...1**

### **Q511 Fator de avanço em %?**

Com o fator **Q511**, é possível influenciar o avanço no recesso completo, ou seja, no recesso com a largura total da ferramenta **CUTWIDTH**.

Se utilizar o fator de avanço, pode criar excelentes condições de corte durante o restante processo de desbaste. Dessa forma, pode definir o avanço de desbaste **Q478** de tal forma grande, que este oferece excelentes condições de corte na correspondente sobreposição da largura de puncionamento (**Q510**). No recesso completo, o comando reduz então o avanço conforme o fator **Q511**. No geral, daí pode resultar um tempo de maquinagem mais curto.

Introdução: **0.001...150**

### **Q462 Comportamento de retração (0/1)?**

Com **Q462** define-se o comportamento de retração após o recesso.

- **0**: O comando retrai a ferramenta ao longo do contorno
- **1**: O comando começa por afastar a ferramenta obliquamente do contorno, retraindo-a em seguida

Introdução: **0**, **1**

## **Q211 Duração da permanência / 1/min?**

Indique uma duração de permanência em rotações do mandril da ferramenta que retarda a retração após o recesso na base. A retração só se realiza depois de a ferramenta ter permanecido durante as rotações de **Q211**.

Introdução: **0...999.99**

### **Q562 Puncionamento múltiplo (0/1)?**

**0**: Sem posicionamento múltiplo - o primeiro recesso realiza-se por completo e os seguintes são deslocados lateralmente e sobrepõem-se a **Q510** \* Largura da lâmina (**CUTWIDTH**)

**1**: puncionamento múltiplo - o pré-puncionamento realiza-se em cortes completos. Seguidamente, realiza-se a maquinagem das nervuras restantes. Estas são cortadas sucessivamente. Isso leva a uma expulsão de aparas central e o risco de entalamento das aparas diminui significativamente Introdução: **0**, **1**

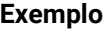

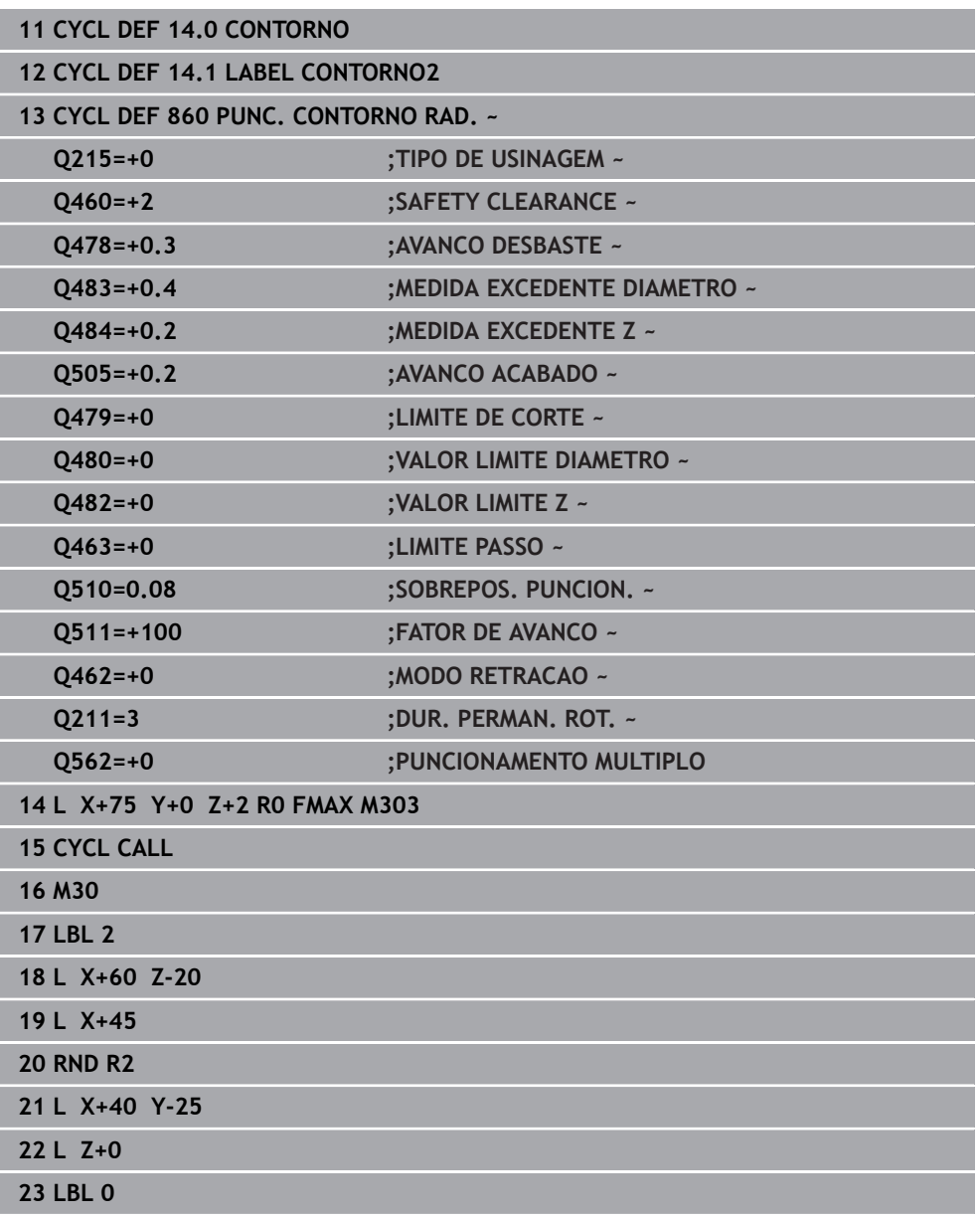

# **13.29 Ciclo 870 PUNC. CONTORNO AXIAL**

**Programação ISO G870**

## **Aplicação**

Ö

Consulte o manual da sua máquina! Esta função deve ser ativada e ajustada pelo fabricante da máquina.

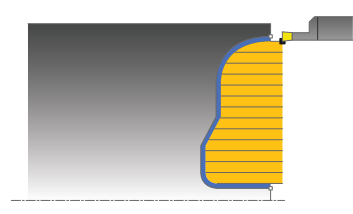

Com este ciclo, pode puncionar axialmente ranhuras (puncionar transversalmente) com qualquer forma.

Opcionalmente, pode utilizar o ciclo para a maquinagem de desbaste, de acabamento ou completa. O levantamento de aparas na maquinagem de desbaste ocorre paralelamente ao eixo.

# **Execução do ciclo Desbaste**

Como ponto inicial do ciclo, o comando utiliza a posição da ferramenta aquando da chamada de ciclo. Caso a coordenada Z do ponto inicial seja inferior ao ponto inicial do contorno, o comando posiciona a ferramenta na coordenada Z, no ponto inicial do contorno, e inicia o ciclo a partir daí.

- 1 No primeiro recesso, o comando movimenta completamente a ferramenta com o avanço reduzido **Q511** à profundidade do recesso + medida excedente.
- 2 O comando recolhe a ferramenta em marcha rápida
- 3 O comando desloca a ferramenta lateralmente pelo valor de **Q510** x largura da ferramenta (**Cutwidth**)
- 4 No avanço **Q478** o comando produz um novo recesso
- 5 Dependendo do parâmetro **Q462**, o comando recolhe a ferramenta
- 6 O comando faz o levantamento de aparas na área entre a posição inicial e o ponto final, repetindo os passos 2 a 4.
- 7 Assim que a largura da ranhura é alcançada, o comando posiciona a ferramenta, em marcha rápida, novamente no ponto inicial do ciclo

#### **Puncionamento múltiplo**

- 1 No recesso por completo, o comando move a ferramenta com o avanço reduzido **Q511** à profundidade do recesso + medida excedente
- 2 Após cada corte, o comando recolhe a ferramenta em marcha rápida
- 3 A posição e o número de cortes completos dependem de **Q510** e da largura da lâmina (**CUTWIDTH**). Os passos 1 e 2 repetem-se até que se tenham realizado todos os cortes completos
- 4 O comando levanta o material restante com o avanço **Q478**
- 5 Após cada corte, o comando recolhe a ferramenta em marcha rápida
- 6 O comando repete os passos 4 e 5 até que todas as nervuras múltiplas estejam desbastadas
- 7 Em seguida, o comando posiciona a ferramenta em marcha rápida novamente no ponto inicial do ciclo

### **Execução do ciclo Acabamento**

O comando utiliza a posição da ferramenta como ponto inicial do ciclo na chamada de ciclo.

- 1 O comando posiciona a ferramenta, em marcha rápida, no primeiro lado da ranhura.
- 2 O comando acaba a parede lateral da ranhura com o avanço definido **Q505**.
- 3 O comando desbasta uma metade da ranhura com o avanço definido.
- 4 O comando recolhe a ferramenta em marcha rápida.
- 5 O comando posiciona a ferramenta, em marcha rápida, no segundo lado da ranhura.
- 6 O comando acaba a parede lateral da ranhura com o avanço definido **Q505**.
- 7 O comando desbasta a outra metade da ranhura com o avanço definido.
- 8 O comando posiciona a ferramenta, em marcha rápida, novamente no ponto inicial do ciclo.

## **Avisos**

# *AVISO*

#### **Atenção, perigo para a ferramenta e a peça de trabalho!**

O limite de corte restringe a área de contorno a maquinar. Os percursos de aproximação e afastamento podem passar por cima do limite de corte. A posição da ferramenta antes da chamada de ciclo influencia a execução da limitação de corte. O TNC7 faz o levantamento de aparas do material no lado do limite de corte sobre o qual se encontra a ferramenta antes da chamada de ciclo.

- Posicione a ferramenta antes da chamada de ciclo de maneira a que já se encontre no lado do limite de corte sobre o qual se deverá executar o levantamento de aparas
- Este ciclo pode ser executado exclusivamente no modo de maquinagem **FUNCTION MODE TURN**.
- A posição da ferramenta na chamada de ciclo determina o tamanho da área de levantamento de aparas (ponto inicial do ciclo).

#### **Indicações sobre a programação**

- Programar o bloco de posicionamento antes da chamada do ciclo para a posição inicial com correção de raio **R0**.
- Antes da chamada de ciclo, tem de programar o ciclo **14 CONTORNO** ou **SEL CONTOUR**, para definir os subprogramas.
- Quando se utilizem parâmetros Q **QL** locais num subprograma de contorno, estes também devem ser atribuídos ou calculados dentro do subprograma de contorno.
- Através de **FUNCTION TURNDATA CORR-TCS:Z/X DCW** e/ou de um registo na coluna DCW da tabela de ferramentas de tornear, é possível definir uma medida excedente na largura da ferramenta de punção. DCW pode aceitar valores positivos e negativos e é adicionado à largura da ferramenta de punção: CUTWIDTH + DCWTab + FUNCTION TURNDATA CORR TCS: Z/X DCW. Enquanto um DCW registado na tabela estiver ativo no gráfico, um DCW programado através de **FUNCTION TURNDATA CORR TCS** não é visível.
- Se o puncionamento múltiplo (**Q562** = **1**) estiver ativo e o valor **Q462 MODO RETRACAO** for diferente de 0, o comando emite uma mensagem de erro.

# **13.29.1 Parâmetros de ciclo**

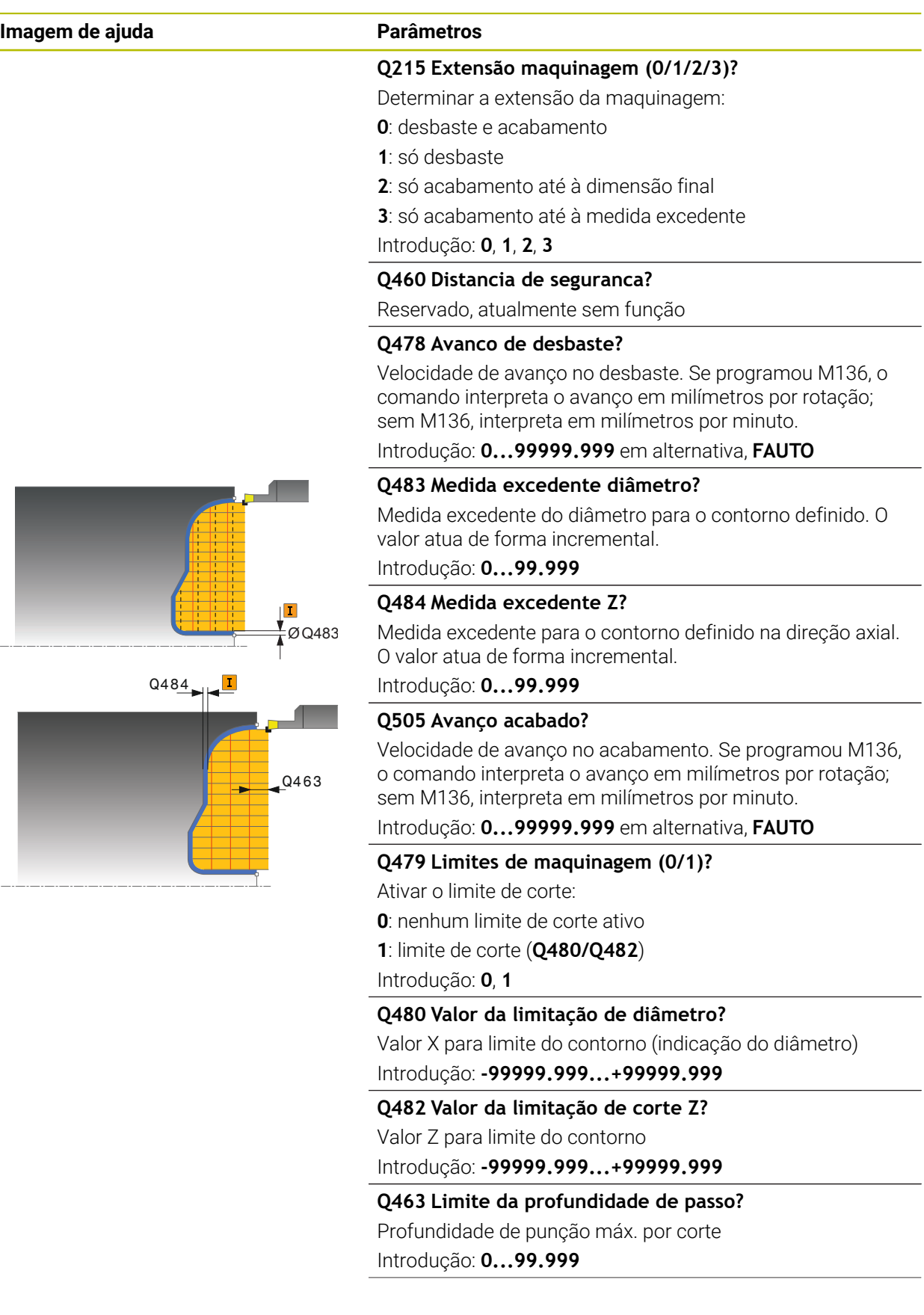

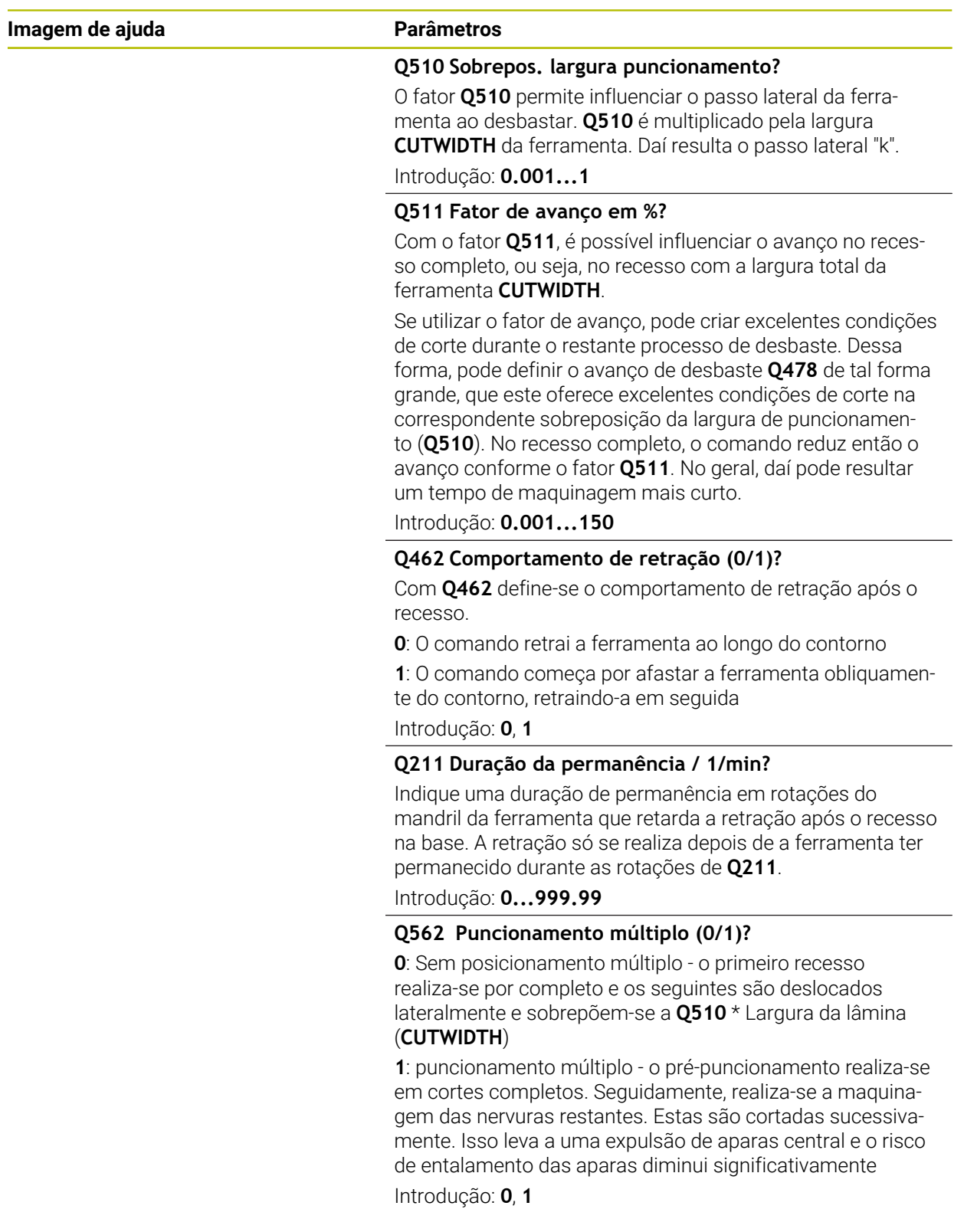

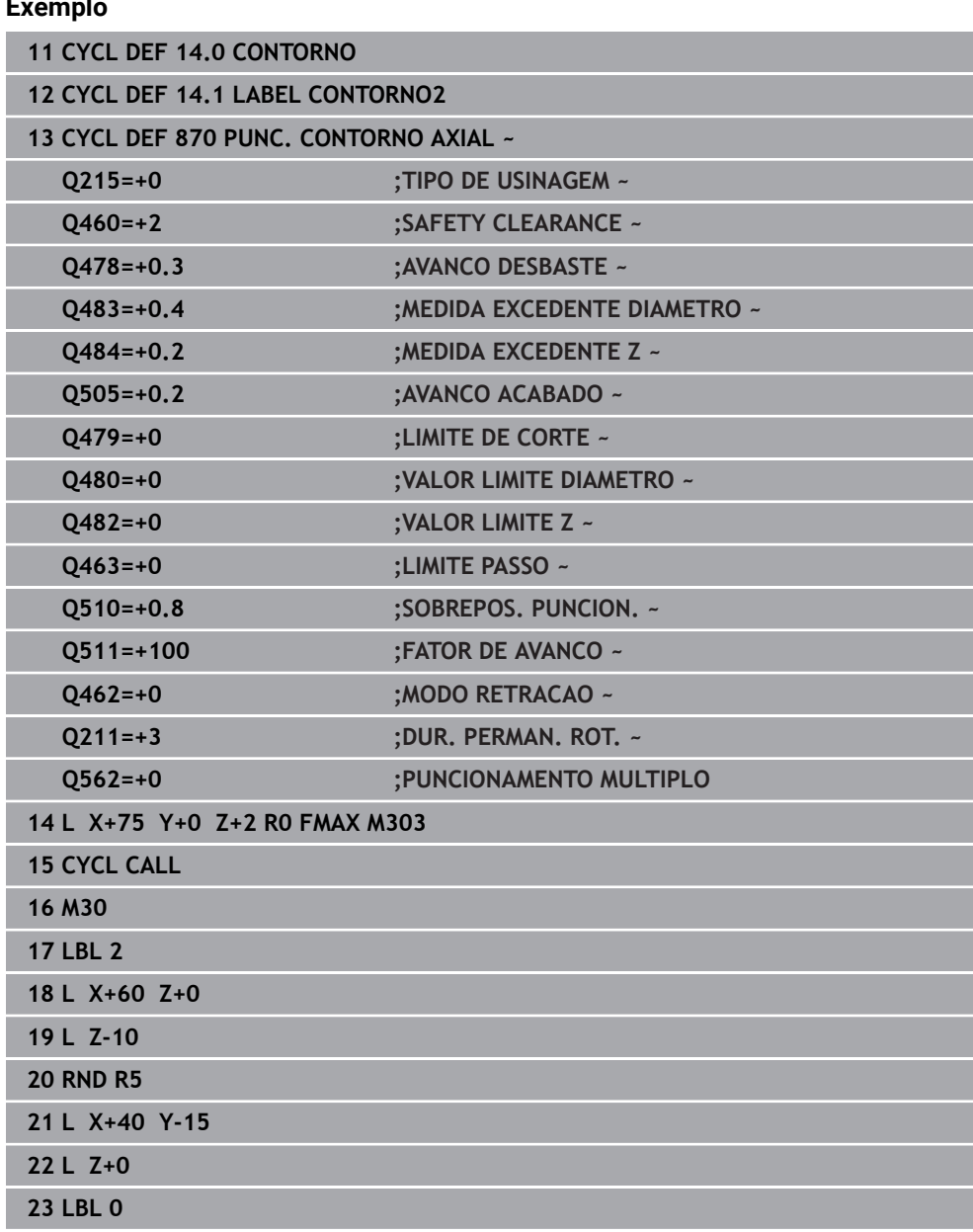

# **13.30 Ciclo 831 ROSCA LONGITUDINAL**

**Programação ISO G831**

## **Aplicação**

Ö

Consulte o manual da sua máquina! Esta função deve ser ativada e ajustada pelo fabricante da máquina.

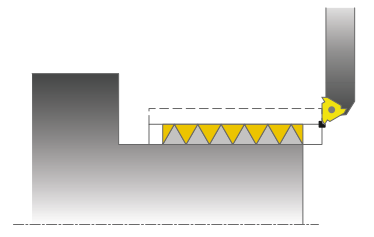

Com este ciclo, pode tornear longitudinalmente roscas.

Com o ciclo, pode fabricar roscas simples ou de passos múltiplos.

Se não introduzir qualquer profundidade de rosca no ciclo, este utiliza a profundidade de rosca de acordo com a norma ISO1502.

Pode utilizar o ciclo para as maquinagens interior e exterior.

# **Execução do ciclo**

O comando utiliza a posição da ferramenta como ponto inicial do ciclo na chamada de ciclo.

- 1 O comando posiciona a ferramenta, em marcha rápida e à distância de segurança, perante a rosca e realiza um movimento de corte.
- 2 O comando realiza um corte longitudinal paralelamente ao eixo. Simultaneamente, o comando sincroniza o avanço e a velocidade, de modo a que se verifique o passo definido.
- 3 O comando levanta a ferramenta, em marcha rápida, à distância de segurança.
- 4 O comando posiciona a ferramenta, em marcha rápida, novamente no início do corte.
- 5 O comando realiza um movimento de corte. Os cortes são executados de acordo com o ângulo de corte **Q467** .
- 6 O comando repete o processo (2 a 5) até atingir a profundidade da rosca.
- 7 O comando executa a quantidade de cortes vazios definida em **Q476**.
- 8 O comando repete o processo (2 a 7) consoante o número de passos **Q475**.
- 9 O comando posiciona a ferramenta, em marcha rápida, novamente no ponto inicial do ciclo.

O potenciómetro de override de avanço não se encontra ativado enquanto o comando estiver a executar um corte de rosca. O potenciómetro de override de rotações ainda está ativo com limitações.

i

### **Avisos**

# *AVISO*

#### **Atenção, perigo de colisão!**

Num posicionamento prévio em área de diâmetro negativo, o TNC inverte a forma de atuação do parâmetro **Q471** Posição da rosca. Assim, temos rosca exterior: 1 e rosca interior: 0. Pode ocorrer uma colisão entre a ferramenta e a peça de trabalho.

Em alguns tipos de máquina, a ferramenta de tornear não é fixa no mandril porta-fresa, mas num suporte separado ao lado do mandril. A ferramenta de tornear não pode ser rodada em 180º para, por exemplo, produzir uma rosca externa e interna com apenas uma ferramenta. Se quiser utilizar uma ferramenta externa para a maquinagem interior numa destas máquinas, tem a possibilidade de executar a maquinagem numa área de diâmetro negativo X- e inverter a direção de rotação da peça de trabalho

# *AVISO*

## **Atenção, perigo de colisão!**

O movimento de retirada efetua-se no percurso direto para a posição inicial. Existe perigo de colisão!

 $\triangleright$  Posicione sempre a ferramenta de modo a que o comando possa aproximar ao ponto inicial sem colisão no final do ciclo.

# *AVISO*

#### **Atenção, perigo para a ferramenta e a peça de trabalho!**

Se for programado um ângulo de passo **Q467** maior que o ângulo dos flancos de rosca, estes podem ficar destruídos. Caso o ângulo de passo seja alterado, a posição da rosca desloca-se na direção axial. Com o ângulo de passo modificado, a ferramenta não consegue acertar novamente nos passos de rosca.

- Não programar o ângulo de passo **Q467** maior que o ângulo dos flancos de rosca
- Este ciclo pode ser executado exclusivamente no modo de maquinagem **FUNCTION MODE TURN**.
- O número de passos para roscagem à lâmina está limitado a 500.
- No ciclo 832 **ROSCA AVANCADA**, são disponibilizados parâmetros para o início e a sobreposição.

#### **Indicações sobre a programação**

- Programar o bloco de posicionamento antes da chamada do ciclo para a posição inicial com correção de raio **R0**.
- O comando utiliza a distância de segurança **Q460** como percurso inicial. O percurso inicial tem de ser suficientemente longo, para que os eixos de avanço possam ser acelerados à velocidade necessária.
- O comando utiliza o passo de rosca como percurso de sobreposição. O percurso de sobreposição tem de ser suficientemente longo, para que os eixos de avanço possam ser retardados à velocidade necessária.
- Se o **TIPO DE AVANCO Q468** for igual a 0 (levantamento de aparas constante), é necessário definir um **ANGULO DE AVANCO** em **Q467** maior que 0.

# **13.30.1 Parâmetros de ciclo**

**Imagem de ajuda** 

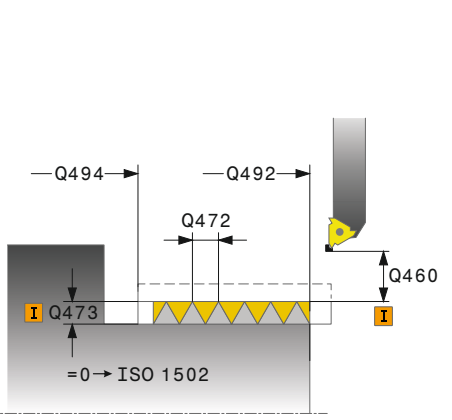

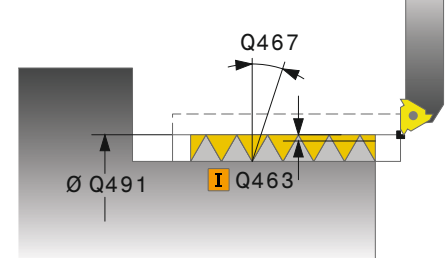

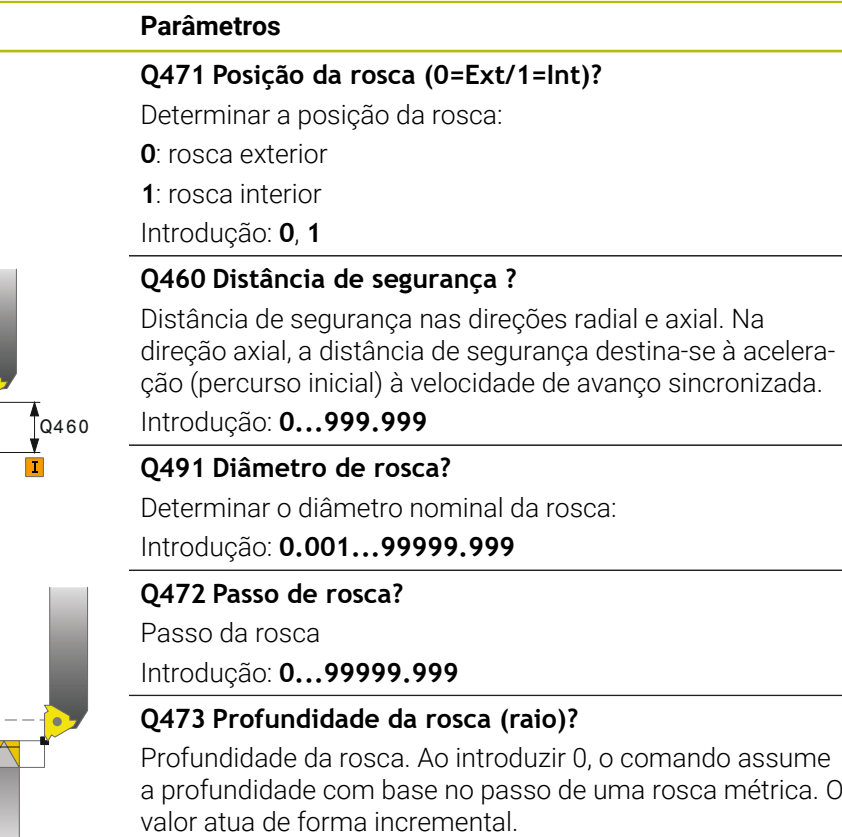

Introdução: **0...999.999**

#### **Q492 Início de contorno Z?**

Coordenada Z do ponto inicial

Introdução: **-99999.999...+99999.999**

#### **Q494 Fim de contorno Z?**

Coordenada Z do ponto final, incluindo da saída de rosca **Q474**.

Introdução: **-99999.999...+99999.999**

#### **Q474 Comprimento do final de rosca?**

Comprimento do percurso em que **Q460** será aumentado, na extremidade de rosca, da profundidade de corte atual para o diâmetro da rosca. O valor atua de forma incremental.

## Introdução: **0...999.999**

#### **Q463 Profundidade de corte máxima?**

Profundidade de passo máxima, na direção radial, referente ao raio.

Introdução: **0.001...999.999**

## **Q467 Ângulo de avanço?**

Ângulo segundo o qual se realiza o passo **Q463**. O ângulo de referência é o perpendicular ao eixo rotativo.

Introdução: **0...60**

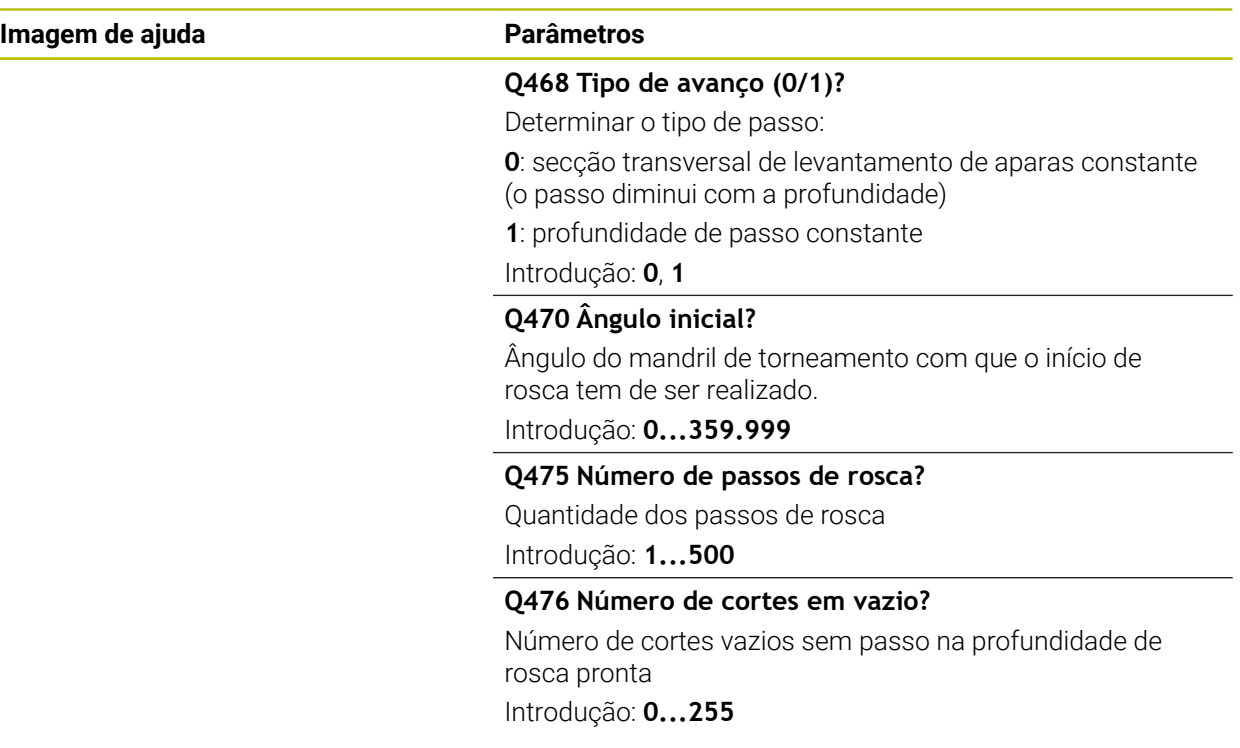

# **Exemplo**

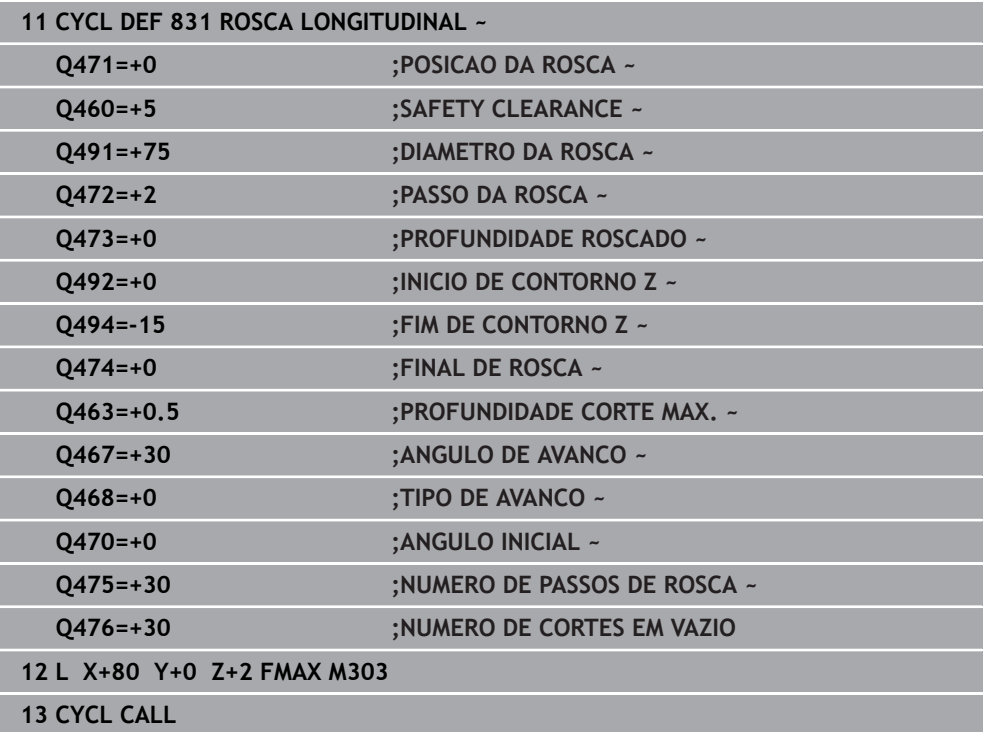

# **13.31 Ciclo 832 ROSCA AVANCADA**

**Programação ISO G832**

# **Aplicação**

Ö

Consulte o manual da sua máquina! Esta função deve ser ativada e ajustada pelo fabricante da máquina.

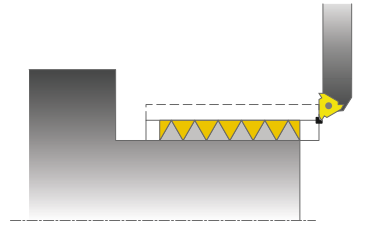

Com este ciclo, pode tornear longitudinal e transversalmente roscas ou roscas cónicas. Gama de funções avançada:

- Seleção de rosca longitudinal ou transversal
- Os parâmetros para o tipo de dimensão de cone, ângulo cónico e ponto inicial de contorno X permitem a definição de diferentes roscas cónicas
- Os parâmetros de percurso inicial e de sobreposição definem um trajeto de percurso em que os eixos de avanço são acelerados e retardados

Com o ciclo, pode fabricar roscas simples ou de passos múltiplos. Se não introduzir qualquer profundidade de rosca no ciclo, este utiliza uma profundidade de rosca normalizada.

Pode utilizar o ciclo para as maquinagens interior e exterior.

# **Execução do ciclo**

O comando utiliza a posição da ferramenta como ponto inicial do ciclo na chamada de ciclo.

- 1 O comando posiciona a ferramenta, em marcha rápida e à distância de segurança, perante a rosca e realiza um movimento de corte.
- 2 O comando realiza um corte longitudinal. Simultaneamente, o comando sincroniza o avanço e a velocidade, de modo a que se verifique o passo definido.
- 3 O comando levanta a ferramenta, em marcha rápida, à distância de segurança.
- 4 O comando posiciona a ferramenta, em marcha rápida, novamente no início do corte.
- 5 O comando realiza um movimento de corte. Os cortes são executados de acordo com o ângulo de corte **Q467** .
- 6 O comando repete o processo (2 a 5) até atingir a profundidade da rosca.
- 7 O comando executa a quantidade de cortes vazios definida em **Q476**.
- 8 O comando repete o processo (2 a 7) consoante o número de passos **Q475**.
- 9 O comando posiciona a ferramenta, em marcha rápida, novamente no ponto inicial do ciclo.

O potenciómetro de override de avanço não se encontra ativado enquanto o comando estiver a executar um corte de rosca. O potenciómetro de override de rotações ainda está ativo com limitações.

### **Avisos**

# *AVISO*

#### **Atenção, perigo de colisão!**

Num posicionamento prévio em área de diâmetro negativo, o TNC inverte a forma de atuação do parâmetro **Q471** Posição da rosca. Assim, temos rosca exterior: 1 e rosca interior: 0. Pode ocorrer uma colisão entre a ferramenta e a peça de trabalho.

Em alguns tipos de máquina, a ferramenta de tornear não é fixa no mandril porta-fresa, mas num suporte separado ao lado do mandril. A ferramenta de tornear não pode ser rodada em 180º para, por exemplo, produzir uma rosca externa e interna com apenas uma ferramenta. Se quiser utilizar uma ferramenta externa para a maquinagem interior numa destas máquinas, tem a possibilidade de executar a maquinagem numa área de diâmetro negativo X- e inverter a direção de rotação da peça de trabalho

# *AVISO*

## **Atenção, perigo de colisão!**

O movimento de retirada efetua-se no percurso direto para a posição inicial. Existe perigo de colisão!

 $\triangleright$  Posicione sempre a ferramenta de modo a que o comando possa aproximar ao ponto inicial sem colisão no final do ciclo.

# *AVISO*

#### **Atenção, perigo para a ferramenta e a peça de trabalho!**

Se for programado um ângulo de passo **Q467** maior que o ângulo dos flancos de rosca, estes podem ficar destruídos. Caso o ângulo de passo seja alterado, a posição da rosca desloca-se na direção axial. Com o ângulo de passo modificado, a ferramenta não consegue acertar novamente nos passos de rosca.

- Não programar o ângulo de passo **Q467** maior que o ângulo dos flancos de rosca
- Este ciclo pode ser executado exclusivamente no modo de maquinagem **FUNCTION MODE TURN**.

#### **Indicações sobre a programação**

- Programar o bloco de posicionamento antes da chamada do ciclo para a posição inicial com correção de raio **R0**.
- O percurso inicial (Q465) tem de ser suficientemente longo, para que os eixos de avanço possam ser acelerados à velocidade necessária.
- O percurso de sobreposição (Q466) tem de ser suficientemente longo, para que os eixos de avanço possam ser retardados à velocidade necessária.
- Se o **TIPO DE AVANCO Q468** for igual a 0 (levantamento de aparas constante), é necessário definir um **ANGULO DE AVANCO** em **Q467** maior que 0.

# **13.31.1 Parâmetros de ciclo**

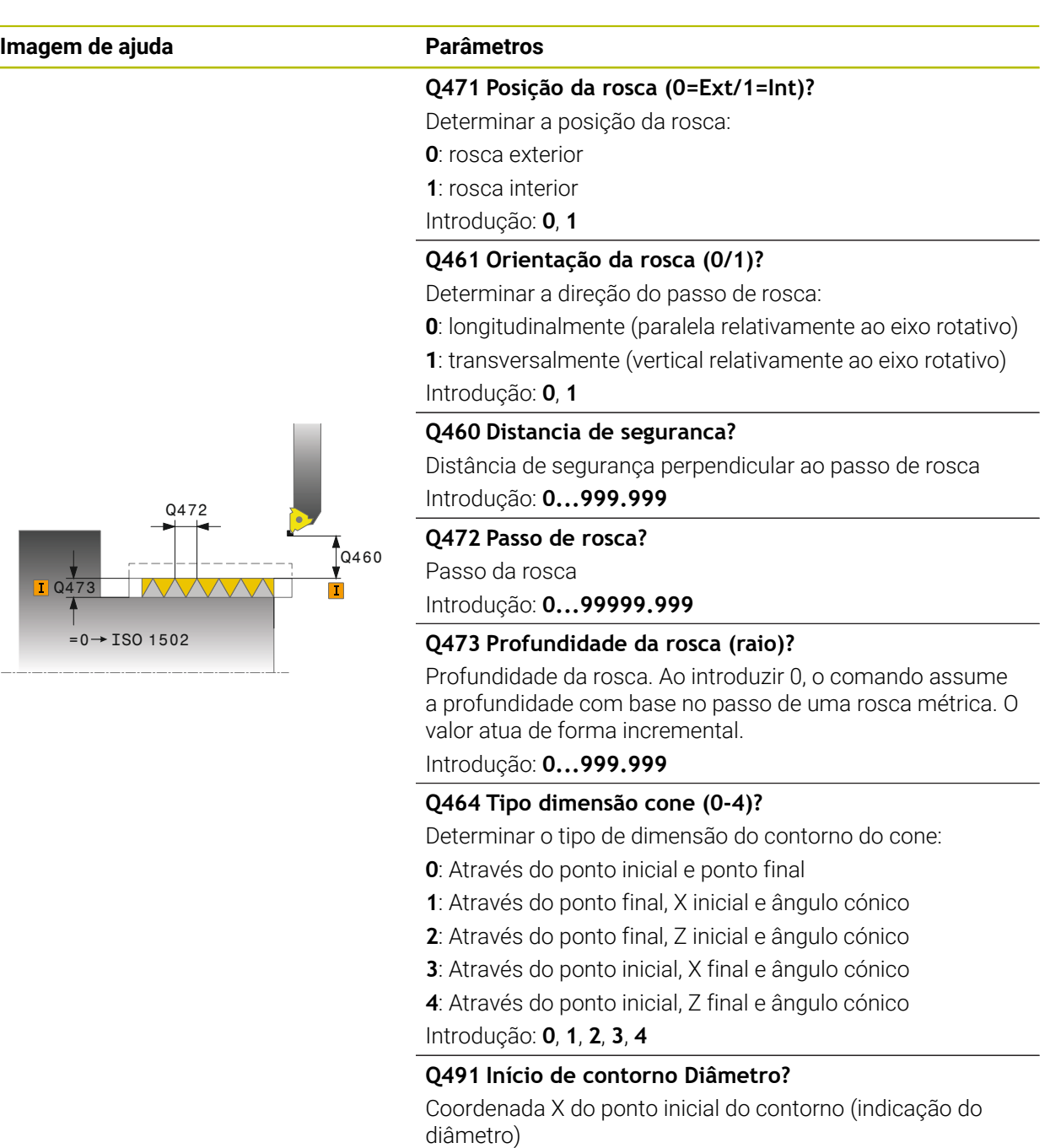

Introdução: **-99999.999...+99999.999**

## **Q492 Início de contorno Z?**

Coordenada Z do ponto inicial Introdução: **-99999.999...+99999.999**

## **Q493 Fim de contorno Diâmetro?**

Coordenada X do ponto final (indicação do diâmetro) Introdução: **-99999.999...+99999.999**

#### **Q494 Fim de contorno Z?**

Coordenada Z do ponto final

Introdução: **-99999.999...+99999.999**

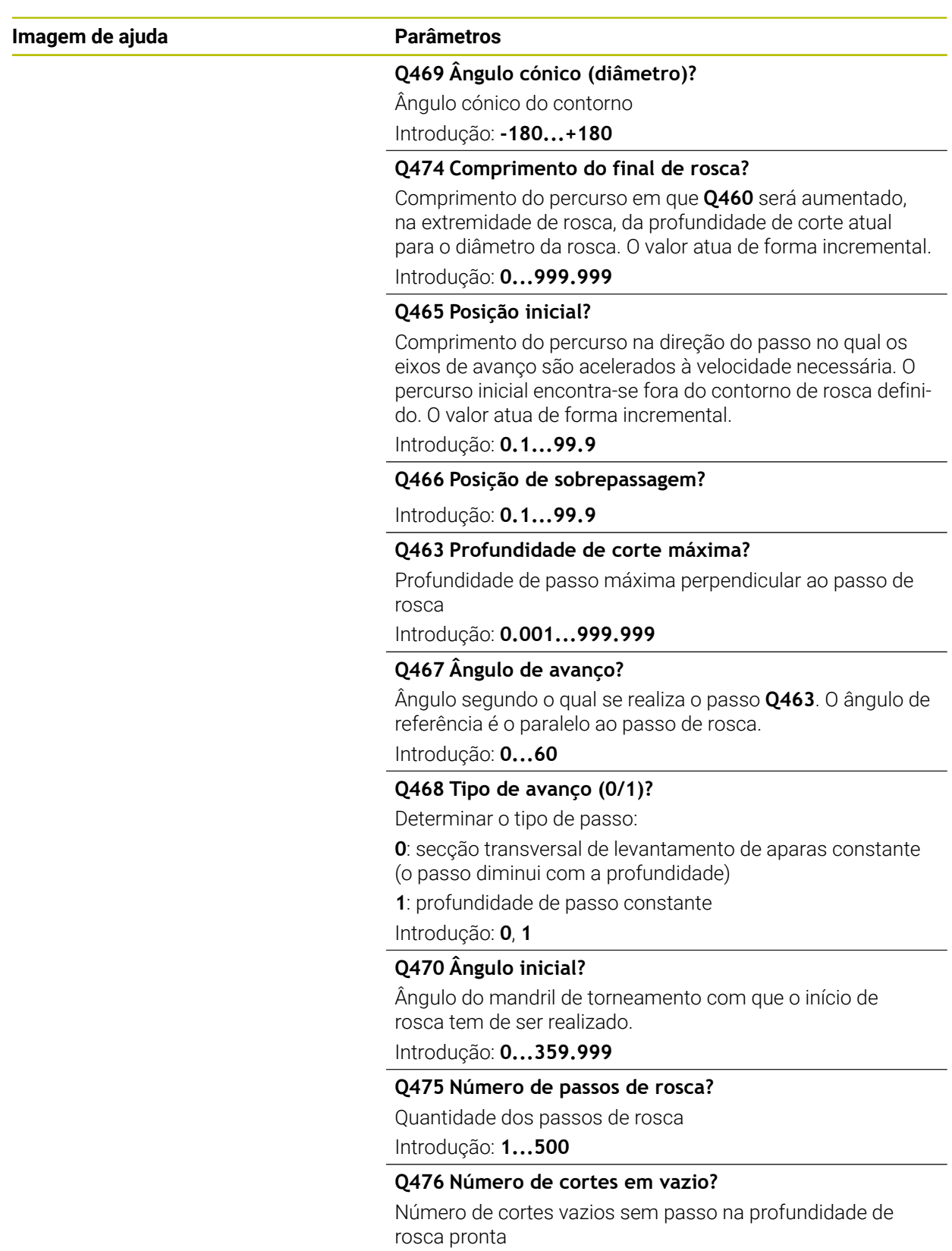

Introdução: **0...255**

# **Exemplo**

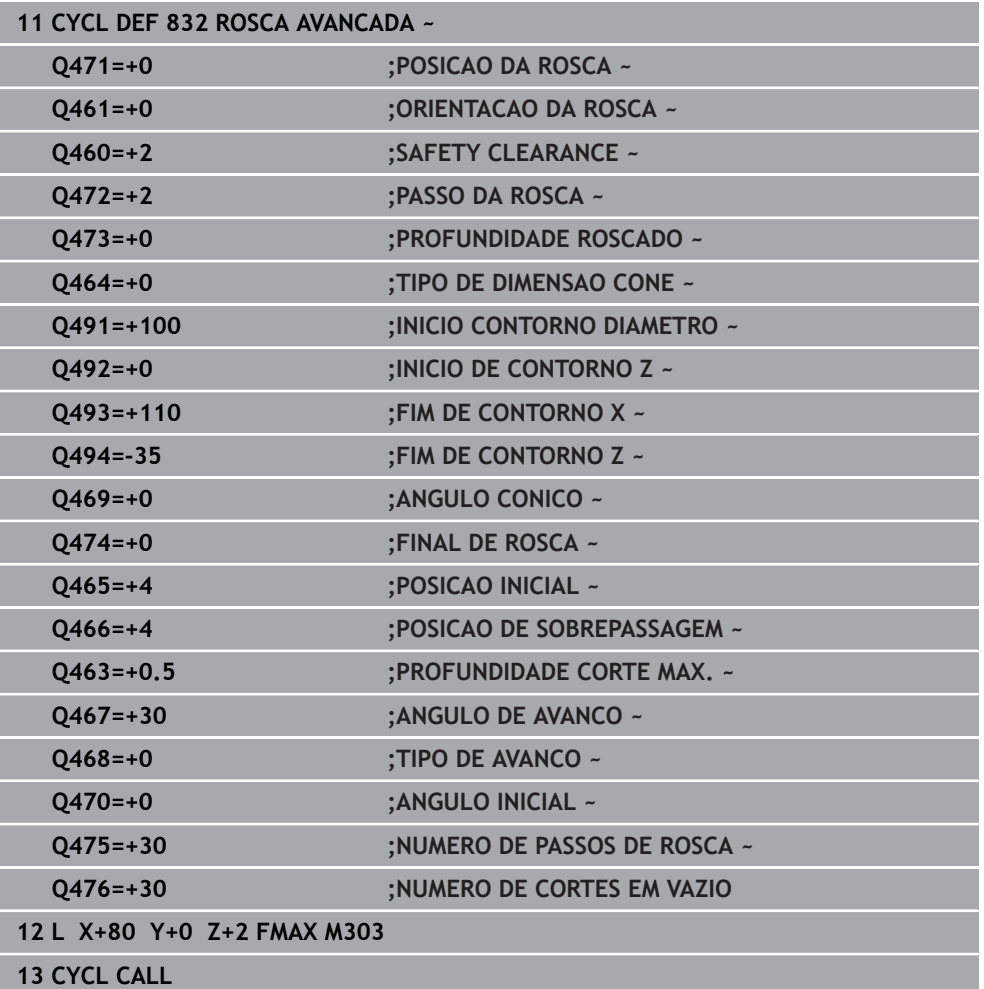

# **13.32 Ciclo 830 ROSCA PARALELA AO CONTORNO**

**Programação ISO G830**

## **Aplicação**

Consulte o manual da sua máquina! Ö Esta função deve ser ativada e ajustada pelo fabricante da máquina.

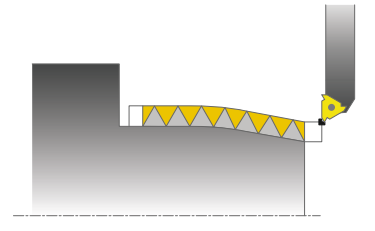

Com este ciclo, pode tornear longitudinal e transversalmente roscas com uma forma qualquer.

Com o ciclo, pode fabricar roscas simples ou de passos múltiplos.

Se não introduzir qualquer profundidade de rosca no ciclo, este utiliza uma profundidade de rosca normalizada.

Pode utilizar o ciclo para as maguinagens interior e exterior.

## **Execução do ciclo**

i.

O comando utiliza a posição da ferramenta como ponto inicial do ciclo na chamada de ciclo.

- 1 O comando posiciona a ferramenta, em marcha rápida e à distância de segurança, perante a rosca e realiza um movimento de corte.
- 2 O comando realiza um corte de rosca paralelamente ao contorno de rosca definido. Simultaneamente, o comando sincroniza o avanço e a velocidade, de modo a que se verifique o passo definido.
- 3 O comando levanta a ferramenta, em marcha rápida, à distância de segurança.
- 4 O comando posiciona a ferramenta, em marcha rápida, novamente no início do corte.
- 5 O comando realiza um movimento de corte. Os cortes são executados de acordo com o ângulo de corte **Q467**.
- 6 O comando repete o processo (2 a 5) até atingir a profundidade da rosca.
- 7 O comando executa a quantidade de cortes vazios definida em **Q476**.
- 8 O comando repete o processo (2 a 7) consoante o número de passos **Q475**.
- 9 O comando posiciona a ferramenta, em marcha rápida, novamente no ponto inicial do ciclo.

O potenciómetro de override de avanço não se encontra ativado enquanto o comando estiver a executar um corte de rosca. O potenciómetro de override de rotações ainda está ativo com limitações.

## **Avisos**

# *AVISO*

## **Atenção, perigo de colisão!**

Seguidamente, o ciclo **830** procede à sobreposição **Q466** no contorno programado. Existe perigo de colisão!

Fixe o componente de forma a que não ocorra nenhuma colisão quando o comando prolonga o contorno segundo **Q466**, **Q467**

# *AVISO*

#### **Atenção, perigo de colisão!**

Num posicionamento prévio em área de diâmetro negativo, o TNC inverte a forma de atuação do parâmetro **Q471** Posição da rosca. Assim, temos rosca exterior: 1 e rosca interior: 0. Pode ocorrer uma colisão entre a ferramenta e a peça de trabalho.

Em alguns tipos de máquina, a ferramenta de tornear não é fixa no mandril porta-fresa, mas num suporte separado ao lado do mandril. A ferramenta de tornear não pode ser rodada em 180º para, por exemplo, produzir uma rosca externa e interna com apenas uma ferramenta. Se quiser utilizar uma ferramenta externa para a maquinagem interior numa destas máquinas, tem a possibilidade de executar a maquinagem numa área de diâmetro negativo X- e inverter a direção de rotação da peça de trabalho

# *AVISO*

#### **Atenção, perigo de colisão!**

O movimento de retirada efetua-se no percurso direto para a posição inicial. Existe perigo de colisão!

Posicione sempre a ferramenta de modo a que o comando possa aproximar ao ponto inicial sem colisão no final do ciclo.

# *AVISO*

#### **Atenção, perigo para a ferramenta e a peça de trabalho!**

Se for programado um ângulo de passo **Q467** maior que o ângulo dos flancos de rosca, estes podem ficar destruídos. Caso o ângulo de passo seja alterado, a posição da rosca desloca-se na direção axial. Com o ângulo de passo modificado, a ferramenta não consegue acertar novamente nos passos de rosca.

- Não programar o ângulo de passo **Q467** maior que o ângulo dos flancos de rosca
- Este ciclo pode ser executado exclusivamente no modo de maquinagem **FUNCTION MODE TURN**.
- Tanto o início como a sobreposição encontram-se fora do contorno definido.

#### **Indicações sobre a programação**

- Programar o bloco de posicionamento antes da chamada do ciclo para a posição inicial com correção de raio **R0**.
- O percurso inicial (**Q465**) tem de ser suficientemente longo, para que os eixos de avanço possam ser acelerados à velocidade necessária.
- O percurso de sobreposição (**Q466**) tem de ser suficientemente longo, para que os eixos de avanço possam ser retardados à velocidade necessária.
- Antes da chamada de ciclo, tem de programar o ciclo **14 CONTORNO** ou **SEL CONTOUR**, para definir os subprogramas.
- Se o TIPO DE AVANCO Q468 for igual a 0 (levantamento de aparas constante), é necessário definir um **ANGULO DE AVANCO** em **Q467** maior que 0.
- Quando se utilizem parâmetros Q **QL** locais num subprograma de contorno, estes também devem ser atribuídos ou calculados dentro do subprograma de contorno.

# **13.32.1 Parâmetros de ciclo**

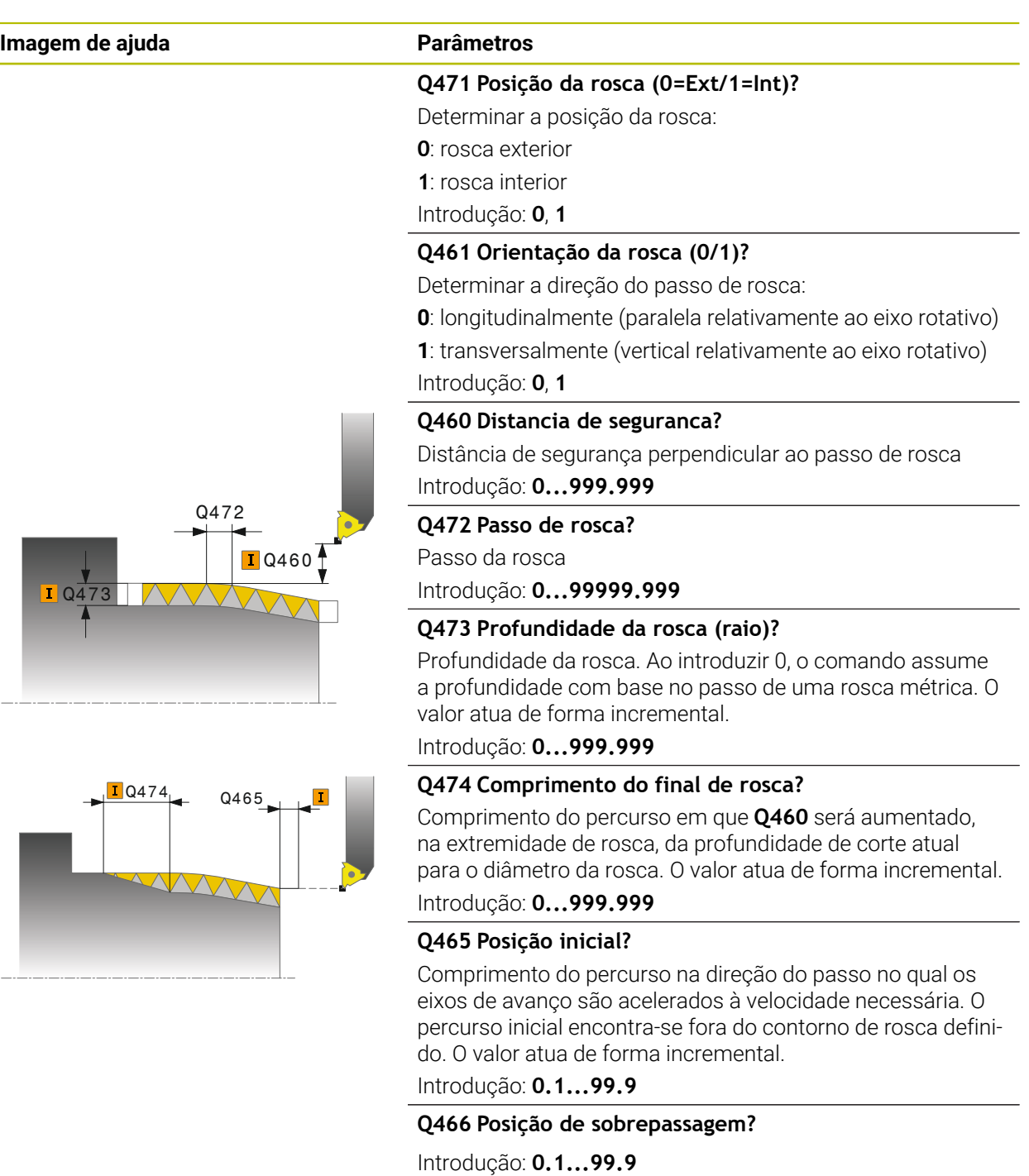

## **Q463 Profundidade de corte máxima?**

Profundidade de passo máxima perpendicular ao passo de rosca

Introdução: **0.001...999.999**

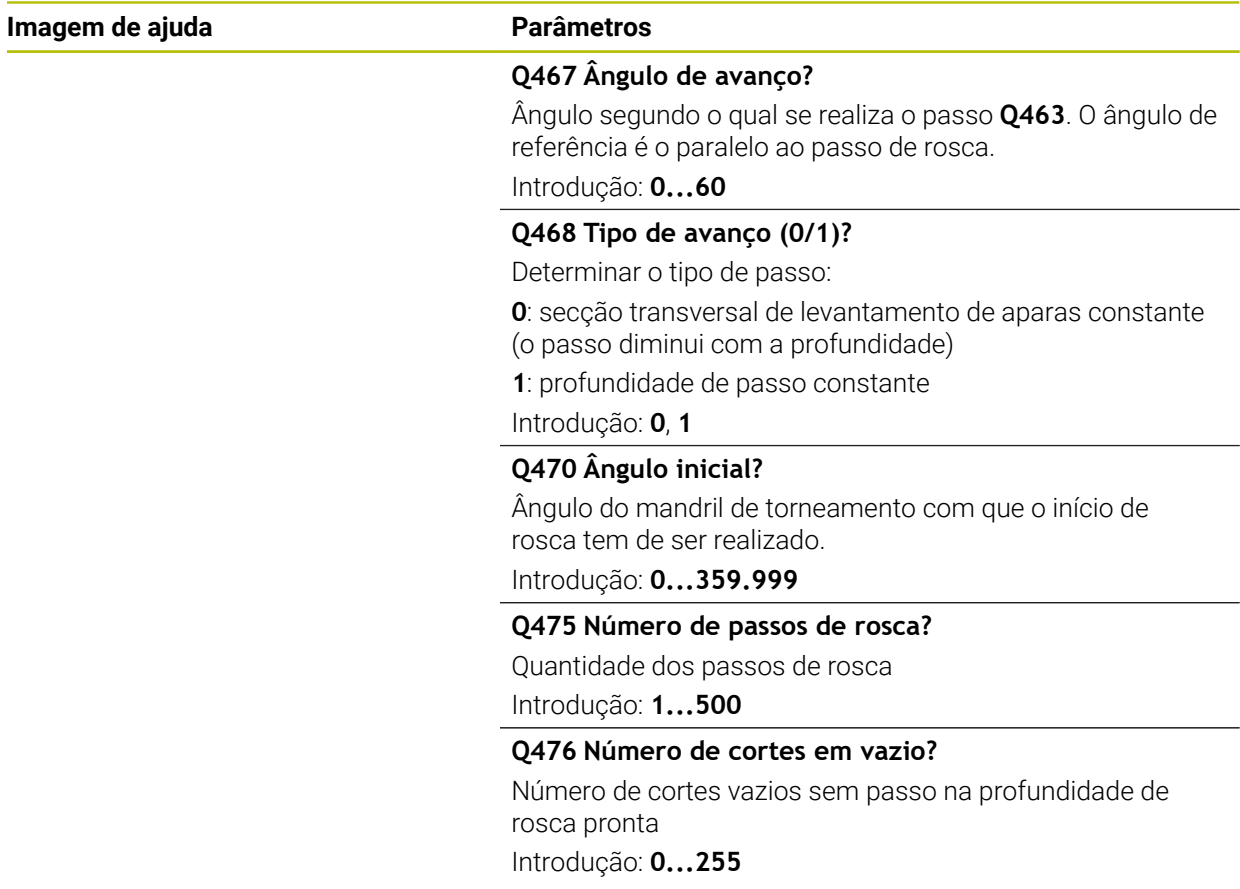

# **Exemplo**

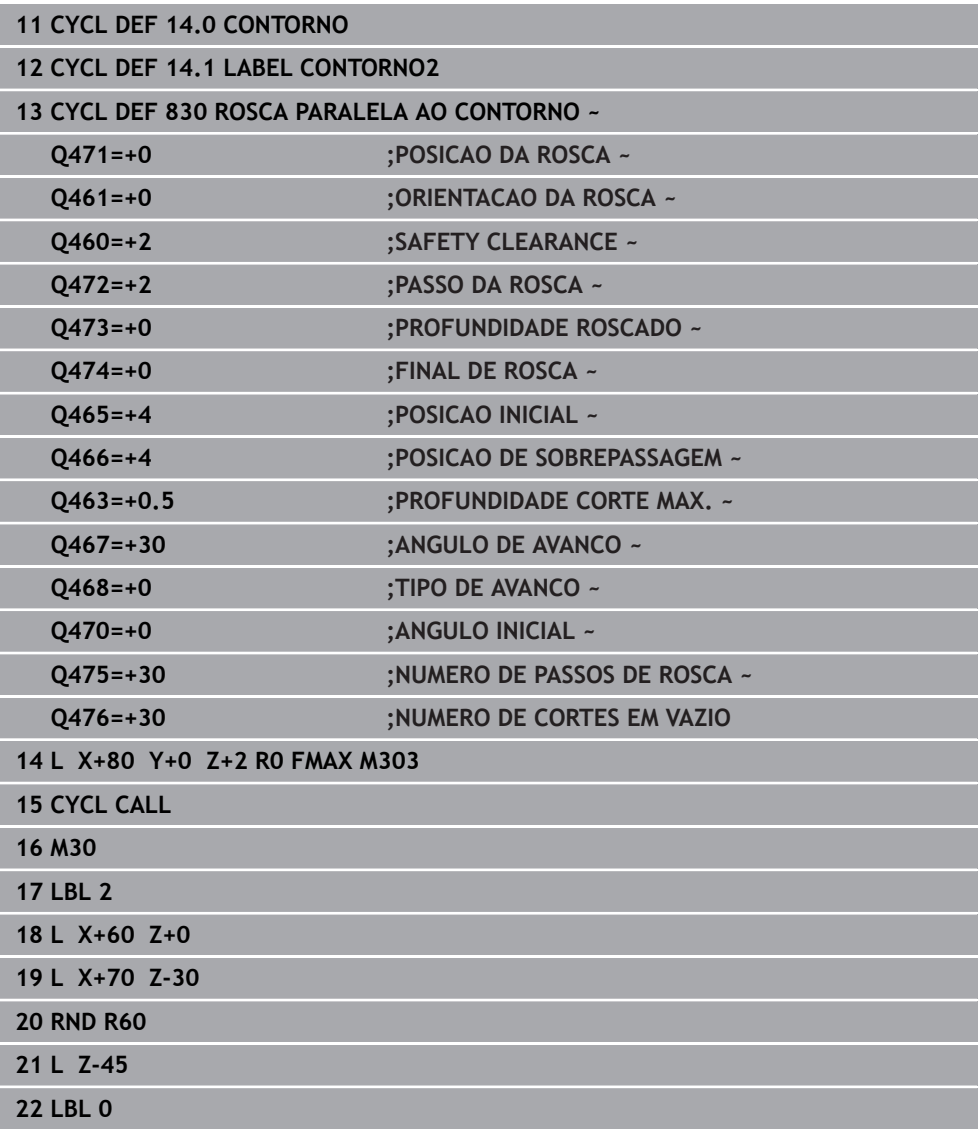

# **13.33 Ciclo 882 TORNEAR DESBASTE SIMULTANEO (opção #158)**

**Programação ISO G882**

## **Aplicação**

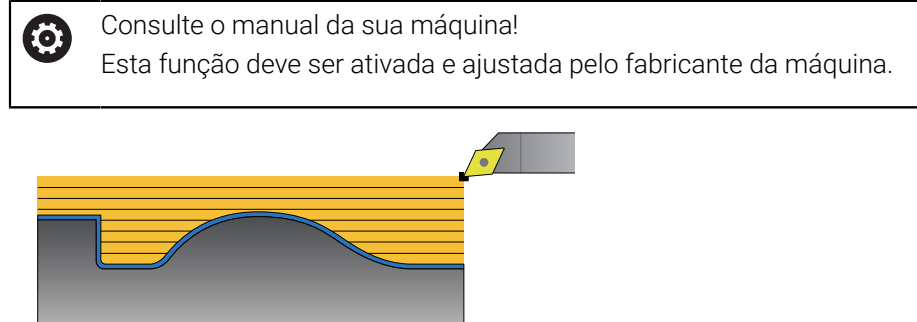

O ciclo **882 TORNEAR DESBASTE SIMULTANEO** desbasta a área de contorno definida simultaneamente em vários passos com, pelo menos, um movimento de 3 eixos (dois eixos lineares e um eixo rotativo). Dessa maneira, também são possíveis contornos complexos com apenas uma ferramenta. Durante a maquinagem, o ciclo ajusta continuamente a colocação da ferramenta em relação aos seguintes critérios:

- Impedimento de colisão entre o componente, a ferramenta e o suporte de ferramenta.
- A lâmina não é desgastada apenas em determinados pontos
- São possíveis indentações.

### **Execução com uma ferramenta FreeTurn**

Pode executar este ciclo com ferramentas FreeTurn. Este método permite executar as maquinagens de torneamento mais comuns com apenas uma ferramenta. Graças à ferramenta flexível, é possível reduzir os tempos de maquinagem, porque ocorrem menos trocas de ferramentas.

#### **Condições:**

- Esta função deve ser ajustada pelo fabricante da máquina.
- A ferramenta deve ter sido corretamente definida pelo utilizador.

**Mais informações:** Manual do Utilizador Programar e testar

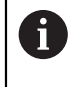

O programa NC permanece inalterado até à chamada das lâminas de ferramenta FreeTurn. [ver "Exemplo: Tornear com uma ferramenta](#page-700-0) [FreeTurn", Página 701](#page-700-0)

# **Execução do ciclo Desbaste**

- 1 O ciclo posiciona a ferramenta para a posição inicial do ciclo (posição da ferramenta na chamada) na primeira colocação da ferramenta. A seguir, a ferramenta desloca-se para a distância de segurança. Se a colocação da ferramenta na posição inicial do ciclo não for possível, o comando desloca primeiro para a distância de segurança e, em seguida, executa a primeira colocação da ferramenta
- 2 A ferramenta desloca-se para a profundidade de passo **Q519**. O passo do perfil pode ser excedido por breves instantes no valor de **Q463 PROFUNDIDADE CORTE MAX.**, p. ex., em esquinas.
- 3 O ciclo desbasta simultaneamente o contorno com o avanço de desbaste **Q478**. Se definir o avanço de afundamento **Q488** no ciclo, este atua nos elementos de afundamento. A maquinagem depende dos seguintes parâmetros de introdução:
	- **Q590**: **MODO DE MAQUINAGEM**
	- **Q591**: **SEQUENCIA MAQUINAGEM**
	- **Q389**: **UNI.- BIDIRECIONAL**
- 4 Após cada passo, o comando eleva a ferramenta à distância de segurança em marcha rápida
- 5 O comando repete este processo 2 a 4 até processar completamente o contorno
- 6 O comando recolhe a ferramenta com o avanço de maquinagem de acordo com a distância de segurança e, em seguida, desloca-se em marcha rápida para a posição inicial, primeiro, no eixo X e, depois, no eixo Z.

## **Avisos**

# *AVISO*

## **Atenção, perigo de colisão!**

O comando não efetua nenhuma supervisão de colisão (DCM). Durante a maquinagem, existe perigo de colisão!

- Verificar o desenvolvimento e o contorno mediante a simulação
- Ensaiar lentamente o programa NC

# *AVISO*

### **Atenção, perigo de colisão!**

O ciclo utiliza a posição da ferramenta como ponto inicial do ciclo na chamada de ciclo. Um posicionamento prévio incorreto pode causar danos no contorno. Existe perigo de colisão!

Deslocar a ferramenta para uma posição segura no eixo X e Z

# *AVISO*

### **Atenção, perigo de colisão!**

Se o contorno terminar demasiado próximo do dispositivo tensor, pode ocorrer uma colisão entre a ferramenta e o dispositivo tensor durante a execução.

Ter em consideração a colocação da ferramenta e também o movimento de afastamento ao fixar

#### **Atenção, perigo de colisão!**

A observação de colisão realiza-se somente no plano de maquinagem XZ bidimensional. O ciclo não verifica se uma área na coordenada Y da lâmina da ferramenta, do suporte de ferramenta ou de corpos basculantes causa uma colisão.

- Ensaiar o programa NC no modo de funcionamento **Exec. programa** no modo **Frase a frase**
- Delimitar a área de maquinagem

# *AVISO*

#### **Atenção, perigo de colisão!**

Dependendo da geometria das lâminas, poderá permanecer material residual. Para outras maquinagens, existe perigo de colisão.

- Verificar o desenvolvimento e o contorno mediante a simulação
- Este ciclo pode ser executado exclusivamente no modo de maquinagem **FUNCTION MODE TURN**.
- Se programou M136 antes da chamada de ciclo, o comando interpreta o avanço em milímetros por rotação.
- Os interruptores limite de software restringem os ângulos de incidência **Q556** e **Q557** possíveis. Se, no modo de funcionamento **Programação** na área de trabalho **Simulação**, o interruptor do os interruptores limite de software estiver desativados, a simulação pode diferir da maquinagem posterior.
- Se um ciclo não consegue processar uma área de contorno, o ciclo tenta decompor a área de contorno em subáreas praticáveis, para as processar separadamente.

#### **Indicações sobre a programação**

- Antes da chamada de ciclo, tem de programar o ciclo **14 CONTORNO** ou **SEL CONTOUR**, para definir os subprogramas.
- Antes da chamada de ciclo, é necessário programar **FUNCTION TCPM**. A HEIDENHAIN recomenda programar o ponto de referência da ferramenta **REFPNT TIP-CENTER** em **FUNCTION TCMP**.
- O ciclo necessita de uma correção de raio (**RL/RR**) na descrição de contorno.
- Quando se utilizem parâmetros Q **QL** locais num subprograma de contorno, estes também devem ser atribuídos ou calculados dentro do subprograma de contorno.
- Para determinar o ângulo de incidência, o ciclo requer a definição de um suporte de ferramenta. Para esse efeito, atribua um suporte à ferramenta na coluna **KINEMATIC** da tabela de ferramentas.

**Mais informações:** Manual do Utilizador Preparar e executar

Defina um valor em **Q463 PROFUNDIDADE CORTE MAX.** referido à lâmina da ferramenta, dado que, dependendo da colocação da ferramenta, o passo de **Q519** pode ser excedido temporariamente. Estes parâmetros permitem-lhe limitar o excesso.

# **13.33.1 Parâmetros de ciclo**

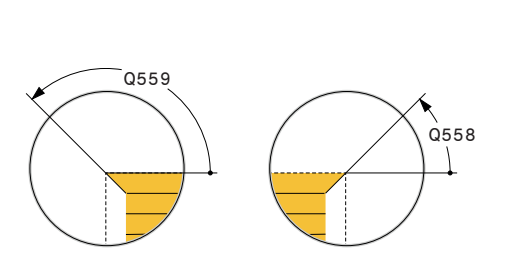

**Imagem de ajuda Parâmetros** 

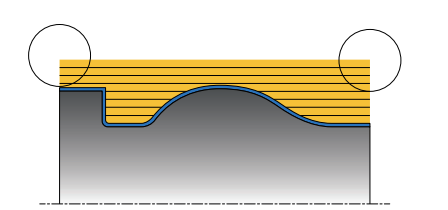

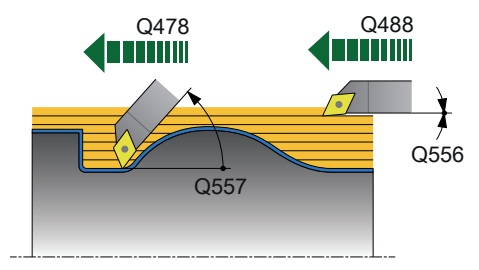

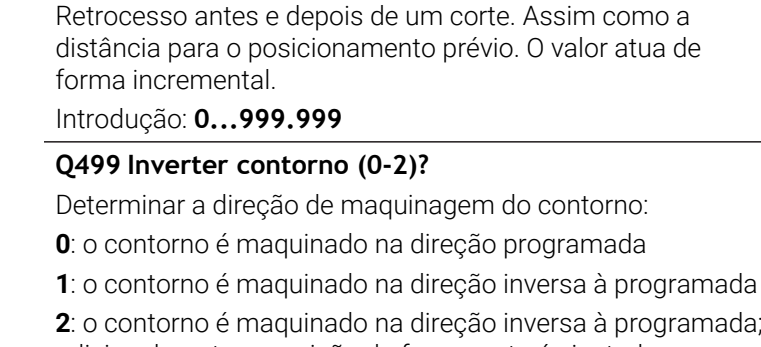

**Q460 Distancia de seguranca?**

adicionalmente, a posição da ferramenta é ajustada Introdução: **0**, **1**, **2**

# **Q558 Âng.prolongamento iníc.contorno?**

Ângulo em WPL-CS pelo qual o ciclo prolonga o contorno até ao bloco no ponto inicial programado. Este ângulo serve para que o bloco não fique danificado.

Introdução: **-180...+180**

# **Q559 Ângulo prolong. fim contorno?**

Ângulo em WPL-CS pelo qual o ciclo prolonga o contorno até ao bloco no ponto final programado. Este ângulo serve para que o bloco não fique danificado.

Introdução: **-180...+180**

## **Q478 Avanco de desbaste?**

Velocidade de avanço ao desbastar em milímetros por minuto

Introdução: **0...99999.999** em alternativa, **FAUTO**

## **Q488 Avanço de afundamento**

Velocidade de avanço em milímetros por minuto para afundamento. Este valor de introdução é opcional. Se não se programar o avanço de afundamento, aplica-se o avanço de desbaste **Q478**.

Introdução: **0...99999.999** em alternativa, **FAUTO**

## **Q556 Ângulo de incidência mínimo?**

Mínimo ângulo possível permitido da colocação entre a ferramenta e a peça de trabalho referido ao eixo Z. Introdução: **-180...+180**

# **Q557 ângulo de incidência máximo?**

Máximo ângulo possível permitido da colocação entre a ferramenta e a peça de trabalho referido ao eixo Z.

Introdução: **-180...+180**

## **Q567 Med. exced.acabamento contorno?**

Medida excedente paralelamente ao contorno que permanece após o acabamento. O valor atua de forma incremental. Introdução: **-9...+99999**

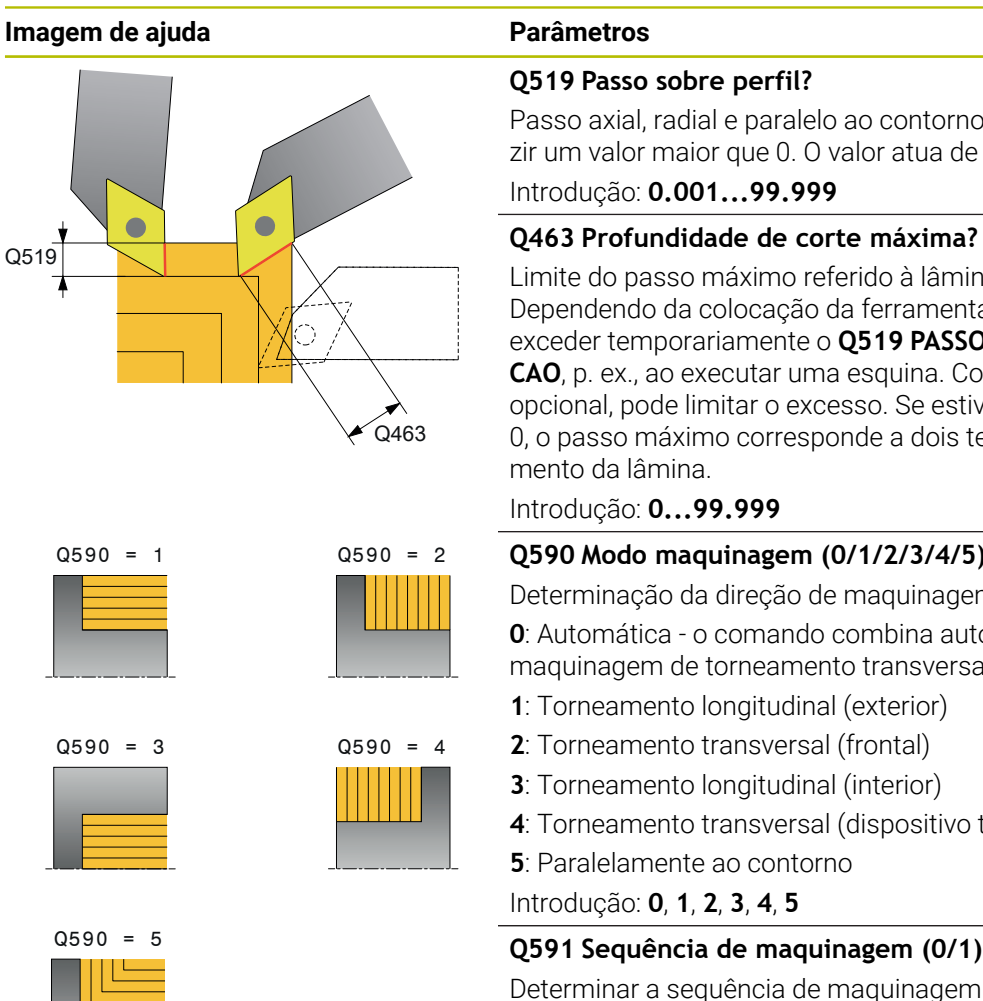

### **Q519 Passo sobre perfil?**

Passo axial, radial e paralelo ao contorno (por corte). Introduzir um valor maior que 0. O valor atua de forma incremental.

## Introdução: **0.001...99.999**

Limite do passo máximo referido à lâmina da ferramenta. Dependendo da colocação da ferramenta, o comando pode exceder temporariamente o **Q519 PASSO DE APROXIMA-CAO**, p. ex., ao executar uma esquina. Com este parâmetro opcional, pode limitar o excesso. Se estiver definido o valor 0, o passo máximo corresponde a dois terços do comprimento da lâmina.

Introdução: **0...99.999**

## **Q590 Modo maquinagem (0/1/2/3/4/5)?**

Determinação da direção de maquinagem:

**0**: Automática - o comando combina automaticamente a maquinagem de torneamento transversal e longitudinal

- **1**: Torneamento longitudinal (exterior)
- **2**: Torneamento transversal (frontal)
- **3**: Torneamento longitudinal (interior)
- **4**: Torneamento transversal (dispositivo tensor)

**5**: Paralelamente ao contorno

Introdução: **0**, **1**, **2**, **3**, **4**, **5**

## **Q591 Sequência de maquinagem (0/1)?**

Determinar a sequência de maquinagem pela qual o comando processa o contorno:

**0**: A maquinagem realiza-se em setores parciais. A sequência é selecionada de modo a que o centro de gravidade da peça de trabalho se aproxime o mais rapidamente possível do mandril.

**1**: A maquinagem realiza-se paralelamente ao eixo. A sequência é selecionada de modo a que o momento de inércia da peça de trabalho diminua o mais rapidamente possível.

Introdução: **0**, **1**

### **Q389 Estratégia de maquinagem (0/1)?**

Determinar a direção do corte:

**0**: Unidirecional; cada corte realiza-se na direção do contorno. A direção do contorno depende de **Q499**

**1**: Bidirecional; os cortes realizam-se na direção do contorno e na direção oposta. O ciclo determina a melhor direção para cada corte seguinte

Introdução: **0**, **1**

# **Exemplo**

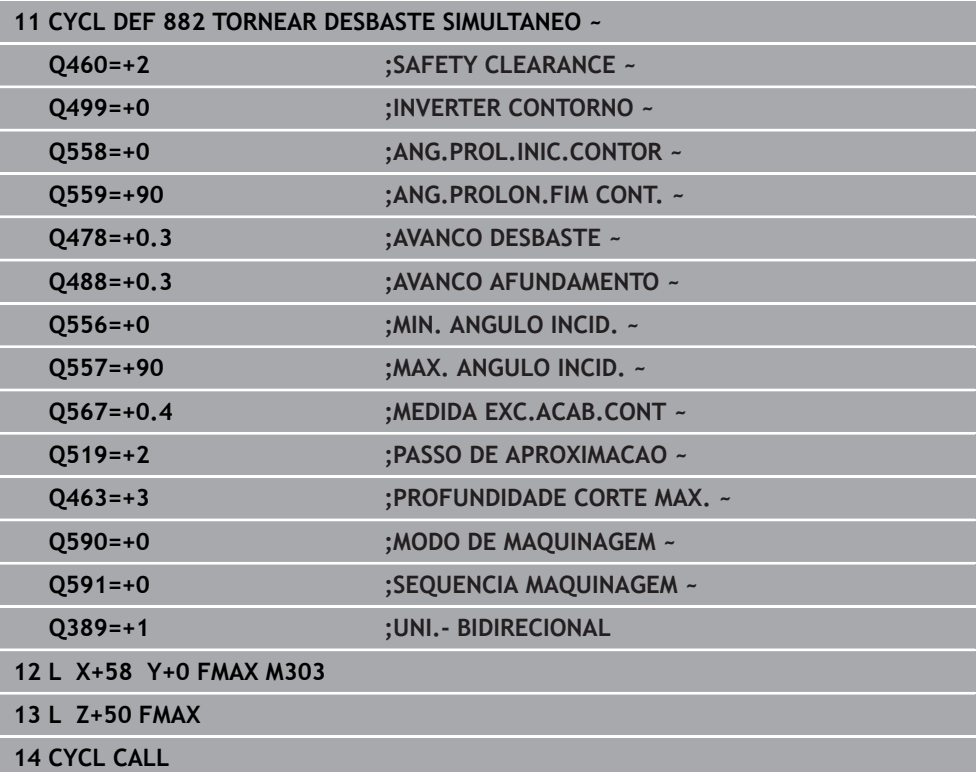
**13**

### **13.34 Ciclo 883 TORNEAR ACABAMENTO SIMULTANEO (opção #158)**

**Programação ISO G883**

### **Aplicação**

Consulte o manual da sua máquina!  $\bullet$ Esta função deve ser ativada e ajustada pelo fabricante da máquina. O ciclo depende da máquina.

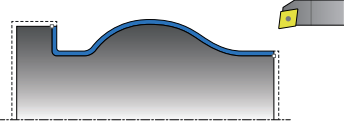

Este ciclo permite maquinar contornos complexos que só estão acessíveis com diferentes alinhamentos. Nesta maquinagem, altera-se o alinhamento entre ferramenta e peça de trabalho. Daí resulta o movimento de, pelo menos, 3 eixos (dois eixos lineares e um eixo rotativo).

O ciclo monitoriza o contorno da peça de trabalho relativamente à ferramenta e au suporte de ferramenta. Para conseguir as melhores superfícies possíveis, o ciclo evita movimentos de inclinação desnecessários.

Para forçar movimentos de inclinação, é possível definir ângulos de incidência no início e no fim do contorno. No caso de contornos simples, também é possível utilizar uma área grande da placa de corte, para aumentar os tempos de vida da ferramenta.

### **Execução com uma ferramenta FreeTurn**

Pode executar este ciclo com ferramentas FreeTurn. Este método permite executar as maquinagens de torneamento mais comuns com apenas uma ferramenta. Graças à ferramenta flexível, é possível reduzir os tempos de maquinagem, porque ocorrem menos trocas de ferramentas.

### **Condições:**

- Esta função deve ser ajustada pelo fabricante da máquina.
- A ferramenta deve ter sido corretamente definida pelo utilizador.

**Mais informações:** Manual do Utilizador Programar e testar

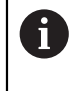

O programa NC permanece inalterado até à chamada das lâminas de ferramenta FreeTurn. [ver "Exemplo: Tornear com uma ferramenta](#page-700-0) [FreeTurn", Página 701](#page-700-0)

### **Execução do ciclo Acabamento**

Como ponto inicial do ciclo, o comando utiliza a posição da ferramenta aquando da chamada de ciclo. Se a coordenada Z do ponto inicial for inferior ao ponto inicial do contorno, o comando posiciona a ferramenta na coordenada Z, na distância de segurança, e inicia o ciclo a partir daí.

- 1 O comando desloca para a distância de segurança **Q460**. O movimento realizase em marcha rápida
- 2 Quando programado, o comando aproxima aos ângulos de incidência que o comando calcula a partir dos ângulos de incidência mínimo e máximo definidos pelo operador.
- 3 O comando desbasta simultaneamente o contorno da peça pronta (desde o ponto inicial do contorno até ao ponto final do contorno) com o avanço definido **Q505**
- 4 O comando recolhe a ferramenta, com o avanço definido, segundo a distância de segurança
- 5 O comando posiciona a ferramenta, em marcha rápida, novamente no ponto inicial do ciclo

### **Avisos**

### *AVISO*

### **Atenção, perigo de colisão!**

O comando não efetua nenhuma supervisão de colisão (DCM). Durante a maquinagem, existe perigo de colisão!

- Verificar o desenvolvimento e o contorno mediante a simulação
- Ensaiar lentamente o programa NC

### *AVISO*

### **Atenção, perigo de colisão!**

O ciclo utiliza a posição da ferramenta como ponto inicial do ciclo na chamada de ciclo. Um posicionamento prévio incorreto pode causar danos no contorno. Existe perigo de colisão!

Deslocar a ferramenta para uma posição segura no eixo X e Z

### *AVISO*

### **Atenção, perigo de colisão!**

Se o contorno terminar demasiado próximo do dispositivo tensor, pode ocorrer uma colisão entre a ferramenta e o dispositivo tensor durante a execução.

- Ter em consideração a colocação da ferramenta e também o movimento de afastamento ao fixar
- Este ciclo pode ser executado exclusivamente no modo de maquinagem **FUNCTION MODE TURN**.
- Com base nas informações dadas, o ciclo calcula só **uma** trajetória sem colisão.
- Os interruptores limite de software restringem os ângulos de incidência **Q556** e **Q557** possíveis. Se, no modo de funcionamento **Programação** na área de trabalho **Simulação**, o interruptor do os interruptores limite de software estiver desativados, a simulação pode diferir da maquinagem posterior.
- O ciclo calcula uma trajetória sem colisão. Para isso, utiliza exclusivamente o contorno 2D do suporte de ferramenta sem a profundidade no eixo Y.

#### **Indicações sobre a programação**

- Antes da chamada de ciclo, tem de programar o ciclo **14 CONTORNO** ou **SEL CONTOUR**, para definir os subprogramas.
- Posicione a ferramenta numa posição segura antes da chamada do ciclo..
- O ciclo necessita de uma correção de raio (**RL/RR**) na descrição de contorno.
- Antes da chamada de ciclo, é necessário programar **FUNCTION TCPM**. A HEIDENHAIN recomenda programar o ponto de referência da ferramenta **REFPNT TIP-CENTER** em **FUNCTION TCMP**.
- Quando se utilizem parâmetros Q **QL** locais num subprograma de contorno, estes também devem ser atribuídos ou calculados dentro do subprograma de contorno.
- Tenha em atenção que, quanto menor for a resolução no parâmetro de ciclo **Q555**, maior é a probabilidade de encontrar um solução em situações complexas. No entanto, a duração dos cálculos é mais prolongada.
- Para determinar o ângulo de incidência, o ciclo requer a definição de um suporte de ferramenta. Para esse efeito, atribua um suporte à ferramenta na coluna **KINEMATIC** da tabela de ferramentas.
- Tenha em consideração que os parâmetros de ciclo **Q565** (medida excedente de D) e **Q566** (medida excedente de Z) não são combináveis com **Q567** (medida excedente do contorno)!

### **13.34.1 Parâmetros de ciclo**

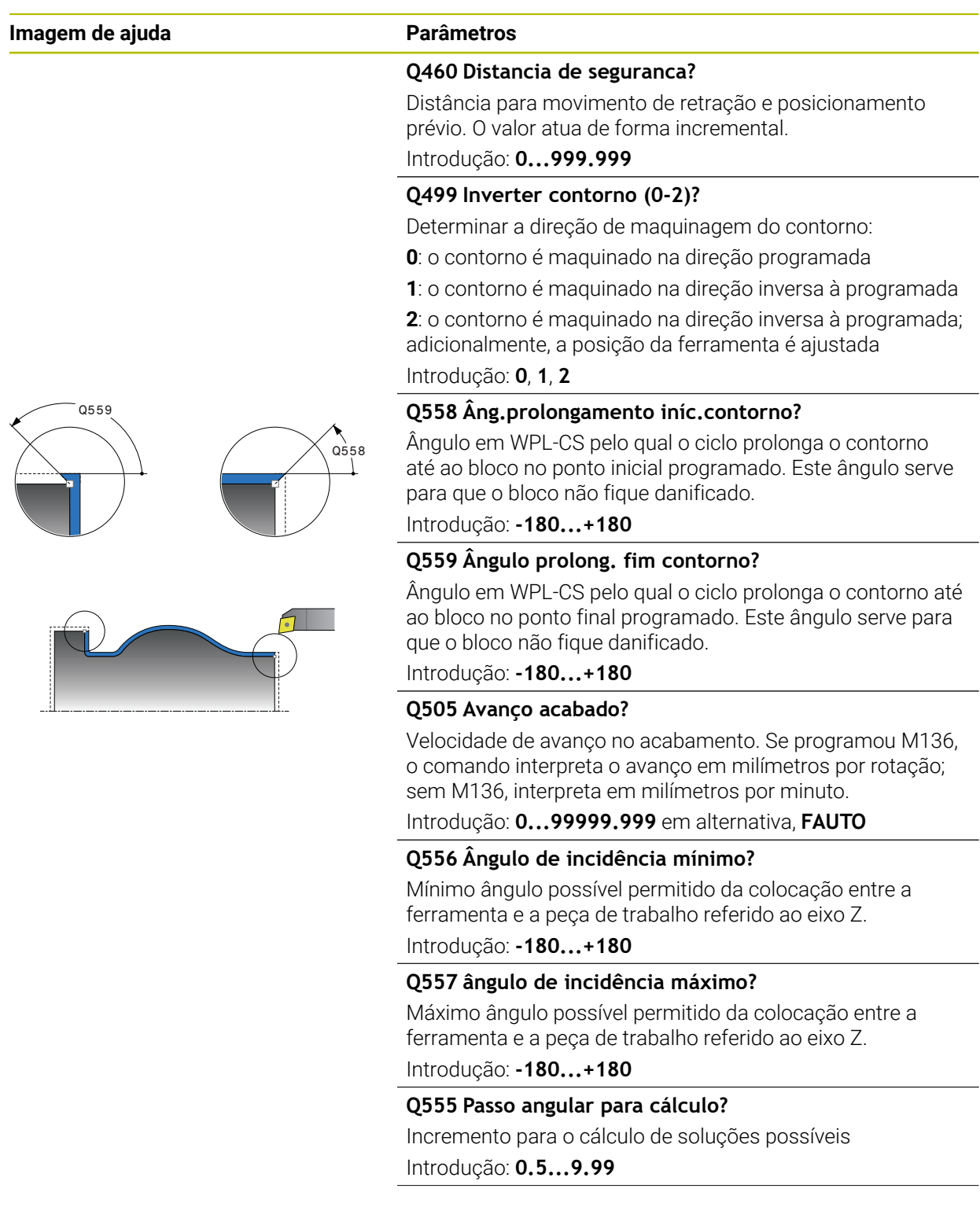

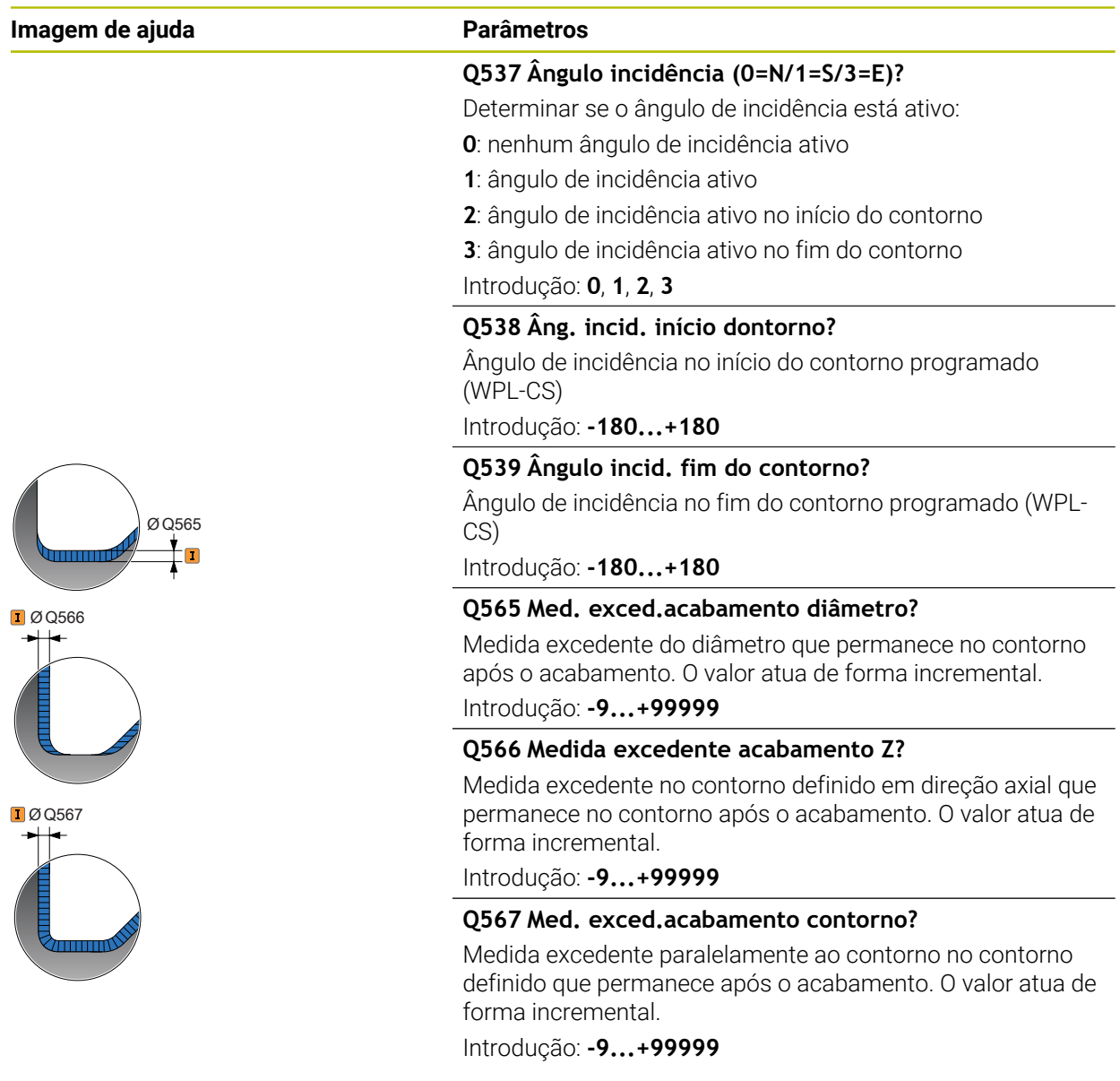

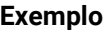

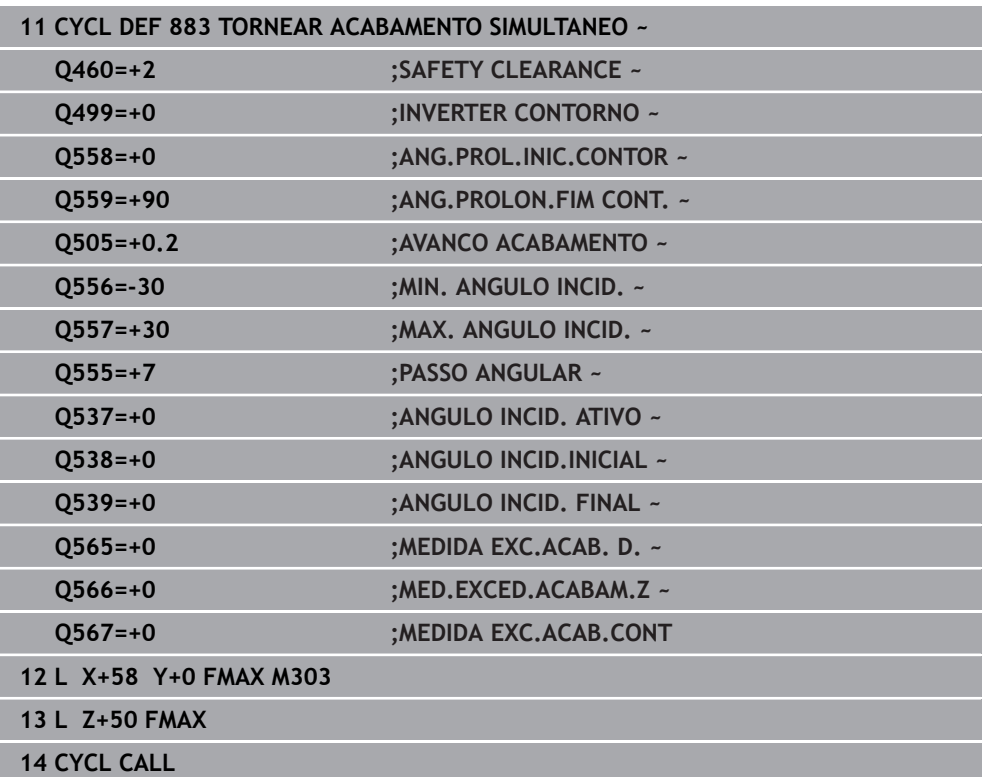

### **13.35 Exemplo de programação**

### **13.35.1 Exemplo de fresagem envolvente**

No programa NC seguinte, utiliza-se o ciclo **880 FRES.ENVOLV.ENGREN.**. Este exemplo refere-se à produção de uma engrenagem de denteado oblíquo com módulo=2,1.

### **Execução do programa**

- Chamada da ferramenta: fresa envolvente
- Iniciar o modo de torneamento
- Aproximar à posição segura
- Chamada do ciclo
- Restaurar o sistema de coordenadas com o ciclo 801 e M145

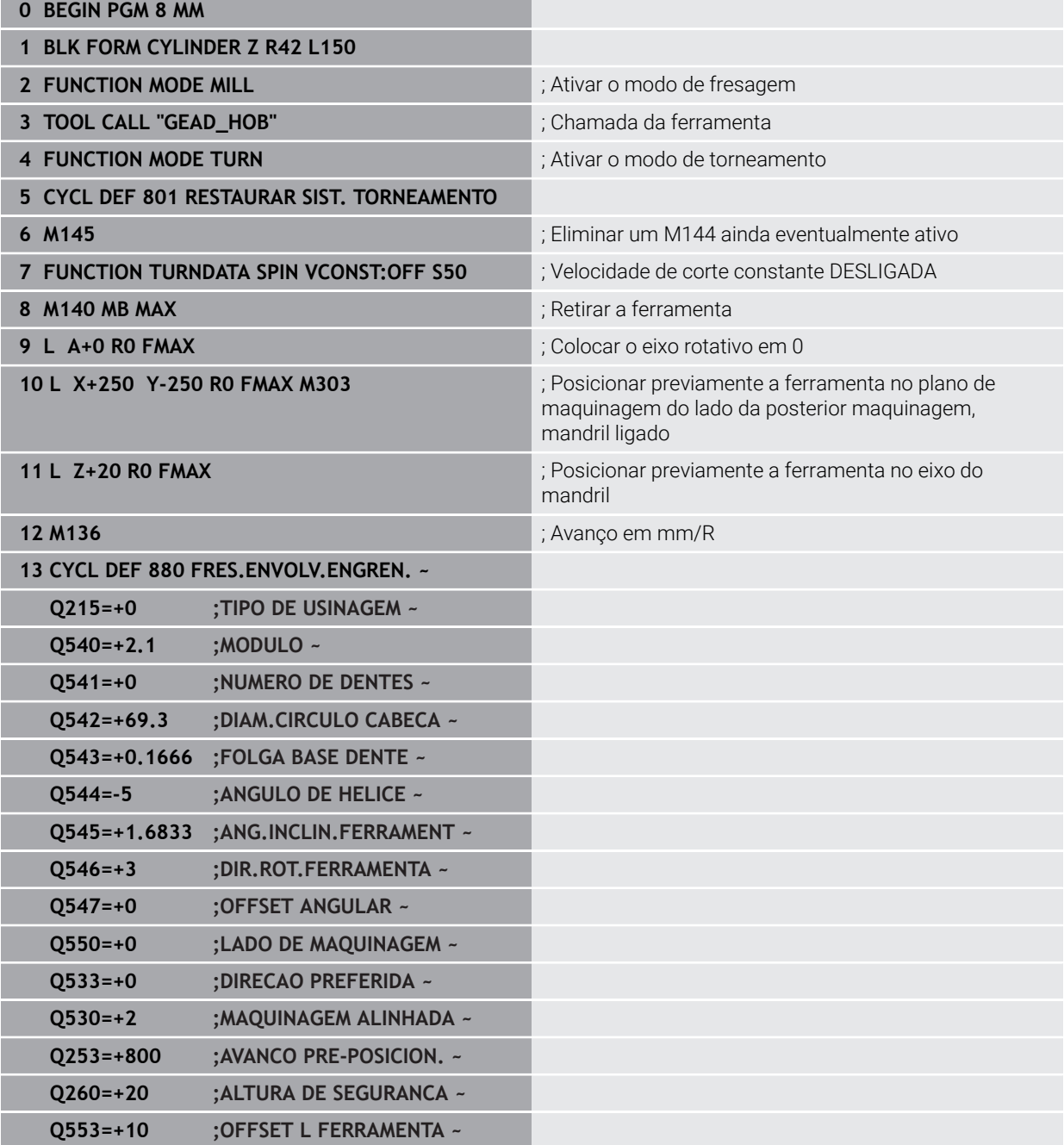

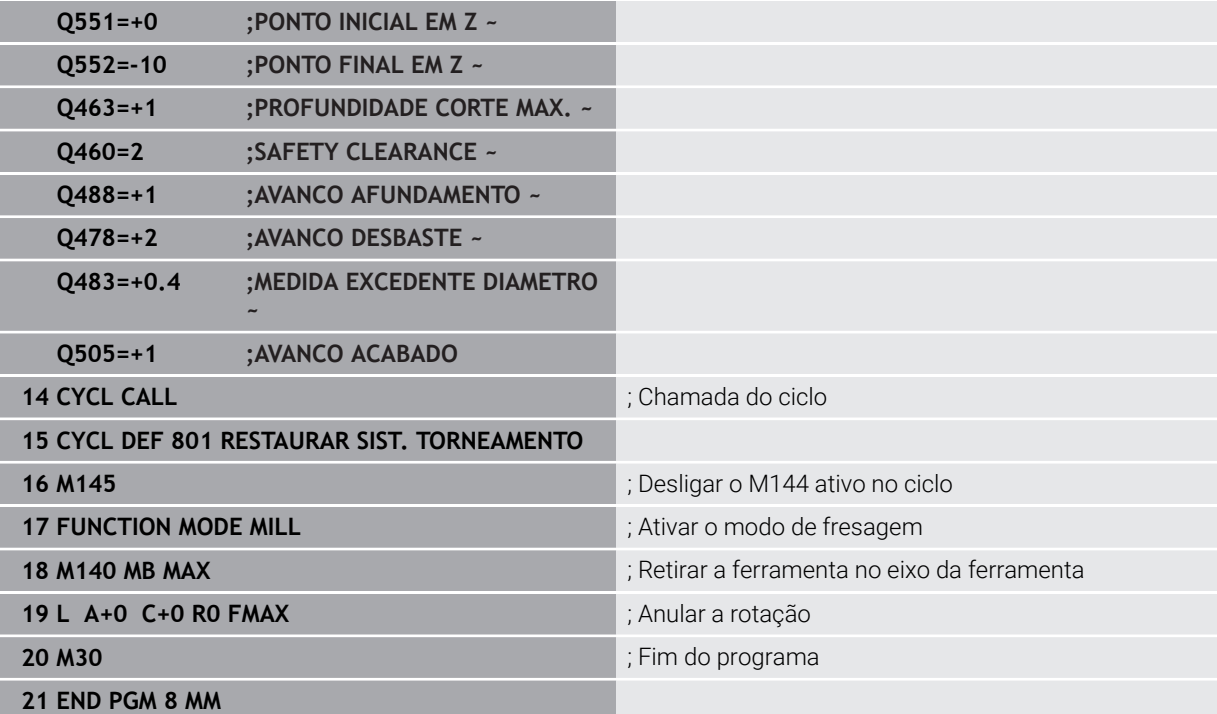

### **13.35.2 Exemplo: escalão com recesso**

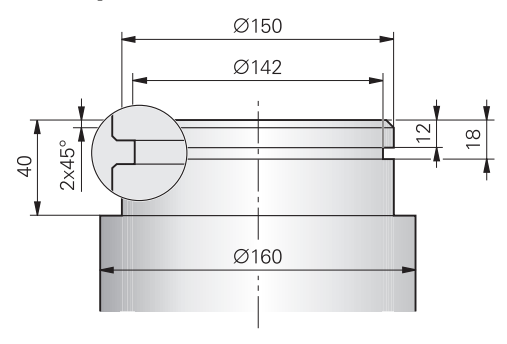

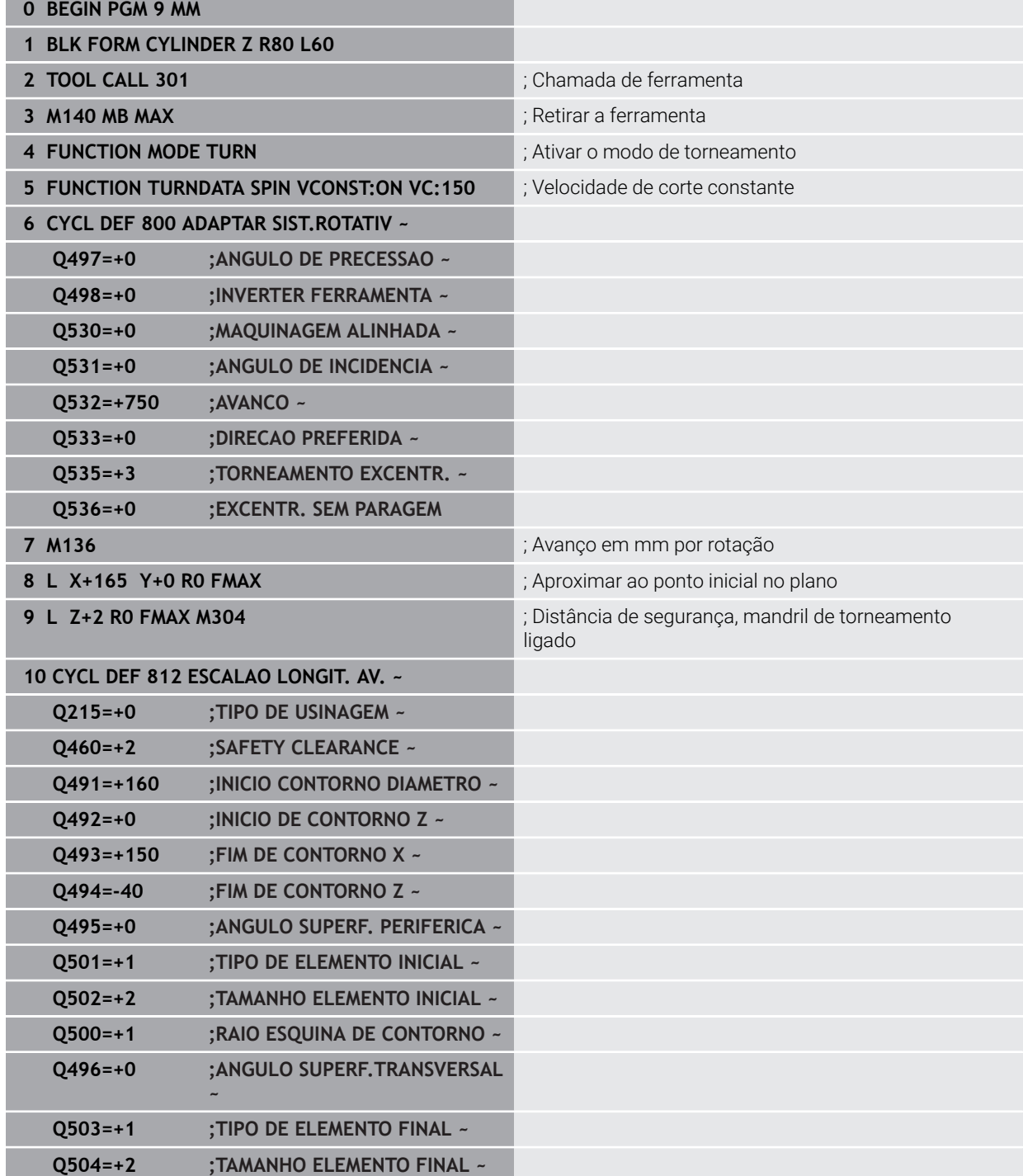

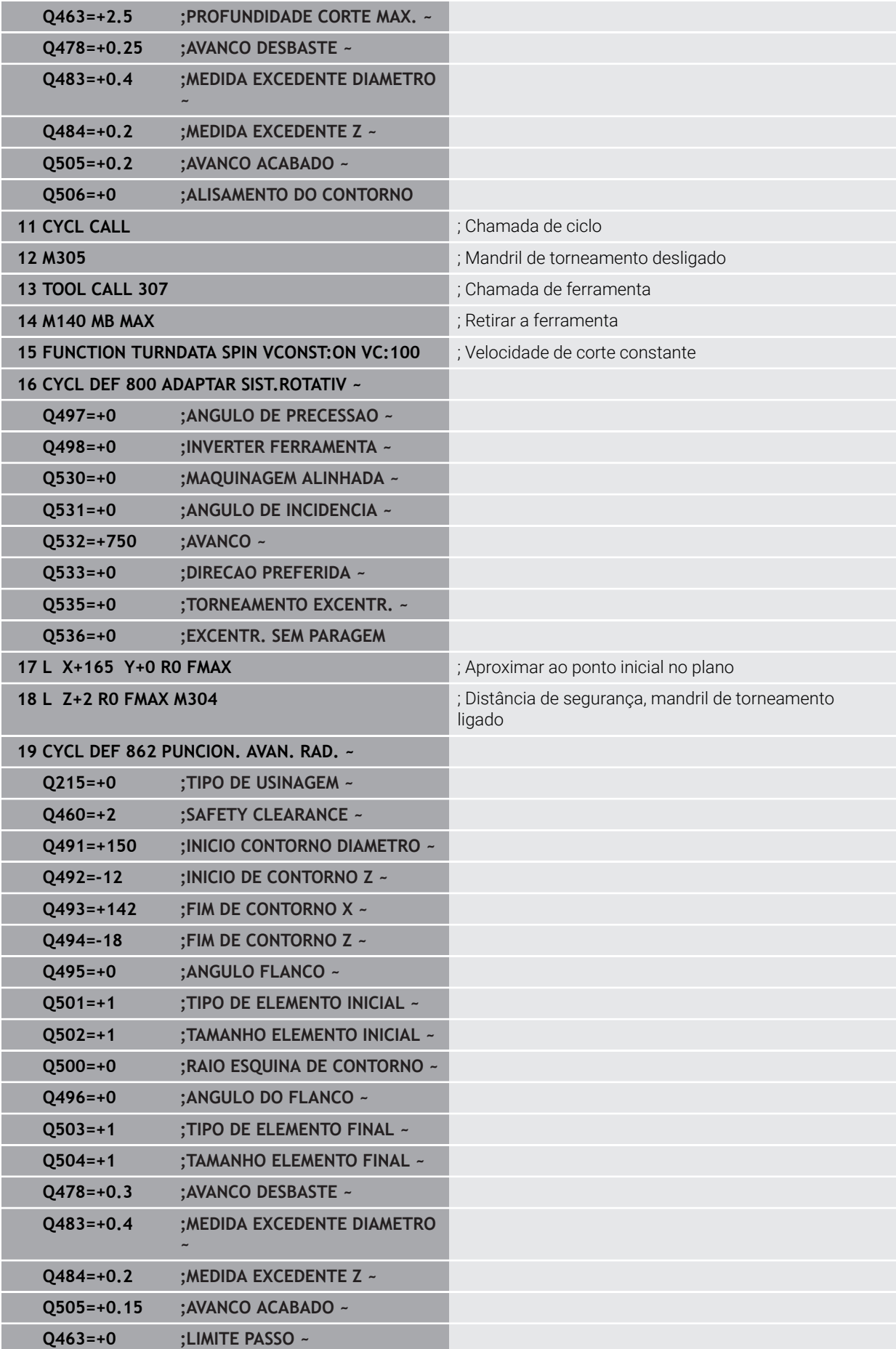

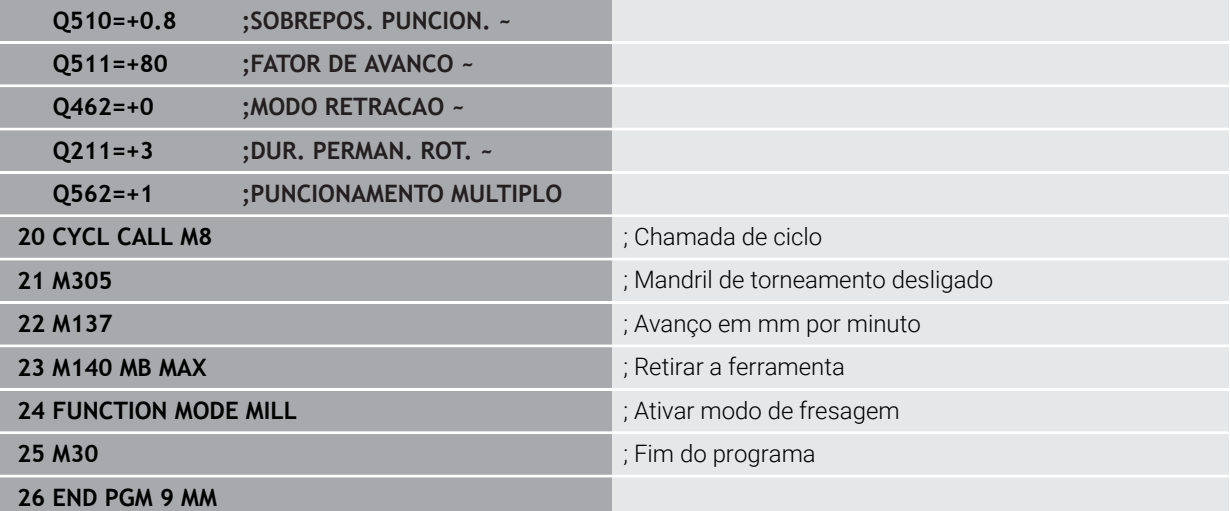

### **13.35.3 Exemplo: Torneamento simultâneo**

No programa NC seguinte, utilizam-se os ciclos **882 TORNEAR DESBASTE SIMULTANEO** e **883 TORNEAR ACABAMENTO SIMULTANEO**.

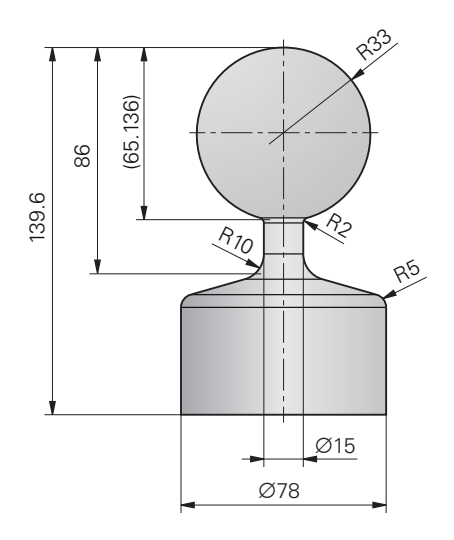

### **Execução do programa**

- Chamada da ferramenta, p. ex., TURN\_ROUGH
- Ativar o modo de torneamento
- **Posicionamento prévio**
- Selecionar contornos com **SEL CONTOUR**
- Ciclo **882 TORNEAR DESBASTE SIMULTANEO**
- Chamada do ciclo
- Chamada de ferramenta, p. ex., TURN\_FINISH
- Ativar o modo de torneamento
- Ciclo **883 TORNEAR ACABAMENTO SIMULTANEO**
- Chamada do ciclo
- Final do programa

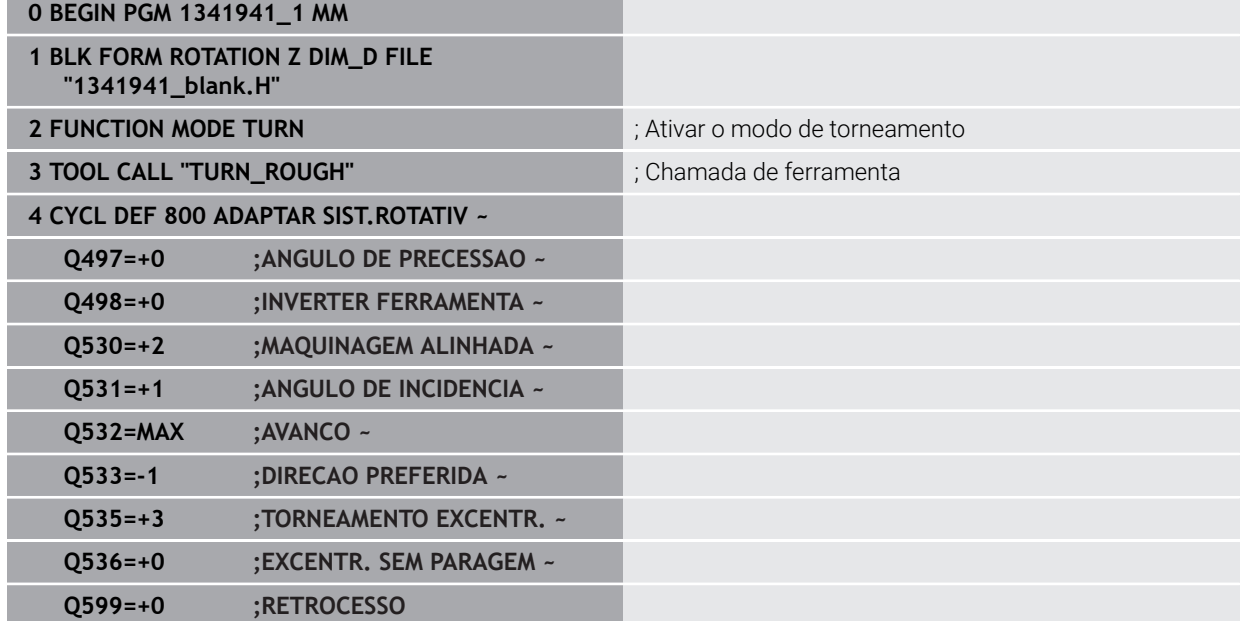

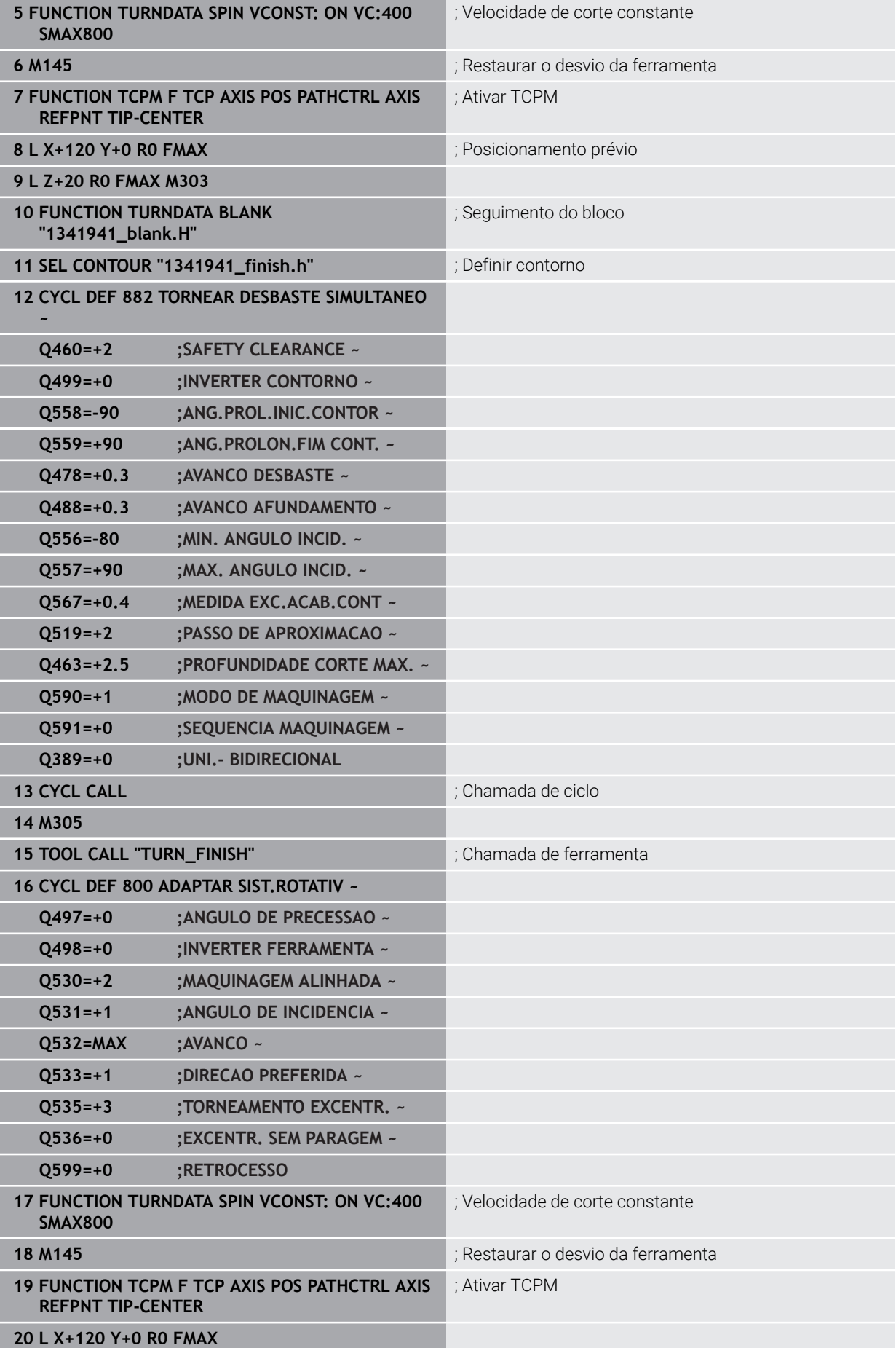

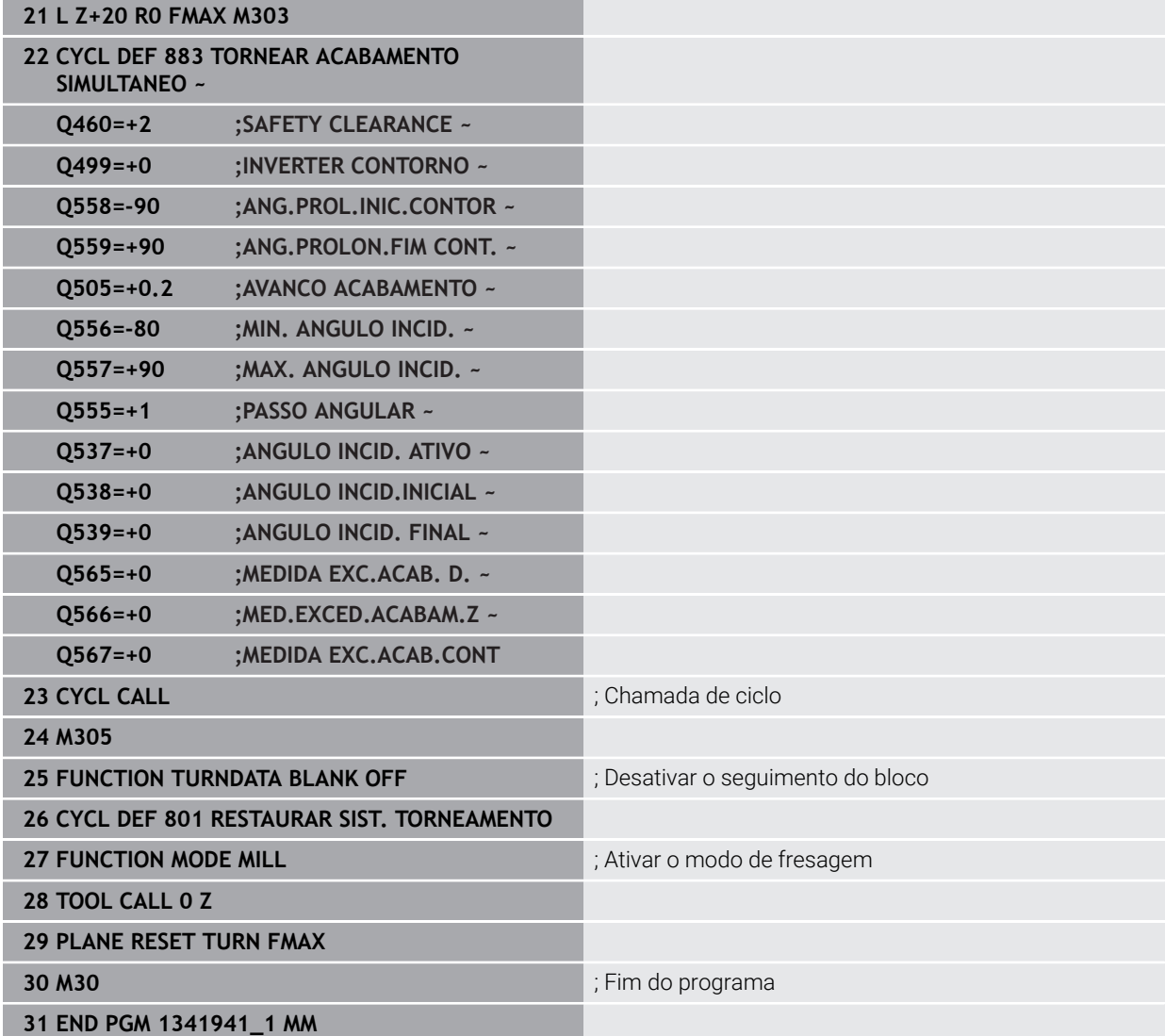

### **Programa NC 1341941\_blank.h**

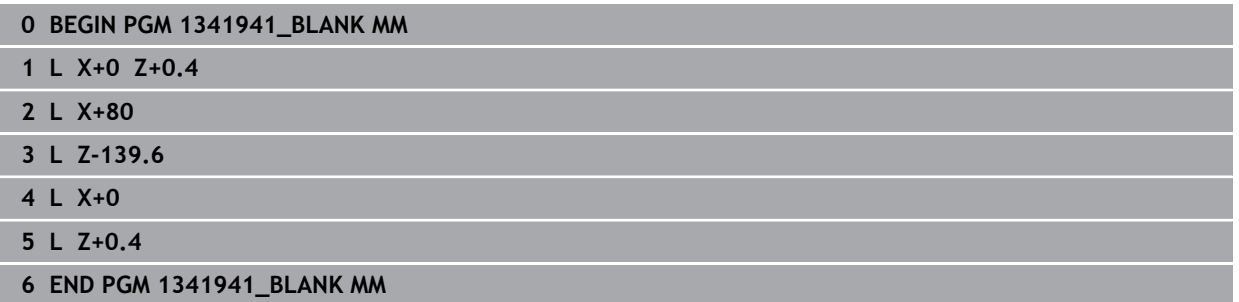

### **Programa NC 1341941\_finish.h**

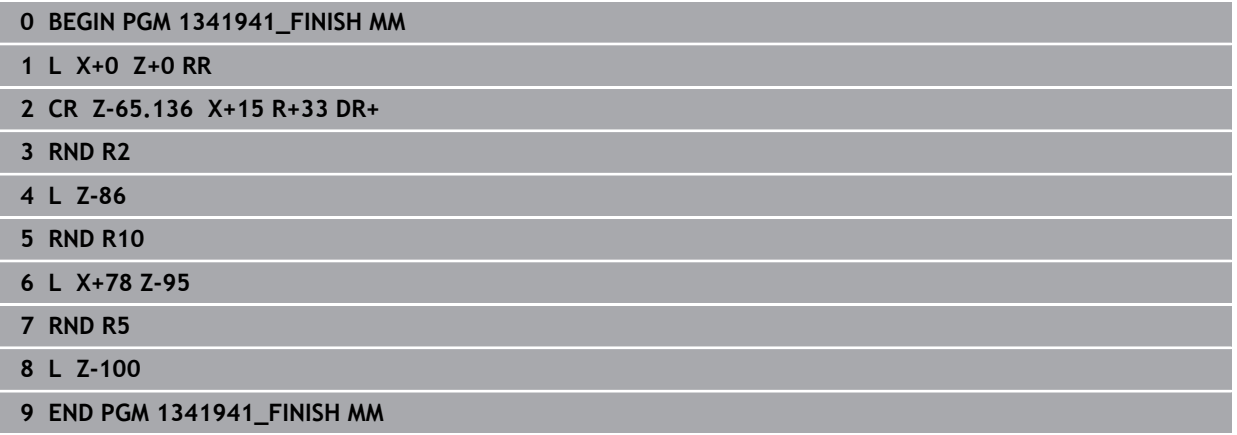

### <span id="page-700-0"></span>**13.35.4 Exemplo: Tornear com uma ferramenta FreeTurn**

No NC-Programm seguinte, utilizam-se os ciclos **882 TORNEAR DESBASTE SIMULTANEO** e **883 TORNEAR ACABAMENTO SIMULTANEO**.

#### **Execução do programa:**

- Ativar o modo de torneamento
- Chamar a ferramenta FreeTurn com a primeira lâmina
- Ajustar o sistema de coordenadas com o ciclo **800 ADAPTAR SIST.ROTATIV**
- Aproximar à posição segura
- Chamar o ciclo **882 TORNEAR DESBASTE SIMULTANEO**
- Chamar a ferramenta FreeTurn com a segunda lâmina
- Aproximar à posição segura
- Chamar o ciclo **882 TORNEAR DESBASTE SIMULTANEO**
- Aproximar à posição segura
- Chamar o ciclo **883 TORNEAR ACABAMENTO SIMULTANEO**
- Restaurar as transformações ativas com o programa NC **RESET.h**

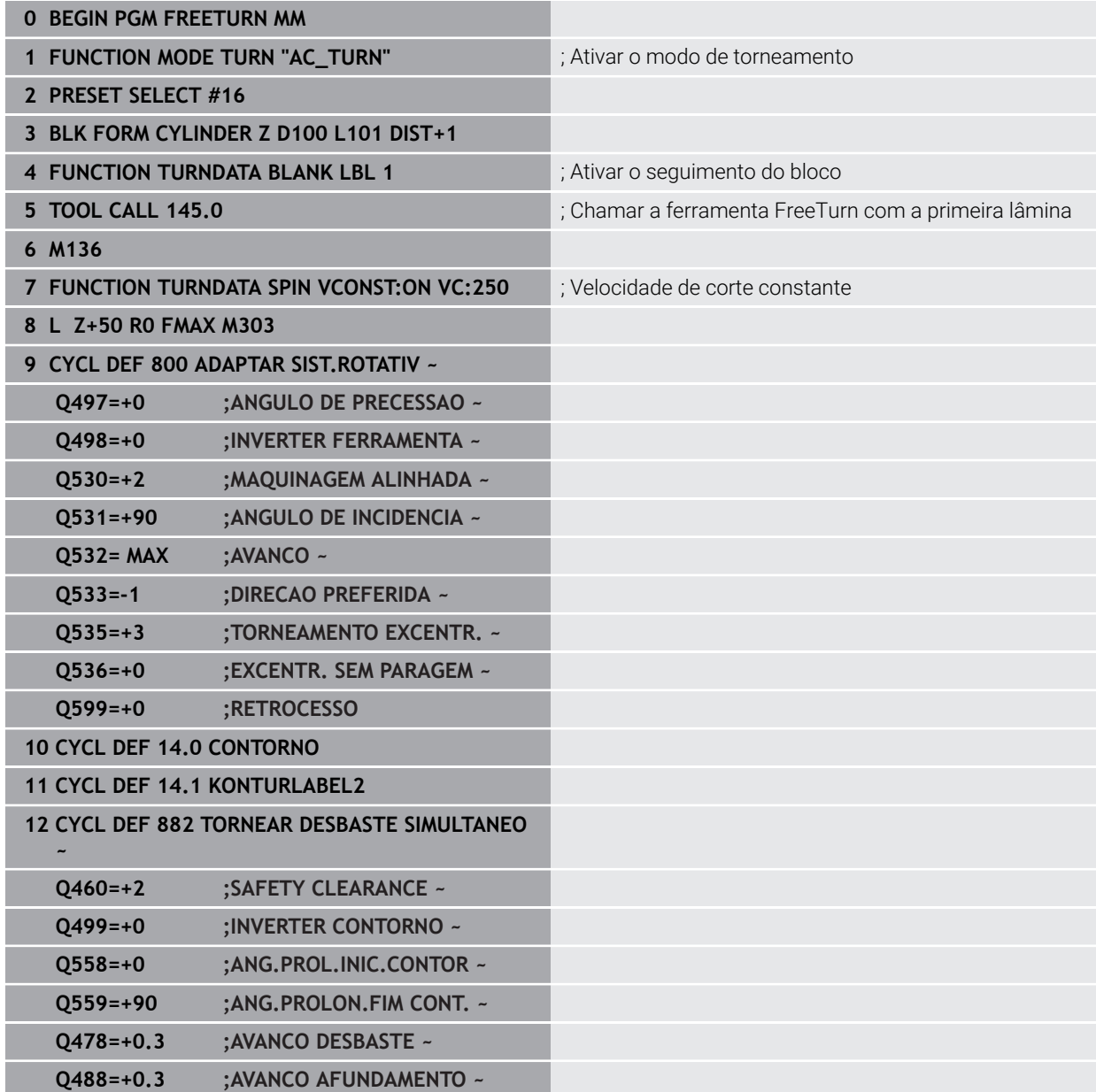

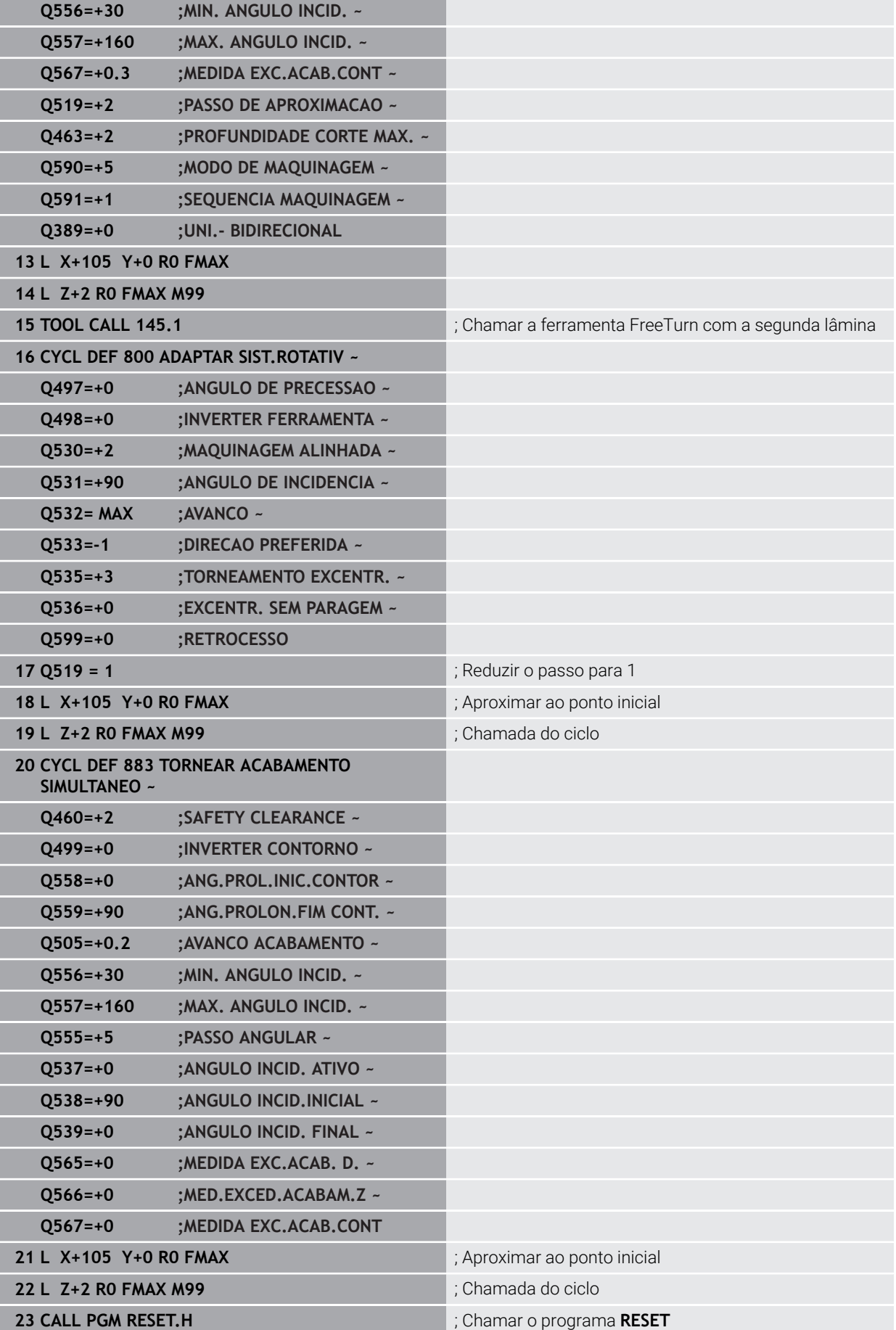

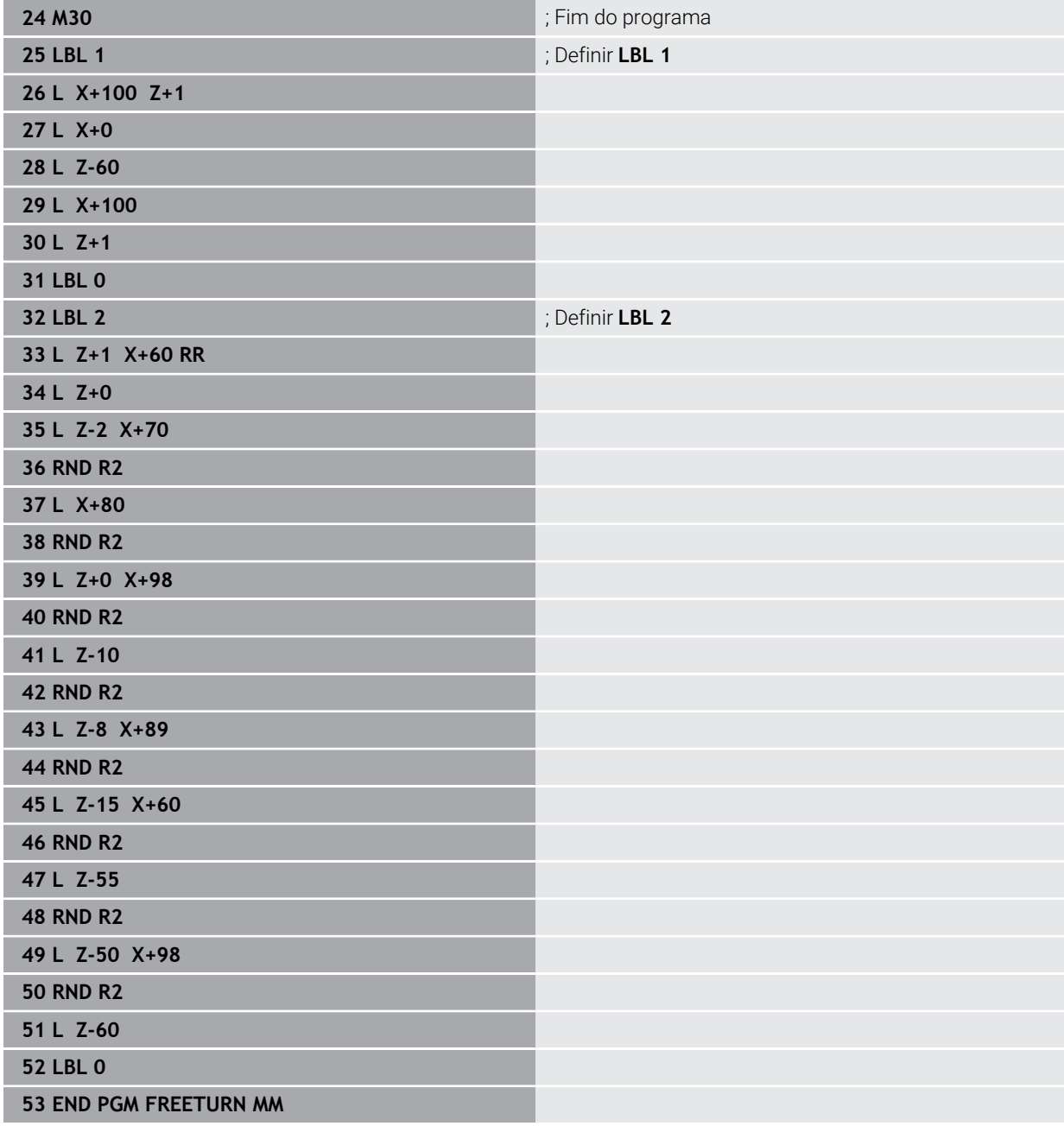

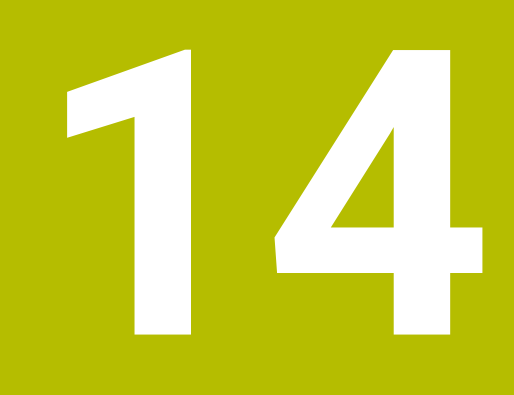

**Ciclos para maquinagem de retificação**

### **14.1 Princípios básicos**

### **14.1.1 Resumo**

Para as maquinagens de retificação, o comando disponibiliza os seguintes ciclos:

#### **Curso pendular Ciclo Chamada Mais informações 1000 DEFIN.CURSO PENDULAR** (opção #156) ■ Definir e, eventualmente, iniciar o curso pendular Ativado por **DEF** [Página 708](#page-707-0) **1001 INIC.CURSO PENDULAR** (opção #156) **Iniciar curso pendular** Ativado por **DEF** [Página 711](#page-710-0) **1002 PARAR CURSO PENDULAR** (opção #156) ■ Parar e, se necessário, eliminar o curso pendular Ativado por **DEF** [Página 712](#page-711-0) **Ciclos de dressagem Ciclo Chamada Mais informações 1010 RETIFICAR DIAMETRO** (opção #156) Dressagem de um diâmetro do disco de polimento Ativado por **DEF** [Página 715](#page-714-0) **1015 DRESSAR PERFIL** (opção #156) ■ Dressagem de um perfil definido do disco de polimento Ativado por **DEF** [Página 719](#page-718-0) **1016 DRESSAR REBOLO TIPO COPO** (opção #156) Dressagem de um rebolo tipo copo Ativado por **DEF** [Página 723](#page-722-0) **1017 DRESSAGEM COM DRESSADOR ROSETA** (opção #156) **Dressagem com dressador roseta Pendular C** Oscilação ■ Oscilação fina Ativado por **DEF** [Página 728](#page-727-0) **1018 PUNCIONAMENTO COM DRESS. ROSETA** (opção #156) Dressagem com dressador roseta **Puncionamento** Recesso múltiplo Ativado por **DEF** [Página 734](#page-733-0) **Ciclos de retificação de contornos Ciclo Chamada Mais informações**

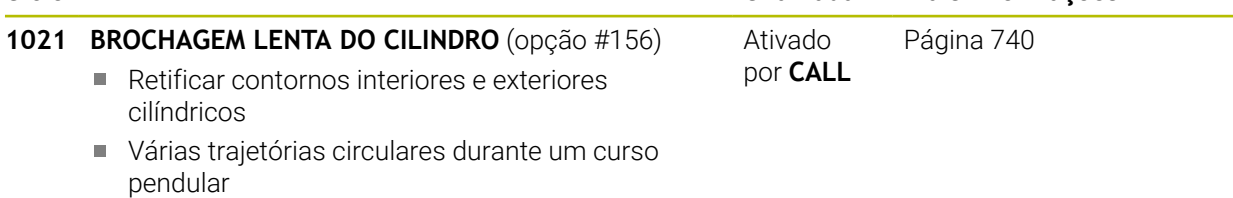

**14.1.2 Generalidades sobre a retificação por coordenadas**

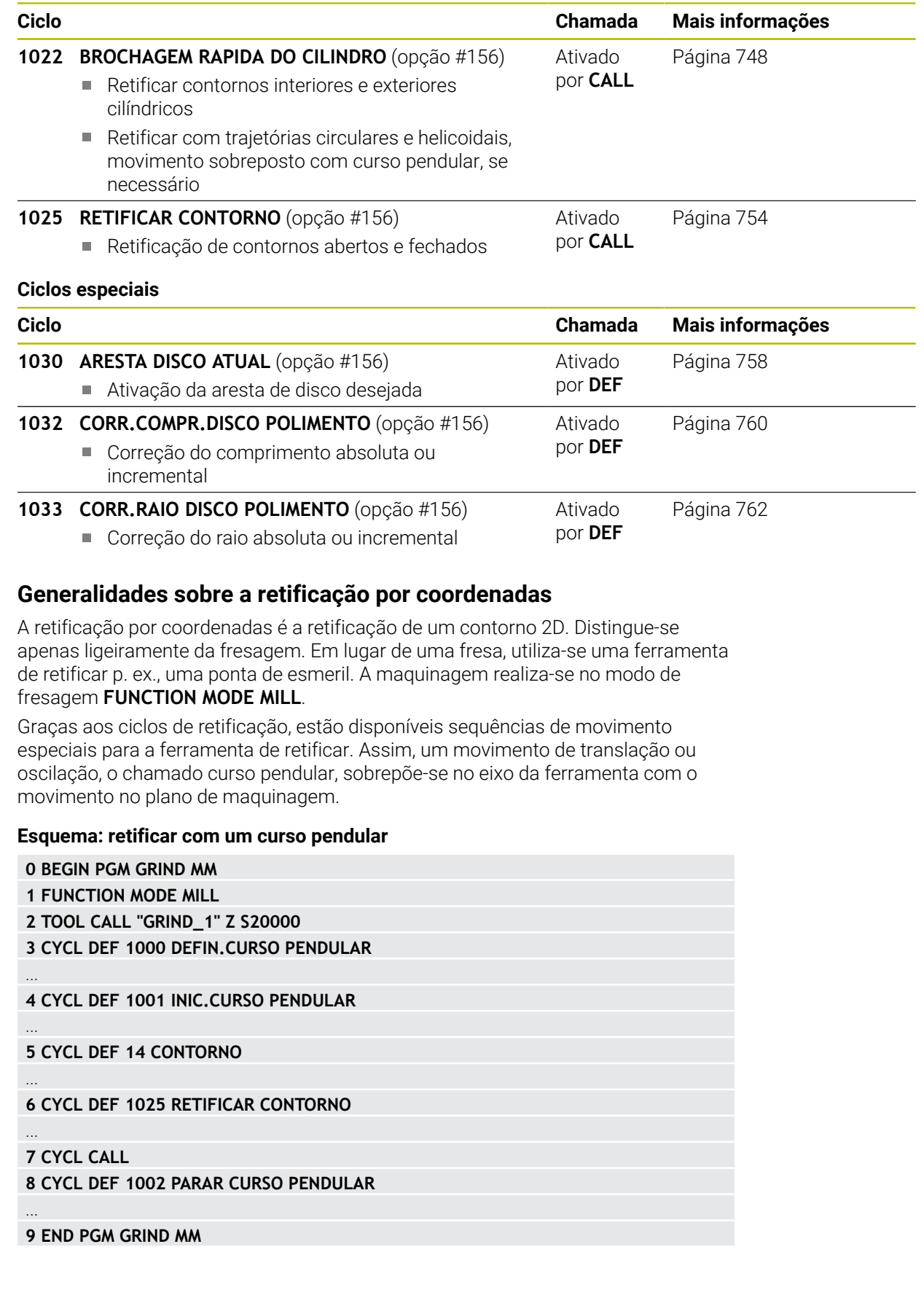

### <span id="page-707-0"></span>**14.2 Ciclo 1000 DEFIN.CURSO PENDULAR (opção #156)**

**Programação ISO G1000**

### **Aplicação**

O.

ň

Consulte o manual da sua máquina!

Esta função deve ser ativada e ajustada pelo fabricante da máquina.

O ciclo **1000 DEFIN.CURSO PENDULAR** permite definir e iniciar um curso pendular no eixo da ferramenta. Este movimento é executado como movimento sobreposto. Dessa maneira, podem-se executar quaisquer blocos de posicionamento paralelamente ao curso pendular também com o eixo no qual se realiza o curso pendular. Depois de ter iniciado o curso pendular, pode chamar e retificar um contorno.

- Se definir **Q1004** igual a **0**, não se realiza nenhum curso pendular. Neste caso,  $\mathbb{R}^n$ está definido apenas o ciclo. Se necessário, chame posteriormente o ciclo **1001 INIC.CURSO PENDULAR** e inicie o curso pendular
- Se definir **Q1004** igual a **1**, o curso pendular inicia-se na posição atual. Dependendo de **Q1002**, o comando executa inicialmente o primeiro curso na direção positiva ou negativa. Este movimento pendular sobrepõe-se aos movimentos programados (X, Y, Z)

Pode chamar os seguintes ciclos em conexão com o curso pendular:

- Ciclo **24 ACABAMENTO LATERAL**
- Ciclo **25 CONJUNTO CONTORNO**
- Ciclo **25x CAIXAS/ILHAS/RANHURAS**
- Ciclo **276 TRACADO CONTORNO 3D**
- Ciclo **274 ACAB. LATERAL OCM**
- Ciclo **1025 RETIFICAR CONTORNO**
	- O comando não suporta o processo de bloco durante o curso pendular.

Enquanto o curso pendular estiver ativo no programa NC iniciado, não ш é possível mudar para o Aplicação **MDI** no modo de funcionamento **Manual**.

### **Avisos**

0

Consulte o manual da sua máquina!

O fabricante da máquina tem a possibilidade de alterar os overrides para os movimentos pendulares.

### *AVISO*

#### **Atenção, perigo de colisão!**

Durante o movimento pendular, a supervisão de colisão DCM não está ativa! Dessa forma, o comando também não impede movimentos causadores de colisão. Existe perigo de colisão!

- Ensaiar cuidadosamente o programa NC
- Este ciclo pode ser executado exclusivamente no modo de maquinagem **FUNCTION MODE MILL**.
- O ciclo **1000** é ativado por DEF.
- A simulação do movimento sobreposto é visível no modo de funcionamento **Exec. programa** e no modo **Frase a frase**.
- Um movimento pendular só deve estar ativo enquanto for necessário. Pode terminar movimentos com a ajuda de **M30** ou do ciclo **1002 PARAR CURSO PENDULAR**. **STOP** ou **M0** não terminam o curso pendular.
- Também pode iniciar o curso pendular num plano de maquinagem inclinado. No entanto, não pode alterar o plano enquanto o curso pendular estiver ativo.
- O movimento pendular sobreposto também pode ser utilizado com uma ferramenta de fresagem.

**14**

### **14.2.1 Parâmetros de ciclo**

# **Imagem de ajuda Parâmetros Z** € Q1001 Q1000 Q1002 = 0 1 2 **Z** €

#### **Q1000 Comprimento movimento pendular?**

Comprimento do movimento pendular paralelamente ao eixo da ferramenta ativo

Introdução: **0...9999.9999**

#### **Q1001 Avanço do curso pendular?**

Velocidade do curso pendular em mm/min

Introdução: **0...999999**

#### **Q1002 Tipo do movimento pendular?**

Definição da posição inicial. Dessa maneira, obtém-se a direção do primeiro curso pendular:

**0**: a posição atual é o meio do curso. O comando desloca a ferramenta de retificar primeiro por metade do curso na direção negativa e continua o curso pendular na direção positiva

**-1**: a posição atual é o limite superior do curso. No primeiro curso, o comando desloca a ferramenta de retificar na direção negativa.

**+1**: a posição atual é o limite inferior do curso. No primeiro curso, o comando desloca a ferramenta de retificar na direção positiva.

Introdução: **–1**, **0**, **+1**

#### **Q1004 Iniciar curso pendular?**

Definição da atuação deste ciclo:

**0**: o curso pendular só está definido e, se necessário, é iniciado posteriormente

**+1**: o curso pendular está definido e é iniciado na posição atual

Introdução: **0**, **1**

#### **Exemplo**

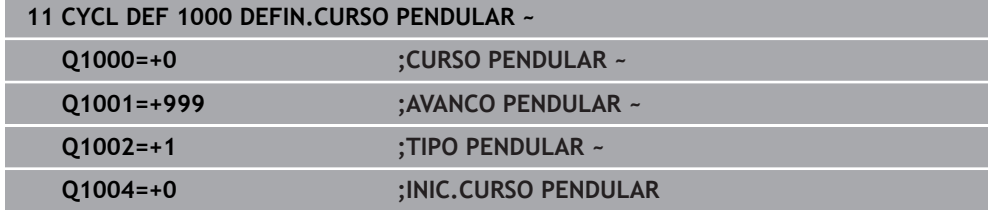

### <span id="page-710-0"></span>**14.3 Ciclo 1001 INIC.CURSO PENDULAR (opção #156)**

**Programação ISO G1001**

### **Aplicação**

 $\boldsymbol{\Theta}$ 

Consulte o manual da sua máquina!

Esta função deve ser ativada e ajustada pelo fabricante da máquina.

O ciclo **1001 INIC.CURSO PENDULAR** inicia um movimento pendular previamente definido ou parado. Se já está a realizar-se um movimento, o ciclo não produz efeito.

### **Avisos**

**(o)** 

Consulte o manual da sua máquina! O fabricante da máquina tem a possibilidade de alterar os overrides para os movimentos pendulares.

- Este ciclo pode ser executado exclusivamente no modo de maquinagem **FUNCTION MODE MILL**.
- O ciclo **1001** é ativado por DEF.
- Se não estiver definido nenhum curso pendular com o ciclo **1000 DEFIN.CURSO PENDULAR**, o comando emite uma mensagem de erro.

### **14.3.1 Parâmetros de ciclo**

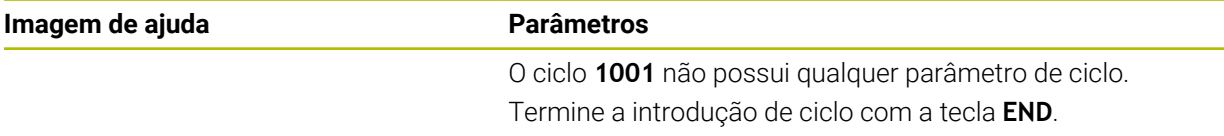

#### **Exemplo**

**11 CYCL DEF 1001 INIC.CURSO PENDULAR**

### <span id="page-711-0"></span>**14.4 Ciclo 1002 PARAR CURSO PENDULAR (opção #156)**

**Programação ISO G1002**

### **Aplicação**

 $\boldsymbol{\Theta}$ 

Consulte o manual da sua máquina!

Esta função deve ser ativada e ajustada pelo fabricante da máquina.

O ciclo **1002 PARAR CURSO PENDULAR** para o movimento pendular. Dependendo de **Q1010**, o comando para imediatamente ou desloca-se até à posição inicial.

### **Avisos**

- Este ciclo pode ser executado exclusivamente no modo de maquinagem **FUNCTION MODE MILL**.
- O ciclo **1002** é ativado por DEF.

### **Indicação sobre a programação**

Uma paragem na posição atual (**Q1010**=1) só é permitida se a definição pendular for eliminada simultaneamente (**Q1005**=1).

### **14.4.1 Parâmetros de ciclo**

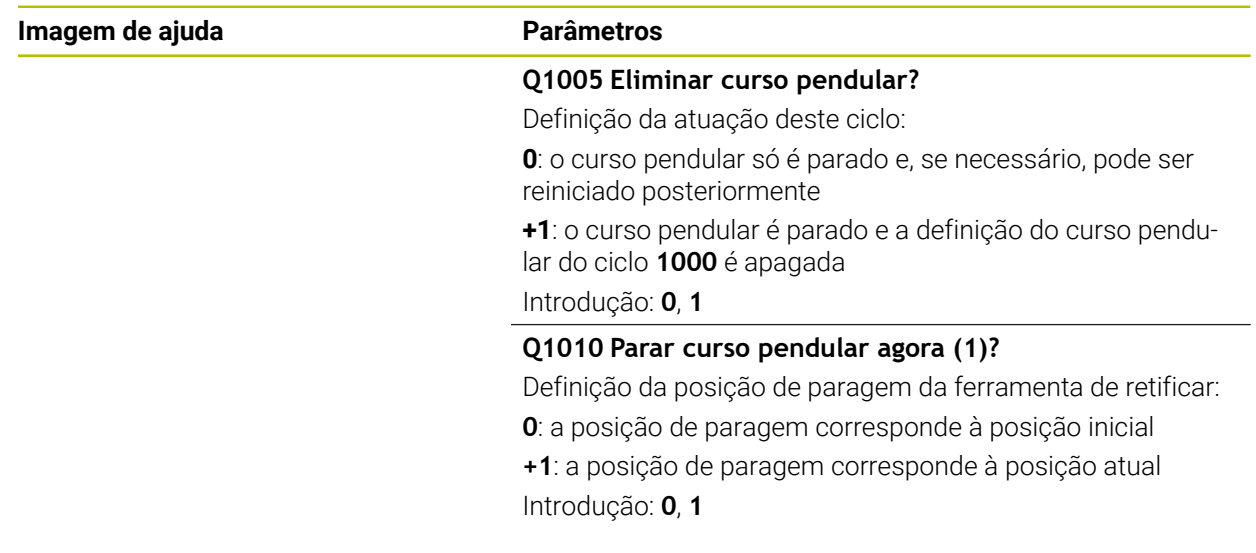

### **Exemplo**

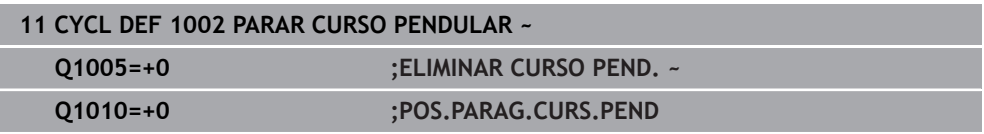

## **14.5 Generalidades sobre os ciclos de dressagem**

### **14.5.1 Princípios básicos**

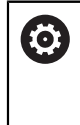

Consulte o manual da sua máquina!

O fabricante da sua máquina deve preparar a mesma para a dressagem. Se necessário, o fabricante da máquina coloca ciclos próprios à disposição.

Por dressagem entende-se o reafiamento ou a colocação em forma da ferramenta de retificar na máquina. Durante a dressagem, a ferramenta de dressagem maquina o disco de polimento. Assim, ao dressar, a ferramenta de retificar é a peça de trabalho

Com a dressagem, ocorre remoção de material no disco de polimento, bem como um possível desgaste na ferramenta de dressagem. A remoção de material e o desgaste provocam alterações nos dados de ferramenta que devem ser corrigidas após a dressagem.

Para a dressagem, tem à disposição os seguintes ciclos:

- **1010 RETIFICAR DIAMETRO**, [ver Página 715](#page-714-0)
- **1015 DRESSAR PERFIL**, [ver Página 719](#page-718-0)
- **1016 DRESSAR REBOLO TIPO COPO**, [ver Página 723](#page-722-0)
- **1017 DRESSAGEM COM DRESSADOR ROSETA**, [ver Página 728](#page-727-0)
- **1018 PUNCIONAMENTO COM DRESS. ROSETA**, [ver Página 734](#page-733-0)

Na dressagem, o ponto zero da peça de trabalho encontra-se numa aresta do disco de polimento. A aresta correspondente escolhe-se através do ciclo **1030 ARESTA DISCO ATUAL**.

A dressagem é identificada no programa NC com **FUNCTION DRESS BEGIN/END**. Ao ativar **FUNCTION DRESS BEGIN**, o disco de polimento torna-se na peça de trabalho e a ferramenta de dressagem na ferramenta. Isso faz com que os eixos, se necessário, se movimentem em sentido contrário. Se encerrar o processo de dressagem com **FUNCTION DRESS END**, o disco de polimento torna-se novamente numa ferramenta.

**Mais informações:** Manual do Utilizador Programar e testar

Estrutura de um programa NC para dressagem:

- Ativar o modo de fresagem
- Chamada do disco de polimento
- Posicionar próximo da ferramenta de dressagem
- Ativar o modo de funcionamento Dressagem, se necessário, selecionar a cinemática
- Ativar arestas de disco
- Chamar a ferramenta de dressagem nenhuma troca de ferramenta mecânica
- Chamar o ciclo de dressagem do diâmetro
- Desativar o modo de funcionamento Dressagem

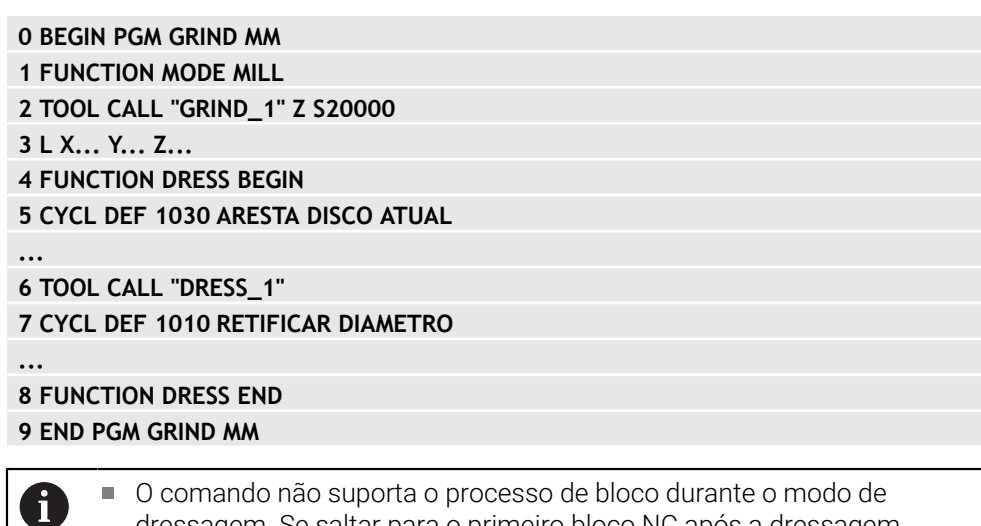

O comando não suporta o processo de bloco durante o modo de dressagem. Se saltar para o primeiro bloco NC após a dressagem com processo de bloco, o comando desloca-se para a última posição aproximada na dressagem.

### **14.5.2 Avisos**

- Se interromper um passo de dressagem, o último passo não é calculado. Eventualmente, com uma nova chamada do ciclo de dressagem, a ferramenta de dressagem realiza o primeiro passo ou uma parte dele sem remoção.
- Nem todas as ferramentas de retificar requerem dressagem. Observe as recomendações do fabricante da máquina.
- Tenha em conta que, dando-se o caso, o fabricante da máquina programou a comutação para o modo de dressagem logo na execução do ciclo.

**Mais informações:** Manual do Utilizador Programar e testar

### <span id="page-714-0"></span>**14.6 Ciclo 1010 RETIFICAR DIAMETRO (opção #156)**

**Programação ISO G1010**

### **Aplicação**

**O** 

Consulte o manual da sua máquina!

Esta função deve ser ativada e ajustada pelo fabricante da máquina.

O ciclo **1010 RETIFICAR DIAMETRO** permite dressar o diâmetro do seu disco de polimento. Dependendo da estratégia, o comando executa os movimentos adequados com base na geometria do disco. Quando está definido 1 ou 2 na estratégia de retificação **Q1016**, a trajetória de regresso ou partida do ponto inicial não se realiza no disco de polimento, mas sim através de uma trajetória de retirada. No ciclo de dressagem, o comando funciona sem correção de raio de ferramenta.

O ciclo suporta as seguintes arestas de disco:

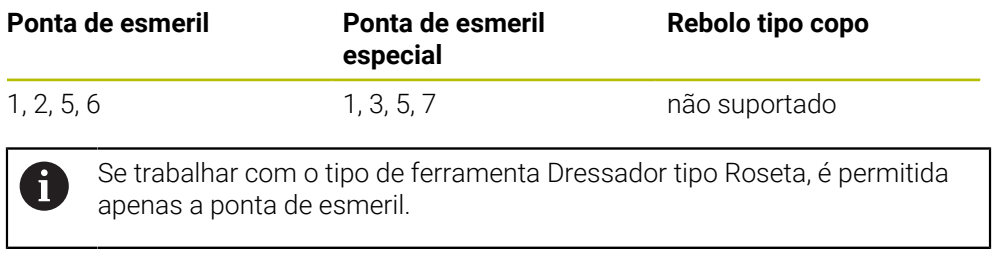

**Mais informações:** ["Ciclo 1030 ARESTA DISCO ATUAL \(opção #156\)", Página 758](#page-757-0)

### **Avisos**

### *AVISO*

### **Atenção, perigo de colisão!**

Ao ativar **FUNCTION DRESS BEGIN**, o comando comuta a cinemática. O disco de polimento torna-se a peça de trabalho. Eventualmente, os eixos movimentamse em sentido contrário. Durante a execução da função e a maquinagem subsequente existe perigo de colisão!

- Ativar o modo de dressagem **FUNCTION DRESS** apenas nos modos de funcionamento **Exec. programa** ou no modo **Frase a frase**
- ▶ Posicionar o disco de polimento na proximidade da ferramenta de dressagem antes da função **FUNCTION DRESS BEGIN**
- ▶ Após a função **FUNCTION DRESS BEGIN**, trabalhar exclusivamente com ciclos da HEIDENHAIN ou do fabricante da máquina
- Verificar a direção de deslocação dos eixos após uma interrupção do programa NC ou uma falha de corrente
- Se necessário, programar uma comutação da cinemática.

### *AVISO*

### **Atenção, perigo de colisão!**

Os ciclos de dressagem posicionam a ferramenta de dressagem na aresta do disco de polimento programada. O posicionamento realiza-se simultaneamente em dois eixos do plano de maquinagem. Durante o movimento, o comando não realiza nenhuma verificação de colisão! Existe perigo de colisão!

- ▶ Posicionar o disco de polimento na proximidade da ferramenta de dressagem antes da função **FUNCTION DRESS BEGIN**
- Assegurar a inexistência de colisões
- Ensaiar lentamente o programa NC
- O ciclo **1010** é ativado por DEF.
- No modo de dressagem, não são permitidas transformações de coordenadas.
- O comando não representa a dressagem graficamente.
- Se programar um **CONTADOR RETIFIC. Q1022**, o comando executa o processo de dressagem só depois de alcançar o valor do contador definido na tabela de ferramentas. O comando memoriza os contadores **DRESS-N-D** e **DRESS-N-D-ACT** para cada disco de polimento.
- O ciclo suporta a dressagem com dressador tipo roseta.
- Este ciclo deve ser executado no modo de dressagem. Eventualmente, o fabricante da máquina programa a comutação logo na execução do ciclo. **Mais informações:** Manual do Utilizador Programar e testar

### **Indicações sobre a dressagem com dressador tipo roseta**

- Como ferramenta de dressagem, deve definir o TYPE Dressador tipo roseta.
- Deve definir a largura **CUTWIDTH** do dressador tipo roseta. O comando considera a largura no processo de dressagem.
- Na dressagem com dressador tipo roseta é permitida apenas a estratégia de retificação **Q1016=0**

### **14.6.1 Parâmetros de ciclo**

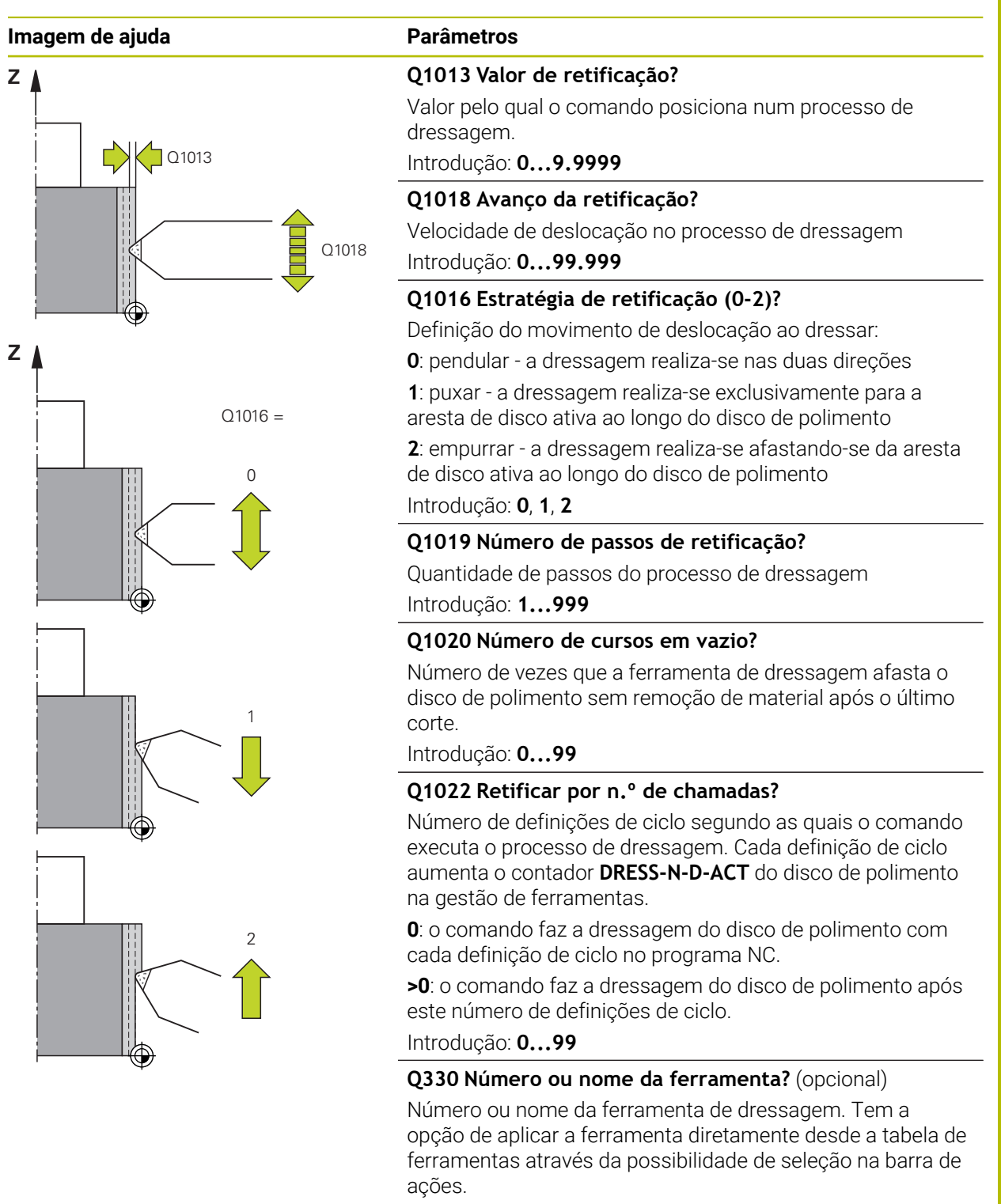

**-1**: a ferramenta de dressagem foi ativada antes do ciclo de dressagem

Introdução: **-1...99999.9**

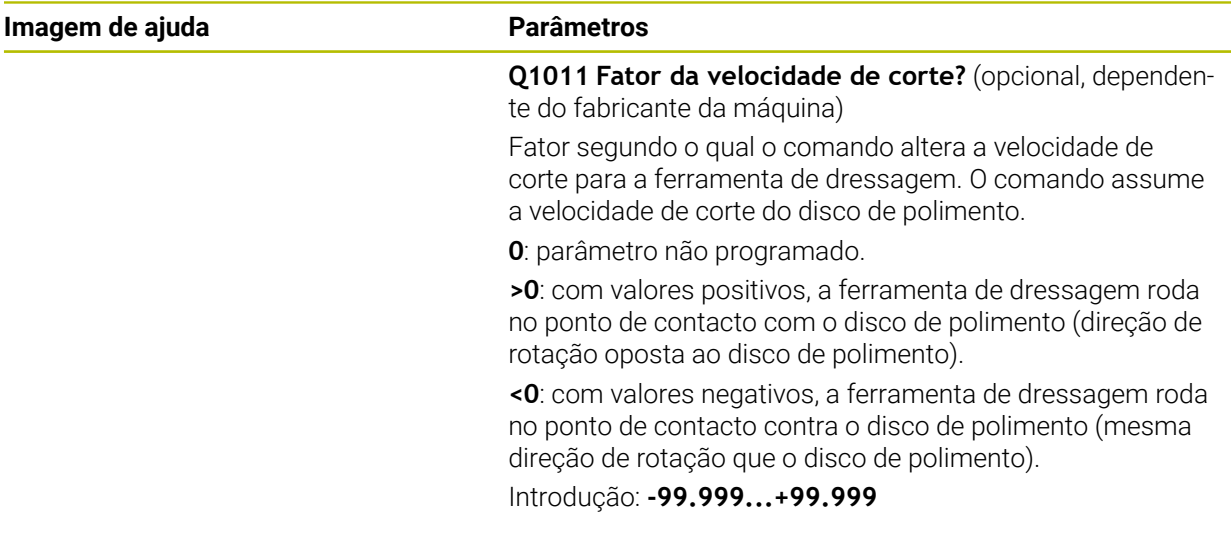

### **Exemplo**

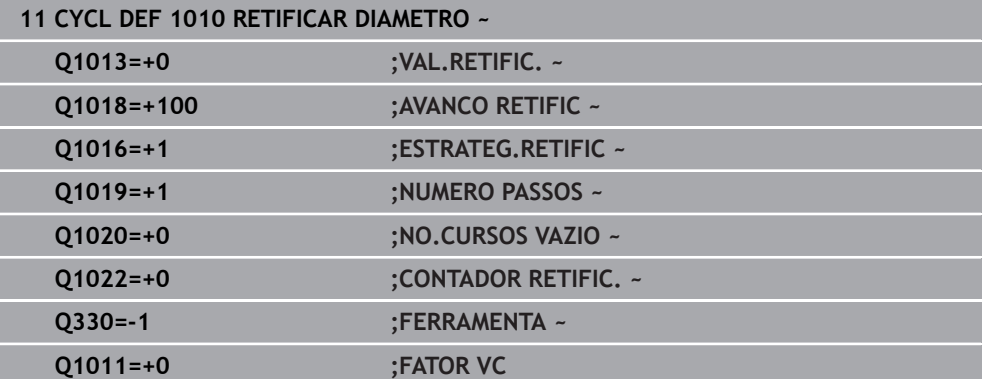

### <span id="page-718-0"></span>**14.7 Ciclo 1015 DRESSAR PERFIL (opção #156)**

**Programação ISO G1015**

### **Aplicação**

O.

Consulte o manual da sua máquina!

Esta função deve ser ativada e ajustada pelo fabricante da máquina.

O ciclo **1015 DRESSAR PERFIL** permite dressar um perfil definido do disco de polimento. O perfil define-se num programa NC separado. Utiliza-se como base o tipo de ferramenta Ponta de esmeril O ponto inicial e o ponto final do perfil devem ser idênticos (trajetória fechada) e encontram-se na posição correspondente da aresta do disco selecionada. A trajetória de regresso ao ponto inicial define-se no programa do perfil. O programa NC deve ser programado no plano ZX. Dependendo do programa do perfil, o comando trabalha com ou sem correção de raio de ferramenta. O ponto de referência é a aresta do disco ativada.

O ciclo suporta as seguintes arestas de disco:

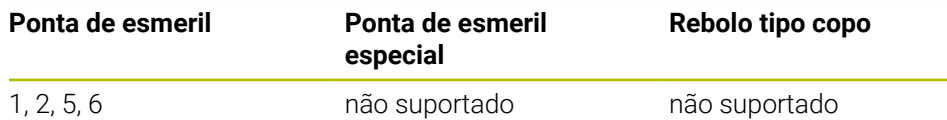

**Mais informações:** ["Ciclo 1030 ARESTA DISCO ATUAL \(opção #156\)", Página 758](#page-757-0)

#### **Execução do ciclo**

ñ.

- 1 O comando posiciona a ferramenta de dressagem com **FMAX** na posição inicial. A distância da posição inicial ao ponto zero é igual aos valores de retirada do disco de polimento. Os valores de retirada referem-se à aresta do disco ativa.
- 2 O comando desloca o ponto zero pelo valor de dressagem e inicia o programa do perfil. Este processo repete-se conforme a definição em **NUMERO PASSOS Q1019**.
- 3 O comando inicia o programa do perfil segundo o valor de dressagem. Se **NUMERO PASSOS Q1019** tiver sido programado, repetem-se os passos. Em cada passo, a ferramenta de dressagem percorre o valor de dressagem **Q1013**.
- 4 O programa do perfil é repetido sem passo de acordo com **NO.CURSOS VAZIO Q1020**.
- 5 O movimento termina na posição inicial.

O ponto zero do sistema da peça de trabalho encontra-se na aresta do disco ativa.

### **Avisos**

### *AVISO*

### **Atenção, perigo de colisão!**

Ao ativar **FUNCTION DRESS BEGIN**, o comando comuta a cinemática. O disco de polimento torna-se a peça de trabalho. Eventualmente, os eixos movimentamse em sentido contrário. Durante a execução da função e a maquinagem subsequente existe perigo de colisão!

- Ativar o modo de dressagem **FUNCTION DRESS** apenas nos modos de funcionamento **Exec. programa** ou no modo **Frase a frase**
- ▶ Posicionar o disco de polimento na proximidade da ferramenta de dressagem antes da função **FUNCTION DRESS BEGIN**
- ▶ Após a função **FUNCTION DRESS BEGIN**, trabalhar exclusivamente com ciclos da HEIDENHAIN ou do fabricante da máquina
- Verificar a direção de deslocação dos eixos após uma interrupção do programa NC ou uma falha de corrente
- Se necessário, programar uma comutação da cinemática.

### *AVISO*

### **Atenção, perigo de colisão!**

Os ciclos de dressagem posicionam a ferramenta de dressagem na aresta do disco de polimento programada. O posicionamento realiza-se simultaneamente em dois eixos do plano de maquinagem. Durante o movimento, o comando não realiza nenhuma verificação de colisão! Existe perigo de colisão!

- ▶ Posicionar o disco de polimento na proximidade da ferramenta de dressagem antes da função **FUNCTION DRESS BEGIN**
- Assegurar a inexistência de colisões
- Ensaiar lentamente o programa NC
- O ciclo **1015** é ativado por DEF.
- No modo de dressagem, não são permitidas transformações de coordenadas.
- O comando não representa a dressagem graficamente.
- Se programar um **CONTADOR RETIFIC. Q1022**, o comando executa o processo de dressagem só depois de alcançar o valor do contador definido na tabela de ferramentas. O comando memoriza os contadores **DRESS-N-D** e **DRESS-N-D-ACT** para cada disco de polimento.
- Este ciclo deve ser executado no modo de dressagem. Eventualmente, o fabricante da máquina programa a comutação logo na execução do ciclo. **Mais informações:** Manual do Utilizador Programar e testar

#### **Indicação sobre a programação**

O ângulo de passo deve ser selecionado de modo a que a aresta do disco permaneça sempre dentro do disco de polimento. Se esta condição não for respeitada, o disco de polimento perde a estabilidade dimensional.
#### **14.7.1 Parâmetros de ciclo**

# **Imagem de ajuda**  $Q1023 = 0$ Q1013  $Q1023 = 90$   $\vert$   $Q1023$ Q1013 Q1013

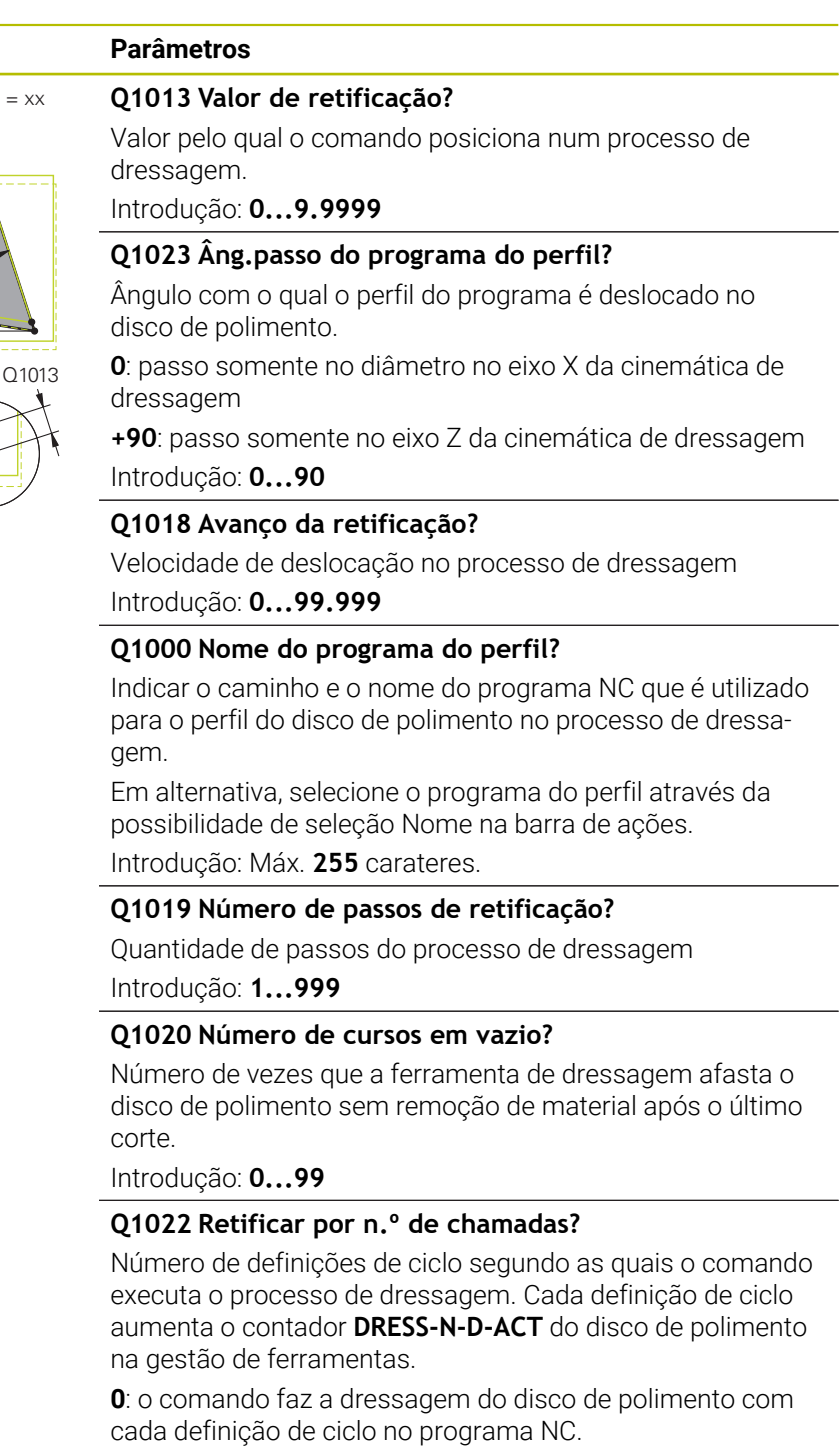

**>0**: o comando faz a dressagem do disco de polimento após este número de definições de ciclo.

Introdução: **0...99**

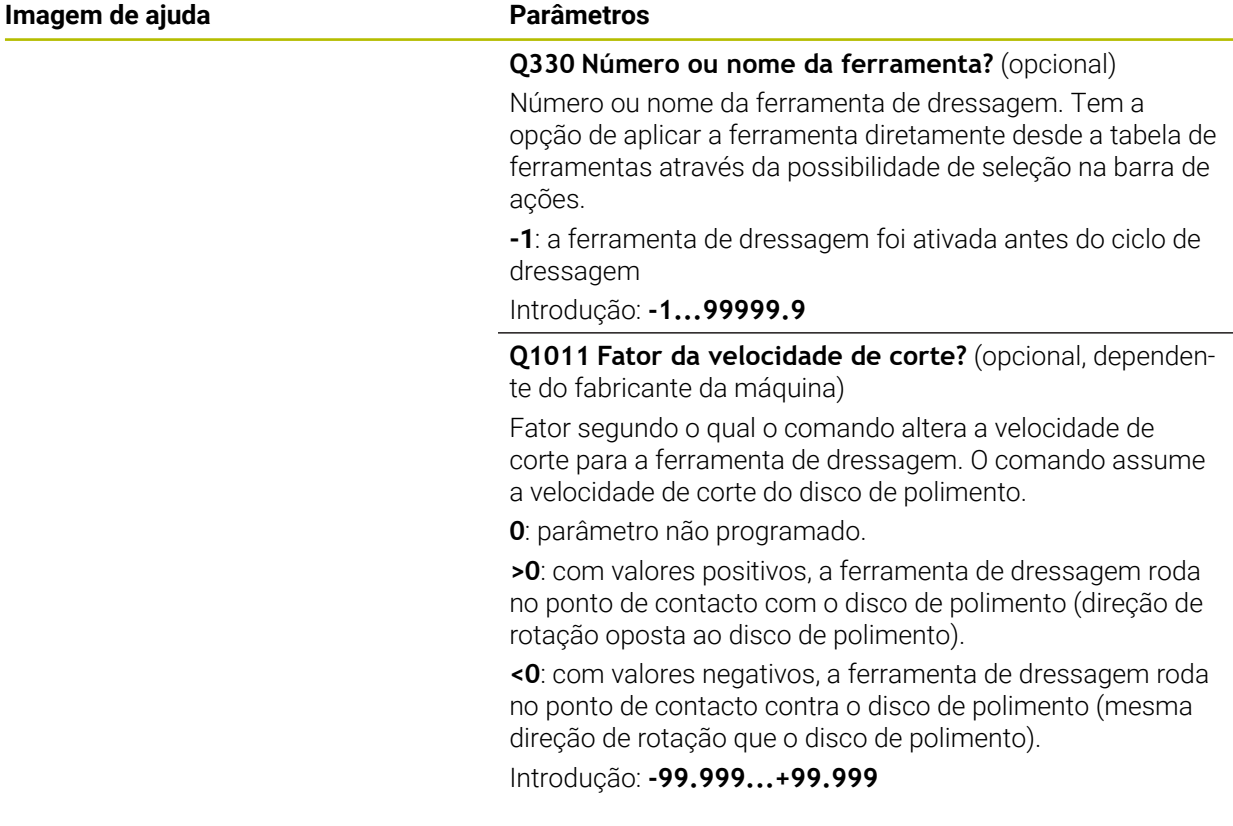

### **Exemplo**

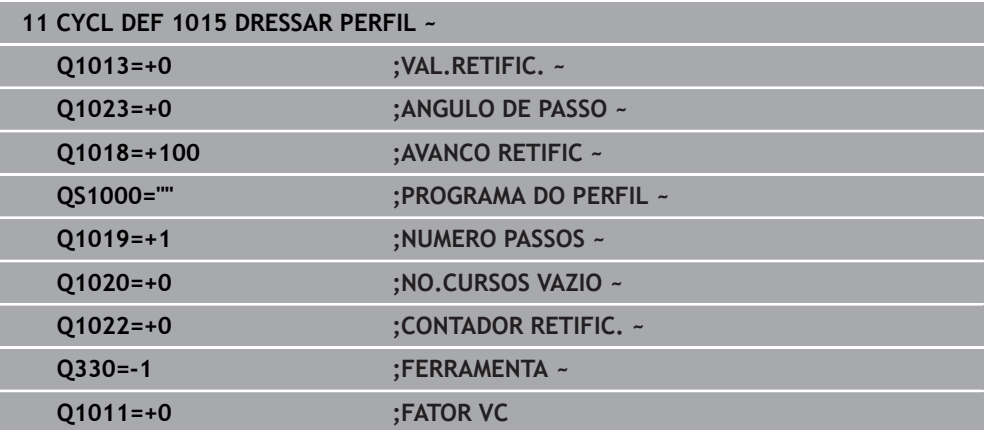

### **14.8 Ciclo 1016 DRESSAR REBOLO TIPO COPO (opção #156)**

**Programação ISO G1016**

#### **Aplicação**

**(ö)** 

Consulte o manual da sua máquina!

Esta função deve ser ativada e ajustada pelo fabricante da máquina.

O ciclo **1016 DRESSAR REBOLO TIPO COPO** permite dressar o lado frontal de um rebolo tipo copo. O ponto de referência é a aresta do disco ativada.

Dependendo da estratégia, o comando executa os movimentos adequados com base na geometria do disco. Quando está definido o valor **1** ou **2** na estratégia de retificação **Q1016**, a trajetória de regresso ou partida do ponto inicial não se realiza no disco de polimento, mas sim através de uma trajetória de retirada.

No modo de dressagem, com a estratégia de Puxar e Empurrar, o comando funciona com correção de raio de ferramenta. Na estratégia Pendular, não se aplica nenhuma correção de raio de ferramenta.

O ciclo suporta as seguintes arestas de disco:

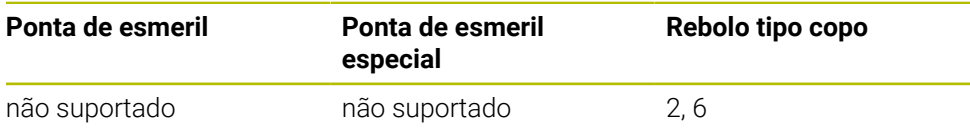

**Mais informações:** ["Ciclo 1030 ARESTA DISCO ATUAL \(opção #156\)", Página 758](#page-757-0)

### **Avisos**

### *AVISO*

#### **Atenção, perigo de colisão!**

Ao ativar **FUNCTION DRESS BEGIN**, o comando comuta a cinemática. O disco de polimento torna-se a peça de trabalho. Eventualmente, os eixos movimentamse em sentido contrário. Durante a execução da função e a maquinagem subsequente existe perigo de colisão!

- Ativar o modo de dressagem **FUNCTION DRESS** apenas nos modos de funcionamento **Exec. programa** ou no modo **Frase a frase**
- ▶ Posicionar o disco de polimento na proximidade da ferramenta de dressagem antes da função **FUNCTION DRESS BEGIN**
- ▶ Após a função **FUNCTION DRESS BEGIN**, trabalhar exclusivamente com ciclos da HEIDENHAIN ou do fabricante da máquina
- Verificar a direção de deslocação dos eixos após uma interrupção do programa NC ou uma falha de corrente
- Se necessário, programar uma comutação da cinemática.

### *AVISO*

#### **Atenção, perigo de colisão!**

Os ciclos de dressagem posicionam a ferramenta de dressagem na aresta do disco de polimento programada. O posicionamento realiza-se simultaneamente em dois eixos do plano de maquinagem. Durante o movimento, o comando não realiza nenhuma verificação de colisão! Existe perigo de colisão!

- Posicionar o disco de polimento na proximidade da ferramenta de dressagem antes da função **FUNCTION DRESS BEGIN**
- Assegurar a inexistência de colisões
- Ensaiar lentamente o programa NC

### *AVISO*

#### **Atenção, perigo de colisão!**

A colocação entre a ferramenta de dressagem e o rebolo tipo copo não é supervisionada! Existe perigo de colisão!

- ► Certifique-se de que a ferramenta de dressagem contém um ângulo livre maior ou igual que 0° para o lado frontal do rebolo tipo copo
- Ensaiar cuidadosamente o programa NC
- O ciclo **1016** é ativado por DEF.
- No modo de dressagem, não são permitidas transformações de coordenadas.
- O comando não representa a dressagem graficamente.
- Se programar um **CONTADOR RETIFIC. Q1022**, o comando executa o processo de dressagem só depois de alcançar o valor do contador definido na tabela de ferramentas. O comando memoriza os contadores **DRESS-N-D** e **DRESS-N-D-ACT** para cada disco de polimento.
- O contador é criado pelo comando na tabela de ferramentas. Atua globalmente. **Mais informações:** Manual do Utilizador Preparar e executar
- Para que o comando possa dressar a lâmina completa, esta é prolongada pelo dobro do raio da lâmina (2 x **RS**) da ferramenta de dressagem. Aqui, o raio mínimo permitido (**R\_MIN**) do disco de polimento não pode ficar por alcançar; de outro modo, o comando interrompe com uma mensagem de erro.
- O raio do veio da ferramenta do disco de polimento não é supervisionado neste ciclo.
- Este ciclo deve ser executado no modo de dressagem. Eventualmente, o fabricante da máquina programa a comutação logo na execução do ciclo. **Mais informações:** Manual do Utilizador Programar e testar

#### **Indicações sobre a programação**

- $\mathbf{u}$ Este ciclo só é permitido com o tipo de ferramenta rebolo tipo copo. Se isso não estiver definido, o comando emite uma mensagem de erro.
- A estratégia **Q1016** = 0 (Pendular) só é possível num lado frontal reto (ângulo **HWA** =  $0$ ).

### **14.8.1 Parâmetros de ciclo**

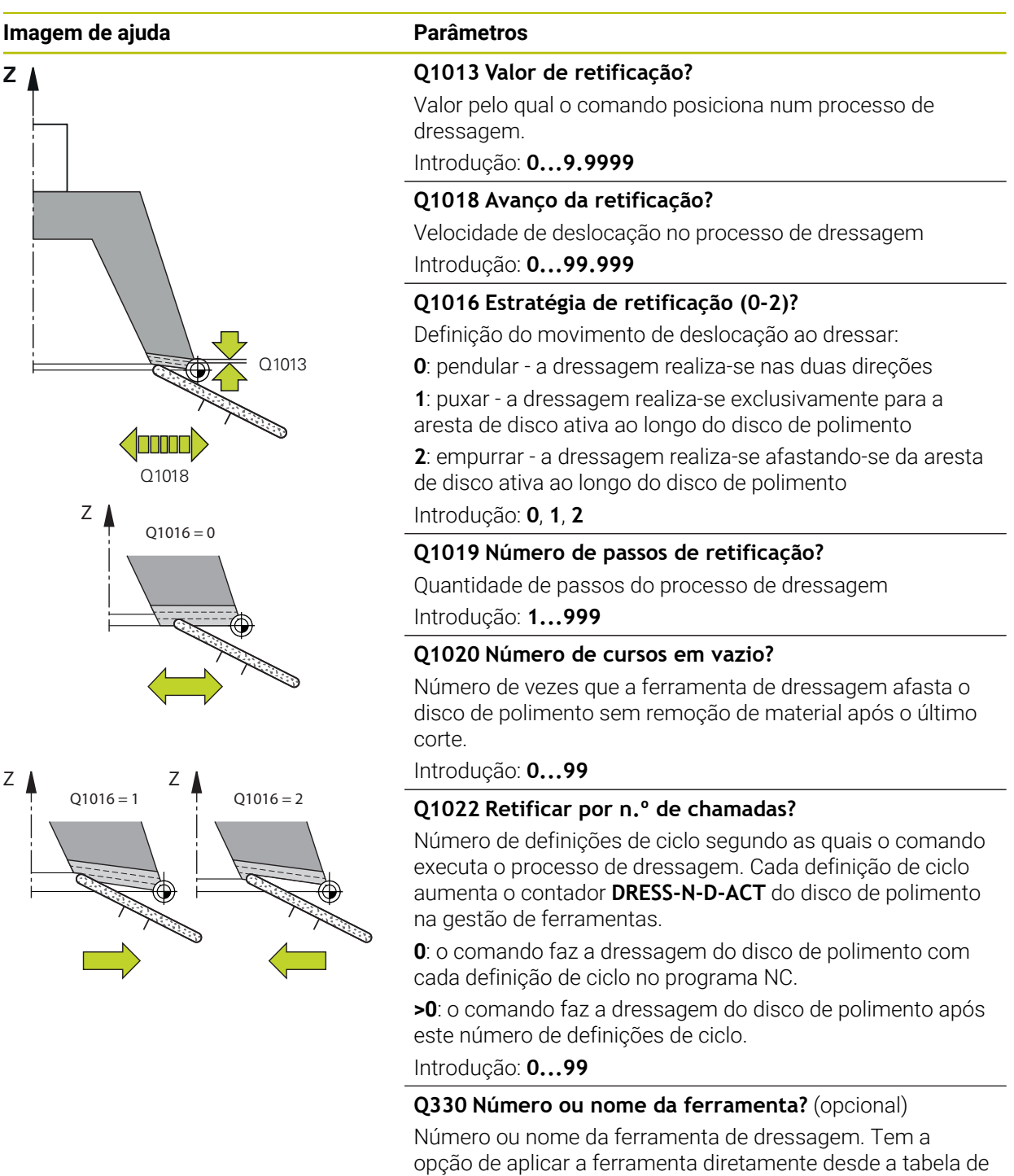

ferramentas através da possibilidade de seleção na barra de ações.

**-1**: a ferramenta de dressagem foi ativada antes do ciclo de dressagem

Introdução: **-1...99999.9**

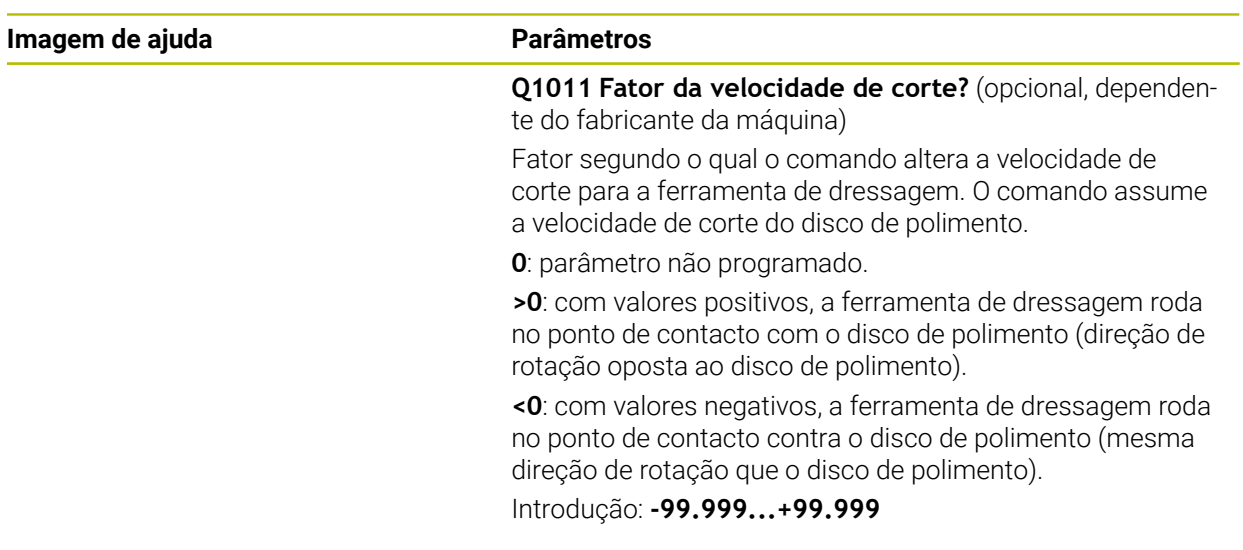

### **Exemplo**

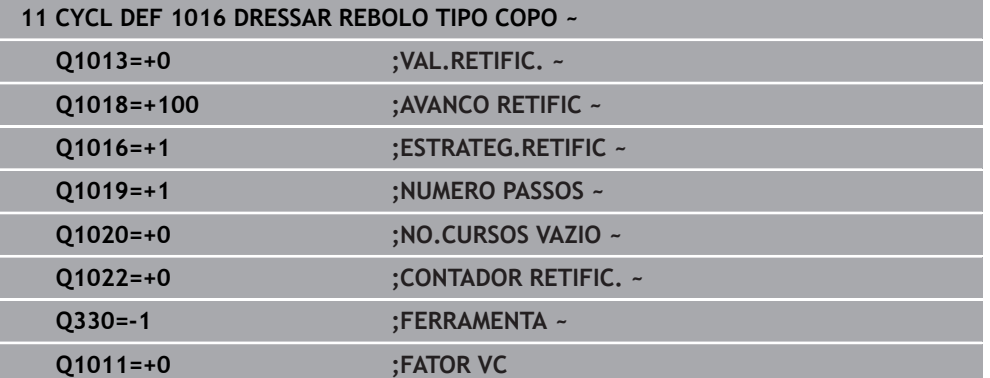

## **14.9 Ciclo 1017 DRESSAGEM COM DRESSADOR ROSETA (opção #156)**

**Programação ISO G1017**

### **Aplicação**

 $\bullet$ 

Consulte o manual da sua máquina!

Esta função deve ser ativada e ajustada pelo fabricante da máquina.

O ciclo **1017 DRESSAGEM COM DRESSADOR ROSETA** permite realizar a dressagem do diâmetro de um disco de polimento com um dressador tipo roseta. Dependendo da estratégia de dressagem, o comando executa os movimentos adequados à geometria do disco.

O ciclo oferece as seguintes estratégias de retificação:

- Pendular: passo lateral nos pontos de viragem do movimento pendular
- Oscilação: passo interpolante durante um movimento pendular
- Oscilação fina: passo interpolante durante um movimento pendular Dependendo de cada passo interpolante, é executado um movimento em Z sem passo na cinemática de dressagem

O ciclo suporta as seguintes arestas de disco:

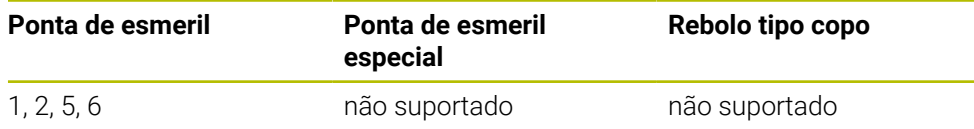

**Mais informações:** ["Ciclo 1030 ARESTA DISCO ATUAL \(opção #156\)", Página 758](#page-757-0)

### **Execução do ciclo**

- 1 O comando posiciona a ferramenta de dressagem com **FMAX** na posição inicial.
- 2 Se tiver definido um posicionamento prévio em **Q1025 PRE-POSICION.**, o comando aproxima à posição com **Q253 AVANCO PRE-POSICION.**.
- 3 O comando posiciona conforme a estratégia de retificação. **Mais informações:** ["Estratégias de retificação", Página 729](#page-728-0)
- 4 Se tiver definido **Q1020 NO.CURSOS VAZIO**, o comando realiza os mesmos após o último passo.
- 5 O comando desloca com **FMAX** para a posição inicial.

#### <span id="page-728-0"></span>**Estratégias de retificação**

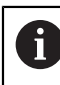

Dependendo de **Q1026 FATOR DE DESGASTE**,o comando divide o valor de dressagem entre o disco de polimento e o dressador tipo roseta.

#### **Pendular** (**Q1024=0**)

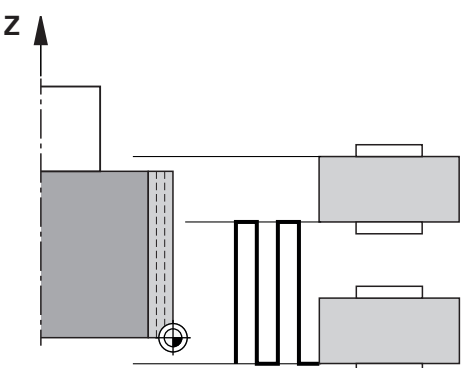

- 1 O dressador tipo roseta aproxima ao disco de polimento com **AVANCO RETIFIC Q1018**.
- 2 O **VAL.RETIFIC. Q1013** é posicionado no diâmetro com o **AVANCO RETIFIC Q1018**.
- 3 O comando aproxima a ferramenta de desbaste ao longo do disco de polimento até ao próximo ponto de viragem do movimento pendular.
- 4 Se forem necessários mais passos de dressagem, o comando repete o processo 1 a 2 até que o processo de dressagem esteja concluído.

#### **Oscilação** (**Q1024=1**)

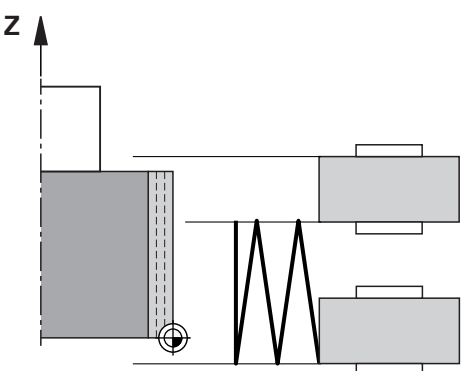

- 1 O dressador tipo roseta aproxima ao disco de polimento com **AVANCO RETIFIC Q1018**.
- 2 O comando posiciona o **VAL.RETIFIC. Q1013** no diâmetro. O passo realizase com o avanço de dressagem **Q1018** em interpolação com o movimento pendular até ao próximo ponto de viragem.
- 3 Se houver mais passos de dressagem, o processo 1 a 2 repete-se até que o processo de dressagem esteja concluído.
- 4 Por fim, o comando desloca a ferramenta sem passo no eixo Z da cinemática de dressagem de regresso ao outro ponto de viragem do movimento pendular.

**Oscilação fina** (**Q1024=2**)

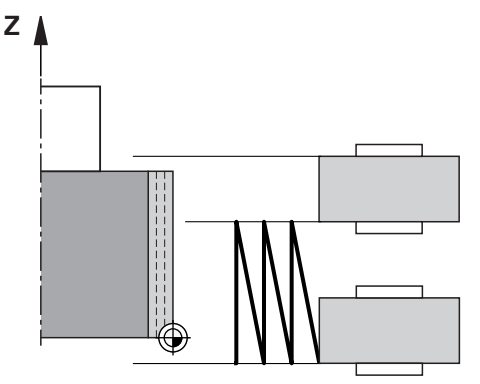

- 1 O dressador tipo roseta aproxima ao disco de polimento com **AVANCO RETIFIC Q1018**.
- 2 O comando posiciona o **VAL.RETIFIC. Q1013** no diâmetro. O passo realizase com o avanço de dressagem **Q1018** em interpolação com o movimento pendular até ao próximo ponto de viragem.
- 3 Por fim, o comando desloca a ferramenta sem passo de regresso ao outro ponto de viragem do movimento pendular.
- 4 Se houver mais passos de dressagem, o processo 1 a 3 repete-se até que o processo de dressagem esteja concluído.

#### **Avisos**

### *AVISO*

#### **Atenção, perigo de colisão!**

Ao ativar **FUNCTION DRESS BEGIN**, o comando comuta a cinemática. O disco de polimento torna-se a peça de trabalho. Eventualmente, os eixos movimentamse em sentido contrário. Durante a execução da função e a maquinagem subsequente existe perigo de colisão!

- Ativar o modo de dressagem **FUNCTION DRESS** apenas nos modos de funcionamento **Exec. programa** ou no modo **Frase a frase**
- ▶ Posicionar o disco de polimento na proximidade da ferramenta de dressagem antes da função **FUNCTION DRESS BEGIN**
- ▶ Após a função **FUNCTION DRESS BEGIN**, trabalhar exclusivamente com ciclos da HEIDENHAIN ou do fabricante da máquina
- Verificar a direção de deslocação dos eixos após uma interrupção do programa NC ou uma falha de corrente
- Se necessário, programar uma comutação da cinemática.

### *AVISO*

#### **Atenção, perigo de colisão!**

Os ciclos de dressagem posicionam a ferramenta de dressagem na aresta do disco de polimento programada. O posicionamento realiza-se simultaneamente em dois eixos do plano de maquinagem. Durante o movimento, o comando não realiza nenhuma verificação de colisão! Existe perigo de colisão!

- ▶ Posicionar o disco de polimento na proximidade da ferramenta de dressagem antes da função **FUNCTION DRESS BEGIN**
- Assegurar a inexistência de colisões
- Ensaiar lentamente o programa NC
- O ciclo **1017** é ativado por DEF.
- No modo de dressagem, não são permitidos ciclos para conversão de coordenadas. O comando mostra uma mensagem de erro.
- O comando não representa a dressagem graficamente.
- Se programar um **CONTADOR RETIFIC. Q1022**, o comando executa o processo de dressagem só depois de alcançar o valor do contador definido na gestão de ferramentas. O comando memoriza os contadores **DRESS-N-D** e **DRESS-N-D-ACT** para cada disco de polimento.

**Mais informações:** Manual do Utilizador Preparar e executar

- No final de cada passo, o comando corrige os dados da ferramenta de retificar e dressagem.
- Para os pontos de viragem do movimento pendular, o comando considera os valores de retirada **AA** e **AI** da gestão de ferramentas. A largura do dressador tipo roseta deve ser menor que a largura do disco de polimento incl. valores de retirada.
- No ciclo de dressagem, o comando funciona sem correção de raio de ferramenta.
- Este ciclo deve ser executado no modo de dressagem. Eventualmente, o fabricante da máquina programa a comutação logo na execução do ciclo.

**Mais informações:** Manual do Utilizador Programar e testar

### **14.9.1 Parâmetros de ciclo**

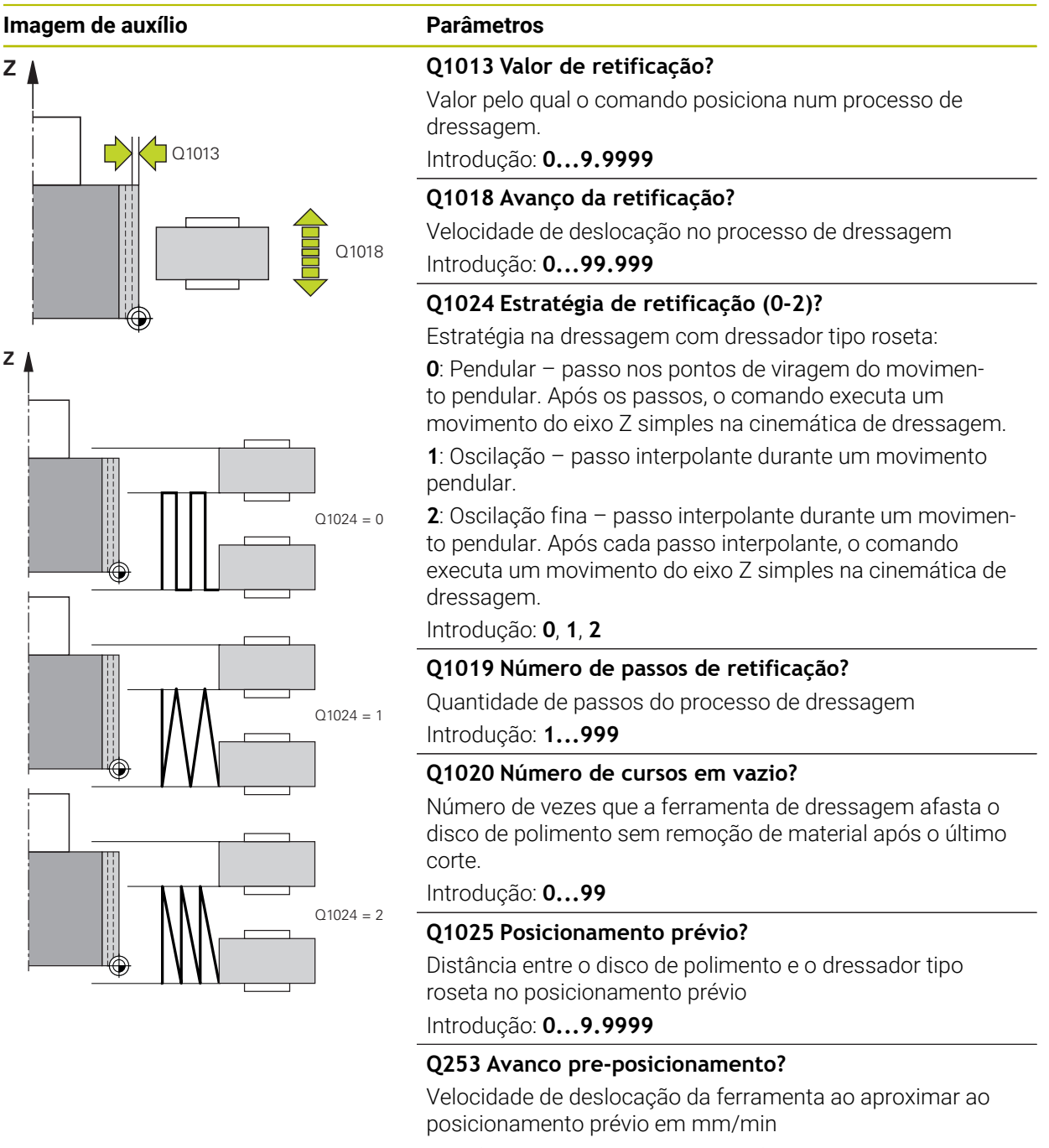

Introdução: **0...99999.9999** em alternativa, **FMAX**, **FAUTO**, **PREDEF**

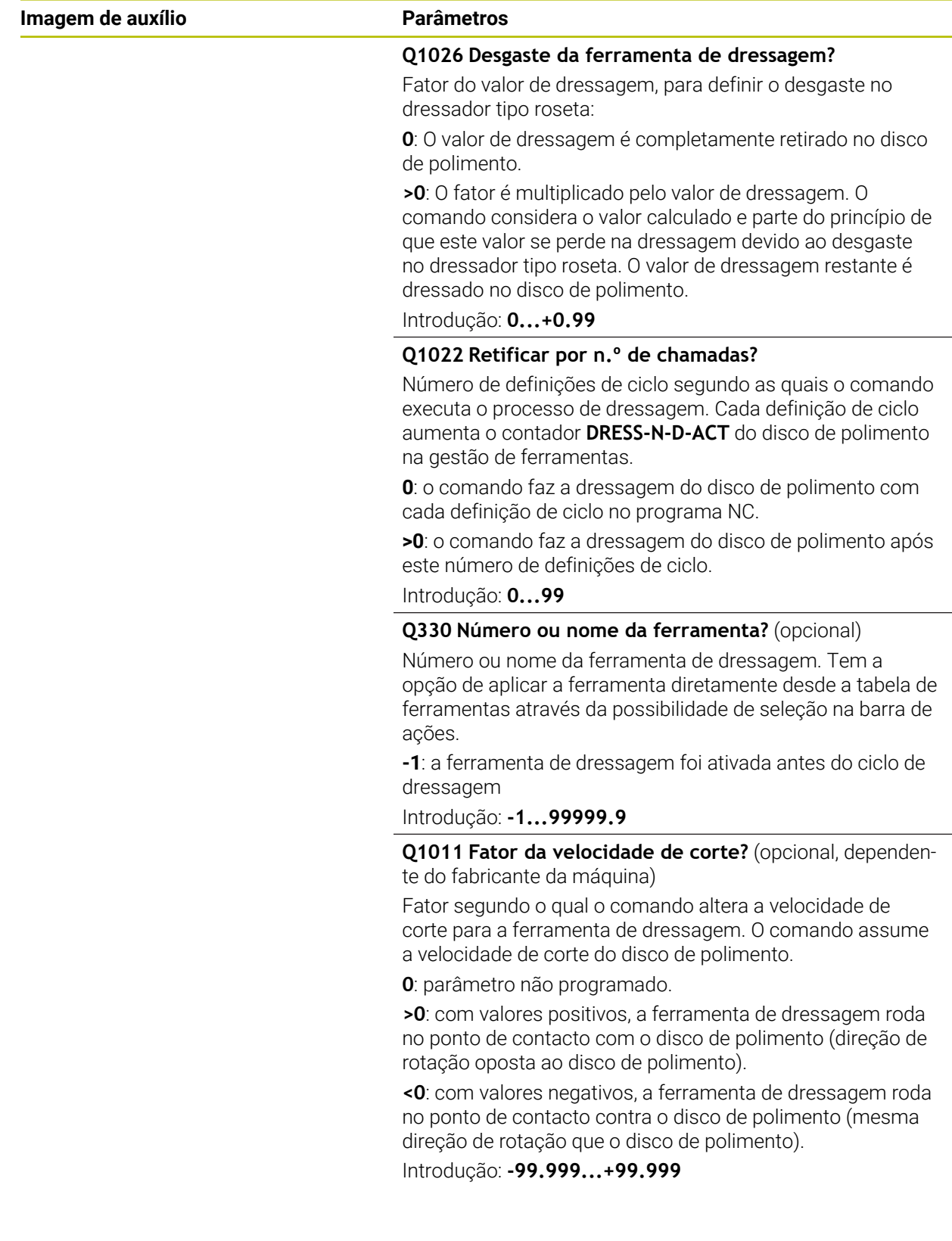

#### **Exemplo**

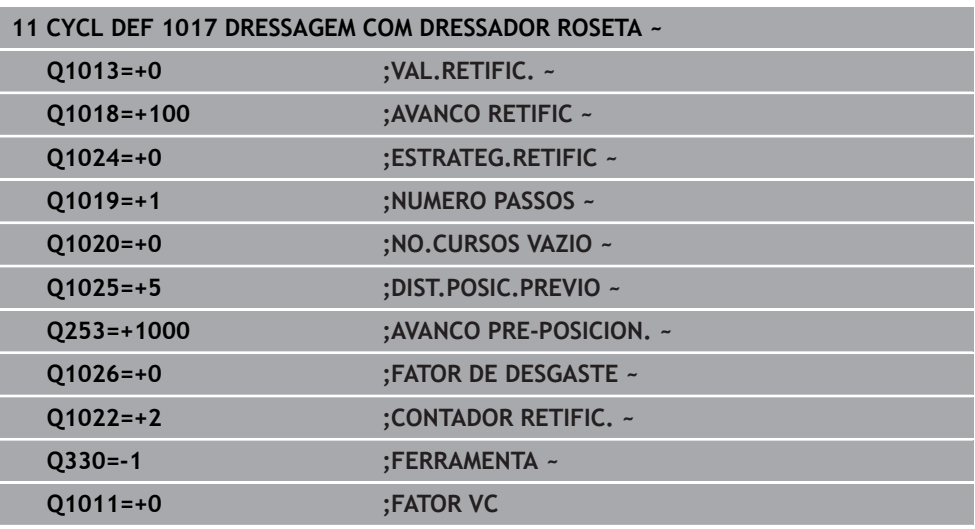

### **14.10 Ciclo 1018 PUNCIONAMENTO COM DRESS. ROSETA (opção #156)**

**Programação ISO G1018**

### **Aplicação**

 $\boldsymbol{\Theta}$ 

Consulte o manual da sua máquina!

Esta função deve ser ativada e ajustada pelo fabricante da máquina.

O ciclo **1018 PUNCIONAMENTO COM DRESS. ROSETA** permite realizar a dressagem do diâmetro de um disco de polimento, cortando com um dressador tipo roseta. Dependendo da estratégia de dressagem, o comando executa um ou mais movimentos de recesso.

O ciclo oferece as seguintes estratégias de dressagem:

- **Recesso:** Esta estratégia realiza apenas movimentos de recesso lineares. A largura do dressador tipo roseta é maior que a largura do disco de polimento.
- **Recesso múltiplo:** Esta estratégia realiza movimentos de recesso lineares. No final do passo, o comando desloca a ferramenta de dressagem no eixo Z da cinemática de dressagem e posiciona novamente.

O ciclo suporta as seguintes arestas de disco:

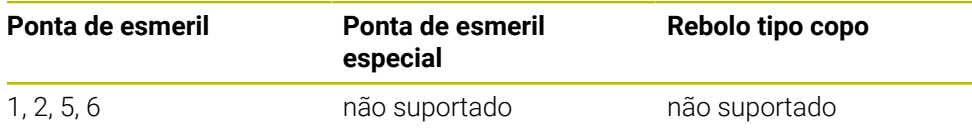

**Mais informações:** ["Ciclo 1030 ARESTA DISCO ATUAL \(opção #156\)", Página 758](#page-757-0)

#### **Execução do ciclo**

#### **Recesso**

- 1 O comando posiciona o dressador tipo roseta na posição inicial com **FMAX**. Na posição inicial, o centro do dressador tipo roseta coincide com o centro da aresta do disco de polimento. Se estiver programado **DESVIO DOS CENTROS Q1028**, o comando considera-o ao aproximar à posição inicial.
- 2 O dressador tipo roseta aproxima à **DIST.POSIC.PREVIO Q1025** com o avanço **Q253 AVANCO PRE-POSICION.**.
- 3 O dressador tipo roseta corta o disco de polimento com **AVANCO RETIFIC Q1018** segundo o **VAL.RETIFIC. Q1013**.
- 4 Se estiver definida uma **DUR. PERMAN. ROT. Q211**, o comando aguarda o tempo definido.
- 5 O comando puxa o dressador tipo roseta com **AVANCO PRE-POSICION. Q253** de volta para a **DIST.POSIC.PREVIO Q1025**.
- 6 O comando desloca com **FMAX** para a posição inicial.

#### **Recesso múltiplo**

- 1 O comando posiciona o dressador tipo roseta na posição inicial com **FMAX**.
- 2 O dressador tipo roseta aproxima à **DIST.POSIC.PREVIOPRE-POSICION. Q1025** com o avanço **Q253AVANCO PRE-POSICION.**.
- 3 O dressador tipo roseta punciona o disco de polimento com **AVANCO RETIFIC Q1018** segundo o **VAL.RETIFIC. Q1013**.
- 4 Se estiver definida uma **DUR. PERMAN. ROT. Q211**, o comando executa a mesma.
- 5 O comando puxa o dressador tipo roseta com **AVANCO PRE-POSICION. Q253** de volta para a **DIST.POSIC.PREVIO Q1025**.
- 6 Em função da **SOBREPOS. PUNCION. Q510**, o comando desloca o dressador tipo roseta para a posição de recesso seguinte no eixo Z da cinemática de dressagem.
- 7 O comando repete este processo 3 a 6 até que o disco de polimento completo esteja dressado.
- 8 O comando puxa o dressador tipo roseta com **AVANCO PRE-POSICION. Q253** de volta para a **DIST.POSIC.PREVIO Q1025**.
- 9 O comando desloca-se em marcha rápida para a posição inicial.

O comando calcula o número de recessos necessários com base na j. largura do disco de polimento, na largura do dressador tipo roseta e no valor do parâmetro **SOBREPOS. PUNCION. Q510**.

#### **Avisos**

### *AVISO*

#### **Atenção, perigo de colisão!**

Ao ativar **FUNCTION DRESS BEGIN**, o comando comuta a cinemática. O disco de polimento torna-se a peça de trabalho. Eventualmente, os eixos movimentamse em sentido contrário. Durante a execução da função e a maquinagem subsequente existe perigo de colisão!

- Ativar o modo de dressagem **FUNCTION DRESS** apenas nos modos de funcionamento **Exec. programa** ou no modo **Frase a frase**
- ▶ Posicionar o disco de polimento na proximidade da ferramenta de dressagem antes da função **FUNCTION DRESS BEGIN**
- ▶ Após a função **FUNCTION DRESS BEGIN**, trabalhar exclusivamente com ciclos da HEIDENHAIN ou do fabricante da máquina
- Verificar a direção de deslocação dos eixos após uma interrupção do programa NC ou uma falha de corrente
- Se necessário, programar uma comutação da cinemática.
- O ciclo **1018** é ativado por DEF.
- No modo de dressagem, não são permitidas transformações de coordenadas. O comando mostra uma mensagem de erro.
- O comando não representa a dressagem graficamente.
- Se a largura do dressador tipo roseta for inferior à largura do disco de polimento, utilize a estratégia de dressagem Recesso múltiplo **Q1027=1**.
- Se programar um **CONTADOR RETIFIC. Q1022**, o comando executa o processo de dressagem só depois de alcançar o valor do contador definido na gestão de ferramentas. O comando memoriza os contadores **DRESS-N-D** e **DRESS-N-D-ACT** para cada disco de polimento.

**Mais informações:** Manual do Utilizador Preparar e executar

- No final de cada passo, o comando corrige os dados da ferramenta de retificar e dressagem.
- No ciclo de dressagem, o comando funciona sem correção de raio de ferramenta.
- Este ciclo deve ser executado no modo de dressagem. Eventualmente, o fabricante da máquina programa a comutação logo na execução do ciclo. **Mais informações:** Manual do Utilizador Programar e testar

#### **14.10.1 Parâmetros de ciclo**

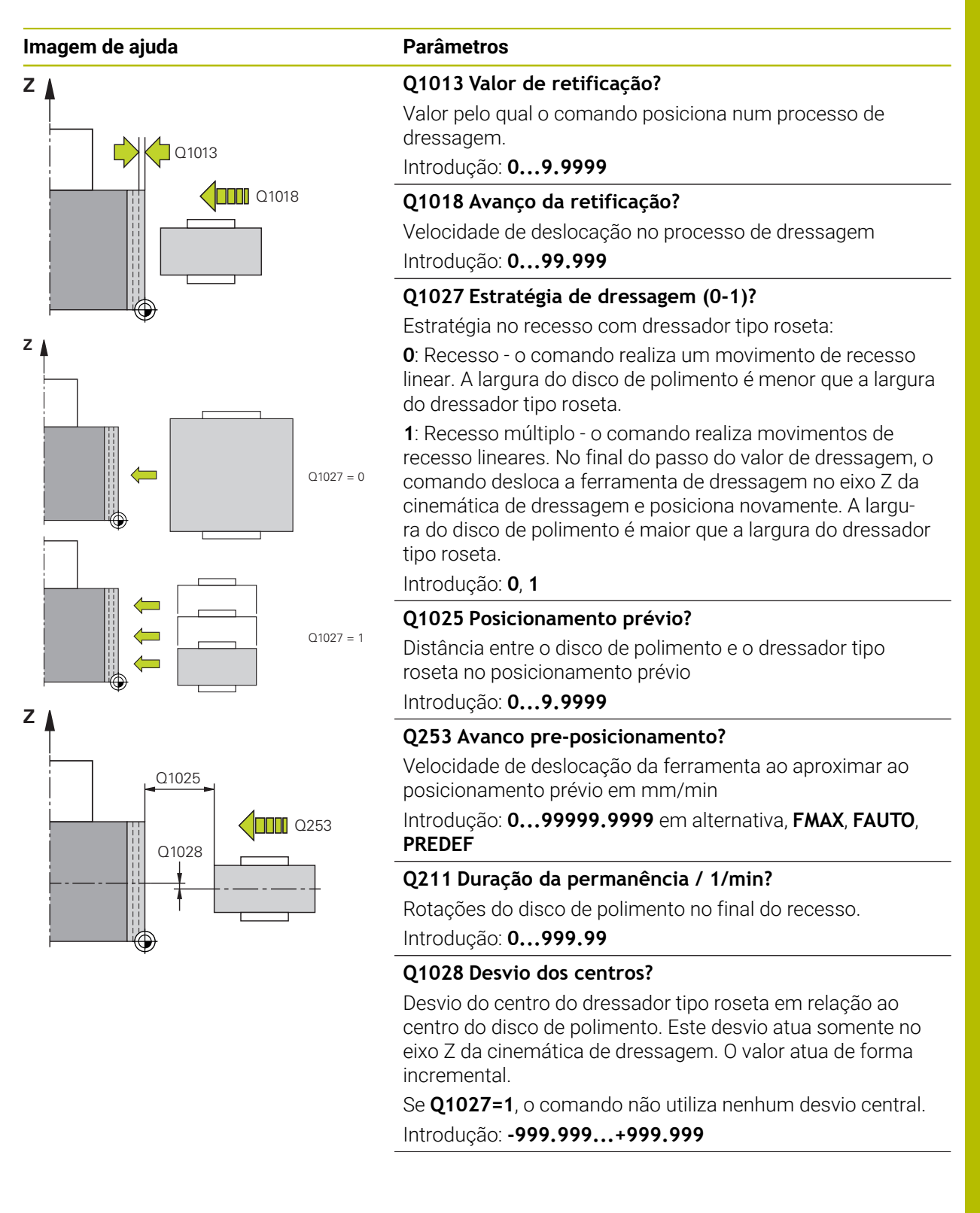

HEIDENHAIN | TNC7 | Manual do utilizador Ciclos de maquinagem | 10/2022 **737**

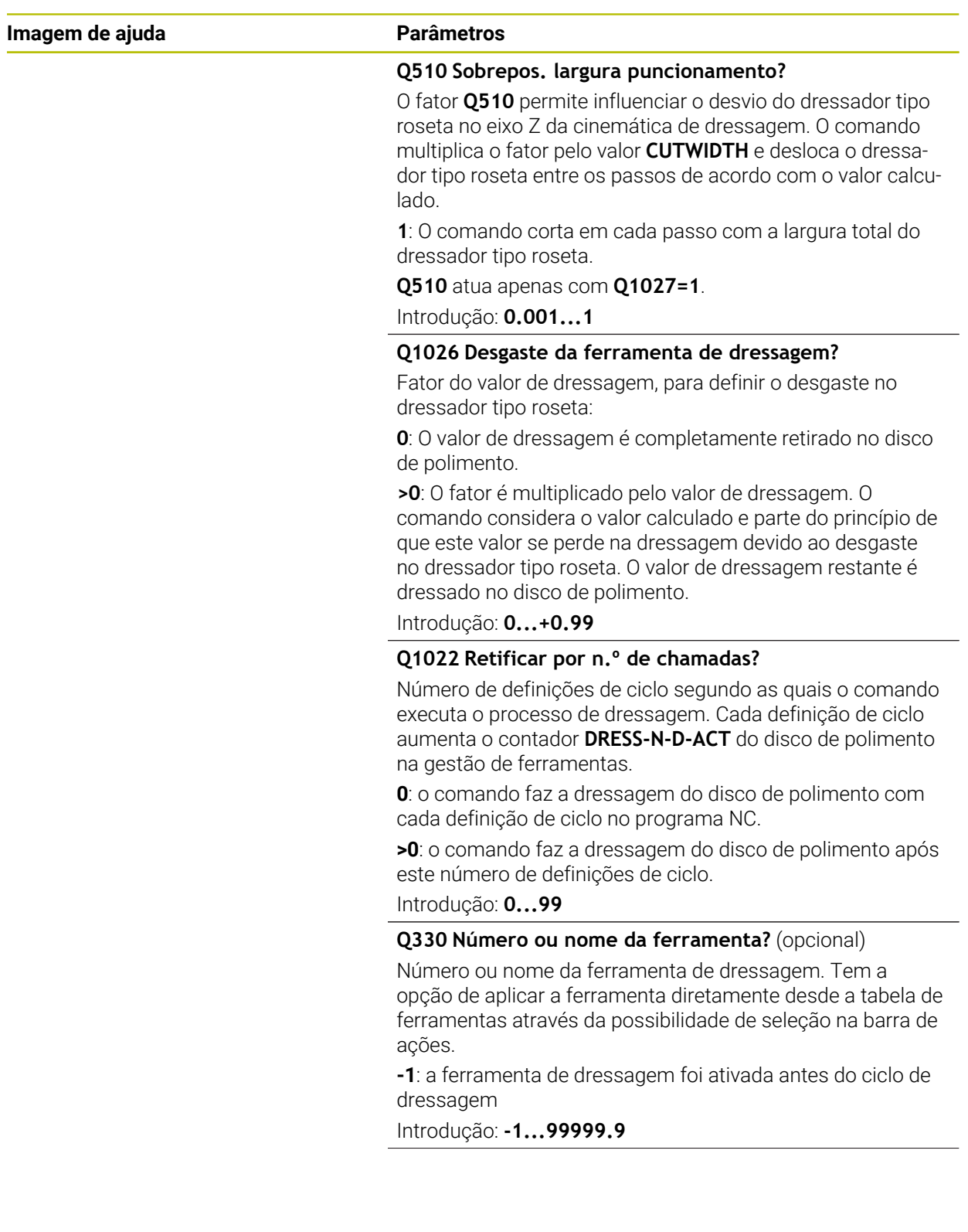

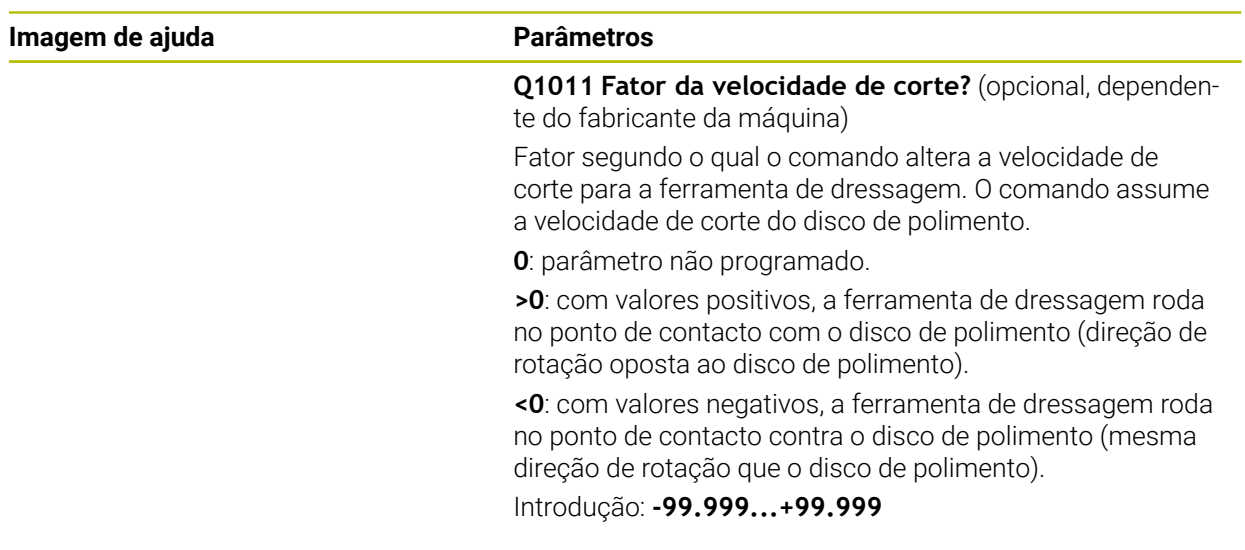

### **Exemplo**

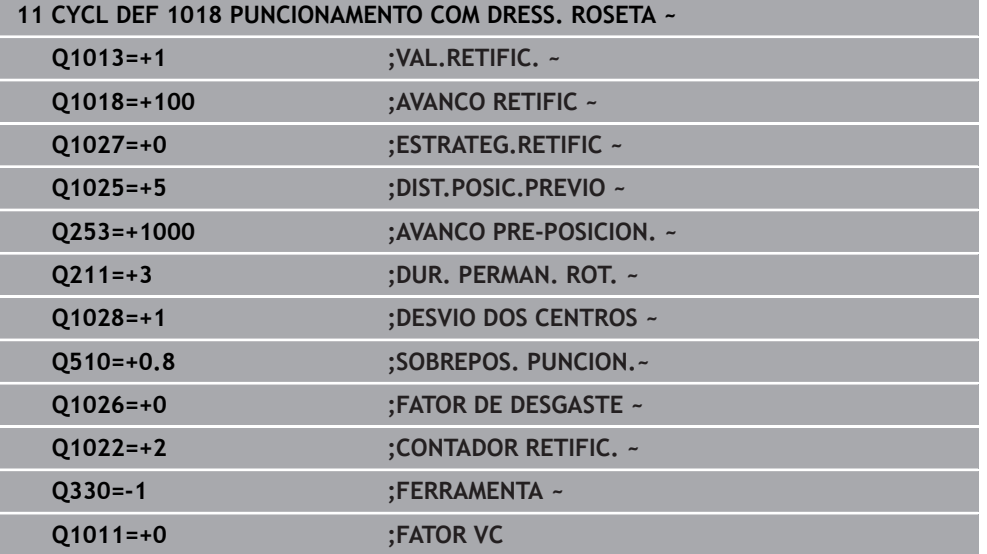

## **14.11 Ciclo 1021 BROCHAGEM LENTA DO CILINDRO (opção #156)**

**Programação ISO G1021**

### **Aplicação**

61

Consulte o manual da sua máquina! Esta função deve ser ativada e ajustada pelo fabricante da máquina.

O ciclo **1021 BROCHAGEM LENTA DO CILINDRO** permite retificar caixas circulares ou ilhas circulares. A altura do cilindro pode ser significativamente maior que a largura do disco de polimento. O comando pode processar a altura total do cilindro com um curso pendular. O comando executa várias trajetórias circulares durante um curso pendular. Com isso, o curso pendular e as trajetórias circulares sobrepõem-se em hélice. Este processo equivale a uma retificação com curso lento.

Os passos laterais realizam-se nos pontos de viragem do curso pendular ao longo de um semicírculo. O avanço do curso pendular programa-se como passo da trajetória helicoidal em relação à largura do disco de polimento.

Também é possível maquinar completamente cilindros sem sobreposição, p. ex., furos cegos. Para isso, programe voltas em vazio nos pontos de viragem do curso pendular.

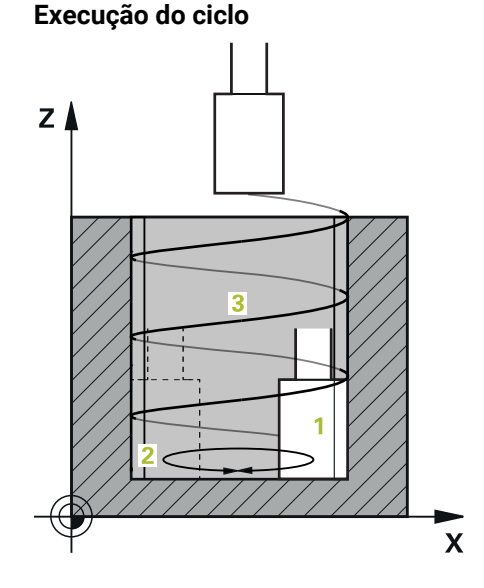

- 1 O comando posiciona a ferramenta de retificar sobre o cilindro em função da **POSICAO CAIXA Q367**. Por fim, o comando desloca a ferramenta em marcha rápida para a **ALTURA DE SEGURANCA Q260**.
- 2 A ferramenta de retificar desloca-se com **AVANCO PRE-POSICION. Q253** para a **DISTANCIA SEGURANCA Q200**
- 3 A ferramenta de retificar desloca-se para o ponto inicial no eixo da ferramenta. O ponto inicial depende da **DIRECAO DE MAQUINAGEM Q1031** do ponto de viragem superior ou inferior do curso pendular.
- 4 O ciclo inicia o curso pendular. O comando desloca a ferramenta de retificar para o contorno com o **AVANCO RETIFICACAO Q207**

**Mais informações:** ["Avanço do curso pendular", Página 742](#page-741-0)

- 5 O comando atrasa o movimento pendular na posição inicial.
- 6 O comando posiciona a ferramenta de retificar em função de **Q1021 PASSO UNILATERAL** num semicírculo de acordo com o passo lateral **Q534 1**.
- 7 Se necessário, o comando executa as voltas em vazio **2 Q211** ou **Q210**.

**Mais informações:** ["Sobreposição e voltas em vazio nos pontos de viragem do](#page-741-1) [curso pendular.", Página 742](#page-741-1)

- 8 O ciclo retoma o movimento pendular. A ferramenta de retificar percorre várias trajetórias circulares. O curso pendular sobrepõe as trajetórias circulares em hélice na direção do eixo da ferramenta. Estas influenciam o passo da trajetória helicoidal com o fator **Q1032**.
- 9 As trajetórias helicoidais **3** repetem-se até se alcançar o segundo ponto de viragem do curso pendular.
- 10 O comando repete os passos 4 a 7, até se alcançar o diâmetro da peça pronta **Q223** ou a medida excedente **Q14**.
- 11 Após o último passo lateral, o disco de polimento executa o número de cursos em vazio eventualmente programados **Q457**.
- 12 O comando para o curso pendular. A ferramenta de retificar abandona o cilindro num semicírculo de acordo com a distância de segurança **Q200**.
- 13 A ferramenta de retificar desloca-se com o **AVANCO PRE-POSICION. Q253** para a **DISTANCIA SEGURANCA Q200** e, em seguida, em marcha rápida para a **ALTURA DE SEGURANCA Q260**.

#### ■ Para que a ferramenta de retificar maquine completamente o cilindro A nos pontos de viragem do curso pendular, é necessário definir uma sobreposição ou voltas em vazio suficientes.

- O comprimento do curso pendular resulta da **PROFUNDIDADE Q201**, do **DESVIO DA SUPERFÍCIE Q1030** e da largura do disco **B**.
- O ponto inicial no plano de maquinagem está a uma distância equivalente ao raio da ferramenta e à **DISTANCIA SEGURANCA Q200** do **DIAMETRO ACABAMENTO Q223** incl. **MEDIDA EXC. INICIAL Q368**.

#### <span id="page-741-1"></span>**Sobreposição e voltas em vazio nos pontos de viragem do curso pendular.**

#### **Percurso da sobreposição**

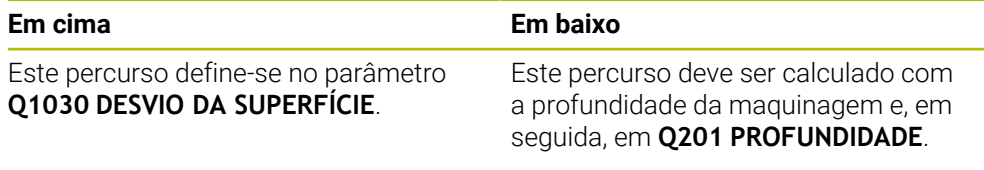

Se não for possível uma sobreposição, p. ex., no caso de uma caixa, programe várias voltas em vazio nos pontos de viragem do curso pendular (**Q210**, **Q211**). Escolha a quantidade de modo que, após o passo (meia trajetória circular), é percorrida, pelo menos, uma trajetória circular no diâmetro posicionado. O número de voltas em vazio refere-se sempre a uma posição do override do avanço de 100%.

- A HEIDENHAIN recomenda deslocar com um override do avanço de 100% ou superior. Com um override do avanço menor que 100%, não é possível continuar a garantir que o cilindro é completamente maquinado nos pontos de viragem.
	- Numa definição das voltas em vazio, a HEIDENHAIN recomenda definir um valor de, no mínimo, 1,5.

#### <span id="page-741-0"></span>**Avanço do curso pendular**

O fator **Q1032** permite definir o passo por trajetória helicoidal (= 360°). Através desta definição, calcula-se o avanço para o curso pendular em mm ou polegadas/ trajetória helicoidal (= 360°).

A relação entre o **AVANCO RETIFICACAO Q207** e o avanço do curso pendular é da maior relevância. Se houver um desvio de 100% do override do avanço, certifiquese de que o comprimento do curso pendular durante uma trajetória circular é menor que a largura do disco de polimento.

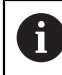

A HEIDENHAIN recomenda selecionar um fator de 0,5, no máximo.

#### **Indicações**

**to:** 

O fabricante da máquina tem a possibilidade de alterar os overrides para os movimentos pendulares.

- Este ciclo pode ser executado exclusivamente no modo de maquinagem **FUNCTION MODE MILL**.
- O último passo lateral pode surgir mais pequeno, dependendo da introdução.
- O comando não representa o movimento pendular na simulação. O gráfico de simulação nos modos de funcionamento **Execucao passo a passo** e **Execucao continua** representa o movimento pendular.
- Também é possível executar este ciclo com uma ferramenta de fresagem. No caso de uma ferramenta de fresagem, o comprimento da lâmina **LCUTS** corresponde à largura do disco de polimento.
- Tenha em atenção que o ciclo considera **M109**. Dessa maneira, durante a execução do programa, numa caixa, o **AVANCO RETIFICACAO Q207** é menor que numa ilha na visualização de estado. O comando mostra o avanço da trajetória do ponto central da ferramenta de retificar incluindo o curso pendular.

**Mais informações:** Manual do Utilizador Programar e testar

#### **Indicações sobre a programação**

O programador parte do princípio de que a base do cilindro tem um fundo. Por esse motivo, só é possível definir uma sobreposição na superfície em **Q1030**. Se, p. ex., maquinar um furo passante, deve ter em consideração a sobreposição inferior na **PROFUNDIDADE Q201**.

**Mais informações:** ["Sobreposição e voltas em vazio nos pontos de viragem do](#page-741-1) [curso pendular.", Página 742](#page-741-1)

Se o disco de polimento for mais largo do que a **PROFUNDIDADE Q201** e o **DESVIO DA SUPERFÍCIE Q1030**, o comando emite a mensagem de erro **Nenhum curso pendular**. O curso pendular resultante seria, neste caso, igual a 0.

### **14.11.1 Parâmetros de ciclo**

**Imagem de auxílio** 

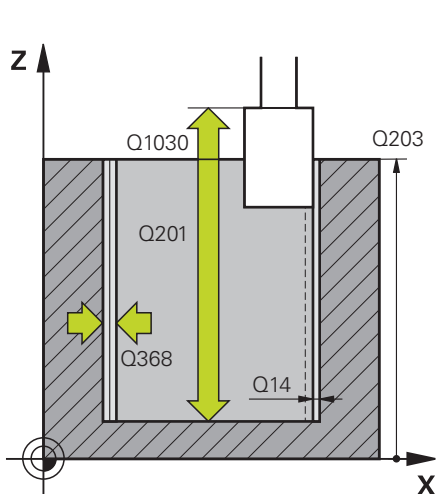

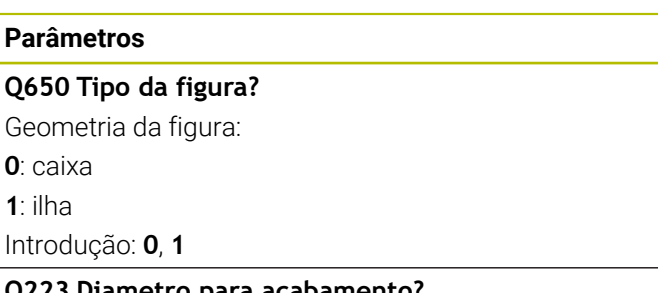

**Q223 Diametro para acabamento?**

Diâmetro do cilindro terminado de maquinar

Introdução: **0...99999.9999**

#### **Q368 Med. exc. lateral antes maquin.?**

Medida excedente lateral que existe antes da maquinagem de retificação. O valor deve ser maior que **Q14**. O valor atua de forma incremental.

Introdução: **-0.9999...+99.9999**

#### **Q14 Sobre-metal para a lateral?**

Medida excedente lateral que permanece após a maquinagem. Esta medida excedente deve ser menor que **Q368**. O valor atua de forma incremental.

Introdução: **-99999.9999...+99999.9999**

#### **Q367 Posição caixa(0/1/2/3/4)?**

Posição da figura referida à posição da ferramenta na chamada de ciclo:

- **0**: pos. da ferramenta = centro da figura
- **1**: pos. da ferramenta = transição do quadrante a 90°
- **2**: pos. da ferramenta = transição do quadrante a 0°
- **3**: pos. da ferramenta = transição do quadrante a 270°
- **4**: pos. da ferramenta = transição do quadrante a 180°

Introdução: **0**, **1**, **2**, **3**, **4**

#### **Q203 Coordenada superficie peca?**

Coordenada da superfície da peça de trabalho relativamente ao ponto zero ativo. O valor atua de forma absoluta.

Introdução: **-99999.9999...+99999.9999**

#### **Q1030 Desvio em relação à superfície?**

Posição da aresta superior da ferramenta na superfície. O desvio serve de percurso de sobreposição na superfície para o curso pendular. O valor atua de forma absoluta. Introdução: **0...999.999**

#### **Q201 Profundidade?**

Distância entre a superfície da peça de trabalho e a base do contorno. O valor atua de forma incremental.

Introdução: **-99999.9999...+0**

#### **Imagem de auxílio Parâmetros**

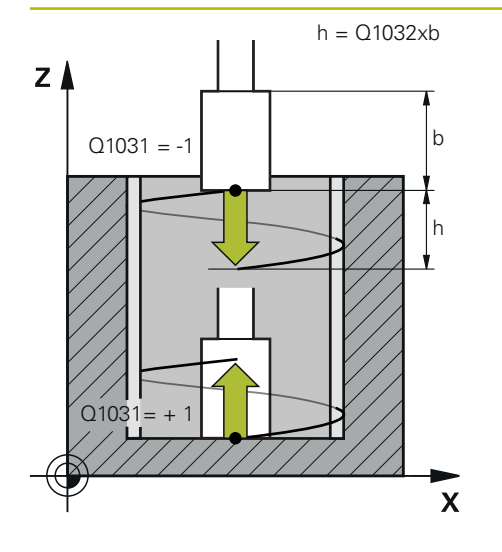

#### **Q1031 Direção de maquinagem?**

Definição da posição inicial. Dessa maneira, obtém-se a direção do primeiro curso pendular:

**-1** ou **0**: A posição inicial está na superfície. O curso pendular começa na direção negativa.

**+1**: a posição inicial está na base do cilindro. O curso pendular começa na direção positiva.

Introdução: **–1**, **0**, **+1**

#### **Q1021 Passo unilateral (0/1)?**

Posição na qual se realiza o passo lateral:

**0**: Passo lateral em baixo e em cima

**1**: Passo unilateral em função de **Q1031**

- Se **Q1031 = -1**, o passo lateral realiza-se em cima.
- Se **Q1031 = +1**, o passo lateral realiza-se em baixo.

Introdução: **0**, **1**

#### **Q534 Passo lateral?**

Medida segundo a qual a ferramenta de retificar é posicionada lateralmente.

Introdução: **0.0001...99.9999**

#### **Q1020 Número de cursos em vazio?**

Número de cursos em vazio após o último passo lateral sem remoção de material.

Introdução: **0...99**

#### **Q1032 Fator para passo da hélice?**

O fator **Q1032** permite calcular o passo por trajetória helicoidal (= 360°). **Q1032** é multiplicado pela largura **B** da ferramenta de retificar. O avanço para o curso pendular é influenciado pelo passo da trajetória helicoidal.

**Mais informações:** ["Avanço do curso pendular",](#page-741-0)

[Página 742](#page-741-0)

Introdução: **0.000...1.000**

#### **Q207 Avanço de retificação?**

Velocidade de deslocação da ferramenta ao retificar o contorno em mm/min

Introdução: **0...99999.999** em alternativa **FAUTO**, **FU**

#### **Q253 Avanco pre-posicionamento?**

Velocidade de deslocação da ferramenta na aproximação à **PROFUNDIDADE Q201**. O avanço atua abaixo da **COORD. SUPERFICIE Q203**. Introdução em mm/min.

Introdução: **0...99999.9999** em alternativa, **FMAX**, **FAUTO**, **PREDEF**

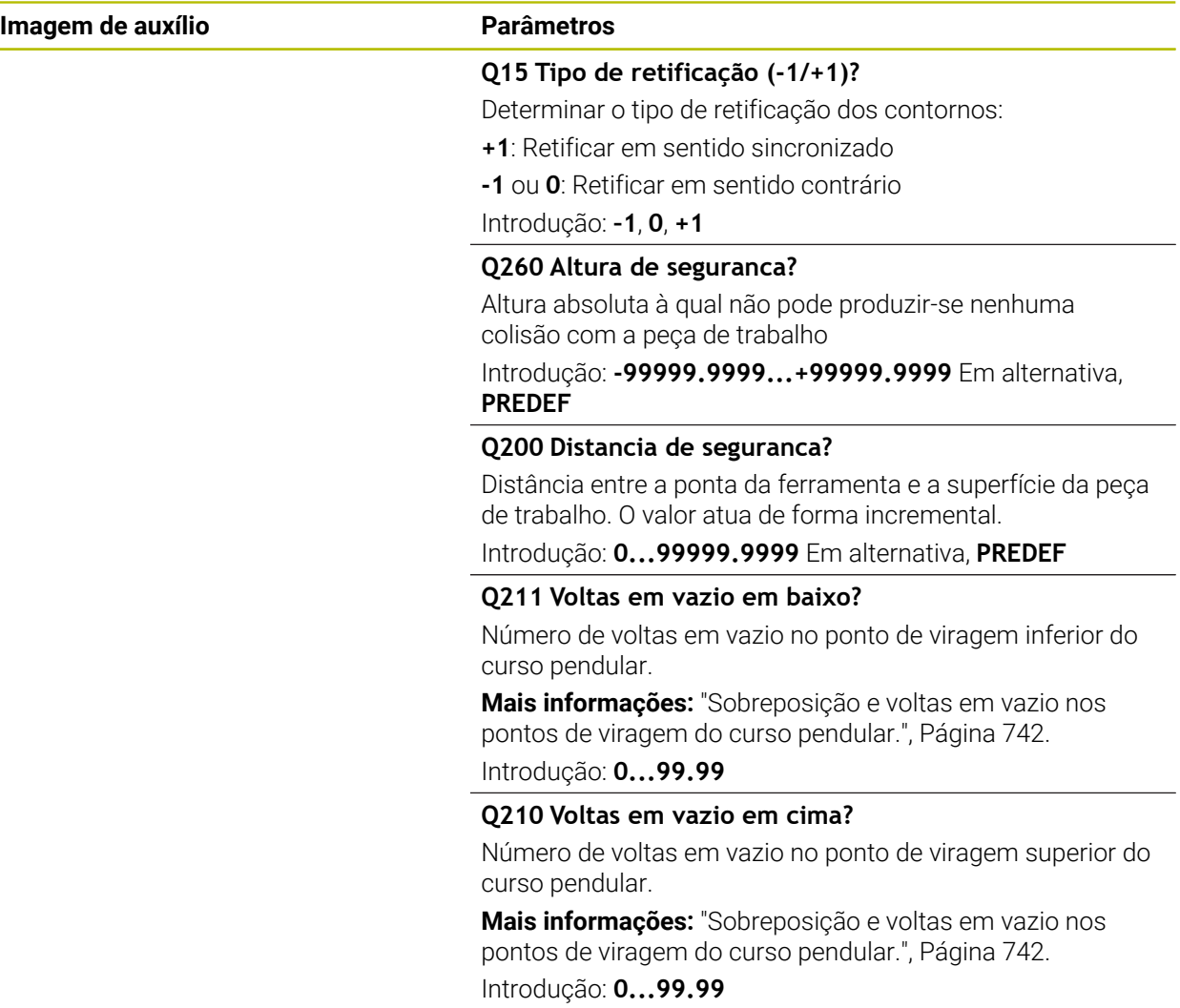

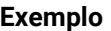

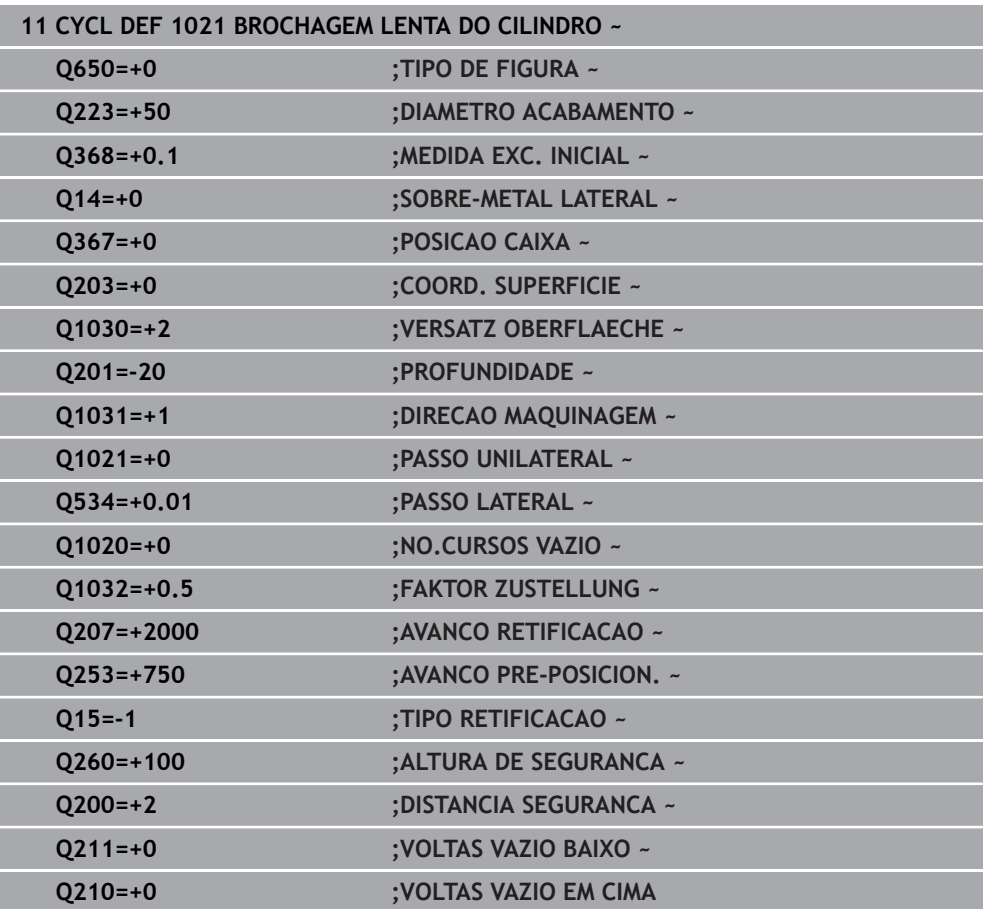

### **14.12 Ciclo 1022 BROCHAGEM RAPIDA DO CILINDRO (opção #156)**

**Programação ISO G1022**

### **Aplicação**

0

Consulte o manual da sua máquina! Esta função deve ser ativada e ajustada pelo fabricante da máquina.

O ciclo **1022 BROCHAGEM RÁPIDA DO CILINDRO** permite retificar caixas circulares e ilhas circulares. Para isso, o comando executa trajetórias circulares e helicoidais, para processar completamente a superfície cilíndrica. Para alcançar a necessária precisão e qualidade da superfície, é possível sobrepor os movimentos com um curso pendular. Habitualmente, o avanço do curso pendular é tão grande, que são executados vários cursos pendulares por trajetória circular. Este processo equivale a uma retificação com curso rápido. Os passos laterais realizam-se, dependendo da definição, em baixo ou em cima. O avanço do curso pendular programa-se no ciclo.

#### **Execução do ciclo**

- 1 O comando posiciona a ferramenta sobre o cilindro em função da **POSICAO CAIXA Q367**. Por fim, o comando desloca a ferramenta com **FMAX** para a **ALTURA DE SEGURANCA Q260**.
- 2 A ferramenta desloca-se com **FMAX** para o ponto inicial no plano de maquinagem e, em seguida, com o **AVANCO PRE-POSICION. Q253** para a **DISTANCIA SEGURANCA Q200**
- 3 A ferramenta de retificar desloca-se para o ponto inicial no eixo da ferramenta. O ponto inicial depende da **DIRECAO DE MAQUINAGEM Q1031** Se se tiver definido um curso pendular em **Q1000**, o comando inicia o curso pendular.
- 4 Dependendo do parâmetro **Q1021**, o comando posicional lateralmente a ferramenta de retificar. Em seguida, o comando posiciona no eixo da ferramenta. **Mais informações:** ["Passo", Página 749](#page-748-0)
- 5 Ao alcançar a profundidade final, a ferramenta de retificar percorre mais um círculo completo sem passo do eixo da ferramenta.
- 6 O comando repete os passos 4 e 5, até se alcançar o diâmetro da peça pronta **Q223** ou a medida excedente **Q14**.
- 7 Após o último passo, a ferramenta de retificar executa as **VOLT.VAZIO CONT.FIN. Q457**.
- 8 A ferramenta de retificar abandona o cilindro num semicírculo de acordo com a distância de segurança **Q200** e para o curso pendular.
- 9 O comando desloca a ferramenta com **AVANCO PRE-POSICION. Q253** para a **SAFETY CLEARANCE Q200** e, em seguida, em marcha rápida para a **ALTURA DE SEGURANCA Q260**.
- <span id="page-748-0"></span>1 O comando posiciona a ferramenta de retificar de acordo com o **PASSO LATERAL Q534**.
- 2 A ferramenta de retificar percorre um círculo completo e executa as **VOLTAS VAZIO CONTORN Q456** eventualmente programadas.
- 3 Se a área a percorrer no eixo da ferramenta for maior que a largura do disco de polimento **B**, o ciclo desloca-se numa trajetória helicoidal.

#### **Trajetória helicoidal**

A trajetória helicoidal pode ser influenciada através de um passo no parâmetro **Q1032**. O passo por trajetória helicoidal (= 360°) é proporcional à largura do disco de polimento.

O número de trajetórias helicoidais (= 360°) depende do passo e da **PROFUNDIDADE Q201**. Quanto menor o passo, mais trajetórias helicoidais (= 360°) se realizam.

#### **Exemplo:**

- **Largura do disco de polimento**  $\mathbf{B} = 20$  **mm**
- **Q201 PROFUNDIDADE** = 50 mm
- **Q1032 FATOR DE PASSO** (passo) = 0,5

O comando calcula a relação entre o passo e a largura do disco de polimento.

Passo por trajetória helicoidal =  $20$  mm  $*$  0.5 =  $10$  mm

O comando faz de volta o percurso de 10 mm no eixo da ferramenta dentro de uma hélice. Da **PROFUNDIDADE Q201** e do passo por trajetória helicoidal resultam cinco trajetórias helicoidais.

Número de trajetórias helicoidais =  $\frac{50mm}{10mm}$  = 5

#### **Indicações**

to:

O fabricante da máquina tem a possibilidade de alterar os overrides para os movimentos pendulares.

- Este ciclo pode ser executado exclusivamente no modo de maquinagem **FUNCTION MODE MILL**.
- O comando inicia o curso pendular sempre na direção positiva.
- O último passo lateral pode surgir mais pequeno, dependendo da introdução.
- O comando não representa o movimento pendular na simulação. O gráfico de simulação nos modos de funcionamento **Execucao passo a passo** e **Execucao continua** representa o movimento pendular.
- Também é possível executar este ciclo com uma ferramenta de fresagem. No caso de uma ferramenta de fresagem, o comprimento da lâmina **LCUTS** corresponde à largura do disco de polimento.

#### **Indicações sobre a programação**

- O programador parte do princípio de que a base do cilindro tem um fundo. Por esse motivo, só é possível definir uma sobreposição na superfície em **Q1030**. Se, p. ex., maquinar um furo passante, deve ter em consideração a sobreposição inferior na **PROFUNDIDADE Q201**.
- Se **Q1000=0**, o comando não executa nenhum movimento pendular sobreposto.

### **14.12.1 Parâmetros de ciclo**

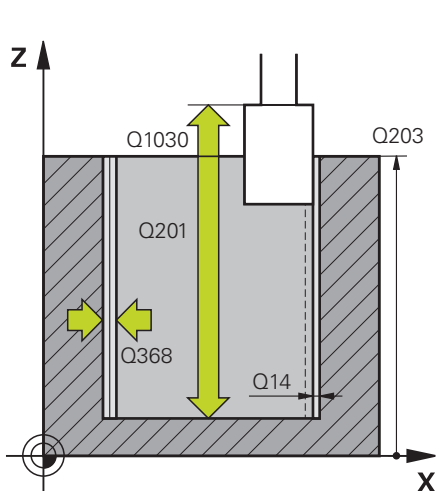

**Imagem de auxílio Parâmetros Q650 Tipo da figura?** Geometria da figura: **0**: caixa **1**: ilha Introdução: **0**, **1 Q223 Diametro para acabamento?**

Diâmetro do cilindro terminado de maquinar

Introdução: **0...99999.9999**

#### **Q368 Med. exc. lateral antes maquin.?**

Medida excedente lateral que existe antes da maquinagem de retificação. O valor deve ser maior que **Q14**. O valor atua de forma incremental.

Introdução: **-0.9999...+99.9999**

#### **Q14 Sobre-metal para a lateral?**

Medida excedente lateral que permanece após a maquinagem. Esta medida excedente deve ser menor que **Q368**. O valor atua de forma incremental.

Introdução: **-99999.9999...+99999.9999**

#### **Q367 Posição caixa(0/1/2/3/4)?**

Posição da figura referida à posição da ferramenta na chamada de ciclo:

- **0**: pos. da ferramenta = centro da figura
- **1**: pos. da ferramenta = transição do quadrante a 90°
- **2**: pos. da ferramenta = transição do quadrante a 0°
- **3**: pos. da ferramenta = transição do quadrante a 270°
- **4**: pos. da ferramenta = transição do quadrante a 180°

#### Introdução: **0**, **1**, **2**, **3**, **4**

#### **Q203 Coordenada superficie peca?**

Coordenada da superfície da peça de trabalho relativamente ao ponto zero ativo. O valor atua de forma absoluta.

Introdução: **-99999.9999...+99999.9999**

#### **Q1030 Desvio em relação à superfície?**

Posição da aresta superior da ferramenta na superfície. O desvio serve de percurso de sobreposição na superfície para o curso pendular. O valor atua de forma absoluta. Introdução: **0...999.999**

#### **Q201 Profundidade?**

Distância entre a superfície da peça de trabalho e a base do contorno. O valor atua de forma incremental.

Introdução: **-99999.9999...+0**

b

 $h = Q1032xb$ 

h

 $\mathbf{x}$ 

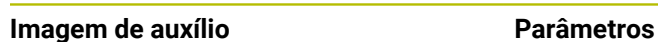

 $Q1031 = -1$ 

 $Z/$ 

 $Q1031 = + 1$ 

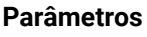

#### **Q1031 Direção de maquinagem?**

Definição da direção de maquinagem. Daí resulta a posição inicial.

**-1** ou **0**: O comando processa a maquinagem do contorno durante o primeiro passo de cima para baixo

**+1**: O comando processa a maquinagem do contorno durante o primeiro passo de baixo para cima

Introdução: **–1**, **0**, **+1**

#### **Q534 Passo lateral?**

Medida segundo a qual a ferramenta de retificar é posicionada lateralmente.

Introdução: **0.0001...99.9999**

#### **Q1032 Fator para passo da hélice?**

O fator **Q1032** permite definir o passo de uma trajetória helicoidal (= 360°). Daí resulta a profundidade de passo por trajetória helicoidal (= 360°). **Q1032** é multiplicado pela largura **B** da ferramenta de retificar.

Introdução: **0.000...1.000**

#### **Q456 Voltas em vazio no contorno?**

Número de vezes que a ferramenta de retificar afasta o contorno após cada passo sem remoção de material. Introdução: **0...99**

#### **Q457 Voltas vazio no contorno final?**

Número de vezes que a ferramenta de retificar afasta o disco de polimento após o último passo sem remoção de material.

Introdução: **0...99**

#### **Q1000 Comprimento movimento pendular?**

Comprimento do movimento pendular paralelamente ao eixo da ferramenta ativo

**0**: O comando não realiza nenhum movimento pendular.

Introdução: **0...9999.9999**

#### **Q1001 Avanço do curso pendular?**

Velocidade do curso pendular em mm/min Introdução: **0...999999**

### **Q1021 Passo unilateral (0/1)?**

Posição na qual se realiza o passo lateral:

**0**: Passo lateral em baixo e em cima

- **1**: Passo unilateral em função de **Q1031**
- Se **Q1031 = -1**, o passo lateral realiza-se em cima.
- Se **Q1031 = +1**, o passo lateral realiza-se em baixo.

Introdução: **0**, **1**

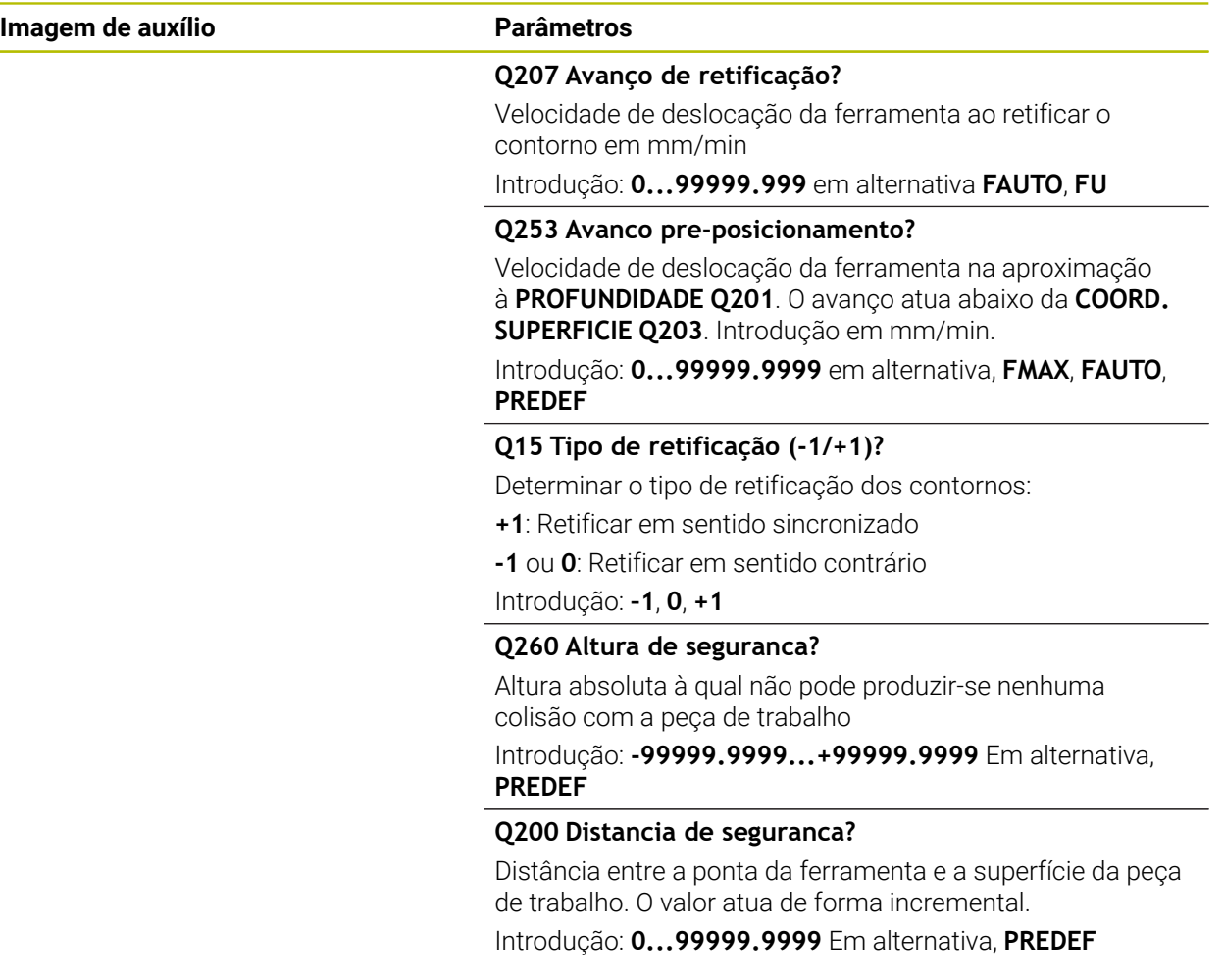

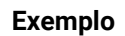

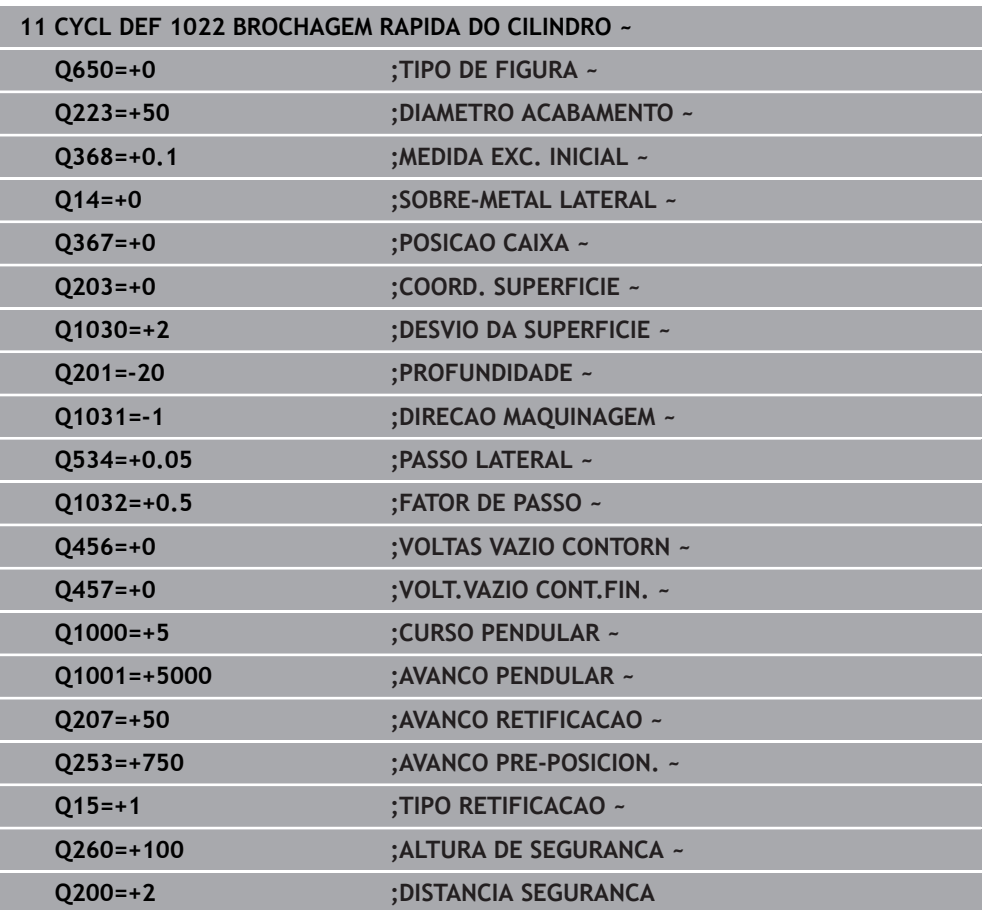

## **14.13 Ciclo 1025 RETIFICAR CONTORNO (opção #156)**

#### **Programação ISO G1025**

### **Aplicação**

Com o ciclo **1025 RETIFICAR CONTORNO** , juntamente com o ciclo **14 CONTORNO**, podem-se retificar contornos abertos e fechados.

#### **Execução do ciclo**

- 1 O comando move a ferramenta, primeiro, em marcha rápida para a posição inicial na direção X e Y e, em seguida, para a altura segura **Q260**.
- 2 A ferramenta desloca-se em marcha rápida para a distância de segurança **Q200** acima da superfície das coordenadas.
- 3 Daí, a ferramenta desloca-se com o avanço de posicionamento prévio **Q253** para a profundidade **Q201**.
- 4 Se estiver programado, o comando executa o movimento de aproximação.
- 5 O comando começa com o primeiro Passo Lateral **Q534**.
- 6 Se estiver programado, após cada passo, o comando afasta-se pela quantidade de cursos em vazio **Q456**.
- 7 Este processo (5 e 6) repete-se até se atingir o contorno ou a medida excedente **Q14**.
- 8 Após o último passo, o comando afasta-se pela quantidade de cursos em vazio do contorno final **Q457**.
- 9 O comando executa o movimento de afastamento opcional.
- 10 Para terminar, o comando desloca-se em marcha rápida para a altura segura.

### **Avisos**

- Este ciclo pode ser executado exclusivamente no modo de maquinagem **FUNCTION MODE MILL**.
- O último passo lateral pode surgir mais pequeno, dependendo da introdução.
- Tenha em atenção que o ciclo considera um **M109** ou **M110**. Neste caso, o comando indica o avanço da trajetória de ponto central da ferramenta de fresagem.. Dessa maneira, o avanço exibido na visualização de estado pode ser menor nos raios internos, ou maior, nos raios externos.

**Mais informações:** Manual do Utilizador Programar e testar

#### **Indicação sobre a programação**

Se pretender trabalhar com um curso pendular, deve defini-lo e iniciá-lo antes da execução deste ciclo.

#### **Contorno aberto**

É possível programar um movimento de aproximação e afastamento no contorno com **APPR** e **DEP** ou com o ciclo **270**.

#### **Contorno fechado**

- No caso de um contorno fechado, o movimento de aproximação e afastamento só pode ser programado com o ciclo **270**.
- Com um contorno fechado, não é possível retificar alternadamente em sentido sincronizado e em sentido oposto (**Q15 = 0**). O comando emite uma mensagem de erro.
- Se tiver programado um movimento de aproximação e afastamento, a posição inicial desloca-se com cada novo passo. Se não tiver programado um movimento de aproximação e afastamento, cria-se automaticamente um movimento perpendicular e a posição inicial não se desloca no contorno.

### **14.13.1 Parâmetros de ciclo**

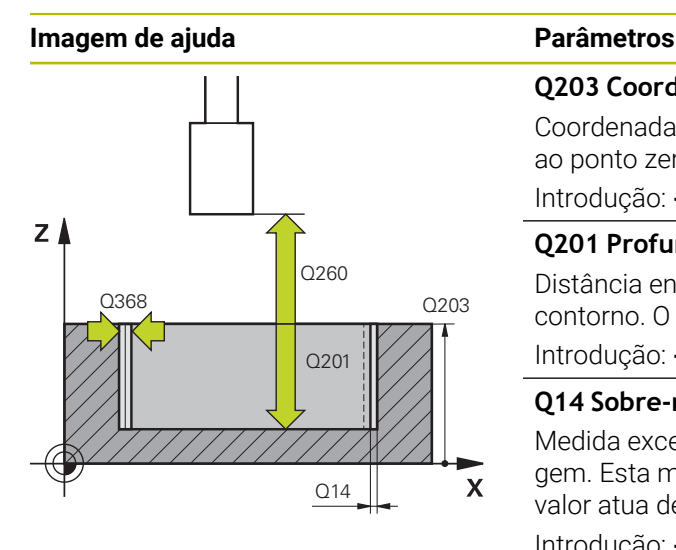

#### **Q203 Coordenada superficie peca?**

Coordenada da superfície da peça de trabalho relativamente ao ponto zero ativo. O valor atua de forma absoluta.

### Introdução: **-99999.9999...+99999.9999**

#### **Q201 Profundidade?**

Distância entre a superfície da peça de trabalho e a base do contorno. O valor atua de forma incremental.

Introdução: **-99999.9999...+0**

#### **Q14 Sobre-metal para a lateral?**

Medida excedente lateral que permanece após a maquinagem. Esta medida excedente deve ser menor que **Q368**. O valor atua de forma incremental.

#### Introdução: **-99999.9999...+99999.9999**

#### **Q368 Med. exc. lateral antes maquin.?**

Medida excedente lateral que existe antes da maquinagem de retificação. O valor deve ser maior que **Q14**. O valor atua de forma incremental.

Introdução: **-0.9999...+99.9999**

#### **Q534 Passo lateral?**

Medida segundo a qual a ferramenta de retificar é posicionada lateralmente.

Introdução: **0.0001...99.9999**

#### **Q456 Voltas em vazio no contorno?**

Número de vezes que a ferramenta de retificar afasta o contorno após cada passo sem remoção de material.

Introdução: **0...99**

#### **Q457 Voltas vazio no contorno final?**

Número de vezes que a ferramenta de retificar afasta o disco de polimento após o último passo sem remoção de material.

Introdução: **0...99**

#### **Q207 Avanço de retificação?**

Velocidade de deslocação da ferramenta ao retificar o contorno em mm/min

Introdução: **0...99999.999** em alternativa **FAUTO**, **FU**

#### **Q253 Avanco pre-posicionamento?**

Velocidade de deslocação da ferramenta na aproximação à **PROFUNDIDADE Q201**. O avanço atua abaixo da **COORD. SUPERFICIE Q203**. Introdução em mm/min.

Introdução: **0...99999.9999** em alternativa, **FMAX**, **FAUTO**, **PREDEF**

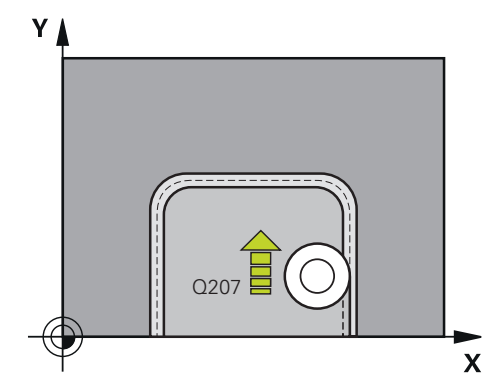
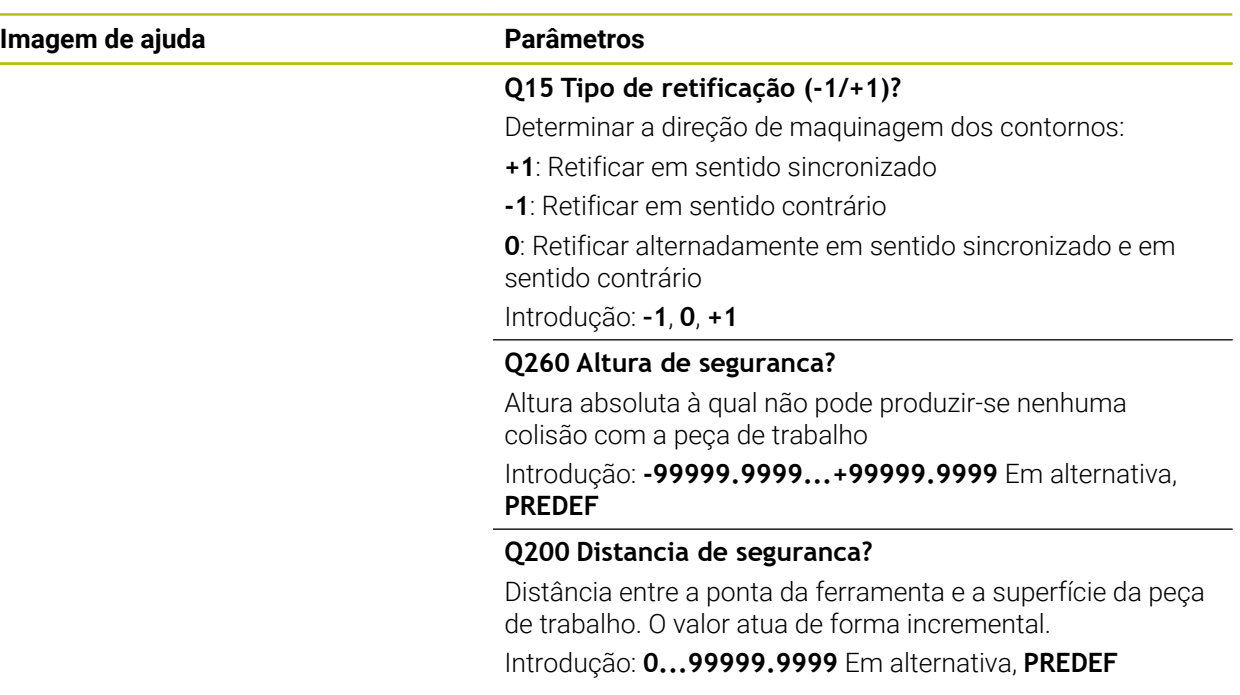

# **Exemplo**

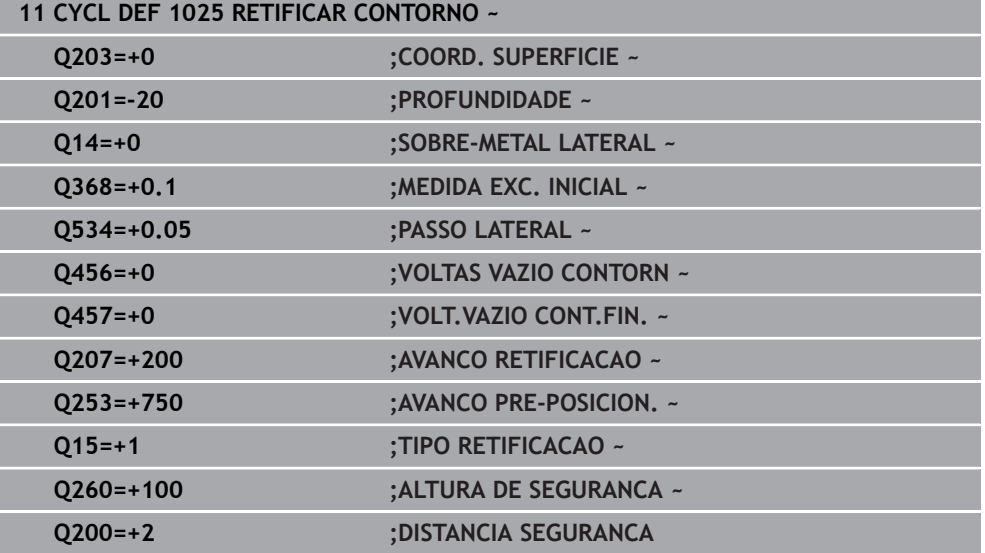

# **14.14 Ciclo 1030 ARESTA DISCO ATUAL (opção #156)**

<span id="page-757-0"></span>**Programação ISO G1030**

# **Aplicação**

 $\boldsymbol{\Theta}$ 

Consulte o manual da sua máquina!

Esta função deve ser ativada e ajustada pelo fabricante da máquina.

O ciclo **1030 ARESTA DISCO ATUAL** permite ativar a aresta de disco desejada. Isso significa que pode mudar ou atualizar o ponto de referência ou a aresta de referência. Ao dressar, o ponto zero da peça de trabalho é colocado com este ciclo na aresta de disco correspondente.

Aqui, faz-se a distinção entre Retificar **(FUNCTION MODE MILL / TURN)** e Dressar **(FUNCTION DRESS BEGIN / END)**.

# **Avisos**

- O ciclo é permitido exclusivamente nos modos de maquinagem **FUNCTION MODE MILL**, **FUNCTION MODE TURN** e **FUNCTION DRESS**, estando ativada uma ferramenta de retificar.
- O ciclo **1030** é ativado por DEF.

## **14.14.1 Parâmetros de ciclo**

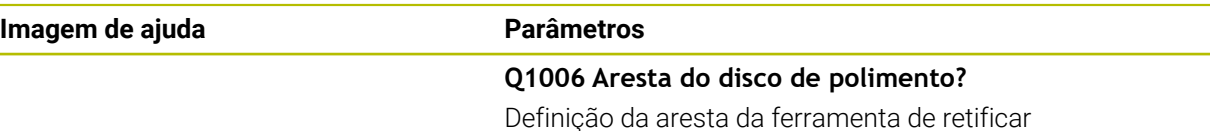

#### **Seleção das arestas do disco de polimento**

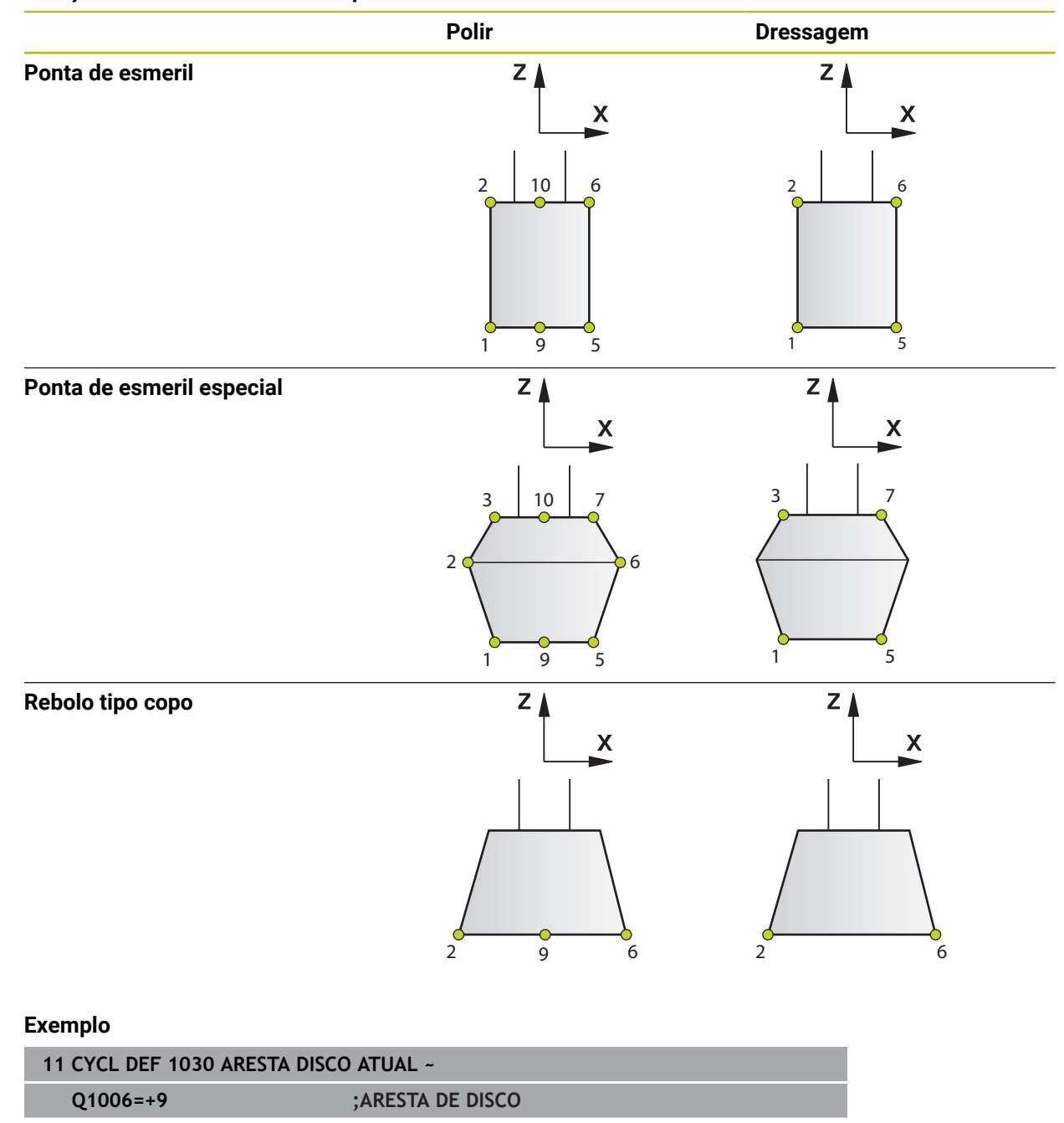

# **14.15 Ciclo 1032 CORR.COMPR.DISCO POLIMENTO (opção #156)**

<span id="page-759-0"></span>**Programação ISO G1032**

# **Aplicação**

O.

Consulte o manual da sua máquina!

Esta função deve ser ativada e ajustada pelo fabricante da máquina.

O ciclo **1032 CORR.COMPR.DISCO POLIMENTO** permite definir o comprimento total de uma ferramenta de retificar. Dependendo de se ter executado uma dressagem inicial (**INIT\_D**) ou não, os dados de correção ou básicos são alterados. O ciclo regista os valores automaticamente no ponto correto da tabela de ferramentas.

Se ainda não tiver sido executada uma dressagem inicial (INIT\_D\_OK = 0), é possível alterar os dados básicos. Os dados básicos influenciam tanto a retificação, como a dressagem.

Se já tiver sido executada uma dressagem inicial (a marca de seleção está colocada em **INIT\_D**), é possível alterar os dados de correção. Os dados de correção só têm influência sobre a retificação.

**Mais informações:** Manual do Utilizador Preparar e executar

# **Avisos**

- Este ciclo pode ser executado exclusivamente nos modos de maquinagem **FUNCTION MODE MILL** e **FUNCTION MODE TURN**.
- O ciclo **1032** é ativado por DEF.

# **14.15.1 Parâmetros de ciclo**

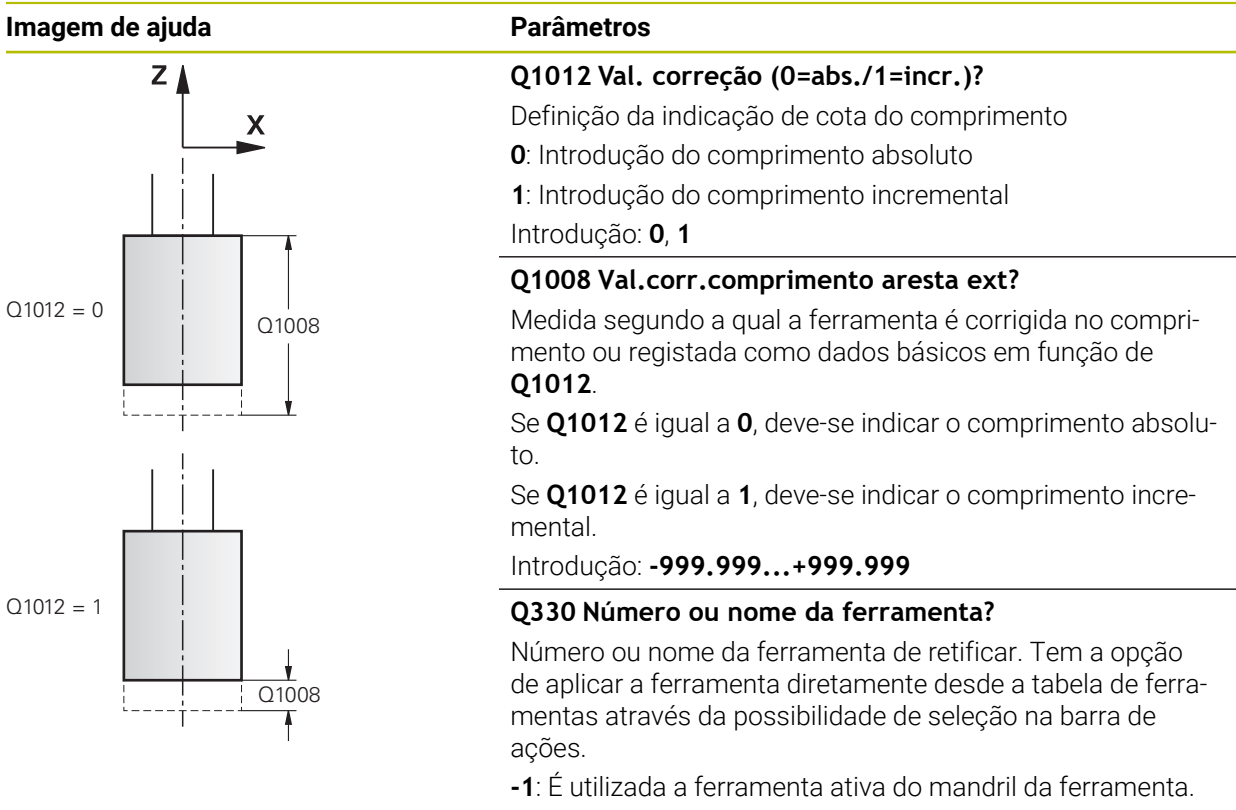

Introdução: **-1...99999.9**

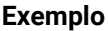

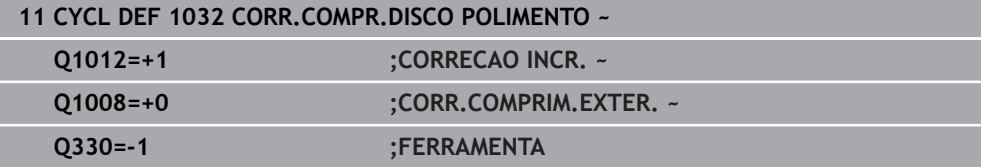

# **14.16 Ciclo 1033 CORR.RAIO DISCO POLIMENTO (opção #156)**

<span id="page-761-0"></span>**Programação ISO G1033**

## **Aplicação**

O.

Consulte o manual da sua máquina!

Esta função deve ser ativada e ajustada pelo fabricante da máquina.

O ciclo **1033 CORR.RAIO DISCO POLIMENTO** permite definir o raio de uma ferramenta de retificar. Dependendo de se ter executado uma dressagem inicial (**INIT\_D**) ou não, os dados de correção ou básicos são alterados. O ciclo regista os valores automaticamente no ponto correto da tabela de ferramentas.

Se ainda não tiver sido executada uma dressagem inicial (INIT\_D\_OK = 0), é possível alterar os dados básicos. Os dados básicos influenciam tanto a retificação, como a dressagem.

Se já tiver sido executada uma dressagem inicial (a marca de seleção está colocada em **INIT\_D**), é possível alterar os dados de correção. Os dados de correção só têm influência sobre a retificação.

**Mais informações:** Manual do Utilizador Preparar e executar

# **Avisos**

- Este ciclo pode ser executado exclusivamente nos modos de maquinagem **FUNCTION MODE MILL** e **FUNCTION MODE TURN**.
- O ciclo **1033** é ativado por DEF.

## **14.16.1 Parâmetros de ciclo**

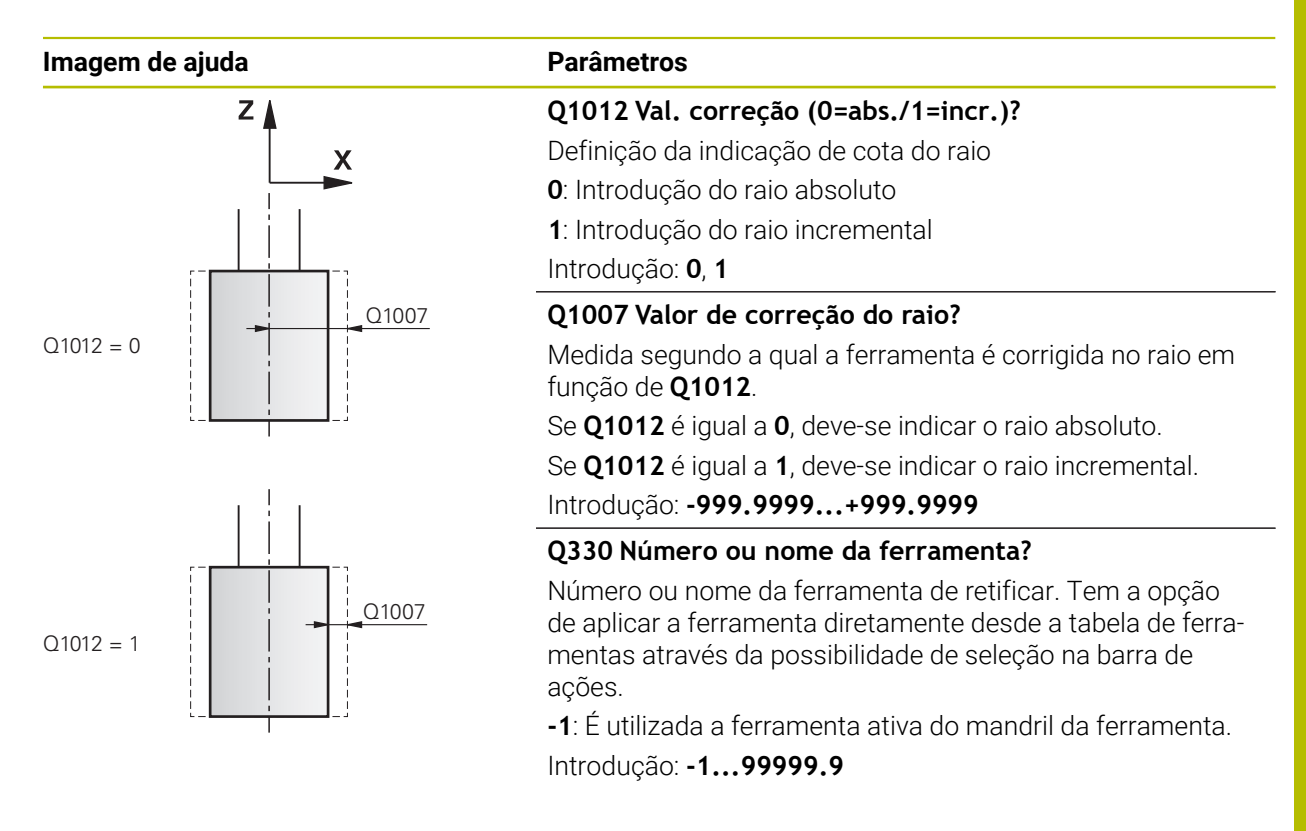

#### **Exemplo**

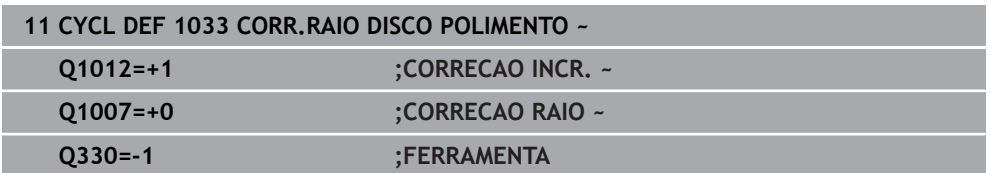

# **14.17 Exemplos de programação**

# **14.17.1 Exemplo de ciclos de retificação**

Este exemplo de programa refere-se à produção com uma ferramenta de retificar. No programa NC, utilizam-se os seguintes ciclos de retificação:

- Ciclo **1000 DEFIN.CURSO PENDULAR**
- Ciclo **1002 PARAR CURSO PENDULAR**
- Ciclo **1025 RETIFICAR CONTORNO**

#### **Execução do programa**

- Iniciar modo de fresagem
- Chamada de ferramenta: ponta de esmeril
- Definir o ciclo **1000 DEFIN.CURSO PENDULAR**
- Definir o ciclo **14 CONTORNO**
- Ciclo **1025 RETIFICAR CONTORNO** definieren
- Definir o ciclo **1002 PARAR CURSO PENDULAR**

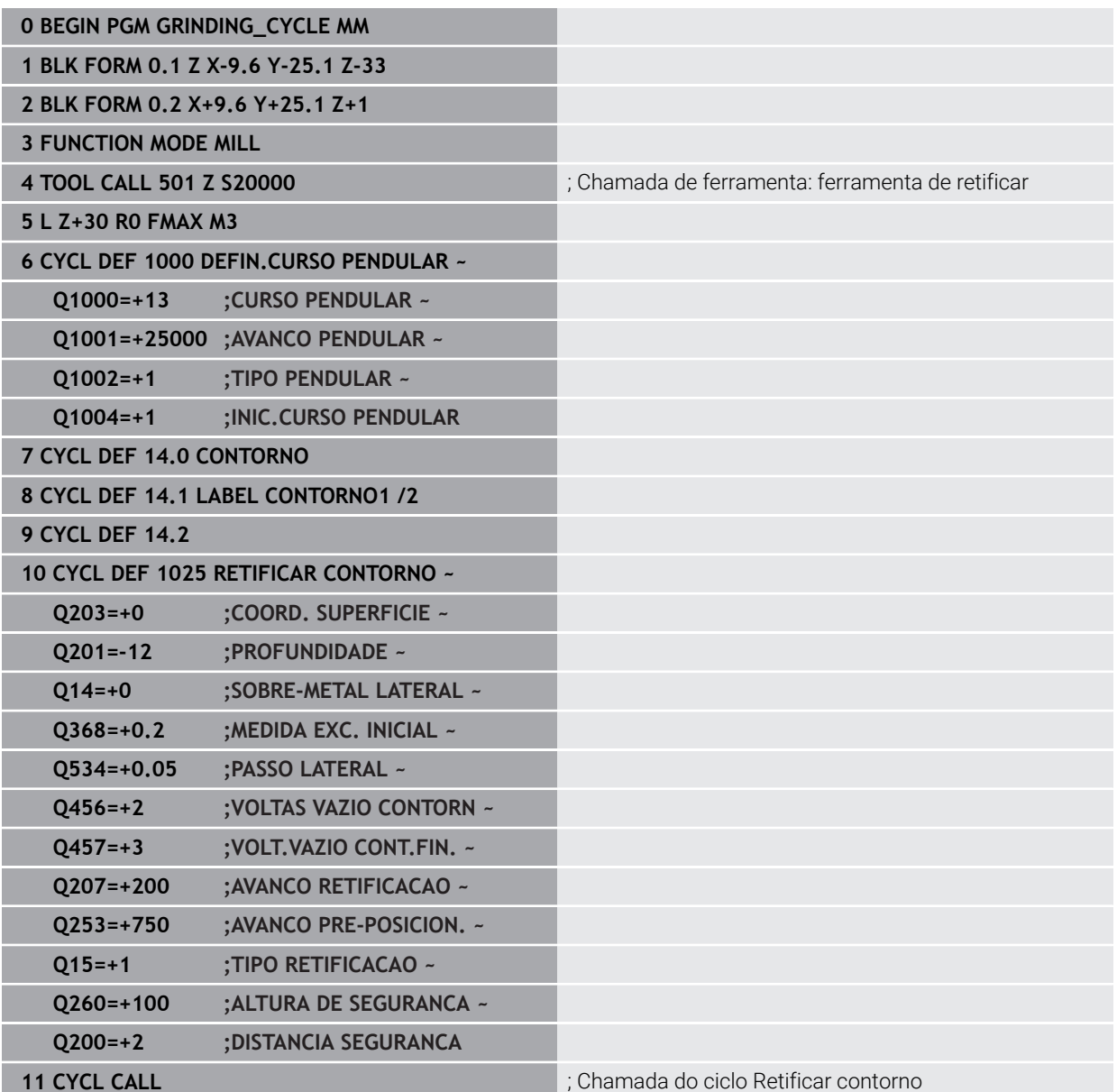

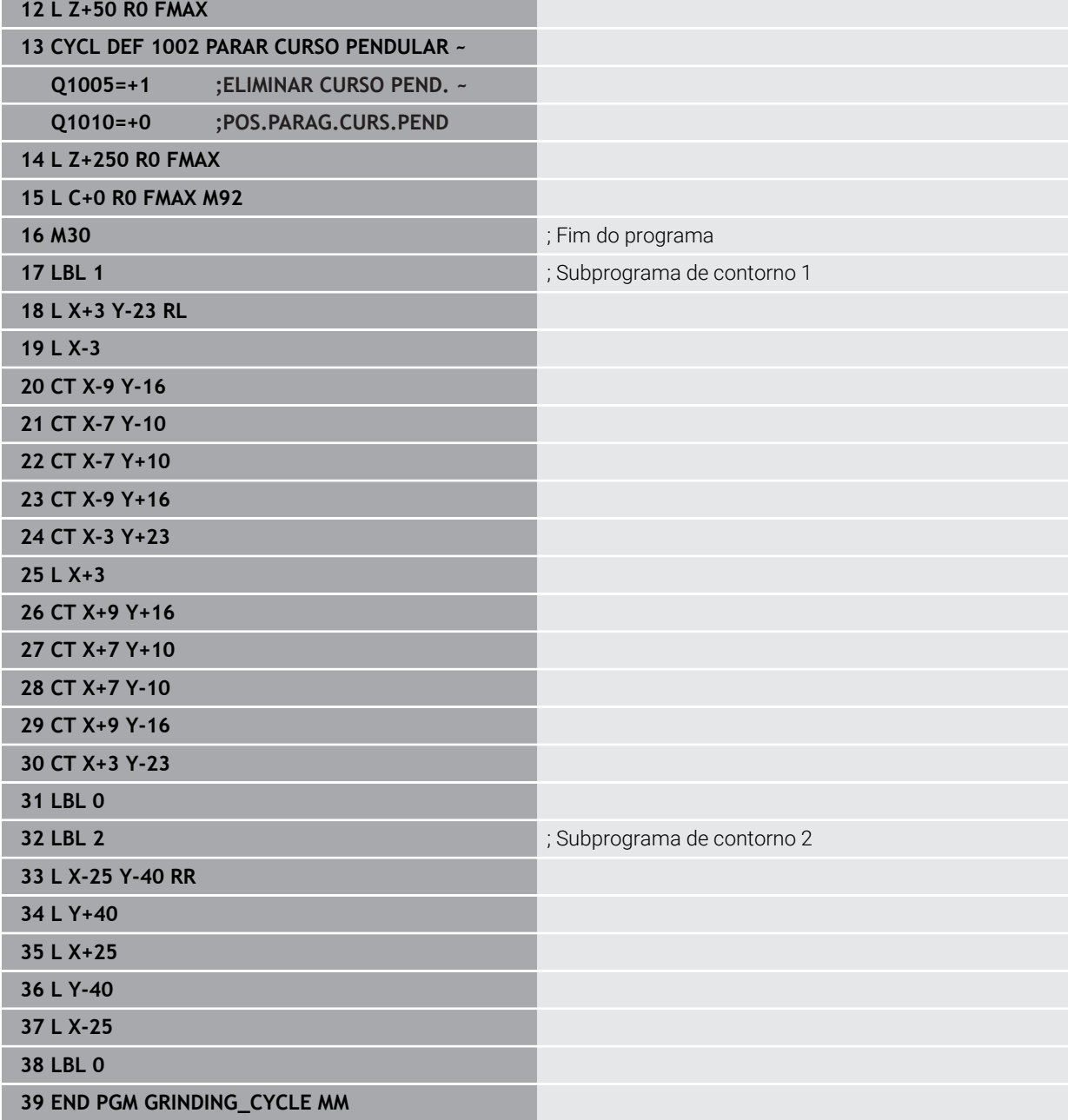

## **14.17.2 Exemplo de ciclos de dressagem**

Este exemplo de programa refere-se ao modo de dressagem.

No programa NC, utilizam-se os seguintes ciclos de retificação:

- Ciclo **1030 ARESTA DISCO ATUAL**
- Ciclo **1010 RETIFICAR DIAMETRO**

#### **Execução do programa**

- Iniciar modo de fresagem
- Chamada de ferramenta: ponta de esmeril
- Ciclo **1030 ARESTA DISCO ATUAL** definieren
- Chamada de ferramenta: Ferramenta de dressagem (sem troca de ferramenta mecânica, apenas comutação aritmética)
- Ciclo **1010 RETIFICAR DIAMETRO**
- **E** Ativar **FUNCTION DRESS END**

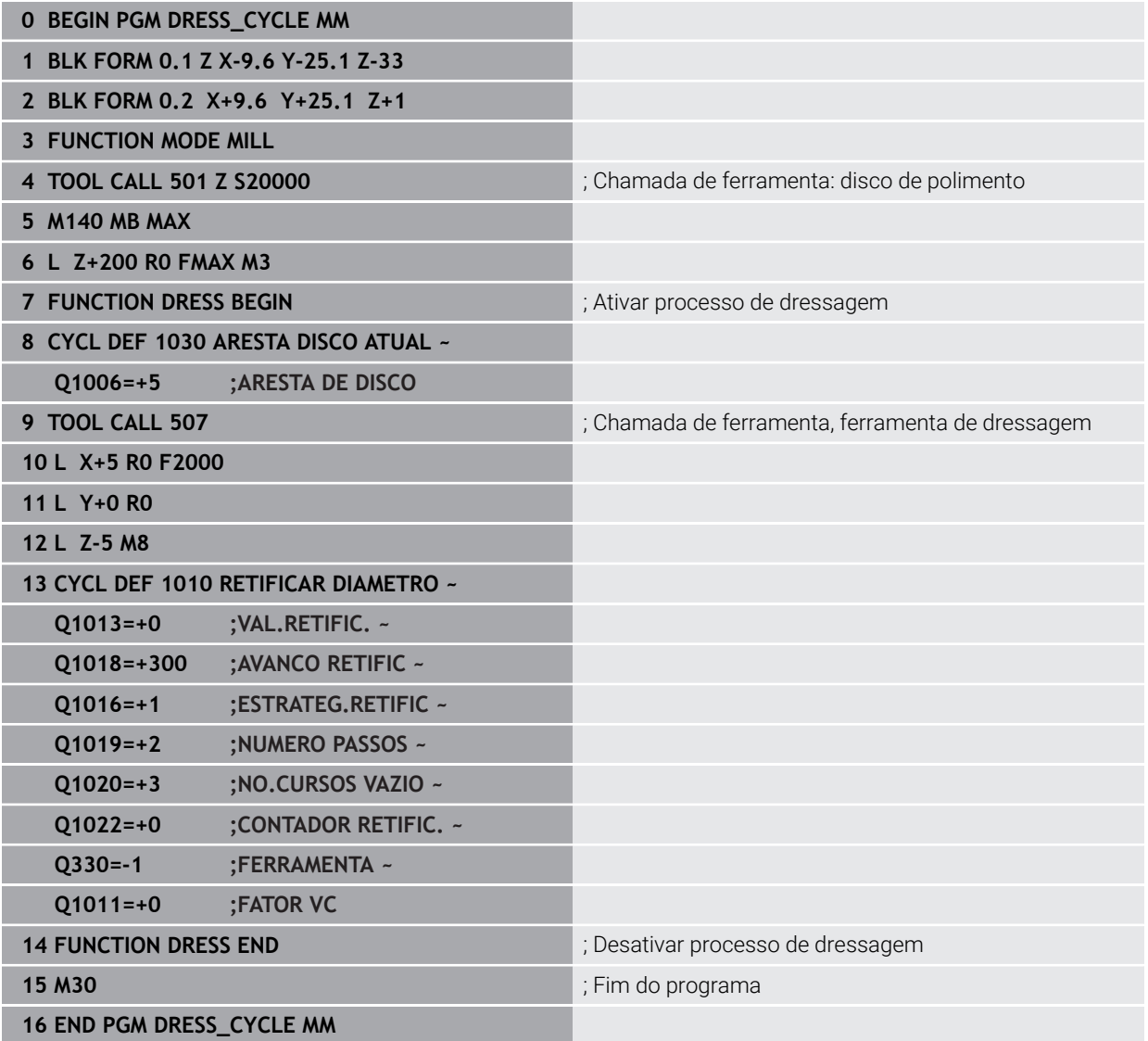

## **14.17.3 Exemplo de programa de perfil**

#### **Aresta do disco de polimento número 1**

Este exemplo de programa destina-se ao perfil de um disco de polimento para dressagem. O disco de polimento tem um ângulo no lado exterior.

Deve ser um contorno fechado. O ponto zero do perfil é a aresta ativa. Programe a trajetória a percorrer. (Área verde na imagem)

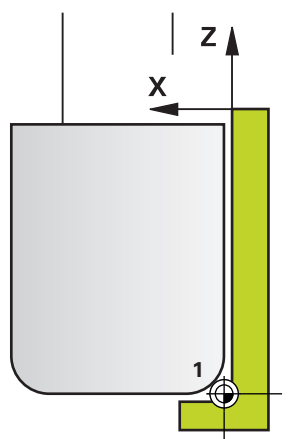

#### **Dados utilizados:**

- Aresta do disco de polimento: 1
- Valor de retirada: 5 mm
- Largura da ponta: 40 mm
- Raio de esquina: 2 mm
- Profundidade: 6 mm

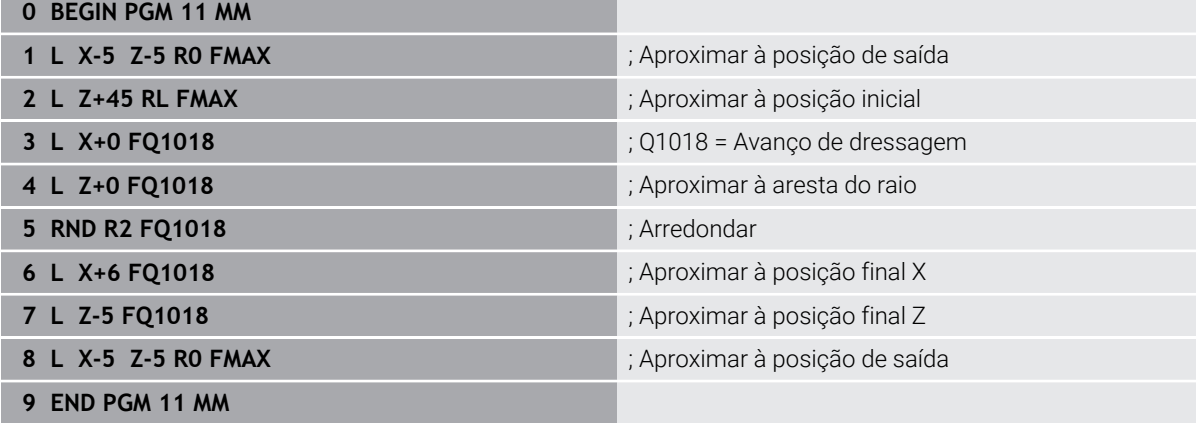

#### **Aresta do disco de polimento número 5**

Este exemplo de programa destina-se ao perfil de um disco de polimento para dressagem. O disco de polimento tem um ângulo no lado exterior.

Deve ser um contorno fechado. O ponto zero do perfil é a aresta ativa. Programe a trajetória a percorrer. (Área verde na imagem)

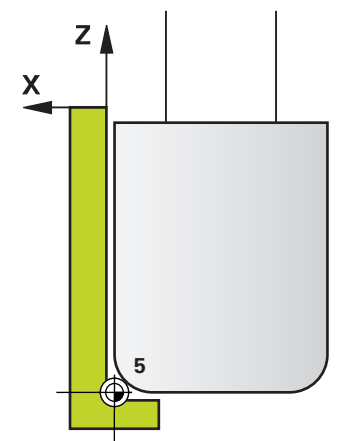

#### **Dados utilizados:**

- Aresta do disco de polimento: 5
- Valor de retirada: 5 mm
- Largura da ponta: 40 mm
- Raio de esquina: 2 mm
- Profundidade: 6 mm

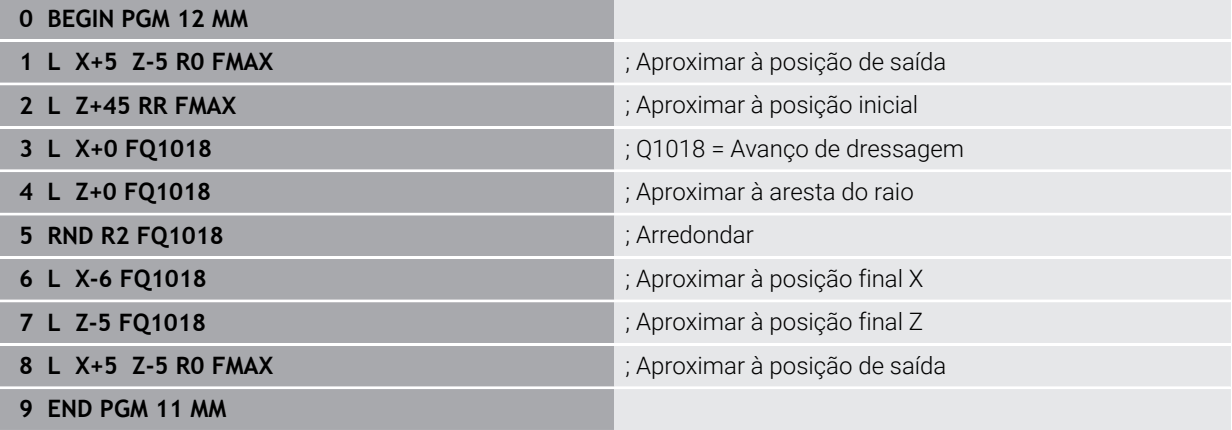

# **Índice**

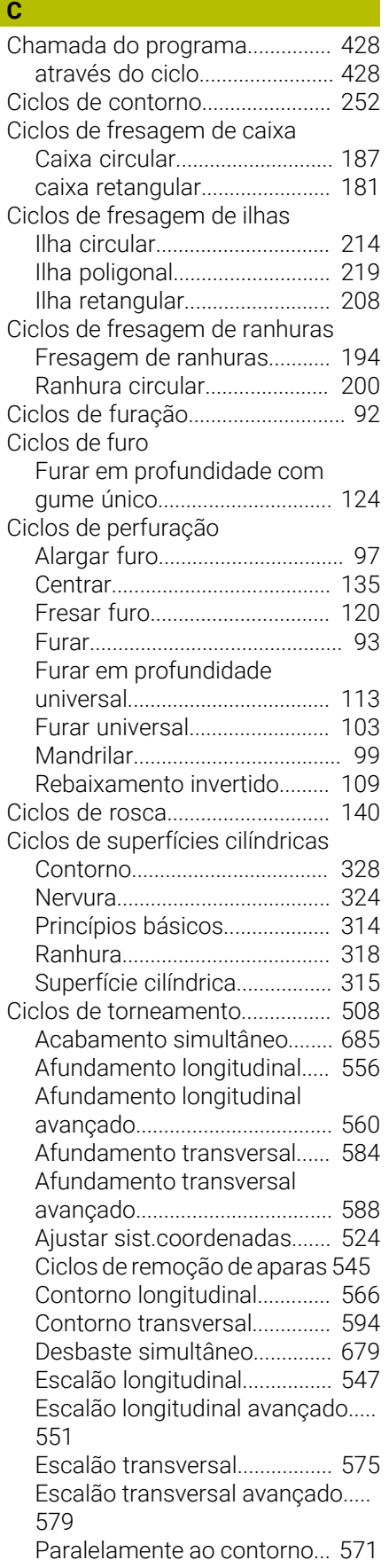

[Puncionamento axial.](#page-640-0)............. [641](#page-640-0) [Puncionamento axial avançado](#page-645-0)... [646](#page-645-0) [Puncionamento contorno axial](#page-657-0)..... [658](#page-657-0) [Puncionamento contorno radial.](#page-651-0).. [652](#page-651-0) [Puncionamento radial.](#page-629-0)........... [630](#page-629-0) [Puncionamento radial avançado.](#page-634-0). [635](#page-634-0) [Restaurar sistema de](#page-531-0) [coordenadas.](#page-531-0)............................ [532](#page-531-0) [rosca avançada](#page-667-0)....................... [668](#page-667-0) [Rosca longitudinal.](#page-663-0).................. [664](#page-663-0) [Rosca paralelamente ao](#page-672-0) [contorno](#page-672-0).................................... [673](#page-672-0) [Torneamento de corte avançado](#page-613-0) [axial.](#page-613-0)........................................... [614](#page-613-0) [Torneamento de corte avançado](#page-603-0) [radial.](#page-603-0)......................................... [604](#page-603-0) [Torneamento de corte de](#page-624-0) [contorno axial](#page-624-0).......................... [625](#page-624-0) [Torneamento de corte de](#page-619-0) [contorno radial](#page-619-0)......................... [620](#page-619-0) [Torneamento de corte simples](#page-609-0) [axial.](#page-609-0)........................................... [610](#page-609-0) [Torneamento de corte simples](#page-598-0) [radial.](#page-598-0)......................................... [599](#page-598-0) [Ciclos OCM](#page-337-0).................................... [338](#page-337-0) Ciclos SL [Acabamento em profundidade.](#page-280-0).... [281](#page-280-0) [Acabamento lateral](#page-283-0)................. [284](#page-283-0) [Acabamento OCM em](#page-364-0) [profundidade.](#page-364-0)........................... [365](#page-364-0) [Acabamento OCM lateral](#page-368-0)....... [369](#page-368-0) [Chanfrar OCM.](#page-371-0)......................... [372](#page-371-0) [Contorno](#page-254-0)................................... [255](#page-254-0) [Contornos sobrepostos](#page-255-0). [256](#page-255-0), [268](#page-267-0) [Dados de contorno OCM](#page-346-0)........ [347](#page-346-0) [Dados do contorno.](#page-270-0)................ [271](#page-270-0) [Dados do traçado do](#page-286-0) [contorno](#page-286-0).................................... [287](#page-286-0) [desbastar](#page-276-0).................................. [277](#page-276-0) [Desbaste OCM](#page-348-0)......................... [349](#page-348-0) [Fresagem trocoidal de ranhura](#page-293-0) [de contorno.](#page-293-0)............................. [294](#page-293-0) [pré-furar](#page-273-0)..................................... [274](#page-273-0) [princípios básicos.](#page-251-0).................. [252](#page-251-0) [Princípios básicos de OCM](#page-337-1).... [338](#page-337-1) [Traçado do contorno.](#page-288-0)............. [289](#page-288-0) [Traçado do contorno 3D](#page-299-0)........ [300](#page-299-0) [Comparação entre comandos](#page-48-0)..... [49](#page-48-0) [Condições de licenciamento.](#page-44-0)....... [45](#page-44-0) [Contacto.](#page-28-0).......................................... [29](#page-28-0) Conversão de coordenadas [Espelhamento](#page-240-0).......................... [241](#page-240-0) [Fator de escala](#page-244-0)........................ [245](#page-244-0)

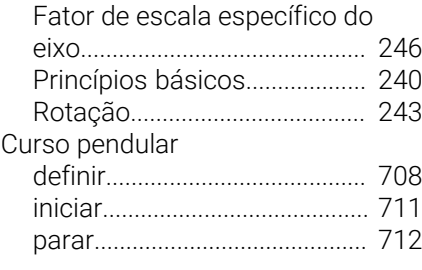

#### **D**

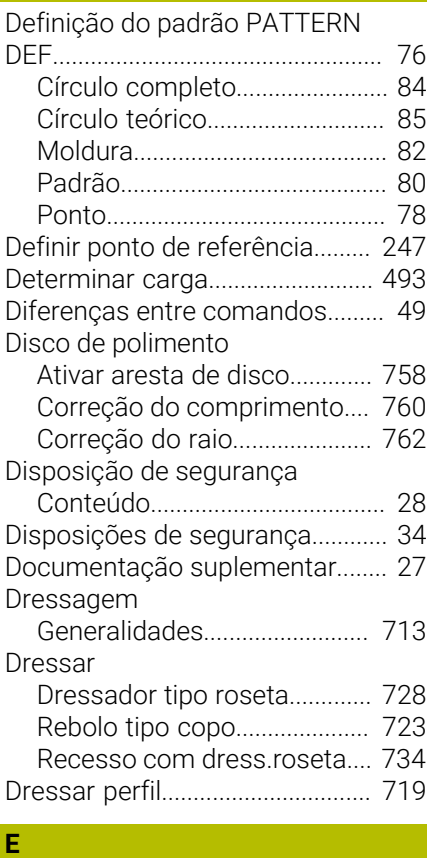

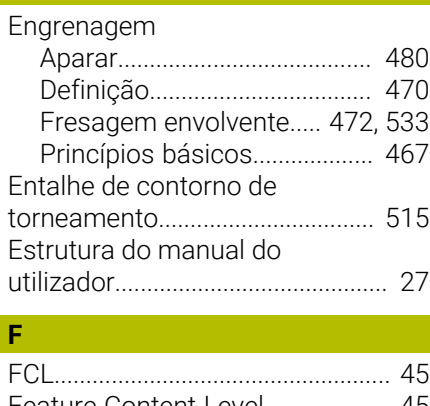

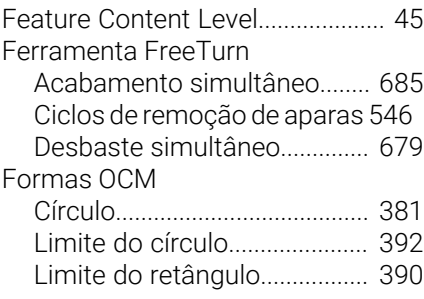

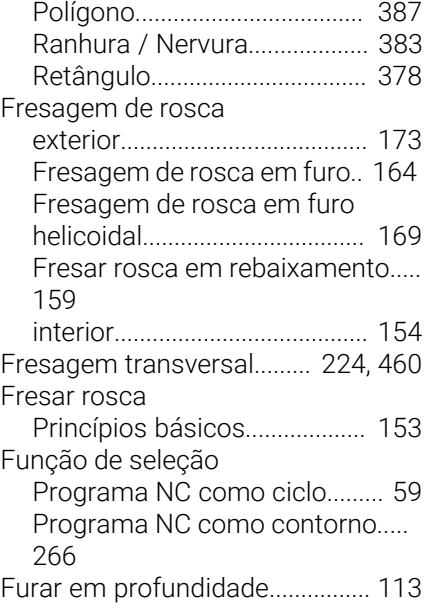

## **G**

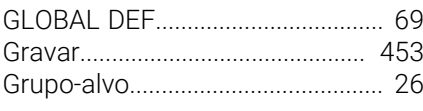

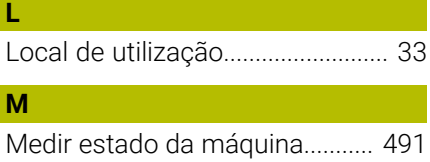

#### **N**

[Número de software.](#page-36-0)..................... [37](#page-36-0)

# **O**

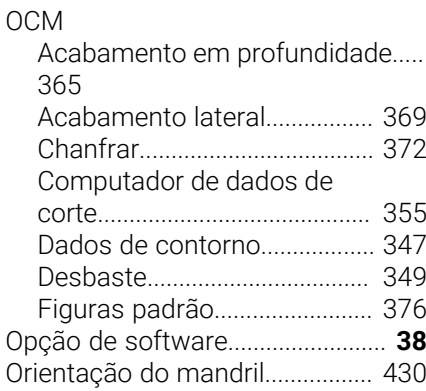

## **P**

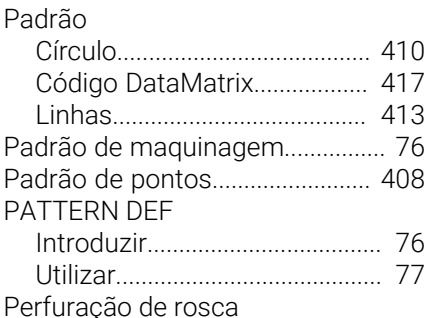

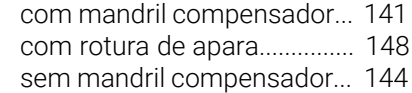

# **R**

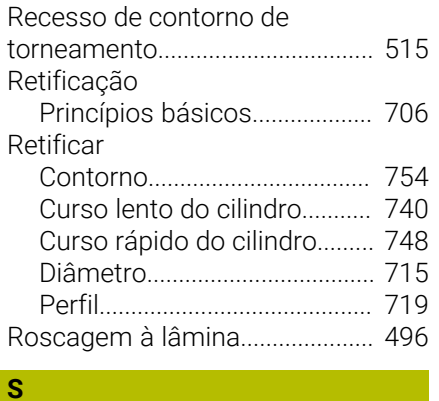

# [SEL PATTERN.](#page-88-0)................................ [89](#page-88-0)

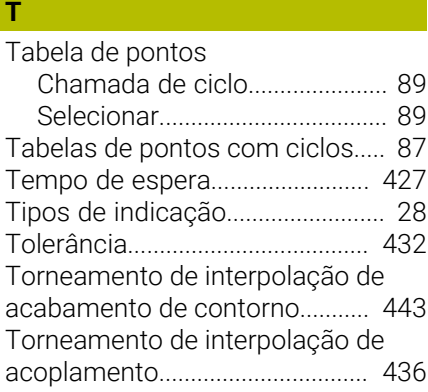

#### **U**

[Utilização conforme à finalidade](#page-32-1). [33](#page-32-1)

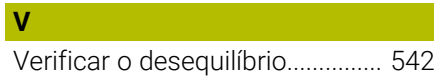

# **HEIDENHAIN**

**DR. JOHANNES HEIDENHAIN GmbH** Dr.-Johannes-Heidenhain-Straße 5 **83301 Traunreut, Germany**  $\circledcirc$  +49 8669 31-0  $FAX$  +49 8669 32-5061 info@heidenhain.de

**Technical support EAXI** +49 8669 32-1000 **Measuring systems**  $\overline{ }$  +49 8669 31-3104 service.ms-support@heidenhain.de **NC support**  $\qquad \qquad \textcircled{2} \quad +49\,8669\,31-3101$  service.nc-support@heidenhain.de **NC programming** <sup>**e** +49 8669 31-3103</sup> service.nc-pgm@heidenhain.de **PLC programming**  $\circled{2}$  +49 8669 31-3102 service.plc@heidenhain.de **APP programming**  $\textcircled{2}$  +49 8669 31-3106 service.app@heidenhain.de

**www.heidenhain.com**

# **Os apalpadores HEIDENHAIN**

contribuem para reduzir os tempos não produtivose para melhorar a estabilidade dimensional das peças de trabalho produzidas.

# **Apalpadores de peças de trabalho**

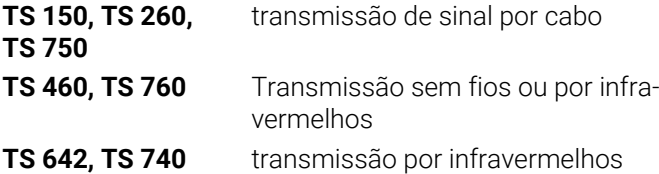

- Alinhar peças de trabalho  $\overline{\phantom{a}}$
- Ē. memorizar pontos de referência
- Medir peças  $\overline{\phantom{a}}$

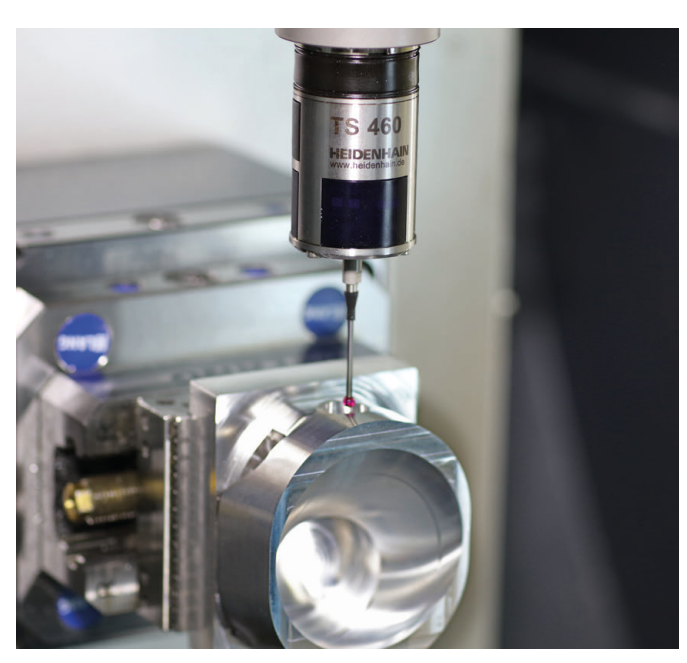

# **Apalpadores de ferramenta**

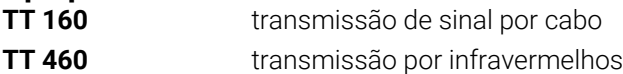

- Medir ferramentas  $\mathbf{r}$
- Supervisionar desgaste Ľ,
- $\blacksquare$ Detetar rotura de ferramenta

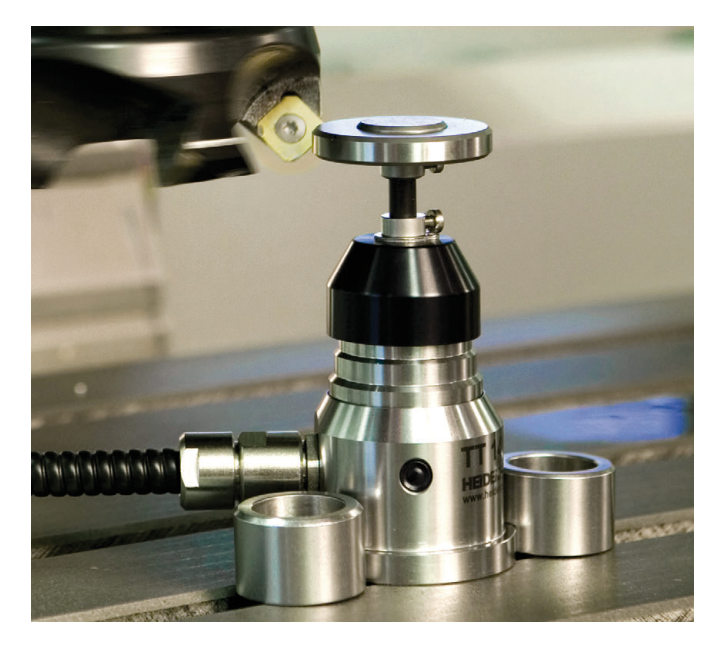

# 1 **1368787 B101 · 1002 · 1113 · 1113 · 111**1 · 1111 · 1111 · 1111 · 1111 · 1111 · 1111 · 1111 · 1111